# **SEL-751 Relay** Feeder Protection Relay

Instruction Manual

20170927

**SEL** SCHWEITZER ENGINEERING LABORATORIES, INC.

\*PM751-01-NB\*

© 2011–2017 by Schweitzer Engineering Laboratories, Inc. All rights reserved.

All brand or product names appearing in this document are the trademark or registered trademark of their respective holders. No SEL trademarks may be used without written permission. SEL products appearing in this document may be covered by U.S. and Foreign patents.

Schweitzer Engineering Laboratories, Inc. reserves all rights and benefits afforded under federal and international copyright and patent laws in its products, including without limitation software, firmware, and documentation.

The information in this document is provided for informational use only and is subject to change without notice. Schweitzer Engineering Laboratories, Inc. has approved only the English language document.

[This product is covered by the standard SEL 10-year warranty. For warranty details, visit selinc.com or contact your customer service](https://selinc.com) representative. PM751-01

# **Table of Contents**

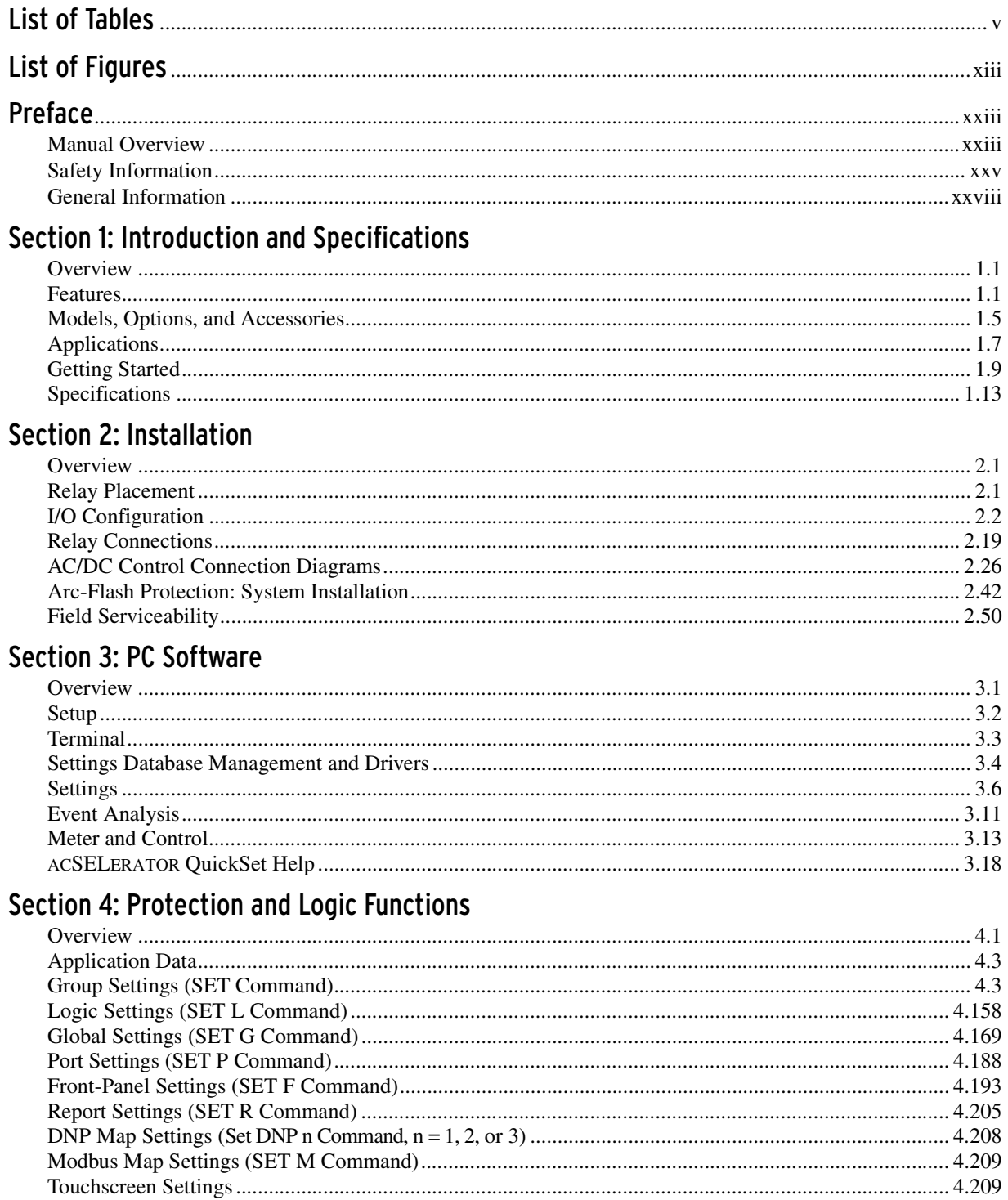

# Section 5: Metering and Monitoring

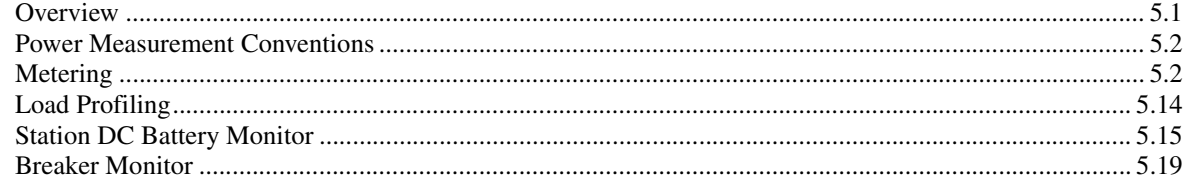

# Section 6: Settings

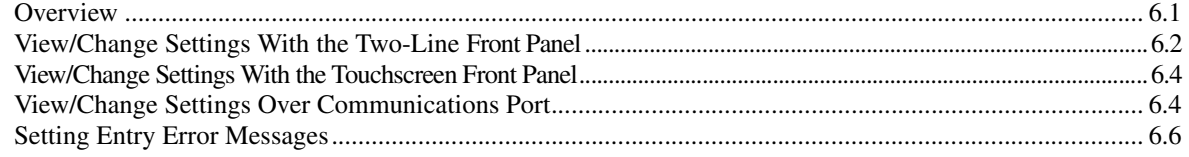

# SEL-751 Settings Sheets

# **Section 7: Communications**

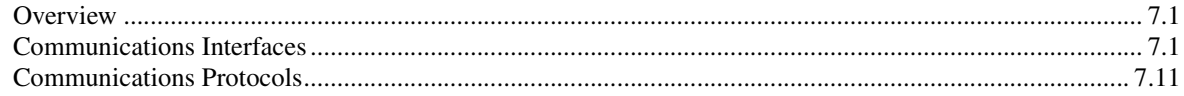

# **Section 8: Front-Panel Operations**

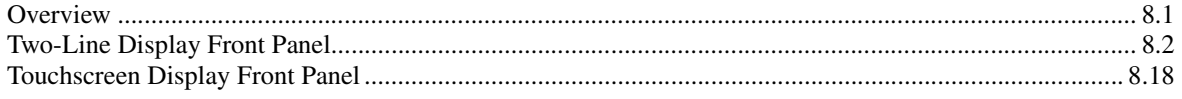

# Section 9: Bay Control

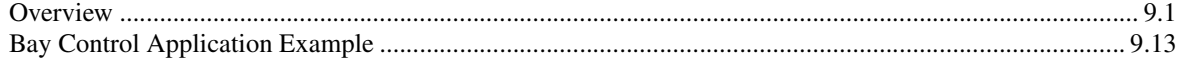

# **Section 10: Analyzing Events**

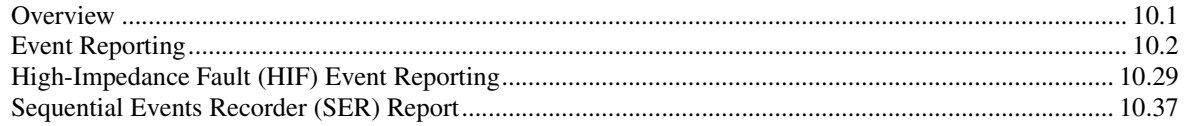

# Section 11: Testing and Troubleshooting

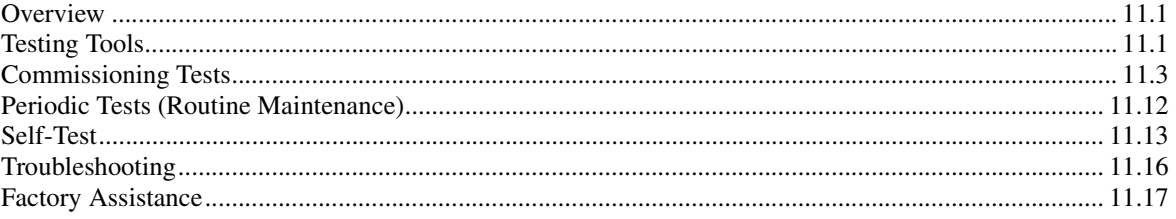

# Appendix A: Firmware, ICD, and Manual Versions

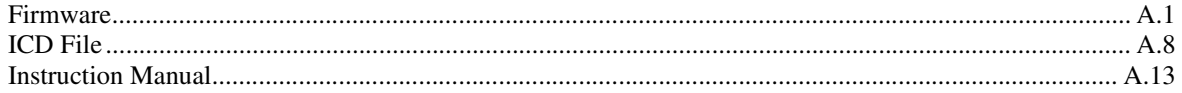

# Appendix B: Firmware Upgrade Instructions

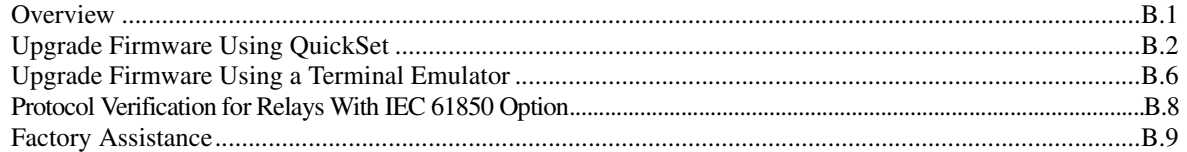

# **Appendix C: SEL Communications Processors**

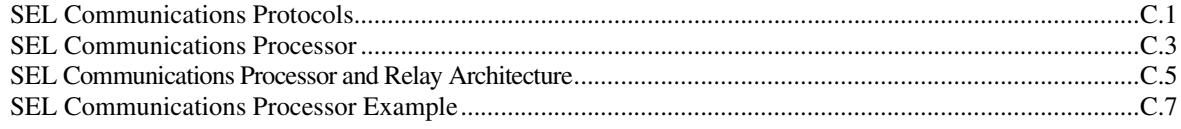

# Appendix D: DNP3 Communications

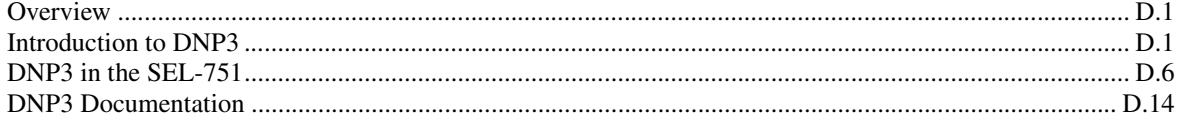

# **Appendix E: Modbus RTU Communications**

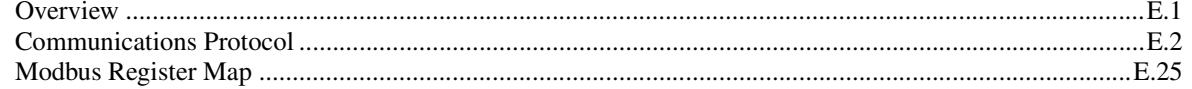

# Appendix F: IEC 61850 Communications

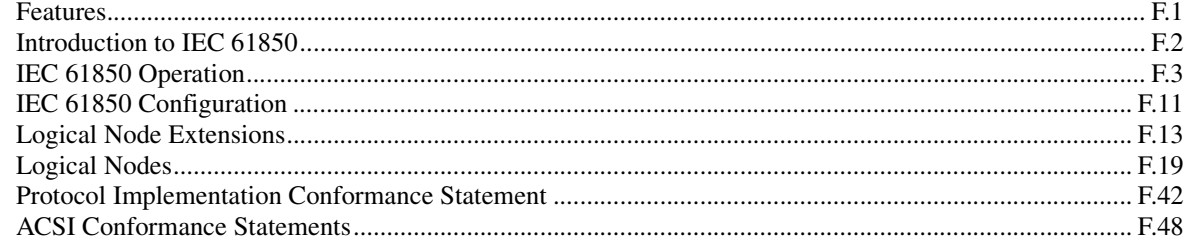

# Appendix G: IEC 60870-5-103 Communications

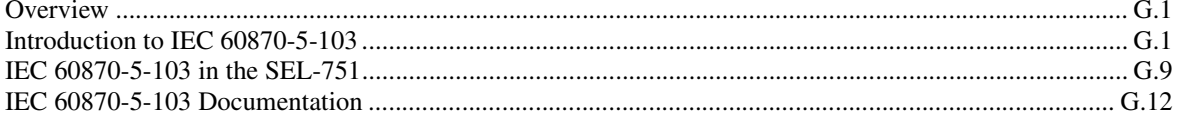

# **Appendix H: DeviceNet Communications**

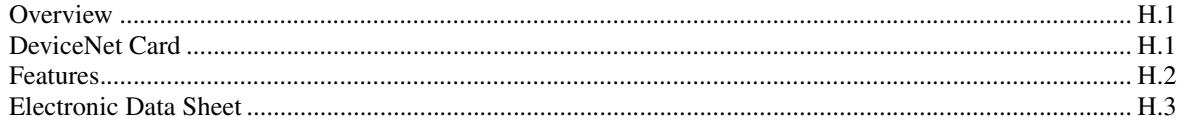

# Appendix I: Synchrophasors

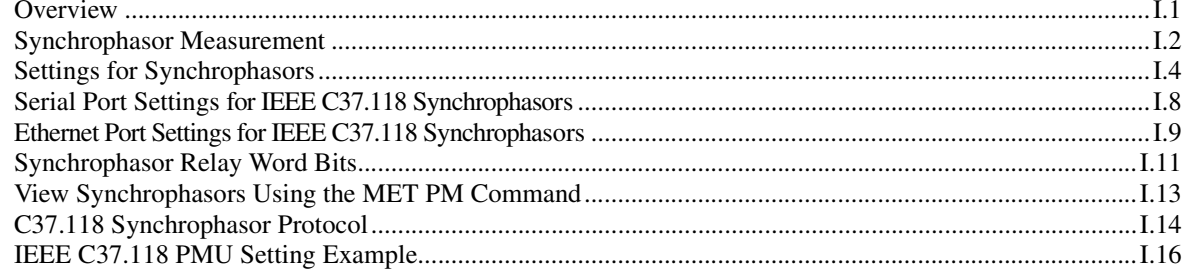

# Appendix J: MIRRORED BITS Communications

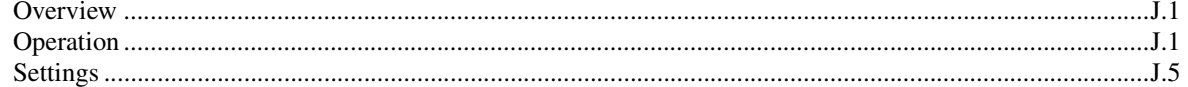

# Appendix K: Relay Word Bits

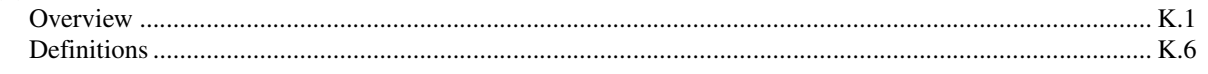

# Appendix L: Analog Quantities

# Appendix M: Cybersecurity Features

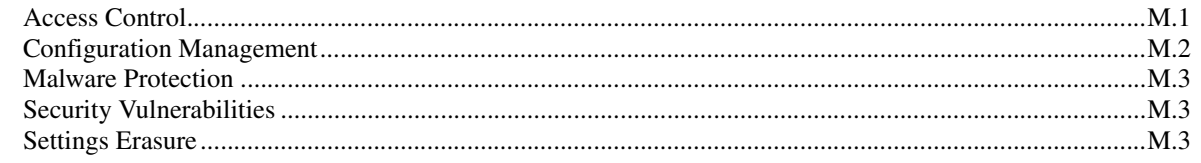

# Glossary

# Index

# **SEL-751 Relay Command Summary**

# List of Tables

<span id="page-6-0"></span>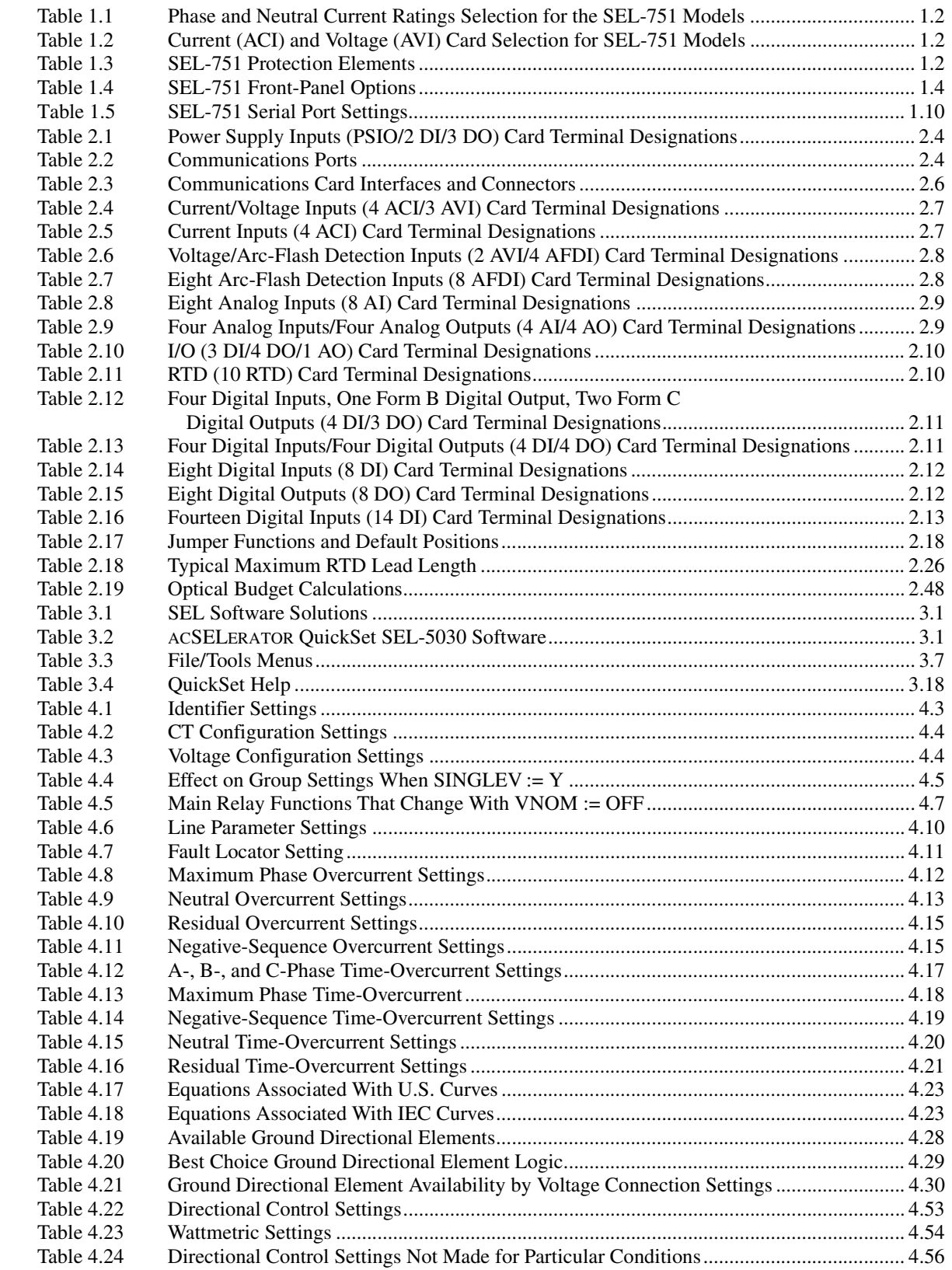

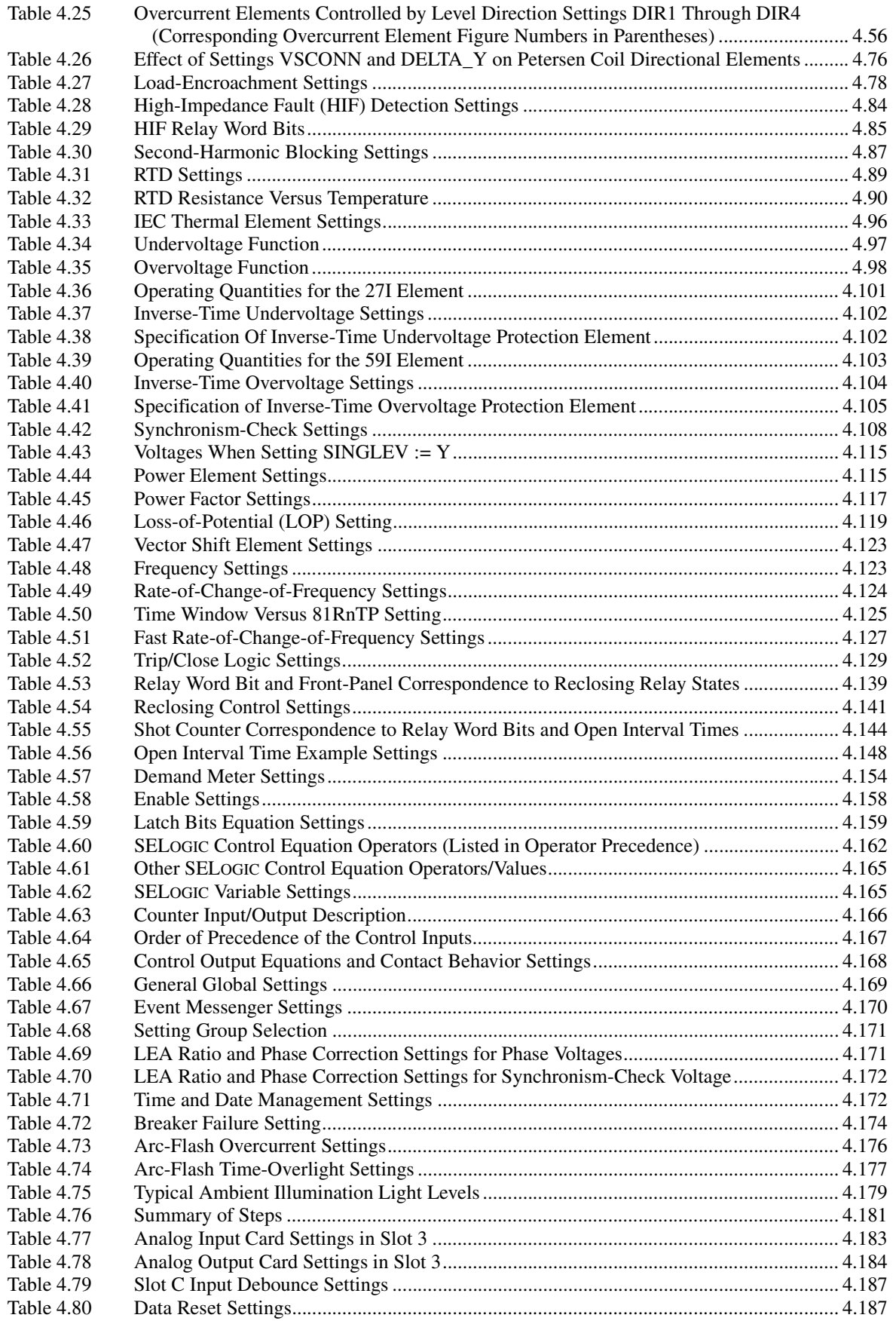

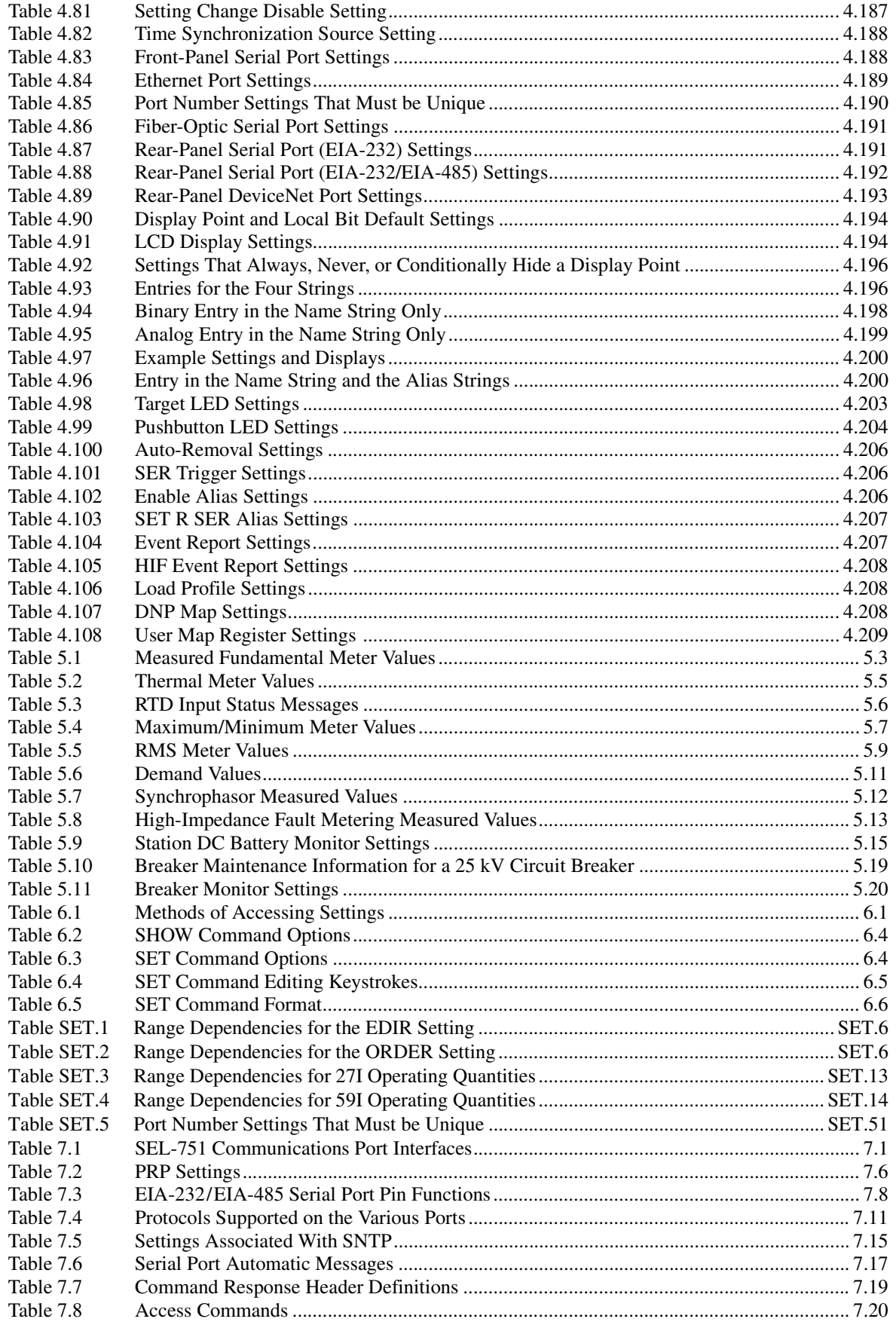

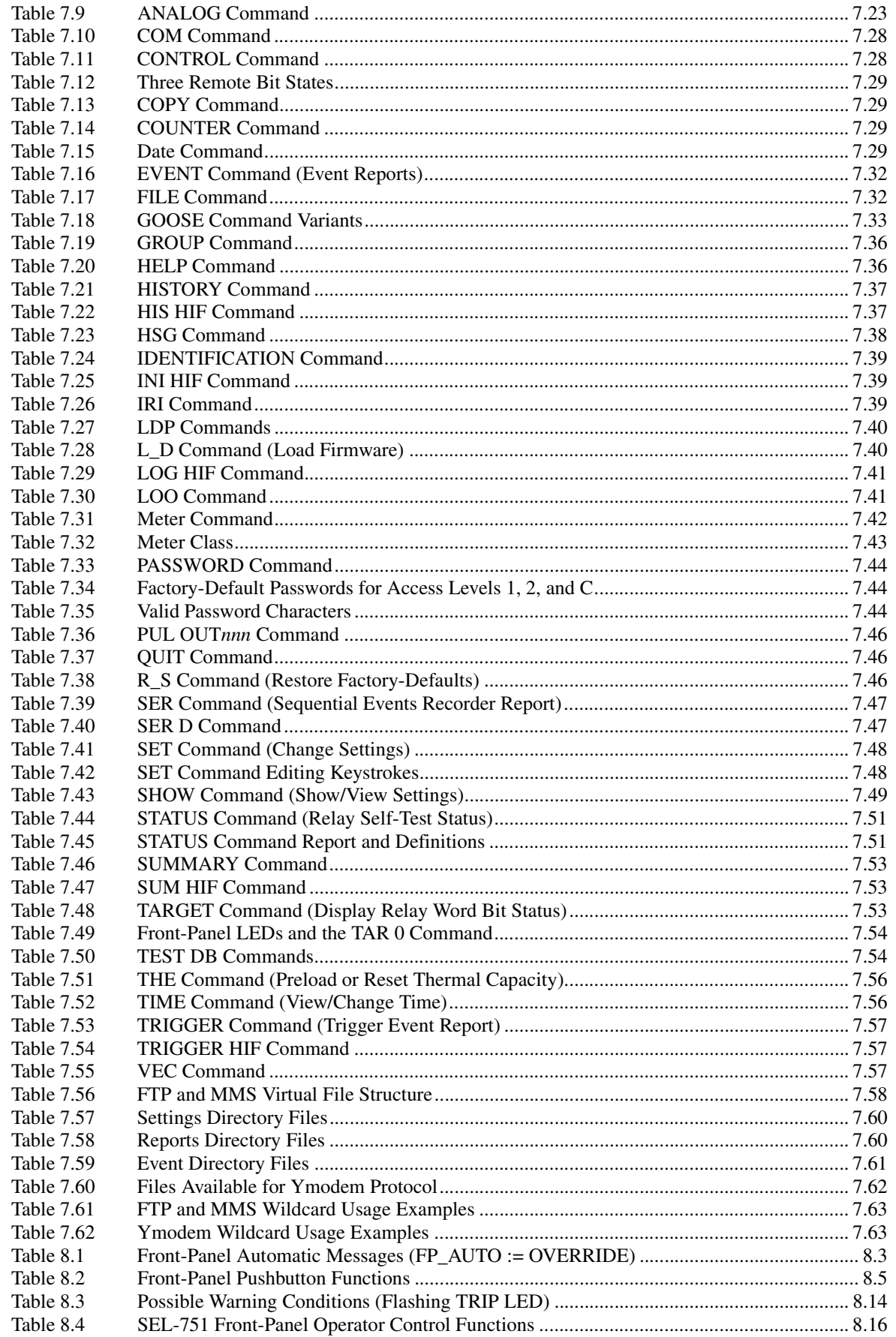

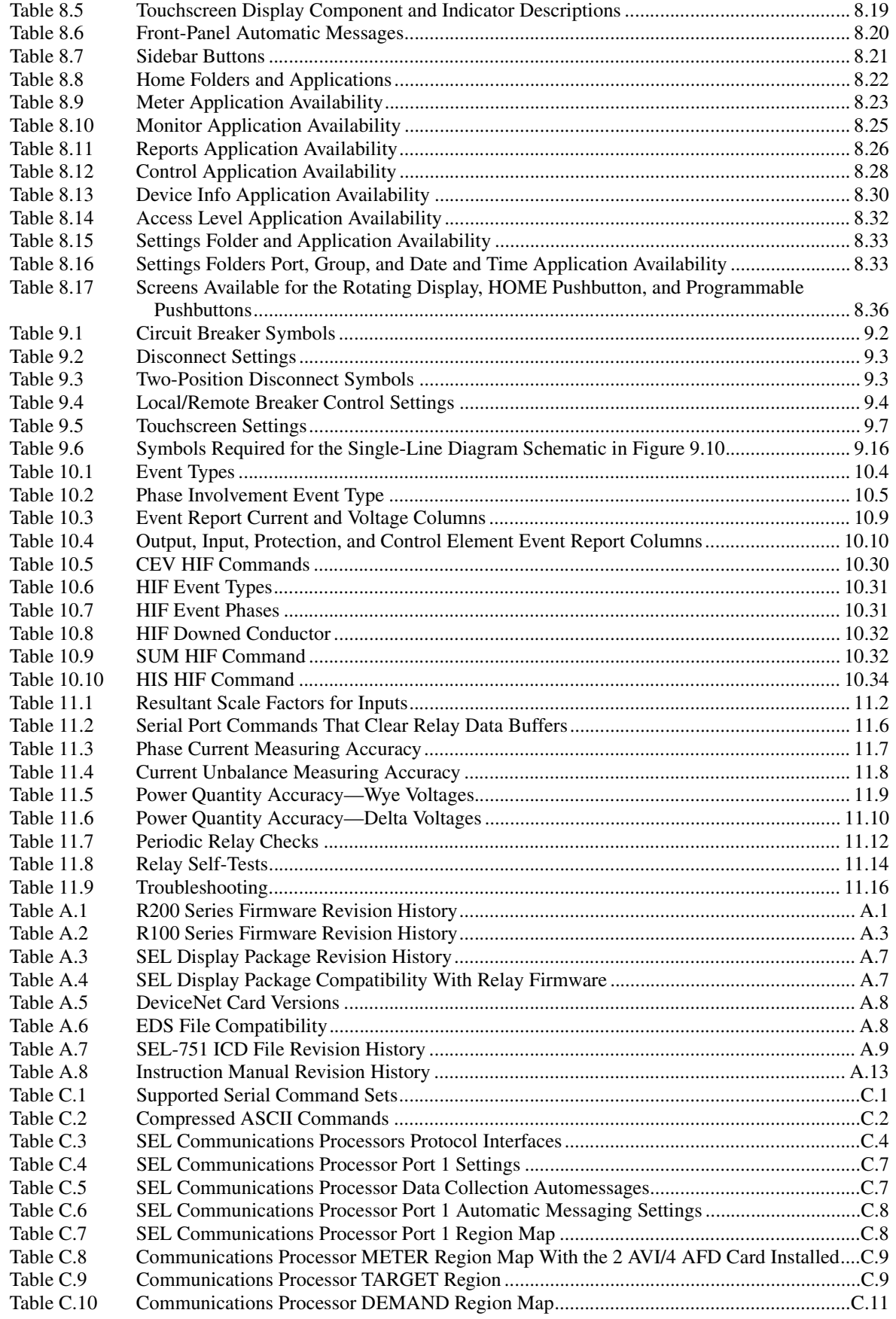

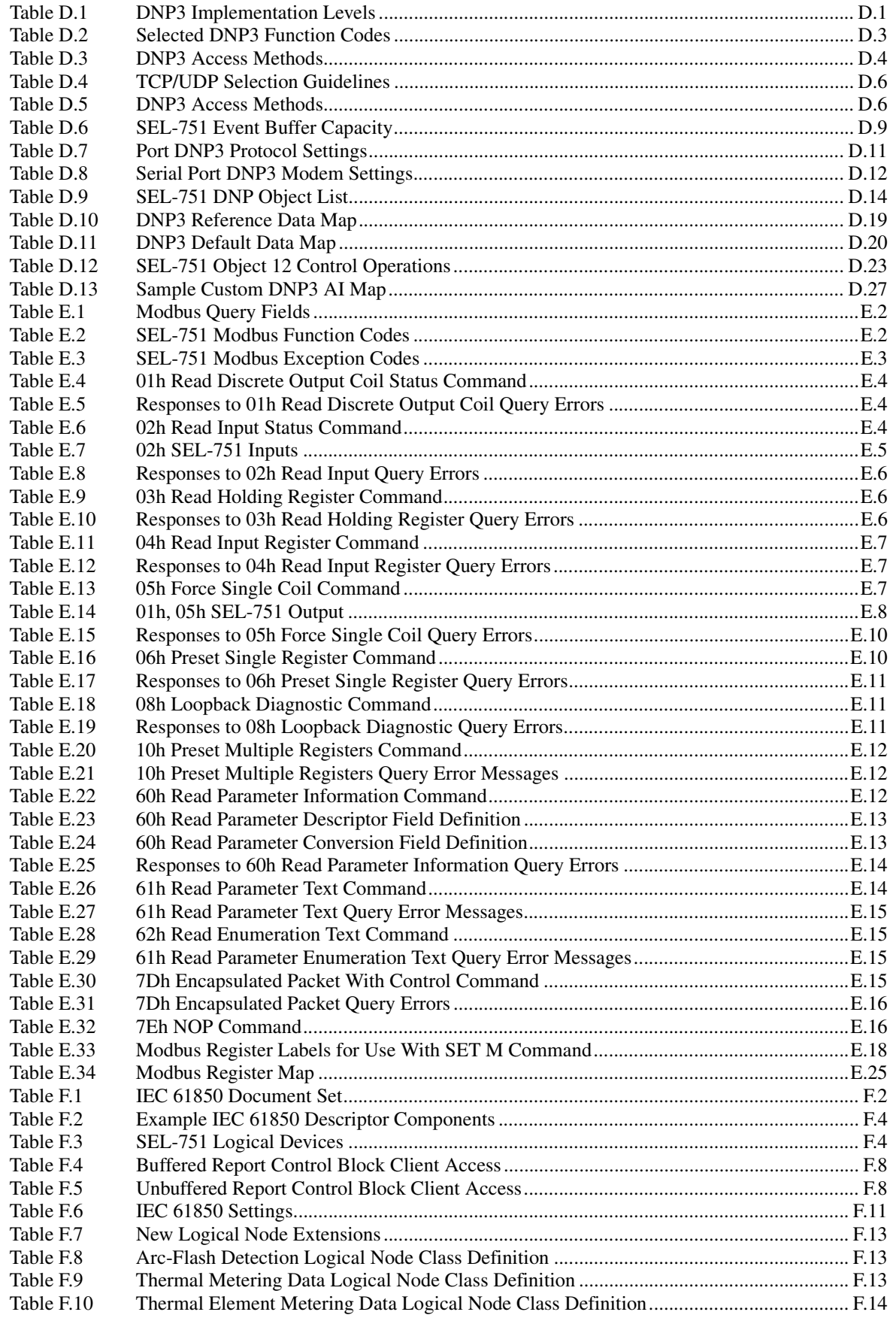

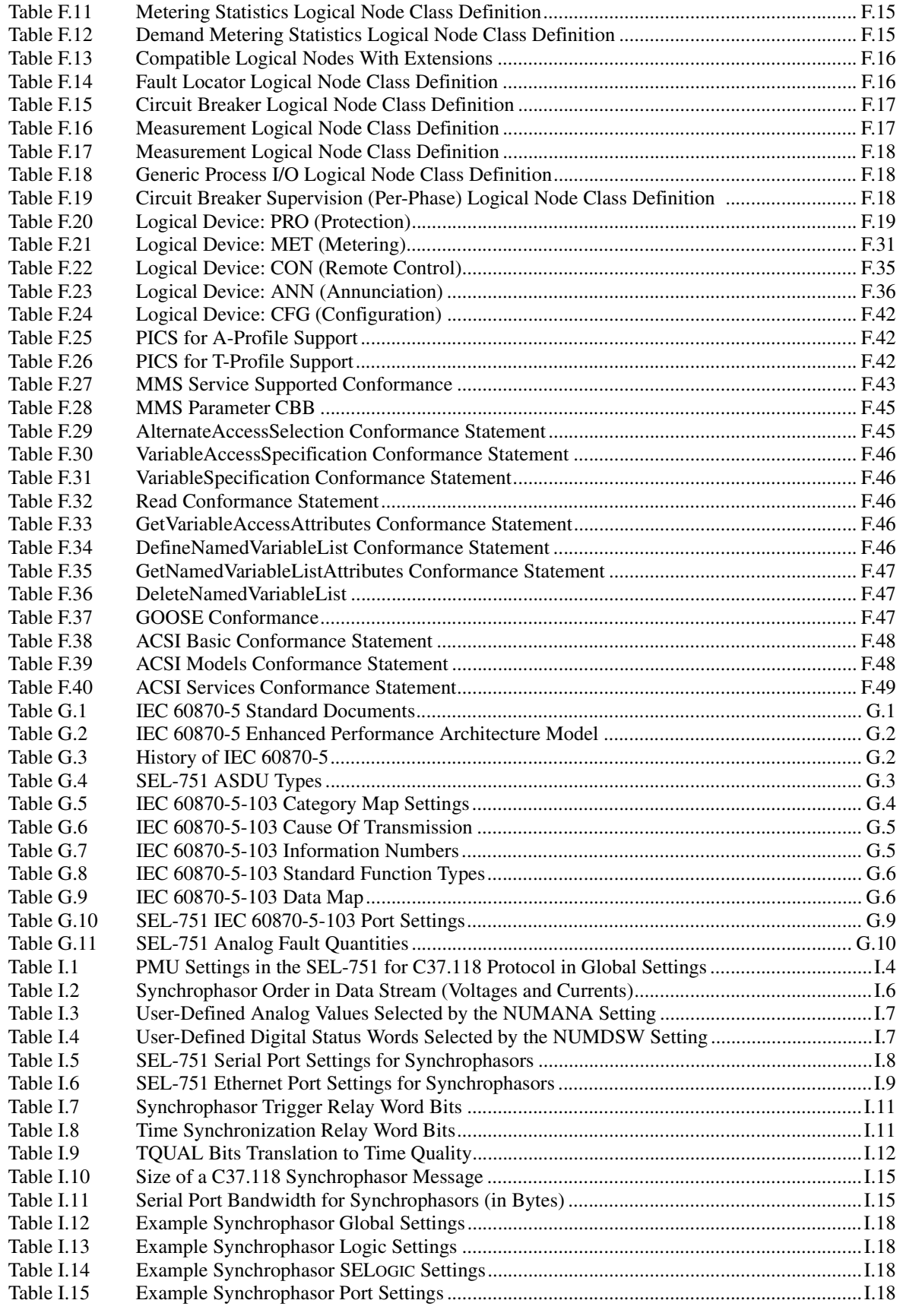

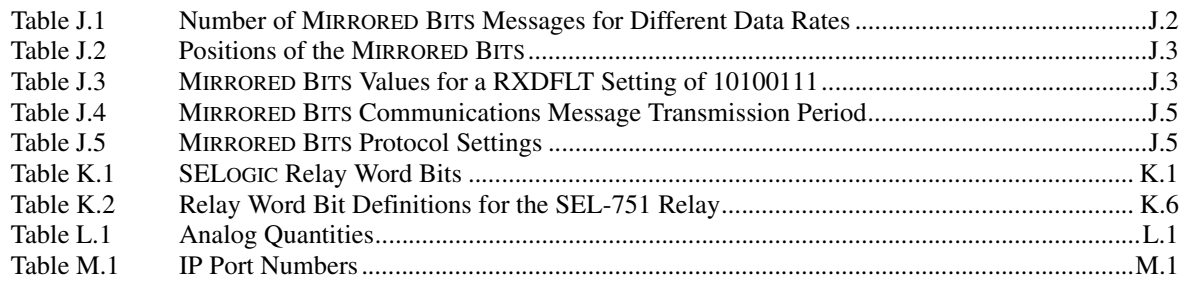

# List of Figures

<span id="page-14-0"></span>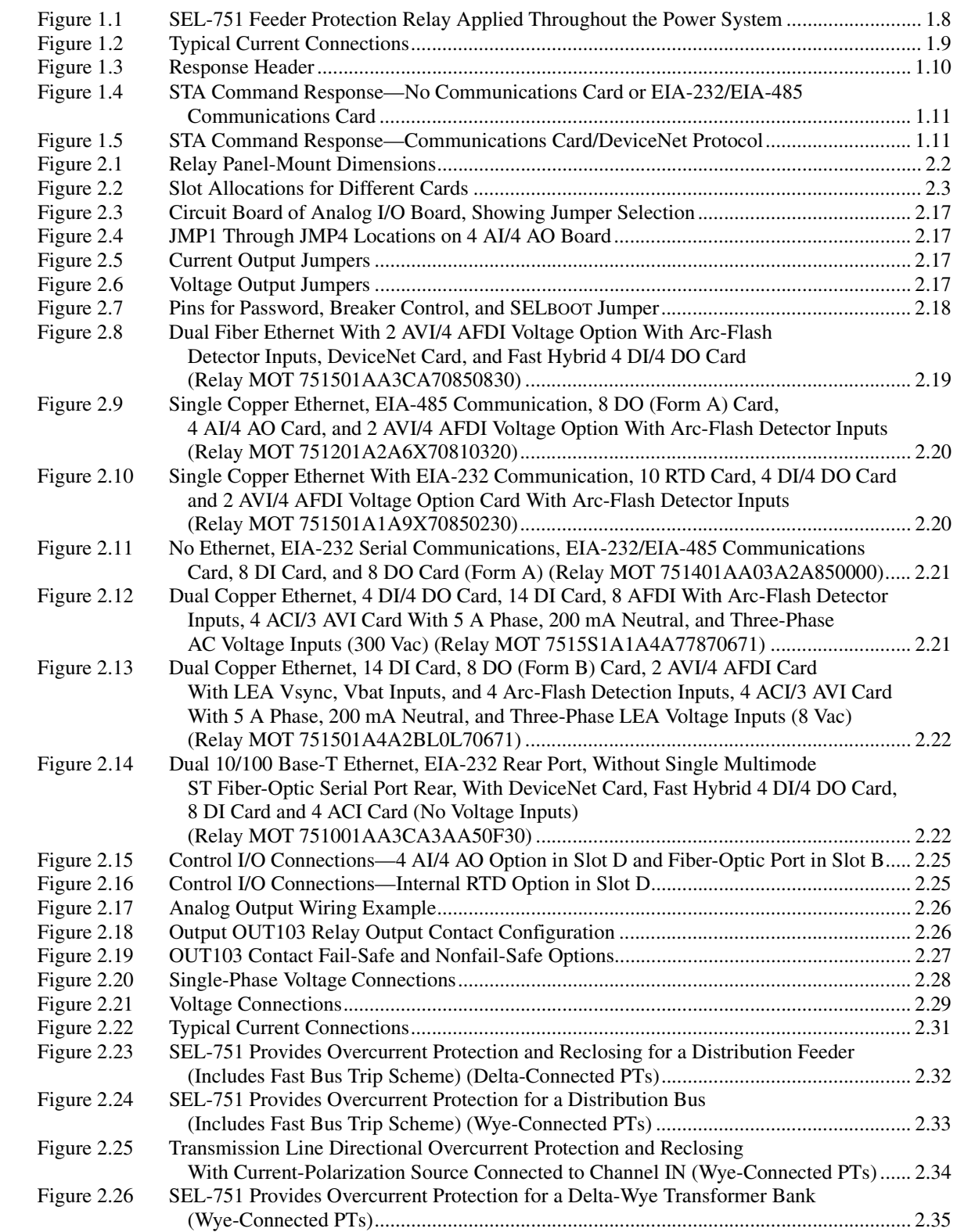

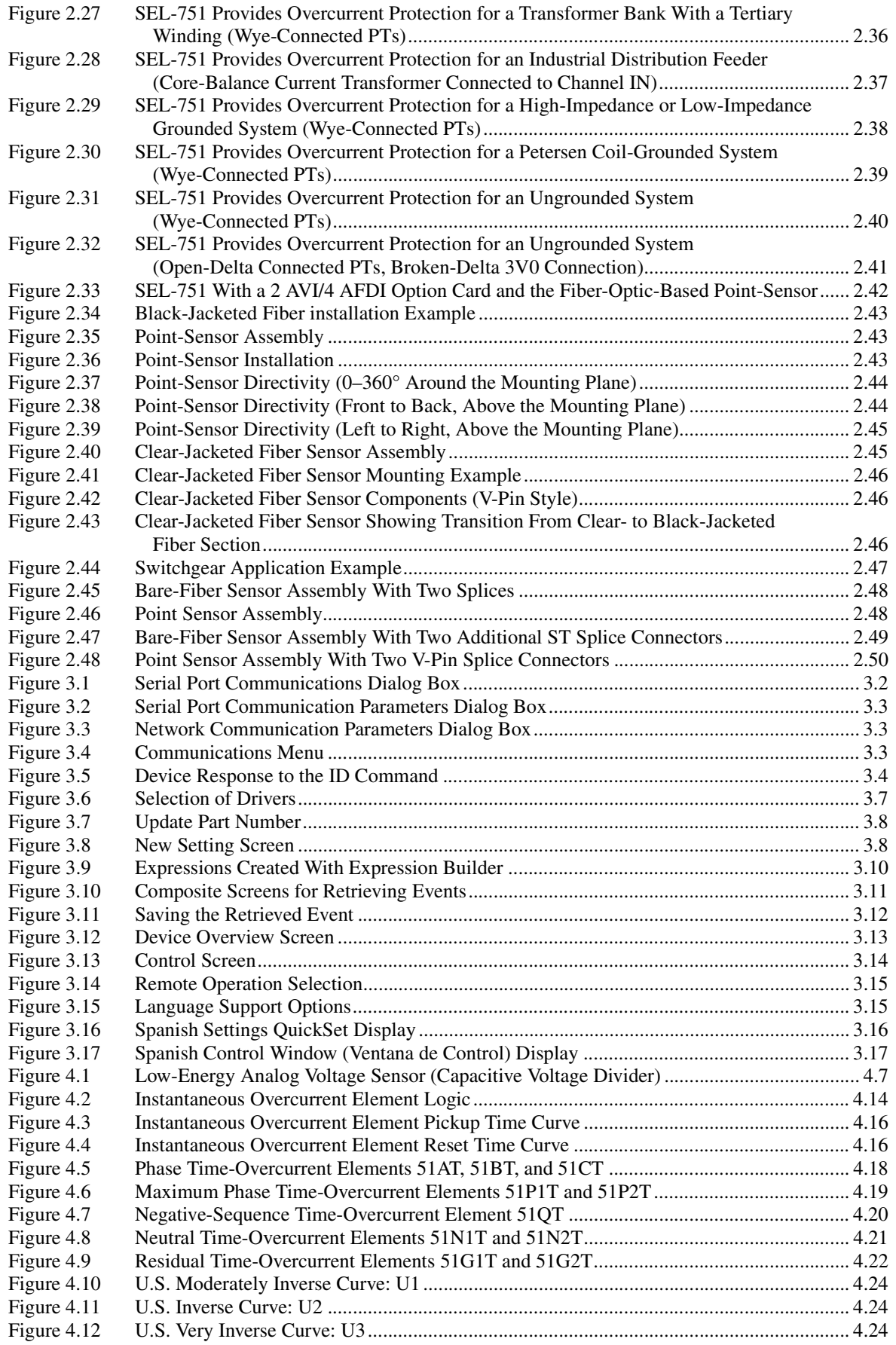

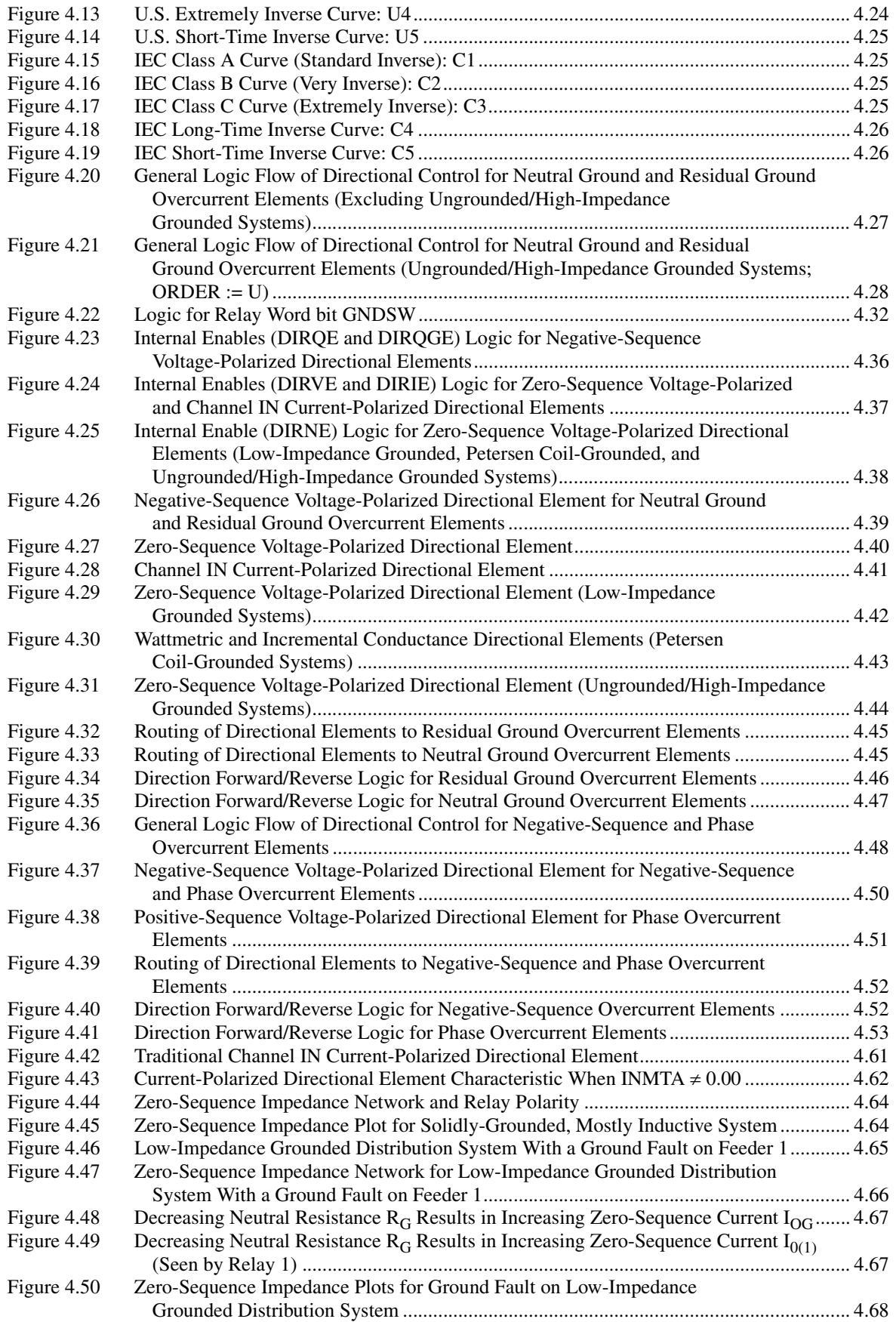

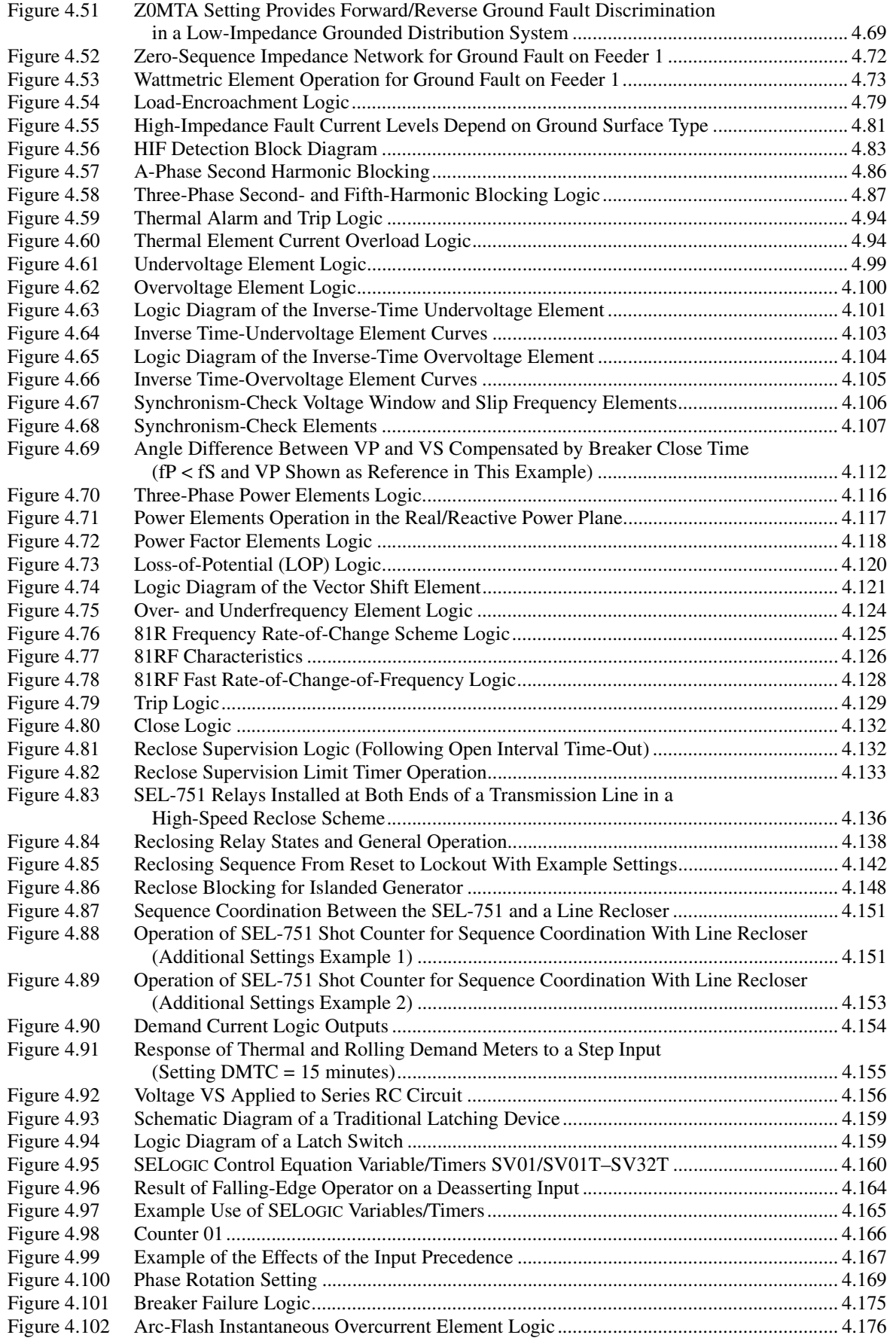

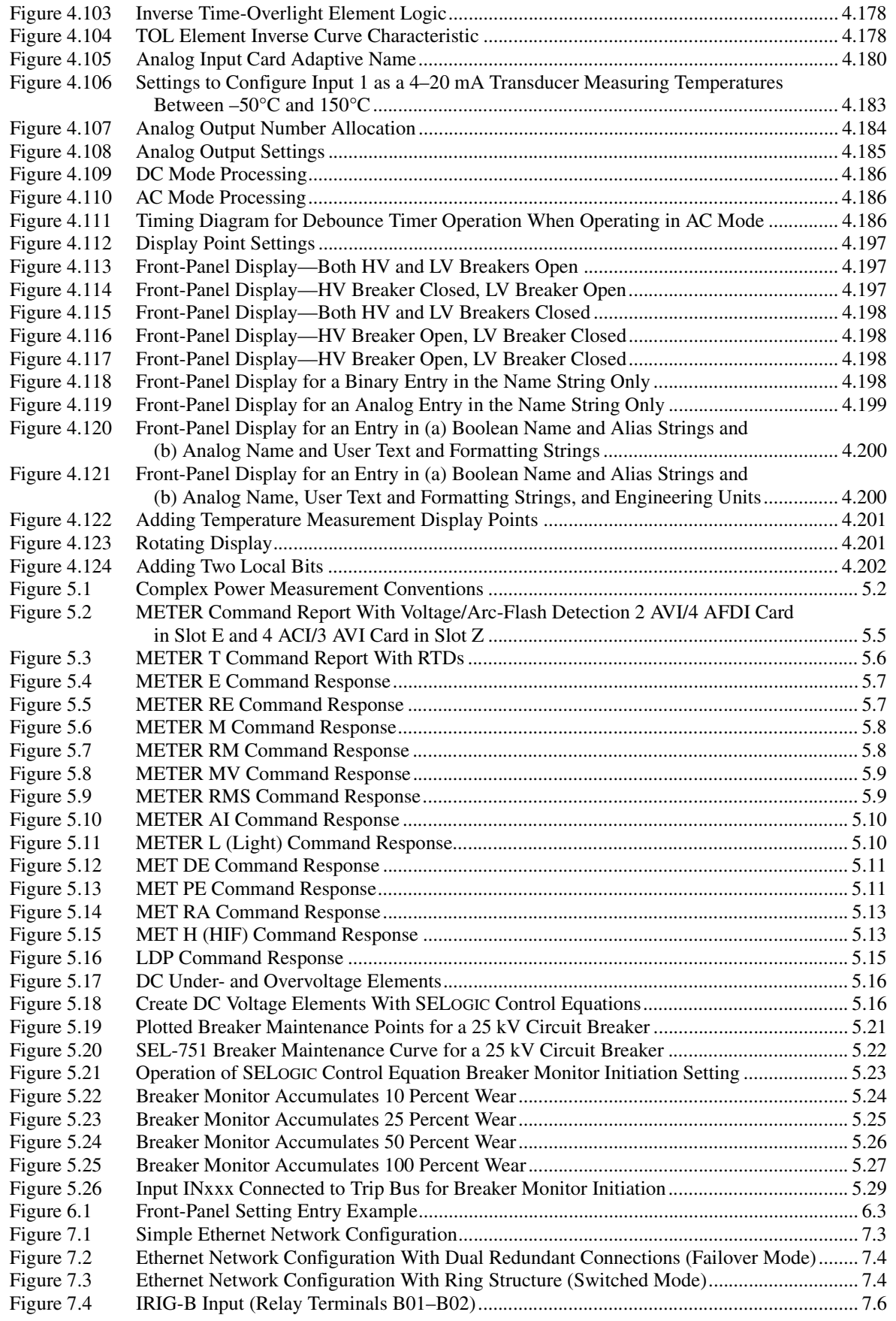

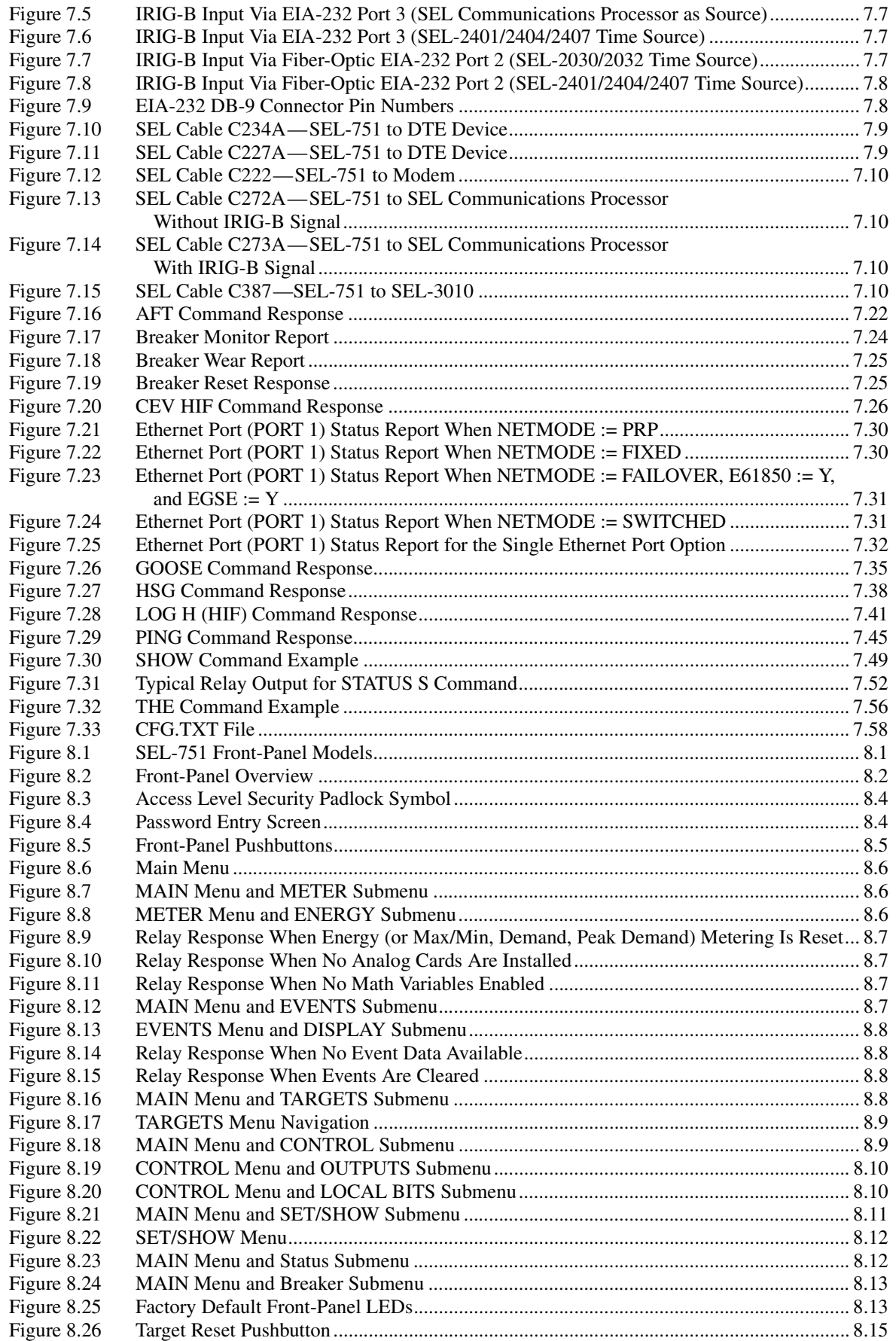

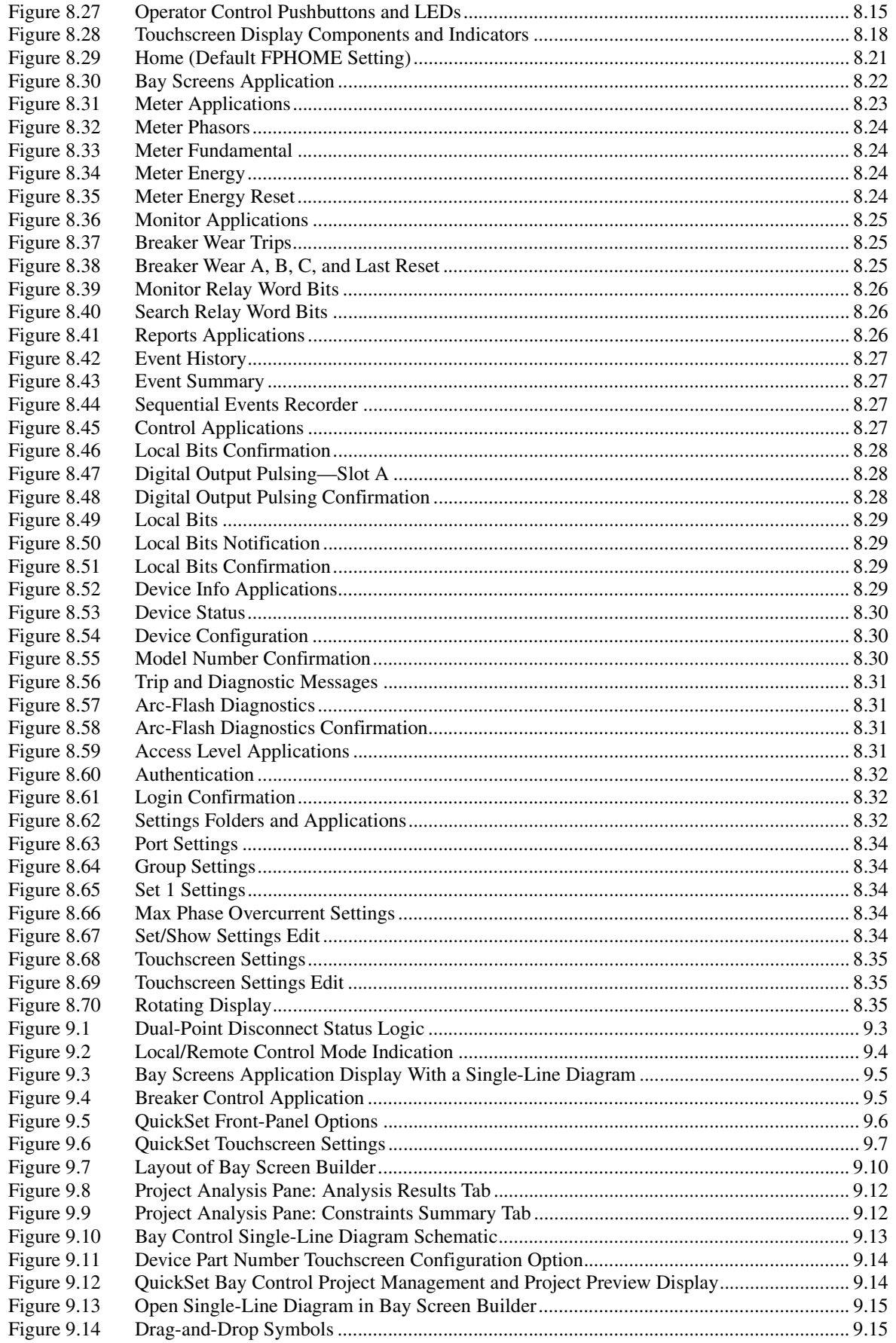

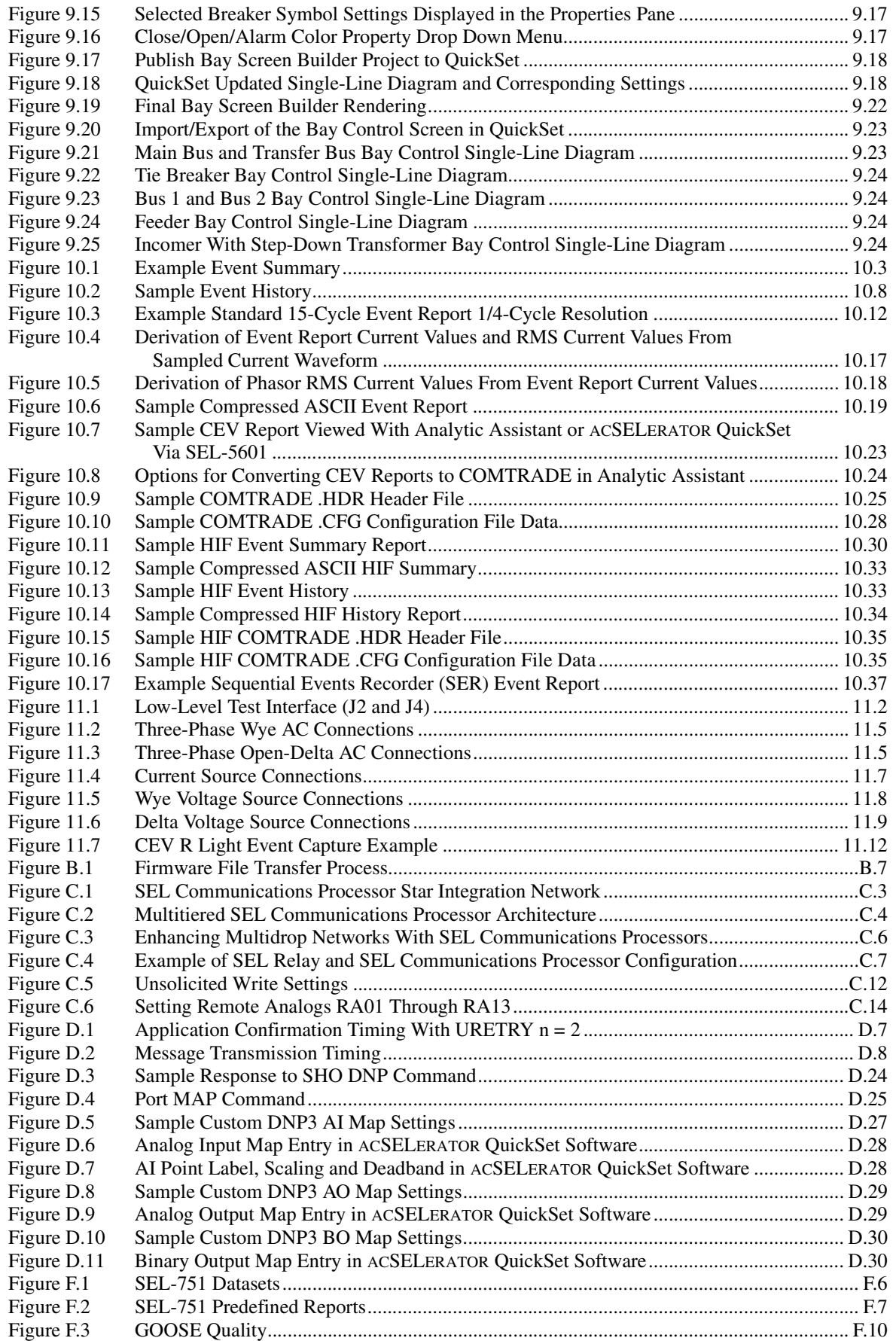

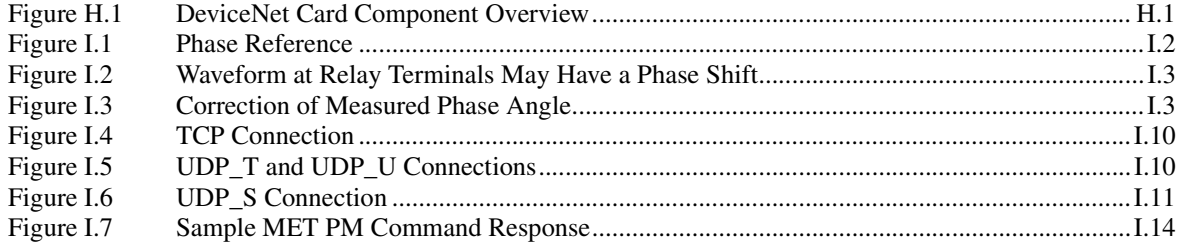

This page intentionally left blank

# Preface

# <span id="page-24-1"></span><span id="page-24-0"></span>**Manual Overview**

The SEL-751 Feeder Protection Relay Instruction Manual describes common aspects of feeder relay application and use. It includes the necessary information to install, set, test, and operate the relay.

- An overview of each manual section and topics follows:
	- Preface. Describes the manual organization and conventions used to present information.
	- [Section 1: Introduction and Specifications](#page-36-4). Describes the basic features and functions of the SEL-751; lists the relay specifications.
	- [Section 2: Installation](#page-56-4). Describes how to mount and wire the SEL-751; illustrates wiring connections for various applications.
	- [Section 3: PC Software](#page-108-5). Describes the features, installation methods, and types of help available with the ACSELERATOR QuickSet SEL-5030 Software.
	- [Section 4: Protection and Logic Functions.](#page-126-3) Describes the operating characteristic of each protection element, using logic diagrams and text, and explains how to calculate element settings; describes contact output logic, automation, and report settings.
	- [Section 5: Metering and Monitoring.](#page-336-3) Describes the operation of each metering function; describes the monitoring functions.
	- [Section 6: Settings](#page-366-4). Describes how to view, enter, and record settings for protection, control, communications, logic and monitoring.
	- [Section 7: Communications.](#page-450-5) Describes how to connect the SEL-751 to a PC for communication; shows serial port pinouts; lists and defines serial port commands. Describes the communications port interfaces and protocols supported by the relay for serial and Ethernet.
	- [Section 8: Front-Panel Operations](#page-514-4). Explains the features and use of the front panel, including front-panel command menu, default displays, and automatic messages. Describes in detail the two-line display (2 x 16 characters) and the touchscreen display (5-inch, color, 800 x 480 pixels).
	- [Section 9: Bay Control.](#page-558-3) Describes how to configure and design the bay control screens for SEL-751 relays with the touchscreen display (5 inch, color, 800 x 480 pixels).
	- [Section 10: Analyzing Events.](#page-582-3) Describes event type, messages, event summary data, standard event reports, and Sequential Events Recorder (SER) report.
	- [Section 11: Testing and Troubleshooting.](#page-620-4) Describes protection element test procedures, relay self-test, and relay troubleshooting.
	- [Appendix A: Firmware, ICD, and Manual Versions.](#page-638-4) Lists the present relay firmware version and details differences between the present and previous versions. Provides a record of changes made to the manual since the initial release.
- [Appendix B: Firmware Upgrade Instructions](#page-660-3). Describes the procedure to update the firmware stored in flash memory.
- [Appendix C: SEL Communications Processors](#page-670-4). Provides examples of how to use the SEL-751 with SEL communications processors for total substation automation solutions.
- [Appendix D: DNP3 Communications](#page-684-5). Describes the DNP3 protocol support provided by the SEL-751.
- [Appendix E: Modbus RTU Communications.](#page-714-3) Describes the Modbus protocol support provided by the SEL-751.
- [Appendix F: IEC 61850 Communications](#page-776-3). Describes IEC 61850 implementation in the SEL-751.
- [Appendix G: IEC 60870-5-103 Communications](#page-828-5). Describes the IEC 60870- 5-103 protocol support provided by the SEL-751.
- [Appendix H: DeviceNet Communications.](#page-840-5) Describes the use of DeviceNet (data-link and application protocol) over CAN (hardware protocol).
- [Appendix I: Synchrophasors.](#page-844-3) Describes the Phasor Measurement Control Unit (PMCU), and accessing synchrophasor data through the use of IEEE C37.118 Protocol.
- [Appendix J: MIRRORED BITS Communications.](#page-864-4) Describes how SEL protective relays and other devices can directly exchange information quietly, securely, and with minimum cost.
- [Appendix K: Relay Word Bits.](#page-870-4) Lists and describes the Relay Word bits (outputs of protection and control elements).
- [Appendix L: Analog Quantities.](#page-892-3) Lists and describes the Analog Quantities (outputs of analog elements).
- [Appendix M: Cybersecurity Features](#page-900-4). Describes a number of features to help meet cybersecurity design requirements.
- [SEL-751 Relay Command Summary](#page-918-1). Briefly describes the serial port commands that are fully described in *[Section 7: Communications](#page-450-5)*.

# <span id="page-26-0"></span>**Safety Information**

## **Exaution**

To ensure proper safety and operation, the equipment ratings, installation instructions, and operating instructions must be checked before commissioning or maintenance of the equipment. The integrity of any protective conductor connection must be checked before carrying out any other actions. It is the responsibility of the user to ensure that the equipment is installed, operated, and used for its intended function in the manner specified in this manual. If misused, any safety protection provided by the equipment may be impaired.

This manual uses three kinds of hazard statements, defined as follows:

# DANGER

Indicates an imminently hazardous situation that, if not avoided, **will** result in death or serious injury.

## WARNING

Indicates a potentially hazardous situation that, if not avoided, **could** result in death or serious injury.

## **ACAUTION**

Indicates a potentially hazardous situation that, if not avoided, **may** result in minor or moderate injury or equipment damage.

Safety Symbols The following symbols are often marked on SEL products.

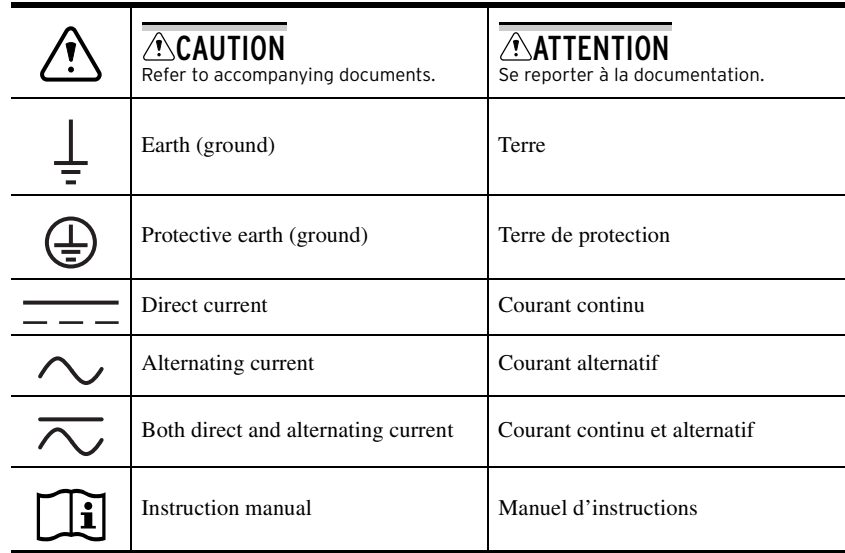

Dangers, Warnings,

and Cautions

Safety Marks The following statements apply to this device.

#### **General Safety Marks**

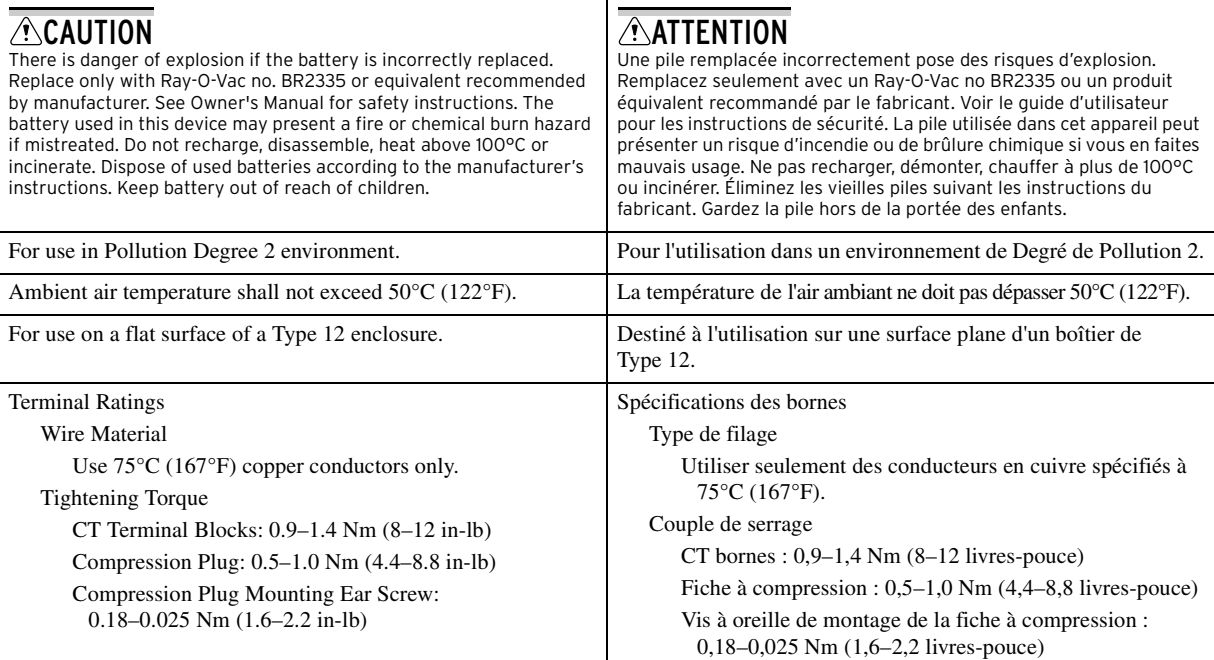

### **Hazardous Locations Safety Marks**

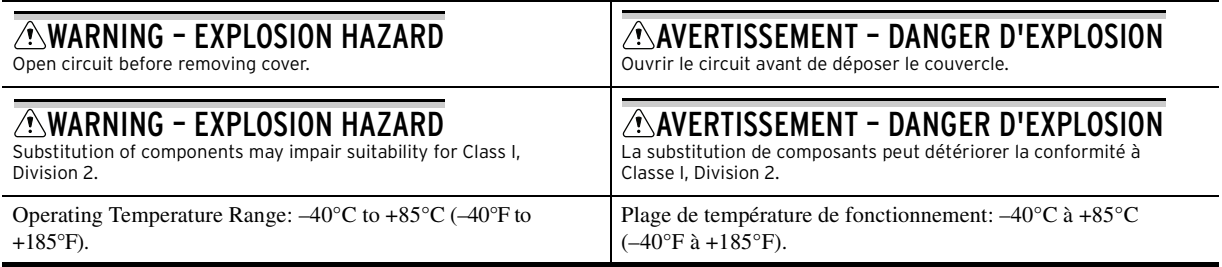

## Hazardous Locations Approvals

The SEL-751 is UL certified for hazardous locations to Canadian and U.S. standards. In North America, the relay is approved for Hazardous Locations Class I, Division 2, Groups A, B, C, and D, and temperature class T4A in the maximum surrounding air temperature of 50°C.

The figure shows the compliance label that is located on the left side of the device.

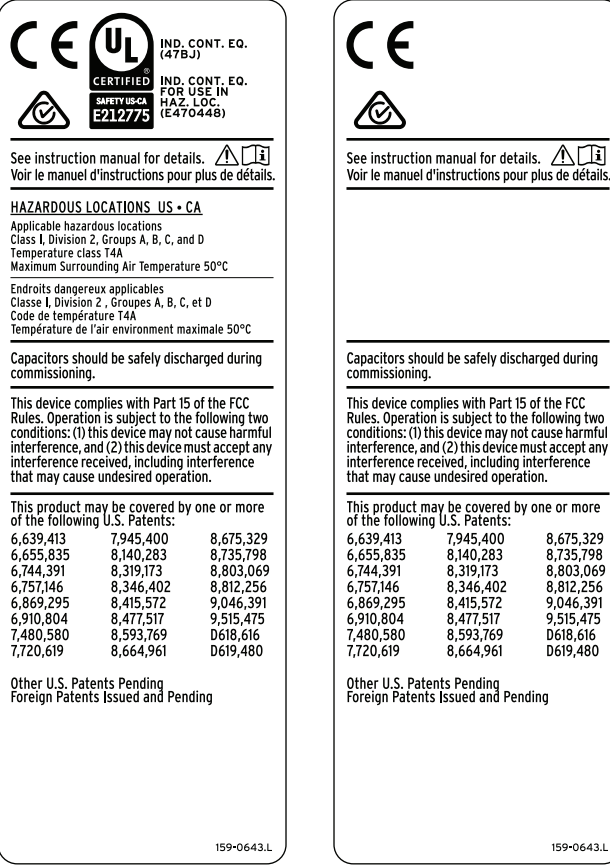

(Two-Line Display) (Touchscreen Display)

### **Product Compliance Labels for the SEL-751 With Two-Line Display and With the Touchscreen Display**

### **Other Safety Marks** (Sheet 1 of 2)

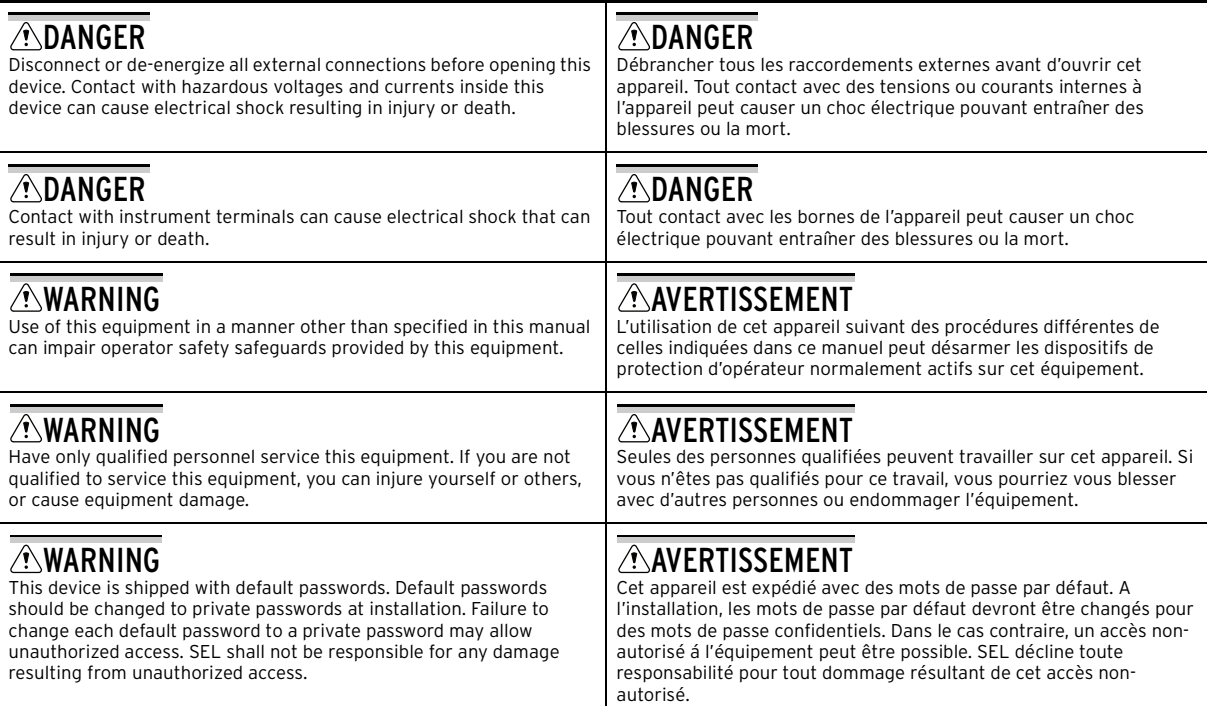

### **Other Safety Marks** (Sheet 2 of 2)

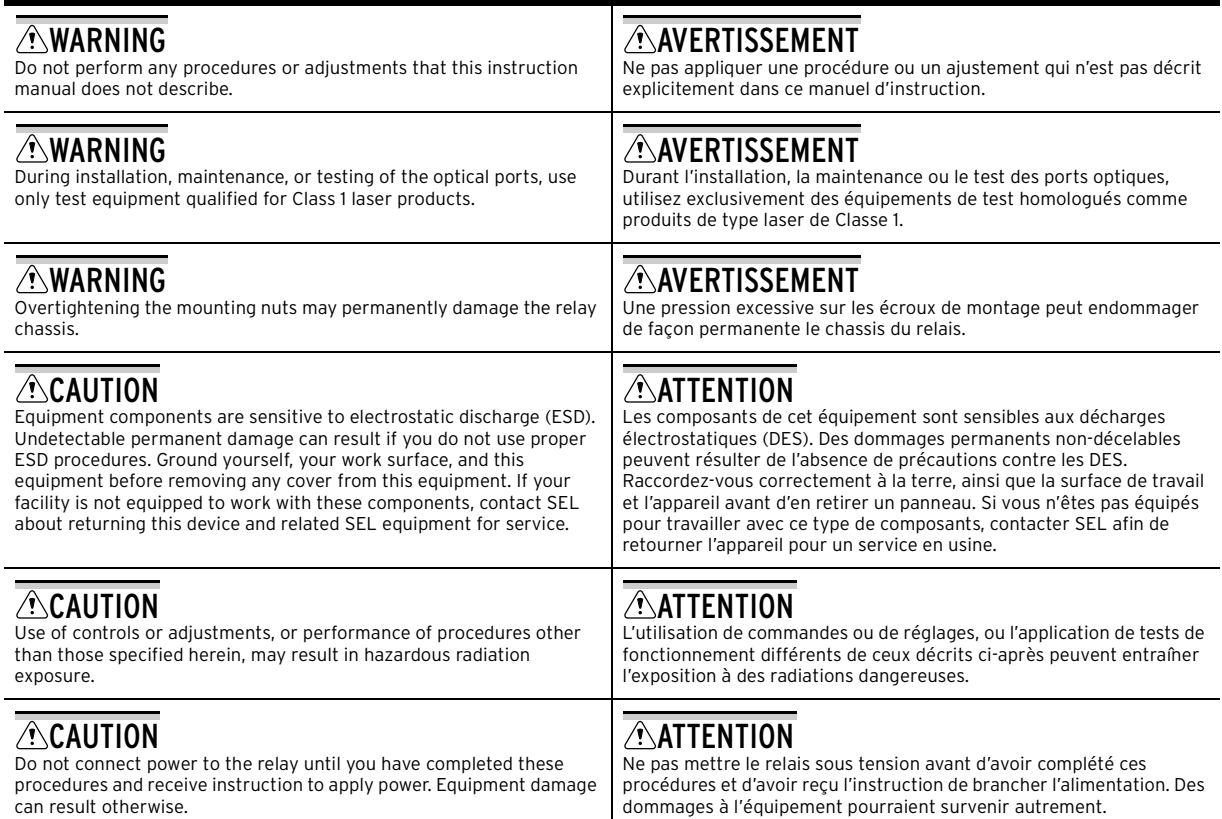

# <span id="page-29-0"></span>**General Information**

# Typographic **Conventions**

There are many ways to communicate with the SEL-751. The three primary methods are:

- ➤ Using a command line interface on a PC terminal emulation window.
- ➤ Using the two-line display front-panel menus and pushbuttons or the touchscreen display.
- ➤ Using ACSELERATOR QuickSet.

The instructions in this manual indicate these options with specific font and formatting attributes. The following table lists these conventions.

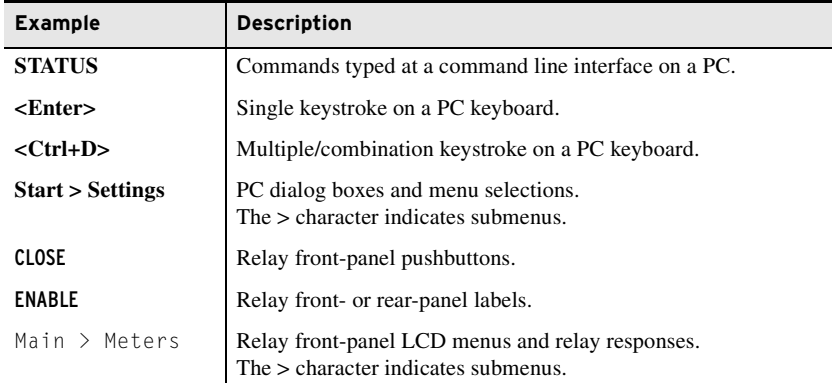

**Trademarks** Trademarks appearing in this manual are shown in the following table.

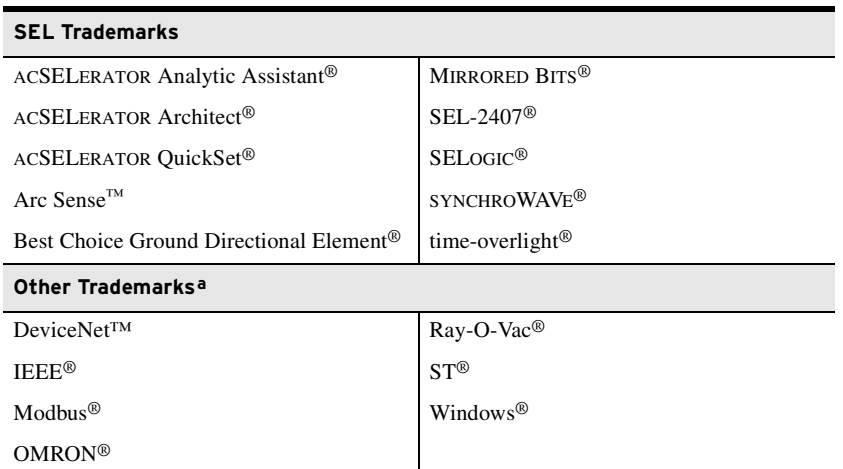

a All brand or product names appearing in this document are the trademark or registered trademark of their respective holders.

Examples This instruction manual uses several example illustrations and instructions to explain how to effectively operate the SEL-751. These examples are for demonstration purposes only; the firmware identification information or settings values included in these examples may not necessarily match those in the present version of your SEL-751.

**Product Labels** The following labels are the product labels for the high voltage and low voltage power supply options for the two-line display and the touchscreen display. The labels are located on the left side panel of the product. The labels show the serial number, model number, and the ratings of the product.

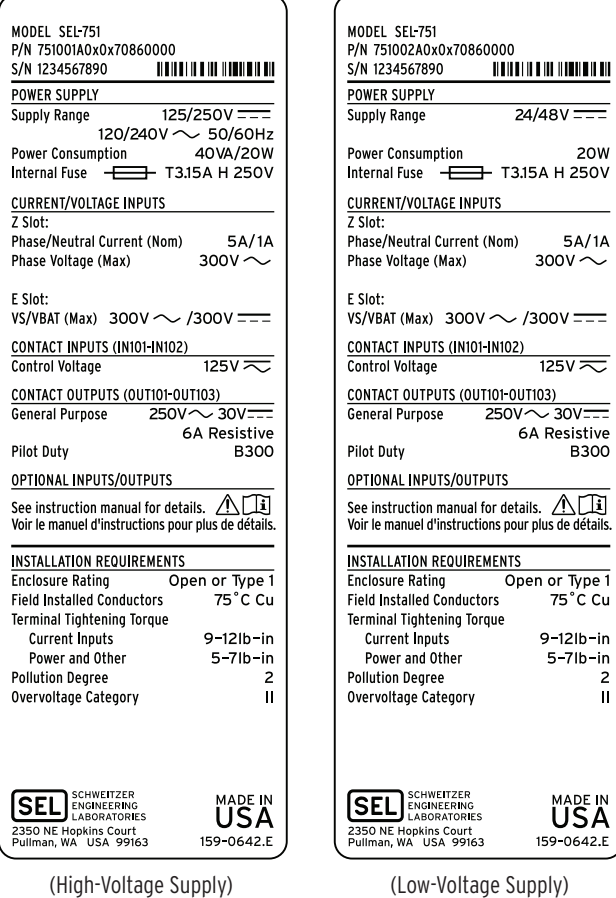

**Product Labels for the SEL-751 With the Two-Line Display**

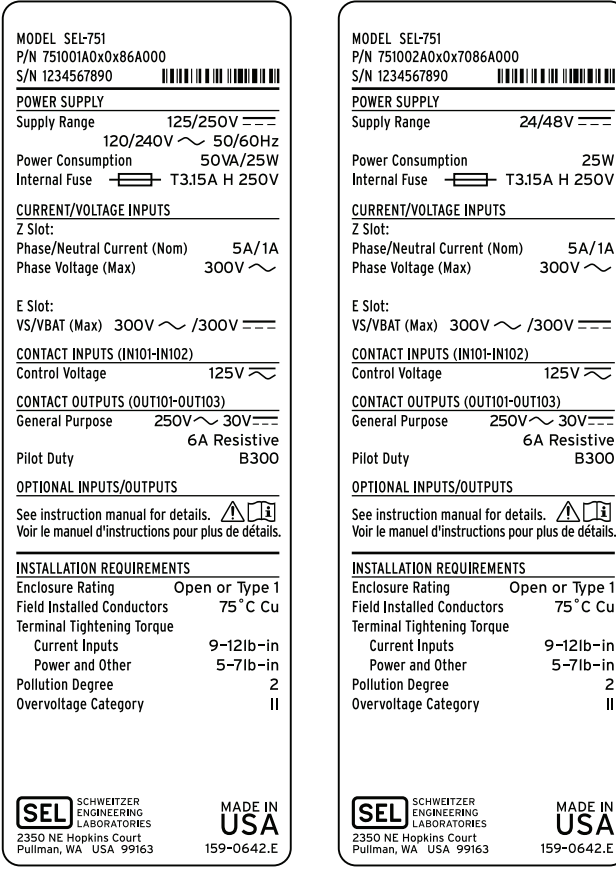

(High-Voltage Supply) (Low-Voltage Supply)

**Product Labels for the SEL-751 With the Touchscreen Display**

## **ACAUTION**

Use of controls, adjustments, or performance of procedures other than those specified herein may result in hazardous radiation exposure.

### **ACAUTION**

Looking into optical connections, fiber ends, or bulkhead connections can result in hazardous radiation exposure.

LED Emitter The following table shows LED information specific to the SEL-751 (see *[Figure 2.9](#page-75-2)* for the location of the ports using these LEDs on the relay).

### **SEL-751 LED Information**

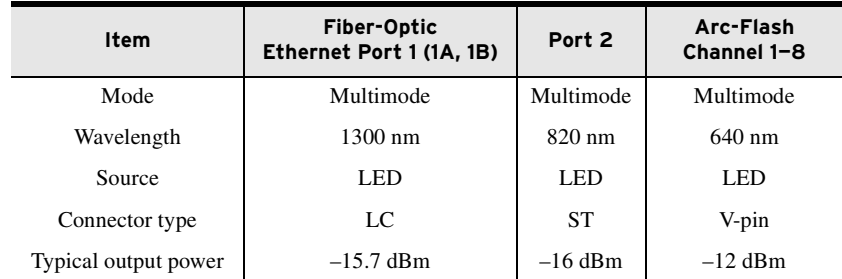

The following figure shows the LED location specific to the SEL-751 (see *[Figure 2.9](#page-75-2)* for the complete rear-panel drawing).

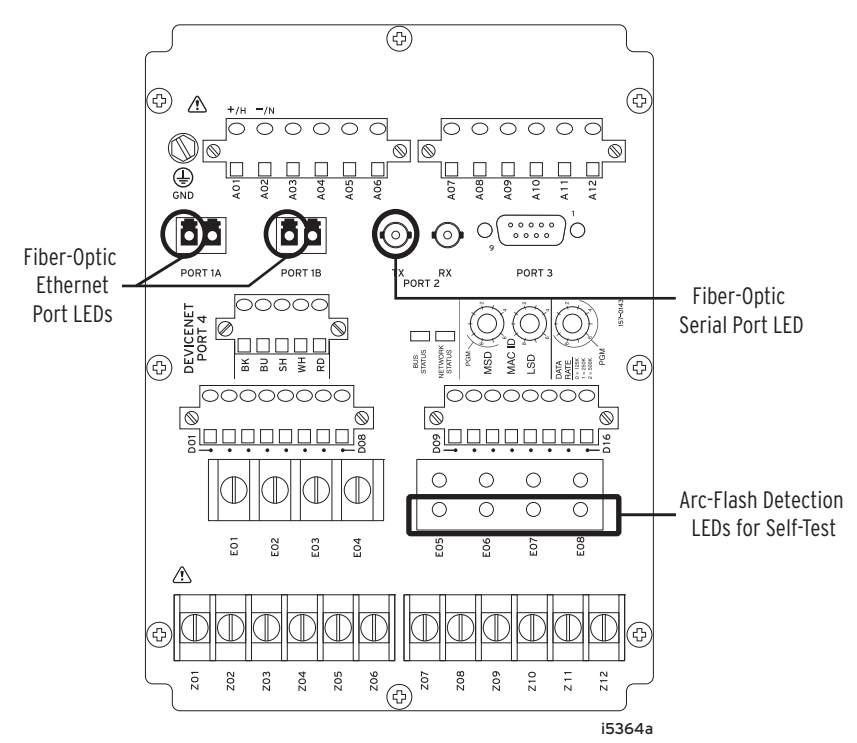

### **SEL-751 LED Locations**

### **LED Safety Warnings and Precautions**

- ➤ Do not look into the end of an optical cable connected to an optical output.
- ➤ Do not look into the fiber ports/connectors.
- ➤ Do not perform any procedures or adjustments that are not described in this manual.
- ➤ During installation, maintenance, or testing of the optical ports only use test equipment classified as Class 1 laser products.
- ➤ Incorporated components such as transceivers and laser/LED emitters are not user serviceable. Units must be returned to SEL for repair or replacement.

The following table lists important environmental and voltage information.

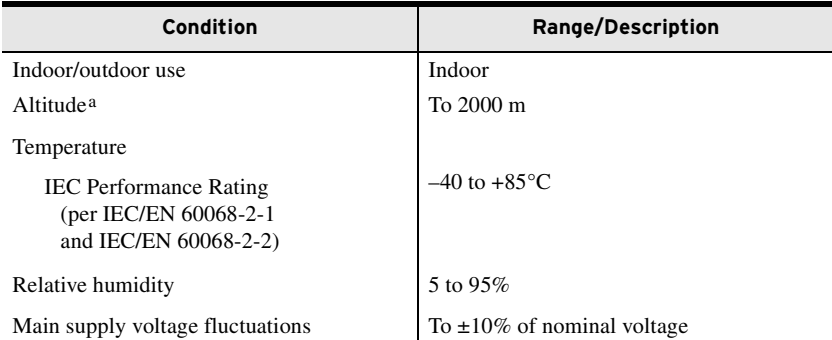

# Environmental Conditions and Voltage Information

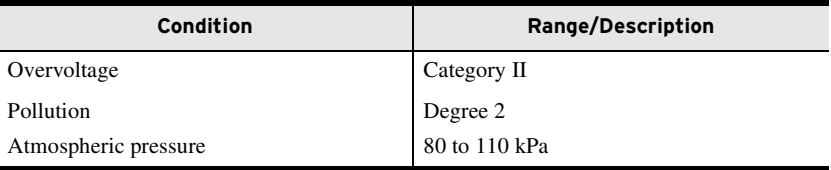

a Consult the factory for derating specifications for higher altitude applications.

Wire sizes for grounding (earthing), current, voltage, and contact connections are dictated by the terminal blocks and expected load currents. You can use the following table as a guide in selecting wire sizes.

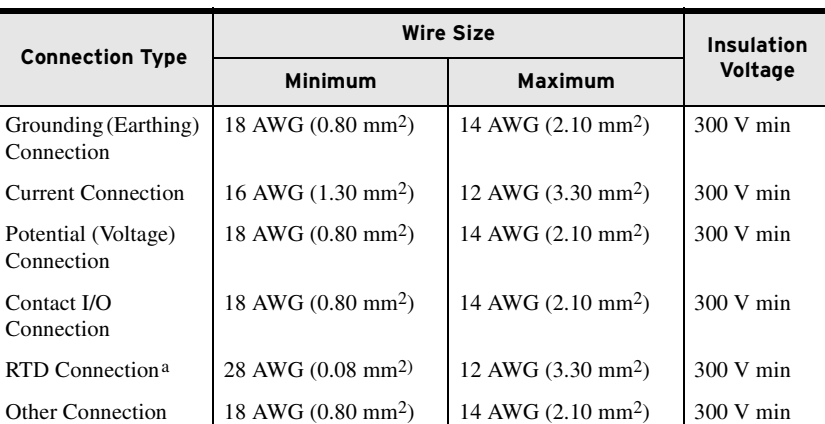

a See [Table 2.18: Typical Maximum RTD Lead Length](#page-81-4).

Use a mild soap or detergent solution and a damp cloth to carefully clean the SEL-751 chassis when necessary. Clean the touchscreen display gently with a moist cotton cloth. Avoid using abrasive materials, polishing compounds, and harsh chemical solvents (such as xylene or acetone) on any surface of the relay.

**Copyrighted Software** The product includes copyrighted software licensed under the TI BSD End User Agreement, reproduced as follows:

Software License Agreement

Copyright © 2010 Texas Instruments Incorporated - http://www.ti.com/

Redistribution and use in source and binary forms, with or without modification, are permitted provided that the following conditions are met:

Redistributions of source code must retain the original copyright notice, this list of conditions and the following disclaimer.

Redistributions in binary form must reproduce the original copyright notice, this list of conditions and the following disclaimer in the documentation and/or other materials provided with the distribution.

Neither the name of Texas Instruments Incorporated nor the names of its contributors may be used to endorse or promote products derived from this software without specific prior written permission.

THIS SOFTWARE IS PROVIDED BY THE COPYRIGHT HOLDERS AND CONTRIBUTORS "AS IS" AND ANY EXPRESS OR IMPLIED WARRANTIES, INCLUDING, BUT NOT LIMITED TO, THE IMPLIED WARRANTIES OF MERCHANTABILITY AND FITNESS FOR A PARTICULAR PURPOSE ARE DISCLAIMED. IN NO EVENT SHALL

# Wire Sizes and Insulation

Instructions for Cleaning and Decontamination THE COPYRIGHT OWNER OR CONTRIBUTORS BE LIABLE FOR ANY DIRECT, INDIRECT, INCIDENTAL, SPECIAL, EXEMPLARY, OR CONSEQUENTIAL DAMAGES (INCLUDING, BUT NOT LIMITED TO, PROCUREMENT OF SUBSTITUTE GOODS OR SERVICES; LOSS OF USE, DATA, OR PROFITS; OR BUSINESS INTERRUPTION) HOWEVER CAUSED AND ON ANY THEORY OF LIABILITY, WHETHER IN CONTRACT, STRICT LIABILITY, OR TORT (INCLUDING NEGLIGENCE OR OTHERWISE) ARISING IN ANY WAY OUT OF THE USE OF THIS SOFTWARE, EVEN IF ADVISED OF THE POSSIBILITY OF SUCH DAMAGE.

## WARNING

Use of this equipment in a manner other than specified in this manual can impair operator safety safeguards provided by this equipment.

Technical Assistance Obtain technical assistance from the following address:

Schweitzer Engineering Laboratories, Inc. 2350 NE Hopkins Court Pullman, WA 99163-5603 U.S.A. Tel: +1.509.338.3838 Fax: +1.509.332.7990 [Internet: selinc.com](https://selinc.com) Email: info@selinc.com
# **Section 1**

# <span id="page-36-0"></span>Introduction and Specifications

# **Overview**

The SEL-751 Feeder Protection Relay provides a comprehensive combination of protection, fault-locating features, monitoring, control, and communication in an industrial package. The base relay includes current, voltage, frequency, and power protection elements. Arc-flash detector-based, RTD-based, directional control-based, and high-impedance-based fault detection protection are available as options.

This manual contains the information necessary to install, set, test, operate, and maintain any SEL-751. You need not review the entire manual to perform specific tasks.

# **Features**

**Protection Features** The SEL-751 protection features depend on the model selected. The models are configured with specific current/voltages input cards. The current/voltage inputs cards are located in Slot Z and Slot E in the relay.

> Slot Z cards are assigned a two-digit code beginning with the number "8" (for 300 Vac phase voltage inputs), with the letter "L" (for 8 Vac LEA phase voltage inputs), or with the letter "A" (for no ac voltage inputs). The second number represents the phase and neutral CT ratings in the SEL-751 two-line and touchscreen display Model Options Tables (MOT, see *[Models, Options,](#page-40-0)  [and Accessories](#page-40-0)*). For example, "81" in the MOT for Slot Z indicates a SELECT 4 ACI/3 AVI card with three-phase ac current inputs (1 A nominal), neutral ac current input (1 A nominal), and three-phase ac voltage inputs (300 Vac).

> Slot E cards are assigned a two-digit code beginning with the number "7" (for 300 Vac voltage inputs) or the letter "L" (for 8 Vac LEA phase voltage inputs) in the SEL-751 two-line and touchscreen display Model Options Tables (MOT). For example, "70" in the MOT for Slot E indicates a SELECT 2 AVI/ 4 AFDI card with Vsyc (300 Vac), Vbat (300 V) input, and 4 arc-flash detection inputs.

> *[Table 1.1](#page-37-0)* shows the phase and neutral current ratings choices for the different SEL-751 MOT choices. Phase current inputs are 1 A or 5 A nominal rating and neutral current inputs are 1 A, 5 A, or 200 mA nominal rating.

| <b>Current Rating</b>       | <b>MOT String Digit Number 15</b> |
|-----------------------------|-----------------------------------|
| 1 Amp Phase, 1 Amp Neutral  |                                   |
| 1 Amp Phase, 5 Amp Neutral  | 2                                 |
| 1 Amp Phase, 200 mA Neutral | 3                                 |
| 5 Amp Phase, 5 Amp Neutral  | 5                                 |
| 5 Amp Phase, 1 Amp Neutral  | 6                                 |
| 5 Amp Phase, 200 mA Neutral | 7                                 |

<span id="page-37-0"></span>**Table 1.1 Phase and Neutral Current Ratings Selection for the SEL-751 Models**

*[Table 1.2](#page-37-1)* shows current (ACI) and voltage (AVI) card selection for the SEL-751 models.

#### <span id="page-37-1"></span>**Table 1.2 Current (ACI) and Voltage (AVI) Card Selection for SEL-751 Models**

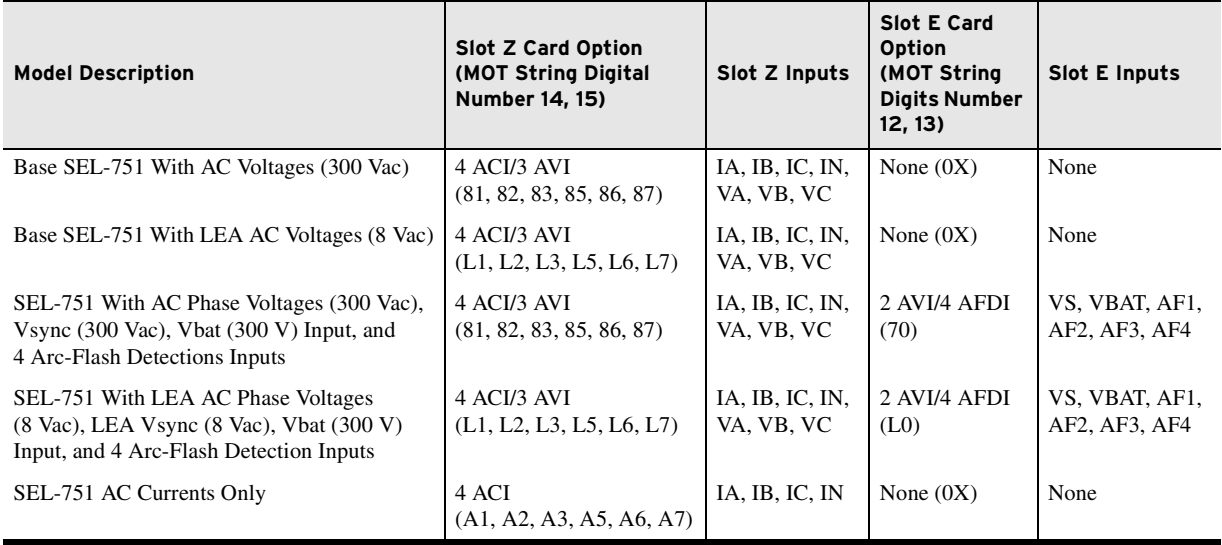

The SEL-751 offers an extensive variety of protection features, depending on the model and options selected. *[Table 1.3](#page-37-2)* lists the protection features available in different models.

|     | <b>Protection Element</b>                               | Slot Z 4 ACI/3 AVI<br>Card With 1 A or 5 A<br><b>Neutral Channel</b> | Slot Z 4 ACI/3 AVI<br>Card With 200 mA<br><b>Neutral Channel</b> | Slot Z 4 ACI Card<br>(Current Only Model)<br>With 1 A or 5 A<br><b>Neutral Channel</b> |
|-----|---------------------------------------------------------|----------------------------------------------------------------------|------------------------------------------------------------------|----------------------------------------------------------------------------------------|
| 50P | Max. Phase Overcurrent                                  | X                                                                    | X                                                                | X                                                                                      |
| 67P | Max. Phase Overcurrent With<br>Directional Control      | $X^a$                                                                | $X^b$                                                            |                                                                                        |
| 50Q | Neg.-Seq. Overcurrent                                   | X                                                                    | X                                                                | X                                                                                      |
| 67Q | Neg.-Seq. Overcurrent With<br>Directional Control       | $X^a$                                                                | $X^b$                                                            |                                                                                        |
| 50G | <b>Residual Overcurrent</b>                             | X                                                                    | X                                                                | X                                                                                      |
| 67G | <b>Residual Overcurrent With</b><br>Directional Control | $X^a$                                                                | $X^b$                                                            |                                                                                        |
| 50N | <b>Neutral Overcurrent</b>                              | X                                                                    | X                                                                | X                                                                                      |

<span id="page-37-2"></span>**Table 1.3 SEL-751 Protection Elements** (Sheet 1 of 3)

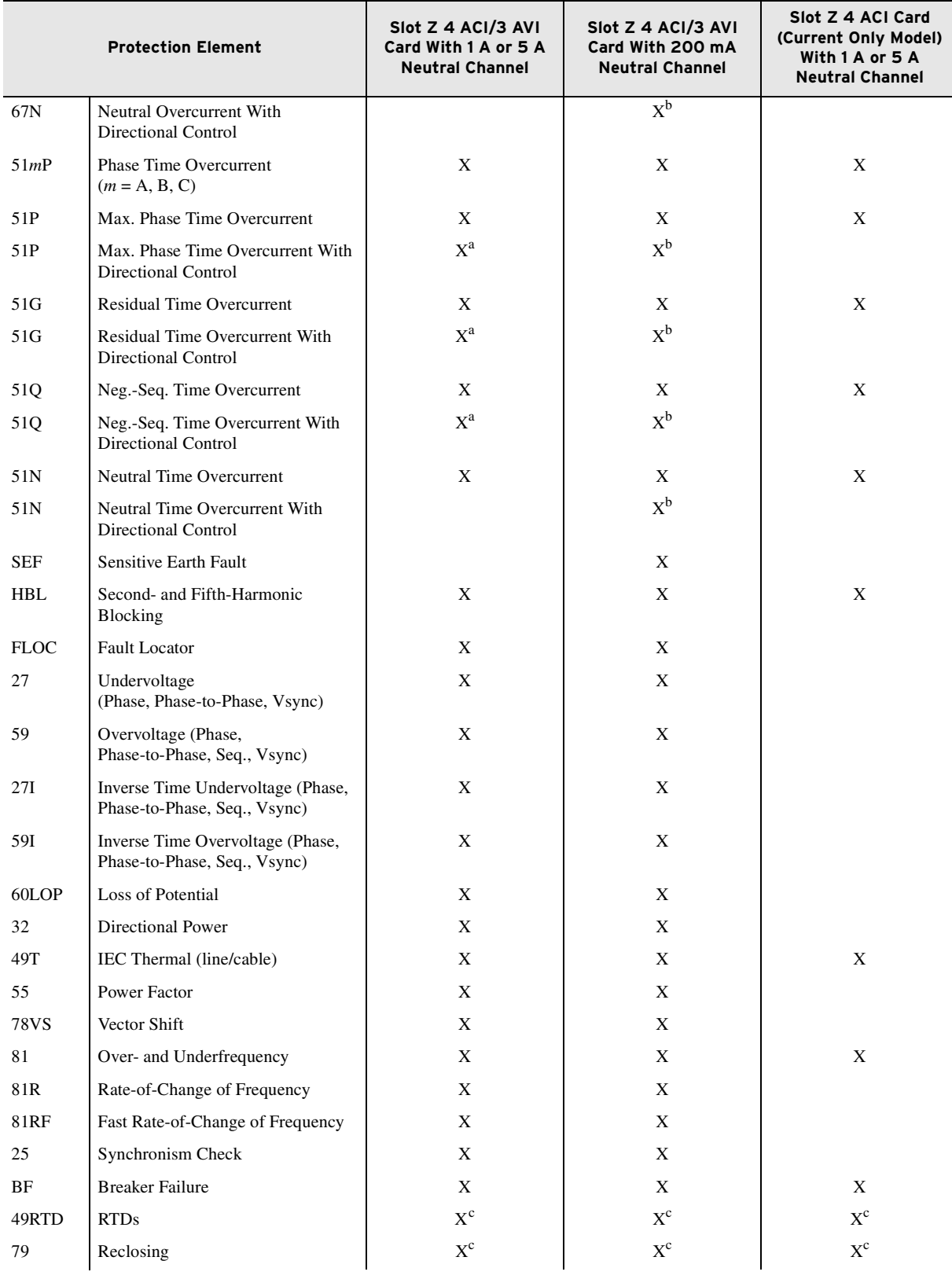

#### **Table 1.3 SEL-751 Protection Elements** (Sheet 2 of 3)

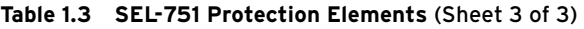

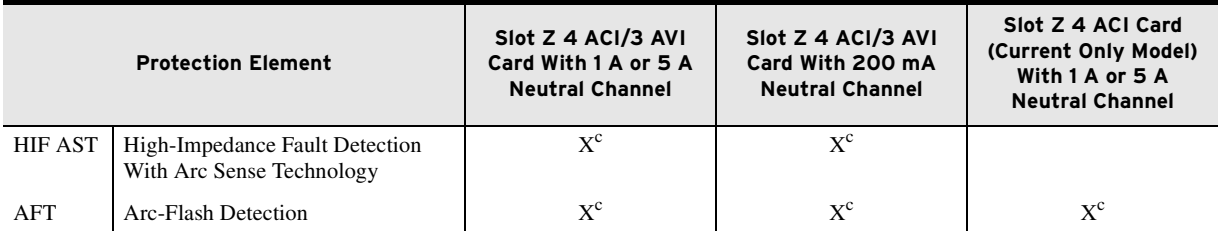

<span id="page-39-0"></span><sup>a</sup> Available when ordered with the directional option. The 1 A/5 A neutral channel is suitable for solidly grounded systems and also<br>impedance-grounded systems, depending on the available fault current level.

<span id="page-39-1"></span>impedance-grounded systems, depending on the available fault all the available for ungrounded, low-impedance grounded,<br>b Available when ordered with the directional option. The 200 mA neutral channel is suitable for ungrou high-impedance grounded, and Petersen coil grounded applications.  $^{\rm c}$  Available as ordering options.

<span id="page-39-2"></span>

The SEL-751 offers three front-panel HMI layouts that are model and option dependent. *[Table 1.4](#page-39-3)* lists the HMI options for the SEL-751 front panel.

<span id="page-39-3"></span>**Table 1.4 SEL-751 Front-Panel Options**

| <b>Model/Display Description</b>                                                                      | <b>Front-Panel Option</b><br>(MOT String Digit<br>Number 16) | Number of<br><b>Pushbuttons</b> | <b>LED Type</b> |
|----------------------------------------------------------------------------------------------------|--------------------------------------------------------------|---------------------------------|-----------------|
| SEL-751 <sup>a</sup> With Two-Line Display<br>$(2 \times 16$ characters)                              |                                                              | 8                               | Tricolor        |
| SEL-751 <sup>a</sup> With Two-Line Display<br>$(2 \times 16$ characters)                              |                                                              | 4                               | Tricolor        |
| $SEL-751b$ With Touchscreen Display<br>$(5\text{-inch}, \text{color}, 800 \times 480 \text{ pixels})$ | A                                                            | 8                               | Tricolor        |

 $^{\text{a}}$  For ordering options, refer to the SEL-751 two-line display MOT.<br><sup>b</sup> For ordering options, refer to the SEL-751 touchscreen display MOT.

- Monitoring Features ► Event summaries that contain relay ID, date and time, trip cause, and current/voltage magnitudes
	- ➤ Event reports including filtered and raw analog data
	- ➤ Sequential Events Record (SER)
	- ➤ Compatibility with SEL-3010 Event Messenger
	- ➤ A complete suite of accurate metering functions
	- ➤ Breaker Wear Monitoring
	- ➤ Load Profile Report
	- ➤ High-Impedance Fault (HIF) Compressed Event Report (option)

## Communications and Control ➤ EIA-232, front-panel port

- 
- ➤ EIA-232, EIA-485, single or dual, copper or fiber-optic Ethernet, and fiber-optic rear-panel EIA-232 ports
- ➤ IRIG-B time-code input
- ➤ Modbus RTU slave, Modbus TCP/IP, Simple Network Time Protocol (SNTP), DNP3 serial, DNP3 LAN/WAN, Ethernet FTP, Telnet, MIRRORED BITS, Event Messenger, IEC 61850 Edition 2, IEC 60870-5-103, DeviceNet, File Transfer Protocols, and Synchrophasors with C37.118 Protocol
- ➤ SEL ASCII, Compressed ASCII, Fast Meter, Fast Operate, Fast SER, and Fast Message Protocols
- ➤ Programmable Boolean and math operators, logic functions, and analog compare

#### **Language Support** ► The standard relay front-panel overlay is in English; a Spanish overlay is available as an ordering option. Text displayed on the HMI display will correspond to the ENGLISH or SPANISH ordering option.

➤ All of the ASCII command responses can be displayed in English or Spanish. When you set the port setting LANG to either ENGLISH or SPANISH, the SEL-751 ASCII commands display in the corresponding language.

# <span id="page-40-1"></span><span id="page-40-0"></span>**Models, Options, and Accessories**

**Models** Complete ordering information is not provided in this instruction manual. See the latest Model Option Table for the SEL-751 with the two-line display and the SEL-751 with the touchscreen display at selinc.com, under Support > Product Literature > Ordering Information (Model Option Tables). Options and accessories are as follows:

- SEL-751 Base Unit ► Front panel with two-line display or with touchscreen display
	- $\geq$  Eight programmable pushbuttons, each with two tricolor LEDs
	- $\geq$  Eight target tricolor LEDs (six programmable)
	- $\geq$  Operator control interface
	- $\blacktriangleright$  EIA-232 port
	- ➤ Power supply card with two digital inputs and three digital outputs (Slot A)
	- ➤ Processor and communications card (Slot B)
		- $\geq$  EIA-232 serial port with IRIG-B time code input
		- $\triangleright$  Multimode (ST) fiber-optic serial port
	- $\triangleright$  Three expansion slots for optional cards (Slots C, D, E)
	- ➤ Four ac current inputs (1 A/5 A/200 mA neutral only)/three ac voltage inputs (300 V or 8 V LEA) card (Slot Z)
	- ➤ Protocols
		- ➢ Modbus RTU
		- ➢ SEL ASCII and Compressed ASCII
		- ➢ SEL Fast Meter, Fast Operate, Fast SER, Fast Message
		- ➢ Ymodem File Transfer
		- ➢ SEL MIRRORED BITS
		- ➢ Event Messenger
		- $>$  Synchrophasors with C37.118
	- ➤ Breaker Wear Monitoring

- Options ► Firmware options
	- $\blacktriangleright$  Autoreclosing control
	- ➢ Directional control for overcurrent elements (solid or low-impedance grounded systems only)
	- ➢ Directional control for overcurrent elements (lowimpedance grounded systems; ungrounded, highimpedance grounded systems; and Petersen coilgrounded systems—requires 200 mA neutral CT)
	- $\blacktriangleright$  High-impedance fault (HIF) detection using Arc Sense technology
	- ➤ Current/Voltage input options (see *[Table 1.1](#page-37-0)*)
		- ➢ AC currents only model (no voltages)
	- ➤ 2 AVI/4 AFDI card option with
		- $>$  Synchronism-check voltage input (300 V or 8 V LEA)
		- $\geq$  DC station battery monitor
		- $> 4$  arc-flash detector inputs
	- ➤ 8 AFDI card option
		- $> 8$  arc-flash detector inputs
	- ➤ Input/output (I/O) options
		- ➢ Additional digital I/O (4 DI/4 DO, 4 DI/3 DO, 8 DI, 8 DO, 3 DI/4 DO/1 AO, 14 DI)
		- ➢ Additional analog I/O (4 AI/4 AO, 8 AI)
		- $\geq 10$  RTD inputs
	- ➤ Front-panel HMI options (see *[Table 1.4](#page-39-3)*)
	- ➤ Communications options (protocol/ports)
		- ➢ EIA-485/EIA-232/Ethernet ports (single/dual, copper or fiber-optic)
		- $\triangleright$  AC currents only model (no voltages) with no fiberoptic serial port
		- ➢ Simple Network Time Protocol (SNTP)
		- $>$  Modbus TCP/IP
		- ➢ DeviceNet
		- $\geq$  IEC 61850 Edition 2
		- $\geq$  IEC 60870-5-103
		- ➢ DNP3 serial and LAN/WAN
	- ➤ Language Options
		- ➢ The relay supports English or Spanish language as an ordering option

Accessories Contact your Technical Service Center or the SEL factory for additional detail and ordering information for the following accessories:

- ➤ External RTD protection
	- $\geq$  SEL-2600 RTD Module (with ST option only)
	- $\geq$  A simplex 62.5/125 µm fiber-optic cable with ST connector for connecting the external RTD module to the SEL-751
- ➤ SEL-2505 Remote I/O Module (with SEL-2812 compatible ST fiber-optic port) for connection to relay fiber-optic serial Port 2, or use SEL-2505 with EIA-232 (DB-9) serial port to connect to EIA-232 Port 3 on the relay.
- ➤ SEL-C804 and SEL-C814 Multimode Fiber-Optic Arc-Flash Detection (AFD) Sensors and Accessories
- ➤ SEL-751 Configurable Labels
- ➤ Rack-Mounting Kits
	- $\triangleright$  For one relay
	- $\triangleright$  For two relays
	- $\triangleright$  For one relay and a test switch
- ➤ Wall-Mounting Kits
- ➤ Bezels for Retrofit
- ➤ Replacement Rear Connector Kit
- ➤ Dust Protection Kit
- ➤ Relay Wire Termination Kits—See *Application Note AN2014-08*.

[For all SEL-751 mounting accessories for competitor products, including](https://selinc.com/applications/mountingselector/)  adapter plates, visit selinc.com/applications/mountingselector/.

# **Applications**

The SEL-751 Feeder Protection Relay has many power system protection, monitoring, and control applications. *[Figure 1.1](#page-43-0)* shows some of the typical protection applications for the SEL-751. You can use the SEL-751 directional and nondirectional overcurrent functions to protect virtually any power system circuit or device including lines, feeders, transformers, capacitor banks, reactors, and generators. Over- and underfrequency, over- and undervoltage, and synchronism-check elements are well suited for applications at distributed generation sites. Directional power elements in the SEL-751 also make the relay suitable for utility or customer interface protection where customer generation is present.

You can use powerful SELOGIC control equations in all SEL-751 models to provide custom protection and control applications. SEL application guides and technical support personnel are available to help with unique applications.

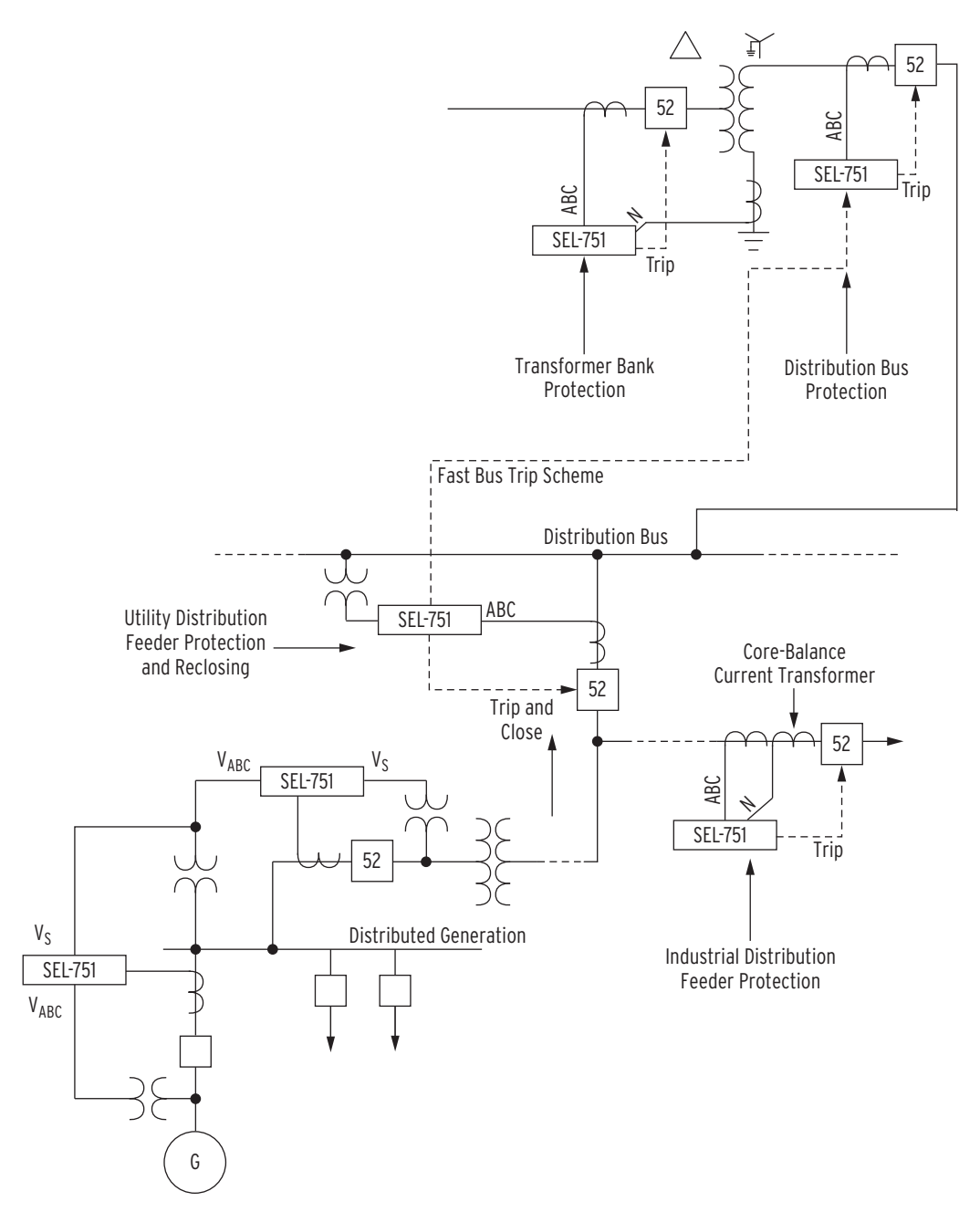

<span id="page-43-0"></span>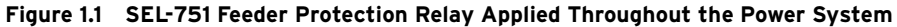

*[Section 2: Installation](#page-56-0)* includes ac and dc connection diagrams for various applications. The following is a list of other possible application scenarios:

- ➤ With internal or external RTD module for thermal protection
- ➤ With arc-flash detection and protection
- ➤ High-impedance fault (HIF) detection and protection for feeders

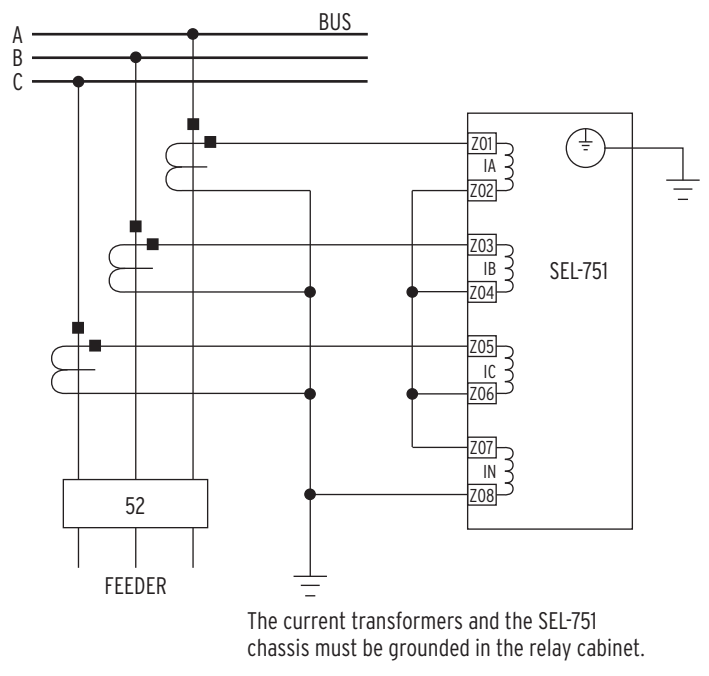

*[Figure 1.2](#page-44-0)* shows typical current connections. Refer to *[Section 2: Installation](#page-56-0)* for additional applications and the related connection diagrams.

<span id="page-44-0"></span>**Figure 1.2 Typical Current Connections**

# **Getting Started**

Understanding basic relay operation principles and methods will help you use the SEL-751 effectively. This section presents the fundamental knowledge you need to operate the SEL-751, organized by task. These tasks help you become familiar with the relay and include the following:

- ➤ Powering the relay
- ➤ Establishing communication
- ➤ Checking relay status
- ➤ Setting the date and time

Perform these tasks to gain a fundamental understanding of relay operation.

Powering the Relay Power the SEL-751 with 110-240 Vac/110-250 Vdc or 24-48 Vdc, depending on the part number.

- ➤ Observe proper polarity, as indicated by the +/H (Terminal A01) and the –/N (Terminal A02) on the power connections.
- ➤ Connect the ground lead; see *[Grounding \(Earthing\)](#page-78-0)  [Connections on page 2.23](#page-78-0)*.
- ➤ Once connected to power, the relay does an internal self-check and the ENABLED LED illuminates.

## Establishing Communication

The SEL-751 has three EIA-232 serial communications ports. The following steps require PC terminal emulation software and an SEL Cable C234A (or equivalent) to connect the SEL-751 to the PC. See *[Section 7: Communications](#page-450-0)* for further information on serial communications connections and the necessary cable pinout.

- Step 1. Connect the PC and the SEL-751 by using the serial communications cable.
- Step 2. Apply power to both the PC and the relay.
- Step 3. Start the PC terminal emulation program.
- Step 4. Set the PC terminal emulation program to the communications port settings listed in the Default Value column of *[Table 1.5](#page-45-0)*. Also, set the terminal program to emulate either VT100 or VT52 terminals.
- Step 5. Press the **<Enter>** key on the PC keyboard to check the communications link.

You will see the = prompt at the left side of the computer screen (column 1).

If you do not see the = prompt, check the cable connections, and confirm that the settings in the terminal emulation program are the default values in *[Table 1.5](#page-45-0)*.

<span id="page-45-0"></span>**Table 1.5 SEL-751 Serial Port Settings**

| <b>Description</b>      | <b>Setting Label</b> | <b>Default Value</b> |
|-------------------------|----------------------|----------------------|
| <b>SPEED</b>            | <b>SPEED</b>         | 9600                 |
| <b>DATA BITS</b>        | <b>BITS</b>          | 8                    |
| <b>PARITY</b>           | <b>PARITY</b>        | N                    |
| <b>STOP BITS</b>        | <b>STOP</b>          |                      |
| PORT TIMEOUT            | T OUT                | 5                    |
| <b>HWDR HANDSHAKING</b> | <b>RTSCTS</b>        | N                    |
|                         |                      |                      |

#### Step 6. Type **QUIT <Enter>** to view the relay report header.

You will see a computer screen display similar to *[Figure 1.3](#page-45-1)*. If you see jumbled characters, change the terminal emulation type in the PC terminal emulation program.

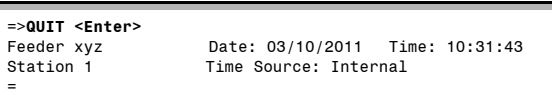

#### **Figure 1.3 Response Header**

- <span id="page-45-1"></span>Step 7. Type **ACC <Enter>** and the appropriate password (see *[Table 7.34](#page-493-0)* for factory-default passwords) to go to Access Level 1.
- Step 8. Type **QUIT <Enter>** to view the relay report header.

## Checking Relay Status

Use the **STA** serial port command to view the SEL-751 operational status. Note that offsets are shown only when the relay is online and tracking frequency. If the DC offset exceeds a warning threshold, the analog value has a "w" next to it. Analog channel dc offset and monitored component status are listed in the status report depicted in *[Figure 1.4](#page-46-0)*.

```
=>>STA <Enter>
SEL-751 Date: 01/24/2017 Time: 14:06:58.751<br>
FEEDER RELAY DEEDER RELAY Time Source: Internal
                                            Time Source: Internal
Serial Num = 012345678901234
FID = SEL-751-X386-V0-Z007002-D20170116 CID = B3B2
PART NUM = 751301B6X6X7081A23X
SELF TESTS (W=Warn)
 FPGA GPSB HMI RAM ROM CR_RAM NON_VOL CLOCK CID_FILE +0.9V +1.2V
 OK OK OK OK OK OK OK OK OK 0.90 1.20
 +1.5V +1.8V +2.5V +3.3V +3.75V +5.0V -1.25V -5.0V BATT
 1.50 1.80 2.50 3.33 3.74 5.04 -1.25 -5.01 3.10
Option Cards
  CARD_C CARD_D CARD_E CARD_Z
          OK OK ONOffsets
 IA IB IC IN VA VB VC VS
 12 12 12 8 -4 -7 -5 -7
  Relay Enabled
=>>
```
#### <span id="page-46-0"></span>**Figure 1.4 STA Command Response—No Communications Card or EIA-232/ EIA-485 Communications Card**

If a communications card with the DeviceNet protocol is present, the status report depicted in *[Figure 1.5](#page-46-1)* applies. If a communications card with Modbus RTU protocol is present, the status report depicted in *[Figure 1.4](#page-46-0)* applies.

| =>STA <enter></enter>                                                                                                    |                       |  |  |  |
|----------------------------------------------------------------------------------------------------|-----------------------|--|--|--|
| SEL-751<br>FEEDER RELAY                                                                                                    | Time Source: Internal |  |  |  |
| Serial Num = 000000000000000<br>$FID = SEL - 751 - X139 - V0 - Z001001 - D20110309$<br>PART NUM = 751501BA3CA70860230                                                                                                    | $CID = 05A2$          |  |  |  |
| SELF TESTS (W=Warn)<br>FPGA GPSB HMI RAM ROM CR RAM NON VOL CLOCK CID FILE +0.9V +1.2V<br>OK OK<br>OK 20<br>OK L<br>0K and the set of the set of the set of the set of the set of the set of the set of the set of the set of the set of the set of the set of the set of the set of the set of the set of the set of the set of the set of the se<br>OK OK | OK<br>0K 0.90 1.20    |  |  |  |
| +1.5V +1.8V +2.5V +3.3V +3.75V +5.0V -1.25V -5.0V BATT<br>1.50 1.80 2.51<br>3.77 4.98<br>3.35                                                                                                    | $-1.26 - 5.04$ 3.04   |  |  |  |
| Option Cards<br>CARD C CARD D CARD E CARD Z<br>0K<br>OK<br><b>OK</b><br>0K                                                                                                    |                       |  |  |  |
| DeviceNet<br>DN MAC ID ASA DN RATE DN STATUS<br>4 1a25 df42h AUTO 0000 0000                                                                                                    |                       |  |  |  |
| Offsets<br>IA<br>IB IC<br>ΙN<br>VA VB VC VS<br>12<br>12<br>8<br>12<br>$-4$<br>$-7$<br>Relay Enabled<br>$\Rightarrow$                                                                                                    | $-5$<br>$-7$          |  |  |  |

<span id="page-46-1"></span>**Figure 1.5 STA Command Response—Communications Card/DeviceNet Protocol**

*[Table 7.45](#page-500-0)* provides the definition of each status report designator and *[Table 11.8](#page-633-0)* shows all the self-tests performed by the relay. The beginning of the status report printout (see *[Figure 1.5](#page-46-1)*) contains the relay serial number, firmware identification string (FID), and checksum string (CID). These strings uniquely identify the relay and the version of the operating firmware.

## Setting the Date and Time

# DAT (Date Command)

## Viewing the Date

Type **DAT <Enter>** at the prompt to view the date stored in the SEL-751. If the date stored in the relay is July 29, 2010, and the DATE\_F setting is MDY, the relay replies:

7/29/2010

If the DATE\_F setting is YMD, the relay replies:

2010/7/29

If the DATE\_F setting is DMY, the relay replies:

29/7/2010

## Changing the Date

Type **DAT** followed by the correct date at the prompt to change the date stored in the relay. For example, to change the date to May 2, 2010 (DATE\_F := MDY), enter the following at the action prompt:

DAT 5/2/10

You can separate the month, day, and year parameters with spaces, commas, slashes, colons, and semicolons.

## TIM (Time Command) Viewing the Time

Enter **TIM** at the prompt to view the time stored in the SEL-751. The relay replies with the stored time. For example

13:52:44

This time is 1:52 p.m. (and 44 seconds).

## Changing the Time

Enter **TIM** followed by the correct time at the action prompt to change the time stored in the relay. For example, to change the time to 6:32 a.m., enter the following at the prompt:

TIM 6:32:00

You can separate the hours, minutes, and seconds parameters with spaces, commas, slashes, colons, and semicolons.

# **Specifications**

#### Compliance

- Designed and manufactured under an ISO 9001 certified quality management system
- 47 CFR 15B, Class A

**Note**: This equipment has been tested and found to comply with the limits for a Class A digital device, pursuant to part 15 of the FCC Rules. These limits are designed to provide reasonable protection against harmful interference when the equipment is operated in a commercial environment. This equipment generates, uses, and can radiate radio frequency energy and, if not installed and used in accordance with the instruction manual, may cause harmful interference to radio communications. Operation of this equipment in a residential area is likely to cause harmful interference in which case the user will be required to correct the interference at his own expense.

UL Listed to U.S. and Canadian safety standards (File E212775; NRGU; NRGU7)

**Note**: UL has not yet developed requirements for products intended to detect and mitigate an arc flash; consequently, UL has not evaluated the performance of this feature. While UL is developing these requirements, it will place no restriction on the use of this product for arc-flash detection and mitigation. For test results performed by an independent laboratory and other information on the performance and verification of this feature, please contact SEL customer service.

UL Certified for Hazardous Locations to U.S. and Canadian standards (File E470448)

CE Mark

RCM Mark

#### General

#### AC Current Input

Phase and Neutral Currents

 $I_{NOM}$  = 200 mA, 1 A, or 5 A secondary, depending on model.

#### $I_{NOM} = 5 A$

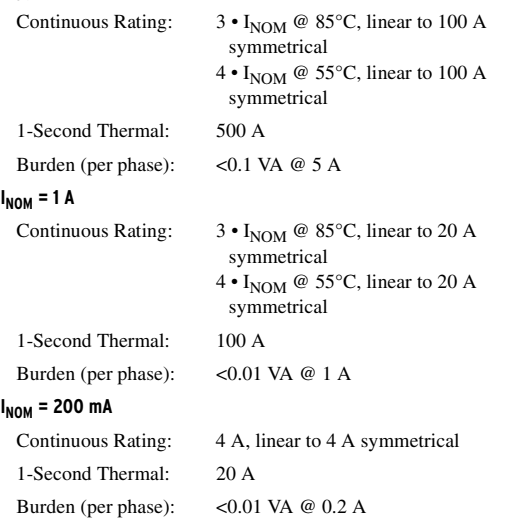

Measurement Category: II

## AC Voltage Input

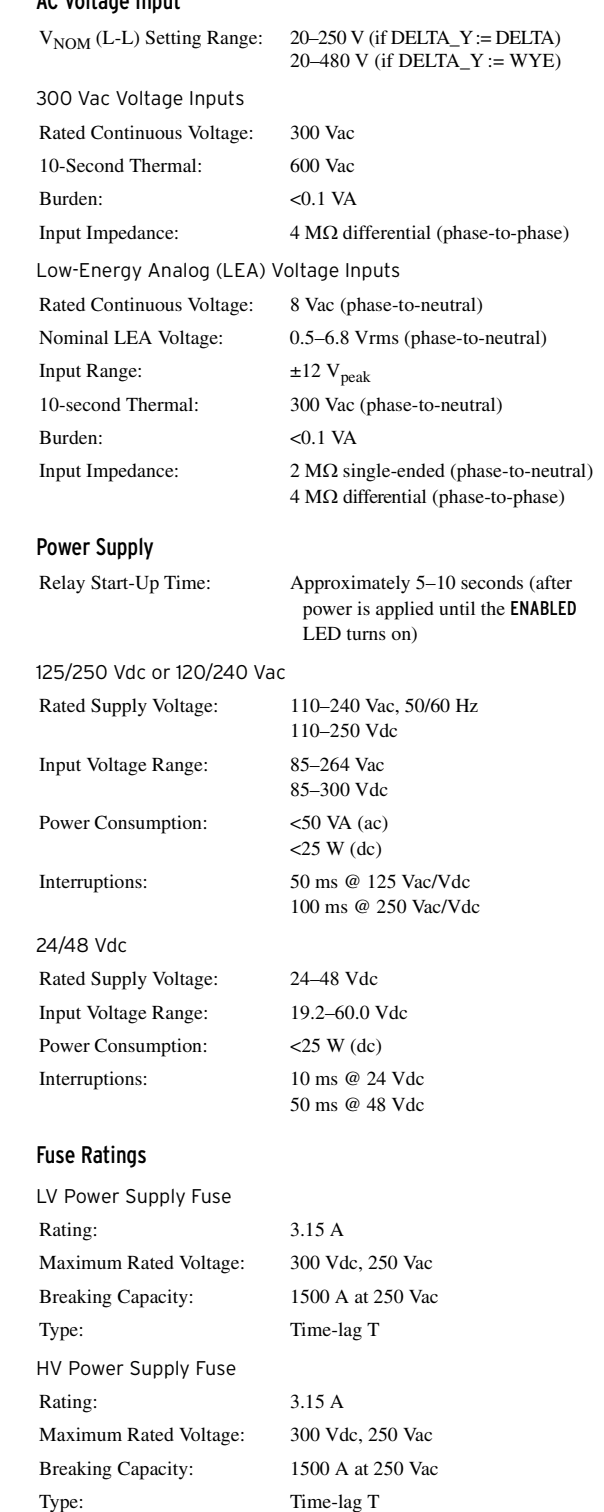

Fuses are not serviceable.

<span id="page-49-1"></span>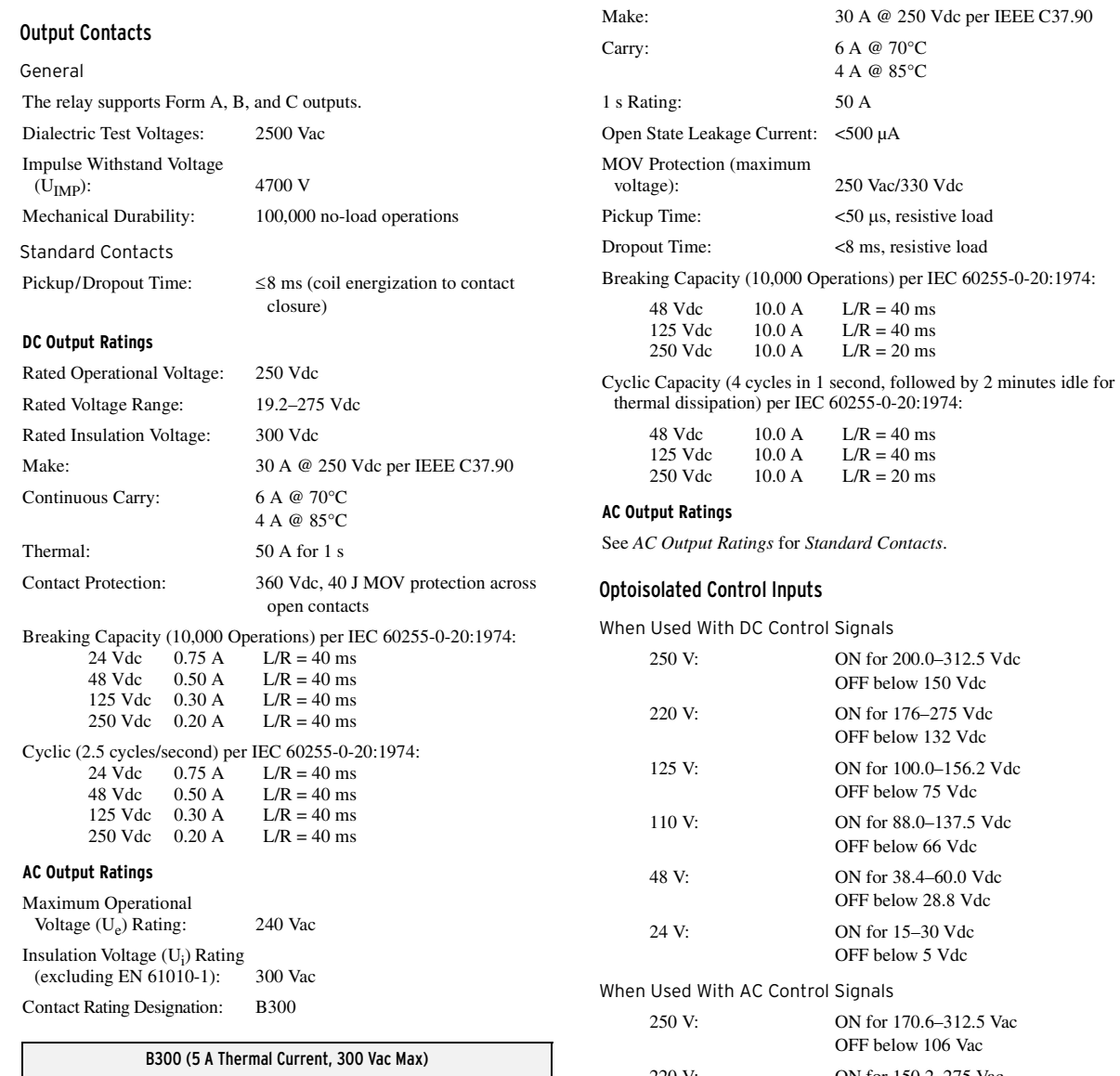

<span id="page-49-0"></span>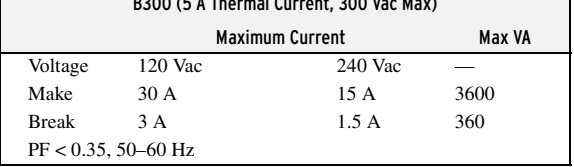

Utilization Category: AC-15

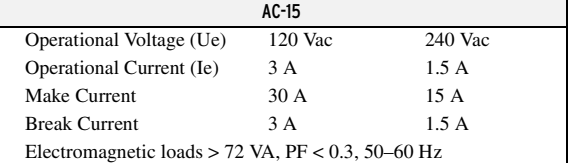

Voltage Protection Across Open Contacts: 270 Vac, 40 J

Fast Hybrid (High-Speed, High-Current Interrupting)

#### **DC Output Ratings**

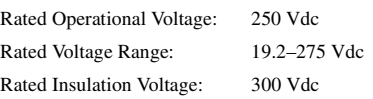

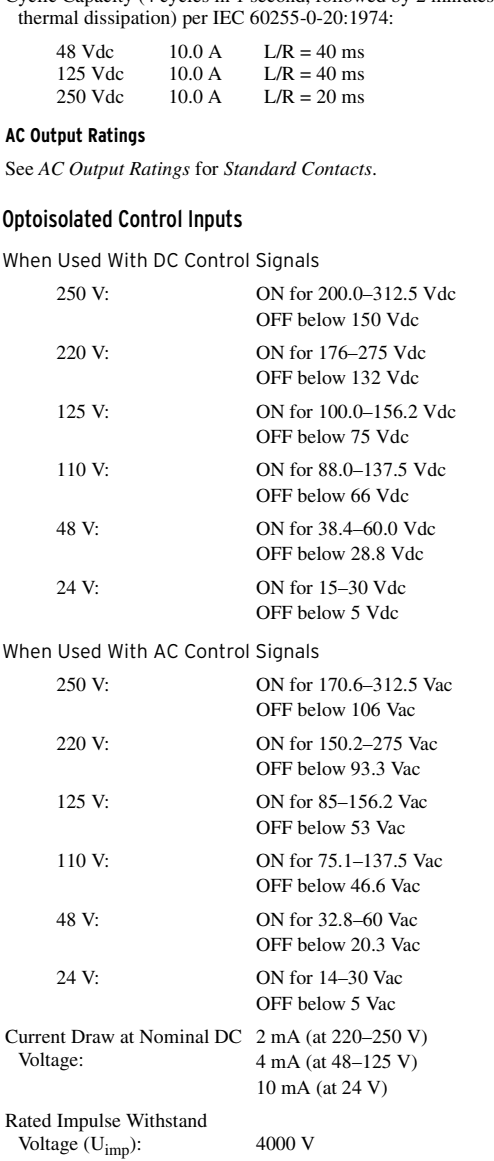

#### Analog Output (Optional)

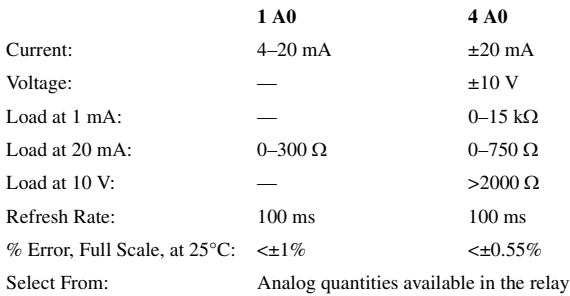

#### Analog Inputs (Optional)

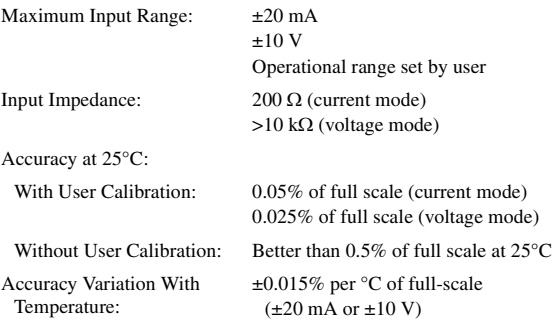

#### Arc-Flash Detectors (Optional)

Multimode fiber-optic receiver/transmitter pair

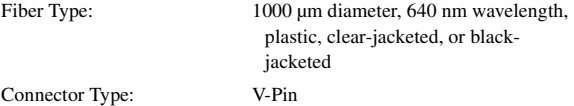

#### Frequency and Phase Rotation

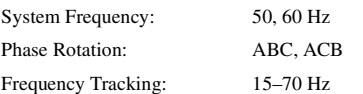

#### Time-Code Input

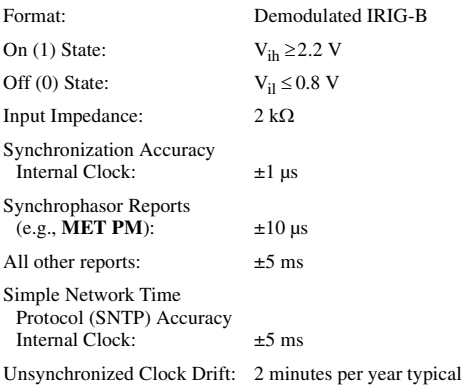

#### Communications Ports

#### Standard EIA-232 (2 ports) Location: Front Panel Rear Panel Data Speed: 300–38400 bps

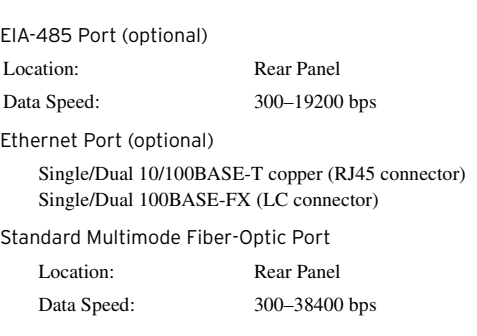

#### Fiber-Optic Ports Characteristics

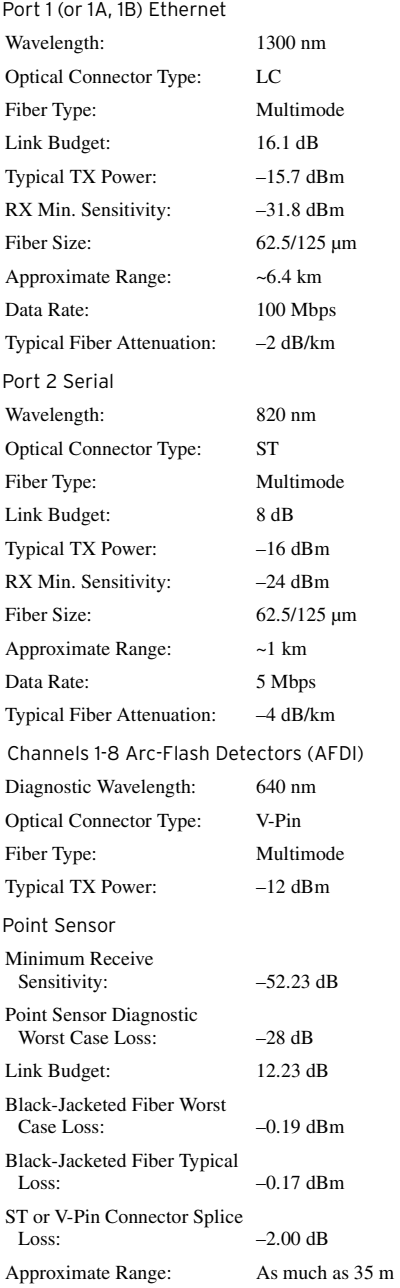

<span id="page-51-1"></span><span id="page-51-0"></span>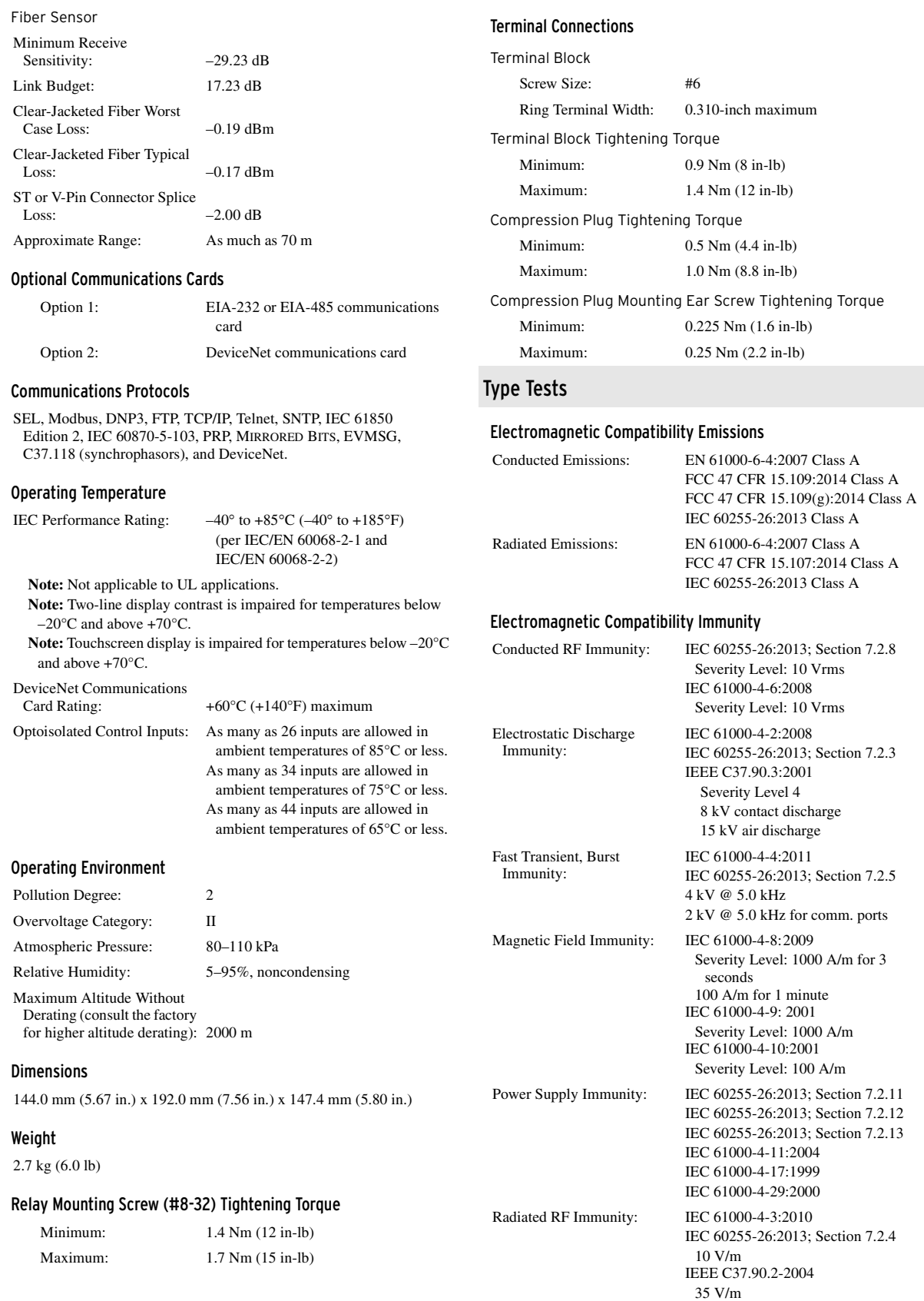

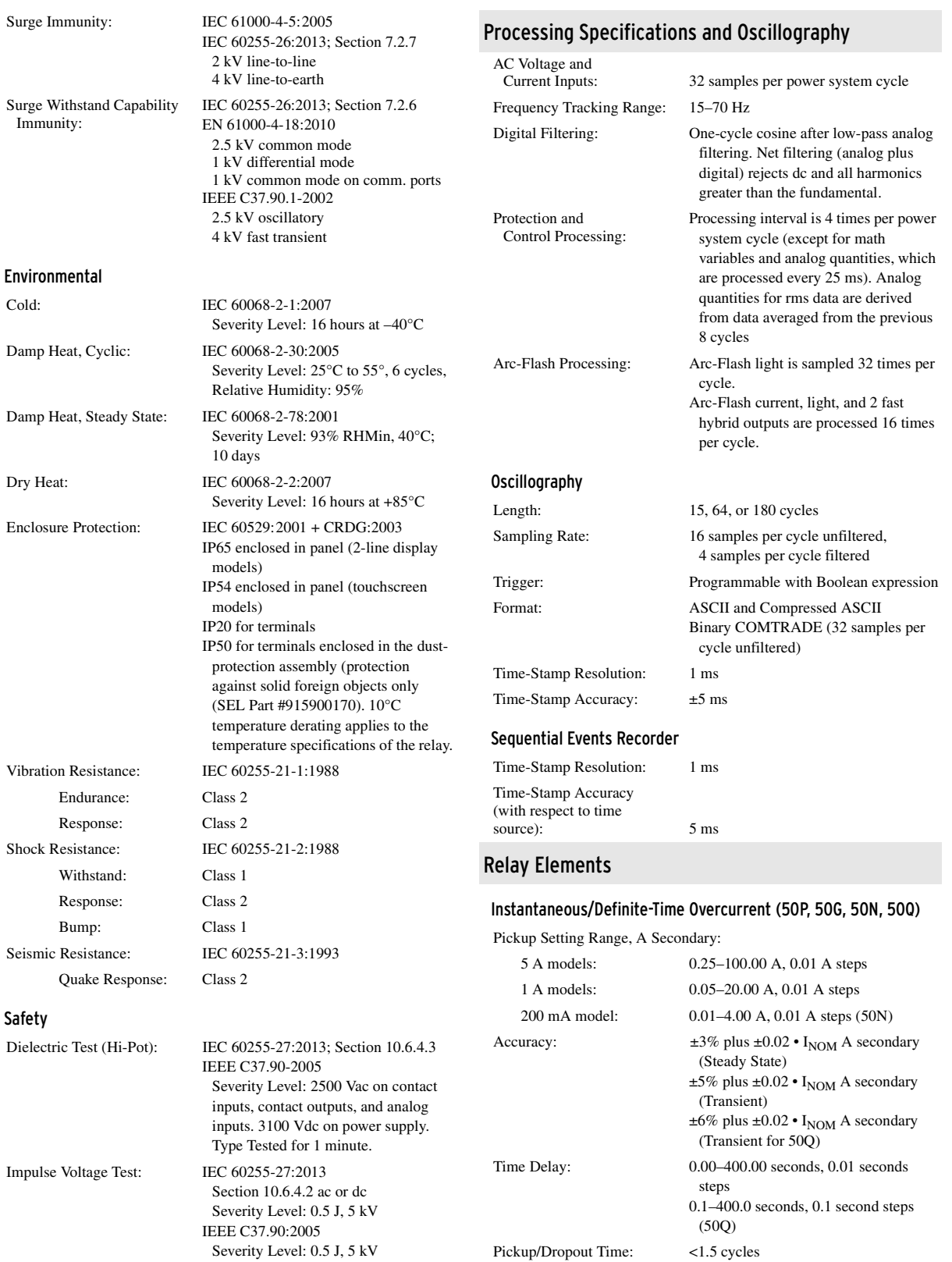

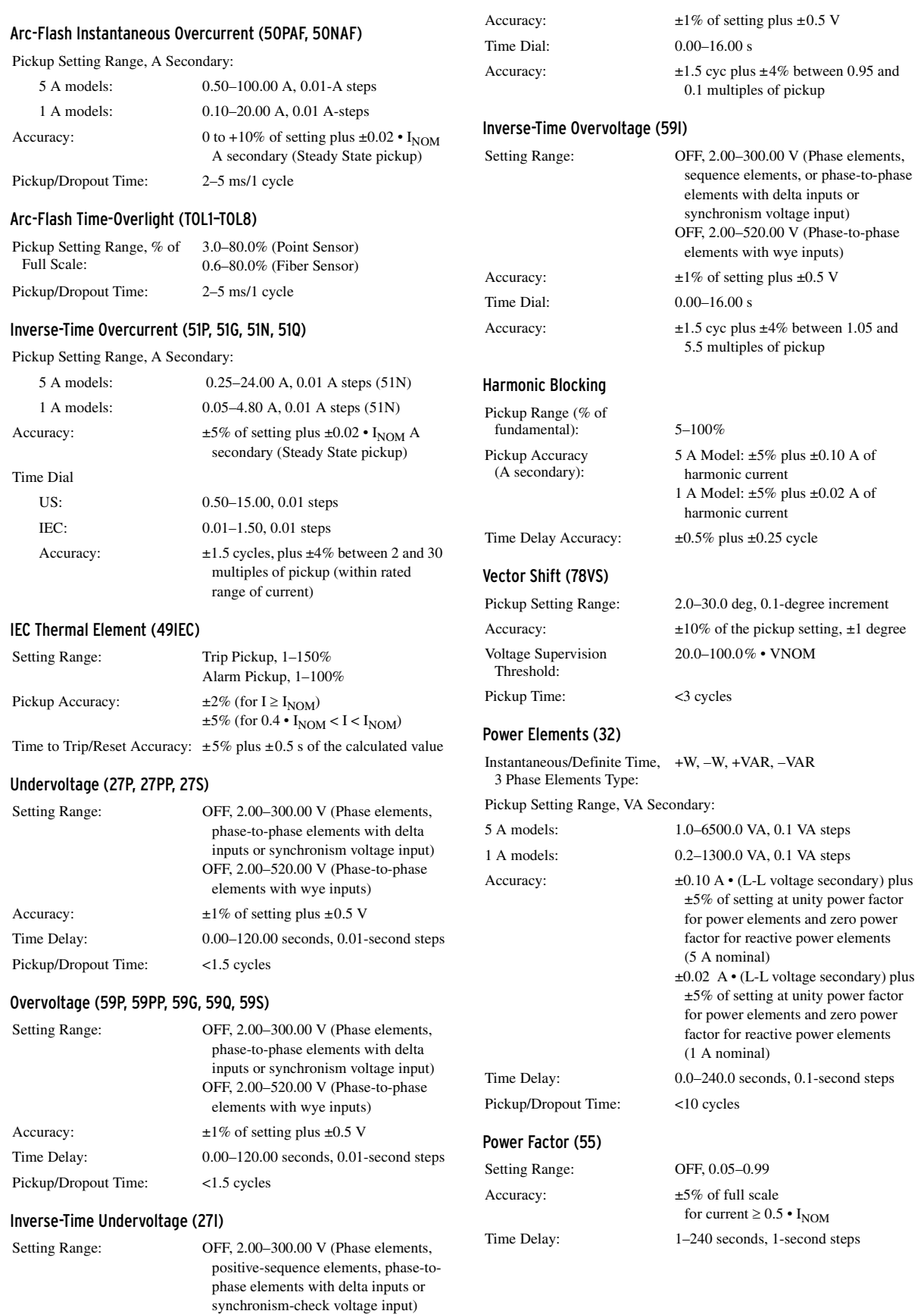

OFF, 2.00–520.00 V (Phase-to-phase elements with wye inputs)

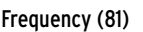

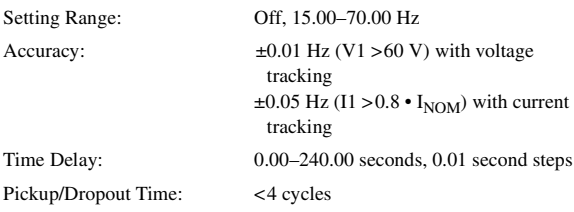

### Rate-of-Change of Frequency (81R)

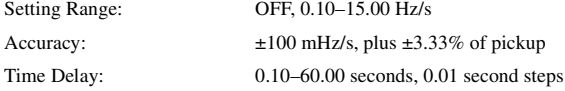

#### Synchronism Check (25)

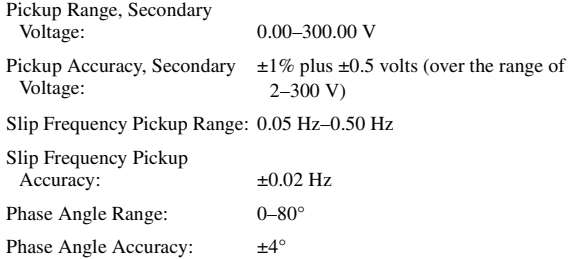

#### Load-Encroachment Detection

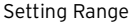

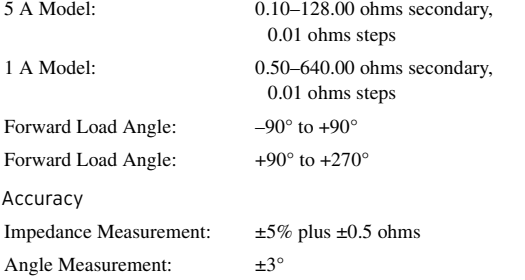

#### Station Battery Voltage Monitor

Operating Range: 0–350 Vdc (300 Vdc for UL purposes) Pickup Range: 20.00–300.00 Vdc Pickup accuracy:  $\pm 2\%$  of setting plus  $\pm 2$  Vdc

## Timers

Setting Range: Various Accuracy:  $\pm 0.5\%$  of setting plus  $\pm 1/4$  cycle

#### RTD Protection

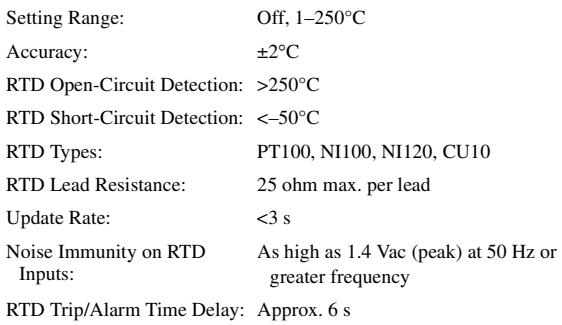

## **Metering**

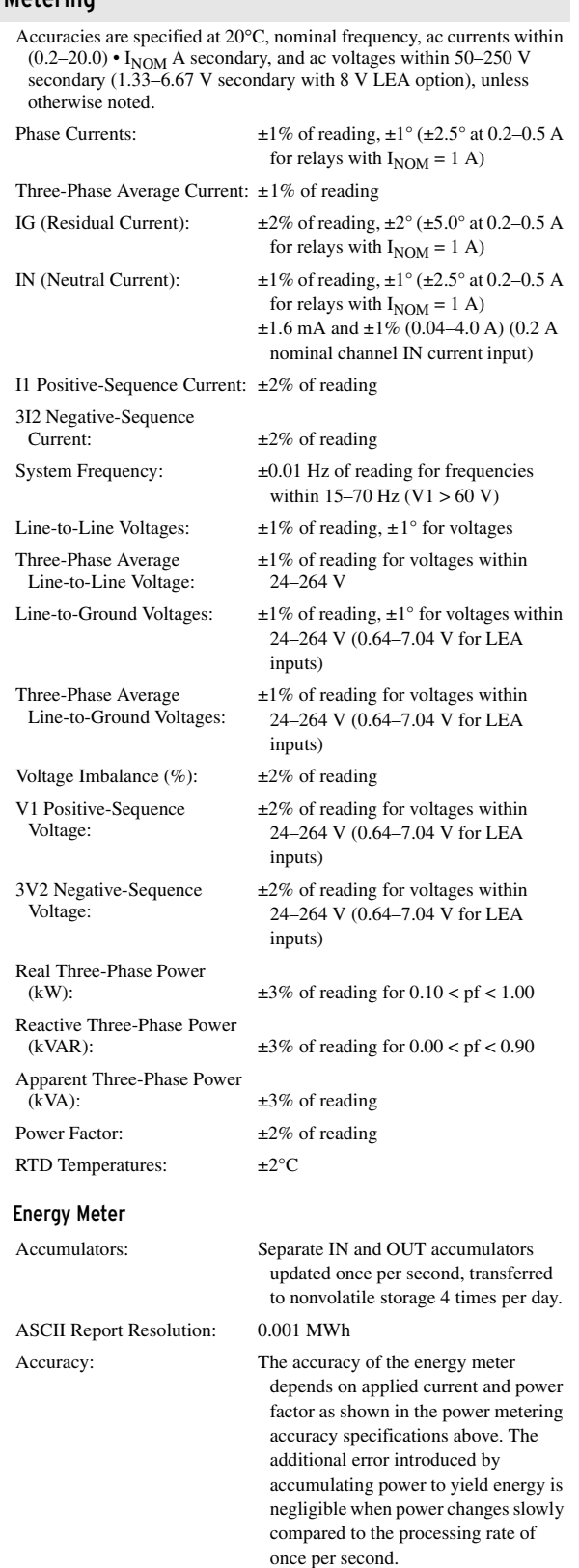

#### Synchrophasor Accuracy

#### Maximum Message Rate

Nominal 60 Hz System: 60 messages per second

Nominal 50 Hz System: 50 messages per second

The voltage accuracy specifications are only applicable for the model options with standard voltage inputs (not applicable to LEA option). The current accuracy specifications are applicable for all 1 A and 5 A options.

**Note**: For the SEL-751 current only model, the accuracy specifications for currents are only applicable when the applied signal frequency equals FNOM.

#### Accuracy for Voltages

Level 1 compliant as specified in IEEE C37.118 under the following conditions for the specified range.

Conditions

- ➤ At maximum message rate
- ➤ When phasor has the same frequency as the positive-sequence voltage
- $\blacktriangleright$  Frequency-based phasor compensation is enabled PHCOMP := Y)
- $\blacktriangleright$  The narrow bandwidth filter is selected (PMAPP := N)

Range

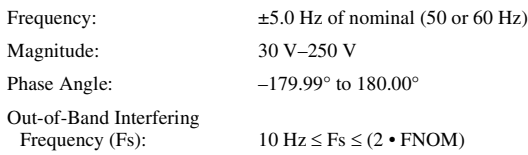

Accuracy for Currents

Level 1 compliant as specified in IEEE C37.118 under the following conditions for the specified range.

#### Conditions

- ➤ At maximum message rate
- ➤ When phasor has the same frequency as the positive-sequence voltage
- ➤ Frequency-based phasor compensation is enabled  $(PH\text{COMP} := Y)$
- $\blacktriangleright$  The narrow bandwidth filter is selected (PMAPP := N)

#### Range

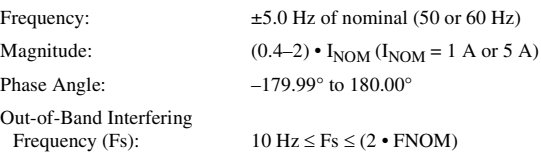

# <span id="page-56-0"></span>**Section 2** Installation

# **Overview**

The first steps in applying the SEL-751 Feeder Protection Relay are installing and connecting the relay. This section describes common installation features and requirements.

To install and connect the relay safely and effectively, you must be familiar with relay configuration features and options. You should carefully plan relay placement, cable connections, and relay communication.

This section contains drawings of typical ac and dc connections to the SEL-751. Use these drawings as a starting point for planning your particular relay application.

The instructions for using the versatile front-panel custom label option are available on the SEL-751 product page on the SEL website. With custom labels, you can use SELOGIC control equations and slide-in configurable front-panel labels to change the function and identification of target LEDs.

# **Relay Placement**

Proper placement of the SEL-751 helps to ensure years of trouble-free protection. Use the following guidelines for proper physical installation of the SEL-751.

**Physical Location** You can mount the SEL-751 in a sheltered indoor environment (a building or an enclosed cabinet) that does not exceed the temperature and humidity ratings for the relay. The relay is IEC EN61010-1 rated at Installation/ Overvoltage Category II and Pollution Degree 2. This rating allows mounting of the relay indoors or in an outdoor (extended) enclosure where the relay is protected against exposure to direct sunlight, precipitation, and full wind pressure, but neither temperature nor humidity are controlled.

> You can place the relay in extreme temperature and humidity locations. (See *[Operating Temperature](#page-51-0)* and *[Operating Environment on page 1.16](#page-51-1)*.) For EN 61010 certification, the SEL-751 rating is 2000 m (6560 ft) above mean sea level. In North America, the relay is approved for Hazardous Locations Class I, Division 2, Groups A, B, C, and D, and temperature class T4A in the maximum surrounding air temperature of 50°C.

Relay Mounting To flush mount the SEL-751 in a panel, cut a rectangular hole with the dimensions shown in *[Figure 2.1](#page-57-0)*. Use the supplied front-panel gasket for protection against dust and water ingress into the panel. The relay is rated IP65 when the two-line display model is enclosed in a panel and rated IP54 when the touchscreen display model is enclosed in a panel. For extremely dusty environments, use the optional IP50-rated terminal dust-protection assembly (protection against solid foreign objects only) (SEL Part 915900170). A 10°C-temperature derating applies to the temperature specifications of the relay when using Part 915900170.

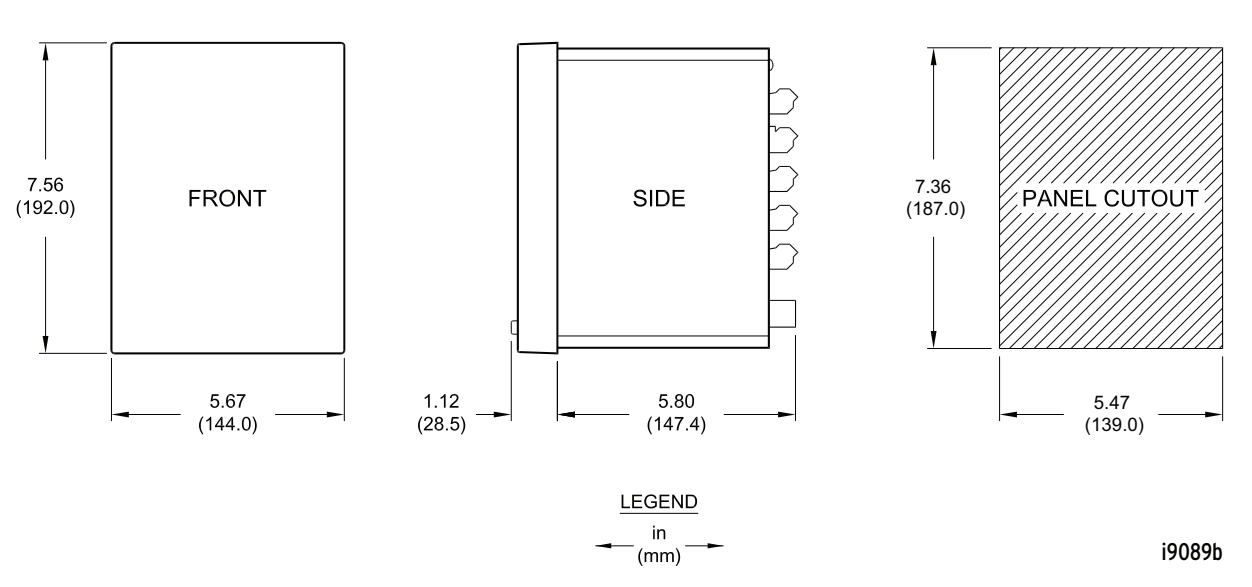

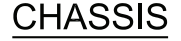

<span id="page-57-0"></span>**Figure 2.1 Relay Panel-Mount Dimensions**

Refer to *[Section 1: Introduction and Specifications](#page-36-0)*, *[Models, Options, and](#page-40-1)  [Accessories on page 1.5](#page-40-1)* for information on mounting accessories.

# **I/O Configuration**

Your SEL-751 offers flexibility in tailoring I/O to your specific application. In total, the SEL-751 has six rear-panel slots, labeled as Slots A, B, C, D, E, and Z. Slots A, B, and Z are base unit slots, each associated with a specific function. Optional digital/analog I/O, communications, RTD, and voltage cards are available for the SEL-751. *[Figure 2.2](#page-58-0)* shows the slot allocations for the cards.

Because installations differ substantially, the SEL-751 offers a variety of card configurations to provide options for the many diverse applications. Choose the combination of option cards most suited for your application from the following selection.

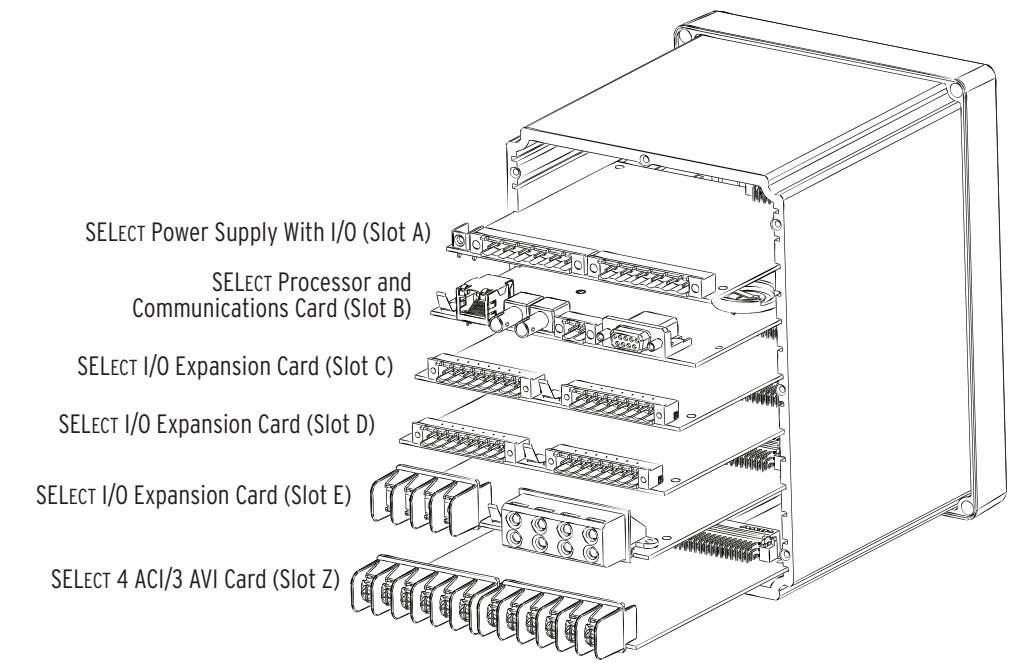

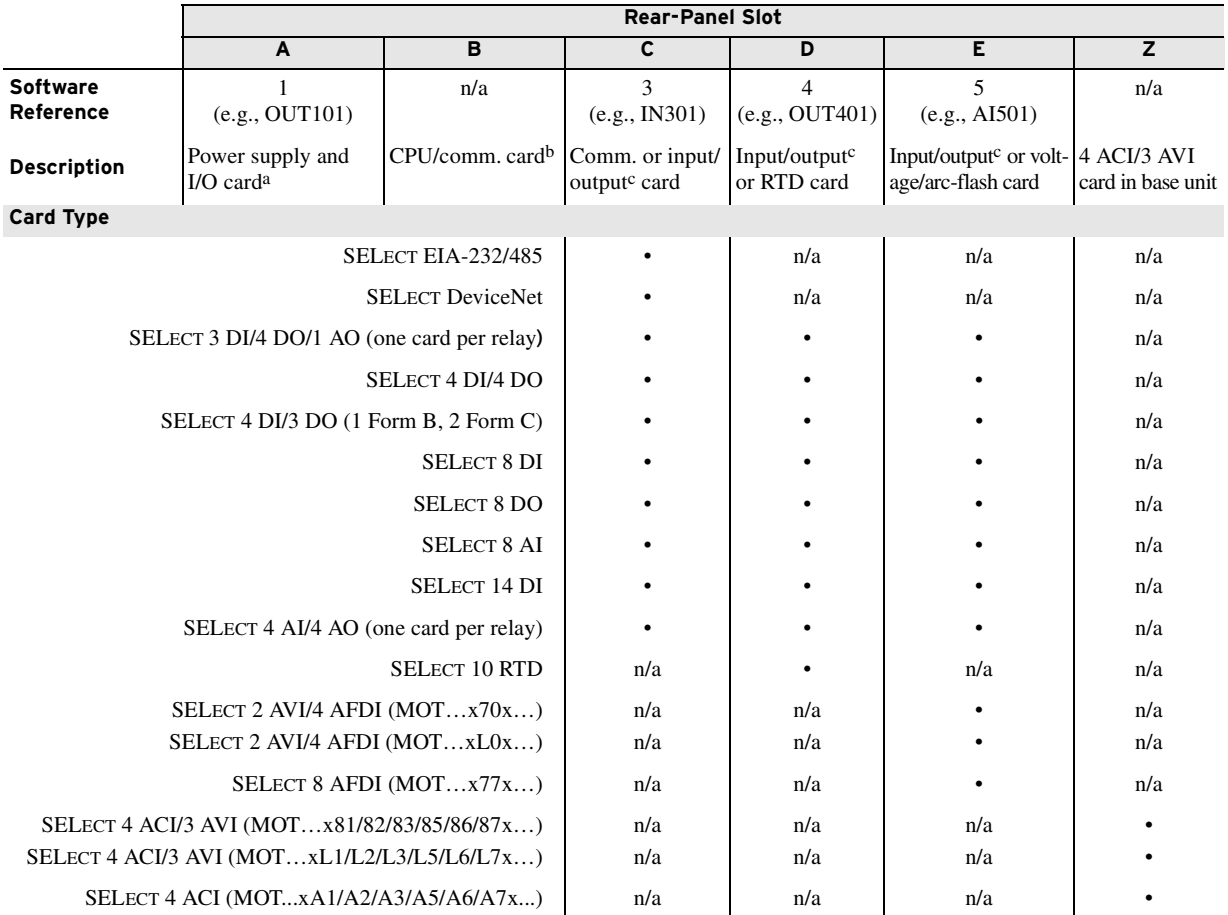

a Power supply, two inputs, and three outputs.

b IRIG-B, EIA-232/485, fiber-optic serial and/or Ethernet ports (the IRIG-B input option is available on terminals B01, B02 for all models except models with a fiber-optic Ethernet port (Port 1) and dual copper Ethernet port (Port 1) that have Port 3 as an EIA-232 serial port and can input IRIG-B via the EIA-232 port and an SEL communications processor). IRIG-B input is also supported via Port 2 (EIA-232 fiber-optic serial port).

c Digital or analog.

<span id="page-58-0"></span>**Figure 2.2 Slot Allocations for Different Cards**

## Power Supply Card PSIO/2 DI/3 DO (Slot A)

Select appropriate power supply option for the application:

- ➤ High Voltage: 110–250 Vdc, 110–240 Vac, 50/60 Hz
- ➤ Low Voltage: 24–48 Vdc

Select the appropriate digital input voltage option: 125 Vdc/Vac, 24 Vdc/Vac, 48 Vdc/Vac, 110 Vdc/Vac, 220 Vdc/Vac, or 250 Vdc/Vac.

This card is supported in Slot A of the SEL-751. It has two digital inputs and three digital outputs (two normally open Form A contact outputs and one Form C output). *[Table 2.1](#page-59-0)* shows the terminal designation for the PSIO/2 DI/3 DO card.

<span id="page-59-0"></span>**Table 2.1 Power Supply Inputs (PSIO/2 DI/3 DO) Card Terminal Designations**

| Side-Panel<br><b>Connections Label</b>                                                              | <b>Terminal</b><br><b>Number</b> | <b>Description</b>                                   |
|----------------------------------------------------------------------------------------------------|----------------------------------|------------------------------------------------------|
| GND<br>O <sub>1</sub><br>$+$ /H                                                                     |                                  | Ground connection                                    |
| $\begin{array}{c}\n\overline{H} \\ \overline{H} \\ \overline{H} \\ \overline{H}\n\end{array}$<br>02 | A01, A02                         | Power supply input terminals                         |
| 03<br>OUT 01<br>04<br>05                                                                            | A03, A04                         | OUT101, driven by OUT101 SELOGIC<br>control equation |
| OUT 02<br>06<br>07                                                                                  | A05, A06                         | OUT102, driven by OUT102 SELOGIC<br>control equation |
| OUT 03<br>08 <sub>1</sub>                                                                           | A07, A08, A09                    | OUT103, driven by OUT103 SELOGIC<br>control equation |
| 09<br>10<br>IN 01                                                                                   | A10, A11                         | IN101, drives IN101 element                          |
| 11<br>IN 02<br>12                                                                                   | A12, A11                         | IN102, drives IN102 element                          |
| $\overline{\sim}$<br>INPUTS:<br>100<br>А                                                            |                                  |                                                      |

Select the communications ports necessary for your application from the following base-unit options shown in *[Table 2.2](#page-59-1)*.

<span id="page-59-1"></span>**Table 2.2 Communications Ports**

| Port | Location    | <b>Feature</b> | <b>Description</b>                                                                                     |
|------|-------------|----------------|----------------------------------------------------------------------------------------------------|
| F    | Front Panel | Standard       | Nonisolated EIA-232 serial port                                                                        |
|      | Rear Panel  | Optional       | (Single/Dual) Isolated 10/100BASE-T<br>Ethernet copper port or 100BASE-FX<br>Ethernet fiber-optic port |
| 2    | Rear Panel  | Optional       | Isolated multimode fiber-optic serial<br>port with ST connectors                                       |
| 3    | Rear Panel  | Standard       | Either nonisolated EIA-232 or isolated<br>EIA-485 serial port                                          |

PORT F supports the following protocols:

- ➤ SELBOOT
- ➤ Modbus RTU Slave
- ➤ SEL ASCII and Compressed ASCII
- ➤ SEL Settings File Transfer

## Communications Ports (Slot B)

- ➤ Event Messenger
- ➤ C37.118 (Synchrophasor Data)

PORT 1 (Ethernet) supports the following protocols:

- ➤ SEL ASCII and Compressed ASCII
- ➤ SEL Fast Meter
- ➤ SEL Fast Operate
- ➤ SEL Fast SER
- ➤ SEL Fast Message Unsolicited Write
- ➤ SEL Settings File Transfer
- ➤ C37.118 (Synchrophasor Data)
- ➤ Modbus TCP/IP
- ➤ DNP3 LAN/WAN
- ➤ IEC 61850
- ➤ Simple Network Time Protocol (SNTP)
- ➤ FTP
- ➤ Telnet

PORT 2 and PORT 3 support the following protocols:

- ➤ Modbus RTU Slave
- ➤ SEL ASCII and Compressed ASCII
- ▶ SEL Fast Meter
- ➤ SEL Fast Operate
- ➤ SEL Fast SER
- ➤ SEL Fast Message Unsolicited Write
- ➤ SEL Settings File Transfer
- ➤ SEL MIRRORED BITS (MBA, MBB, MB8A, MB8B, MBTA, MBTB)
- ➤ Event Messenger
- ➤ DNP3 Level 2 Outstation
- ➤ C37.118 (Synchrophasor Data)
- ➤ IEC 60870-5-103

Communications Card Either the DeviceNet (see *[Appendix H: DeviceNet Communications](#page-840-0)*) or the EIA-232/ EIA-485 communications card is supported in Slot C. The EIA-232/EIA-485 card provides one serial port with one of the following two serial port interfaces:

- ➤ Port 4A, an isolated EIA-485 serial port interface
- ➤ Port 4C, a nonisolated EIA-232 serial port interface, supporting the +5 Vdc interface

Select either EIA-232 or EIA-485 functionality through use of the Port 4 Setting COMM Interface. *[Table 2.3](#page-61-0)* shows the port number, interface, and type of connector for the two protocols.

<span id="page-61-0"></span>**Table 2.3 Communications Card Interfaces and Connectors**

| Port | <b>Interface</b> | <b>Connectors</b> |
|------|------------------|-------------------|
| 4Α   | EIA-485          | 5-pin Euro        |
| 4C   | EIA-232          | $D$ -sub          |

The communications card supports all of the following protocols:

- ➤ Modbus RTU Slave
- ➤ SEL ASCII and Compressed ASCII
- ➤ SEL Fast Meter
- ➤ SEL Fast Operate
- ➤ SEL Fast SER
- ➤ SEL Fast Message Unsolicited Write
- ➤ SEL Settings File Transfer
- ➤ SEL MIRRORED BITS (MBA, MBB, MB8A, MB8B, MBTA, MBTB)
- ➤ Event Messenger
- ➤ DNP3 Level 2 Outstation
- ➤ C37.118 (Synchrophasor Data)
- ➤ IEC 60870-5-103

**MOT…x81x…**(1 A phase, 1 A neutral CTs), or **…x85x…**(5 A phase, 5 A neutral CTs), or **…x82x…**(1 A phase, 5 A neutral CTs), or **…x86x…**  (5 A phase, 1 A neutral CTs) or **…x83x…**(1 A phase, 200 mA neutral CTs), or **…x87x…**(5 A phase, 200 mA neutral CTs). Supported in Slot Z of the SEL-751, this card has current inputs for three-phase CTs, neutral current CTs, and 300 Vac voltage inputs for three-phase (wye or delta) PTs.

**MOT…xL1x…**(1 A phase, 1 A neutral CTs), or **…xL5x…**(5 A phase, 5 A neutral CTs), or **…xL2x…**(1 A phase, 5 A neutral CTs), or **…xL6x…** (5 A phase, 1 A neutral CTs) or **…xL3x…** (1 A phase, 200 mA neutral CTs), or **…xL7x…**(5 A phase, 200 mA neutral CTs). Supported in Slot Z of the SEL-751, this card has current inputs for three-phase CTs, neutral current CTs, and 8 Vac LEA voltage inputs for three-phase (wye or delta) PTs.

The 4 ACI/3 AVI current/voltage card inputs terminal designation for the card with LEA voltage inputs and the regular voltage inputs is as shown in *[Table 2.4](#page-62-0)*.

## Current/Voltage Card (4 ACI/3 AVI)

#### WARNING

Before working on a CT circuit, first apply a short to the secondary winding of the CT.

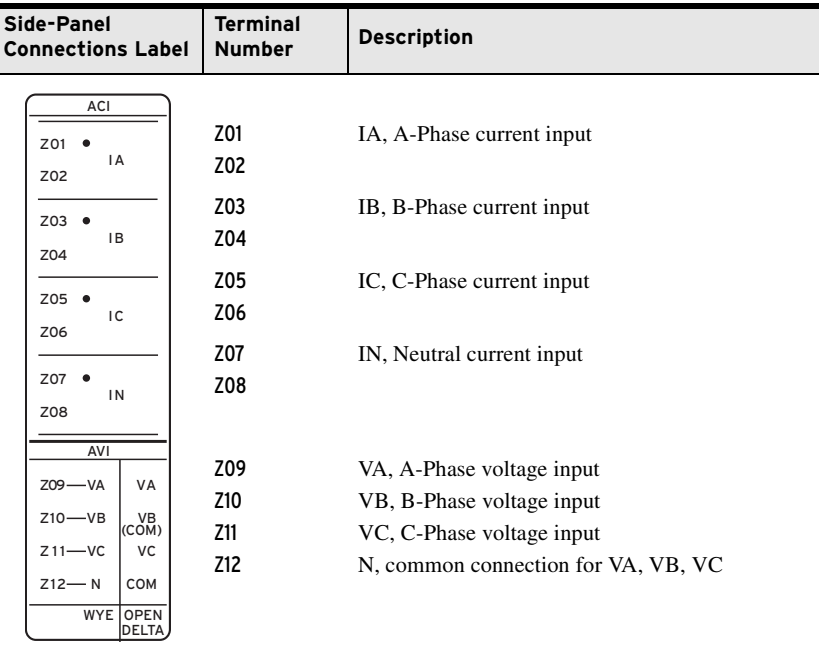

#### <span id="page-62-0"></span>**Table 2.4 Current/Voltage Inputs (4 ACI/3 AVI) Card Terminal Designations**

## Current Card (4 ACI)

#### **Table 2.5 Current Inputs (4 ACI) Card Terminal Designations**

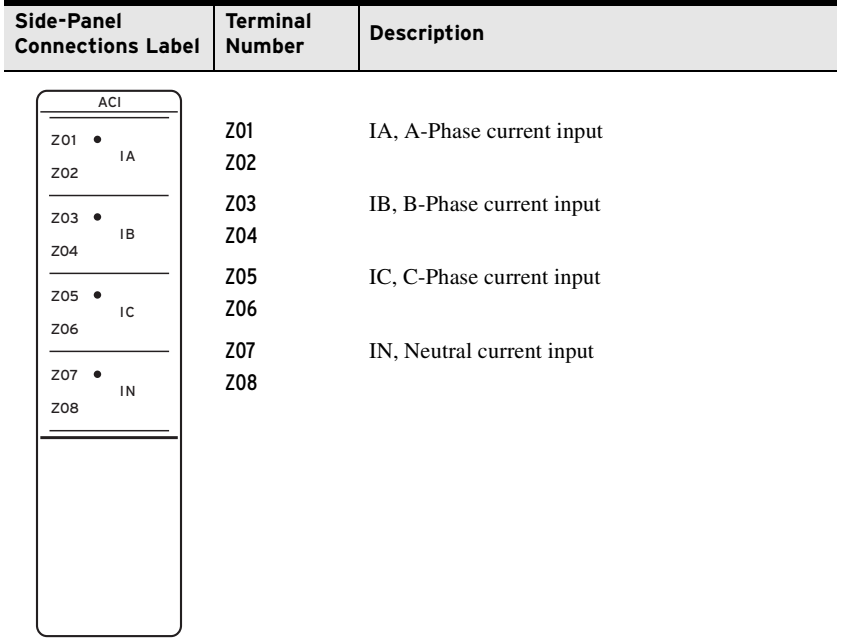

# Voltage/Arc-Flash Detection Inputs Card (2 AVI/4 AFDI)

**MOT…x70x…** Supported only in Slot E of the SEL-751, this card has 300 Vac synchronism-check voltage input (VS), station dc battery monitor input (VBAT), and four fiber-optic transmit and receive inputs (AF1–AF4).

**MOT…xL0x…** Supported only in Slot E of the SEL-751, this card has 8 V LEA synchronism-check voltage input (VS), station dc battery monitor input (VBAT), and four fiber-optic transmit and receive inputs (AF1–AF4).

The terminal designations for both **MOT…x70x…** and **…xL0x…** are shown in *[Table 2.6](#page-63-0)*.

<span id="page-63-0"></span>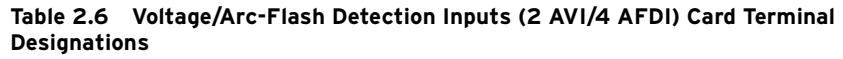

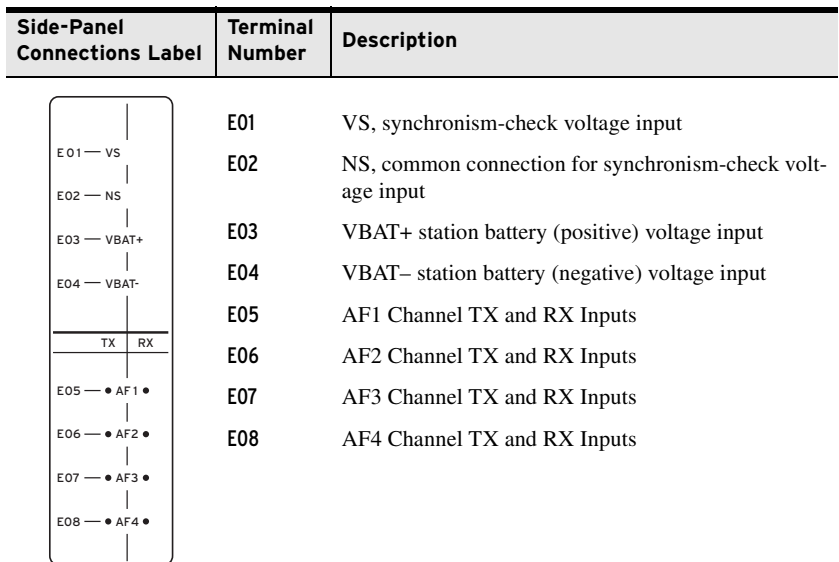

## Eight Arc-Flash Detection Inputs (8 AFDI)

**MOT…x77x…** Supported only in Slot E of the SEL-751 relay, this card has eight arc-flash fiber-optic transmit and receive inputs (AF1–AF8). *[Table 2.7](#page-63-1)* shows the terminal designations.

<span id="page-63-1"></span>**Table 2.7 Eight Arc-Flash Detection Inputs (8 AFDI) Card Terminal Designations**

| Side-Panel<br><b>Connections Label</b> | <b>Terminal</b><br><b>Number</b> | <b>Description</b>           |
|----------------------------------------|----------------------------------|------------------------------|
| <b>TX</b><br><b>RX</b>                 | E01                              | AF1 Channel TX and RX Inputs |
|                                        | E02                              | AF2 Channel TX and RX Inputs |
| $01 - A F1$                            | E03                              | AF3 Channel TX and RX Inputs |
| $02 - 0.4F2$                           | E04                              | AF4 Channel TX and RX Inputs |
| $03 - 4F3$                             | E05                              | AF5 Channel TX and RX Inputs |
| $04 - 0.6F4$                           | E06                              | AF6 Channel TX and RX Inputs |
| $05 - 0.450$                           | E07                              | AF7 Channel TX and RX Inputs |
| $06 - 0$ AF6                           | E08                              | AF8 Channel TX and RX Inputs |
| $07 - 0.457$                           |                                  |                              |
| $08 - 0.4F8$                           |                                  |                              |
|                                        |                                  |                              |

## Analog Inputs Card (8 AI)

Supported in any nonbase unit slot (Slot C through Slot E), this card has eight analog inputs. *[Table 2.8](#page-64-0)* shows the terminal designation.

<span id="page-64-0"></span>**Table 2.8 Eight Analog Inputs (8 AI) Card Terminal Designations**

| Side-Panel<br><b>Connections Label</b>                                                                                                    | <b>Terminal</b><br><b>Number</b>                                           | <b>Descriptiona</b>                                                                                                    |
|----------------------------------------------------------------------------------------------------|----------------------------------------------------------------------------|----------------------------------------------------------------------------------------------------|
| $_{01}$ $\rightarrow$<br>$AI_01$<br>02<br>03<br>A1_02<br>04<br>05<br>AI 03<br>06<br>07<br>$AI_04$<br>08<br>09<br>AI_05<br>10<br>11<br>AI_06<br>12<br>13<br>AI_07<br>14<br>15<br>AI 08<br>16 | 01, 02<br>03, 04<br>05,06<br>07,08<br>09, 10<br>11, 12<br>13, 14<br>15, 16 | $\text{Al}x01$ , Transducer Input $x01$<br>AL $x$ 02, Transducer Input $x$ 02<br>AL $x$ 03, Transducer Input $x$ 03<br>AL $x$ 04, Transducer Input $x$ 04<br>AL $x05$ , Transducer Input $x05$<br>AL $x06$ , Transducer Input $x06$<br>AL $x$ 07, Transducer Input $x$ 07<br>AL $x08$ , Transducer Input $x08$ |

a x = 3, 4, or 5 (e.g., AI401, AI402, etc., if the card is installed in Slot D).

## Analog Inputs/Outputs Card (4 AI/4 AO)

**NOTE:** Analog inputs cannot<br>provide loop power. Each analog output is self powered and has an isolated power supply.

Supported in any one of the nonbase unit slots (Slot C through Slot E), this card has four analog inputs and four analog outputs (AO). *[Table 2.9](#page-64-1)* shows the terminal designation.

<span id="page-64-1"></span>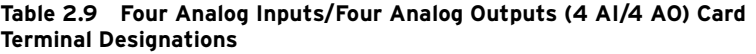

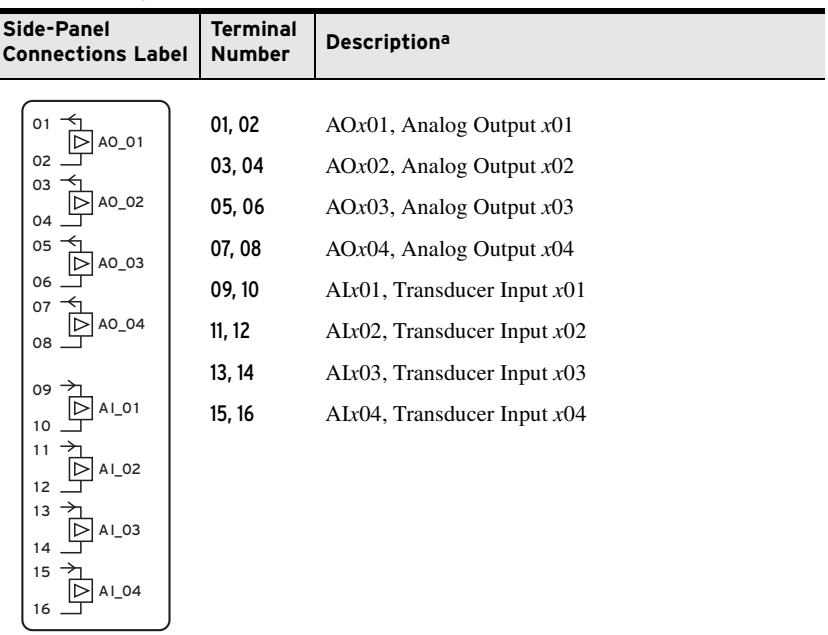

a x=3, 4, or 5 (e.g., AI401, AI402, etc., if the card is installed in Slot D).

# I/O Card (3 DI/4 DO/1 AO)

NOTE: Analog output is self powered and has an isolated power .<br>supply.

NOTE: All digital inputs and digital outputs (including high-current, high-speed hybrid) connections are polarity neutral.

#### Supported in one nonbase unit slot (Slot C, D, or E), this card has three digital inputs, four digital outputs, and one analog output. *[Table 2.10](#page-65-0)* shows the terminal designations.

<span id="page-65-0"></span>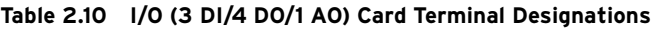

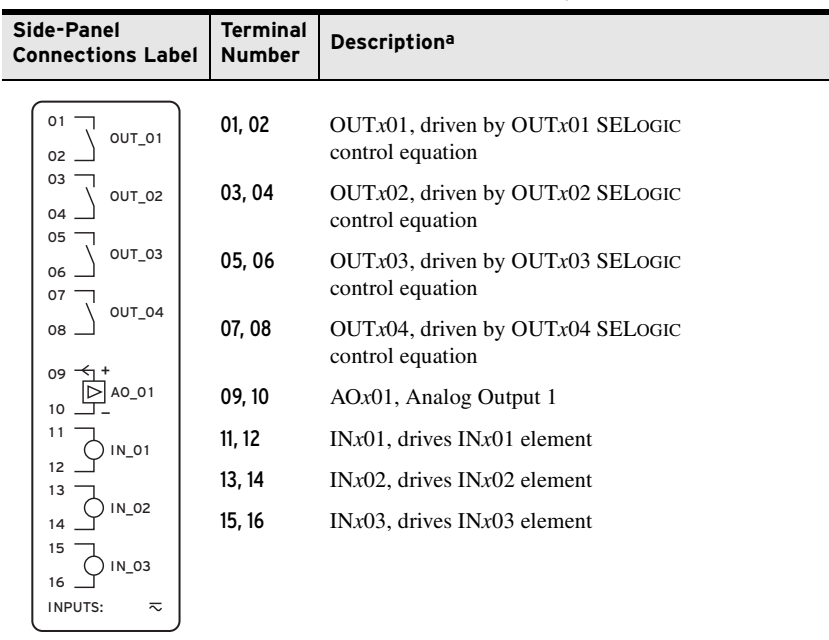

a x=3, 4, or 5 (e.g., OUT401, OUT402, etc., if the card is installed in Slot D).

## RTD Card (10 RTD) Supported in Slot D only, this card has 10 three-wire RTD inputs. *[Table 2.11](#page-65-1)*

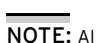

NOTE: All comp/shield terminals are internally connected to relay chassis.

## <span id="page-65-1"></span>**Table 2.11 RTD (10 RTD) Card Terminal Designations**

shows the terminal designations.

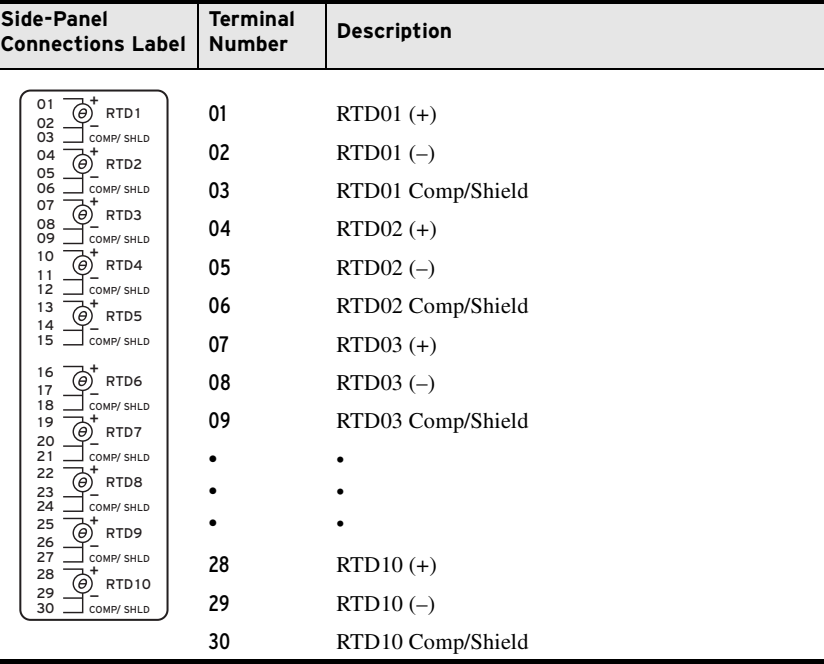

I/O Card (4 DI/3 DO) Supported in any nonbase unit slot (Slot C through Slot E), this card has four digital inputs, one Form B digital output (normally closed contact output) and two Form C digital output contacts. *[Table 2.12](#page-66-0)* shows the terminal designations.

<span id="page-66-0"></span>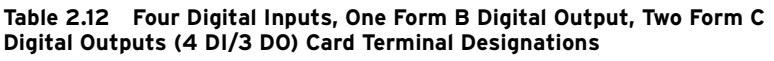

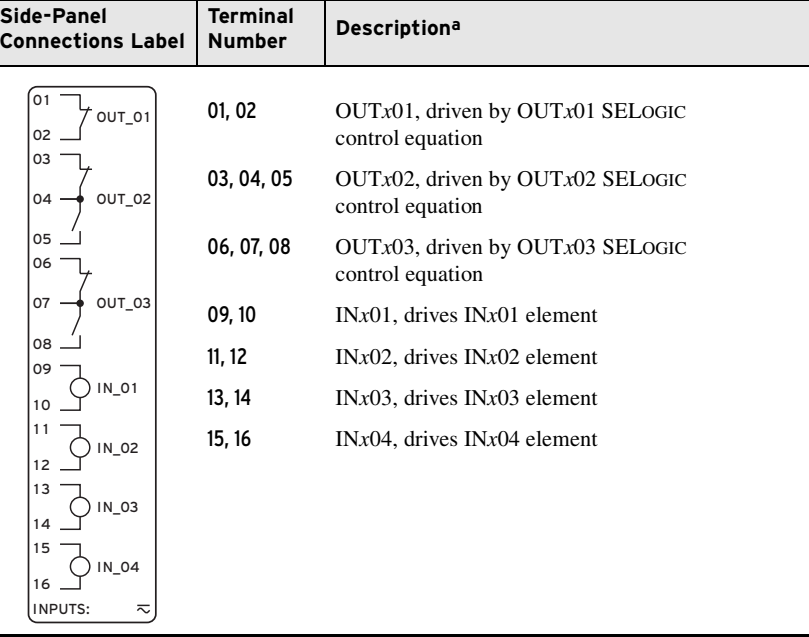

a x=3, 4, or 5 (e.g., OUT401, OUT402, etc. if the card is installed in Slot D).

NOTE: All digital inputs and digital outputs (including high-current, high-speed hybrid) connections are polarity neutral.

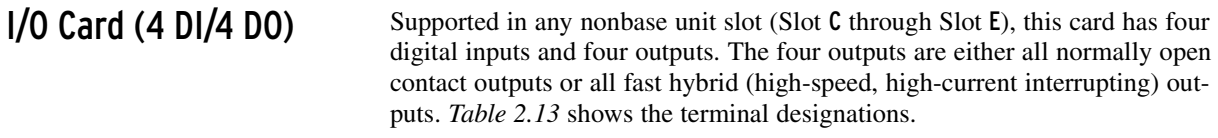

<span id="page-66-1"></span>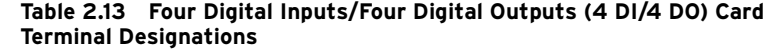

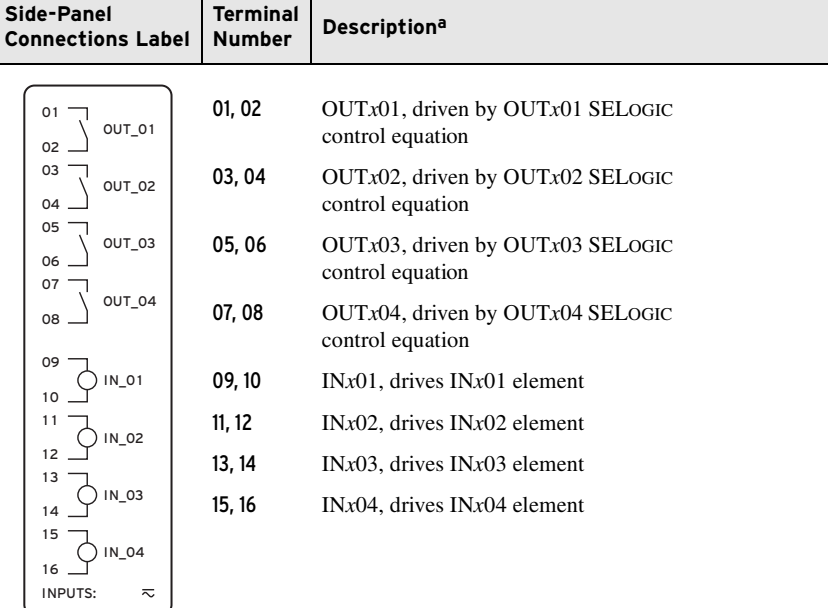

 $a$  x = 3, 4, or 5 (e.g., OUT401, OUT402, etc., if the card is installed in Slot D).

I/O Card (8 DI) Supported in any nonbase unit slot (Slot C through Slot E), this card has eight digital inputs. *[Table 2.14](#page-67-0)* shows the terminal designations.

<span id="page-67-0"></span>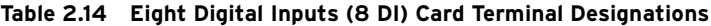

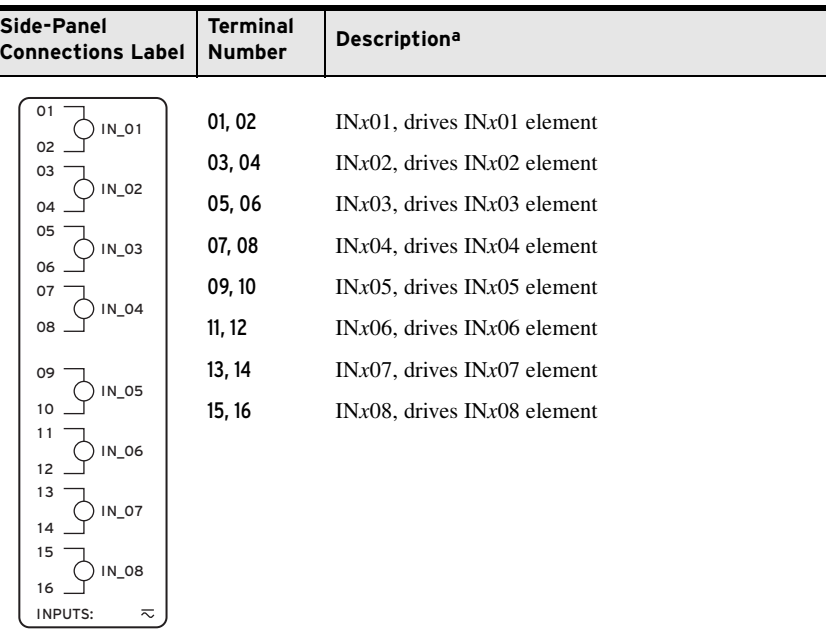

a x=3, 4, or 5 (e.g., OUT401, OUT402, etc. if the card is installed in Slot D).

I/O Card (8 DO) Supported in any nonbase unit slot (Slot C through Slot E), this card has eight digital outputs. *[Table 2.15](#page-67-1)* shows the terminal designations.

<span id="page-67-1"></span>**Table 2.15 Eight Digital Outputs (8 DO) Card Terminal Designations**

| Side-Panel<br><b>Connections Label</b> | <b>Terminal</b><br><b>Number</b> | Descriptiona                                                |
|----------------------------------------|----------------------------------|-------------------------------------------------------------|
| 01<br>OUT_01<br>02                     | 01, 02                           | $OUTx01$ , driven by $OUTx01$ SEL og IC<br>control equation |
| 03<br>OUT_02<br>04<br>05               | 03, 04                           | $OUTx02$ , driven by $OUTx02$ SEL og IC<br>control equation |
| OUT_03<br>06<br>07                     | 05,06                            | $OUTx03$ , driven by $OUTx03$ SEL ogic<br>control equation  |
| OUT_04<br>08                           | 07,08                            | $OUTx04$ , driven by $OUTx04$ SELoGIC<br>control equation   |
| 09<br>OUT_05<br>10                     | 09, 10                           | $OUTx05$ , driven by $OUTx05$ SEL ogIC<br>control equation  |
| 11<br>OUT_06<br>12<br>13               | 11, 12                           | $OUTx06$ , driven by $OUTx06$ SELoGIC<br>control equation   |
| OUT_07<br>14<br>15                     | 13, 14                           | $OUTx07$ , driven by $OUTx07$ SEL ogIC<br>control equation  |
| OUT_08<br>16                           | 15, 16                           | $OUTx08$ , driven by $OUTx08$ SEL ogIC<br>control equation  |

a x=3, 4, or 5 (e.g., OUT401, OUT402, etc. if the card is installed in Slot D).

The 8 DO card shown previously is all Form A contacts. Refer to the SEL-751 Model Option Table for all the variants available (8A, 8B, 4A/4B, 2A/6B, 6A/2B).

**I/O Card (14 DI)** Supported in any nonbase unit slot (Slot C through Slot E), this card has fourteen digital inputs. *[Table 2.16](#page-68-0)* shows the terminal designations.

<span id="page-68-0"></span>**Table 2.16 Fourteen Digital Inputs (14 DI) Card Terminal Designations**

| Side-Panel<br><b>Connections Label</b> | <b>Terminal</b><br><b>Number</b> | <b>Descriptiona</b>              |
|----------------------------------------|----------------------------------|----------------------------------|
|                                        |                                  |                                  |
|                                        | 01                               | $INx01$ , drives $INx01$ element |
| IN_01<br>O <sub>1</sub><br>02<br>IN 02 | 02                               | $INx02$ , drives $INx02$ element |
| 03<br>IN 03                            | 03                               | $INx03$ , drives $INx03$ element |
| IN 04<br>04<br>-∢ ≻+                   | 04                               | $INx04$ , drives $INx04$ element |
| 05<br>$\rightarrow$ 1N 05              | 05                               | $INx05$ , drives $INx05$ element |
| 06<br>−O → IN 06                       | 06                               | $INx06$ , drives $INx06$ element |
| 07<br>IN_07                            | 07                               | $INx07$ , drives $INx07$ element |
| 08<br>COM                              | 08                               | COM                              |
| <b>IN 08</b><br>09<br>$\rightarrow$    | 09                               | $INx08$ , drives $INx08$ element |
| 10<br>IN 09<br>-∢ ≻                    | 10                               | $INx09$ , drives $INx09$ element |
| 11<br>$IN_10$<br>⊣ ≻●                  | 11                               | $INx10$ , drives $INx10$ element |
| 12<br>IN 11                            | 12                               | $INx11$ , drives $INx11$ element |
| 13<br>O→ IN_12                         | 13                               | $INx12$ , drives $INx12$ element |
| 14<br>-O+ IN_13                        | 14                               | $INx13$ , drives $INx13$ element |
| 15<br>O ♦ IN_14<br>16<br>COM           | 15                               | $INx14$ , drives $INx14$ element |
|                                        | 16                               | <b>COM</b>                       |
| <b>INPUTS:</b><br>≂                    |                                  |                                  |

a x=3, 4, or 5 (e.g., OUT401, OUT402, etc. if the card is installed in Slot D).

## Card Configuration Procedure

Changing card positions or expanding on the initial number of cards requires no card programming; the relay detects the new hardware and updates the software accordingly (you still have to use the **SET** command to program the I/O settings).

The SEL-751 offers flexibility in tailoring I/O to your specific application. The SEL-751 has six rear-panel slots, labeled as Slots A, B, C, D, E, and Z. Slots A, B, and Z are base unit slots, each associated with a specific function. Optional digital/analog I/O, communication, RTD, arc-flash detectors, and voltage/current cards are available for the SEL-751 in Slots C, D, and E. *[Figure 2.2](#page-58-0)* shows the slot allocations for the cards. Because installations differ substantially, the SEL-751 offers a variety of card configurations that provide options for the many diverse applications. Choose the combination of option cards most suited for your application.

## Swapping Optional I/O Boards

When an I/O board is moved from one slot to a different slot, the associated settings for the slot the card is moved from are lost. For example, if a 4 DI/4 DO card is installed in Slot 4 (Slot D), the SELOGIC control equation settings OUT401–404 would be available. If OUT401 = IN101 AND 51P1T, and the card is moved to a different slot, then the OUT4xx settings are lost. This is true for all the digital and analog I/O cards.

## Adding Cards to Slots C, D, E, and Z

The SEL-751 Relay can be upgraded by adding as many as three (3) optional cards.

## Installation

Perform the following steps to install any one of these option cards into Slots C, D, E, or Z of the base unit.

- <span id="page-69-0"></span>Step 1. Remove the power supply voltage from terminals A01+ and A02– and remove the ground wire from the green ground screw.
- Step 2. Disconnect all the connection plugs.
- Step 3. Remove the eight (8) screws on the rear and remove the rear cover.
- Step 4. Remove the plastic filler plate covering the slot associated with the option card being installed.
- Step 5. Insert the option card in the correct slot.

Make sure the contact fingers on the printed circuit board are bent at an approximate 130° angle relative to the board for proper electromagnetic interference protection.

- Step 6. Before reattaching the rear cover, check for and remove any foreign material that may remain inside the SEL-751 case.
- Step 7. Carefully reattach the rear cover.
- Step 8. Reinstall the eight (8) screws that secure the rear cover to the case.
- Step 9. Apply power supply voltage to terminals A01+ and A02– and reconnect the ground wire to the green ground screw.
- Step 10. If the option card is in the proper slot, the front panel displays the following:

STATUS FAIL X Card Failure

If you *do not* see this message and the ENABLED light is turned on, the card was inserted into the wrong slot. Begin again at *[Step 1](#page-69-0)*.

If you *do* see this message, then proceed to *[Step 11](#page-69-1)*.

- <span id="page-69-1"></span>Step 11. Press the ESC pushbutton.
- Step 12. Press the Down Arrow pushbutton until STATUS is highlighted.
- Step 13. Press the ENT pushbutton.

The front panel displays the following:

#### STATUS

Relay Status

#### Step 14. Press the ENT pushbutton.

The front panel displays the following:

Serial Num 000000000000000000000000

#### Step 15. Press the ENT pushbutton.

#### The front panel displays the following:

Confirm Hardware

Config (Enter)

#### Step 16. Press the ENT pushbutton.

#### The front panel displays the following:

Accept New Config?

No Yes

#### Step 17. Select **Yes** and press the ENT pushbutton.

#### The front panel displays the following:

Config Accepted

Enter to Reboot

#### Step 18. Press the ENT pushbutton.

The relay restarts and the ENABLED light is turned on to indicate the option card was installed correctly.

After reconfiguration, the relay updates the part number, except for the following indicated digits. These digits remain unchanged, i.e., these digits retain the same character as before the reconfiguration. Also, a communications card installed in Slot C is reflected as an empty slot in the part number. A regular 4 DI/4 DO card and a hybrid 4 DI/4 DO card have the same device ID. When interchanging these two cards, the part number for the respective slots should be updated manually. Use the **Status** command to view the part number.

$$
PART NUM = 751001B5X1X7086020X
$$

Use the **PARTNO** command from the 2AC level to enter the exact part number of the relay.

- Step 19. Update the side-panel drawing with the drawing sticker provided in the option card kit. If necessary, replace the rear panel with the one applicable for the option card and attach the terminal-marking label provided with the card to the rear-panel cover. Also, contact SEL for an updated product serial number label with the updated part number.
- Step 20. Reconnect all connection plugs and add any additional wiring/connectors required by the new option card.

## Slot B CPU Board Replacement

When replacing the Slot **B** card, please do the following:

- 1. Ensure that the card has the latest firmware from the factory.
- 2. Review the firmware revision history for the changes that were made; note that new settings added, if any, might affect existing settings in the relay or its application.
- 3. Save all settings and event reports before replacing the card.
- 4. If the IEC 61850 protocol option was used previously, verify that the IEC 61850 protocol is still operational after the replacement. If not, reenable it. Refer to [Protocol Verification for](#page-667-0)  [Relays With IEC 61850 Option](#page-667-0) in *[Appendix B: Firmware](#page-660-0)  [Upgrade Instructions](#page-660-0)*.

Perform the following steps to replace the existing CPU board with a new board:

- Step 1. Turn off the power to the relay.
- Step 2. Use a ground strap between yourself and the relay.
- Step 3. Disconnect the terminal blocks and CT/PT wires.
- Step 4. Remove the rear panel.
- Step 5. Remove the main board from its slot and insert the new board.
- Step 6. Install the new rear panel and reconnect the terminal blocks and CT/PT wires.
- Step 7. Apply new side stickers to the relay.
- Step 8. Turn on the relay and log in via terminal emulation software.
- Step 9. Issue the **STA** command and accept the new configuration.
- Step 10. From Access Level 2, type **CAL** to enter the CAL level.

Do not modify any calibration settings other than those listed in this procedure.

The CAL level default password is CLARKE.

- Step 11. From the CAL level, issue the **SET C** command.
- Step 12. Enter the serial number and part number to the appropriate values, then type **END** and save the settings.
- Step 13. Issue the **STA C** command to reboot the relay.
- Step 14. Issue the **STA** command to verify that the serial number and part number of your relay are correct.

## Slot A Power Supply Card

If replacing a power supply card, change the part number accordingly by using the **PARTNO** command from the 2AC level. Install new side stickers on the side of the relay.
## Analog Input Card Voltage/Current Jumper Selection

*[Figure 2.3](#page-72-0)* shows the circuit board of an analog I/O board. Jumper  $x (x = 1-8)$ determines the nature of each channel. For a current channel, insert Jumper *x* in position 1–2; for a voltage channel, insert Jumper *x* in position 2–3.

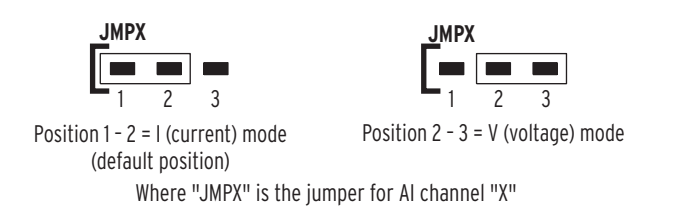

<span id="page-72-0"></span>**Figure 2.3 Circuit Board of Analog I/O Board, Showing Jumper Selection**

### *[Figure 2.4](#page-72-1)* shows the locations of JMP1 through JMP4 on an analog output board. You can select each of the four analog output channels as either a current analog output or a voltage analog output.

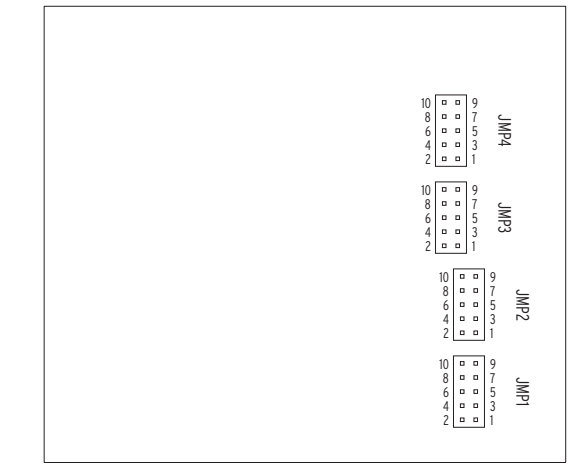

<span id="page-72-1"></span>**Figure 2.4 JMP1 Through JMP4 Locations on 4 AI/4 AO Board**

You need to insert three jumpers for a current analog output selection and two jumpers for a voltage analog output selection. For a current analog output selection, insert a jumper between Pins 1 and 2, Pins 5 and 6, and Pins 9 and 10. For a voltage analog output selection, insert a jumper between Pins 3 and 4, and Pins 7 and 8. *[Figure 2.5](#page-72-2)* shows JMP4 selected as a current analog output. The current analog output selection is the default setting for JMP1 through JMP4. *[Figure 2.6](#page-72-3)* shows JMP1 selected as a voltage analog output.

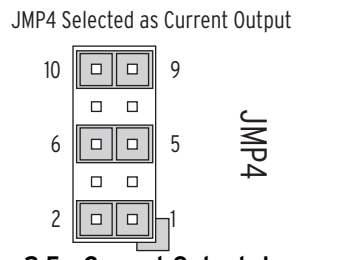

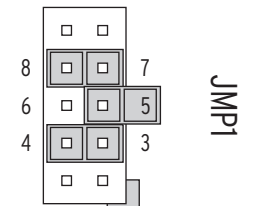

JMP1 Selected as Voltage Output

<span id="page-72-2"></span>**Figure 2.5 Current Output Jumpers Figure 2.6 Voltage Output Jumpers**

<span id="page-72-3"></span>

NOTE: Analog inputs cannot provide loop power. Each analog output is self powered and has an isolated power supply.

Analog Output (AO) Configuration Jumper

NOTE: There is no jumper between pins 5 and 6 for a voltage analog output selection.

## Password, Breaker Control, and SELBOOT Jumper Selection

*[Figure 2.7](#page-73-0)* shows the major components of the Slot **B** card in the base unit. Notice the three sets of pins labeled A, B, and C.

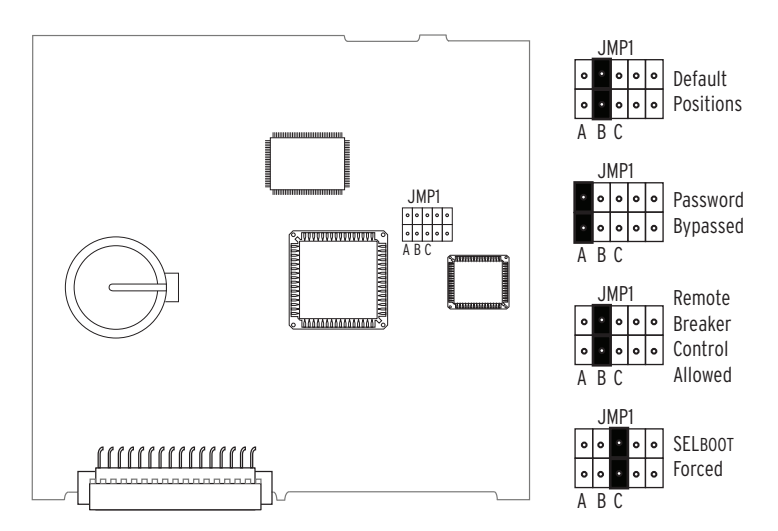

<span id="page-73-0"></span>**Figure 2.7 Pins for Password, Breaker Control, and SELBOOT Jumper**

Pins labeled A bypass the password requirement, pins labeled B enable breaker control, and pins labeled C force the relay to the SEL operating system called SELBOOT. In the unlikely event that the SEL-751 experiences an internal failure, communication with the relay may be compromised. Forcing the relay to SELBOOT provides you with a way to download new firmware. To force the relay to SELBOOT, place the jumper in position C, as shown in *[Figure 2.7](#page-73-0)* (SELBOOT Forced). After the relay is forced to SELBOOT, you can only communicate with it via the front-panel port.

To gain access to Level 1 and Level 2 command levels without passwords, place the jumper in Position A, as shown in *[Figure 2.7](#page-73-0)* (Password Bypassed). Although you gain access to Level 2 without a password, the alarm contact still closes momentarily when accessing Level 2. See *[Table 2.17](#page-73-1)* for the functions of the three sets of pins and their jumper default positions.

| Pin <sub>8s</sub> | <b>Jumper Default Position</b>    | <b>Description</b>                  |  |
|-------------------|-----------------------------------|-------------------------------------|--|
| A                 | Not bypassed (requires password)  | Password bypass                     |  |
| B                 | On (breaker control enabled)      | Enable breaker control <sup>a</sup> |  |
| C                 | Not bypassed (not forced SELBOOT) | <b>SELBOOT</b> Forced               |  |

<span id="page-73-1"></span>**Table 2.17 Jumper Functions and Default Positions**

a Enable/disable serial port, front panel, and Fast Operate commands for the breaker control. The jumper position affects the breaker control using the OPEN or CLOSE commands and output contact control using the PULSE command via the serial port, the front-panel menudriven user interface, or the communications protocols. The jumper position does not affect the operation of the local bits, the remote bits, or the front-panel programmable pushbuttons.

# **Relay Connections**

### Side-Panel and Rear-Panel Diagrams

The physical layout of the connectors on the side-panel and rear-panel diagrams of seven sample configurations of the SEL-751 are shown in *[Figure 2.8](#page-74-0)* through *[Figure 2.14](#page-77-0)*.

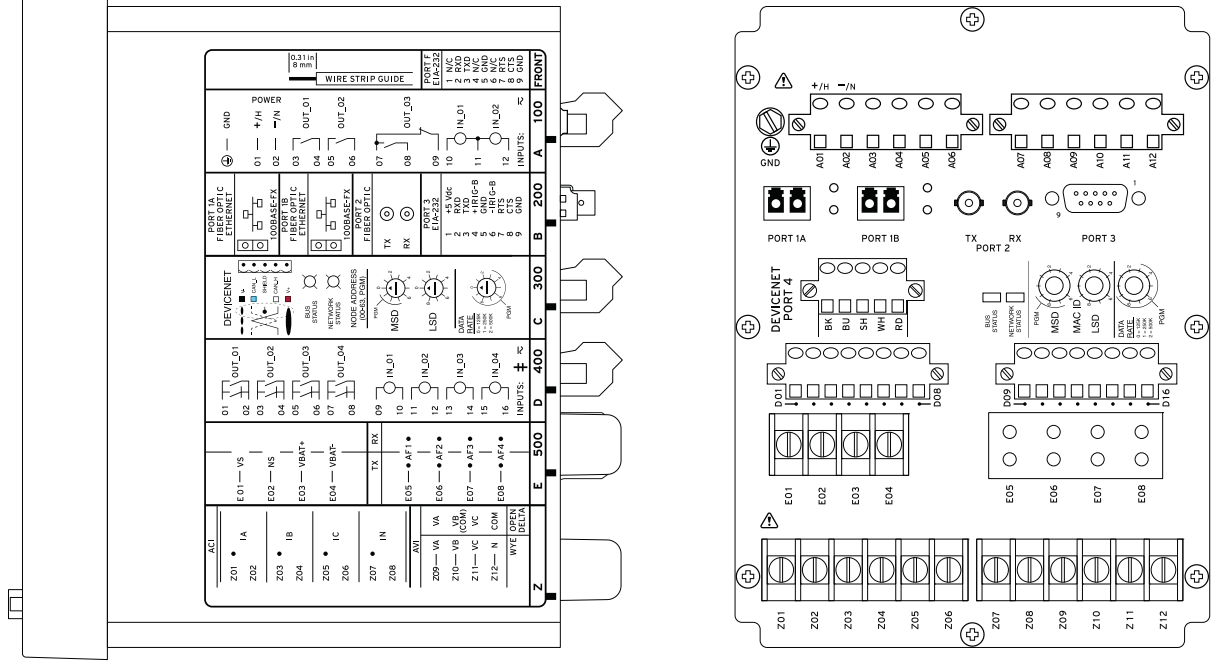

**<sup>‡</sup> SEE DOCUMENTATION FOR INPUT VOLTAGE RATING** 

(A) Side-Panel Input and Output Designations (B) Rear-Panel Layout

<span id="page-74-0"></span>**Figure 2.8 Dual Fiber Ethernet With 2 AVI/4 AFDI Voltage Option With Arc-Flash Detector Inputs, DeviceNet Card, and Fast Hybrid 4 DI/4 DO Card (Relay MOT 751501AA3CA70850830)**

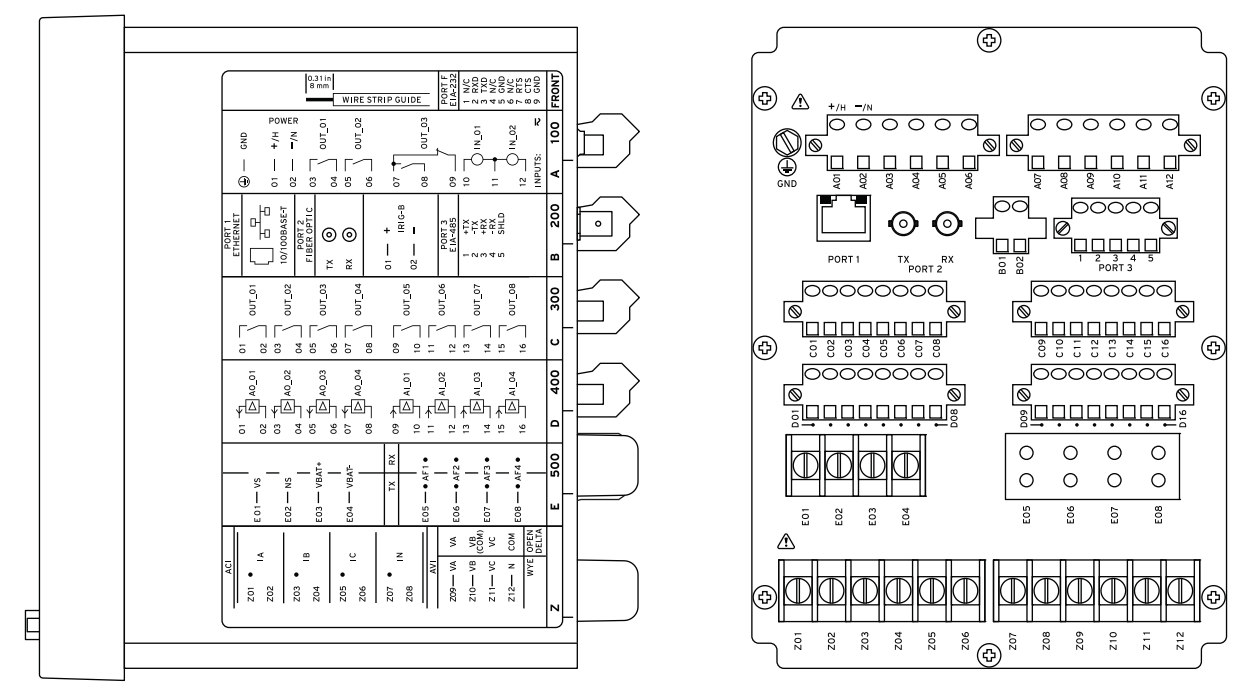

**‡ SEE DOCUMENTATION FOR INPUT VOLTAGE RATING** 

(A) Side-Panel Input and Output Designations (B) Rear-Panel Layout

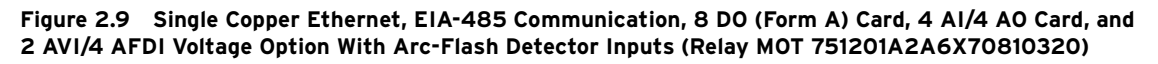

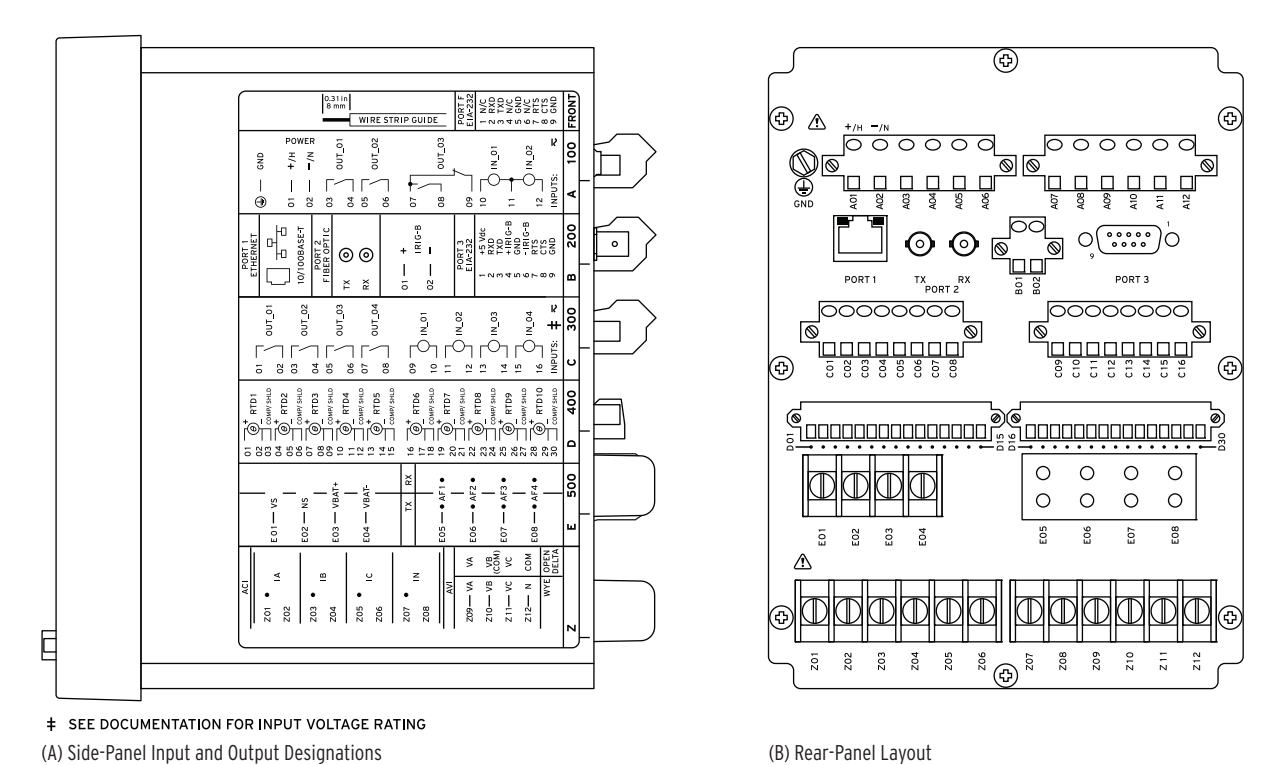

<span id="page-75-0"></span>**Figure 2.10 Single Copper Ethernet With EIA-232 Communication, 10 RTD Card, 4 DI/4 DO Card and 2 AVI/4 AFDI Voltage Option Card With Arc-Flash Detector Inputs (Relay MOT 751501A1A9X70850230)**

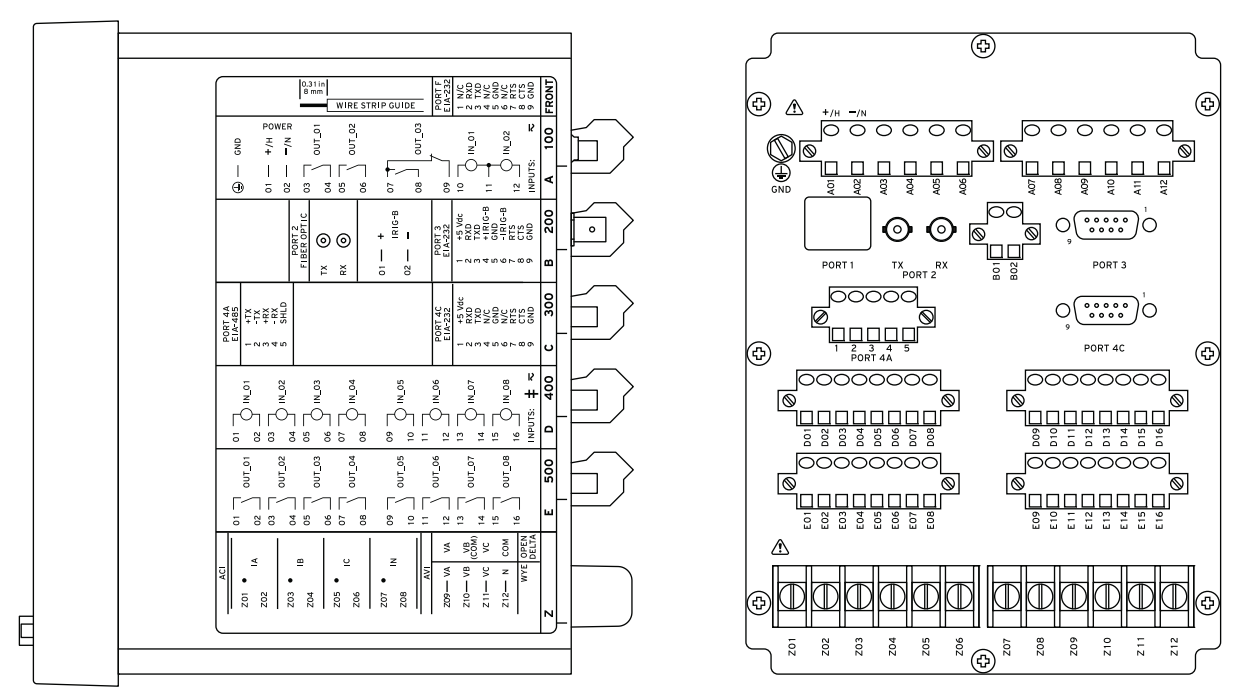

**‡ SEE DOCUMENTATION FOR INPUT VOLTAGE RATING** 

(A) Side-Panel Input and Output Designations (B) Rear-Panel Layout

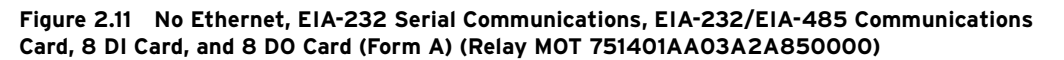

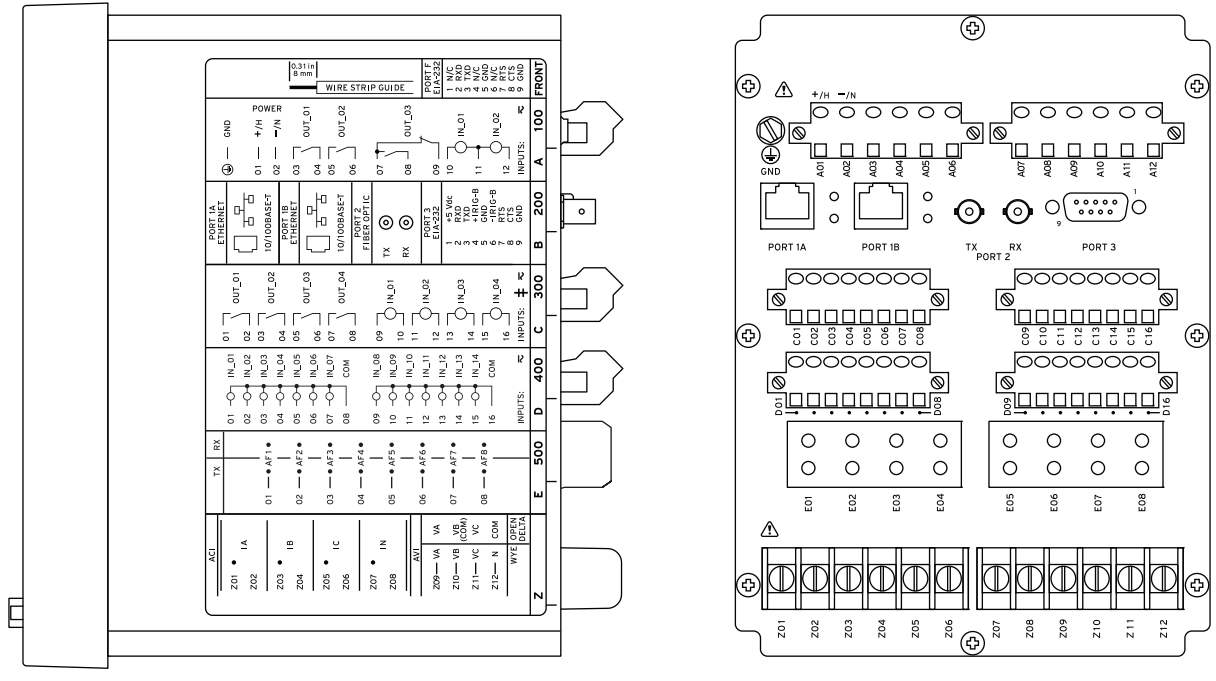

**‡ SEE DOCUMENTATION FOR INPUT VOLTAGE RATING** 

(A) Side-Panel Input and Output Designations (B) Rear-Panel Layout

<span id="page-76-0"></span>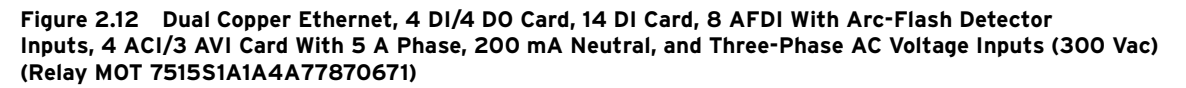

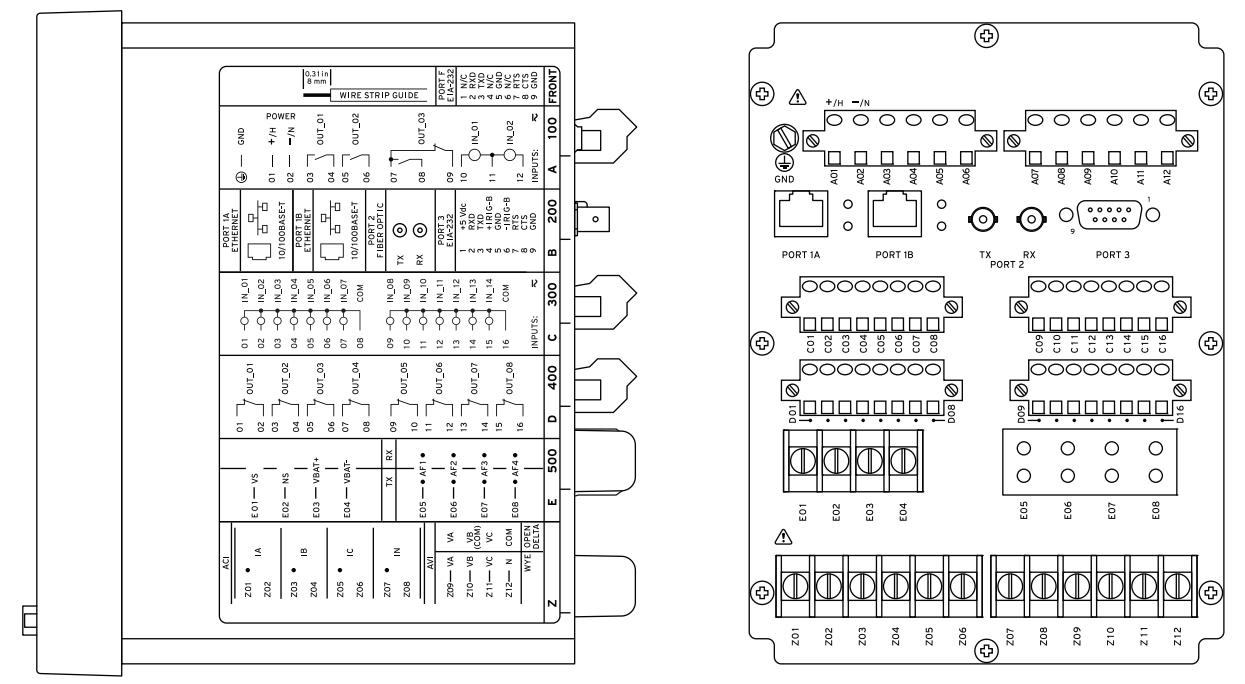

**‡ SEE DOCUMENTATION FOR INPUT VOLTAGE RATING** 

(A) Side-Panel Input and Output Designations (B) Rear-Panel Layout

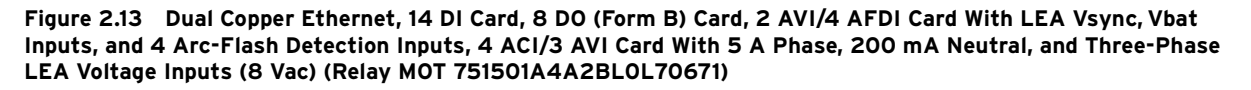

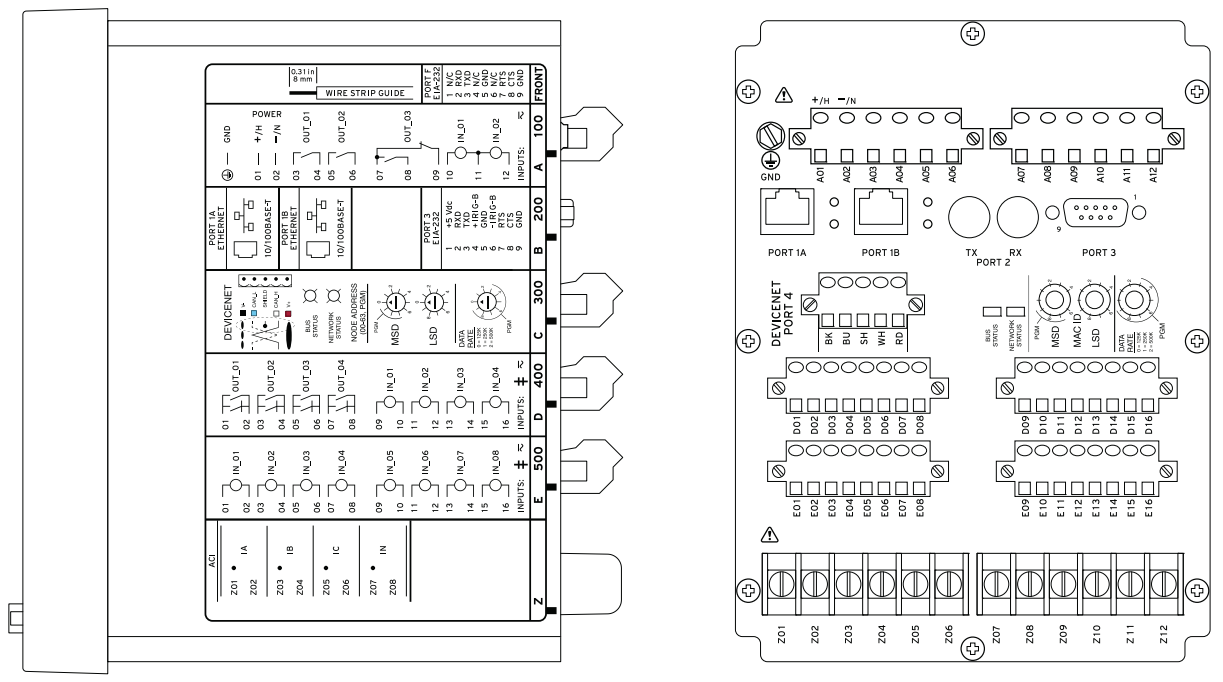

**‡ SEE DOCUMENTATION FOR INPUT VOLTAGE RATING** 

(A) Side-Panel Input and Output Designations (B) Rear-Panel Layout

<span id="page-77-0"></span>**Figure 2.14 Dual 10/100 Base-T Ethernet, EIA-232 Rear Port, Without Single Multimode ST Fiber-Optic Serial Port Rear, With DeviceNet Card, Fast Hybrid 4 DI/4 DO Card, 8 DI Card and 4 ACI Card (No Voltage Inputs) (Relay MOT 751001AA3CA3AA50F30)**

### DANGER

Contact with instrument terminals can cause electrical shock that can result in injury or death.

### **ACAUTION**

Equipment components are sensitive to electrostatic discharge (ESD). Undetectable permanent damage can result if you do not use proper ESD procedures. Ground yourself, your work surface, and this equipment before removing any cover from this equipment. If your facility is not equipped to work with these components, contact SEL about returning this device and related SEL equipment for service.

## Grounding (Earthing) Connections

Power Connections The POWER terminals on the rear panel (A01(+/H) and A02(-/N)) must connect to 110–240 Vac, 110–250 Vdc, or 24–48 Vdc (see *[Power Supply on page 1.13](#page-48-0)* for complete power input specifications). The POWER terminals are isolated from chassis ground. Use  $14 \text{ AWG} (2.1 \text{ mm}^2)$  to  $16 \text{ AWG} (1.3 \text{ mm}^2)$  size wire to connect to the POWER terminals.

> For compliance with IEC 60947-1 and IEC 60947-3, place a suitable external switch or circuit breaker in the power leads for the SEL-751; this device should interrupt both the hot  $(+/H)$  and neutral  $(-/N)$  power leads. The maximum current rating for the power disconnect circuit breaker or optional overcurrent device (fuse) should be 20 A.

> Operational power is internally fused by a power supply fuse. See *[Field Ser](#page-105-0)[viceability on page 2.50](#page-105-0)* for details. Be sure to use fuses that comply with IEC 60127-2.

> You must connect the ground terminal labeled GND on the rear panel to a rack frame or switchgear ground for proper safety and performance. Use 14 AWG (2.1 mm2) wire less than 2 m (6.6 feet) in length for the ground connection.

Serial Ports Because all ports (F, 2, 3, and 4) are independent, you can communicate to any combination simultaneously. Although serial Port 4 on the optional communications card consists of an EIA-485 (4A) and an EIA-232 (4C) port, only one port is available at a time. Use the Port 4 communications interface COM-MINF setting to select between EIA-485 and EIA-232.

> The serial port EIA-485 plug-in connector accepts wire size AWG 24 through AWG 12. Strip the wires 8 mm (0.31 inches) and install with a small slotted screwdriver. All EIA-232 ports accept 9-pin D-subminiature male connectors.

> For connecting devices at distances farther than 100 feet, where metallic cable is not appropriate, SEL offers fiber-optic transceivers or the fiber-optic port. The SEL-2800 family of transceivers provides fiber-optic links between devices for electrical isolation and long-distance signal transmission. Contact SEL for further information on these products.

### IRIG-B Time-Code Input

The SEL-751 accepts a demodulated IRIG-B time signal to synchronize the internal clock with an external source. Three options for IRIG-B signal input are given, but you should use only one at a time. You can use IRIG-B (B01 and B02) inputs or an SEL communications processor via EIA-232 serial Port 3. The available communications processors are the SEL-2032, SEL-2030, SEL-2020, and the SEL-2100 Logic Processor. You can also use the SEL-3530 Real-Time Automation Controller (RTAC) to provide IRIG-B input.

The models with fiber-optic Ethernet and dual copper Ethernet do not have the terminals B01 and B02 for IRIG-B but have IRIG-B input via EIA-232 Port 3. The third option for IRIG-B is via fiber-optic serial Port 2. Use an SEL-2812MT Transceiver to connect to the SEL-2030, SEL-2032, or SEL-3530 RTAC and bring the IRIG-B signal with the EIA-232 input. Use a fiber-optic cable pair with ST connectors (SEL-C805 or SEL-C807) to connect to Port 2 on the SEL-751. Refer to *[Section 7: Communications](#page-450-0)* for details on IRIG-B connections examples and on SEL-2401/2407/2404 for time source.

### Ethernet Port

The SEL-751 can be ordered with an optional single/dual 10/100BASE-T or 100BASE-FX Ethernet port. Connect to Port 1 of the device by using a standard RJ45 connector for the copper port and an LC connector for the fiberoptic port.

### Fiber-Optic Serial Port

The optional fiber-optic serial port is compatible with the SEL-2812 Fiber-Optic Transceivers with IRIG-B, the SEL-2814 Fiber-Optic Transceivers, or the SEL-2600 RTD Module.

I/O Diagram A more functional representation of two of the control (I/O) connections is shown in *[Figure 2.15](#page-80-0)* and *[Figure 2.16](#page-80-1)*.

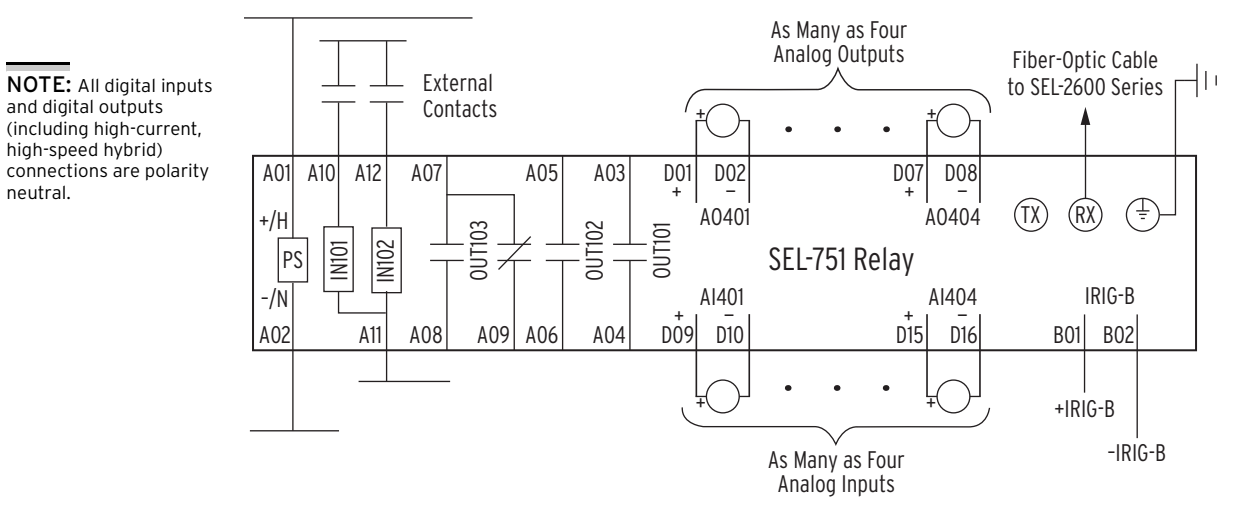

<span id="page-80-0"></span>**Figure 2.15 Control I/O Connections—4 AI/4 AO Option in Slot D and Fiber-Optic Port in Slot B**

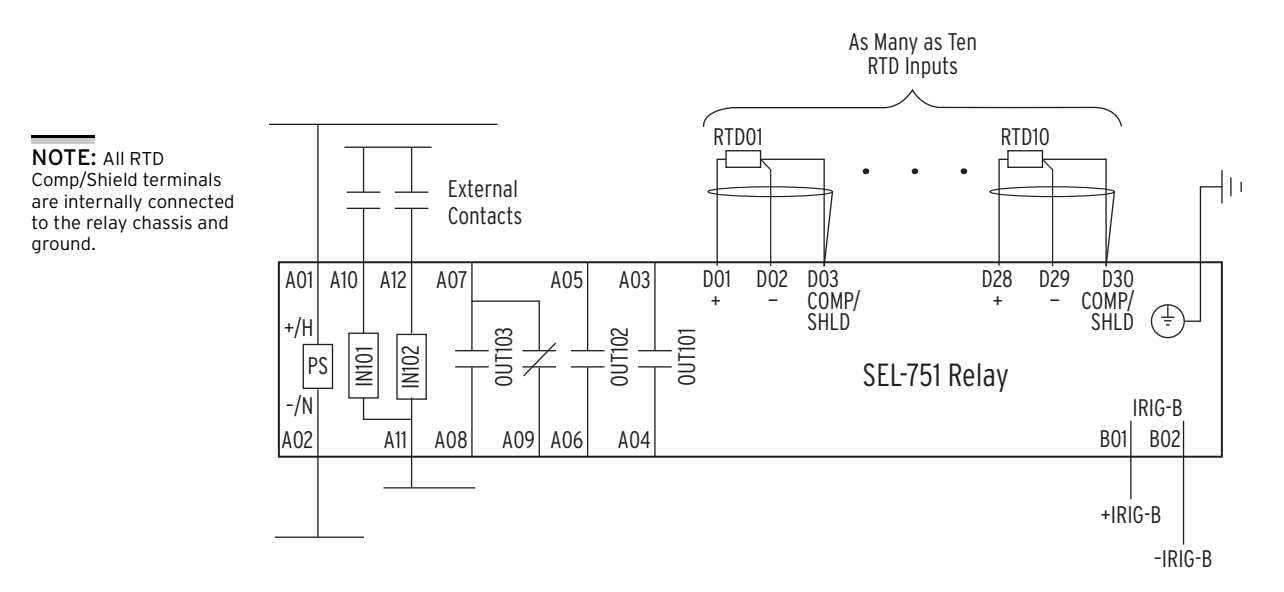

<span id="page-80-1"></span>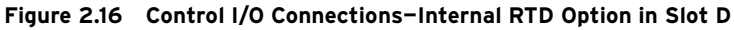

Notes:

- ➤ The chassis ground connector located on the rear-panel card Slot A must always be connected to the local ground mat.
- ➤ Power supply rating (110–240 Vac, 110–250 Vdc or 24–48 Vdc) depends on relay part number.
- ➤ Optoisolated inputs IN101 and IN102 are standard and located on the card in Slot A.
- ➤ All optoisolated inputs are single-rated: 24, 48, 110, 125, 220, or 250 Vac/Vdc. Standard inputs IN101/102 can have a different rating than the optional IN401/402/403/404 (not shown).
- ➤ Output contacts OUT101, OUT102, and OUT103 are standard and are located on the card in Slot A.
- ➤ The analog (transducer) outputs shown are located on the optional I/O expansion card in Slot D.
- ➤ The fiber-optic serial port is located on the card in Slot B. A Simplex 62.5/125 µm fiber-optic cable is necessary for connecting to an SEL-2600 Series RTD Module. This fiber-optic cable should be 1000 meters or shorter.

NOTE: RTD inputs are not internally protected for electrical surges (IEC 60255-22-1 and IEC 60255-22-5). External protection is recommended if you want surge protection.

*[Table 2.18](#page-81-0)* shows the maximum cable lengths for the RTD connections.

<span id="page-81-0"></span>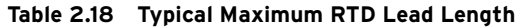

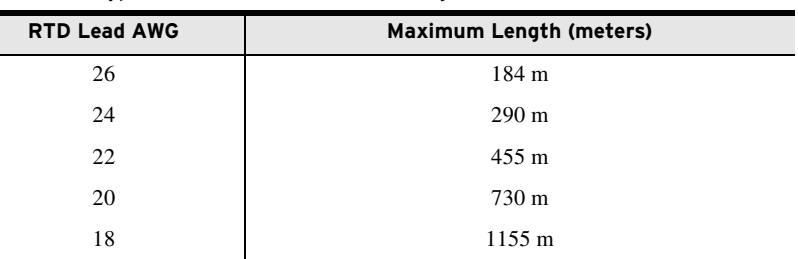

NOTE: Connection of dc voltage to the analog output terminals could result in damage to the relay.

Analog Output Wiring Connect the two terminals of the analog output as shown in *[Figure 2.17](#page-81-2)*. Also connect the analog output cable shield to ground at the relay chassis ground, programmable logic controller (PLC), or meter location. Do not connect the shield to ground at both locations.

Analog Output

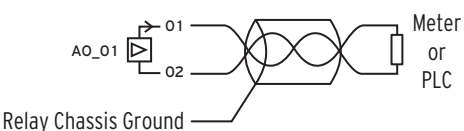

<span id="page-81-2"></span>**Figure 2.17 Analog Output Wiring Example**

# **AC/DC Control Connection Diagrams**

This section describes fail-safe versus nonfail-safe tripping, describes voltage connections, and provides the ac and dc wiring diagrams.

## Fail-Safe/Nonfail-Safe **Tripping**

NOTE: Fast hybrid contacts are designed for fast closing (50  $\mu$ s) only. Fail-safe mode operating time (time to open the contacts) for fast-hybrid contacts is <8 ms (the same time as for a normal output contact).

*[Figure 2.18](#page-81-1)* shows the output OUT103 relay coil and Form C contact. When the relay coil is de-energized, the contact between A07 and A08 is open while the contact between A07 and A09 is closed.

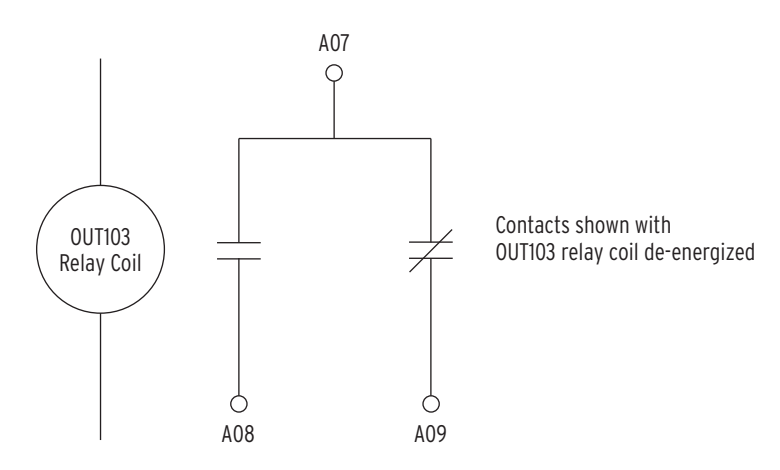

<span id="page-81-1"></span>**Figure 2.18 Output OUT103 Relay Output Contact Configuration**

The SEL-751 provides fail-safe and nonfail-safe trip modes (setting selectable) for all output contacts. The following occurs in fail-safe mode:

- ➤ The relay coil is energized continuously if the SEL-751 is powered and operational.
- ➤ When the SEL-751 generates a trip signal, the relay coil is deenergized.
- ➤ The relay coil is also de-energized if the SEL-751 power supply voltage is removed or if the SEL-751 fails (self-test status is FAIL).

*[Figure 2.19](#page-82-0)* shows fail-safe and nonfail-safe wiring methods to control breakers.

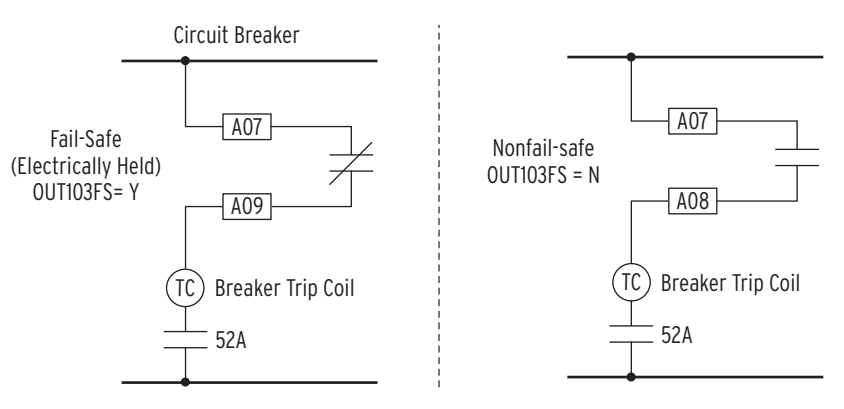

<span id="page-82-0"></span>**Figure 2.19 OUT103 Contact Fail-Safe and Nonfail-Safe Options**

NOTE: Current limiting fuses in direct-connected voltage applications are recommended to limit shortcircuit arc-flash incident energy.

Voltage Connections With the voltage inputs option, you can connect the ac voltages directly, use a wye-wye VT connection (set DELTA\_Y := WYE), an open-delta VT connection (set DELTA\_Y := DELTA), or a single-phase VT (set SINGLEV := Y). *[Figure 2.20](#page-83-0)* and *[Figure 2.21](#page-84-0)* show the methods of connecting single-phase and three-phase voltages.

> When the voltage inputs to the relay are connected in wye as shown in *[Figure 2.21](#page-84-0) (a): Direct Connection*, *[Figure 2.21](#page-84-0) (b)*: *Wye-Wye VT Connections With LEA Inputs*) or *[Figure 2.21](#page-84-0) (c): Wye-Wye VT Connection*, the relay computes the zero-sequence voltage as the following:

 $3V0 = VA + VB + VC$ 

When the voltage inputs to the relay are connected via an open-delta VT as shown in *[Figure 2.21](#page-84-0)* (d)–*[Figure 2.21](#page-84-0)* (f), the relay cannot calculate zerosequence voltage (3V0). Relay functions that require zero-sequence voltage may be disabled, unless another 3V0 voltage source is supplied to the relay via terminal VS-NS and VSCONN is set to 3V0 as in *[Figure 2.21](#page-84-0)* (e) and *[Figure 2.21](#page-84-0)* (f). With setting VSCONN := 3V0, voltage input VS (terminals VS, NS) expects 3V0 voltage (VS =  $3V0 = VA + VB + VC$ ) with the polarity shown in the figures. Setting VSCONN := 3V0 disables the synchronismcheck element. To enable synchronism check element set VSCONN := VS. Set VSCONN accordingly per your application needs.

Some installations do not have all three voltage phases available to connect to the relay as shown in *[Figure 2.20](#page-83-0) (a)* and *[Figure 2.20](#page-83-0) (b)*. In such cases set DELTA\_Y to WYE or DELTA according and set SINGLEV := Y. In those cases the relay will disable some of the voltage based functions as specified in *[Table 4.4](#page-130-0)*.

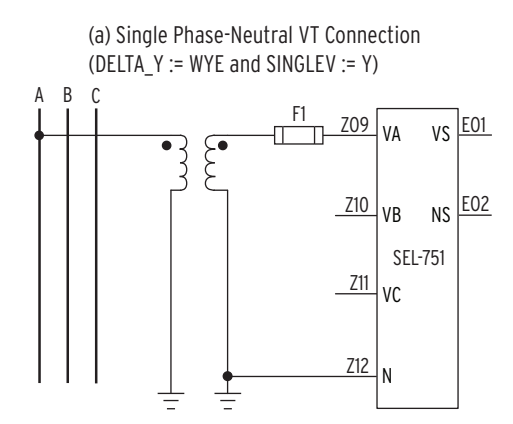

<span id="page-83-0"></span>**Figure 2.20 Single-Phase Voltage Connections**

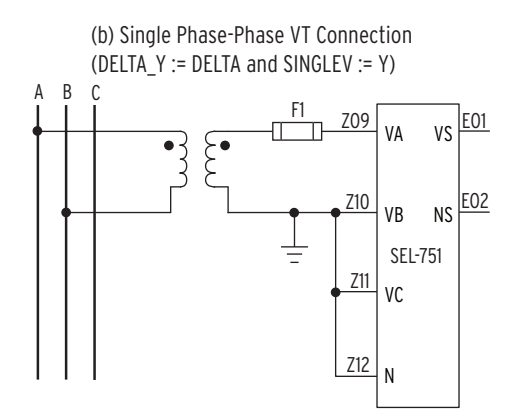

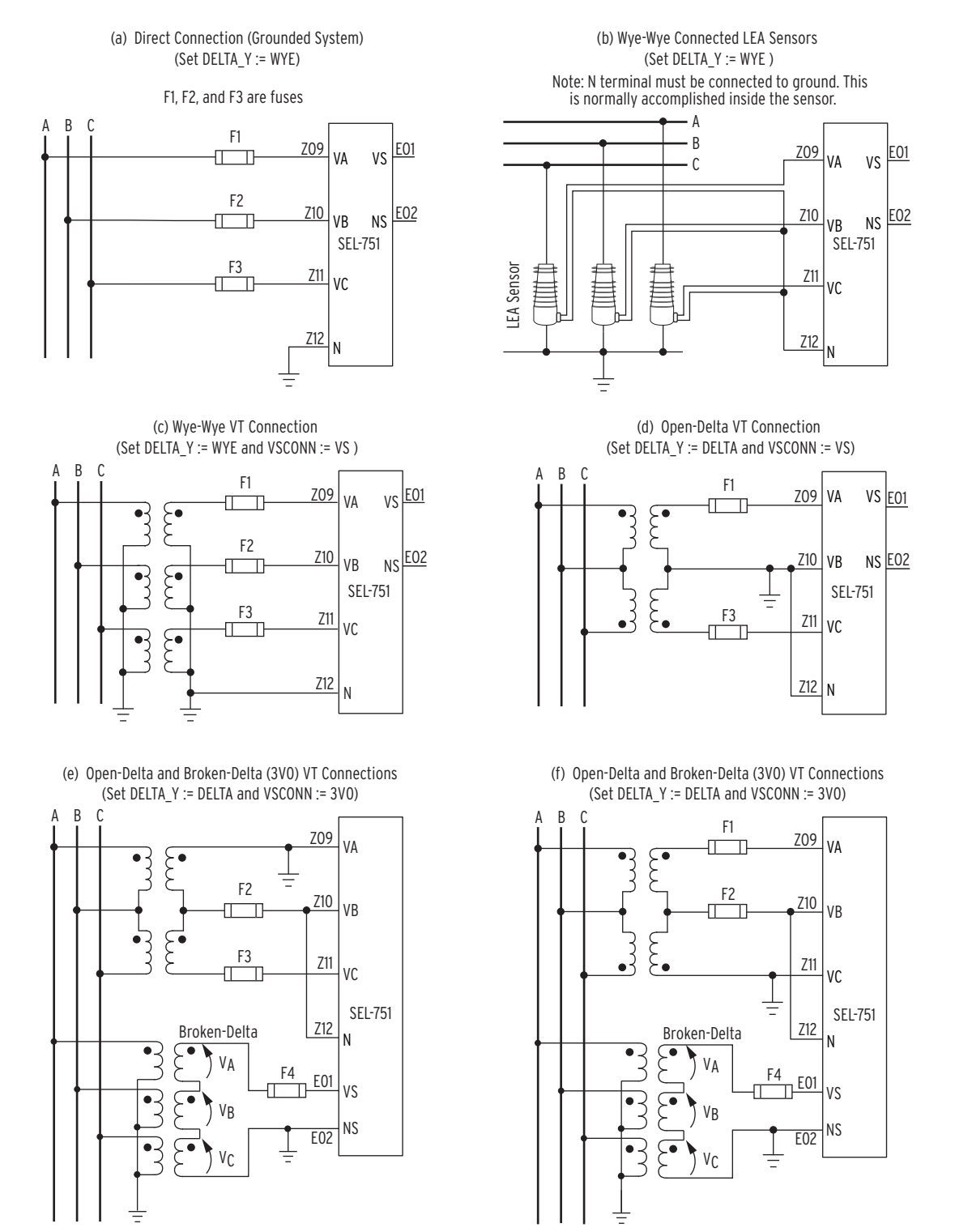

Figure (b) shows LEA inputs, which support only wye-wye connections. Refer to [Under- and Overvoltage Functions on](#page-222-0)  [page 4.97](#page-222-0) and [LEA Ratio and Angle Correction Factors \(Global Settings\) on page 4.8](#page-133-0) for the LEA settings and ratio correction factor calculations.

Figure (d) shows an open-delta VT connection with B-Phase (Z10) grounded. You can choose to ground A-Phase or C-Phase instead of B-Phase, as shown in figures (e) and (f), provided all other connections remain as shown. Terminals E01 or E02 can be used to input VAB voltage from the bus to the VS/NS input on the relay with NS terminal grounded.

### <span id="page-84-0"></span>**Figure 2.21 Voltage Connections**

## Potential Transformer Ratios and PT Nominal Secondary Voltage Settings

The relay setting PTR is the overall potential ratio from the primary system to the relay phase voltage inputs VA-VB-VC-N. For example, on a 12.5 kV phase-to-phase primary system with wye-connected 7200:120 V PTs (setting DELTA<sub>\_</sub>Y := WYE, and the relay wired as shown in *[Figure 2.21](#page-84-0)* (*c*)), the correct PTR setting is 60. For the same 12.5 kV system connected through 12470:115 V PTs in an open-delta configuration (setting DELTA\_Y := DELTA, and the relay wired as shown in *[Figure 2.21](#page-84-0) (d)*, *[Figure 2.21](#page-84-0) (e)* or *[Figure 2.21](#page-84-0) (f))*, the correct PTR setting is 108.44.

Single-phase voltage connections follow the same rationale. Refer to *[Figure 2.20](#page-83-0) (a)* and *[Figure 2.20](#page-83-0) (b)*. For example, with a single-phase voltage connection to the VA-N terminals (DELTA\_Y := WYE and SINGLEV := Y) from a 12.5 kV phase-to-phase primary system with a line-neutral connected 7200:120 V PT, the correct PTR setting is 60. For the same 12.5 kV system connected through 12470:115 V PTs in a line-to-line configuration  $(DEITA_Y := DELTA$  and  $SINGLEY := Y)$  the correct PTR setting is 108.44.

The relay setting PTRS is the overall potential ratio from the synchronizing or broken-delta voltage source to the relay VS-NS voltage inputs. For example, in a synchronism-check application (setting VSCONN := VS), with phase-toground voltage connected from a 12.5 kV phase-to-phase primary system through a 7200:120 V PT, the correct PTRS setting is 60.

In an application that uses a broken-delta PT connection to create a 3V0 zerosequence voltage signal (setting VSCONN := 3V0 and the relay VS-NS terminals wired as shown in *[Figure 2.21](#page-84-0) (e)* or *[Figure 2.21](#page-84-0) (f)*) with three PTs connected wye (primary)/broken delta (secondary) with ratios of 7200:120, the correct PTRS setting is 60. If the application includes a step-down transformer in addition (not show in the figure), it must also be included in the overall PTRS ratio calculation. If a 400:250 step-down instrumentation transformer is in the circuit, the correct PTRS setting would be  $60 \cdot 1.6 = 96.00$ .

Settings PTR and PTRS are used in the event report and **METER** commands to report power system values in primary units. Settings PTR and PTRS are also used when the setting VSCONN := 3V0, to scale the measured VS voltage into the same voltage base as voltage inputs VA-VB-VC-N for certain directional functions in *[Section 4: Protection and Logic Functions](#page-126-0)*. If no VTs are connected to voltage inputs VA-VB-VC-N, make setting PTR the same value as setting PTRS. The ratio of the PTRS and PTR settings (PTRS/PTR) must be less than 1000 and greater than 0.001 when VSCONN := 3V0. The relay setting VNOM is the nominal secondary voltage connected to voltage inputs VA-VB-VC-N. For wye-connected or delta-connected PTs, VNOM is the phase-to-phase secondary voltage value.

For example, for a 10 kV (phase-to-phase) system with wye-connected VTs rated  $7200:120 \text{ V}$  (PTR := 60), the setting for VNOM would be: 10000 V/60 = 166.66 V. For a 12.5 kV (phase-to-phase) system with opendelta connected VTs rated 14000:115 V (PTR := 121.74), the setting for VNOM would be 12500 V/121.74 = 102.68 V.

The SEL-751 automatically sets VNOM := OFF and hides the setting when the setting  $SINGLEY := Y$ . In *[Table 4.4](#page-130-0)*, a setting of  $SINGLEY := OFF$  is shown to disable/turn-off a number of features. Effectively, VNOM := OFF signifies that a full three-phase voltage source is not connected to voltage inputs VA-VB-VC-N. Even with VNOM := OFF, voltage can still be connected to voltage inputs VA-VB-VC-N (for example, single-phase voltage connected to voltage input VA-N), as discussed.

### Station DC Battery Monitor

Use the station dc battery monitor (one of the options available with the Voltage Card options) in the SEL-751 to alarm for undervoltage and overvoltage dc battery conditions and to view how station dc battery voltage fluctuates during tripping, closing, and other dc control functions. The monitor measures station dc battery voltage applied to the rear-panel terminals E03 (VBAT+) and E04 (VBAT–) of the SELECT 2 AVI/4 AFDI voltage/arcflash card in Slot E. Refer to *[Section 5: Metering and Monitoring](#page-336-0)* for details on the station dc battery monitor function and settings.

## AC/DC Connections and Applications

*[Figure 2.22](#page-86-0)* shows typical phase and neutral current connections for a feeder application. *[Figure 2.23](#page-87-0)* through *[Figure 2.32](#page-96-0)* show ac/dc connection diagrams for various applications. See *[Figure 2.20](#page-83-0)* and *[Figure 2.21](#page-84-0)* for other voltage connections.

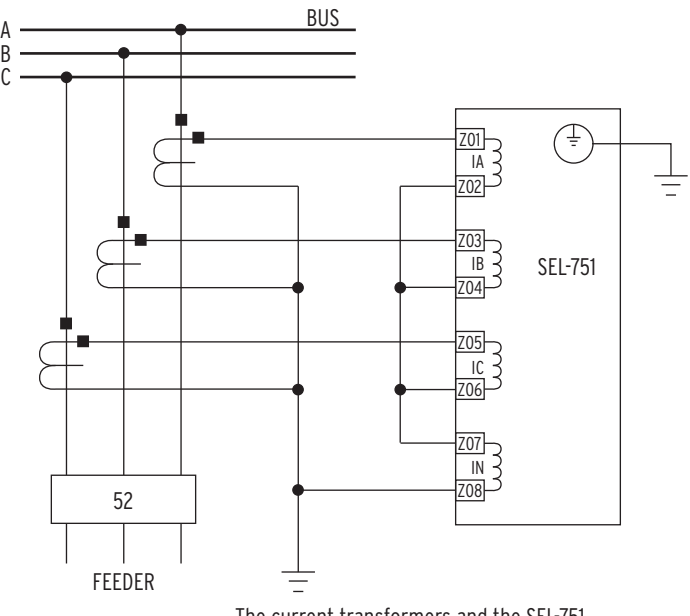

The current transformers and the SEL-751 chassis must be grounded in the relay cabinet.

<span id="page-86-0"></span>**Figure 2.22 Typical Current Connections**

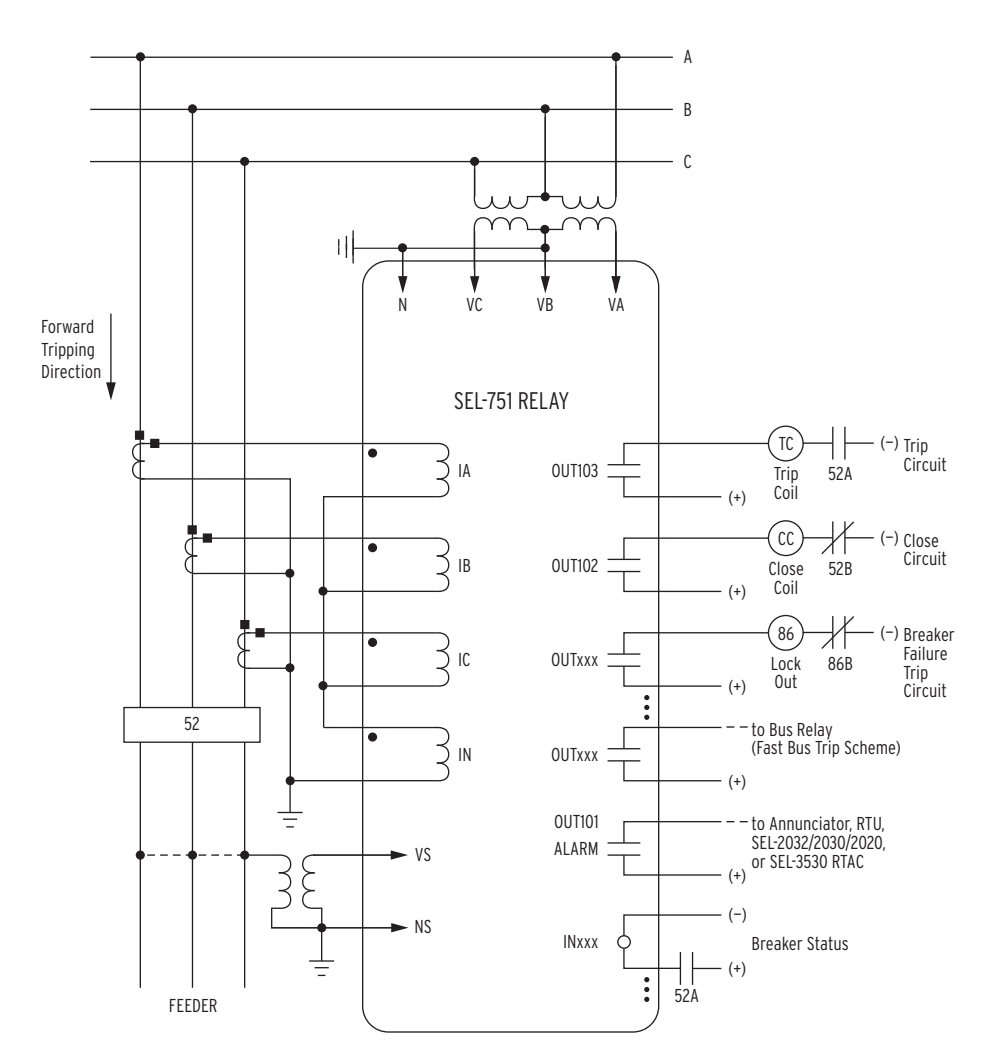

Voltages are necessary for voltage elements, synchronism-check elements, voltage-polarized directional elements, fault location, and metering (e.g., voltage, KW, KVAR). INxxx and OUTxxx indicate user-configurable optional digital inputs and outputs. Voltage channel VS is shown connected with VSCONN := VS for use in voltage and synchronism-check elements and voltage metering. You can use the VS voltage channel for other voltage inputs such as 3VO from a broken delta PT connection by setting VSCONN := 3V0 for use with zero-sequence voltage polarized directional elements. Setting VSCONN := 3V0 disables synchronism-check elements.

Channel IN provides current  $I_N$  for the neutral ground overcurrent elements. Separate from Channel IN, the residual ground overcurrent elements operate from the internally derived residual current  $I_G$  ( $I_G = 3I_G = I_A + I_B + I_C$ ). But in this residual connection example, the neutral ground and residual ground overcurrent elements operate the same because  $I_N = I_G$ .

### <span id="page-87-0"></span>**Figure 2.23 SEL-751 Provides Overcurrent Protection and Reclosing for a Distribution Feeder (Includes Fast Bus Trip Scheme) (Delta-Connected PTs)**

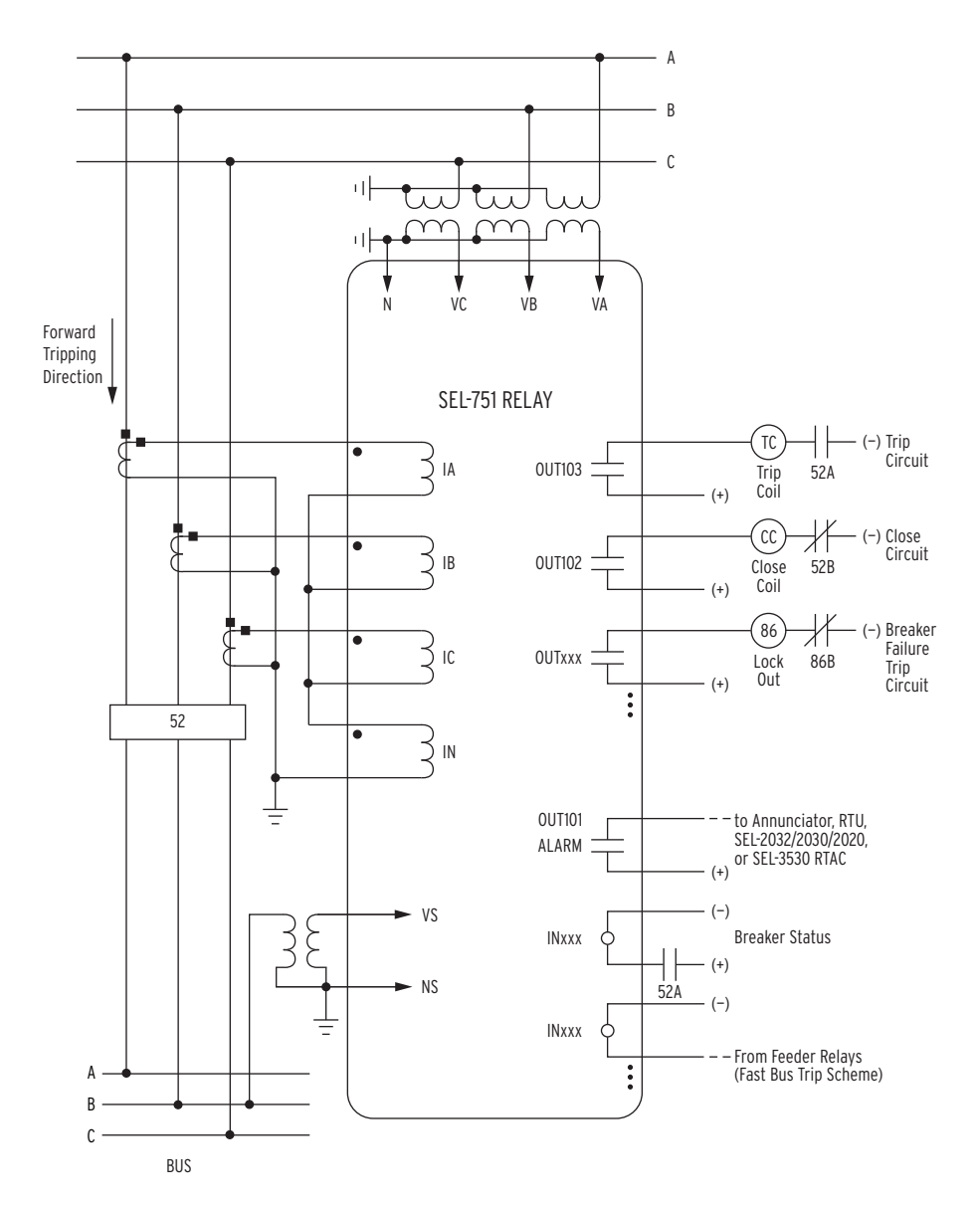

Voltages are necessary for voltage elements, synchronism-check elements, voltage-polarized directional elements, fault location, and metering (e.g., voltage, KW, KVAR). INxxx and OUTxxx indicate user-configurable optional digital inputs and outputs. Voltage channel VS is shown connected with VSCONN := VS for use in voltage and synchronism-check elements and voltage metering. You can use VS voltage channel for other voltage inputs such as 3VO from a broken delta PT connection by setting VSCONN := 3V0 for use with zero-sequence voltage polarized directional elements. Setting VSCONN := 3V0 disables synchronism-check elements.

Channel IN provides current  $I_N$  for the neutral ground overcurrent elements. Separate from Channel IN, the residual ground overcurrent elements operate from the internally derived residual current  $I_G$  ( $I_G$  = 3 $I_0$  =  $I_A$  +  $I_B$  +  $I_C$ ). But in this residual connection example, the neutral ground and residual-ground overcurrent elements operate the same because  $I_N = I_G$ .

Although automatic reclosing is probably not necessary in this example, output contact OUT102 can close the circuit breaker via initiation from various means (serial port communications, optoisolated input assertion, etc.) with desired supervision (e.g., synchronism check).

INxxx is shown for use with a fast bus trip scheme. The fast bus trip scheme is often referred to as a reverse-interlocking or zone-interlocking scheme.

### **Figure 2.24 SEL-751 Provides Overcurrent Protection for a Distribution Bus (Includes Fast Bus Trip Scheme) (Wye-Connected PTs)**

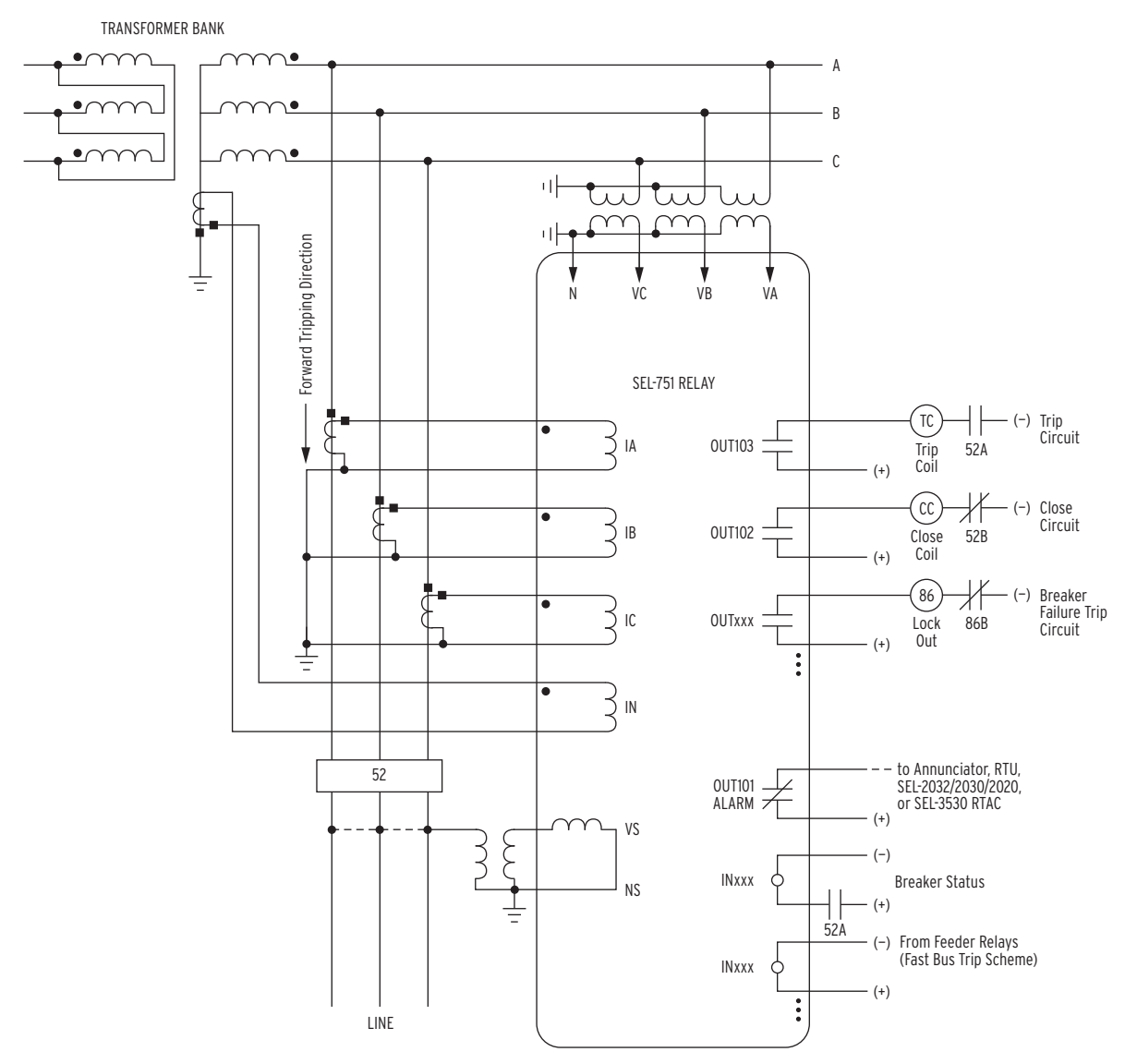

Voltage Channel VS does not need to be connected. Here, it is shown connected for use in voltage and synchronismcheck elements and voltage metering. See [Figure 2.21](#page-84-0) (d and e) on for synchronism-check VS connection (VSCONN := VS) and broken-delta VS connection (VSCONN := 3V0).

In this example, current Channel IN provides current polarization for a directional element used to control ground overcurrent elements. Separate from Channel IN, the residual ground overcurrent elements operate from the internally derived residual current  $I_G$  ( $I_G$  = 3 $I_0$  =  $I_A$  +  $I_B$  +  $I_C$ ).

### **Figure 2.25 Transmission Line Directional Overcurrent Protection and Reclosing With Current-Polarization Source Connected to Channel IN (Wye-Connected PTs)**

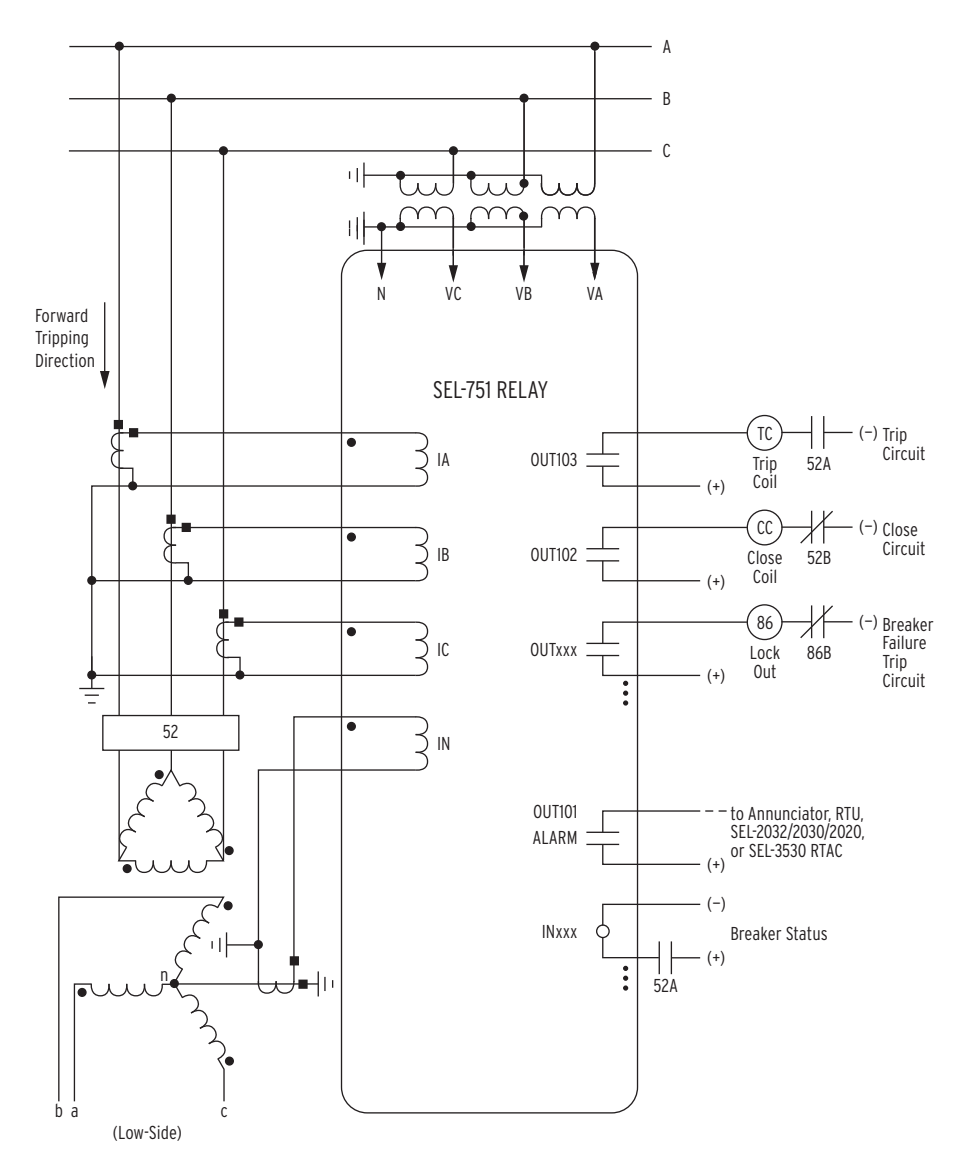

Voltages are necessary for voltage elements, synchronism-check elements, voltage-polarized directional elements, fault location, and metering (e.g., voltage, KW, KVAR). INxxx and OUTxxx indicate user-configurable optional digital inputs and outputs.

Although automatic reclosing is probably not necessary in this example, output contact OUT102 can close the circuit breaker via initiation from various means (serial port communications, optoisolated input assertion, etc.), with desired supervision (e.g., hot bus check).

For sensitive earth fault (SEF) applications, the SEL-751 should be ordered with channel IN rated at 0.2 A nominal. See [AC Current Input](#page-48-1) specifications on [page 1.13.](#page-48-2) See neutral ground overcurrent element pickup specifications in [Table 4.9](#page-138-0)  and [Table 4.15](#page-145-0).

### **Figure 2.26 SEL-751 Provides Overcurrent Protection for a Delta-Wye Transformer Bank (Wye-Connected PTs)**

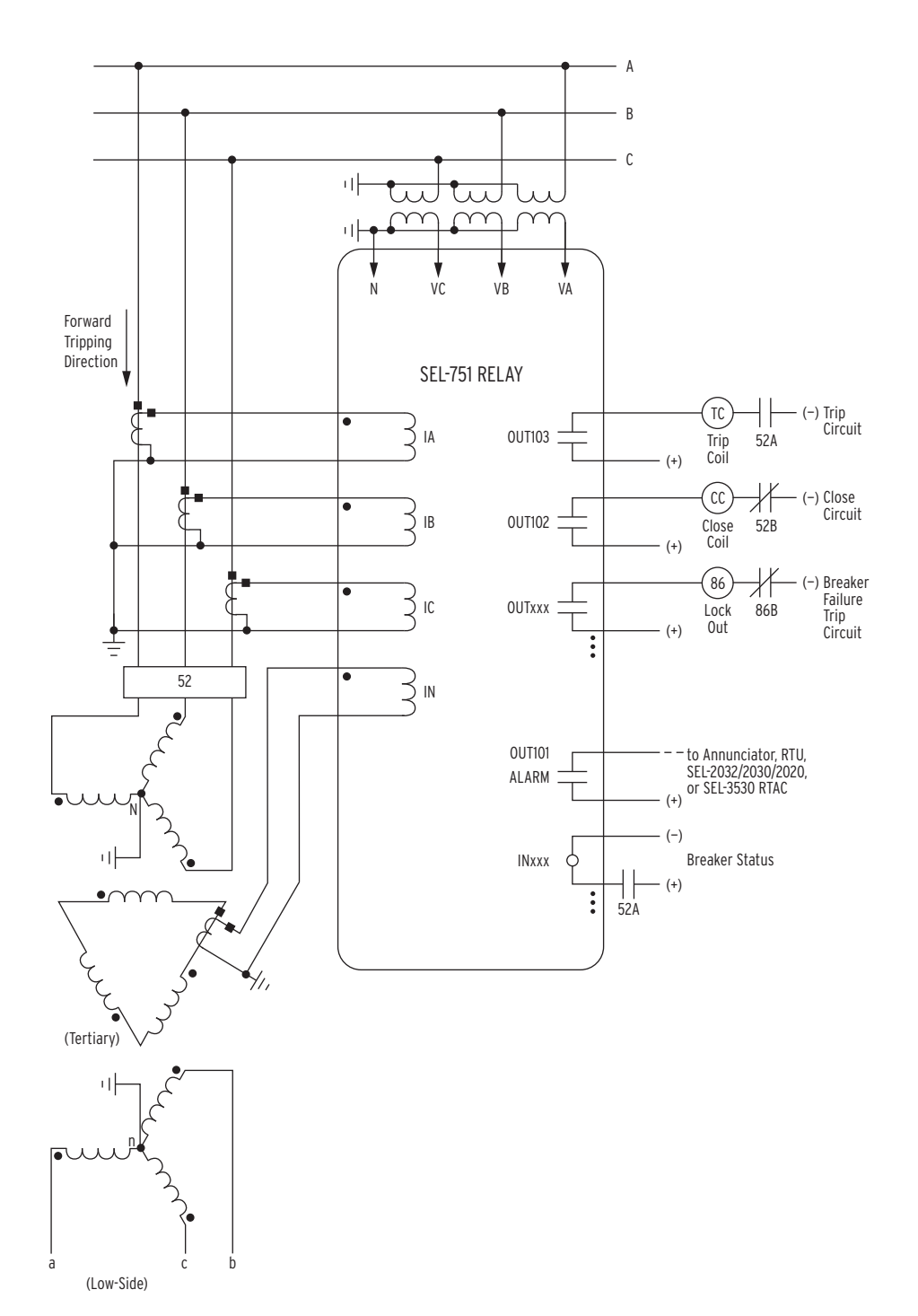

Voltages are necessary for voltage elements, synchronism-check elements, voltage-polarized directional elements, fault location, and metering (e.g., voltage, KW, KVAR). INxxx and OUTxxx indicate user-configurable optional digital inputs and outputs.

Although automatic reclosing is probably not necessary in this example, output contact OUT102 can close the circuit breaker via initiation from various means (serial port communications, optoisolated input assertion, etc.), with desired supervision (e.g., hot bus check).

#### **Figure 2.27 SEL-751 Provides Overcurrent Protection for a Transformer Bank With a Tertiary Winding (Wye-Connected PTs)**

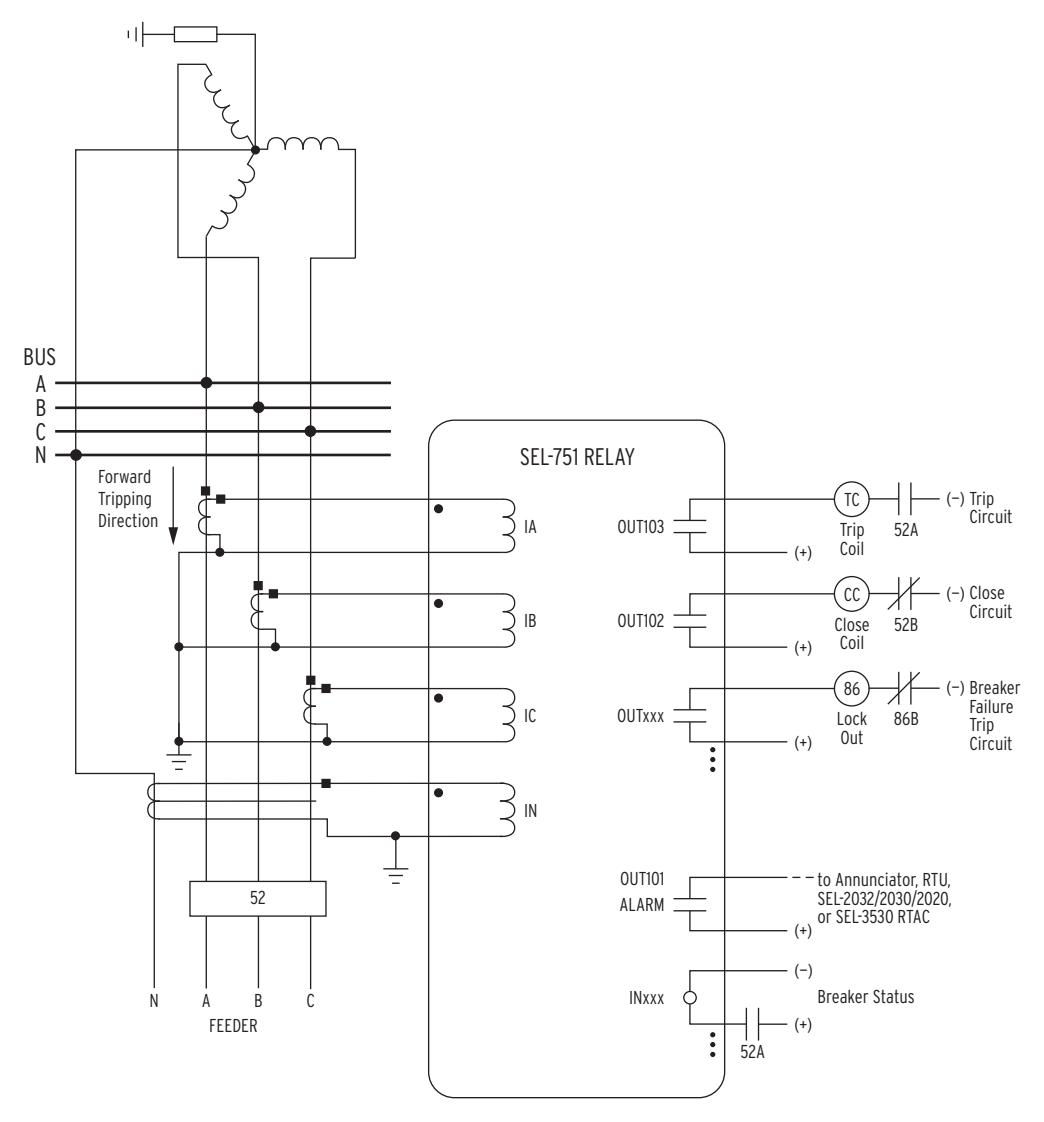

Pass neutral (N) through the core-balance CT only if the neutral is brought out and it is grounded only at the source.

Voltages are necessary for voltage elements, synchronism-check elements, voltage-polarized directional elements, fault location, and metering (e.g., voltage, KW, KVAR). INxxx and OUTxxx indicate user-configurable optional digital inputs and outputs.

Although automatic reclosing is probably not necessary in this example, output contact OUT102 can close the circuit breaker via initiation from various means (serial port communications, optoisolated input assertion, etc.), with desired supervision.

**Figure 2.28 SEL-751 Provides Overcurrent Protection for an Industrial Distribution Feeder (Core-Balance Current Transformer Connected to Channel IN)**

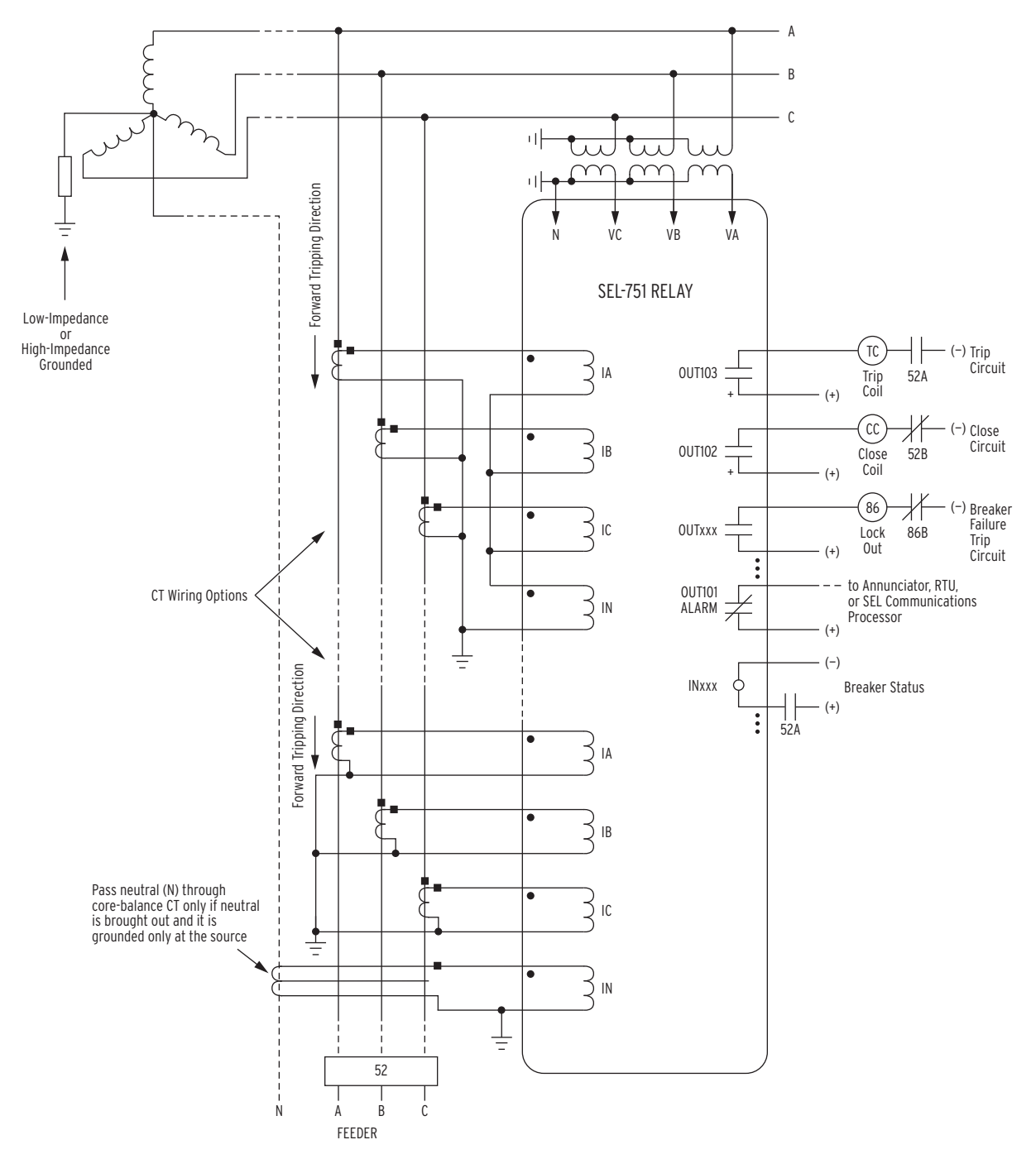

The lower CT wiring option (with the core-balance current transformer) is the preferred option (greater sensitivity; no false residual currents due to CT saturation, etc.).

Directional control for a low-impedance grounded system is selected with setting ORDER containing S. Directional control for a high-impedance grounded system is selected with setting ORDER := U (see [Table 4.19](#page-153-0)–[Table 4.21\)](#page-155-0). Nondirectional sensitive earth fault (SEF) protection is also available.

#### **Figure 2.29 SEL-751 Provides Overcurrent Protection for a High-Impedance or Low-Impedance Grounded System (Wye-Connected PTs)**

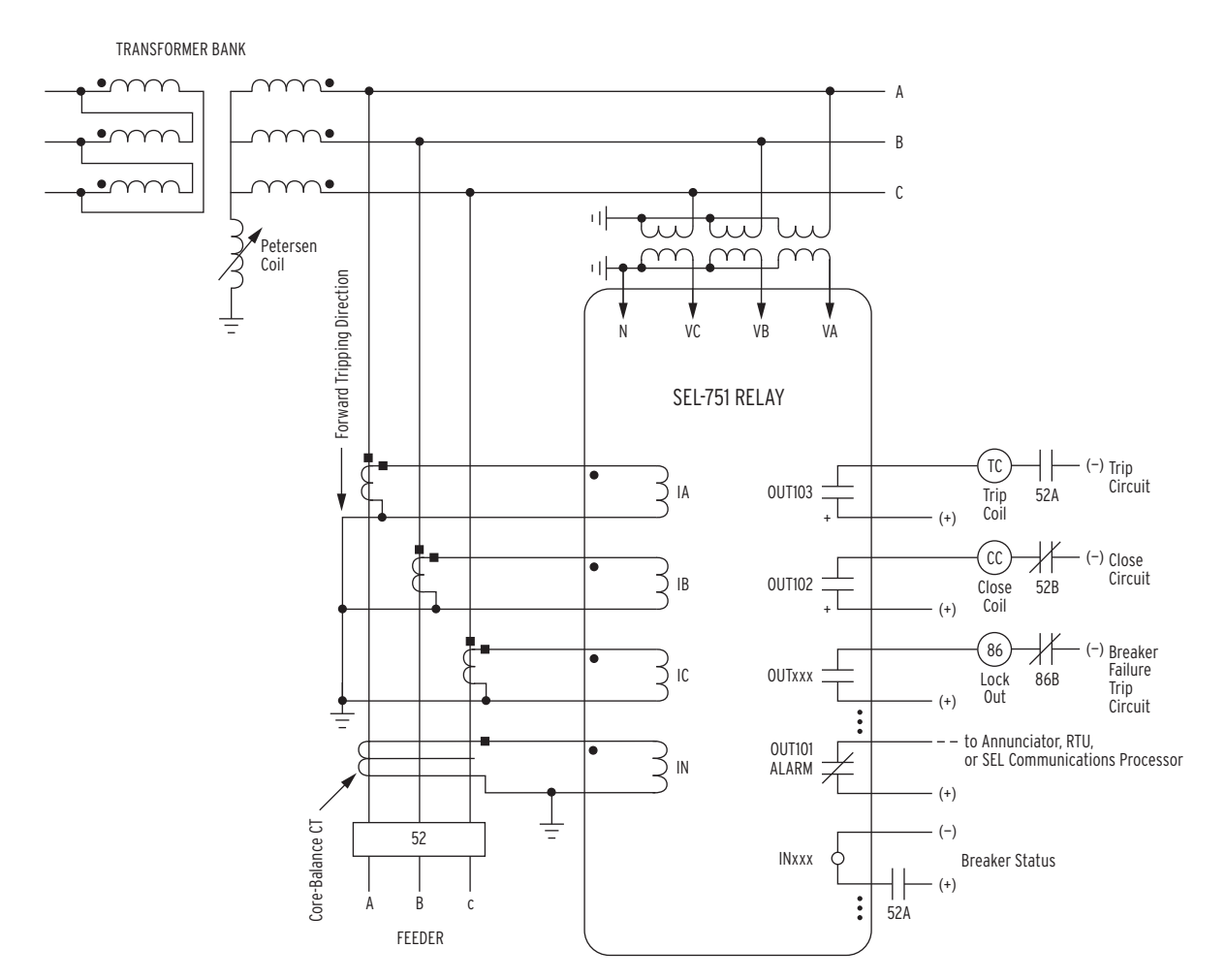

Directional control for a Petersen coil-grounded system is selected with setting ORDER containing P (see [Table 4.19](#page-153-0)– [Table 4.21](#page-155-0)). Nondirectional sensitive earth fault (SEF) protection is also available.

#### **Figure 2.30 SEL-751 Provides Overcurrent Protection for a Petersen Coil-Grounded System (Wye-Connected PTs)**

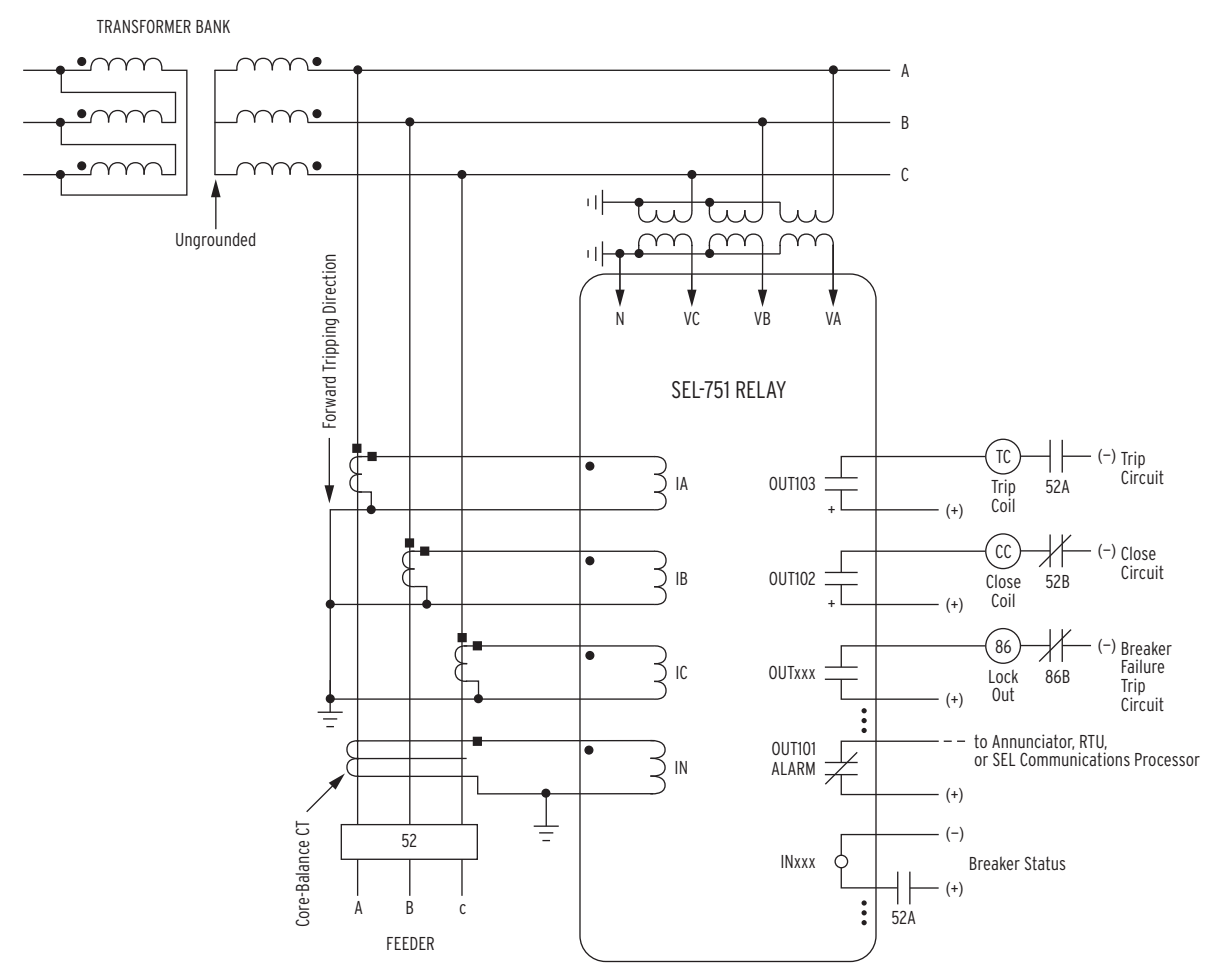

A core-balance current transformer is often referred to as a zero-sequence, ground fault, or window current transformer. Directional control for an ungrounded system is selected with setting ORDER := U (see [Table 4.19](#page-153-0)–[Table 4.21](#page-155-0)).

Nondirectional sensitive earth fault (SEF) protection is also available.

### **Figure 2.31 SEL-751 Provides Overcurrent Protection for an Ungrounded System (Wye-Connected PTs)**

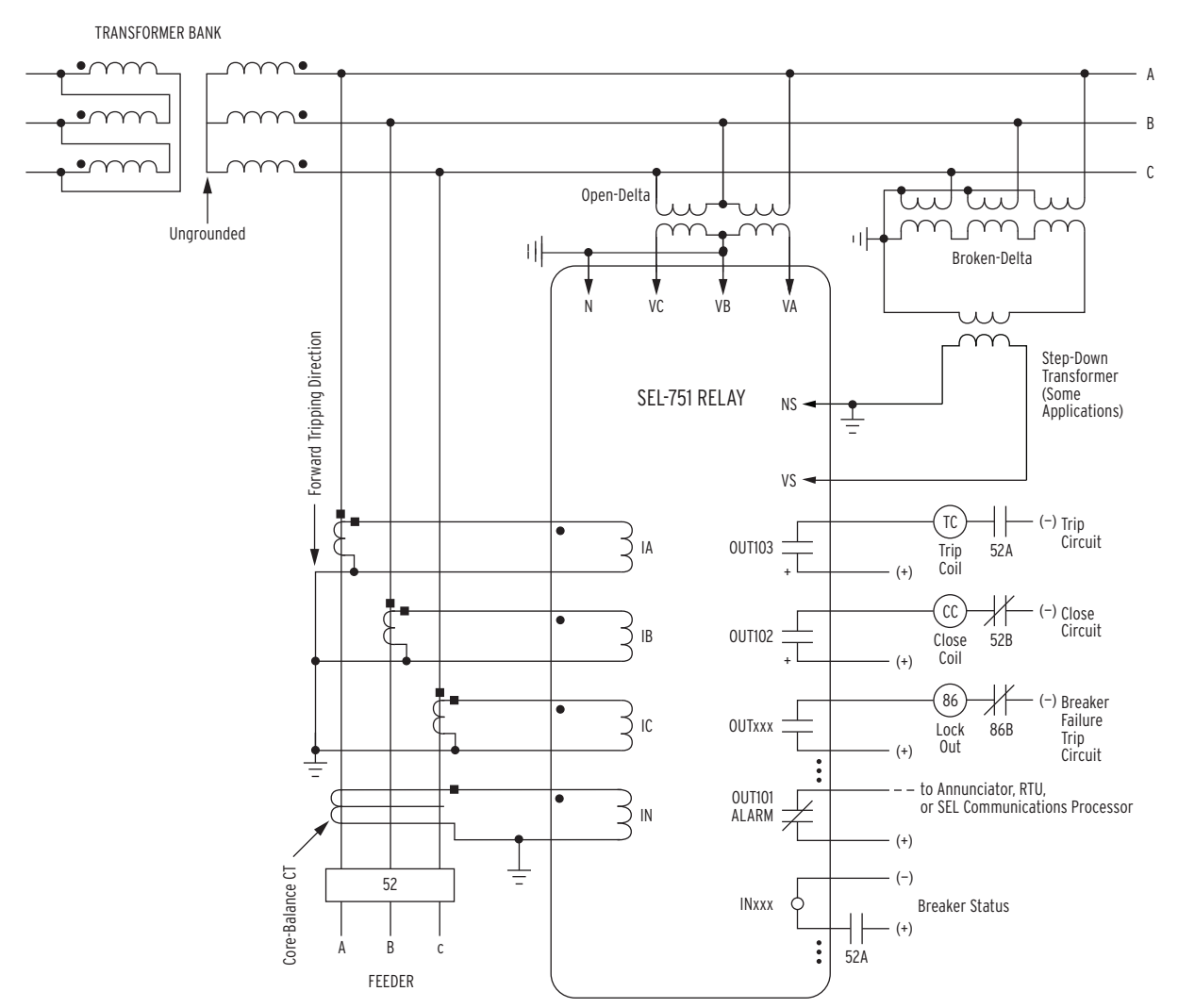

Directional control for an ungrounded system is selected with setting ORDER := U (see [Table 4.19](#page-153-0)[—Table 4.21](#page-155-0)). Nondirectional sensitive earth fault (SEF) protection is also available.

The voltage inputs can accept open-delta PT (three-wire) connection (as shown) when setting DELTA\_Y := DELTA.

VB must be externally tied to N, as shown.

The zero-sequence voltage  $3V_0$  (from the "broken-delta" connection) is shown coming from a step-down instrumentation transformer, and connecting to voltage input VS-NS. To use this connection, make setting VSCONN :=  $3V_0$ . Make group setting PTRS as shown in [Section 4: Protection and Logic Functions](#page-128-0).

The step-down transformer is required when the maximum expected residual voltage exceeds the relay voltage channel rating.

The polarity of voltage input VS-NS connection should be verified prior to placing the relay into service.

<span id="page-96-0"></span>**Figure 2.32 SEL-751 Provides Overcurrent Protection for an Ungrounded System (Open-Delta Connected PTs, Broken-Delta 3V0 Connection)**

# **Arc-Flash Protection: System Installation**

This section describes an arc-flash system installation, the sensor characteristics, and an arc-flash application. Refer to *[Section 4: Protection](#page-126-0)  [and Logic Functions](#page-126-0)* for a description of arc-flash protection and the relay settings. *[Section 11: Testing and Troubleshooting](#page-620-0)* gives a description of the commissioning tests to verify the installation. Also, refer to Application Guide *AG2011-01: Using the* SEL-751 *and* SEL-751*A for Arc-Flash Detection*, available on the SEL website, for more details.

*[Figure 2.33](#page-97-0)* shows main system components comprising: current input card, the arc-flash/voltage input card with sensor terminal block, and the fiberoptic-based point-sensor assembly. *[Figure 2.10](#page-75-0)* shows the rear-panel layout and the side-panel I/O designations for a relay model with the 2 AVI/4 AFDI card for arc-flash protection. *[Figure 2.12](#page-76-0)* shows the rear-panel layout and the side-panel I/O designations for a relay model with the 8 AFDI card. Installation instructions for the 8 AFDI card are similar to the 2 AVI/4 AFDI card.

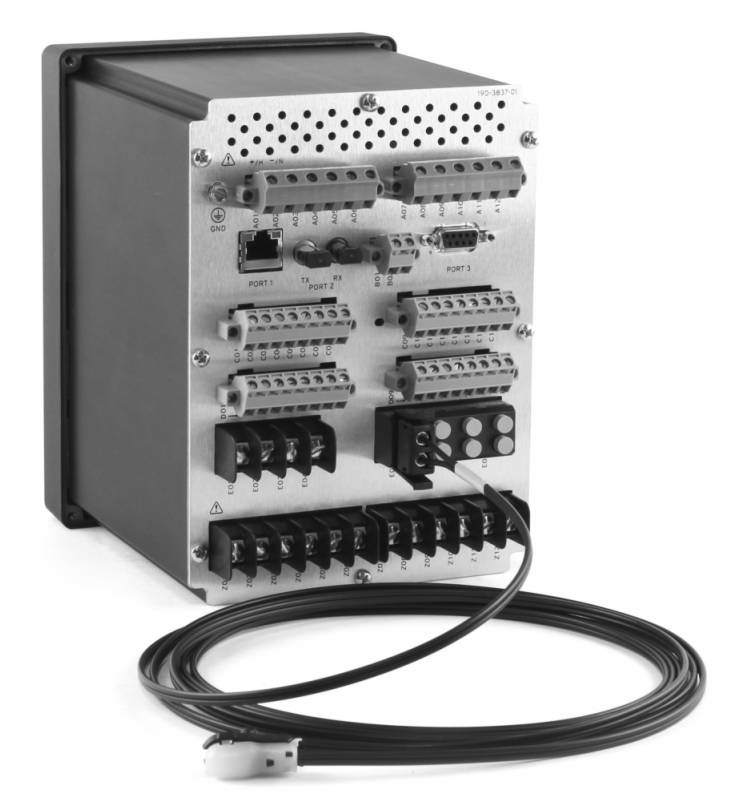

**Figure 2.33 SEL-751 With a 2 AVI/4 AFDI Option Card and the Fiber-Optic-Based Point-Sensor**

<span id="page-97-0"></span>An arc-flash system installation starts by selecting the best sensor location and the safest path for bringing the sensor fibers back to the relay. The actual sensor location varies depending on the type of switchgear being protected. Although arc-flash light is easily reflected off painted surfaces, make sure to avoid shadows/light obstruction caused by the insulating baffles or moving parts of the breaker truck assembly.

While fiber-optic sensors are inherently nonconductive, they are not intended for direct contact with energized parts, and must be suspended within 25 mm (1 in) of the grounded surface. Make sure to observe the original high-voltage

## Light-Sensor Installation

clearance and creepage requirements. Sensors should be permanently affixed through the use of supplied mounting grommets or permanent cable ties. *[Figure 2.34](#page-98-0)* shows an example of a typical black-jacketed fiber installation.

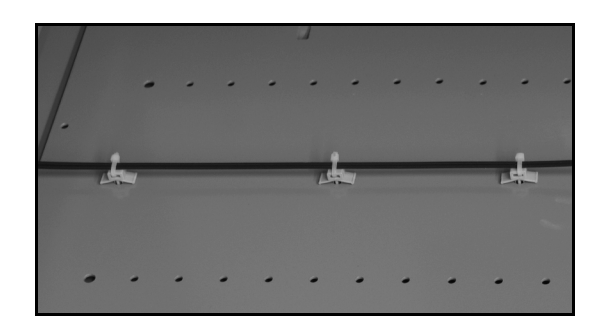

<span id="page-98-0"></span>**Figure 2.34 Black-Jacketed Fiber installation Example**

Fiber-bending radius must be kept greater than 50 mm (2 in). Care should be exercised when crossing from a moving part (such as control cabinet door) to a stationary switchgear enclosure. Use standard wiring practices with bundled fibers and well-defined strain relief points. Additional attention is necessary to prevent moving parts, such as a breaker truck assembly, from inadvertently damaging the arc-flash sensor fibers. Although easily detected by the sensor diagnostics, such problems can be eliminated through careful installation planning. Once routed, fiber sensors are connected to the SEL-751 as shown in *[Figure 2.33](#page-97-0)*.

The point-sensor is optimized for monitoring confined switchgear spaces where the distance between sensors and the potential sources of arc (energized parts) can be kept below 2 m. Such spaces typically include breaker compartments, outgoing and incoming cable compartments, and potential transformer (PT) compartments. *[Figure 2.35](#page-98-1)* shows a schematic diagram of the point-sensor assembly.

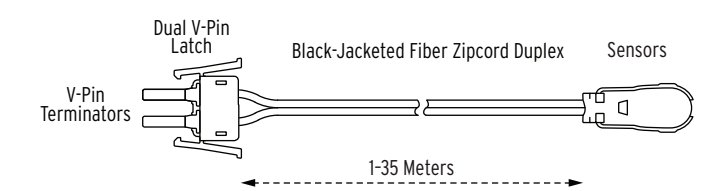

<span id="page-98-1"></span>**Figure 2.35 Point-Sensor Assembly**

The sensor is mounted flush on the switchgear cabinet wall, using a standard 1/4-inch hole. Mounting steps are shown in *[Figure 2.36](#page-98-2)*.

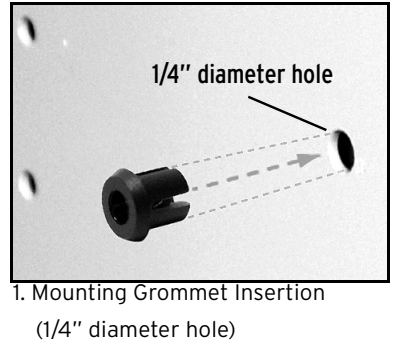

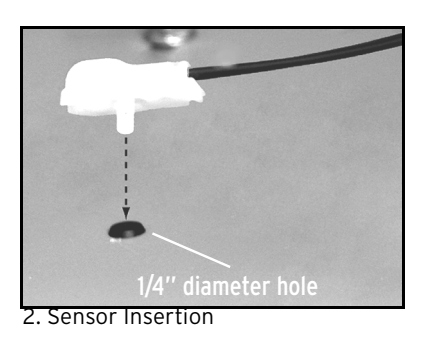

(1/4" diameter hole)

<span id="page-98-2"></span>**Figure 2.36 Point-Sensor Installation**

## Point-Sensor Installation

The point sensor is omnidirectional with a slight loss of sensitivity at the fiber entry point. *[Figure 2.37](#page-99-0)* through *[Figure 2.39](#page-100-0)* show the sensor directivity pattern. The point sensor must be located in clear view of the energized parts, which are most likely to cause an arc-flash event.

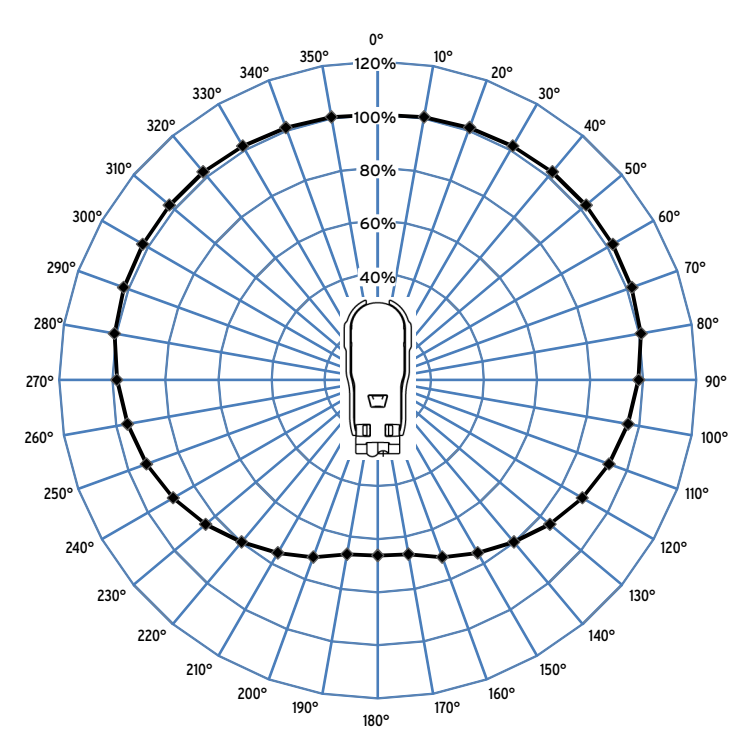

<span id="page-99-0"></span>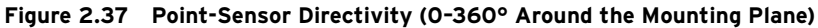

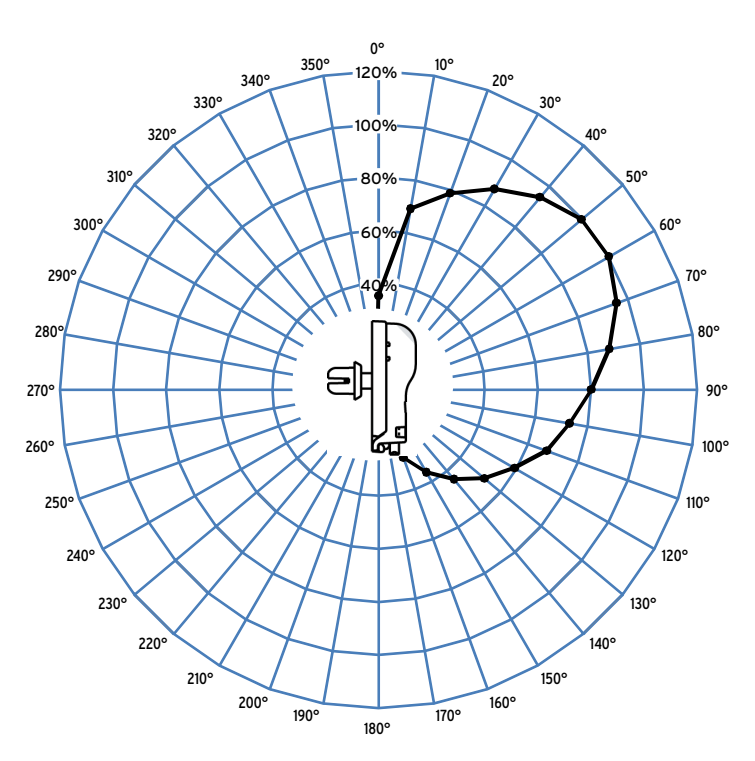

**Figure 2.38 Point-Sensor Directivity (Front to Back, Above the Mounting Plane)**

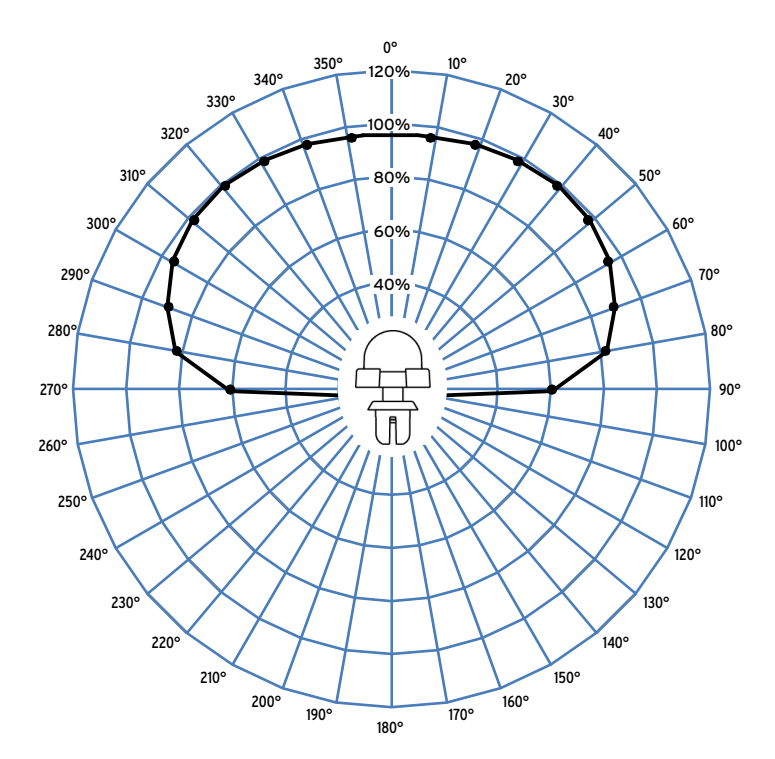

<span id="page-100-0"></span>**Figure 2.39 Point-Sensor Directivity (Left to Right, Above the Mounting Plane)**

### Fiber Sensor Installation

The clear-jacketed fiber sensor is optimized for monitoring of large distributed resources, such as switchgear system bus enclosures. The clear-jacketed fiber sensor is omnidirectional and can be mounted in close proximity to the switchgear enclosure walls. *[Figure 2.40](#page-100-1)* shows a schematic diagram of the clear-jacketed fiber sensor. *[Figure 2.41](#page-101-0)* shows a clear-jacketed fiber sensor mounting example photo.

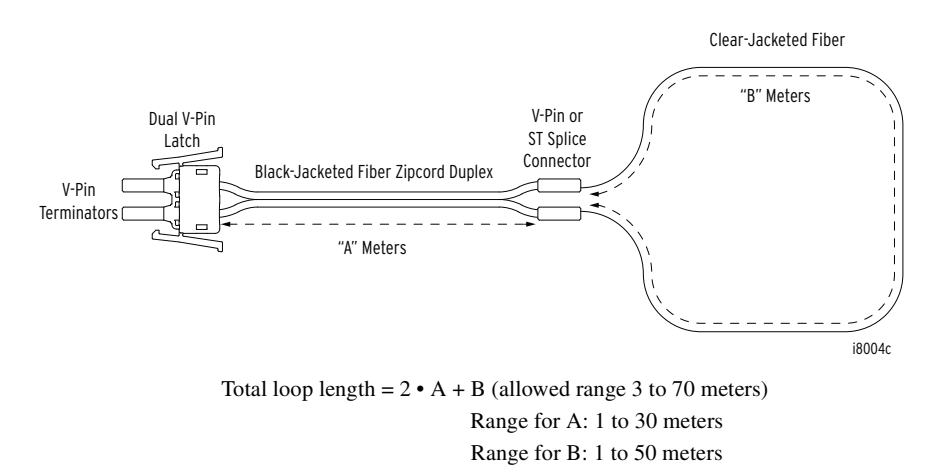

<span id="page-100-1"></span>**Figure 2.40 Clear-Jacketed Fiber Sensor Assembly**

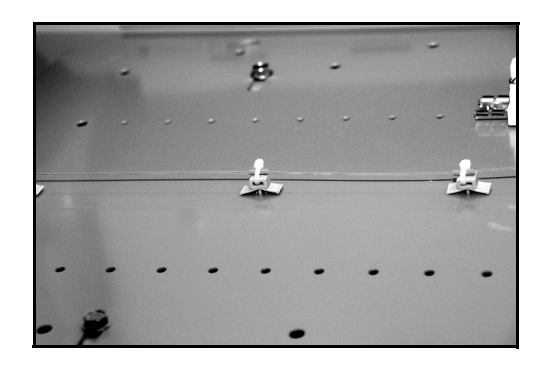

**Figure 2.41 Clear-Jacketed Fiber Sensor Mounting Example**

<span id="page-101-0"></span>A clear-jacketed fiber sensor consists of the major components shown in *[Figure 2.42](#page-101-1)*. Two connector options (V-pin and ST) are available to transition from the black-jacketed to the clear-jacketed fiber section, as shown in *[Figure 2.43](#page-101-2)*. The ST connector option is generally superior because of positive locking.

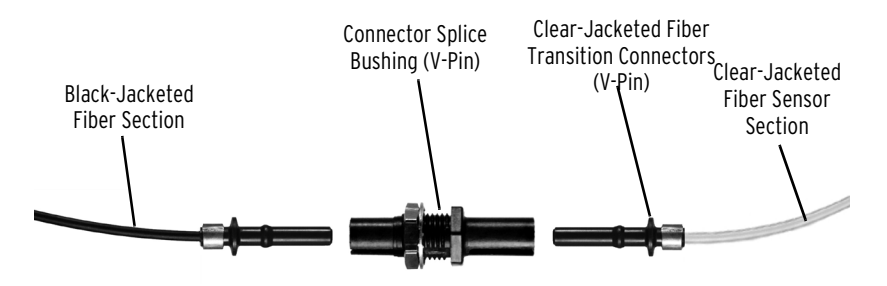

<span id="page-101-1"></span>**Figure 2.42 Clear-Jacketed Fiber Sensor Components (V-Pin Style)**

For correct operation, a clear-jacketed fiber sensor must be located within 2 m of the arcing site, with at least 0.5 m of the fiber sensor exposed to the light. The maximum length of the clear-jacketed fiber sensor is limited to 70 m and includes both, clear-jacketed fiber and black-jacketed fiber sections (the black-jacketed section is counted twice because of its dual-fiber construction). Transition between the two sections is accomplished by using a connector splice as shown in *[Figure 2.43](#page-101-2)*.

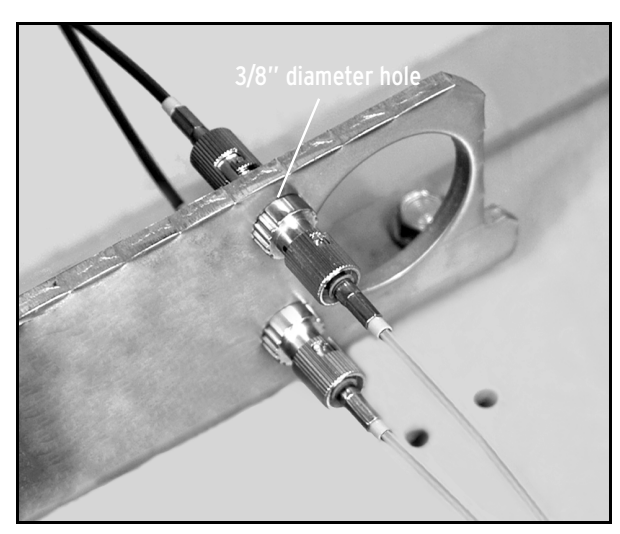

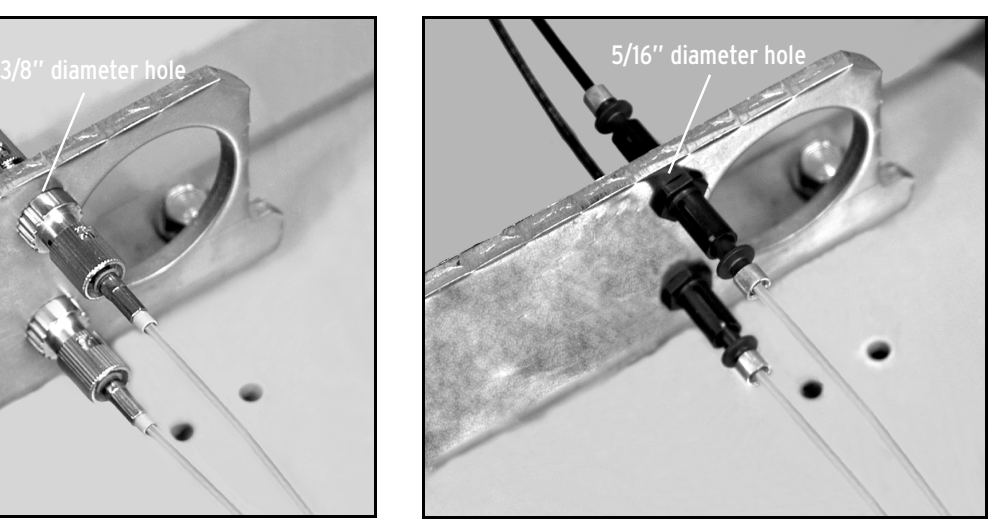

ST Connection (3/8" diameter hole) V-Pin Connection (5/16" diameter hole)

<span id="page-101-2"></span>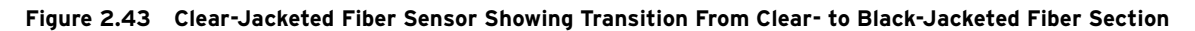

The clear-jacketed fiber loop should be returned through the same general area as the forward path, providing dual opportunity to sense the same arcflash event. This approach ensures that the maximum distance between the relay and the light-producing event remains below 35 m, irrespective of the SEL-751 dual V-pin connector orientation.

**Application Example** *[Figure 2.44](#page-102-0)* shows a typical switchgear application example with one incoming and two radial (outgoing) feeders. All three feeders are protected with an SEL-751 controlling breakers 1, 2, and 3. Radial feeder breakers 2 and 3 must be tripped for downstream faults, normally located in the outgoing cable termination compartment. To obtain better coverage, multiple sensors can be installed in the same compartment, as shown in the lower right corner of the *[Figure 2.44](#page-102-0)* with sensors marked LS1 and LS2.

> Bus compartment and the outgoing breaker compartments for breakers 2 and 3 are protected by the incoming feeder breaker 1, with sensors LS1, LS2, and LS3 connected directly to the incoming feeder relay (upper right hand corner of *[Figure 2.44](#page-102-0)*). Sensor LS1 is implemented as a clear-jacketed fiber loop enclosing entire length of the bus.

> When desired, you can use radial feeder relays sensors (such as LS3 connected to the lower right hand relay) to transfer trip the upstream breaker. Logic equations for this function are shown in *[Output Logic Programming](#page-304-0)* in *[Section 4: Protection and Logic Functions](#page-126-0)*.

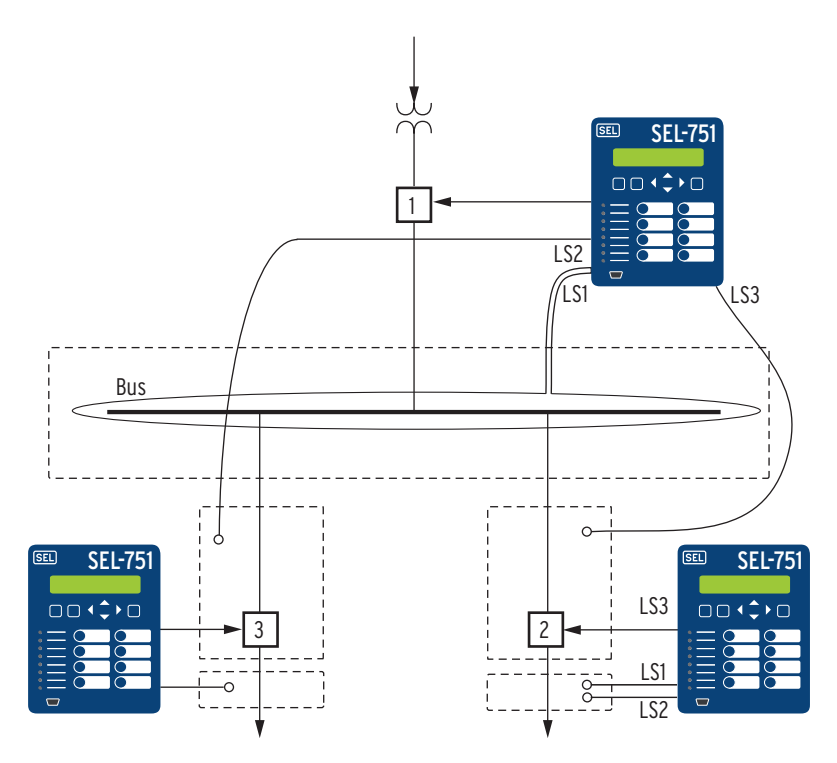

LS1—LS4 are arc-flash detection inputs, point or clear-jacketed fiber sensors.

<span id="page-102-0"></span>**Figure 2.44 Switchgear Application Example**

### Ordering Arc-Flash Fiber Sensors

Arc-flash fiber sensors can be ordered with or without splices. To configure the standard multimode fiber-optic arc-flash detection point and fiber-loop sensor cable assemblies without additional splice connectors, use the C804 Multimode Fiber-Optic Arc-Flash Detection (AFD) Sensors Model Option Table (MOT). For multimode fiber optic arc-flash detection sensors with addi-

tional splice connectors, refer to the SEL-C814 Arc-Flash Detection (AFD) Fiber Cables and Accessories MOT. The losses and budget values shown in *[Table 2.19](#page-103-2)* are typical values.

<span id="page-103-2"></span>**Table 2.19 Optical Budget Calculations**

| Link Budget <sup>a</sup> |                    | Loss Datab             |              |
|--------------------------|--------------------|------------------------|--------------|
| Bare-Fiber Sensor        | 17 dB              | ST connector splice    | 2 dB         |
| Point Sensor             | $12.25 \text{ dB}$ | V-Pin connector splice | 2 dB         |
|                          |                    | Bare-fiber             | $0.175$ dB/m |
|                          |                    | Jacketed fiber         | $0.175$ dB/m |

a Link budget is calculated after allowing for the losses of the dual V-pin latch. When using a point sensor it allows for the sensor loss as well.

b Link losses are calculated by adding up the fiber loss and the splice connector losses. The link losses should be less than the link budget.

### Link Optical Loss Calculation Examples

This example shows a bare-fiber sensor with two V-Pin or ST connectors and an **A** dimension of 15 meters and a **B** dimension of 40 meters. Two connectors is the standard configuration, as shown in *[Figure 2.45](#page-103-0)*.

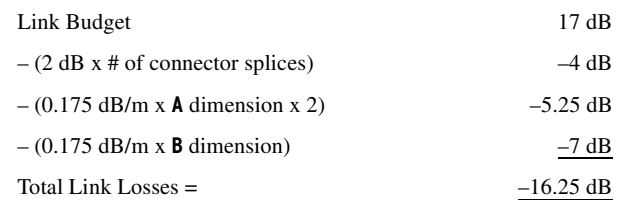

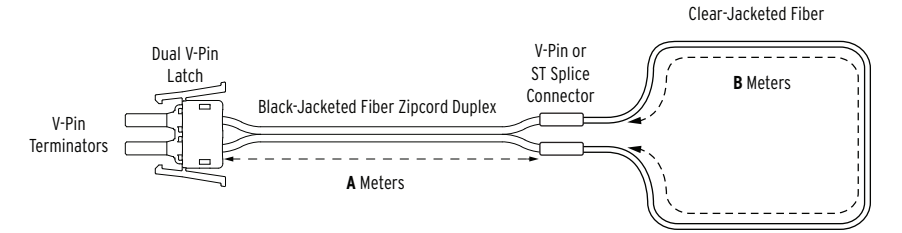

<span id="page-103-0"></span>**Figure 2.45 Bare-Fiber Sensor Assembly With Two Splices**

This example shows a point sensor with an **A** dimension of 30 m, as shown in *[Figure 2.46](#page-103-1)*.

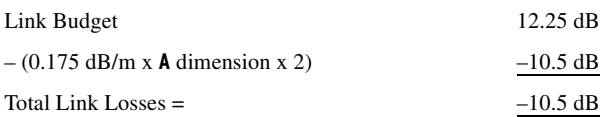

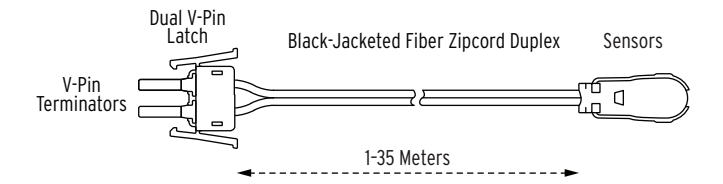

<span id="page-103-1"></span>**Figure 2.46 Point Sensor Assembly**

NOTE: Jacketed fiber in a zipcord duplex configuration includes two fiber lengths. Loss calculations must account for the total length of the fiber. This is accounted for in the

examples as a "x 2" multiplier.

Splice connectors can be added for the arc-flash fiber sensors to meet the shipping needs for large switchgears that require multiple splits for transportation. For multimode fiber-optic arc-flash detection sensors with additional splice connectors, refer to the SEL-C814 Arc-Flash Detection (AFD) Fiber Cables and Accessories MOT.

### Ordering Examples Using the SEL-C814 Model Option Table

This example of a bare-fiber sensor with four ST connectors and an A dimension of 15 meters, as shown in *[Figure 2.47](#page-104-0)*, shows the part numbers generated using an SEL-C814 MOT and the link optical loss calculations.Two connectors is the standard configuration.

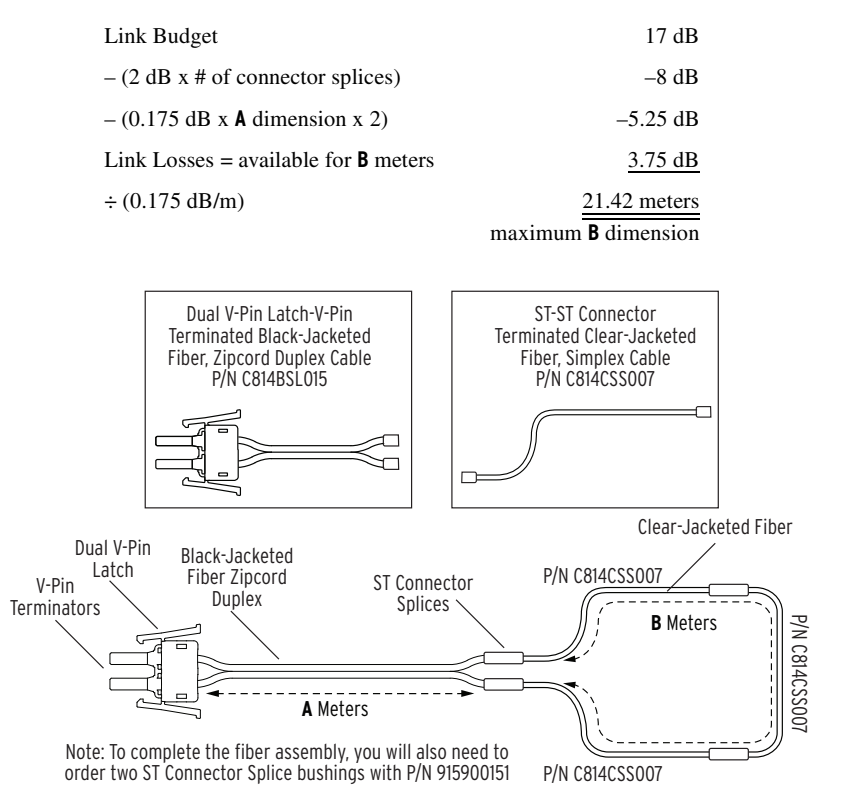

### <span id="page-104-0"></span>**Figure 2.47 Bare-Fiber Sensor Assembly With Two Additional ST Splice Connectors**

This example of a point sensor with two V-pin connectors, as shown in *[Figure 2.48](#page-105-1)*, shows the part numbers generated using a C814 MOT and the link optical loss calculations.

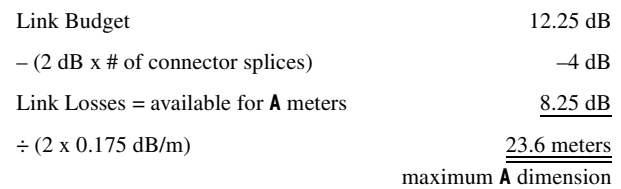

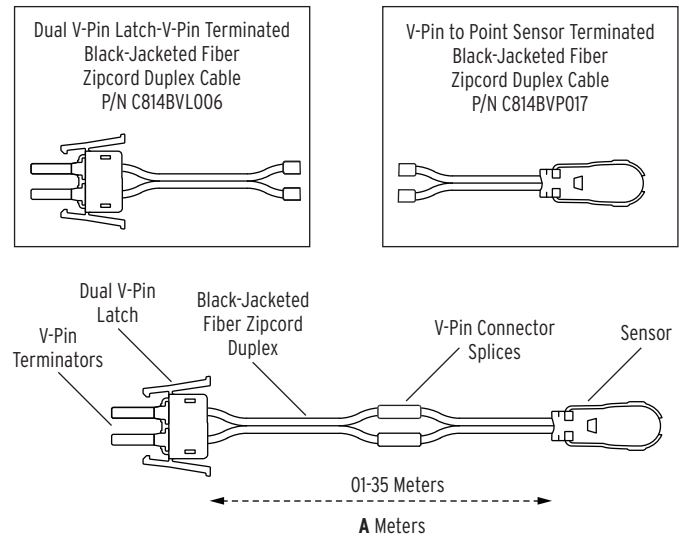

Note: To complete the fiber assembly, you will also need to order two ST connector splice bushings with P/N 915900148.

<span id="page-105-1"></span>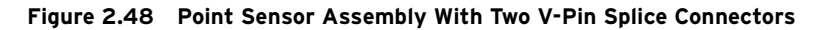

# <span id="page-105-0"></span>**Field Serviceability**

### $\triangle$ CAUTION

Equipment components are sensitive to electrostatic discharge (ESD). Undetectable permanent damage can result if you do not use proper ESD procedures. Ground yourself, your work surface, and this equipment before removing any cover from this equipment. If your facility is not equipped to work with these components, contact SEL about returning this device and related SEL equipment for service.

### DANGER

Disconnect or de-energize all external connections before opening this device. Contact with hazardous voltages and currents inside this device can cause electrical shock resulting in injury or death.

The SEL-751 firmware can be upgraded in the field; refer to *[Appendix B:](#page-660-0)  [Firmware Upgrade Instructions](#page-660-0)* for firmware upgrade instructions. You may know when a self-test failure has occurred by configuring an output contact to create a diagnostic alarm as explained in *[Section 4: Protection and Logic](#page-126-0)  [Functions](#page-126-0)*. By using the metering functions, you can determine whether the analog front-end (not monitored by relay self-test) is functional. Refer to *[Section 11: Testing and Troubleshooting](#page-620-0)* for detailed testing and troubleshooting information.

The only two components that can be replaced in the field are the power supply fuse and the real-time clock battery. A lithium battery powers the clock (date and time) if the external power source is lost or removed. The battery is a 3 V lithium coin cell, Ray-O-Vac BR2335 or equivalent. At room temperature (25°C), the battery will operate nominally for 10 years at rated load. When the relay is powered from an external source, the battery experiences a low self-discharge rate. Thus, battery life can extend well beyond 10 years. The battery cannot be recharged.

**Fuse Replacement** To replace the power supply fuse, perform the following steps:

- Step 1. De-energize the relay.
- Step 2. Remove the eight rear-panel screws and the relay rear panel.
- Step 3. Remove the Slot A printed circuit board.
- Step 4. Locate the fuse on the board.
- Step 5. Remove the fuse from the fuse holder.
- Step 6. Replace the fuse with a BUSS S505 3.15A (ceramic), Schurter T 3.15A H 250V, or equivalent.
- Step 7. Insert the printed circuit board into Slot A.
- Step 8. Replace the relay rear panel and energize the relay.
- To replace the real-time clock battery, perform the following steps:
	- Step 1. De-energize the relay.
	- Step 2. Remove the eight rear-panel screws and the relay rear panel.
	- Step 3. Remove the Slot B printed circuit board.
	- Step 4. Locate the battery clip (holder) on the board.
	- Step 5. Carefully remove the battery from beneath the clip. Properly dispose of the old battery.
	- Step 6. Install the new battery with the positive (+) side facing up.
	- Step 7. Insert the printed circuit board into Slot B.
	- Step 8. Replace the relay rear panel and energize the relay.
	- Step 9. Set the relay date and time.

### Real-Time Clock Battery Replacement

### **ACAUTION**

There is danger of explosion if the battery is incorrectly replaced. Replace only with Ray-O-Vac no. BR2335 or equivalent recommended by manufacturer. See Owner's Manual for safety instructions. The battery used in this device may present a fire or chemical burn hazard if mistreated. Do not recharge, disassemble, heat above 100°C or incinerate. Dispose of used batteries according to the manufacturer's instructions. Keep battery out of reach of children.

This page intentionally left blank
# **Section 3** PC Software

# **Overview**

SEL provides many PC software solutions (applications) to support the SEL-751 Relay and other SEL devices. *[Table 3.1](#page-108-1)* lists SEL-751 software solutions.

### <span id="page-108-1"></span>**Table 3.1 SEL Software Solutions**

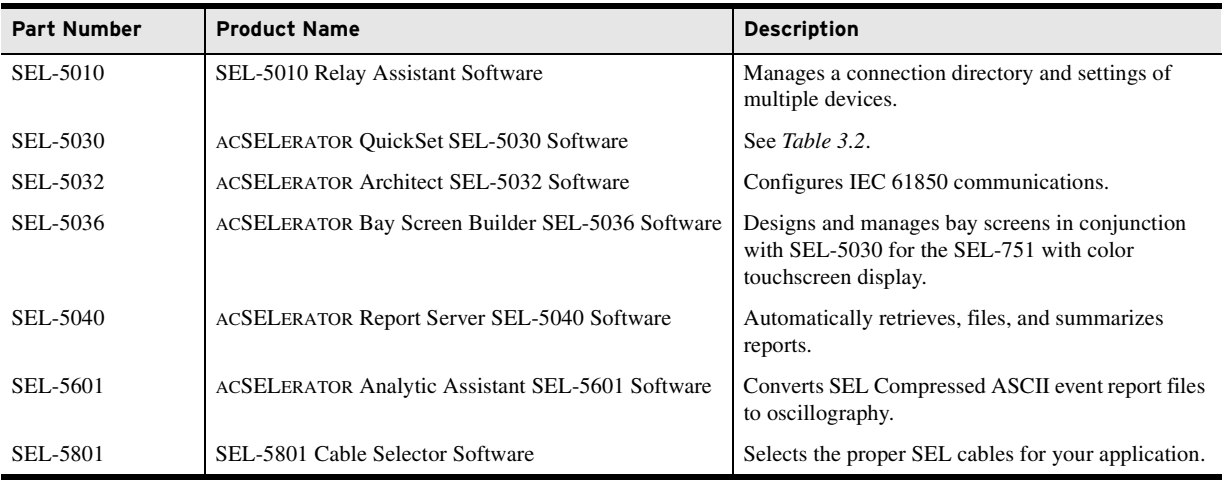

This section describes how to get started with the SEL-751 and ACSELERATOR QuickSet. QuickSet is a powerful setting, event analysis, and measurement tool that aids in setting, applying, and using the SEL-751. *[Table 3.2](#page-108-0)* shows the suite of QuickSet applications provided for the SEL-751.

### <span id="page-108-0"></span>**Table 3.2 ACSELERATOR QuickSet SEL-5030 Software** (Sheet 1 of 2)

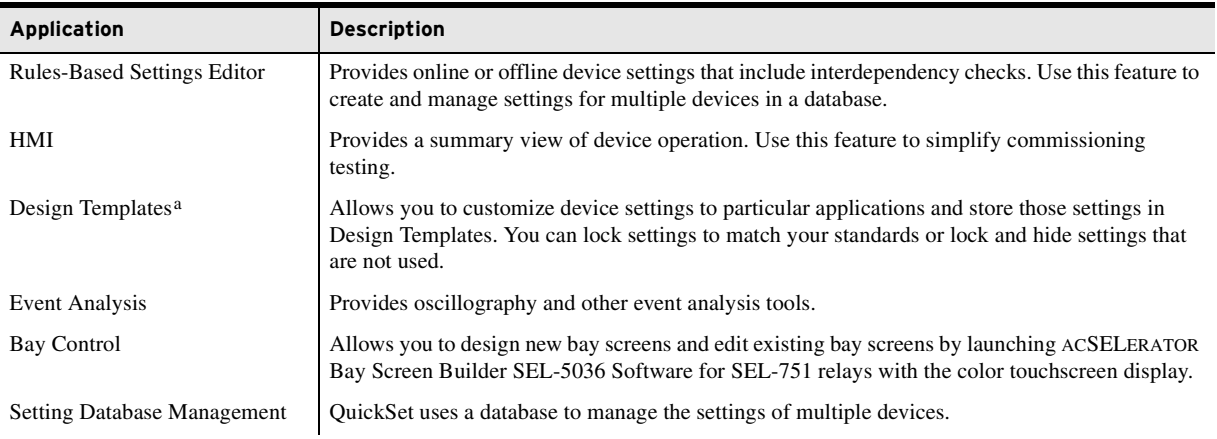

| <b>Application</b> | <b>Description</b>                                                                                                    |
|--------------------|----------------------------------------------------------------------------------------------------|
| Terminal           | Provides a direct connection to the SEL device. Use this feature to ensure proper communication<br>and directly interface with the device. |
| Help               | Provides general QuickSet and device-specific QuickSet context help.                                                                       |

**Table 3.2 ACSELERATOR QuickSet SEL-5030 Software** (Sheet 2 of 2)

a Available only in licensed versions of QuickSet.

# **Setup**

Follow the steps outlined in *[Section 2: Installation](#page-56-0)* to prepare the SEL-751 for use. Perform the following steps to initiate communications:

- Step 1. Connect the appropriate communications cable between the SEL-751 and the PC.
- Step 2. Apply power to the SEL-751.
- Step 3. Start ACSELERATOR QuickSet.

Communications QuickSet uses relay communications Port 1 through Port 4, or Port F (front panel) to communicate with the SEL-751. Perform the following steps to configure QuickSet to communicate effectively with the relay.

> Step 1. Select **Communications** from the QuickSet main menu bar, as shown in *Figure 1*.

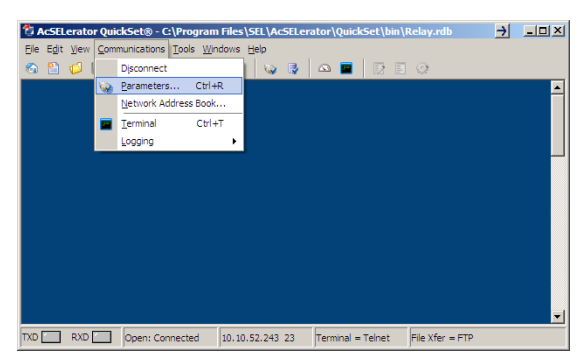

**Figure 3.1 Serial Port Communications Dialog Box**

- Step 2. Select the **Parameters** submenu to display the screen shown in *[Figure 3.2](#page-110-0)*.
- Step 3. Configure the PC port to match the relay communications settings.
- Step 4. Configure QuickSet to match the SEL-751 default settings by entering Access Level 1 and Access Level 2 passwords in the respective text boxes.
- Step 5. For network communications, select **Network** from the Active Connection Type drop-down menu and enter the network parameters as shown in *[Figure 3.3](#page-110-1)*.

For the SEL-751, always select FTP as the File Transfer Option.

Step 6. Exit the menus by clicking **OK** when finished.

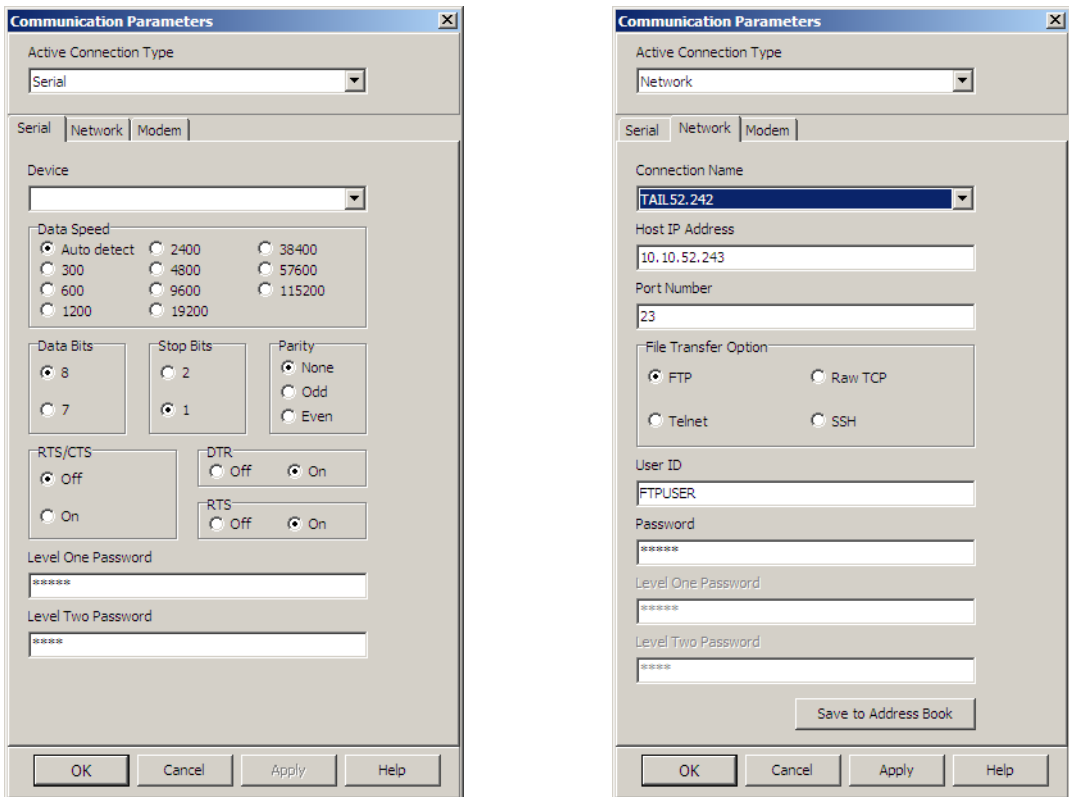

<span id="page-110-0"></span>**Figure 3.2 Serial Port Communication Parameters Dialog Box**

<span id="page-110-1"></span>**Figure 3.3 Network Communication Parameters Dialog Box**

# **Terminal**

Terminal Window Select **Communications > Terminal** on the ACSELERATOR QuickSet main menu bar to open the terminal window (see *[Figure 3.4](#page-110-2)*).

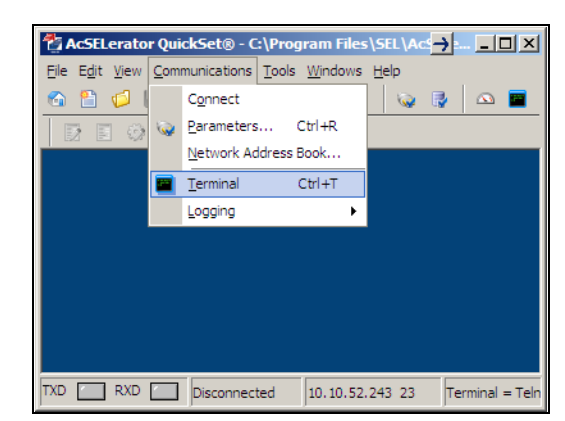

**Figure 3.4 Communications Menu**

<span id="page-110-2"></span>The terminal window is an ASCII interface with the relay. This is a basic terminal emulation. Many third-party terminal emulation programs are available with file transfer encoding schemes. Open the terminal window by either clicking **Communications > Terminal** or by pressing **<Ctrl+T>**.

Verify proper communications with the relay by opening a terminal window, pressing **<Enter>** a few times, and verifying that a prompt is received. If a prompt is not received, verify proper setup.

**Terminal Logging** To create a file that contains all terminal communications with the relay, select **Terminal Logging** in the **Communications > Logging** menu, and specify a file at the prompt. QuickSet records communications events and errors in this file. Click **Communications > Logging > Connection Log** to view the log. Clear the log by selecting **Communications > Logging > Clear Connection Log**.

> After clicking **Communications > Terminal**, access the relay at Access Level 1. Issue the **ID** command to receive an identification report, as shown in *[Figure 3.5](#page-111-0)*.

```
=ID <Enter>
"FID=SEL-751-X397-V0-Z007003-D20170305","08BC"
"BFID=BOOTLDR-R500-V0-Z000000-D20090925","0952"
"CID=9B42","025E"<br>"DEVID=SEL-751","0408"<br>"DEVCODE=77","0316"<br>"PARTNO=751001B6X3X7183021X","06D9"<br>"CONFIG=11251201","03F0"
"SEL DISPLAY PACKAGE=1.0.32768.873","086A"
"CUSTOMER DISPLAY PACKAGE=1.542556555","099A"
"iedName =TEMPLATE","05DC"
"type =SEL_751","04B0"
"configVersion =ICD-751-R100-V0-Z001001-D20070326","0D75"
=
```
<span id="page-111-0"></span>**Figure 3.5 Device Response to the ID Command**

Locate and record the Z-number (Z001001) in the FID string. The first portion of the Z-number (Z001…) determines the QuickSet relay settings driver version when you are creating or editing relay settings files. The use of the Device Editor driver version is discussed in more detail later in this section see *[Settings Editor \(Editor Mode\) on page 3.9](#page-116-0)*. Compare the part number (PARTNO=7510XXXXXXXXXXXXXX) with the Model Option Table (MOT) to ensure the correct relay configuration. The SEL display package version can be found in *[Table A.3](#page-644-0)*. The customer display package (CDP) version has a unique ID code based on the total number of seconds from 1/1/2000 to the time stamp when the Bay Screen project file was created.

# **Settings Database Management and Drivers**

ACSELERATOR QuickSet uses a database to save relay settings. QuickSet contains sets of all settings files for each relay specified in the Database Manager. Choose appropriate storage backup methods and a secure location for storing database files.

NOTE: The SEL display package and customer display package versions are only displayed in the touchscreen display model.

Drivers and Part

Number

**Database Manager** Select **File > Database Manager** on the main menu bar to create new databases and manage records within existing databases.

## Settings Database

Step 1. Open the Database Manager to access the database. Click **File > Database Manager**. A dialog box appears.

> The default database file already configured in QuickSet is Relay.rdb. This database contains example settings files for the SEL products with which you can use QuickSet.

- Step 2. Enter descriptions for the database and for each relay or relay in the database in the **Database Description** and **Settings Description** dialog boxes.
- Step 3. Enter special operating characteristics that describe the relay settings in the **Settings Description** dialog box. These can include the protection scheme settings and communications settings.
- Step 4. Highlight one of the relays listed in **Settings in Database** and select the **Copy** option button to create a new collection of settings.

QuickSet prompts for a new name. Be sure to enter a new description in **Settings Description**.

# <span id="page-112-0"></span>Copy/Move Settings Between Databases

- Step 1. Select the **Copy/Move Settings Between Databases** tab to create multiple databases with the **Database Manager**; these databases are useful for grouping similar protection schemes or geographic areas.
- Step 2. Click the **Open B** option button to open a relay database.
- Step 3. Type a filename and click **Open**.
	- a. Highlight a device or setting in the **A** database,
	- b. Select **Copy** or **Move**, and click the **>** button to create a new device or setting in the **B** database.
- Step 4. Reverse this process to take devices from the **B** database to the **A** database. **Copy** creates an identical device that appears in both databases. **Move** removes the device from one database and places the device in another database.

## Create a New Database, Copy an Existing Database

To create and copy an existing database of devices to a new database:

- Step 1. Click **File > Database Manager**, and select the **Create New Database** button. QuickSet prompts you for a file name.
- Step 2. Type the new database name (and location if the new location differs from the existing one), and click **Save**. QuickSet displays the message Settings [path and filename] was successfully created.
- Step 3. Click **OK**.

To copy an existing database of devices to a new database:

Step 1. Click **File > Database Manager**, and select the **Copy/Move Settings Between Databases** tab in the **Database Manager** dialog box.

> QuickSet opens the last active database and assigns it as **Database A**.

- Step 2. Click the **Open B** button; QuickSet prompts you for a file location.
- Step 3. Type a new database name, click the **Open** button, and click **Yes**; the program creates a new empty database. Load devices into the new database as in *[Copy/Move Settings Between](#page-112-0)  [Databases on page 3.5](#page-112-0)*.

# **Settings**

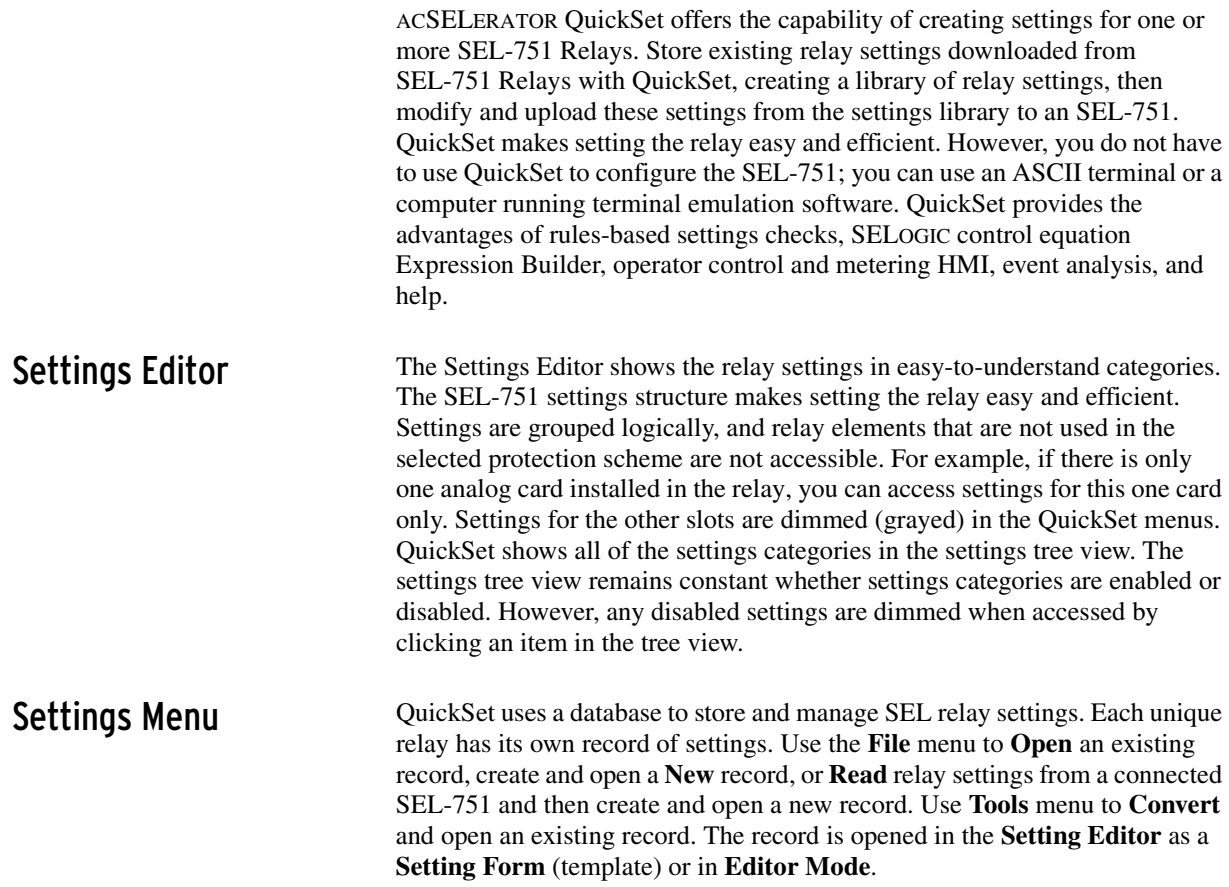

| <b>Menus</b>               | <b>Description</b>                                                           |
|----------------------------|------------------------------------------------------------------------------|
| $<<$ , >>                  | Use these navigation menu buttons to move from one cate-<br>gory to the next |
| File > New                 | Open a New record                                                            |
| File > Open                | Open an existing record                                                      |
| File > Read                | Read device settings and then create and open a new record                   |
| Tools > Settings > Convert | Convert and open an existing record                                          |

**Table 3.3 File/Tools Menus**

### File > New

Selecting the **New** menu item creates new settings files. QuickSet makes the new settings files from the driver that you specify in the **Settings Editor Selection** dialog box. QuickSet uses the Z-number in the FID string to create a particular version of settings. To get started making SEL-751 settings with the **Settings Editor** in the **Editor Mode**, select **File > New** from the main menu bar, and SEL-751 and **004** from the **Settings Editor Selection** window as shown in *[Figure 3.6](#page-114-0)*.

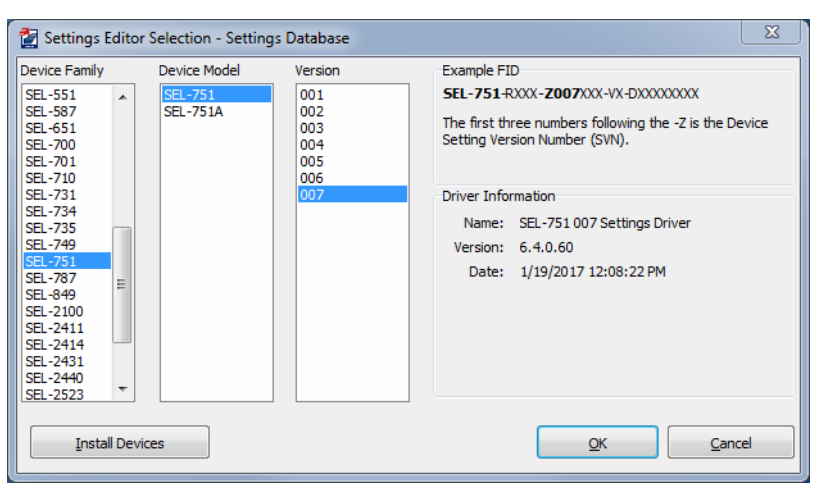

<span id="page-114-0"></span>**Figure 3.6 Selection of Drivers**

After the relay model and settings driver selection, QuickSet presents the **Device Part Number** dialog box. Use this dialog box to configure the Relay Editor to produce settings for a relay with options determined by the part number, as shown in *[Figure 3.7](#page-115-0)*. Press **OK** when finished.

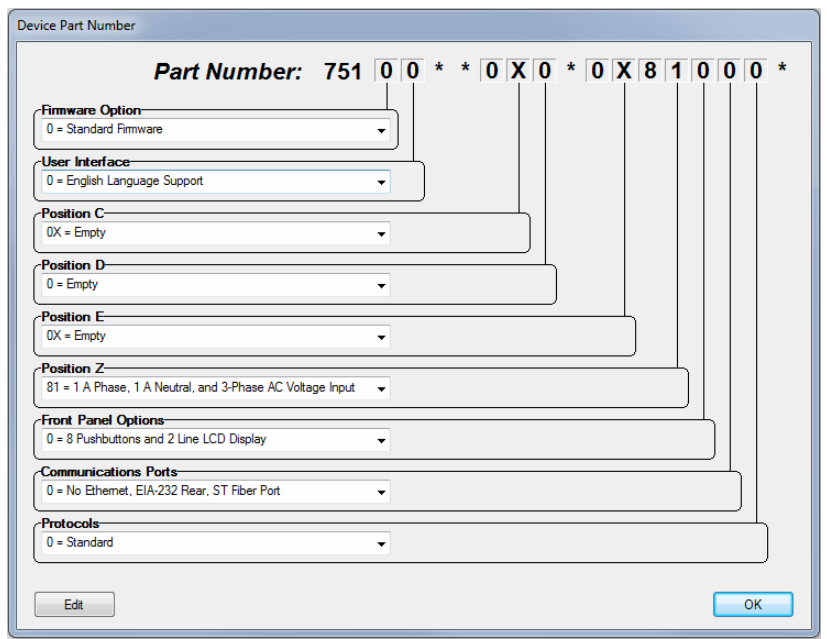

<span id="page-115-0"></span>**Figure 3.7 Update Part Number**

*[Figure 3.8](#page-115-1)* shows the **Settings Editor** screen. View the bottom of the Settings Editor window to check the **Settings Driver** number. Compare the QuickSet Settings Driver number and the first portion of the Z-number in the FID string (select **Tools > HMI > HMI > Status**). These numbers must match. QuickSet uses this first portion of the Z-number to determine the correct **Settings Editor** to display.

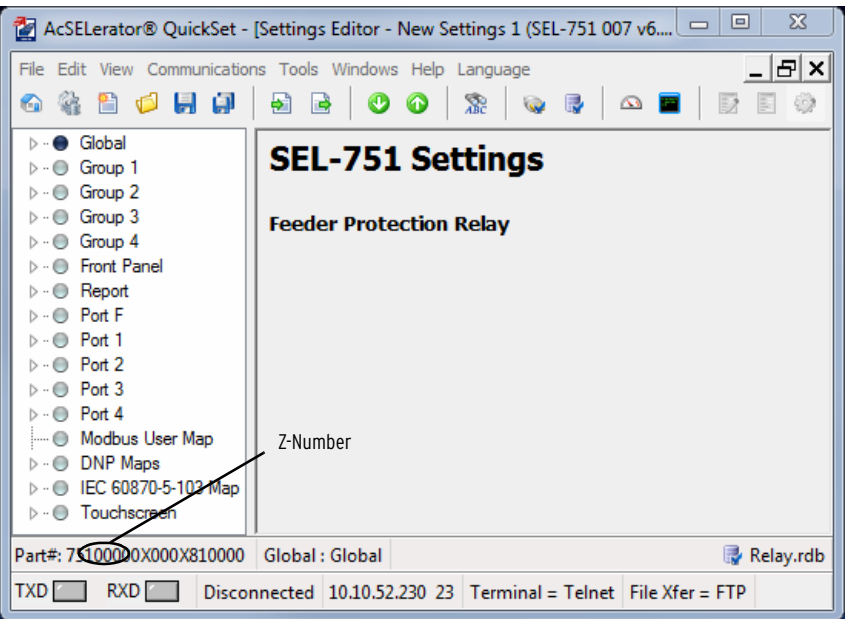

<span id="page-115-1"></span>**Figure 3.8 New Setting Screen**

# File > Open

The **Open** menu item opens an existing device from the active database folder. QuickSet prompts for a device to load into the **Settings Editor**.

## File > Read

When the **Read** menu item is selected, QuickSet reads the device settings from a connected device. As QuickSet reads the device, a **Transfer Status** window appears. QuickSet uses serial protocols to read settings from SEL devices.

# Tools > Settings > Convert

# <span id="page-116-0"></span>Settings Editor (Editor Mode)

Use the **Convert** menu item to convert from one settings version to another. Typically, you would use this utility to upgrade an existing settings file to a newer version because devices are using a newer version number. QuickSet provides a **Convert Settings** report that shows missed, changed, and invalid settings created as a result of the conversion. Review this report to determine whether changes are necessary.

Use the **Settings Editor (Editor Mode)** to enter settings. These features include the QuickSet settings driver version number (the first three digits of the Z-number) in the lower left corner of the Settings Editor.

# Entering Settings

NOTE: Setting changes made during the edit session are not read by the relay unless they are transferred to the relay with a Send menu item.

- Step 1. Click the **+** marks and the buttons in the **Settings Tree View** to expand and select the settings you want to change.
- Step 2. Use **Tab** to navigate through the settings, or click on a setting.
- Step 3. To restore the previous value for a setting, right-click the mouse over the setting and select **Previous Value**.
- Step 4. To restore the factory-default setting value, right-click in the setting dialog box and select **Default Value**.
- Step 5. If you enter a setting that is out of range or has an error, QuickSet shows the error at the bottom of the **Settings Editor**. Double-click the error listing to go to the setting and enter valid input.

# Expression Builder

NOTE: Be sure to enable the functions you need (Logic Settings > SELOGIC Enable) before using Expression Builder.

SELOGIC control equations are a powerful means for customizing device performance. QuickSet simplifies this process with the Expression Builder, a rules-based editor for programming SELOGIC control equations. The Expression Builder organizes device elements, analog quantities, and SELOGIC control equation variables.

# Access the Expression Builder

Use the Ellipsis buttons  $\frac{1}{\sqrt{1}}$  in the Settings dialog boxes of **Settings Editor** windows to create expressions, as shown in *[Figure 3.9](#page-117-0)*.

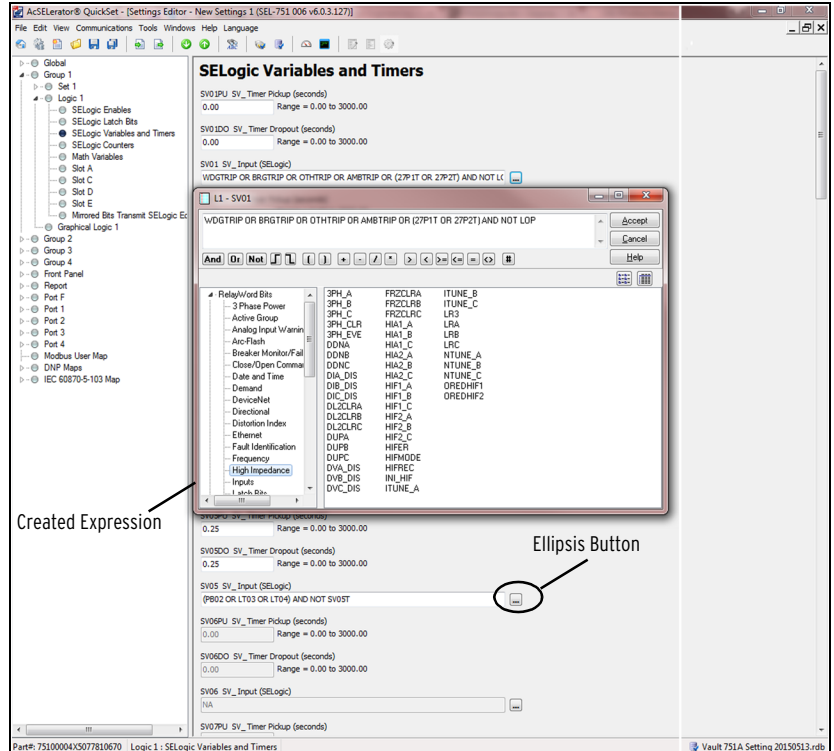

<span id="page-117-0"></span>**Figure 3.9 Expressions Created With Expression Builder**

## Expression Builder Organization

The **Expression Builder** dialog box is organized into two main parts representing the left side (LVALUE) and right side (RVALUE) of the SELOGIC control equation. The LVALUE is fixed for all settings.

## Using the Expression Builder

Use the right side of the equation (RVALUE) to select broad categories of device elements, analog quantities, counters, timers, latches, and logic variables. Select a category in the RVALUE tree view, and the **Expression Builder** displays all operands for that category in the list box at the bottom right side. Directly underneath the right side of the equation, choose operators to include in the RVALUE. These operators include basic logic, rising- and falling-edge triggers, expression compares, and comments.

## Touchscreen Settings and Bay Screen Builder

The touchscreen settings are available when the touchscreen display option is selected as part of the front-panel options. This option provides you with the ability to design bay screen one-line diagrams with the help of Bay Screen Builder SEL-5036 Software. For more information, refer to *[Bay Screens](#page-563-0)  [Design Using QuickSet and Bay Screen Builder on page 9.6](#page-563-0)*.

### File > Save

Select the **Save** menu item from the **File** menu item of the **Settings Editor** once settings are entered into QuickSet to ensure that the settings are not lost.

## File > Send

To transfer the edits made in the QuickSet edit session, you must send the settings to the relay. Select **Send** from the **File** menu. In the dialog box that opens, select the settings section you want transferred to the relay by checking the appropriate box.

## Edit > Part Number

Use this menu item to change the part number if it was entered incorrectly during an earlier step.

# Text Files

Select **Tools > Settings > Import** and **Tools > Settings > Export** on the QuickSet menu bar to import or export settings from or to a text file. Use this feature to create a small file that can be more easily stored or sent electronically.

# **Event Analysis**

ACSELERATOR QuickSet has integrated analysis tools that help you retrieve information about relay operations quickly and easily. Use the event information that the SEL-751 stores to evaluate the performance of a system (select **Tools > Events > Get Event Files**). *[Figure 3.10](#page-118-0)* shows composite screens for retrieving events.

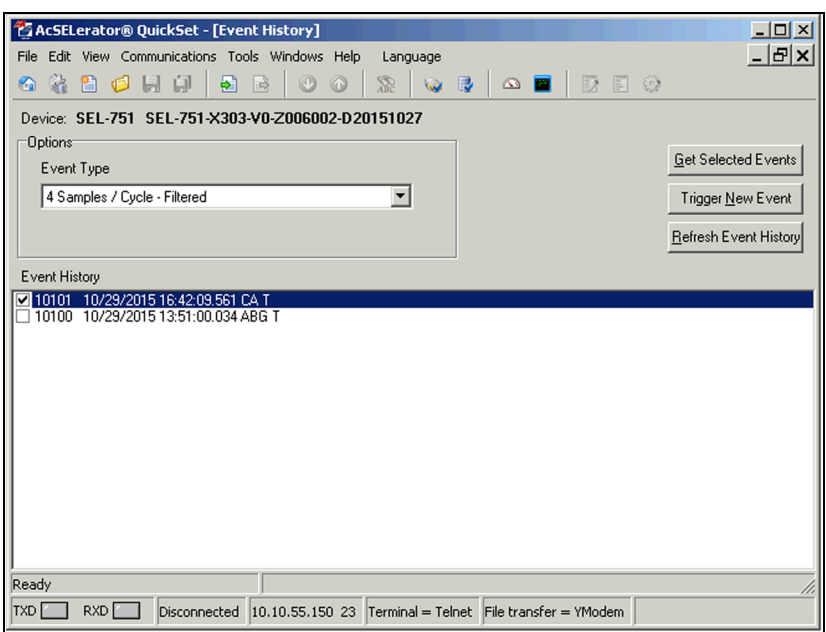

<span id="page-118-0"></span>**Figure 3.10 Composite Screens for Retrieving Events**

NOTE: High-impedance fault events are only available with the Arc Sense technology (AST) option. The HIF Events can take as long as an hour to download (at 38400 baud). Increase the baud rate before downloading.

**Event Waveforms** QuickSet allows you to download three types of event data captures from the relay: event reports that use 4 samples/cycle filtered data, 32 samples/cycle unfiltered (raw) data, or high-impedance fault data. See *[Section 10: Analyzing](#page-582-0)  [Events](#page-582-0)* for information on recording events. Use the **Options** function in *[Figure 3.10](#page-118-0)* to select the 32 samples/cycle unfiltered (raw) data event, or highimpedance fault data (default is 4 samples/cycle filtered data).

View Event History You can retrieve event files stored in the relay and transfer these files to a computer. For information on the types of event files and data capture, see *[Section 10: Analyzing Events](#page-582-0)*. To download event files from the device, click **Tools > Events > Get Event Files**. The **Event History** dialog box appears, as shown in *[Figure 3.10](#page-118-0)*.

> The SEL-751 is capable of capturing three types of events (4 samples/cycle filtered, 32 samples/cycle raw, and high-impedance fault). These three types of events can be captured in either the compressed ASCII (.cev) or COMTRADE format. QuickSet allows for downloading of the .cev events. For information on how to download COMTRADE events from the relay see *[Section 10: Analyzing Events](#page-582-0)*. The drop-down menu under Event Type allows the selection of which type of event to retrieve using QuickSet.

### Get Event Highlight the event you want to view (e.g., Event 3 in *[Figure 3.10](#page-118-0)*), select the event type with the Options Event type function (4 samples or 32 samples), and click the **Get Selected Event** button. When downloading is complete, QuickSet queries whether to save the file on your computer, as shown in *[Figure 3.11](#page-119-0)*.

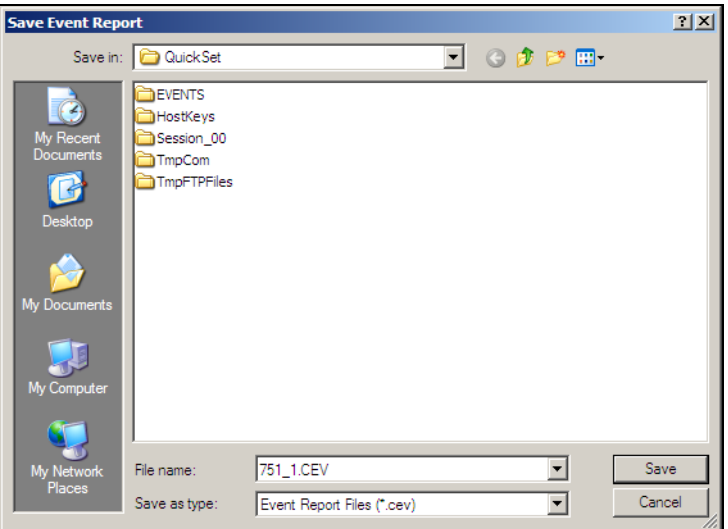

<span id="page-119-0"></span>**Figure 3.11 Saving the Retrieved Event**

Enter a suitable name in the **File name** text box, and select the appropriate location where QuickSet should save the event record.

**View Event Files** To view the saved events, you need the SEL-5601 software package. Use the **View Event Files** function from the **Tools > Events** menu to select the event you want to view (QuickSet remembers the location where you stored the previous event record). Use **View Combined Event Files** to simultaneously view as many as three separate events.

# **Meter and Control**

Click on **Tools > HMI > HMI** to bring up the screen shown in *[Figure 3.12](#page-120-0)*. The HMI tree view shows all the functions available from the HMI function. Unlike the self-configuration of the device, the HMI tree remains the same regardless of the type of cards installed. For example, if no Analog Input card is installed, the Analog Input function is still available, but the device responds as follows:

No Analog Input Card Present.

Device Overview The device overview screen provides an overview of the device. The Contact I/O portion of the window displays the status of the two inputs and three outputs of the main board. You cannot change these assignments.

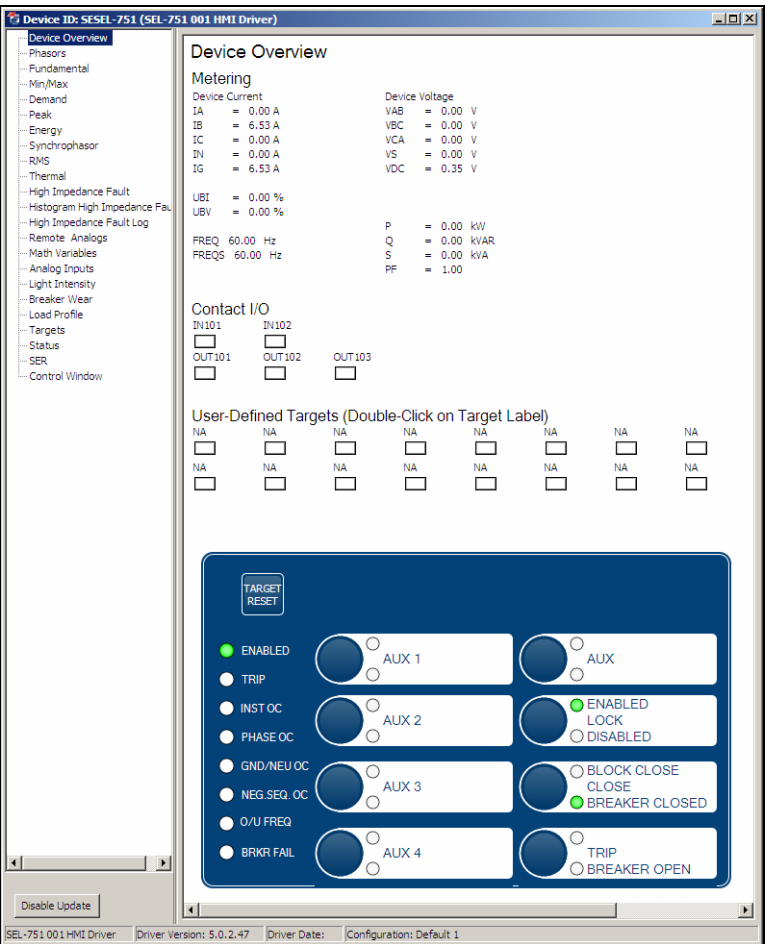

<span id="page-120-0"></span>**Figure 3.12 Device Overview Screen**

You can assign any Relay Word bit to the 16 user-defined target LEDs. To change the present assignment, double-click on the text above the square you want to change. After double-clicking on the text, a box with available Relay Word bits appears in the lower left corner of the screen. Select the appropriate Relay Word bit, and click the **Update** button to assign the Relay Word bit to the LED. To change the color of the LED, click in the square and make your selection from the color palette.

The front-panel LEDs display the status of the 24 front-panel LEDs. Use the front-panel settings to change the front-panel LED assignment. The **Fundamental**, **Min/Max**, **Energy**, etc., screens display the corresponding values.

Click on the **Targets** button to view the status of all the Relay Word bits. When a Relay Word bit has a value of  $1$  (ENABLED = 1), the Relay Word bit is asserted. Similarly, when a Relay Word bit has a value of  $0 (RB02 = 0)$ , the Relay Word bit is deasserted.

The **Status** and **SER** screens display the same information as the ASCII **STA** and **SER** commands.

*[Figure 3.13](#page-121-0)* shows the control screen. From here you can reset metering data clear the Event History, SER, MIRRORED BITS report, LDP, or trigger events. You can also reset the targets, synchronize with IRIG, and set the time and date. If supported, you can run arc-flash sensor diagnostic tests.

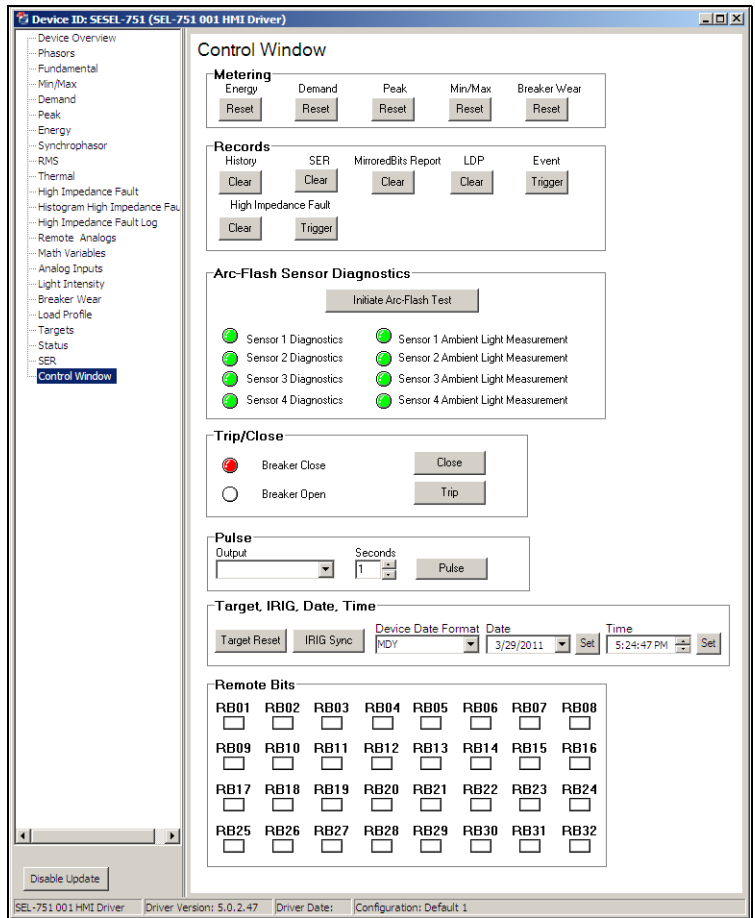

<span id="page-121-0"></span>**Figure 3.13 Control Screen**

To control the Remote bits, click on the appropriate square, then select the operation from the box shown in *[Figure 3.14](#page-122-0)*.

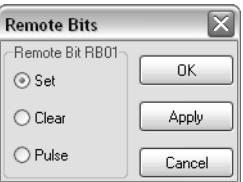

<span id="page-122-0"></span>**Figure 3.14 Remote Operation Selection**

**Language Support** QuickSet has multi-language support. Click on the **Language** menu to choose from English, Spanish, French, or Chinese, as seen in *[Figure 3.15](#page-122-1)*. Selecting any of these choices converts the menu items in QuickSet to the selected language.

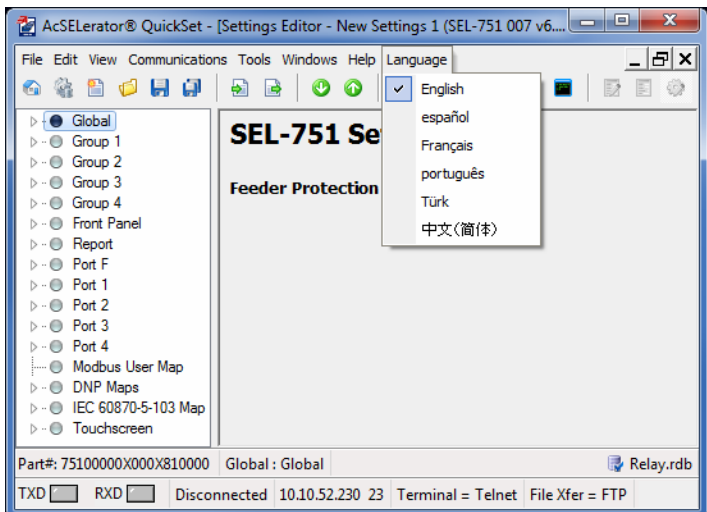

<span id="page-122-1"></span>**Figure 3.15 Language Support Options**

Additionally, if Spanish or English is selected from the **Language** menu, the relay settings displayed by QuickSet are converted into the corresponding language as shown in *[Figure 3.16](#page-123-0)*.

NOTE: If the SEL-751 is connected to any SEL communications processor (SEL-203x or RTAC), the corresponding LANG port setting must be set to ENGLISH.

| AcSELerator® QuickSet - [Editor de Ajustes - New Settings 1 (SEL-751 007 v6.4.2.61)] |                                                                                                    |  |  |  |
|--------------------------------------------------------------------------------------|----------------------------------------------------------------------------------------------------|--|--|--|
| Archivo Editar Ver Comunicaciones Herramientas Ventanas Avuda Idioma                 |                                                                                                    |  |  |  |
| 6 卷 8 0 月 6<br>- -<br>$\bullet$ $\bullet$                                            | $\mathcal{R}^2$<br><b>SALE</b><br>$\sim$ $\blacksquare$                                                               |  |  |  |
| D ·· ● Global                                                                        |                                                                                                    |  |  |  |
| $\blacktriangleleft$ . $\ominus$ Grupo 1                                             | 51 Fase                                                                                                    |  |  |  |
| ⊿ · ⊙ Ajustar 1                                                                      |                                                                                                    |  |  |  |
| - Principal                                                                          | <b>Fase A</b>                                                                                                    |  |  |  |
| … ● Parámetro de línea                                                               | 51AP Pickup de disparo de sobrecorriente-tiempo (amp seg.)                                                            |  |  |  |
| Decalizador de Fallas                                                                | Rango = 0.05 a 4.80, OFF<br>1.20                                                                                      |  |  |  |
| D · · ● Elementos de Sobrecomiente                                                   |                                                                                                    |  |  |  |
| 4 - Blementos de Tiempo de Sobrecomente                                              | 51AC Selección de curva TOC                                                                                           |  |  |  |
| $\bullet$ 51 Fase<br>- e Fase TOC máxima                                             | Seleccione: U1, U2, U3, U4, U5, C1, C2, C3, C4, C5<br>U3                                                              |  |  |  |
| TOC de secuencia negativa                                                            |                                                                                                    |  |  |  |
| $\Box$ $\Theta$ Toc neutro                                                           | 51ATD Dial de tiempo TOC                                                                                              |  |  |  |
| <b>E</b> ⊙ 51 Residual                                                               | Rango = 0.50 a 15.00<br>3.00                                                                                          |  |  |  |
| <b>Elementos Direccionales</b>                                                       |                                                                                                    |  |  |  |
| <b>Bloqueo por Amónicas</b>                                                          | 51ARS Retardo de restablecimiento EM                                                                                  |  |  |  |
| - O Incursión de carga                                                               | Seleccione: Y, N<br>N                                                                                                 |  |  |  |
| Detección de falla de alta impedancia                                                |                                                                                                    |  |  |  |
| $ \odot$ RTD                                                                         | 51ACT Sumador de tiempo constante (segundos)                                                                          |  |  |  |
| - e Elemento térmico                                                                 | Rango = $0.00 a 1.00$<br>0.00                                                                                         |  |  |  |
| ▷ · ● Elementos de sobre/baja tensión                                                | 51AMR Tiempo de respuesta mínimo (segundos)                                                                           |  |  |  |
| Verificación de Sincronismo                                                          | Rango = 0.00 a 1.00<br>0.00                                                                                           |  |  |  |
| $ \odot$ LOP                                                                         |                                                                                                    |  |  |  |
| - <b>C</b> Factor de Potencia<br>- <b>Bementos Vector Shift</b>                      | 51ATC Control de torque de sobrecorriente-tiempo de fase (SELogic)                                                    |  |  |  |
| <b>D</b> - <b>C</b> Elementos de Frecuencia                                          | 1                                                                                                    |  |  |  |
| Medidor de demanda                                                                   |                                                                                                    |  |  |  |
| - <b>Bementos de Potencia</b>                                                        | <b>Fase B</b>                                                                                                    |  |  |  |
| - il Lógica de cierre y disparo                                                      |                                                                                                    |  |  |  |
| Control de recierre                                                                  | 51BP Pickup de disparo de sobrecorriente-tiempo (amp seq.)                                                            |  |  |  |
| ▷ · <i>C</i> Lógica 1                                                                | Rango = 0.05 a 4.80, OFF<br>1.20                                                                                      |  |  |  |
| <sup>i</sup> ● Lógica gráfica 1                                                      | 51BC Selección de curva TOC                                                                                           |  |  |  |
| $\triangleright \cdot \bigodot$ Grupo 2                                              |                                                                                                    |  |  |  |
| $\triangleright \cdot \bigcirc$ Grupo 3                                              | Seleccione: U1, U2, U3, U4, U5, C1, C2, C3, C4, C5<br>U3                                                              |  |  |  |
| $\triangleright \cdot \bigcirc$ Grupo 4                                              | 51BTD Dial de tiempo TOC                                                                                              |  |  |  |
| <b>D</b> Panel Frontal                                                               | Rango = 0.50 a 15.00<br>3.00                                                                                          |  |  |  |
| $\triangleright \cdot \oplus$ Reporte<br><b>D</b> Puerto F                           |                                                                                                    |  |  |  |
| D · ● Puerto 1                                                                       | 51BRS Retardo de restablecimiento EM                                                                                  |  |  |  |
| $\triangleright$ $\cdot$ $\odot$ Puerto 2                                            | $\overline{\phantom{C}}$ Seleccione: Y, N<br>N                                                                        |  |  |  |
| D · ● Puerto 3                                                                       |                                                                                                    |  |  |  |
| D · ● Puerto 4                                                                       | 51BCT Sumador de tiempo constante (segundos)                                                                          |  |  |  |
| Mapa Modbus del Usuario                                                              | Rango = 0.00 a 1.00<br>0.00                                                                                           |  |  |  |
| D Mapas DNP                                                                          |                                                                                                    |  |  |  |
| <b>D</b> (● Mapa IEC 60870-5-103                                                     | 51BMR Tiempo de respuesta mínimo (segundos)                                                                           |  |  |  |
| ▷ ·· ● Pantalla táctil                                                               | Rango = $0.00 a 1.00$<br>0.00                                                                                         |  |  |  |
|                                                                                      |                                                                                                    |  |  |  |
|                                                                                      | 51BTC Control de torque de sobrecorriente-tiempo de fase (SELogic)                                                    |  |  |  |
|                                                                                      | 1                                                                                                    |  |  |  |
|                                                                                      |                                                                                                    |  |  |  |
| Número de parte: 75100000X000X81A000 Grupo 1 : 51 Fase<br>Relay.rdb                  |                                                                                                    |  |  |  |
| TXD <b>F</b><br>$RXD$                                                                | Desconectado COM3: SEL CP210x USB to UART Bridge 9600 8-Ninguno-1 Terminal = Serial EIA-232 Transferencia de archivos |  |  |  |
|                                                                                      |                                                                                                    |  |  |  |

<span id="page-123-0"></span>**Figure 3.16 Spanish Settings QuickSet Display**

Each communications port (serial or Ethernet) on the SEL-751 can be independently set to display either English or Spanish. Changing the port setting LANG to SPANISH or ENGLISH results in the QuickSet HMI and all of its available functions to display in the corresponding language. For example, if the **Control Window** is selected in the HMI while the setting LANG := SPANISH, QuickSet displays the Control Window (Ventana de Control) in *[Figure 3.17](#page-124-0)*.

NOTE: Once the HMI screen is displayed in QuickSet, the LANG setting does not affect the displayed HMI. To change the language of the HMI, the HMI must be closed, and the LANG setting must be changed, and the HMI reopened.

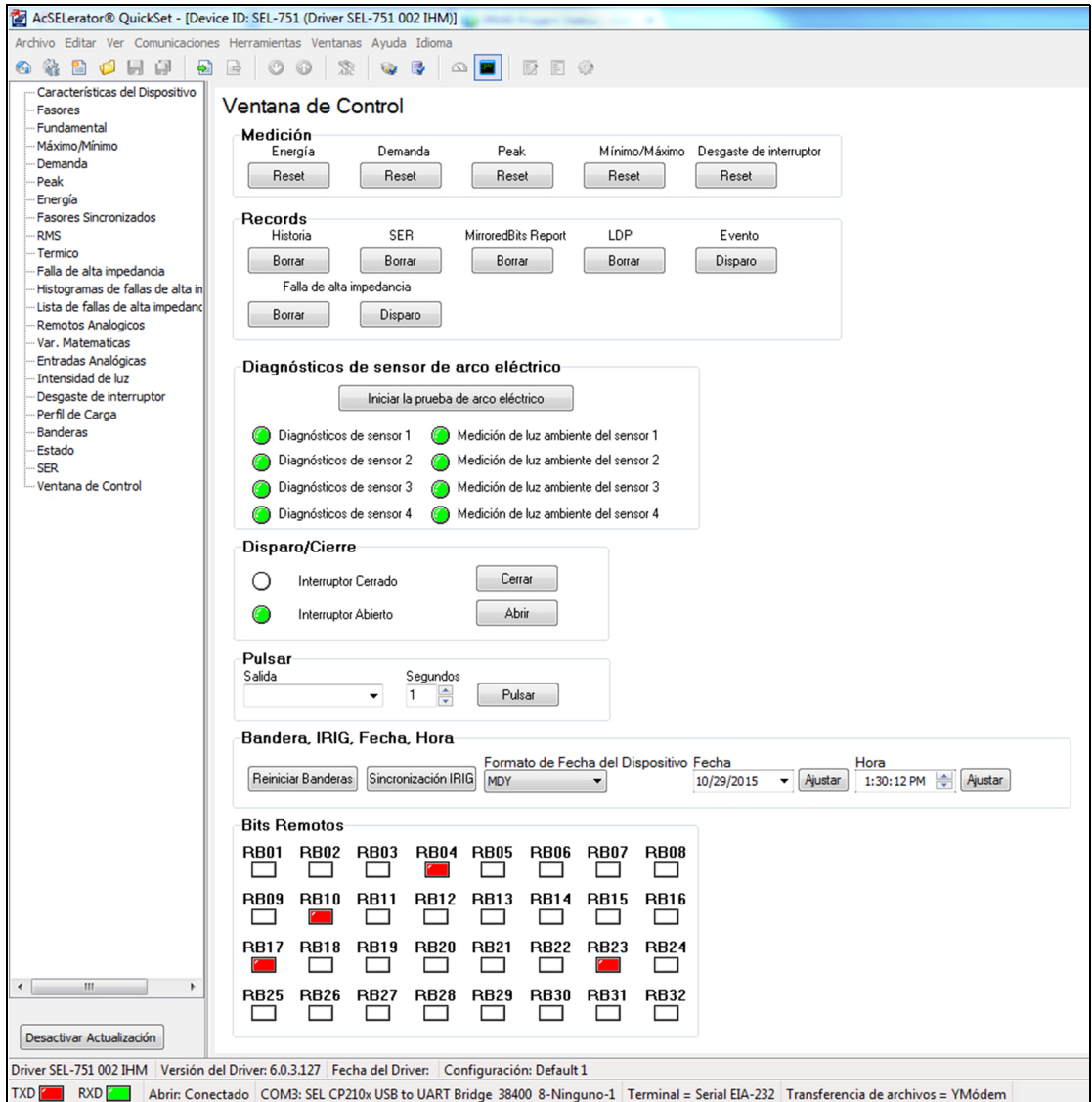

<span id="page-124-0"></span>**Figure 3.17 Spanish Control Window (Ventana de Control) Display**

# **ACSELERATOR QuickSetHelp**

Various forms of ACSELERATOR QuickSet help are available, as shown in *[Table 3.4](#page-125-0)*. Press **<F1>** to open a context-sensitive help file with the appropriate topic as the default.

<span id="page-125-0"></span>**Table 3.4 QuickSet Help**

| Help             | <b>Description</b>                                                                |
|------------------|-----------------------------------------------------------------------------------|
| General QuickSet | Select <b>Help</b> from the main menu bar                                         |
| SEL-751 Settings | Select Settings Help from the Help menu bar<br>while the Settings Editor is open. |
| Database Manager | Select Help from the bottom of the Database<br><b>Manager</b> window              |

# **Section 4**

# Protection and Logic Functions

# **Overview**

NOTE: Each SEL-751 is shipped with default factory settings. Calculate the settings for your application to ensure secure and dependable protection. Document and enter the settings (see [Section 6: Settings](#page-366-0)).

This section describes the SEL-751 Feeder Protection Relay settings, including the protection elements and basic functions, control I/O logic, as well as the settings that control the communications ports and front-panel displays.

This section includes the following subsections:

**[Application Data](#page-128-0).** Lists information that you need to know about the protected equipment before calculating the relay settings. Lists the settings for protection elements included in all models of the SEL-751.

### [Group Settings \(SET Command\)](#page-128-1).

- [ID Settings](#page-128-2) and [Configuration Settings](#page-129-0). Lists the ID settings and the settings that configure the relay inputs to accurately measure and interpret the ac current and voltage input signals.
- [Low-Energy Analog \(LEA\) Voltage Inputs.](#page-132-0) Discusses the settings associated with LEA voltage inputs.
- [Overcurrent Elements](#page-136-0). Lists the settings associated with overcurrent, time-overcurrent and directional elements.
- [High-Impedance Fault Detection With Arc Sense Technology.](#page-206-0) Lists the settings associated with high-impedance fault detection.
- [Second- and Fifth-Harmonic Blocking Logic](#page-211-0). Lists the settings associated with second- and fifth-harmonic blocking logic.
- [RTD-Based Protection.](#page-214-0) Lists the settings associated with the RTD inputs. You can skip this subsection if your application does not include RTD inputs.
- [IEC Thermal Elements](#page-216-0). Lists the settings associated with IEC thermal elements.
- [Under- and Overvoltage Functions.](#page-222-0) Lists the settings associated with the under- and overvoltage elements.
- [Synchronism-Check Elements](#page-231-0). Lists the settings associated with synchronism-check elements.
- [Power Elements](#page-240-0). Lists the settings associated with power elements.
- [Power Factor Elements.](#page-242-0) Lists the settings associated with power factor elements.
- [Loss-of-Potential \(LOP\) Protection.](#page-243-0) Lists the logic and settings associated with the LOP element.

[Vector Shift Element.](#page-245-0) Lists the settings associated with vector shift logic.

- [Frequency Protection](#page-248-0). Lists the settings associated with over/under frequency, rate-of-change-of-frequency and fast rate-of-change-offrequency.
- [Trip/Close Logic](#page-253-0). Lists Trip and Close logic.
- [Reclose Supervision Logic.](#page-256-0) Describes the logic that supervises automatic reclosing when an open interval time times out—a final condition check right before the close logic asserts the close output contact.
- [Reclose Logic](#page-262-0). Describes all the reclosing relay settings and logic necessary for automatic reclosing (besides the final close logic and reclose supervision logic described previously).
- [Demand Metering.](#page-278-0) Lists the settings associated with demand metering.
- [Logic Settings \(SET L Command\)](#page-283-0). Lists the settings associated with latches, timers, and output contacts.
- [Global Settings \(SET G Command\)](#page-294-0). Lists the settings that allow you to configure the relay to your power system, date format, analog inputs/ outputs, and logic equations of global nature.
	- [Synchrophasor Measurement](#page-297-0). Describes Phasor Measurement Unit (PMU) settings for C37.118 Protocol.
	- [Breaker Failure Setting.](#page-299-0) Lists the settings and describes the logic for the flexible breaker failure function.
	- [Arc-Flash Protection](#page-300-0). Lists the settings for the arc-flash elements including arc-flash overcurrent and time-overlight elements.
	- [Analog Inputs](#page-305-0). Describes analog input functionality, lists the settings and gives an example.
	- [Analog Outputs.](#page-309-0) Describes analog output functionality, lists the settings and gives an example.
	- [Station DC Battery Monitor.](#page-310-0) Describes station dc battery monitor function and lists the settings.
	- [Breaker Monitor.](#page-310-1) Lists the settings and describes the breaker monitor function that you can use for scheduling circuit breaker maintenance.
	- [Digital Input Debounce.](#page-310-2) Provides the settings for digital input dc debounce or ac debounce mode of operation.
	- [Data Reset.](#page-312-0) Lists the data reset SELOGIC control equation settings for resetting targets, energy metering, max/min metering, demand metering and peak demand metering.
	- [Access Control](#page-312-1). Describes the SELOGIC control equation setting you would use for disabling settings changes from the relay front panel.
	- [Time Synchronization Source.](#page-312-2) Describes the setting you would use for choosing IRIG1 or IRIG2 as the time synchronization source.
	- [89A and 89B Disconnect Switch Status SELOGIC Control Equations](#page-313-1). Describes the settings and logic associated with the disconnect switches.
	- [Local/Remote Breaker Control](#page-313-2). Describes the local/remote breaker control function.
- [Port Settings \(SET P Command\).](#page-313-0) Lists the settings that configure the relay front- and rear-panel serial ports.
- [Front-Panel Settings \(SET F Command\)](#page-318-0). Lists the settings for the front-panel display, pushbuttons, and LED control.
- [Report Settings \(SET R Command\).](#page-330-0) Lists the settings for the sequential event reports, event, and load profile reports.
- **DNP Map Settings (Set DNP n Command,**  $n = 1, 2$ **, or 3).** Shows the DNP user map register settings.
- [Modbus Map Settings \(SET M Command\).](#page-334-0) Shows the Modbus user map register settings.

See *[Section 6: Settings](#page-366-0)* for a list of all settings (*[SEL-751 Settings Sheets](#page-372-0)*) and various methods of accessing them. All current and voltage settings in the SEL-751 are in secondary.

You can enter the settings by using the front-panel SET RELAY function (see *[Section 8: Front-Panel Operations](#page-514-0)*), the serial port (see *[Section 7: Communi](#page-450-0)[cations](#page-450-0)*), the EIA-485 port (see *[Appendix E: Modbus RTU Communications](#page-714-0)*), or the Ethernet port (see *[Section 7: Communications](#page-450-0)*).

<span id="page-128-0"></span>**Application Data**

It is faster and easier for you to calculate settings for the SEL-751 if you collect the following information before you begin:

- ➤ System phase rotation and nominal frequency
- ➤ Current transformer primary and secondary ratings and connections
- ➤ Voltage transformer or low-energy analog (LEA) voltage sensor ratios and connections, if used
- ➤ Type and location of resistance temperature devices (RTDs), if used
- ➤ Highest expected load current
- ➤ Expected fault current magnitudes for ground and three-phase faults

# <span id="page-128-1"></span>**Group Settings (SET Command)**

<span id="page-128-2"></span>ID Settings All models of the SEL-751 have the identifier settings described in *[Table 4.1](#page-128-3)*.

### <span id="page-128-3"></span>**Table 4.1 Identifier Settings**

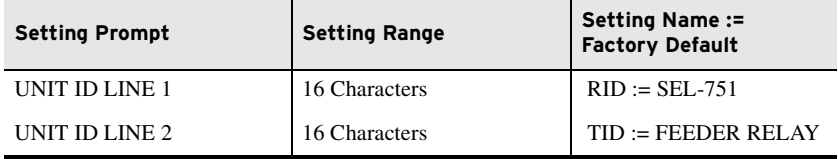

The SEL-751 prints the Relay and Terminal Identifier strings at the top of the responses to serial port commands to identify messages from individual relays.

NOTE: The DeviceNet port parameters can only be set at the rear of the relay on the DeviceNet card (see [Figure H.1\)](#page-840-0).

Enter as many as 16 characters, including letters A–Z (not case sensitive), numbers 0–9, periods (.), dashes (-), and spaces. Suggested identifiers include the location or number of the protected feeder.

# <span id="page-129-0"></span>Configuration **Settings**

The CT ratio settings configure the relay to accurately scale measured values and report the primary quantities. Calculate the phase and neutral current CT ratios by dividing the primary rating by the secondary rating.

### **Table 4.2 CT Configuration Settings**

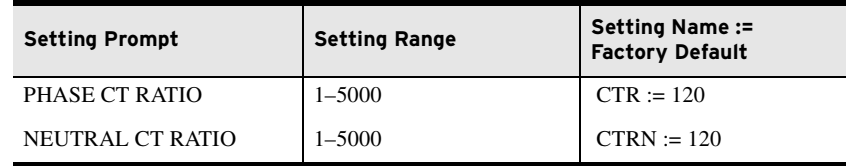

### **EXAMPLE 4.1 Phase CT Ratio Setting Calculation**

Consider an application where the phase CT rating is 100:5 A. Set CTR := 100/5 := 20.

*[Table 4.3](#page-129-2)* shows the voltage settings. The voltage configuration settings configure the relay voltage inputs to correctly measure and scale the voltage signals. The relay can be ordered with different secondary voltage input configurations—standard voltage inputs rated for 300 Vac or LEA voltage inputs rated for 8 Vac. Refer to *[Figure 2.21](#page-84-0)* for different voltage connections.

### <span id="page-129-2"></span>**Table 4.3 Voltage Configuration Settings**

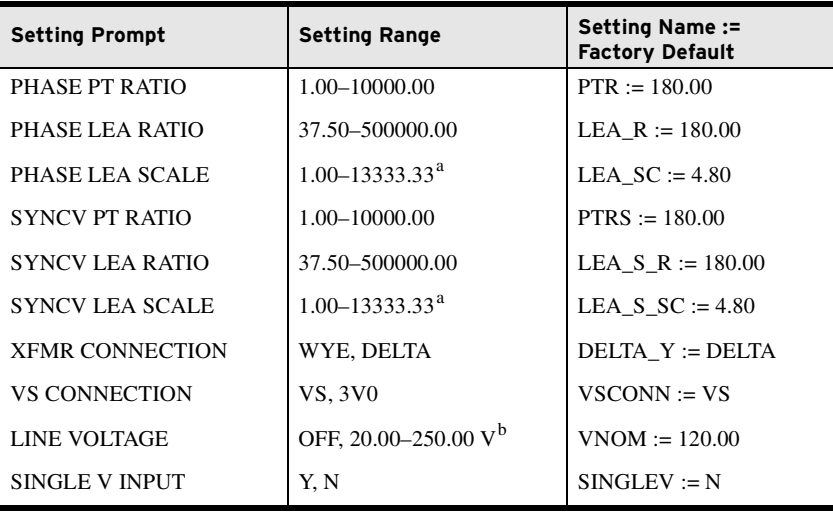

<span id="page-129-1"></span>a Autocalculated.

b The line voltage setting range is 20.00-480.00 if DELTA\_Y := WYE.

The voltage configuration settings configure the relay voltage inputs to correctly measure and scale the voltage signals. The relay can be ordered with different secondary voltage input configurations—standard voltage inputs rated for 300 Vac or LEA voltage inputs rated for 8 Vac. Refer to *[Figure 2.21](#page-84-0)* for different voltage connections.

The PTR and PTRS settings are applicable and available for setting when the relay is ordered with standard voltage inputs (300 Vac). The LEA\_R, LEA\_SC, LEA\_S\_R, and LEA\_S\_SC settings are applicable to the relay with LEA inputs (8 Vac). The LEA\_R and LEA\_S\_R settings are settable while the LEA\_SC and LEA\_S\_SC settings are autocalculated by the relay and not

available for setting as explained in *[Low-Energy Analog \(LEA\) Voltage Inputs](#page-132-0)*. The DELTA\_Y, VSCONN, VNOM, and SINGLEV settings are applicable to either of the voltage input options.

Set the phase PT ratio (PTR) setting equal to the VT ratio. The synchronismcheck voltage input VS is an optional single phase-to-neutral or phase-tophase voltage input. Set the synchronism-check voltage input PT ratio (PTRS) setting equal to the VT ratio of the VS input.

### **EXAMPLE 4.2 Phase VT Ratio Setting Calculations**

Consider a 13.8 kV feeder application where you use 14400:120 V rated voltage transformers (connected in open delta).

Set PTR := 14400/120 := 120 and DELTA\_Y := DELTA.

Set the phase LEA ratio (LEA\_R) setting equal to the marked LEA sensor ratio. The synchronism-check voltage input VS is an optional single phase-toneutral or phase-to-phase voltage input. Set the synchronism-check voltage input LEA ratio (LEA\_S\_R) setting equal to the marked LEA sensor ratio of the VS input.

### **EXAMPLE 4.3 Phase LEA Ratio Setting Calculations**

Consider a 13.8 kV feeder application where you have a 2500:1 ratio LEA sensor (connected in wye).

Set LEA\_R := 2500/1 := 2500 and DELTA\_Y := WYE.

When phase-to-phase potentials are connected to the relay, set DELTA\_Y to DELTA. When phase-to-neutral potentials are connected to the relay, set DELTA\_Y to WYE.

In applications where only a single voltage is available, set SINGLEV equal to Y. As shown in *[Figure 2.20](#page-83-0)*, the single voltage must be connected to the A-phase input, but it can be an A-N or an A-B voltage. Be sure to set DELTA Y equal to WYE for an A-N input or DELTA Y equal to DELTA for an A-B input voltage. When you set SINGLEV equal to Y, the relay performance changes in the following ways:

- ➤ **Power and Voltage Elements**. When you use one voltage, the relay assumes that the system voltages are balanced in both magnitude and phase angle. Power, power factor, and positivesequence impedance are calculated assuming balanced voltages.
- ➤ **Metering.** When you use one voltage, the relay displays magnitude and phase angle for the measured PT. The relay displays zero for the magnitudes of the unmeasured voltages. Balanced voltages are assumed for power, power factor, VG, and 3V2 metering.

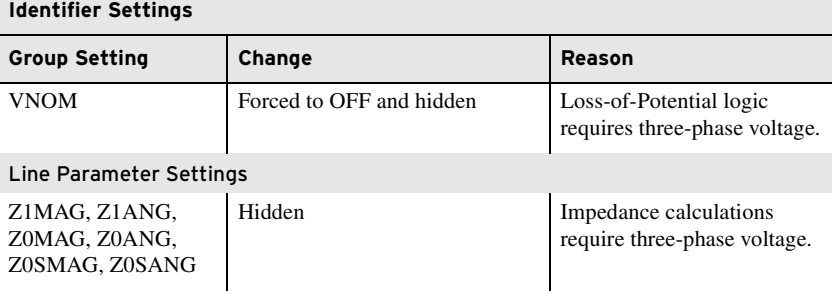

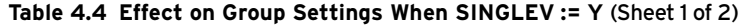

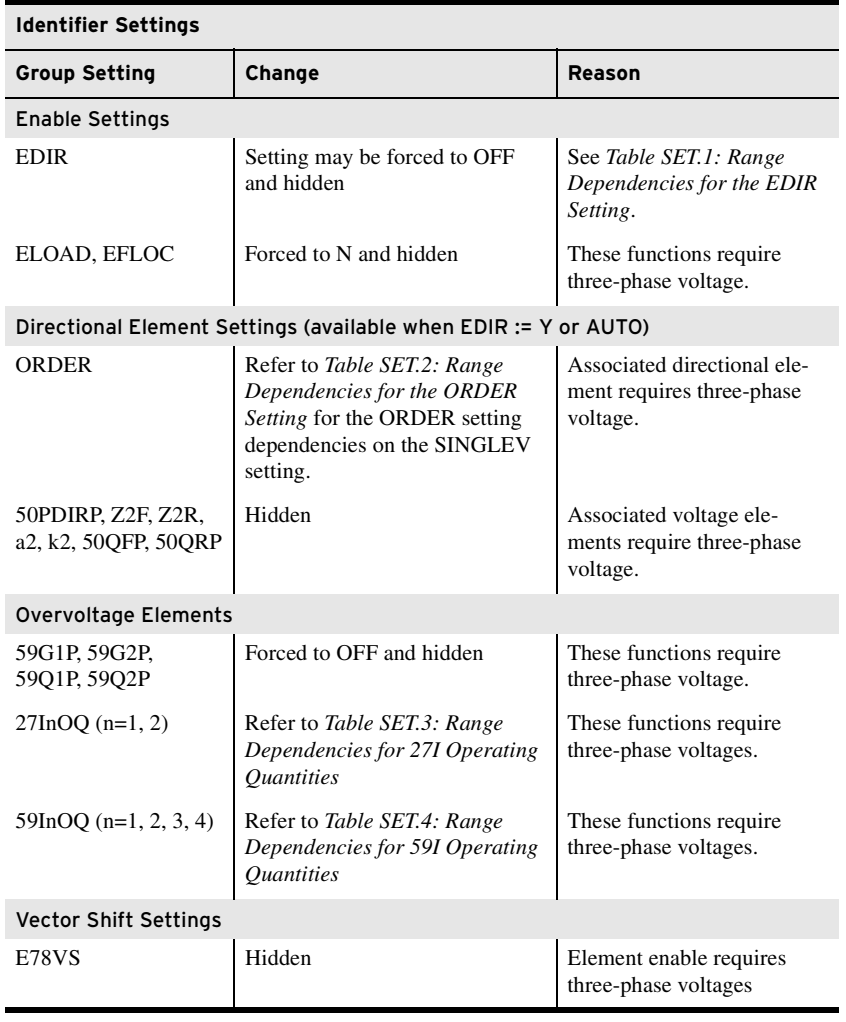

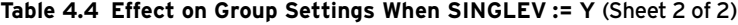

VNOM Range Check The relay performs a range check for the VNOM setting that depends upon the voltage-input delta or wye configuration. When the setting DELTA\_Y is DELTA, then the allowed range of the VNOM is OFF, 20–250 V (l-l). When the setting DELTA\_Y is WYE, then the allowed range of VNOM is OFF, 20–480 V (l-l).

> Note that the VNOM setting is always in line-to-line voltage, even when set for a wye configuration. You should be careful to use a solidly-grounded wye system for VNOM inputs greater than 250 V (l-l) to avoid a 1.73 increase in terminal voltages from a line-to-ground fault.

### **EXAMPLE 4.4 VNOM Setting Calculation for Standard Voltage Inputs**

Consider a 10 kV (phase-to-phase) system with wye-connected VTs rated 7200:120 (PTR := 60).

The setting for VNOM would be VNOM := 10000/60 := 166.67.

In the case of LEA sensors, the calculated VNOM should be scaled by 37.5 (300/8) to set VNOM at the 300 V base as shown in the following example. The scaling (37.5) is explained in *[Low-Energy Analog \(LEA\) Voltage](#page-132-0)  [Inputs](#page-132-0)*.

### **EXAMPLE 4.5 VNOM Setting Calculation for LEA Voltage Inputs**

Consider a 10 kV (phase-to-phase) system with a wye-connected LEA sensor with a ratio of 2500:1 (LEA\_R := 2500).

The setting for VNOM would be VNOM := 10000/2500 • 37.5 := 150.0

**Table 4.5 Main Relay Functions That Change With VNOM := OFF** 

| <b>Relay Function</b>                                                                    | When $VNOM :=$<br><b>Numeric Value</b> | When $VNOM := OFF$                                                                                                    |  |
|------------------------------------------------------------------------------------------|----------------------------------------|----------------------------------------------------------------------------------------------------|--|
| Load-encroachment logic<br>(enable setting ELOAD)                                        | Available                              | Not available                                                                                                    |  |
| Negative-sequence and posi-<br>tive-sequence voltage polar-<br>ized directional elements | Available                              | DIROE is disabled, FDIRP/RDIRP<br>disabled, ground directional ele-<br>ment ORDER setting choice "Q"<br>not selectable |  |
| Phase and negative-sequence<br>element directional control                               | Available                              | Not available (defaults to "nondirec-<br>tional" in levels DIR1-DIR4)                                                  |  |
| Loss-of-potential logic                                                                  | Available                              | Not available                                                                                                    |  |
| Voltage unbalance logic                                                                  | Available                              | Not available                                                                                                    |  |
| Vector shift element                                                                     | Available                              | Not available                                                                                                    |  |

# <span id="page-132-0"></span>Low-Energy Analog (LEA) Voltage Inputs

The SEL-751 can be ordered with different secondary ac input voltage configurations—standard voltage inputs rated for 300 V and LEA voltage inputs rated for 8 V. The LEA voltage inputs are suitable for C37.92 compliant highimpedance sensors, such as capacitive voltage dividers and resistive voltage dividers (see *[Figure 4.1](#page-132-1)*).

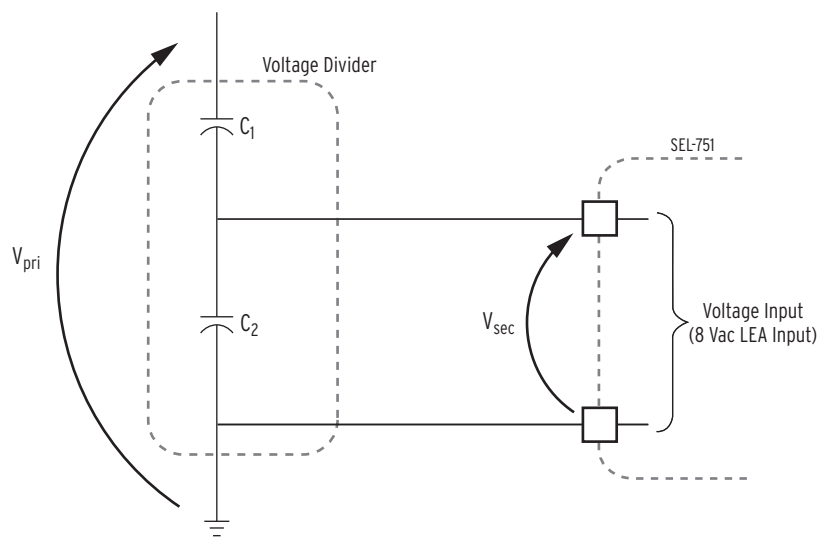

<span id="page-132-1"></span>**Figure 4.1 Low-Energy Analog Voltage Sensor (Capacitive Voltage Divider)**

# Derived LEA Scale for 8 Vac LEA Voltage Inputs and Voltage-Related Settings

Irrespective of the voltage input option, standard (300 Vac) or LEA (8 Vac), all the voltage related settings are based at 300 V. For example, the 59 element pickup range for standard voltage inputs is 2.0–300.0 V and this range will remain the same for LEA inputs as well. To maintain the same 300 V base across different voltage options, such as LEA inputs, the relay scales up the input signal by a factor of 37.5 (300 V/8 V). Likewise, you can scale the voltage related pickup settings accordingly to convert the settings from 8 V to 300 V base. Refer to *[Example 4.6](#page-133-0)*. With LEA voltage inputs the relay sees 8 Vac on the voltage inputs as 300 Vac secondary (8 • 37.5 = 300 V). Further, to realize accurate primary voltage metering, the relay uses the derived LEA scales, LEA\_SC and LEA\_S\_SC. These scale factors are autocalculated by the relay based on LEA\_R and LEA\_S\_R settings, respectively. The LEA scale is derived as follows:

LEA\_SC = LEA\_R  $\bullet$  (8/300)

where LEA\_R is the marked LEA sensor ratio.

The ratio of  $V_{\text{pri}}$  to  $V_{\text{sec}}$  of the voltage divider shown in *[Figure 4.1](#page-132-1)* is referred to as true ratio. Ideally, the marked LEA sensor ratio should equal the true ratio. If not, apply the following additional ratio correction factors.

For example, if an LEA sensor has an LEA sensor ratio of 1400:1,

 $LEA_R = 1400$ 

LEA  $SC = 1400 \cdot 8/300 = 37.33$ 

#### <span id="page-133-0"></span>**EXAMPLE 4.6 Voltage Setting Conversion to 300 V Base**

A voltage divider (10000 ratio) is connected between a 12.47 kV system (7.2 kV line-to-neutral) and the LEA inputs.

> 7200 V / 10000 = 0.72 V (actual voltage divider output to the 8 Vac LEA inputs; 8 V base)

 $0.72$  V  $\cdot$  (300/8) = 27 V (the relay thinks it is looking at 27 V on a 300 V base, not 0.72 V on an 8 V base)

27 V is the nominal adjusted secondary voltage—adjusted by the 300/8 factor from an 8 V base to a 300 V base. For this same example, if a 0.8 V output of the 8 Vac LEA (8 V base) is deemed an overvoltage condition, then an overvoltage element pickup setting (e.g., 59P1P) could be set at  $59$ P1P = 0.8 V  $\cdot$  (300/8) = 30 V (300 V base).

## LEA Ratio and Angle Correction Factors (Global Settings)

In the SEL-751 with LEA voltage inputs, Global settings VARCF, VBRCF, VCRCF, VSRCF, VAPAC, VBPAC, VCPAC, and VSPAC are applied to their respective voltage inputs, VA, VB, VC, and VS. These normalized secondary voltages are used throughout the SEL-751. Refer to *[Table 4.69](#page-296-0)* under Global Settings for these settings.

## Ratio Correction Factors (RCF) for Voltage Inputs

The ratio correction factor (RCF) settings minimize the magnitude error by compensating for the irregularities (on a per-phase basis) of the voltage dividers connected between the primary voltage system and the LEA inputs. The derivation of the RCF value for a voltage divider for a particular phase is defined as follows:

<span id="page-133-1"></span>
$$
RCF = \frac{\text{true ratio}}{\text{marked ratio}} = \frac{V_{pri}/V_{\text{sec}}}{\text{LEA\_R}} = \frac{V_{pri}}{V_{\text{sec}} \cdot \text{LEA\_R}}
$$

**Equation 4.1**

where:

- $V_{\text{pri}}$  = test voltage applied to the primary side of the voltage divider
- $V_{\text{sec}}$  = resultant voltage measured on the secondary side of the voltage divider

True ratio =  $V_{\text{pri}} / V_{\text{sec}}$ 

Marked  $=$  LEA<sub>R</sub> = effective nominal LEA sensor ratio of the ratio voltage divider connected between the primary voltage system and the LEA input.

The marked LEA sensor ratio of the voltage divider is always provided by the manufacturer and often the per phase RCF values are also provided.

If the voltage divider is perfect, then

 $V_{\text{pri}}$  /  $V_{\text{sec}}$  = LEA\_R and RCF = 1.000

Therefore, the measured voltage divider performance equals the marked ratio of the voltage divider, as given by the manufacturer. But such perfect conditions are usually not the case.

If the voltage divider is putting out more voltage  $(V_{\text{sec}})$  than nominally expected for an applied voltage input  $(V_{pri})$ , then

 $V_{\text{pri}}$  /  $V_{\text{sec}}$  < LEA\_R and RCF < 1.000

An example of an RCF value less than 1.000 is found in *[Example 4.7](#page-134-0)*. In this example, setting  $VBRCF = 0.883$  brings down the too-high voltage on voltage input VB (0.82 V is brought down to nominal 0.72 V).

If the voltage divider is putting out less voltage  $(V_{\text{sec}})$  than nominally expected for an applied voltage input  $(V_{\text{pri}})$ , then

 $V_{\text{pri}}$  /  $V_{\text{sec}}$  > LEA\_R and RCF > 1.000

### <span id="page-134-0"></span>**EXAMPLE 4.7 Normalizing Voltages With Ratio Correction Factors**

A voltage divider is connected to the 8 Vac LEA voltage inputs (see [Figure 4.1\)](#page-132-1). The RCF values per phase for the voltage divider are given as follows:

 $V_{\text{ARCF}}$  = 1.078 (voltage input VA)

- $V_{BRCF}$  = 0.883 (voltage input VB)
- $V_{CRCF}$  = 1.112 (voltage input  $VC$ )

The marked ratio of the voltage divider is given as: LEA\_R = 10000

What are the true ratios of each phase of the voltage divider?

true ratio =  $V_{pri}/V_{sec}$ 

 $V_{pri}$  and  $V_{sec}$  are measured in manufacturer tests to derive RCF values as shown in [Equation 4.1](#page-133-1) and accompanying explanation. From [Equation 4.1:](#page-133-1)

 $RCF \cdot LEA_R = V_{pri}/V_{sec} = true$  ratio

 $1.078 \cdot 10000 = 10780$  (true ratio for voltage input VA)

 $0.883 \cdot 10000 = 8830$  (true ratio for voltage input VB)

1.112  $\cdot$  10000 = 11120 (true ratio for voltage input  $VC$ )

Note that these true ratios vary from 8830 to 11120, while the marked ratio of the voltage divider is given as 10000.

Consider what is happening in *[Example 4.7](#page-134-0)*. First, assume the primary voltage  $(V_{\text{pri}})$  is the same magnitude for each phase. When this primary voltage is run through the respective true ratios, the secondary voltage outputs vary widely. Presuming a primary voltage of 12.47 kV (7.2kV line-to-neutral), the resultant secondary voltages are listed below:

7200 V / 10780 = 0.67 V (true secondary voltage to voltage input  $VA$ )

7200 V / 8830 = 0.82 V (true secondary voltage to voltage input  $VB$ )

7200 V / 11120 = 0.65 V (true secondary voltage to voltage input  $VC$ )

Note that the true secondary voltages to voltage inputs VA and VC are running low (below the normalized secondary voltage  $0.72$  V = 7200 V / 10000), while the voltage to voltage input VB is running high (above the normalized secondary voltage 0.72 V). But the RCF values adjust these true secondary voltages to normalized secondary voltage:

 $0.67$  V  $\cdot$  1.078 = 0.72 V (normalized voltage from voltage input VA)

 $0.82$  V  $\cdot$  0.883 = 0.72 V (normalized voltage from voltage input VB)

 $0.65$  V • 1.112 = 0.72 V (normalized voltage from voltage input VC)

Again, the normalized secondary voltage (0.72 V) is the same for all three phases in this example, because the primary voltage is assumed to be the same magnitude for each phase (7200 V). The relay uses these normalized secondary voltages for all the voltage-based protection elements and metering. The true secondary voltages cannot be seen (via the SEL-751) unless the RCF values are set to unity ( $RCF := 1.000$ ).

# Phase Angle Compensation (PAC) for Voltage Inputs

Use the VAPAC, VBPAC, VCPAC, and VSPAC voltage phase-angle correction Global settings for the voltage inputs VA, VB, VC, and VS, respectively. These settings compensate for the phase error caused by the voltage divider and the cable connected to the relay. Use a positive phase angle correction setting if the resulting phase error is negative and vice versa. For example, if the resulting phase error on the VA input is  $-1.00$  degree, then set VAPAC := 1.00 degrees.

# Line Parameter **Settings**

### **Table 4.6 Line Parameter Settings**

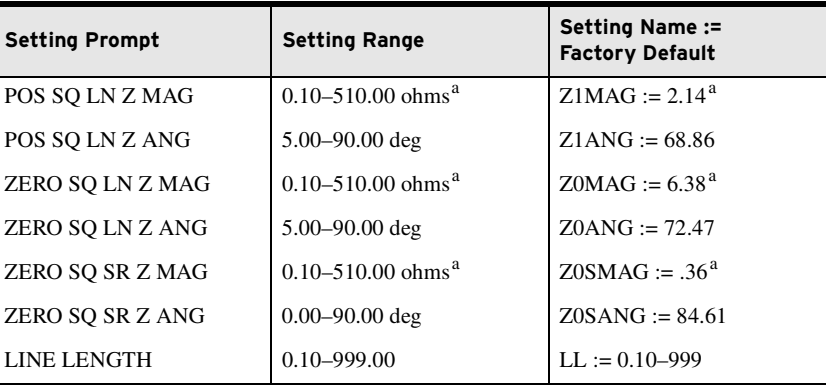

<span id="page-135-0"></span>a Settings ranges and default ohm values shown are for 5 A nominal CT rating. Multiply by 5 for 1 A CTs.

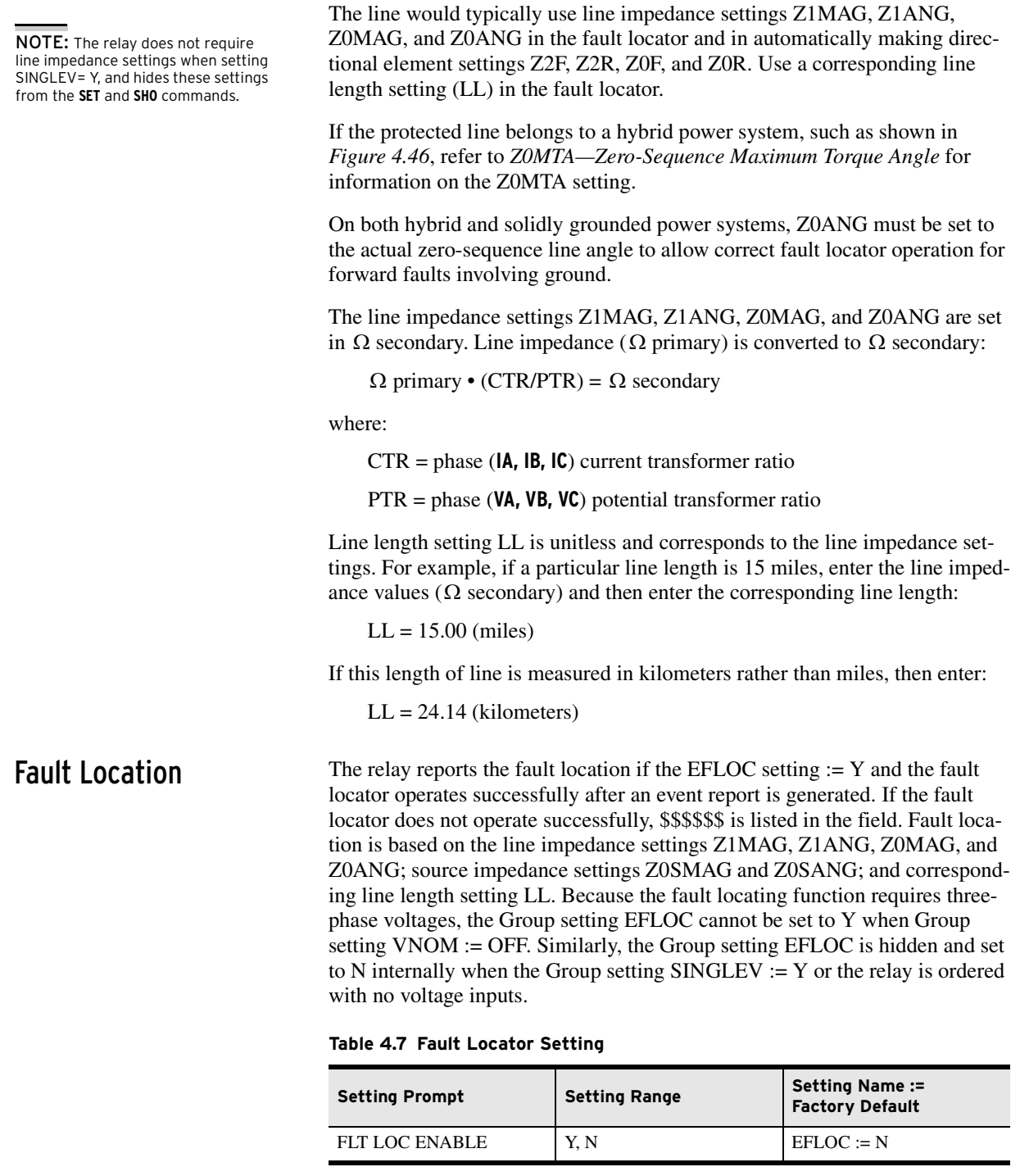

<span id="page-136-0"></span>Overcurrent Elements Four levels of instantaneous/definite-time elements are available for phase, neutral, residual, and negative-sequence overcurrent as shown in *[Table 4.8](#page-137-0)* through *[Table 4.11](#page-140-0)* and in *[Figure 4.2](#page-139-0)*.

> Each element can be torque controlled through the use of appropriate SELOGIC control equations (for example, when 50P1TC := IN401, the 50P1 element is operational only if IN401 is asserted).

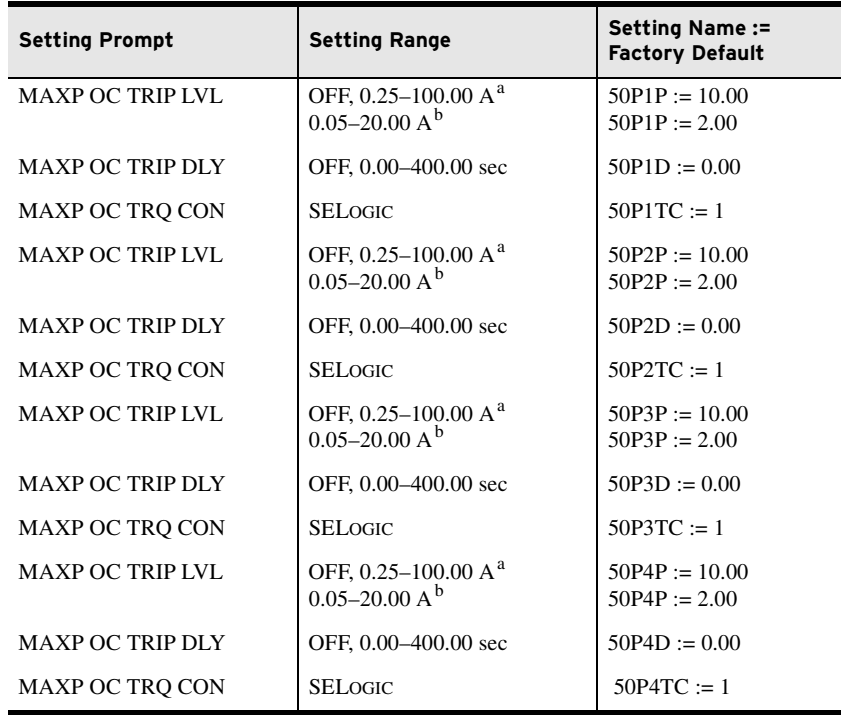

#### <span id="page-137-0"></span>**Table 4.8 Maximum Phase Overcurrent Settings**

<span id="page-137-1"></span> $\frac{a}{b}$  For  $I_{NOM} = 5$  A.<br>
For  $I_{NOM} = 1$  A.

<span id="page-137-2"></span>

NOTE: The cosine filter provides excellent performance in removing dc offset and harmonics. However, the bipolar peak detector has the best performance in situations of severe CT saturation when the cosine filter magnitude estimation is significantly degraded. Combining the two methods provides an elegant solution for ensuring dependable short-circuit overcurrent element operation.

NOTE: When using the output of harmonic blocking logic to torquecontrol 50 elements set with a pickup greater than 8 • INOM, the harmonic blocking could nullify the peak detector feature of the corresponding 50 element. Refer to the [Second- and Fifth-Harmonic](#page-211-0)  [Blocking Logic on page 4.86](#page-211-0).

The phase instantaneous overcurrent elements (50P1 through 50P4; see *[Figure 4.2](#page-139-0)*) normally operate by using the output of the one cycle cosine-filtered phase current. During severe CT saturation, the cosine-filtered phase current magnitude can be substantially reduced because of the high harmonic content and reduced magnitude of the distorted secondary waveform. If the overcurrent element relied only on the output of the cosine-filtered secondary current, the operation of any high-set instantaneous overcurrent element might be severely delayed and jeopardized. For any phase instantaneous overcurrent element in the SEL-751 that is set greater than eight times the relay current input rating (40 A in a 5 A relay), the overcurrent element also operates on the output of a bipolar peak detector if the current waveform is highly distorted, as is the case with severe CT saturation. This ensures fast operation of the 50P*n* phase overcurrent elements even with severe CT saturation.

When the harmonic distortion index exceeds the fixed threshold, which indicates severe CT saturation, the phase overcurrent elements operate on the output of the peak detector. When the harmonic distortion index is below the fixed threshold, the phase overcurrent elements operate on the output of the cosine filter.

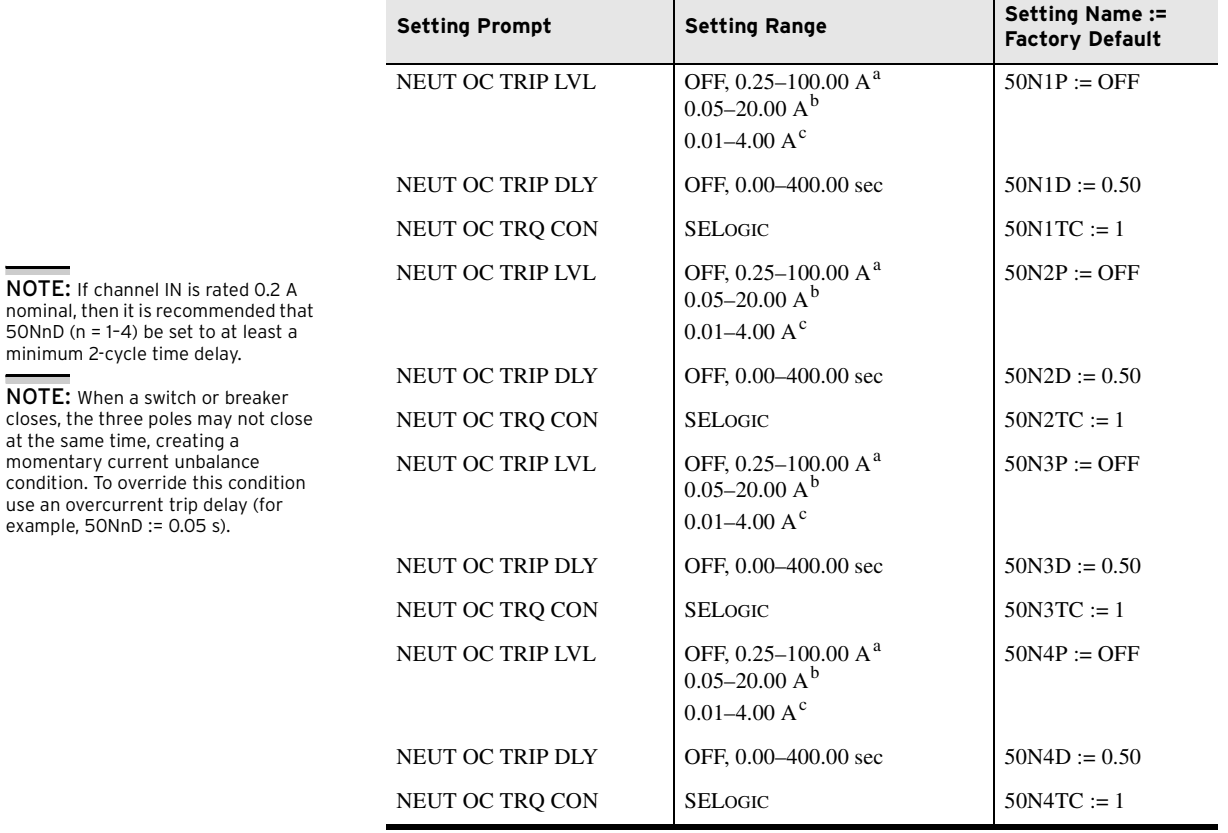

#### **Table 4.9 Neutral Overcurrent Settings**

<span id="page-138-1"></span>

<span id="page-138-0"></span> $\frac{a}{b}$  For I<sub>NOM</sub> = 5 A.<br>
<sup>b</sup> For I<sub>NOM</sub> = 1 A.<br>
<sup>c</sup> For I<sub>NOM</sub> = 0.2 A.

<span id="page-138-2"></span>

The relay offers two types of ground fault detecting overcurrent elements. The neutral overcurrent elements (50N1T through 50N4T) operate with current measured by the IN input. The residual (RES) overcurrent elements (50G1T through 50G4T) operate with the current derived from the phase currents.

NOTE: If channel IN is

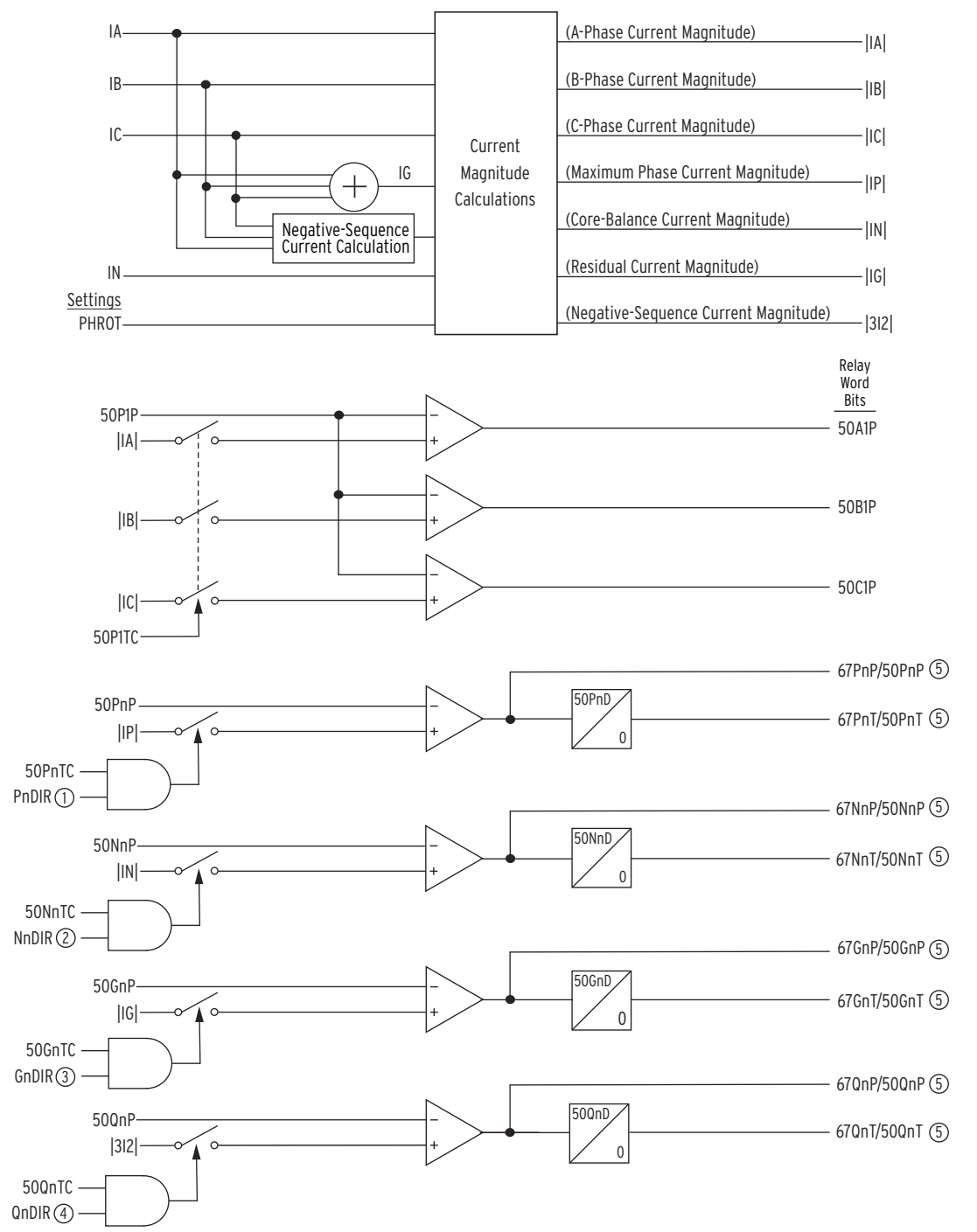

 $\circled{1}$  To [Figure 4.41;](#page-178-0)  $\circled{2}$  From [Figure 4.35](#page-172-0);  $\circled{3}$  From [Figure 4.34](#page-171-0);  $\circled{4}$  From [Figure 4.40;](#page-177-0)  $\circled{5}$  Residual Current Magnitude lIGI is the calculated residual current. Not shown in the figure, Relay Word bit ORED50T is asserted if any of the 50PnT, 67PnT, 50NnT, 67NnT, 50GnT, 67GnT, 50QnT or 67QnT Relay Word bits are asserted (n = 1 to 4).

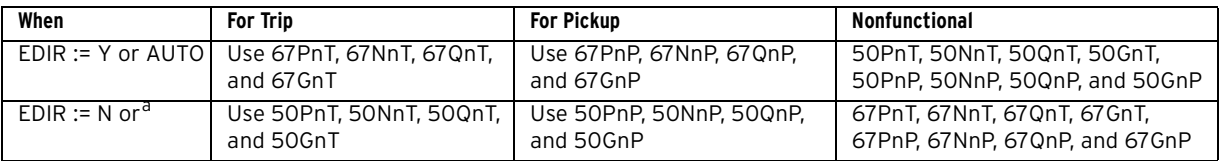

a When the directional control option is not ordered and EDIR is automatically set to N and hidden.

### <span id="page-139-0"></span>**Figure 4.2 Instantaneous Overcurrent Element Logic**

When a core-balance CT is connected to the relay IN input, as in *[Figure 2.28](#page-92-0)*, use the neutral overcurrent element to detect the ground faults. Calculate the trip level settings based on the available ground fault current and the corebalance CT ratio.

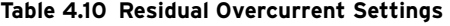

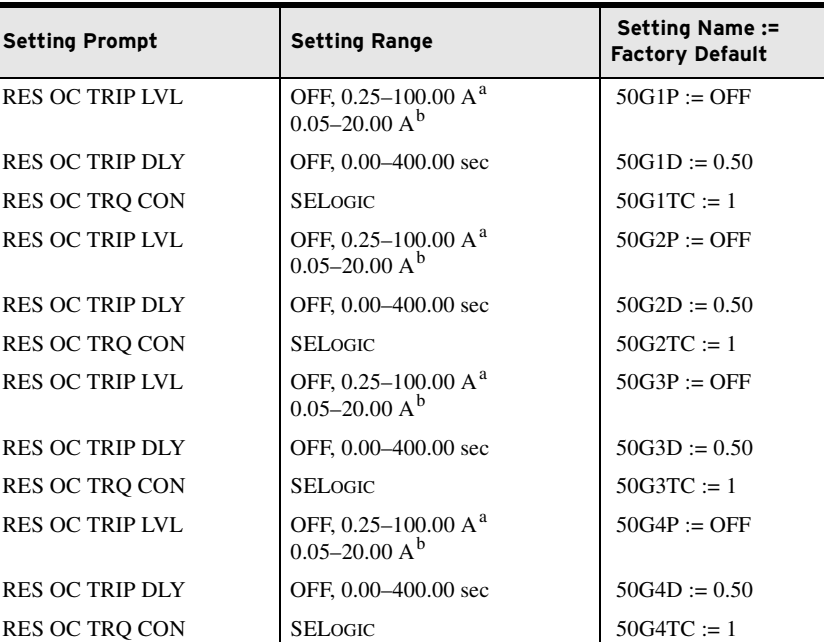

NOTE: When a switch or breaker closes, the three poles may not close at the same time, creating a momentary current unbalance condition. To override this condition use an overcurrent trip delay (for example, 50GnD = 0.05 s).

<span id="page-140-3"></span> $\frac{a}{b}$  For  $I_{NOM} = 5$  A.<br>  $\frac{b}{b}$  For  $I_{NOM} = 1$  A.

<span id="page-140-4"></span>

### <span id="page-140-0"></span>**Table 4.11 Negative-Sequence Overcurrent Settings**

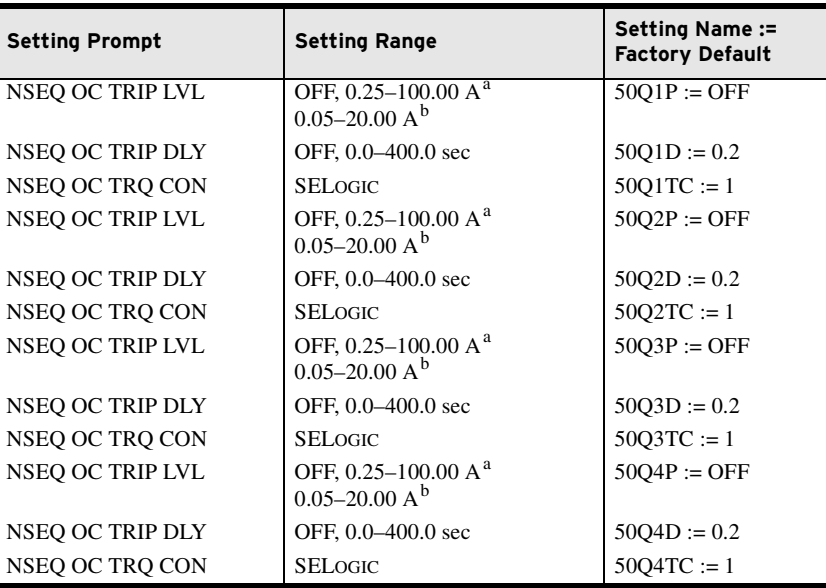

<span id="page-140-1"></span> $\frac{a}{b}$  For I<sub>NOM</sub> = 5 A.<br>
<sup>b</sup> For I<sub>NOM</sub> = 1 A.

<span id="page-140-2"></span>

The relay offers four negative-sequence overcurrent elements to detect phaseto-phase faults, phase reversal, single phasing, and unbalance load.

NOTE: When a switch or breaker closes, the three poles may not close at the same time, creating a momentary current unbalance condition. To override this condition use an overcurrent trip delay (for example, 50QnD = 0.05 s).

When the overcurrent trip delay (50P1D through 50P4D, 50N1D through 50N4D, 50G1D through 50G4D and 50Q1D through 50Q4D) is set to OFF, the time delayed overcurrent element is disabled and the output Relay Word bits (50P1T through 50P4T, 50N1T through 50N4T, 50G1T through 50G4T and 50Q1T through 50Q4T) keep deasserted.

# Pickup and Reset Time Curves

*[Figure 4.3](#page-141-0)* and *[Figure 4.4](#page-141-1)* show pickup and reset time curves applicable to all nondirectional instantaneous overcurrent elements with sinusoidal waveforms applied (60 Hz or 50 Hz relays). These times do not include output contact operating time and, thus, are accurate for determining element operation time for use in internal SELOGIC control equations. Output contact pickup/dropout time is approximately 4 ms (0.25 cycle for a 60 Hz relay; 0.20 cycle for a 50 Hz relay).

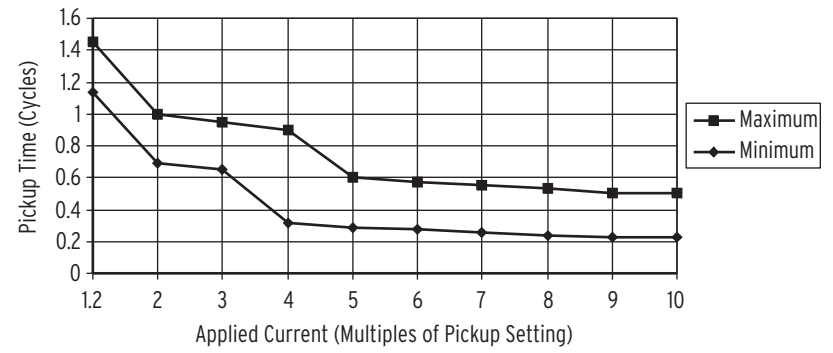

<span id="page-141-0"></span>**Figure 4.3 Instantaneous Overcurrent Element Pickup Time Curve**

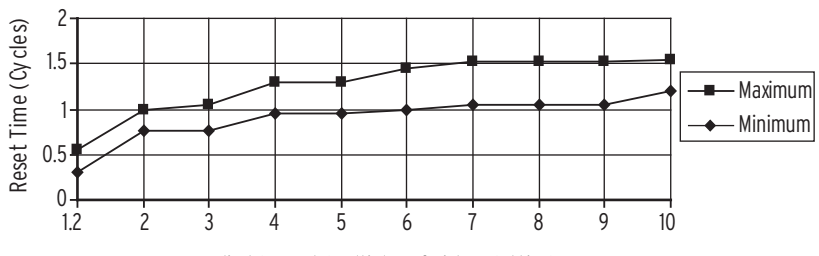

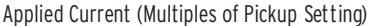

<span id="page-141-1"></span>**Figure 4.4 Instantaneous Overcurrent Element Reset Time Curve**

# Time-Overcurrent Elements

One level of inverse-time element is available for A-, B-, C-phases, and negative-sequence overcurrent. Also, two levels of inverse-time elements are available for maximum phase, neutral, and residual overcurrent. See *[Table 4.12](#page-142-0)* through *[Table 4.16](#page-146-0)* for available settings.

You can select from five U.S. and five IEC inverse characteristics. *[Table 4.17](#page-148-0)* and *[Table 4.18](#page-148-1)* show equations for the curves and *[Figure 4.10](#page-149-0)* through *[Figure 4.19](#page-151-0)* show the curves. The curves and equations shown do not account for constant time adder and minimum response time (settings 51\_CT and 51\_MR respectively, each assumed equal to zero). Use the 51\_CT if you want to raise the curves by a constant time. Also, you can use the 51\_MR if you want to ensure the curve times no faster than a minimum response time.

NOTE: The pickup time curve in [Figure 4.3](#page-141-0) is not valid for conditions with a saturated CT, where the resultant current to the relay is nonsinusoidal.

Each element can be torque controlled through use of appropriate SELOGIC control equations (e.g., when 51P1TC := IN401 the 51P1 element is operational only if IN401 is asserted).

| <b>Setting Prompt</b>   | <b>Setting Range</b>                                   | <b>Setting Name:=</b><br><b>Factory Default</b> |
|-------------------------|--------------------------------------------------------|-------------------------------------------------|
| TOC TRIP LVL            | OFF, 0.25-24.00 A <sup>a</sup> ,                       | $51AP := 6.00$                                  |
|                         | $0.05-4.80 A^{b}$                                      | $51AP := 1.2$                                   |
| <b>TOC CURVE SEL</b>    | U1, U2, U3, U4, U5,<br>C1, C2, C3, C4, C5              | $51AC := U3$                                    |
| <b>TOC TIME DIAL</b>    | $0.50 - 15.00^{\circ}$ ,<br>$0.01 - 1.50$ <sup>d</sup> | $51ATD := 3.00$                                 |
| <b>EM RESET DELAY</b>   | Y.N                                                    | $51ARS = N$                                     |
| <b>CONST TIME ADDER</b> | $0.00 - 1.00$ sec                                      | $51ACT := 0.00$                                 |
| <b>MIN RESPONSE TIM</b> | $0.00 - 1.00$                                          | $51AMR := 0.00$                                 |
| TOC TRO CONTROL         | <b>SELOGIC</b>                                         | $51$ ATC $:= 1$                                 |
| TOC TRIP LVL            | OFF, 0.25-24.00 $A^a$ ,<br>$0.05 - 4.80 A^{b}$         | $51BP := 6.00$<br>$51BP := 1.2$                 |
| <b>TOC CURVE SEL</b>    | U1, U2, U3, U4, U5,<br>C1, C2, C3, C4, C5              | $51BC := U3$                                    |
| TOC TIME DIAL           | $0.50 - 15.00^{\circ}$ ,<br>$0.01 - 1.50$ <sup>d</sup> | $51BTD := 3.00$                                 |
| <b>EM RESET DELAY</b>   | Y.N                                                    | $51BRS := N$                                    |
| <b>CONST TIME ADDER</b> | $0.00 - 1.00$ sec                                      | $51BCT = 0.00$                                  |
| <b>MIN RESPONSE TIM</b> | $0.00 - 1.00$                                          | $51BMR := 0.00$                                 |
| TOC TRO CONTROL         | <b>SELOGIC</b>                                         | $51BTC := 1$                                    |
| TOC TRIP LVL            | OFF, 0.25-24.00 $A^a$ ,<br>$0.05 - 4.80 A^{b}$         | $51CP = 6.00$<br>$51CP := 1.2$                  |
| <b>TOC CURVE SEL</b>    | U1, U2, U3, U4, U5,<br>C1, C2, C3, C4, C5              | $51CC := U3$                                    |
| TOC TIME DIAL51 C       | $0.50 - 15.00^{\circ}$ ,<br>$0.01 - 1.50$ <sup>d</sup> | $51CTD := 3.00$                                 |
| <b>EM RESET DELAY</b>   | Y, N                                                   | $51CRS := N$                                    |
| <b>CONST TIME ADDER</b> | $0.00 - 1.00$ sec                                      | $51CCT := 0.00$                                 |
| <b>MIN RESPONSE TIM</b> | $0.00 - 1.00$                                          | $51CMR := 0.00$                                 |
| TOC TRO CONTROL         | <b>SELOGIC</b>                                         | $51CTC := 1$                                    |

<span id="page-142-0"></span>**Table 4.12 A-, B-, and C-Phase Time-Overcurrent Settings**

<span id="page-142-1"></span> $A<sup>B</sup>$  For I<sub>NOM</sub> = 5 A.<br>  $B<sup>B</sup>$  For I<sub>NOM</sub> = 1 A.

<span id="page-142-2"></span>

<span id="page-142-4"></span><span id="page-142-3"></span><sup>c</sup> For 51\_C := U\_.<br><sup>d</sup> For 51\_C := C\_.

51AP |IA| Setting 51ATC Torque Control Switch SELOGIC Torque Control 51AP Pickup Curve Timeout 51AR Reset  $\blacktriangleright$  51AT 51ATC | Torque Control<br>State | Switch Position Switch Position Setting<br>51ARS = Reset Timing Relay Word Bits SELOGIC Setting 51AT Phase Time-Overcurrent Element Curve Timing and Reset Timing **Settings** 51AP Pickup<br>51AC Curve T<br>51ATD Time Di 51AC Curve Type 51ATD Time Dial 51ARS Electromechanical Reset? (Y/N) 51ACT Const. Time Add. 51AMR Min. Response (From Figure 4.1) Logic State of 51ATC Controls the Torque Control Switch

The phase time-overcurrent elements, 51AT, 51BT, and 51CT, respond to A-, B-, and C-phase currents, respectively, as shown in *[Figure 4.5](#page-143-4)*.

Note: 51AT element shown above; 51BT and 51CT are similar.

#### <span id="page-143-4"></span>**Figure 4.5 Phase Time-Overcurrent Elements 51AT, 51BT, and 51CT**

Logical 0

Logical 1 Closed<br>Logical 0 Open

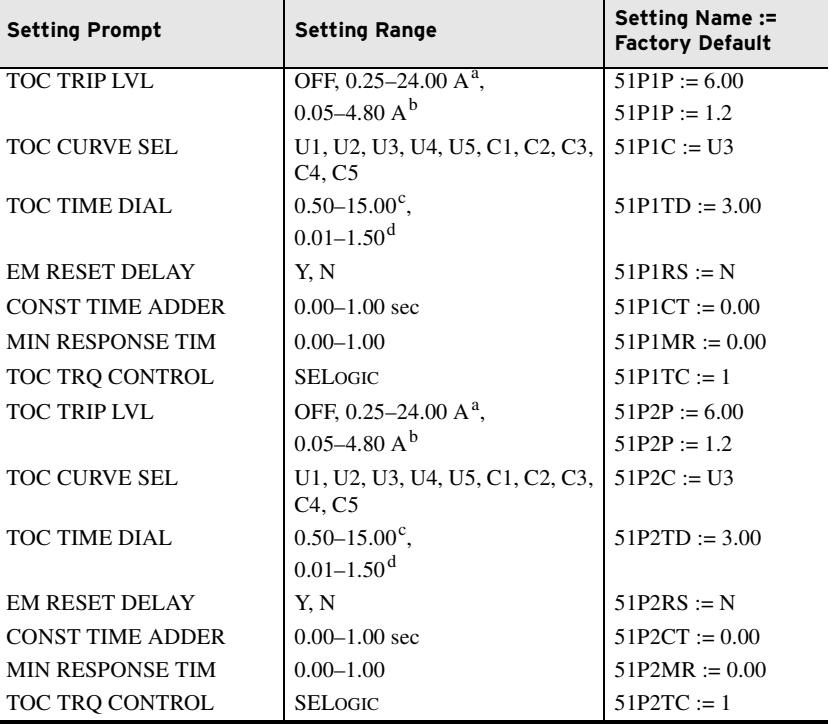

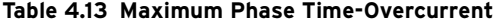

<span id="page-143-0"></span><sup>a</sup> For I<sub>NOM</sub> = 5 A.<br>
<sup>b</sup> For I<sub>NOM</sub> = 1 A.

<span id="page-143-1"></span>

<span id="page-143-3"></span><span id="page-143-2"></span><sup>c</sup> For 51\_C := U\_.<br><sup>d</sup> For 51\_C := C\_.

Y Electromechanical<br>N 1 Cycle 1 Cycle
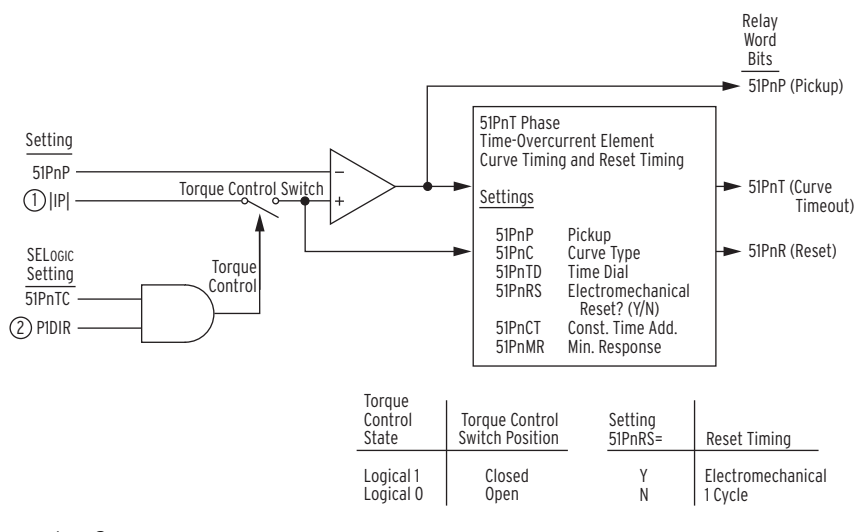

The maximum phase time-overcurrent elements, 51P1T and 51P2T, respond to the highest of A-, B-, and C-phase currents as shown in *[Figure 4.6](#page-144-0)*.

 $n = 1$  or 2.

 $\circled{1}$  From [Figure 4.2;](#page-139-0)  $\circled{2}$  To [Figure 4.41.](#page-178-0)

<span id="page-144-0"></span>**Figure 4.6 Maximum Phase Time-Overcurrent Elements 51P1T and 51P2T**

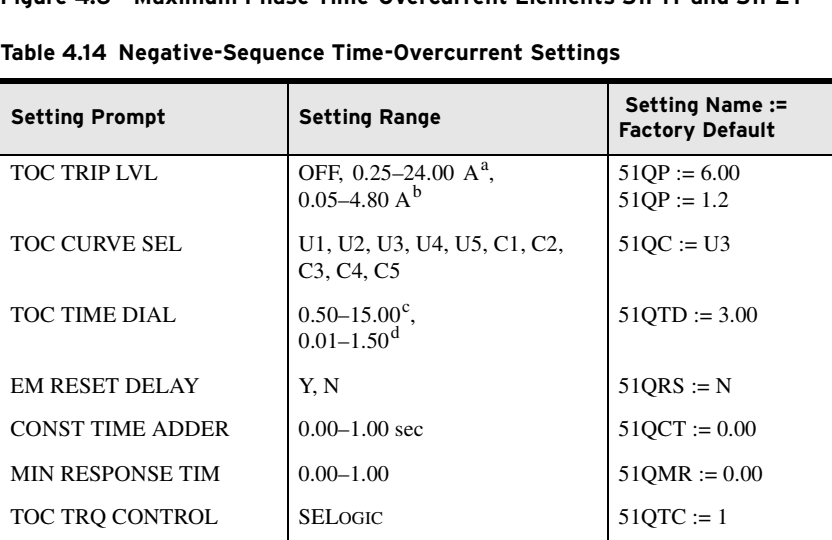

<sup>a</sup> For I<sub>NOM</sub> = 5 A.<br>
<sup>b</sup> For I<sub>NOM</sub> = 1 A.

<sup>c</sup> For 51\_C := U\_.<br><sup>d</sup> For 51\_C := C\_.

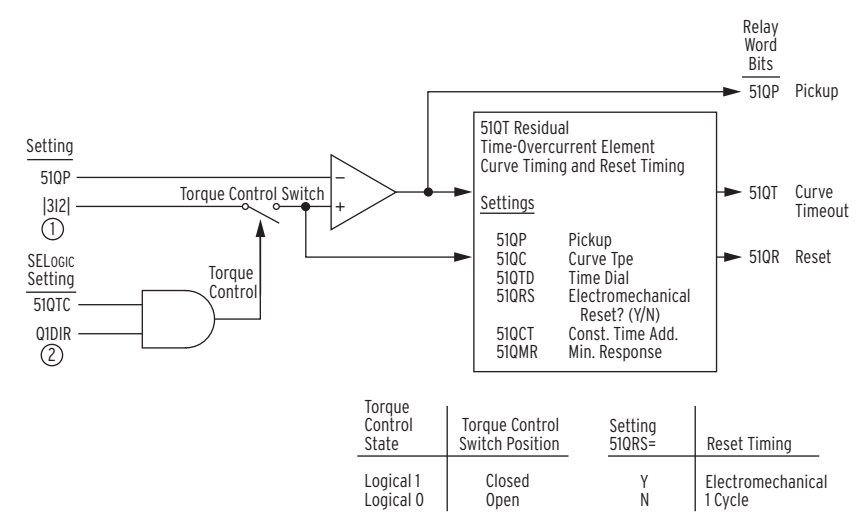

The negative-sequence time-overcurrent element 51QT responds to the 3I2 current as shown *[Figure 4.7](#page-145-0)*.

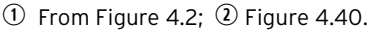

### <span id="page-145-0"></span>**Figure 4.7 Negative-Sequence Time-Overcurrent Element 51QT**

False negative-sequence current can transiently appear when a circuit breaker is closed and balanced load current suddenly appears. To avoid tripping for this transient condition, do not use a time-dial setting that results in curve times slower than three cycles.

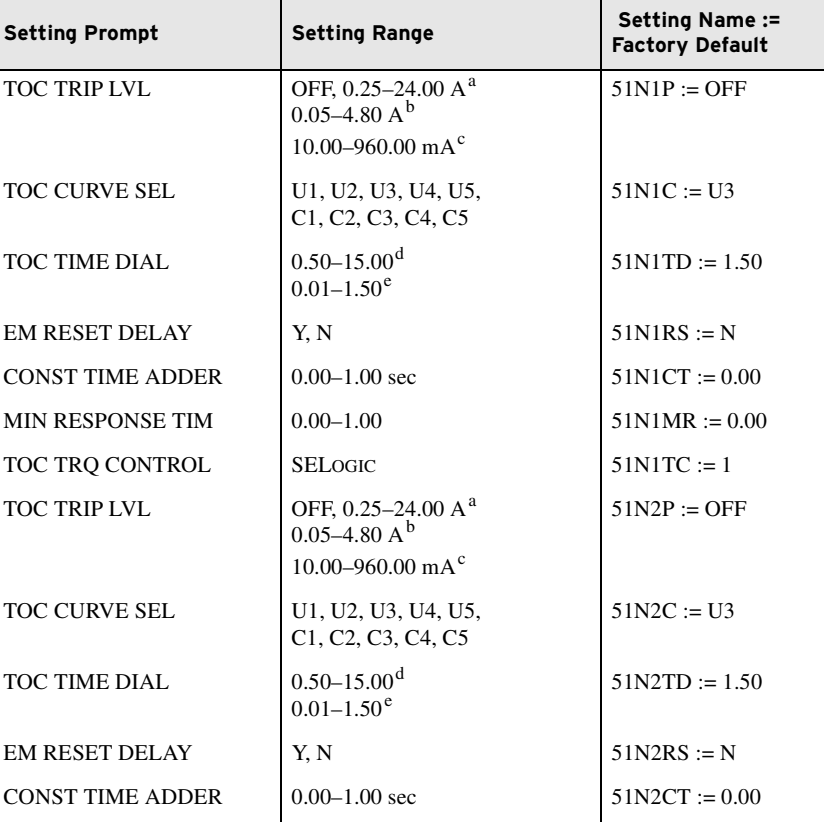

#### **Table 4.15 Neutral Time-Overcurrent Settings** (Sheet 1 of 2)

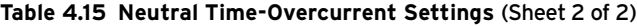

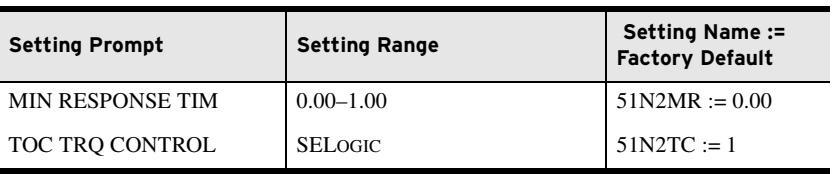

<span id="page-146-1"></span>

<span id="page-146-3"></span><span id="page-146-2"></span>

<span id="page-146-0"></span>a For  $I_{\text{NOM}} = 5$  A.<br>b For  $I_{\text{NOM}} = 1$  A.<br>c For  $I_{\text{NOM}} = 0.2$  A.<br>d For 51\_C := U\_.<br>e For 51\_C := C\_.

<span id="page-146-4"></span>

The neutral time-overcurrent elements, 51N1T and 51N2T, respond to neutral channel current IN as shown *[Figure 4.8](#page-146-5)*.

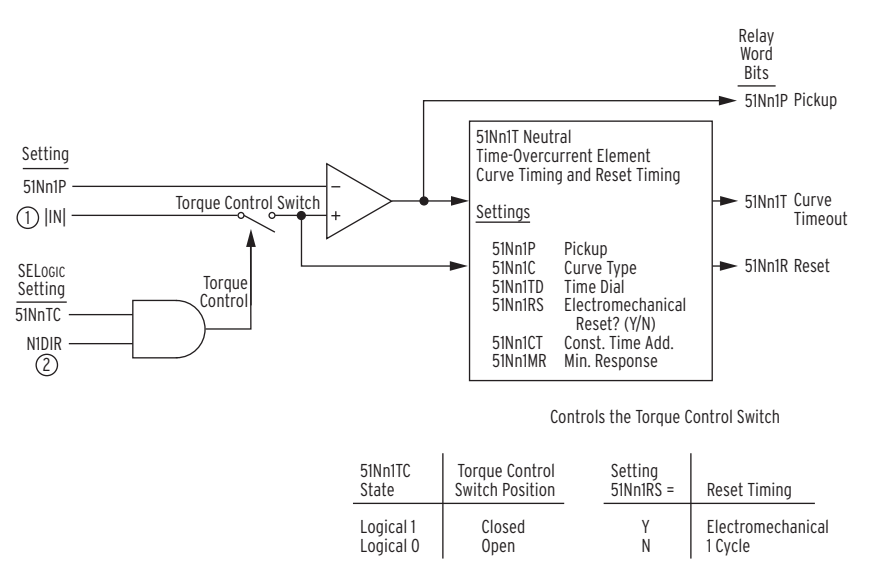

n = 1 or 2

 $\circledR$  From [Figure 4.2;](#page-139-0)  $\circledR$  [Figure 4.35](#page-172-0)

### <span id="page-146-5"></span>**Figure 4.8 Neutral Time-Overcurrent Elements 51N1T and 51N2T**

#### **Table 4.16 Residual Time-Overcurrent Settings** (Sheet 1 of 2)

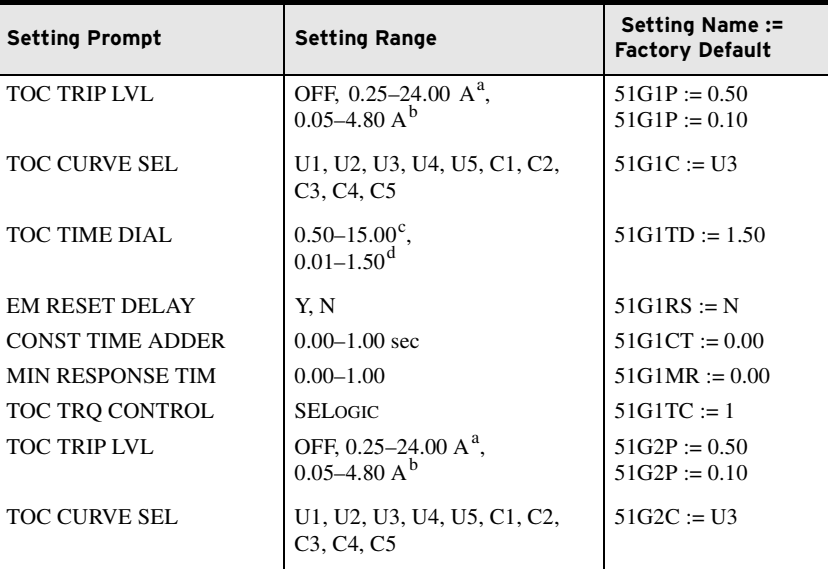

### **4.22** Protection and Logic Functions **Group Settings (SET Command)**

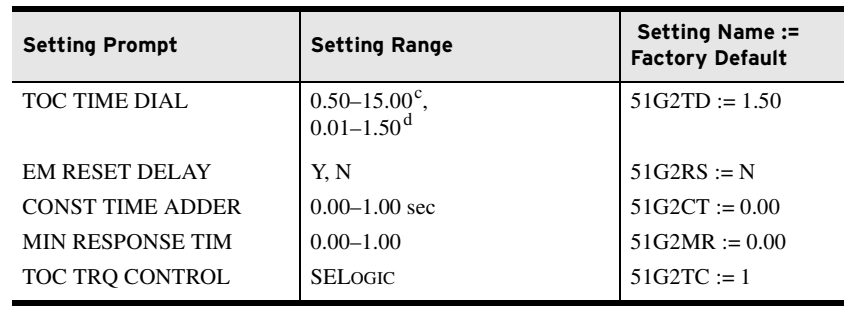

**Table 4.16 Residual Time-Overcurrent Settings** (Sheet 2 of 2)

<span id="page-147-0"></span>a For  $I_{NOM} = 5$  A.<br>b For  $I_{NOM} = 1$  A.<br>c For 51\_C := U\_.<br>d For 51\_C := C\_.

<span id="page-147-2"></span><span id="page-147-1"></span>

<span id="page-147-3"></span>

The residual time-overcurrent elements, 51G1T and 51G2T, respond to residual current IG as shown in *[Figure 4.9](#page-147-4)*.

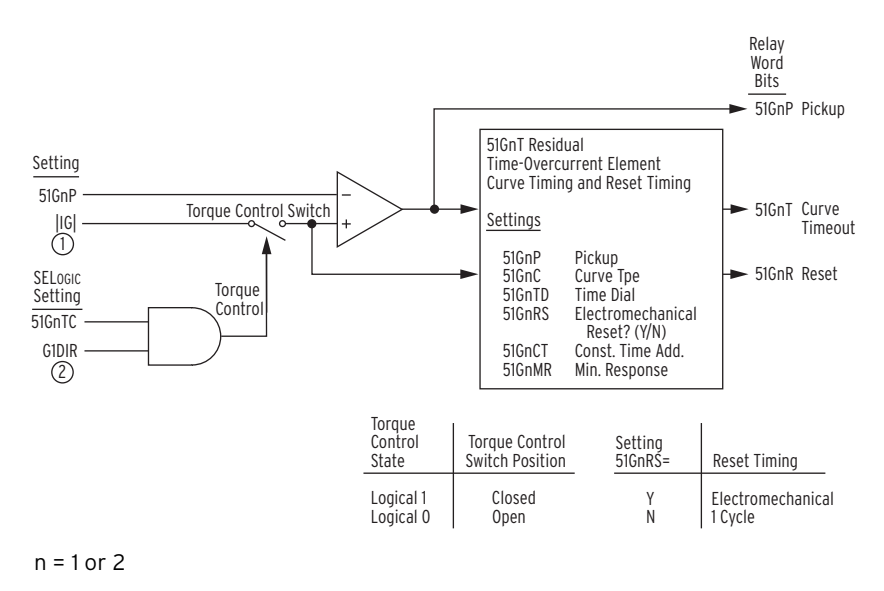

 $\circled{1}$  From [Figure 4.2;](#page-139-0)  $\circled{2}$  From [Figure 4.34](#page-171-0)

#### <span id="page-147-4"></span>**Figure 4.9 Residual Time-Overcurrent Elements 51G1T and 51G2T**

### Time-Overcurrent Curves

The following information describes the curve timing for the curve and time dial settings made for the time-overcurrent elements (see *[Figure 4.5](#page-143-0)* through *[Figure 4.9](#page-147-4)*). The U.S. and IEC time-overcurrent relay curves are shown in *[Figure 4.10](#page-149-0)* through *[Figure 4.19](#page-151-0)*. Curves U1, U2, and U3 (*[Figure 4.10](#page-149-0)* through *[Figure 4.12](#page-149-1)*) conform to IEEE C37.112-1996 IEEE Standard Inverse-Time Characteristic Equations for Overcurrent Relays.

<span id="page-147-5"></span>NOTE: The time-overcurrent curves in [Figure 4.10](#page-149-0) through [Figure 4.19](#page-151-0)  show operating times flattening at M = 30 (30 multiples of pickup). This is true for the overcurrent pickup set equal to the CT nominal rating  $(I_{NOM})$ and no significant dc offset. The flattening may start at different points depending on the actual pickup setting, e.g., if pickup is 4.8 • I<sub>NOM</sub>, the curve starts flattening<br>at M = 30/4.8 = 6.25.

# Relay Word Bit ORED51T

Relay Word bit ORED51T is asserted if any of the Relay Word bits 51AT, 51BT, 51CT, 51PIT, 51P2T, 51N1T, 51N2T, 51G1T, 51G2T, or 51QT are asserted.

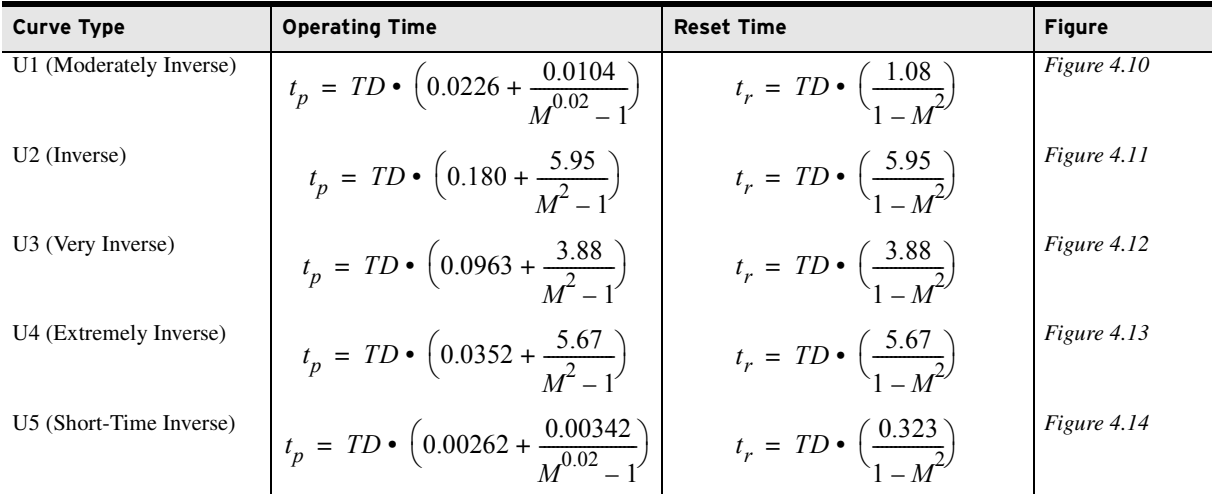

#### **Table 4.17 Equations Associated With U.S. Curves**

where:

where:

t p = operating time in seconds (see *[Note on page 4.22](#page-147-5)*)

 $t_r$  = electromechanical induction—disk emulation reset time in seconds (if you select electromechanical reset setting)

TD = time-dial setting

 $M =$  applied multiples of pickup current [for operating time  $(t_p)$ , M>1; for reset time  $(t_r)$ , M≤1]

#### **Table 4.18 Equations Associated With IEC Curves**

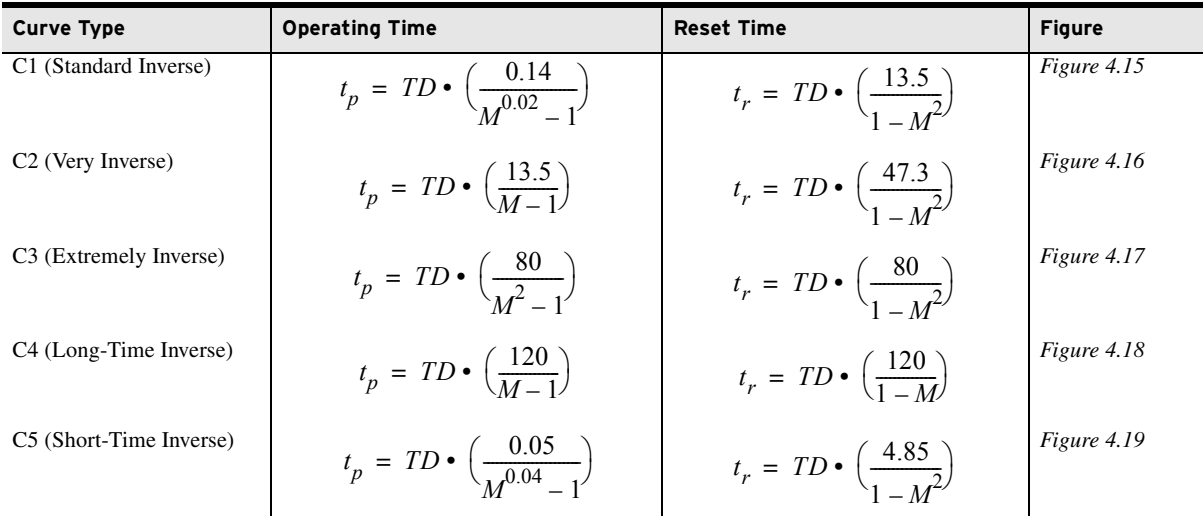

t p = operating time in seconds (see *[Note on page 4.22](#page-147-5)*)

 $t_r$  = electromechanical induction—disk emulation reset time in seconds (if you select electromechanical reset setting)

TD = time-dial setting

 $M =$  applied multiples of pickup current [for operating time  $(t_p)$ , M>1; for reset time  $(t_r)$ , M≤1]

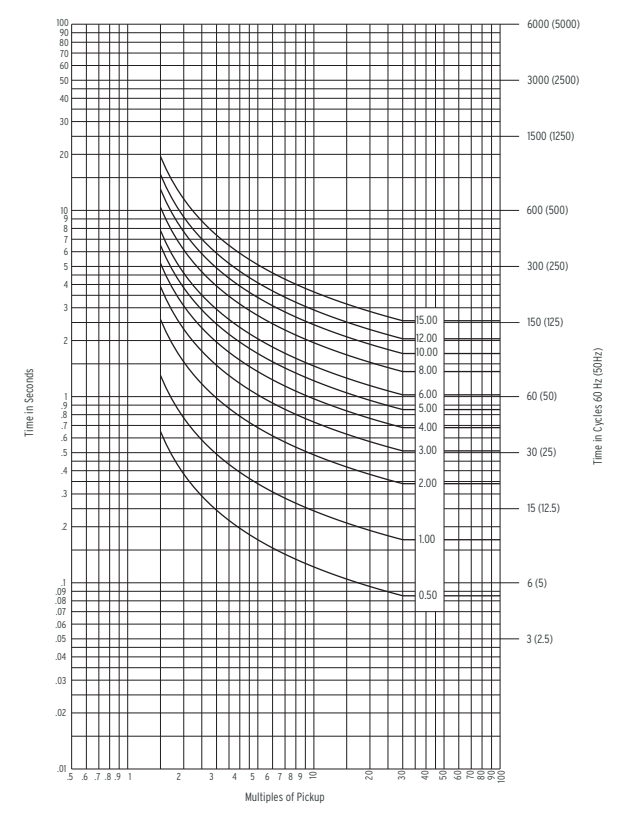

<span id="page-149-0"></span>Figure 4.10 U.S. Moderately Inverse Curve: U1 Figure 4.11 U.S. Inverse Curve: U2

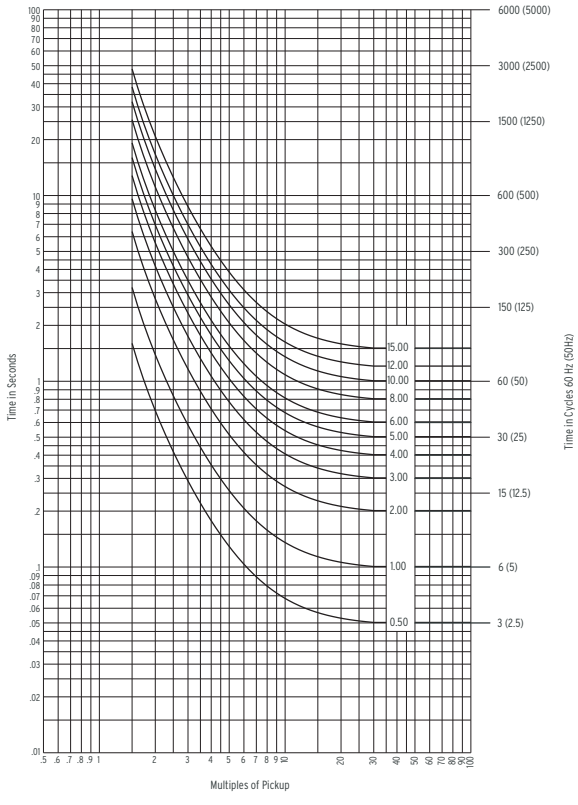

<span id="page-149-3"></span>

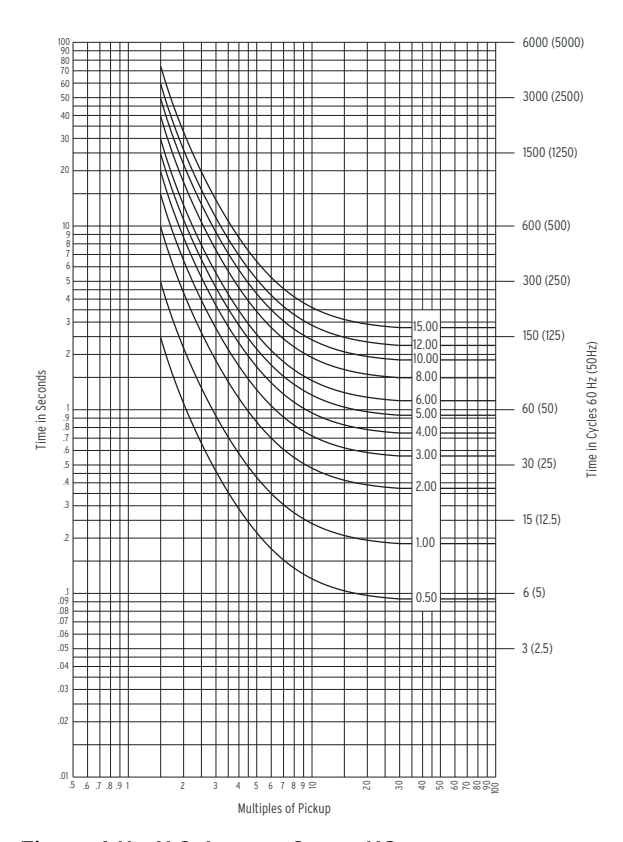

<span id="page-149-2"></span>

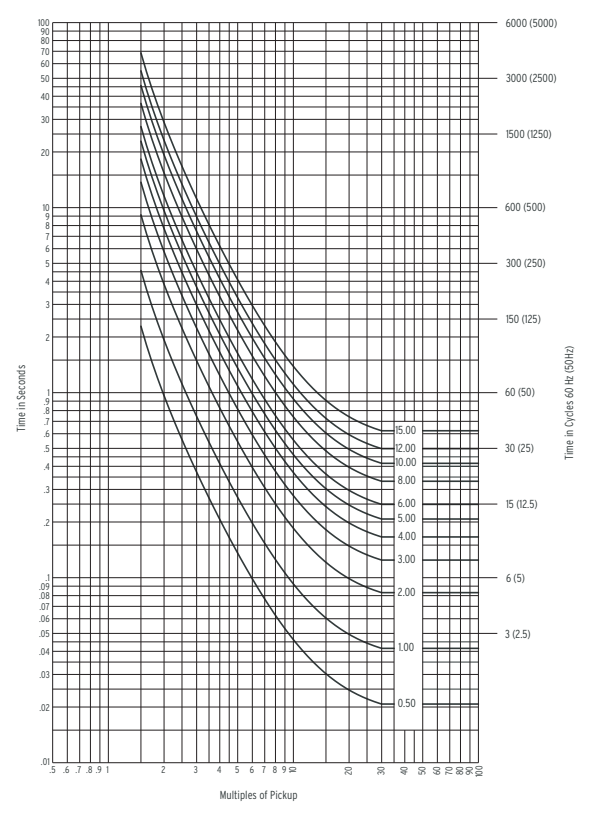

<span id="page-149-1"></span>**Figure 4.12 U.S. Very Inverse Curve: U3 Figure 4.13 U.S. Extremely Inverse Curve: U4**

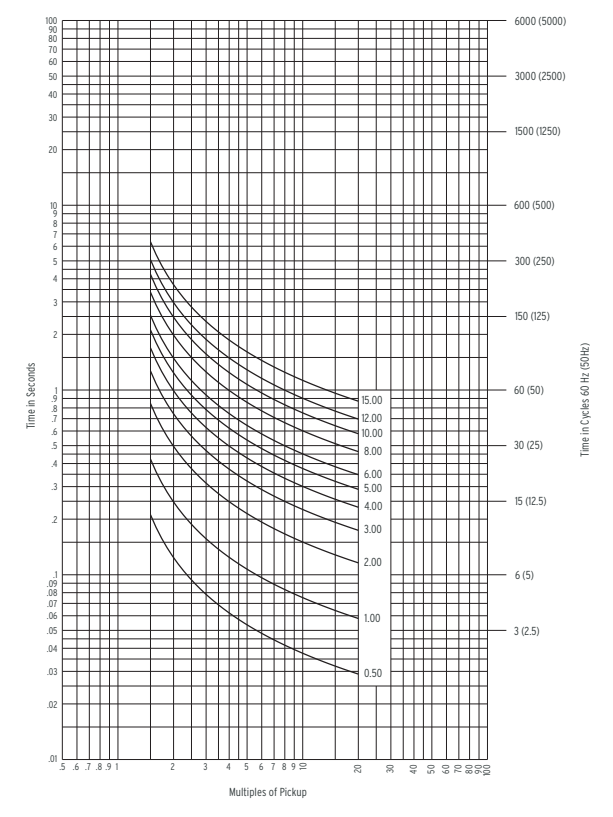

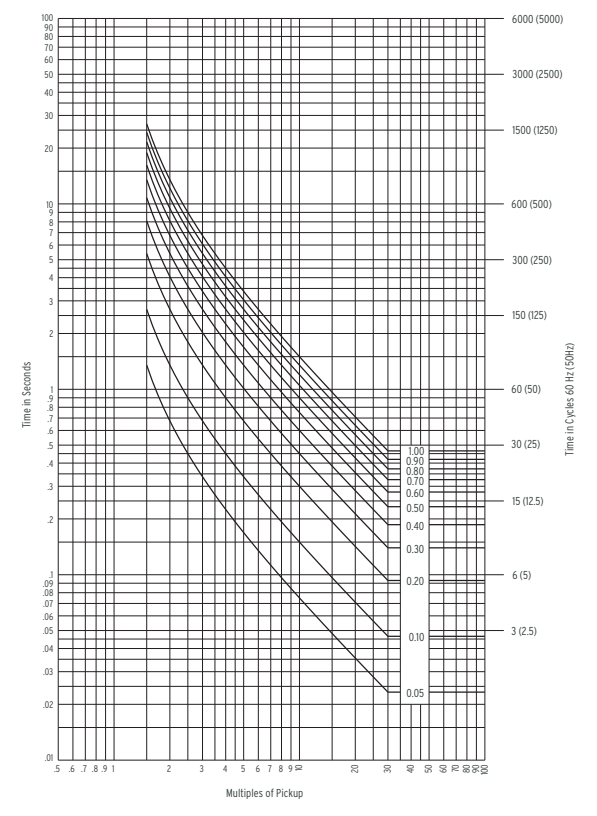

<span id="page-150-3"></span>

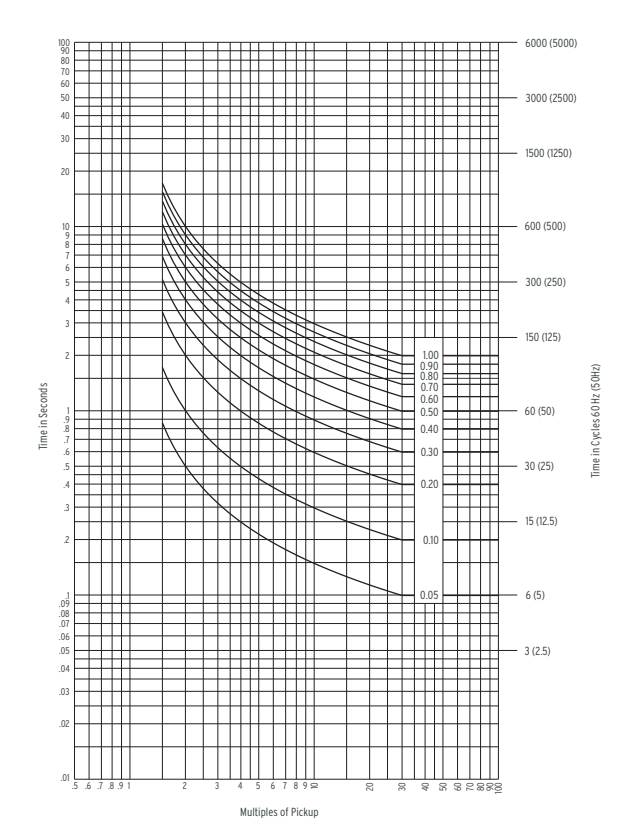

<span id="page-150-0"></span>Figure 4.14 U.S. Short-Time Inverse Curve: U5 Figure 4.15 IEC Class A Curve (Standard Inverse): C1

<span id="page-150-1"></span>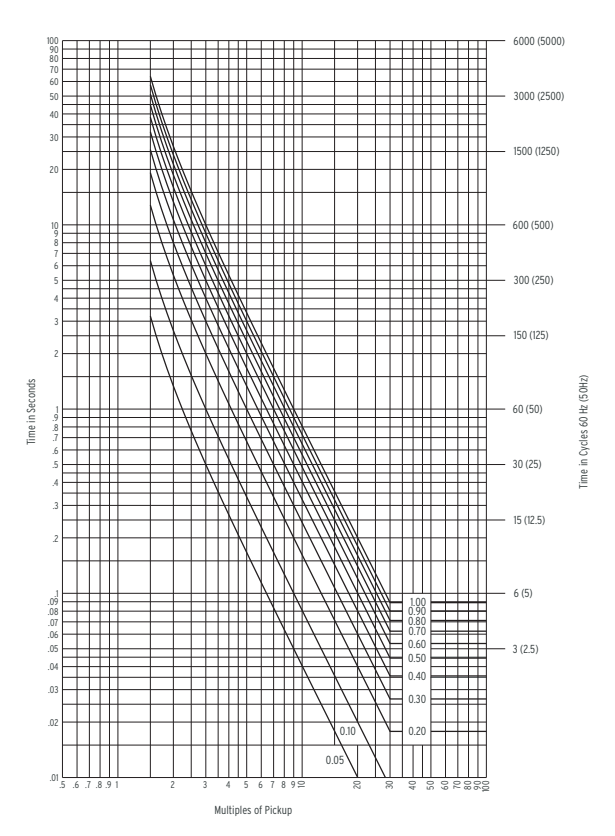

<span id="page-150-2"></span>**Figure 4.16 IEC Class B Curve (Very Inverse): C2 Figure 4.17 IEC Class C Curve (Extremely Inverse): C3**

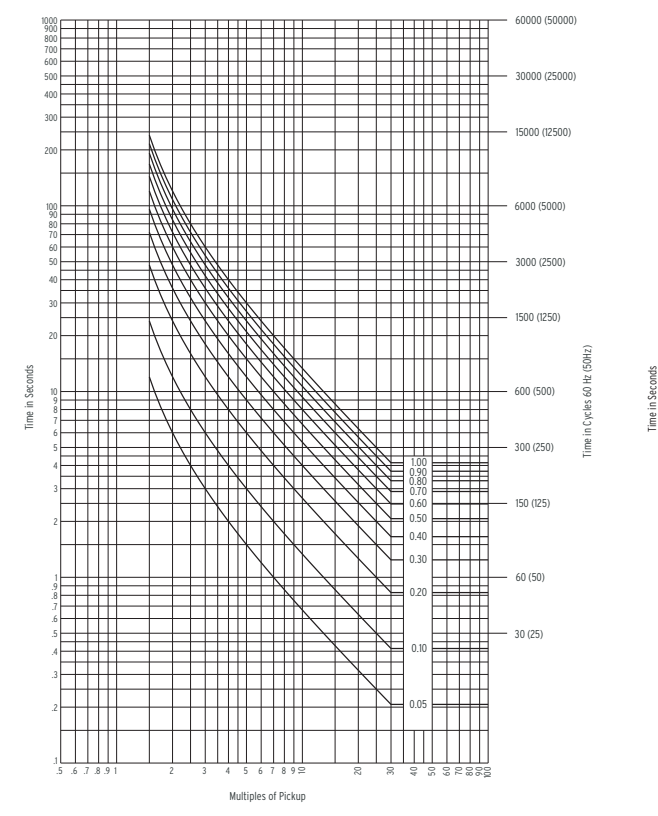

<span id="page-151-1"></span>

**Figure 4.18 IEC Long-Time Inverse Curve: C4 Figure 4.19 IEC Short-Time Inverse Curve: C5** .5 .6 .7 .8 .9 1 2 3 4 5 6 7 89 <sup>7</sup> Multiples of Pickup

80 90 Time in Cycles 60 Hz (50 Hz)

6000 (5000)

3000 (2500)

1500 (1250)

600 (500)

300 (250)

150 (125)

60 (50)

30 (25) 15 (12.5)

6 (5)

3 (2.5)

40

0.05

0.10

0.20 0.30 0.40 0.50 0.60 0.70 0.80 0.90 1.00

┯

F

Ē

Directional Control for Neutral-Ground and Residual-Ground Overcurrent Elements

The directional control for overcurrent elements is enabled by making directional control enable setting EDIR. Setting EDIR and other directional control settings are described in *[Directional Control Settings on page 4.53](#page-178-1)*.

10

1

Time in Seconds

.3 .4 .5 .6 .8 .9

 $^{\rm ++}$ 

<span id="page-151-0"></span>.01

.02 .03 .04 .05 .06 .07 .08 .09

 $\perp$ 

TТ

Six directional elements are available to control the neutral ground and residual ground overcurrent elements. Not all are available simultaneously. These six directional elements are:

- ➤ Negative-sequence voltage-polarized directional element
- ➤ Zero-sequence voltage-polarized directional element
- ➤ Channel IN current-polarized directional element
- Zero-sequence voltage-polarized directional element (lowimpedance grounded system)
- ➤ Wattmetric and incremental conductance directional elements (Petersen coil-grounded system)
- ➤ Zero-sequence voltage-polarized directional element (ungrounded/high-impedance grounded system)

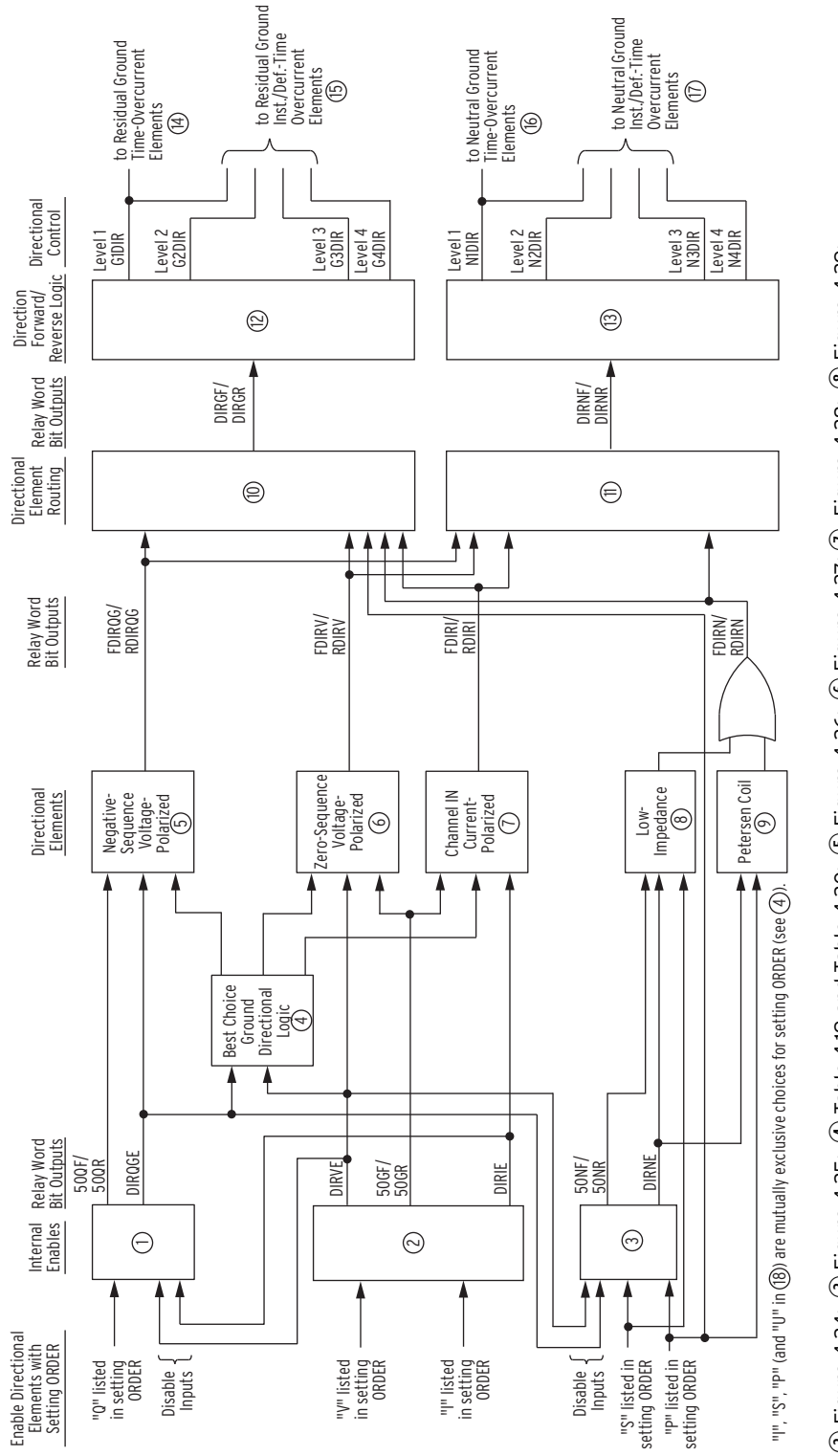

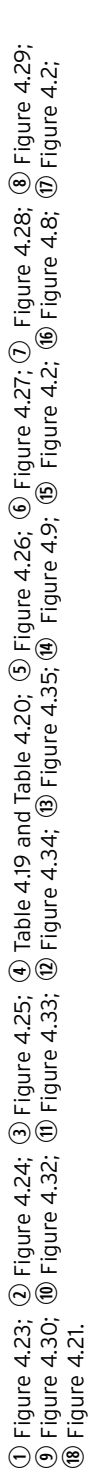

Figure 4.20 General Logic Flow of Directional Control for Neutral Ground and Residual Ground Overcurrent Elements (Excluding Ungrounded/High-Impedance<br>Grounded Systems) Figure 4.20 General Logic Flow of Directional Control for Neutral Ground and Residual Ground Overcurrent Elements (Excluding Ungrounded/High-Impedance **Grounded Systems)**

<span id="page-152-0"></span>Date Code 20170927 **Instruction Manual** SEL-751 Relay

also be ordered as a 0.2 A nominal neutral channel without directional option for use as nondirectional

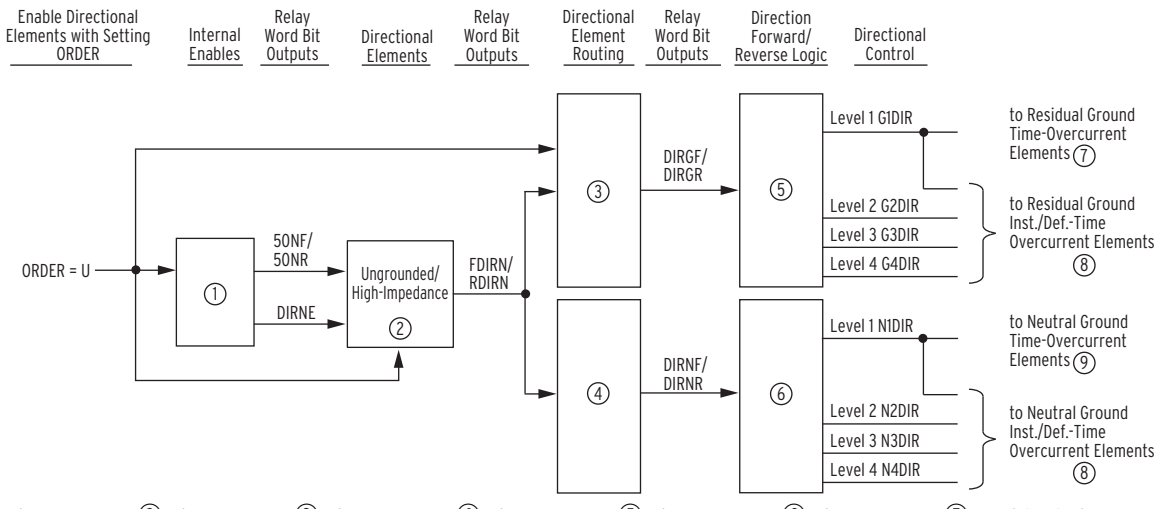

 $\overline{0}$  [Figure 4.25;](#page-163-0)  $\overline{0}$  [Figure 4.31](#page-169-0);  $\overline{0}$  [Figure 4.32;](#page-170-0)  $\overline{0}$  [Figure 4.34](#page-171-0);  $\overline{0}$  [Figure 4.35;](#page-172-0)  $\overline{0}$  [Residual Time-](#page-147-4)[Overcurrent Elements 51G1T and 51G2T;](#page-147-4)  $\circledR$  [Figure 4.2;](#page-139-0)  $\circledR$  [Figure 4.8](#page-146-5);  $\circledR$  [Figure 4.9](#page-147-4).

#### <span id="page-153-1"></span>**Figure 4.21 General Logic Flow of Directional Control for Neutral Ground and Residual Ground Overcurrent Elements (Ungrounded/High-Impedance Grounded Systems; ORDER := U)**

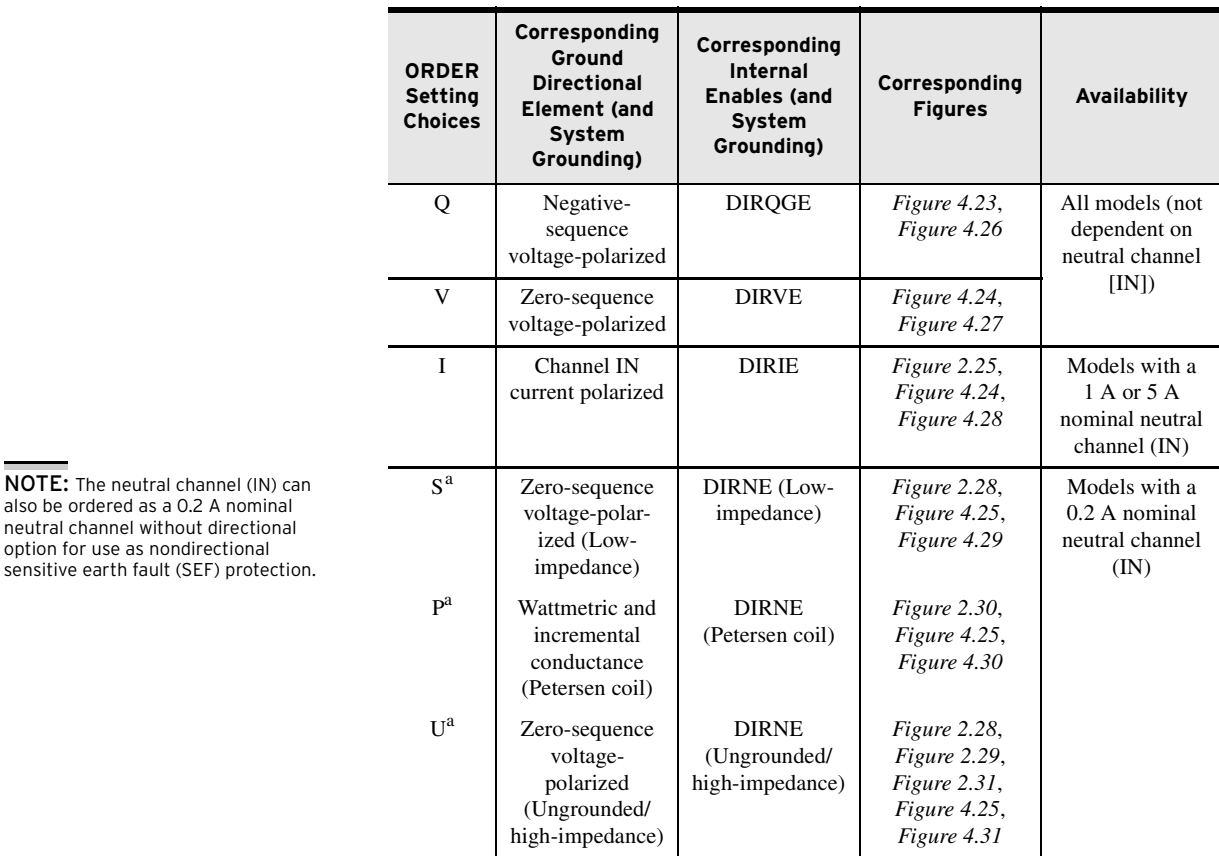

<span id="page-153-0"></span>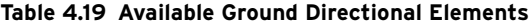

<sup>a</sup> S, P, and U are mutually exclusive-they cannot be listed together in the ORDER setting.

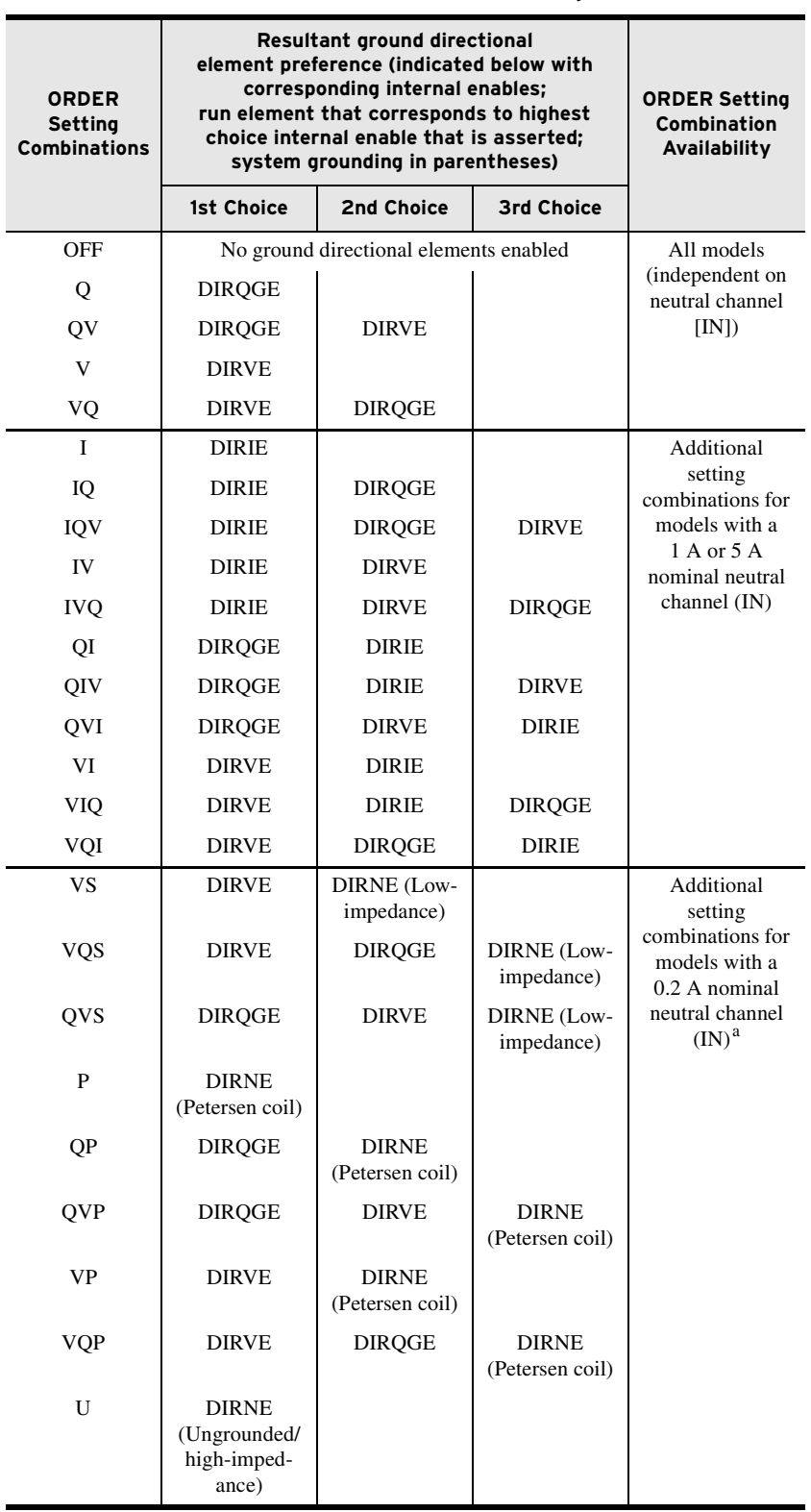

<span id="page-154-0"></span>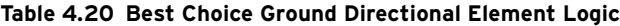

<sup>a</sup> S, P, and U are mutually exclusive and are the last (or only) listed choice for the order setting.

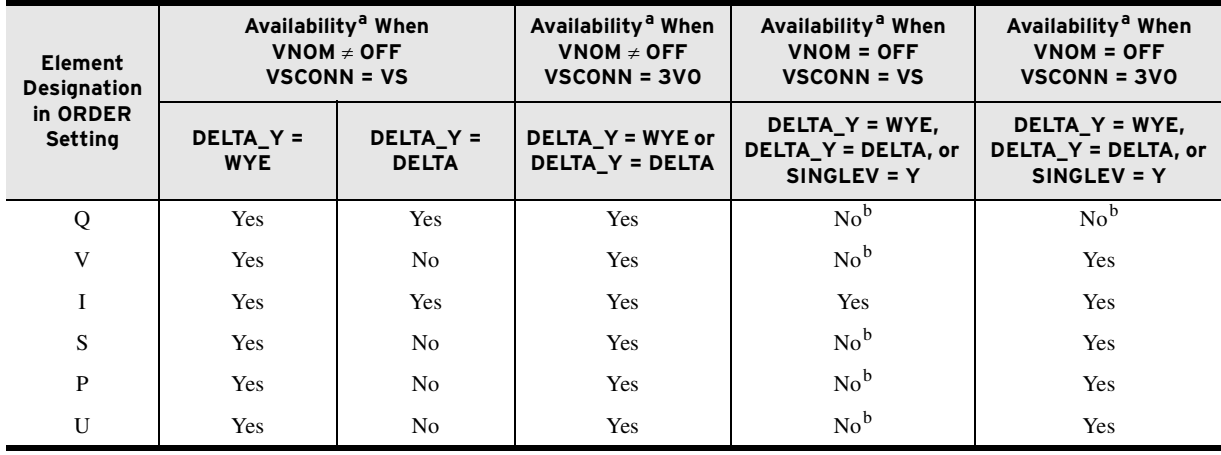

<span id="page-155-0"></span>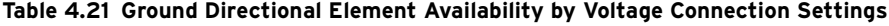

<sup>a</sup> Subject to availability of elements by relay model shown in [Table 4.19](#page-153-0) and [Table 4.20](#page-154-0).<br><sup>b</sup> The displayed setting range for the ORDER setting may show these element choices, but the relay will not accept these choices settings save is attempted.

NOTE: If setting SINGLEV:=Y then, setting VNOM is set to OFF.

NOTE: When group settings SINGLEV := Y and VSCONN = 3VO, EDIR cannot be set to AUTO.

NOTE: When VNOM = OFF, setting VSCONN = VS and the relay has a 0.2 A nominal neutral rating, EDIR can only be set to N.

*[Figure 4.20](#page-152-0)* and *[Figure 4.21](#page-153-1)* give an overview of how these directional elements are enabled and routed to control the neutral ground and residual ground overcurrent elements.

Note in *[Figure 4.20](#page-152-0)* and *[Figure 4.21](#page-153-1)* that setting ORDER enables the directional elements. Setting ORDER can be set with the elements listed and defined in *[Table 4.19](#page-153-0)*, subject to the setting combination constraints in *[Table 4.20](#page-154-0)*. Note that *[Table 4.19](#page-153-0)* and *[Table 4.20](#page-154-0)* also list the directional element availability, per model (according to the neutral channel [IN] rating).

*[Table 4.21](#page-155-0)* details the availability of the ground directional elements for the various combinations of the DELTA\_Y, VSCONN, SINGLEV, and VNOM settings. If none of the ground directional elements are available (per *[Table 4.19](#page-153-0)* through *[Table 4.21](#page-155-0)*), setting EDIR (directional control enable) can only be set to N. Refer to *[Figure 2.20](#page-83-0)* and *[Figure 2.21](#page-84-0)* for information on DELTA\_Y, VSCONN, and SINGLEV settings and how they translate to physical connections.

Also, note that *[Table 4.19](#page-153-0)* through *[Table 4.21](#page-155-0)* (and lower left-hand corner of *[Figure 4.20](#page-152-0)*) detail the mutual exclusivity of ORDER setting choices I, S, P, and U. If particular directional elements are not available (because of model type) or are not listed in setting ORDER, these elements are *defeated* and *nonoperational*.

For example, suppose that setting choice S is listed in setting ORDER. By virtue of not being available or not being listed in setting ORDER, the directional elements corresponding to setting choices I, P, and U (see *[Table 4.19](#page-153-0)*, *[Figure 4.20](#page-152-0)*, and *[Figure 4.21](#page-153-1)*) are *defeated* and *nonoperational*. So, for unavailable setting choice I, corresponding internal enable  $DIRIE = logical 0$ and directional outputs  $FDIRI = logical 0$  and  $RDIRI = logical 0$ . Similarly, for the directional elements corresponding to unlisted setting choices P and U, the logic outputs are at a logical 0 state.

The order in which these directional elements are listed in setting ORDER determines the priority in which they operate to provide Best Choice Ground Directional Element logic control. See the discussion on setting ORDER in *[Directional Control Settings on page 4.53](#page-178-1)*.

### <span id="page-156-0"></span>Internal Enables

Refer to *[Figure 4.20](#page-152-0)*, *[Figure 4.21](#page-153-1)*, *[Figure 4.23](#page-161-0)*, *[Figure 4.24](#page-162-0)*, and *[Figure 4.25](#page-163-0)*.

*[Table 4.19](#page-153-0)* lists the internal enables and their correspondence to the ground directional elements.

Note that *[Figure 4.23](#page-161-0)* has extra internal enable DIRQE, which is used in the directional element logic that controls negative-sequence and phase overcurrent elements (see *[Figure 4.36](#page-173-0)*).

Also, note that if a loss-of-potential condition occurs (Relay Word bit LOP asserts), all the internal directional enables (except for DIRIE) are disabled (see *[Figure 4.23](#page-161-0)*, *[Figure 4.24](#page-162-0)*, and *[Figure 4.25](#page-163-0)*), unless VSCONN = 3V0. In that case, the directional-element enables in *[Figure 4.24](#page-162-0)* and *[Figure 4.25](#page-163-0)* are not affected by LOP.

The channel IN current-polarized directional element (with corresponding internal enable DIRIE; *[Figure 4.24](#page-162-0)*) does not use voltage in making direction decisions, thus a loss-of-potential condition does not disable the element. Refer to *[Figure 4.73](#page-245-0)* and accompanying text for more information on loss-ofpotential.

The settings involved with the internal enables (e.g., settings a2, k2, a0, a0N) are explained in *[Directional Control Settings on page 4.53](#page-178-1)*.

# <span id="page-156-1"></span>Switch Between  $I_N$  and  $I_G$  for Low-Impedance Grounded and Ungrounded/High-Impedance Grounded Systems

If an ungrounded or high-impedance grounded system (setting ORDER  $:= U$ ) has appreciable circuit length, the capacitance levels can be such that appreciable current flows for a ground fault. A low-impedance grounded system (setting ORDER contains S) can also have appreciable current flow for a ground fault.

The 0.2 A nominal neutral channel (IN) can measure up to 5 A secondary. Under certain conditions, the logic in *[Figure 4.25](#page-163-0)* (and *[Figure 4.29](#page-167-0)* and *[Figure 4.31](#page-169-0)*) switches from monitoring neutral channel current  $I_N$  to monitoring residual ground current  $I_G$ . Residual ground current  $I_G$  is derived internally from phase current channels  $IA$ ,  $IB$ , and  $IC$ ;  $I_G$  is effectively  $3I_0$  and has a much higher upper range than neutral channel current  $I_N$ . As shown in *[Figure 4.22](#page-157-0)*, the relay uses the settings CTR and CTRN, along with the magnitudes of  $I_G$  and  $I_N$ , to determine when current  $I_N$  might exceed 5 amperes. When such a condition is detected, the relay switches to  $I_G$ . The switching logic is designed such that the switch may occur when neutral current is less than 5 amperes.

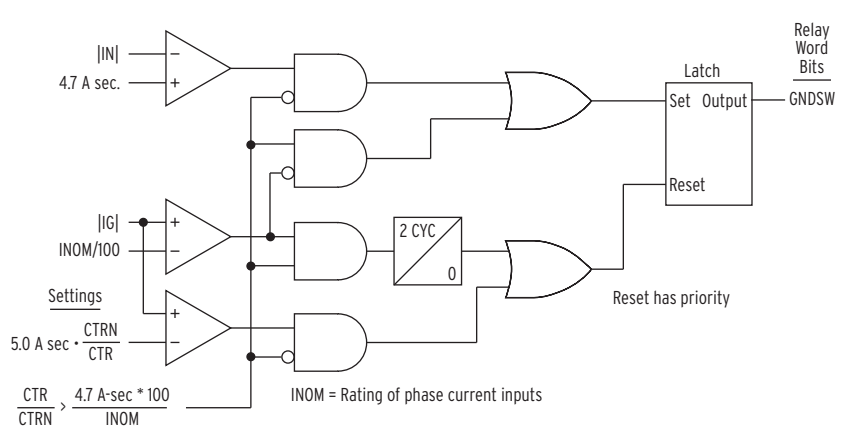

<span id="page-157-0"></span>**Figure 4.22 Logic for Relay Word bit GNDSW**

Relay Word bit GNDSW indicates whether the directional element for lowimpedance grounded or ungrounded/high-impedance grounded systems is operating on neutral channel (IN) current  $I_N$  (GNDSW = logical 1) or on residual ground current  $I_G$  instead (GNDSW = logical 0).

This switching of currents (from  $I_N$  to  $I_G$ ) requires the 50NFP/50NRP settings (based on current  $I_N$ ) in the *[Figure 4.24](#page-162-0)* logic to be effectively changed to the new  $I_G$  base. This is done internally with CT ratio settings:

50NFP • CTRN/CTR  $(I_G$  base) 50NRP • CTRN/CTR  $(I_G$  base)

If the logic in *[Figure 4.25](#page-163-0)* (and *[Figure 4.29](#page-167-0)* and *[Figure 4.31](#page-169-0)*) operates on neutral current  $I_{N}$ , then settings 50NFP and 50NRP are not adjusted, and just operate as:

50NFP  $(I_N$  base)

50NRP  $(I_N$  base)

This transition is "seamless" if the lower detection threshold of the residual ground current  $I_G$  (0.05 A secondary for 5 A nominal phase; 0.01 A secondary for 1 A nominal) effectively overlaps with the upper detection threshold of neutral channel current  $I_N$  (5 A secondary):

 $CTR/CTRN \le (5 A/0.05 A) = 100 (5 A nominal phase inputs)$ 

 $CTR/CTRN \le (5 A/0.01 A) = 500 (1 A nominal phase inputs)$ 

There is no effective overlap if:

 $CTR/CTR$  > 100 (5 A nominal phase inputs)

CTR/CTRN > 500 (1 A nominal phase inputs)

With no effective overlap, when the neutral channel current  $I<sub>N</sub>$  exceeds the upper detection threshold of neutral channel IN (5 A secondary), the unit still operates on the neutral channel current  $I_N$  until the lower detection threshold of the residual ground current  $I_G$  (0.05 A secondary for 5 A nominal phase; 0.01 A secondary for 1 A nominal) is reached. It is better to have effective overlap:

 $CTR/CTR \leq 100 (5 \text{ A nominal phase inputs})$ 

 $CTR/CTRN \le 500$  (1 A nominal phase inputs)

This  $I_N$  to  $I_G$  (or  $I_G$  to  $I_N$ ) current switching discussed for *[Figure 4.25](#page-163-0)*, *[Figure 4.29](#page-167-0)*, and *[Figure 4.31](#page-169-0)* also has an effect on zero-sequence impedance settings Z0F and Z0R (see *[Figure 4.29](#page-167-0)* and *[Figure 4.31](#page-169-0)*). Z0F and Z0R ( $\Omega$  secondary) are set in reference to the phase current inputs (IA, IB, and IC; residual current  $I_G$  is derived internally from these phase currents). However, settings Z0F and Z0R are applied to *[Figure 4.29](#page-167-0)* and *[Figure 4.31](#page-169-0)*, where neutral current  $I_{N}$  (from neutral current channel IN) is also applied when GNDSW is asserted. Settings Z0F and Z0R are adjusted internally (with CT ratio settings) to operate on this  $I_N$  current base:

Z0F • CTRN/CTR  $(I_N$  base)

Z0R • CTRN/CTR  $(I_N$  base)

If the logic in *[Figure 4.25](#page-163-0)*, *[Figure 4.29](#page-167-0)*, and *[Figure 4.31](#page-169-0)* operates on residual current  $I_G$ , as a result of current switching, then settings Z0F and Z0R are not adjusted, and just operate as:

 $Z0F$  ( $I_G$  base)

Z0R  $(I_G$  base)

### <span id="page-158-0"></span>Zero-Sequence Voltage Sources

The directional elements that rely on zero-sequence voltage  $3V_0$  (ORDER setting choices: V, S, P, and U, shown in *[Figure 4.27](#page-165-0)* and *[Figure 4.29](#page-167-0)* through *[Figure 4.31](#page-169-0)*) may use either a calculated 3V0 from the wye-connected voltages VA, VB, and VC, or a measured 3V0 from the VS channel, which is typically connected to a broken-delta PT secondary. Setting VSCONN selects the zero-sequence voltage source to be used by the affected directional elements.

When  $VSCONN := 3V0$ , the measured voltage on terminals  $VS$ -NS is scaled by the ratio of Group settings PTRS/PTR to convert it to the same voltage base as the VA, VB, and VC terminals, and the resulting signal is applied to the directional element "3V0" inputs.

When  $VSCONN := VS$ , the calculated zero-sequence voltage from terminals VA, VB, and VC is applied to the directional element "3V0" inputs, provided that the relay is connected to wye-connected  $PTs$  (DELTA\_Y := WYE). If the relay is connected to open-delta PTs (DELTA\_Y := DELTA), 3V0 cannot be calculated from the VA, VB, and VC terminals, and the directional elements that require zero-sequence voltage are unavailable.

When testing the relay, it is important to note that the **METER** command VG (3V0) quantity, when available, is always the calculated value from the wyeconnected PT inputs, even when VSCONN := 3V0. The **METER** command VS quantity is always the measured value from the VS-NS terminals.

Refer to *[Figure 2.21: Voltage Connections](#page-84-0) (e)* and *(f)* for Broken-Delta VS Connection (setting VSCONN := 3V0).

### Best Choice Ground Directional Element Logic

The Best Choice Ground Directional Element logic determines which directional element should be enabled to operate. The neutral ground and residual ground overcurrent elements set for directional control are then controlled by this enabled directional element.

*[Table 4.20](#page-154-0)* is the embodiment of the Best Choice Ground Directional Element logic. Note in *[Table 4.20](#page-154-0)* that any of the directional elements corresponding to S, P, or U that operate on 0.2 A nominal neutral channel (IN) are listed last (or by themselves) in any of the available setting combinations for the ORDER

setting. This is because preference is given to selected directional elements that operate off of bigger signals (i.e., directional elements corresponding to Q and V). Setting choice "I" cannot be listed with S, P, or U.

*[Figure 4.20](#page-152-0)* shows no control emanating from the Best Choice Ground Directional Element logic to the directional elements corresponding to S or P (*[Figure 4.29](#page-167-0)*, and *[Figure 4.30](#page-168-0)*, respectively). This Best Choice Ground Directional Element logic for the directional elements corresponding to S or P is effectively handled with the "disable inputs" (internal enables DIRQGE and DIRVE) running into the internal enable logic of *[Figure 4.25](#page-163-0)*. If neither DIRQGE nor DIRVE are asserted (and thus their corresponding directional elements are not enabled), then the internal enable logic of *[Figure 4.25](#page-163-0)* is free to run for the last directional element selected in setting ORDER (if S or P is the last element listed in setting ORDER).

Setting choice U (ungrounded/high-impedance grounded) can only be listed by itself (ORDER := U), so Best Choice Ground Directional Element logic is irrelevant in this case just as it is also irrelevant when Q, V, I, or P are listed by themselves in setting ORDER.

# Directional Elements

Refer to *[Figure 4.20](#page-152-0)*, *[Figure 4.21](#page-153-1)*, and *[Figure 4.26](#page-164-0)* through *[Figure 4.31](#page-169-0)*. The Best Choice Ground Directional Element logic in *[Table 4.20](#page-154-0)* determines which directional element will run.

Note in *[Figure 4.30](#page-168-0)* that the incremental conductance directional element outputs FDIRC/RDIRC do not propagate to directional outputs FDIRN/RDIRN, respectively, as do the wattmetric directional element outputs FDIRW/ RDIRW. Incremental conductance elements are used more for alarming purposes than for controlling overcurrent elements for tripping. Incremental conductance elements provide more sensitivity for detecting high-resistance faults on Petersen coil-grounded systems (as compared to the wattmetric elements). For more information on the operation and application of incremental conductance elements for Petersen coil- (resonant) grounded systems, see the paper: *Review of Ground Fault Protection Methods for Grounded, Ungrounded, and Compensated Distribution System* by Jeff Roberts, Hector Altuve, and Daqing Hou, presented at the 28th Annual Western Protective Relay Conference, Spokane, Washington, October 22–24, 2001.

# Directional Element Routing

Refer to *[Figure 4.20](#page-152-0)*, *[Figure 4.21](#page-153-1)*, *[Figure 4.32](#page-170-0)*, and *[Figure 4.33](#page-170-1)*. The directional element outputs are routed to the forward (Relay Word bits DIRGF and DIRNF) and reverse (Relay Word bits DIRGR and DIRNR) logic points and then on to the direction forward/reverse logic in *[Figure 4.34](#page-171-0)* and *[Figure 4.35](#page-172-0)*.

### Loss of Potential

Note if *all* the following are true:

- $\blacktriangleright$  Enable setting EFWDLOP := Y,
- $\blacktriangleright$  Global setting VSCONN := VS,
- ➤ A loss-of-potential condition occurs (Relay Word bit LOP asserts),
- ➤ And internal enable DIRIE (for channel IN current-polarized directional element) is not asserted

then the forward logic point (Relay Word bit DIRGF in *[Figure 4.32](#page-170-0)* and DIRNF in *[Figure 4.33](#page-170-1)*) asserts to logical 1, thus, enabling the residual ground (*[Figure 4.34](#page-171-0)*) and neutral ground (*[Figure 4.35](#page-172-0)*) overcurrent elements that are set direction forward (with settings  $DIR1 := F$ ,  $DIR2 := F$ , etc.). These direction forward overcurrent elements effectively become nondirectional and provide overcurrent protection during a loss-of-potential condition.

If Global setting VSCONN :=  $3V0$  and setting EFWDLOP := Y, the LOP condition will not cause the forward directional outputs to assert when either directional element enable DIRVE or DIRNE is asserted, as shown at the top of *[Figure 4.32](#page-170-0)* and *[Figure 4.33](#page-170-1)*. In this situation, the elements that are enabled by signals DIRVE and DIRNE are still able to operate reliably during a lossof-potential condition, so there is no need to force the forward outputs to assert. However, when DIRVE or DIRNE are not asserted, a standing LOP condition will force the forward outputs to assert continuously. Consider this when determining residual- and neutral-ground overcurrent element pickup settings and time delay settings, so that "load conditions" do not cause a forward-set ground directional overcurrent element to pick up and start timing.

As detailed previously in *[Internal Enables on page 4.31](#page-156-0)*, some or all of the voltage-based directional elements are disabled during a loss-of-potential condition. Thus, the overcurrent elements controlled by these voltage-based directional elements are also disabled. However, this disable condition is overridden for these overcurrent elements set direction forward if setting  $EFWDLOP := Y$ .

Refer to *[Figure 4.73](#page-245-0)* and accompanying text for more information on loss-ofpotential.

### Direction Forward/Reverse Logic

Refer to *[Figure 4.20](#page-152-0)*, *[Figure 4.21](#page-153-1)*, *[Figure 4.34](#page-171-0)*, and *[Figure 4.35](#page-172-0)*.

The forward (Relay Word bit DIRGF in *[Figure 4.34](#page-171-0)* and DIRNF in *[Figure 4.35](#page-172-0)*) and reverse (Relay Word bit DIRGR in *[Figure 4.34](#page-171-0)* and DIRNR in *[Figure 4.35](#page-172-0)*) logic points are routed to the different levels of overcurrent protection by the level direction settings DIR1 through DIR4 and corresponding G*n*DIR and N*n*DIR (*n* = 1–4) Relay Word bits.

*[Table 4.25](#page-181-0)* shows the overcurrent elements that are controlled by each level direction setting. Note in *[Table 4.25](#page-181-0)* that all the time-overcurrent elements (51\_T elements) are controlled by the DIR1 level direction setting.

If a level direction setting (e.g., DIR1) is set:

DIR1 = **N** (nondirectional)

then the corresponding Level 1 directional control outputs in *[Figure 4.34](#page-171-0)* and *[Figure 4.35](#page-172-0)* assert to logical 1. The referenced Level 1 overcurrent elements in *[Figure 4.34](#page-171-0)* and *[Figure 4.35](#page-172-0)* are then not controlled by the directional control logic.

See the beginning of *[Directional Control Settings on page 4.53](#page-178-1)* for a discussion of the operation of level direction settings DIR1 through DIR4 when the directional control enable setting EDIR is set to EDIR := N.

In some applications, level direction settings DIR1 through DIR4 are not flexible enough in assigning the desired direction for certain overcurrent elements. *[Directional Control Provided by Torque Control Settings on page 4.77](#page-202-0)* describes how to avoid this limitation for special cases.

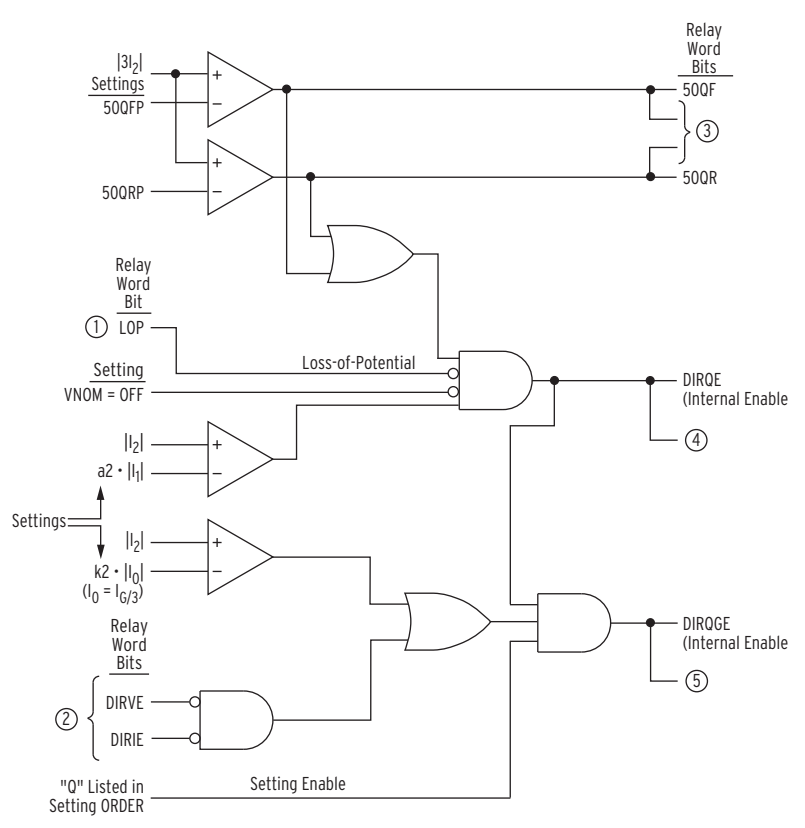

<span id="page-161-0"></span>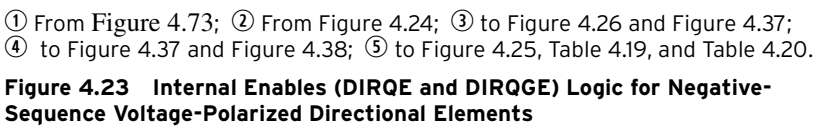

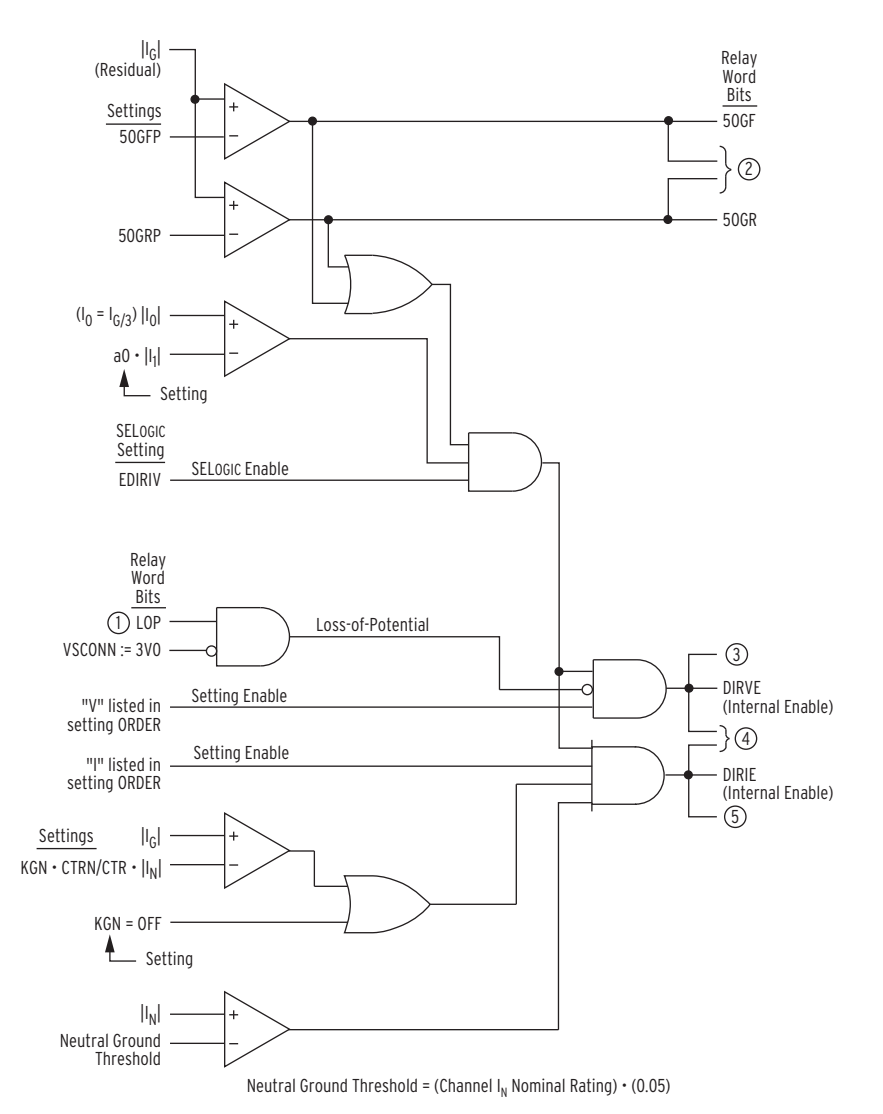

 $\overline{0}$  From [Figure 4.73](#page-245-0);  $\overline{0}$  to [Figure 4.27](#page-165-0) and [Figure 4.28](#page-166-0);  $\overline{0}$  to [Figure 4.25](#page-163-0) and [Figure 4.27;](#page-165-0)  $\Phi$  to [Figure 4.23,](#page-161-0) [Figure 4.32](#page-170-0), [Figure 4.33](#page-170-1), [Table 4.19](#page-153-0), and [Table 4.20](#page-154-0);  $\circled{}$  to [Figure 4.28.](#page-166-0)

<span id="page-162-0"></span>**Figure 4.24 Internal Enables (DIRVE and DIRIE) Logic for Zero-Sequence Voltage-Polarized and Channel IN Current-Polarized Directional Elements**

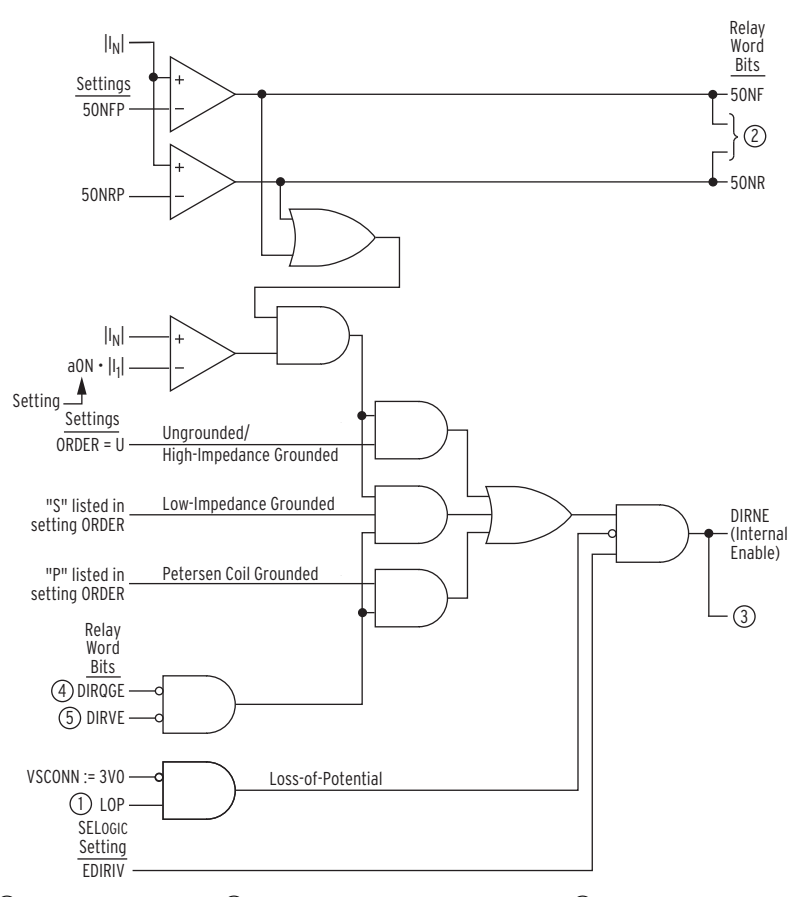

 $\overline{0}$  From [Figure 4.73](#page-245-0);  $\overline{0}$  to [Figure 4.29](#page-167-0) and [Figure 4.31;](#page-169-0)  $\overline{0}$  to [Figure 4.20,](#page-152-0) [Figure 4.21](#page-153-1), [Figure 4.29,](#page-167-0) [Figure 4.30](#page-168-0), [Figure 4.31](#page-169-0), [Table 4.19,](#page-153-0) and [Table 4.20](#page-154-0);  $\overline{4}$  from [Figure 4.23](#page-161-0);  $\overline{5}$  from [Figure 4.24](#page-162-0).

#### <span id="page-163-0"></span>**Figure 4.25 Internal Enable (DIRNE) Logic for Zero-Sequence Voltage-Polarized Directional Elements (Low-Impedance Grounded, Petersen Coil-Grounded, and Ungrounded/High-Impedance Grounded Systems)**

Refer to *[EDIRIV—SELOGIC Control Equation Enable on page 4.76](#page-201-0)* for information on using SELOGIC setting EDIRIV.

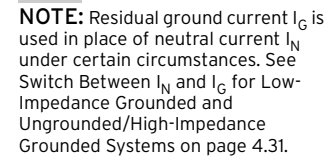

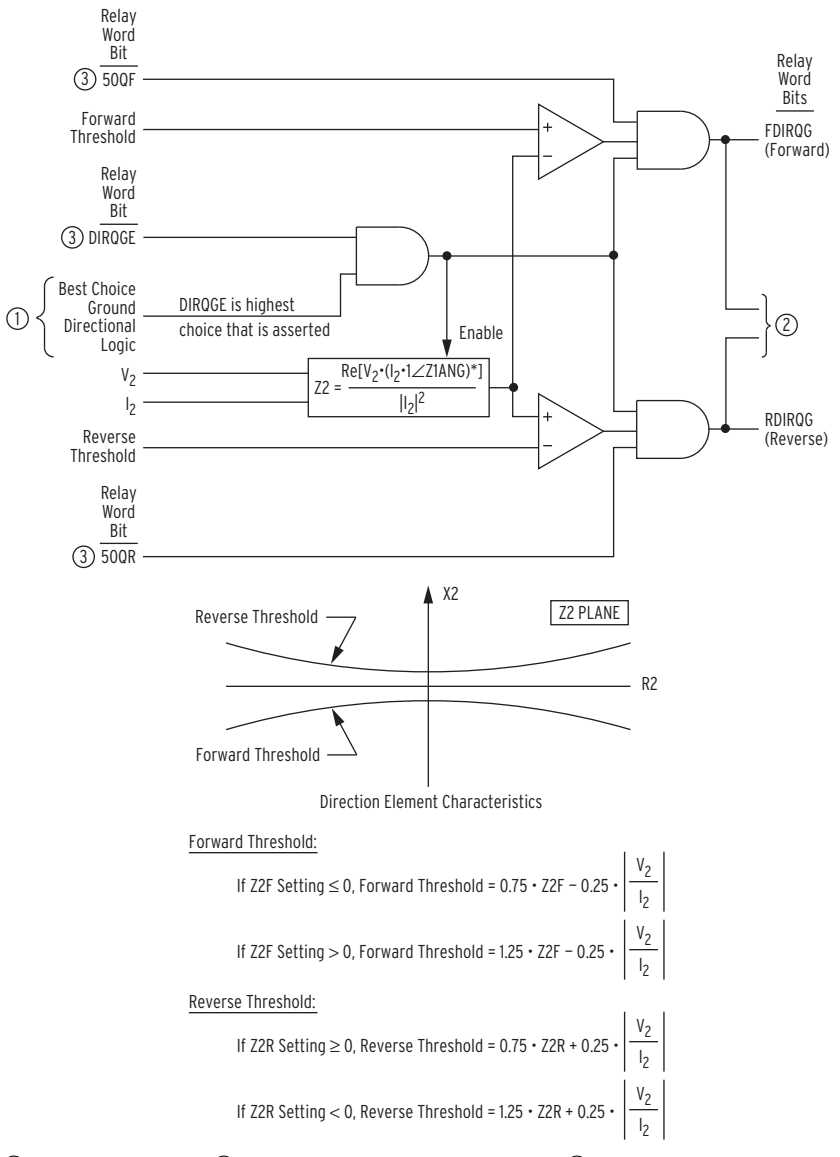

 $\overline{0}$  From [Table 4.20](#page-154-0);  $\overline{0}$  to [Figure 4.32](#page-170-0) and [Figure 4.33;](#page-170-1)  $\overline{0}$  from [Figure 4.23.](#page-161-0)

<span id="page-164-0"></span>**Figure 4.26 Negative-Sequence Voltage-Polarized Directional Element for Neutral Ground and Residual Ground Overcurrent Elements**

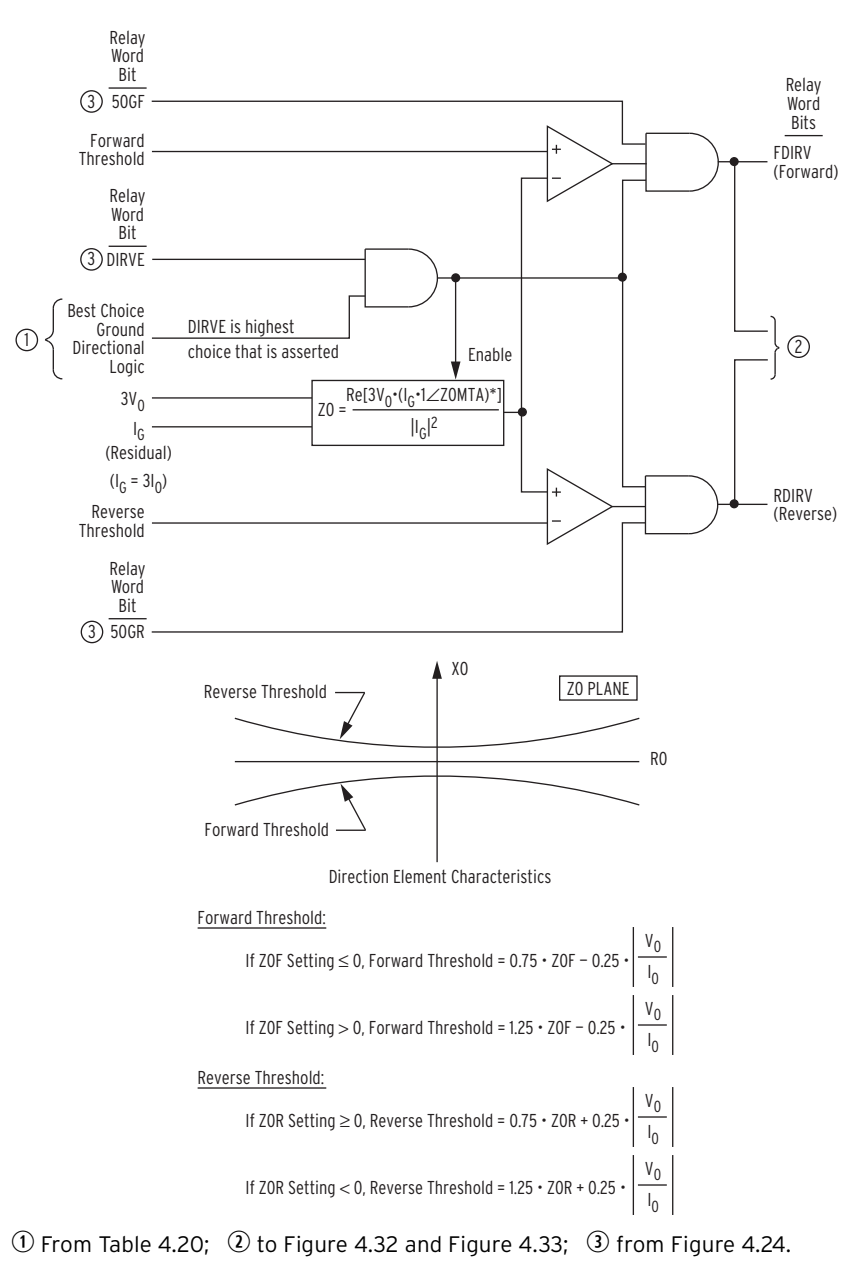

<span id="page-165-0"></span>**Figure 4.27 Zero-Sequence Voltage-Polarized Directional Element**

The 3V0 input to *[Figure 4.27](#page-165-0)* may be either a calculated value (when  $VSCONN := VS$  and  $DELTA_Y := WYE$  or a measured value (when VSCONN := 3V0). See *[Zero-Sequence Voltage Sources on page 4.33](#page-158-0)*.

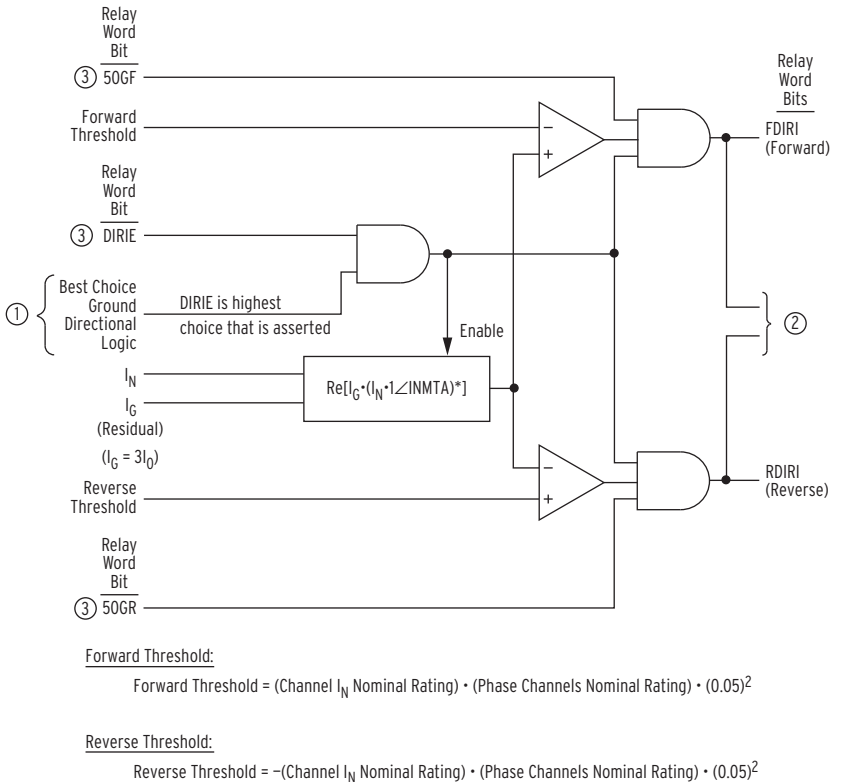

 $\circled{1}$  From [Table 4.20](#page-154-0);  $\circled{2}$  to [Figure 4.32](#page-170-0) and [Figure 4.33;](#page-170-1)  $\circled{3}$  from [Figure 4.24.](#page-162-0)

<span id="page-166-0"></span>**Figure 4.28 Channel IN Current-Polarized Directional Element**

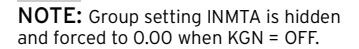

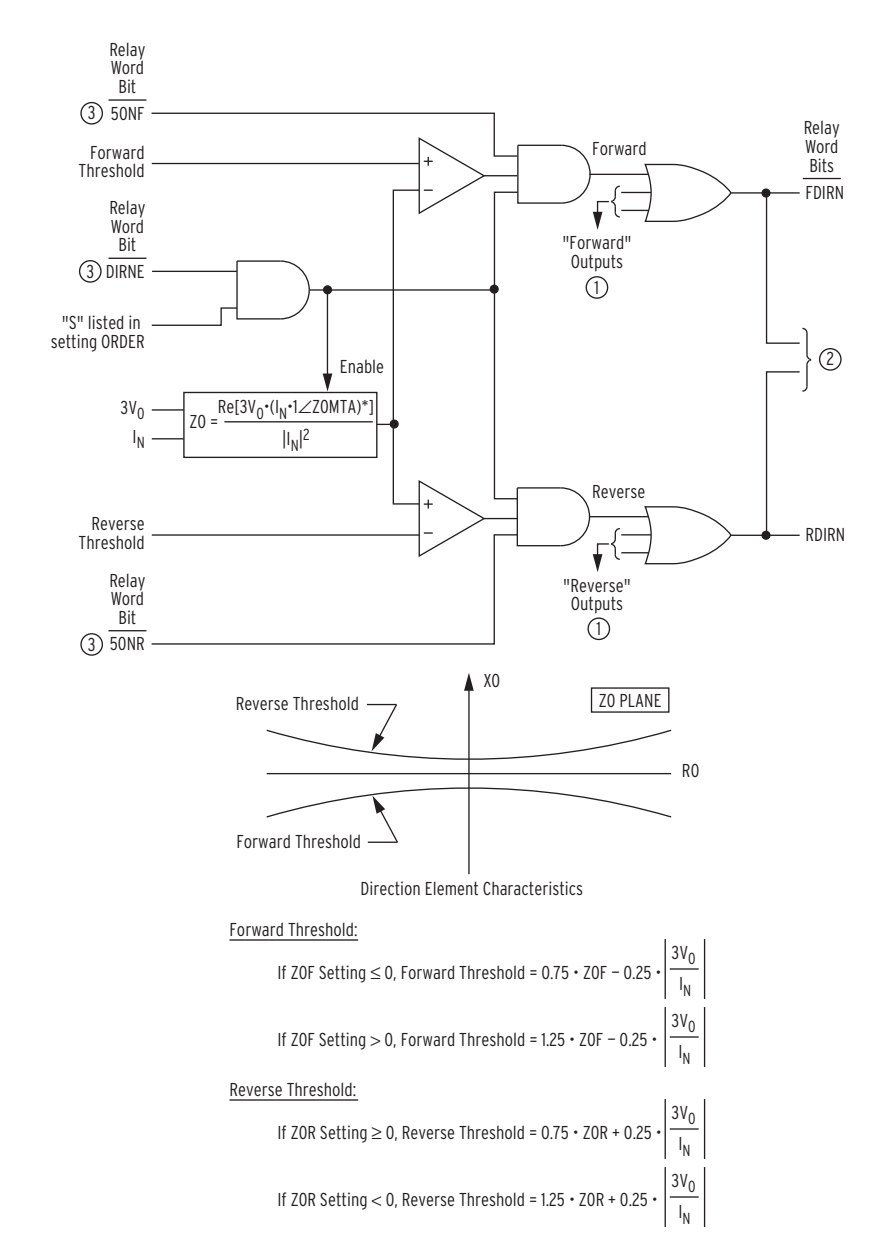

**NOTE:** Residual ground current  $I_G$  is used in place of neutral current  $I_N$ under certain conditions. See [Switch](#page-156-1)  Between  $I_N$  and  $I_G$  for Low-Impedance Grounded and Ungrounded/High-Impedance Grounded Systems on [page 4.31](#page-156-1)

> $\overline{0}$  From [Figure 4.30](#page-168-0) and [Figure 4.31](#page-169-0);  $\overline{2}$  to [Figure 4.32](#page-170-0) and [Figure 4.33;](#page-170-1) e from [Figure 4.25](#page-163-0).

#### <span id="page-167-0"></span>**Figure 4.29 Zero-Sequence Voltage-Polarized Directional Element (Low-Impedance Grounded Systems)**

The 3V0 input to *[Figure 4.29](#page-167-0)* may be either a calculated value (when  $VSCONN := VS$  and  $DELTA_Y := WYE$  or a measured value (when VSCONN := 3V0). See *[Zero-Sequence Voltage Sources on page 4.33](#page-158-0)*.

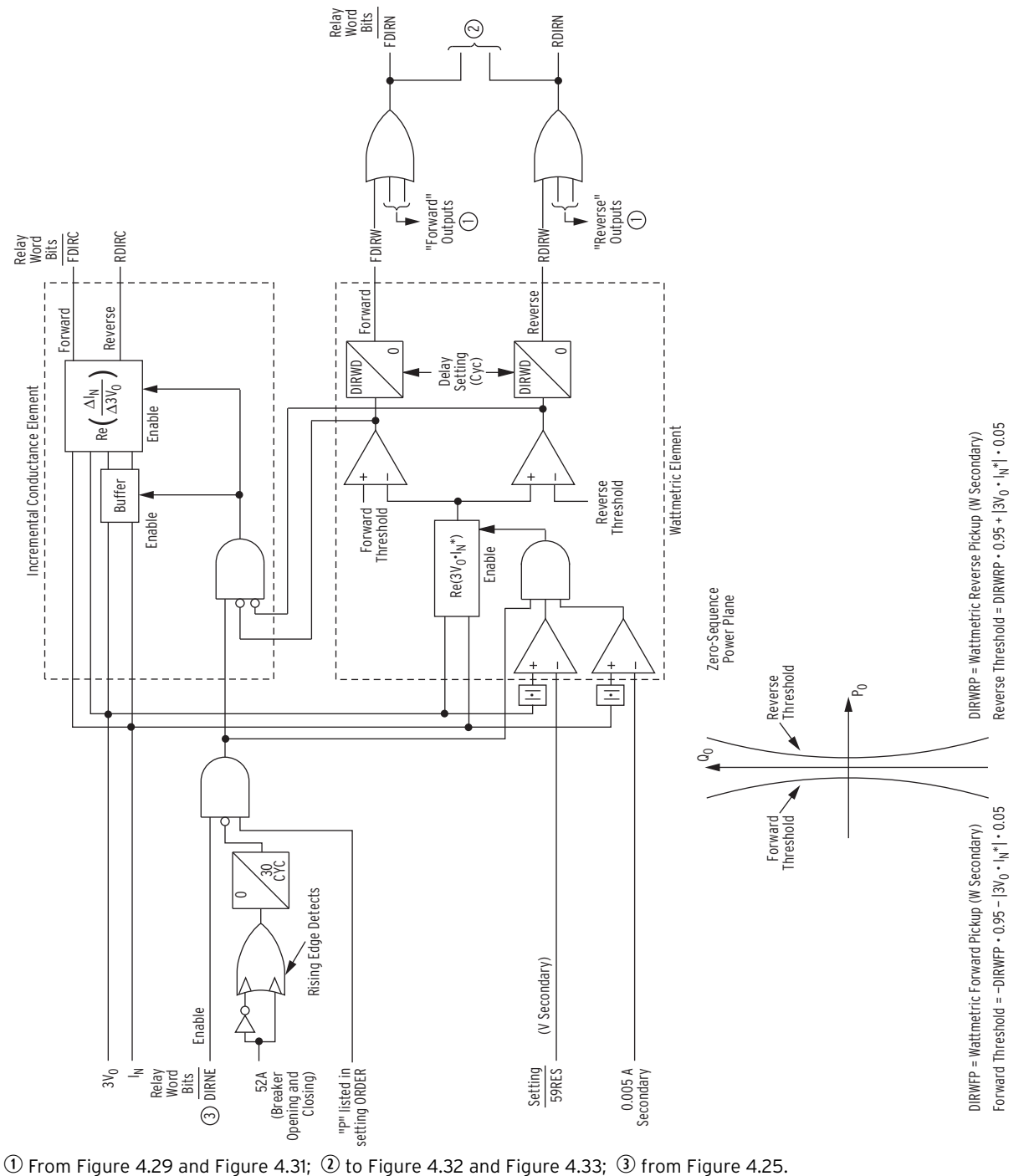

<span id="page-168-0"></span>**Figure 4.30 Wattmetric and Incremental Conductance Directional Elements (Petersen Coil-Grounded Systems)**

The 3V0 input to *[Figure 4.30](#page-168-0)* may be either a calculated value (when  $VSCONN := VS$  and  $DELTA_Y := WYE$  or a measured value (when VSCONN := 3V0). See *[Zero-Sequence Voltage Sources on page 4.33](#page-158-0)*.

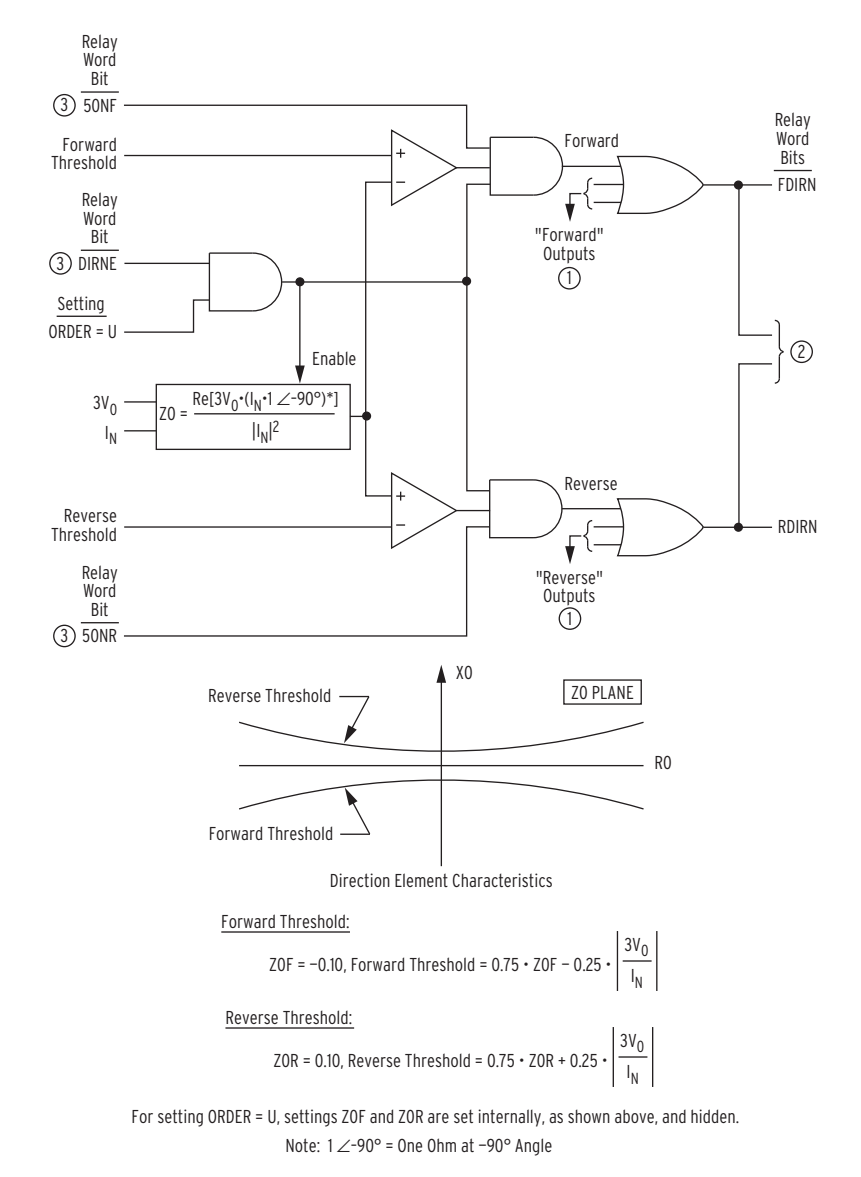

 $\overline{0}$  From [Figure 4.29](#page-167-0) and [Figure 4.30;](#page-168-0)  $\overline{0}$  to [Figure 4.32](#page-170-0) and [Figure 4.33](#page-170-1); e from [Figure 4.25](#page-163-0).

### <span id="page-169-0"></span>**Figure 4.31 Zero-Sequence Voltage-Polarized Directional Element (Ungrounded/High-Impedance Grounded Systems)**

The 3V0 input to *[Figure 4.31](#page-169-0)* may be either a calculated value (when  $VSCONN := VS$  and  $DELTA_Y := WYE$  or a measured value (when VSCONN := 3V0). See *[Zero-Sequence Voltage Sources on page 4.33](#page-158-0)*.

**NOTE:** Residual ground current  $I_G$  is used in place of neutral current I<sub>N</sub><br>under certain conditions. See Switch Between  $I_N$  and  $I_G$  for Low-Impedance Grounded and Ungrounded/High-Impedance Grounded Systems on [page 4.31](#page-156-1)

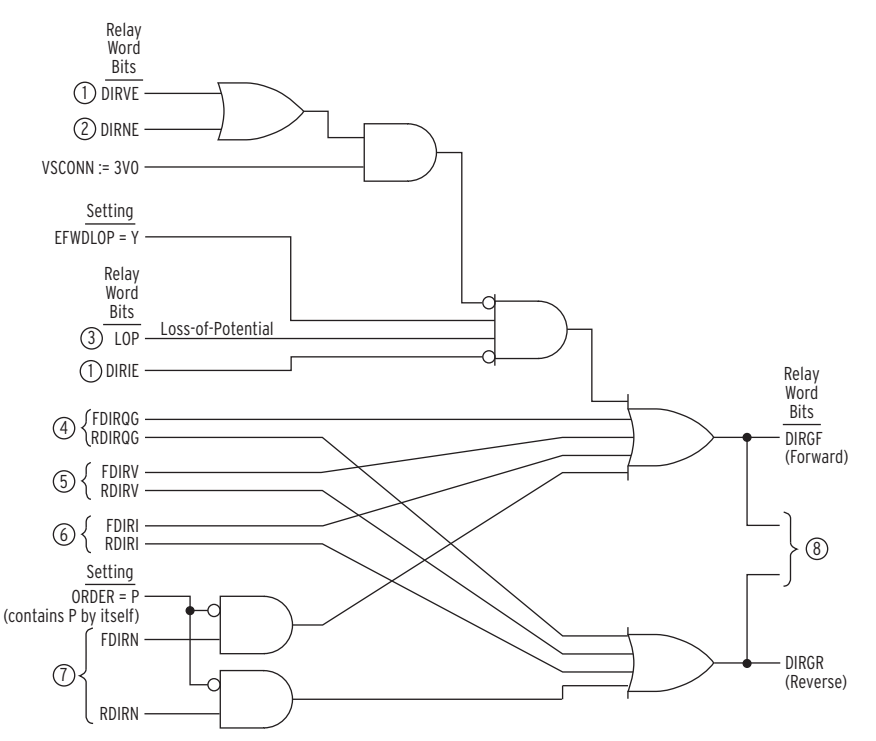

 $\overline{0}$  From [Figure 4.24;](#page-162-0)  $\overline{0}$  from [Figure 4.25](#page-163-0);  $\overline{3}$  from [Figure 4.73;](#page-245-0)  $\overline{0}$  from [Figure 4.26](#page-164-0);  $\overline{0}$  from [Figure 4.27;](#page-165-0)  $\overline{0}$  from [Figure 4.28;](#page-166-0)  $\overline{\text{O}}$  from [Figure 4.29,](#page-167-0) [Figure 4.30,](#page-168-0) or [Figure 4.31](#page-169-0);  $\textcircled{\small{8}}$  to [Figure 4.34.](#page-171-0)

<span id="page-170-0"></span>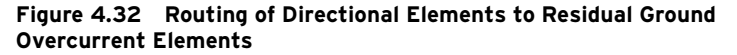

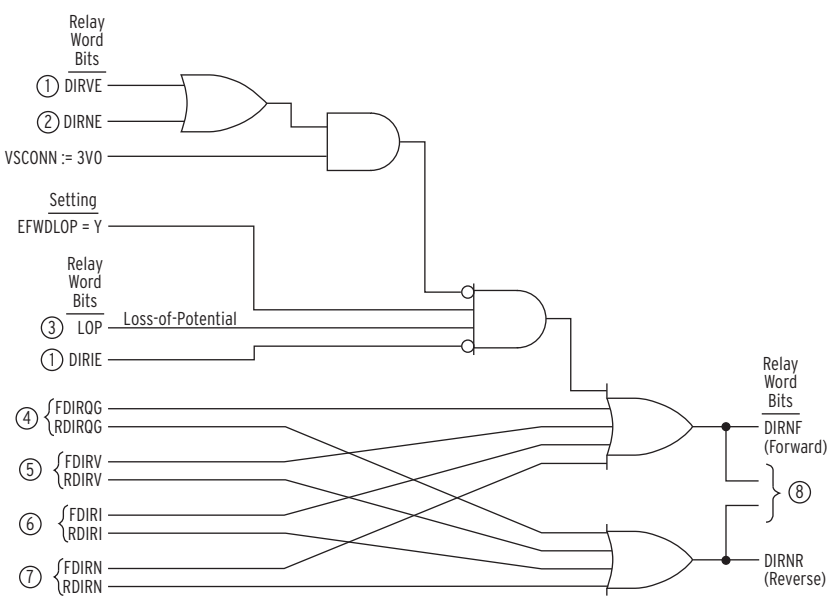

 $\overline{\mathbb{O}}$  From [Figure 4.24;](#page-162-0)  $\overline{\mathbb{Q}}$  from [Figure 4.73](#page-245-0);  $\overline{\mathbb{O}}$  from Figure 4.73;  $\Phi$  from [Figure 4.26](#page-164-0);  $\Phi$  from [Figure 4.27;](#page-165-0)  $\Phi$  from [Figure 4.28;](#page-166-0)

 $\overline{\text{O}}$  from [Figure 4.29](#page-167-0), [Figure 4.30](#page-168-0), or [Figure 4.31](#page-169-0);  $\textcircled{\small{8}}$  to [Figure 4.35](#page-172-0).

#### <span id="page-170-1"></span>**Figure 4.33 Routing of Directional Elements to Neutral Ground Overcurrent Elements**

The 3V0 input to *[Figure 4.30](#page-168-0)* may be either a calculated value (when  $VSCONN := VS$  and  $DELTA_Y := WYE$  or a measured value (when VSCONN := 3V0). See *[Zero-Sequence Voltage Sources on page 4.33](#page-158-0)*.

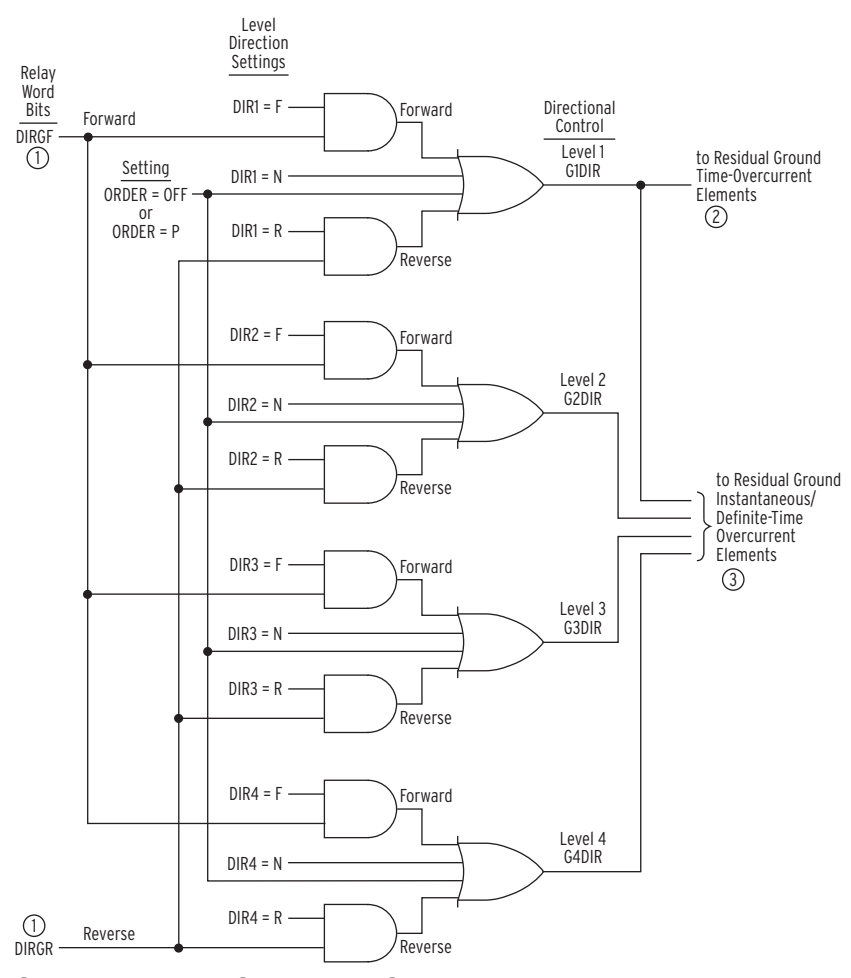

 $\overline{0}$  From [Figure 4.32;](#page-170-0)  $\overline{0}$  [Figure 4.9;](#page-147-4)  $\overline{0}$  [Figure 4.2.](#page-139-0)

<span id="page-171-0"></span>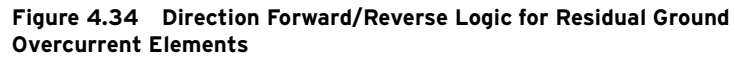

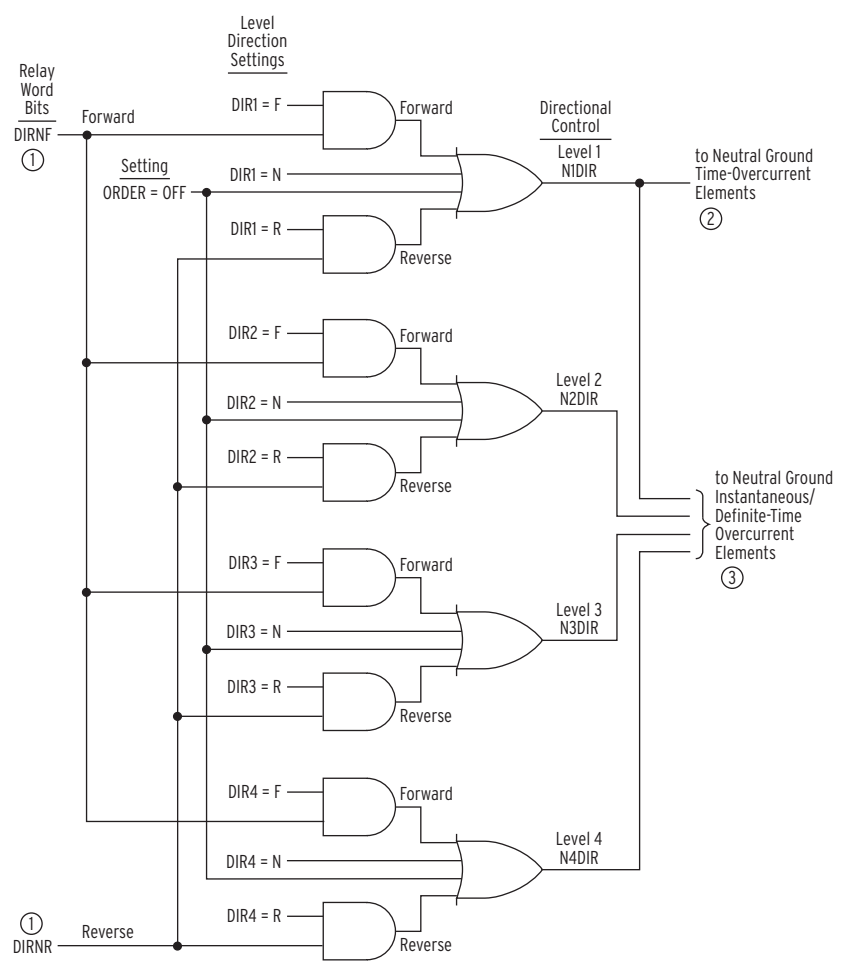

 $\overline{0}$  From [Figure 4.33;](#page-170-1)  $\overline{0}$  [Figure 4.8](#page-146-5);  $\overline{0}$  [Figure 4.2.](#page-139-0)

<span id="page-172-0"></span>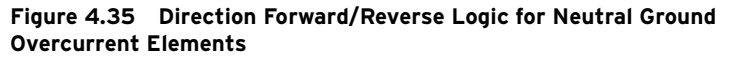

The directional control for overcurrent elements is enabled by making directional control enable setting EDIR. Setting EDIR and other directional control settings are described in *[Directional Control Settings on page 4.53](#page-178-1)*.

The negative-sequence voltage-polarized directional element controls the negative-sequence overcurrent elements. Negative-sequence voltage-polarized and positive-sequence voltage-polarized directional elements control the phase overcurrent elements. *[Figure 4.36](#page-173-0)* gives an overview of how the negative-sequence voltage-polarized and positive-sequence voltage-polarized directional elements are enabled and routed to control the negative-sequence and phase overcurrent elements.

If three-phase voltage signals are not available, make the setting  $VNOM =$ OFF. If SINGLEV := Y, setting VNOM is set to OFF. This turns off the negative-sequence voltage-polarized and positive-sequence voltage-polarized elements to prevent them from operating on false voltage quantities, yet still allows the Best-Choice Ground Directional Element logic, if available, to operate for ground faults. This shut-down logic is shown in the center portions of *[Figure 4.23](#page-161-0)* and *[Figure 4.38](#page-176-0)*.

Directional Control for Negative-Sequence and Phase Overcurrent Elements

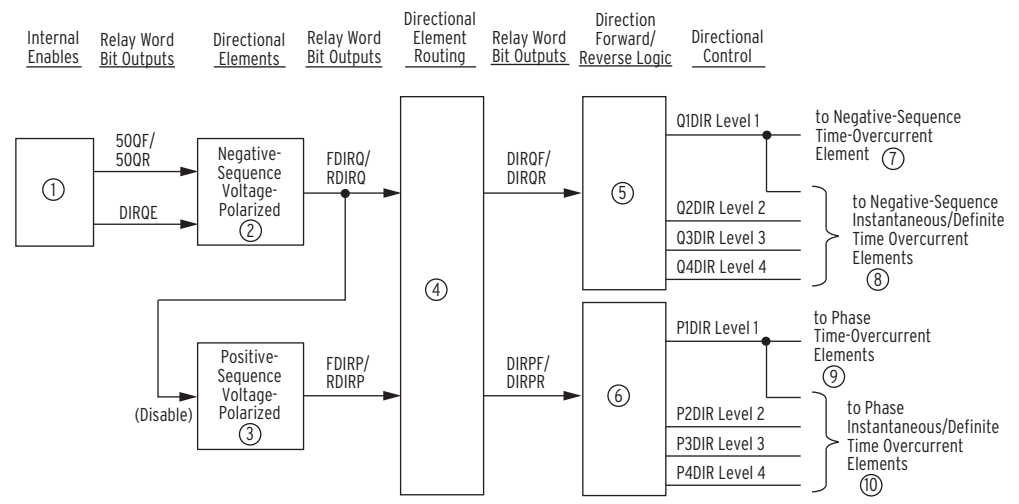

 $\odot$  [Figure 4.23](#page-161-0);  $\odot$  [Figure 4.37;](#page-175-0)  $\odot$  [Figure 4.38](#page-176-0);  $\odot$  [Figure 4.39](#page-177-1);  $\odot$  [Figure 4.40;](#page-177-0)  $\odot$  [Figure 4.41;](#page-178-0)  $\odot$  [Figure 4.7](#page-145-0);  $\circledR$  [Figure 4.2;](#page-139-0)  $\circledR$  [Figure 4.6](#page-144-0);  $\circledR$  [Figure 4.2](#page-139-0).

#### <span id="page-173-0"></span>**Figure 4.36 General Logic Flow of Directional Control for Negative-Sequence and Phase Overcurrent Elements**

The directional control for negative sequence and phase overcurrent elements is intended to control overcurrent elements with pickup settings above load current to detect faults. In some applications, it may be necessary to set a sensitive overcurrent element to detect currents in one direction (reverse, for example) and a less sensitive overcurrent element for the other direction (forward). In such applications, with default relay logic, a reverse overcurrent element with pickup setting below forward load may operate for some remote, unbalanced, reverse faults. If possible, overcurrent element pickup settings should be set above the current expected for load in either direction. If this is not possible, refer to the technical paper *Use of Directional Elements at the Utility-Industrial Interface* by Dave Costello, Greg Bow, and Martin Moon, available on the SEL website, or contact SEL for assistance.

### Internal Enables

Refer to *[Figure 4.23](#page-161-0)* and *[Figure 4.36](#page-173-0)*.

The internal enable DIRQE corresponds to the negative-sequence voltagepolarized directional element.

Note that *[Figure 4.23](#page-161-0)* has extra internal enable DIRQGE, which is used in the directional element logic that controls the neutral ground and residual ground overcurrent elements (see *[Figure 4.20](#page-152-0)*).

The settings involved with internal enable DIRQE in *[Figure 4.23](#page-161-0)* (e.g., settings a2, k2) are explained in *[Directional Control Settings on page 4.53](#page-178-1)*.

### Directional Elements

Refer to *[Figure 4.36](#page-173-0)*, *[Figure 4.37](#page-175-0)*, and *[Figure 4.38](#page-176-0)*.

If a loss-of-potential condition occurs (Relay Word bit LOP asserts), the negative-sequence voltage-polarized and positive-sequence voltage-polarized directional elements are disabled (see *[Figure 4.23](#page-161-0)* and *[Figure 4.38](#page-176-0)*).

Refer to *[Figure 4.73](#page-245-0)* and accompanying text for more information on loss-ofpotential.

Note in *[Figure 4.36](#page-173-0)* and *[Figure 4.38](#page-176-0)* that the negative-sequence voltage-polarized directional element has priority over the positive-sequence voltage-polarized directional element in controlling the phase overcurrent elements. The negative-sequence voltage-polarized directional element operates for unbalanced faults while the positive-sequence voltage-polarized directional element operates for three-phase faults.

Note also in *[Figure 4.38](#page-176-0)* that the assertion of ZLOAD disables the positivesequence voltage-polarized directional element. ZLOAD asserts when the relay is operating in a user-defined load region (see *[Figure 4.7](#page-145-0)*).

### Directional Element Routing

Refer to *[Figure 4.36](#page-173-0)* and *[Figure 4.39](#page-177-1)*.

The directional element outputs are routed to the forward (Relay Word bits DIRQF and DIRPF) and reverse (Relay Word bits DIRQR and DIRPR) logic points and then on to the direction forward/reverse logic in *[Figure 4.40](#page-177-0)* and *[Figure 4.41](#page-178-0)*.

### Loss-of-Potential

If  $EFWDLOP := Y$  and a loss-of-potential condition occurs (Relay Word bit LOP asserts), then the forward logic points (Relay Word bits DIRQF and DIRPF) assert to logical 1, thus enabling the negative-sequence and phase overcurrent elements that are set direction forward (with settings  $DIR1 := F$ ,  $DIR2 := F$ , etc.). These direction forward overcurrent elements effectively become nondirectional and provide overcurrent protection during a loss-ofpotential condition.

As detailed previously (in *[Figure 4.23](#page-161-0)* and *[Figure 4.38](#page-176-0)*), voltage-based directional elements are disabled during a loss-of-potential condition. Thus, the overcurrent elements controlled by these voltage-based directional elements are also disabled. But this disable condition is overridden for the overcurrent elements set direction forward if setting EFWDLOP := Y.

Refer to *[Figure 4.73](#page-245-0)* and accompanying text for more information on loss-ofpotential.

### Direction Forward/Reverse Logic

Refer to *[Figure 4.36](#page-173-0)*, *[Figure 4.40](#page-177-0)*, and *[Figure 4.41](#page-178-0)*.

The forward (Relay Word bits DIRQF and DIRPF) and reverse (Relay Word bits DIRQR and DIRPR) logic points are routed to the different levels of overcurrent protection by the level direction settings DIR1 through DIR4.

*[Table 4.25](#page-181-0)* shows the overcurrent elements that are controlled by each level direction setting. Note in *[Table 4.25](#page-181-0)* that all the time-overcurrent elements (51\_T elements) are controlled by the DIR1 level direction setting.

If a level direction setting (e.g., DIR1) is set:

DIR1 = **N** (nondirectional)

then the corresponding Level 1 directional control outputs in *[Figure 4.40](#page-177-0)* and *[Figure 4.41](#page-178-0)* assert to logical 1. The referenced Level 1 overcurrent elements in *[Figure 4.40](#page-177-0)* and *[Figure 4.41](#page-178-0)* are then not controlled by the directional control logic.

NOTE: When SINGLEV = Y, Group setting VNOM is hidden and forced to OFF internally.

If Group setting VNOM := OFF, then the directional control outputs in *[Figure 4.40](#page-177-0)* and *[Figure 4.41](#page-178-0)* assert to logical 1. This effectively makes the phase and negative-sequence elements nondirectional, even in cases where EDIR can still be set.

See the beginning of *[Directional Control Settings on page 4.53](#page-178-1)* for a discussion of the operation of level direction settings DIR1 through DIR4 when the directional control enable setting EDIR is set to EDIR := N.

In some applications, level direction settings DIR1 through DIR4 are not flexible enough in assigning the desired direction for certain overcurrent elements. *[Directional Control Provided by Torque Control Settings on page 4.77](#page-202-0)* describes how to avoid this limitation for special cases.

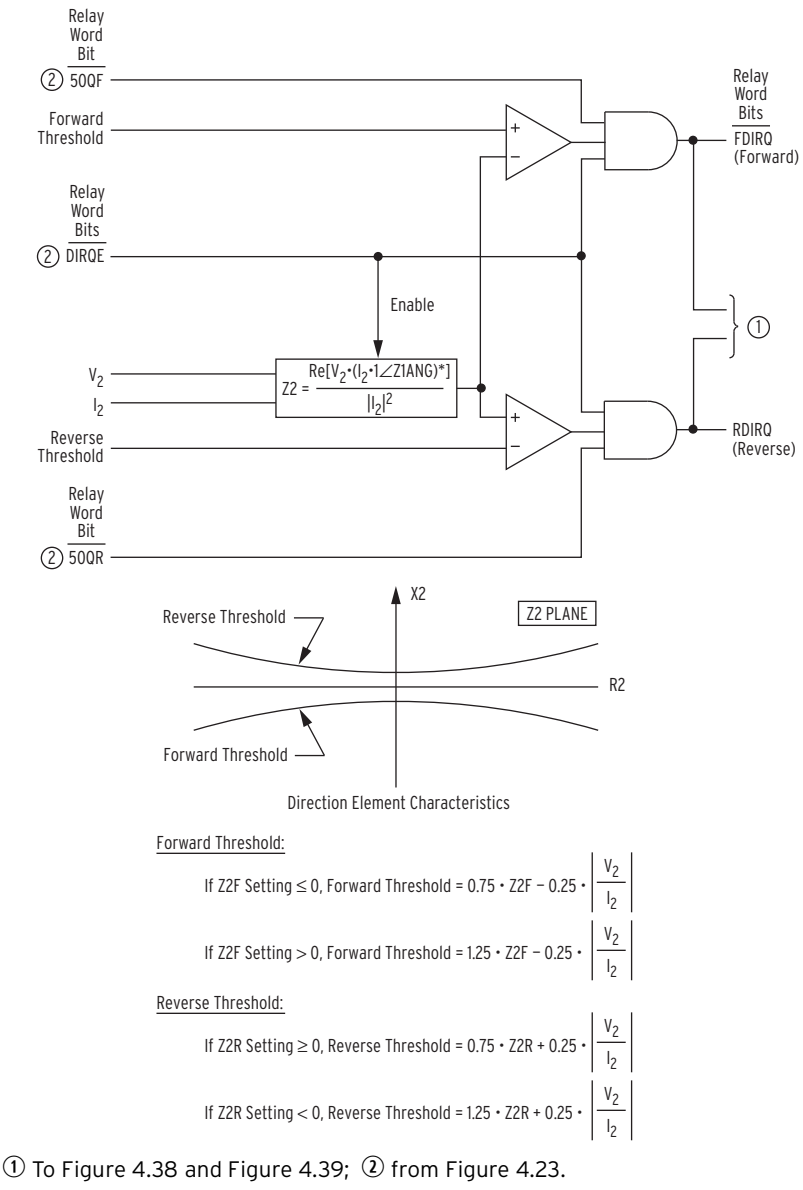

<span id="page-175-0"></span>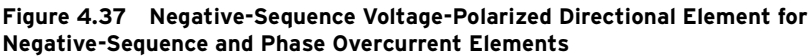

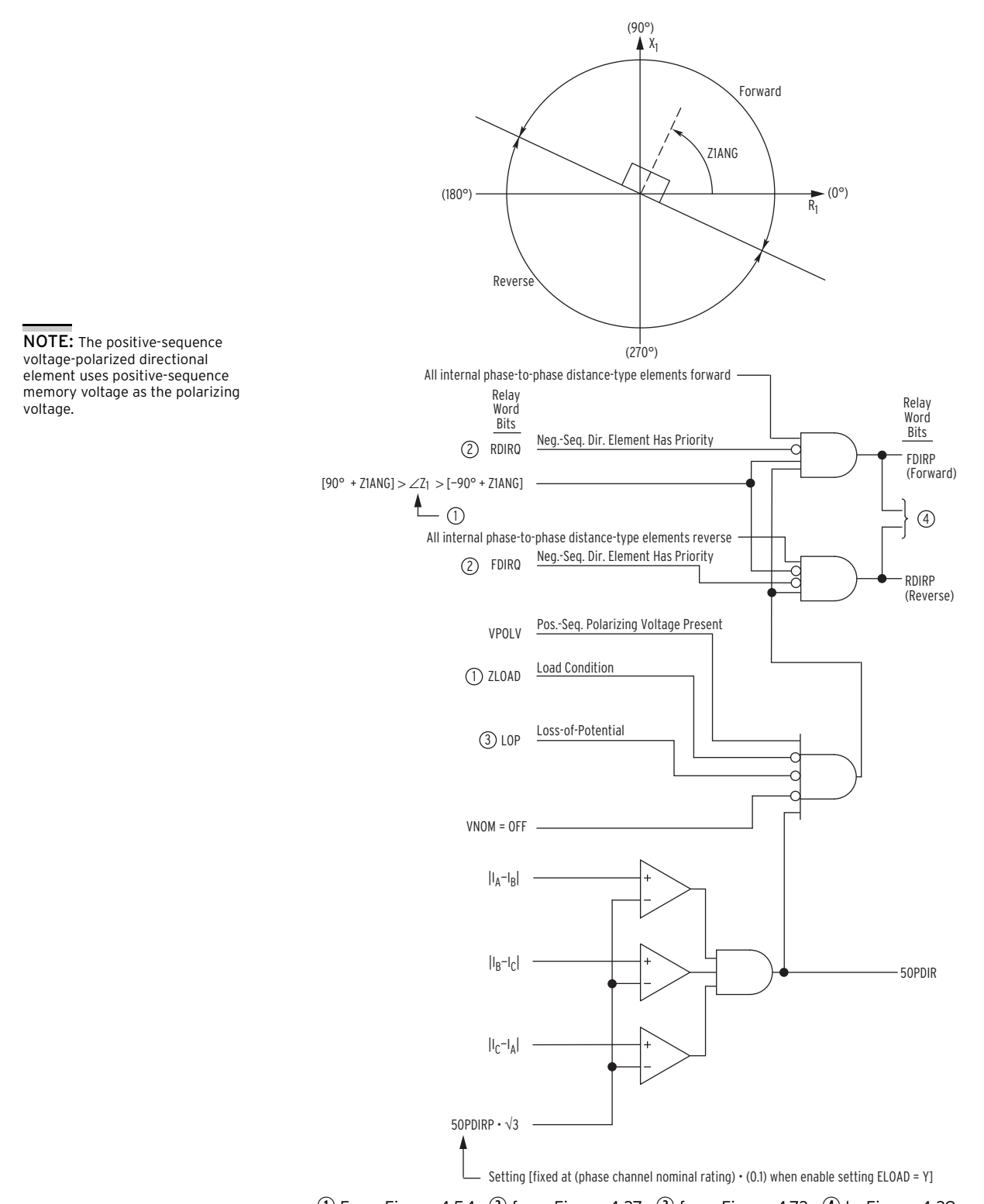

<span id="page-176-0"></span> $\overline{0}$  From [Figure 4.54;](#page-204-0)  $\overline{0}$  from [Figure 4.37;](#page-175-0)  $\overline{0}$  from [Figure 4.73](#page-245-0);  $\overline{0}$  to [Figure 4.39](#page-177-1). **Figure 4.38 Positive-Sequence Voltage-Polarized Directional Element for Phase Overcurrent Elements**

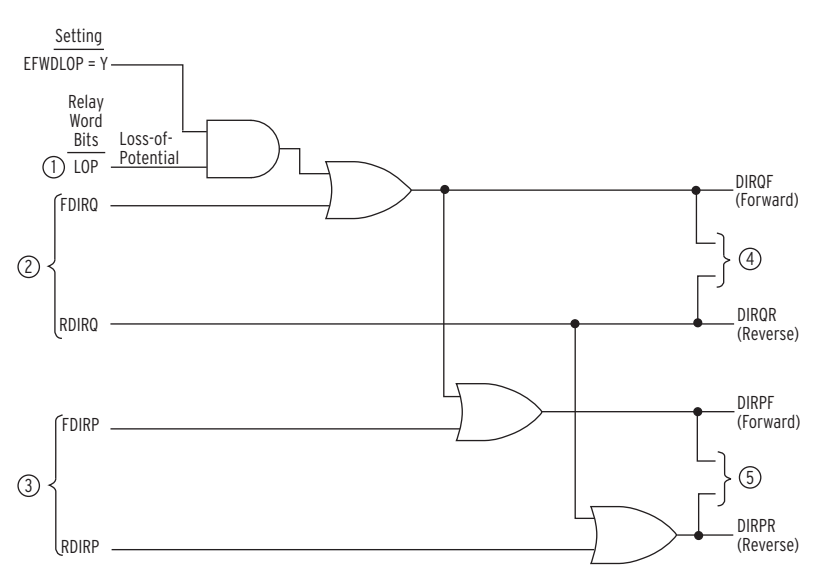

 $\overline{Q}$  From [Figure 4.73](#page-245-0);  $\overline{Q}$  from [Figure 4.37;](#page-175-0)  $\overline{Q}$  from [Figure 4.38;](#page-176-0)  $\Phi$  to [Figure 4.40;](#page-177-0)  $\Phi$  to [Figure 4.41.](#page-178-0)

<span id="page-177-1"></span>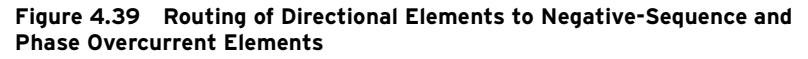

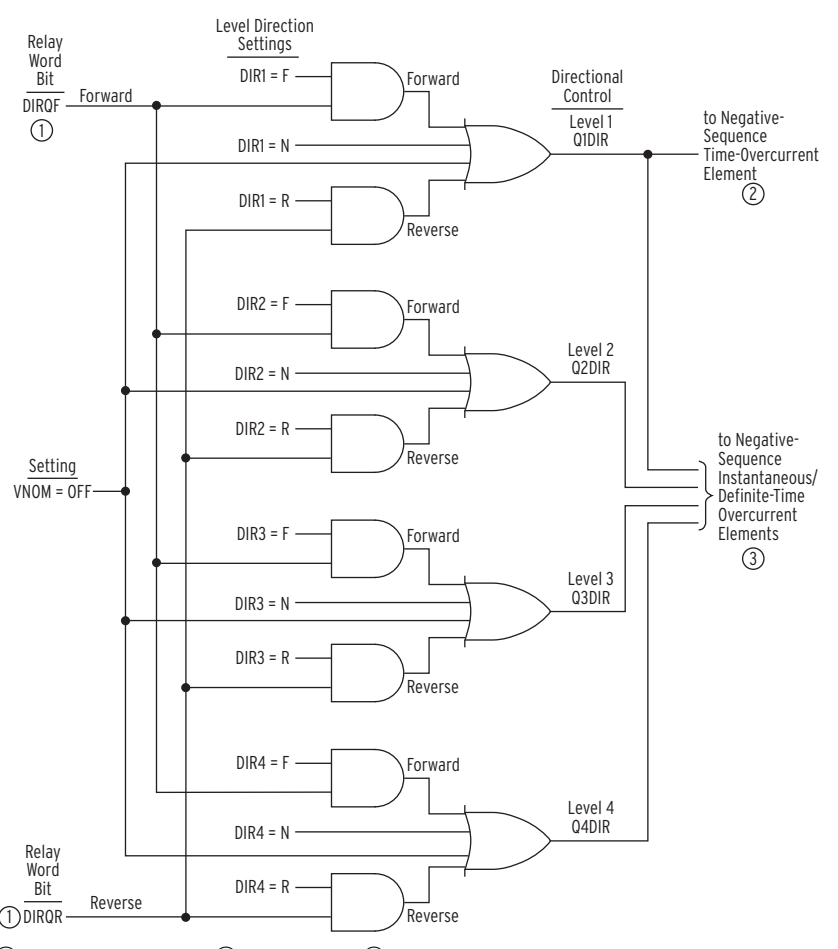

 $\textcircled{1}$  From [Figure 4.39](#page-177-1);  $\textcircled{2}$  [Figure 4.7;](#page-145-0)  $\textcircled{3}$  [Figure 4.2.](#page-139-0)

<span id="page-177-0"></span>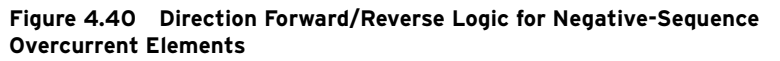

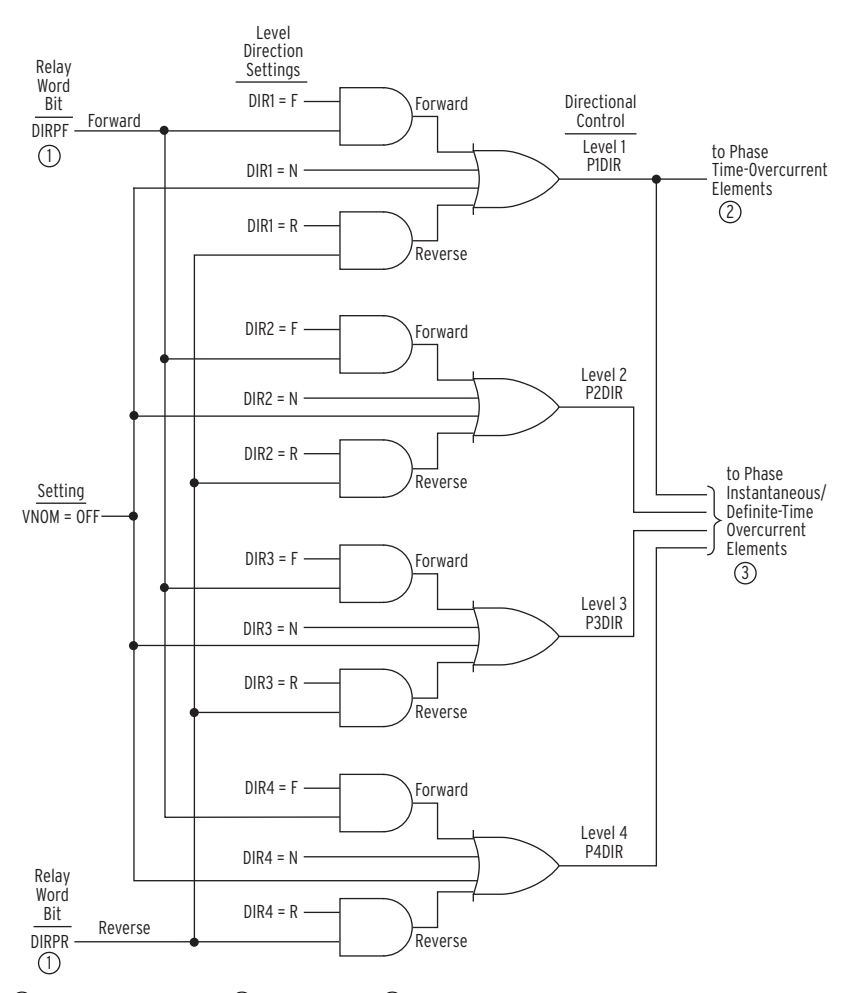

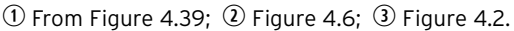

<span id="page-178-0"></span>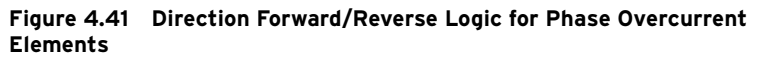

# <span id="page-178-1"></span>Directional Control Settings

*[Table 4.22](#page-178-2)* and *[Table 4.23](#page-179-0)* show all the directional element settings. The Wattmetric element settings for Petersen coil-grounded systems are shown in *[Table 4.23](#page-179-0)*.

<span id="page-178-2"></span>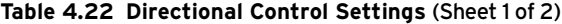

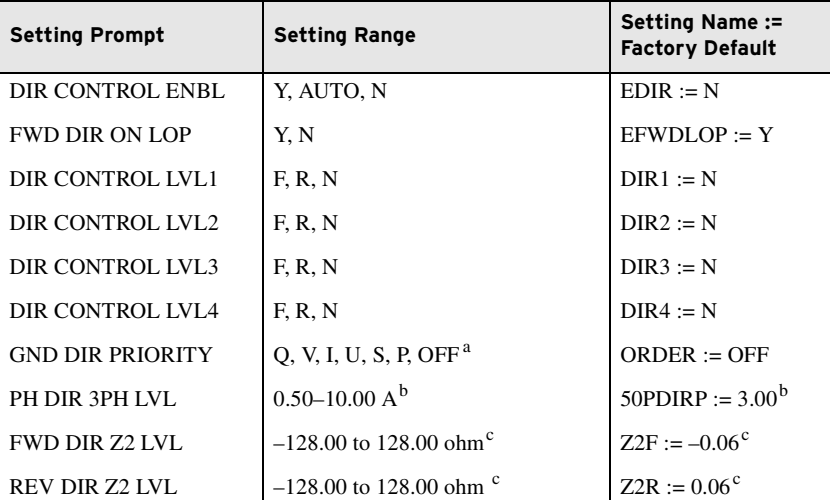

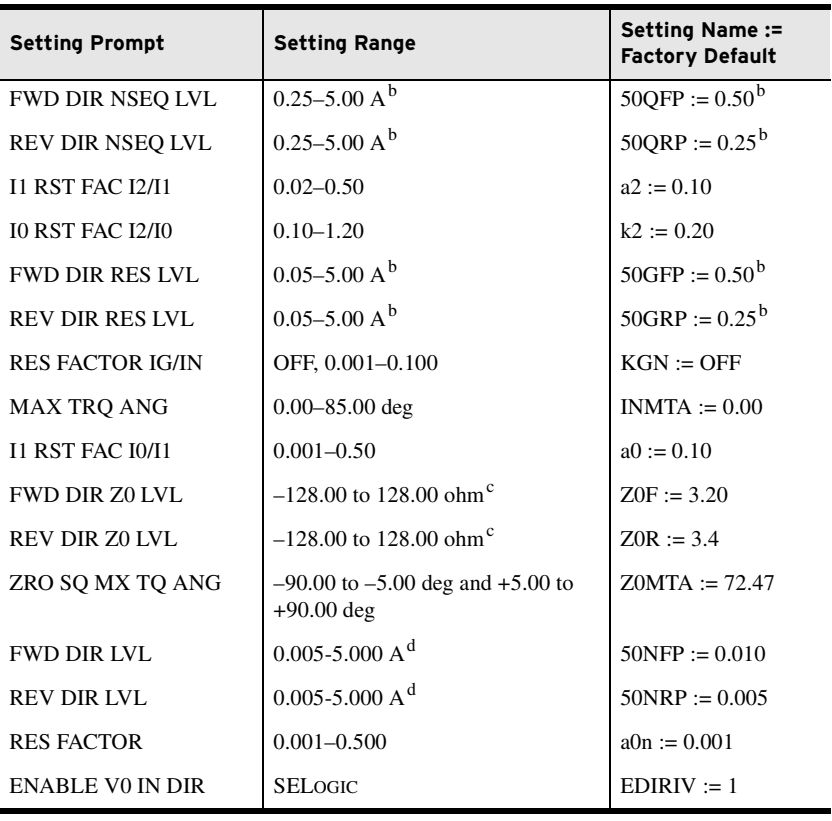

#### **Table 4.22 Directional Control Settings** (Sheet 2 of 2)

<sup>a</sup> Refer to [Table 4.21](#page-155-0) and [Table SET.2 on page SET.6](#page-377-0) of the [SEL-751 Settings Sheets](#page-372-0) for the availability of different ORDER setting options based on voltage connection and nominal

<span id="page-179-1"></span>b Setting ranges and default values shown are for 5 A nominal CT rating.

<span id="page-179-2"></span>Divide by 5 for 1 A CTs.<br><sup>c</sup> Setting ranges and default values shown are for 5 A nominal CT rating.<br>Multiply by 5 for 1 A CTs.

#### <span id="page-179-0"></span>**Table 4.23 Wattmetric Settings**

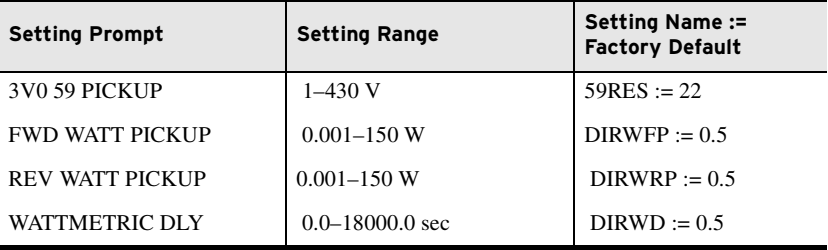

The directional control for overcurrent elements is enabled by making directional control enable setting EDIR. Setting EDIR has setting choices:

- ➤ Y enable directional control
- ➤ N disable directional control
- ➤ AUTO enable directional control and set many of the directional element settings automatically

If directional control enable setting  $EDIR := N$ , directional control is disabled and no directional control settings are made. All level direction settings are set internally as:

 $d$  Setting ranges are for 0.2 A nominal neutral CT.
- DIR1 = **N** (no directional control for Level 1 overcurrent elements)
- DIR2 = **N** (no directional control for Level 2 overcurrent elements)
- DIR3 = **N** (no directional control for Level 3 overcurrent elements)
- DIR4 = **N** (no directional control for Level 4 overcurrent elements)

With the above settings, the directional control outputs in *[Figure 4.34](#page-171-0)*, *[Figure 4.35](#page-172-0)*, *[Figure 4.40](#page-177-0)*, and *[Figure 4.41](#page-178-0)* assert to logical 1. The overcurrent elements referenced in *[Figure 4.34](#page-171-0)*, *[Figure 4.35](#page-172-0)*, *[Figure 4.40](#page-177-0)*, and *[Figure 4.41](#page-178-0)* are then not controlled by the directional control logic.

There is one case that does not allow Group setting  $EDIR := Y$  or  $AUTO$ . If all three of the following are true, EDIR can only be set to "N."

- ➤ The relay model has a 0.2 A or 0.05 A nominal neutral channel.
- $\blacktriangleright$  Setting VSCONN := VS.
- $\blacktriangleright$  Setting VNOM := OFF.

## Settings Made Automatically

If the directional control enable setting EDIR is set:

EDIR := **AUTO**

then the following directional control settings are calculated and set automatically:

Z2F, Z2R, 50QFP, 50QRP, a2, k2, 50GFP, 50GRP, a0, Z0F, Z0R, and Z0MTA

If

EDIR = **AUTO**

then Z0MTA is set equal to Z0ANG and Z0MTA is hidden.

Once these settings are calculated automatically, they can only be modified if the user goes back and changes the directional control enable setting to  $EDIR := Y$ .

Setting EDIR := AUTO is designed for line protection applications where CT polarity is such that the forward tripping direction is toward the line, as shown in *[Figure 2.22](#page-86-0)*. When EDIR := AUTO and negative-sequence or zerosequence voltage is low, the negative-sequence and zero-sequence directional elements declare unbalanced faults forward. Where directional elements are used in applications that do not involve lines, or where the CT polarity is reversed, setting EDIR := AUTO might be inappropriate. See Application Guide *AG2009-17, Enabling Sensitive Directional Elements for Non-Line Protection Applications with SEL-351 Series Relays*, or contact SEL for assistance.

The remaining directional control settings are *not* set automatically if setting  $EDIR := AUTO$ . They have to be set by the user, whether setting EDIR := AUTO or Y. These settings are:

DIR1, DIR2, DIR3, DIR4, ORDER, 50PDIRP, KGN, INMTA, 50NFP, 50NRP, a0N, 59RES, DIRWFP, DIRWRP, DIRWD, and EDIRIV (EDIRIV is a SELOGIC setting)

All these settings are explained in detail in the remainder of this subsection.

NOTE: Depending on relay model and DELTA\_Y := DELTA and SINGLEV := Y, Group setting EDIR might not offer the AUTO settings choice, or EDIR might be hidden. When EDIR is hidden, it is internally set to N. See discussion following [Table 4.21](#page-155-0).

NOTE: Settings Z2F, Z2R, Z0F, and Z0R are calculated based on the line impedance settings Z1MAG and Z0MAG. Enter Z1MAG and Z0MAG values appropriate for the application when EDIR := AUTO.

NOTE: Group settings KGN and INMTA are only available when  $EDIR = Y$ .

Not all these directional control settings (set automatically or by the user) are used in every application. The following are directional control settings that are hidden/not made for particular conditions:

**Table 4.24 Directional Control Settings Not Made for Particular Conditions**

| Settings hidden/not made:              | for condition:                                     |
|----------------------------------------|----------------------------------------------------|
| 50PDIRP                                | setting $ELOAD := Y$                               |
| 50GFP, 50GRP, a0                       | setting ORDER does not contain V or I              |
| Z0F, Z0R, Z0MTA                        | setting ORDER does not contain V or S              |
| 59RES, DIRWFP, DIRWRP,<br><b>DIRWD</b> | setting ORDER does not contain P                   |
| 50NFP, 50NRP, a0N                      | setting ORDER does not contain S or U              |
| KGN, INMTA                             | setting ORDER does not contain I or $EDIR := AUTO$ |
| <b>INMTA</b>                           | setting $KGN := OFF$                               |

## Settings

DIR1—Level 1 Overcurrent Element Direction Setting DIR2—Level 2 Overcurrent Element Direction Setting DIR3—Level 3 Overcurrent Element Direction Setting DIR4—Level 4 Overcurrent Element Direction Setting

Setting Range:

- F = Direction Forward
- R = Direction Reverse
- $N =$  Nondirectional

*[Table 4.25](#page-181-0)* shows the overcurrent elements that are controlled by each level direction setting. Note in *[Table 4.25](#page-181-0)* that all the time-overcurrent elements (51\_T elements) are controlled by the DIR1 level direction setting. *[Figure 4.34](#page-171-0)*, *[Figure 4.35](#page-172-0)*, *[Figure 4.40](#page-177-0)*, and *[Figure 4.41](#page-178-0)* show the logic implementation of the control listed in *[Table 4.25](#page-181-0)*.

| Level<br><b>Direction</b><br><b>Settings</b> | <b>Phase</b>                   | <b>Neutral Ground</b>         | <b>Residual Ground</b>        | <b>Negative-Sequence</b>      |
|----------------------------------------------|--------------------------------|-------------------------------|-------------------------------|-------------------------------|
| DIR1                                         | $67$ P1P ( <i>Figure 4.2</i> ) | $67N1P$ ( <i>Figure 4.2</i> ) | $67G1P$ ( <i>Figure 4.2</i> ) | $67Q1P$ ( <i>Figure 4.2</i> ) |
|                                              | $67P1T$ (Figure 4.2)           | $67N1T$ ( <i>Figure 4.2</i> ) | $67G1T$ (Figure 4.2)          | $67Q1T$ (Figure 4.2)          |
|                                              | $51$ P1P ( <i>Figure 4.6</i> ) | $51N1P$ ( <i>Figure 4.8</i> ) | 51G1P (Figure 4.9)            | $51QP$ (Figure 4.7)           |
|                                              | 51P1T ( <i>Figure 4.6</i> )    | $51N1T$ ( <i>Figure 4.8</i> ) | 51G1T (Figure 4.9)            | 51QT (Figure 4.7)             |
|                                              | $51P2P$ ( <i>Figure 4.6</i> )  | $51N2P$ ( <i>Figure 4.8</i> ) | $51G2P$ ( <i>Figure 4.9</i> ) |                               |
|                                              | $51P2T$ ( <i>Figure 4.6</i> )  | $51N2T$ ( <i>Figure 4.8</i> ) | $51G2T$ (Figure 4.9)          |                               |
| DIR <sub>2</sub>                             | $67P2P$ ( <i>Figure 4.2</i> )  | $67N2P$ ( <i>Figure 4.2</i> ) | $67G2P$ ( <i>Figure 4.2</i> ) | $67Q2P$ ( <i>Figure 4.2</i> ) |
|                                              | $67P2T$ (Figure 4.2)           | $67N2T$ (Figure 4.2)          | $67G2T$ (Figure 4.2)          | $67Q2T$ (Figure 4.2)          |
| DIR <sub>3</sub>                             | $67P3P$ ( <i>Figure 4.2</i> )  | $67N3P$ ( <i>Figure 4.2</i> ) | $67G3P$ ( <i>Figure 4.2</i> ) | $67Q3P$ ( <i>Figure 4.2</i> ) |
|                                              | $67P3T$ (Figure 4.2)           | $67N3T$ ( <i>Figure 4.2</i> ) | $67G3T$ ( <i>Figure 4.2</i> ) | $67Q3T$ (Figure 4.2)          |
| DIR <sub>4</sub>                             | $67P4P$ ( <i>Figure 4.2</i> )  | $67N4P$ ( <i>Figure 4.2</i> ) | $67G4P$ ( <i>Figure 4.2</i> ) | $67Q4P$ ( <i>Figure 4.2</i> ) |
|                                              | $67P4T$ (F <i>Figure 4.2</i> ) | $67N4T$ (Figure 4.2)          | $67G4T$ (Figure 4.2)          | $6704T$ (Figure 4.2)          |

<span id="page-181-0"></span>**Table 4.25 Overcurrent Elements Controlled by Level Direction Settings DIR1 Through DIR4 (Corresponding Overcurrent Element Figure Numbers in Parentheses)**

In some applications, level direction settings DIR1 through DIR4 are not flexible enough in assigning the desired direction for certain overcurrent elements. *[Directional Control Provided by Torque Control Settings on page 4.77](#page-202-0)* describes how to avoid this limitation for special cases.

### ORDER—Ground Directional Element Priority Setting

Setting ORDER can be set with the elements listed and defined in *[Table 4.19](#page-153-0)*, subject to the setting combination constraints in *[Table 4.20](#page-154-0)* and *[Table 4.21](#page-155-0)*. Note that *[Table 4.19](#page-153-0)* and *[Table 4.20](#page-154-0)* also list directional element availability per model (according to the neutral channel [IN] rating). *[Table 4.21](#page-155-0)* lists the ground directional element availability as a result of the voltage connection settings.

The *order* in which the directional elements are listed in setting ORDER determines the priority in which these elements operate to provide Best Choice Ground Directional Element logic control.

For example, if setting:

ORDER = **QVS**

then the first listed directional element  $(Q = \text{negative-sequence voltage-polar-}$ ized directional element; see *[Figure 4.26](#page-164-0)*) is the first priority directional element to provide directional control for the neutral ground and residual ground overcurrent elements.

If the negative-sequence voltage-polarized directional element is not operable (i.e., it does not have sufficient operating quantity as indicated by its internal enable, DIRQGE, not being asserted; see *[Figure 4.23](#page-161-0)*), then the second listed directional element  $(V = zero$ -sequence voltage-polarized directional element; see *[Figure 4.27](#page-165-0)*) provides directional control for the neutral ground and residual ground overcurrent elements.

If the zero-sequence voltage-polarized directional element is not operable (i.e., it does not have sufficient operating quantity as indicated by its internal enable, DIRVE, not being asserted; see *[Figure 4.24](#page-162-0)*), then the third listed directional element (S = zero-sequence voltage-polarized directional element [low-impedance]; see *[Figure 4.29](#page-167-0)*) provides directional control for the neutral ground and residual ground overcurrent elements.

If the zero-sequence voltage-polarized directional element (low-impedance) is not operable (i.e., it does not have sufficient operating quantity as indicated by its internal enable, DIRNE [low-impedance], not being asserted; see *[Figure 4.25](#page-163-0)*), then no directional control is available. The neutral ground and residual ground overcurrent elements will not operate, even though these elements are designated with the DIR $n(n = 1-4)$  settings to be directionally controlled (see *[Figure 4.34](#page-171-0)* and *[Figure 4.35](#page-172-0)*).

Another example, if setting:

 $ORDFR = V$ 

then the zero-sequence voltage-polarized directional element  $(V = zero$ sequence voltage-polarized directional element; see *[Figure 4.27](#page-165-0)*) provides directional control for the neutral ground and residual ground overcurrent elements at all times (assuming it has sufficient operating quantity). If there is not sufficient operating quantity during an event (i.e., internal enable DIRVE is not asserted; see *[Figure 4.24](#page-162-0)*), then no directional control is available. The neutral ground and residual ground overcurrent elements will not operate, even though these elements are designated with the DIR*n* (*n* = 1–4) settings to be directionally controlled (see *[Figure 4.34](#page-171-0)* and *[Figure 4.35](#page-172-0)*).

If setting:

ORDER = **OFF**

then all of the ground directional elements are inoperable. Note in *[Figure 4.34](#page-171-0)* and *[Figure 4.35](#page-172-0)* that setting ORDER := OFF effectively makes the neutral ground and residual ground overcurrent elements nondirectional (the directional control outputs of *[Figure 4.34](#page-171-0)* and *[Figure 4.35](#page-172-0)* are continuously asserted to logical 1).

<span id="page-183-0"></span>**Petersen Coil Considerations for Setting ORDER.** Note in *[Figure 4.34](#page-171-0)* that if setting ORDER  $:= P$ , the residual ground overcurrent elements are not controlled by the directional control logic (much like when ORDER := OFF). In such a scenario, where only the wattmetric directional element provides ground overcurrent element directional control (setting ORDER := P), presumably there is no bypass around the Petersen coil. With the tuned Petersen coil in place (and not shorted out by a bypass), very little current flows for a ground fault. With such low current levels, the neutral-ground overcurrent elements (referenced in *[Figure 4.35](#page-172-0)*) are the elements that detect the ground fault, not the residual-ground overcurrent elements (referenced in *[Figure 4.34](#page-171-0)*). The residual ground overcurrent elements (including forward and reverse fault detectors 50GF and 50GR, respectively; see *[Figure 4.24](#page-162-0)*) should be set above any ground fault current level with the Petersen coil in place.

If there is a bypass around the Petersen coil and the bypass is used at times (i.e., shorting out the Petersen coil), much higher currents can flow for a ground fault when the bypass is closed. In such a scenario, setting ORDER should be set something like ORDER  $:=$  QP or ORDER  $:=$  QVP (see *[Table 4.20](#page-154-0)*). Then, the residual ground elements (*[Figure 4.34](#page-171-0)*) are controlled by the directional control logic and provide directional protection for higher ground fault currents.

## 50PDIRP—Phase Directional Element Three-Phase Current Pickup

The 50PDIRP setting is set to pick up for all three-phase faults that need to be covered by the phase overcurrent elements. It supervises the positive-sequence voltage-polarized directional elements FDIRP and RDIRP (see *[Figure 4.38](#page-176-0)*).

If the load-encroachment logic is enabled (enable setting  $ELOAD := Y$ ), then setting 50PDIRP is not made or displayed, but is fixed internally at:

0.5 A secondary (5 A nominal phase current inputs, IA, IB, IC)

0.1 A secondary (1 A nominal phase current inputs, IA, IB, IC)

# Z2F—Forward Directional Z2 Threshold

## Z2R—Reverse Directional Z2 Threshold

Z2F and Z2R are used to calculate the Forward and Reverse Thresholds, respectively, for the negative-sequence voltage-polarized directional elements (see *[Figure 4.26](#page-164-0)* and *[Figure 4.37](#page-175-0)*).

If enable setting  $EDIR := Y$ , settings  $Z2F$  and  $Z2R$  (negative-sequence impedance values) are calculated and entered by the user, but setting Z2R must be greater in value than setting Z2F by 0.1  $\Omega$  secondary.

NOTE: If Z2F or Z2R exceeds the setting range, the quantity is set to the upper limit of the setting range.

**Z2F and Z2R Set Automatically.** If enable setting EDIR := AUTO, settings Z2F and Z2R (negative-sequence impedance values) are calculated automatically, using the positive-sequence line impedance magnitude setting Z1MAG as follows:

 $Z2F = \textbf{Z1MAG/2}$  ( $\Omega$  secondary)

 $Z2R = 21MAG/2 + z$  ( $\Omega$  secondary; "z" listed in table below)

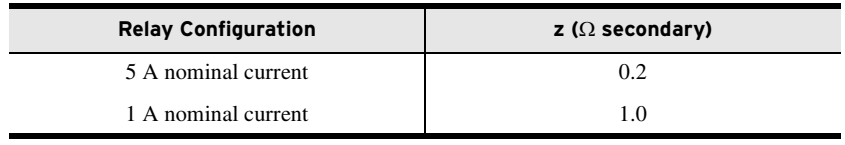

*[Figure 4.44](#page-189-0)* and *[Figure 4.45](#page-189-1)* and supporting text concern the zero-sequence impedance network, relay polarity, and the derivation of settings Z0F and Z0R. The same general approach outlined for deriving settings Z0F and Z0R can also be applied to deriving settings Z2F and Z2R in the negative-sequence impedance network, though the preceding method of automatically making settings Z2F and Z2R usually suffices.

## 50QFP—Forward Directional Negative-Sequence Current Pickup 50QRP—Reverse Directional Negative-Sequence Current Pickup

The 50QFP setting (3I2 current value) is the pickup for the forward fault detector 50QF of the negative-sequence voltage-polarized directional elements (see *[Figure 4.23](#page-161-0)*). Ideally, the setting is above normal load unbalance and below the lowest expected negative-sequence current magnitude for unbalanced forward faults.

The 50QRP setting (3I2 current value) is the pickup for the reverse fault detector 50QR of the negative-sequence voltage-polarized directional elements (see *[Figure 4.23](#page-161-0)*). Ideally, the setting is above normal load unbalance and below the lowest expected negative-sequence current magnitude for unbalanced reverse faults.

**50QFP and 50QRP Set Automatically.** If enable setting EDIR := AUTO, settings 50QFP and 50QRP are set automatically at:

50QFP = 0.50 A secondary (5 A nominal phase current inputs, IA, IB, IC)

50QRP = 0.25 A secondary (5 A nominal phase current inputs, IA, IB, IC)

50QFP = 0.10 A secondary (1 A nominal phase current inputs, IA, IB, IC)

50QRP = 0.05 A secondary (1 A nominal phase current inputs, IA, IB, IC)

## a2–Positive-Sequence Current Restraint Factor,  $I_2/I_1$

Refer to *[Figure 4.23](#page-161-0)*.

The a2 factor increases the security of the negative-sequence voltage-polarized directional elements. It keeps the elements from operating for negativesequence current (system unbalance), which circulates because of line asymmetries, CT saturation during three-phase faults, etc.

**a2 Set Automatically.** If enable setting EDIR := AUTO, setting a2 is set automatically at:

a2 = **0.1**

For setting a2 = 0.1, the negative-sequence current  $(I_2)$  magnitude has to be greater than 1/10 of the positive-sequence current  $(I_1)$  magnitude in order for the negative-sequence voltage-polarized directional elements to be enabled  $(|I_2| > 0.1 \cdot |I_1|).$ 

## k2–Zero-Sequence Current Restraint Factor,  $I_2/I_0$

Note the internal enable logic outputs in *[Figure 4.23](#page-161-0)*:

- ➤ DIRQE—internal enable for the negative-sequence voltagepolarized directional element that controls the negativesequence and phase overcurrent elements
- ➤ DIRQGE—internal enable for the negative-sequence voltagepolarized directional element that controls the neutral ground and residual ground overcurrent elements

The k2 factor is applied to internal enable DIRQGE. The negative-sequence current  $(I_2)$  magnitude has to be greater than the zero-sequence current  $(I_0)$ magnitude multiplied by k2 in order for the DIRQGE internal enable (and following negative-sequence voltage-polarized directional element in *[Figure 4.26](#page-164-0)*) to be enabled:

$$
|I_2| > k2 \cdot |I_0|
$$
 Equation 4.2

This check ensures that the relay uses the most robust analog quantities in making directional decisions for the neutral-ground and residual-ground overcurrent elements.

The zero-sequence current  $(I_0)$ , referred to in the above application of the k2 factor, is from the residual current  $(I_G)$ , which is derived from phase currents  $I_A$ ,  $I_B$ , and  $I_C$ :

$$
I_0 = \frac{I_G}{3}
$$
  
3I\_0 = I\_G = I\_A + I\_B + I\_C  
Equation 4.3

If both of the internal enables:

- ➤ DIRVE—internal enable for the zero-sequence voltagepolarized directional element that controls the neutral-ground and residual-ground overcurrent elements
- ➤ DIRIE—internal enable for the channel IN current-polarized directional element that controls the neutral-ground and residual-ground overcurrent elements

are deasserted, then factor k2 is ignored as a logic enable for the DIRQGE internal enable. This effectively puts less restrictions on the operation of the negative-sequence voltage-polarized directional element.

**k2 Set Automatically.** If enable setting EDIR := AUTO, setting k2 is set automatically at:

### k2 = **0.2**

For setting  $k2 := 0.2$ , the negative-sequence current  $(I_2)$  magnitude has to be greater than 1/5 of the zero-sequence current  $(I_0)$  magnitude in order for the negative-sequence voltage-polarized directional elements to be enabled  $(|I_2| >$  $0.2 \cdot |I_0|$ ). Again, this presumes at least one of the internal enables DIRVE or DIRIE is asserted.

## 50GFP—Forward Directional Residual Ground Current Pickup 50GRP—Reverse Directional Residual Ground Current Pickup

If setting ORDER does not contain V or I (no zero-sequence voltage-polarized or channel IN current-polarized directional elements are enabled), then settings 50GFP and 50GRP are not made or displayed.

The 50GFP setting (3I0 current value) is the pickup for the forward fault detector 50GF of the zero-sequence voltage-polarized and channel IN currentpolarized directional elements (see *[Figure 4.24](#page-162-0)*). Ideally, this setting is above normal load unbalance and below the lowest expected zero-sequence current magnitude for unbalanced forward faults.

The 50GRP setting (3I0 current value) is the pickup for the reverse fault detector 50GR of the zero-sequence voltage-polarized and channel IN currentpolarized directional elements (see *[Figure 4.24](#page-162-0)*). Ideally, this setting is above normal load unbalance and below the lowest expected zero-sequence current magnitude for unbalanced reverse faults.

See *[Petersen Coil Considerations for Setting ORDER on page 4.58](#page-183-0)* for more information on setting 50GFP and 50GRP for a Petersen coil-grounded system.

**50GFP and 50GRP Set Automatically.** If enable setting EDIR := AUTO, settings 50GFP and 50GRP are set automatically at:

50GFP = 0.50 A secondary (5 A nominal phase current inputs, IA, IB, IC)

50GRP = 0.25 A secondary (5 A nominal phase current inputs, IA, IB, IC)

50GFP = 0.10 A secondary (1 A nominal phase current inputs, IA, IB, IC)

50GRP = 0.05 A secondary (1 A nominal phase current inputs, IA, IB, IC)

## Operation of the Channel IN Current-Polarized Directional Element

*[Figure 4.28](#page-166-0)* shows the logic for the current polarized directional element for ground faults. Traditional elements of this type use the directional characteristics shown in *[Figure 4.42](#page-186-0)*, where the maximum torque line of the element is in phase with the polarizing current,  $I_N$ . This is adequate for solidly-grounded and most low-impedance grounded systems.

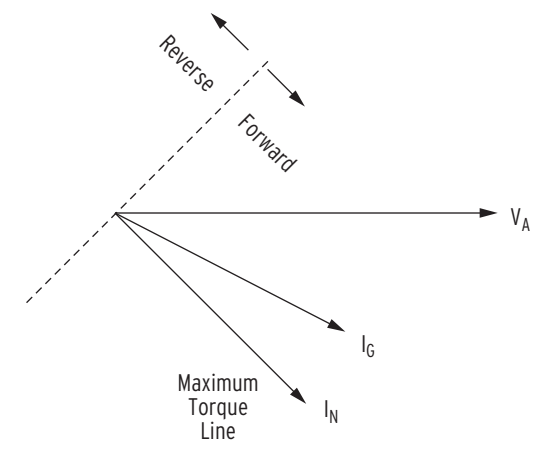

<span id="page-186-0"></span>**Figure 4.42 Traditional Channel IN Current-Polarized Directional Element**

In certain impedance grounded systems with high line charging capacitance, capacitive currents can cause the traditional element to improperly declare reverse currents as forward, causing unfaulted circuits to trip during ground faults. This can be prevented by adjustment of the maximum torque angle using the setting INMTA, as shown in *[Figure 4.43](#page-187-0)*.

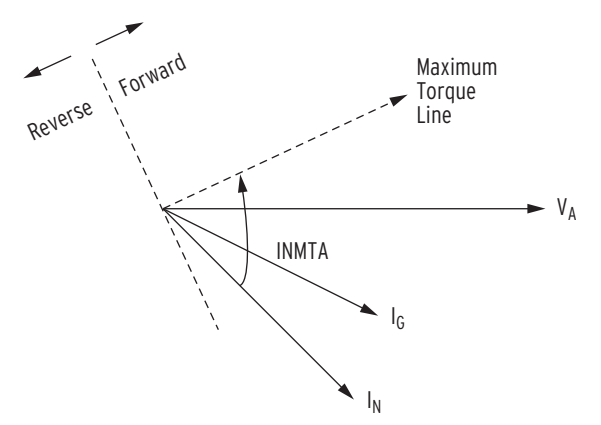

<span id="page-187-0"></span>**Figure 4.43 Current-Polarized Directional Element Characteristic When INMTA ≠ 0.00** 

### KGN—Neutral Restraint Factor

If setting ORDER does not contain I (no channel IN current-polarized directional elements are enabled), or  $EDIR := N$ , or  $EDIR := AUTO$ , then setting KGN is not made or displayed and KGN is set to OFF internally.

When traditional operation of the Channel IN Current-Polarized Directional Element is desired, set  $KGN :=$  OFF. With this setting, the maximum torque line of the element is in phase with the polarizing current,  $I_{N}$ , that is, INMTA is effectively 0 (see *[Figure 4.42](#page-186-0)*). This is the proper setting for solidlygrounded and most impedance grounded applications.

When KGN is set to a value other than OFF, the measured residual current, IG, must be greater than  $KGN \cdot I_N \cdot CTRN/CTR$  before the element is allowed to operate (see *[Figure 4.24](#page-162-0)*). This provides additional security for the directional element when there is false residual current because of mismatch of the phase CTs of an unfaulted feeder. The neutral channel current,  $I_N$ , is scaled by CTRN/CTR to place it on the same base as the residual current,  $I_G$ .

## INMTA—Neutral Maximum Torque Angle

If KGN := OFF, then setting INMTA is not made or displayed and INMTA is set to 0 internally.

The polarizing quantity  $I_N$  of the Channel IN Current-Polarized Directional Element is rotated INMTA degrees counter-clockwise (see *[Figure 4.43](#page-187-0)*).

See the technical paper *Selecting Directional Elements for Impedance-Grounded Distribution Systems* by Ronald Lavorin, Daqing Hou, Hector J. Altuve, Normann Fischer, and Fernando Calero, available on the SEL website for more information on how to determine the settings for KGN and INMTA.

## a0—Positive-Sequence Current Restraint Factor,  $I_0/I_1$

If setting ORDER does not contain V or I (no zero-sequence voltage-polarized or channel IN current-polarized directional elements are enabled), then setting a0 is not made or displayed.

The a0 factor increases the security of the zero-sequence voltage-polarized and channel IN current-polarized directional elements. This factor keeps the elements from operating for zero-sequence current (system unbalance), which circulates because of line asymmetries, CT saturation during three-phase faults, etc. Refer to *[Figure 4.24](#page-162-0)*.

The zero-sequence current  $(I_0)$ , referred to in the application of the a0 factor, is from the residual current  $(I_G)$ , which is derived from phase currents  $I_A$ ,  $I_B$ , and  $I_{\Gamma}$ :

$$
I_0 = \frac{I_G}{3}
$$
  
3 $I_0 = I_G = I_A + I_B + I_C$  Equation 4.4

**a0 Set Automatically.** If enable setting EDIR := AUTO, setting a0 is set automatically at:

a0 := **0.1** For setting a0 := 0.1, the zero-sequence current  $(I_0)$  magnitude has to be greater than 1/10 of the positive-sequence current  $(I_1)$  magnitude in order for the zero-sequence voltage-polarized and channel IN current-polarized directional elements to be enabled  $(|I_0| > 0.1 \cdot |I_1|)$ .

## Z0F—Forward Directional Z0 Threshold

### Z0R—Reverse Directional Z0 Threshold

If setting ORDER does not contain V or S (no zero-sequence voltage-polarized directional element is enabled), then settings Z0F and Z0R are not made by the user or displayed.

Z0F and Z0R are used to calculate the Forward and Reverse Thresholds, respectively, for the zero-sequence voltage-polarized directional elements (see *[Figure 4.27](#page-165-0)* and *[Figure 4.29](#page-167-0)*).

If enable setting EDIR := Y, settings Z0F and Z0R (zero-sequence impedance values) are calculated by the user and entered by the user, but setting Z0R must be greater in value than setting Z0F by 0.1  $\Omega$  secondary.

**Z0F and Z0R Set Automatically.** If enable setting EDIR := AUTO, settings Z0F and Z0R (zero-sequence impedance values) are calculated automatically, using the zero-sequence line impedance magnitude setting Z0MAG as follows:

 $ZOF = \mathsf{ZOMAG}/2 \ (\Omega \text{ secondary})$ 

 $ZOR = \text{ZOMAG}/2 + z$  ( $\Omega$  secondary; "z" listed in table below)

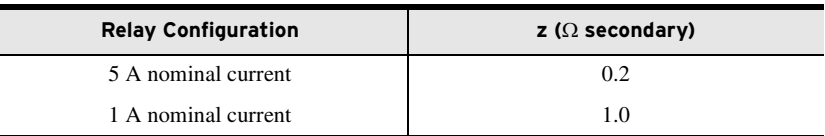

If setting ORDER  $:= U$  (ungrounded or high-impedance grounded system; see *[Figure 4.31](#page-169-0)*), the following settings are made internally and hidden:

 $ZOF = -0.10 \Omega$  secondary

 $ZOR = 0.10 \Omega$  secondary

NOTE: If Z0F or Z0R exceeds the setting range, the quantity is set to the upper limit of the setting range.

NOTE: ZOF and ZOR ( $\Omega$  secondary) are set in reference to the phase current channels IA, IB, and IC, as are settings Z2F and Z2R. However, settings Z0F and Z0R are applied to [Figure 4.29,](#page-167-0) and [Figure 4.31,](#page-169-0) where neutral current I<sub>N</sub>, from neutral<br>current channel I**N**, is also applied. Settings Z0F and Z0R are adjusted internally (with CT ratio settings) to operate on this  $I_N$  current base, when needed (effectively, Z0F • CTRN/CTR and Z0R • CTRN/CTR). See [Internal](#page-156-0)  [Enables on page 4.31](#page-156-0).

**Deriving Z0F and Z0R Settings.** *[Figure 4.44](#page-189-0)* shows the voltage and current polarity for an SEL-751 in a zero-sequence impedance network (the same approach can be instructive for negative-sequence impedance analysis, too). For a forward fault, the SEL-751 effectively sees the sequence impedance behind it as:

$$
Z_M = V_0/(-I_0) = -(V_0/I_0)
$$
  
 
$$
V_0/I_0 = -Z_M
$$
 (what the relay sees for a forward fault)

For a reverse fault, the SEL-751 effectively sees the sequence impedance in front of it:

$$
Z_N = V_0/I_0
$$

 $V_0/I_0 = Z_N$  (what the relay sees for a reverse fault)

If the system in *[Figure 4.44](#page-189-0)* is a solidly-grounded system (mostly inductive; presume uniform system angle), and the load is connected line-to-neutral, the impedance plot (in the  $R + jX$  plane) would appear as in *[Figure 4.45](#page-189-1)a*, with resultant Z0F and Z0R settings as in *[Figure 4.45b](#page-189-1)*. The zero-sequence line angle noted in *[Figure 4.45](#page-189-1)* $a$  ( $\angle$ Z0MTA) is the same angle found in *[Figure 4.27](#page-165-0)* and *[Figure 4.29](#page-167-0)* (in the equation box with the Enable line).

The preceding method of automatically making settings Z0F and Z0R (where both Z0F and Z0R are positive values and Z0R > Z0F) usually suffices for mostly inductive systems—*[Figure 4.44](#page-189-0)* and *[Figure 4.45](#page-189-1)* just provide a theoretical background.

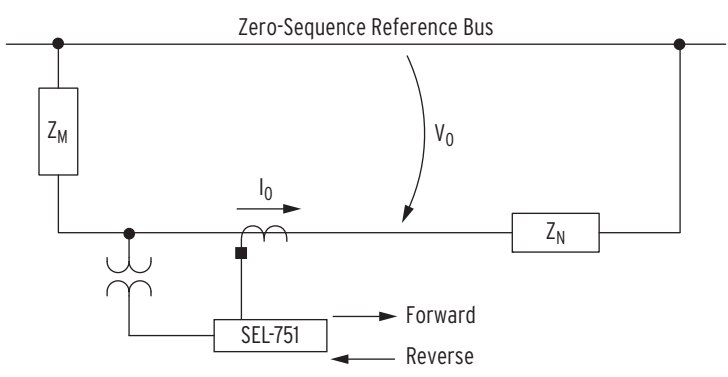

<span id="page-189-0"></span>**Figure 4.44 Zero-Sequence Impedance Network and Relay Polarity**

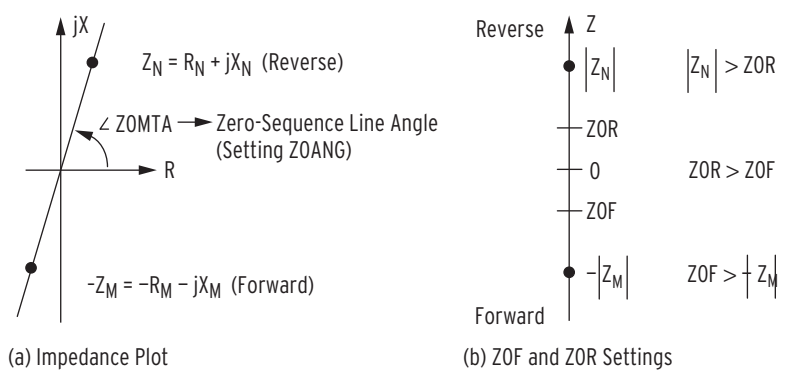

<span id="page-189-1"></span>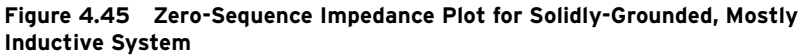

### Z0MTA—Zero-Sequence Maximum Torque Angle

The Z0MTA setting is at the heart of the zero-sequence voltage-polarized directional element of *[Figure 4.27](#page-165-0)*. Z0MTA is only available if both of the following conditions are true:

- $\blacktriangleright$  enable setting EDIR := AUTO or Y
- ➤ setting ORDER contains the value "V" or "S"

Otherwise, Z0MTA is hidden and of no consequence. Z0MTA can be set one of two ways:

> ➤ If enable setting EDIR := AUTO, then Z0MTA is automatically set equal to the value of setting Z0ANG (the setting range of Z0MTA encompasses that of setting Z0ANG).

As long as EDIR := AUTO, Z0MTA can be seen, but not changed. This automatic setting mode is primarily for traditional applications, where the angle of the zero-sequence system impedance behind the relay is deemed to be essentially the same as the angle of the zero-sequence line impedance in front of it (see *[Figure 4.44](#page-189-0)* and *[Figure 4.45](#page-189-1)*[a]).

 $\blacktriangleright$  If enable setting EDIR := Y, then Z0MTA is set independently within its setting range.

This option is primarily used for such applications as lowimpedance grounded systems, which are discussed in the balance of this subsection.

The distribution system in *[Figure 4.46](#page-190-0)* is low-impedance grounded at the substation by either of the following methods:

- ➤ a resistance in the transformer bank neutral
- a grounding bank with a resistance in its broken-delta secondary (effectively making it a neutral resistance)

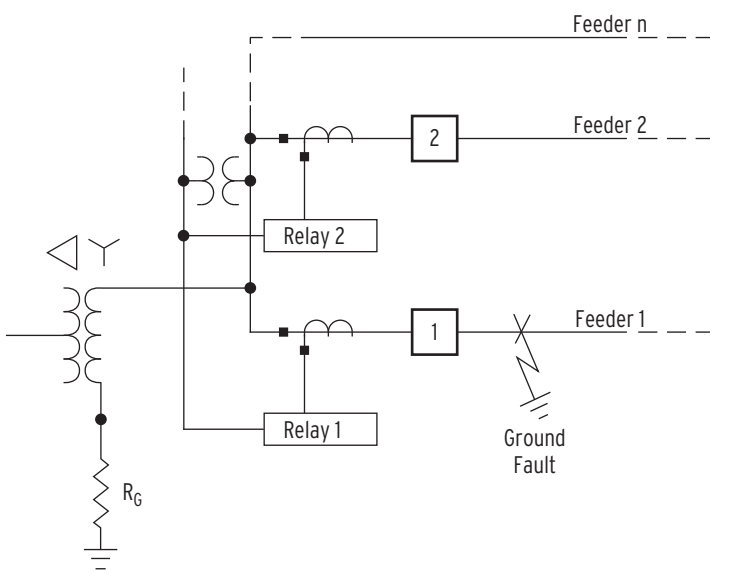

<span id="page-190-0"></span>**Figure 4.46 Low-Impedance Grounded Distribution System With a Ground Fault on Feeder 1**

NOTE: STILL MAKE SETTING Z0ANG WHEN EDIR = Y Even though setting Z0MTA is not automatically set equal to the value of setting Z0ANG when enable setting

E32 = Y, setting Z0ANG should still be made for fault location purposes.

A grounding bank is installed if low-impedance grounding is desired at a substation and the transformer bank is to remain ungrounded. *[Figure 4.46](#page-190-0)* also shows a ground fault out on Feeder 1 (a forward fault from the perspective of Relay 1). This example assumes that SEL-751 relays (Relay 1, Relay 2, etc.) are installed at feeder positions in a distribution substation.

*[Figure 4.47](#page-191-0)* shows the resultant zero-sequence impedance network for the ground fault on Feeder 1 in *[Figure 4.46](#page-190-0)*.  $V_0$  in *[Figure 4.47](#page-191-0)* is the zerosequence voltage seen by all the relays connected to the distribution substation bus three-phase voltage.

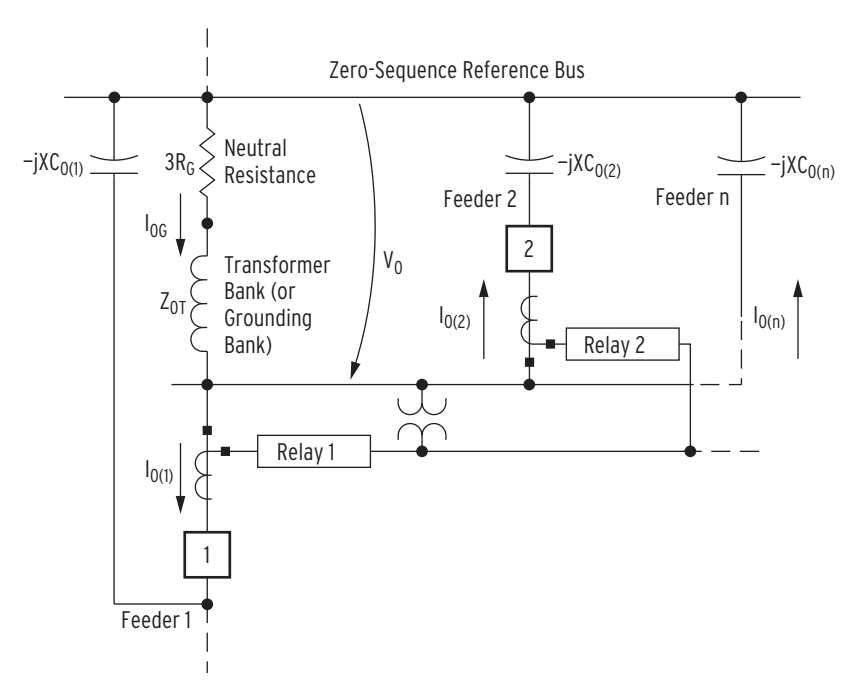

<span id="page-191-0"></span>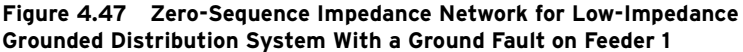

Impedance definitions for *[Figure 4.47](#page-191-0)*:

- $\blacktriangleright$   $-jXC_{0(1)}$  = zero-sequence capacitive reactance for Feeder 1 (the faulted feeder)
- $\blacktriangleright$  –jXC<sub>0(2)</sub> = zero-sequence capacitive reactance for Feeder 2
- $\blacktriangleright$  –jXC<sub>0(n)</sub> = zero-sequence capacitive reactance for the cumulative other feeders
- $\blacktriangleright$   $Z_{0T}$  = transformer bank (or grounding bank) zero-sequence impedance
- $\blacktriangleright$  R<sub>G</sub> = neutral resistance, connected to transformer bank (or grounding bank)

The zero-sequence capacitive reactance values of the feeders are much larger than the zero-sequence feeder line impedances, so the zero-sequence feeder line impedances are ignored in this fault analysis.

Current definitions for *[Figure 4.47](#page-191-0)*:

- $\blacktriangleright$  I<sub>0(1)</sub> = zero-sequence current flow for Feeder 1 (forward direction for Relay 1)
- $\blacktriangleright$  I<sub>0(2)</sub> = zero-sequence current flow for Feeder 2 (forward direction for Relay 2)
- $\blacktriangleright$  I<sub>0(n)</sub> = zero-sequence current flow for cumulative other feeders (forward direction for relays on other feeders)
- $\blacktriangleright$  I<sub>0G</sub> = zero-sequence current flow through neutral resistance R<sub>G</sub> and transformer bank (or grounding bank)

Presume there is a substantial capacitance-creating network (e.g., underground cable) on the individual feeders. As cable capacitance increases, capacitive reactance decreases, allowing for increased capacitive current flow. For the ground fault in *[Figure 4.46](#page-190-0)* (a reverse fault from the perspective of Relay 2), Relay 2 sees zero-sequence current  $I_{0(2)}$  flow toward the zerosequence capacitive reactance  $-jXC_{0(2)}$ . If this current flow is high enough, a false trip may occur, unless otherwise prevented (e.g., by directional control).

*[Figure 4.48](#page-192-0)* plots the increase in zero-sequence current  $I_{0G}$  resulting from decreasing neutral resistance  $R_G$ .

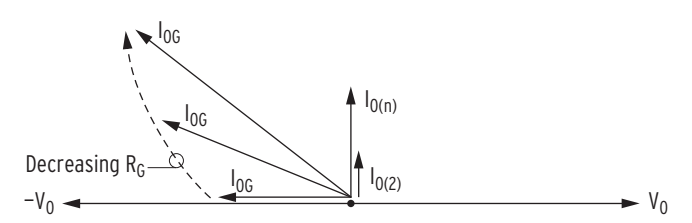

#### <span id="page-192-0"></span>Figure 4.48 Decreasing Neutral Resistance R<sub>G</sub> Results in Increasing Zero-**Sequence Current I<sub>OG</sub>**

Vectorially add currents  $I_{0(2)}$  and  $I_{0(n)}$  to  $I_{0G}$  (per direction in *[Figure 4.47](#page-191-0)*):

$$
I_{0(1)} = I_{0G} - I_{0(2)} - I_{0(n)}
$$

*[Figure 4.49](#page-192-1)* plots the increase in zero-sequence current  $I_{0(1)}$  (seen by Relay 1) resulting from decreasing neutral resistance  $R_G$ .

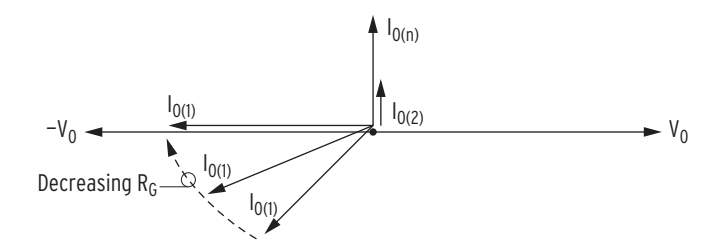

#### <span id="page-192-1"></span>Figure 4.49 Decreasing Neutral Resistance R<sub>G</sub> Results in Increasing Zero-Sequence Current I<sub>O(1)</sub> (Seen by Relay 1)

In *[Figure 4.49](#page-192-1)*, the lowest magnitude of zero-sequence current  $I_{0(1)}$  (at 225 degrees from zero-sequence voltage  $V_0$ ) represents a high-resistance grounded system. The following (absolute value) comparisons are typically true for a high-resistance grounded system:

- $\triangleright$  3R<sub>G</sub> >> Z<sub>0T</sub> (ignore transformer bank [or grounding bank] impedance  $Z_{0T}$ )
- $\triangleright$  3R<sub>G</sub> = resultant impedance from the parallel combination of zero-sequence capacitive reactance values  $-jXC<sub>0(2)</sub>$  and  $-jXC<sub>0(n)</sub>$  (the total capacitive reactance behind Relay 1)

As neutral resistance  $R_G$  decreases, zero-sequence current  $I_{0(1)}$  increases in *[Figure 4.49](#page-192-1)*. The system is moving away from being a high-resistance grounded system toward being a low-resistance grounded system.

### NOTE: APPLY Z0MTA TO HIGH- RESISTANCE GROUNDED SYSTEM?

This example for the Z0MTA setting discussion addresses low-impedance grounded systems. A high-resistance grounded system (with its lower zerosequence current values for ground fault conditions) requires that channel IN be connected to a separate current transformer, instead of in a factorystandard residual connection with the phase current channels.

Such a separate current transformer would have the three primary phase wires running through its core, eliminating any false residual current. Such current transformer applications are often referred to by one of the following names: flux-summing, corebalance, zero-sequence, ground fault, or window current transformers.

Other settings (see [Figure 4.24](#page-162-0) and [Figure 4.27](#page-165-0)) also have to be considered to make sure they are sensitive enough for a high-resistance grounded system application.

The technical paper referenced at the end of this subsection also discusses directional element applications for high-resistance grounded systems.

The zero-sequence voltage/current vector values of *[Figure 4.49](#page-192-1)* are converted (using polarity and impedances in *[Figure 4.47](#page-191-0)*) to the apparent zero-sequence impedances that the respective relays see, as plotted in *[Figure 4.50](#page-193-0)*:

> ➤ Ground fault on Feeder 1 is in the forward direction for Relay 1:

 $V_0/(-I_{0(1)})$  = parallel combination of zero-sequence impedance values –j $XC_{0(2)}$ , –j $XC_{0(n)}$ , and 3 $R_G + Z_{0T}$ 

 $V_0/I_{0(1)}$  = –(parallel combination of zero-sequence impedance values –j $XC_{0(2)}^T$ , –j $XC_{0(n)}$ , and 3R<sub>G</sub> +  $Z_{0T}$ )

 $V_0/I_{0(1)}$  = the negative value of the aggregate zero-sequence impedance behind Relay 1

➤ Ground fault on Feeder 1 is in the reverse direction for Relay 2:

 $V_0/I_{0(2)} = -jXC_{0(2)}$ 

 $V_0/I_{0(2)}$  = the zero-sequence capacitive reactance for Feeder 2 in front of Relay 2

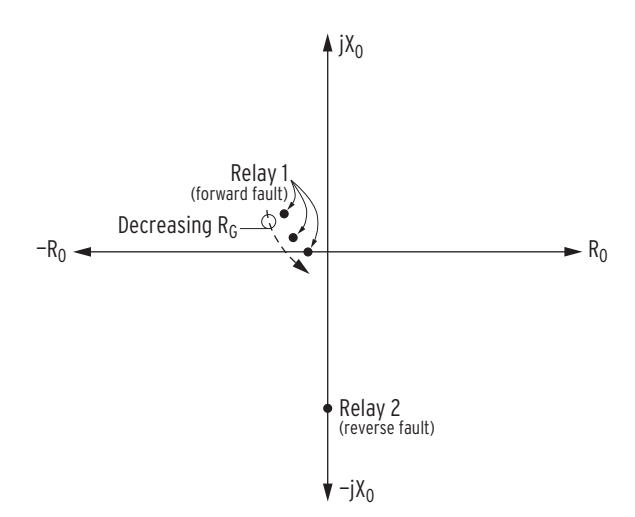

<span id="page-193-0"></span>**Figure 4.50 Zero-Sequence Impedance Plots for Ground Fault on Low-Impedance Grounded Distribution System**

Presuming that all of the feeders in this distribution substation example have roughly the same amount of capacitance-creating network (e.g., underground cable), then the following applies:

- ➤ The Relay 1 apparent zero-sequence impedance plot in *[Figure 4.50](#page-193-0)* is representative of a ground fault in front of any relay in the substation (forward fault).
- ➤ The Relay 2 apparent zero-sequence impedance plot in *[Figure 4.50](#page-193-0)* is representative of a ground fault behind any relay in the substation (e.g., a ground fault on another parallel feeder; reverse fault).

The forward/reverse impedance plots in *[Figure 4.50](#page-193-0)* appear asymmetric, especially when compared to *[Figure 4.45](#page-189-1)*(a) for a solidly grounded system with sources at each end. The Z0MTA setting in *[Figure 4.45](#page-189-1)*(a) would (by inspection) be approximately 75 degrees.

Contrastingly, the Z0MTA setting for *[Figure 4.50](#page-193-0)* has to allow the forward/ reverse characteristic to fit in between the forward/reverse impedance plots. The forward impedance plot is the most critical to accommodate—one definitely wants to operate for a forward fault. This necessitates a Z0MTA setting of approximately –40 degrees (for the lowest value of neutral resistance  $R_G$ ), as shown in *[Figure 4.51](#page-194-0)* for this example. Necessary settings are as follows:

#### **Group Settings**

```
EDIR := Y
Z0F := —0.05
Z0R := 0.05
Z0MTA := —40.00
```
Other directional settings also have to be made (see *[Figure 4.24](#page-162-0)* and *[Figure 4.27](#page-165-0)*).

All these settings, zero-sequence voltage, and zero-sequence current converge on the zero-sequence voltage-polarized directional element in *[Figure 4.27](#page-165-0)* (and its preceding enable logic in *[Figure 4.24](#page-162-0)*) to produce the directional characteristic in *[Figure 4.51](#page-194-0)*.

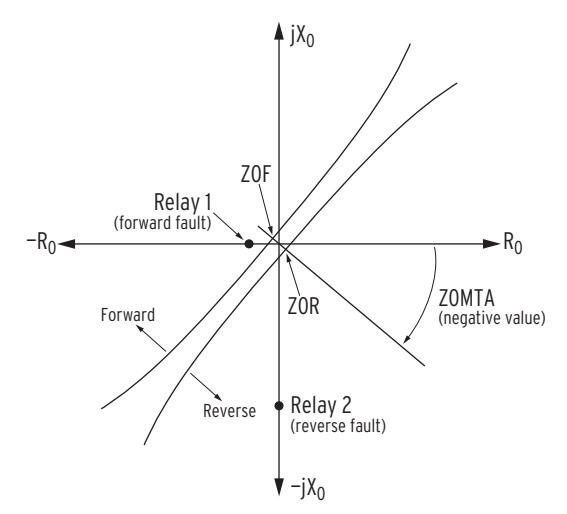

<span id="page-194-0"></span>**Figure 4.51 Z0MTA Setting Provides Forward/Reverse Ground Fault Discrimination in a Low-Impedance Grounded Distribution System**

[For more details on applying the Z0MTA setting on low-impedance grounded](https://selinc.com)  systems, refer to the following technical paper (available at selinc.com):

*Selecting Directional Elements for Impedance-Grounded Distribution Systems* by Ronald Lavorin (Southern California Edison), Daqing Hou, Héctor J. Altuve, Normann Fischer, and Fernando Calero (Schweitzer Engineering Laboratories, Inc.)

In this paper, especially see pertinent discussion on modified DIRV (zerosequence voltage-polarized directional) elements in the following subsections:

- ➤ V. Modified Directional Elements for Low-Impedance-Grounded Systems with High Charging Capacitances
- ➤ VI. Analysis of a Practical Resistance-Grounded System

This subsection includes setting considerations involving the transformer bank (or grounding bank) zero-sequence impedance  $Z_{0T}$  and the neutral resistance  $R_G$ .

## 50NFP—Forward Directional Neutral Ground Current Pickup 50NRP—Reverse Directional Neutral Ground Current Pickup

If setting ORDER does not contain S or U (zero-sequence voltage-polarized directional elements: low-impedance or ungrounded/high-impedance grounded, are not enabled) or the model does not have a 0.2 A nominal neutral channel (IN), then settings 50NFP and 50NRP are not made or displayed.

The 50NFP setting  $(I_N$  current value) is the pickup for the forward fault detector 50NF of the zero-sequence voltage-polarized directional elements: lowimpedance or ungrounded/high-impedance grounded (see *[Figure 4.25](#page-163-0)*). Ideally, this setting is above normal load unbalance and below the lowest expected zero-sequence current magnitude for unbalanced forward faults.

The 50NRP setting  $(I_N$  current value) is the pickup for the reverse fault detector 50NR of the zero-sequence voltage-polarized directional elements: lowimpedance or ungrounded/high-impedance grounded (see *[Figure 4.25](#page-163-0)*). Ideally, this setting is above normal load/system unbalance and below the lowest expected zero-sequence current magnitude for unbalanced reverse faults.

## a0N—Positive-Sequence Current Restraint Factor,  $I_N/I_1$

If setting ORDER does not contain S or U (zero-sequence voltage-polarized directional elements: low-impedance grounded or ungrounded/high-impedance grounded, are not enabled) or the model does not have a 0.2 A nominal neutral channel (IN), then setting a0N is not made or displayed.

Refer to *[Figure 4.25](#page-163-0)*. The following comparison is made as part of internal enable DIRNE (for low-impedance grounded and ungrounded/high-impedance grounded systems):

 $|I_N| > a0N \cdot |I_1|$ 

 $I_N$  is the secondary current measured by neutral channel IN.  $I_1$  is the positivesequence secondary current derived from the phase current channels  $IA$ ,  $IB$ , and IC. Presumably, channel IN is connected in such a manner that it sees the system zero-sequence current (e.g., channel IN is connected to a core-balance CT through which the three phase conductors pass; in such a connection, channel IN sees  $3I_0$  zero-sequence current,  $I_N = 3I_0$ ; see *[Figure 2.29](#page-93-0)*, *[Figure 2.31](#page-95-0)*, and *[Figure 2.32](#page-96-0)*).

If a core-balance current transformer is connected to neutral channel IN, it most likely has a different ratio, compared to the current transformers connected to the phase current channels IA, IB, and IC (CT ratio settings CTRN and CTR, respectively).

From a primary system study, load profile values, or metering values, derive a0N as follows:

 $a0N = (3I_0 \text{ pri.}/I_1 \text{ pri.}) \cdot (CTR/CTRN)$ 

 $3I_0$  pri. = standing system unbalance current (zero-sequence; A primary)

I 1 pri. = maximum load current (positive-sequence; A primary)

Adjust the final setting value of a0N from the above derived value of a0N, depending on your security philosophy, etc.

The a0N factor increases the security of the zero-sequence voltage-polarized directional elements: low-impedance grounded or ungrounded/high-impedance grounded. It keeps the elements from operating for zero-sequence current (system unbalance), which circulates because of line asymmetries, etc.

NOTE: 50NFP and 50NRP (A secondary) are set in terms of the neutral current  $I_N$ , from neutral current channel IN. However, as discussed in [Internal Enables on](#page-156-0)  [page 4.31](#page-156-0), settings 50NFP and 50NRP are applied to [Figure 4.25,](#page-163-0) [Figure 4.29,](#page-167-0) and [Figure 4.31,](#page-169-0) where residual current  $I_G$  (derived from phase current channels IA, IB, and IC) can be applied, depending on current magnitudes. Settings 50NFP and 50NRP are adjusted internally to operate on this residual current I<sub>G</sub> base, when needed (effectively, 50NFP • CTRN/CTR and 50NRP • CTRN/CTR).

## 59RES-Wattmetric 3V<sub>0</sub> Overvoltage Pickup (Petersen Coil-Grounded System)

If setting ORDER does not contain P (Petersen coil directional element is not enabled) or the model does not have a  $0.2$  A nominal neutral channel  $(\mathsf{IN})$ , then setting 59RES is not made or displayed.

Setting 59RES should be set greater than the value of  $3V_0$  zero-sequence voltage present for normal system unbalance. It is part of the enabling logic for the wattmetric element part of the Petersen coil directional element (see *[Figure 4.30](#page-168-0)*).

The  $3V_0$  input to *[Figure 4.30](#page-168-0)* may come either from a calculation or from a direct measurement, as described in *[Zero-Sequence Voltage Sources on](#page-158-0)  [page 4.33](#page-158-0)*. When using a broken-delta PT connection to terminals VS-NS as the zero-sequence voltage source (VSCONN  $:= 3V0$ ), there are some special considerations in making the 59RES setting that are related to the scaling of the VS-NS input signal. The 59RES setting must be entered on the same secondary base as the voltage terminals VA, VB, and VC. See *[Settings Considerations for](#page-198-0)  [Petersen Coil-Grounded Systems on page 4.73](#page-198-0)* for an example.

## DIRWFP and DIRWRP—Wattmetric Forward and Reverse Pickups (Petersen Coil-Grounded System)

If setting ORDER does not contain P (Petersen coil directional element is not enabled) or the model does not have a 0.2 A nominal neutral channel (IN), then settings DIRWFP and DIRWRP are not made or displayed.

Quantities needed to make the DIRWFP and DIRWRP wattmetric pickups calculations are:

 $3V_0$  zero-sequence voltage in secondary (from inputs, VA, VB, VC; or input **VS** when  $VSCONN := 3V0$ 

 $I_N$  current in secondary (from 0.2 A nominal neutral channel input,  $IN$ )

The  $3V_0$  input to *[Figure 4.30](#page-168-0)* may come either from a calculation or from a direct measurement, as described in *[Zero-Sequence Voltage Sources on](#page-158-0)  [page 4.33](#page-158-0)*. When using a broken-delta PT connection to terminals VS-NS as the zero-sequence voltage source (VSCONN  $:= 3V0$ ), there are some special considerations in making the DIRWFP and DIRWRP settings that are related to the scaling of the VS-NS input signal. The DIRWFP and DIRWRP settings must be entered on the same secondary base as the voltage terminals VA, VB, and VC. See *[Settings Considerations for Petersen Coil-Grounded Systems on](#page-198-0)  [page 4.73](#page-198-0)* for an example.

 $I_N$  is the current measured by current channel IN. Channel IN is connected in such a manner that it monitors the system zero-sequence current (e.g., channel IN is connected to a window CT through which the three phase conductors pass and thus monitors  $3I_0$  zero-sequence current, see *[Figure 2.30](#page-94-0)*). With such a connection:

 $I_{\rm N} = 3I_0$ 

In *[Figure 2.30](#page-94-0)*, only one feeder position is shown, but one can imagine the bus extending to the right, with other feeder positions. The Petersen coil in the transformer neutral is tuned to cancel out the cumulative zero-sequence line capacitance of all the connected feeders. The Petersen coil and the zerosequence line capacitance are a parallel LC circuit. In a "tuned state," they create a high impedance circuit and thus a power system that is essentially ungrounded (with much less current flow than a traditional ungrounded system). In such an optimum tuned state, little current flows through the Petersen coil. Some Petersen coils are continually adjusted automatically, as load levels/system topology change, so that tuning remains optimum. The "tuned circuit" resists sustaining an arc, so many ground faults are self-extinguished by the circuit itself (no circuit breaker operation necessary).

Consider a permanent line-to-ground fault out on the feeder in *[Figure 2.30](#page-94-0)* (refer to the relay and feeder shown in *[Figure 2.30](#page-94-0)* as Relay 1 and Feeder 1, respectively; other feeders on the same bus, though not shown in *[Figure 2.30](#page-94-0)*, are then Relay 2/Feeder 2, etc.). In the zero-sequence network view in *[Figure 4.52](#page-197-0)*, Relay 2 (on unfaulted Feeder 2) sees mostly capacitance in front of it. Assuming a "tuned circuit,"  $I_0 = 0$  at the fault. Thus, the entire zerosequence capacitance shown in *[Figure 4.52](#page-197-0)* is canceled out by the inductance of the Petersen coil. So, with Feeder 1 capacitance  $C_1$  in front of Relay 1, the system behind Relay 1 appears net inductive.

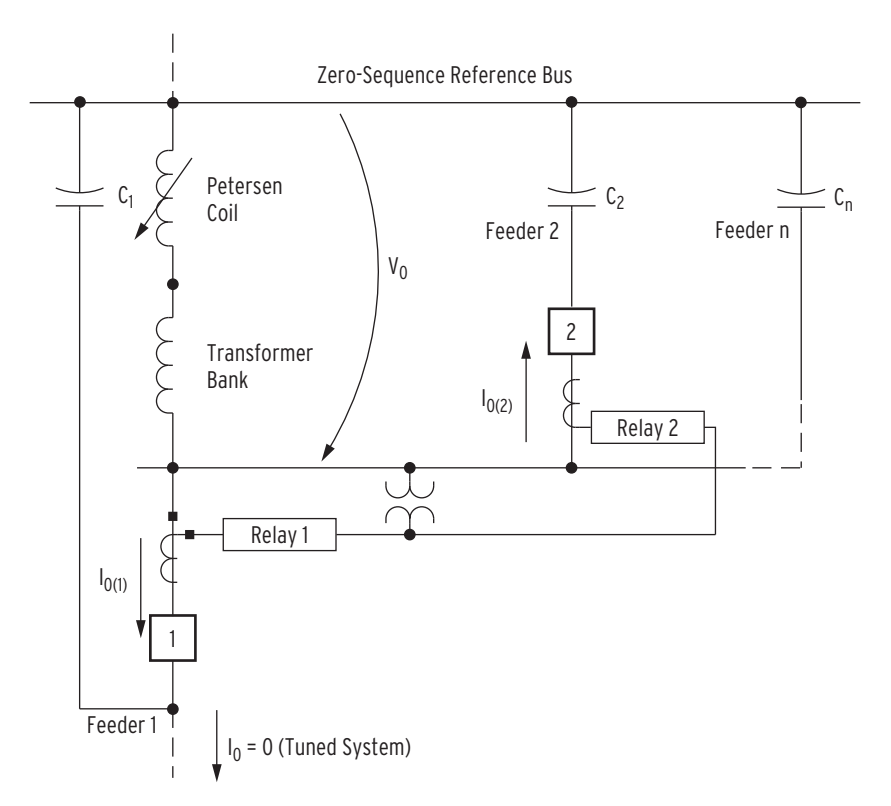

### <span id="page-197-0"></span>**Figure 4.52 Zero-Sequence Impedance Network for Ground Fault on Feeder 1**

*[Figure 4.53](#page-198-1)* shows the zero-sequence vector relationships described above for *[Figure 4.52](#page-197-0)* (note: the zero-sequence currents  $I_{0(1)}$  and  $I_{0(2)}$  are what the relays respectively "see," per standard current transformer connections—see *[Figure 2.30](#page-94-0)*). The vectors shown in *[Figure 4.53](#page-198-1)* are perhaps somewhat overdramatic as far as angle differences—they are primarily for illustrative purposes.

There is always some resistance in a circuit and thus the  $V_0$  and  $I_0$  vector relationship is not 90 degrees, as shown in *[Figure 4.53](#page-198-1)*. This system resistance provides the "real power component" with which the wattmetric directional element (*[Figure 4.30](#page-168-0)*) operates. Whether the zero-sequence network behind Relay 1 appears net capacitive or net inductive, the wattmetric (real power) portion for Relay 1/faulted Feeder 1 (labeled "WF") is polar-opposite of the wattmetric (real power) portion for Relay 2/unfaulted Feeder 2 (labeled "WR"). The calculations for the DIRWFP and DIRWRP wattmetric pickups are made as follows:

Real  $(3V_0 \cdot \text{conjugate } [3I_0]) = |3V_0| \cdot |3I_0| \cdot \cos(\angle 3V_0 - \angle 3I_0) =$  $|3V_0| \cdot |I_N| \cdot \cos(\angle 3V_0 - \angle I_N)$ 

The cosine part of the previous calculation reveals forward or reverse fault direction: forward faults produce negative calculation values and reverse faults produce positive calculation values on Petersen coil-grounded systems. Calculate the DIRWFP and DIRWRP wattmetric pickup settings (in watts secondary), with a margin of more sensitivity than the minimum detected ground faults (forward and reverse, respectively). Enter wattmetric settings as positive values.

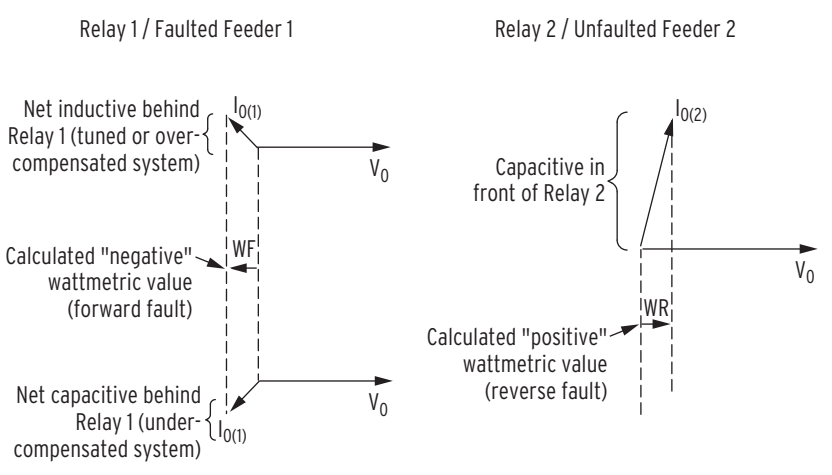

<span id="page-198-1"></span>**Figure 4.53 Wattmetric Element Operation for Ground Fault on Feeder 1**

The sum of settings DIRWFP and DIRWRP must be 0.1 watts secondary or greater:

 $DIRWFP + DIRWRP \geq 0.1$  watts secondary

In *[Figure 4.53](#page-198-1)*, the calculated wattmetric value for a forward fault is a negative value (shown as WF), while that for a reverse fault is a positive value (shown as WR). Again, corresponding settings DIRWFP and DIRWRP are both entered as positive values, with some margin of sensitivity. The above "0.1 watts secondary" rule is effectively the minimum distance between settings DIRWFP and DIRWRP in the wattmetric plane (setting DIRWFP is put on the "negative" side of the wattmetric plane: i.e., "–DIRWFP"; see *[Figure 4.30](#page-168-0)*).

### DIRWD—Wattmetric Delay (Petersen Coil-Grounded System)

If setting ORDER does not contain P (Petersen coil directional element is not enabled) or the model does not have a 0.2 A nominal neutral channel (IN), then setting DIRWD is not made or displayed.

### <span id="page-198-0"></span>Settings Considerations for Petersen Coil-Grounded Systems

The Petersen coil elements require a zero-sequence voltage source, which is calculated from voltages  $V_A$ ,  $V_B$ , and  $V_C$  when the relay is wye connected  $(DELTA_Y := WYE$  and  $VSCONN := VS$ ), or which is measured from the VS channel when the relay is connected to a broken-delta  $3V_0$  source and VSCONN := 3V0. Three of the required Petersen coil element settings, 59RES, DIRWFP, and DIRWRP, depend on the type of  $3V_0$  voltage source and on the PTR and PTRS group settings.

When  $VSCONN := VS$  and the relay is wye connected (DELTA\_Y := WYE), the  $3V_0$  source is in secondary volts on the VA, VB, VC input terminal base. In fact,  $3\dot{V}_0$  is calculated from the measured  $V_A$ ,  $V_B$ , and  $V_C$  voltages. The 59RES, DIRWFP, and DIRWRP settings are set in terms of this same base.

An example system similar to *[Figure 2.30](#page-94-0)*, with wye-connected PTs (PT ratio 7200:120; setting PTR =  $7200/120 = 60$ ) and a core-flux summation CT (CT ratio 50:5; setting CTRN =  $50/5 = 10$ ), is used to demonstrate the required setting scaling.

If the desired zero-sequence voltage pickup for the Wattmetric element in primary  $3V_0$  is 400 V primary, obtain the proper setting for 59RES by dividing the primary voltage by the PT ratio for voltage inputs VA, VB, and VC:

$$
59RES = \frac{\text{V primary}}{PTR} = \frac{400 \text{ V primary}}{60} = 6.67 \text{ V secondary}
$$

If the desired forward Wattmetric element threshold is 24 kW primary, and the desired reverse threshold is 10 kW primary, the correct settings are:

$$
DIRWFP = \frac{W \text{ primary}}{PTR \cdot CTRN} = \frac{24000 \text{ W primary}}{60 \cdot 10} = 40.000 \text{ W secondary}
$$

$$
DIRWRP = \frac{W \text{ primary}}{PTR \cdot CTRN} = \frac{10000 \text{ W primary}}{60 \cdot 10} = 16.667 \text{ W secondary}
$$

When VSCONN := 3V0, with a broken-delta  $3V_0$  voltage source connected to the VS channel (terminals VS-NS), PTRS must be properly set to give the signal on the VS channel the correct scaling in primary units, as displayed under VS in the **METER** command response, available via serial port or front panel.

The example value PTRS := 96, as specified in *[Potential Transformer Ratios](#page-85-0)  [and PT Nominal Secondary Voltage Settings on page 2.30](#page-85-0)*, is used for subsequent examples. The relay internally converts the VS channel signal to the VA, VB, VC voltage base before using it as the  $3V_0$  quantity, as shown in *[Table 4.26](#page-201-0)*. Thus, when the zero-sequence voltage pickup for the Wattmetric element is known in terms of the system primary voltage level, the required calculation for setting 59RES is the same as the calculation for the VSCONN := VS example shown previously, which converts the primary zero-sequence voltage value into a secondary value on the VA, VB, VC input terminal base.

Using the example quantities from the VSCONN := VS subsection:

$$
59RES = \frac{\text{V primary}}{PTR} = \frac{400 \text{ V primary}}{60} = 6.67 \text{ V secondary}
$$

Note that the primary voltage is divided by the PTR setting, *not* the PTRS setting.

Similarly, the derivation of the DIRWFP and DIRWRP settings, if they are known in primary Watts, follows the same formula as before:

$$
DIRWFP = \frac{W \text{ primary}}{PTR \cdot CTRN} = \frac{24000 \text{ W primary}}{60 \cdot 10} = 40.000 \text{ W secondary}
$$

$$
DIRWRP = \frac{W \text{ primary}}{PTR \cdot CTRN} = \frac{10000 \text{ W primary}}{60 \cdot 10} = 16.667 \text{ W secondary}
$$

However, if the desired voltage pickup for the Wattmetric element is known in terms of VS channel volts (secondary), then the setting value must be scaled by PTRS/PTR prior to entry. This prescaling makes the 59RES setting match the scaling the relay does when it internally converts the VS channel value to the VA, VB, VC voltage base.

For our example system, the desired  $3V_0$  pickup in terms of the voltage applied to channel VS is:

$$
Voltage value (VS channel base) = \frac{V primary}{PTRS}
$$

The example  $3V_0$  pickup value in terms of the voltage applied to channel VS is:

Voltage value (VS channel base) =  $\frac{400 \text{ V primary}}{96}$  = 4.167 V secondary

The 59RES setting is determined as follows:

$$
59RES = V secondary (VS base) \cdot \frac{PTRS}{PTR}
$$

$$
= 4.167 \cdot \frac{96}{60} = 6.67 V secondary
$$

As expected, this is the same value as before.

Similarly, if the desired Wattmetric pickup for the Wattmetric element is known in terms of VS channel volts (secondary) and IN channel current (secondary), then the setting value must be scaled by PTRS/PTR prior to entry. This prescaling makes the DIRWFP and DIRWRP settings match the scaling the relay does when it converts the VS value into the VA, VB, VC voltage base.

For our example system, the desired Wattmetric pickup in terms of the voltage applied to channel VS and the current applied to channel IN is:

Wattmetric value (VS and IN Base) =  $\frac{W \text{ primary}}{PTRS \cdot CTRN}$ 

Forward = 24000 W /  $(96 \cdot 10)$  = 25 W secondary

Reverse =  $10000 \text{ W}$  / (96 • 10) =  $10.417 \text{ W}$  secondary

The DIRWFP and DIRWRP settings are determined as follows:

 $DIRWFP =$  W secondary (VS and IN base) •  $\frac{PTRS}{PTR}$ 

= 25 W  $\cdot \frac{96}{60}$  = 40.000 W secondary (VA, VB, VC, and IN base)

$$
DIRWRP = W secondary (VS and IN base) \cdot \frac{PTRS}{PTR}
$$

$$
= 10.417 W \cdot \frac{96}{60}
$$

= 16.667 W secondary (VA, VB, VC, and IN base)

These details are important in relay testing, when the signal applied to the VS-NS terminals represents a  $3V_0$  zero-sequence voltage signal, and VSCONN := 3V0. When making test settings or interpreting test results, remember that the relay scales the measured value by PTRS/PTR before using it in the Petersen coil directional element and in the various zero-sequence voltage-polarized directional elements.

<span id="page-201-0"></span>**Table 4.26 Effect of Settings VSCONN and DELTA\_Y on Petersen Coil Directional Elements**

| <b>Relay Function</b>                                                             | When VSCONN := VS and<br>DELTA Y := WYE                                 | When VSCONN := VS and<br>DELTA Y := DELTA                                                 | When VSCONN := 3VO<br>(DELTA_Y := WYE or DELTA,<br>and $SINGLEY := Y)$ |
|-----------------------------------------------------------------------------------|-------------------------------------------------------------------------|-------------------------------------------------------------------------------------------|------------------------------------------------------------------------|
| Wattmetric and incremental<br>conductance elements<br>(ORDER setting choice "P"). | Use 3V0 calculated from $V_A$ ,<br>$V_R$ , $V_C$ as polarizing voltage. | ORDER cannot be set to con-<br>tain "P" (no zero-sequence<br>voltage source is available) | Use $V_s \cdot (PTRS/PTR)$ as 3V0<br>polarizing voltage. <sup>a</sup>  |

The PTRS/PTR adjustment brings the broken-delta 3V0 quantity to the same base voltage as the relay settings 59RES, DIRWFP, and DIRWRP, which are based on the VA, VB, VC voltage base.

### EDIRIV—SELOGIC Control Equation Enable

Refer to *[Figure 4.24](#page-162-0)* and *[Figure 4.25](#page-163-0)*.

SELOGIC control equation setting EDIRIV must be asserted to logical 1 to enable the zero-sequence voltage-polarized and channel IN current-polarized directional elements for directional control of neutral ground and residual ground overcurrent elements.

For most applications, set EDIRIV directly to logical 1:

EDIRIV =  $1$  (numeral 1)

For situations where zero-sequence source isolation can occur (e.g., by opening a circuit breaker) and result in possible mutual coupling problems for the zero-sequence voltage-polarized and channel IN current-polarized directional elements, SELOGIC control equation setting EDIRIV should be deasserted to logical 0. In this example, connect a circuit breaker auxiliary contact from the isolating circuit breaker to the SEL-751:

EDIRIV = **IN102** (52a connected to optoisolated input IN102)

Almost any desired control can be set in SELOGIC control equation setting EDIRIV.

## Ungrounded/High-Impedance Grounded System Considerations for Setting EDIRIV

On ungrounded/high-impedance grounded systems (when setting  $ORDER := U$ , phase-to-phase or unbalanced three-phase faults can cause the ungrounded/high-impedance grounded element to operate on false quantities. To prevent this situation, SELOGIC setting EDIRIV may be used as follows:

### EDIRIV := **V1GOOD \* !DIRQE**

The V1GOOD Relay Word bit (V1GOOD asserts if the positive sequence voltage is greater than  $75\%$ \*VNOM/sqrt(3) and deasserts during a three-phase fault, and the DIRQE Relay Word bit (see *[Figure 4.23](#page-161-0)*) asserts during a phaseto-phase fault. If either one of these occur, the EDIRIV setting evaluates to logical 0, and the ungrounded/high-impedance grounded directional element is blocked (see *[Figure 4.25](#page-163-0)*).

When a switch or breaker closes, the three poles may not close at the same time, creating a momentary current unbalance condition. To avoid any possible operation of the ungrounded/high-impedance grounded element for this momentary current unbalance condition, use the EDIRIV SELOGIC to override this condition, as in the following example.

EDIRV := **SV01T OR ....** SV01PU := **0.05** SV01DO := **0.00** SV01 := **52A**

# <span id="page-202-0"></span>Directional Control Provided by Torque Control Settings

For most applications, the level direction settings DIR1 through DIR4 are used to set overcurrent elements direction forward, reverse, or nondirectional. *[Table 4.25](#page-181-0)* shows the overcurrent elements that are controlled by each level direction setting. Note in *[Table 4.25](#page-181-0)* that all the time-overcurrent elements (51\_T elements) are controlled by the DIR1 level direction setting. See *[Figure 4.34](#page-171-0)*, *[Figure 4.35](#page-172-0)*, *[Figure 4.40](#page-177-0)*, and *[Figure 4.41](#page-178-0)*.

Suppose that the Level 1 overcurrent elements should be set as follows:

67P1P direction forward 67G1P direction forward 51P1T direction forward 51N1T nondirectional 51G1T direction forward

To accomplish this, the DIR1 setting is "turned off," and the corresponding SELOGIC torque-control settings for the above overcurrent elements are used to make the elements directional (forward or reverse) or nondirectional. The required settings are:

DIR1 = **N** ("turned off"; see *[Figure 4.34](#page-171-0)*, *[Figure 4.35](#page-172-0)*, *[Figure 4.40](#page-177-0)*, and *[Figure 4.41](#page-178-0)*) 50P1TC = **DIRPF** (direction forward; see *[Figure 4.2](#page-139-0)*) 50G1TC = **DIRGF** (direction forward; see *[Figure 4.2](#page-139-0)*) 51P1TC = **DIRPF** (direction forward; see *[Figure 4.6](#page-144-0)*) 51N1TC = **1** (nondirectional; see *[Figure 4.8](#page-146-0)*) 51G1TC = **DIRGF** (direction forward; see *[Figure 4.9](#page-147-0)*)

This is just one example of using SELOGIC control equation torque control settings to make overcurrent elements directional (forward or reverse) or nondirectional. This example shows only Level 1 overcurrent elements (controlled by level direction setting DIR1). The same setting principles apply to the other levels as well. Many variations are possible.

The load-encroachment logic (see *[Figure 4.54](#page-204-0)*) and settings are enabled/ disabled with setting ELOAD. If the Group setting VNOM := OFF, then ELOAD is not available. See *[Table 4.3](#page-129-0)* for more details on the VNOM setting.

The load-encroachment feature allows certain elements (system backup, phase directional, etc.) to be set without regard for load levels. For example, to obtain necessary system backup sensitivity, you may want to set the impedance element reach very long. Because of the long reach setting, the phase distance element would pick up during heavy load.

Logic

Load-Encroachment

## Load-Encroachment Settings

The SEL-751 phase directional elements are supervised by a load- encroachment function that prevents element misoperation under heavy load. You must set load impedance magnitude and angles to the necessary values to enable load-encroachment supervision. The relay uses these settings to define a region in the impedance plane where operation of the three-phase elements is prevented. This allows you to make the phase protection element reach the settings without concern for misoperation under heavy load.

**Table 4.27 Load-Encroachment Settings** 

| <b>Setting Prompt</b>   | <b>Setting Range</b>             | Setting Name:=<br><b>Factory Default</b> |
|-------------------------|----------------------------------|------------------------------------------|
| <b>LOAD ENCROACH EN</b> | Y, N                             | $ELOAD = N$                              |
| <b>FWD LD IMPEDANCE</b> | $0.10 - 128.00$ ohm <sup>a</sup> | $ZLF := 6.50^a$                          |
| POS-FWD LD ANGLE        | $-90.00$ to 90.00 deg            | $PLAF := 30.00$                          |
| NEG-FWD LD ANGLE        | $-90.00$ to 90.00 deg            | $NLAF := -30.00$                         |
| <b>REV LD IMPEDANCE</b> | $0.10 - 128.00$ ohm <sup>a</sup> | $ZLR := 6.50^a$                          |
| <b>POS-REV LD ANGLE</b> | 90.00 to 270.00 deg              | $PLAR := 150$                            |
| NEG-REV LD ANGLE        | 90.00 to 270.00 deg              | $NLAR := 210.00$                         |

<span id="page-203-0"></span><sup>a</sup> Setting ranges and default ohm values shown are for 5 A nominal CT rating. Multiply by 5 for 1 A CTs.

Note that a positive-sequence impedance calculation  $(Z_1)$  is made in the loadencroachment logic in *[Figure 4.54](#page-204-0)*. Load is largely a balanced condition, so apparent positive-sequence impedance is a good load measure. The loadencroachment logic operates only if the positive-sequence current  $(I_1)$  is greater than the positive-sequence threshold defined in *[Figure 4.54](#page-204-0)*. For a balanced load condition,  $I_1$  = phase current magnitude.

Forward load (load flowing out) lies within the hatched region labeled ZLOUT. Relay Word bit ZLOUT asserts to logical 1 when the load lies within this hatched region.

Reverse load (load flowing in) lies within the hatched region labeled ZLIN. Relay Word bit ZLIN asserts to logical 1 when the load lies within this hatched region.

Relay Word bit ZLOAD is the OR-combination of ZLOUT and ZLIN:

ZLOAD := ZLOUT OR ZLIN

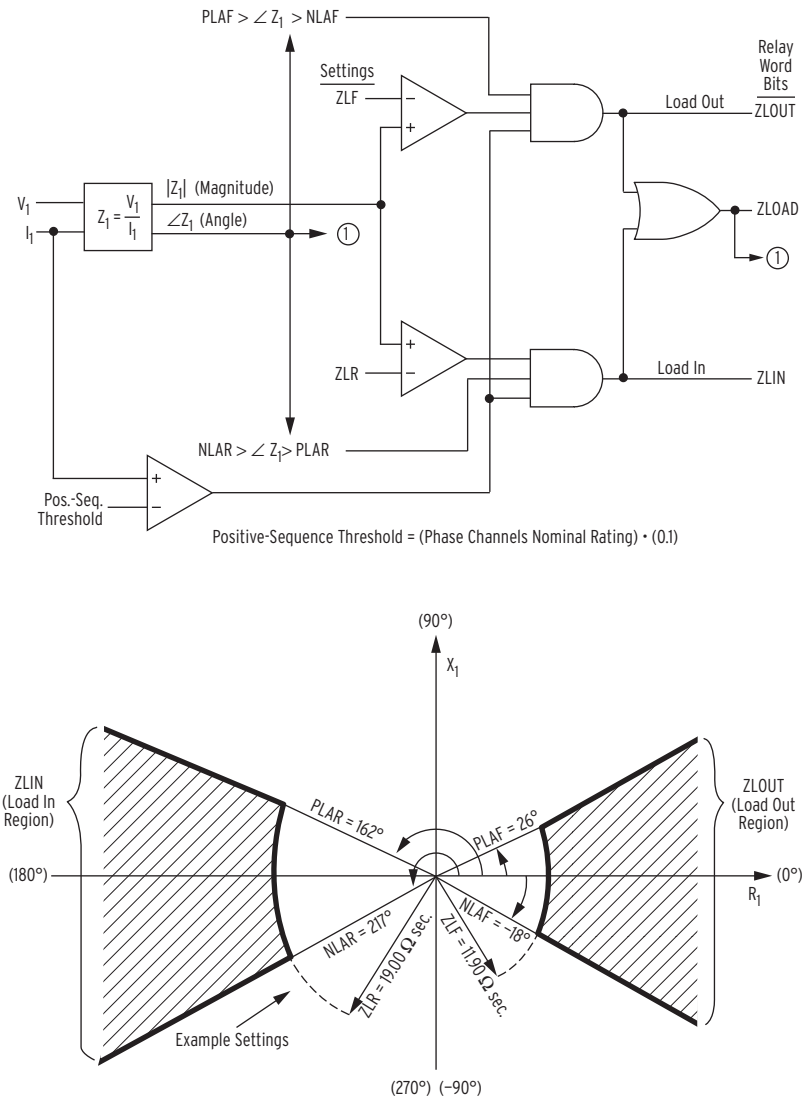

 $O$  To [Figure 4.38](#page-176-0)

<span id="page-204-0"></span>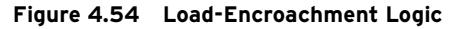

## Load-Encroachment Examples

### **EXAMPLE 4.8 Load-Encroachment Setting Example**

Example system conditions: Nominal Line-Line Voltage: 230 kV Maximum Forward Load: 800 MVA Maximum Reverse Load: 500 MVA Power Factor (Forward Load): 0.90 lag to 0.95 lead Power Factor (Reverse Load): 0.80 lag to 0.95 lead CT ratio: 2000/5 = 400 PT ratio: 134000/67 = 2000 The PTs are connected line-to-neutral.

#### **EXAMPLE 4.9 Convert Maximum Loads to Equivalent Secondary Impedances**

Start with maximum forward load:

800 MVA  $\cdot$  (1/3) = 267 MVA per phase 230 kV  $\cdot$  (1/ $\sqrt{3}$ ) = 132.8 kV line-to-neutral 267 MVA • (1/132.8 kV) • (1000kV/MV) = 2010 A primary 2010 A primary • (1/CT ratio) = 2010 A primary • (400) = 5.03 A secondary 132.8 kV • (1000 V/kV) = 132800 V primary 132800 V primary  $\cdot$  (1/PT ratio) = 132800 V primary  $\cdot$ (2000) = 66.4 V secondary

Now, calculate the equivalent secondary impedance:

 $\frac{66.4 \text{ V secondary}}{5.03 \text{ A secondary}} = 13.2 \Omega$  secondary

This secondary value can be calculated more expediently with the following equation:

$$
\frac{(\text{line-line voltage in kV})^2 \cdot \text{CT ratio}}{3-\text{phase load in MVA} \cdot \text{PT ratio}}
$$

Again, for the maximum forward load:

$$
\frac{230^2 \cdot 400}{800 \cdot 2000} = 13.2 \text{ }\Omega \text{ secondary}
$$

To provide a margin for setting ZLF, multiply by a factor of 0.9:

 $ZLF = 13.2 \Omega$  secondary • 0.9  $= 11.90 \Omega$  secondary

For the maximum reverse load:

 $\frac{230^2 \cdot 400}{500 \cdot 2000}$  = 21.1  $\Omega$  secondary

Again, to provide a margin for setting ZLR:

 $ZLR = 21.1$  secondary  $\cdot$  0.9  $= 19.00 \Omega$  secondary

### **EXAMPLE 4.10 Convert Power Factors to Equivalent Load Angles**

The power factor (forward load) can vary from 0.90 lag to 0.95 lead. Setting PLAF :=  $\cos^{-1}(0.90) = 26^{\circ}$ Setting NLAF :=  $\cos^{-1}(0.95)$  = -18° The power factor (reverse load) can vary from 0.80 lag to 0.95 lead. Setting PLAR :=  $180^\circ$  -  $\cos^{-1}(0.95)$  =  $180^\circ$  -  $18^\circ$  =  $162^\circ$ Setting NLAR := 180 $^{\circ}$  + cos<sup>-1</sup> (0.80) = 180 $^{\circ}$  + 37 $^{\circ}$  = 217 $^{\circ}$ 

# High-Impedance Fault Detection With Arc Sense Technology

High-impedance faults (HIF) are short-circuit faults with fault currents smaller than those a traditional overcurrent protective relay can detect. Almost all HIFs involve the ground directly or indirectly. The main causes of HIFs are tree branches touching a phase conductor; dirty or failing insulators that cause flashovers between a phase conductor and the ground; or downed conductors touching the ground.

Staged downed-conductor fault tests in North America indicate that downed conductor HIFs generate quite small fault currents. The HIF current of multigrounded systems depends highly on the surface types upon which a conductor falls, and the fault current varies from zero to less than 100 amperes.

The probability of HIF detection is dependent on the type of surface involved (asphalt, reinforced concrete, grass, etc.) and the moisture content of the surface (dry/wet). Both of these factors affect the conductivity, as seen by the fault current levels in *[Figure 4.55](#page-206-0)*. While it is not possible to detect an HIF on an asphalt surface, the probability of HIF detection increases for more conductive surfaces (e.g., wet grass). Low levels of fault current make it extremely difficult to detect all HIFs while preventing the relay from causing nuisance trips/alarms. Refer to the technical paper *High-Impedance Fault Detection– Field Tests and Dependability Analysis* [by Daqing Hou, available at](https://selinc.com)  [selinc.com, for more information.](https://selinc.com)

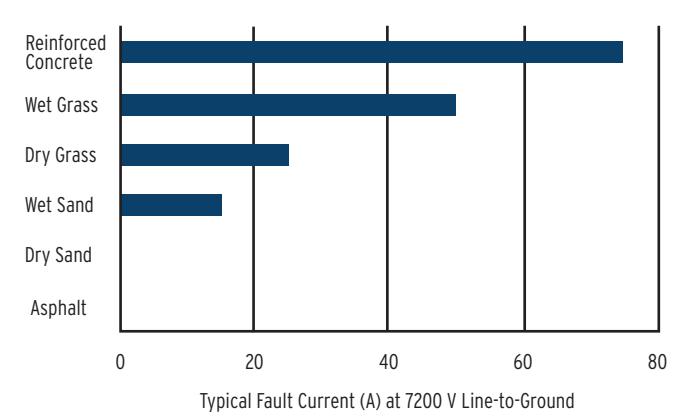

<span id="page-206-0"></span>**Figure 4.55 High-Impedance Fault Current Levels Depend on Ground Surface Type**

High-impedance fault detection with Arc Sense technology (AST) is available in select SEL-751 models. The part number indicates whether or not the relay supports high-impedance fault detection.

HIF detection is based on the odd-harmonics and inter-harmonic components present in the current signal. HIF detection requires the current to be at least five percent of the nominal load current.

The HIF detection method shown in *[Figure 4.56](#page-208-0)* incorporates the following key elements:

- ➤ An informative quantity that reveals HIF signatures as much as possible without being affected by loads and other system operation conditions.
- ➤ A running average of the quantity that provides a stable prefault reference.

NOTE: High-impedance fault detection using Arc Sense technology is only applicable for solidly grounded and low-impedance grounded systems.

NOTE: Detecting high-impedance faults has challenged utilities and researchers for years, especially in situations where a fault occurs on asphalt or dry sand or generates little or virtually no fault current. As is commonly known, not all HIFs are detectable. Detecting HIFs potentially reduces the risks associated with these faults. The SEL HIF detection method increases the likelihood that an HIF is detected.

- ➤ An adaptive tuning feature that learns and tunes out feeder ambient load conditions. (Note: A minimum of  $0.05 \cdot I_{NOM}$ ) load current is expected for successful tuning.)
- ➤ Decision logic to differentiate an HIF condition from other system conditions such as switching operations and noisy loads.

The HIF detection element derives a Sum of Difference current (SDI) that represents the total non-harmonic contents of the phase currents to detect an HIF signature. An averaging filter generates a stable reference of SDI and adapts to the ambient conditions of feeder loads. In turn, an adapted detection threshold is established based on the trends of the measured SDI and you would use decision logic to separate normal trending from the existence of an HIF on the distribution system. The SEL technical paper, *Detection of High-Impedance Faults in Power Distribution Systems* by Daqing Hou, details additional information about this HIF detection method.

Additional HIF detection logic measures the total odd-harmonic content (ISM), maintains long-term and short-term histograms of ISM, and generates HIF alarms by comparing the difference between two histograms. When the difference between the two histograms is not substantial, the long-term histogram is updated through an IIR filtering process from the short-term histogram. The long-term histogram therefore adapts to the feeder ambient load conditions and increases the overall HIF detection security.

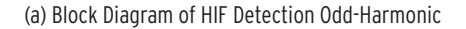

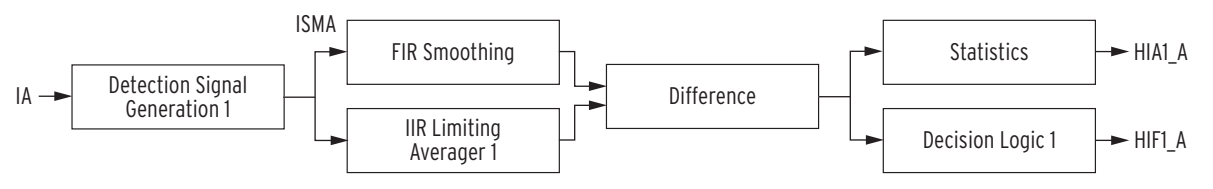

(b) Detection Signal Generation ISM Odd-Harmonic

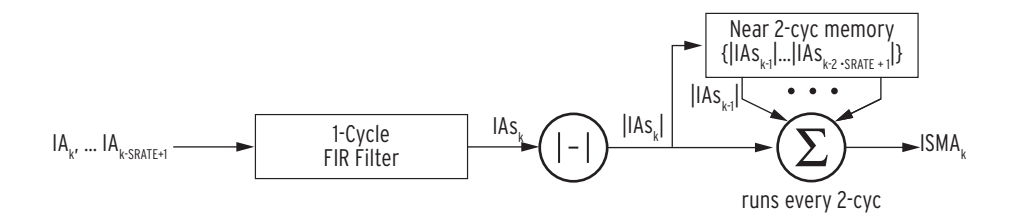

(c) Block Diagram of HIF Detection Non-Harmonic

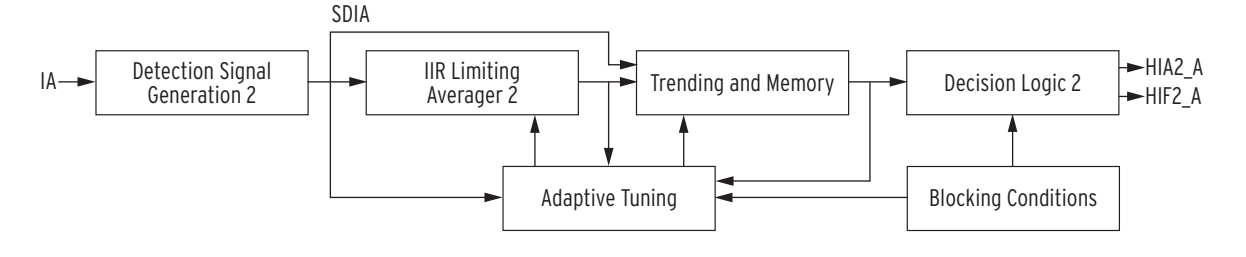

(d) Detection Signal Generation SDI Non-Harmonic

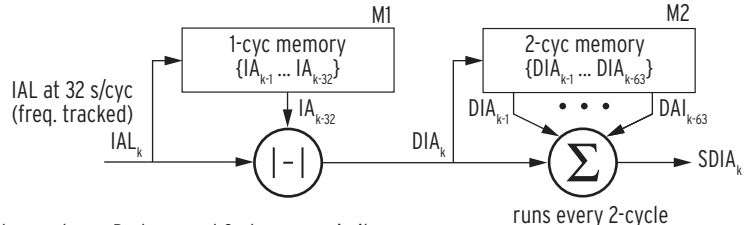

Note: A-phase logic is shown above; B-phase and C-phase are similar.

### <span id="page-208-0"></span>**Figure 4.56 HIF Detection Block Diagram**

## HIF Detection Settings

NOTE: It is recommended to use EHIF := Y for field tests and follow the initial tuning process.

*[Table 4.28](#page-209-0)* lists the relay settings corresponding to high-impedance fault detection. High-impedance fault detection is enabled by group setting EHIF := Y or T. When EHIF is set to Y, the detection algorithm begins calculating a running average of the applicable algorithm quantity to provide a stable prefault reference. This initial tuning asserts Relay Word bits ITUNE\_*x* (where  $x = A$ , B, C). This process takes 24 hours but is interrupted by a change in the EHIF setting value, a change in the FNOM setting value, a loss of load current, or a relay trip condition.

Once interrupted, the initial tuning restarts the next time the relay detects load current. If necessary, it can be restarted with the **INI HIF** command or by asserting the programmable SELOGIC control equation HIFITUNE. See *[INI](#page-488-0)  [HIF Command](#page-488-0)* in *[Section 7: Communications](#page-450-0)* for more information on the **INI HIF** command. After the initial tuning process, the relay retains the learned value for four hours. If a line is de-energized for more than four hours,

the relay restarts the initial tuning process upon the re-energization of the line. When EHIF is set to T, the detection algorithm bypasses the 24-hour tuning process and is available immediately for testing purposes. The relay must be tracking frequency in order for the high-impedance fault detection algorithm to work; if the relay is not tracking frequency, the algorithm is disabled.

The SEL-751 can be applied to systems where long-term reconfiguration occurs. For example, long-term distribution system reconfiguration may occur during certain abnormal conditions to minimize the number of people that are affected. Such reconfiguration can impact the effectiveness of the HIF algorithm. The HIF algorithm adapts to minor changes in load, but large changes may cause the long-term reference quantity to inaccurately represent the existing system conditions. To prevent system reconfiguration from adversely impacting the performance of the HIF algorithm, the programmable SELOGIC control equation HIFITUNE can be used to restart the 24-hour initial tuning process after the system has reconfigured.

High-impedance fault detection sensitivity is controlled by the group SELOGIC control equation setting HIFMODE. Assertion of this logic equation sets Relay Word bit HIFMODE and increases the sensitivity of the detection algorithm.

<span id="page-209-0"></span>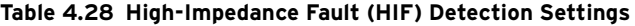

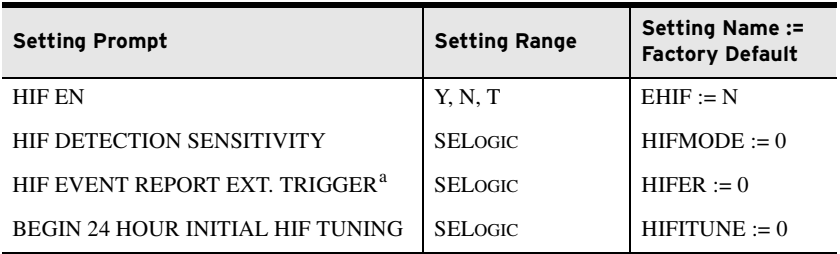

SEL recommends that you use edge-triggered Relay Word bits in the HIFER SELoGIC equation; otherwise, there may be issues when triggering multiple reports if the HIFER SELOGIC equation has multiple Relay Word bits and one of the Relay Word bits is asserted for a prolonged period of time (e.g., HIFER := R\_TRIG 51G1P OR R\_TRIG 51G1T).

### **EXAMPLE 4.11 HIFMODE Programming and Operation**

As detailed previously, assertion of the HIFMODE SELOGIC control equation controls the sensitivity of the high-impedance fault detection algorithm. Field experience may suggest that downed conductor events that lead to high-impedance faults might occur more frequently during periods of storm activity. Furthermore, conductor configuration could make it likely that a downed conductor might initially create a high-current fault by making temporary contact with another conductor. This fault would be detected and cleared; disappearing upon a successful autoreclosure. The downed conductor would then be creating a high-impedance fault. It is during this time that it would be desirable to increase the sensitivity of the highimpedance fault detection algorithm. For example, a successful reclosure Relay Word bit could trigger a timer input. The dropout period of the timer is set to the period of time that is desired for increased detection sensitivity.

Enter the following Group Settings:

 $E$ HIF := Y

HIFMODE := SV16T AND 52A

Enter the following Logic Settings:

SV16PU := 0.00 # Pickup set to 0.00 sec

SV16DO := 1800 # Dropout set to 30.0 minutes on a 60 Hz system

SV16 := R\_TRIG 79RI # (in reclose cycle state)

NOTE: A minimum of 0.05 • INOM load current is expected for successful tuning of the HIF detection algorithm.

### **EXAMPLE 4.12 HIFITUNE Operation**

For this example, assume that the following conditions occur:

- ➤ The HIF algorithm is operating in normal tuning mode.
- ➤ The system configuration changes permanently or for the long term. (The line that the SEL-751 is protecting may have picked up/dropped off significant load.)

Since the line configuration being monitored by the SEL-751 has changed, the load characteristics of the system may have also changed. You should consider forcing the HIF algorithm into the 24-hour initial tuning mode by asserting (manually or remotely) the SELOGIC control equation, HIFITUNE, or by issuing the INI HIF command.

While the recloser is timing towards the reset state after a successful reclosure Relay Word bit 79RI asserts the output for SV Timer 16. The timer stays asserted for the duration of the dropout setting, which is 30 minutes in this example. During this 30 minutes, the timer assertion maintains the assertion of HIFMODE, assuring a window of time for increased sensitivity of the HIF detection algorithm.

Group SELOGIC control equation setting HIFER allows for the automatic triggering of HIF detection event reports. Assertion of HIFER sets the Relay Word bit HIFREC and triggers an event report.

## HIF Detection Logical Outputs

The SEL-751 indicates HIF detection through the Relay Word Bit outputs detailed in *[Table 4.29](#page-210-0)*. You can use Relay word bits in custom logic programming to indicate high-impedance fault detection activity.

Because the small amount of fault current from an HIF may not be a danger to power system operation, service continuity may be enhanced by using HIF detection to only alarm for a downed conductor (i.e., not including the HIF1\_*x*, HIA1\_*x*, HIF2\_*x*, and HIA2\_*x* Relay Word bits in the TRIP equation directly). The utility may dispatch a crew to patrol the affected feeder without interrupting service to customers and may issue a public advisory notice about the danger. The ultimate decision depends on the operational policies of your utility.

| <b>HIF Activity</b>                                                           | <b>Relay Word Bits</b>    |
|-------------------------------------------------------------------------------|---------------------------|
| <b>HIF ISM ALARM</b>                                                          | HIA1 A, HIA1 B, HIA1 C    |
| <b>HIF SDI ALARM</b>                                                          | HIA2 A, HIA2 B, HIA2 C    |
| <b>HIF ISM FAULT</b>                                                          | HIF1 A, HIF1 B, HIF1 C    |
| <b>HIF SDI FAULT</b>                                                          | HIF2 A, HIF2 B, HIF2 C    |
| <b>HIF Externally Triggered Event</b>                                         | <b>HIFER</b>              |
| <b>HIF Detection Mode Sensitivity</b>                                         | <b>HIFMODE</b>            |
| HIF Event Report is being collected                                           | <b>HIFREC</b>             |
| Freeze and retain the learned HIF quanti-<br>ties during a system disturbance | FRZCLRA, FRZCLRB, FRZCLRC |
| <b>Current Disturbance</b>                                                    | DIA DIS, DIB DIS, DIC DIS |
| Voltage Disturbance                                                           | DVA DIS, DVB DIS, DVC DIS |
| Disable HIF Decision Logic                                                    | DL2CLRA, DL2CLRB, DL2CLRC |
| Initial HIF Tuning in Progress                                                | ITUNE_A, ITUNE_B, ITUNE_C |

<span id="page-210-0"></span>**Table 4.29 HIF Relay Word Bits** (Sheet 1 of 2)

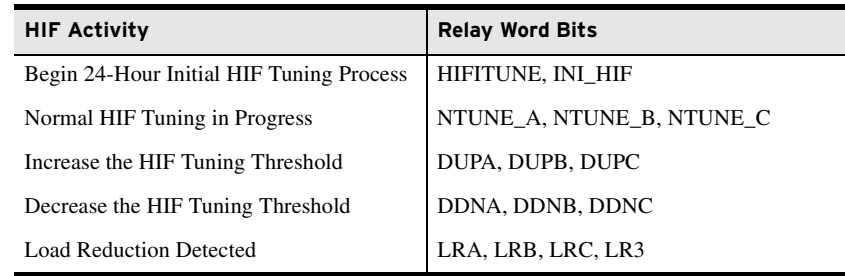

#### **Table 4.29 HIF Relay Word Bits** (Sheet 2 of 2)

## HIF Detection Event Reports and Histories

The SEL-751 stores HIF detection information as compressed events and as event summaries, logs, and histories. See *[High-Impedance Fault Event Sum](#page-611-0)[mary on page 10.30](#page-611-0)*, *[High-Impedance Fault Compressed Event Report on](#page-615-0)  [page 10.34](#page-615-0)*, and *[Figure 7.20](#page-475-0)*, *[Figure 5.15: MET H \(HIF\) Command Response](#page-348-0)*, *[Figure 7.28: LOG H \(HIF\) Command Response](#page-490-0)*, and *[Figure 7.27: HSG Com](#page-487-0)[mand Response](#page-487-0)* for more information.

Second- and Fifth-Harmonic Blocking Logic

When a distribution feeder supplies many transformers, magnetizing inrush currents may cause sensitive overcurrent elements to operate when the line is energized. The second-harmonic blocking logic can prevent this by blocking such elements until inrush currents have subsided. As shown in *[Figure 4.57](#page-211-0)* and *[Figure 4.58](#page-212-0)*, this logic uses the ratio of the second-harmonic content of each phase to the fundamental current of the same phase to calculate the percent harmonic content. The fifth-harmonic blocking logic is analogous to the second-harmonic logic.

When the SELOGIC torque-control equation HBL2TC evaluates to logical 1, and if the second-harmonic content of a particular phase (e.g., IAHC2 for A-phase in *[Figure 4.57](#page-211-0)*) exceeds the adjustable pickup threshold HBL2P for the pickup time delay HBL2PU, the blocking Relay Word bit for that phase asserts. Once the output is asserted, if the second-harmonic content falls below the threshold for the dropout time delay HBL2DO, the output deasserts. If any of the phase outputs asserts, Relay Word bit HBL2T also asserts. The same logic applies to fifth-harmonic blocking.

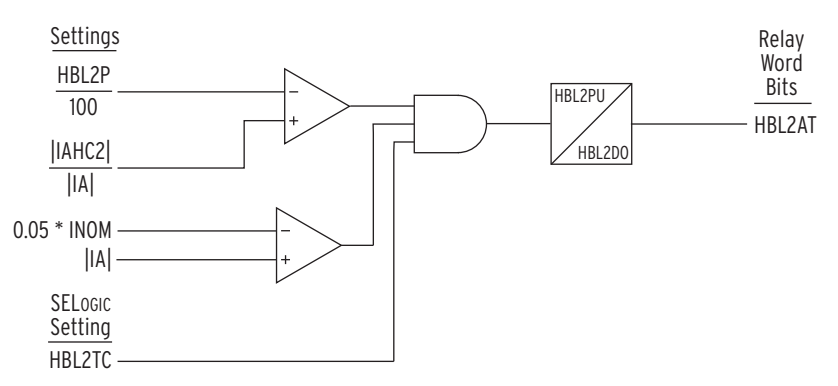

<span id="page-211-0"></span>**Figure 4.57 A-Phase Second Harmonic Blocking**

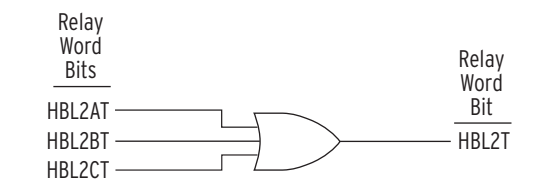

<span id="page-212-0"></span>**Figure 4.58 Three-Phase Second- and Fifth-Harmonic Blocking Logic**

**Table 4.30 Second-Harmonic Blocking Settings**

| <b>Setting Prompt</b> | <b>Setting Range</b> | Setting Name:=<br><b>Factory Default</b> |  |
|-----------------------|----------------------|------------------------------------------|--|
| 2ND HARM BLOCK        | Y. N                 | $EHBL2 := N$                             |  |
| 2ND HARM PU           | $5 - 100\%$          | $HBL2P := 10$                            |  |
| 2ND HARM PU DLY       | $0.00 - 320.00$ sec  | $HBL.2PU := 0.00$                        |  |
| 2ND HARM DO DLY       | $0.00 - 320.00$ sec  | $HBL2DO := 0.00$                         |  |
| 2ND HARM TC           | <b>SELOGIC</b>       | $HBL2TC = 1$                             |  |
| 5TH HARM BLOCK        | Y. N                 | EHBL $5 = N$                             |  |
| <b>5TH HARM PU</b>    | $5 - 100\%$          | HBL5P := $10$                            |  |
| 5TH HARM PU DLY       | $0.00 - 320.00$ sec  | $HBL5PU = 0.00$                          |  |
| 5TH HARM DO DLY       | $0.00 - 320.00$ sec  | $HBL5DO := 0.00$                         |  |
| 5TH HARM TC           | <b>SELOGIC</b>       | $HBLSTC = 1$                             |  |

Second- and fifth-harmonic blocking elements are typically used to supervise sensitive overcurrent elements. CT saturation during faults can cause the relay to measure harmonic currents. The harmonic blocking elements may also assert briefly when the fundamental frequency current changes. Either condition might delay the supervised element. Set an unsupervised element above the expected inrush current to provide fast protection during large faults. Set the harmonic blocking timer pickup for more than one cycle in applications that cannot tolerate the element operating because of current changes.

#### **EXAMPLE 4.13 Instantaneous Overcurrent Element Blocking**

In this example, including second-harmonic blocking element HBL2T in the torque-control equation for Level 1 phase overcurrent element 67P1 helps prevent operation because of transformer inrush.

50P1P := **10.00 A** 50P2P := **20.00 A** 50P1D := **0.03 sec** 50P1TC := **!HBL2T** 50P2TC := **1** TR := **…+ 67P1T + 67P2T +…**

The Level 1 time delay 50P1D allows time for the blocking element to assert. Level 2 phase overcurrent element setting 50P2P is high enough that the element does not operate when the line is energized but low enough to operate for high current faults when current transformer saturation or fundamental frequency current change might briefly block the Level 1 element.

#### **EXAMPLE 4.14 Time-Overcurrent Element Blocking**

For time-overcurrent elements, it may be desirable for the element to continue timing when transformer inrush is detected, yet trip the breaker if the time-overcurrent element remains asserted after the inrush conditions have subsided.

```
51P1P := 6.00 A
51AP := 10.00 A
51BP := 10.00 A
51CP := 10.00 A
HBL2DO := 0.03 sec
51P1TC := 1
51ATC := 1
51BTC := 1
51CTC := 1
TR := …+ 51P1T * !HBL2T + 51AT + 51BT + 51CT +…
ER := …+ /51P1P + /51P1T +…
```
In this example, 51P1T is allowed to assert regardless of the state of the second-harmonic blocking element. However, 51P1T cannot cause a trip if HBL2T is asserted. Dropout timer HBL2DO ensures that the blocking condition is maintained until 51P1T deasserts. If electromechanical reset is disabled (51P1RS := N), 51P1T remains asserted for 1 cycle after the phase current falls below pickup setting 51P1P. HBL2DO may be increased to provide additional security should the second-harmonic current fall below the pickup threshold before the fundamental frequency current falls below the overcurrent element pickup. Because the relay may not trip when 51P1T asserts, the ER Event Report Trigger SELOGIC control equation is modified to trigger an event report. This event report can be used to evaluate the effectiveness of the harmonic blocking and determine if setting adjustments are necessary.

### **EXAMPLE 4.15 Changing the Pickup of a Time-Overcurrent Element**

Use the second-harmonic blocking elements to increase the pickup current of a time-overcurrent element during inrush conditions without changing the time delay characteristics. For example,

> 51P1P := **6.00 A** 51AP := **15.00 A** 51BP := **15.00 A** 51CP := **15.00 A** 50P3P := **12.00 A** 51P1TC := **!HBL2T + 50P3** 51ATC := **1**  $51$ RT $C := 1$ 51CTC := **1** TR := **…+ 51PT + 51AT + 51BT + 51CT +…**

In this example, the maximum-phase time-overcurrent element operates if the harmonic blocking element is deasserted or the phase current exceeds the Level 3 phase instantaneous overcurrent setting. If harmonic blocking is asserted and the phase current is below the Level 3 phase instantaneous overcurrent setting, the time-overcurrent element 51P1P does not operate. Thus the pickup of the maximum-phase time-overcurrent element 51P1 is increased from 6 amperes secondary to 12 amperes secondary during inrush. Once the maximum phase current exceeds 50P3P, the timing of the 51P1 element does not change, so coordination is maintained for large faults.

As shown in [Figure 4.6,](#page-144-0) if the torque control equation 51PTC deasserts, the Level 1 phase time-overcurrent element may fully or partially reset. When second-harmonic blocking elements are included in torque control equations for time-overcurrent elements, the element will need to time from reset after the blocking element deasserts. Consider this when evaluating time-overcurrent coordination and when reviewing event reports in which harmonic blocking has operated.

## RTD-Based Protection RTD Input Function

When you connect an SEL-2600 RTD Module (select E49RTD := EXT) or order the internal resistance temperature device (RTD) card option (select E49RTD := INT), the SEL-751 offers several protection and monitoring functions, settings for which are described in *[Table 4.31](#page-214-0)*. See *[Figure 2.15](#page-80-0)* for the RTD module fiber-optic cable connections. If the relay does not have internal or external RTD inputs, set E49RTD := NONE.

NOTE: The SEL-751 can monitor as many as 10 RTDs connected to an internal RTD card or as many as 12 RTDs connected to an external SEL-2600 RTD Module. [Table 4.31](#page-214-0)  shows Location, Type, and Trip/Warn Level settings only for RTD1; settings for RTD2–RTD12 are similar.

NOTE: RTD curves in SEL products are based on the DIN/IEC 60751 standard.

### <span id="page-214-0"></span>**Table 4.31 RTD Settings**

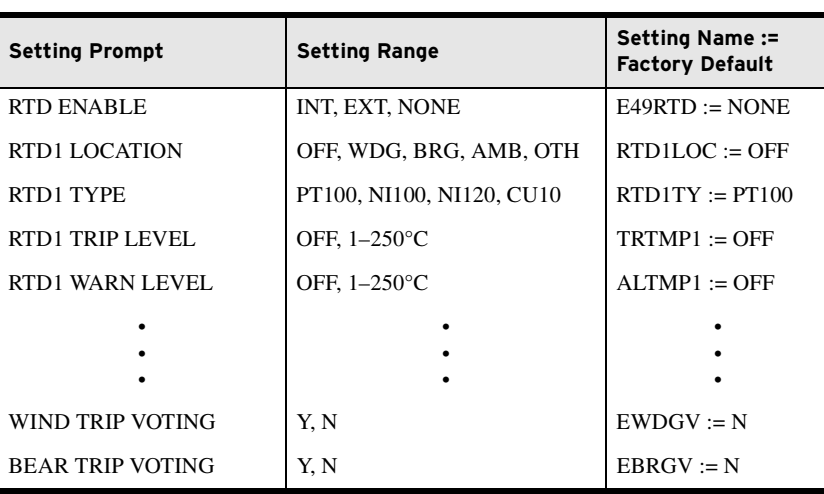

### RTD Location

The relay allows you to independently define the location of each monitored RTD by using the RTD location setting, RTDnLOC.

Define the RTD location settings by using the following suggestions:

- ➤ If an RTD is not connected to an input or has failed in place and is not to be replaced, set the RTD location for that input equal to OFF.
- ➤ For RTDs embedded in motor stator windings, set the RTD location equal to WDG.
- ➤ For inputs connected to RTDs measuring bearing race temperature, set the RTD location equal to BRG.
- ➤ For the input connected to an RTD measuring ambient motor cooling air temperature, set the RTD location equal to AMB. Only one ambient temperature RTD is allowed.
- ➤ For inputs connected to monitor temperatures of another apparatus, set the RTD location equal to OTH.

If an RTD location setting is equal to OFF, the relay does not request that an RTD type setting be entered for that input.

### RTD Type

The four available RTD types for setting RTD*n*TY are:

- ➤ 100-ohm platinum (PT100)
- ➤ 100-ohm nickel (NI100)
- ➤ 120-ohm nickel (NI120)
- 10-ohm copper (CU10)

## RTD Trip/Warning Levels

The SEL-751 provides temperature warnings and trips through use of the RTD temperature measurements and the warning and trip temperature settings, ALTMP*n* and TRTMP*n*, in *[Table 4.17](#page-148-0)*.

The relay issues a winding temperature warning if any of the healthy winding RTDs (RTD location setting equals WDG) indicate a temperature greater than the relay RTD warning temperature setting. The relay issues a winding temperature trip if one or two of the healthy winding RTDs indicate a temperature greater than their RTD trip temperature settings. Two winding RTDs must indicate excessive temperature when the winding trip voting setting EWDGV equals Y. Only one excessive temperature indication is necessary if the winding trip voting is not enabled. The bearing trip voting, EBRGV, works similarly.

The warning and trip temperature settings for bearing, ambient, and other RTD types function similarly, except that trip voting is not available for ambient and other RTDs.

To disable any of the temperature warning or trip functions, set the appropriate temperature setting to OFF.

Only healthy RTDs can contribute temperatures to the warning and trip functions. The relay includes specific logic to indicate if RTD leads are shorted or open. *[Table 4.32](#page-215-0)* lists the RTD resistance versus temperature for the four supported RTD types.

| Temp (°F) | Temp (°C) | 100 Platinum | 120 Nickel | 100 Nickel | 10 Copper |
|-----------|-----------|--------------|------------|------------|-----------|
| $-58$     | $-50.00$  | 80.31        | 86.17      | 74.30      | 7.10      |
| $-40$     | $-40.00$  | 84.27        | 92.76      | 79.10      | 7.49      |
| $-22$     | $-30.00$  | 88.22        | 99.41      | 84.20      | 7.88      |
| $-4$      | $-20.00$  | 92.16        | 106.15     | 89.30      | 8.26      |
| 14        | $-10.00$  | 96.09        | 113.00     | 94.60      | 8.65      |
| 32        | 0.00      | 100.00       | 120.00     | 100.00     | 9.04      |
| 50        | 10.00     | 103.90       | 127.17     | 105.60     | 9.42      |
| 68        | 20.00     | 107.79       | 134.52     | 111.20     | 9.81      |
| 86        | 30.00     | 111.67       | 142.06     | 117.10     | 10.19     |
| 104       | 40.00     | 115.54       | 149.79     | 123.00     | 10.58     |
| 122       | 50.00     | 119.39       | 157.74     | 129.10     | 10.97     |
| 140       | 60.00     | 123.24       | 165.90     | 135.30     | 11.35     |
| 158       | 70.00     | 127.07       | 174.25     | 141.70     | 11.74     |
| 176       | 80.00     | 130.89       | 182.84     | 148.30     | 12.12     |

<span id="page-215-0"></span>**Table 4.32 RTD Resistance Versus Temperature** (Sheet 1 of 2)

NOTE: To improve security, RTD ALARM and TRIP are delayed by approximately 6 seconds.
| Temp (°F) | Temp $(°C)$ | 100 Platinum | 120 Nickel | 100 Nickel | 10 Copper |
|-----------|-------------|--------------|------------|------------|-----------|
| 194       | 90.00       | 134.70       | 191.64     | 154.90     | 12.51     |
| 212       | 100.00      | 138.50       | 200.64     | 161.80     | 12.90     |
| 230       | 110.00      | 142.29       | 209.85     | 168.80     | 13.28     |
| 248       | 120.00      | 146.06       | 219.29     | 176.00     | 13.67     |
| 266       | 130.00      | 149.83       | 228.96     | 183.30     | 14.06     |
| 284       | 140.00      | 153.58       | 238.85     | 190.90     | 14.44     |
| 302       | 150.00      | 157.32       | 248.95     | 198.70     | 14.83     |
| 320       | 160.00      | 161.05       | 259.30     | 206.60     | 15.22     |
| 338       | 170.00      | 164.77       | 269.91     | 214.80     | 15.61     |
| 356       | 180.00      | 168.47       | 280.77     | 223.20     | 16.00     |
| 374       | 190.00      | 172.17       | 291.96     | 231.80     | 16.39     |
| 392       | 200.00      | 175.85       | 303.46     | 240.70     | 16.78     |
| 410       | 210.00      | 179.53       | 315.31     | 249.80     | 17.17     |
| 428       | 220.00      | 183.17       | 327.54     | 259.20     | 17.56     |
| 446       | 230.00      | 186.82       | 340.14     | 268.90     | 17.95     |
| 464       | 240.00      | 190.45       | 353.14     | 278.90     | 18.34     |
| 482       | 250.00      | 194.08       | 366.53     | 289.10     | 18.73     |

**Table 4.32 RTD Resistance Versus Temperature** (Sheet 2 of 2)

**IEC Thermal Elements** The SEL-751 implements three independent thermal elements that conform to the IEC 60255-149 standard. Use these elements to activate a control action or issue a warning or alarm when your power line overheats as a result of adverse operating conditions. For simplicity, the equations used to represent the thermal element calculations are presented in generic form. These equations are applicable to all three elements (*n* = 1, 2, and 3) presented in *[Table 4.33](#page-221-0)*.

> The relay computes the thermal level, THRL, of the protected equipment. The thermal level is a ratio between the estimated actual temperature of the equipment and the steady state temperature of the equipment when the equipment is operating at a maximum current value.

> For each thermal element, you can select two sets of heating time constants  $(TCONH[x], x = 1 \text{ or } 2)$  and two sets of cooling time constants  $(TCONC[x],$  $x = 1$  or 2) to cover a variety of heating and cooling conditions. The SEL ogIC setting THST allows the user to switch between the two time constants. When  $THST = 0$ , the element uses the heating and cooling time constants  $TCONH[1]$  and  $TCONC[1]$ , respectively. When THST = 1, the corresponding element uses the heating and cooling time constants TCONH[2] and TCONC[2], respectively.

<span id="page-216-0"></span>The relay computes the thermal level using the following equations:

If 
$$
THIEQ \geq IEQPU
$$

$$
THRL_t = (THRL_{t-1}) \cdot \left(\frac{TCONH[x]}{TCONH[x] + \Delta t}\right)
$$

$$
+ \left(\frac{THIEQ_t}{IMC}\right)^2 \cdot \left(\frac{\Delta t}{TCONH[x] + \Delta t}\right) \cdot FAMB
$$

**Equation 4.5**

<span id="page-217-2"></span>If THEQ *LEQPU*  
 
$$
THRL_t = (THRL_{t-1}) \cdot (\frac{TCONC[x]}{TCONC[x] + \Delta t})
$$
 Equation 4.6

where:

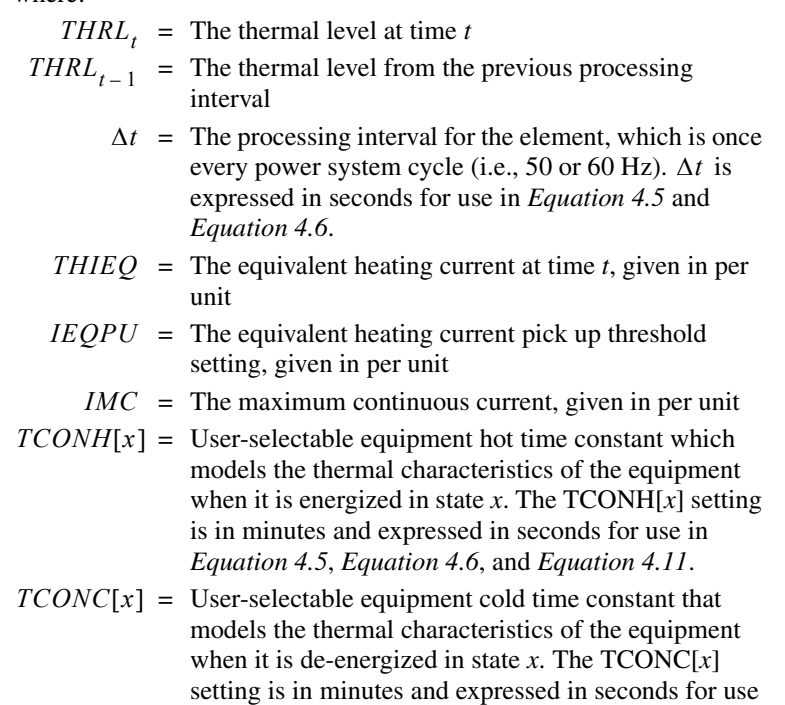

- *FAMB* = The ambient temperature factor
	- $x =$  State of the thermal element that decides the set of time constants to use; *x* can be 1 or 2

in *[Equation 4.5](#page-216-0)*, *[Equation 4.6](#page-217-2)*, and *[Equation 4.12](#page-218-1)*

<span id="page-217-0"></span>The relay calculates the equivalent heating current, THIEQ, according to *[Equation 4.7](#page-217-0)*.

$$
THIEQ = \frac{THRO}{I_{NOM}}
$$
 **Equation 4.7**

where:

THRO = User-selectable thermal model operating current  $I_{NOM}$  = Nominal current rating of the input associated with THRO operating current (i.e., 1 A or 5 A)

<span id="page-217-1"></span>Additionally, the relay calculates the maximum continuous current (IMC), according to *[Equation 4.8](#page-217-1)*:

$$
IMC = KCONS \bullet IBAS
$$
 Equation 4.8

where:

$$
KCONS = User-selectable maximum operating temperature of the equipment
$$

*IBAS* = Basic current value in per unit

<span id="page-218-2"></span>Lastly, the relay computes the ambient temperature factor, FAMB, according to *[Equation 4.9](#page-218-2)*:

$$
FAMB = \frac{TMAX - 40^{\circ}C}{TMAX - TAMB}
$$
\nEquation 4.9

where:

- $TMAX =$  User-selectable maximum operating temperature of the equipment
- = Ambient temperature measurement from user-*TAMB* selectable temperature probe

The thermal capacity used is a percentage representation of how close to the thermal limit the protected power apparatus is. It is calculated using *[Equation 4.10](#page-218-3)*.

$$
THTCU_t = \frac{THRL_t}{(THLT/100)} \bullet 100
$$
 Equation 4.10

<span id="page-218-3"></span>If  $FAMB \bullet [THIEQ_t/IMC]^2 > THLT/100$ , the relay calculates the time before trip using *[Equation 4.11](#page-218-0)*. This indicates an overload condition before the thermal level reaches the alarm or tripping threshold. The time indication allows an operator to take appropriate actions ahead of time.

<span id="page-218-0"></span> $THTRIP_t =$ 

$$
TCONH[x] \bullet \ln \left( \frac{FAMB \bullet [THIEQ_t/IMC]^2 - THRL_t}{FAMB \bullet [THIEQ_t/IMC]^2 - THLT/100} \right)
$$

 $.11$ 

If  $FAMB \bullet [THIEQ_t/IMC]^2 \leq THLT/100$ , the relay reports 9999 seconds.

If the thermal lockout Relay Word bit THRLT is asserted and THIEQ < IEQPU, the relay calculates the time to release the thermal element using *[Equation 4.12](#page-218-1)*.

<span id="page-218-1"></span>
$$
THRLS_t = TCONC[x] \bullet \ln\left(\frac{THRL_t}{THLTDR \bullet THLT/100}\right)
$$
 **Equation 4.12**

Otherwise, the relay does not calculate the time to lockout release.

# Thermal Element Logic

*[Figure 4.59](#page-219-1)* shows the thermal alarming and tripping logic for each of the three thermal elements  $(n = 1, 2, \text{or } 3)$ .

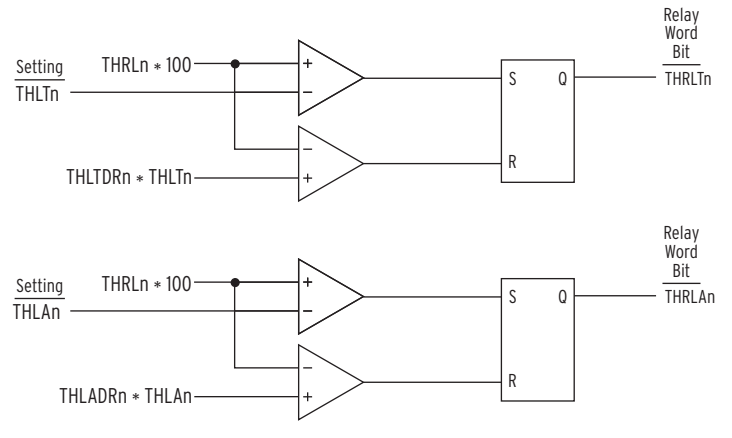

n = 1, 2, or 3.

<span id="page-219-1"></span>**Figure 4.59 Thermal Alarm and Trip Logic**

When considering settings levels for the thermal elements alarming and tripping functions, note from *[Equation 4.5](#page-216-0)* that the relay calculates the steady state thermal level as shown in *[Equation 4.13](#page-219-2)*:

$$
THRL_{SS} = \left(\frac{THIEQ}{IMC}\right)^2 \bullet FAMB
$$

**Equation 4.13**

<span id="page-219-2"></span>From this equation, the per-unit thermal level that the relay computes depends on the per unit current flowing through the equipment (THIEQ), and the KCONS and IBAS settings. These make up the IMC value and the ambient temperature factor, FAMB. Given this information, you can set the thermal level alarm and trip thresholds when considering the various operating current levels and temperatures that the equipment may be subjected to.

The relay makes the three calculated thermal levels THRL*n* available as analog quantities. Additionally, the three thermal level alarming Relay Word bits, THRLA*n*, as well as the three thermal level tripping Relay Word bits, THRLT*n*, are available.

*[Figure 4.60](#page-219-0)* shows the logic for thermal element current overload.

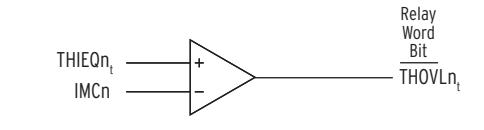

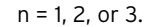

<span id="page-219-0"></span>**Figure 4.60 Thermal Element Current Overload Logic**

## Thermal Element Settings

See *[Table 4.33](#page-221-0)* for a list of the prompt, ranges, and default settings for the following thermal element settings. The enable IEC thermal element (E49IEC) setting enables 1, 2, or 3 independent thermal elements.

The ambient temperature measurement (TAMB) setting specifies the remote thermal device (RTD), such as the SEL-2600, internal RTD card, or remote analogs input that are used to measure the ambient temperature surrounding the device. The ambient temperature measured, TAMB, is used to calculate the ambient temperature factor, FAMB*n* (*n* = 1–3), as defined by *[Equation 4.9](#page-218-2)*. If TAMB is set to OFF, FAMB*n* is then forced to 1. If TAMB is not set to OFF, the FAMB*n* value is supervised by the THAMBH Relay Word bit. If this bit is asserted, indicating the ambient temperature measurement is accurate, then the relay computes the FAMB*n* values using *[Equation 4.9](#page-218-2)*. If the THAMBH bit is deasserted, then the FAMB*n* value is forced to 1.

If TAMB  $:= RA$ , the THAMBH bit asserts when the relay receives five consecutive healthy data packets. A healthy packet is a valid data packet with the received temperature measurement in the data packet within –50°C to +250°C. The THAMBH bit has a dropout time of THAMBDO seconds and deasserts if no healthy data packets are received for THAMBDO seconds.

If TAMB := RTD, the relay looks at the internal status bits associated with the ambient temperature RTD (RTD*n*LOC := AMB, where *n* = 1–10 for E49RTD := INT, and  $n = 1-12$  for E49RTD := EXT). The THAMBH bit deasserts if any one of the internal status bits associated with the ambient RTD assert, indicating open, short, diagnostic fail, or communication fail.

The TAMBLOC setting specifies the location of the ambient temperature measurement. If the ambient temperature measurement is from an RTD, then this setting should be the number of the ambient temperature measurement RTD. If the ambient temperature measurement is from a remote analog, then this setting should be the number of the remote analog receiving the ambient temperature measurement.

The THAMBDO setting defines the dropout time of THAMBH, the ambient temperature measurement health Relay Word bit.

The thermal model operating quantity (THRO*n*) must use a current that includes all of the additional heating effects of the current passing through the protected equipment. For this reason, the operating current choices are the three individual phase rms currents or the IMAX current, which is the maximum rms current seen among the three-phase currents.

The basic current value in per unit (IBAS*n*) setting accounts for the specified limiting value of the current for which the relay is required not to operate at when considering steady state conditions. The product of the basic current value, IBAS $n$  ( $n = 1-3$ ), and the basic current correction factor, KCONS $n$ (described below), is the maximum continuous current, IMC, used by the relay in computing the thermal level.

The basic current correction factor (KCONS*n*) setting dictates the maximum continuous load current of the protected equipment. The product of the basic current value, IBAS*n*, and the basic current correction factor, KCONS*n*, is the maximum continuous current, IMC*n*, used by the relay in computing the thermal level.

The thermal element time constant state switch (THST*n*) setting enables the user to switch between two thermal element time constant states. The two states correspondingly use two sets of time constants for thermal calculation to cover the variety of heating and cooling conditions.

The heating thermal time constant (TCONH*nx*) setting defines the heating thermal time constant of thermal element  $n$  in state  $x$  of the equipment when the equipment is energized (i.e., when the current is above the IEQPU value).

The cooling thermal time constant (TCONC*n*) setting defines the cooling thermal time constant of thermal element  $n$  in state  $x$  of the equipment when the equipment is de-energized (i.e., when the current is below the IEQPU value).

The thermal level alarm limit (THLA*n*) setting specifies the percentage thermal level when the relay asserts the thermal alarm Relay Word bit.

The thermal level trip limit (THLT*n*) setting specifies the percentage thermal level when the relay asserts the thermal trip Relay Word bit.

The maximum temperature of the equipment (TMAX*n*) setting specifies the maximum operating temperature of the protected equipment. This setting is used to calculate FAMB*n* (see *[Equation 4.9](#page-218-2)*). When TAMB := OFF, the TMAX*n* setting is ineffective, i.e., the relay does not use TMAX*n* in the FAMB*n* calculation and FAMB*n* is forced to 1.

The thermal element reset (RSTTH*n*) setting specifies the conditions that reset the thermal element *n* calculation to 0.

The equivalent heating current pickup value in per unit (IEQPU*n*) is used by the relay to switch between the hot and cold time constant thermal equations. This setting defines what the equipment considers to be insignificant operating current that results in negligible heating effects. Typically this value is very close to zero, corresponding to when the protected equipment is de-energized.

The thermal level trip dropout ratio (THLTDR*n*) setting defines the dropout ratio of thermal level trip. If the thermal level drops below THLTDR*n •*  THLT*n*, Relay Word bit THRLT resets.

The thermal level trip dropout ratio (THLADR*n*) setting defines the dropout ratio of thermal level alarm. If the thermal level drops below THLADR*n* • THLA*n*, Relay Word bit THRLA resets.

| <b>Setting Prompt</b>   | <b>Setting Range</b>                               | Setting Name:=<br><b>Factory Default<sup>a</sup></b>     |
|-------------------------|----------------------------------------------------|----------------------------------------------------------|
| ENABLE IEC THML ELEM    | $N, 1-3$                                           | $E49IEC := N$                                            |
| <b>AMB TMP SRC</b>      | OFF, RTD, RA                                       | $TAMB := OFF$                                            |
| AMB TMP SRC LOC         | $1-12$ , if TAMB := RTD<br>$1-128$ , if TAMB := RA | $TAMBLOC := 1$                                           |
| TMP HLTH DO TIME        | $0.1 - 900.0$ sec                                  | $THAMBDO := 1.0$                                         |
| <b>OPERATING QTY</b>    | IARMS, IBRMS,<br><b>ICRMS, IMAX</b>                | $THRO1 := IARMS$<br>$THRO2 := IBRMS$<br>$THRO3 := ICRMS$ |
| <b>BASIC CURR VALUE</b> | $0.1 - 3.0$ PU                                     | $IBASn = 1.0$                                            |
| <b>CURRENT CORR FAC</b> | $1.00 - 2.00$                                      | $KCONSn := 1.00$                                         |
| <b>CURRENT PU</b>       | $0.05 - 1.0$ PU                                    | $IEOPUn := 0.05$                                         |
| TIME CONS SWI           | <b>SELOGIC</b>                                     | $THSTn := 0$                                             |
| <b>HEAT TIME CONS</b>   | $1 - 500$ min                                      | $TCONHnx := 60$                                          |
| COOL TIME CONS          | $1 - 500$ min                                      | $TCONCnx := 60$                                          |
| <b>TRIP PU</b>          | $1 - 150%$                                         | THLT $n := 100$                                          |
| <b>ALARM PU</b>         | $1 - 100\%$                                        | THLA $n = 50$                                            |
| <b>TRIP DO RATIO</b>    | $0.01 - 0.99$ PU                                   | $THLTDRn := 0.98$                                        |

<span id="page-221-0"></span>**Table 4.33 IEC Thermal Element Settings** (Sheet 1 of 2)

| <b>Setting Prompt</b> | <b>Setting Range</b> | Setting Name :=<br>Factory Default <sup>a</sup> |
|-----------------------|----------------------|-------------------------------------------------|
| ALARM DO RATIO        | $0.01 - 0.99$ PU     | $THLANDRn := 0.98$                              |
| <b>MAXIMUM TMP</b>    | $80 - 300$ °C        | $TMAXn := 155$                                  |
| RESET THML            | <b>SELOGIC</b>       | $RSTTHn := 0$                                   |

**Table 4.33 IEC Thermal Element Settings** (Sheet 2 of 2)

 $a$  n = 1-3 and x = 1-2.

When you connect the SEL-751 voltage inputs to phase-to-phase connected VTs (single-phase or three-phase), as in *[Figure 2.20](#page-83-0)* or *[Figure 2.21](#page-84-0)*, the relay provides two levels of phase-to-phase overvoltage and undervoltage elements.

When you connect the SEL-751 voltage inputs to phase-to-neutral connected VTs (single-phase or three-phase), as in *[Figure 2.20](#page-83-0)* or *[Figure 2.21](#page-84-0)*, the relay provides two levels of phase-to-neutral, phase-to-phase overvoltage and undervoltage elements. Two levels of negative-sequence overvoltage elements are available when the VTs are connected in three-phase as shown in *[Figure 2.21](#page-84-0)*. Two levels of zero-sequence overvoltage elements are available when the voltage inputs are connected in wye configuration (DELTA\_Y := WYE) as shown in *[Figure 2.21](#page-84-0)*. When a synchronism voltage input is present (e.g., VS input shown in *[Figure 2.21](#page-84-0)*) the SEL-751 provides two levels of VS under- and overvoltage elements. You can use these elements to control reclosing logic described later.

Each of the elements has an associated time delay, except the three-phase under- and overvoltage elements, 3P27 and 3P59. You can use these elements as you choose for tripping and warning. *[Figure 4.61](#page-224-0)* and *[Figure 4.62](#page-225-0)* show the logic diagrams for the undervoltage and overvoltage elements, respectively. To disable any of these elements, set the level settings equal to OFF.

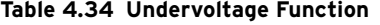

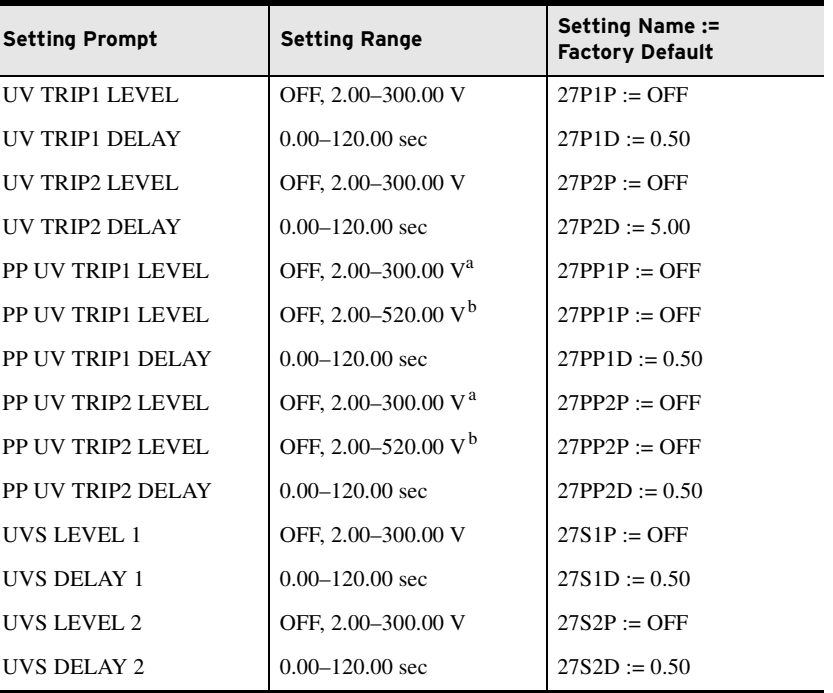

<span id="page-222-0"></span> $a$  Setting range shown is for DELTA\_Y := DELTA.

<span id="page-222-1"></span>b Setting range shown is for DELTA\_Y := WYE.

# Under- and Overvoltage Functions

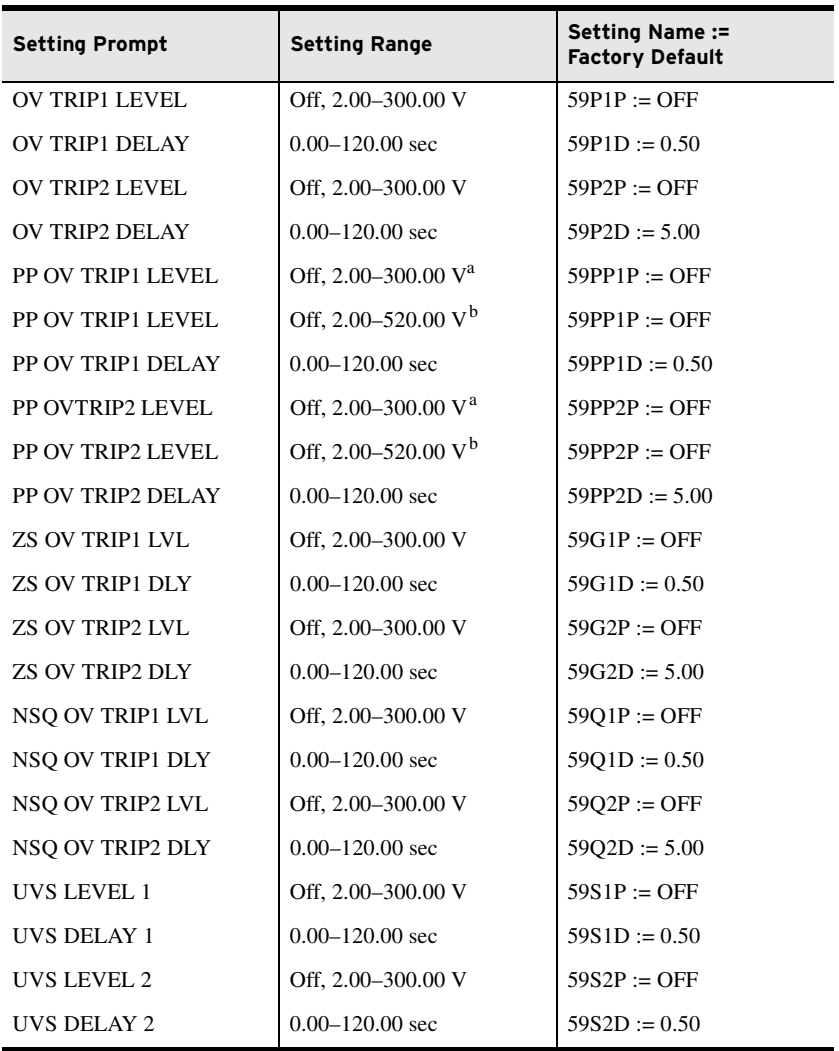

### **Table 4.35 Overvoltage Function**

<sup>a</sup> Setting range shown is for DELTA\_Y := DELTA.

 $<sup>b</sup>$  Setting range shown is for DELTA\_Y := WYE.</sup>

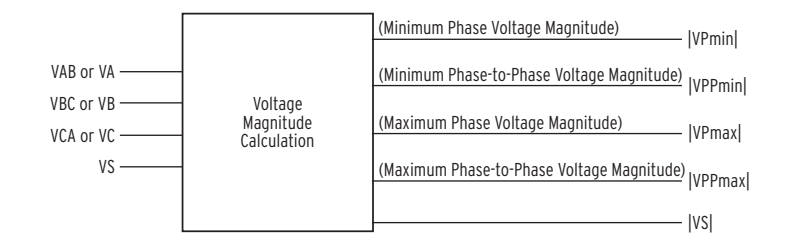

When DELTA\_Y := WYE

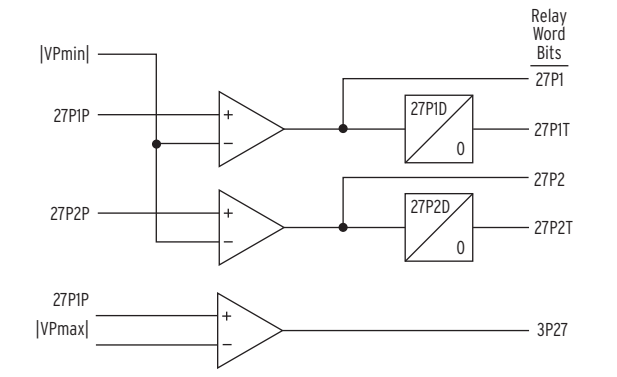

When DELTA\_Y := DELTA

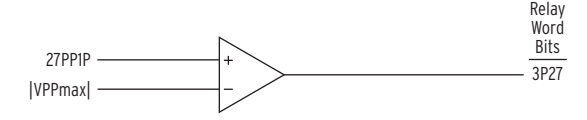

When DELTA\_Y := DELTA or WYE

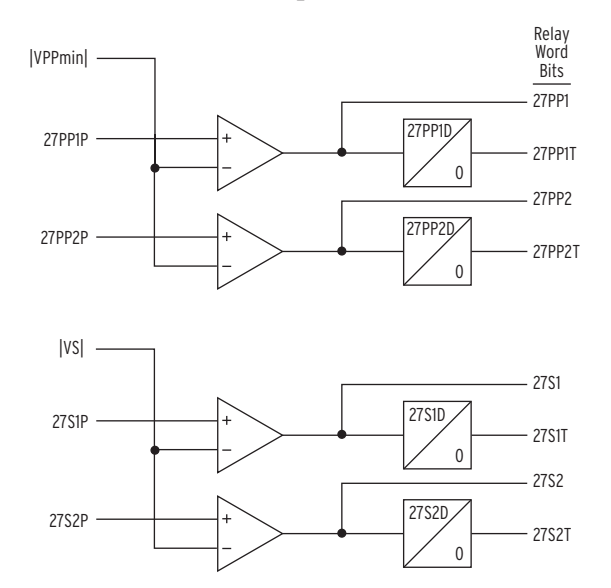

Note: 27S1P, 27S2P, 27P1P, 27P2P, 27PP1P, and 27PP2P are settings

<span id="page-224-0"></span>**Figure 4.61 Undervoltage Element Logic**

When DELTA\_Y := WYE

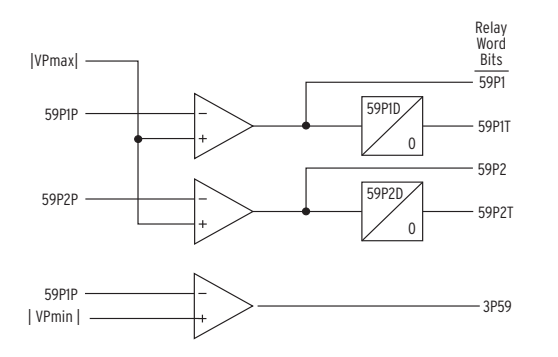

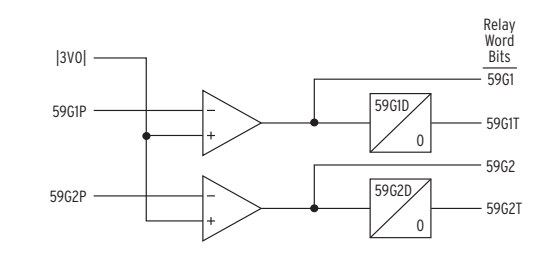

When DELTA\_Y := DELTA or WYE When DELTA Y := DELTA

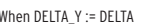

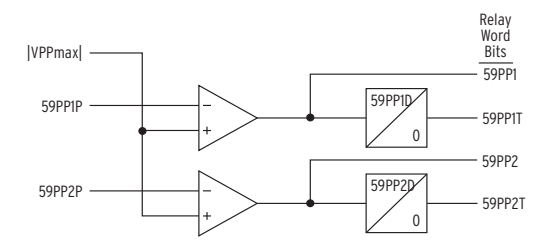

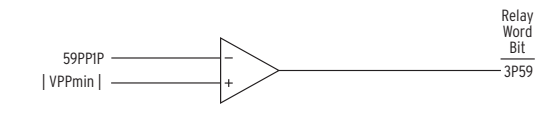

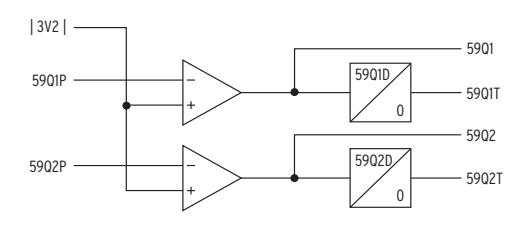

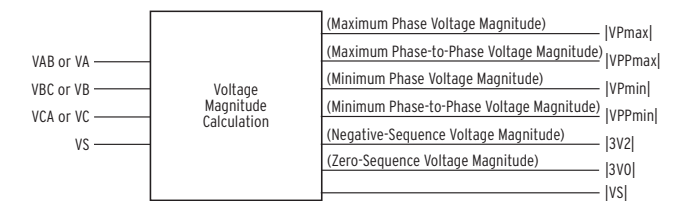

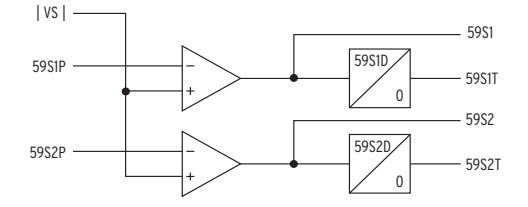

Note: 59S1P, 59S2P, 59P1P, 59P2P, 59PP1P, 59PP2P, 59Q1P, 59Q2P, 59G1P, and 59G2P are settings

<span id="page-225-0"></span>**Figure 4.62 Overvoltage Element Logic**

# Inverse-Time Undervoltage Protection

The SEL-751 provides two inverse-time undervoltage protection elements (27I1 and 27I2). Based on relay hardware options and settings, the 27I element offers the flexibility of using various analog quantities as operating quantities. The availability of these analog quantities is contingent on the settings DELTA\_Y, VSCONN, and SINGLEV, as indicated in *[Table 4.36](#page-226-0)*.

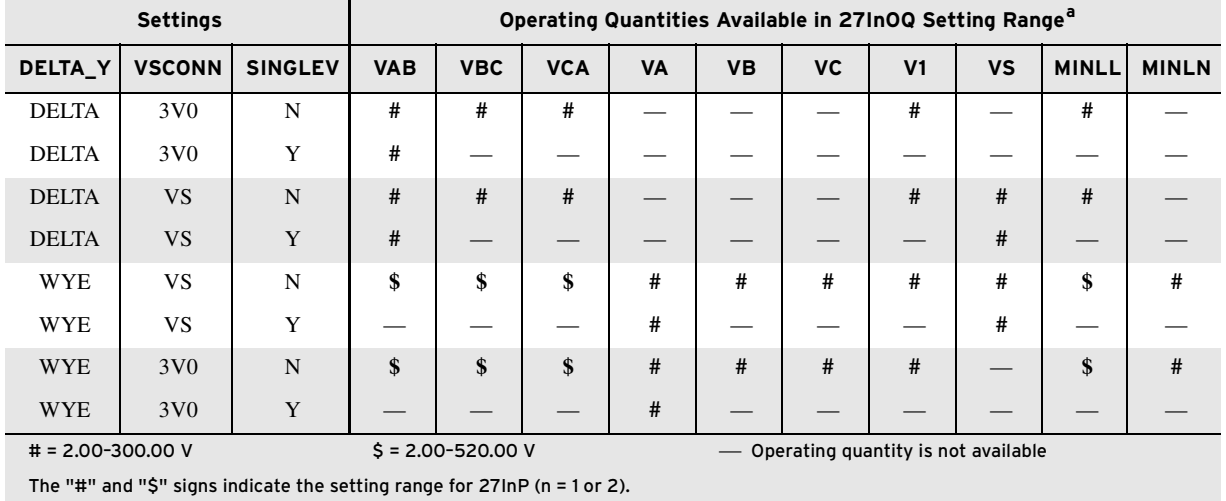

#### <span id="page-226-0"></span>**Table 4.36 Operating Quantities for the 27I Element**

 $a$  The physical meanings of the operating quantities are described as follows:

- VAB: Magnitude of A-to-B-phase voltage value of C-phase voltage values
- 
- VCA: Magnitude of C-to-A-phase voltage values are voltage VS: Magnitude of Vsync voltage
- -

- 
- VBC: Magnitude of B-to-C-phase voltage V1: Magnitude of positive-sequence voltage
	-
- VA: Magnitude of A-phase voltage and MINLL: Magnitude of the minimum phase-to-phase voltage
- VB: Magnitude of B-phase voltage MINLN: Magnitude of the minimum phase-to-neutral voltage

*[Figure 4.63](#page-226-1)* shows the inputs, settings and outputs of the inverse-time undervoltage element.

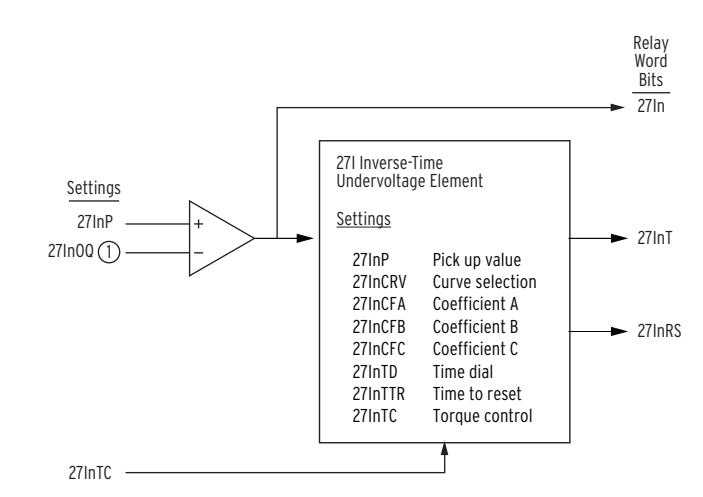

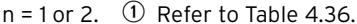

#### <span id="page-226-1"></span>**Figure 4.63 Logic Diagram of the Inverse-Time Undervoltage Element**

When the fundamental frequency component of the operating quantity falls below the pickup setting (27InP), Relay Word bit 27In asserts. The timer does not start to integrate unless the operating quantity falls below 0.975 • 27InP. The inverse-time undervoltage protection element has the characteristic defined by *[Equation 4.14](#page-227-0)*.

#### **4.102** Protection and Logic Functions **Group Settings (SET Command)**

$$
TTT_n = 27InTD \bullet \left( 27InCFB + \frac{27InCFA}{\left( 1 - \frac{27InOQ}{27InP} \right)^{27InCFC}} \right)
$$

**Equation 4.14**

<span id="page-227-0"></span>The settings used are listed in *[Table 4.37](#page-227-2)*.

<span id="page-227-2"></span>**Table 4.37 Inverse-Time Undervoltage Settings** 

| <b>Setting Prompt</b> | <b>Setting Range</b>        | Setting Name :=<br><b>Factory Default</b> |
|-----------------------|-----------------------------|-------------------------------------------|
| 27I ENABLE            | Y, N                        | $E27In := N$                              |
| <b>OPERATING OTY</b>  | Refer to Table 4.36         | $27InOO := VAB$                           |
| PICKUP LVL            | Refer to Table 4.36         | $27$ InP := 120.00                        |
| <b>CURVE</b>          | <b>CURVEA, CURVEB, COEF</b> | $27InCRV := CUIRVEA$                      |
| <b>COEFF A</b>        | $0.00 - 3.00$               | $27$ InCFA:= 1                            |
| <b>COEFF B</b>        | $0.00 - 3.00$               | $27$ InCFB := 0                           |
| COEFF <sub>C</sub>    | $0.01 - 3.00$               | $27$ InCFC := 1                           |
| TIME DIAL             | $0.00 - 16.00$              | $27InTD := 1.00$                          |
| <b>RESET TIME</b>     | $0.00 - 1.00$ sec           | $27InTTR := 0.01$                         |
| TRO CONTROL           | <b>SELOGIC</b>              | $27InTC := 1$                             |

The SEL-751 provides three curve options for each of the 27I elements, settable via the 27InCRV setting—CURVEA, CURVEB, and COEF (user programmable curve). CURVEA is compliant with IEC 60255-127 and is the IEC standard curve as shown in *[Figure 4.64](#page-228-0)*. CURVEB is a non-standard curve as shown in *[Figure 4.64](#page-228-0)*. The curve option COEF is the user programmable curve. Set the coefficient related settings 27InCFA, 27InCFB and 27InCFC to realize the curve that meets your application needs. *[Table 4.38](#page-227-1)* shows the parameters of the three curves. Note that when 27InCRV is set to CURVEA or CURVEB the coefficient related settings 27InCFA, 27InCFB and 27InCFC are forced to the values shown in *[Table 4.38](#page-227-1)* and hidden.

| <b>Curve Description</b> | <b>Curve Defining Constants</b> |                |               |
|--------------------------|---------------------------------|----------------|---------------|
|                          | 27InCFA                         | 27InCFB        | 27InCFC       |
| Curve A                  |                                 | $\overline{0}$ |               |
| Curve B                  | 0.98                            | 1.28           | 2.171         |
| Programmable Curve       | $0.00 - 3.00$                   | $0.00 - 3.00$  | $0.01 - 3.00$ |
| $n = 1$ or 2.            |                                 |                |               |

<span id="page-227-1"></span>**Table 4.38 Specification Of Inverse-Time Undervoltage Protection Element**

When the operating quantity exceeds the pickup level, 27I*n*P, then the output remains deasserted. If the operating quantity exceeds the pickup level for the reset time setting, 27I*n*TTR, then the time integrator resets to 0.

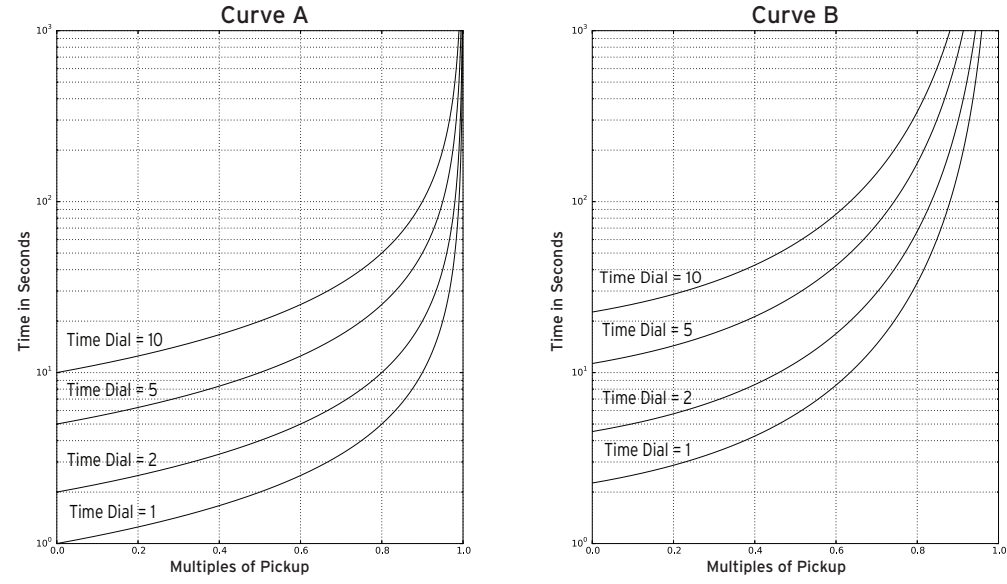

<span id="page-228-0"></span>**Figure 4.64 Inverse Time-Undervoltage Element Curves** 

# Inverse-Time Overvoltage Protection

There are four inverse-time overvoltage elements (59I) available. Based on relay hardware options and settings, the 59I element offers the flexibility of using various analog quantities as operating quantities. The availability of these analog quantities is contingent on the settings DELTA\_Y, VSCONN, and SINGLEV, as indicated in *[Table 4.39](#page-228-1)*.

#### <span id="page-228-1"></span>**Table 4.39 Operating Quantities for the 59I Element**

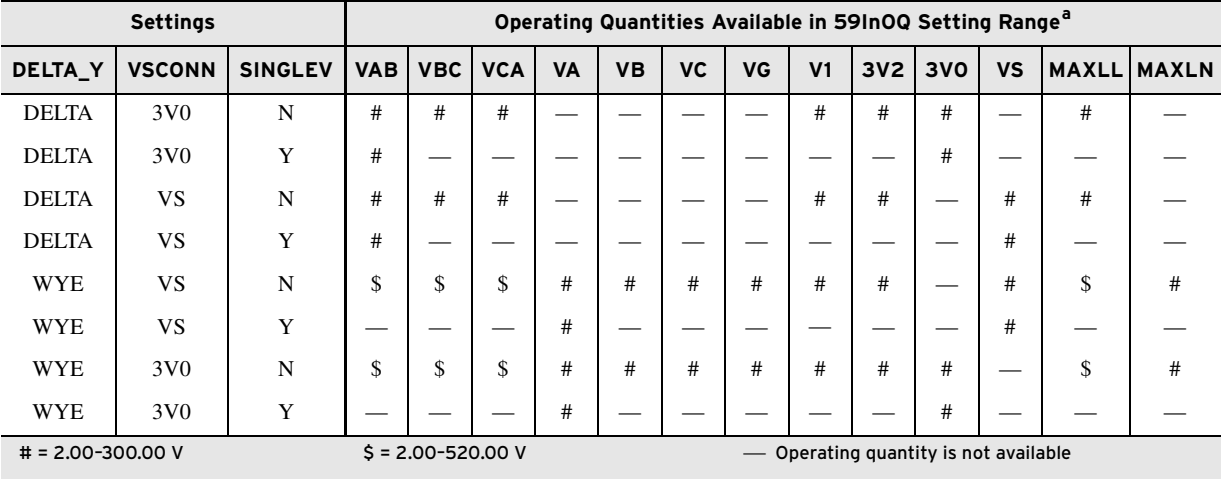

The "#" and "\$" signs indicate the setting range for 59InP (n = 1, 2, 3, or 4).

<sup>a</sup> The physical meanings of the operating quantities are described as follows:

VAB: Magnitude of A-to-B phase voltage values are voltage V1: Magnitude of positive-sequence voltage

- 
- 
- 
- 
- 
- VG: Magnitude of zero-sequence voltage
- 
- VBC: Magnitude of B-to-C phase voltage 3V2: Magnitude of negative-sequence voltage
- VCA: Magnitude of C-to-A phase voltage 3V0: Magnitude of measured zero-sequence voltage from VS channel
- VA: Magnitude of A-phase voltage values and voltage VS: Magnitude of Vsync voltage
- VB: Magnitude of B-phase voltage MAXLL: Magnitude of the maximum phase-to-phase voltage
- VC: Magnitude of C-phase voltage MAXLN: Magnitude of the maximum phase-to-neutral voltage

*[Figure 4.65](#page-229-0)* shows the inputs, settings and outputs of the inverse-time overvoltage element.

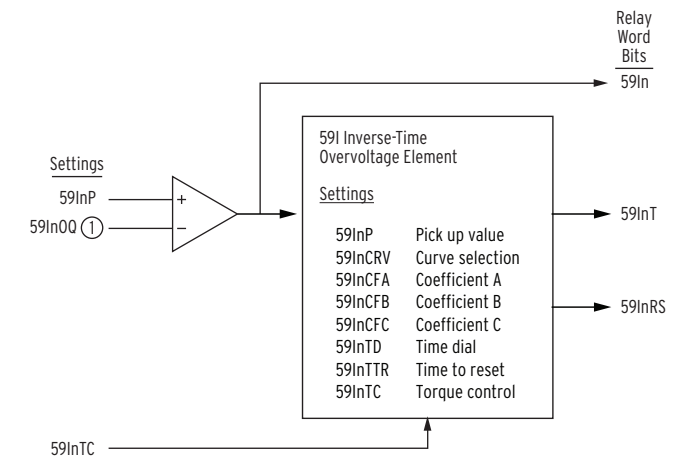

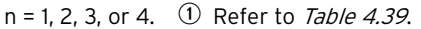

#### <span id="page-229-0"></span>**Figure 4.65 Logic Diagram of the Inverse-Time Overvoltage Element**

When the fundamental frequency component of the operating quantity exceeds the pickup setting, 59I*n*P, Relay Word bit 59I*n* asserts. The timer won't start to integrate unless the operating quantity exceeds 1.025 • 59I*n*P. The inverse-time overvoltage protection element has the characteristic defined by *[Equation 4.15](#page-229-1)*.

<span id="page-229-1"></span>
$$
TTT_n = 59InTD \bullet \left(59InCFB + \frac{59InCFA}{\left(\frac{59InOQ}{59InP}\right)^{59InCFC} - 1}\right)
$$

**Equation 4.15**

The settings used are listed in *[Table 4.40](#page-229-2)*.

<span id="page-229-2"></span>**Table 4.40 Inverse-Time Overvoltage Settings**

| <b>Setting Prompt</b> | <b>Setting Range</b>                   | <b>Setting Name: = Factory Default</b> |
|-----------------------|----------------------------------------|----------------------------------------|
| 59I ENABLE            | Y. N                                   | $E59In := N$                           |
| <b>OPERATING OTY</b>  | Refer to <i>Table 4.39</i>             | $59InOO := VAB$                        |
| PICKUP LVL            | Refer to <i>Table 4.39</i>             | $59$ InP := 120.00                     |
| <b>CURVE</b>          | CURVEA, CURVEB,<br><b>CURVEC, COEF</b> | $59InCRV := CUIRVEA$                   |
| COEFF A               | $0.00 - 6.00$                          | $59InCFA := 3.88$                      |
| <b>COEFF B</b>        | $0.00 - 3.00$                          | $59InCFB := 0.96$                      |
| COEFF C               | $0.01 - 3.00$                          | $59InCFC := 2.00$                      |
| TIME DIAL             | $0.00 - 16.00$                         | $59InTD := 1.00$                       |
| <b>RESET TIME</b>     | $0.00 - 1.00$ sec                      | $59InTTR := 0.01$                      |
| TRO CONTROL           | SELOGIC                                | $59InTC := 1$                          |

The SEL-751 provides four curve options for each of the 59I elements, settable via the 59I*n*CRV setting—CURVEA, CURVEB, CURVEC, and COEF (user-programmable curve). The characteristics of Curve A, Curve B, and Curve C are shown in *[Figure 4.66](#page-230-0)*.

The curve option COEF is the user-programmable curve. Set the coefficient related settings 59I*n*CFA, 59I*n*CFB, and 59I*n*CFC to realize the curve that meets your application needs. *[Table 4.41](#page-230-1)* shows the parameters of the three curves. Note that when 59I*n*CRV is set to CURVEA, CURVEB, or CURVEC the coefficient related settings 59I*n*CFA, 59I*n*CFB, and 59I*n*CFC are forced to the values shown in *[Table 4.41](#page-230-1)* and hidden.

| <b>Curve Description</b> | <b>Curve Defining Constants</b> |               |               |
|--------------------------|---------------------------------|---------------|---------------|
|                          | 59InCFA                         | 59InCFB       | 59InCFC       |
| Curve A                  | 3.88                            | 0.96          | 2             |
| Curve B                  | 5.64                            | 0.24          | 2             |
| Curve C                  | 0.14                            | $\Omega$      | 0.02          |
| Programmable Curve       | $0.00 - 6.00$                   | $0.00 - 3.00$ | $0.01 - 3.00$ |
| $n = 1, 2, 3,$ or 4.     |                                 |               |               |

<span id="page-230-1"></span>**Table 4.41 Specification of Inverse-Time Overvoltage Protection Element**

When the operating quantity remains lower than the pickup level, 59I*n*P, then the output remains deasserted. If the operating quantity gets lower than the pickup level for the reset time setting, 59I*n*TTR, then the time integrator resets to 0.

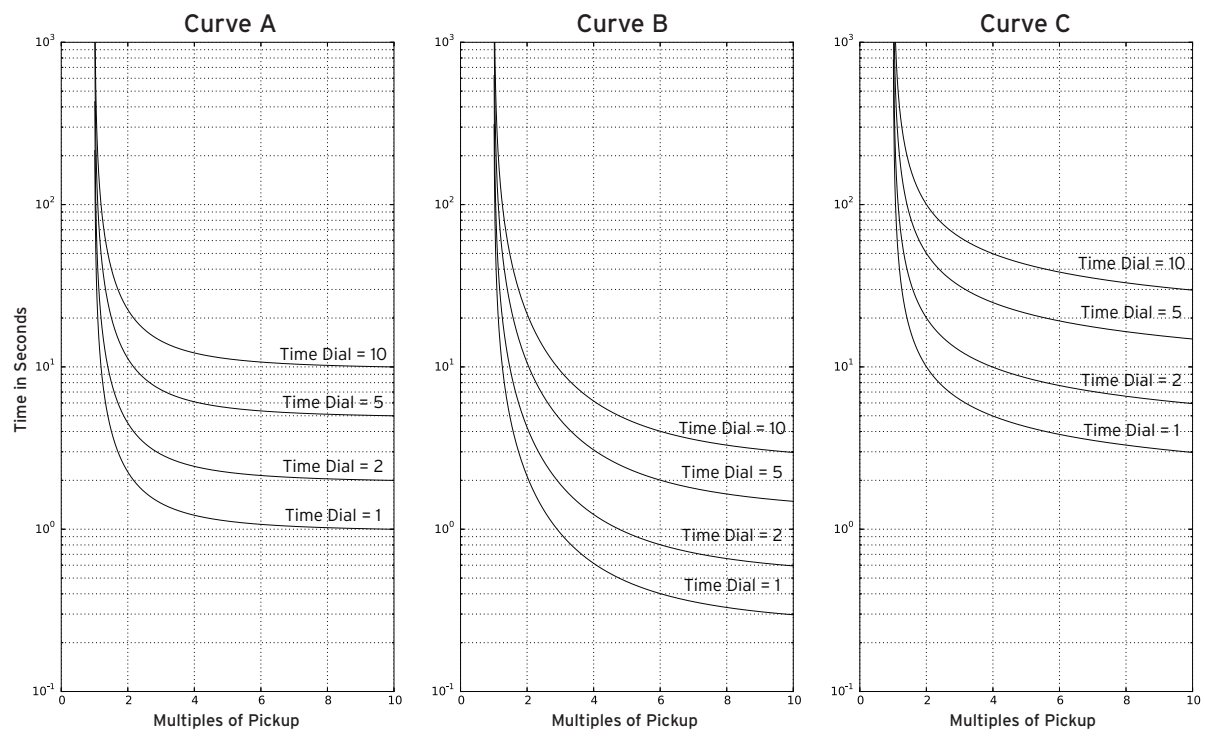

<span id="page-230-0"></span>**Figure 4.66 Inverse Time-Overvoltage Element Curves**

# Synchronism-Check Elements

NOTE: The synchronism-check element is only available when VSCONN := VS.

*[Figure 2.23](#page-87-0)*, and *[Figure 2.24](#page-88-0)* show examples where synchronism check can be applied. Synchronism-check voltage input VS is connected to one side of the circuit breaker, on any phase you want. The other synchronizing phase (VA, VB, or VC voltage inputs) on the other side of the circuit breaker is setting selected.

The two synchronism-check elements use the same voltage window (to assure healthy voltage), frequency window (FNOM  $\pm$ 5 Hz), and slip frequency settings (see *[Figure 4.67](#page-231-0)* and *[Figure 4.68](#page-232-0)*). They have separate angle settings.

If the voltages are static (voltages not slipping with respect to one another) or setting TCLOSD := OFF, the two synchronism-check elements operate as shown in the top of *[Figure 4.68](#page-232-0)*. The angle settings are checked for synchronism-check closing.

If the voltages are not static (voltages slipping with respect to one another), the two synchronism-check elements operate as shown in the bottom of *[Figure 4.68](#page-232-0)*. The angle difference is compensated by breaker close time, and the breaker is ideally closed at a zero-degree phase angle difference, to minimize system shock.

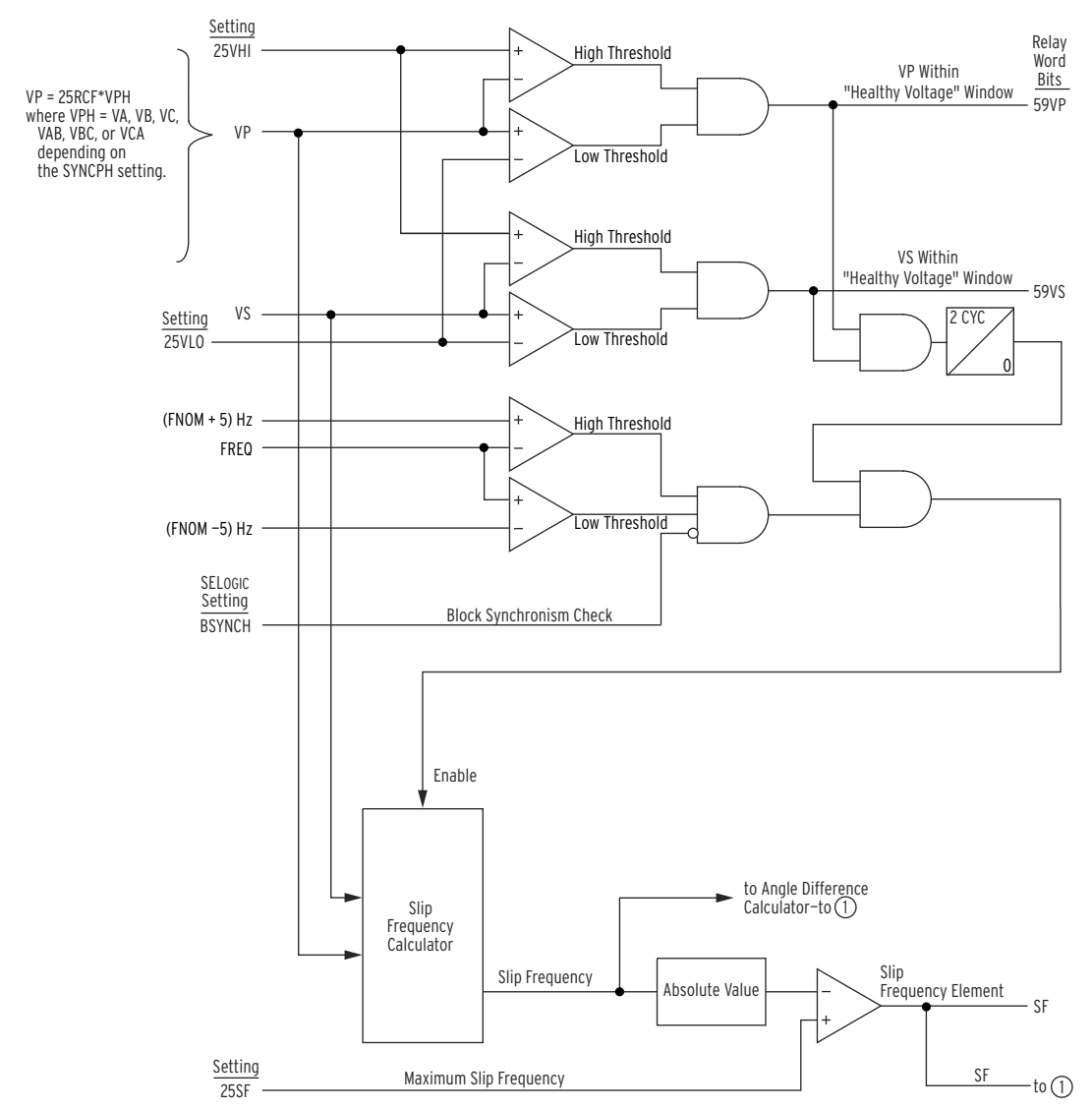

 $\textcircled{1}$  [Figure 4.68](#page-232-0)

<span id="page-231-0"></span>**Figure 4.67 Synchronism-Check Voltage Window and Slip Frequency Elements**

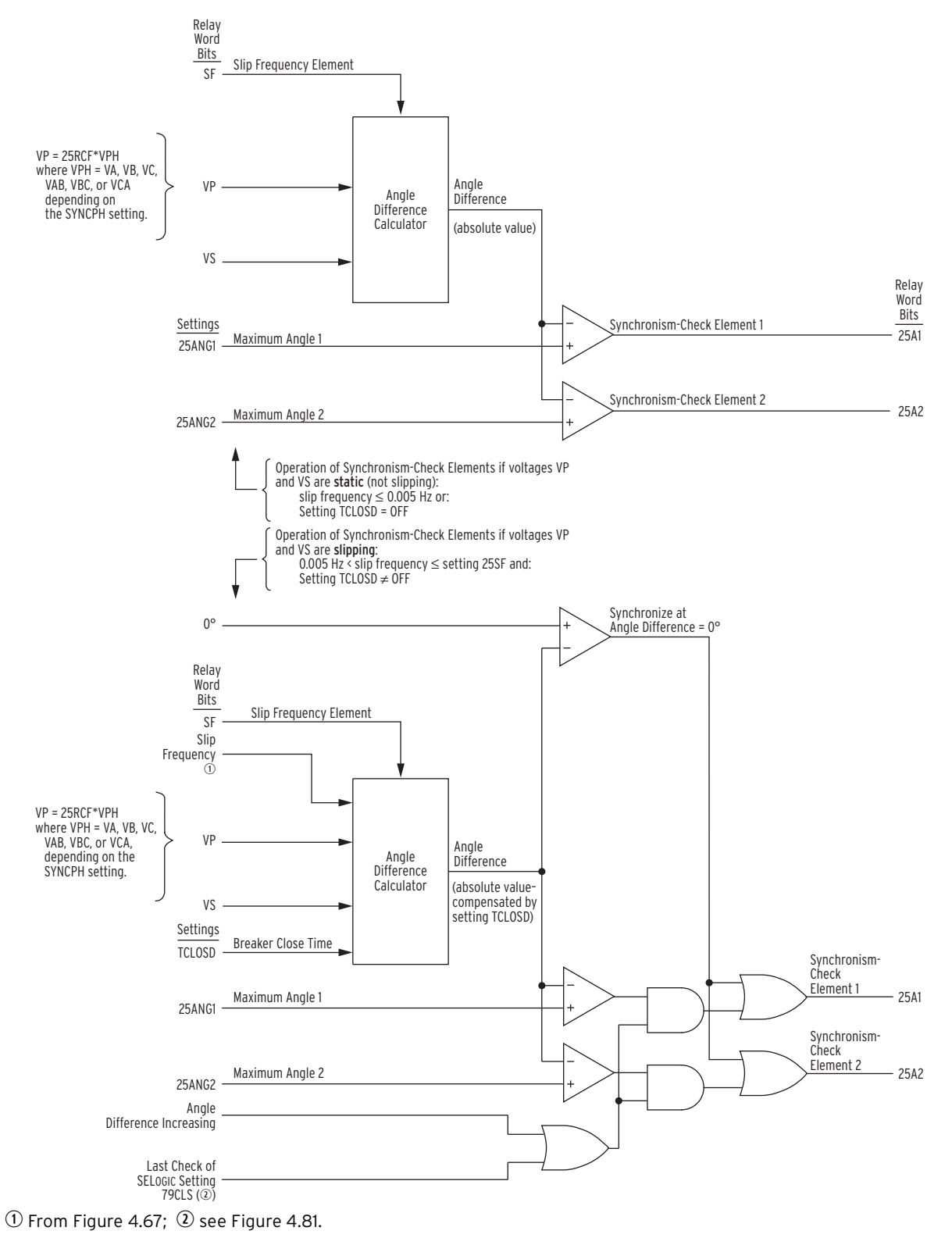

#### <span id="page-232-0"></span>**Figure 4.68 Synchronism-Check Elements**

These synchronism-check elements are explained in detail in the following text.

NOTE: The synchronism-check element is only available when

VSCONN := VS.

## Voltage Input VS Connected Phase-to-Phase or Beyond Delta-Wye Transformer

Sometimes synchronism-check voltage VS cannot be in phase with voltage VA, VB, or VC (wye connected PTs) or VAB, VBC, or VCA (delta-connected PTs). This happens in applications where voltage input VS is connected

- ➤ Phase-to-phase when using a wye-connected relay
- ➤ Phase-to-neutral when using a delta-connected relay
- ➤ Beyond a delta-wye transformer

For such applications requiring **VS** to be at a constant phase angle difference from any of the possible synchronizing voltages (VA, VB, or VC; VAB, VBC, or VCA), an angle setting is made with the SYNCPH setting (see *[Table 4.42](#page-233-0)* and *[Setting SYNCPH on page 4.108](#page-233-1)*).

#### <span id="page-233-0"></span>**Table 4.42 Synchronism-Check Settings**

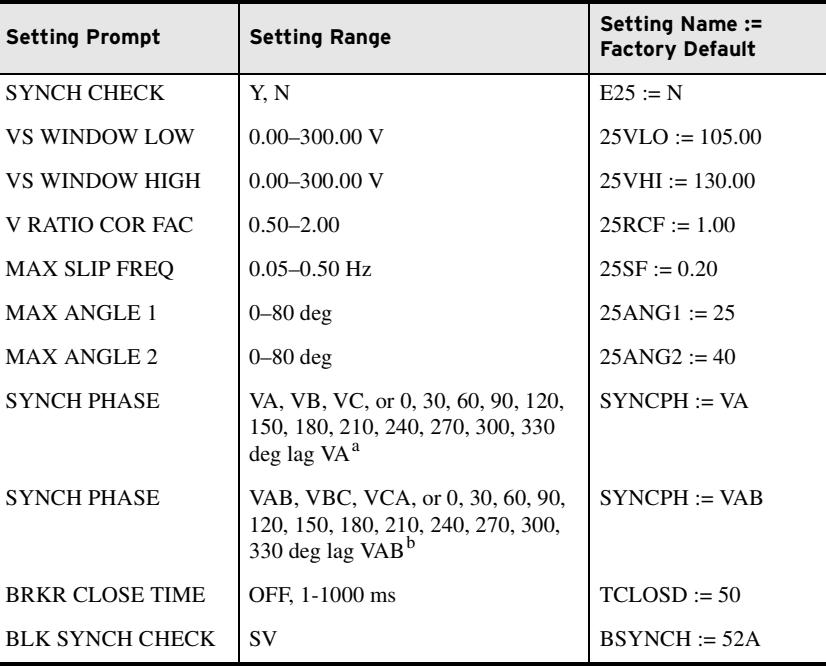

 $a$  Range shown for DELTA\_Y := WYE.

 $<sup>b</sup>$  Range shown for DELTA\_Y := DELTA.</sup>

# Setting SYNCPH

Enable the two single-phase synchronism-check elements by setting  $E25 = Y$ .

## Wye-Connected Voltages

<span id="page-233-1"></span>NOTE: Settings SYNCPH := 0 and SYNCPH := VA are effectively the same (voltage VS is directly synchronism checked with voltage VA; VS does not lag VA). The relay displays the setting entered (SYNCPH := VA or SYNCPH := 0).

The angle setting choices (0, 30, …, 300, or 330 degrees) for setting SYNCPH are referenced to VA, and they indicate how many degrees VS constantly lags VA. In this case, voltage input VA-N has to be connected and has to meet the "healthy voltage" criteria (settings 25VHI and 25VLO—see *[Figure 4.68](#page-232-0)*). For situations where VS cannot be in phase with VA, VB, or VC, the angle setting choices (0, 30, …, 300, or 330 degrees) are referenced to VA.

## Delta-Connected Voltages

The angle setting choices (0, 30, …, 300, or 330 degrees) for setting SYNCPH are referenced to VAB, and they indicate how many degrees VS constantly lags VAB. In this application, voltage input VA-VB has to be connected and has

NOTE: Settings SYNCPH := 0 and SYNCPH := VAB are effectively the same (voltage VS is directly synchronism checked with voltage VAB; VS does not lag VAB). The relay displays the setting entered (SYNCPH := VAB or SYNCPH := 0).

to meet the "healthy voltage" criteria (settings 25VHI and 25VLO—see *[Figure 4.67](#page-231-0)*). For situations where VS cannot be in phase with VAB, VBC, or VCA, the angle setting choices (0, 30, …, 300, or 330 degrees) are referenced to VAB.

*[Figure 2.23](#page-87-0)* shows a relay wired with delta-connected phase PTs, and a C-phase-to-ground connected VS-NS input. With ABC rotation, the correct SYNCPH setting for this example is 270 degrees, the amount that VC lags VAB. However, the setting angle is 90 degrees for the ACB phase rotation.

Use the voltage ratio correction factor (setting 25RCF) to compensate magnitude of the phase voltage to match the synchronism voltage VS. Many applications require  $25RCF := 1.00$ , however some applications may need a different setting. For example, *[Figure 2.23](#page-87-0)* requires 25RCF := PTR / (1.732\*PTRS). This is 0.58 if the PTR and PTRS are equal.

See the Application Guide entitled *Compensate for Constant Phase Angle Difference in Synchronism Check with the SEL-351 Relay Family* (also applies to SEL-751) for more information on setting SYNCPH with an angle setting.

## Synchronism-Check Elements Voltage Inputs

The two synchronism-check elements are single-phase elements, for both of which you would use single-phase voltage inputs VP and VS:

- 1. VP Phase input voltage (VA, VB, or VC \* 25RCF for Delta  $Y :=$ Wye; VAB, VBC, or VCA\*25RCF for Delta\_Y := Delta), designated by setting SYNCPH (If SYNCPH is set to one of the angle settings, then  $VP = VA*25RCF$  or VAB\*25RCF depending on the Delta\_Y setting.)
- 2. VS Synchronism-check voltage, from SEL-751 rear-panel voltage input VS

For example, if the rear-panel voltage input VS-NS is connected to B-phase (or BC phase-to-phase for delta) then set SYNCPH := VB (or VBC for delta). The voltage across terminals VB-N (or VB-VC for delta) is synchronism checked with the voltage across terminals VS-NS (see *[Figure 2.23](#page-87-0)*).

## System Frequencies Determined from Voltages VA (or VAB for Delta) and VS

To determine slip frequency, first determine the system frequencies on both sides of the circuit breaker. Voltage VS determines the frequency on one side. Voltage VP determines the frequency on the other side.

## Synchronism-Check Elements Operation

Refer to *[Figure 4.67](#page-231-0)* and *[Figure 4.68](#page-232-0)*.

## Voltage Window

Refer to *[Figure 4.67](#page-231-0)*. Single-phase voltage inputs VP and VS are compared to a voltage window, to verify that the voltages are "healthy" and lie within settable voltage limits 25VLO and 25VHI. If both voltages are within the voltage window, the following Relay Word bits assert:

59VP indicates that voltage VP is within voltage window setting limits 25VLO and 25VHI

59VS indicates that voltage VS is within voltage window setting limits 25VLO and 25VHI

## Other Uses for Voltage Window Elements

If voltage limits 25VLO and 25VHI are applicable to other control schemes, you can use Relay Word bits 59VP and 59VS in other logic at the same time that you use them in the synchronism-check logic.

If you are not using synchronism check, you can still use Relay Word bits 59VP and 59VS in other logic, with voltage limit settings 25VLO and 25VHI set as desired. Enable the synchronism-check logic (setting  $E25 := Y$ ) and make settings 25LO, 25HI, and 25RCF. Apply Relay Word bits 59VP and 59VS in the logic scheme you want, using SELOGIC control equations. Even though synchronism-check logic is enabled, you do not need to use the synchronism-check logic outputs (Relay Word bits SF, 25A1, and 25A2).

## Block Synchronism-Check Conditions

Refer to *[Figure 4.67](#page-231-0)*. The synchronism-check element slip frequency calculator runs if both voltages VP and VS are healthy (59VP and 59VS asserted to logical 1) and the SELOGIC control equation setting BSYNCH (Block Synchronism Check) is deasserted (= logical 0). Setting BSYNCH is most commonly set to block synchronism-check operation when the circuit breaker is closed (synchronism check is only necessary when the circuit breaker is open):

BSYNCH := **52A** (see *[Figure 4.80](#page-257-1)*)

In addition, you can block synchronism-check operation when the relay is tripping:

BSYNCH := **… OR TRIP**

## Slip Frequency Calculator

Refer to *[Figure 4.67](#page-231-0)*. The synchronism-check element Slip Frequency Calculator in *[Figure 4.67](#page-231-0)* runs if voltages VP and VS are healthy (59VP and 59VS asserted to logical 1) and the SELOGIC control equation setting BSYNCH (Block Synchronism Check) is deasserted (= logical 0). The Slip Frequency Calculator output is:

Slip Frequency =  $fP - fS$  (in units of  $Hz =$  slip cycles/second)

 $fP = \text{frequency of voltage VP (in units of Hz = cycles/second)}$ 

 $fS = \text{frequency of voltage VS}$  (in units of  $Hz = \text{cycles/second}$ )

A complete slip cycle is one single 360-degree revolution of one voltage (e.g., VS) by another voltage (e.g., VP). Both voltages are thought of as revolving phasor-wise, so the "slipping" of VS past VP is the relative revolving of VS past VP.

For example, in *[Figure 4.67](#page-231-0)*, if voltage VP has a frequency of 59.95 Hz and voltage VS has a frequency of 60.05 Hz, the difference between them is the slip frequency:

Slip Frequency =  $59.95$  Hz –  $60.05$  Hz =  $-0.10$  Hz =  $-0.10$  slip cycles/ second

The slip frequency in this example is negative, indicating that voltage VS is not "slipping" behind voltage VP, but in fact "slipping" ahead of voltage VP. In a time period of one second, the angular distance between voltage VP and voltage VS changes by 0.10 slip cycles, which translates into:

0.10 slip cycles/second  $\cdot$  (360°/slip cycle)  $\cdot$  1 second = 36°

Thus, in a time period of one second, the angular distance between voltage VP and voltage VS changes by 36 degrees.

The absolute value of the Slip Frequency output is run through a comparator and if the slip frequency is less than the maximum slip frequency setting, 25SF, Relay Word bit SF asserts to logical 1.

### Angle Difference Calculator

The synchronism-check element Angle Difference Calculator in *[Figure 4.68](#page-232-0)* runs if the slip frequency is less than the maximum slip frequency setting 25SF (Relay Word bit SF is asserted).

**Voltages VP and VS Are "Static".** Refer to top of *[Figure 4.68](#page-232-0)*. If the slip frequency is less than or equal to 0.005 Hz, the Angle Difference Calculator does *not* take into account breaker close time—it presumes voltages VP and VS are "static" (not "slipping" with respect to one another). This would usually be the case for an open breaker with voltages VP and VS that are paralleled via some other electric path in the power system. The Angle Difference Calculator calculates the angle difference between voltages VP and VS:

Angle Difference =  $|(\angle VP - \angle VS)|$ 

For example, if SYNCPH  $:= 90$  (indicating VS constantly lags VP = VA by 90 degrees), but VS actually lags VA by 100 angular degrees on the power system at a given instant, the Angle Difference Calculator automatically accounts for the 90 degrees and:

Angle Difference =  $| (\angle VP - \angle VS) | = 10^{\circ}$ 

Also, if breaker close time setting TCLOSD := OFF, the Angle Difference Calculator does not take into account breaker close time, even if the voltages VP and VS are "slipping" with respect to one another. Thus, synchronismcheck elements 25A1 or 25A2 assert to logical 1 if the Angle Difference is less than corresponding maximum angle setting 25ANG1 or 25ANG2.

**Voltages VP and VS Are "Slipping".** Refer to bottom of *[Figure 4.68](#page-232-0)*. If the slip frequency is greater than 0.005 Hz and breaker close time setting  $TCLOSD \neq$  OFF, the Angle Difference Calculator takes the breaker close time into account with breaker close time setting TCLOSD (set in ms; see *[Figure 4.69](#page-237-0)*). The Angle Difference Calculator calculates the Angle Difference between voltages VP and VS, compensated with the breaker close time:

Angle Difference =  $\left(\angle VP - \angle VS\right) + \left[(fP - fS) \cdot TCLOSD \cdot (1/1000) \cdot \right]$  $(360^{\circ}/s)$ lip cycle)]

**Angle Difference Example (Voltages VP and VS are "Slipping").** Refer to bottom of *[Figure 4.68](#page-232-0)*. For example, if the breaker close time is 100 ms, set TCLOSD := 100. Presume the slip frequency is the example slip frequency calculated previously. The Angle Difference Calculator calculates the angle difference between voltages VP and VS, compensated with the breaker close time:

Angle Difference =  $\lfloor \angle VP - \angle VS \rfloor$  +  $\lfloor (fP - fS) \cdot TCLOSD \cdot (1 / 1000) \cdot$ (360°/slip cycle)]|

NOTE: The angle compensation in [Figure 4.69](#page-237-0) appears much greater than 3.6 degrees. [Figure 4.69](#page-237-0) is for general illustrative purposes only.

Intermediate calculations:

 $(fP - fS) = (59.95 \text{ Hz} - 60.05 \text{ Hz}) = -0.10 \text{ Hz} = -0.10 \text{ slip cycles/second}$  $TCLOSD \cdot (1 / 1000) = 0.1$  second

Resulting in:

Angle Difference

 $= |(\angle VP - \angle VS) + [(fP - fS) \cdot TCLOSD \cdot (1 / 1000) \cdot (360^{\circ}/s)$ lip cycle)]  $= |(\angle VP - \angle VS) + [-0.10 \cdot 0.1 \cdot 360^{\circ}]|$  $= |(\angle VP - \angle VS) - 3.6^{\circ}|$ 

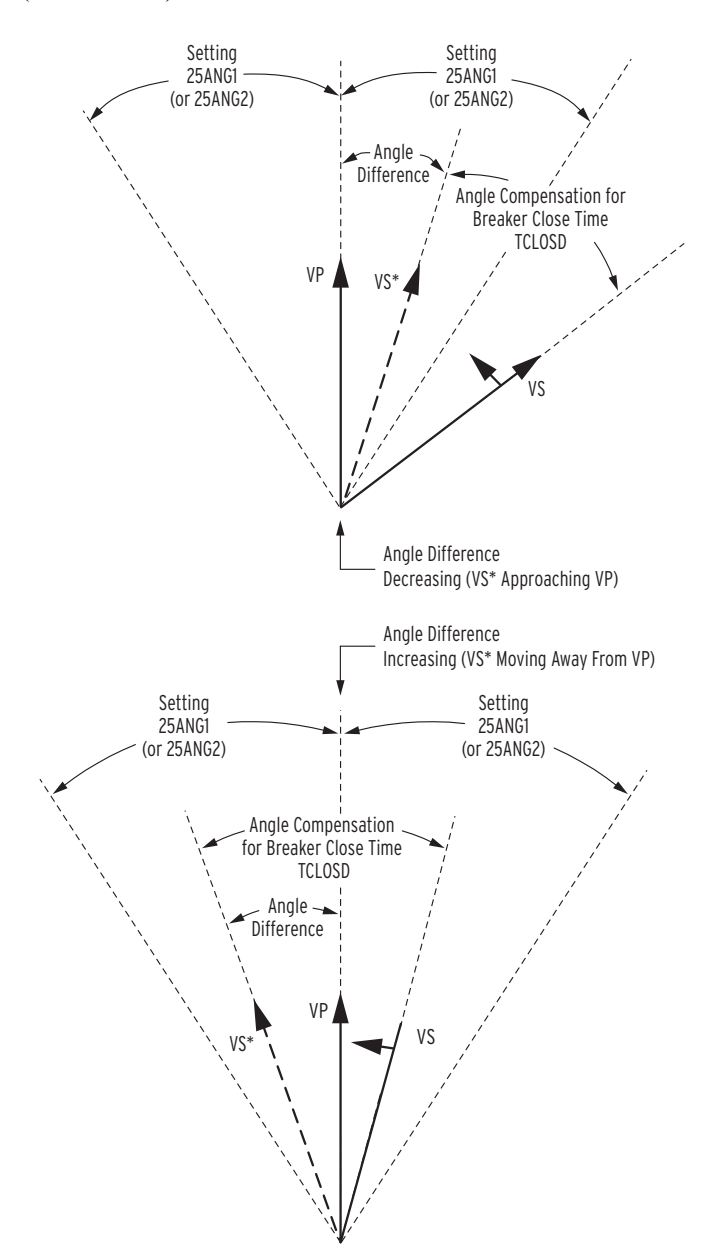

<span id="page-237-0"></span>**Figure 4.69 Angle Difference Between VP and VS Compensated by Breaker Close Time (fP < fS and VP Shown as Reference in This Example)**

During the breaker close time (TCLOSD), the voltage angle difference between voltages VP and VS changes by 3.6 degrees. This angle compensation is applied to voltage VS, resulting in derived voltage VS\*, as shown in *[Figure 4.69](#page-237-0)*.

The top of *[Figure 4.69](#page-237-0)* shows the Angle Difference *decreasing*—VS\* is approaching VP. Ideally, circuit breaker closing is initiated when VS\* is in phase with VP (Angle Difference  $= 0$  degrees). Then when the circuit breaker main contacts finally close, VS is in phase with VP, minimizing system shock.

The bottom of *[Figure 4.69](#page-237-0)* shows the Angle Difference *increasing*—VS\* is moving away from VP. Ideally, circuit breaker closing is initiated when VS\* is in phase with VP (Angle Difference  $= 0$  degrees). Then when the circuit breaker main contacts finally close, VS is in phase with VP. But in this case, VS\* has already moved past VP. To initiate circuit breaker closing when VS\* is in phase with VP (Angle Difference  $= 0$  degrees), VS\* has to slip around another revolution, relative to VP.

## Synchronism-Check Element Outputs

Synchronism-check element outputs (Relay Word bits 25A1 and 25A2 in *[Figure 4.68](#page-232-0)*) assert to logical 1 for the conditions explained in the following text.

**Voltages VP and VS Are "Static" or Setting TCLOSD := OFF.** To implement a simple fixed-angle synchronism-check scheme, set TCLOSD := OFF and  $25SF = 0.50$ . With these settings, the synchronism check is performed as described in the top of *[Figure 4.68](#page-232-0)*.

If there is the possibility of a high slip frequency, exercise caution if you use synchronism-check elements 25A1 or 25A2 to close a circuit breaker. A high slip frequency and a slow breaker close could result in closing the breaker outside the synchronism-check window. Qualify the breaker close command with a time delay, such as:

SV06 := **25A1**  $CL := CC$  and SV06T

Set SV06PU with enough pickup delay to ensure that the slip frequency is low enough for the circuit breaker to close within the synchronism-check window.

## Voltages VP and VS Are "Slipping" and Setting TCLOSD  $\neq$  OFF.

Refer to bottom of *[Figure 4.68](#page-232-0)*. If VP and VS are "slipping" with respect to one another and breaker close time setting  $TCLOSD \neq$  OFF, the Angle Difference (compensated by breaker close time TCLOSD) changes through time. Synchronism-check element 25A1 or 25A2 asserts to logical 1 for any one of the following three scenarios.

- 1. The top of *[Figure 4.69](#page-237-0)* shows the Angle Difference *decreasing*—VS\* is approaching VP. When VS\* is in phase with  $VP$  (Angle Difference = 0 degrees), synchronism-check elements 25A1 and 25A2 assert to logical 1.
- 2. The bottom of *[Figure 4.69](#page-237-0)* shows the Angle Difference *increasing*—VS\* is moving away from VP. VS\* was in phase with VP (Angle Difference  $= 0$  degrees), but has now moved past VP. If the Angle Difference is *increasing*, but the Angle Difference is still less than maximum angle settings 25ANG1 or 25ANG2, then corresponding synchronism-check elements 25A1 or 25A2 assert to logical 1.

In this scenario of the Angle Difference increasing, but still being less than maximum angle settings 25ANG1 or 25ANG2, the operation of corresponding synchronism-check elements 25A1 and 25A2 becomes *less restrictive*. Synchronism-check

breaker closing does not have to wait for voltage VS\* to slip around again in phase with VP (Angle Difference  $= 0$  degrees). There might not be enough time to wait for this to happen. Thus, the "Angle Difference  $= 0$  degrees" restriction is eased for this scenario.

3. Refer to *[Reclose Supervision Logic on page 4.131](#page-256-0)*.

Refer to the bottom of *[Figure 4.81](#page-257-0)*. If timer 79CLSD is set greater than zero (e.g.,  $79CLSD := 100$  ms) and it times out without SELOGIC control equation setting 79CLS (Reclose Supervision) asserting to logical 1, the relay goes to the 89lockout state (see top of *[Figure 4.82](#page-258-0)*).

Refer to the top of *[Figure 4.81](#page-257-0)*. If timer 79CLSD is set to zero (79CLSD := 0.00), SELOGIC control equation setting 79CLS (Reclose Supervision) is checked only once to see if it is asserted to logical 1. If it is not asserted to logical 1, the relay goes to the lockout state.

Refer to the top of *[Figure 4.69](#page-237-0)*. Ideally, a circuit breaker closing is initiated when  $VS^*$  is in phase with VP (Angle Difference = 0 degrees). Then when the circuit breaker main contacts finally close, VS is in phase with VP, minimizing system shock. But with time limitations imposed by timer 79CLSD, this may not be possible. To try to avoid going to the lockout state, the following logic is employed.

If 79CLS has not asserted to logical 1 while timer 79CLSD is timing (or timer 79CLSD is set to zero and only one check of 79CLS is made), the synchronism-check logic at the bottom of *[Figure 4.68](#page-232-0)* becomes *less restrictive* at the "instant" timer 79CLSD is going to time out (or make the single check). It drops the requirement of waiting until the *decreasing* Angle Difference (VS\* approaching VP) brings VS\* in phase with VP (Angle Difference = 0 degrees). Instead, it just checks to see that the Angle Difference is less than angle settings 25ANG1 or 25ANG2.

If the Angle Difference is less than angle setting 25ANG1 or 25ANG2, then the corresponding Relay Word bit, 25A1 or 25A2, asserts to logical 1 for that "instant" (asserts for 1/4 cycle).

For example, if SELOGIC control equation setting 79CLS (Reclose Supervision) is set as follows:

### 79CLS := **25A1 OR …**

and the angle difference is less than angle setting 25ANG1 at that "instant," setting 79CLS asserts to logical 1 for 1/4 cycle, allowing the sealed-in open interval time-out to propagate on to the close logic in *[Figure 4.80](#page-257-1)*. Element 25A2 operates similarly.

Refer to *[Trip/Close Logic on page 4.128](#page-253-0)* and *[Reclose Supervision Logic on](#page-256-0)  [page 4.131](#page-256-0)*.

For example, set  $25ANG1 = 15$  degrees and use the resultant synchronismcheck element in the reclosing relay logic to supervise automatic reclosing, e.g.,

79CLS := **25A1 OR …** (see *[Figure 4.81](#page-257-0)*)

Synchronism-Check Applications for Automatic Reclosing and Manual Closing

Set  $25\text{ANG2} = 25^\circ$  and use the resultant synchronism-check element in manual close logic to supervise manual closing (for example, assert IN301 to initiate manual close), e.g.,

CL := **IN301 AND (25A2 OR …)** (see *[Figure 4.80](#page-257-1)*)

In this example, the angular difference across the circuit breaker can be greater for a manual close (25 degrees) than for an automatic reclose (15 degrees).

A single output contact (e.g.,  $OUT102 := CLOSE$ ) can provide the close function for both automatic reclosing and manual closing (see *[Figure 4.80](#page-257-1)* for logic output).

### **Power Flements** You can enable as many as two independent three-phase power elements in the SEL-751. Each enabled element can be set to detect real power or reactive power. When voltage inputs to the relay are from delta-connected PTs or when you use a single voltage input, the relay cannot account for unbalance in the voltages in calculating the power. When you use one voltage (only the VA or VAB) and set  $SINGLEY := Y$ , the relay assumes that the system voltages are balanced in both magnitude and phase angle. Power and power factor are calculated assuming balanced voltages. Take this into consideration in applying the power elements.

| <b>DELTA_Y Setting</b> | <b>PHROT Setting</b> | <b>Voltages</b>                                                                                                    |
|------------------------|----------------------|----------------------------------------------------------------------------------------------------|
| <b>WYE</b>             | ABC                  | $VA =  Val \angle \phi^{\circ} $<br>$VB =  Val \angle \phi - 120^{\circ}$<br>$VC =  Val \angle \phi + 120^{\circ}$      |
| <b>WYE</b>             | ACB                  | $VA =  Val \angle \phi^{\circ} $<br>$VB =  Val \angle \phi + 120^{\circ}$<br>$VC =  Val \angle \phi - 120^{\circ}$      |
| <b>DELTA</b>           | ABC                  | $VAB =  Vab  \angle \phi^{\circ}$<br>$VBC =  Vab  \angle \phi - 120^{\circ}$<br>$VCA =  Vab  \angle \phi + 120^{\circ}$ |
| <b>DELTA</b>           | ACB                  | $VAB =  Vab  \angle \phi^{\circ}$<br>$VBC =  Vab  \angle \phi + 120^{\circ}$<br>$VCA =  Vab  \angle \phi - 120^{\circ}$ |

**Table 4.43 Voltages When Setting SINGLEV := Y** 

With SELOGIC control equations, the power elements provide a wide variety of protection and control applications. Typical applications are:

- ➤ Overpower and/or underpower protection/control
- ➤ Reverse power protection/control
- ➤ VAR control for capacitor banks

**Table 4.44 Power Element Settings** (Sheet 1 of 2)

| <b>Setting Prompt</b> | <b>Setting Range</b>                             | Setting Name :=<br><b>Factory Default</b> |
|-----------------------|--------------------------------------------------|-------------------------------------------|
| ENABLE PWR ELEM       | N, 3P1, 3P2                                      | $EPWR := N$                               |
| 3PH PWR ELEM PU       | OFF, 1.0-6500.0 VA <sup>a</sup> (sec-<br>ondary) | $3PWR1P := OFF$                           |
| <b>PWR ELEM TYPE</b>  | +WATTS, -WATTS,<br>+VARS, -VARS                  | $PWR1T := +VARS$                          |

| <b>Setting Prompt</b> | <b>Setting Range</b>                             | <b>Setting Name:=</b><br><b>Factory Default</b> |
|-----------------------|--------------------------------------------------|-------------------------------------------------|
| <b>PWR ELEM DELAY</b> | $0.0 - 240.0 s$                                  | $PWR1D := 0.0$                                  |
| 3PH PWR ELEM PU       | OFF, 1.0–6500.0 VA <sup>a</sup> (sec-<br>ondary) | $3PWR2P := OFF$                                 |
| <b>PWR ELEM TYPE</b>  | +WATTS, -WATTS,<br>+VARS, -VARS                  | $PWR2T := +VARS$                                |
| <b>PWR ELEM DELAY</b> | $0.0 - 240.0 s$                                  | $PWR2D := 0.0$                                  |

**Table 4.44 Power Element Settings** (Sheet 2 of 2)

<span id="page-241-0"></span>a The range shown is for 5 A input; range for 1 A input is OFF, 0.2-1300.0 VA.

EPWR :=  $3P1$  enables one three-phase power element. Set EPWR :=  $3P2$  if you want to use both elements.

Set the element pickup, 3PH PWR ELEM PU, to the values you want. *[Figure 4.70](#page-241-1)* shows the power element logic diagram and *[Figure 4.71](#page-242-0)* shows the operation in the Real/Reactive power plane.

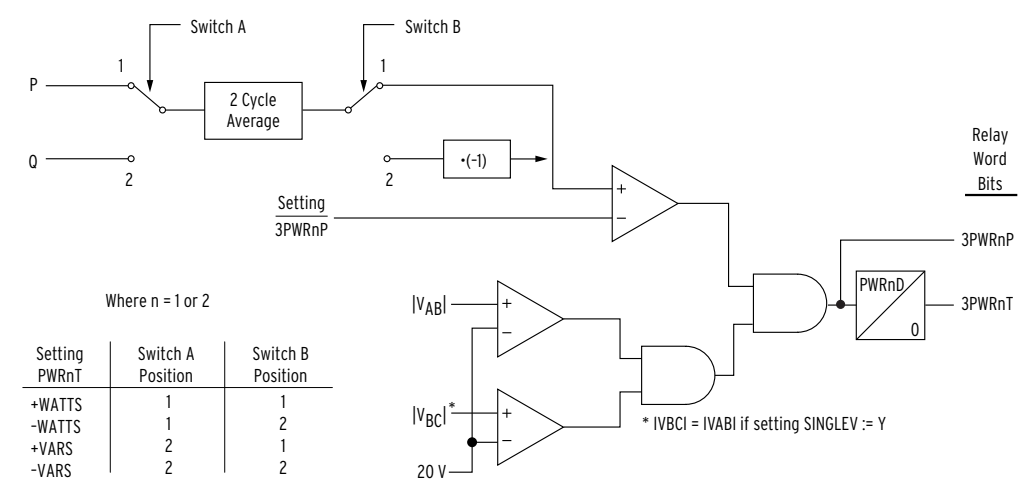

<span id="page-241-1"></span>**Figure 4.70 Three-Phase Power Elements Logic**

The power element type settings are made in reference to the load convention:

- ➤ +WATTS: positive or forward real power
- ➤ –WATTS: negative or reverse real power
- ➤ +VARS: positive or forward reactive power
- ➤ –VARS: negative or reverse reactive power

The two power element time delay settings, PWR1D and PWR2D, can be set to have no intentional delay for testing purposes. For protection applications involving the power element Relay Word bits, SEL recommends a minimum time delay setting of 0.1 second for general applications. The classical power calculation is a product of voltage and current, to determine the real and reactive power quantities. During a system disturbance, because of the high sensitivity of the power elements, the changing system phase angles and/or frequency shifts may cause transient errors in the power calculation.

The power elements are not supervised by any relay elements other than the minimum voltage check shown in *[Figure 4.70](#page-241-1)*. If the protection application requires overcurrent protection in addition to the power elements, there may be a race condition, during a fault, between the overcurrent element(s) and the

power element(s) if the power element(s) are still receiving sufficient operating quantities. Use the power element time delay setting to avoid such race conditions.

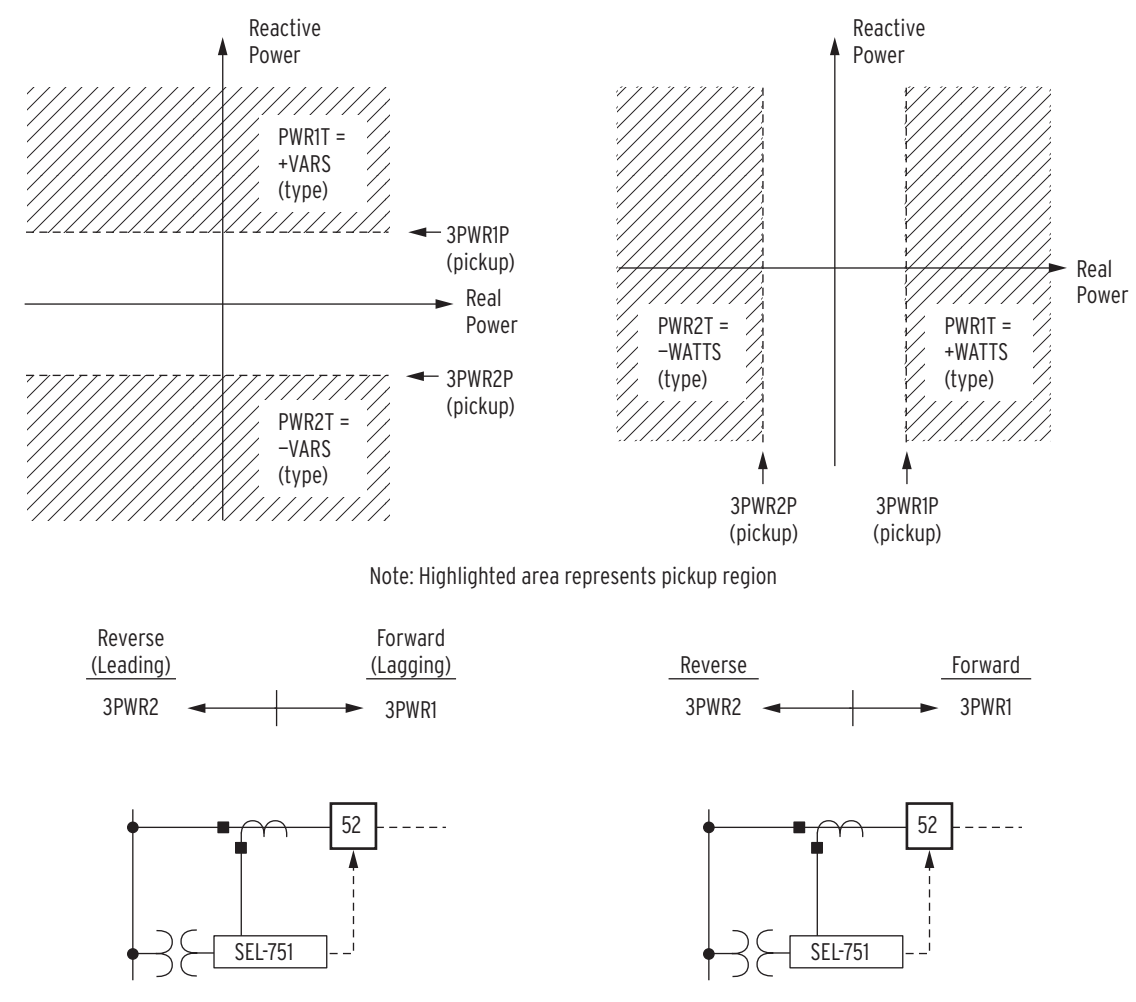

Set as Reactive Power Elements

Set as Real Power Elements

<span id="page-242-0"></span>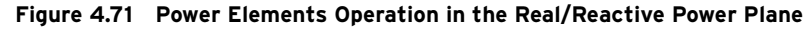

# Power Factor Elements

#### **Table 4.45 Power Factor Settings**

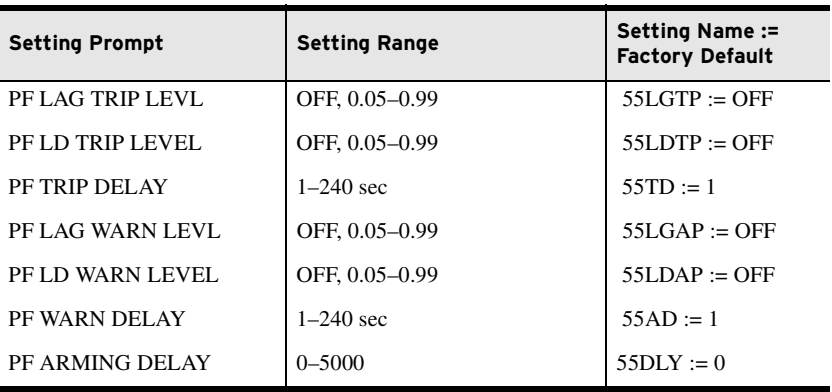

If the measured power factor falls below the leading or lagging level for longer than the time-delay setting, the relay can issue a warning or trip signal. The power factor elements are enabled 55DLY seconds after Relay Word 52A is

asserted (breaker closed), however when  $55DLY := 0$  the element is always enabled irrespective of the 52A status. *[Figure 4.72](#page-243-0)* shows the logic diagram for the power factor elements. You can use these elements to detect synchronous motor out-of-step or loss-of-field conditions. Refer to *[Figure 5.1](#page-337-0)* for the relay power measurement convention.

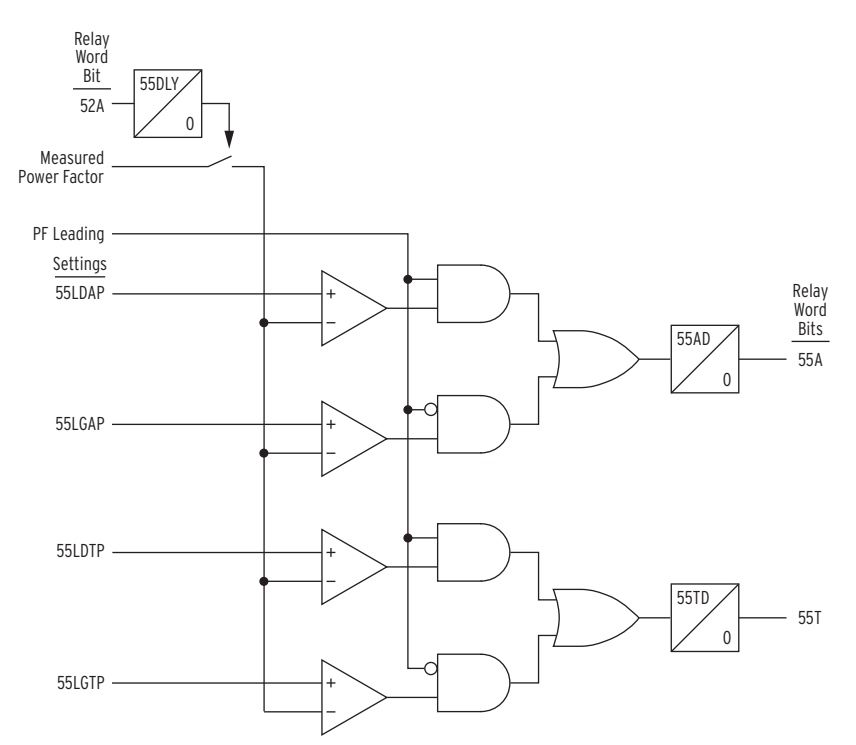

<span id="page-243-0"></span>**Figure 4.72 Power Factor Elements Logic**

Loss-of-Potential (LOP) Protection

The SEL-751 sets Relay Word bit LOP (loss-of-potential) upon detecting a loss of relay ac voltage input such as that caused by blown potential fuses or by the operation of molded-case circuit breakers. Because accurate relaying potentials are necessary for certain protection elements (undervoltage 27 elements, for example), you can use the LOP function to supervise these protection elements. Refer to *[Figure 4.73](#page-245-0)* for the LOP logic.

The relay declares an LOP when there is more than a 20 percent drop in the measured positive-sequence voltage (V1) with no corresponding magnitude or angle change (greater than a pre-determined threshold) in positive-sequence (I1), negative-sequence (I2), or zero-sequence currents (I0).

If this condition persists for 1 second, then the relay latches the LOP Relay Word bit at logical 1. The relay resets LOP when the positive-sequence voltage (V1) returns to a level greater than 0.75 • Nominal Voltage while negativesequence voltage (V2) and zero-sequence voltage (V0) are both less than 5 V secondary (VNOM is a relay setting).

## **Settings**

The LOP function is always active unless blocked by the corresponding SELOGIC control equation, LOPBLK (see *[Table 4.46](#page-244-0)* for the setting and *[Figure 4.73](#page-245-0)* for the LOP logic). The default value is LOPBLK := 0. Certain switching operations can result in LOP assertion when the drop in V1 is greater than 20 percent with no or very little change in sequence currents. Consider using LOPBLK to avoid assertion of LOP under such conditions. You must incorporate the LOP function in a SELOGIC control equation to supervise relay protection elements (see *[Example 4.16](#page-244-1)*).

<span id="page-244-0"></span>**Table 4.46 Loss-of-Potential (LOP) Setting**

| <b>Setting Prompt</b> | <b>Setting Range</b> | <b>Setting Name:=</b><br><b>Factory Default</b> |
|-----------------------|----------------------|-------------------------------------------------|
| LOP BLOCK             | SELOGIC              | $LOPBLK := 0$                                   |

# LOP Impact on Other Protection Elements

Undervoltage and directional power elements require accurate relaying potentials for correct operation. It is critical that the relay detects an LOP condition and prevents operation of these elements. For example, when dropping a wrench on the phase-voltage input fuse holders, the relay LOP logic accurately determines that this loss of input voltages is an LOP condition and does not trip if the LOP Relay Word bit supervises selected tripping elements (see *[Example 4.16](#page-244-1)*). If you are using voltage-determined relay elements for tripping decisions, then blocking these elements is crucial when the voltage component is no longer valid.

#### <span id="page-244-1"></span>**EXAMPLE 4.16 Supervising Voltage-Element Tripping With LOP**

The factory-default setting supervises undervoltage trip by the LOP as shown by the following:

#### SV01 := **… OR (27P1T OR 27P2T) AND NOT LOP**

Similarly, if you want the additional voltage-affected elements (e.g., 55T) to act only when there are correct relaying potentials voltage, use the following in the equation:

#### **… OR (27P1T OR 27P2T OR 55T) AND NOT LOP …**

and remove 55T from TR

You can supervise each element separately or as a group when these elements occur in the trip equations, as shown in this example.

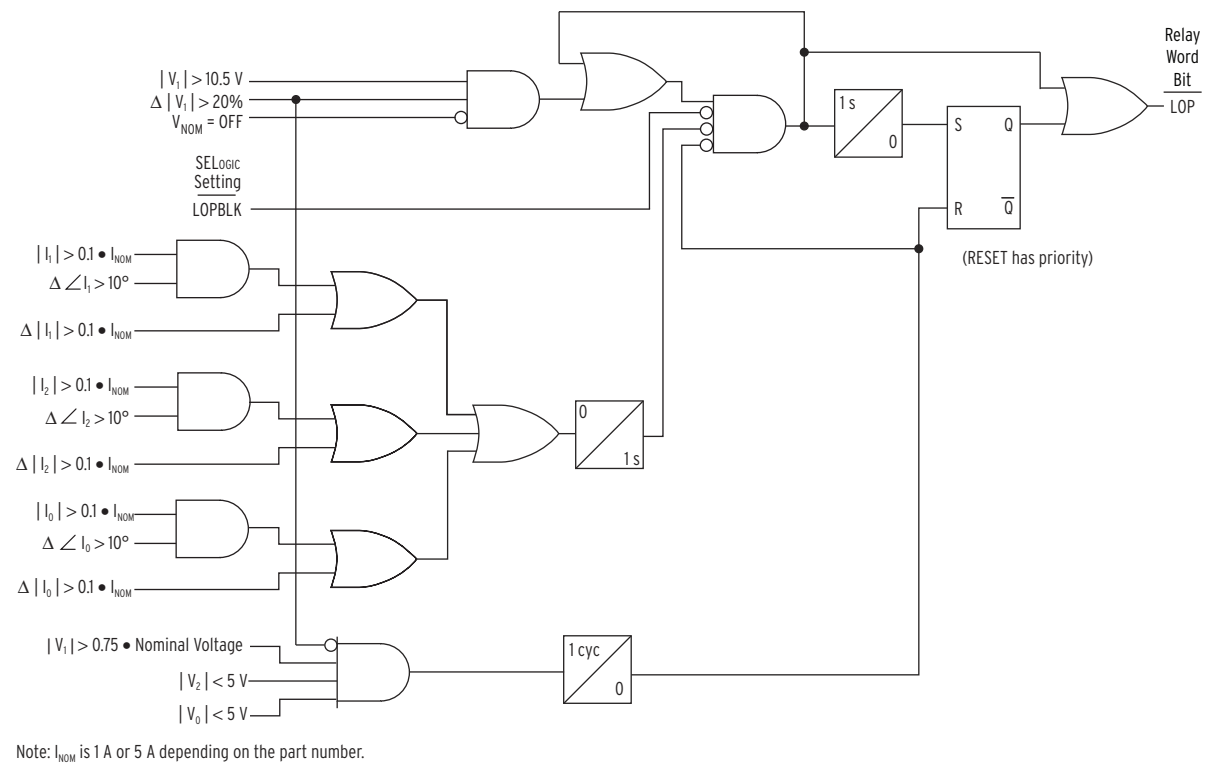

I<sub>NOM</sub> is the phase secondary input rating.

<span id="page-245-0"></span>**Figure 4.73 Loss-of-Potential (LOP) Logic**

## LOP Monitoring and Alarms

You should take steps to immediately correct an LOP problem so that normal protection is rapidly re-established. Include the LOP Relay Word bit in an output contact alarm to notify operation personnel of abnormal voltage input conditions and failures that can be detrimental to the protection system performance if not quickly corrected.

Vector Shift Element The vector shift element is used to detect islanding conditions of distributed generators (DGs) or loss of mains, and disconnect these DGs from the utility network under these conditions. Failure to trip islanded generators can lead to problems relating to out-of-synchronism reclosing, equipment damage, unstable operation, degradation of power quality and personnel safety.

> The vector shift element in the SEL-751 is designed for applications where a DG is connected to either the utility or other main generators that require fast disconnection upon detection of an islanding condition. The vector shift element operates within three cycles providing fast and reliable island detection; this operating time is fast enough to prevent out-of-synchronism reclosing of the network feeders avoiding generator damage and any adverse affects.

> Islanding is a three-phase phenomenon: therefore, the vector shift monitoring is performed on all of the three phases of the voltage signals. Detection of a vector shift condition occurs when there are sudden phase variations on all three phases of the voltage waveforms. At the moment of islanding, the sudden change in load current causes a sudden change in the periods of the voltage signals. This element measures the difference in the present period duration and a reference period (as explained below). This difference is then converted to degrees and compared against the user-defined setting 78VSAPU.

## Vector Shift Element Logic

The logic diagram of the vector shift element in *[Figure 4.74](#page-246-0)* displays the steps performed to detect an islanding condition:

- ➤ Zero-crossing based period estimation
- ➤ Angle shift calculation and angle shift threshold check
- ➤ Angle shift count calculator
- ➤ Blocking conditions

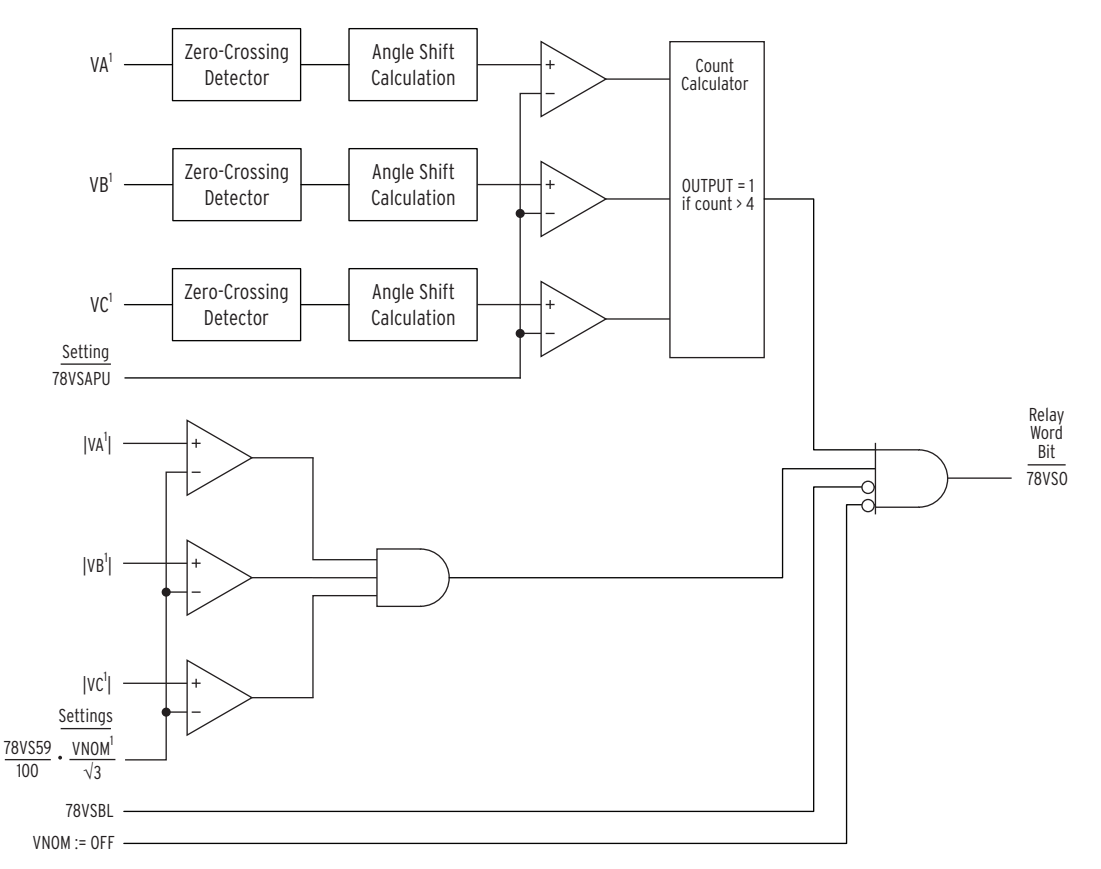

 $1$ The logic diagram shown applies when DELTA\_Y := WYE.

When DELTA\_Y := DELTA, the quantities VA, VB, and VC are replaced by VAB, VBC, and VCA, respectively. In addition, VNOM is not divided by √3. The element is disabled when VNOM := OFF.

#### <span id="page-246-0"></span>**Figure 4.74 Logic Diagram of the Vector Shift Element**

The element performs period calculations on each of the voltage inputs, VA, VB, and VC. Zero-crossing detection logic is used to perform the period calculations. The time stamps of two consecutive positive-going zero-crossings or two consecutive negative-going zero-crossings are used in determining the period. The relay establishes a reference period for each phase using the previous 32 period measurements. The initialization period for this element requires at least 16 cycles of voltage signal to establish an accurate reference period. During the initialization period, this element does not detect an islanding condition.

In each quarter-cycle, the relay calculates the difference between the present period on each phase with the corresponding reference period. This difference is expressed in degrees to determine the angle shift and compared against the setting 78VSAPU. If the calculated angle shift is greater than the angle shift threshold setting 78VSAPU, the comparator output for the corresponding phase will be one; this output is fed to the angle shift count calculator logic.

The count calculator receives angle shift detection information from all three phases and records the number of times that the angle shift threshold of all phases has been exceeded in two consecutive quarter-cycles. If the angle shift count exceeds four and no blocking conditions exist, 78VSO is asserted indicating an islanding or loss of mains condition.

Power system short circuit conditions can also cause the voltage angle change to exceed the angle shift setting threshold. To prevent possible false tripping, the vector shift element is blocked for undervoltage conditions. If any of the phase voltages fall below the voltage supervision threshold setting 78VS59, the output of the vector shift element is blocked. You can program the 78VSBL SELOGIC control equation to provide additional blocking conditions as required in your application.

Depending on the DG loading conditions, a vector shift occurs once when an islanding event happens, causing a change in two consecutive period measurements after which the voltage stabilizes. For this reason, a delayed operation of the element is not applicable. Although the vector shift element allows for fast and reliable detection of DG islanding conditions, the limitation of this element needs to be realized. This element is based on the sudden phase change in the voltage waveform. If there is no load current change between the DG and the utility at the point of common coupling, there is no vector shift and this element does not detect the islanding condition. For this element to operate properly, the load change must be at least 20 percent of the rated power of the DG.

The vector shift element (78VS) and the fast rate-of-change-of-frequency element (81RF) can be used to detect islanding conditions. The vector shift element is designed to detect islanding conditions at the moment when the islanding condition happens and typically responds within 1.5–3 cycles after the islanding condition occurs. On the other hand, 81RF is designed to detect islanding conditions during and after the voltage shift occurs; the 81RF element complements the 78VS element by providing more dependable protection.

## Vector Shift Element Settings

See *[Table 4.47](#page-248-0)* for the range and default settings for the vector shift element.

Set  $E78VS := Y$  to enable the vector shift element. Set the vector shift angle pickup threshold setting 78VSAPU to the desired angle to detect a vector shift condition. The factory-default value of this setting is 10 degrees. Determine this setting based on the generator impedance and your studies.

The vector shift voltage supervision threshold setting 78VS59 defines the minimum voltage magnitude required for this element in percentage of the nominal voltage setting VNOM. The factory-default threshold is 80 percent of the VNOM setting. If VNOM setting is OFF, then the vector shift element is turned off.

The vector shift SELOGIC control equation, 78VSBL, allows you to define additional blocking conditions of the vector shift element. For instance, block the element for a few cycles when the DG breaker is closed to keep the element secure from operating under this condition.

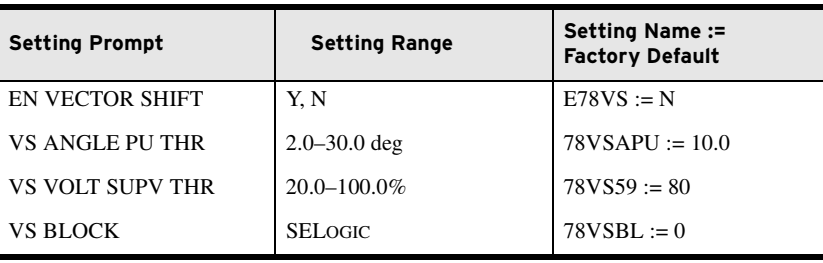

<span id="page-248-0"></span>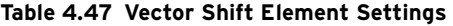

NOTE: The relay measures system frequency for these elements with the positive-sequence voltage if the voltage input is present and the applied positive-sequence voltage is greater than 10 volts. Otherwise, the relay uses positive-sequence current as long as the minimum magnitude is 0.1 • (Nominal CT Rating). The measured frequency is set to nominal frequency setting (FNOM) if the signal is below the minimum level.

NOTE: Additionally, the Relay Word bit ORED81T := 81D1T OR 81D2T OR ... 81D6T.

Frequency Protection The SEL-751 provides six trip over- or underfrequency elements with independent level and time-delay settings. *[Table 4.48](#page-248-2)* lists the ranges and settings. When an element level setting is less than the nominal frequency setting, the element operates as an underfrequency element. When the level setting is greater than the nominal frequency setting, the element operates as an overfrequency element. *[Figure 4.75](#page-249-0)* shows the logic diagram for the frequency elements.

#### <span id="page-248-2"></span>**Table 4.48 Frequency Settings**

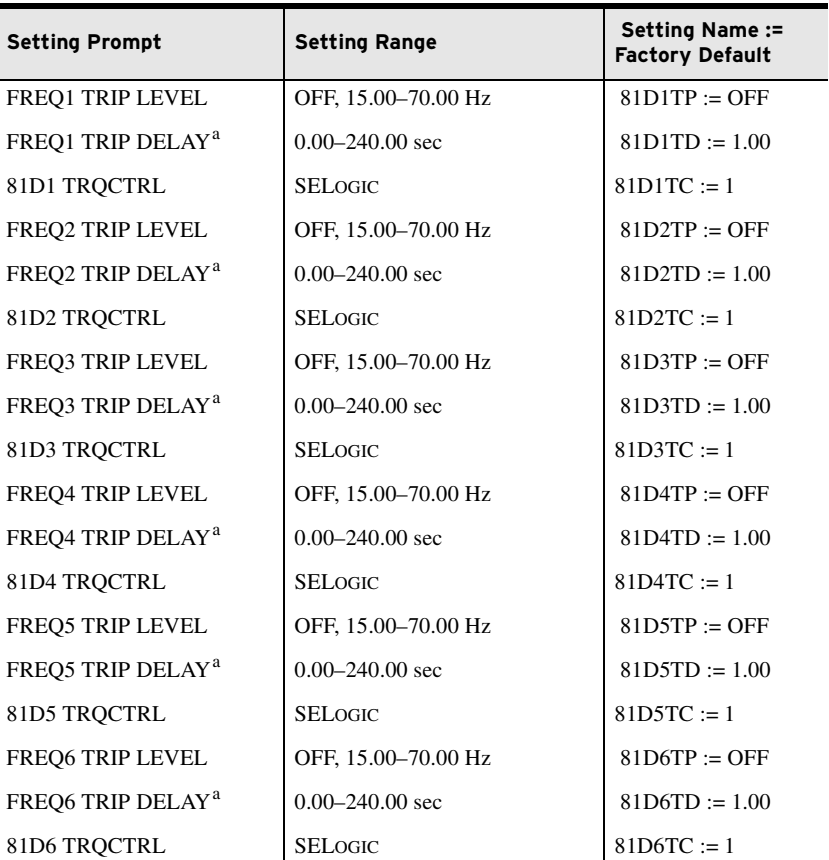

<span id="page-248-1"></span><sup>a</sup> Frequency element time delays are best set no less than five cycles. The relay requires at least three cycles to measure frequency.

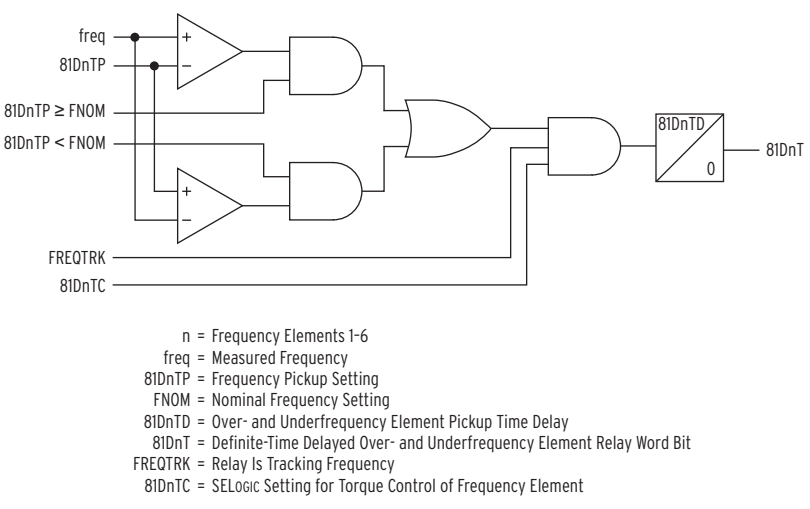

<span id="page-249-0"></span>**Figure 4.75 Over- and Underfrequency Element Logic**

Rate-of-Change-of-Frequency (81R) **Protection** 

Frequency changes occur in power systems when there is an unbalance between load and active power generated. Typically, generator control action adjusts the generated active power and restores the frequency to nominal value. Failure of such control action may lead to system instability unless remedial action, such as load shedding, is taken. You can use the rate-ofchange-of-frequency element to detect and initiate a remedial action. The SEL-751 provides four rate-of-change-of-frequency elements. *[Table 4.49](#page-249-1)* shows the settings available for the elements.

<span id="page-249-1"></span>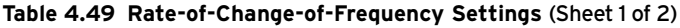

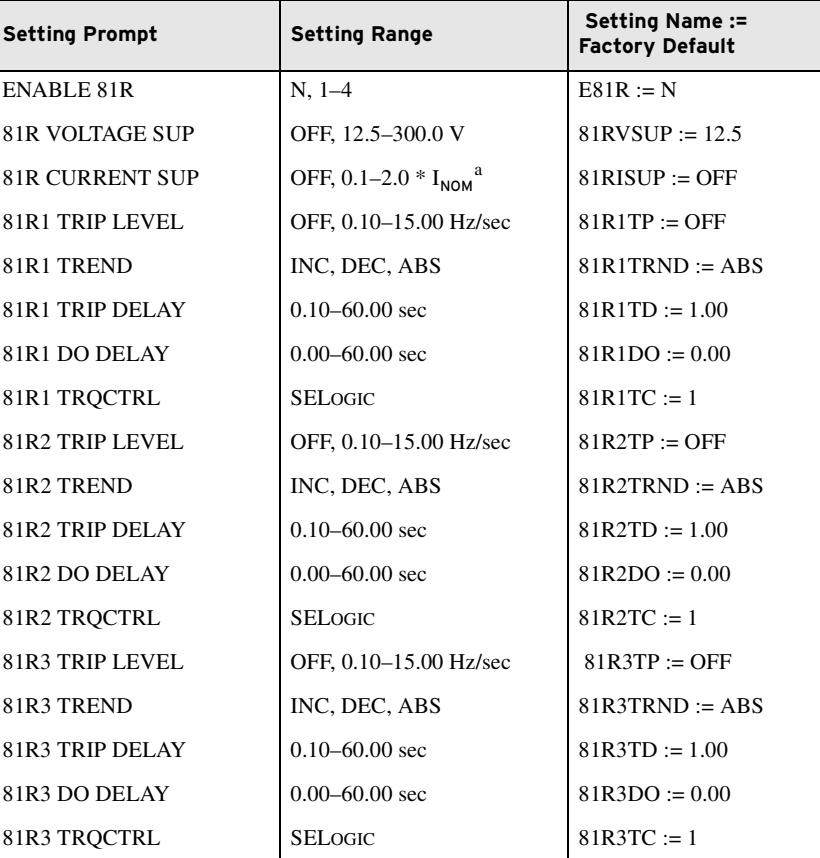

| <b>Setting Prompt</b> | <b>Setting Range</b>   | Setting Name :=<br><b>Factory Default</b> |
|-----------------------|------------------------|-------------------------------------------|
| 81R4 TRIP LEVEL       | OFF, 0.10-15.00 Hz/sec | $81R4TP = OFF$                            |
| 81R4 TREND            | INC, DEC, ABS          | $81R4TRND := ABS$                         |
| 81R4 TRIP DELAY       | $0.10 - 60.00$ sec     | $81R4TD := 1.00$                          |
| 81R4 DO DELAY         | $0.00 - 60.00$ sec     | $81R4DO := 0.00$                          |
| 81R4 TROCTRL          | <b>SELOGIC</b>         | $81R4TC := 1$                             |
|                       |                        |                                           |

**Table 4.49 Rate-of-Change-of-Frequency Settings** (Sheet 2 of 2)

 $a$  I<sub>NOM</sub> is nominal rating of the phase CTs (1 A or 5 A).

Use E81R setting to enable the number of elements you want; *[Figure 4.76](#page-250-0)* shows the element logic. The SEL-751 measures frequency (mf1) and second frequency (mf2) after a time window (dt) determined by Trip Level setting (81R*n*TP). Hysteresis is such that pickup is 100 percent of 81R*n*TP setting and dropout is 95 percent. *[Table 4.50](#page-250-1)* shows the time windows for different trip level settings. Additionally, the Relay Word bit ORED81RT := 81R1T OR 81R2T OR 81R3T OR 81R4T.

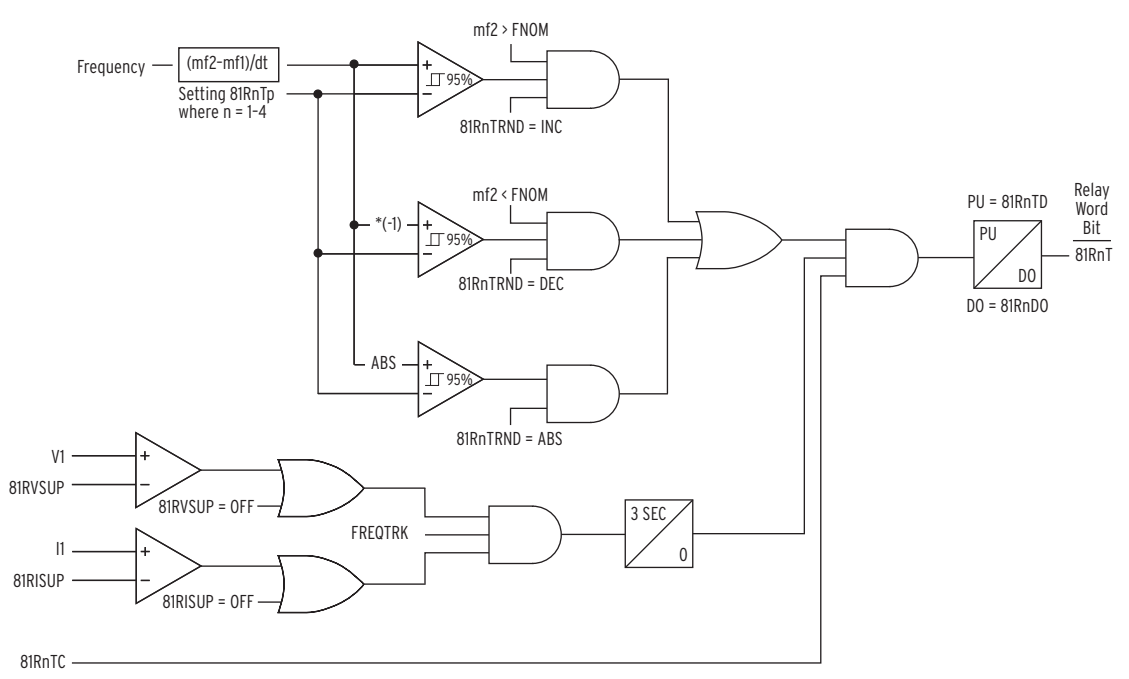

<span id="page-250-0"></span>**Figure 4.76 81R Frequency Rate-of-Change Scheme Logic**

| 81RnTP Setting (Hz/sec) | <b>Time Window (Cycles)</b> |
|-------------------------|-----------------------------|
| $15.00 - 2.33$          | 3                           |
| $2.32 - 1.17$           | 6                           |
| $1.16 - 0.78$           | 9                           |
| $0.77 - 0.58$           | 12                          |
| $0.57 - 0.47$           | 15                          |
| $0.46 - 0.38$           | 18                          |
| $0.37 - 0.33$           | 21                          |

<span id="page-250-1"></span>**Table 4.50 Time Window Versus 81RnTP Setting** (Sheet 1 of 2)

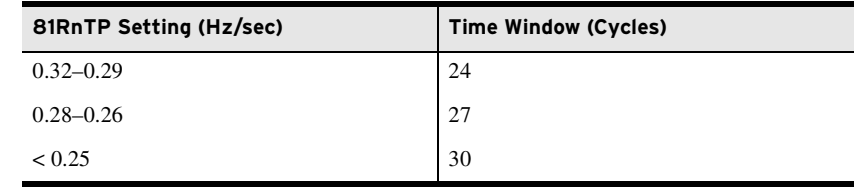

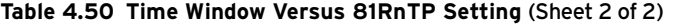

Set 81Rn Trend to INC or DEC to limit operation of the element to increasing or decreasing frequency respectively. Also, when set to INC or DEC the element is supervised by nominal frequency, FNOM. Set the trend to ABS if you want the element to disregard the frequency trend.

Voltage and current supervision: A minimum positive-sequence voltage and/ or current is necessary for the operation of the 81R element when the levels are specified by the 81RISUP and 81RVSUP settings, respectively. Set 81RISUP := OFF if no current supervision is necessary and similarly  $81RVSUP :=$  OFF if no voltage supervision is necessary. In any case, the element is also supervised by Relay Word FREQTRK, which ensures that the relay is tracking and measuring the system frequency.

Use the Relay Word bit 81R*n*T to operate output contacts to open appropriate breaker(s) as necessary for your load-shedding scheme.

The fast rate-of-change-of-frequency protection, 81RF, provides a faster response compared to the frequency (81) and rate-of-change-of-frequency (81R) elements. The fast operating speed makes the 81RF element suitable for detecting islanding conditions.

The element uses a characteristic (see *[Figure 4.77](#page-251-0)*) based on frequency deviation from nominal frequency (DF = FREQ – FNOM) and rate-of-change-of-frequency (DF3C) to detect islanding conditions. The element uses a time window of three cycles to calculate the value of DF3C. Under steady-state conditions, the operating point is close to the origin. During islanding conditions, depending on the accelerating or decelerating of the islanded system, the operating point enters Trip Region 1 or Trip Region 2 of the characteristic. The elements uses the settings 81RFDFP in Hz and 81RFRP in Hz/s to configure the characteristic (see *[Table 4.51](#page-252-0)*).

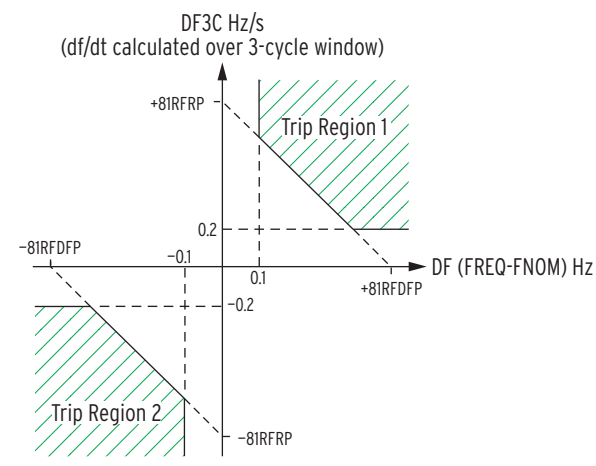

<span id="page-251-0"></span>**Figure 4.77 81RF Characteristics**

# Fast Rate-of-Changeof-Frequency (81RF) Protection
An explanation of ways to mitigate Aurora threats to power systems can be found in the SEL technical paper, *Mitigating the Aurora Vulnerability With Existing Technology*, available on the SEL website. More detailed application considerations can be found in the SEL *Application Guide, AG2010-03*, *Aurora Mitigation Using the* SEL-751 *Relay*, also available on the SEL website.

**Table 4.51 Fast Rate-of-Change-of-Frequency Settings** 

| <b>Setting Prompt</b>   | Range                                    | <b>Setting Name: = Factory Default</b> |  |
|-------------------------|------------------------------------------|----------------------------------------|--|
| ENABLE 81RF             | Y, N                                     | $E81RF := N$                           |  |
| <b>FREODIF SETPOINT</b> | $0.1 - 10.0$ Hz                          | $81$ RFDFP := 1.0                      |  |
| DEDT SETPOINT           | $0.2 - 15.0$ Hz/sec                      | $81RFRP = 2.5$                         |  |
| 81RF PU DELAY           | $0.10 - 1.00$ sec                        | $81$ RFPU := 0.10                      |  |
| 81RF DO DELAY           | $0.00 - 1.00$ sec                        | $81$ RFDO := 0.10                      |  |
| 81RF VOLTAGE BLK        | OFF, $2-300$ V <sup>a</sup>              | $81RFVBLK := OFF$                      |  |
|                         | OFF, 2-520 $V^b$                         | $81RFVBLK := OFF$                      |  |
| 81RF CURRENT BLK        | OFF, $0.1-20$ A $\cdot$ I <sub>NOM</sub> | 81RFIBLK := $10 \cdot I_{NOM}$         |  |
| 81RF BLOCK              | <b>SELOGIC</b>                           | $81RFBL := 0$                          |  |
| 81RF BLOCK DO           | $0.02 - 5.00$ sec                        | $81$ RFBLDO := 1.00                    |  |

 $a$  Setting range shown is for DELTA\_Y := DELTA.

b Setting range shown is for DELTA\_Y := WYE.

*[Figure 4.78](#page-253-0)* shows the logic diagram of the 81RF element. Enable the element by setting E81RF to Y (Yes). Settings 81RFDFP and 81RFRP configure the 81RF characteristics. These settings are typically coordinated with the frequency (81) and rate-of-change-of-frequency (81R) element settings. The slope of the characteristic, 81RFSLP, shown in the logic diagram is equal to –1 • (81RFRP/81RFDFP).

Use 81RFVBLK or 81RFIBLK to block the operation of the 81RF element for undervoltage or overcurrent fault conditions. You can use the 81RFBL SELOGIC control equation to include additional blocking elements. 81RFI asserts if the operating point is in Trip Region 1 or Trip Region 2. Program the 81RFT Relay Word bit in one of the relay outputs for the intended operation.

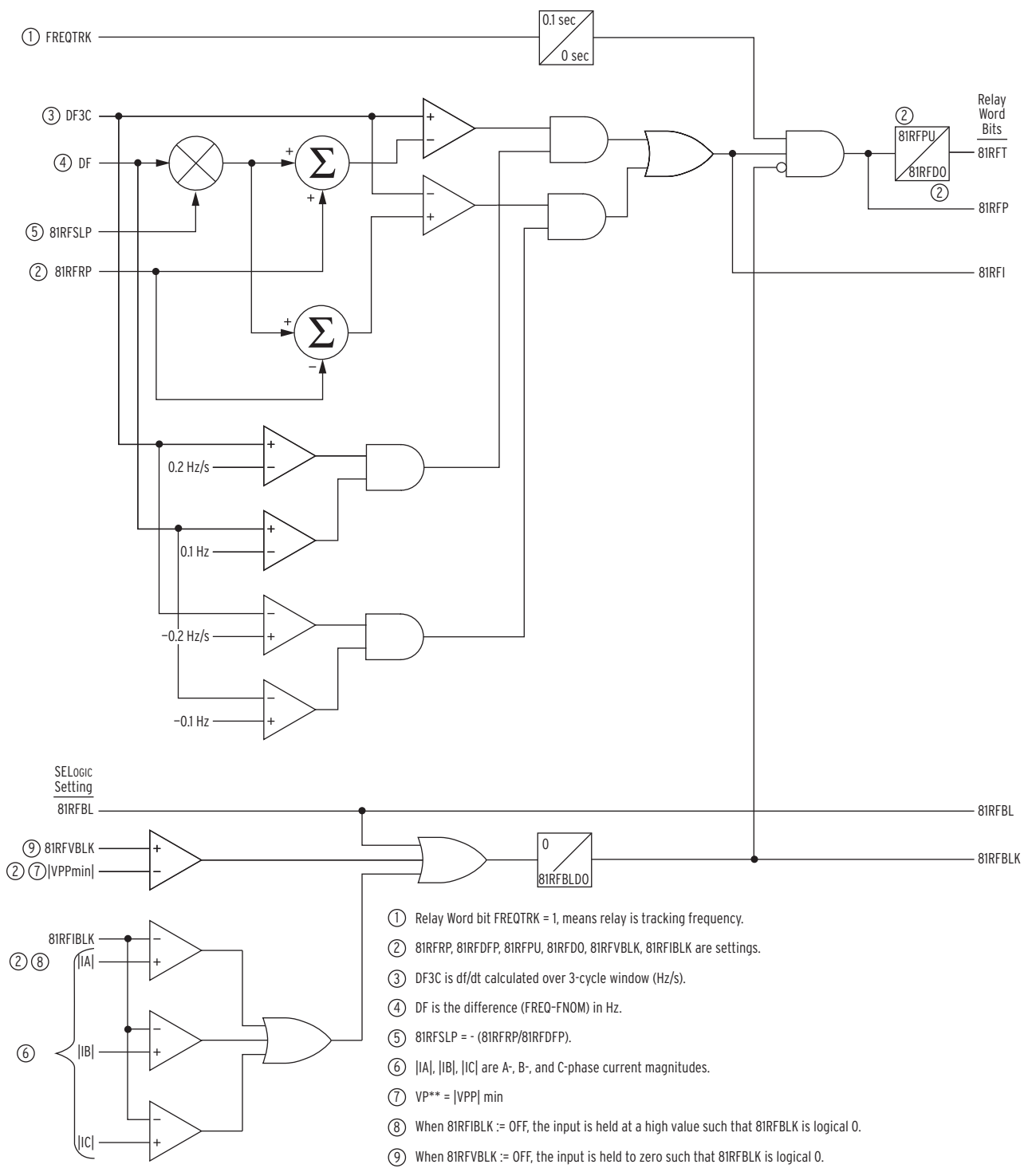

<span id="page-253-0"></span>**Figure 4.78 81RF Fast Rate-of-Change-of-Frequency Logic**

<span id="page-253-1"></span>**Trip/Close Logic** The SEL-751 tripping logic is designed to trip the circuit breakers. The relay logic lets you define the conditions that cause a trip, the conditions that unlatch the trip, and the performance of the relay output contact. *[Figure 4.79](#page-254-0)* illustrates the tripping logic.

NOTE: The factory-default assignment of the Relay Word bit TRIP is the output **OUT103**. See [Table 4.65](#page-293-0) for the output contacts settings.

#### <span id="page-254-1"></span>**Table 4.52 Trip/Close Logic Settings**

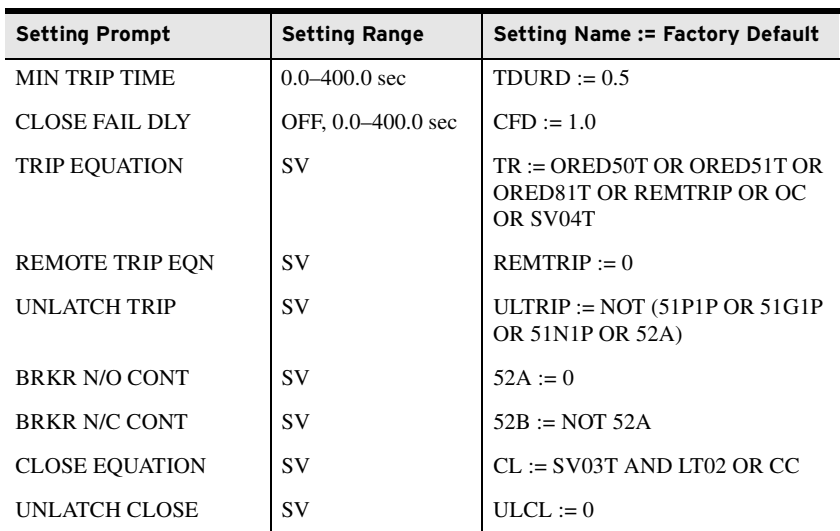

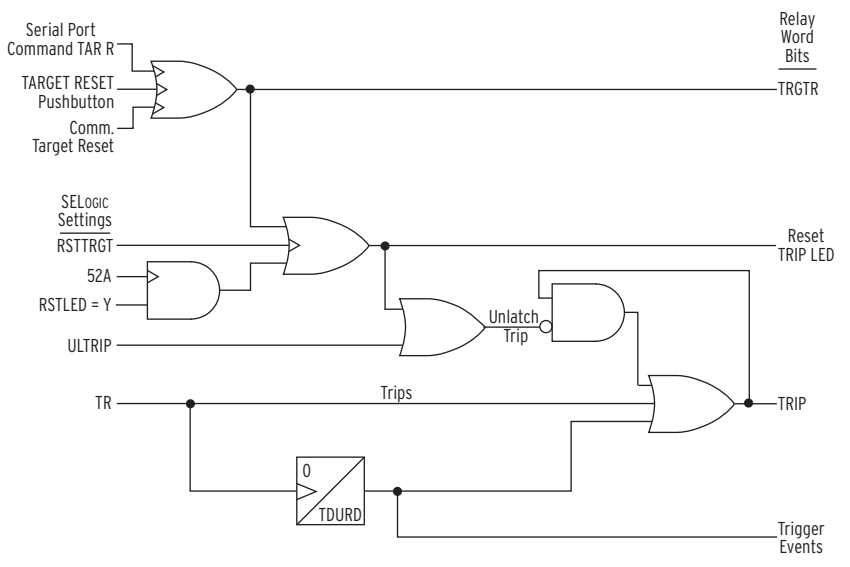

<span id="page-254-0"></span>**Figure 4.79 Trip Logic**

The trip logic settings, including the SELOGIC control equations, are described in the following text.

### TDURD Minimum Trip Time

This timer establishes the minimum time duration for which the TRIP Relay Word bit asserts. This is a rising-edge initiated timer.

Trips initiated by the TR Relay Word bit (includes **OPEN** command from front-panel and serial ports) are maintained for at least the duration of the minimum trip duration time (TDURD) setting.

### TR Trip Conditions SELOGIC Control Equation

The SEL-751 TR SELOGIC control equation provides the trip logic to trip the breaker. The Relay Word bit TRIP is associated with the TR SELOGIC control equation.

NOTE: You can use an indirect mapping (e.g., SV01) as in the factorydefault setting. See [Table 4.62](#page-290-0) for the

SV01 settings.

The default TR setting is shown in *[Table 4.52](#page-254-1)* and includes protective elements Relay Word bits, front panel or serial port (including Modbus and DeviceNet) initiated **OPEN** command (Relay Word bit OC), and remote trips (Relay Word bit REMTRIP).

The trip conditions trigger an event report. The relay controls the tripping output contact(s) when the Relay Word bit TRIP appears in an output contact SELOGIC control equation. Default relay settings have output OUT103 set to TRIP and fail-safe setting OUT103FS at N (see *[Fail-Safe/Nonfail-Safe Tripping](#page-81-0)  [on page 2.26](#page-81-0)*).

Set the TR SELOGIC control equation to include an OR combination of all the Relay Word bits that you want to cause the relay to trip. The factory-default setting already includes all commonly necessary Relay Word bits.

### REMTRIP Remote Trip Conditions SELOGIC Control Equation

The REMTRIP SELOGIC control equation is intended to define a remote trip condition. For example, the following settings trip the breaker by input IN303 via REMTRIP.

REMTRIP := IN303

TR := **…** OR REMTRIP

The HMI displays Remote Trip to indicate the trip by Remote trip logic.

You can map any Relay Word bit or SELOGIC control equation to the REM-TRIP to trip the breaker. For example, you can map a control input to REM-TRIP. Add REMTRIP to the TR SELOGIC control equation (as in the default settings) to quickly see from the HMI target that it was a Remote Trip that tripped the breaker.

### Unlatch Trip Logic

Following a fault, the trip signal is maintained until all of the following conditions are true:

- ➤ Minimum trip duration time (TDURD) passes.
- ➤ The TR SELOGIC control equation result deasserts to logical 0.
- ➤ One of the following occurs:
	- ➢ Unlatch Trip SELOGIC control equation setting ULTRIP asserts to logical 1.
	- ➢ Target Reset SELOGIC control equation setting RSTTRGT asserts to logical 1.
	- ➢ Target Reset Relay Word TRGTR asserts. The TRGTR is asserted when the front-panel TARGET RESET pushbutton is pressed or a target reset serial port command is executed (ASCII, Modbus, or DeviceNet).

### 52A and 52B Breaker Status SELOGIC Control Equations

Use the SELOGIC settings 52A and 52B to map the respective breaker auxiliary contacts to the relay. Because the 52B contact is not always available for the purpose of reducing the number of I/O required, the breaker status logic does not include the 52B contact. The relay uses the 52A Relay Word bit as the status of the breaker in conjunction with the protection elements and trip and close logic. The default 52B setting is NOT 52A. The factory-default setting assumes no auxiliary contact connection  $(52A := 0)$ .

NOTE: Factory default setting of the ULTRIP provides an automatic reset of the trip when breaker opens and selected 50/51 elements are not picked up.

NOTE: For the disconnect switch settings and logic, refer to [Disconnect Switch Symbol Settings](#page-559-0)  [and Status Logic](#page-559-0). For the touchscreen relay option, refer to [Table 9.3](#page-560-0) for typical disconnect switch symbols. For the settings related to bay control disconnect switch symbols, refer to [Table 9.5](#page-564-0) and the corresponding descriptions.

NOTE: For the settings related to the local/remote breaker control function, refer to [Local/Remote](#page-560-1)  [Breaker Control on page 9.3.](#page-560-1) For breaker control via the front panel pushbuttons, refer to [Front-Panel](#page-528-0)  [Operator Control Pushbuttons on](#page-528-0)  [page 8.15](#page-528-0). For breaker control via the two-line display, refer to [Control](#page-522-0)  [Menu on page 8.9.](#page-522-0) For breaker control via the touchscreen, refer to [Breaker Control Via the Touchscreen](#page-562-0)  [on page 9.5](#page-562-0).

If you connect the breaker auxiliary contacts to digital inputs, you must change the factory-default logic equations for 52A and 52B. For example, set 52A := IN101 and 52B := IN102 if you connect the 52a and 52b contacts to inputs IN101 and IN102, respectively.

The SEL-751 Relay with the touchscreen display option additionally provides the ability to design detailed single-line diagrams and display the breaker and disconnect switch status. Refer to *[Table 9.1](#page-559-1)* for typical circuit breaker symbols available for display on the bay screens. For settings related to bay control breaker symbols, refer to *[Table 9.5](#page-564-0)* and the corresponding description.

### CL Close SELOGIC Control Equation

The SEL-751 Close Logic offers three ways to close the circuit breaker:

- ➤ Conditions mapped to CL
- ➤ Front-panel or serial port (including Modbus and DeviceNet) **CLOSE** command
- ➤ Automatic reclosing when open interval times out (qualified by SELOGIC control equation setting 79CLS—see *[Figure 4.81](#page-257-0)*).

The relay controls the closing output contact(s) when the Relay Word bit CLOSE appears in an output contact SELOGIC control equation. Default relay settings have output OUT102 set to CLOSE. See *[Figure 2.23](#page-87-0)* for typical close circuit connection.

Set the CL SELOGIC control equation to include an OR-combination of all Relay Word bits that you want to cause the relay to close breaker. The factorydefault setting already includes all commonly necessary Relay Word bits.

### Unlatch Close Logic

Once the CLOSE bit is asserted it is sealed-in until any of the following conditions are true:

- ➤ Unlatch Close SELOGIC control equation setting ULCL asserts to logical 1.
- ➤ Relay Word 52A asserts to logical 1.
- ➤ Close failure Relay Word bit asserts to logical 1.

### Close Failure Logic

Set the close failure delay (setting CFD) equal to highest breaker close time plus a safety margin. If the breaker fails to close, the Relay Word CF asserts for 1/4 cycle. Use the CF bit as desired.

Note that one of the inputs into the close logic in *[Figure 4.80](#page-257-1)* is:

Reclosing Relay Open Interval Time-Out (qualified by 79CLS)

This input into the close logic in *[Figure 4.80](#page-257-1)* is the indication that a reclosing relay open interval has timed out (see *[Figure 4.82](#page-258-0)*), a qualifying condition (SELOGIC control equation setting 79CLS) has been met, and thus automatic reclosing of the circuit breaker should proceed by asserting the CLOSE Relay Word bit to logical 1. This input into the close logic in *[Figure 4.80](#page-257-1)* is an output of the reclose supervision logic in the following *[Figure 4.81](#page-257-0)*.

<span id="page-256-0"></span>Reclose Supervision

Logic

NOTE: The close logic is inoperative if 52A is set to 0 in SEL-751 models with reclosing option.

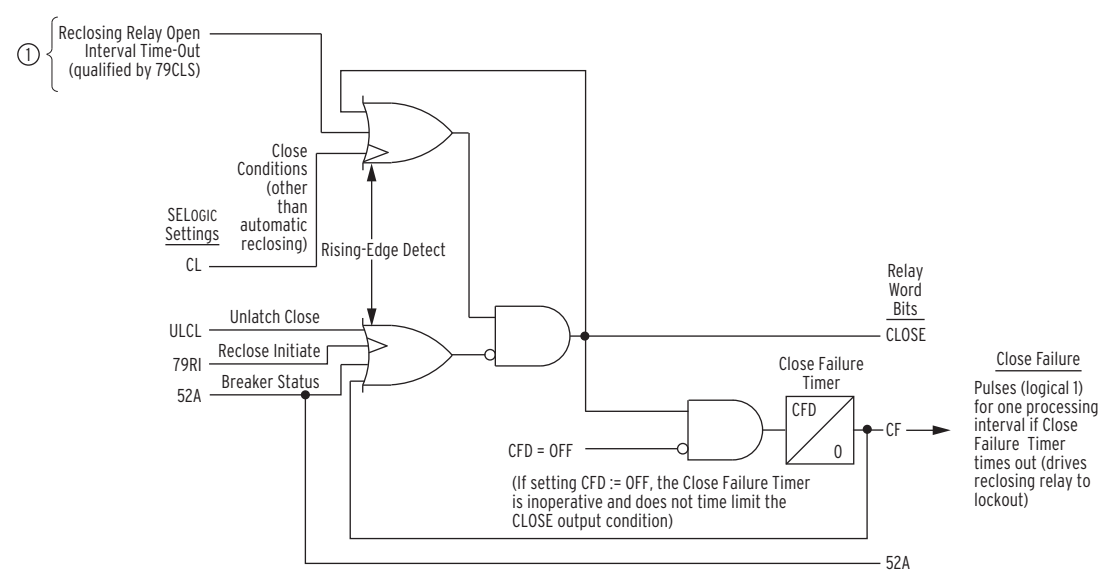

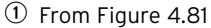

<span id="page-257-1"></span>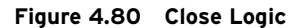

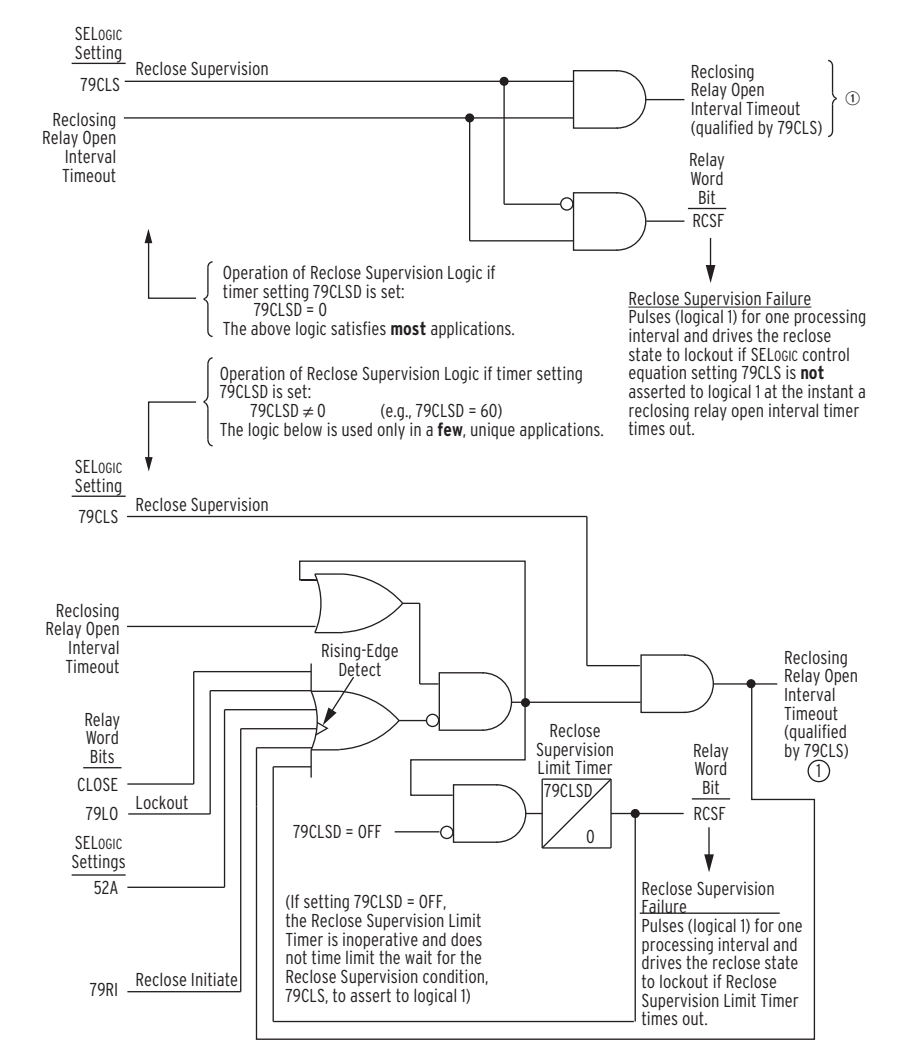

 $@$  To [Figure 4.80](#page-257-1)

<span id="page-257-0"></span>**Figure 4.81 Reclose Supervision Logic (Following Open Interval Time-Out)**

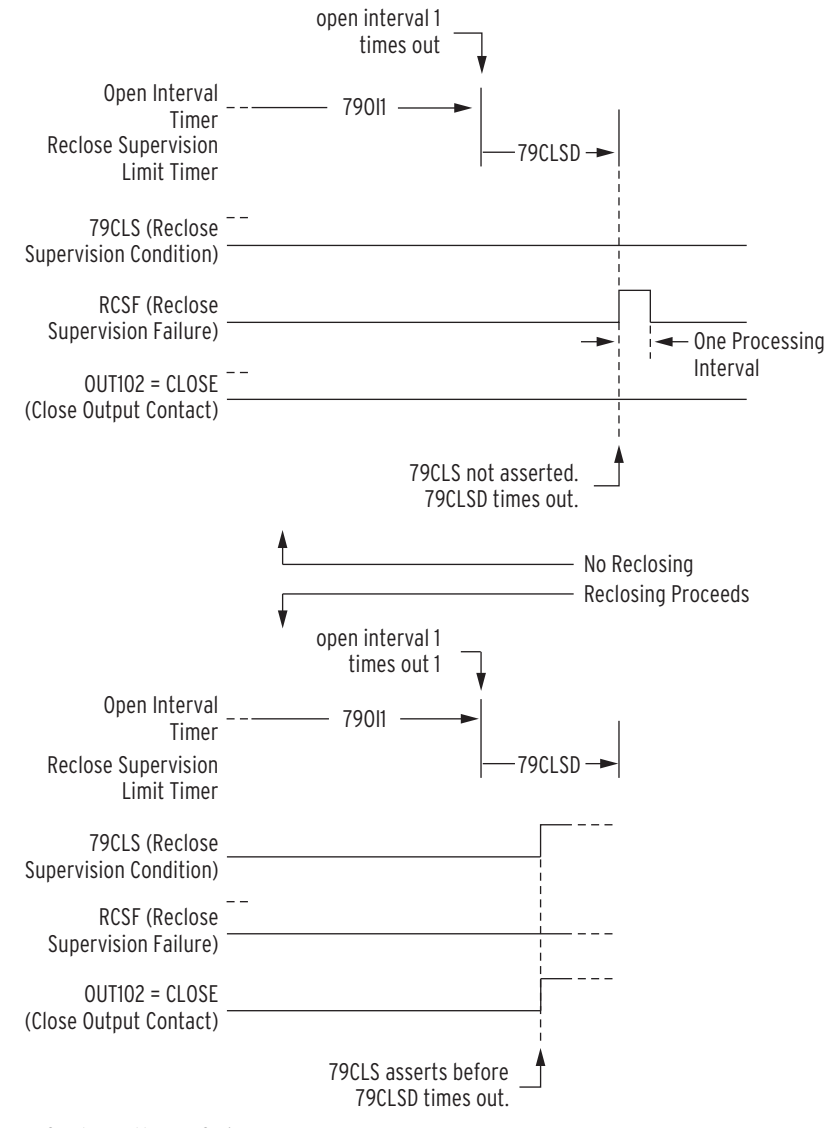

(Refer to Bottom of [Figure 4.81\)](#page-257-0)

<span id="page-258-0"></span>**Figure 4.82 Reclose Supervision Limit Timer Operation** 

### Settings and General Operation

*[Figure 4.81](#page-257-0)* contains the following SELOGIC control equation setting:

79CLS (reclose supervision conditions—checked after reclosing relay open interval time-out)

#### and setting:

79CLSD (Reclose Supervision Limit Time)

See the *[Table 4.54](#page-266-0)* for Recloser Control settings.

#### For Most Applications

Refer to the top of *[Figure 4.81](#page-257-0)*. For most applications, the Reclose Supervision Limit Time setting should be set to zero seconds:

79CLSD := **0.00**

With this setting, the logic in the top of *[Figure 4.81](#page-257-0)* is operative. When an open interval times out, the SELOGIC control equation reclose supervision setting 79CLS is *checked just once*.

If 79CLS is *asserted* to logical 1 at the instant of an open interval time-out, then the now-qualified open interval time-out propagates onto the final close logic in *[Figure 4.81](#page-257-0)* to automatically reclose the circuit breaker.

If 79CLS is *deasserted* to logical 0 at the instant of an open interval time-out, the following occurs:

- ➤ No automatic reclosing takes place.
- ➤ Relay Word bit RCSF (Reclose Supervision Failure indication) asserts to logical 1 for one processing interval.
- $\blacktriangleright$  If setting E79 := 1, 2, 3, or 4, the reclosing relay is driven to the lockout state.
- $\blacktriangleright$  If setting E79 := C1, C2, C3, or C4, the reclosing relay increments the shot counter and starts timing on the next open interval. This operation emulates a rotating drum timer style reclosing relay—going on to the next open interval time and reclose opportunity if supervising conditions for the present reclose opportunity are not satisfied. If the reclosing relay increments to the last shot value (no more open intervals left; see *[Figure 4.86](#page-273-0)* and *[Table 4.55](#page-269-0)*), the reclosing relay is then driven to the lockout state.

See *[Example 4.17](#page-260-0)*.

### For A Few, Unique Applications

Refer to the bottom of *[Figure 4.81](#page-257-0)* and *[Figure 4.82](#page-258-0)*.

For a few unique applications, the Reclose Supervision Limit Time setting is *not* set equal to zero seconds, e.g.,

#### 79CLSD := **1.00 second**

With this setting, the logic in the bottom of *[Figure 4.81](#page-257-0)* is operative. When an open interval times out, the SELOGIC control equation reclose supervision setting 79CLS is then *checked for a time window* equal to setting 79CLSD.

If 79CLS *asserts* to logical 1 at any time during this 79CLSD time window, then the now-qualified open interval time-out propagates onto the final close logic in *[Figure 4.80](#page-257-1)* to automatically reclose the circuit breaker.

If 79CLS remains *deasserted* to logical 0 during this entire 79CLSD time window, when the time window times out, the following occurs:

- ➤ No automatic reclosing takes place.
- ➤ Relay Word bit RCSF (Reclose Supervision Failure indication) asserts to logical 1 for one processing interval.
- $\blacktriangleright$  If setting E79 := 1, 2, 3, or 4, the reclosing relay is driven to lockout state.

The logic in the bottom of *[Figure 4.81](#page-257-0)* is explained in more detail in the following text.

### **Set Reclose Supervision Logic.**

Refer to the bottom of *[Figure 4.81](#page-257-0)*. If *all* the following are true:

- ➤ The close logic output CLOSE (also see *[Figure 4.80](#page-257-1)*) is *not* asserted (Relay Word bit CLOSE = logical 0).
- ➤ The reclosing relay is *not* in the lockout state (Relay Word bit  $79LO = logical$  0).
- $\blacktriangleright$  The circuit breaker is open (52A = logical 0).
- ➤ The reclose initiation condition (79RI) is *not* making a rising edge (logical 0 to logical 1) transition.
- ➤ The Reclose Supervision Limit Timer is *not* timed out (Relay Word bit  $RCSF = logical 0$ .

then a reclosing relay open interval time-out seals as shown in *[Figure 4.81](#page-257-0)*. Then, when 79CLS asserts to logical 1, the sealed-in reclosing relay open interval time-out condition propagates through *[Figure 4.75](#page-249-0)* and on to the close logic in *[Figure 4.80](#page-257-1)*.

#### **Unlatch Reclose Supervision Logic.**

Refer to the bottom of *[Figure 4.81](#page-257-0)*. If the reclosing relay open interval timeout condition is sealed-in, it stays sealed-in until *one* of the following occurs:

- ➤ The close logic output CLOSE (also see *[Figure 4.81](#page-257-0)*) asserts (Relay Word bit CLOSE = logical 1).
- ➤ The reclosing relay goes to the lockout state (Relay Word bit  $79LO = logical 1$ ).
- $\blacktriangleright$  The circuit breaker closes (52A = logical 1).
- ➤ The reclose initiation condition (79RI) makes a rising-edge (logical 0 to logical 1) transition.
- ➤ SELOGIC control equation setting 79CLS asserts  $(79CLS = logical 1).$
- ➤ The Reclose Supervision Limit Timer times out (Relay Word bit RCSF = logical 1 for one processing interval).

The Reclose Supervision Limit Timer is inoperative if setting 79CLSD := OFF. With 79CLSD := OFF, reclose supervision condition 79CLS is not time limited. When an open interval times out, reclose supervision condition 79CLS is checked indefinitely until one of the other unlatch conditions listed previously comes true.

The unlatching of the sealed-in reclosing relay open interval time-out condition by the assertion of SELOGIC control equation setting 79CLS indicates successful propagation of a reclosing relay open interval time-out condition on to the close logic in *[Figure 4.80](#page-257-1)*. See *[Example 4.18](#page-262-0)*.

#### <span id="page-260-0"></span>**EXAMPLE 4.17 Settings Example 1**

Refer to the top of [Figure 4.81](#page-257-0) and [Figure 4.83.](#page-261-0)

SEL-751 Relays are installed at both ends of a transmission line in a highspeed reclose scheme. After both circuit breakers open for a line fault, the SEL-751 (1) recloses circuit breaker 52/1 first, followed by the SEL-751(2) reclosing circuit breaker 52/2, after a synchronism check across circuit breaker 52/2.

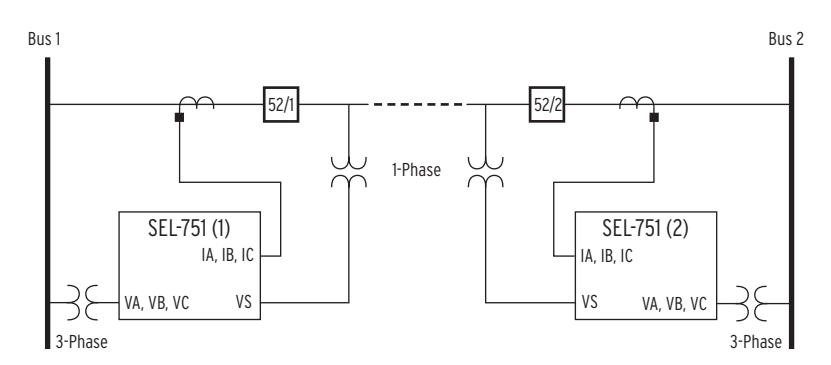

#### <span id="page-261-0"></span>**Figure 4.83 SEL-751 Relays Installed at Both Ends of a Transmission Line in a High-Speed Reclose Scheme**

SEL-751 (1) Relay

Before allowing circuit breaker 52/1 to be reclosed after an open interval time-out, the SEL-751(1) checks that Bus 1 voltage is hot and the transmission line voltage is dead. This requires reclose supervision settings:

79CLSD := **0.00 seconds** (only one check)

79CLS := **59VP AND 27S1**

where:

 $59VP = Bus 1$  is hot

27S1 = monitored single-phase transmission line voltage (channel VS) is dead

SEL-751 (2) Relay

The SEL-751(2) checks that Bus 2 voltage is hot, the transmission line voltage is hot, and in synchronism after the reclosing relay open interval times out, before allowing circuit breaker 52/2 to be reclosed. This requires reclose supervision settings:

> 79CLSD := **0.00 seconds** (only one check) 79CLS := **25A1**

where:

25A1 = selected Bus 2 phase voltage (VA, VB, or VC) is in synchronism with monitored single-phase transmission line voltage (channel VS) and both are hot

### Other Setting Considerations for SEL-751(1) and SEL-751(2) Relays

Refer to *[Skip Shot \(79SKP\) and Stall Open Interval Timing \(79STL\) Settings](#page-272-0)  [on page 4.147](#page-272-0)*.

SELOGIC control equation setting 79STL stalls open interval timing if it asserts to logical 1. If setting 79STL is deasserted to logical 0, open interval timing can continue. The SEL-751(1) has no intentional open interval timing stall condition (circuit breaker 52/1 closes first after a transmission line fault):

 $79STL := 0$ 

The SEL-751(2) starts open interval timing after circuit breaker 52/1 at the remote end has re-energized the line. The SEL-751(2) has to see Bus 2 hot, transmission line hot, and in synchronism across open circuit breaker 52/2 for open interval timing to begin. Thus, SEL-751(2) open interval timing is stalled when the transmission line voltage and Bus 2 voltage are *not* in synchronism across open circuit breaker 52/2:

79STL := **NOT 25A1**

A transient synchronism-check condition across open circuit breaker 52/2 could possibly occur if circuit breaker 52/1 recloses into a fault on one phase of the transmission line. The other two unfaulted phases would be briefly energized until circuit breaker 52/1 is tripped again. If channel VS of the SEL-751(2) is connected to one of these briefly energized phases, synchronism-check element 25A1 could momentarily assert to logical 1.

So that this possible momentary assertion of synchronism-check element 25A1 does not cause any inadvertent reclose of circuit breaker 52/2, make sure the open interval timers in the  $SEL-751(2)$  are set with some appreciable time greater than the momentary energization time of the faulted transmission line. Or, run the synchronism-check element 25A1 through a programmable timer before using it in the preceding 79CLS and 79STL settings for the SEL-751(2) (see *[Figure 4.80](#page-257-1)*). Note the built-in 2-cycle qualification of the synchronism-check voltages shown in *[Figure 4.67](#page-231-0)*.

#### <span id="page-262-0"></span>**EXAMPLE 4.18 Settings Example 2**

Refer to subsection [Synchronism-Check Elements on page 4.106](#page-231-1). Also refer to [Figure 4.82](#page-258-0) and [Figure 4.83](#page-261-0).

If the synchronizing voltages across open circuit breaker 52/2 are "slipping" with respect to one another, the Reclose Supervision Limit Timer setting 79CLSD should be set greater than zero so there is time for the slipping voltages to come into synchronism. For example:

79CLSD := **1.00 second**

#### 79CLS := **25A1**

The status of synchronism-check element 25A1 is checked continuously during the 60-cycle window. If the slipping voltages come into synchronism while timer 79CLSD is timing, synchronism-check element 25A1 asserts to logical 1 and reclosing proceeds.

In the previous referenced subsection, note item 3 under [Synchronism-](#page-238-0)[Check Element Outputs on page 4.113](#page-238-0), Voltages VP and VS are "Slipping." Item 3 describes a last attempt for a synchronism-check reclose before timer 79CLSD times out (or setting 79CLSD := 0.00 and only one check is made).

If E79 := 3 (which allows three automatic reclose attempts) and the slipping voltages fail to come into synchronism while timer 79CLSD is timing (resulting in a reclose supervision failure, causing RCSF to assert for one processing interval), then the reclosing relay goes to the lockout state.

If E79 := C3 (which allows three automatic reclose attempts) and the slipping voltages fail to come into synchronism while timer 79CLSD is timing (resulting in a reclose supervision failure, causing RCSF to assert for one processing interval), then the reclosing relay increments the shot counter and starts timing on the next open interval. This operation emulates a rotating drum timer style reclosing relay—going onto the next open interval time and reclose opportunity if supervising conditions for the present reclose opportunity are not true. If the reclosing relay increments to the last shot value (no more open intervals left; see [Figure 4.86](#page-273-0) and [Table 4.55\)](#page-269-0), the reclosing relay is then driven to the lockout state.

### Reclose Logic Note that input:

Reclosing Relay Open Interval Time-Out

in *[Figure 4.81](#page-257-0)* is the logic input that is qualified by SELOGIC control equation setting 79CLS, and then propagated on to the close logic in *[Figure 4.80](#page-257-1)* to automatically reclose a circuit breaker. The explanation that follows in this reclosing relay subsection describes all the reclosing relay settings and logic that eventually result in this open interval time-out logic input into *[Figure 4.81](#page-257-0)*. Other aspects of the reclosing relay are also explained. As many as four (4) automatic reclosures (shots) are available.

The reclose enable setting, E79, has setting choices N, 1, 2, 3, 4, C1, C2, C3, and C4. Setting E79 := N defeats the reclosing relay. Setting choices 1–4 and C1–C4 are the number of automatic reclosures (see *[Open Interval Timers on](#page-266-1)  [page 4.141](#page-266-1)*) you want. With setting choices 1–4, the reclosing relay goes to the lockout state on reclose supervision failure (refer to *[Reclose Supervision](#page-256-0)  [Logic on page 4.131](#page-256-0)*).

With setting choices C1–C4, however, the reclosing relay does not go to the lockout state on reclose supervision failure. Instead, the reclosing relay increments the shot counter and starts timing on the next open interval. This operation emulates a rotating drum timer style reclosing relay—going on to the next open interval time and reclose opportunity when supervising conditions for the present reclose opportunity are not true.

### Reclosing Relay States and General Operation

*[Figure 4.84](#page-263-0)* explains in general the different states of the reclosing relay and its operation.

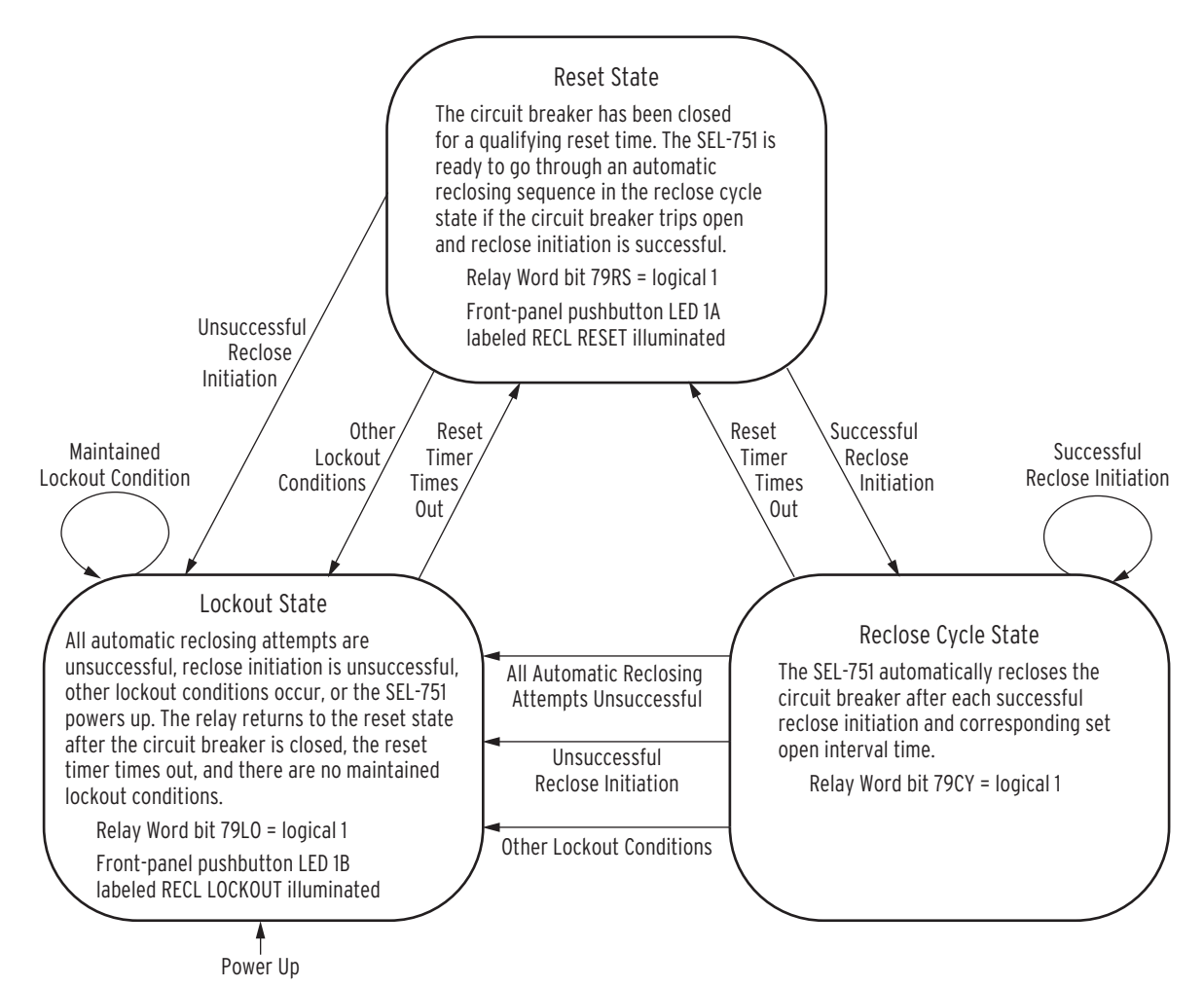

<span id="page-263-0"></span>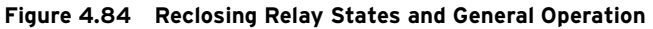

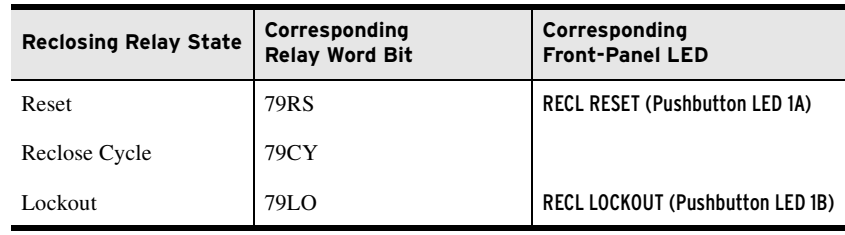

<span id="page-264-0"></span>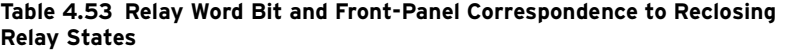

The reclosing relay is in one (and only one) of these states (listed in *[Table 4.53](#page-264-0)*) at any time. When in a given state, the corresponding Relay Word bit asserts to logical 1, and the LED illuminates. Automatic reclosing only takes place when the relay is in the Reclose Cycle State.

### <span id="page-264-1"></span>Lockout State

The reclosing relay goes to the lockout state if any *one* of the following occurs:

- ➤ The shot counter is equal to or greater than the last shot at time of reclose initiation (e.g., all automatic reclosing attempts are unsuccessful—see *[Figure 4.82](#page-258-0)*).
- ➤ Reclose initiation is unsuccessful because of SELOGIC control equation setting 79RIS (see *[Reclose Initiate and Reclose](#page-269-1)  [Initiate Supervision Settings \(79RI and 79RIS, Respectively\) on](#page-269-1)  [page 4.144](#page-269-1)*).
- ➤ The circuit breaker opens without reclose initiation (e.g., an external trip).
- ➤ The shot counter is equal to or greater than last shot, and the circuit breaker is open [e.g., the shot counter is driven to last shot with SELOGIC control equation setting 79DLS while open interval timing is in progress. See *[Drive-to-Lockout and Drive](#page-271-0)[to-Last Shot Settings \(79DTL and 79DLS, Respectively\) on](#page-271-0)  [page 4.146](#page-271-0)*].
- ➤ The close failure timer (setting CFD) times out (see *[Figure 4.80](#page-257-1)*).
- ➤ SELOGIC control equation setting 79DTL = logical 1 (see *[Drive-to-Lockout and Drive-to-Last Shot Settings \(79DTL and](#page-271-0)  [79DLS, Respectively\)](#page-271-0)*).
- ➤ The Reclose Supervision Limit Timer (setting 79CLSD) times out (see *[Figure 4.81](#page-257-0)* and top of *[Figure 4.82](#page-258-0)*) and the reclose enable setting, E79, has setting choices N, 1, 2, 3, 4, C1, C2, C3, and C4.
- ➤ A new reclose initiation occurs while the reclosing relay is timing on an open interval (e.g., flashover in the tank while breaker is open).

The **OPEN** command is included in the reclosing relay logic via the factory SELOGIC control equation settings:

79DTL := **OC OR …** (drive-to-lockout)

Relay Word bit OC asserts for execution of the **OPEN** command. See *[OPEN](#page-492-0)  [Command \(Open Breaker\) on page 7.43](#page-492-0)* for more information on the **OPEN** command. Also, see *[Drive-to-Lockout and Drive-to-Last Shot Settings](#page-271-0)  [\(79DTL and 79DLS, Respectively\) on page 4.146](#page-271-0)*.

### <span id="page-265-0"></span>Reclosing Relay States and Settings/Setting Group Changes

If individual settings are changed for the active setting group *or* the active setting group is changed, *all* of the following occur:

- ➤ The reclosing relay remains in the state it was in before the settings change.
- ➤ The shot counter is driven to last shot (last shot corresponding to the new settings; see discussion on last shot that follows).
- ➤ The reset timer is loaded with reset time setting 79RSLD (see discussion on reset timing later in this section).

If the relay happened to be in the Reclose Cycle State and was timing on an open interval before the settings change, the relay would be in the Reclose Cycle State after the settings change, but the relay would immediately go to the lockout state. This is because the breaker is open, and the relay is at last shot after the settings change, and thus no more automatic reclosures are available.

If the circuit breaker remains closed through the settings change, the reset timer times out on reset time setting 79RSLD after the settings change and goes to the Reset State (if it is not already in the Reset State), and the shot counter returns to shot  $= 0$ . If the relay happens to trip during this reset timing, the relay immediately goes to the lockout state, because shot = last shot.

### Defeat the Reclosing Relay

If *any one* of the following reclosing relay settings are made then the reclosing relay is defeated, and no automatic reclosing can occur.

- $\blacktriangleright$  Reclose enable setting E79 := N.
- $\blacktriangleright$  Open Interval 1 time setting 790I1 := 0.00.

If the reclosing relay is defeated, the following also occur:

- ➤ All three reclosing relay state Relay Word bits (79RS, 79CY, and 79LO) are forced to logical 0 (see *[Table 4.53](#page-264-0)*).
- ➤ All shot counter Relay Word bits (SH0, SH1, SH2, SH3, and SH4) are forced to logical 0 (the shot counter is explained later in this section).
- ➤ The front-panel LEDs RECL RESET and RECL LOCKOUT are both extinguished.

### Close Logic Can Still Operate When the Reclosing Relay Is Defeated

If the reclosing relay is defeated, the close logic (see *[Figure 4.80](#page-257-1)*) can still operate if SELOGIC control equation circuit breaker status setting 52A is set to something other than numeral 0 or NA. Making the setting  $52A := 0$  or NA defeats the close logic *and* also defeats the reclosing relay.

For example, if  $52A := IN101$ , a  $52A$  circuit breaker auxiliary contact is connected to input IN101. If the reclosing relay does not exist, the close logic still operates, allowing closing to take place via SELOGIC control equation setting CL (close conditions, other than automatic reclosing). See *[Trip/Close Logic](#page-253-1)* for more discussion on SELOGIC control equation settings 52A and CL.

### Reclosing Control Settings

The reclosing control settings are shown in *[Table 4.54](#page-266-0)*:

<span id="page-266-0"></span>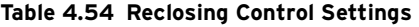

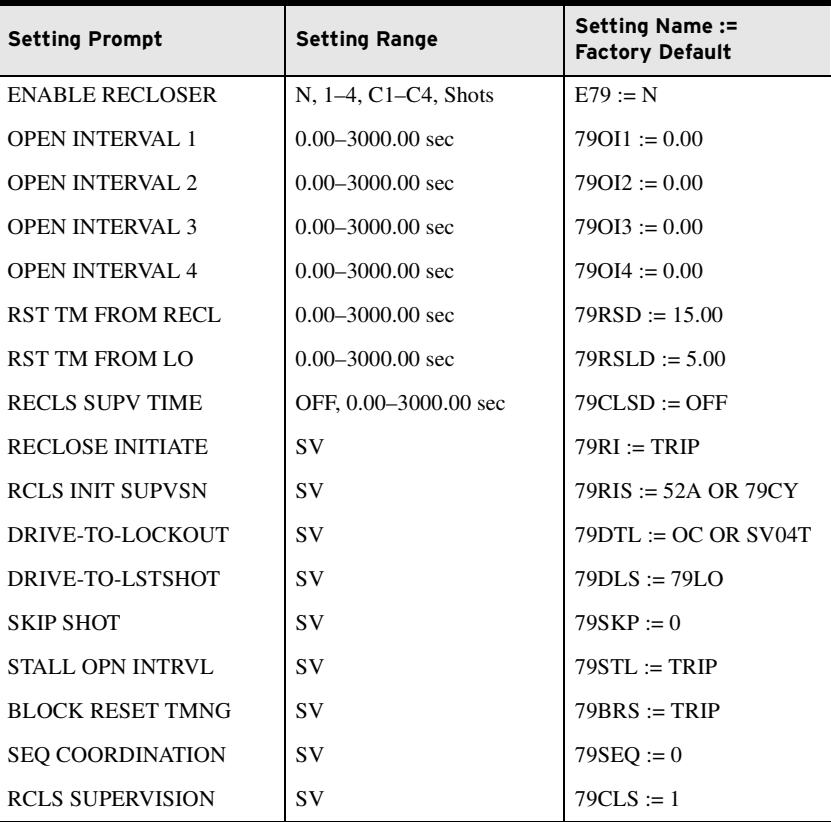

The operation of open interval timers is affected by SELOGIC control equation settings discussed later in this section.

### <span id="page-266-1"></span>Open Interval Timers

The reclose enable setting, E79, determines the number of open interval time settings that can be set. For example, if setting  $E79 := 3$ , the first three open interval time settings in *[Table 4.54](#page-266-0)*, are made available for setting.

If an open interval time is set to zero, then that open interval time is not operable, *and* neither are the open interval times that follow it.

In the factory settings in *[Table 4.54](#page-266-0)*, the open interval 2 time setting 79OI2 is the first open interval time setting set equal to zero:

79OI2 := **0.00 seconds**

Thus, open interval times 79OI2, 79OI3, and 79OI4 are not operable. In the factory settings, both open interval times 79OI3 and 79OI4 are set to zero. But if the settings were:

$$
79OI2 := 0.00 seconds
$$

79OI3 := **15.00 seconds** (set to some value other than zero)

open interval time 79OI3 would still be inoperative, because a preceding open interval time is set to zero (i.e.,  $79OI2 := 0.00$ ).

If open interval 1 time setting, 790I1, is set to zero (790I1 :=  $0.00$  seconds), no open interval timing takes place, and the reclosing relay is defeated.

The open interval timers time consecutively; they do not have the same beginning time reference point. For example, with settings 79OI1 := 0.50, and 79OI2 := 10.00, open interval 1 time setting, 79OI1, times first. If subsequent first reclosure is not successful, then open interval 2 time setting, 79OI2, starts timing. If the subsequent second reclosure is not successful, the relay goes to the lockout state. See the example time line in *[Figure 4.85](#page-267-0)*.

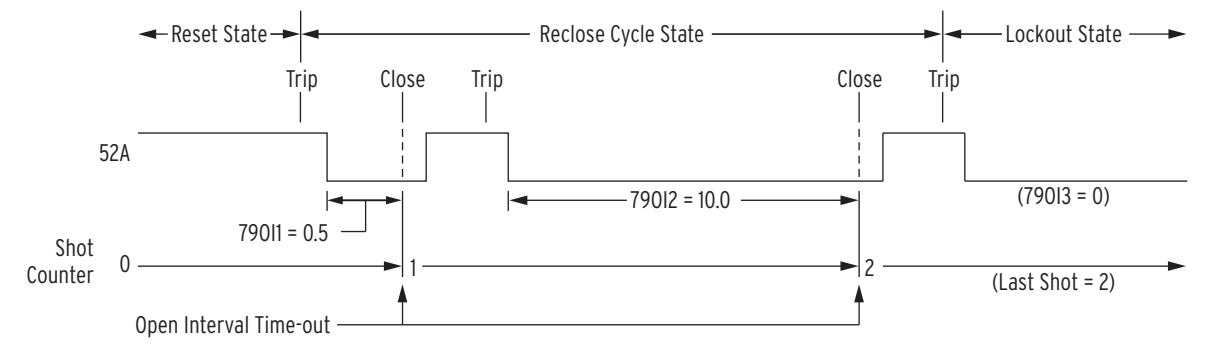

<span id="page-267-1"></span><span id="page-267-0"></span>**Figure 4.85 Reclosing Sequence From Reset to Lockout With Example Settings**

SELOGIC control equation setting 79STL (stall open interval timing) can be set to control open interval timing (see *[Skip Shot \(79SKP\) and Stall Open](#page-272-0)  [Interval Timing \(79STL\) Settings on page 4.147](#page-272-0)*).

### Determination of Number of Reclosures (Last Shot)

The number of reclosures is equal to the number of open interval time settings that precede the first open interval time setting set equal to zero. The "last shot" value is also equal to the number of reclosures.

In the previous example settings, two set open interval times precede open interval 3 time, which is set to zero  $(79O13 := 0.00)$ :

79OI1 := **0.50** 79OI2 := **10.00** 79OI3 := **0.00**

For this example:

Number of reclosures (last shot) =  $2$  = the number of set open interval times that precede the first open interval set to zero.

### Observe Shot Counter Operation

Observe the reclosing relay shot counter operation, especially during testing, using ASCII command **TARGET** (e.g., *[TARGET Command \(Display Relay](#page-502-0)  [Word Bit Status\) on page 7.53](#page-502-0)* for detail).

### Reset Timer

The reset timer qualifies circuit breaker closure before taking the relay to the reset state from the reclose cycle state or the lockout state. Circuit breaker status is determined by the SELOGIC control equation setting 52A. (See *[Trip/](#page-253-1) [Close Logic on page 4.128](#page-253-1)* for more discussion on SELOGIC control equation setting 52A.

**Setting 79RSD.** Qualifies closures when the relay is in the reclose cycle state. These closures are usually automatic reclosures resulting from open interval time-out.

It is also the reset time that the sequence coordination schemes (see *[Sequence](#page-275-0)  [Coordination Setting \(79SEQ\) on page 4.150](#page-275-0)*) use.

**Setting 79RSLD.** Qualifies closures when the relay is in the lockout state. These closures are usually manual closures. These manual closures can originate external to the relay, via the **CLOSE** command, or via the SELOGIC control equation setting CL (see *[Figure 4.80](#page-257-1)*).

Setting 79RSLD is also the reset timer the relay uses when it powers up, has individual settings changed for the active setting group, or the active setting group is changed (see *[Reclosing Relay States and Settings/Setting Group](#page-265-0)  [Changes on page 4.140](#page-265-0)*).

Typically, setting 79RSLD is set less than setting 79RSD. Setting 79RSLD emulates reclosing relays with motor-driven timers that have a relatively short reset time from the lockout position to the reset position.

The 79RSD and 79RSLD settings are set independently (setting 79RSLD can even be set greater than setting 79RSD, if desired). SELOGIC control equation setting 79BRS (block reset timing) can be set to control reset timing (see *[Block Reset Timing Setting \(79BRS\) on page 4.149](#page-274-0)*).

### <span id="page-268-0"></span>Monitoring Open Interval and Reset Timing

Open interval and reset timing can be monitored with the following Relay Word bits:

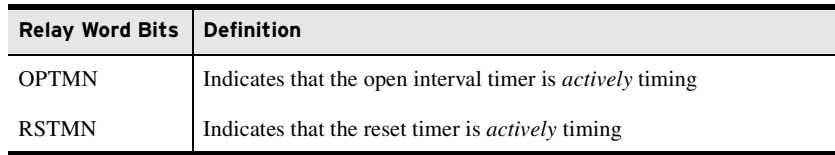

If the open interval timer is actively timing, OPTMN asserts to logical 1. When the relay is not timing on an open interval (e.g., it is in the reset state or in the lockout state), OPTMN deasserts to logical 0. The relay can only time on an open interval when it is in the reclose cycle state, but just because the relay is in the reclose cycle state does not necessarily mean the relay is timing on an open interval. The relay only times on an open interval after successful reclose initiation and no stall conditions are present (see *[Skip Shot \(79SKP\)](#page-272-0)  [and Stall Open Interval Timing \(79STL\) Settings on page 4.147](#page-272-0)*).

If the reset timer is actively timing, RSTMN asserts to logical 1. If the reset timer is not timing, RSTMN deasserts to logical 0. See *[Block Reset Timing](#page-274-0)  [Setting \(79BRS\) on page 4.149](#page-274-0)*.

### <span id="page-269-2"></span>Reclosing Relay Shot Counter

Refer to *[Figure 4.85](#page-267-0)*. The shot counter increments for each reclose operation. For example, when the relay is timing on open interval  $1, 79OII$ , it is at shot = 0. When the open interval times out, the shot counter increments to shot  $= 1$ and so forth for the set open intervals that follow. The shot counter cannot increment beyond the last shot for automatic reclosing (see *[Determination of](#page-267-1)  [Number of Reclosures \(Last Shot\) on page 4.142](#page-267-1)*). The shot counter resets back to shot  $= 0$  when the reclosing relay returns to the Reset State.

<span id="page-269-0"></span>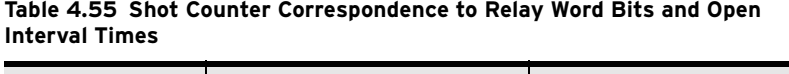

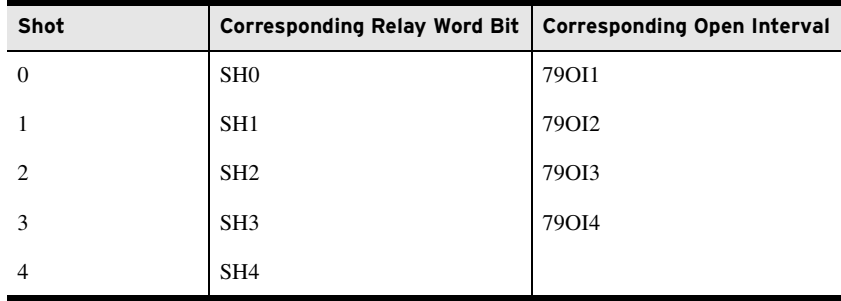

When the shot counter is at a particular shot value (e.g., shot  $= 2$ ), the corresponding Relay Word bit asserts to logical 1 (e.g., SH2 = logical 1).

The shot counter also increments for sequence coordination operation. The shot counter can increment beyond the last shot for sequence coordination (see *[Sequence Coordination Setting \(79SEQ\) on page 4.150](#page-275-0)*).

### <span id="page-269-1"></span>Reclose Initiate and Reclose Initiate Supervision Settings (79RI and 79RIS, Respectively)

The reclose initiate setting 79RI is a rising-edge detect setting. The reclose initiate supervision setting 79RIS supervises setting 79RI. When setting 79RI senses a rising edge (logical 0 to logical 1 transition), setting 79RIS has to be at logical 1 (79RIS := logical 1) in order for open interval timing to be initiated.

If 79RIS := logical 0 when setting 79RI senses a rising edge (logical 0 to logical 1 transition), the relay goes to the lockout state.

#### **EXAMPLE 4.19 Factory Settings Example**

With factory settings: 79RI := **TRIP** 79RIS := **52A OR 79CY**

the transition of the TRIP Relay Word bit from logical 0 to logical 1 initiates open interval timing only if the 52A or 79CY Relay Word bit is at logical 1 (52A = logical 1, or 79CY = logical 1). You must assign an input as the breaker status input (e.g., 52A := IN101).

The circuit breaker has to be closed (circuit breaker status 52A = logical 1) at the instant of the first trip of the auto-reclose cycle in order for the SEL-751 to successfully initiate reclosing and start timing on the first open interval. The SEL-751 is not yet in the reclose cycle state (79CY = logical 0) at the instant of the first trip.

Then for any subsequent trip operations in the auto-reclose cycle, the SEL-751 is in the reclose cycle state (79CY = logical 1) and the SEL-751 successfully initiates reclosing for each trip. Because of factory setting 79RIS := 52A OR 79CY, successful reclose initiation in the reclose cycle state (79CY = logical 1) is not dependent on the circuit breaker status (52A). This

allows successful reclose initiation for the case of an instantaneous trip, but the circuit breaker status indication is slow—the instantaneous trip (reclose initiation) occurs before the SEL-751 sees the circuit breaker close.

If a flashover occurs in a circuit breaker tank during an open interval (circuit breaker open and the SEL-751 calls for a trip), the SEL-751 goes immediately to lockout.

#### <span id="page-270-0"></span>**EXAMPLE 4.20 Additional Settings Example**

The preceding settings example initiates open interval timing on rising edge of the TRIP Relay Word bit. The following is an example of reclose initiation on the opening of the circuit breaker.

Presume input IN101 is connected to a 52a circuit breaker auxiliary contact (52A := IN101).

With setting:

79RI := **NOT 52A**

the transition of the 52A Relay Word bit from logical 1 to logical 0 (breaker opening) initiates open interval timing. Setting 79RI looks for a logical 0 to logical 1 transition, thus Relay Word bit 52A is inverted in the 79RI setting.

The reclose initiate supervision setting 79RIS supervises setting 79RI. With settings:

79RI := **NOT 52A**

79RIS := **TRIP**

the transition of the 52A Relay Word bit from logical 1 to logical 0 initiates open interval timing only if the TRIP Relay Word bit is at logical 1 (TRIP = logical 1). Thus, the TRIP Relay Word bit has to be asserted when the circuit breaker opens to initiate open interval timing. With a long enough setting of the Minimum Trip Duration Timer (TDURD), the TRIP Relay Word bit still asserts to logical 1 when the circuit breaker opens (see [Figure 4.44\)](#page-189-0).

If the TRIP Relay Word bit is at logical 0 (TRIP = logical 0) when the circuit breaker opens (logical 1 to logical 0 transition), the relay goes to the lockout state. This helps prevent reclose initiation for circuit breaker openings caused by trips external to the relay.

If circuit breaker status indication (52A) is slow, additional setting change ULCL := 0 (unlatch close; refer to [Figure 4.80](#page-257-1) and accompanying explanation) may need to be made when 79RI := NOT 52A. ULCL := 0 avoids going to lockout prematurely for an instantaneous trip after an auto-reclose by not turning CLOSE off until the circuit breaker status indication tells the relay that the breaker is closed. The circuit breaker anti-pump circuitry should take care of the TRIP and CLOSE being on together for a short period of time.

### Other Settings Considerations

In *[Example 4.20](#page-270-0)*, the preceding additional setting example, the reclose initiate setting (79RI) includes input IN101, which is connected to a 52a breaker auxiliary contact  $(52A := IN101)$ .

#### 79RI := **NOT 52A**

If a 52b breaker auxiliary contact is connected to input  $IN101$  (52A := NOT IN101), the reclose initiate setting (79RI) remains the same.

If no reclose initiate supervision is desired, make the following setting:

79RIS := **1** (numeral 1)

Setting 79RIS := logical 1 at all times. Any time setting 79R1 detects a logical 0 to logical 1 transition, the relay initiates open interval timing (unless prevented by other means).

If the following setting is made:

 $79RI := 0$  (numeral 0)

reclosing never takes place (reclosing is never initiated). The reclosing relay is effectively inoperative.

If the following setting is made:

 $79RIS := 0$  (numeral 0)

reclosing never takes place (the reclosing relay goes directly to the lockout state any time reclosing is initiated). The reclosing relay is effectively inoperative.

## <span id="page-271-0"></span>Drive-to-Lockout and Drive-to-Last Shot Settings (79DTL and 79DLS, Respectively)

When 79DTL := logical 1, the reclosing relay goes to the lockout state (Relay Word bit 79LO = logical 1), and the front-panel LO (Lockout) LED illuminates.

79DTL has a 1 second dropout time. This keeps the drive-to-lockout condition up 1 second after 79DTL has reverted back to 79DTL := logical 0. This is useful for situations where both of the following conditions are true:

- ➤ Any of the trip and drive-to-lockout conditions are "pulsed" conditions (e.g., the **OPEN** command Relay Word bit, OC, asserts for only 1/4 cycle—refer to *[Factory Settings Example](#page-271-1)  [on page 4.146](#page-271-1)*).
- ➤ Reclose initiation is by the breaker contact opening (e.g., 79RI := NOT 52A—refer to *[Additional Settings Example on](#page-270-0)  [page 4.145](#page-270-0)*).

Then the drive-to-lockout condition overlaps reclose initiation and the SEL-751 stays in lockout after the breaker trips open.

When  $79DLS :=$  logical 1, the reclosing relay goes to the last shot, if the shot counter is not at a shot value greater than or equal to the calculated last shot (see *[Reclosing Relay Shot Counter on page 4.144](#page-269-2)*).

#### <span id="page-271-1"></span>**EXAMPLE 4.21 Factory Settings Example**

The drive-to-lockout factory setting is:

#### 79DTL := **OC OR SV04T**

Relay Word bit OC asserts for execution of the **OPEN** command. See the Note in the lockout state discussion, following [Table 4.53](#page-264-0).

Relay Word bit SV04T asserts for execution of the **OPEN** command from the front-panel pushbutton (see [Table 8.4](#page-529-0) for more detail).

The drive-to-last shot factory setting is:

#### 79DLS := **79LO**

One open interval is also set in the factory settings, resulting in last shot = 1. Any time the relay is in the lockout state (Relay Word bit 79LO = logical 1), the relay is driven to last shot (if the shot counter is not already at a shot value greater than or equal to shot  $= 1$ ):

79DLS := **79LO** = logical 1

Thus, the relay is driven to the lockout state (by setting 79DTL) and, subsequently, last shot (by setting 79DLS).

#### **EXAMPLE 4.22 Additional Settings Example**

To drive the relay to the lockout state for fault current greater than a certain level when tripping (e.g., level of phase instantaneous overcurrent element 50P3P), make settings similar to the following:

79DTL := **TRIP AND 50P3P OR …**

Additionally, if the reclosing relay should go to the lockout state for an underfrequency trip, make settings similar to the following: 79DTL := **TRIP AND 81D1T OR …**

### Other Settings Considerations

If no special drive-to-lockout or drive-to-last shot conditions are desired, make the following settings:

 $79DTL := 0$  (numeral 0)

 $79DLS := 0$  (numeral 0)

With settings 79DTL and 79DLS inoperative, the relay still goes to the lockout state (and to last shot) if an entire automatic reclose sequence is unsuccessful.

Overall, settings 79DTL or 79DLS are necessary to take the relay to the lockout state (or to last shot) for immediate circumstances.

### <span id="page-272-0"></span>Skip Shot (79SKP) and Stall Open Interval Timing (79STL) Settings

The skip shot setting 79SKP causes the relay to skip a reclose shot. Thus, the relay skips an open interval time and uses the next open interval time instead.

If 79SKP = logical 1 at the instant of successful reclose initiation (see preceding discussion on settings 79RI and 79RIS), the relay increments the shot counter to the next shot and then loads the open interval time corresponding to the new shot (see *[Table 4.55](#page-269-0)*). If the new shot is the "last shot," no open interval timing takes place, and the relay goes to the lockout state if the circuit breaker is open (see *[Lockout State on page 4.139](#page-264-1)*).

After successful reclose initiation, open interval timing does not start until allowed by the stall open interval timing setting 79STL. If 79STL = logical 1, open interval timing is stalled. If 79STL = logical 0, open interval timing can proceed.

If an open interval time has not yet started timing  $(79STL =$  logical 1 still), the 79SKP setting is still processed. In such conditions (open interval timing has not yet started timing), if  $79SKP =$  logical 1, the relay increments the shot counter to the next shot and then loads the open interval time corresponding to the new shot (see *[Table 4.55](#page-269-0)*). If the new shot turns out to be the "last shot," no open interval timing takes place, and the relay goes to the lockout state if the circuit breaker is open (see *[Lockout State on page 4.139](#page-264-1)*).

If the relay is in the middle of timing on an open interval and 79STL changes state to 79STL = logical 1, open interval timing stops where it is. If 79STL changes state back to  $79STL =$  logical 0, open interval timing resumes where it left off. Use the OPTMN Relay Word bit to monitor open interval timing (see *[Monitoring Open Interval and Reset Timing on page 4.143](#page-268-0)*).

#### **EXAMPLE 4.23 Factory Settings Example**

The skip shot function is not enabled in the factory settings: 79SKP := **0** (numeral 0)

The stall open interval timing factory setting is:

#### 79STL := **TRIP**

After successful reclose initiation, open interval timing does not start as long as the trip condition is present (Relay Word bit TRIP = logical 1). As discussed previously, if an open interval time has not yet started timing (79STL = logical 1 still), the 79SKP setting is still processed. Once the trip condition goes away (Relay Word bit TRIP = logical 0), open interval timing can proceed.

#### **EXAMPLE 4.24 Additional Settings Example 1**

With skip shot setting:

79SKP := **50P2P AND SH0**

if shot = 0 (Relay Word bit SH0 = logical 1) and phase current is greater than the phase instantaneous overcurrent element 50P2 threshold (Relay Word bit 50P2P = logical 1), at the instant of successful reclose initiation, the shot counter is incremented from shot = 0 to shot = 1. Then, open interval 1 time (setting 79OI1) is skipped, and the relay times on the open interval 2 time (setting 79OI2) instead.

<span id="page-273-1"></span>**Table 4.56 Open Interval Time Example Settings**

| <b>Shot</b> | Corresponding<br><b>Relay Word Bit</b> | Corresponding<br>Open Interval | <b>Open Interval Time</b><br><b>Example Setting</b><br>(seconds) |
|-------------|----------------------------------------|--------------------------------|------------------------------------------------------------------|
| 0           | SH <sub>0</sub>                        | 79OI1                          | 0.50                                                             |
|             | SH <sub>1</sub>                        | 79012                          |                                                                  |

In [Table 4.56](#page-273-1), note that the open interval 1 time (setting 79OI1) is a short time, while the following open interval 2 time (setting 79OI2) is significantly longer. For a high magnitude fault (greater than the phase instantaneous overcurrent element 50P2 threshold), open interval 1 time is skipped, and open interval timing proceeds on the following open interval 2 time.

Once the shot is incremented to shot = 1, Relay Word bit SH0 = logical 0 and then setting 79SKP = logical 0, regardless of Relay Word bit 50P2P.

#### **EXAMPLE 4.25 Additional Settings Example 2**

If you use the SEL-751 Relay on a feeder with a line-side independent power producer (cogenerator), the utility should not reclose into a line still energized by an islanded generator. To monitor line voltage and block reclosing, connect a line-side single-phase potential transformer to channel VS on the SEL-751 as shown in [Figure 4.86.](#page-273-0)

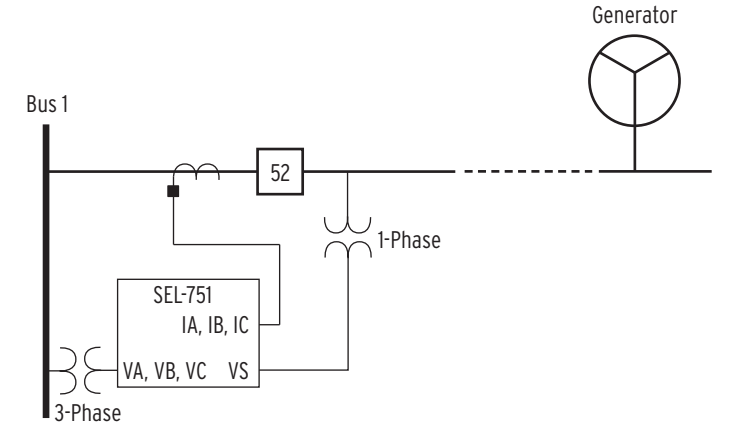

#### <span id="page-273-0"></span>**Figure 4.86 Reclose Blocking for Islanded Generator**

If the line is energized, channel VS overvoltage element 59S1 can be set to assert. Make the following setting:

79STL := **59S1 OR …**

If line voltage is present, Relay Word bit 59S1 asserts, stalling open interval timing (reclose block). If line voltage is not present, Relay Word bit 59S1 deasserts, allowing open interval timing to proceed (unless some other set condition stalls open interval timing).

#### **EXAMPLE 4.26 Additional Settings Example 3**

Refer to [Figure 4.83](#page-261-0) and accompanying setting example, showing an application for setting 79STL.

### Other Settings Considerations

If no special skip shot or stall open interval timing conditions are desired, make the following settings:

79SKP := **0** (numeral 0) 79STL  $:= 0$  (numeral 0)

### <span id="page-274-0"></span>Block Reset Timing Setting (79BRS)

The block reset timing setting 79BRS keeps the reset timer from timing. Depending on the reclosing relay state, the reset timer can be loaded with either reset time:

79RSD (Reset Time from Reclose Cycle)

or

79RSLD (Reset Time from Lockout)

Depending on how setting 79BRS is set, none, one, or both of these reset times can be controlled. If the reset timer is timing and then 79BRS asserts to:

 $79BRS = logical 1$ 

reset timing is stopped and does not begin timing again until 79BRS deasserts to:

 $79BRS =$ logical 0

When reset timing starts again, the reset timer is fully loaded. Thus, successful reset timing has to be continuous. Use the RSTMN Relay Word bit to monitor reset timing (see *[Monitoring Open Interval and Reset Timing on page 4.143](#page-268-0)*).

#### **EXAMPLE 4.27 Factory Settings Example**

The reset timing is blocked if Relay Word bit TRIP is asserted, regardless of the reclosing relay state: 79BRS := **TRIP**

**EXAMPLE 4.28 Additional Settings Example 1**

The block reset timing setting is:

79BRS := **(51P1P OR 51G1P) AND 79CY**

Relay Word bit 79CY corresponds to the reclose cycle state. The reclosing relay is in one of the three reclosing relay states at any one time (see [Figure 4.84](#page-263-0) and [Table 4.53](#page-264-0)).

When the relay is in the reset or lockout states, Relay Word bit 79CY is deasserted to logical 0. Thus, the 79BRS setting has no effect when the relay is in the reset or lockout states. When a circuit breaker is closed from lockout, there could be cold load inrush current that momentarily picks up a time-overcurrent element [e.g., phase time-overcurrent element 51P1 pickup (51P1P) asserts momentarily]. But, this assertion has no effect on reset timing because the relay is in the lockout state (79CY = logical 0). The relay times immediately on reset time 79RSLD and takes the relay from the lockout state to the Reset State with no additional delay because 79BRS is deasserted to logical 0.

When the relay is in the Reclose Cycle State, Relay Word bit 79CY is asserted to logical 1. Thus, the example 79BRS setting can function to block reset timing if time-overcurrent pickup 51P1P or 51G1P is picked up while the relay is in the Reclose Cycle State. This helps prevent repetitive "tripreclose" cycling.

#### **EXAMPLE 4.29 Additional Settings Example 2**

If the block reset timing setting is: 79BRS := **51P1P OR 51G1P**

then reset timing is blocked if time-overcurrent pickup 51P1P or 51G1P is picked up, regardless of the reclosing relay state.

### <span id="page-275-0"></span>Sequence Coordination Setting (79SEQ)

The sequence coordination setting 79SEQ keeps the relay in step with a downstream line recloser in a sequence coordination scheme, which prevents overreaching SEL-751 overcurrent elements from tripping for faults beyond the line recloser. This is accomplished by incrementing the shot counter and supervising overcurrent elements with resultant shot counter elements.

In order for the sequence coordination setting 79SEQ to increment the shot counter, *both* the following conditions must be true:

- $\triangleright$  No trip present (Relay Word bit TRIP = logical 0)
- ➤ Circuit breaker closed (SELOGIC control equation setting  $52A = logical 1$ , effectively)

The sequence coordination setting 79SEQ is usually set with some overcurrent element pickups. If the previous two conditions are both true, and a set overcurrent element pickup asserts for at least 1.25 cycles and then deasserts, the shot counter increments by one count. This assertion/deassertion indicates that a downstream device (e.g., line recloser—see *[Figure 4.87](#page-276-0)*) has operated to clear a fault. Incrementing the shot counter keeps the SEL-751 "in step" with the downstream device, as is shown in *[Additional Settings Example 1 on](#page-275-1)  [page 4.150](#page-275-1)* and *[Additional Settings Example 2 on page 4.152](#page-277-0)*.

Every time a sequence coordination operation occurs, the shot counter is incremented, and the reset timer is loaded up with reset time 79RSD. Sequence coordination can increment the shot counter beyond last shot, but no further than shot  $= 4$ . The shot counter returns to shot  $= 0$  after the reset timer times out. Reset timing is subject to SELOGIC control equation setting 79BRS (see *[Block Reset Timing Setting \(79BRS\) on page 4.149](#page-274-0)*).

Sequence coordination operation does not change the reclosing relay state. For example, if the relay is in the Reset State and there is a sequence coordination operation, it remains in the Reset State.

#### **EXAMPLE 4.30 Factory Settings Example**

Sequence coordination is not enabled in the factory settings: 79SEQ := **0**

#### <span id="page-275-1"></span>**EXAMPLE 4.31 Additional Settings Example 1**

With sequence coordination setting: 79SEQ := **79RS AND 51P1P**

sequence coordination is operable only when the relay is in the Reset State (79RS = logical 1). Refer to [Figure 4.87](#page-276-0) and [Figure 4.88.](#page-276-1)

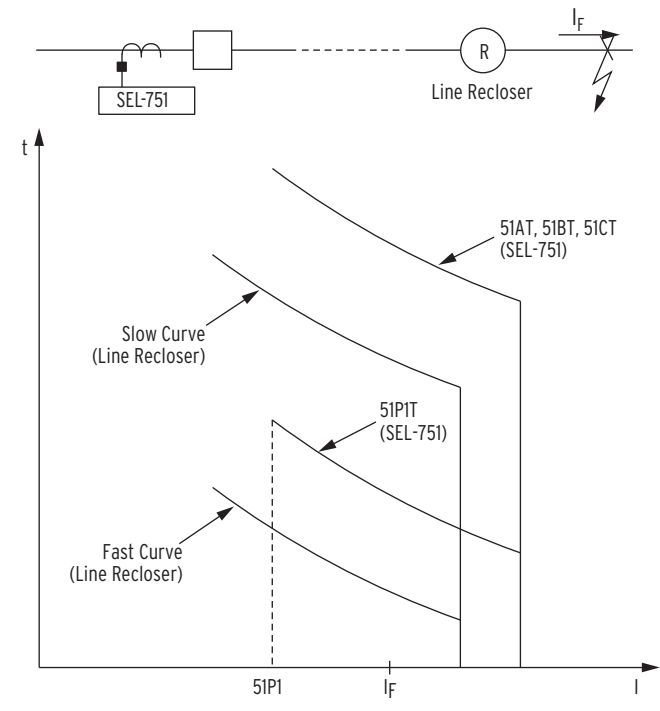

<span id="page-276-0"></span>**Figure 4.87 Sequence Coordination Between the SEL-751 and a Line Recloser**

Assume that the line recloser is set to operate twice on the fast curve and then twice on the slow curve. The slow curve is allowed to operate after two fast curve operations because the fast curves are then inoperative for tripping. The SEL-751 phase time-overcurrent element 51P1T is coordinated with the line recloser fast curve. The SEL-751 single-phase time-overcurrent elements 51AT, 51BT, and 51CT are coordinated with the line recloser slow curve.

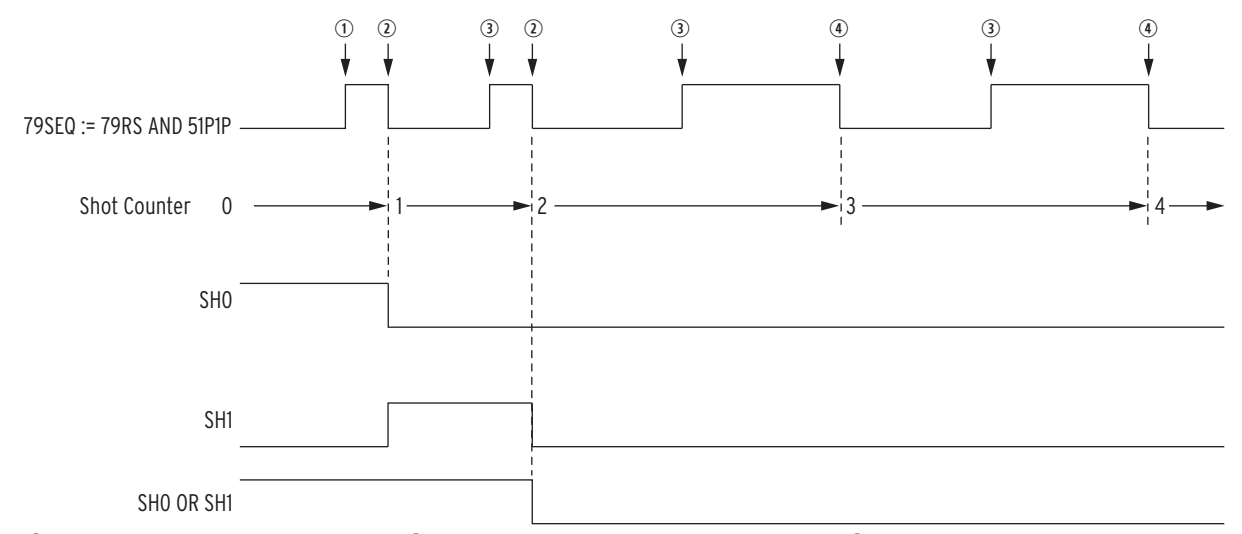

 $\mathbb O$  Fault occurs beyond line recloser;  $\mathbb Q$  fault cleared by line recloser fast curve;  $\mathbb G$  line recloser recloses into fault;  $\Phi$  fault cleared by line recloser slow curve.

#### <span id="page-276-1"></span>**Figure 4.88 Operation of SEL-751 Shot Counter for Sequence Coordination With Line Recloser (Additional Settings Example 1)**

If the SEL-751 is in the Reset State (79RS = logical 1) and then a permanent fault beyond the line recloser occurs (fault current  $I_F$  in [Figure 4.87\)](#page-276-0), the line recloser fast curve operates to clear the fault. NOTE: Sequence coordination can increment the shot counter beyond last shot in this example (last shot = 2 in this factory setting example) but no further than shot  $=$  4.

The following Example 2 limits sequence coordination shot counter incrementing.

The SEL-751 also sees the fault. The phase time-overcurrent pickup 51P1P asserts and then deasserts without tripping, incrementing the relay shot counter from:

shot  $= 0$  to shot  $= 1$ 

When the line recloser recloses its circuit breaker, the line recloser fast curve operates again to clear the fault. The SEL-751 also sees the fault again. The phase time-overcurrent pickup 51P1P asserts and then deasserts without tripping, incrementing the relay shot counter from:

#### shot  $= 1$  to shot  $= 2$

The line recloser fast curve is now disabled after operating twice. When the line recloser recloses its circuit breaker, the line recloser slow curve operates to clear the fault. The relay does not operate on its faster-set phase time-overcurrent element 51P1 (51P1T is "below" the line recloser slow curve) because the shot counter is now at shot = 2. For this sequence coordination scheme, the SELOGIC control equation trip equation is:

#### TR := **51P1T AND (SH0 OR SH1) OR 51AT OR 51BT OR 51CT**

With the shot counter at shot = 2, Relay Word bits SHO (shot = 0) and SH1 (shot = 1) are both deasserted to logical 0. This keeps the 51PT phase timeovercurrent element from tripping. The 51P1T phase time-overcurrent element is still operative, and its pickup (51P1P) can still assert and then deassert, thus continuing the sequencing of the shot counter to shot = 3, etc. The 51P1T phase time-overcurrent element cannot cause a trip because shot  $\geq$  2, and SHO and SH1 both are deasserted to logical O.

The shot counter returns to shot = 0 after the reset timer (loaded with reset time 79RSD) times out.

#### <span id="page-277-0"></span>**EXAMPLE 4.32 Additional Settings Example 2**

Review preceding Example 1.

Assume that the line recloser in [Figure 4.87](#page-276-0) is set to operate twice on the fast curve and then twice on the slow curve for faults beyond the line recloser.

Assume that the SEL-751 is set to operate once on 51P1T and then twice on 51AT, 51BT, or 51CT for faults between the SEL-751 and the line recloser. This results in the following trip setting:

#### TR := **51P1T AND SHO OR 51AT OR 51BT OR 51CT**

This requires that two open interval settings be made (see [Table 4.54](#page-266-0) and [Figure 4.85](#page-267-0)). This corresponds to the last shot being:

last shot  $= 2$ 

If the sequence coordination setting is:

#### 79SEQ := **79RS AND 51P1P**

and there is a permanent fault beyond the line recloser, the shot counter of the SEL-751 increments all the way to shot = 4 (see [Figure 4.88\)](#page-276-1). If there is a coincident fault between the SEL-751 and the line recloser, the SEL-751 trips and goes to the lockout state. Any time the shot counter is at a value equal to or greater than last shot and the relay trips, it goes to the lockout state.

To avoid this problem, make the following sequence coordination setting:

#### 79SEQ := **79RS AND 51P1P AND SH0**

Refer to [Figure 4.89](#page-278-0).

If the SEL-751 is in the Reset State (79RS = logical 0) with the shot counter reset (shot = 0; SH0 = logical 1) and then a permanent fault beyond the line recloser occurs (fault current  $I_F$  in [Figure 4.87](#page-276-0)), the line recloser fast curve operates to clear the fault. The SEL-751 also sees the fault. The phase timeovercurrent pickup 51P1P asserts and then deasserts without tripping, incrementing the relay shot counter from:

shot =  $0$  to shot = 1

Now the SEL-751 cannot operate on its faster-set phase time-overcurrent element 51P1T because the shot counter is at shot = 1 (SH0 = logical 0):

TR := **51P1T AND SHO OR 51AT OR 51BT OR 51CT = (logical 0) OR 51AT OR 51BT OR 51CT**

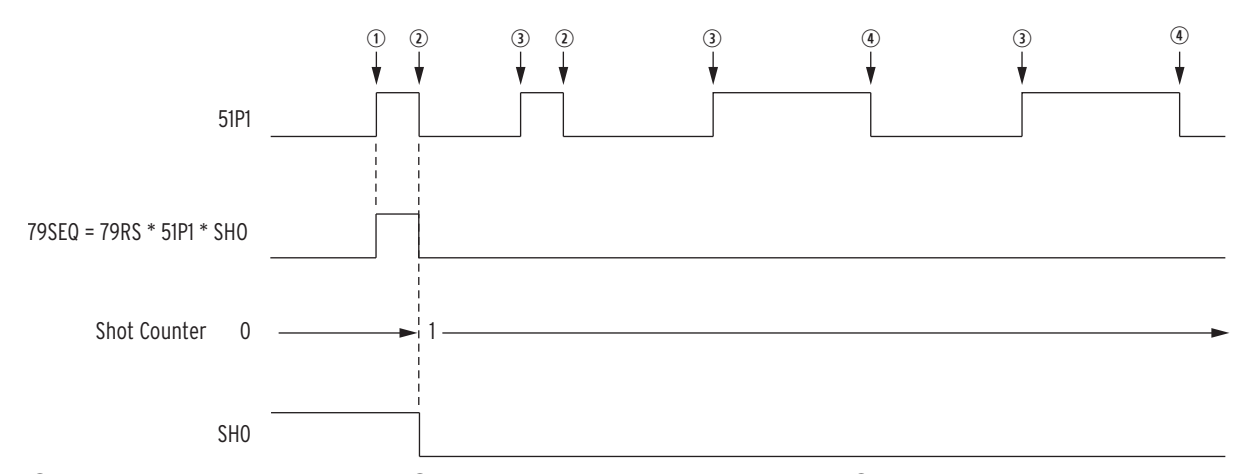

 $\Omega$  Fault occurs beyond line recloser;  $\Omega$  fault cleared by line recloser fast curve;  $\Omega$  line recloser recloses into fault;  $\Phi$  fault cleared by line recloser slow curve.

#### <span id="page-278-0"></span>**Figure 4.89 Operation of SEL-751 Shot Counter for Sequence Coordination With Line Recloser (Additional Settings Example 2)**

The line recloser continues to operate for the permanent fault beyond it, but the SEL-751 shot counter does not continue to increment. Sequence coordination setting 79SEQ is effectively disabled by the shot counter incrementing from shot = 0 to shot = 1.

#### 79SEQ := **79RS AND 51P1P AND (logical 0) = Logical 0**

The shot counter stays at shot  $= 1$ .

Thus, if there is a coincident fault between the SEL-751 and the line recloser, the SEL-751 operates on 51AT, 51BT, or 51CT and then recloses once, instead of going straight to the lockout state (shot  $= 1$  < last shot  $= 2$ ).

As stated earlier, the reset time setting 79RSD takes the shot counter back to shot = 0 after a sequence coordination operation increments the shot counter. Make sure that reset time setting 79RSD is set long enough to maintain the shot counter at shot = 1 as shown in [Figure 4.89](#page-278-0).

### Reclose Supervision Setting (79CLS)

See *[Reclose Supervision Logic on page 4.131](#page-256-0)*.

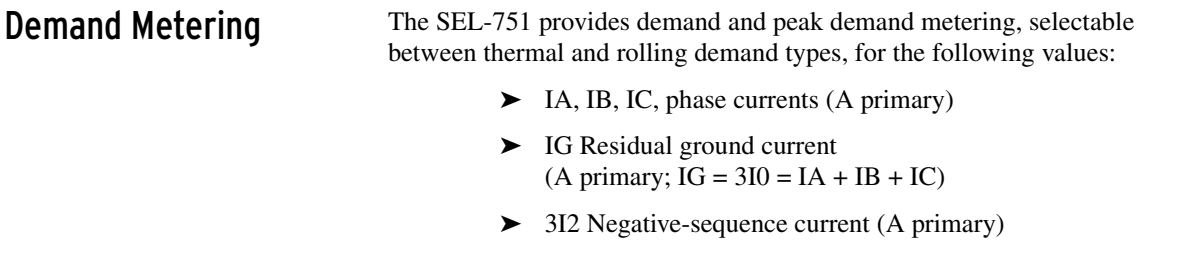

*[Table 4.57](#page-279-0)* shows the demand metering settings. Also refer to *[Section 5:](#page-336-0)  [Metering and Monitoring](#page-336-0)* and *[Section 7: Communications](#page-450-0)* for other related information for the demand meter.

| <b>Setting Prompt</b>   | <b>Setting Range</b>                                           | <b>Setting Name:=</b><br><b>Factory Default</b> |
|-------------------------|----------------------------------------------------------------|-------------------------------------------------|
| ENABLE DEM MTR          | THM, ROL                                                       | $EDEM := THM$                                   |
| <b>DEM TIME CONSTNT</b> | 5, 10, 15, 30, 60 min                                          | $DMTC := 5$                                     |
| PH CURR DEM LVL         | OFF, 0.50-16.00 A <sup>a</sup><br>OFF, 0.10-3.20 A $^{\rm b}$  | PHDEMP := $5.00a$<br>$PHDEMP := 1.00 h$         |
| RES CURR DEM LVL        | OFF, 0.50-16.00 A <sup>a</sup><br>OFF, 0.10-3.2 A <sup>b</sup> | GNDEMP := $1.00a$<br>GNDEMP := $0.20b$          |
| 3I2 CURR DEM LVL        | OFF, 0.50-16.00 A <sup>a</sup><br>OFF, 0.10-3.2 A <sup>b</sup> | $3I2DEMP := 1.00a$<br>$3I2DEMP := 0.20^b$       |

<span id="page-279-0"></span>**Table 4.57 Demand Meter Settings**

<span id="page-279-1"></span> $\frac{a}{b}$  For  $I_{NOM} = 5$  A.<br>
For  $I_{NOM} = 1$  A.

<span id="page-279-2"></span>

The demand current level settings are applied to demand current meter outputs as shown in *[Figure 4.90](#page-279-3)*.

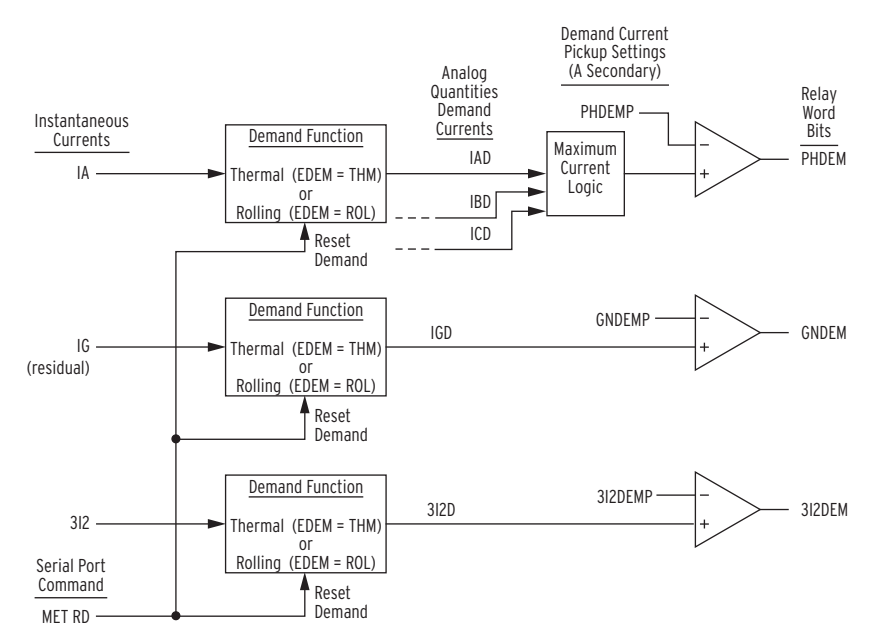

<span id="page-279-3"></span>**Figure 4.90 Demand Current Logic Outputs**

For example, when residual ground demand current IGD exceeds corresponding demand pickup GNDEMP, Relay Word bit GNDEM asserts to logical 1. Use these demand current logic outputs (PHDEM, GNDEM, and 3I2DEM) to alarm for high loading or unbalance conditions.

The demand values are updated approximately once a second. The relay stores peak demand values to nonvolatile storage every six hours (it overwrites the previous stored value if it is exceeded). Should the relay lose control power, it restores the peak demand values saved by the relay.

Demand metering peak recording is momentarily suspended when SELOGIC control equation setting FAULT is asserted (= logical 1). The differences between thermal and rolling demand metering are explained in the following discussion.

### Comparison of Thermal and Rolling Demand Meters

The example in *[Figure 4.91](#page-280-0)* shows the response of thermal and rolling demand meters to a step current input. The current input is at a magnitude of zero and then suddenly goes to an instantaneous level of 1.0 per unit (a "step").

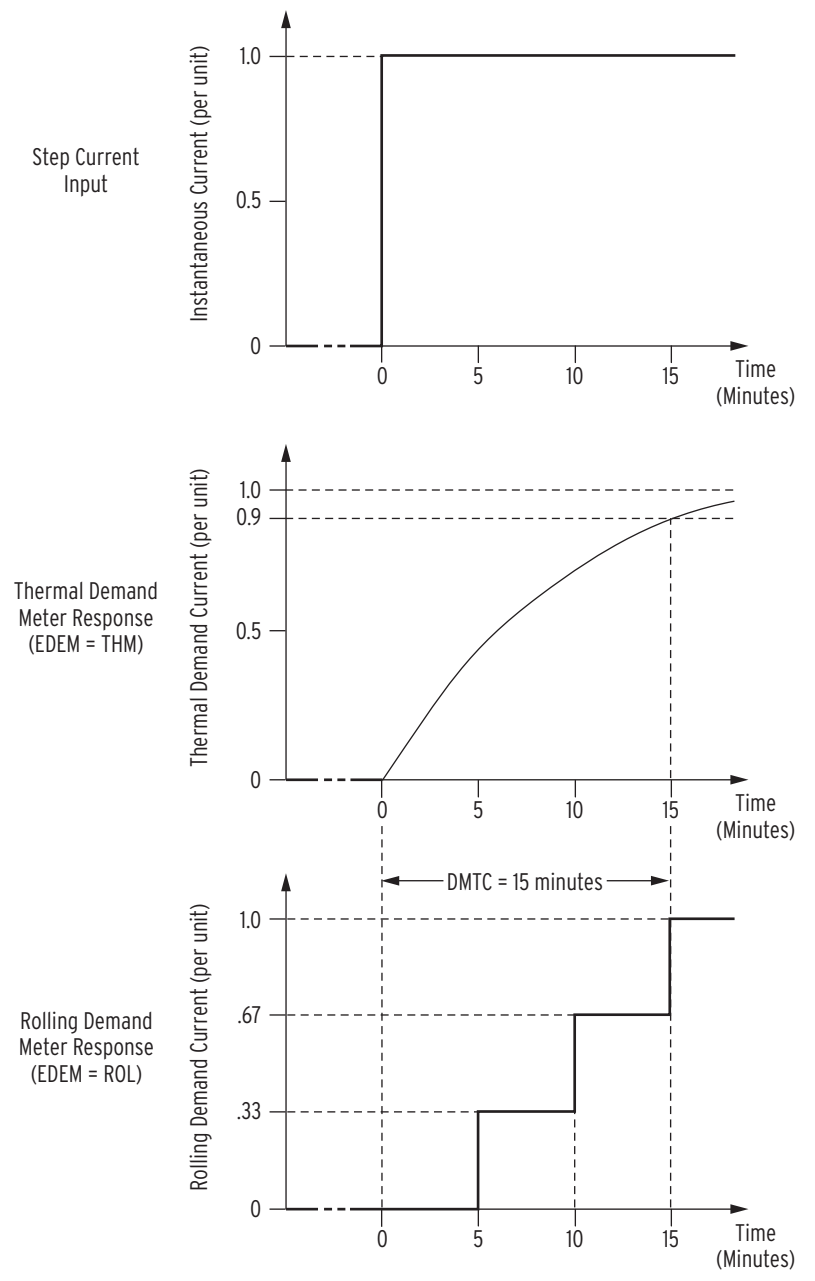

<span id="page-280-0"></span>**Figure 4.91 Response of Thermal and Rolling Demand Meters to a Step Input (Setting DMTC = 15 minutes)**

### Thermal Demand Meter Response

The response of the thermal demand meter in *[Figure 4.91](#page-280-0)* (middle) to the step current input (top) is analogous to the series RC circuit in *[Figure 4.92](#page-281-0)*.

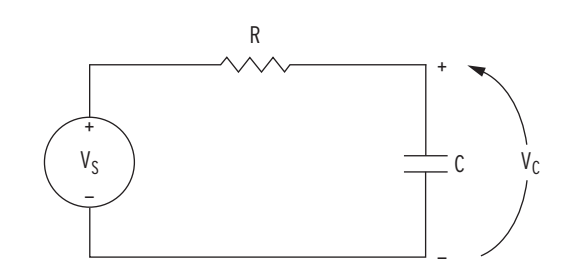

<span id="page-281-0"></span>**Figure 4.92 Voltage VS Applied to Series RC Circuit**

In the analogy:

Voltage VS in *[Figure 4.92](#page-281-0)* corresponds to the step current input in *[Figure 4.91](#page-280-0)* (top).

Voltage VC across the capacitor in *[Figure 4.92](#page-281-0)* corresponds to the response of the thermal demand meter in *[Figure 4.91](#page-280-0)* (middle).

If voltage VS in *[Figure 4.92](#page-281-0)* has been at zero (VS = 0.0 per unit) for some time, voltage VC across the capacitor in *[Figure 4.92](#page-281-0)* is also at zero  $(VC = 0.0 \text{ per unit})$ . If voltage VS is suddenly stepped up to some constant value ( $VS = 1.0$  per unit), voltage VC across the capacitor starts to rise toward the 1.0 per unit value. This voltage rise across the capacitor is analogous to the response of the thermal demand meter in *[Figure 4.90](#page-279-3)* (middle) to the step current input (top).

In general, as voltage VC across the capacitor in *[Figure 4.92](#page-281-0)* cannot change instantaneously, the thermal demand meter response is not immediate either for the increasing or decreasing applied instantaneous current. The thermal demand meter response time is based on the demand meter time constant setting DMTC (see *[Table 4.57](#page-279-0)*). Note that in *[Figure 4.91](#page-280-0)*, the thermal demand meter response (middle) is at 90 percent (0.9 per unit) of full applied value  $(1.0 \text{ per unit})$  after a time period equal to setting DMTC = 15 minutes, referenced to when you first apply the step current input.

The SEL-751 updates thermal demand values approximately every second.

### Rolling Demand Meter Response

The response of the rolling demand meter in *[Figure 4.91](#page-280-0)* (bottom) to the step current input (top) is calculated with a sliding time-window arithmetic average calculation. The width of the sliding time-window is equal to the demand meter time constant setting DMTC (see *[Table 4.57](#page-279-0)*). Note in *[Figure 4.91](#page-280-0)*, the rolling demand meter response (bottom) is at 100 percent (1.0 per unit) of full applied value (1.0 per unit) after a time period equal to setting DMTC = 15 minutes, referenced to when the step current input is first applied.

The rolling demand meter integrates the applied signal (e.g., step current) input in five-minute intervals. The integration is performed approximately every second. The average value for an integrated five-minute interval is derived and stored as a five-minute total. The rolling demand meter then averages a number of the five-minute totals to produce the rolling demand meter response. In the *[Figure 4.91](#page-280-0)* example, the rolling demand meter

averages the three latest five-minute totals because setting DMTC = 15  $(15/5 = 3)$ . The rolling demand meter response is updated every five minutes, after a new five-minute total is calculated.

The following is a step-by-step calculation of the rolling demand response example in *[Figure 4.91](#page-280-0)* (bottom).

**Time = 0 Minutes.** Presume that the instantaneous current has been at zero for quite some time before "Time  $= 0$  minutes" (or the demand meters were reset). The three five-minute intervals in the sliding time-window at "Time  $= 0$ minutes" each integrate into the following five-minute totals:

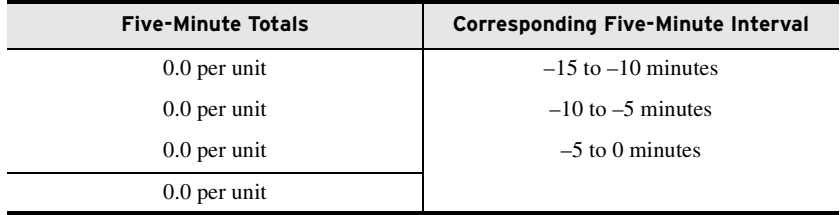

Rolling demand meter response at "Time =  $0$  minutes" =  $0.0/3$  =  $0.0$  per unit.

**Time = 5 Minutes.** The three five-minute intervals in the sliding time-window at "Time = 5 minutes" each integrate into the following five-minute totals:

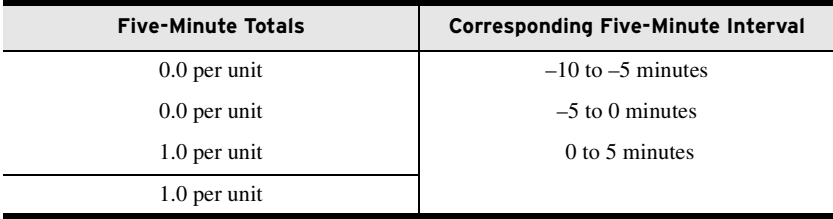

Rolling demand meter response at "Time  $= 5$  minutes"  $= 1.0/3 = 0.33$  per unit.

**Time = 10 Minutes.** The three five-minute intervals in the sliding time-window at "Time = 10 minutes" each integrate into the following five-minute totals:

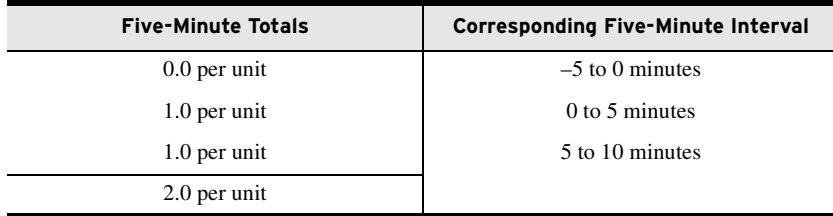

Rolling demand meter response at "Time =  $10 \text{ minutes}$ " =  $2.0/3 = 0.67 \text{ per unit}$ .

**Time = 15 Minutes.** The three five-minute intervals in the sliding time-window at "Time = 15 minutes" each integrate into the following 5-minute totals:

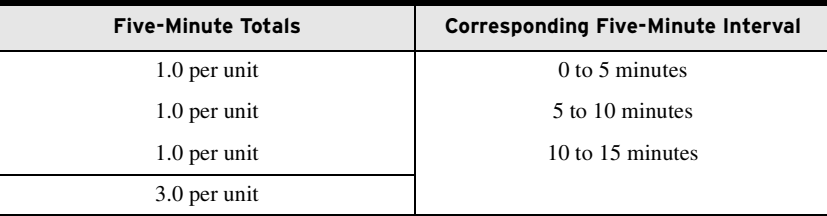

Rolling demand meter response at "Time  $= 15$  minutes"  $= 3.0/3 = 1.0$  per unit.

# **Logic Settings (SET L Command)**

The following discussion lists the settings associated with latches, timers, counters, math variables, and output contacts.

**SELOGIC Enables** *[Table 4.58](#page-283-0)* shows the enable settings for latch bits (ELAT), SELOGIC control equations (including timers) (ESV), Counters (ESC), and math variable equations (EMV). This helps limit the number of settings that you need to make. For example, if you need six timers, only enable six timers.

#### <span id="page-283-0"></span>**Table 4.58 Enable Settings**

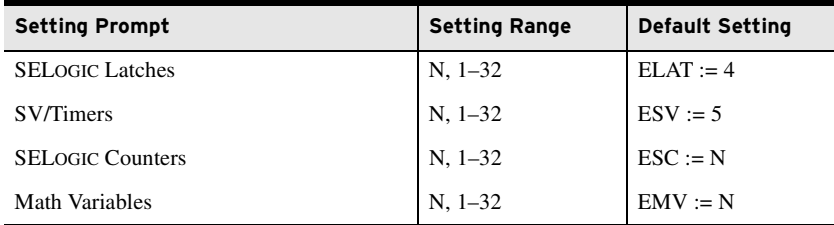

Latch Bits Latch control switches (latch bits are the outputs of these switches) replace traditional latching devices. Traditional latching devices maintain output contact state. The SEL-751 latch control switch also retains state even when power to the device is lost. If the latch control switch is set to a programmable output contact and power to the device is lost, the state of the latch control switch is stored in nonvolatile memory, but the device de-energizes the output contact. When power to the device is restored, the programmable output contact returns to the state of the latch control switch after device initialization. Traditional latching device output contact states are changed by pulsing the latching device inputs (see *[Figure 4.93](#page-284-0)*). Pulse the set input to close (set) the latching device output contact. Pulse the reset input to open (reset) the latching device output contact. The external contacts wired to the latching device inputs are often from remote control equipment (e.g., SCADA, RTU).

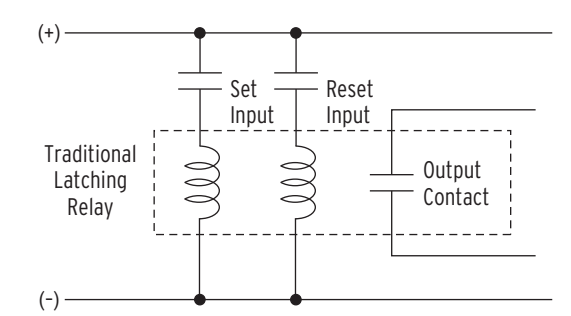

<span id="page-284-0"></span>**Figure 4.93 Schematic Diagram of a Traditional Latching Device**

Thirty-two latch control switches in the SEL-751 provide latching device functionality. *[Figure 4.94](#page-284-1)* shows the logic diagram of a latch switch. The output of the latch control switch is a Relay Word bit LT*n* (*n* = 01–32), called a latch bit.

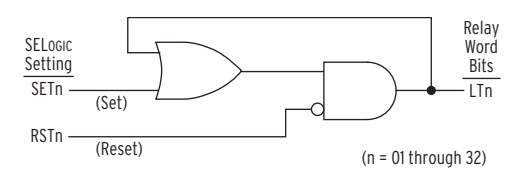

<span id="page-284-1"></span>**Figure 4.94 Logic Diagram of a Latch Switch**

If setting SET*n* asserts to logical 1, latch bit LT*n* asserts to logical 1. If setting RST*n* asserts to logical 1, latch bit LT*n* deasserts to logical 0. If both settings SET*n* and RST*n* assert to logical 1, setting RST*n* has priority and latch bit LT*n* deasserts to logical 0. You can use these latch bits in SELOGIC control equations to create custom logic for your application.

The SEL-751 includes 32 latches. *[Table 4.59](#page-284-2)* shows the **SET** and **RESET** default settings for Latch 1 through Latch 4. The remaining latches are all set to NA.

| <b>Settings Prompt</b> | <b>Setting Range</b> | <b>Setting Name: = Factory Default</b>                   |
|------------------------|----------------------|----------------------------------------------------------|
| SET <sub>01</sub>      | <b>SELOGIC</b>       | $SETO1 := NA$                                            |
| RST <sub>01</sub>      | <b>SELOGIC</b>       | $RST01 := NA$                                            |
| SET <sub>02</sub>      | <b>SELOGIC</b>       | $SET02 := R$ TRIG SV02T AND NOT LT02                     |
| RST <sub>02</sub>      | <b>SELOGIC</b>       | $RST02 := R$ TRIG SV02T AND LT02                         |
| SET <sub>03</sub>      | <b>SELOGIC</b>       | $SET03 := PB03$ PUL AND LT02 AND NOT 52A                 |
| RST <sub>03</sub>      | <b>SELOGIC</b>       | $RST03 := (P B 03$ PUL OR PB04 PUL OR<br>SV03T) AND LT03 |
| SET <sub>04</sub>      | <b>SELOGIC</b>       | $SET04 := PB04$ PUL AND 52A                              |
| RST <sub>04</sub>      | <b>SELOGIC</b>       | $RST04 := (PB03$ PUL OR PB04 PUL OR<br>SV04T) AND LT04   |
|                        |                      |                                                          |
|                        |                      |                                                          |
|                        |                      |                                                          |
| SET <sub>32</sub>      | <b>SELOGIC</b>       | $SET32 := NA$                                            |
| RST <sub>32</sub>      | <b>SELOGIC</b>       | $RST32 := NA$                                            |

<span id="page-284-2"></span>**Table 4.59 Latch Bits Equation Settings**

## <span id="page-285-0"></span>Latch Bits: Nonvolatile State

### Power Loss

The states of the latch bits (LT01–LT32) are retained if power to the device is lost and then restored. If a latch bit is asserted (e.g.,  $LT02 :=$  logical 1) when power is lost, it is asserted (LT02 := logical 1) when power is restored. If a latch bit is deasserted (e.g.,  $LT03 :=$  logical 0) when power is lost, it is deasserted  $(LT03 := \text{logical } 0)$  when power is restored.

### Settings Change

If individual settings are changed, the states of the latch bits (Relay Word bits LT01 through LT32) are retained, as in the preceding *[Power Loss on](#page-285-0)  [page 4.160](#page-285-0)* explanation. If the individual settings change causes a change in SELOGIC control equation settings SET*n* or RST*n* (*n* = 1 through 32), the retained states of the latch bits can be changed, subject to the newly enabled settings SET*n* or RST*n*.

### Make Latch Control Switch Settings With Care

The latch bit states are stored in nonvolatile memory so they can be retained during power loss or settings change. The nonvolatile memory is rated for a finite number of writes for all cumulative latch bit state changes. Exceeding the limit can result in a flash self-test failure. *An average of 70 cumulative latch bit state changes per day can be made for a 25-year device service life.*

Settings SET*n* and RST*n* cannot result in continuous cyclical operation of latch bit LT*n*. Use timers to qualify conditions set in settings SET*n* and RST*n*. If you use any optoisolated inputs in settings SET*n* and RST*n*, the inputs each have a separate debounce timer that can help in providing the necessary time qualification.

## SELOGIC Control Equation Variables/ **Timers**

Enable the number of SELOGIC control equations necessary for your application. Only the enabled SELOGIC control equations appear for settings. Each SELOGIC control equation variable/timer has a SELOGIC control equation setting input and variable/timer outputs as shown in *[Figure 4.95](#page-285-1)*. Timers SV01T through SV32T in *[Figure 4.95](#page-285-1)* have a setting range of 0.00–3000.00 seconds. This timer setting range applies to both pickup and dropout times (SV*n*PU and SV $n$ DO,  $n = 1$  through 32).

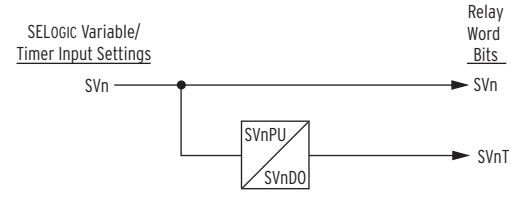

#### <span id="page-285-1"></span>**Figure 4.95 SELOGIC Control Equation Variable/Timers SV01/SV01T–SV32T**

You can enter as many as 15 elements per SELOGIC control equation, including a total of 14 elements in parentheses (see *[Table 4.60](#page-287-0)* for more information).

## SELOGIC Control Equation Operators

Use the Boolean operators to combine values with a resulting Boolean value. Edge trigger operators provide a pulse output. Combine the operators and operands to form statements that evaluate complex logic. SELOGIC control equations are either Boolean type or math type. Because you have already used the equals sign  $(=)$  as an equality comparison, both Boolean type and math type of SELOGIC control equation settings begin with an "assignment" operator (:=) instead of with an equals sign.

Boolean SELOGIC control equation settings use logic similar to Boolean algebra logic, combining Relay Word bits together with one or more of the Boolean operators listed in *[Table 4.60](#page-287-0)*. Math SELOGIC control equation settings operate on numerical values, using one or more of the Mathematical operators listed in *[Table 4.60](#page-287-0)*. These numerical values can be mathematical variables or actual real numbers.

The relay converts variables from decimal to integer before performing math operations, i.e., scales it by multiplying by 128 followed by rounding. After the math operations, the relay converts the result back from integer to decimal by scaling the value down by 128 before reporting the results. This effectively means that math calculations are rounded. See *[Example 4.33](#page-286-0)* for an explanation on improving the accuracy of the math operations by managing the processing order.

#### <span id="page-286-0"></span>**EXAMPLE 4.33 Improving the Accuracy of Math Operations**

If MV01 : = (60/4160) • 100,000, the relay performs the 60/4160 calculation and scales it by 128, then rounds this up to a 2. The relay then multiplies it by 100,000 and stores it as 200,000. When the number is reported it divides out the scale factor (128) and reports 1562.5.

Alternately, If MV01 :=  $(60 \cdot 100,000)$  / 4160, the relay multiplies (60 • 00,000) and then scales by 128 and then divides by 4160. This result is then rounded and stored as 184,615. The relay then divides 184,615 by 128 and reports 1442.3.

*[Example 4.33](#page-286-0)* illustrates how important it is to avoid calculations where a small number is divided by a large number followed by multiplication. It will amplify the error significantly.

The executed result of a math SELOGIC control equation is stored in a math variable. The smallest and largest values a math variable can represent are –16777215.99 and +16777215.99, respectively. If the executed result exceeds these limits, it is clipped at the limit value. For example, when the  $MV01$ := executed result is –16777219.00, MV01 is –16777215.99. Similarly, when the MV02 := executed result is +16777238.00, MV02 is +16777215.99.

Comments can be added to both Boolean and math SELOGIC control equations by inserting a # symbol. Everything following the # symbol in a SELOGIC control equation is treated as a comment. See *[Table 4.61](#page-290-1)* for this and other Boolean and math operators and values.

### Operator Precedence

When you combine several operators and operands within a single expression, the SEL-751 evaluates the operators from left to right, starting with the highest precedence operators and working down to the lowest precedence. This means that if you write an equation with three AND operators, for example SV01 AND SV02 AND SV03, each AND is evaluated from the left to the right. If you substitute NOT SV04 for SV03 to make SV01 AND SV02 AND NOT SV04, the device evaluates the NOT operation of SV04 first and uses the result in subsequent evaluation of the expression.

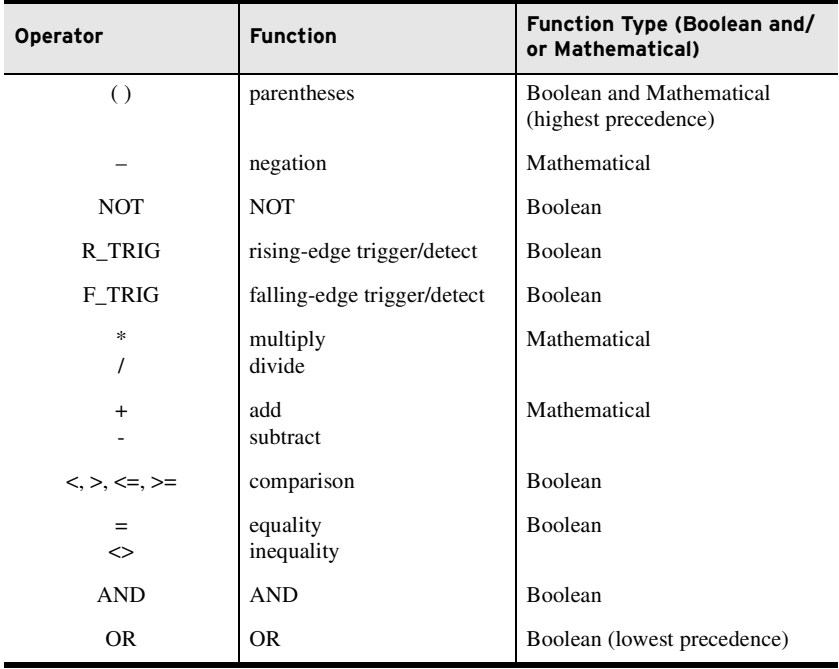

<span id="page-287-0"></span>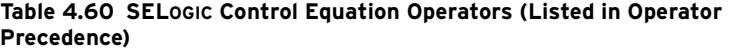

### Parentheses Operator ( )

You can use more than one set of parentheses in a SELOGIC control equation setting. For example, the following Boolean SELOGIC control equation setting has two sets of parentheses:

SV04 := **(SV04 OR IN102) AND (PB01\_LED OR RB01)**

In the previous example, the logic within the parentheses is processed first and then the two parentheses resultants are ANDed together. Use as many as 14 sets of parentheses in a single SELOGIC control equation setting. The parentheses can be "nested" (parentheses within parentheses).

### Math Negation Operator (–)

The negation operator – changes the sign of a numerical value. For example:

#### MV01 := **RB01**

When Remote bit RB01 asserts, Math variable MV01 has a value of 1, i.e.,  $MV01 = 1$ . We can change the sign on MV01 with the following expression:

#### $MV01 := -1 * RBO1$

Now, when Remote bit RB01 asserts, Math variable MV01 has a value of –1, i.e.,  $MV01 = -1$ .

### Boolean NOT Operator (NOT)

Apply the NOT operator to a single Relay Word bit and to multiple elements (within parentheses).

An example of a single Relay Word bit is as follows:

SV01 := **NOT RB01**
When Remote bit RB01 asserts from logical 0 to logical 1, the Boolean NOT operator, in turn, changes the logical 1 to a logical 0. In this example, SV01 deasserts when RB01 asserts.

Following is an example of the NOT operator applied to multiple elements within parentheses.

The Boolean SELOGIC control equation OUT101 setting could be set as follows:

OUT101 := **NOT(RB01 OR SV02)**

If both RB01 and SV02 are deasserted  $(=$  logical 0), output contact OUT101 asserts, i.e., OUT101 := NOT (logical 0 OR logical 0) = NOT (logical 0) = logical 1.

In a Math SELOGIC control equation, use the NOT operator with any Relay Word bits. This allows a simple if/else type equation, as shown in the following example.

MV01 := **12 \* IN101 + (MV01 + 1) \* NOT IN101**

The previous equation sets MV01 to 12 whenever IN101 asserts, otherwise it increments MV01 by 1 each time the equation is executed.

## Boolean Rising-Edge Operator (R\_TRIG)

Apply the rising-edge operator, R\_TRIG, to individual Relay Word bits only; you cannot apply R\_TRIG to groups of elements within parentheses. When any Relay Word bit asserts (going from logical 0 to logical 1), R\_TRIG interprets this logical 0 to logical 1 transition as a "rising edge" and asserts to logical 1 for one processing interval.

For example, the Boolean SELOGIC control equation event report generation setting uses rising-edge operators:

#### ER := **R\_TRIG IN101 OR R\_TRIG IN102**

The rising-edge operators detect a logical 0 to logical 1 transition each time one of IN101 or IN102 asserts. Using these settings, the device triggers a new event report each time IN101 or IN102 asserts anew, if the device is not already recording an event report. You can use the rising-edge operator with the NOT operator as long as the NOT operator precedes the R\_TRIG operator. The NOT R\_TRIG combination produces a logical 0 for one processing interval when it detects a rising edge on the specified element.

## Boolean Falling-Edge Operator (F\_TRIG)

Apply the falling-edge operator, F\_TRIG, to individual Relay Word bits only; you cannot apply F\_TRIG to groups of elements within parentheses. The falling-edge operator, F\_TRIG, operates similarly to the rising-edge operator, but operates on Relay Word bit deassertion (elements going from logical 1 to logical 0) instead of Relay Word bit assertion. When the Relay Word bit deasserts, F\_TRIG interprets this logical 1 to logical 0 transition as a "falling edge" and asserts to logical 1 for one processing interval, as shown in *[Figure 4.96](#page-289-0)*.

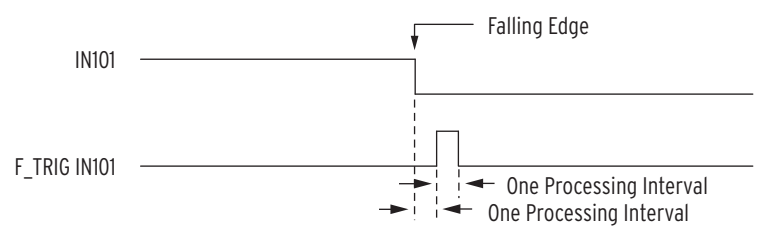

<span id="page-289-0"></span>**Figure 4.96 Result of Falling-Edge Operator on a Deasserting Input**

You can use the falling-edge operator with the NOT operator as long as the NOT operator precedes the F\_TRIG operator. The NOT F\_TRIG combination produces a logical 0 for one processing interval when it detects a falling edge on the specified element.

## Math Arithmetic Operators (\*, /, +, and –)

If you use Relay Word bits (which are effectively Boolean resultants, equal to logical 1 or logical 0) in mathematical operations, the relay treats these as numerical values 0 and 1, depending on whether the Relay Word bit is equal to logical 0 or logical 1, respectively.

## Boolean Comparison Operators  $(\langle, \rangle, \langle = \rangle, \langle = \rangle)$

Comparisons are mathematical operations that compare two numerical values, with the result being a logical 0 (if the comparison is not true) or logical 1 (if the comparison is true). Thus, what starts out as a mathematical comparison ends up as a Boolean resultant. For example, if the output of a math variable is greater than a certain value, an output contact is asserted:

### OUT103 := **MV01 > 8**

If the math variable (MV01) is greater than 8 in value, output contact OUT103 asserts (OUT103 = logical 1). If the math variable (MV01) is less than or equal to 8 in value, output contact OUT103 deasserts (OUT103 = logical 0).

## Boolean Equality (=) and Inequality (<>) Operators

Equality and inequality operators operate similar to the comparison operators. These are mathematical operations that compare two numerical values, with the result being a logical 0 (if the comparison is not true), or logical 1 (if the comparison is true). Thus, what starts out as a mathematical comparison, ends up as a Boolean resultant. For example, if the output of a math variable is not equal to a certain value, an output contact is asserted:

## $OUT102 := MVO1 \Leftrightarrow 45$

If the math variable (MV01) is not equal to 45 in value, output contact OUT102 asserts (effectively OUT102 := logical 1). If the math variable (MV01) is equal to 45 in value, output contact OUT102 deasserts (effectively OUT102 := logical 0). *[Table 4.61](#page-290-0)* shows other operators and values that you can use in writing SELOGIC control equations.

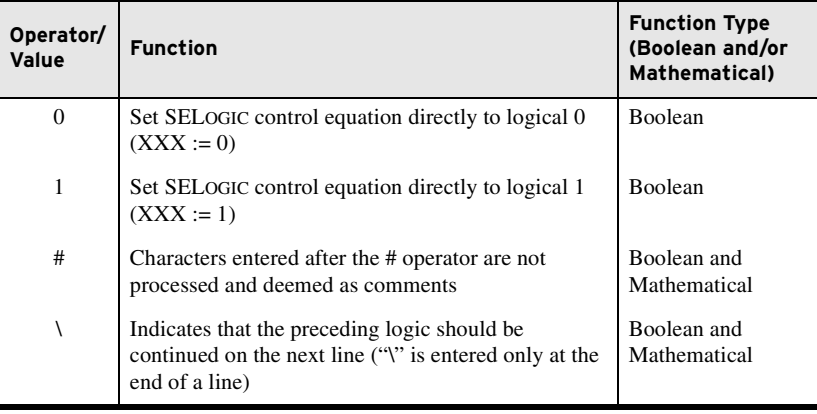

<span id="page-290-0"></span>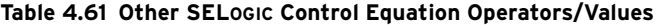

## Timers Reset When Power Lost or Settings Changed

If the device loses power or settings change, the SELOGIC control equation variables/timers reset. Relay Word bits SV*n* and SV*n*T (*n* = 01–32) reset to logical 0 after power restoration or a settings change. *[Figure 4.97](#page-290-1)* shows an effective seal-in logic circuit, created by the use of Relay Word bit SV07 (SELOGIC control equation variable SV07) in SELOGIC control equation SV07:

## SV07 = **(SV07 OR OUT101) AND (OUT102 OR OUT401)**

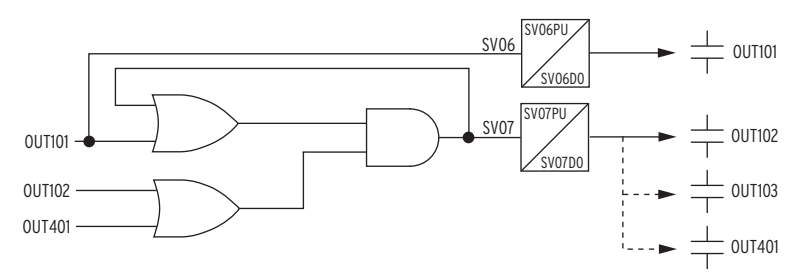

<span id="page-290-1"></span>**Figure 4.97 Example Use of SELOGIC Variables/Timers**

SV/Timers Settings The SEL-751 includes 32 SELOGIC variables. *[Table 4.62](#page-290-2)* shows the pickup, dropout, and equation settings for SV/Timers.

#### <span id="page-290-2"></span>**Table 4.62 SELOGIC Variable Settings** (Sheet 1 of 2)

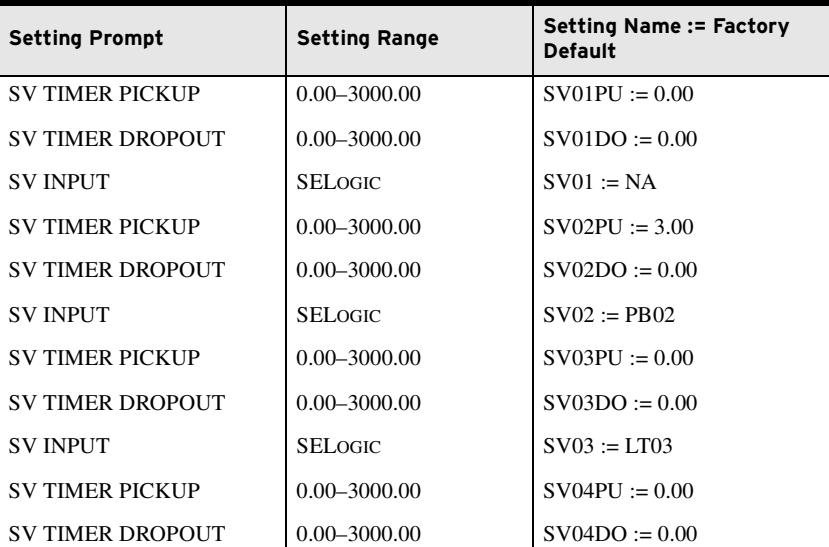

| <b>Setting Prompt</b>   | <b>Setting Range</b> | <b>Setting Name: = Factory</b><br><b>Default</b>  |
|-------------------------|----------------------|---------------------------------------------------|
| <b>SV INPUT</b>         | <b>SELOGIC</b>       | $SVO4 := LT04$                                    |
| <b>SV TIMER PICKUP</b>  | $0.00 - 3000.00$     | $SVO5PU := 0.25$                                  |
| <b>SV TIMER DROPOUT</b> | $0.00 - 3000.00$     | $SVO5DO := 0.25$                                  |
| <b>SV INPUT</b>         | <b>SELOGIC</b>       | $SVO5 := (PBO2 OR LT03 OR$<br>LT04) AND NOT SV05T |
|                         |                      |                                                   |
|                         |                      |                                                   |
|                         |                      |                                                   |

**Table 4.62 SELOGIC Variable Settings** (Sheet 2 of 2)

The pickup times of 0 for the SV03PU and SV04PU settings shown previously provide immediate Close and Trip actions from front-panel pushbuttons. For a delayed Close, set SV03PU to the desired delay. Similarly, set SV04PU for a delayed Trip action. See *[Table 8.4](#page-529-0)* for more detail.

Counter Variables SELOGIC counters are up- or down-counting elements, updated every processing interval.

> Each counter element consists of one count setting, four control inputs, two digital outputs, and one analog output. *[Figure 4.98](#page-291-0)* shows Counter 01, the first of 32 counters available in the device.

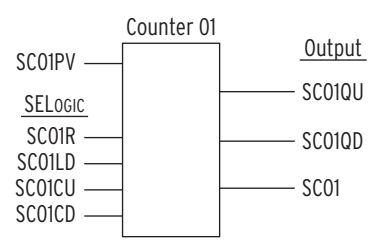

#### <span id="page-291-0"></span>**Figure 4.98 Counter 01**

Digital output SC01QD asserts when the counter is at position zero, and Digital output SC01QU asserts when the counter reaches the programmable count value. Use the reset input (SC01R) to force the count to zero, and the analog output (SC*nn*) with analog comparison operators. *[Table 4.63](#page-291-1)* describes the counter inputs and outputs, and *[Table 4.64](#page-292-0)* shows the order of precedence of the control inputs.

<span id="page-291-1"></span>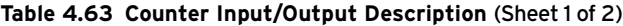

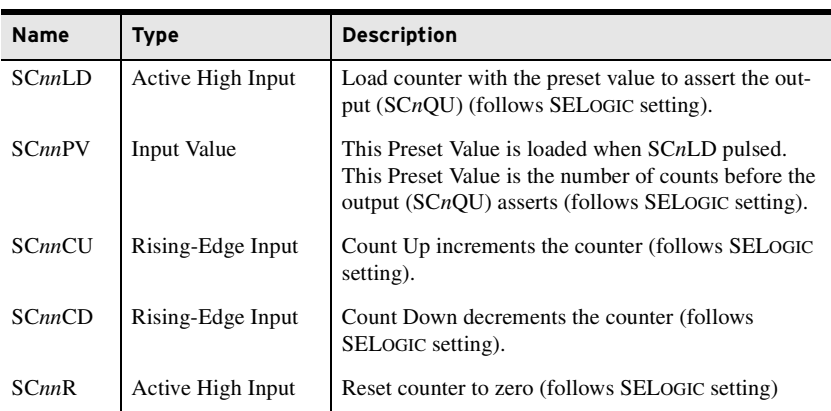

NOTE: These counter elements conform to the standard counter function block #3 in IEC 1131-3 First Edition 1993-03 International Standard for Programmable controllers—Part 3: Programming languages.

NOTE: If setting SCnnCD is set to NA, the entire counter nn is disabled.

NOTE: If setting SCnnCU is set to NA, the counter counts downwards only.

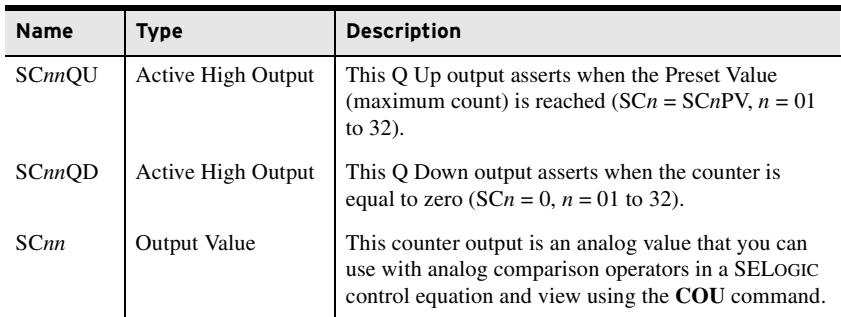

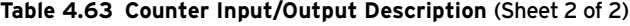

<span id="page-292-0"></span>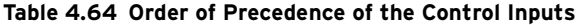

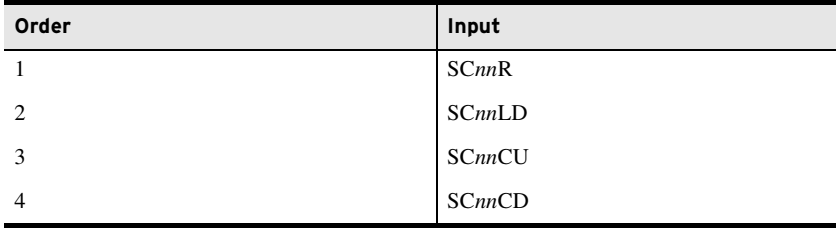

*[Figure 4.99](#page-292-1)* shows an example of the effects of the input precedence, with SC01PV set to 7. The vertical dashed line indicates the relationship between SC01CU first being seen as a rising edge and the resultant outputs. This indicates that there is no intentional lag between the control input asserting and the count value changing. Most of the pulses in the diagram are on every second processing interval. The "one processing interval" valley is an example where the CD and CU pulses are only separated by one processing interval.

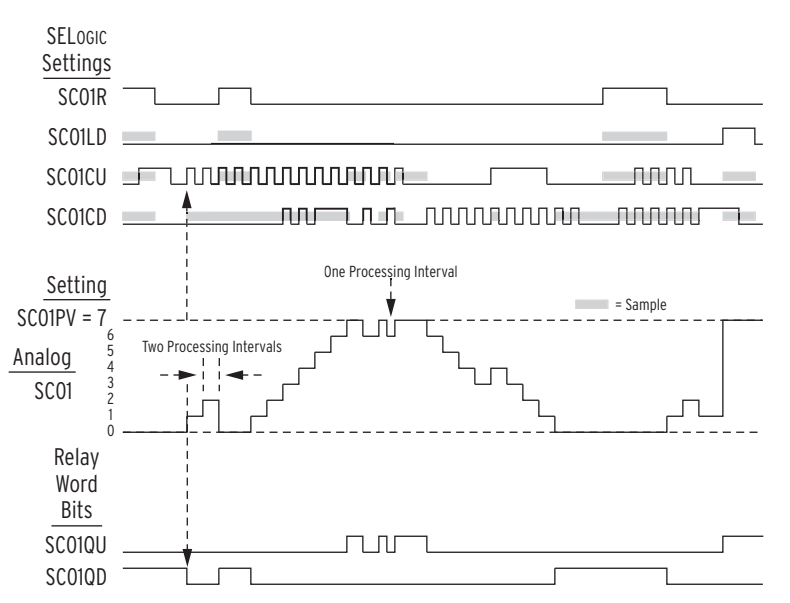

<span id="page-292-1"></span>**Figure 4.99 Example of the Effects of the Input Precedence**

The shaded areas illustrate the precedence of the inputs:

- ➤ When SC01R is asserted, the SC01LD input is ignored.
- ➤ When SC01R or SC01LD is asserted, rising edges on the SC01CU or SC01CD inputs are ignored.

➤ When input SC01CU has a rising edge, a rising edge on SC01CD is ignored (unless SC01 is already at the maximum value  $SC01PV$  (= 7), in which case  $SC01CU$  is ignored, and the SC01CD is processed). An example of this exception appears in the previous diagram, just before the "one processing interval" notation.

A maintained logical 1 state on the SC01CU or SC01CD inputs is ignored (after the rising edge is processed). A rising edge received on the SC01CU or SC01CD inputs is ignored when the SC01R or SC01LD inputs are asserted.

A maintained logical 1 on the SC01CU or SC01CD inputs does not get treated as a rising edge when the SC01R or SC01LD input deasserts.

The same operating principles apply for all of the counters: SC01–SC*mm*, where  $mm$  = the number of enabled counters. When a counter is disabled by setting, the present count value is forced to 0 (SC*nn* := 0), causing Relay Word bit SC*nn*QD to assert (SC*nn*QD := logical 1), and Relay Word bit SC*nn*QU to deassert (SC*nn*QU := logical 0).

## Output Contacts

NOTE: When an output contact is not used for a specific function you must set the associated SELOGIC control equation to either 0 or 1.

NOTE: Fast hybrid contacts are designed for fast closing (50  $\mu$ s) only. Fail-safe mode operating time (time to open the contacts) for fast hybrid contacts is <8 ms (same time as for a normal output contact).

NOTE: Four digital outputs in Slot **D** are shown. The outputs in Slots **C** and **E** have similar settings.

### <span id="page-293-0"></span>**Table 4.65 Control Output Equations and Contact Behavior Settings**

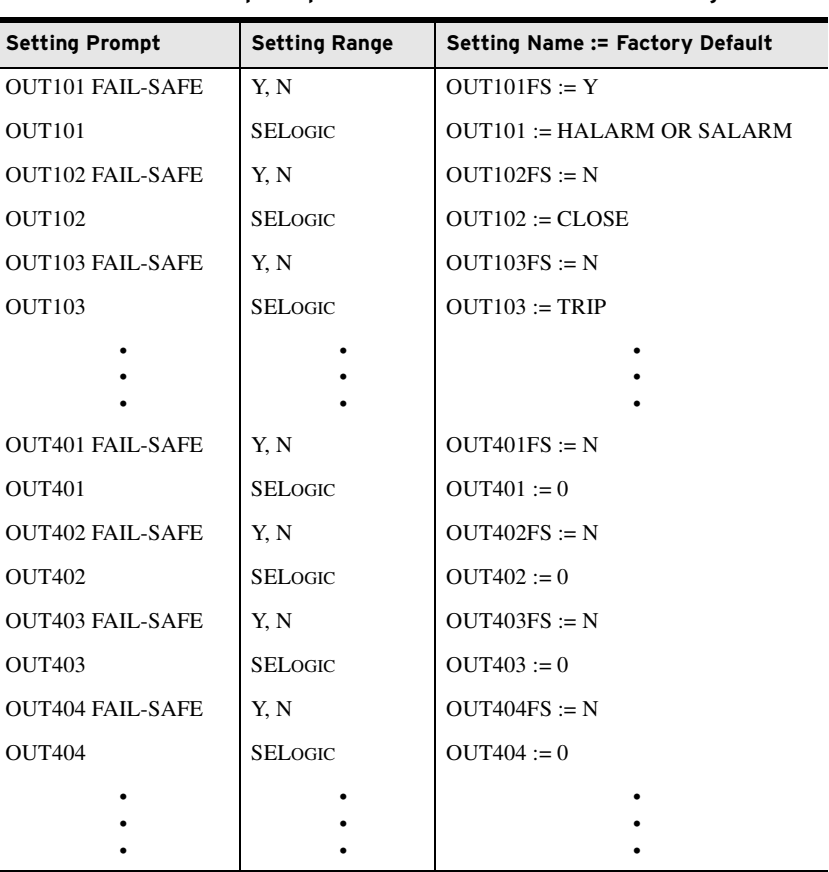

The SEL-751 provides the ability to use SELOGIC control equations to map protection (trip and warning) and general-purpose control elements to the outputs. In addition, you can enable fail-safe output contact operation for relay contacts on an individual basis.

If the contact fail-safe is enabled, the relay output is held in its energized position when relay control power is applied. The output falls to its de-energized position when control power is removed. Contact positions with de-energized output relays are indicated on the relay chassis and in *[Figure 2.15](#page-80-0)* and *[Figure 2.16](#page-80-1)*.

When TRIP output fail-safe is enabled and the TRIP contact is appropriately connected (see *[Figure 2.19](#page-82-0)*), the breaker is automatically tripped when relay control power fails.

See *[Appendix J: MIRRORED BITS Communications](#page-864-0)* and *[SEL-751 Settings](#page-372-0)  [Sheets](#page-372-0)* for details.

# **Global Settings (SET G Command)**

## General Settings

MIRRORED BITS Transmit SELOGIC Control Equations

## **Table 4.66 General Global Settings**

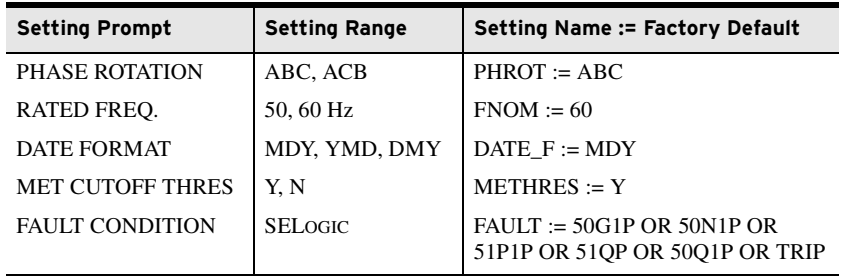

The phase rotation setting tells the relay your phase labeling standard. Set PHROT equal to ABC when B-phase current lags A-phase current by 120 degrees. Set PHROT equal to ACB when B-phase current leads A-phase current by 120 degrees.

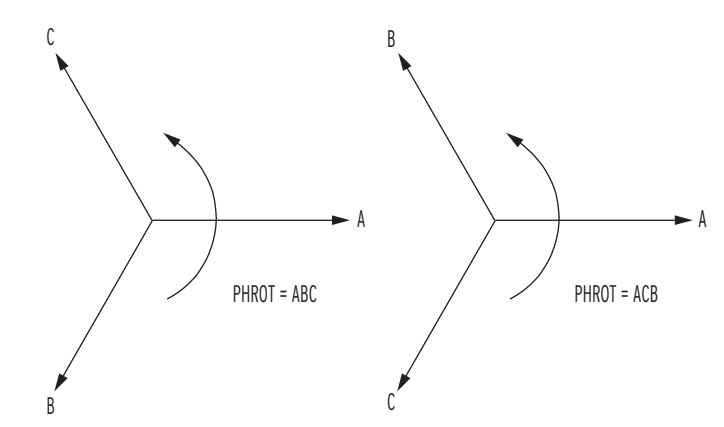

**Figure 4.100 Phase Rotation Setting**

Set the FNOM setting equal to your system nominal frequency. The DATE\_F setting allows you to change the relay date presentation format to the North American standard (Month/Day/Year), the engineering standard (Year/ Month/Day), or the European standard (Day/Month/Year).

The METHRES setting governs how various metering functions behave when the metered value is smaller than a fixed threshold. Refer to *[Small Signal Cut](#page-349-0)[off for Metering on page 5.14](#page-349-0)* for more details.

Set the SELOGIC control equation FAULT to temporarily block maximum and minimum metering, energy metering, and demand metering.

## Event Messenger **Points**

You can configure the SEL-751 to automatically send an ASCII message on a communications port when the trigger condition is satisfied. Use the **SET P** command to set PROTO := EVMSG on the desired port to select that port. This feature is designed to send messages to the SEL-3010 Event Messenger, however, you can use any device capable of receiving ASCII messages.

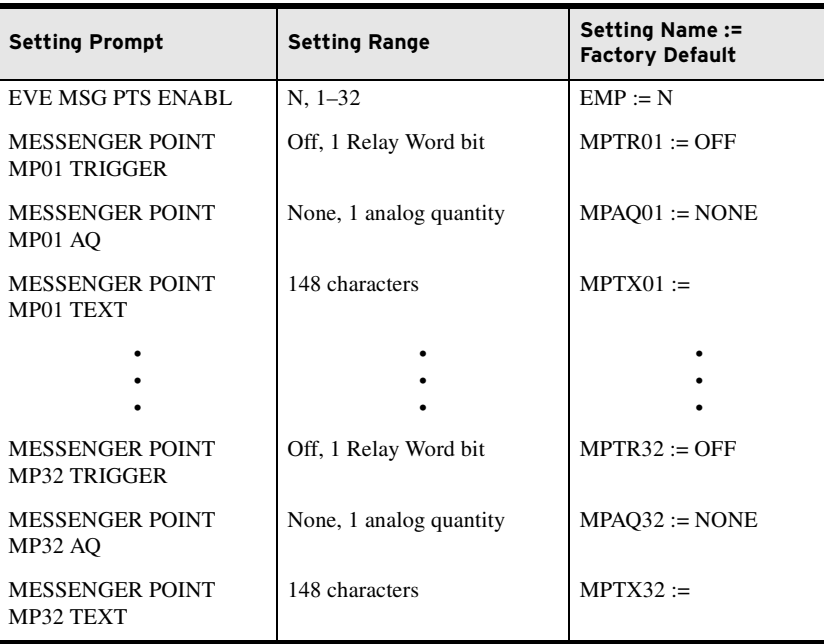

#### **Table 4.67 Event Messenger Settings**

Set EMP to enable the number of message points you want.

Set each of MPTR*xx* ( $xx = 01-32$ ) to the desired Relay Word bit, the rising edge of which defines the trigger condition.

MPAQ*xx* is an optional setting that you can use to specify an analog quantity to be formatted into a single message as described next.

Use MPTX*xx* to construct the desired message. Note that by default the analog quantity value, if specified, is added at the end of the message, rounded to the nearest integer value (see *[Example 4.34](#page-296-0)*).

### <span id="page-296-0"></span>**EXAMPLE 4.34 Setting MPTXxx Using the Default Location of Analog Quantity**

MPTX01 := THE LOAD CURRENT IS MPAQ01 value = 157.44

Formatted message out when triggered: THE LOAD CURRENT IS 157

Location and resolution of the analog quantity value within the message can be specified by using "%.pf",

where

% defines location of the value p defines number of digits (as many as 6, defaults to 6 if omitted) f indicates floating point value (use %d if nearest whole number is desired)

#### **EXAMPLE 4.35 Setting MPTXxx With a Specified Location of Analog Quantity**

MPTX01 := THE LOAD CURRENT IS %.2f AMPERES

MPAQ01 value = 157.44

Formatted message out when triggered: THE LOAD CURRENT IS 157.44 AMPERES MPTX01 := THE LOAD CURRENT IS %d AMPERES

MPAQ01 value = 157.44

Formatted message out when triggered: THE LOAD CURRENT IS 157 AMPERES

## Group Selection

#### **Table 4.68 Setting Group Selection**

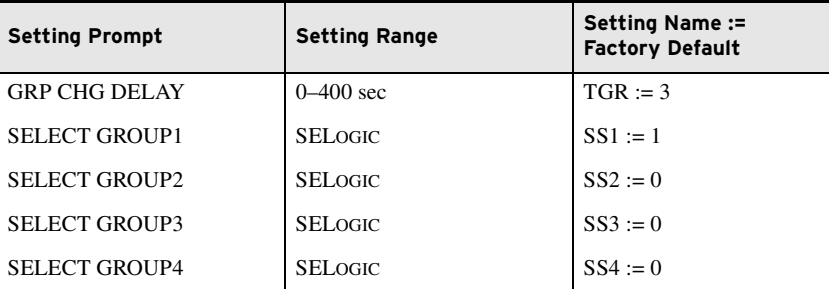

The TGR setting defines the amount of time that the SS1, SS2, SS3, and SS4 SELOGIC control equation logic results must remain stable before the relay enables a new setting group. Typically, a one-second delay is sufficient.

SS1, SS2, SS3, and SS4 are SELOGIC control equations that help define when settings Groups 1, 2, 3, and 4 are active. With the settings shown previously, SS1 is set equal to logical 1, thus setting Group 1 always is active.

## LEA Ratio Correction **Settings**

### **Table 4.69 LEA Ratio and Phase Correction Settings for Phase Voltages**

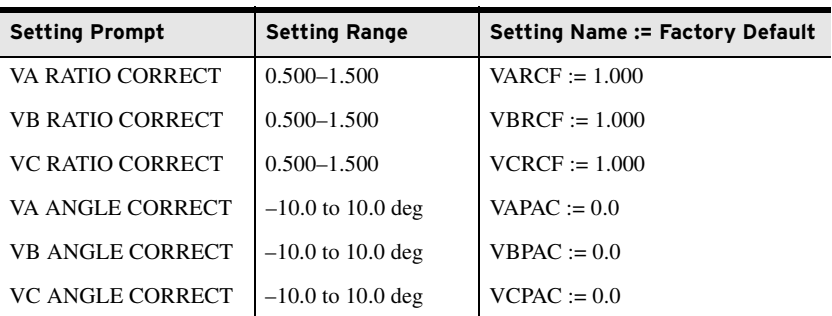

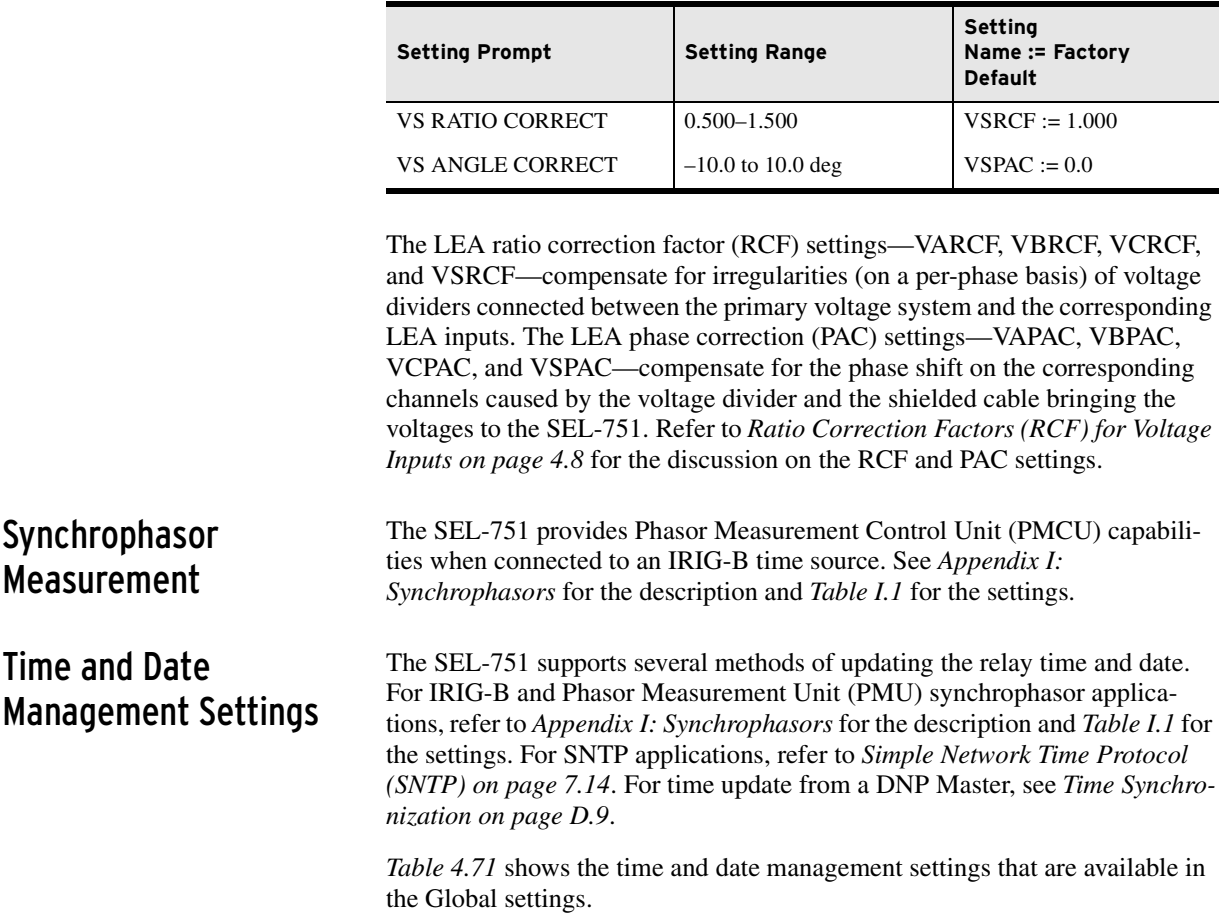

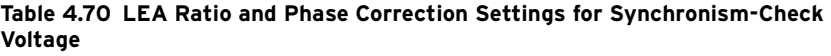

| <b>Setting Description</b>            | <b>Setting Range</b>                                          | <b>Setting Name:=</b><br><b>Factory Default</b> |
|---------------------------------------|---------------------------------------------------------------|-------------------------------------------------|
| <b>IRIG-B Control Bits Definition</b> | <b>NONE, C37.118</b>                                          | $IRIGC := NONE$                                 |
| Offset From UTC                       | $-24.00$ to 24.00 hours,<br>rounds up to nearest 0.25<br>hour | UTC OFF $:= 0.00$                               |
| Month To begin DST                    | OFF, 1-12                                                     | $DST$ BEGM := OFF                               |
| Week Of The Month To Begin DST        | $1-3$ , L                                                     | $DST_BEGW := 2$                                 |
| Day Of The Week To Begin DST          | SUN, MON, TUE, WED,<br>THU, FRI, SAT, SUN                     | $DST BEGD := SUN$                               |
| Local Hour To Begin DST               | $0 - 23$                                                      | $DST BEGH := 2$                                 |
| Month To End DST                      | $1 - 12$                                                      | $DST$ ENDM := 11                                |
| Week Of The Month To End DST          | $1-3$ , L                                                     | DST ENDW $:= 1$                                 |
| Day Of The Week To End DST            | SUN, MON, TUE, WED,<br>THU, FRI, SAT, SUN                     | $DST$ $\angle$ $ENDD := SUN$                    |
| Local Hour To End DST                 | $0 - 23$                                                      | DST ENDH $:= 2$                                 |

<span id="page-297-0"></span>**Table 4.71 Time and Date Management Settings** 

## IRIGC

IRIGC defines whether IEEE C37.118 control bit extensions are in use. Control bit extensions contain information such as Leap Second, UTC time, Daylight Savings Time, and Time Quality. When your satellite-synchronized clock provides these extensions, your relay adjusts the synchrophasor time-stamp accordingly.

- $\triangleright$  IRIGC := NONE ignores bit extensions
- $\blacktriangleright$  IRIGC := C37.118 extracts bit extensions and corrects synchrophasor time accordingly

## Coordinated Universal Time (UTC) Offset Setting

The SEL-751 has a Global setting UTC\_OFF, settable from –24.00 to 24.00 hours, in 0.25 hour increments. The relay also uses the UTC\_OFF setting to calculate local (relay) time from the UTC source when configured for Simple Network Time Protocol (SNTP) updating via Ethernet. When a time source other than SNTP is updating the relay time, the UTC\_OFF setting is not considered because the other time sources are defined as local time.

## Automatic Daylight-Saving Time Settings

The SEL-751 can automatically switch to and from daylight-saving time, as specified by the eight Global settings DST\_BEGM through DST\_ENDH. The first four settings control the month, week, day, and time that daylight-saving time shall commence, while the last four settings control the month, week, day, and time that daylight-saving time shall cease.

Once configured, the SEL-751 changes to and from daylight-saving time every year at the specified time. Device Word bit DST asserts when daylightsaving time is active.

The SEL-751 interprets the week number settings DST\_BEGW and DST\_ENDW  $(1–3, L = Last)$  as follows:

- ➤ The first seven days of the month are considered to be in week 1.
- ➤ The second seven days of the month are considered to be in week 2.
- ➤ The third seven days of the month are considered to be in week 3.
- ➤ The last seven days of the month are considered to be in week "L".

This method of counting of the weeks allows easy programming of statements like "the first Sunday", "the second Saturday", or "the last Tuesday" of a month.

As an example, consider the following settings:

DST BEGM  $:= 3$  $DST_BEGW := L$ DST\_BEGD := SUN  $DST_BEGH := 2$  $DST$ \_ENDM := 10 DST  $ENDW := 3$ DST\_ENDD := WED DST  $ENDH := 3$ 

With these example settings, the relay enters daylight-saving time on the last Sunday in March at 0200 h, and leave daylight-saving time on the third Wednesday in October at 0300 h. The relay asserts Relay Word bit DST when DST is active.

When you use an IRIG-B time source, the relay time follows the IRIG-B time, including daylight-saving time start and end, as commanded by the time source. If there is a discrepancy between the daylight-saving time settings and the received IRIG-B signal, the relay follows the IRIG-B signal.

When using IEEE C37.118 compliant IRIG-B signals (e.g., Global setting  $IRIGC := C37.118$ , the relay automatically populates the DST Relay Word bit, regardless of the daylight-saving time settings.

When using regular IRIG-B signals (e.g., Global setting IRIGC := NONE), the relay only populates the DST Relay Word bit of the daylight-saving time settings are properly configured.

## Simple Network Time Protocol (SNTP)

The SEL-751 Port 1 (Ethernet Port) supports the SNTP Client protocol. See *[Section 7: Communications](#page-450-0)*, *[Simple Network Time Protocol \(SNTP\) on](#page-463-0)  [page 7.14](#page-463-0)* for a description and *[Table 7.5](#page-464-0)* for the settings.

## Breaker Failure Setting

## **Table 4.72 Breaker Failure Setting**

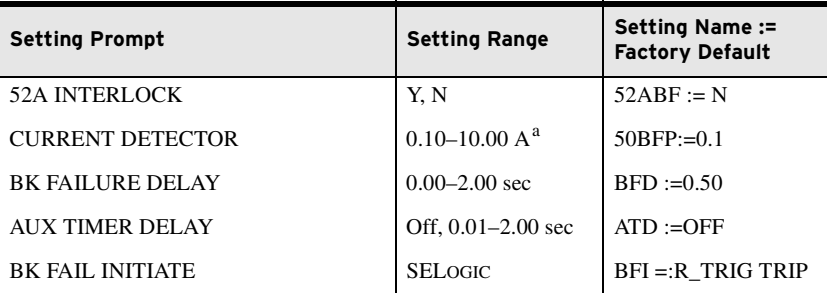

a Setting ranges and default Amp values shown are for 5 A nominal CT rating. Divide by 5 for 1 A CTs.

The SEL-751 provides flexible breaker failure logic (see *[Figure 4.101](#page-300-0)*). In the default breaker failure logic, assertion of Relay Word bit TRIP starts the BFD timer if any of the phase current remains greater than the 50BFP setting. If any of the phase current remains greater than the threshold (50BFP) for BFD delay setting, Relay Word bit BFT asserts. Use the BFT to operate an output relay to trip appropriate backup breakers.

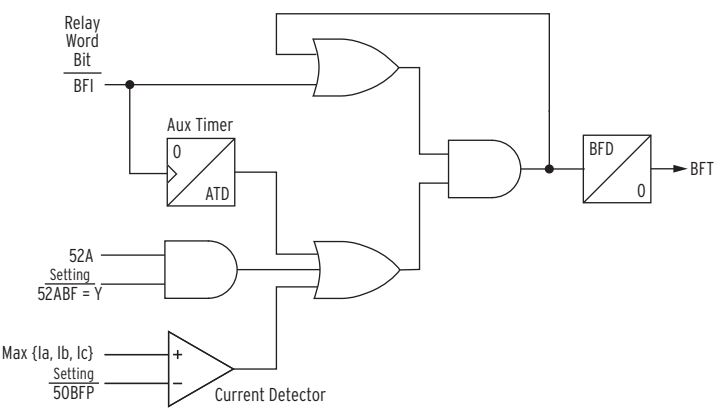

<span id="page-300-0"></span>**Figure 4.101 Breaker Failure Logic**

Changing the BFI or the 52ABF, ATD, 50BFP settings can modify the default breaker failure logic.

- $\triangleright$  Set BFI := R\_TRIG TRIP AND NOT IN102 if input IN102 is manual trip only and breaker failure initiation is not desired when the tripping is caused by this input.
- $\triangleright$  Set 52ABF := Y if you want the breaker failure logic to bypass the current detector when the breaker is closed.
- ➤ Aux timer (ATD) may be used to start the BFD timer in sequential trip applications where the current detector may not operate on initiation of the logic. If used, the ATD time must be set lower than the BFD time setting for secure operation.

Arc-Flash Protection The SEL-751 offers advanced arc-flash protection capability aimed at minimizing the hazards associated with high energy arc (faults) in metalenclosed and metal-clad switchgear. The system supports as many as eight fiber-optic light sensors capable of detecting the high energy arc-flash events and tripping the breaker within milliseconds of the fault. Light sensors are supervised with an instantaneous overcurrent element offering enhanced security against false trips. Each of the eight sensors can be routed to multiple tripping outputs by using SELOGIC control equations, offering ultimate flexibility in creating multiple protection zones (breaker truck cabinet, bus, PT cubicle, etc.).

> SEL-751 arc-flash protection is exceptionally fast. Typical relay operating times are in the order of 2–5 ms when equipped with the optional fast hybrid (high-speed) output card. With standard, electromechanical outputs, tripping time increases to 7–13 ms. Fault clearing time is typically longer, determined by the breaker operating time, which often adds three to five cycles.

> This system supports two distinct types of fiber-optic light sensors. The first type is the omni-directional *point sensor* optimized for installation in individual switchgear compartments. The second sensor is the *clear-jacketed fiber* loop sensor optimized for protection of long, distributed resources, such as the switchgear bus compartment. Supervision of both types of sensors comes from use of a loopback-based attenuation measurement method, and you can use both sensors interchangeably on each of the eight light inputs. Refer to *Application Guide AG2011-01: Using the* SEL-751 *and* SEL-751*A for Arc-Flash Detection* for more details.

## Arc-Flash Overcurrent Elements (50PAF, 50NAF)

*[Table 4.73](#page-301-2)* shows the settings for the arc-flash instantaneous overcurrent elements. Two elements are provided; the three-phase overcurrent element 50PAF and the neutral overcurrent element 50NAF.

<span id="page-301-2"></span>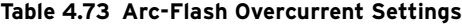

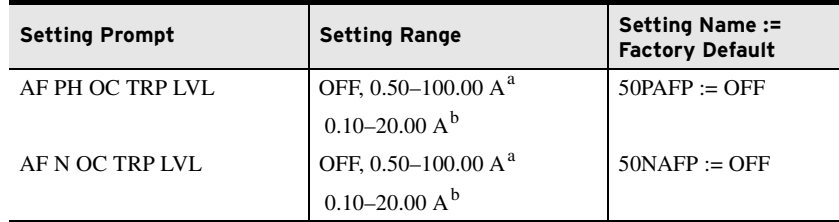

<span id="page-301-0"></span>For  $I_{\text{NOM}} = 5$  A (Phase and Neutral respectively).

<span id="page-301-1"></span> $<sup>b</sup>$  For I<sub>NOM</sub> = 1 A (Phase and Neutral respectively).</sup>

The arc-flash overcurrent elements use raw A/D converter samples, with the sampling rate of 16 samples per cycle. Individual samples are compared with the setting threshold as shown in *[Figure 4.102](#page-301-3)*, followed by a security counter requiring that two samples in a row be greater than the setting threshold. Although both elements operate on instantaneous current values, additional scaling is applied to present settings in the user-friendly "rms" format.

Fast overcurrent detectors do not reject harmonics and therefore have a natural tendency to "overreach" under high harmonic load conditions. To avoid unintended element pickup, Arc-flash trip level 50PAFP should be set at least 2 times the expected maximum load. Temporary activation of the arc-flash overcurrent element during inrush/load pickup conditions is expected and is normally taken into account by the arc-flash "light based" supervision.

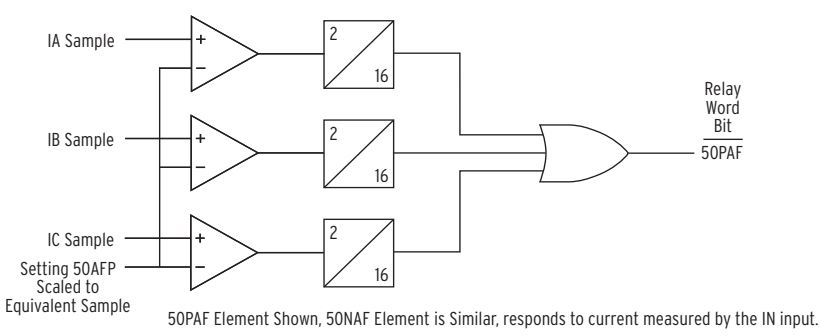

<span id="page-301-3"></span>**Figure 4.102 Arc-Flash Instantaneous Overcurrent Element Logic**

## Arc-Flash Time-Overlight Elements (TOL1 through TOL8)

The SEL-751 offers as many as eight fiber-optic light sensor inputs. Each input is associated with one inverse time-overlight element offering enhanced security coupled with exceptionally fast operation. Shape of the inverse-time characteristic is fixed offering robust rejection of unrelated light events without adding unnecessary settings. *[Table 4.74](#page-302-0)* shows the arc-flash time-overlight element settings.

Each sensor channel has a user selectable sensor type (NONE, POINT, or FIBER) representing the type of sensor installed. Keyword POINT represents a point sensor, while the keyword FIBER represents a clear-jacketed fiber loop sensor.

NOTE: The 50NAFP setting is not available with the 0.2 A neutral channel option.

TOL Pickup parameter makes it possible to set the individual light threshold levels for each of the eight sensors. Pickup level is expressed in the percent of full scale, which is directly related to the light intensity level measured by the sensor.

When necessary, channel sensitivity can be compared to a light intensity level expressed in lux as shown in *[Table 4.75](#page-304-0)*. However, because light sensitivity is associated with fiber length (which is installation dependent), TOL element settings are expressed as a percentage of the available A/D converter range.

| <b>Setting Prompt</b>  | <b>Setting Range</b>                       | Setting Name :=<br><b>Factory Default</b> |
|------------------------|--------------------------------------------|-------------------------------------------|
| <b>SENSOR 1 TYPE</b>   | NONE, POINT, FIBER                         | $AFSENS1 := NONE$                         |
| <b>TOL 1 PICKUP</b>    | 3.0–80.0 % <sup>a</sup><br>$0.6 - 80.0 \%$ | $TOL1P := 3.0$                            |
| <b>SENSOR 2 TYPE</b>   | NONE, POINT, FIBER                         | $AFSENS2 := NONE$                         |
| <b>TOL 2 PICKUP</b>    | 3.0–80.0 % <sup>a</sup><br>$0.6 - 80.0 \%$ | $TOL2P := 3.0$                            |
| <b>SENSOR 3 TYPE</b>   | NONE, POINT, FIBER                         | $AFSENS3 := NONE$                         |
| <b>TOL 3 PICKUP</b>    | 3.0–80.0 % <sup>a</sup><br>$0.6 - 80.0 \%$ | $TOL3P := 3.0$                            |
| <b>SENSOR 4 TYPE</b>   | NONE, POINT, FIBER                         | $AFSENS4 := NONE$                         |
| <b>TOL 4 PICKUP</b>    | 3.0-80.0 % <sup>a</sup><br>$0.6 - 80.0 \%$ | $TOIAP := 3.0$                            |
|                        |                                            |                                           |
|                        |                                            |                                           |
|                        |                                            |                                           |
| <b>SENSOR 8 TYPE</b>   | NONE, POINT, FIBER                         | $AFSENS8 := NONE$                         |
| <b>TOL 8 PICKUP</b>    | 3.0–80.0 % <sup>a</sup><br>$0.6 - 80.0 \%$ | $TOL8P := 3.0$                            |
| <b>AFD OUTPUT SLOT</b> | 101 3, 301 4, 401 4                        | $AOUTSLOT := 101$ 3                       |

<span id="page-302-0"></span>**Table 4.74 Arc-Flash Time-Overlight Settings** 

<span id="page-302-1"></span><sup>a</sup> Setting range with point sensor.<br><sup>b</sup> Setting range with fiber sensor.

<span id="page-302-2"></span>

The default processing interval in the SEL-751 is one-fourth of the power system cycle. However, to obtain a faster arc-flash protection you can select two outputs that are processed every 1/16 of a power system cycle. Use the setting AOUTSLOT to select these outputs. For instance, if Slot 3 is selected  $(AOUTSLOT := 301\ 4)$  the SELOGIC control equations OUT301 through OUT304 are processed at 1/16 of a cycle rate. To get the fastest possible operate time use the contacts selected by the AOUTSLOT setting for tripping. *[Figure 4.103](#page-303-0)* shows the TOL element logic diagram.

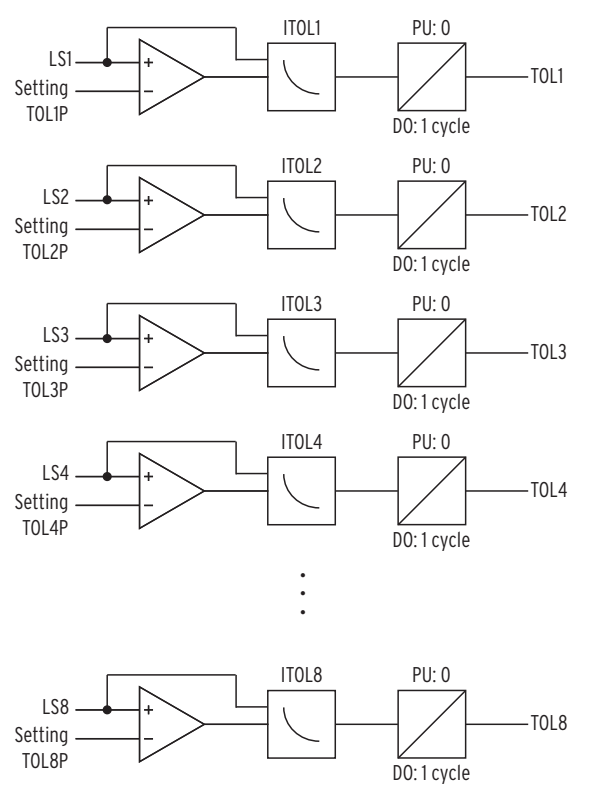

<span id="page-303-0"></span>**Figure 4.103 Inverse Time-Overlight Element Logic**

*[Figure 4.104](#page-303-1)* shows the inverse time-overlight element curve shape. The element uses 32 samples per cycle data, processed 16 times per cycle. TOL element algorithm ensures that the light must be present for a minimum of two samples, regardless of the light level. It also ensures that for low light levels, element operation cannot be delayed for more than 1/4 of a power system cycle.

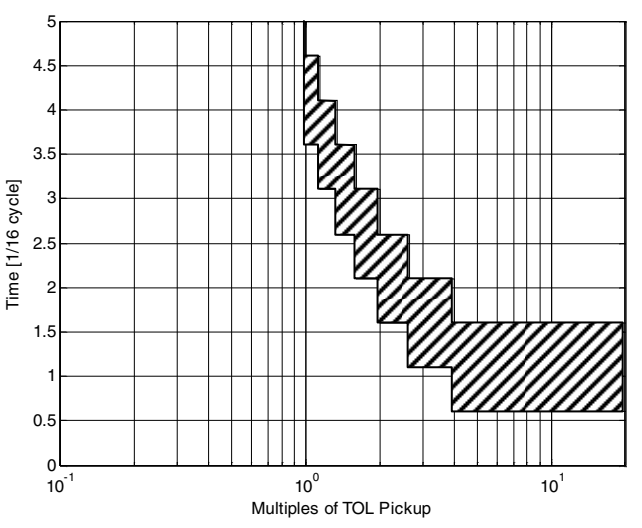

<span id="page-303-1"></span>**Figure 4.104 TOL Element Inverse Curve Characteristic**

## Setting the Arc-Flash Time-Overlight Element

Given the critical nature of the arc-flash protection function it is recommended that the element be set based on the ambient light level. This approach guarantees maximum sensitivity coupled with the fastest tripping time.

Typical ambient light levels are shown in *[Table 4.75](#page-304-0)*. It is easy to see, that the arc-flash event significantly exceeds virtually all illumination levels normally found in a substation environment. The only exception is exposure to direct sunlight, which can easily reach or exceed arc-flash TOL element setting thresholds.

TOL Pickup is typically set based on the ambient light level. Ambient light is continuously measured and can be easily displayed by using the front-panel METER > Light Intensity menu as well as **MET L** command. Set the TOL pickup to the lowest possible light intensity level but greater than the highestexpected ambient light intensity level at each light-sensor installation.

| <b>Light Level</b>         | <b>Example</b>               |
|----------------------------|------------------------------|
| $50 \text{ lux}$           | Living room                  |
| $80 \text{ lux}$           | Brightly lit room            |
| 500 lux                    | Brightly lit office          |
| $1,000$ lux                | TV studio                    |
| $> 20,000$ lux             | Direct sunlight              |
| 20,000 to $>1,000,000$ lux | Arc-flash event <sup>a</sup> |

<span id="page-304-0"></span>**Table 4.75 Typical Ambient Illumination Light Levels**

<sup>a</sup> A. D. Stokes, D. K. Sweeting, "Electric Arc Burn Hazards", IEEE Transactions on industry applications, Vol. 42, No. 1. January/February 2006.

Arc-flash protection, in general, requires both the measuring of an overcurrent (50PAF) and the detection of light (TOL*n*). The output logic should in most cases be the AND of the 50PAF and TOL*n* outputs. In applications where intermittent loss of load can be tolerated (noncritical loads), it may be desirable to operate without overcurrent element supervision (OUTxxx :=  $TOLn$ ), relying only on the light detection element instead of having the overcurrent element (50PAF) supervise the light element (TOLn) in the output logic (OUTxxx := 50PAF AND TOL*n*). This approach offers fastest tripping times, but is less secure (can be tripped with the light input only).

## Output Logic Programming

As stated earlier, arc-flash protection involves detecting an overcurrent as well as light (arc). Location of the light sensors and source(s) of the arc energy must also be considered in developing the trip output logic. If the relay detects both signals simultaneously, it is desirable to trip the "source breaker(s)."

The Relay Word bits for arc-flash protection (see *[Figure 4.102](#page-301-3)* and *[Figure 4.103](#page-303-0)*) are: 50PAF, 50NAF, TOL1, TOL2, TOL3, TOL4, TOL5, TOL6, TOL7 and TOL8.

As described earlier, you select two output contacts for high-speed processing by setting AOUTSLOT appropriately. You should use the high-speed contact, instead of the default OUT103 shown in *[Table 4.65](#page-293-0)*, for arc-flash tripping. Also to ensure all the advantages of the trip logic (trip seal-in, event report trigger, etc.) the arc-flash trip should be included in the trip equation TR (see *[Table 4.52](#page-254-0)* and *[Figure 4.44](#page-189-0)* for detail).

To get additional speed, select the fast hybrid output option card (4DI/4DO). This card contains trip duty rated solid state output contacts, which operate within 50  $\mu$ s (as much as 8 ms faster than the standard electromechanical outputs).

NOTE: When using fast hybrid output contacts, do not use the FAILSAFE mode for those outputs.

## **EXAMPLE 4.36 Output Logic Programming Example 1:**

SEL-751 applied at the source breaker.

Assume light sensors LS1, LS2, and LS3 are located downstream of the source breaker and output contacts in Slot 3 are selected for high-speed processing (AOUTSLOT := 301\_4).

Set:

OUT301FS := **N** 

OUT301 := **(50PAF OR 50NAF) AND (TOL1 OR TOL2 OR TOL3) OR TRIP** TR := **ORED50T OR ORED51T OR** … **OR (50PAF OR 50NAF) AND (TOL1 OR TOL2 OR TOL3**)

#### **EXAMPLE 4.37 Output Logic Programming Example 2:**

SEL-751 applied at the radial feeder breaker.

Assume light sensors LS1 and LS2 are located downstream, LS3 is located upstream of the feeder breaker, and output contacts in Slot 3 are selected for the high speed processing (AOUTSLOT := 301\_4).

Set:

OUT301FS := **N,** OUT302FS := **N** OUT301 := **(50PAF OR 50NAF) AND (TOL1 OR TOL2) OR TRIP** OUT302 := **TOL3** TR := **ORED50T OR ORED51T OR** … **OR (50PAF OR 50NAF) AND (TOL1 OR TOL2)**

Use the OUT302 contact to trip upstream breaker. Note that OUT302 does not include overcurrent element supervision. When desired, this supervision should be added by upstream relay(s). For instance, you can do the following:

- ➤ Connect OUT302 of breaker 2 relay to drive IN302 of the breaker 1 relay
- Add IN302 to the OR string of TOLn in both OUT301 and TR equations of breaker 1 relay.

You can use MIRRORED BITS instead of IN302 for faster operation if desired.

Analog Inputs The SEL-751 tracks the power system frequency and samples the analog inputs four times per power system cycle. For analog inputs, set the following parameters for each input:

- ➤ Analog type
- ➤ High and low input levels
- ➤ Engineering units

Because of the flexibility to install different cards in the rear-panel slots on the device, the setting prompt adapts to the *x* and *y* variables shown in *[Figure 4.105](#page-305-0)*. Variable *x* displays the slot position (3 through 5), and variable *y* displays the transducer (analog) input number (1 through 4 or 8).

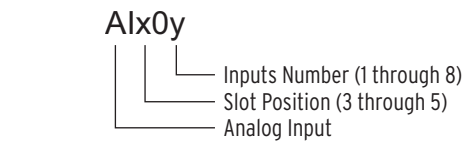

<span id="page-305-0"></span>**Figure 4.105 Analog Input Card Adaptive Name**

## Analog Input Calibration Process

In the analog input circuit, the dominant error is signal offset. To minimize the signal offset, we adjust each of the device analog input channels by a compensation factor. These compensation factors correct the signal offset errors to within  $\pm 1$  mA or  $\pm 1$  mV.

Signal offset compensation factor calculation procedure:

- Step 1. Turn the SEL-751 on and allow it to warm up for a few minutes.
- Step 2. Set the analog inputs for each analog channel to the desired range by using the AI*xxx*TYP, AI*xxx*L, AI*xxx*H, AI*xxx*EL, and AI*xxx*EH settings (for example, ±1 mA).
- Step 3. Short each analog input in turn at the device terminals by using short, low resistance leads with solid connections.
- Step 4. Issue the command **MET AI 10** to obtain 10 measurements for each channel.
- Step 5. Record these 10 measurements, then calculate the average of the 10 measurements by adding the 10 values algebraically, and dividing the sum by 10. This is the average offset error in engineering units at zero input (for example, –0.014 mA).
- Step 6. Negate this value (flip the sign) and add the result to each of the AI*xxx*EL and AI*xxx*EH quantities. For this example, the new AI*xxx*EL and AI*xxx*EH values are –0.986 mA and 1.014 mA.

## Analog Input Setting Example

Assume we installed an analog card in Slot 3. On Input 1 of this analog card, we connect a 4–20 mA transducer driven from a device that measures temperature on a transformer load tap changer mechanism. For this temperature transducer, 4 mA corresponds to –50°C, and 20 mA corresponds to 150°C. You have already installed the correct hardware jumper (see *[Figure 2.3](#page-72-0)* for more information) for Input 1 to operate as a current input. At power up, allow approximately five seconds for the SEL-751 to boot up, perform self-diagnostics, and detect installed cards.

*[Table 4.76](#page-306-0)* summarizes the steps and describes the settings we carry out in this example.

|                    | <b>Step</b>    | Activity                 | <b>Terse Description</b>                     |
|--------------------|----------------|--------------------------|----------------------------------------------|
| General            | 1              | <b>SET G</b><br>AI301NAM | Access settings for INPUT 1                  |
|                    | 2              | TX TEMP                  | Enter a Tag name                             |
|                    | 3              | $\mathbf I$              | Select type of analog input; "I" for current |
| <b>Transducer</b>  | $\overline{4}$ | $\overline{4}$           | Enter transducer low output (LOW IN VAL)     |
| High/Low<br>Output | 5              | 20                       | Enter transducer high output (HI IN VAL)     |
| Level              | 6              | Degrees C                | Enter Engineering unit                       |
|                    | 7              | $-50$                    | Enter Engineering unit value LOW             |
|                    | 8              | 150                      | Enter Engineering unit value HIGH            |

<span id="page-306-0"></span>**Table 4.76 Summary of Steps** (Sheet 1 of 2)

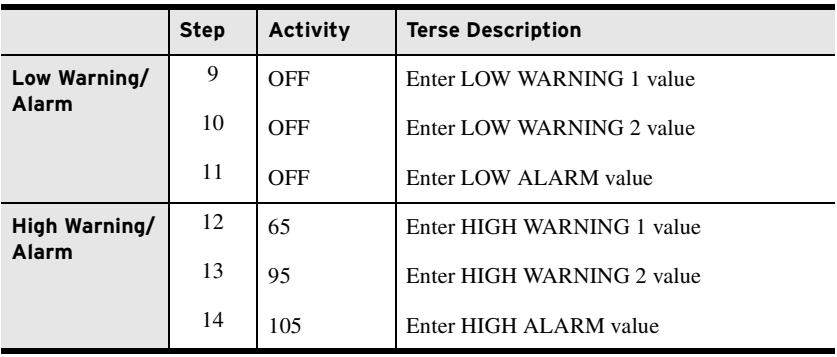

**Table 4.76 Summary of Steps** (Sheet 2 of 2)

Because the analog card is in Slot 3, type **SET G AI301NAM <Enter>** to go directly to the setting for Slot 3, Input 1. Although the device accepts alphanumeric characters, the name AI*x*0*y*NAM setting must begin with an alpha character (A through Z) and not a number. The device displays the following prompt:

AI301 TAG NAME (8 Characters) AI301NAM:= AI301?

Use the Instrument Tag Name to give the analog quantity a more descriptive name. This tag name appears in reports (EVENT, METER, and SUMMARY) instead of the default name of AI301. SELOGIC control equations, Signal Profiles, and Fast Message Read use the default names. Use as many as eight valid tag name characters to name the analog quantity. Valid tag names characters are: 0–9, A–Z, and the underscore (\_). For this example, we assign TX TEMP as the tag name.

Because this is a 4–20 mA transducer, enter **I <Enter>** (for current driven device) at AI301TYP, the next prompt (enter **V** if this is a voltage-driven device). The next two settings define the lower level (AI301L) and the upper level (AI301H) of the transducer. In this example, the low level is 4 mA and the high level is 20 mA.

AI301 TYPE (I,V) AI301TYP:= I ?

The next three settings define the applicable engineering unit (AI301EU), the lower level in engineering units (AI301EL) and the upper level in engineering units (AI301EH). Engineering units refer to actual measured quantities, i.e., temperature, pressure, etc. Use the 16 available characters to assign descriptive names for engineering units. Because we measure temperature in this example, enter "degrees C" (without quotation marks) as engineering units. Enter **–50 <Enter>** for the lower level and **150 <Enter>** for the upper level.

With the levels defined, the next six settings provide two warning settings and one alarm setting for low temperature values, as well as two warning settings and one alarm setting for high temperature values. State the values in engineering units, not the setting range of the transducer. Note the difference between low warnings and alarm functions and high warnings and alarm functions: low warnings and alarm functions assert when the measured value falls below the setting; high warnings and alarm functions assert when the measured values exceed the setting.

In this example, we measure the oil temperature of a power transformer, and we want the following three actions to take place at three different temperature values:

- $\blacktriangleright$  At 65 $\degree$ C, start the cooling fans
- $\blacktriangleright$  At 95 $\degree$ C, send an alarm
- $\blacktriangleright$  At 105 $\degree$ C, trip the transformer

NOTE: The AIx0yNAM setting cannot accept the following and issues the Invalid Element message: Analog Quantities Duplicate Names Other AI Names

NOTE: Because the SEL-751 accepts current values ranging from –20.48 to 20.48 mA, be sure to enter the correct range values.

Because we are only interested in cases when the temperature values exceed their respective temperature settings (high warnings and alarm functions), we do not use the low warnings and alarm functions. Therefore, set the lower values (AI301LW1, AI301LW2, AI301LAL) to OFF, and the three higher values as shown in *[Figure 4.106](#page-308-0)*. Set inputs connected to voltage driven transducers in a similar way.

| =>>SET G AI301NAM TERSE <enter><br/>Global<br/>AI 301 Settings<br/>AI301 TAG NAME (8 characters)<br/>AI301NAM: = AI301<br/>? TX TEMP <enter></enter></enter> |                                     |                       |
|----------------------------------------------------------------------------------------------------|-------------------------------------|-----------------------|
| AI301 TYPE (I, V)                                                                                                    | AIO1                                |                       |
| AI301 LOW IN VAL (-20.480 to 20.480 mA)                                                                                                    | $AI301L := 4.000$ ? <enter></enter> |                       |
| AI301 HI IN VAL (-20.480 to 20.480 mA)                                                                                                    | AI301H := 20.000                    | ? <enter></enter>     |
| AI301 ENG UNITS (16 characters)                                                                                                    |                                     |                       |
| $AISO1EU := mA$                                                                                                    |                                     |                       |
| ? degrees C <enter></enter>                                                                                                    |                                     |                       |
| AI301 EU LOW (-99999.000 to 99999.000)                                                                                                    |                                     |                       |
| AI301 EU HI (-99999.000 to 99999.000)                                                                                                    | AI301EH := 20.000                   | ? 150 <enter></enter> |
| AI301 LO WARN L1 (OFF, 99999.000 to 99999.000) AI301LW1:= OFF                                                                                                |                                     | ? <enter></enter>     |
| AI301 LO WARN L2 (OFF, 99999.000 to 99999.000) AI301LW2:= OFF                                                                                                |                                     | ? <enter></enter>     |
| AI301 LO ALARM (OFF, -99999.000 to 99999.000)                                                                                                    | AI301LAL:= OFF                      | ? <enter></enter>     |
| AI301 HI WARN L1 (OFF,-99999.000 to 99999.000) AI301HW1:= OFF                                                                                                |                                     | ? 65 <enter></enter>  |
| AI301 HI WARN L2 (OFF,-99999.000 to 99999.000) AI301HW2:= OFF                                                                                                |                                     | ? 95 <enter></enter>  |
| AI301 HI ALARM (OFF, 99999.000 to 99999.000)    AI301HAL:= OFF                                                                                               |                                     | ? 115 <enter></enter> |
| AI 302 Settings                                                                                                    |                                     |                       |
| AI302 TAG NAME (8 characters)                                                                                                    |                                     |                       |
| AI302NAM: = AI302                                                                                                    |                                     |                       |
| ? END <enter></enter>                                                                                                    |                                     |                       |
| Save changes (Y, N)? Y < Enter>                                                                                                    |                                     |                       |
| Settings Saved                                                                                                    |                                     |                       |
| $\Rightarrow$                                                                                                    |                                     |                       |

<span id="page-308-0"></span>**Figure 4.106 Settings to Configure Input 1 as a 4–20 mA Transducer Measuring Temperatures Between –50°C and 150°C**

## Analog (DC Transducer) Input Board

*[Table 4.77](#page-308-1)* shows the setting prompt, setting range, and factory-default settings for an analog input card in Slot 3. For the name setting (AI301NAM, for example), enter only alphanumeric and underscore characters. Characters are not case sensitive, but the device converts all lowercase characters to uppercase. Although the device accepts alphanumeric characters, the name AI301NAM setting must begin with an alpha character (A–Z) and not a number.

<span id="page-308-1"></span>**Table 4.77 Analog Input Card Settings in Slot 3** (Sheet 1 of 2)

| <b>Setting Prompt</b>  | <b>Setting Range</b>          | Setting Name:=<br><b>Factory Default</b> |
|------------------------|-------------------------------|------------------------------------------|
| AI301 TAG NAME         | 8 characters 0–9, A–Z,        | $AI301NAM := AI301$                      |
| AI301 TYPE             | I, V                          | $AI301$ TYP := I                         |
| AI301 LOW IN VAL       | $-20.480$ to $+20.480$ mA     | $AI301L := 4.000$                        |
| AI301 HI IN VAL        | $-20.480$ to $+20.480$ mA     | $AI301H := 20.000$                       |
| AI301 LOW IN VAL       | $-10.240$ to $+10.240$ V      | $AI301L := 0.000^a$                      |
| AI301 HI IN VAL        | $-10.240$ to $+10.240$ V      | $AI301H := 10.000a$                      |
| <b>AI301 ENG UNITS</b> | 16 characters                 | $AI301EU := mA$                          |
| AI301 EU LOW           | $-99999.000$ to $+99999.000$  | $AI301EL := 4.000$                       |
| AI301 EU HI            | $-99999.000$ to $+99999.000$  | $AI301EH := 20.000$                      |
| AI301 LO WARN 1        | OFF, -99999.000 to +99999.000 | $AI301LW1 := OFF$                        |
| AI301 LO WARN 2        | OFF, -99999.000 to +99999.000 | $AI301LW1 := OFF$                        |
| AI301 LO ALARM         | OFF, -99999.000 to +99999.000 | $AI301LAL := OFF$                        |

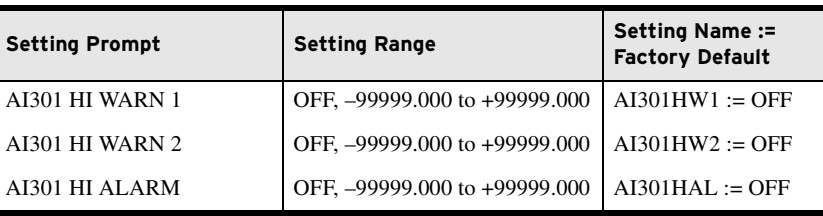

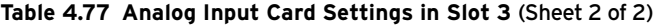

<span id="page-309-0"></span>a Voltage setting range for a voltage transducer, i.e., when AI301TYP := V.

Analog Outputs If an SEL-751 configuration includes the four analog inputs and four analog outputs (4 AI/4 AO) card, the analog outputs are allocated to output numbers 1-4. *[Figure 4.107](#page-309-1)* shows the *x* and *y* variable allocation for the analog output card.

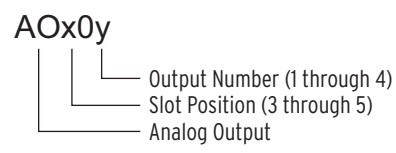

<span id="page-309-1"></span>**Figure 4.107 Analog Output Number Allocation**

For an analog input/output card in Slot 3, setting AO301AQ identifies the analog quantity we assign to Analog Output 1 (when set to OFF, the device hides all associated AO*x*0*y* settings and no value appears on the output). You can assign any of the analog quantities listed in *[Appendix L: Analog Quantities](#page-892-0)*.

*[Table 4.78](#page-309-2)* shows the setting prompt, setting range, and factory-default settings for an analog card in Slot 3.

<span id="page-309-2"></span>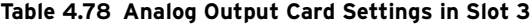

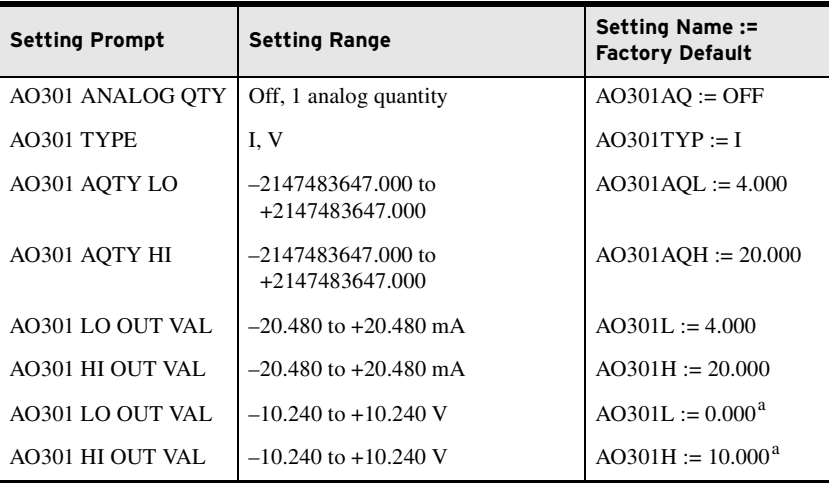

<sup>a</sup> Voltage setting range for a voltage transducer, i.e., when AO301TYP := V.

#### **EXAMPLE 4.38 Analog Quantity IA\_MAG, A-Phase Current Magnitude in Primary Amperes (0 to 3000 A Range), Using a -20 to +20 mA Analog Output Channel**

In this example, assume we want to display in the control room the analog quantity (refer to Appendix [L: Analog Quantities](#page-892-0)) IA\_MAG, A-Phase current magnitude in primary amperes (0 to 3000 A range), using a -20 to +20 mA analog output channel. We install an analog input/output card in Slot C (SELECT 4 AI/ 4 AO) and set the card channel AO301, as shown in [Figure](#page-310-0) 4.108. Note that the AO301 channel has to be configured as a "current analog output" channel (refer to [Figure](#page-72-2) 2.4 through Figure 2.6).

NOTE: The SEL-751 hides the following settings with default values when you use a 3 DI/4 DO/1 AO card:  $AOxX1TYP := I$ AOxx1L := 4.000 AOxx1H := 20.000

The display instrument expects -20 mA when the IA\_MAG current is 0 A primary and +20 mA when it is 3000 A primary.

```
=>>SET G AO301AQ TERSE <Enter>
Global
AO 301 Settings
AO301 ANALOG QTY (OFF, 1 analog quantity)
AO301AQ := OFF<br>? IA_MAG <Enter><br>AO301 TYPE (I,V)<br>AO301 AQTY LO (-2147483647.000 to 2147483647.000)
 AO301AQL:= 4.000 ? 0 <Enter>
AO301 AQTY HI (-2147483647.000 to 2147483647.000)
                                                                AO301AQH:= 20.000 ? 3000 <Enter>
AO301 LO OUT VAL (-20.480 to 20.480 mA) AO301L := 4.000 ? -20<Enter>
AO301 HI OUT VAL (-20.480 to 20.480 mA) AO301H := 20.000 ? 20<Enter>
AO 302 Settings
AO302 ANALOG QTY (OFF, 1 analog quantity)
AO302AQ := OFF
? END <Enter>
Save changes (Y,N)? Y <Enter>
Settings Saved
=>>
```
#### <span id="page-310-0"></span>**Figure 4.108 Analog Output Settings**

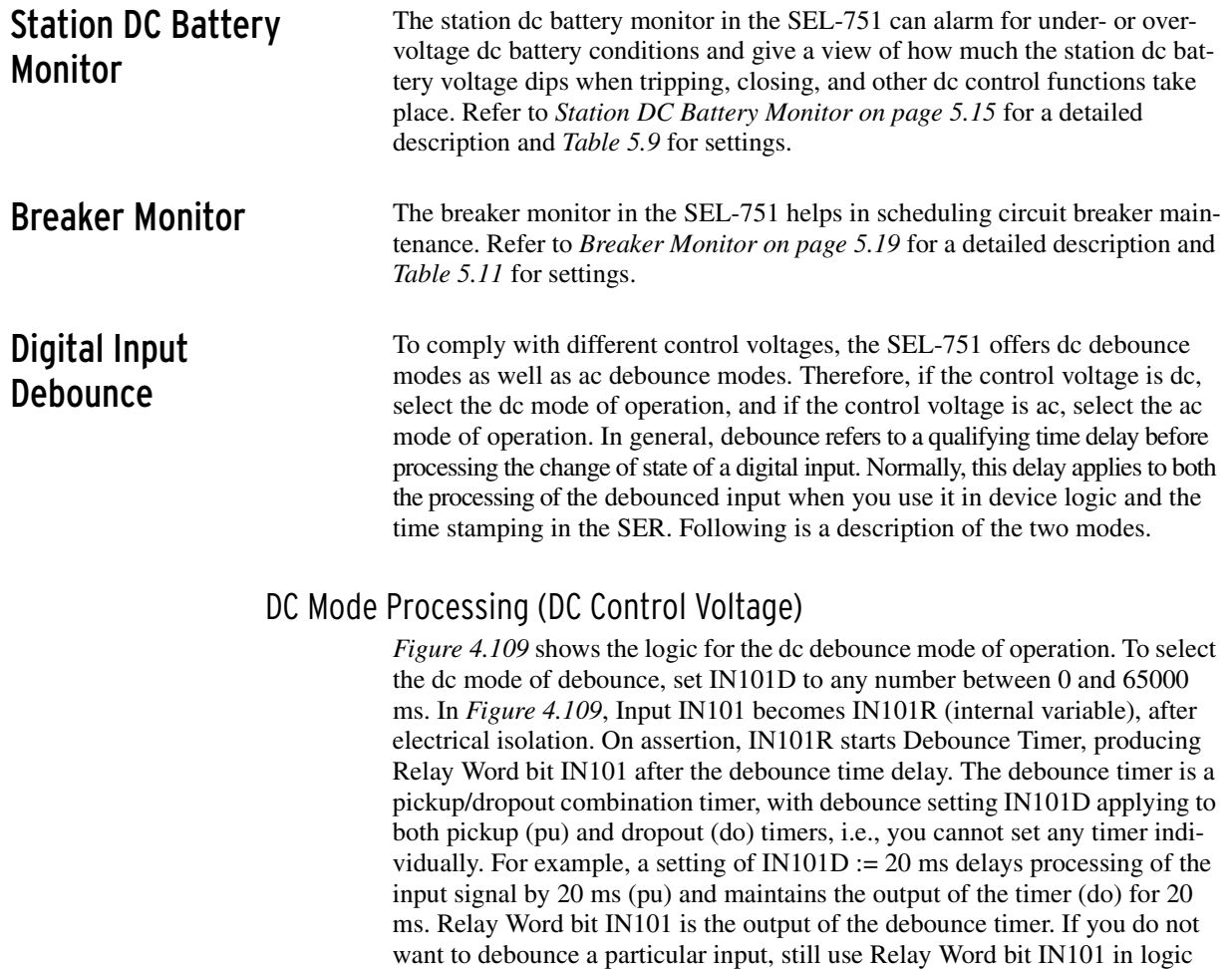

programming, but set the debounce time delay to  $0$  (IN101D := 0).

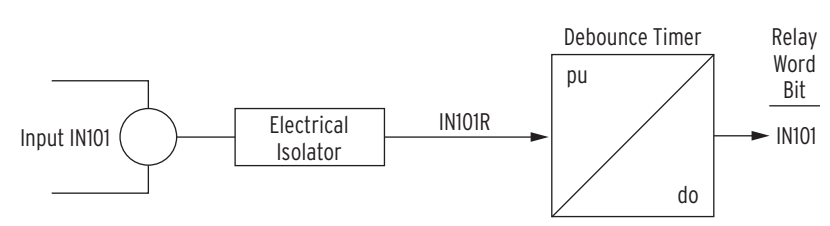

<span id="page-311-0"></span>**Figure 4.109 DC Mode Processing**

## AC Mode Processing (AC Control Voltage)

*[Figure 4.110](#page-311-1)* shows IN101R from Input IN101 applied to a pickup/dropout timer. Different from the dc mode, there are no time settings for the debounce timer in the ac mode: the pickup time delay is fixed at 2 ms, and the dropout time is fixed at 16 ms. Relay Word bit IN101 is the output of the debounce timer. To select the ac mode of debounce, set IN101D := AC.

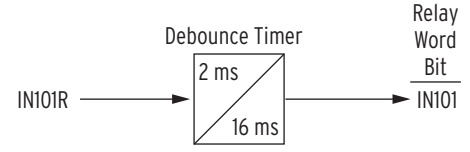

#### <span id="page-311-1"></span>**Figure 4.110 AC Mode Processing**

*[Figure 4.111](#page-311-2)* shows a timing diagram for the ac mode of operation. On the rising edge of IN101R, the pickup timer starts timing (points marked 1 in *[Figure 4.111](#page-311-2)*). If IN101R deasserts (points marked 2 in *[Figure 4.111](#page-311-2)*) before expiration of the pickup time setting, Relay Word bit IN101 does not assert, and remains at logical 0. If, however, IN101R remains asserted for a period longer than the pickup timer setting, then Relay Word bit IN101 asserts to a logical 1.

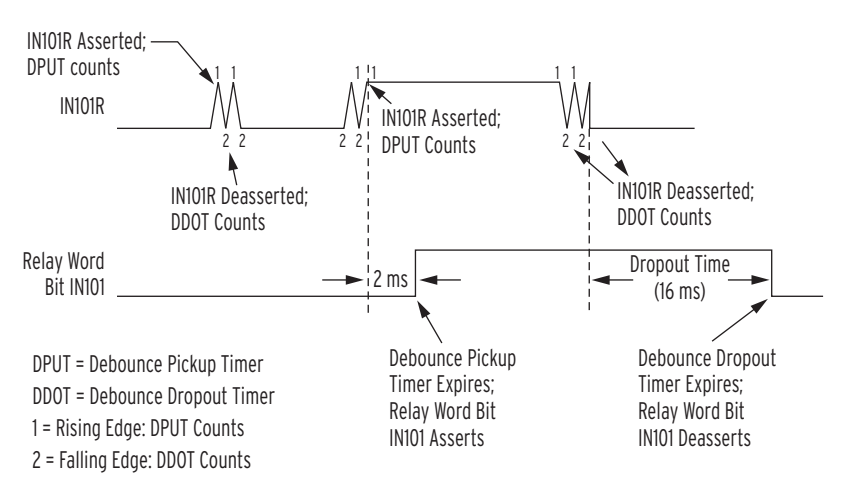

#### <span id="page-311-2"></span>**Figure 4.111 Timing Diagram for Debounce Timer Operation When Operating in AC Mode**

Deassertion follows the same logic. On the falling edge of IN101R, the dropout timer starts timing. If IN101R remains deasserted for a period longer than the dropout timer setting, then Relay Word bit IN101 deasserts to a logical 0.

*[Table 4.79](#page-312-0)* shows the settings prompt, setting range, and factory-default settings for a card in Slot C. See the *[SEL-751 Settings Sheets](#page-372-0)* for a complete list of input debounce settings.

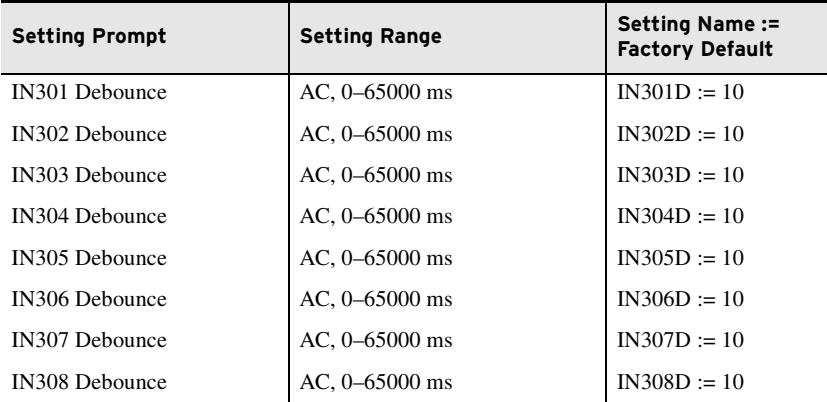

<span id="page-312-0"></span>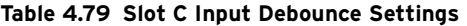

NOTE: You cannot use the highspeed outputs selected by AOUTSLOT setting being Form A in fail safe mode, so these should be disabled (set OUTxxxFS := N).

**Data Reset** The RSTTRGT setting resets the trip output and front-panel TRIP LED, provided there is no trip condition present. See *[Figure 4.79](#page-254-1)* for more details. The RSTENRGY and RSTMXMN settings reset the Energy and Max/Min Metering values respectively. You should assign a contact input (for example, RST-TRGT := IN401) to each of these settings if you want remote reset. The RSTDEM and RSTPKDEM settings reset demand and peak-demand. See *[Figure 4.90](#page-279-0)* for the demand current logic diagram.

#### **Table 4.80 Data Reset Settings**

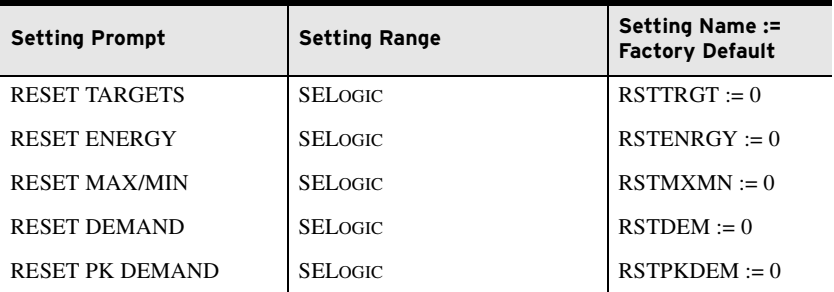

NOTE: DSABLSET does not disable the setting changes from the serial ports.

Access Control The DSABLSET setting defines conditions for disabling all setting changes from the front-panel interface. To disable setting changes from the front-panel interface, assign a contact input (e.g., DSABLSET := IN402) to the DSABLSET setting. When Relay Word bit DSABLSET asserts, you can view the device settings from the front-panel interface, but you can only change settings through use of the serial port commands. *[Table 4.81](#page-312-1)* shows the prompt, range, and factory-default name for this setting.

#### <span id="page-312-1"></span>**Table 4.81 Setting Change Disable Setting**

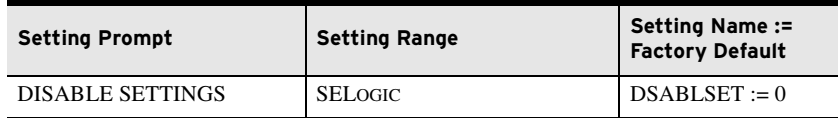

## Time Synchronization Source

The SEL-751 accepts a demodulated IRIG-B time signal. *[Table 4.82](#page-313-0)* shows the setting to identify the input for the signal. Set TIME\_SRC := IRIG1 when you use relay terminals B01/B02 or EIA-232 serial Port 3 for the time signal input. When you use fiber-optic Port 2 for the signal, set the TIME\_SRC := IRIG2. Refer to *[IRIG-B Time-Code Input on page 2.23](#page-78-0)* and *[IRIG-B on page 7.6](#page-455-0)* for additional information.

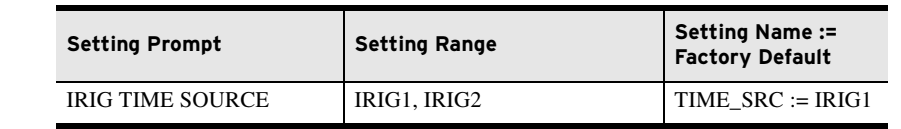

#### <span id="page-313-0"></span>**Table 4.82 Time Synchronization Source Setting**

89A and 89B Disconnect Switch Status SELOGIC Control Equations

The SEL-751 supports as many as five monitor-only, two-position disconnects. For the disconnect switch settings and logic, refer to *[Disconnect Switch](#page-559-0)  [Symbol Settings and Status Logic on page 9.2](#page-559-0)*. The SEL-751 Relay with the touchscreen display option additionally provides the ability to design detailed single-line diagrams and display the breaker and disconnect switch status. Refer to *[Table 9.3](#page-560-1)* for typical disconnect switch symbols available for display on the bay screens. For the settings related to bay control disconnect switch symbols, refer to *[Table 9.5](#page-564-0)* and the corresponding description.

Local/Remote Breaker Control

The SEL-751 supports local/remote control of the breaker through supervision of the OC and CC breaker control bits. For the settings related to the local/ remote control function, refer to *[Local/Remote Breaker Control on page 9.3](#page-560-0)*. For breaker control via front-panel pushbuttons, refer to *[Front-Panel Operator](#page-528-0)  [Control Pushbuttons on page 8.15](#page-528-0)*. For breaker control via the two-line display, refer to *[Control Menu on page 8.9](#page-522-0)*. The touchscreen allows you to control the breaker through two applications, **Bay Screens** and **Breaker Control**. For breaker control via the touchscreen display, refer to *[Breaker Control Via](#page-562-0)  [the Touchscreen on page 9.5](#page-562-0)*.

# **Port Settings (SET P Command)**

The SEL-751 provides settings that allow you to configure the parameters for the communications ports. See *[Section 2: Installation](#page-56-0)* for a detailed description of port connections. On the base unit: Port F (front panel) is an EIA-232 port; Port 1 is an optional Ethernet port(s); Port 2 is an optional fiber-optic serial port; and Port 3 (rear) is optionally an EIA-232 or EIA-485 port. On the optional communications card, you can select Port 4 as either EIA-485 or EIA-232 (not both) with the COMMINF setting. See *[Table 4.83](#page-313-1)* through *[Table 4.88](#page-317-0)* for the port settings, also see appropriate Appendix for additional information on the protocol (DNP, MODBUS, IEC-61850, DeviceNet, Synchrophasors, and MIRRORED BITS) of interest.

## PORT F

#### <span id="page-313-1"></span>**Table 4.83 Front-Panel Serial Port Settings** (Sheet 1 of 2)

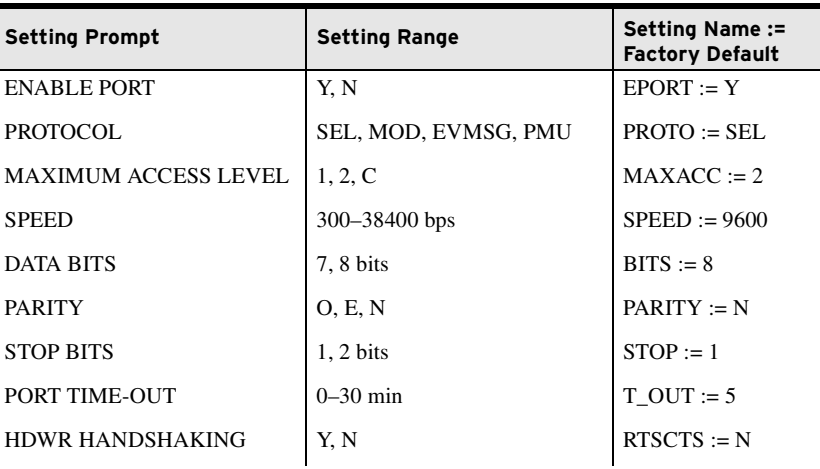

#### **Table 4.83 Front-Panel Serial Port Settings** (Sheet 2 of 2)

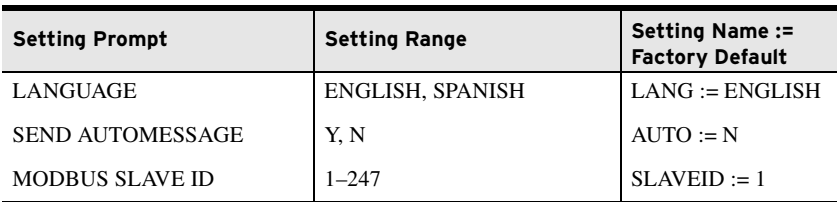

## PORT 1

IMPORTANT: Upon relay initial power up or Port 1 setting changes or Logic setting changes, you may have to wait as long as two minutes before an additional setting change can occur. Note that the relay is functional with protection enabled, as soon as the ENABLED LED comes ON (about 5—10 seconds from power up).

#### **Table 4.84 Ethernet Port Settings** (Sheet 1 of 2)

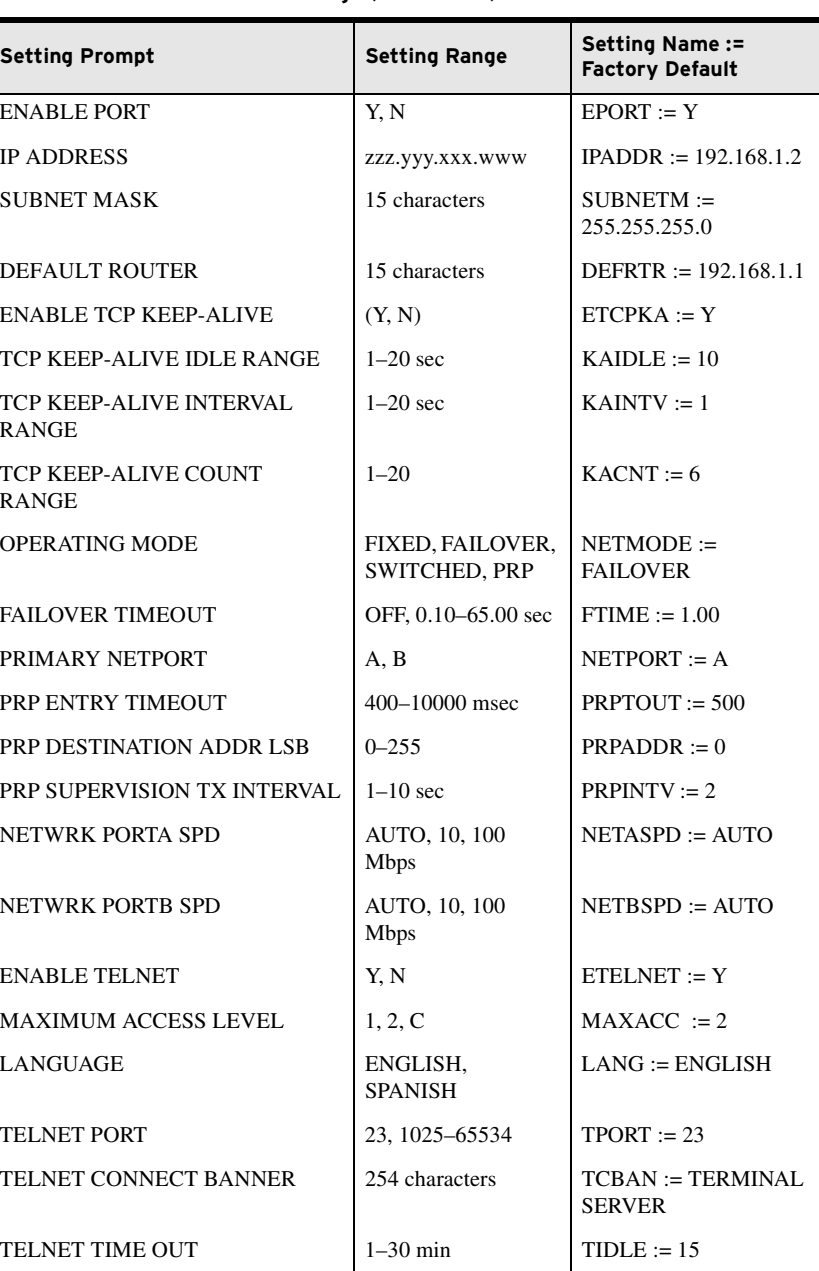

#### **Table 4.84 Ethernet Port Settings** (Sheet 2 of 2)

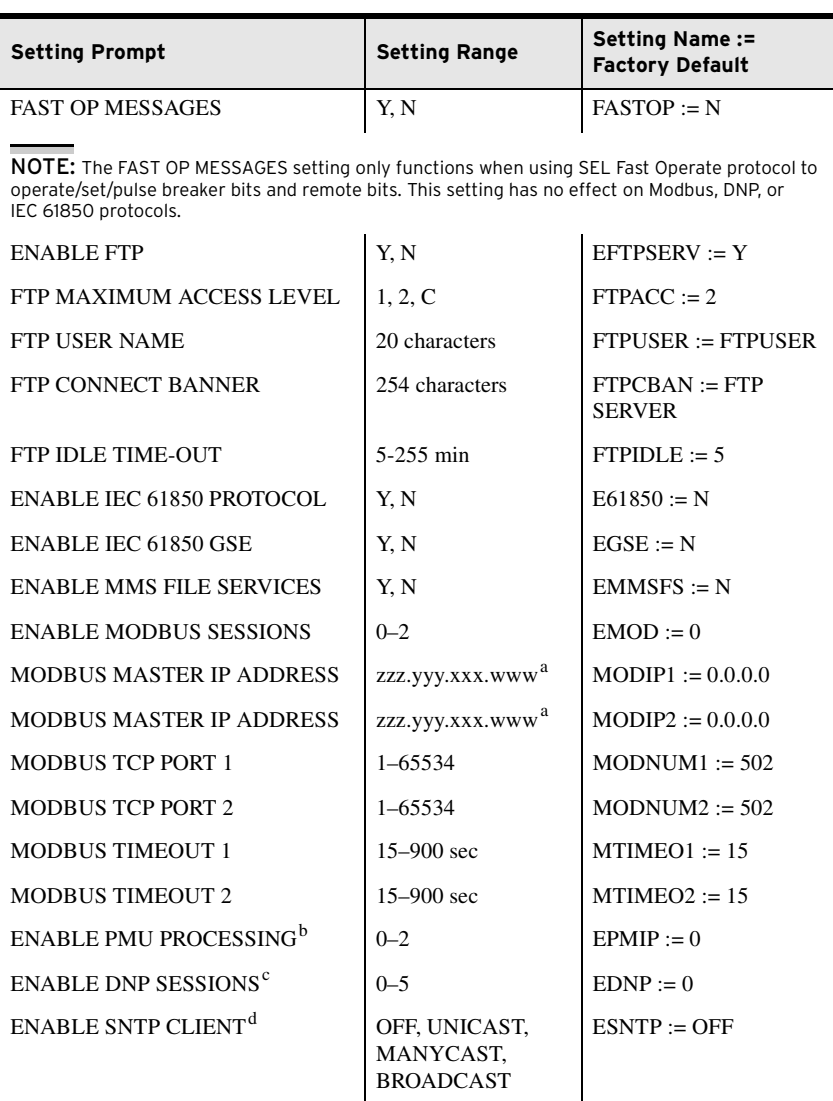

<span id="page-315-1"></span>a MODIP1 and MODIP2 cannot share an address and must be unique (except when 0.0.0.0, which

effectively disables security and allows any master to communicate).<br><sup>b</sup> See [Appendix I: Synchrophasors](#page-844-0) for a complete list of synchrophasor settings and their<br>descriptions.

 $\frac{c}{d}$  See [Table D.1](#page-684-0) for a complete list of the DNP3 session settings.<br> $\frac{d}{d}$  See [Table 7.5](#page-464-0) for a complete list of SNTP settings and their descriptions.

## Port Number Settings Must be Unique

When making the SEL-751 Port 1 settings, port number settings cannot be used for more than one protocol. The relay checks all of the settings shown in *[Table 4.85](#page-315-0)* before saving changes. If a port number is used more than once, or if it matches any of the fixed port numbers (20, 21, 23, 102, 502), the relay displays an error message and returns to the first setting that is in error or contains a duplicate value.

<span id="page-315-0"></span>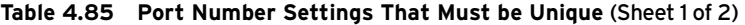

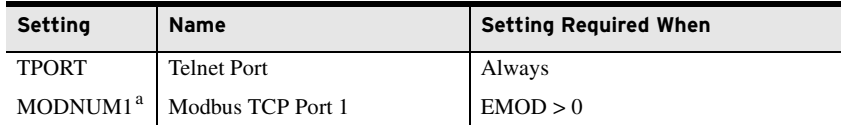

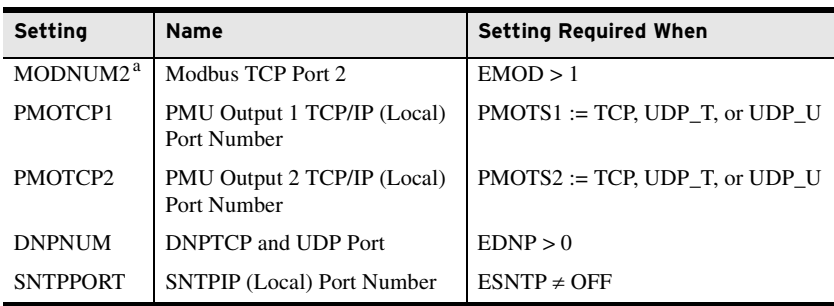

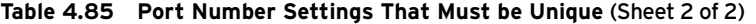

<span id="page-316-0"></span>a MODNUM1 and MODNUM2 can have the same port number. The relay displays an error message if this number matches with the port numbers of other protocols.

## PORT 2

[Control Equations.](#page-402-0)

on IEC 60870-6-103.

settings.

details.

For additional settings when PROTO := DNP, see [Table D.7](#page-694-0) for a complete list of the DNP3 session

NOTE: For additional settings when PROTO := MBxx, see [Table J.5](#page-868-0) as well as [MIRRORED BITS Transmit SELOGIC](#page-402-0)

Refer to [Appendix G: IEC 60870-5-103](#page-828-0)  [Communications](#page-828-0) for more information

NOTE: All port settings are hidden if the relay is ordered without the Port 2 option. See the SEL-751 MOT for

#### **Table 4.86 Fiber-Optic Serial Port Settings**

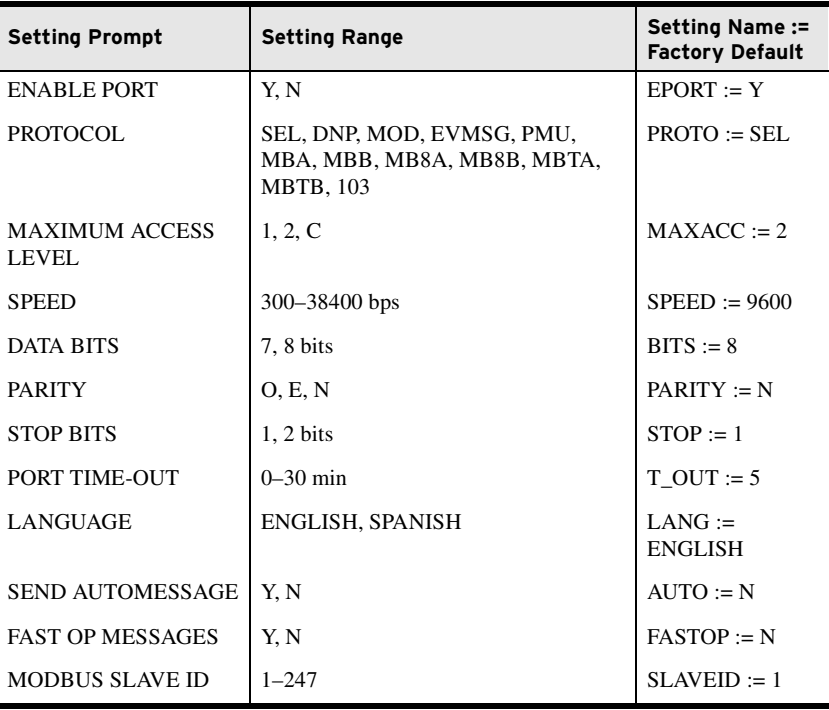

# PORT 3

#### **Table 4.87 Rear-Panel Serial Port (EIA-232) Settings** (Sheet 1 of 2)

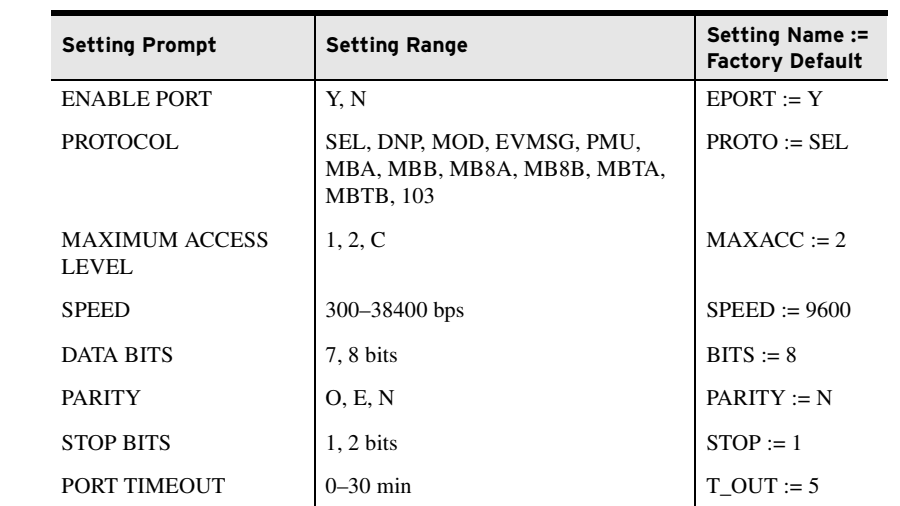

NOTE: For additional settings when PROTO := MBxx, see [Table J.5](#page-868-0) as well as [MIRRORED BITS Transmit SELOGIC](#page-402-0) [Control Equations.](#page-402-0)

For additional settings when PROTO := DNP, see [Table D.7](#page-694-0) for a complete list of the DNP3 session settings.

Refer to [Appendix G: IEC 60870-5-103](#page-828-0)  [Communications](#page-828-0) for more information on IEC 60870-6-103.

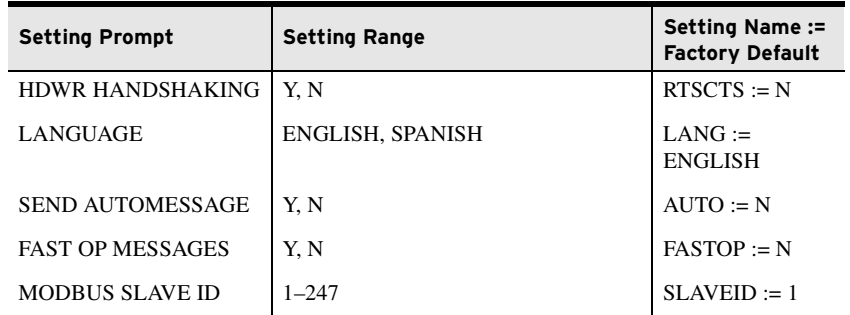

#### **Table 4.87 Rear-Panel Serial Port (EIA-232) Settings** (Sheet 2 of 2)

## PORT 4

#### <span id="page-317-0"></span>**Table 4.88 Rear-Panel Serial Port (EIA-232/EIA-485) Settings**

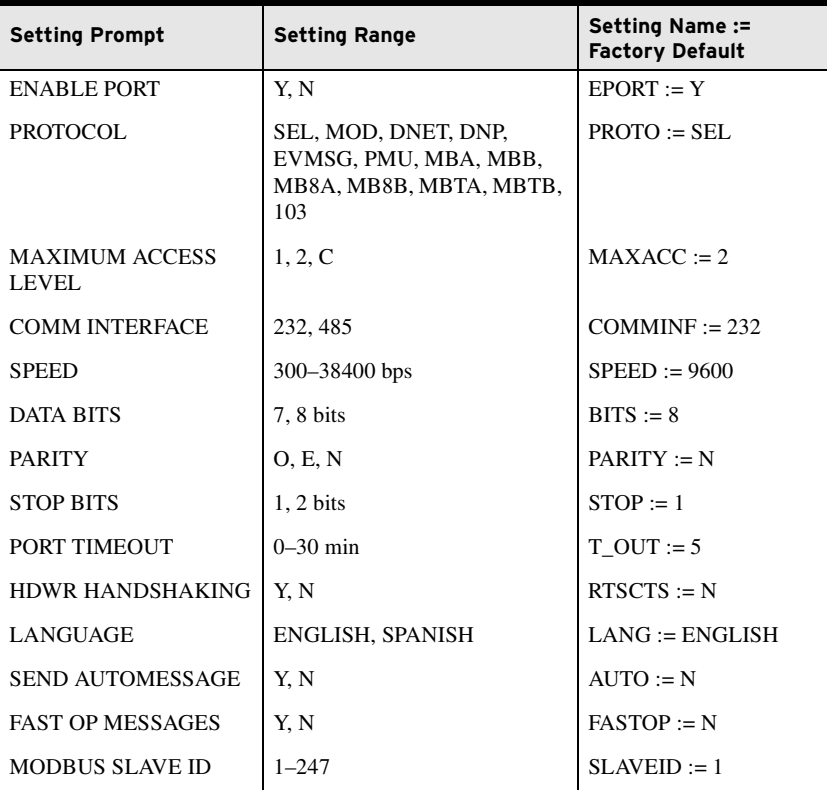

The EPORT and MAXACC settings provide users with access controls for the corresponding port. Setting EPORT to N disables the port and hides the remaining port settings. The MAXACC setting selects the highest access level for the port.

Set the speed, data bits, parity, and stop bits settings to match the serial port configuration of the equipment that is communicating with the serial port.

After Port Timeout minutes of inactivity on a serial port at Access Level 2, the port automatically returns to Access Level 0. This security feature helps prevent unauthorized access to the relay settings if the relay is accidentally left in Access Level 2. If you do not want the port to time out, set Port Timeout equal to 0 minutes.

Set PROTO := SEL (standard SEL ASCII protocol), MOD (Modbus RTU protocol), or one of the MIRRORED BITS protocols, as necessary for your application. For detailed information, refer to *[Appendix C: SEL Communications](#page-670-0)  [Processors](#page-670-0)*, *[Appendix E: Modbus RTU Communications](#page-714-0)*, *[Appendix F: IEC](#page-776-0)* 

NOTE: For additional settings when PROTO := MBxx, see [Table J.5](#page-868-0) as well as [MIRRORED BITS Transmit SELOGIC](#page-402-0) [Control Equations.](#page-402-0)

For additional settings when PROTO := DNP, see [Table D.7](#page-694-0) for a complete list of the DNP3 session settings.

Refer to [Appendix G: IEC 60870-5-103](#page-828-0)  [Communications](#page-828-0) for more information on IEC 60870-6-103.

*[61850 Communications](#page-776-0)*, *[Appendix G: IEC 60870-5-103 Communications](#page-828-0)*, *[Appendix H: DeviceNet Communications](#page-840-0)*, *[Appendix I: Synchrophasors](#page-844-0)*, and *[Appendix J: MIRRORED BITS Communications](#page-864-0)*.

Use the MBT option if you are using a Pulsar MBT9600 baud modem (see *[Appendix J: MIRRORED BITS Communications](#page-864-0)* for more information). With this option set, the relay transmits a message every second processing interval and the device deasserts the RTS signal on the EIA-232 connector. Also, the device monitors the CTS signal on the EIA-232 connector, which the modem deasserts if the channel has too many errors. The modem uses the device RTS signal to determine whether the MB or MB8 MIRRORED BITS protocol is in use.

The relay EIA-232 serial ports support software (XON/XOFF) flow control. If you want to enable support for hardware (RTS/CTS) flow control, set the RTSCTS setting equal to Y.

On Ports F, 1, 2, 3, and 4, when PROTO := SEL, use the LANG setting to communicate with the relay in English or Spanish. Refer to the *[SEL-751 Relay](#page-918-0)  [Command Summary](#page-918-0)* for the commands.

Set the  $AUTO := Y$  to allow automatic messages at a serial port.

Set FASTOP := Y to enable binary Fast Operate messages at the serial port. Set FASTOP := N to block binary Fast Operate messages. Refer to *[Appendix C: SEL Communications Processors](#page-670-0)* for the description of the SEL-751 Fast Operate commands.

Set PROTO := DNET to establish communications when you use the DeviceNet card. *[Table 4.89](#page-318-0)* shows the additional settings, which can be set only at the rear on the DeviceNet card. Once the relay detects the DeviceNet card, all Port 4 settings are hidden. Refer to *[Appendix H: DeviceNet Communications](#page-840-0)* for details on DeviceNet.

<span id="page-318-0"></span>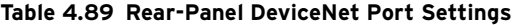

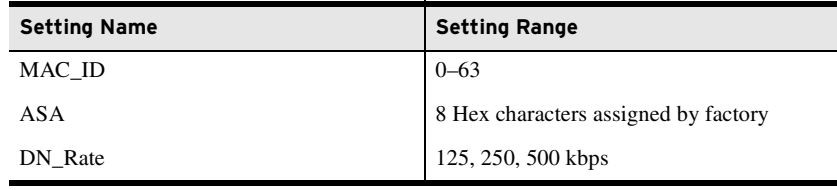

# **Front-Panel Settings (SET F Command)**

**General Settings** The SEL-751 supports various front-panel options (see *[Table 1.4](#page-39-0)*). This section covers all of the front-panel related settings, except the touchscreen display settings. Refer to *[Table 9.5](#page-564-0)* for the touchscreen display settings. The touchscreen display settings are not settable via the **SET F** command.

> Local bits provide control from the front panel (local bits), and display points display selected information on the LCD display. However, you need to first enable the appropriate number of local bits and display points necessary for your application. When your SEL-751 arrives, four display points are already enabled, but no local bits are enabled. If more display points are necessary for your application, use the EDP setting to enable as many as 32 display points. Use the ELB setting to enable as many as 32 local bits. The EDP setting and the corresponding display point settings are not available for the touchscreen display model. The touchscreen display model provides you with the ability to

configure bay screens with analog and digital labels, similar to the display point functionality in the two-line display model. Refer to *[Section 9: Bay Con](#page-558-0)[trol](#page-558-0)* for the procedure to create configurable bay screens.

| <b>Setting</b>   | <b>Setting Prompt</b>    | Range       | <b>Default</b> |
|------------------|--------------------------|-------------|----------------|
| EDP <sup>a</sup> | <b>DISPLAY PTS ENABL</b> | $N. 1 - 32$ |                |
| EL B             | <b>LOCAL BITS ENABL</b>  | $N. 1 - 32$ |                |

**Table 4.90 Display Point and Local Bit Default Settings**

<sup>a</sup> The setting EDP is not supported in the touchscreen display model.

To optimize the time you spend on setting the device, only the number of enabled display points and enabled local bits become available for use. Use the front-panel LCD timeout setting FP\_TO as a security measure. If the display is within an Access Level 2 function when a timeout occurs, such as the device setting entry, the function is automatically terminated (without saving changes) after inactivity for this length of time. After terminating the function, the front-panel display returns to the default display. The FP\_TO setting is not available in the touchscreen display model. Refer to *[Section 9: Bay Control](#page-558-0)* for the touchscreen display settings.

If you prefer to disable the front-panel timeout function during device testing, set the LCD timeout equal to OFF. Use the front-panel LCD contrast setting FP\_CONT to adjust the contrast of the liquid crystal display. The FP\_CONT setting is not available in the touchscreen display model. Use the front-panel auto-message setting FP\_AUTO to define displaying of Trip/Warning message. Set FP\_AUTO either to OVERRIDE or add to the Rotating display when the relay triggers a Trip/Warning message. Refer to *[Table 9.5](#page-564-0)* for the equivalent touchscreen display settings. Note that the FP\_AUTO setting is not available in the touchscreen display model. The touchscreen display provides settings that allow you to choose from a wide range of screens, including custom screens, that can be displayed as part of the rotating display. The touchscreen automatically flashes a screen overriding the rotating display in the case of trip or diagnostic failures. Refer to *[Section 8: Front-Panel Operations](#page-514-0)* for more information on trip and diagnostic messages. Set RSTLED := Y to reset the latched LEDs automatically when the breaker or contactor closes.

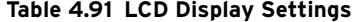

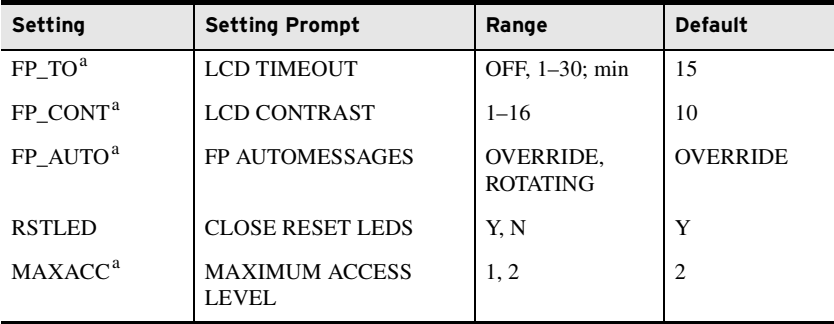

<span id="page-319-0"></span><sup>a</sup> The settings FP\_TO, FP\_CONT, FP\_AUTO, and MAXACC are not supported in the touchscreen display model.

The MAXACC setting (under Front-Panel Settings) selects the highest access level for the front-panel. If MAXACC is set to 1, the front panel only allows metering and read access to settings. If MAXACC is set to 2, the front panel allows breaker control and read/write access to settings.

NOTE: All Target LED settings can be found in [Table 4.98](#page-328-0)

NOTE: The rotating display is updated approximately every two (2) seconds.

Display Points Use display points to view either the state of internal relay elements (Boolean information) or analog information on the LCD display. Although the LCD screen displays a maximum of 16 characters at a time, you can enter as many as 60 valid characters. Valid characters are 0–9, A–Z, -, /, ", {, }, space. For text exceeding 16 characters, the LCD displays the first 16 characters, then scrolls through the remaining text not initially displayed on the screen.

## Boolean Display Point Entry Composition

Boolean information is the status of Relay Word bits (see *[Appendix K: Relay](#page-870-0)  [Word Bits](#page-870-0)*). In general, the legal syntax for Boolean display points consists of the following four fields or strings, separated by commas:

Relay Word Bit Name, "Alias", "Set String", "Clear String".

where:

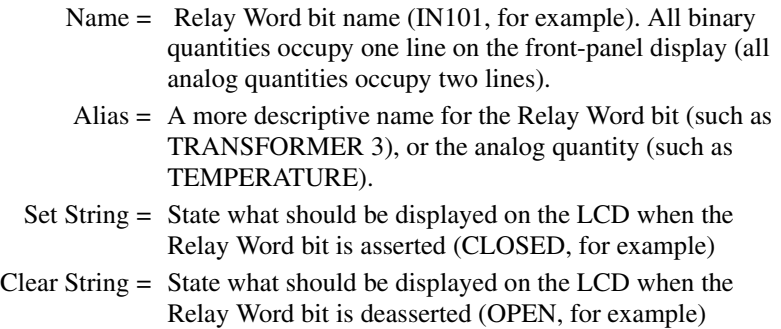

Any or all of Alias, Set String, or Clear String can be empty. Although the relay accepts an empty setting Name as valid, a display point with an empty Name setting is always hidden (see the following). Commas are significant in identifying and separating the four strings. Use quotation marks only if the text you enter for Alias, Set String, or Clear String contains commas or spaces. For example, DP01 = Name, Text is valid, but Name, Alias 3 is not valid (contains a space). Correct the Alias name by using the quotation marks: Name, "Text 3". You can customize the data display format by entering data in selected strings only. *[Table 4.92](#page-321-0)* shows the various display appearances resulting from entering data in selected strings.

## Hidden (No Display)

A display point is hidden when settings are entered ( $DPn = XX$ , where  $n = 01$ through 32 and  $XX =$  any valid setting), but nothing shows on the front-panel display. *[Table 4.92](#page-321-0)* shows examples of settings that always, never, or conditionally hide a display point.

| <b>Programmable Automation</b><br><b>Controller Setting</b> | <b>Name</b>  | <b>Alias</b>      | <b>Set String</b> | <b>Clear String</b> | Comment                         |
|-------------------------------------------------------------|--------------|-------------------|-------------------|---------------------|---------------------------------|
| $DP01 := IN101$ , TRFR1, CLOSED, OPEN                       | <b>IN101</b> | TRFR1             | <b>CLOSED</b>     | <b>OPEN</b>         | Never hidden                    |
| $DP01 := IN101, TRFR1$                                      | <b>IN101</b> | TRFR1             |                   |                     | Never hidden                    |
| $DP01 := NA$                                                |              |                   |                   |                     | Always hidden                   |
| $DP01 := IN101$                                             | <b>IN101</b> |                   |                   |                     | Always hidden                   |
| $DP01 := IN101, TRFR1,$                                     | <b>IN101</b> | TRFR1             |                   |                     | Always hidden                   |
| $DP01 := IN101$ , TRFR1, CLOSED,                            | <b>IN101</b> | TRFR1             | <b>CLOSED</b>     |                     | Hidden when IN101 is deasserted |
| $DP01 := IN101$ , "TRFR 1", OPEN                            | <b>IN101</b> | TRFR <sub>1</sub> |                   | <b>OPEN</b>         | Hidden when IN101 is asserted   |
| $DP01 := 1, \{\}$                                           | 1            | $\{\}$            |                   |                     | Empty line                      |
| $DP01 := 1$ , "Fixed Text"                                  | 1            | <b>Fixed Text</b> |                   |                     | Displays the fixed text         |
| $DP01 := 0$                                                 | $\mathbf{0}$ |                   |                   |                     | Hides the display point         |

<span id="page-321-0"></span>**Table 4.92 Settings That Always, Never, or Conditionally Hide a Display Point**

Following are examples of selected display point settings, showing the resulting front-panel displays. For example, at a certain station we want to display the status of both HV and LV circuit breakers of Transformer 1. When the HV circuit breaker is open, we want the LCD display to show: TRFR 1 HV BRKR: OPEN, and when the HV circuit breaker is closed, we want the display to show: TRFR 1 HV BRKR: CLOSED. We also want similar displays for the LV breaker.

After connecting a Form A (normally open) auxiliary contact from the HV circuit breaker to Input IN101 and a similar contact from the LV circuit breaker to Input IN102 of the SEL-751, we are ready to program the display points, using the following information for the HV breaker (LV breaker similar):

- ▶ Relay Word bit—IN101
- ➤ Alias—TRFR 1 HV BRKR:
- ➤ Set String—CLOSED (the form a [normally open] contact asserts or sets Relay Word bit IN101 when the circuit breaker is closed)
- ➤ Clear String—OPEN (the form a [normally open] contact deasserts or clears Relay Word bit IN101 when the circuit breaker is open)

## Name, Alias, Set String, and Clear String

When all four strings have entries, the relay reports all states.

#### **Table 4.93 Entries for the Four Strings**

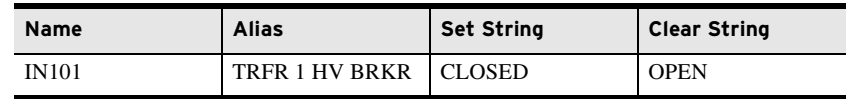

*[Figure 4.112](#page-322-0)* shows the settings for the example, using the **SET F** command. Use the **>** character to move to the next settings category.

```
=>>SET F TERSE <Enter>
Front Panel
General Settings
DISPLY PTS ENABL (N,1-32) EDP := 4 ? > <Enter>
•
•
.<br>(Boolean): Relay Word Bit Name, "Alias", "Set String", "Clear String"<br>(Analog) : Analog Quantity Name, "Alias", "Set String", "Clear String"<br>(Analog) : Analog Quantity Name, "User Text and Formatting"<br>DISPLAY POINT DP01 
DP02 := TID,"{16}"<br>? IN102,"TRFR 1 LV BRKR:",CLOSED,OPEN <Enter><br>DISPLAY POINT DPO3 (60 characters)<br>DPO3 := IAV, "IAV CURR {5} A"
? END <Enter>
Save changes (Y,N)? Y <Enter>
Settings Saved
=>>
```
<span id="page-322-0"></span>**Figure 4.112 Display Point Settings**

*[Figure 4.113](#page-322-1)* shows the display when both HV and LV breakers are open (both IN101 and IN102 deasserted). *[Figure 4.114](#page-322-2)* shows the display when the HV breaker is closed, and the LV breaker is open (IN101 asserted, but IN102 still deasserted).

|  | TRFR 1 HV BRKR: = OPEN |  |
|--|------------------------|--|
|  | TRFR 1 LV BRKR: = OPEN |  |

<span id="page-322-1"></span>**Figure 4.113 Front-Panel Display—Both HV and LV Breakers Open**

|  | TRFR 1 HV BRKR: = CLOSED |  |
|--|--------------------------|--|
|  | TRFR 1 LV BRKR: = OPEN   |  |

<span id="page-322-2"></span>**Figure 4.114 Front-Panel Display—HV Breaker Closed, LV Breaker Open**

## Name String, Alias String, and Either Set String or Clear String Only

The following discusses omission of the Clear String; omission of the Set String gives similar results. Omitting the Clear String causes the relay to only show display points in the set state, using the **SET F** command as follows:

```
DP01 := RID, "{16}"
 ? IN101,"TRFR 1 HV BRKR:",CLOSED <Enter>
```
When the Relay Word bit IN101 deasserts, the relay removes the complete line with the omitted Clear String (TRFR 1 HV BRKR). When both breakers are closed, the relay has the set state information for both HV and LV breakers, and the relay displays the information as shown in *[Figure 4.115](#page-323-0)*. When the HV breaker opens (LV breaker is still closed), the relay removes the line containing the HV breaker information because the Clear String

information was omitted. Because the line containing the HV breaker information is removed, the relay now displays the LV breaker information on the top line, as shown in *[Figure 4.116](#page-323-1)*.

|  |  | $TRFR$ 1 HV BRKR:= $CLOSED$ |
|--|--|-----------------------------|
|  |  | TRFR 1 LV BRKR: = $CLOSED;$ |

<span id="page-323-0"></span>**Figure 4.115 Front-Panel Display—Both HV and LV Breakers Closed**

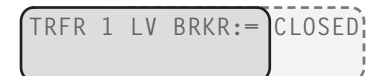

<span id="page-323-1"></span>**Figure 4.116 Front-Panel Display—HV Breaker Open, LV Breaker Closed**

If you want the relay to display a blank state when IN101 deasserts instead of removing the line altogether, use the curly brackets {} for the Clear String, as follows:

```
DP01 := RID, "{16}"
 ? IN101,"TRFR 1 HV BRKR:",CLOSED,{} <Enter>
```
When Input IN101 now deasserts, the relay still displays the line with the HV breaker information, but the state is left blank, as shown in *[Figure 4.117](#page-323-2)*.

|  | TRFR 1 HV BRKR:=1        |  |
|--|--------------------------|--|
|  | TRFR 1 LV BRKR: = CLOSED |  |

<span id="page-323-2"></span>**Figure 4.117 Front-Panel Display—HV Breaker Open, LV Breaker Closed**

## Name Only

*[Table 4.94](#page-323-3)* shows an entry in the Name String only (leaving the Alias string, Set String, and Clear String void). Using the **SET F** command, select DP01. Set DP01 as follows.

DP01 := RID, "{16}" ? IN101 **<Enter>**

<span id="page-323-3"></span>**Table 4.94 Binary Entry in the Name String Only**

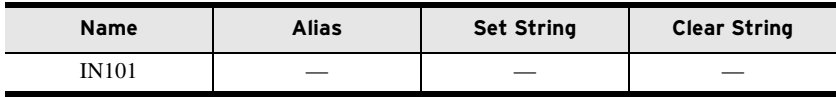

*[Figure 4.118](#page-323-4)* shows the front-panel display for the entry in *[Table 4.94](#page-323-3)*. Input IN101 is deasserted in this display (IN101=0), but changes to IN101=1 when Input IN101 asserts.

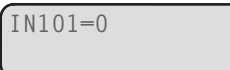

<span id="page-323-4"></span>**Figure 4.118 Front-Panel Display for a Binary Entry in the Name String Only**
#### Analog Display Point Entry Composition

In general, the legal syntax for analog display points consists of the following two fields or strings:

Name, "User Text and Formatting."

where:

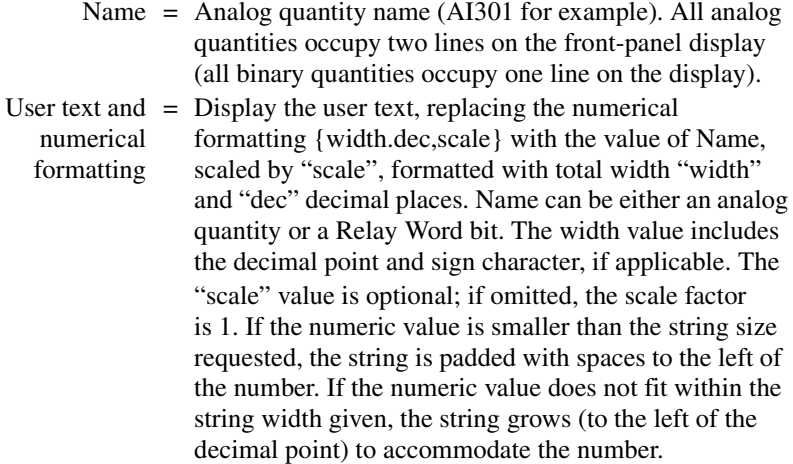

Unlike binary quantities, the relay displays analog quantities on both display lines. *[Table 4.95](#page-324-0)* shows an entry in the Name string only (leaving the User Text and Formatting string void) with the following syntax:

<span id="page-324-0"></span>**Table 4.95 Analog Entry in the Name String Only**

| <b>Name</b> | <b>Alias</b> | <b>Set String</b> | <b>Clear String</b> |
|-------------|--------------|-------------------|---------------------|
| AI301       | _            | _                 |                     |

*[Figure 4.119](#page-324-1)* shows the front-panel display for the entry in *[Table 4.95](#page-324-0)*. Using the **SET F** command, select DP01. Set DP01 as follows:

```
DP01 := RID, "{16}"
 ? AI301 <Enter>
```
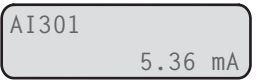

<span id="page-324-1"></span>**Figure 4.119 Front-Panel Display for an Analog Entry in the Name String Only**

#### Name and Alias

For a more descriptive name of the Relay Word bit, enter the Relay Word bit in the Name String, and an alias name in User Text and Formatting String. *[Table 4.96](#page-325-0)* shows a Boolean entry in the Name and Alias Strings (DP01) and an entry in the Name and User Text and Formatting Strings (DP02), using the **SET F** command, select DP01. Set DP01 as follows:

```
DP01 := RID, "{16}"
 ? IN101,"INPUT IN101:" <Enter>
DP02 := TID, "{16}"
```

```
 ? AI301,TEMPERATURE: <Enter>
```

| <b>Name</b>  | Alias              | <b>Set String</b> | <b>Clear String</b> |
|--------------|--------------------|-------------------|---------------------|
| <b>IN101</b> | <b>INPUT IN101</b> |                   |                     |
| AI301        | <b>TEMPERATURE</b> |                   |                     |

<span id="page-325-0"></span>**Table 4.96 Entry in the Name String and the Alias Strings**

*[Figure 4.120](#page-325-1)* shows the front-panel display for the entry in *[Table 4.96](#page-325-0)*. Input IN101 is deasserted in this display (0), and the display changes to INPUT IN101=1 when Input IN101 asserts.

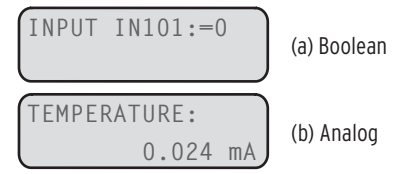

#### <span id="page-325-1"></span>**Figure 4.120 Front-Panel Display for an Entry in (a) Boolean Name and Alias Strings and (b) Analog Name and User Text and Formatting Strings**

If the engineering units are set, then the front-panel display shows the engineering units. For example, in the Group setting example, we set AI301EU to degrees C. With this setting, the front-panel display looks as shown in *[Figure 4.121](#page-325-2)*.

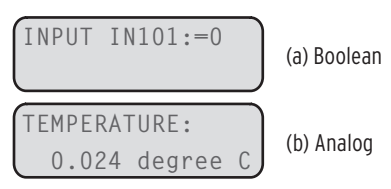

#### <span id="page-325-2"></span>**Figure 4.121 Front-Panel Display for an Entry in (a) Boolean Name and Alias Strings and (b) Analog Name, User Text and Formatting Strings, and Engineering Units**

For fixed text, enter a 1 in the Name String, then enter the fixed text as the alias text. For example, to display the word DEFAULT and SETTINGS on two different lines, use a display point for each word, i.e., DP01 = 1, "DEFAULT" and DP02 = 1,"SETTINGS." *[Table 4.97](#page-325-3)* shows other options and front-panel displays for the User Text and Formatting settings.

<span id="page-325-3"></span>**Table 4.97 Example Settings and Displays**

| <b>Example Display Point Setting Value</b> | <b>Example Display</b>  |
|--------------------------------------------|-------------------------|
| AI301,"TEMP $\{4\}$ deg C"                 | TEMP 1234 deg C         |
| AI301,"TEMP = $\{4.1\}$ "                  | $TEMP := XX.X$          |
| AI301,"TEMP = ${5}$ "                      | $TEMP := 1230$          |
| AI301,"TEMP = ${4.2,0.001}$ C"             | $TEMP := 1.23 C$        |
| AI301,"TEMP HV HS1 = $\{4,1000\}$ "        | TEMP HV HS1 $=1234$     |
| $1,\{\}$                                   | Empty line              |
| 1, 'Fixed Text'                            | <b>Fixed Text</b>       |
| $\Omega$                                   | Hides the display point |

Following is an example of an application of analog settings. Assume we also want to know the hot-spot temperature, oil temperature, and winding temperature of the transformer at a certain installation. To measure these temperatures,

we have installed an analog card in relay Slot C, and connected 4–20 mA transducers inputs to analog inputs AI301 (hot-spot temperature), AI302 (oil temperature), and AI303 (winding temperature).

First enable enough display points for the analog measurements (e.g. EDP = 5). *[Figure 4.122](#page-326-0)* shows the settings to add the three transducer measurements. (Use the **>** character to move to the next settings category).

```
=>>SET F TERSE <Enter>
Front Panel
General Settings
DISPLY PTS ENABL (N,1-32) EDP := 4 ? 5 <Enter>
LOCAL BITS ENABL (N,1-32) ELB := 1 ? > <Enter>
•
•
•
Display Point Settings (maximum 60 characters):
(Boolean): Relay Word Bit Name, "Alias", "Set String", "Clear String"<br>(Analog) : Analog Quantity Name, "User Text and Formatting"<br>DISPLAY POINT DPO1 (60 characters)
DP01 := IN101, "TRFR 1 HV BRKR:", CLOSED, OPEN
? <Enter>
DISPLAY POINT DP02 (60 characters)
DP02 := IN102,"TRFR 1 LV BRKR:",CLOSED,OPEN
? <Enter>
DISPLAY POINT DP03 (60 characters)
DP03 := IAV, "IAV CURR {5} A"
? AI301,"HOT SPOT TEMP" <Enter>
DISPLAY POINT DP04 (60 characters)
DP04 := IG_MAG, "GND CURR {5} %"
? AI302,"OIL TEMPERATURE" <Enter>
DISPLAY POINT DP05 (60 characters)
DP05 := IA_MAG, "IA {7.1} A pri"
? AI303,"WINDING TEMP" <Enter>
Save changes (Y,N)? Y <Enter>
Settings Saved
=>>
```
<span id="page-326-0"></span>**Figure 4.122 Adding Temperature Measurement Display Points**

**Rotating Display** With more than two display points enabled, the relay scrolls through all enabled display points, thereby forming a rotating display, as shown in *[Figure 4.123](#page-326-1)*.

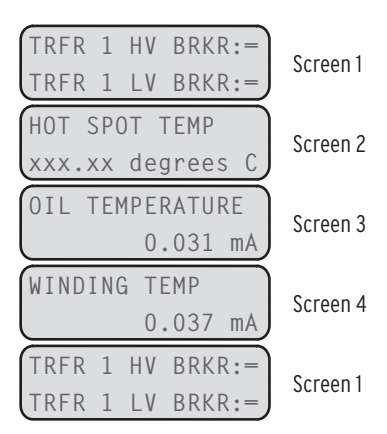

#### <span id="page-326-1"></span>**Figure 4.123 Rotating Display**

To change the temperature units to more descriptive engineering units, enter the desired units with the AI*xxx*EU (e.g., AI302EU) setting.

Local Bits Local bits are variables (LB*nn*, where *nn* means 01 through 32) that are controlled from front-panel pushbuttons. Use local bits to replace traditional panel switches. The state of the local bits is stored in nonvolatile memory every second. When power to the device is restored, the local bits return to their states after the device initialization. Each local bit requires three of the

following four settings, using a maximum of 14 valid characters for the NLB*nn* setting, and a maximum seven valid characters (0–9, A–Z, -, /, ., space) for the remainder:

- ➤ NLB*nn*: Name the switch (normally the function that the switch performs, such as SUPERV SW) that appears on the frontpanel display.
- ➤ CLB*nn*: Clear local bit. Enter the text that describes the intended operation of the switch (this text appears on the display) when LB*nn* deasserts (OPEN, for example).
- ➤ SLB*nn*: Set local bit. Enter the text that describes the intended operation of the switch (this text appears on the display) when LB*nn* asserts (CLOSE, for example).
- ➤ PLB*nn*: Pulse local bit. When selecting the pulse operation, LB*nn* asserts for only one processing interval before deasserting again. Enter the text that describes the intended operation when LB*nn* asserts (START, for example).
- ➤ Omit either SLB*nn* or PLB*nn* (never CLB*nn*) by setting the omitted setting to NA.

For the transformer in our example, configure two local bits: one to replace a supervisory switch, and the other to start a fan motor. Local bit 1 replaces a supervisory switch (SUPERV SW) and we use the clear/set combination. Local bit 2 starts a fan motor (START) that only needs a short pulse to seal itself in, and we use the clear/pulse combination. *[Figure 4.124](#page-327-0)* shows the settings to program the two local bits.

| =>>SET F TERSE <enter><br/>Front Panel</enter>                                                                                                    |                                |                                   |
|----------------------------------------------------------------------------------------------------|--------------------------------|-----------------------------------|
| General Settings                                                                                                    |                                |                                   |
| DISPLY PTS ENABL (N, 1-32)                                                                                                    | $EDP$ := 5 ? <enter></enter>   |                                   |
| LOCAL BITS ENABL (N.1-32)                                                                                                    | ELB := $N$ ? 2 <enter></enter> |                                   |
| LCD TIMEOUT (OFF, 1-30 min)                                                                                                    |                                | FP TO := 15 $? >$ <enter></enter> |
|                                                                                                    |                                |                                   |
| $\cdot$                                                                                                    |                                |                                   |
|                                                                                                    |                                |                                   |
| Display Point Settings (maximum 60 characters):<br>(Boolean): Relay Word Bit Name, "Alias", "Set String", "Clear String"<br>(Analog) : Analog Quantity Name, "User Text and Formatting"<br>DISPLAY POINT DP01 (60 characters)<br>DP01 := IN101, "TRFR 1 HV BRKR: ", CLOSED, OPEN<br>$? >$ <enter><br/>Local Bits Labels:<br/>LB NAME (14 characters; Enter NA to null)<br/><math>NLB01</math> :=<br/>? SPERV SW <enter><br/>CLEAR LB LABEL (7 characters; Enter NA to null)</enter></enter> |                                |                                   |
| $CLB01$ :=                                                                                                    |                                |                                   |
| ? OPEN <enter></enter>                                                                                                    |                                |                                   |
| SET LB LABEL (7 characters; Enter NA to null)                                                                                                    |                                |                                   |
| $SLB01$ :=                                                                                                    |                                |                                   |
| ? CLOSE <enter></enter>                                                                                                    |                                |                                   |
| PULSE LB LABEL (7 characters; Enter NA to null)                                                                                                    |                                |                                   |
| $PLB01$ :=                                                                                                    |                                |                                   |
| ? NA <enter></enter>                                                                                                    |                                |                                   |
| LB NAME (14 characters; Enter NA to null)                                                                                                    |                                |                                   |
| $NLB02$ :=                                                                                                    |                                |                                   |
| ? FAN START <enter></enter>                                                                                                    |                                |                                   |
| CLEAR LB LABEL (7 characters; Enter NA to null)                                                                                                    |                                |                                   |
| $CLB02$ :=                                                                                                    |                                |                                   |
| ? OFF <enter></enter>                                                                                                    |                                |                                   |
| SET LB LABEL (7 characters; Enter NA to null)<br>$SLB02$ :=                                                                                                    |                                |                                   |
|                                                                                                    |                                |                                   |
|                                                                                                    |                                |                                   |
|                                                                                                    |                                |                                   |
|                                                                                                    |                                |                                   |
|                                                                                                    |                                |                                   |
|                                                                                                    |                                |                                   |
|                                                                                                    |                                |                                   |
| ? NA <enter><br/>PULSE LB LABEL (7 characters; Enter NA to null)<br/><math>PLB02</math> :=<br/>? START <enter><br/>Save changes (Y, N)? Y <enter><br/>Settings Saved<br/><math>\Rightarrow</math> <math>\Rightarrow</math></enter></enter></enter>                                                                                                    |                                |                                   |

<span id="page-327-0"></span>**Figure 4.124 Adding Two Local Bits**

**Target LED Settings** The SEL-751 offers the following types of LEDs. See *[Figure 8.2](#page-515-0)* and *[Figure 8.27](#page-528-0)* for the programmable LED locations:

- ➤ One Enable and one TRIP tricolored LEDs
- ➤ Six tricolored Target LEDs
- ➤ Sixteen tricolored Pushbutton LEDs

You can program all 22 LEDs by using SELOGIC control equations, the only difference being that the Target LEDs also include a latch function.

#### Target LEDs

The ENABLED and TRIP LEDs are not programmable. Except for choosing the LED illuminated color (LEDENAC or LEDTRPC), they are fixed-function LEDs. The ENABLED LED illuminates when the SEL-751 is powered correctly, is functional, and has no self-test failures. The TRIP LED illuminates and latches in at the rising-edge of any trip that comes from the trip logic. The LEDENAC setting is not supported in the touchscreen display model. For touchscreen display relays, the illuminated color of the ENABLED LED is fixed at green.

Settings  $T_n$ \_LEDL ( $n = 01$  through 06) and  $T_n$ \_LED ( $n = 01$  through 06) control the six front-panel LEDs. With  $T_n$  LEDL set to Y, the LEDs latch the LED state at TRIP assertion. To reset these latched LEDs, the corresponding LED equation must be deasserted (logical 0) and one of the following takes place:

- ➤ Pressing TARGET RESET on the front panel.
- ➤ Issuing the serial port command **TAR R**.
- ➤ The assertion of the SELOGIC control equation RSTTRGT.

With T*n*LEDL settings set to N, the LEDs do not latch and directly follow the state of the associated SELOGIC control equation setting.

Enter any of the Relay Word bits (or combinations of Relay Word bits) as conditions in the  $T_n$  LED SELOGIC control equation settings. When these Relay Word bits assert, the corresponding LED also asserts.

**Table 4.98 Target LED Settings** (Sheet 1 of 2)

| <b>Setting Prompt</b>       | Setting Range <sup>a</sup> | <b>Setting Name:=</b><br><b>Factory Default</b>                  |
|-----------------------------|----------------------------|------------------------------------------------------------------|
| ENA_LED COLOR <sup>b</sup>  | R, G, A                    | $LEDENAC := G$                                                   |
| TRIP_LED COLOR              | R, G, A                    | $LEDTRPC := R$                                                   |
| TRIP LATCH T LED            | Y, N                       | $T01LEDL := Y$                                                   |
| TARGET T LED ASSERTED COLOR | R, G, A                    | $T01LEDC := R$                                                   |
| <b>LED1 EQUATION</b>        | SELOGIC                    | $T01$ _LED := ORED50T                                            |
| TRIP LATCH T LED            | Y, N                       | $TO2LEDL := Y$                                                   |
| TARGET T LED ASSERTED COLOR | R, G, A                    | $TO2LEDC := R$                                                   |
| <b>LED2 EQUATION</b>        | <b>SELOGIC</b>             | $T02$ LED := 51AT OR<br>51BT OR 51CT OR 51P1T<br><b>OR 51P2T</b> |
| TRIP LATCH T LED            | Y, N                       | $TO3LEDL := Y$                                                   |
| TARGET T_LED ASSERTED COLOR | R, G, A                    | $TO3LEDC = R$                                                    |

NOTE: If the LED latch setting (TnLEDL) is set to Y, and TRIP asserts, the LED latches to the state at TRIP assertion. The latched LED targets can be reset by using TARGET RESET if the target conditions are absent.

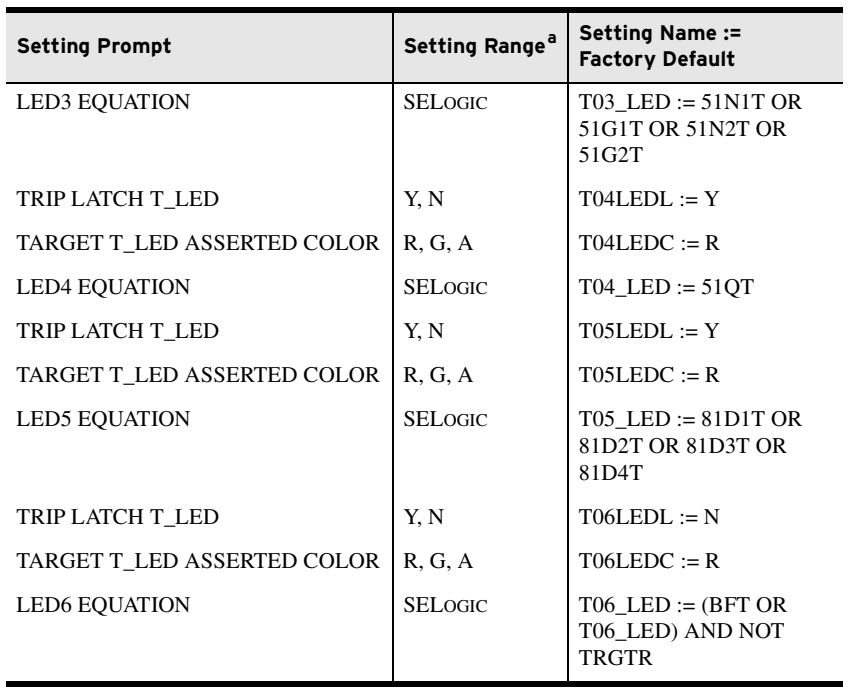

#### **Table 4.98 Target LED Settings** (Sheet 2 of 2)

<sup>a</sup> R = Red, G = Green, and A = Amber.<br><sup>b</sup> The setting LEDENAC is not supported in the touchscreen display model.

#### Pushbutton LEDs

Enter any of the Relay Word bits (or combinations of Relay Word bits) as conditions in the PB<sub>*p*</sub>\_LED ( $p = 1A$ , 1B, . . . 8A, 8B) SELOGIC control equation settings. When these Relay Word bits assert, the corresponding LED also asserts. *[Table 4.99](#page-329-0)* shows the setting prompts, settings ranges, and default settings for the LEDs.

<span id="page-329-0"></span>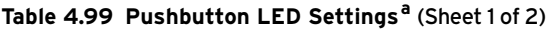

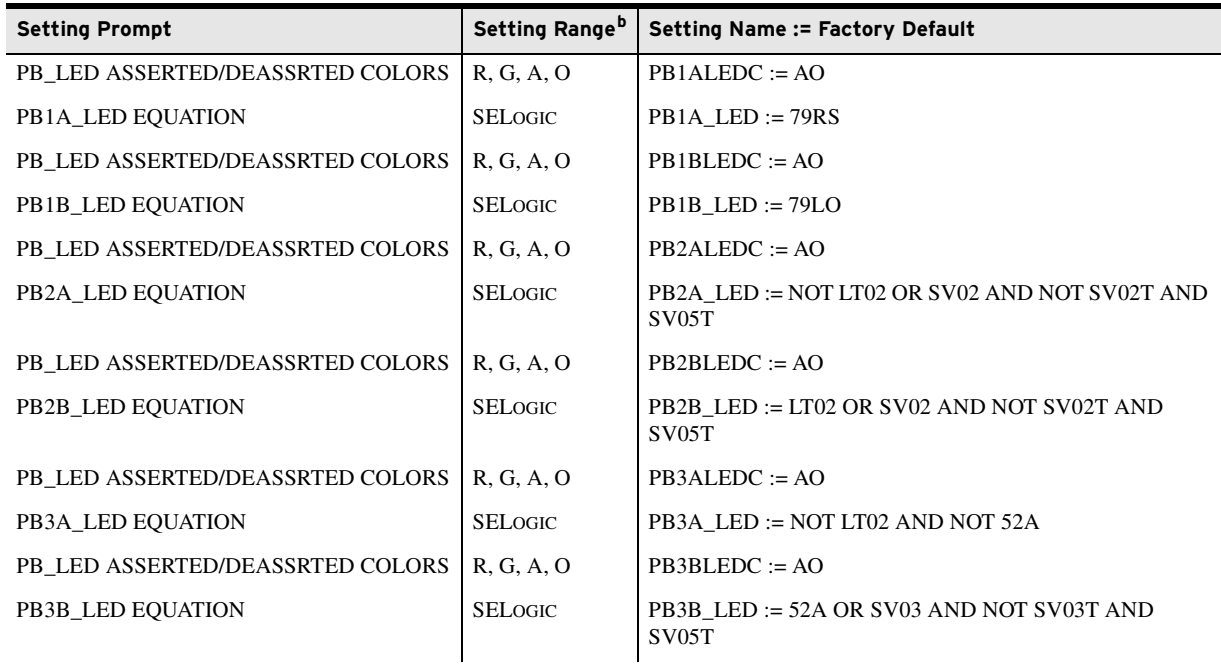

**Table 4.99 Pushbutton LED Settings<sup>a</sup>** (Sheet 2 of 2)

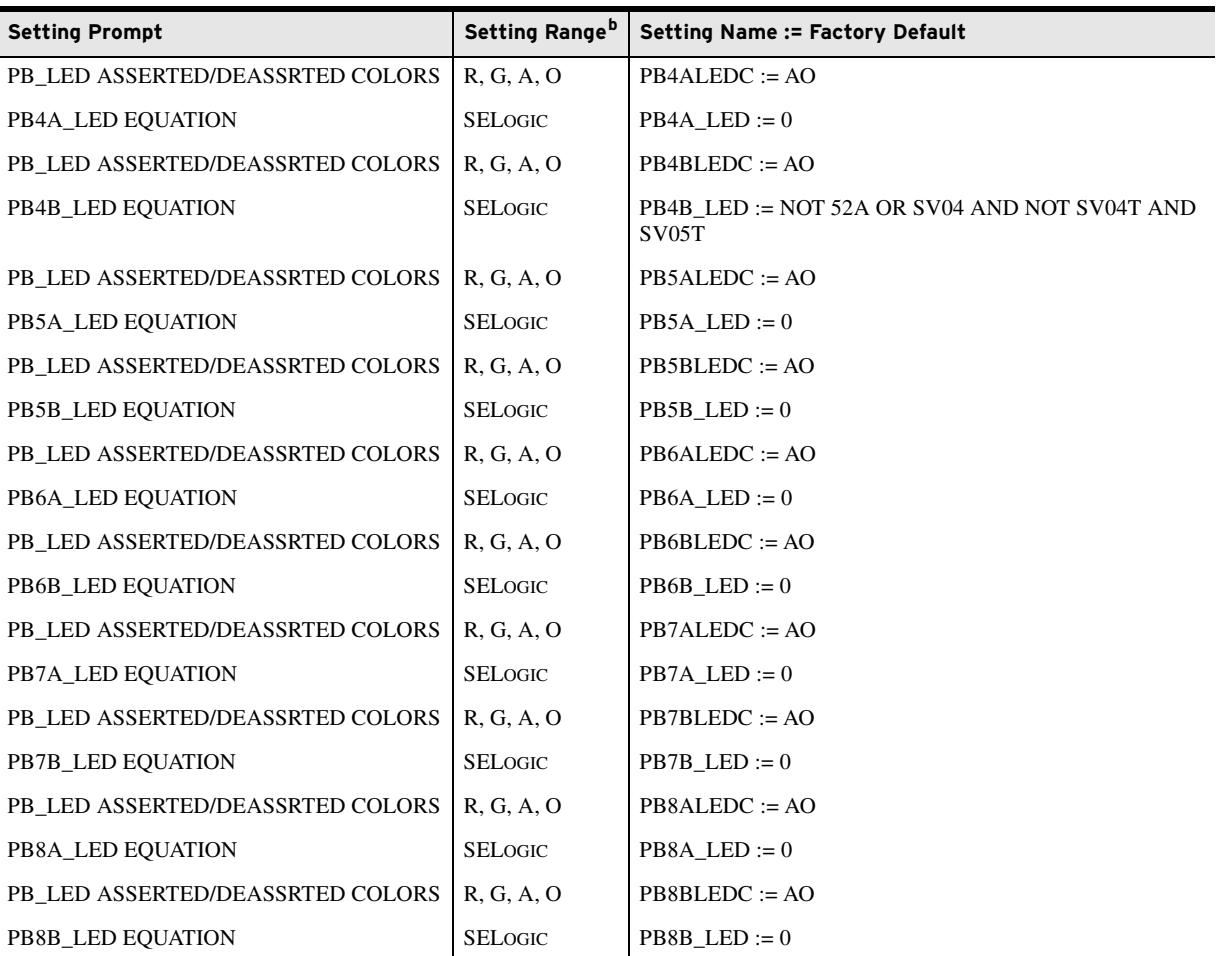

<sup>a</sup> The pushbutton LED settings, PB5A/PB5B-PB8A/PB8B, are hidden for relay models with four-pushbuttons.<br><sup>b</sup> Setting is a two-letter combination of the letters R, G, A, O, where: asserted/deasserted color choices: R = Red Asserted and deasserted colors must be different.

# **Report Settings (SET R Command)**

The report settings use Relay Word bits for the SER trigger as shown in *[Table 4.101](#page-331-0)* (see *[Appendix K: Relay Word Bits](#page-870-0)* for more information).

**SER Chatter Criteria** The SER includes an automatic deletion and reinsertion function to prevent overfilling of the SER buffer with chattering information. Each processing interval the relay checks the Relay Word bits in the four SER reports for any changes of state. When detecting a change of state, the relay adds a record to the SER report containing the Relay Word bit(s), new state, time stamp, and checksum (see *[Section 10: Analyzing Events](#page-582-0)* for more information).

> When detecting oscillating SER items, the relay automatically deletes these oscillating items from SER recording. *[Table 4.100](#page-331-1)* shows the auto-removal settings.

| <b>Settings Prompt</b> | <b>Setting Range</b> | <b>Factory Default</b> |
|------------------------|----------------------|------------------------|
| Auto-Removal Enable    | Y, N                 | $ESERDEL := N$         |
| Number of Counts       | $2-20$ counts        | $SRDLCNT = 5$          |
| Removal Time           | $0.1 - 90.0$ seconds | $SRDI$ TIM := 1.0      |

<span id="page-331-1"></span>**Table 4.100 Auto-Removal Settings**

To use the automatic deletion and reinsertion function, proceed with the following steps:

- Step 1. Set Report setting ESERDEL (Enable SER Delete) to Y to enable this function.
- Step 2. Select values for the setting SRDLCNT (SER Delete Count) and the setting SRDLTIM (SER Delete Time) that mask the chattering SER element.

Setting SRDLTIM declares a time interval during which the relay qualifies an input by comparing the changes of state of each input against the SRDLCNT setting. When an item changes state more than SRDLCNT times in an SRDLTIM interval, the relay automatically removes these Relay Word bits from SER recording. Once deleted from recording, the item(s) are ignored for the next nine intervals. At the ninth interval, the chatter criteria is again checked and, if the point does not exceed the criteria, it is automatically reinserted into recording at the starting of the tenth interval. You can enable or disable the autodeletion function via the SER settings. Any autodeletion notice entry is lost during changes of settings. The deleted items can be viewed in the SER Delete Report (command **SER D**—refer to *[Section 7: Communications](#page-450-0)* for additional information).

SER Trigger Lists To capture element state changes in the SER report, enter the Relay Word bit into one of the four SER (SER1 through SER4) trigger equations. Each of the four programmable trigger equations allows entry of as many as 24 Relay Word bits separated by spaces or commas; the SER report accepts a total of 96 Relay Word bits. *[Table 4.101](#page-331-0)* shows the settings prompt and default settings for the four SER trigger equations.

<span id="page-331-0"></span>**Table 4.101 SER<sup>a</sup> Trigger Settings**

| <b>Setting Prompt</b> | <b>Setting Name: = Factory Default</b>                                            |
|-----------------------|-----------------------------------------------------------------------------------|
| SER <sub>1</sub>      | $SER1 := IN101 IN102 51PIT 51G1T 50PIP 50N1T 51N1T PBO1$<br><b>PB02 PB03 PB04</b> |
| SER <sub>2</sub>      | $SER2 := CLOSE 52A CC$                                                            |
| SER <sub>3</sub>      | $SER3 := 81D1T 81D2T$                                                             |
| SER4                  | $SER4 := SALARM$                                                                  |

<sup>a</sup> Use as many as 24 Relay Word elements separated by spaces or commas for each setting.

#### Relay Word Bit Aliases

#### **Table 4.102 Enable Alias Settings**

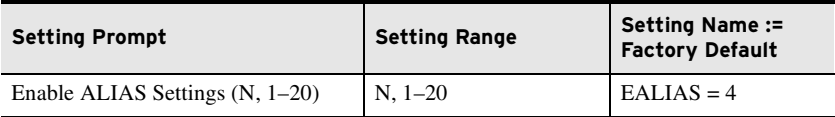

To simplify your review of the information displayed in the SER record, the relay provides the Alias setting function. Using the Alias settings, you can change the way relay elements listed in the previous SER settings are displayed in the SER report. In addition, the Alias settings allow you to change the text displayed when a particular element is asserted and deasserted. The relay permits as many as 20 unique aliases, as defined by the Enable Alias Settings (EALIAS) setting. Factory default alias settings are shown in *[Table 4.103](#page-332-0)*.

Define the enabled alias settings by entering the Relay Word bit name, a space, the alias you want, a space, the text to display when the condition asserts, a space, and the text to display when the condition deasserts.

ALIAS1 = PB01 FP\_AUX1 PICKUP DROPOUT

See *[Table K.1](#page-870-1)* for the complete list of Relay Word bits. Use as many as 15 characters to define the alias, asserted text, and deasserted text strings. You can use capital letters  $(A-Z)$ , numbers  $(0-9)$ , and the underscore character  $($ within each string. Do not attempt to use a space within a string because the relay interprets a space as the break between two strings. If you want to clear a string, simply type **NA**.

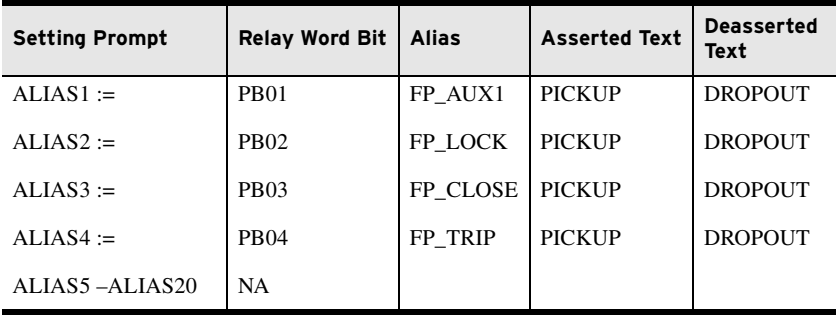

#### <span id="page-332-0"></span>**Table 4.103 SET R SER Alias Settings**

#### Event Report Settings

#### **Table 4.104 Event Report Settings**

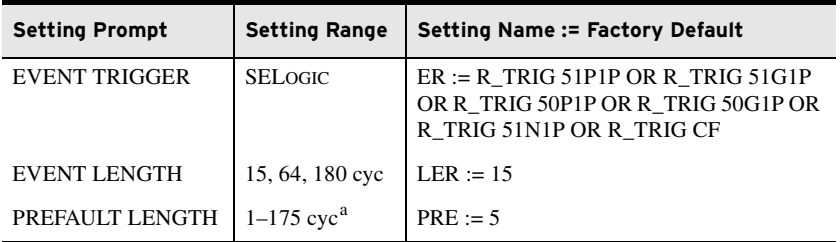

 $a$  The range shown is for LER := 180. The generalized range is 1 - (LER-5) cyc.

Event reports can be either 15 cycles, 64 cycles, or 180 cycles in length as determined by the LER setting. For LER of 15, the prefault length, PRE, must be in the range of 1–10. The relay can hold as many as seventy-nine 15-cycle event reports, eighteen 64-cycle event reports, or six 180-cycle event reports.

NOTE: Event report data stored in the relay is lost when you change the LER setting, You must save the data before changing the setting.

### HIF Event Report Settings

IMPORTANT: All stored load data are lost when changing the LDLIST.

**Table 4.105 HIF Event Report Settings**

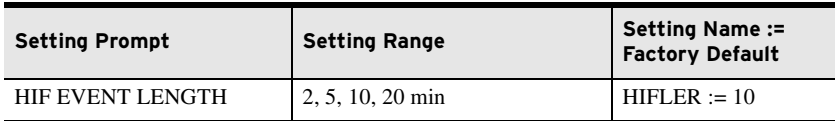

<span id="page-333-1"></span>Load Profile Settings Use the LDLIST setting to declare the analog quantities you want included in the Load Profile Report. Enter as many as 17 analog quantities, separated by spaces or commas, into LDLIST setting. See *[Appendix L: Analog Quantities](#page-892-0)* for a list of the available Analog Quantities. Also set the LDAR to the desired acquisition rate for the report.

#### **Table 4.106 Load Profile Settings**

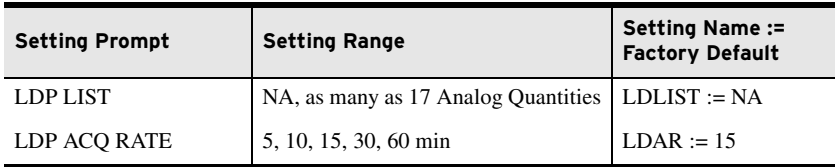

# **DNP Map Settings (Set DNP n Command, n = 1, 2, or 3)**

*[Table 4.107](#page-333-0)* shows the available settings. See *[Appendix D: DNP3 Communi](#page-684-0)[cations](#page-684-0)* for additional details.

<span id="page-333-0"></span>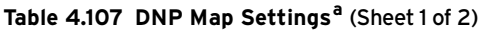

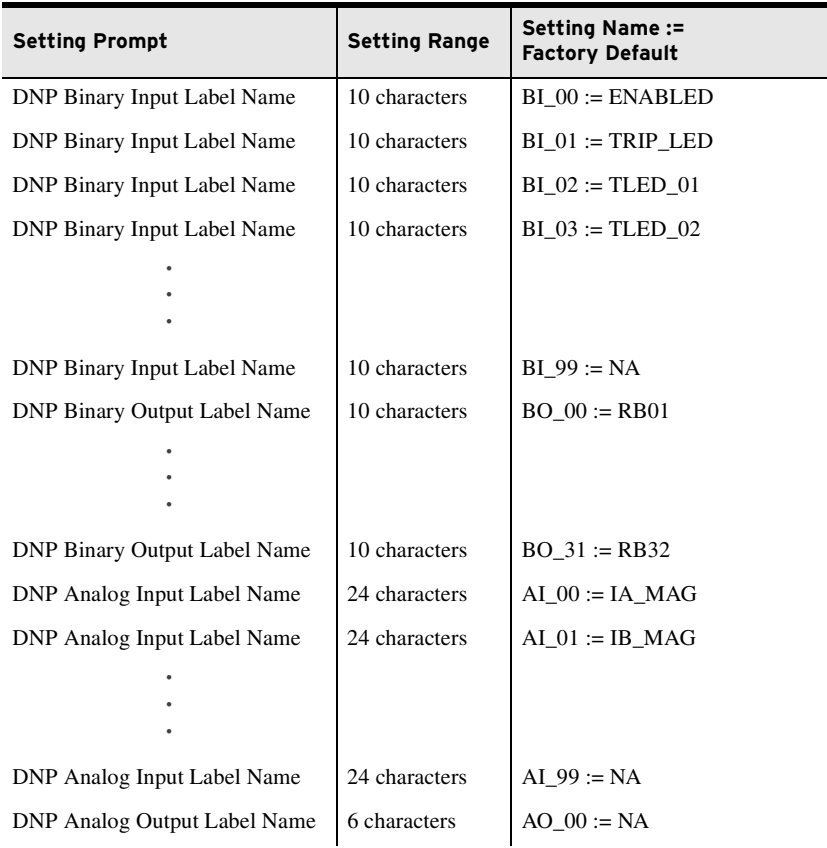

| <b>Setting Prompt</b>        | <b>Setting Range</b> | <b>Setting Name:=</b><br><b>Factory Default</b> |
|------------------------------|----------------------|-------------------------------------------------|
|                              |                      |                                                 |
|                              |                      |                                                 |
|                              |                      |                                                 |
|                              |                      |                                                 |
| DNP Analog Output Label Name | 6 characters         | $AO$ 31 := NA                                   |
| DNP Counter Label Name       | 11 characters        | $CO 00 := NA$                                   |
|                              |                      |                                                 |
|                              |                      |                                                 |
|                              |                      |                                                 |
|                              |                      |                                                 |
| DNP Counter Label Name       | 11 characters        | $CO$ 31 := NA                                   |
|                              |                      |                                                 |

**Table 4.107 DNP Map Settings<sup>a</sup>** (Sheet 2 of 2)

a See [Appendix D: DNP3 Communications](#page-684-0) for complete list of the DNP Map Labels and factorydefault settings.

# **Modbus Map Settings (SET M Command)**

Modbus User Map *[Table 4.108](#page-334-0)* shows the available settings. See *[Appendix E: Modbus RTU Com](#page-714-0)[munications](#page-714-0)* for additional details.

#### <span id="page-334-0"></span>**Table 4.108 User Map Register Settings <sup>a</sup>**

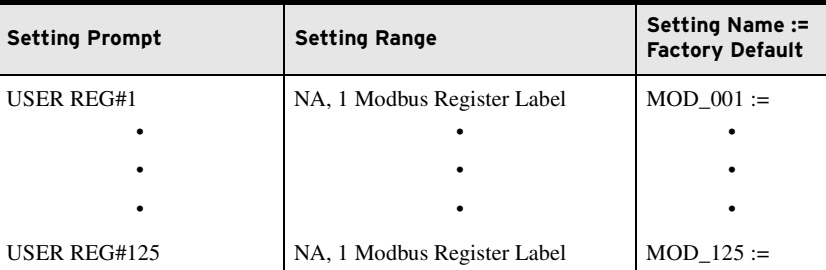

<sup>a</sup> See [Appendix E: Modbus RTU Communications](#page-714-0) for Modbus Register Labels and factorydefault settings.

# **Touchscreen Settings**

The touchscreen settings apply to relays that support the color touchscreen display and are discussed in *[Section 9: Bay Control](#page-558-0)* (see *[Table 9.5](#page-564-0)*).

This page intentionally left blank

# **Section 5** Metering and Monitoring

# **Overview**

The SEL-751 Feeder Protection Relay includes metering functions to display the present values of current, voltage, analog inputs, and RTD measurements (with the external SEL-2600 RTD Module or an internal RTD card). The relay provides the following methods to read the present meter values:

- ➤ Front-panel rotating display
- ➤ Front-panel menu
- ➤ EIA-232 serial ports (by using SEL ASCII text commands or ACSELERATOR QuickSet SEL-5030 Software)
- ➤ Telnet via Ethernet port
- ➤ Modbus via EIA-485 port or EIA-232 port
- ➤ Modbus TCP via Ethernet port
- ➤ DNP3 Serial via EIA-232 port or EIA-485 port
- ➤ DNP3 LAN/WAN via Ethernet port
- ▶ DeviceNet port
- ➤ Analog outputs
- ➤ IEC 61850 Edition 2 via Ethernet port
- ➤ IEC 60870-5-103 via EIA-232 or EIA-485 port
- ➤ C37.118 Synchrophasor Protocol via serial port or Ethernet port

Feeder load monitoring and trending are possible by using the Load Profile function. The relay automatically configures itself to save as many as 17 quantities (selected from the Analog Quantities) every 5, 10, 15, 30, or 60 minutes. The data are stored in nonvolatile memory. As many as 6500 time samples are stored.

Station DC Battery Monitor is available as an option in the SEL-751 with the 2 AVI/4 AFDI Voltage/arc-flash detection card. Refer to *[Station DC Battery](#page-350-0)  [Monitor on page 5.15](#page-350-0)* for description and application details.

The Breaker Monitor feature is available in all SEL-751 Relays. Refer to *[Breaker Monitor on page 5.19](#page-354-0)* for description and application details.

# **Power Measurement Conventions**

The SEL-751 uses the IEEE convention for power measurement. The implications of this convention are depicted in *[Figure 5.1](#page-337-0)*.

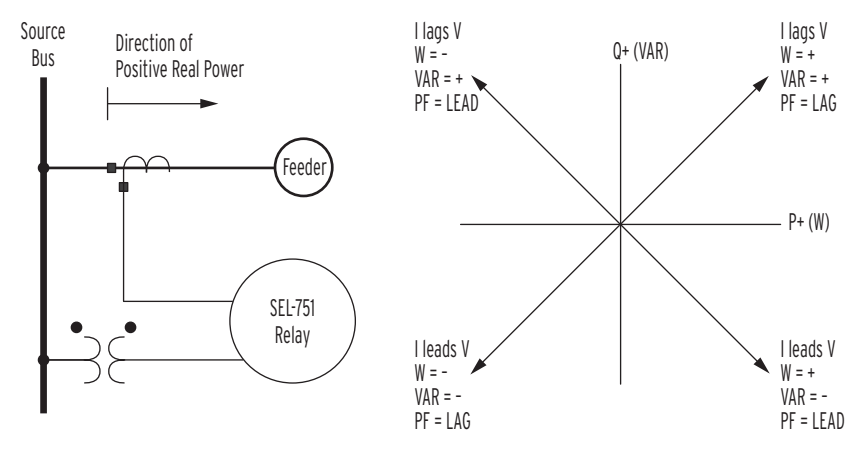

<span id="page-337-0"></span>**Figure 5.1 Complex Power Measurement Conventions**

# **Metering**

The SEL-751 meter data fall into the following categories:

- ➤ Fundamental metering
- ➤ Thermal metering: RTD metering (with the external SEL-2600 RTD Module or an internal RTD option)
- ➤ Energy metering
- ➤ Maximum and minimum metering
- ➤ Math variable metering
- ▶ RMS metering
- ➤ Analog transducer input metering
- ➤ Demand and peak demand metering
- ➤ Synchrophasor metering
- ➤ Light metering for arc-flash detection (AFD)
- ➤ Remote analog metering
- ➤ HIF metering (high-impedance fault progress metering) available in relays with the Arc-Sense Technology option for HIF detection

#### Fundamental Metering

*[Table 5.1](#page-338-0)* details each of the fundamental meter data types in the SEL-751. *[Section 8: Front-Panel Operations](#page-514-0)* and *[Section 7: Communications](#page-450-0)* describe how to access the various types of meter data by using the relay front panel and communications ports.

| <b>Relay Option</b>                                                               | <b>Meter Values</b>                                                                                                    |
|-----------------------------------------------------------------------------------|----------------------------------------------------------------------------------------------------|
| All Models                                                                        | Line Currents IA, IB, IC and IN (Core-Balance Ground Fault Current) magnitudes<br>(A primary) and phase angles (deg)         |
|                                                                                   | IG (Residual Ground Fault Current) magnitude (A primary) and phase angle (deg)                                               |
|                                                                                   | IAV (Average Current Magnitude A primary)                                                                                    |
|                                                                                   | Positive-Sequence Current (I1 A primary)                                                                                     |
|                                                                                   | Negative-Sequence Current (3I2 A primary)                                                                                    |
|                                                                                   | Current Unbalance $(\%)^a$                                                                                                   |
|                                                                                   | System Frequency (Hz) (FREQ)                                                                                                 |
| With AC Voltage Inputs in Slot Z                                                  | VAB, VBC, VCA or VAN, VBN, VCN, VG magnitudes (V primary) and phase<br>angles (deg)                                          |
|                                                                                   | VAV, Average Voltage (L-L or L-N [V primary])                                                                                |
|                                                                                   | Positive-Sequence Voltage (V1[V primary])                                                                                    |
|                                                                                   | Negative-Sequence Voltage (3V2 [V primary])                                                                                  |
|                                                                                   | Voltage Unbalance % <sup>a</sup>                                                                                             |
|                                                                                   | Real Power (kW) <sup>b</sup>                                                                                                 |
|                                                                                   | Reactive Power (kVAR) <sup>b</sup>                                                                                           |
|                                                                                   | Apparent Power (kVA) <sup>b</sup>                                                                                            |
|                                                                                   | Power Factorb                                                                                                    |
| With Sync-Check and DC Station Battery<br>Voltages and Arc-Flash Detection Inputs | VS (synchronism-check voltage) magnitude (V primary) and phase angle (deg)<br>Synchronism-check voltage frequency FREQS (Hz) |
| Option (2 AVI/4 AFDI Card<br>MOTx70/L0x                                           | VDC (station battery voltage) (Vdc)                                                                                          |

<span id="page-338-0"></span>**Table 5.1 Measured Fundamental Meter Values** 

<span id="page-338-3"></span>a Current Unbalance % = 0 when IAV  $\leq 0.25 * 1_{NOM}$ ; Voltage Unbalance = 0 when VAV  $\leq 0.25 * V$ nm, where Vnm = VNOM/1.732 when wye; VNOM when delta.

<span id="page-338-4"></span>b Three-phase measurements for delta-connected PTs and three-phase and single-phase measurements for wye-connected PTs.

NOTE: Calculated phase-to-phase voltages for wye-connected PTs are available in the analog quantities and can be selected as display points. See [Appendix L: Analog Quantities.](#page-892-0)

All angles are displayed between –180 and +180 degrees. The angles are referenced to VAB or VAN (for delta- or wye-connected PT, respectively) or IA. The angles are referenced to IA current if the secondary voltage VAB < 13 V (for delta-connected PT) or the secondary voltage VAN < 13 V (for wye-connected PT) when using the 300 Vac voltage inputs; or, VAN < 0.34 V (for wye-connected PT) when using the 8 Vac rms LEA voltage inputs. *[Figure 5.2](#page-340-0)* shows an example of the **METER** command report.

The SEL-751 calculates percent unbalance current in one of two ways, depending on the magnitude of the average current. When the average current  $(I_{\text{av}})$  is greater than the CT rated current  $(I_{\text{NOM}})$  the relay calculates the percent unbalance as shown in *[Equation 5.1](#page-338-1)*.

$$
UBI\% = 100 \bullet \frac{I_m}{I_{av}}
$$
 **Equation 5.1**

<span id="page-338-2"></span><span id="page-338-1"></span>When the average current is less than the  $I_{NOM}$  current, the relay calculates the percent unbalance as shown *[Equation 5.2](#page-338-2)*.

$$
UBI\% = 100 \bullet \frac{I_m}{I_{NOM}}
$$

**Equation 5.2**

where:

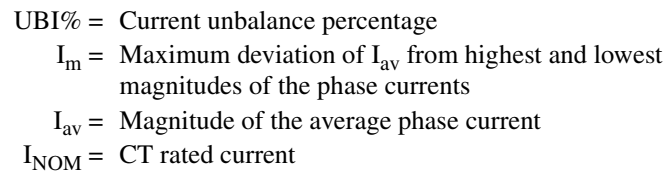

In either case, UBI% is not calculated if the average phase current magnitude is less than 25 percent of the  $I_{NOM}$  current. Voltage unbalance percent is calculated in a similar manner.

The SEL-751 calculates the voltage unbalance percent in one of two ways, depending on the magnitude of the average voltage. When the average voltage  $(V<sub>av</sub>)$  is greater than the rated voltage Vnm, where Vnm = VNOM/1.732 when Wye, VNOM when Delta, the relay calculates the percent unbalance as shown in *[Equation 5.3](#page-339-0)*.

$$
UBV\% = 100 \bullet \frac{V_m}{V_{av}}
$$
 Equation 5.3

<span id="page-339-1"></span><span id="page-339-0"></span>When the average voltage is less than Vnm, the relay calculates the percent unbalance as shown in *[Equation 5.4](#page-339-1)*.

$$
UBV\% = 100 \bullet \frac{V_m}{V_{nm}}
$$

**Equation 5.4**

where:

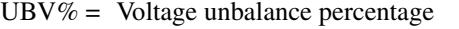

 $V_m$  = Maximum deviation of Vav from highest and lowest magnitudes of the phase voltages

- $V_{av}$  = Magnitude of the average voltage  $(|VAN| + |VBN| + |VCN|)/3$  when Wye;  $(|VAB| + |VBC| + |VCA|)/3$  when Delta
- Vnm = VNOM/1.732 when Wye, VNOM when Delta

In either case, the UBV% is not calculated if the average voltage magnitude is less than 25 percent of the Vnm voltage.

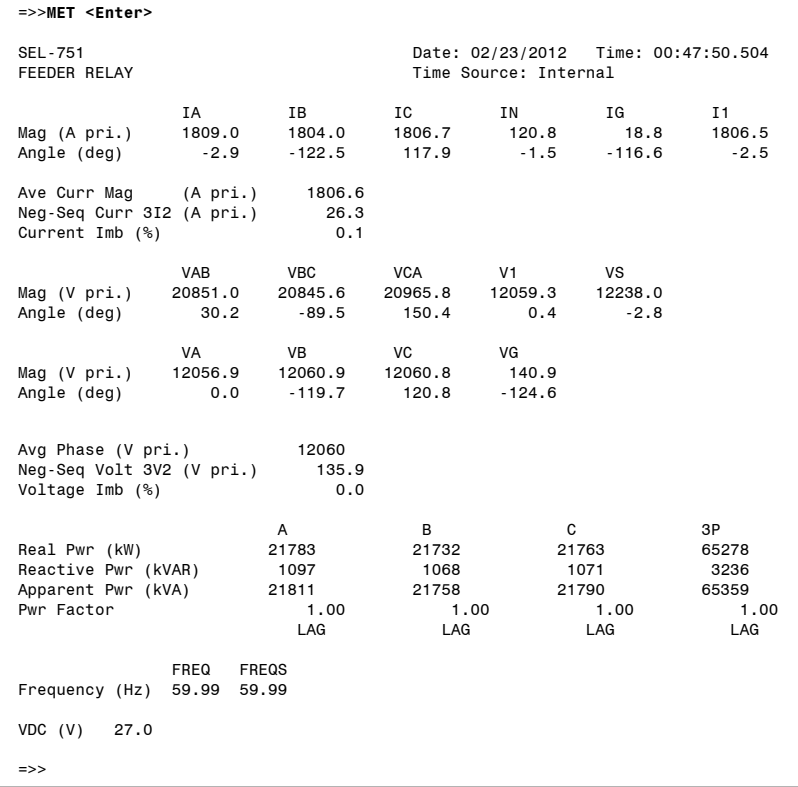

<span id="page-340-0"></span>**Figure 5.2 METER Command Report With Voltage/Arc-Flash Detection 2 AVI/4 AFDI Card in Slot E and 4 ACI/3 AVI Card in Slot Z**

**Thermal Metering The thermal metering function reports the present values of RTD input** temperatures and several quantities related to the cable/line thermal protection function. *[Table 5.2](#page-340-1)* shows the thermal meter values. To enter a starting thermal capacity or to reset the thermal capacity, use the **THE** command (See *[Figure 7.32](#page-505-0)*.).

#### <span id="page-340-1"></span>**Table 5.2 Thermal Meter Values**

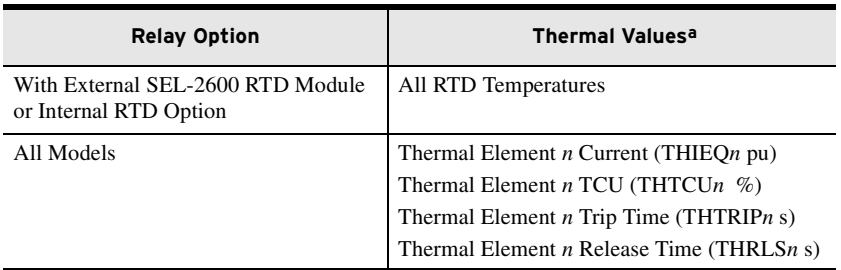

 $a$  where  $n = 1, 2,$  or 3.

The thermal meter function also reports the state of connected RTDs, if any have failed. *[Table 5.3](#page-341-0)* shows the failure messages and their meanings.

9999 seconds).

NOTE: The maximum time to thermal trip is 3600 seconds (values greater than this are displayed as

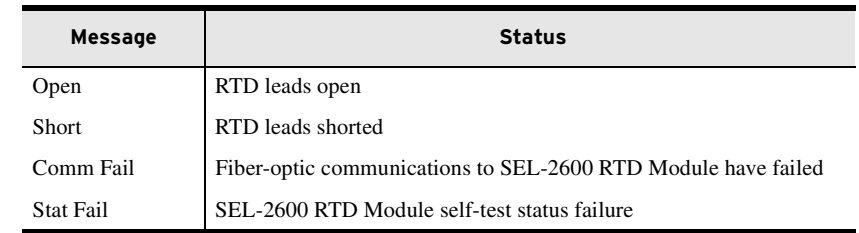

<span id="page-341-0"></span>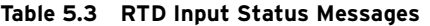

*[Figure 5.3](#page-341-1)* provides an example of the **METER T** command report.

| =>>MET T <enter></enter>                                               |                                     |
|------------------------------------------------------------------------|-------------------------------------|
| <b>SEL-751</b>                                                         | Date: 07/06/2015 Time: 16:09:00.847 |
| <b>FEEDER RELAY</b>                                                    | Time Source: Internal               |
| Max Winding RTD NA                                                     |                                     |
| Max Bearing RTD<br><b>NA</b>                                           |                                     |
| Ambient RTD<br>75 C                                                    |                                     |
| Max Other RTD<br>70 C                                                  |                                     |
|                                                                        |                                     |
| RTD 1 OTH<br>20 C                                                      |                                     |
| RTD 2 OTH<br>25 <sub>c</sub>                                           |                                     |
| 30 C<br>RTD 3 OTH                                                      |                                     |
| 35 C<br>RTD 4 OTH                                                      |                                     |
| RTD 5 OTH<br>38 C                                                      |                                     |
| RTD 6 OTH<br>45 C<br>RTD 7 OTH<br>50 C                                 |                                     |
| 55 C<br>RTD 8 OTH                                                      |                                     |
| 60 C<br>RTD 9 OTH                                                      |                                     |
| 65 C<br>RTD 10 OTH                                                     |                                     |
| RTD 11 OTH<br>70 C                                                     |                                     |
| RTD 12 AMB<br>75 C                                                     |                                     |
|                                                                        |                                     |
| Thermal Element 1 Current (pu)                                         | 0.404                               |
| Thermal Element 1 TCU (%)                                              | 0.5                                 |
| Thermal Element 1 Trip Time (sec)                                      | 9999                                |
| Thermal Element 1 Release Time (sec)                                   | 9999                                |
| Thermal Element 2 Current (pu)                                         | 0.396                               |
| Thermal Element 2 TCU (%)                                              | 2.6                                 |
| Thermal Element 2 Trip Time (sec)                                      | 9999                                |
| Thermal Element 2 Release Time (sec)<br>Thermal Element 3 Current (pu) | 58<br>0.399                         |
| Thermal Element 3 TCU (%)                                              | 0.4                                 |
| Thermal Element 3 Trip Time (sec)                                      | 9999                                |
| Thermal Element 3 Release Time (sec)                                   | 9999                                |
|                                                                        |                                     |

<span id="page-341-1"></span>**Figure 5.3 METER T Command Report With RTDs**

=>>

Energy Metering The SEL-751 includes energy metering in models with AC voltage inputs. Use this form of metering to quantify real, reactive, and apparent energy supplied to the feeder load. Following are the energy meter values.

- ➤ MWh3P-OUT—Real three-phase energy (out of bus, into feeder)
- ➤ MWh3P-IN—Real three-phase energy (from feeder into bus)
- ➤ MVARh3P-OUT—Reactive three-phase energy (out of bus, into feeder)
- ➤ MVARh3P-IN—Reactive three-phase energy (from feeder, into bus)
- ➤ MVAh3P—Apparent three-phase energy
- ➤ Last date and time of energy meter quantities were reset

NOTE: Energy values rollover after 99999.999 MVAh and reset to 0.

*[Figure 5.4](#page-342-0)* shows the device response to the **METER E** command.

| $=\text{MET}$ E $\leq$ Enter>      |         |                       |                                 |
|------------------------------------|---------|-----------------------|---------------------------------|
| SEL-751<br>FEEDER RELAY            |         | Time Source: External | Date: 12/01/2010 Time: 15:43:28 |
| Energy                             |         |                       |                                 |
| MWh3P-IN (MWh)                     | 1.325   |                       |                                 |
| MWh3P-OUT (MWh)                    | 135,660 |                       |                                 |
| MVARh3P-IN (MVArh)                 | 2.231   |                       |                                 |
| MVARh3P-OUT (MVArh)                | 8.627   |                       |                                 |
| MVAh3P (MVAh)                      | 135.954 |                       |                                 |
|                                    |         |                       |                                 |
| LAST RESET = $11/09/2010$ 03:54:34 |         |                       |                                 |
|                                    |         |                       |                                 |
| $\Rightarrow$                      |         |                       |                                 |

<span id="page-342-0"></span>**Figure 5.4 METER E Command Response**

To reset energy meter values, issue the **METER RE** command as shown in *[Figure 5.5](#page-342-1)*.

```
=>>MET RE <Enter>
Reset Metering Quantities (Y,N)? Y <Enter>
Reset Complete
=>>
```
#### <span id="page-342-1"></span>**Figure 5.5 METER RE Command Response**

Energy metering values are stored to nonvolatile memory four times per day and within one minute of the energy metering values being reset.

#### Maximum and Minimum Metering

Maximum and minimum metering allows you to determine maximum and minimum operating quantities such as currents, voltages, power, analog input quantities, RTD quantities and frequency. *[Table 5.4](#page-342-2)* lists the max/min metering quantities.

| <b>Relay Option</b>                                                       | <b>Max/Min Meter Values</b>                                                                                                    |
|---------------------------------------------------------------------------|----------------------------------------------------------------------------------------------------|
| All Models                                                                | Maximum and minimum line currents $I_A$ , $I_B$ , $I_C$ , and $I_N$<br>(core-balance ground fault current) magnitudes (A pri-<br>mary) |
|                                                                           | Maximum and minimum $I_G$ (residual ground fault current)<br>magnitude (A primary)                                                     |
| With AC Phase Voltage<br>Inputs                                           | Maximum and minimum $V_{AB}$ , $V_{BC}$ , $V_{CA}$ or $V_{AN}$ , $V_{BN}$ ,<br>$V_{CN}$ magnitudes (V primary)                         |
|                                                                           | Maximum and minimum real, reactive and apparent<br>three-phase power (kW, kVAR, kVA)                                                   |
|                                                                           | Maximum and minimum system frequency (Hz)                                                                                              |
| With Voltage Arc-Flash<br>Detection 2 AVI/4 AFDI<br>Card Option in Slot E | Maximum and minimum $V_s$ magnitudes (V primary)                                                                                       |
| With RTD Option or<br>SEL-2600 RTD Module                                 | Maximum and minimum RTD temperatures $({}^{\circ}C)$                                                                                   |
| With Analog Input Option                                                  | Maximum and minimum analog input values (engineering<br>units)                                                                         |

<span id="page-342-2"></span>**Table 5.4 Maximum/Minimum Meter Values**

All maximum and minimum metering values have the date and time that they occurred. The analog quantities from *[Table 5.4](#page-342-2)* are checked approximately every 0.5 seconds and, if a new maximum or minimum value occurs, this value is saved along with the date and time that the maximum or minimum value occurred. Maximum and minimum values are only checked if relay element FAULT is deasserted (no fault condition exists) for at least one second.

Additionally, the following minimum thresholds must also be met:

- ► Current values  $I_A$ ,  $I_B$ ,  $I_C$ , and  $I_N$ : 3 percent of the nominal CT rating.
- Eurrent value  $I_G$ :  $I_A$ ,  $I_B$ , and  $I_C$  must all be greater than their thresholds.
- ➤ Voltage (secondary) values (phase and phase-to-phase): 7.5 V and 13 V, respectively or 0.2 V and 0.35 V, respectively when using the 8 Vac rms LEA voltage inputs.
- ➤ Power values (real, reactive, and apparent): All three currents  $(I_A, I_B, I_C)$  and all three voltages  $(V_A, V_B, V_C)$  or  $V_{AB}$ ,  $V_{BC}$ ,  $V_{CA}$ ) must be greater than their thresholds.

*[Figure 5.6](#page-343-0)* shows an example device response to the **METER M** command.

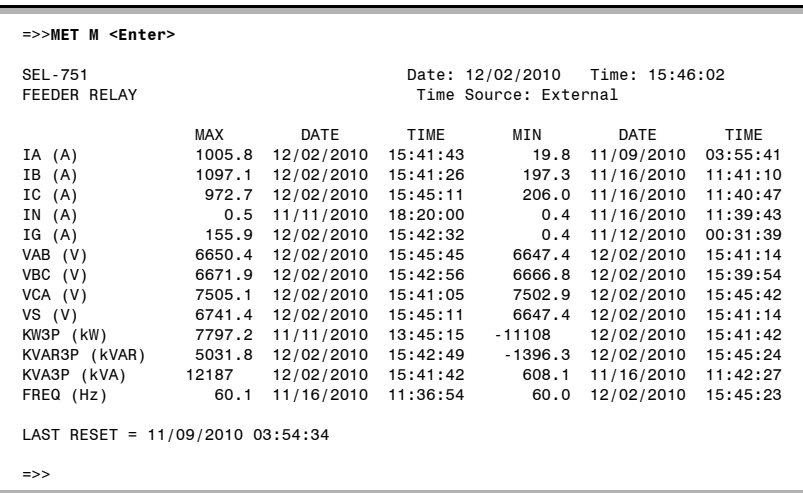

#### <span id="page-343-0"></span>**Figure 5.6 METER M Command Response**

To reset maximum/minimum meter values, issue the **METER RM** command as shown in *[Figure 5.7](#page-343-1)*. The max/min meter values can be reset from the serial port, Modbus, the front panel, or assertion of the RSTMXMN Relay Word bit. The date and time of the reset are preserved and shown in the max/min meter report.

```
=>>MET RM <Enter>
Reset Metering Quantities (Y,N)? Y <Enter>
Reset Complete
\Rightarrow
```
<span id="page-343-1"></span>**Figure 5.7 METER RM Command Response**

All maximum and minimum metering values are stored to nonvolatile memory four times per day and within one minute of the maximum and minimum metering values being reset.

#### Math Variable Metering

The SEL-751 includes 32 math variables. When you receive your SEL-751, no math variables are enabled. To use math variables, enable the number of math variables (between 1 and 32) you require, using the EMV setting in the Logic setting category. *[Figure 5.8](#page-344-0)* shows the device response to the **METER MV M**(ath) **V**(ariable) command with 8 of the 32 math variables enabled.

| =>>MET MV <enter></enter>                                                                                                    |                                                          |
|----------------------------------------------------------------------------------------------------|----------------------------------------------------------|
| SEL-751<br>FEEDER RELAY                                                                                                    | Date: 02/17/2011 Time: 12:32:10<br>Time Source: Internal |
| MV <sub>01</sub><br>1.00<br>$-32767.00$<br>MV02<br>MV03<br>$-1.00$<br>MV04<br>0.00<br>MV05<br>1000.59<br>MV06<br>$-1000.61$<br>MV07<br>2411.01<br>2410.99<br>MV08 |                                                          |
| $\Rightarrow$                                                                                                    |                                                          |

<span id="page-344-0"></span>**Figure 5.8 METER MV Command Response**

RMS Metering The SEL-751 includes root-mean-square (rms) metering. Use rms metering to measure the entire signal (including harmonics). You can measure the rms quantities shown in *[Table 5.5](#page-344-1)*.

<span id="page-344-1"></span>**Table 5.5 RMS Meter Values**

| <b>Relay Option</b>                                          | <b>RMS Meter Values</b>                                    |
|--------------------------------------------------------------|------------------------------------------------------------|
| All Models                                                   | RMS current IA, IB, IC, and IN magnitudes<br>(A primary)   |
| With AC Phase Voltage Inputs                                 | VAB, VBC, VCA or VAN, VBN, VCN magni-<br>tudes (V primary) |
| With Voltage/Arc-Flash Detection<br>2 AVI/4 AFDI Card Option | VS magnitude (V primary)                                   |

RMS quantities contain the total signal content including harmonics. This differs from the fundamental meter (**METER** command) in that the fundamental meter quantities only contain the fundamental frequency (60 Hz for a 60-Hz system).

*[Figure 5.9](#page-344-2)* shows the **METER RMS** command.

| =>>MET RMS <enter></enter> |                    |                    |                    |                                                          |  |
|----------------------------|--------------------|--------------------|--------------------|----------------------------------------------------------|--|
| SEL-751<br>FEEDER RELAY    |                    |                    |                    | Date: 12/02/2010 Time: 15:45:49<br>Time Source: External |  |
| RMS (A pri.)               | ΙA<br>998.3        | IB.<br>1080.5      | IC<br>963.2        | ΙN<br>0.0                                                |  |
| RMS (V pri.)               | <b>VAB</b><br>6648 | <b>VBC</b><br>6707 | <b>VCA</b><br>7502 | vs<br>6741                                               |  |
| $\Rightarrow$              |                    |                    |                    |                                                          |  |

<span id="page-344-2"></span>**Figure 5.9 METER RMS Command Response**

### Analog Input Metering

The SEL-751 can monitor analog (transducer) quantities that it is measuring if equipped with optional analog inputs. Analog input metering shows transducer values from standard voltage and current transducers. You can then use these values for automation and control applications within an industrial plant or application.

Through the global settings, you can set each type of analog input to the type of transducer that drives that analog input. You also set the range of the transducer output. Analog inputs can accept both current and voltage transducer outputs. Ranges for the current transducers are  $\pm 20$  mA and ranges for the voltage transducers are  $\pm 10$  V. You also set the corresponding output of the analog inputs in engineering units. See *[Section 4: Protection and Logic](#page-126-0)  [Functions](#page-126-0)* for an explanation of how to set up analog inputs for reading transducers. *[Figure 5.10](#page-345-0)* shows an example of analog input metering

| =>MET AI <enter></enter> |           |                                                          |
|--------------------------|-----------|----------------------------------------------------------|
| SEL-751<br>FEEDER RELAY  |           | Date: 11/28/2010 Time: 16:22:22<br>Time Source: Internal |
| Input Card 4             |           |                                                          |
| AI401 (psi)              | 99.97     |                                                          |
| AI402 (mA)               | 2.013     |                                                          |
| AI403 (Volts)            | $-0.0027$ |                                                          |
| AI404 (ft-lbs)           | 993       |                                                          |
| AI405 (HP)               | 1423      |                                                          |
| AI406 (MA)               | 9.013     |                                                          |
| AI407 (mA)               | $-3.014$  |                                                          |
| AI408 (MA)               | $-0.013$  |                                                          |
|                          |           |                                                          |
| $\Rightarrow$            |           |                                                          |

<span id="page-345-0"></span>**Figure 5.10 METER AI Command Response**

#### Arc-Flash Light Intensity Metering

When the SEL-751 is ordered with the arc-flash detection (AFD) option (order the 2 AVI /4 AFDI card or 8 AFDI card for slot E), the relay provides light metering data with the METER LIGHT (**METER L** command) report. The light inputs LS1–LS4 for 2AVI/ 4AFDI card or LS1-LS8 for 8AFDI card are given in percent of full scale.

*[Figure 5.11](#page-345-1)* provides an example of the **METER L** (Light) command report for a 2 AVI/ 4 AFDI card.

| $\Rightarrow$ MET L <enter></enter>                                                    |                                                          |
|----------------------------------------------------------------------------------------|----------------------------------------------------------|
| SEL-751<br>FEEDER RELAY                                                                | Date: 12/01/2010 Time: 15:45:14<br>Time Source: External |
| Light Intensity<br>LS1(%)<br>2.4<br>LS2(%)<br>1.9<br>$LS3$ (%)<br>0.7<br>2.3<br>LS4(%) |                                                          |
| $\Rightarrow$                                                                          |                                                          |

<span id="page-345-1"></span>**Figure 5.11 METER L (Light) Command Response**

**Demand Metering** The SEL-751 offers the choice between two types of demand metering, settable with the enable setting:

> EDEM = THM (Thermal Demand Metering) or

EDEM = ROL (Rolling Demand Metering)

The relay provides demand (**METER DE** command) and peak demand (**METER PE** command) metering. *[Table 5.6](#page-346-0)* shows the values reported. *[Figure 5.12](#page-346-1)* provides an example of the **METER DE** (Demand) command report and *[Figure 5.13](#page-346-2)* provides an example of the **METER PE** (Peak Demand) command report. Refer to *[Demand Metering on page 4.153](#page-278-0)* for detailed descriptions and settings selection.

<span id="page-346-0"></span>**Table 5.6 Demand Values**

| <b>Relay Option</b>             | <b>Demand/Peak Demand Values</b>                                                                     |  |
|---------------------------------|----------------------------------------------------------------------------------------------------|--|
| All Models                      | Demand/peak demand values of line currents IA, IB, and<br>IC magnitudes (A primary)                  |  |
|                                 | Demand/peak demand value of IG (residual ground cur-<br>rent) magnitude (A primary)                  |  |
|                                 | Demand/peak demand value of negative-sequence current<br>$(3I2)$ magnitude $(A)$ primary)            |  |
| With AC Phase Voltage<br>Inputs | Demand/peak demand value of single-phase kilowatts,<br>kWA, B, C (wye-connected voltage inputs only) |  |
|                                 | Demand/peak demand value of three-phase kilowatts,<br>kW3P                                           |  |
|                                 | Demand/peak demand value if single-phase kilovars<br>kVARA, B, C (wye-connected voltage inputs only) |  |
|                                 | Demand/peak demand value of three-phase kilovars,<br>kVAR3P                                          |  |

**=>>MET DE <Enter>**

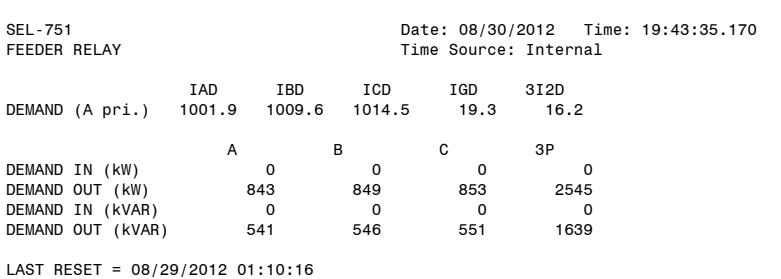

#### <span id="page-346-1"></span>**Figure 5.12 MET DE Command Response**

| =>>MET PE <enter></enter>          |        |        |        |                       |                                     |  |
|------------------------------------|--------|--------|--------|-----------------------|-------------------------------------|--|
| SEL-751<br>FEEDER RELAY            |        |        |        | Time Source: Internal | Date: 08/30/2012 Time: 19:43:43.590 |  |
|                                    | IAPD   | IBPD   | ICPD   | IGPD                  | 3I2PD                               |  |
| PEAK DEM (A pri.)                  | 1003.5 | 1014.1 | 1016.9 | 116.2                 | 104.2                               |  |
|                                    |        | A      | В      | С                     | ЗP                                  |  |
| PEAK DEMAND IN (kW)                |        | 999    | 1010   | 1012                  | 3020                                |  |
| PEAK DEMAND OUT (kW)               |        | 845    | 853    | 856                   | 2546                                |  |
| PEAK DEMAND IN (KVAR)              |        | 80     | 86     | 76                    | 226                                 |  |
| PEAK DEMAND OUT (kVAR)             |        | 543    | 549    | 554                   | 1640                                |  |
| LAST RESET = $08/29/2012$ 01:10:16 |        |        |        |                       |                                     |  |

<span id="page-346-2"></span>**Figure 5.13 MET PE Command Response**

Peak demand metering values are stored to nonvolatile memory four times per day and within one minute of the peak demand metering values being reset. Demand metering is stored in volatile memory only and the data is lost when power to the relay is removed.

### Synchrophasor Metering

NOTE: To have the **MET PM xx:yy:zz** response transmitted from a serial port, the corresponding port must have the AUTO setting set to YES (Y).

NOTE: When **METER PM** is set for an exact specified time (time trigger). the **METER PM** response shows the time in UTC time (not local time).

## Remote Analog Metering

You can use the **METER PM** serial port ASCII command to view the SEL-751 synchrophasor measurements. There are multiple ways to use the **METER PM** command:

- ➤ As a test tool, to verify connections, phase rotation, and scaling.
- ➤ As an analytical tool, to capture synchrophasor data at an exact time and to compare it with similar data captured in other phasor measurement unit(s) at the same time.

The **METER PM** command displays the same set of analog synchrophasor information, regardless of the global settings PHDATAV, PHDATAI, and PHCURR. The **METER PM** command can function even when no serial ports are sending synchrophasor data.

The **METER PM** command only operates when the SEL-751 is in the IRIG timekeeping mode, as indicated by Relay Word bit TSOK = logical 1. *[Table 5.7](#page-347-0)* shows the measured values for the **METER PM** command. *[Figure I.7](#page-857-0)* in *[Appendix I: Synchrophasors](#page-844-0)*, shows a sample **METER PM** command response. You can use the **METER PM XX:XX:XXX** command to direct the SEL-751 to display the synchrophasor for an exact specified time, in 24-hour format. For example, entering the command **METER PM** 14:14:12 results in a response similar to *[Figure I.7](#page-857-0)*, occurring just after 14:14:12, with the time stamp 14:14:12.000. Refer to *[Appendix I: Synchrophasors](#page-844-0)*, for further details on synchrophasor measurements, settings, C37.118 Protocol, etc.

<span id="page-347-0"></span>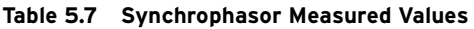

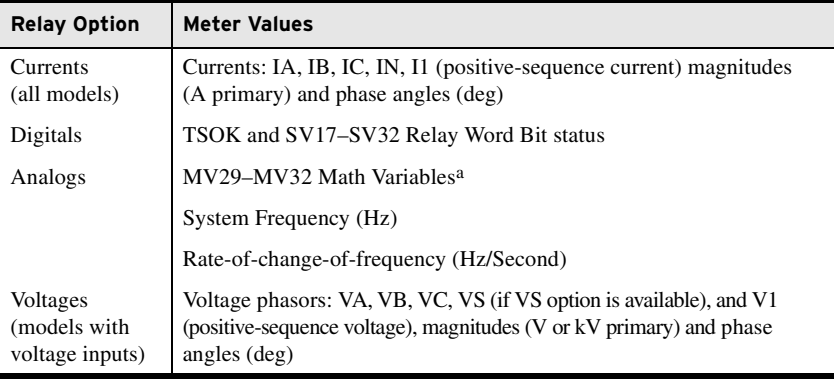

a These data are calculated every 25 ms. Only the data that occur at the "Top of the Second" are used for METER PM responses.

Use remote analog metering to verify the values received from an external device. The SEL-751 includes 128 remote analog variables. In *[Appendix C:](#page-670-0)  [SEL Communications Processors](#page-670-0)*, we show how to enter remote analog settings in an SEL Communications Processor and the SEL-751. *[Figure 5.14](#page-348-0)* shows the device response to the **METER RA** command for the settings in *[Appendix C: SEL Communications Processors](#page-670-0)*.

| =>>MET RA <enter></enter> |                                    |
|---------------------------|------------------------------------|
| SEL-751                   | Date: 02/11/2011    Time: 13:42:23 |
| FEEDER RELAY              | Time Source: External              |
| RA01 1.00                 |                                    |
| RA02 - 32767.00           |                                    |
| RA03 -1,00                |                                    |
| RA04 0.00                 |                                    |
| RA05 1000.59              |                                    |
| RA06 -1000.61             |                                    |
| RA07 2411.01              |                                    |
| RA08 2410.99              |                                    |
| RA09 98303.00             |                                    |
| RA10 -98303.00            |                                    |
| RA11 -38400.00            |                                    |
| RA12 - 65536.00           |                                    |
| RA13 0.00                 |                                    |
| RA14 0.00                 |                                    |
| <b>RA15</b><br>0.00       |                                    |
| ٠<br>٠                    |                                    |
| ٠                         |                                    |
| ٠<br>٠                    |                                    |
| <b>RA126</b><br>0.00      |                                    |
| <b>RA127</b><br>0.00      |                                    |
| <b>RA128</b><br>0.00      |                                    |
| $\Rightarrow$             |                                    |

<span id="page-348-0"></span>**Figure 5.14 MET RA Command Response**

When the SEL-751 is ordered with the Arc Sense technology (AST) option for high-impedance fault detection, the relay provides high-impedance fault metering data with the METER HIF (**MET H** command) report. The **MET HIF** command displays the progress of HIF detection alarm and fault in percent of their preset pickup values (see *[Table 5.8](#page-348-1)* for details).

<span id="page-348-1"></span>**Table 5.8 High-Impedance Fault Metering Measured Values**

| <b>Relay Option</b>               | High-Impedance Fault (HIF) Metering Values                                                                                                    |
|-----------------------------------|----------------------------------------------------------------------------------------------------|
| All models with the<br>AST option | Odd-harmonic alarm and fault values ALG.1 A, ALG.1 B, and<br>ALG.1 C for Phases A, B and C in percent of preset alarm and<br>fault thresholds. |
|                                   | Non-harmonic alarm and fault values ALG.2 A, ALG.2 B, and<br>ALG.2 C for Phases A, B and C in percent of preset alarm and<br>fault thresholds. |

If HIF enable setting EHIF is set to N, the command response is HIF Not Enabled. If setting EHIF is set to Y and any of the initial tuning Relay Word Bits ITUNE\_A, ITUNE\_B or ITUNE\_C is asserted, the command response is HIF Algorithm Tuning in Progress. Initial tuning is a 24-hour window.

*[Figure 5.15](#page-348-2)* provides an example of **MET HIF** command report.

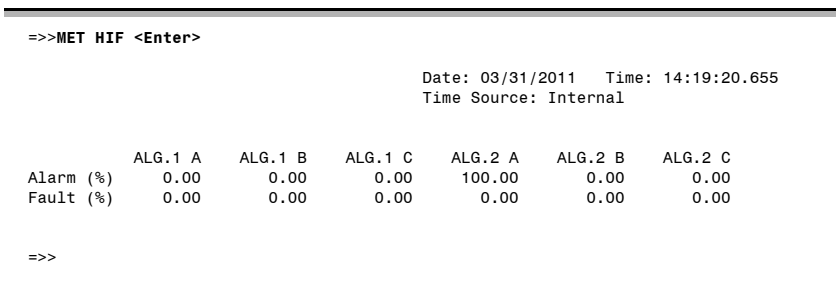

<span id="page-348-2"></span>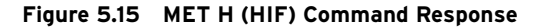

### High-Impedance Fault Metering (HIF)

NOTE: The HIF odd-harmonic alarm and fault output bits are HIA1\_A, HIA1\_B, HIA1\_C and HIF1\_A, HIF1\_B, HIF1\_C, respectively. The HIF nonharmonic alarm and fault output bits are HIA2\_A, HIA2\_B, HIA2\_C and HIF2\_A, HIF2\_B, HIF2\_C, respectively. The Relay Word bits assert when the corresponding percentage values reach 100%.

### Small Signal Cutoff for Metering

The relay applies a threshold to the voltage and current magnitude metering quantities to force a reading to zero when the measurement is near zero. The threshold for fundamental metering current values is  $0.01 \cdot I_{\text{NOM}}$  A (secondary) and for voltage values with 300 V inputs is 0.1 V (secondary) or with 8 V LEA inputs is 0.0026 V (secondary). The threshold for rms metering current values is  $0.03 \cdot I_{NOM}$  A (secondary) and for voltage values with 300 V inputs is 0.3 V (secondary) or with 8 V LEA inputs is 0.008 V (secondary).

The Global setting METHRES (*[Table 4.66](#page-294-0)*) controls how these metering functions work when the metered value is smaller than the previously stated thresholds.

#### METHRES := Y

Set METHRES := Y to force the fundamental and rms metering values of currents and voltages to zero when the corresponding applied signals fall below the previously stated thresholds.

#### METHRES := N

Set METHRES :=  $N$  to bypass the meter threshold checks and disable the metering cutoff.

# **Load Profiling**

The SEL-751 includes a load profiling function. The relay automatically records selected quantities into nonvolatile memory every 5, 10, 15, 30, or 60 minutes, depending on the LDAR load profile report setting (see *[Load Profile](#page-333-1)  [Settings on page 4.208](#page-333-1)*). Choose which analog quantities you want to monitor from the analog quantities listed in *[Appendix L: Analog Quantities](#page-892-0)*. Set these quantities into the LDLIST load profile list report setting.

The relay memory can hold data for 6500 time-stamped entries. For example, if you choose to monitor 10 values at a rate of every 15 minutes, you could store 66 days worth of data.

Use the serial port LDP command described in *[LDP Command \(Load Profile](#page-489-0)  [Report\)](#page-489-0)* to download the load rate profile data. See *[Figure 5.16](#page-350-1)* for an example of an **LDP** serial port command response.

|                | SEL-751             |              |         | Date: 02/21/2011 |                       | Time: 13:07:02 |
|----------------|---------------------|--------------|---------|------------------|-----------------------|----------------|
|                | <b>FEEDER RELAY</b> |              |         |                  | Time Source: Internal |                |
| #              | DATE                | TIME         | IAV     | <b>VAVE</b>      | P                     | PF             |
| 20             | 02/21/2011          | 11:31:24.468 | 277.636 | 13823.97         | 5908,951              | 0.889          |
| 19             | 02/21/2011          | 11:36:24.301 | 278,050 | 13824.34         | 5920.197              | 0.889          |
| 18             | 02/21/2011          | 11:41:24.035 | 278,012 | 13819,86         | 5920,606              | 0.890          |
| 17             | 02/21/2011          | 11:46:24.623 | 277.661 | 13824.90         | 5912,636              | 0.889          |
| 16             | 02/21/2011          | 11:51:24.885 | 278,072 | 13821.30         | 5922.041              | 0.890          |
| 15             | 02/21/2011          | 11:56:23.873 | 277.917 | 13821.33         | 5914.892              | 0.889          |
| 14             | 02/21/2011          | 12:01:23.923 | 277,630 | 13821.01         | 5907.527              | 0.889          |
| 13             | 02/21/2011          | 12:06:24.010 | 278,048 | 13821.97         | 5917.934              | 0.889          |
| 12             | 02/21/2011          | 12:11:24.140 | 277.988 | 13824.35         | 5917,830              | 0.889          |
| 11             | 02/21/2011          | 12:16:24.290 | 277.780 | 13820.97         | 5918,148              | 0.890          |
| 10             | 02/21/2011          | 12:21:24.203 | 277.740 | 13819.82         | 5920.595              | 0.891          |
| 9              | 02/21/2011          | 12:26:24.507 | 277.256 | 13823.17         | 5907.525              | 0.890          |
| 8              | 02/21/2011          | 12:31:24.332 | 277.973 | 13822.21         | 5921.495              | 0.890          |
| $\overline{7}$ | 02/21/2011          | 12:36:24.541 | 277.740 | 13819.83         | 5916.932              | 0.890          |
| 6              | 02/21/2011          | 12:41:24.791 | 288,393 | 13819.60         | 6593.658              | 0.955          |
| 5              | 02/21/2011          | 12:46:24.720 | 288,589 | 13820.86         | 6844.973              | 0.991          |
| 4              | 02/21/2011          | 12:51:23.816 | 288.547 | 13822.20         | 6843.819              | 0.991          |
| 3              | 02/21/2011          | 12:56:24.174 | 288,246 | 13821.41         | 6838,310              | 0.991          |
| $\overline{c}$ | 02/21/2011          | 13:01:24.750 | 288,232 | 13823.61         | 6835,954              | 0.991          |
| 1              | 02/21/2011          | 13:06:24.658 | 288,709 | 13820.80         | 6847.213              | 0.991          |

<span id="page-350-1"></span>**Figure 5.16 LDP Command Response**

# <span id="page-350-0"></span>**Station DC Battery Monitor**

The station dc battery monitor in the SEL-751 can alarm for under- or overvoltage dc battery conditions and give a view of how much the station dc battery voltage dips when tripping, closing, and other dc control functions take place. The monitor function is available with the voltage/arc-flash detection 2 AVI/4 AFDI card option in slot E of the relay. The monitor measures the station dc battery voltage applied to the rear-panel terminals labeled E3 (VBAT+) and E4 (VBAT–). The station dc battery monitor settings (DCLOP and DCHIP) are available via the **SET G** command (see *[Table 5.9](#page-350-2)* and *[Global Settings \(SET G Command\) on page SET.31](#page-402-0)*).

#### DC Under- and Overvoltage **Elements**

#### <span id="page-350-2"></span>**Table 5.9 Station DC Battery Monitor Settings**

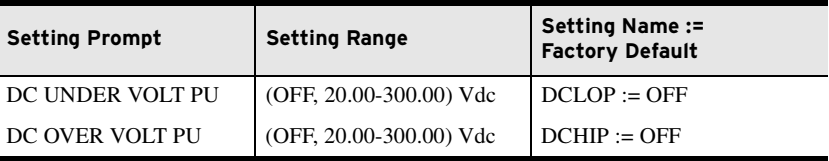

Refer to *[Figure 5.17](#page-351-0)*. The station dc battery monitor compares the measured station battery voltage (Vdc) to the undervoltage (low) and overvoltage (high) pickups DCLOP and DCHIP. The setting range for pickup settings DCLOP and DCHIP is:

20 to 300 Vdc, 0.01Vdc increments

This range allows the SEL-751 to monitor nominal battery voltages of 24, 48, 110, 125, 220, and 250V. When testing the pickup settings DCLOP and DCHIP, do not operate the SEL-751 outside of its power supply limits. See *[Specifications](#page-48-0)*: *[General on page 1.13](#page-48-1)* for the various power supply specifications. The power supply rating is located on the serial number sticker on the relay side panel.

Create Desired Logic for DC Under- and

Overvoltage Alarming

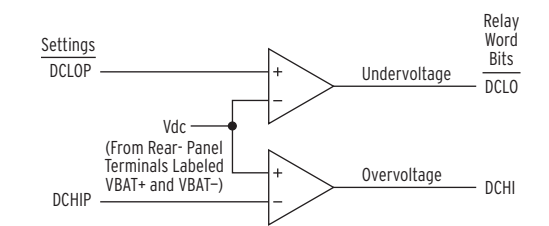

<span id="page-351-0"></span>**Figure 5.17 DC Under- and Overvoltage Elements**

Logic outputs DCLO and DCHI in *[Figure 5.17](#page-351-0)* operate as follows:

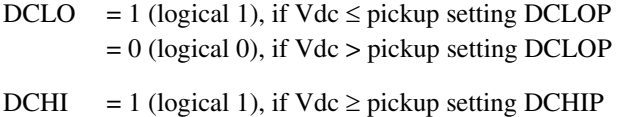

= 0 (logical 0), if Vdc < pickup setting DCHIP

Pickup settings DCLOP and DCHIP are set independently. Thus, they can be set:

DCLOP < DCHIP or DCLOP > DCHIP

*[Figure 5.18](#page-351-1)* shows the resultant dc voltage elements that can be created with SELOGIC control equations for these two setting cases. In these two examples, the resultant dc voltage elements are time-qualified by timer SV*n*T and then routed to output contact OUT*xxx* for alarm purposes.

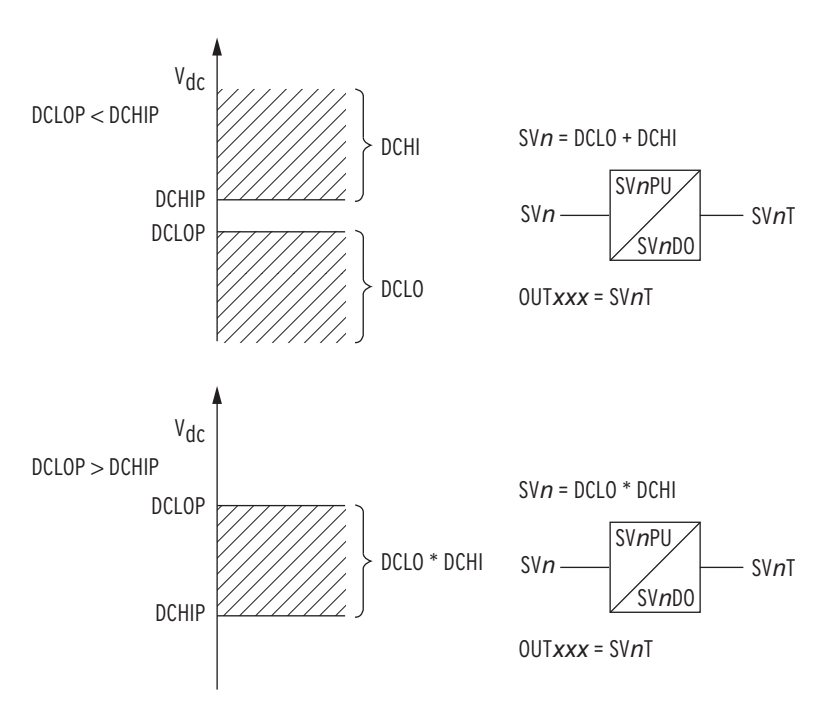

<span id="page-351-1"></span>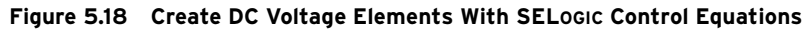

DCLO < DCHI (Top of [Figure 5.18\)](#page-351-1)

Output contact OUT*xxx* asserts when:

 $Vdc \le DCLOP$  or  $Vdc \ge DCHIP$ 

Pickup settings DCLOP and DCHIP are set such that output contact OUT*xxx* asserts when dc battery voltage becomes less than or greater than allowable limits.

If the relay loses power entirely  $(Vdc = 0 V)$ 

 $Vdc = < DCLOP$ 

then output contact OUT*xxx* should logically assert (according to top of *[Figure 5.18](#page-351-1)*), but cannot because of the total loss of power (all output contacts deassert on total loss of power). Thus, the resultant dc voltage element at the bottom of *[Figure 5.18](#page-351-1)* would probably be a better choice—see following discussion.

#### DCLO > DCHI (Bottom of [Figure 5.18\)](#page-351-1)

Output contact OUT*xxx* asserts when:

 $DCHIP \leq Vdc \leq DCLOP$ 

Pickup settings DCLOP and DCHIP are set such that output contact OUT*xxx* asserts when dc battery voltage stays between allowable limits.

If the relay loses power entirely ( $Vdc = 0 V$ )

 $Vdc = <$ DCHIP

then output contact OUT*xxx* should logically deassert (according to bottom of *[Figure 5.18](#page-351-1)*), and this is surely what happens for a total loss of power (all output contacts deassert on total loss of power).

You can use the dc voltage elements for alarming and for disabling reclosing.

For example, if the station dc batteries have a problem and the station dc battery voltage is declining, drive the reclosing relay to lockout:

79DTL = **NOT (SVnT) OR …**

Timer output SV*n*T is from the bottom of *[Figure 5.18](#page-351-1)*. When dc voltage falls below pickup DCHIP, timer output  $S\sqrt{V}$  drops out (= logical 0), driving the relay to lockout:

79DTL = **NOT (SVnT) OR … = NOT (logical 0) OR … = logical OR**

Circuit breaker tripping and closing requires station dc battery energy. If the station dc batteries are having a problem and the station dc battery voltage is declining, the relay should not reclose after a trip—there might not be enough dc battery energy to trip a second time after a reclose.

#### View Station DC Battery Voltage

#### Via Serial Port

The **METER** command displays the station dc battery voltage (labeled VDC).

#### Via Front Panel

The information available via the previously discussed **METER** serial port command is also available via the front-panel Meter Menu. See *[Figure 8.7](#page-519-0)*.

Additional Application

### Analyze Station DC Battery Voltage

The station dc battery voltage is displayed in column Vdc in the example event report in *[Figure 10.3](#page-593-0)*. Changes in station dc battery voltage for an event (e.g., circuit breaker tripping) can be observed. Use the **EVE** command to retrieve event reports as discussed in *[Section 10: Analyzing Events](#page-582-0)*.

#### Station DC Battery Voltage Dips During Circuit Breaker Tripping

Event reports are automatically generated when the TRIP Relay Word bit asserts (TRIP is the logic output of *[Figure 4.79](#page-254-0)*). For example, output contact OUT103 is set to trip:

#### $OUT103 = TRIP$

Anytime output contact OUT103 closes and energizes the circuit breaker trip coil, any dip in station dc battery voltage can be observed in column Vdc in the event report.

To generate an event report for external trips, program an optoisolated input IN*xyz* (monitoring the trip bus) in the SELOGIC control equation event report generation setting:

#### ER = **R\_TRIG(INxyz) OR…**

Anytime the trip bus is energized, any dip in station dc battery voltage can be observed in column Vdc in the event report.

#### Station DC Battery Voltage Dips During Circuit Breaker Closing

To generate an event report when the SEL-751 closes the circuit breaker, make the SELOGIC control equation event report generation setting:

#### ER = **R\_TRIG(OUT102) OR…**

In this example, output contact OUT102 is set to close:

OUT102 = **CLOSE** (CLOSE is the logic output of *[Figure 4.80](#page-257-0)*)

Anytime output contact OUT102 closes and energizes the circuit breaker close coil, any dip in station dc battery voltage can be observed in column Vdc in the event report.

This event report generation setting (ER := R\_TRIG(OUT102) OR **…**) might be made just as a testing setting. Generate several event reports when doing circuit breaker close testing and observe the "signature" of the station dc battery voltage in column Vdc in the event reports.

#### Station DC Battery Voltage Dips Anytime

To generate an event report anytime there is a station dc battery voltage dip, set the dc voltage element directly in the SELOGIC control equation event report generation setting:

#### ER = **F\_TRIG(SVnT) OR …**

Timer output SV*n*T is an example dc voltage element from the bottom of *[Figure 5.18](#page-351-1)*. Anytime dc voltage falls below pickup DCHIP, timer output SV4T drops out (logical 1 to logical 0 transition), creating a falling-edge condition that generates an event report. Also, you can use the Sequential Event Recorder (SER) report to time-tag station dc battery voltage dips.

# <span id="page-354-0"></span>**Breaker Monitor**

The breaker monitor in the SEL-751 helps in scheduling circuit breaker maintenance. The breaker monitor is enabled with the enable setting:

EBMON := **Y**

The breaker monitor settings in *[Table 5.11](#page-355-0)* are available via the **SET G** commands (see *[Table 6.3](#page-369-0)*). Also refer to *[BRE Command \(Breaker Monitor](#page-473-0)  [Data\) on page 7.24](#page-473-0)* and *[BRE Command \(Preload/Reset Breaker Wear\) on](#page-473-1)  [page 7.24](#page-473-1)*.

The breaker monitor is set with breaker maintenance information provided by circuit breaker manufacturers. This breaker maintenance information lists the number of close/open operations that are permitted for a given current interruption level. The following is an example of breaker maintenance information for a 25 kV circuit breaker. The breaker maintenance information in *[Table 5.10](#page-354-1)* is plotted in *[Figure 5.19](#page-356-0)*.

<span id="page-354-1"></span>**Table 5.10 Breaker Maintenance Information for a 25 kV Circuit Breaker**

| <b>Current Interruption Level (kA)</b> | Permissible Number of Close/Open Operations <sup>a</sup> |
|----------------------------------------|----------------------------------------------------------|
| $0.00 - 1.20$                          | 10,000                                                   |
| 2.00                                   | 3,700                                                    |
| 3.00                                   | 1,500                                                    |
| 5.00                                   | 400                                                      |
| 8.00                                   | 150                                                      |
| 10.00                                  | 85                                                       |
| 20.00                                  | 12                                                       |

a The action of a circuit breaker closing and then later opening is counted as one close/open operation.

Connect the plotted points in *[Figure 5.19](#page-356-0)* for a breaker maintenance curve. To estimate this breaker maintenance curve in the SEL-751 breaker monitor, three set points are entered:

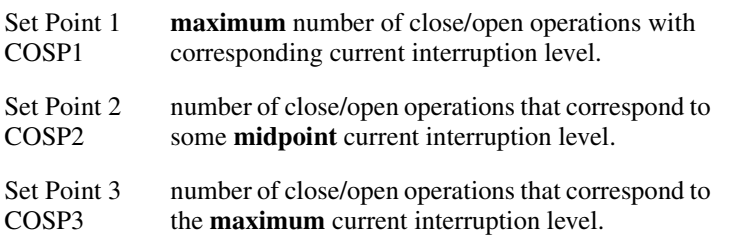

These three points are entered with the settings in *[Table 5.11](#page-355-0)*.

<span id="page-355-0"></span>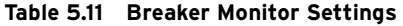

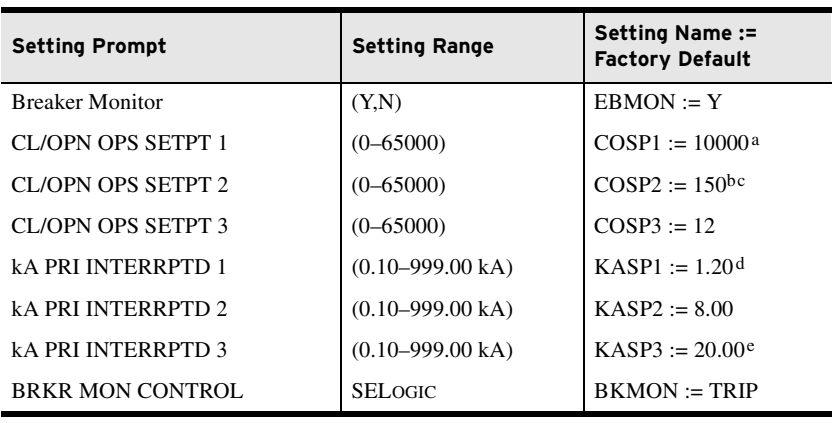

a COSP1 must be set greater than COSP2.

b COSP2 must be set greater than or equal to COSP3.

c If KASP2 is set the same as KASP3, then COSP2 must be set the same as COSP3.

d KASP1 must be set less than KASP2 and KASP2 must be less than or equal to KASP3.

e KASP3 must be set at least five times (but no more than 100 times) the KASP1 setting value.

The following settings are made from the breaker maintenance information in *[Table 5.10](#page-354-1)* and *[Figure 5.19](#page-356-0)*. *[Figure 5.20](#page-357-0)* shows the resultant breaker maintenance curve.

COSP1 = **10000** COSP2 = **150** COSP3 = **12** KASP1 = **1.20** KASP2 = **8.00** KASP3 = **20.00**

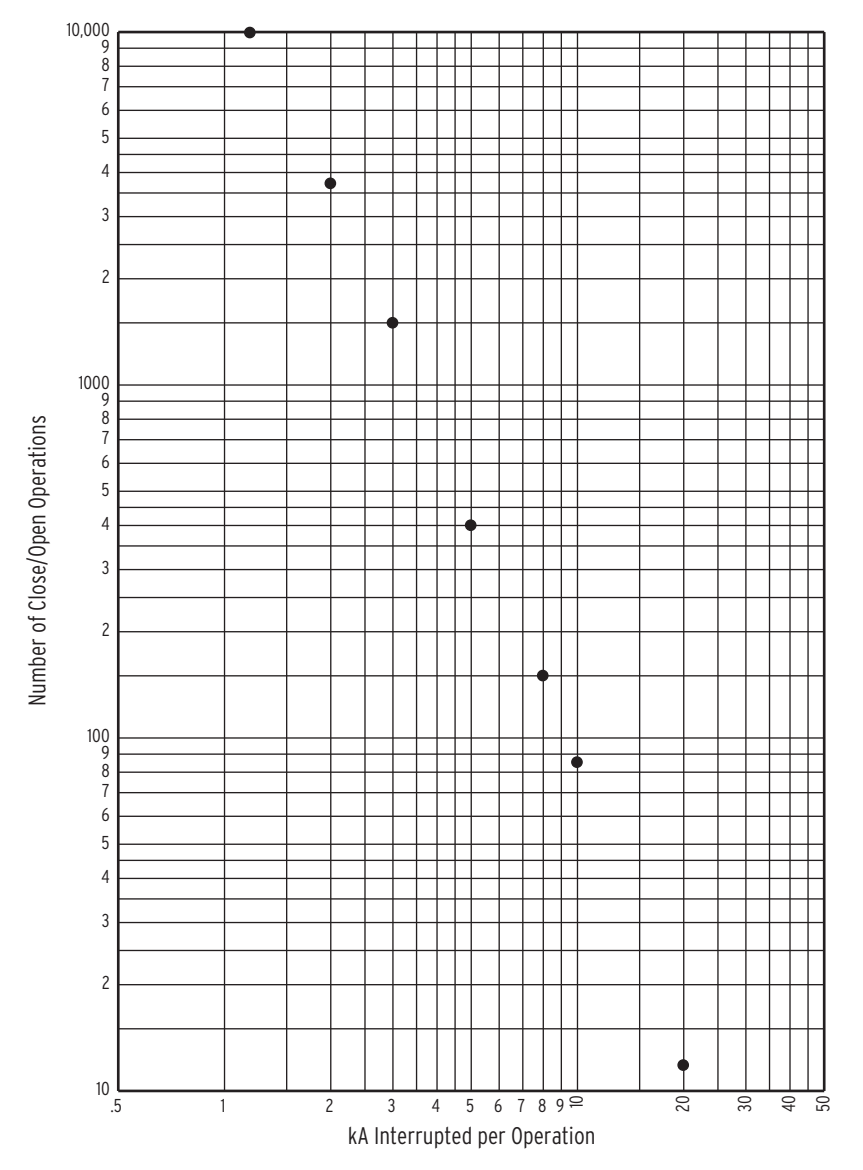

<span id="page-356-0"></span>**Figure 5.19 Plotted Breaker Maintenance Points for a 25 kV Circuit Breaker**

### Breaker Maintenance Curve Details

In *[Figure 5.20](#page-357-0)*, note that set points KASP1, COSP1 and KASP3, COSP3 are set with breaker maintenance information from the two extremes in *[Table 5.10](#page-354-1)* and *[Figure 5.19](#page-356-0)*.

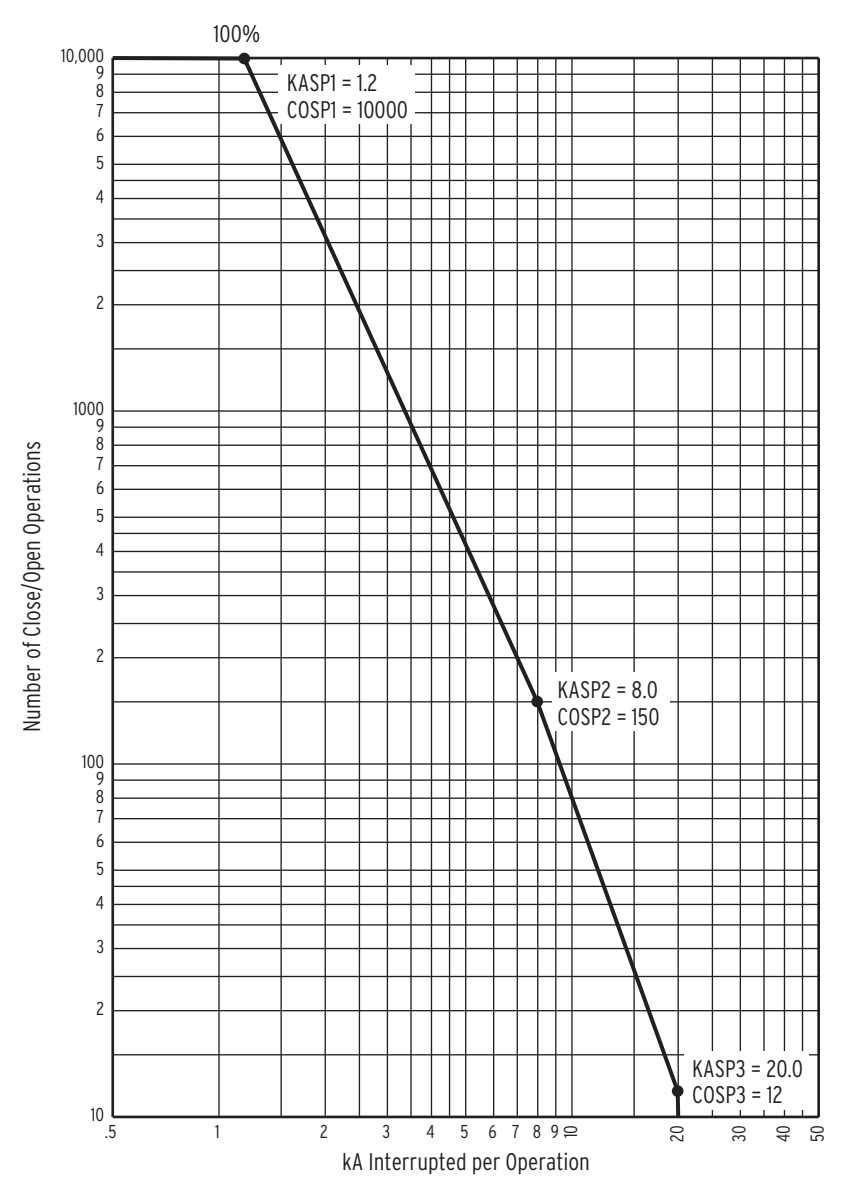

<span id="page-357-0"></span>**Figure 5.20 SEL-751 Breaker Maintenance Curve for a 25 kV Circuit Breaker**

In this example, set point KASP2, COSP2 happens to be from an in-between breaker maintenance point in the breaker maintenance information in *[Table 5.10](#page-354-1)* and *[Figure 5.19](#page-356-0)*, but it does not have to be. Set point KASP2, COSP2 should be set to provide the best "curve-fit" with the plotted breaker maintenance points in *[Figure 5.19](#page-356-0)*.

Each phase (A, B, and C) has its own breaker maintenance curve (like that in *[Figure 5.20](#page-357-0)*), because the separate circuit breaker interrupting contacts for phases A, B, and C do not necessarily interrupt the same magnitude current (depending on fault type and loading).

In *[Figure 5.20](#page-357-0)*, note that the breaker maintenance curve levels off horizontally above set point KASP1, COSP1. This is the close/open operation limit of the circuit breaker (COSP1 = 10000), regardless of interrupted current value.

Also, note that the breaker maintenance curve falls vertically below set point KASP3, COSP3. This is the maximum interrupted current limit of the circuit breaker (KASP3 =  $20.0$  kA). If the interrupted current is greater than setting KASP3, the interrupted current is accumulated as a current value equal to setting KASP3.

### Operation of SELOGIC Control Equation Breaker Monitor Initiation Setting BKMON

The SELOGIC control equation breaker monitor initiation setting BKMON in *[Table 5.11](#page-355-0)* determines when the breaker monitor reads in current values (Phases A, B, and C) for the breaker maintenance curve (see *[Figure 5.20](#page-357-0)*) and the breaker monitor accumulated currents/trips (see *[BRE Command \(Breaker](#page-473-0)  [Monitor Data\) on page 7.24](#page-473-0)*).

The BKMON setting looks for a rising edge (logical 0 to logical 1 transition) as the indication to read in current values. The acquired current values are then applied to the breaker maintenance curve and the breaker monitor accumulated currents/trips (see references in previous paragraph).

In the factory-default settings, the SELOGIC control equation breaker monitor initiation setting is set:

BKMON = **TRIP** (TRIP is the logic output of *[Figure 4.79](#page-254-0)*)

Refer to *[Figure 5.21](#page-358-0)*. When BKMON asserts (Relay Word bit TRIP goes from logical 0 to logical 1), the breaker monitor reads in the current values and applies them to the breaker monitor maintenance curve and the breaker monitor accumulated currents/trips.

As detailed in *[Figure 5.21](#page-358-0)*, the breaker monitor actually reads in the current values 1.5 cycles after the assertion of BKMON. This helps especially if an instantaneous trip occurs. The instantaneous element trips when the fault current reaches its pickup setting level. The fault current may still be "climbing" to its full value, at which it levels off. The 1.5-cycle delay on reading in the current values allows time for the fault current to level off.

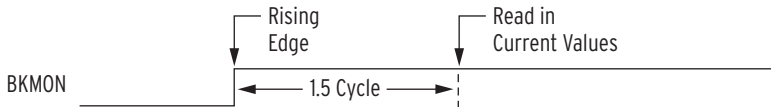

#### <span id="page-358-0"></span>**Figure 5.21 Operation of SELOGIC Control Equation Breaker Monitor Initiation Setting**

See *[Figure 5.26](#page-364-0)* and accompanying text for more information on setting BKMON. The operation of the breaker monitor maintenance curve, when new current values are read in, is explained in the following example.

As stated earlier, each phase (A, B, and C) has its own breaker maintenance curve. For this example, presume that the interrupted current values occur on a single phase in *[Figure 5.22](#page-359-0)*–*[Figure 5.25](#page-362-0)*. Also, presume that the circuit breaker interrupting contacts have no wear at first (brand new or recent maintenance performed).

Note in the following four figures (*[Figure 5.22](#page-359-0)*–*[Figure 5.25](#page-362-0)*) that the interrupted current in a given figure is the same magnitude for all the interruptions (e.g., in *[Figure 5.23](#page-360-0)*, 2.5 kA is interrupted 290 times). This is not realistic, but helps in demonstrating the operation of the breaker maintenance curve and how it integrates for varying current levels.

### Breaker Monitor Operation Example

#### 0 Percent to 10 Percent Breaker Wear

Refer to *[Figure 5.22](#page-359-0)*. 7.0 kA is interrupted 20 times (20 close/open operations  $= 20 - 0$ ), pushing the breaker maintenance curve from the 0 percent wear level to the 10 percent wear level.

Compare the 100 percent and 10 percent curves and note that for a given current value, the 10 percent curve has only 1/10 of the close/open operations of the 100 percent curve.

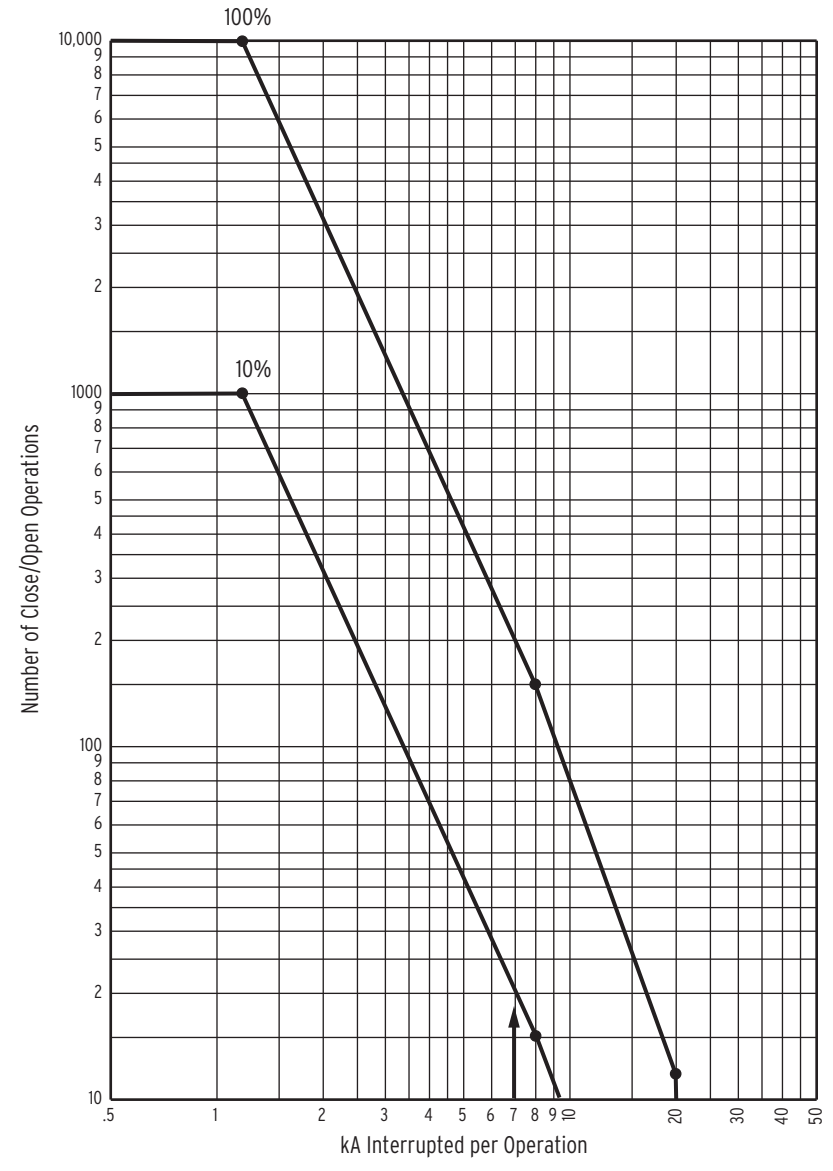

<span id="page-359-0"></span>**Figure 5.22 Breaker Monitor Accumulates 10 Percent Wear**
#### 10 Percent to 25 Percent Breaker Wear

Refer to *[Figure 5.23](#page-360-0)*. The current value changes from 7.0 kA to 2.5 kA. 2.5 kA is interrupted 290 times (290 close/open operations  $=$  480 – 190), pushing the breaker maintenance curve from the 10 percent wear level to the 25 percent wear level.

Compare the 100 percent and 25 percent curves and note that for a given current value, the 25 percent curve has only 1/4 of the close/open operations of the 100 percent curve.

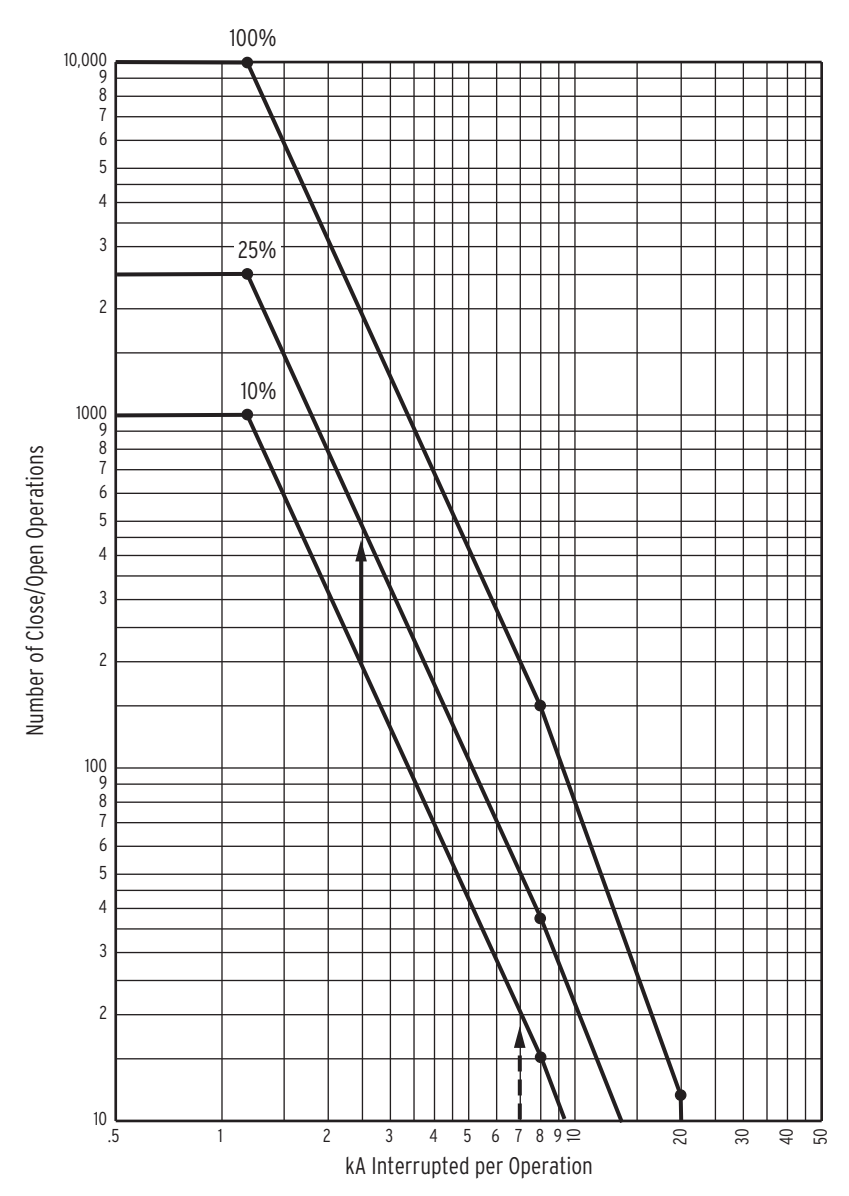

<span id="page-360-0"></span>**Figure 5.23 Breaker Monitor Accumulates 25 Percent Wear**

#### 25 Percent to 50 Percent Breaker Wear

Refer to *[Figure 5.24](#page-361-0)*. The current value changes from 2.5 kA to 12.0 kA. 12.0 kA is interrupted 11 times (11 close/open operations =  $24 - 13$ ), pushing the breaker maintenance curve from the 25 percent wear level to the 50 percent wear level.

Compare the 100 percent and 50 percent curves and note that for a given current value, the 50 percent curve has only 1/2 of the close/open operations of the 100 percent curve.

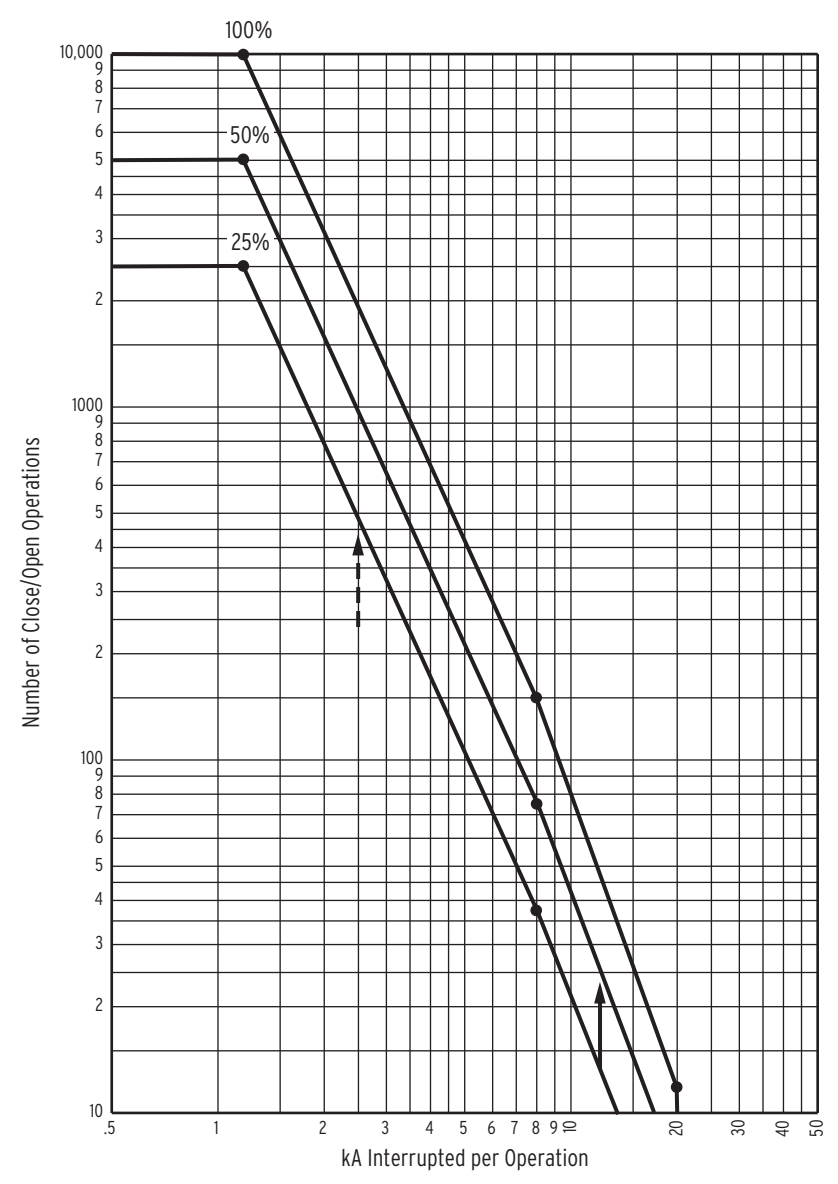

<span id="page-361-0"></span>**Figure 5.24 Breaker Monitor Accumulates 50 Percent Wear**

#### 50 Percent to 100 Percent Breaker Wear

Refer to *[Figure 5.25](#page-362-0)*. The current value changes from 12.0 kA to 1.5 kA. 1.5 kA is interrupted 3000 times (3000 close/open operations = 6000 – 3000), pushing the breaker maintenance curve from the 50 percent wear level to the 100 percent wear level.

When the breaker maintenance curve reaches 100 percent for a particular phase, the percentage wear remains at 100 percent (even if additional current is interrupted), until reset by the **BRE R** command (see *[View or Reset Breaker](#page-363-0)  [Monitor Information on page 5.28](#page-363-0)*). But the current and trip counts continue to be accumulated, until reset by the **BRE R** command.

Additionally, logic outputs assert for alarm or other control applications—see the following discussion.

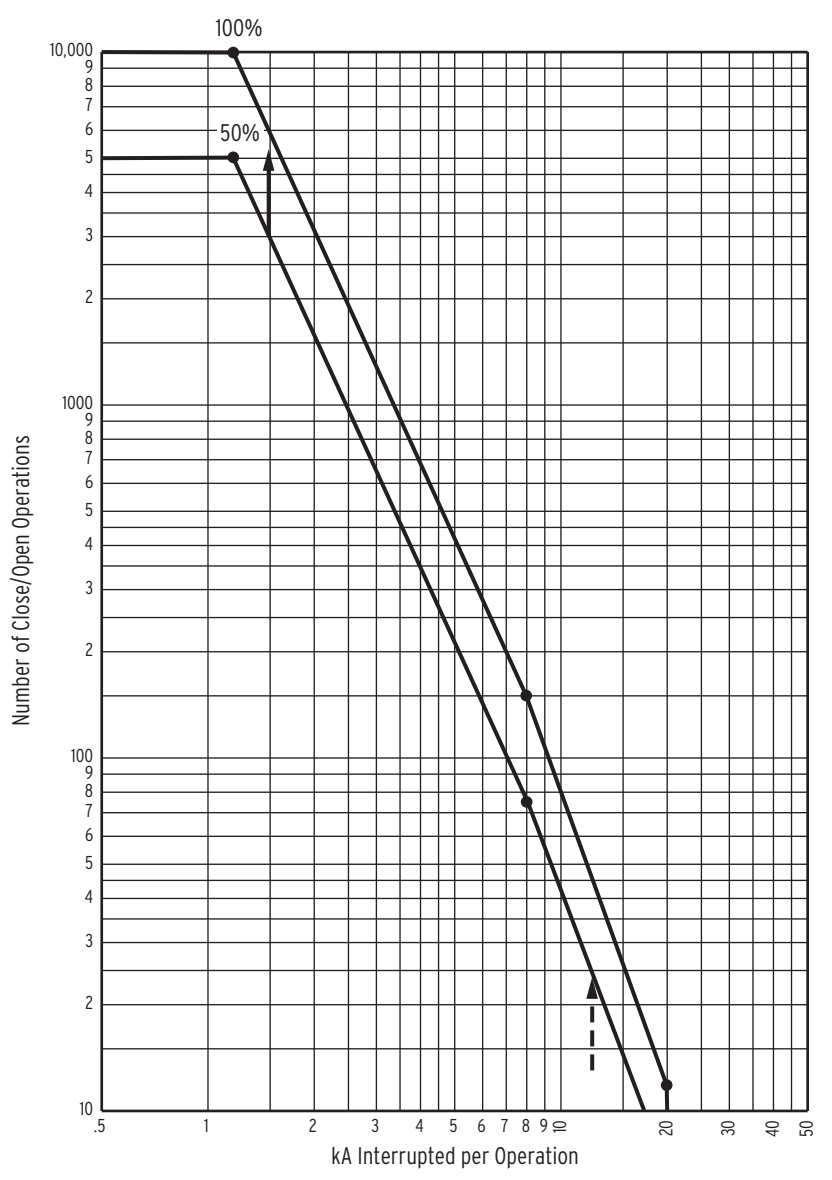

<span id="page-362-0"></span>**Figure 5.25 Breaker Monitor Accumulates 100 Percent Wear**

#### Breaker Monitor Output

When the breaker maintenance curve for a particular phase (A, B, or C) reaches the 100 percent wear level (see *[Figure 5.25](#page-362-0)*), a corresponding Relay Word bit (BCWA, BCWB, or BCWC) asserts.

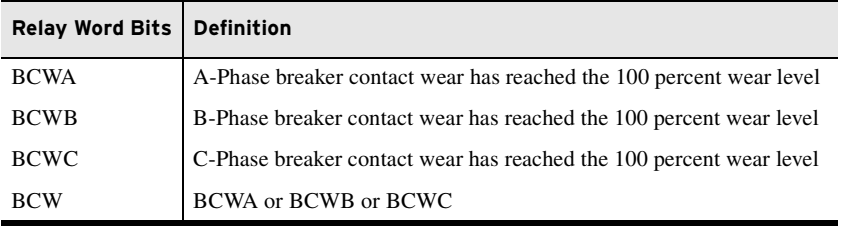

#### **EXAMPLE 5.1 Example Applications**

These logic outputs can be used to alarm:  $OUTxxx = BCW$ or drive the relay to lockout the next time the relay trips: 79DTL = **TRIP AND BCW**

<span id="page-363-0"></span>View or Reset Breaker Monitor Information

Accumulated breaker wear/operations data are retained if the relay loses power or the breaker monitor is disabled (setting  $EBMON := N$ ). The accumulated data can only be reset if the **BRE R** command is executed (see the following discussion on the **BRE R** command).

#### Via Serial Port

See *[Section 7: Communications](#page-474-0)*. The **BRE** command displays the following information:

- ➤ Accumulated number of relay initiated trips
- ➤ Accumulated interrupted current from relay initiated trips
- ➤ Accumulated number of externally initiated trips
- ➤ Accumulated interrupted current from externally initiated trips
- ➤ Percent circuit breaker contact wear for each phase
- ➤ Date when the preceding items were last reset (via the **BRE R** command)

See *[Section 7: Communications](#page-474-0)*. The **BRE W** command allows the trip counters, accumulated values, and percent breaker wear to be preloaded for each individual phase.

The **BRE R** command resets the accumulated values and the percent wear for all three phases. For example, if breaker contact wear has reached the 100 percent wear level for A-phase, the corresponding Relay Word bit BCWA asserts (BCWA = logical 1). Execution of the **BRE R** command resets the wear levels for all three phases back to 0 percent and consequently causes Relay Word bit BCWA to deassert (BCWA = logical 0).

#### Via Front Panel

The information and reset functions available via the previously discussed serial port commands **BRE** and **BRE R** are also available via the front panel. See *[Section 8: Front-Panel Operations](#page-514-0)* for details.

#### Determination of Relay Initiated Trips and Externally Initiated Trips

See *[Section 7: Communications](#page-474-0)*. Note in the **BRE** command response that the accumulated number of trips and accumulated interrupted current are separated into two groups of data: that generated by **relay initiated trips** (Rly Trips) and that generated by **externally initiated trips** (Ext Trips). The categorization of these data is determined by the status of the TRIP Relay Word bit when the SELOGIC control equation breaker monitor initiation setting BKMON operates.

Refer to *[Figure 5.21](#page-358-0)* and accompanying explanation. If BKMON newly asserts (logical 0 to logical 1 transition), the relay reads in the current values (Phases A, B, and C). Now the decision has to be made: where is this current and trip count information accumulated? Under **relay initiated trips or externally initiated trips**?

To make this determination, the status of the TRIP Relay Word bit is checked at the instant BKMON newly asserts (TRIP is the logic output of *[Figure 4.79](#page-254-0)*). If TRIP is asserted (TRIP = logical 1), the current and trip count information is accumulated under **relay initiated trips** (Rly Trips). If TRIP is deasserted  $(TRIP = logical 0)$ , the current and trip count information is accumulated under **externally initiated trips** (Ext Trips).

Regardless of whether the current and trip count information is accumulated under relay initiated trips or externally initiated trips, this same information is routed to the breaker maintenance curve for continued breaker wear integration (see *[Figure 5.21](#page-358-0)*–*[Figure 5.25](#page-362-0)*).

**Relay initiated trips** (Rly Trips) are also referred to as **internally initiated trips** (Int Trips) in the course of this manual; the terms are interchangeable.

#### **EXAMPLE 5.2 Factory Default Setting Example**

As discussed previously, the SELOGIC control equation breaker monitor initiation factory-default setting is:

BKMON = **TRIP**

Thus, any new assertion of BKMON is deemed a relay trip, and the current and trip count information is accumulated under relay initiated trips (Rly Trips).

#### **EXAMPLE 5.3 Additional Example**

Refer to [Figure 5.26](#page-364-0). Output contact OUT103 is set to provide tripping: OUT103 = **TRIP**

Note that optoisolated input INxxx monitors the trip bus. If the trip bus is energized by output contact OUT103, an external control switch, or some other external trip, then INxxx is asserted.

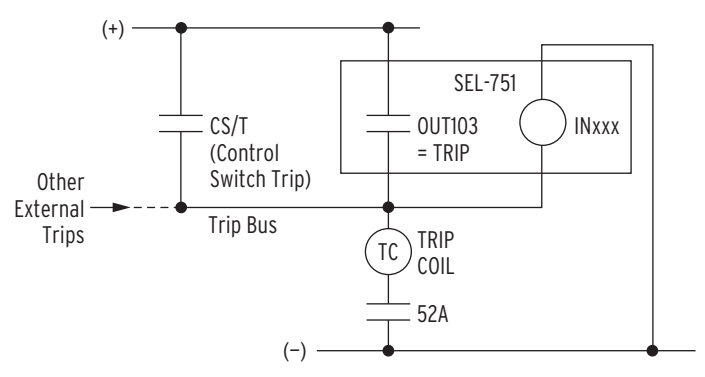

<span id="page-364-0"></span>**Figure 5.26 Input INxxx Connected to Trip Bus for Breaker Monitor Initiation**

If the SELOGIC control equation breaker monitor initiation setting is set:

#### BKMON = **INxxx**

then the SEL-751 breaker monitor sees all trips.

If output contact OUT103 asserts, energizing the trip bus, the breaker monitor deems it a relay initiated trip. This is because when BKMON is newly asserted (input INxxx energized), the TRIP Relay Word bit is asserted. Thus, the current and trip count information is accumulated under relay initiated trips (Rly Trips).

If the control switch trip (or some other external trip) asserts, energizing the trip bus, the breaker monitor deems it an externally initiated trip. This is because when BKMON is newly asserted (input INxxx energized), the TRIP Relay Word bit is deasserted. Thus, the current and trip count information is accumulated under externally initiated trips (Ext Trips).

# **Section 6** Settings

## **Overview**

The SEL-751 Feeder Protection Relay stores the settings you enter in nonvolatile memory. Settings are divided into the following ten setting classes:

- 1. Relay Group *n* (where *n* = 1, 2, 3, or 4)
- 2. Logic Group *n* (where  $n = 1, 2, 3$ , or 4)
- 3. Global
- 4. Port  $p$  (where  $p = F$ , 1 [Ethernet], 2, 3, or 4)
- 5. Front Panel
- 6. Report
- 7. Modbus
- 8. DNP3
- 9. IEC 60870-5-103
- 10. Touchscreen (this setting class is only available for models with the color touchscreen display).

Some setting classes have multiple instances. In the previous list, there are five port setting instances, one for each port. Settings can be viewed or set in several ways, as shown in *[Table 6.1](#page-366-0)*.

<span id="page-366-0"></span>**Table 6.1 Methods of Accessing Settingsa**

|                 | <b>Serial Port</b> | <b>Front-Panel HMI</b>     | <b>ACSELERATOR QuickSet</b> |
|-----------------|--------------------|----------------------------|-----------------------------|
|                 | <b>Commandsb</b>   | Set/Show Menu <sup>c</sup> | SEL-5030 (PC software)d     |
| <b>Display</b>  | All settings       | Global, Group, and         | All settings                |
| <b>Settings</b> | (SHO command)      | Port settings              |                             |
| Change          | All settings       | Global, Group, and         | All settings                |
| <b>Settings</b> | (SET command)      | Port settings              |                             |

a These setting access methods do not apply to the touchscreen settings.

b Refer to [Section 7: Communications](#page-450-0) for detailed information on setup and use of the serial communications port and Ethernet port.

c Refer to [Section 8: Front-Panel Operations](#page-514-0) for detailed information on the front-panel layout, menus and screens, and operator control pushbuttons.

d Refer to [Section 3: PC Software](#page-108-0) for detailed information.

The *[SEL-751 Settings Sheets](#page-372-0)* at the end of this section list all SEL-751 settings, the setting definitions, and input ranges. Refer to *[Section 4:](#page-126-0)  [Protection and Logic Functions](#page-126-0)* for detailed information on individual elements and settings.

Touchscreen settings are only available through QuickSet for models with the color touchscreen display. These settings are not available via ASCII terminal, unlike the other relay settings. Refer to *[Section 9: Bay Control](#page-558-0)* for detailed information on individual settings.

# **View/Change Settings With the Two-Line Front Panel**

You can use the pushbuttons on the front panel to view/change settings. *[Section 8: Front-Panel Operations](#page-514-0)* presents the operating details of the front panel.

Enter the front-panel menu by pushing the ESC pushbutton. The following message displays:

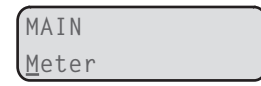

Scroll down the menu by using the Down Arrow pushbutton until the display shows the following message:

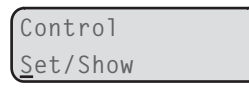

The cursor (underline) should be on the **Set/Show** command. Enter the **Set/ Show** command by pushing the ENT pushbutton. The display shows the following message:

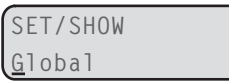

Enter the underlined RELAY message with the ENT pushbutton, and the relay presents you with the RELAY settings as listed in the *[SEL-751 Settings Sheets](#page-372-0)*. Use the Up Arrow, Down Arrow, Left Arrow, and Right Arrow pushbuttons to scroll through the relay settings. View and change the settings according to your needs by selecting and editing them. After viewing or changing the RELAY settings, press the ESC pushbutton until the following message appears:

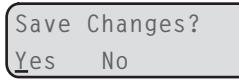

Select and enter the appropriate command by pushing the ENT pushbutton. Select Yes to save the settings changes and No to discard the changes.

*[Figure 6.1](#page-368-0)* shows a front-panel menu navigation example for the relay to enter the PHASE PT RATIO, PTR setting.

**NOTE:** Each SEL-751 is shipped with default factory settings. Calculate the settings for your application to ensure secure and dependable protection. Document the settings on the [SEL-751](#page-372-0)  [Settings Sheets](#page-372-0) at the end of this section before entering new settings in the relay.

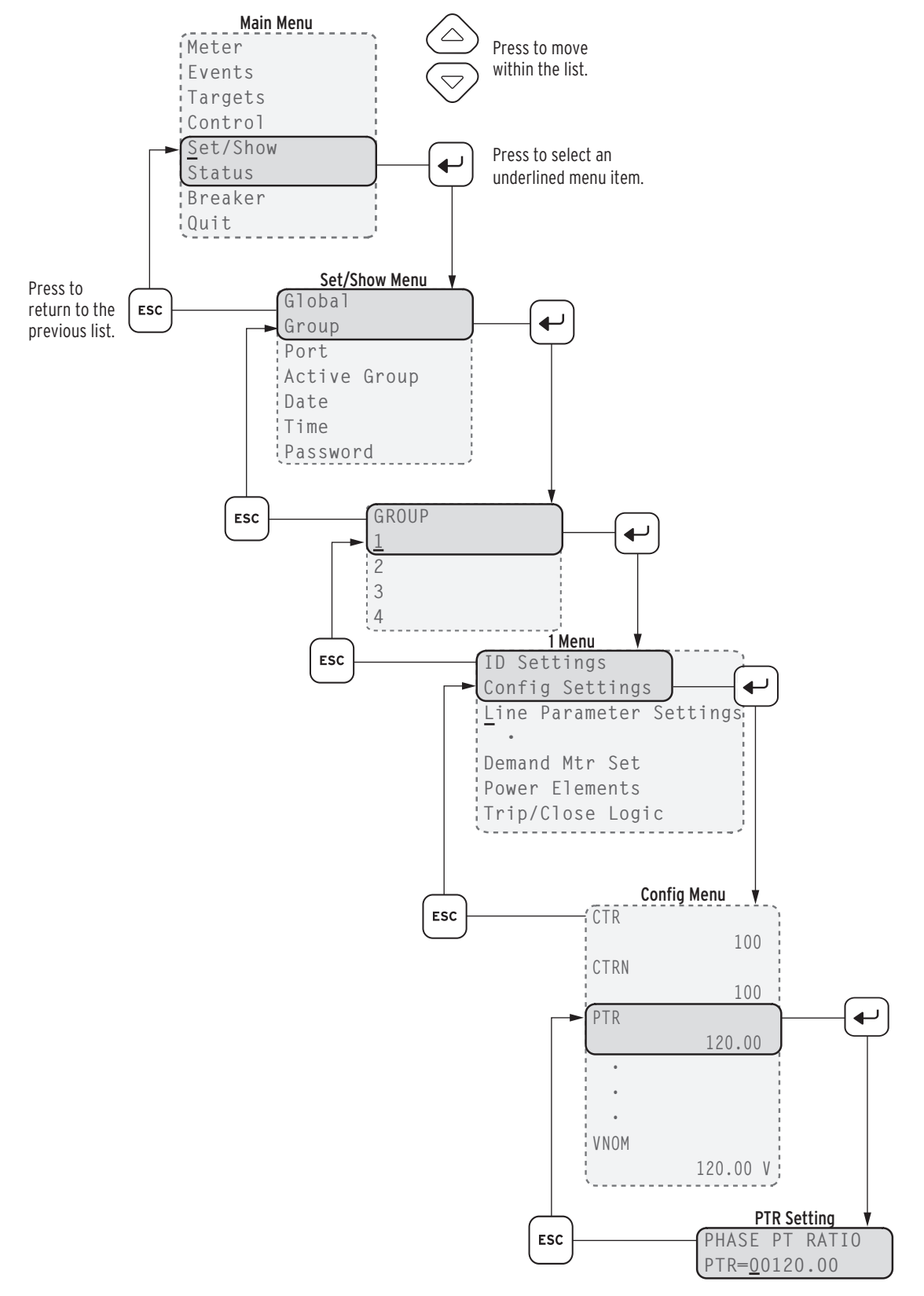

<span id="page-368-0"></span>**Figure 6.1 Front-Panel Setting Entry Example**

# **View/Change Settings With the Touchscreen Front Panel**

You can view or change Port, Global, Group, Date and Time, and Touchscreen settings using the touchscreen display. Tapping the **Settings** folder on the **Home** screen navigates you to the **Settings** screen through which you can view or change settings. Refer to *[Touchscreen Display Front Panel](#page-531-0)* for detailed information on how to view or change settings using the touchscreen display.

# **View/Change Settings Over Communications Port**

Refer to *[Section 7: Communications](#page-450-0)* for information on how to set up and access the relay serial or Ethernet port with a personal computer and how to use ASCII commands to communicate with the relay.

View Settings Use the **SHOW** command to view relay settings. The **SHOW** command is available from Access Level 1 and Access Level 2. *[Table 6.2](#page-369-0)* lists the **SHOW** command options.

| <b>Command</b>  | <b>Description</b>                                                                                                    |  |
|-----------------|----------------------------------------------------------------------------------------------------|--|
| <b>SHOW</b> $n$ | Show relay group settings: <i>n</i> specifies the settings group $(1, 2, 3, \text{ or } 4)$ ; <i>n</i><br>defaults to active settings group if not listed. |  |
| SHO L n         | Show logic settings: <i>n</i> specifies the settings group $(1, 2, 3, 0, 4)$ ; <i>n</i> defaults<br>to active settings group if not listed.                |  |
| <b>SHO G</b>    | Show global configuration settings.                                                                                                    |  |
| <b>SHOP</b> $n$ | Show serial port settings for port $n (n = F, 1, 2, 3, or 4)$ .                                                                                            |  |
| <b>SHOF</b>     | Show front-panel display and LED settings.                                                                                                    |  |
| <b>SHOR</b>     | Show Sequential Events Recorder (SER) Report and Event Report settings.                                                                                    |  |
| <b>SHOM</b>     | Show Modbus settings.                                                                                                    |  |
| <b>SHOD</b>     | Show DNP3 map settings.                                                                                                    |  |
| SHO I           | Show IEC $60870 - 5 - 103$ map settings.                                                                                                    |  |

<span id="page-369-0"></span>**Table 6.2 SHOW Command Options**

You can append a setting name to each of the commands to specify the first setting to display (e.g., **SHO 50P1P** displays the relay settings starting with setting 50P1P). The default is the first setting. The **SHOW** command displays only the enabled settings.

**Enter Settings** The **SET** command (available from Access Level 2) allows you to view or change settings. *[Table 6.3](#page-369-1)* lists the **SET** command options.

<span id="page-369-1"></span>**Table 6.3 SET Command Options** (Sheet 1 of 2)

| Command            | <b>Settings Type</b> | <b>Description</b>                                                                                     |
|--------------------|----------------------|----------------------------------------------------------------------------------------------------|
| $SET n$            | Relay                | Protection elements, timers, etc., for settings group $n$<br>(1, 2, 3, or 4)                           |
| $SET \mathbf{L} n$ | Logic                | SELOGIC control equations for settings group $n$<br>(1, 2, 3, or 4)                                    |
| <b>SET G</b>       | Relay                | Global configuration settings including Event Messen-<br>ger, optoisolated input debounce timers, etc. |
| <b>SET P</b> $n$   | Port                 | Serial port settings for serial port $n$ (1, 2, 3, 4, or F)                                            |

NOTE: The **SET** command is not available for as long as 90 seconds after the relay is powered up and as long as 40 seconds after a setting change. If you issue a **SET** command during this period, the relay responds with the following message:

Command Unavailable; Relay Configuration in Progress, Try Again.

| Command      | <b>Settings Type</b> | <b>Description</b>                   |  |
|--------------|----------------------|--------------------------------------|--|
| <b>SET F</b> | <b>Front Panel</b>   | Front-panel display and LED settings |  |
| SET R        | Reports              | <b>SER</b> and Event Report settings |  |
| SET M        | Modbus               | Modbus user map settings             |  |
| SET D        | DNP3                 | DNP3 map settings                    |  |
| <b>SET I</b> | IEC 60870-5-103      | IEC 60870-5-103 user map             |  |

**Table 6.3 SET Command Options** (Sheet 2 of 2)

You can append a setting name to each of the commands to specify the first setting to display (e.g., **SET 50P1P** displays the relay settings starting with setting 50P1P). The default is the first setting.

When you issue the **SET** command, the relay presents a list of settings one at a time. Enter a new setting or press **<Enter>** to accept the existing setting. Editing keystrokes are listed in *[Table 6.4](#page-370-0)*.

<span id="page-370-0"></span>**Table 6.4 SET Command Editing Keystrokes**

| Press Key(s)                      | <b>Results</b>                                                    |  |
|-----------------------------------|-------------------------------------------------------------------|--|
| <enter></enter>                   | Retains the setting and moves to the next setting.                |  |
| $^{\wedge}$ <enter></enter>       | Returns to the previous setting.                                  |  |
| $\epsilon$ < Enter >              | Returns to the previous setting category.                         |  |
| $>$ <enter<math>&gt;</enter<math> | Moves to the next setting category.                               |  |
| $END <$ Enter $>$                 | Exits the editing session, then prompts you to save the settings. |  |
| $<$ Ctrl + X >                    | Aborts the editing session without saving changes.                |  |

The relay checks each entry to ensure that the entry is within the setting range. If it is not in range, an Out of Range message is generated, and the relay prompts you for the setting again.

When all the settings are entered, the relay displays the new settings and prompts you for approval to enable them. Press **Y <Enter>** to enable the new settings. The relay is disabled for as long as five seconds while it saves the new settings. The SALARM Relay Word bit is set momentarily, and in the two-line display model, the ENABLED LED extinguishes while the relay is disabled. In the touchscreen display model, the ENABLED LED stays illuminated while the relay saves the setting.

To change a specific setting, enter the command shown in *[Table 6.5](#page-371-0)*.

<span id="page-371-0"></span>**Table 6.5 SET Command Format**

| <b>SET n m s TERSE</b> |                                                                                                    |  |
|------------------------|----------------------------------------------------------------------------------------------------|--|
| where:                 |                                                                                                    |  |
| $\boldsymbol{n}$       | is left blank or is D, G, L, F, R, M, or P to identify the class of settings.                                                              |  |
| m                      | is blank (1) or is 1, 2, or 3 when $n = G$ or L for group settings.                                                                        |  |
| $\boldsymbol{m}$       | is left blank or is F, 1, 2, 3, or 4 when $n = P$ .                                                                                        |  |
| S                      | is the name of the specific setting you want to jump to and begin setting.                                                                 |  |
|                        | If s is not entered, the relay starts at the first setting (e.g., enter <b>50P1P</b> to<br>start at Phase Overcurrent Trip level setting). |  |
| <b>TERSE</b>           | instructs the relay to skip the settings display after the last setting.                                                                   |  |
|                        | Use this parameter to speed up the <b>SET</b> command.                                                                                     |  |
|                        | If you want to review the settings before saving, do not use the <b>TERSE</b><br>option.                                                   |  |

# **Setting Entry Error Messages**

As you enter relay settings, the relay checks the setting entered against the range for the setting as published on the relay setting sheet. If any setting entered falls outside the corresponding range for that setting, the relay immediately responds Out of Range and prompts you to reenter the setting.

In addition to the immediate range check, several of the settings have interdependency checks with other settings. The relay checks setting interdependencies after you answer Y to the Saves Settings? prompt, but before the settings are stored. If any of these checks fail, the relay issues a self-explanatory error message, and returns you to the settings list for a correction.

# <span id="page-372-0"></span>SEL-751 Settings Sheets

These settings sheets include the definition and input range for each setting in the relay. You can access the settings from the relay front panel and the serial ports. See *[Section 4: Protection and Logic Functions](#page-126-0)* for detailed descriptions of the settings.

- ➤ Some settings require an optional module. Refer to the SEL-751 Model Option Table, and the notes to the following settings for details on which settings are available in a specific model. ACSELERATOR QuickSet SEL-5030 Software, which shows and hides settings depending on the MOT part number selected, is the best way to view settings available in a specific model.
- ➤ Some of the settings ranges may be more restrictive than shown, because of settings interdependency checks performed when new settings are saved.
- ➤ The settings are not case sensitive.

# **Group Settings (SET Command)**

#### **Identifier**

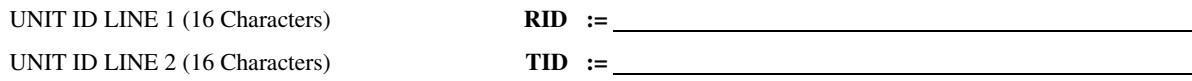

#### **Configuration**

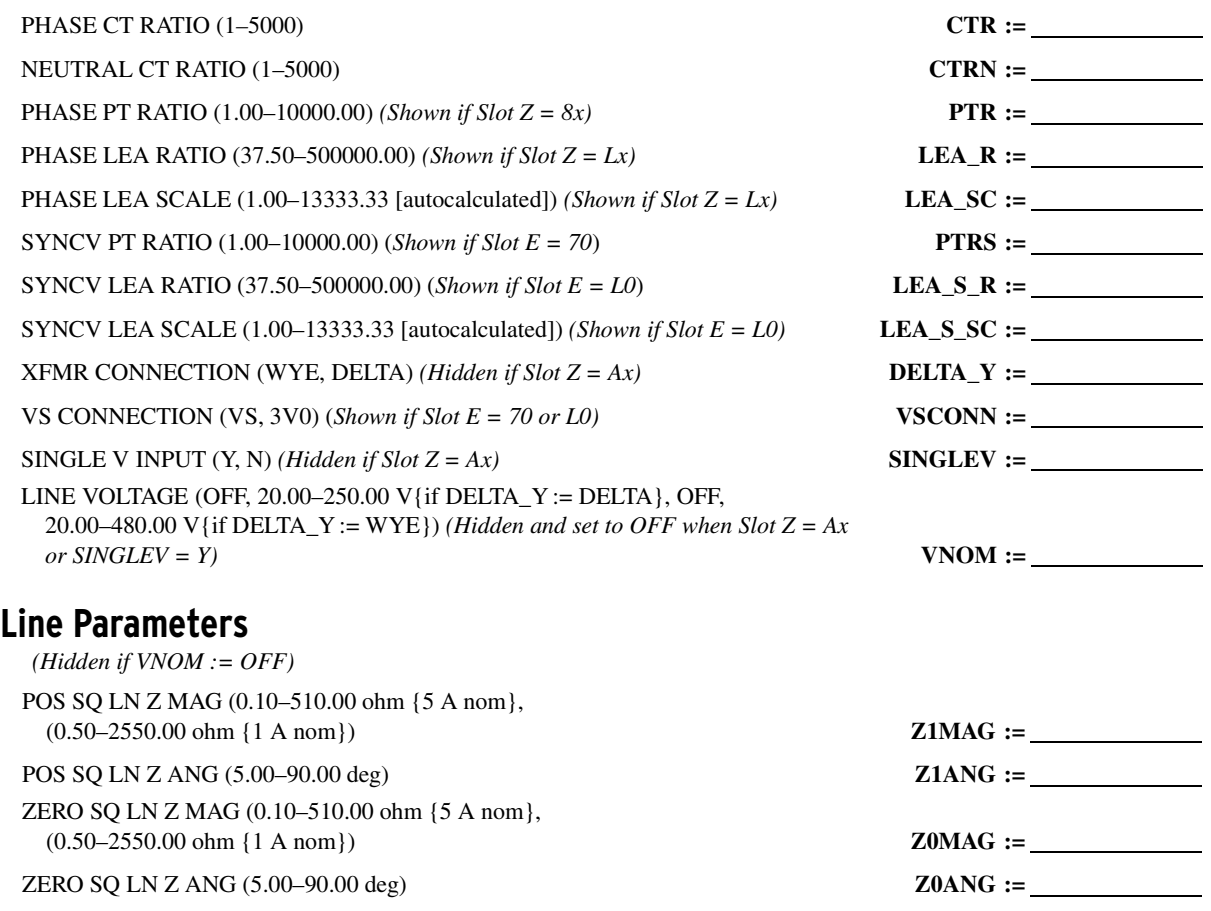

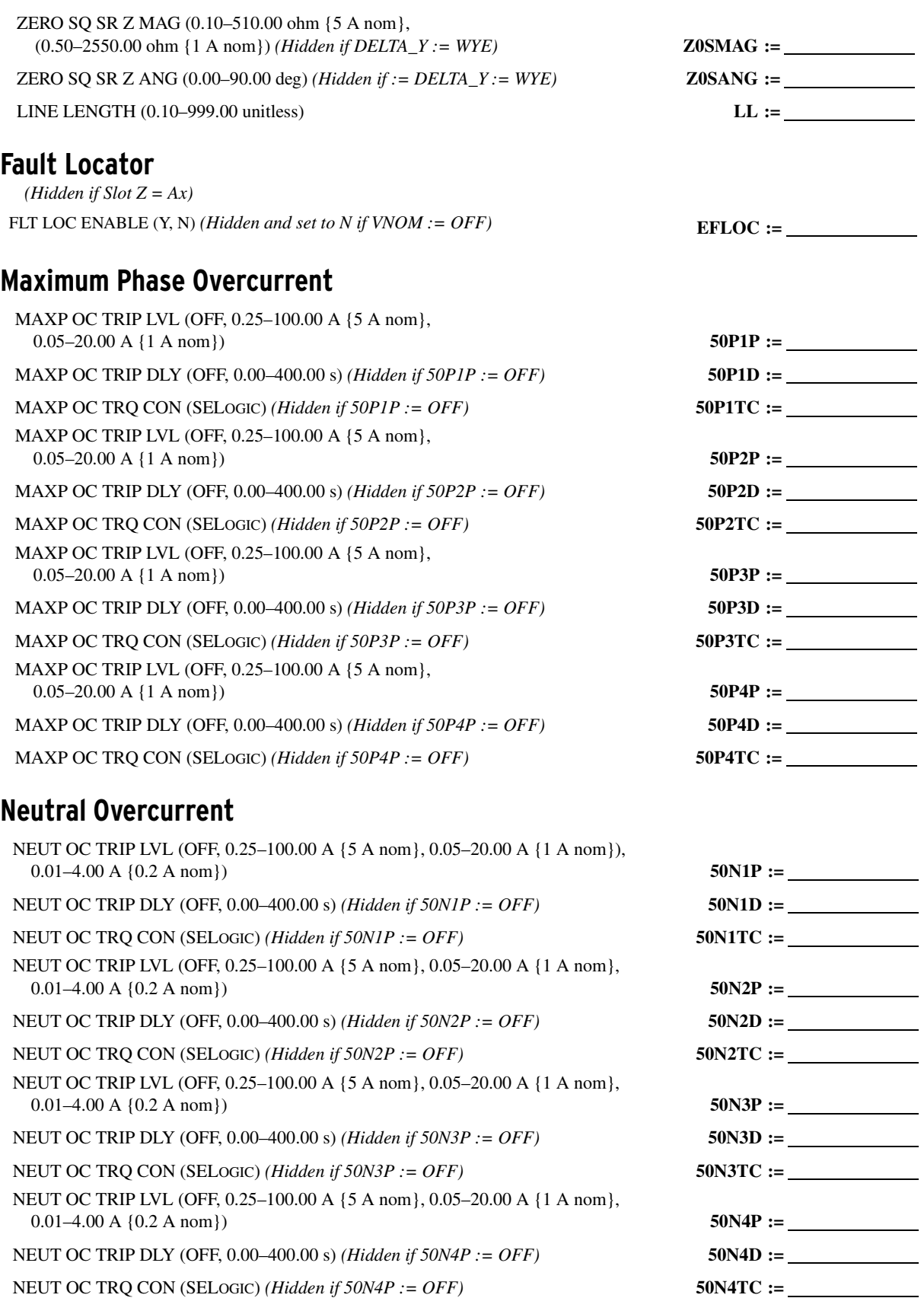

RES OC TRIP DLY (OFF, 0.00–400.00 s) *(Hidden if 50G1P := OFF)* **50G1D :=** RES OC TRQ CON (SELOGIC) *(Hidden if 50G1P := OFF)* **50G1TC :=**

RES OC TRIP DLY (OFF, 0.00–400.00 s) *(Hidden if 50G2P := OFF)* **50G2D :=** RES OC TRQ CON (SELOGIC) *(Hidden if 50G2P := OFF)* **50G2TC :=**

RES OC TRIP DLY (OFF, 0.00–400.00 s) *(Hidden if 50G3P := OFF)* **50G3D :=** RES OC TRQ CON (SELOGIC) *(Hidden if 50G3P := OFF)* **50G3TC :=**

 $50G4TC := \_$ 

 $50Q1P :=$ 

 $50Q1TC :=$  $50Q2P :=$  $50Q2D :=$ NSEQ OC TRQ CON (SELOGIC) *(Hidden if 50Q2P := OFF)* **50Q2TC :=** NSEQ OC TRIP LVL (OFF, 0.25–100.00 A {5 A nom}, 0.05–20.00 A {1 A nom}) **50Q3P :=**  $50Q3D :=$ NSEQ OC TRQ CON (SELOGIC) *(Hidden if 50Q3P := OFF)* **50Q3TC :=**  $50Q4P :=$  $50Q4D :=$  $50Q4TC :=$ 

#### **Residual Overcurrent**

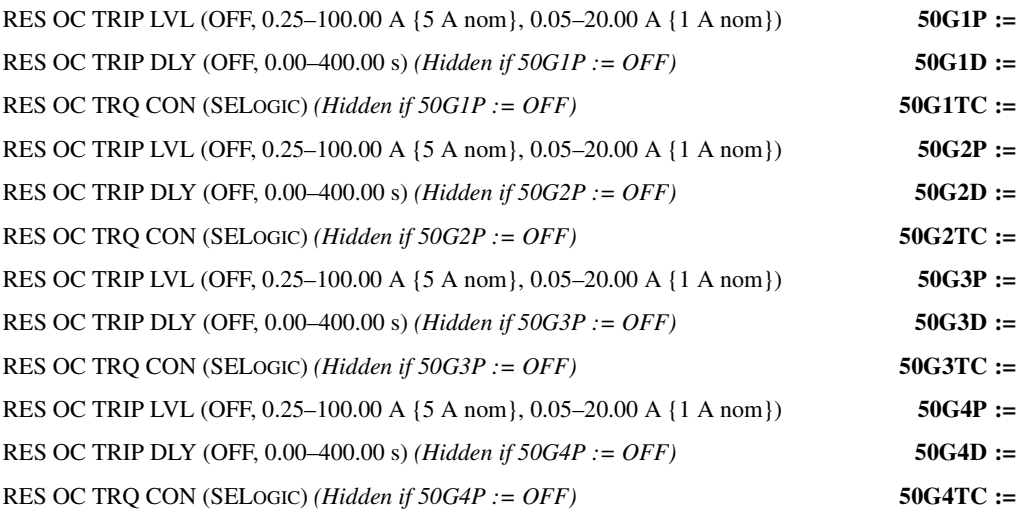

#### **Negative-Sequence Overcurrent**

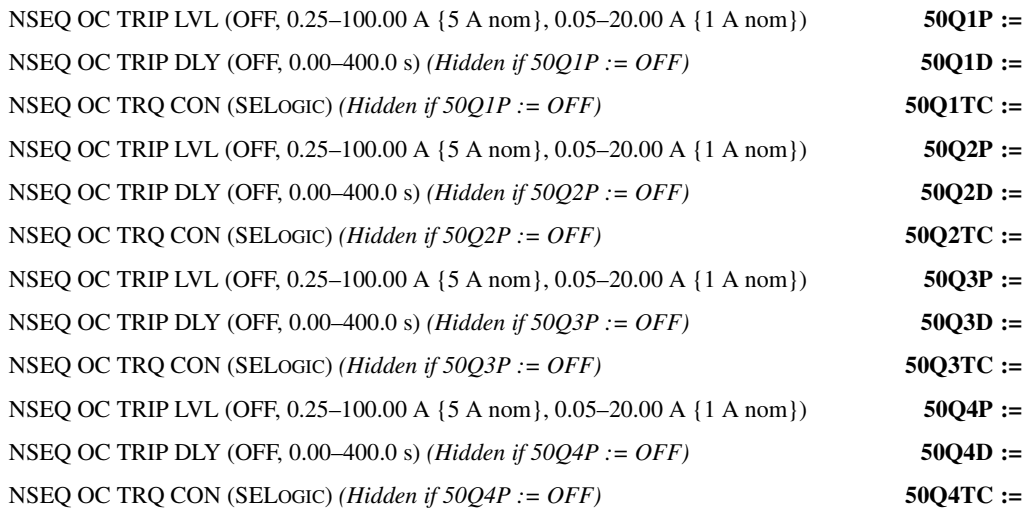

#### **Phase Time-Overcurrent**

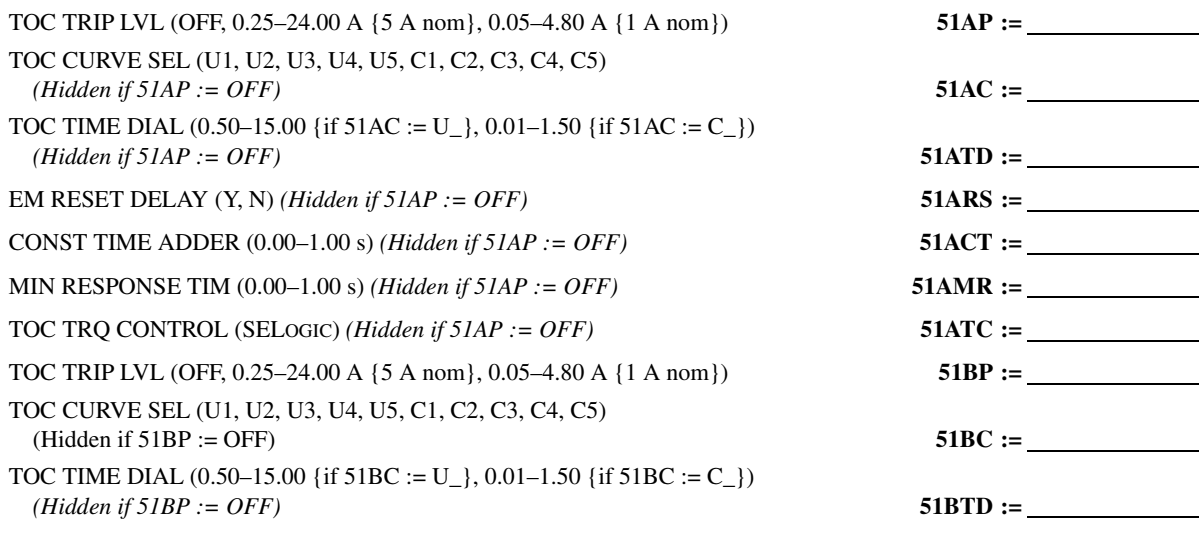

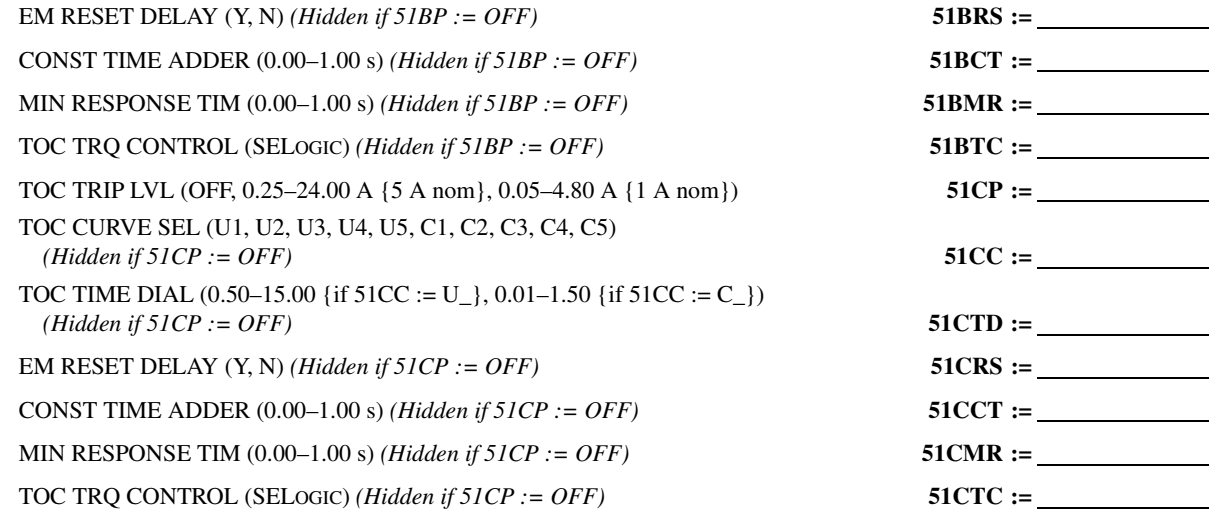

### **Maximum Phase Time-Overcurrent**

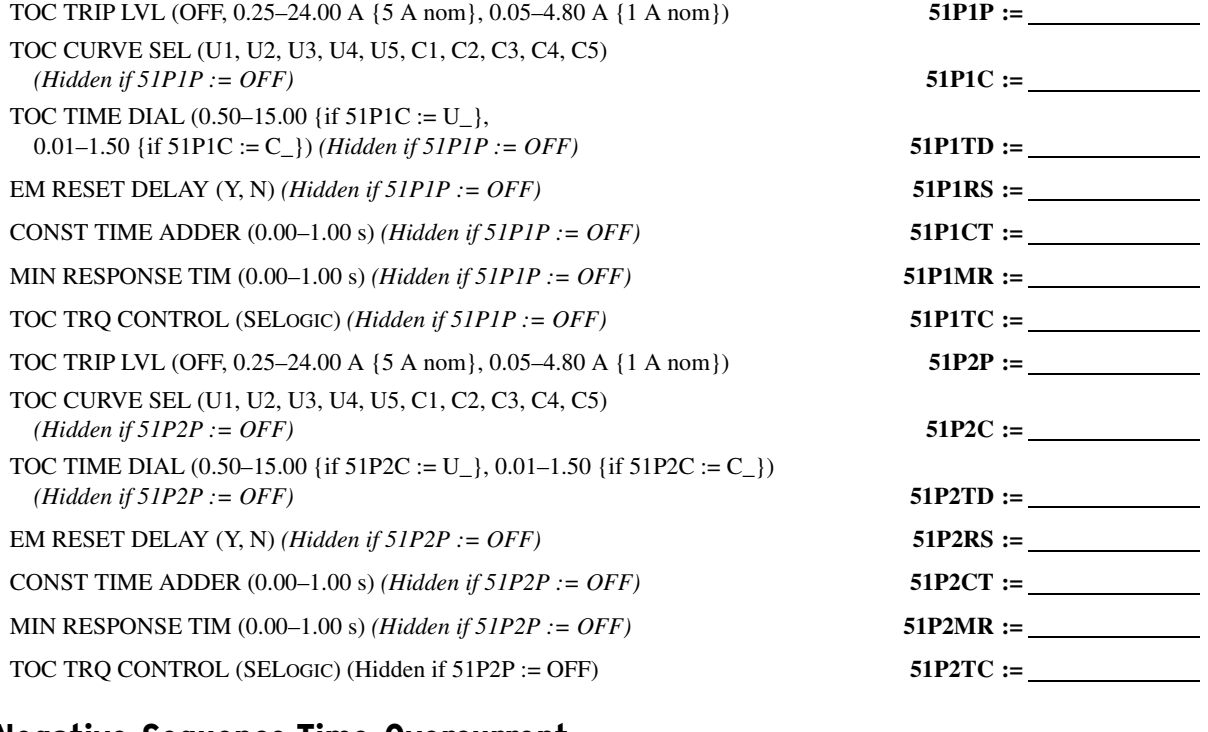

#### **Negative-Sequence Time-Overcurrent**

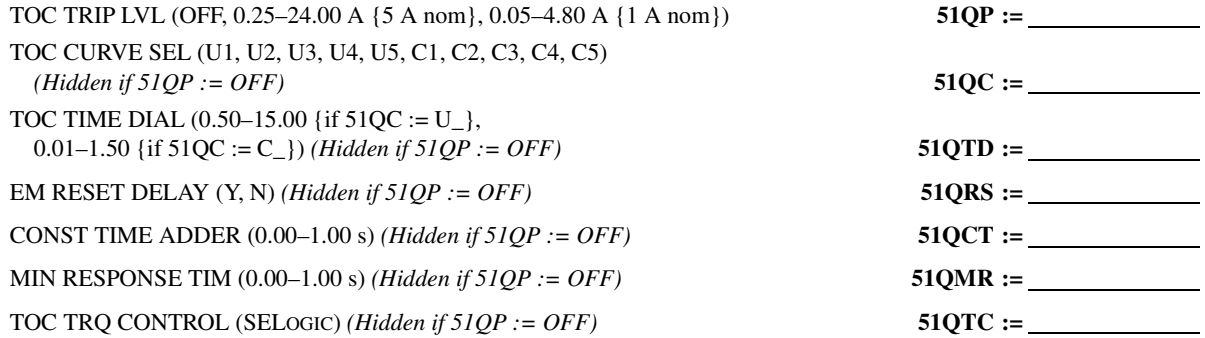

#### **Neutral Time-Overcurrent**

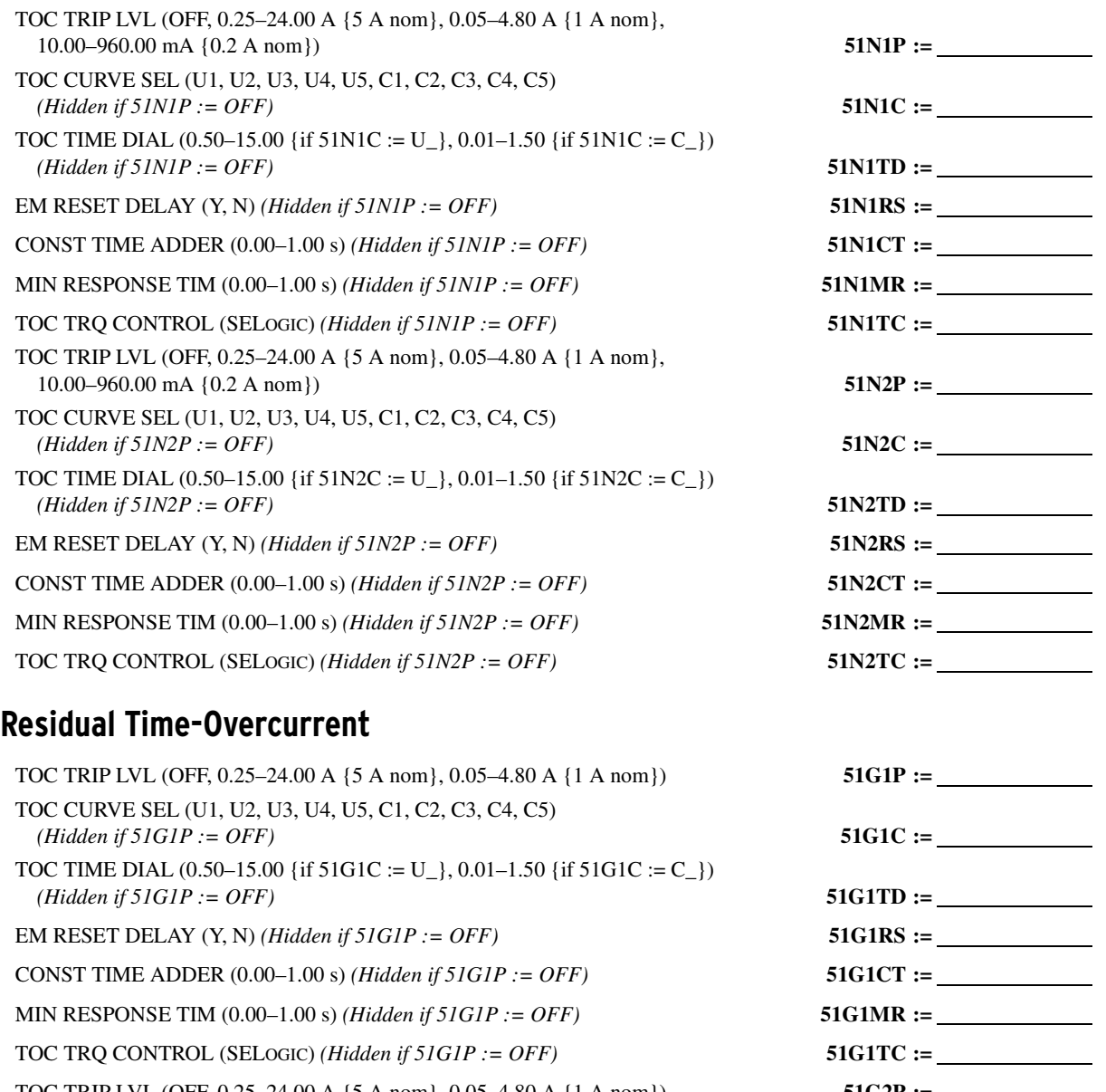

TOC TRIP LVL (OFF, 0.25–24.00 A {5 A nom}, 0.05–4.80 A {1 A nom}) **51G2P :=** TOC CURVE SEL (U1, U2, U3, U4, U5, C1, C2, C3, C4, C5)

*(Hidden if 51G2P := OFF)* **51G2C :=** TOC TIME DIAL (0.50–15.00 {if 51G2C := U\_}, 0.01–1.50 {if 51G2C := C\_}) *(Hidden if 51G2P := OFF)* **51G2TD :=** EM RESET DELAY (Y, N) *(Hidden if 51G2P := OFF)* **51G2RS :=**

CONST TIME ADDER (0.00–1.00 s) *(Hidden if 51G2P := OFF)* **51G2CT :=**

MIN RESPONSE TIM (0.00–1.00 s) *(Hidden if 51G2P := OFF)* **51G2MR :=**

TOC TRQ CONTROL (SELOGIC) *(Hidden if 51G2P := OFF)* **51G2TC :=**

#### **Directional Control**

*(Hidden and EDIR is set to N if firmware option in the MOT is 0, 1, 3, or if Slot Z = Ax)*

DIR CONTROL ENBL (Y, AUTO, N) **EDIR :=**

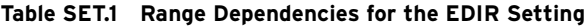

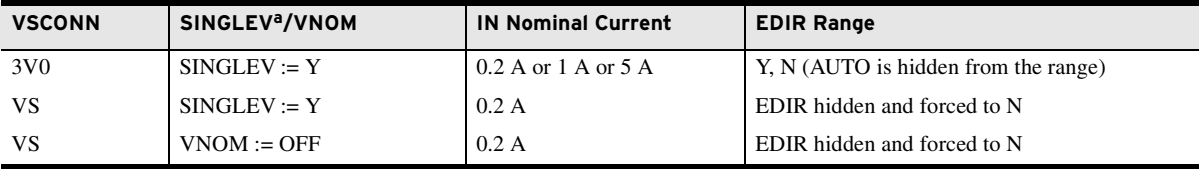

<sup>a</sup> When SINGLEV := Y, VNOM is forced to OFF and hidden.

*(The following directional control settings are hidden if EDIR := N.)*

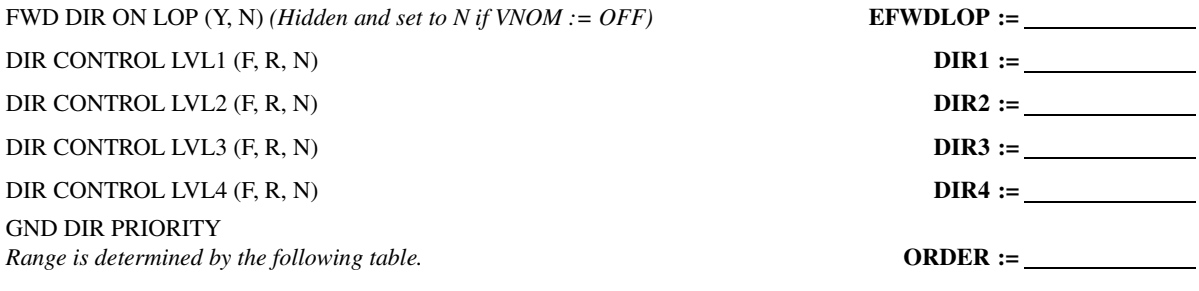

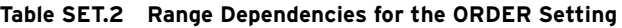

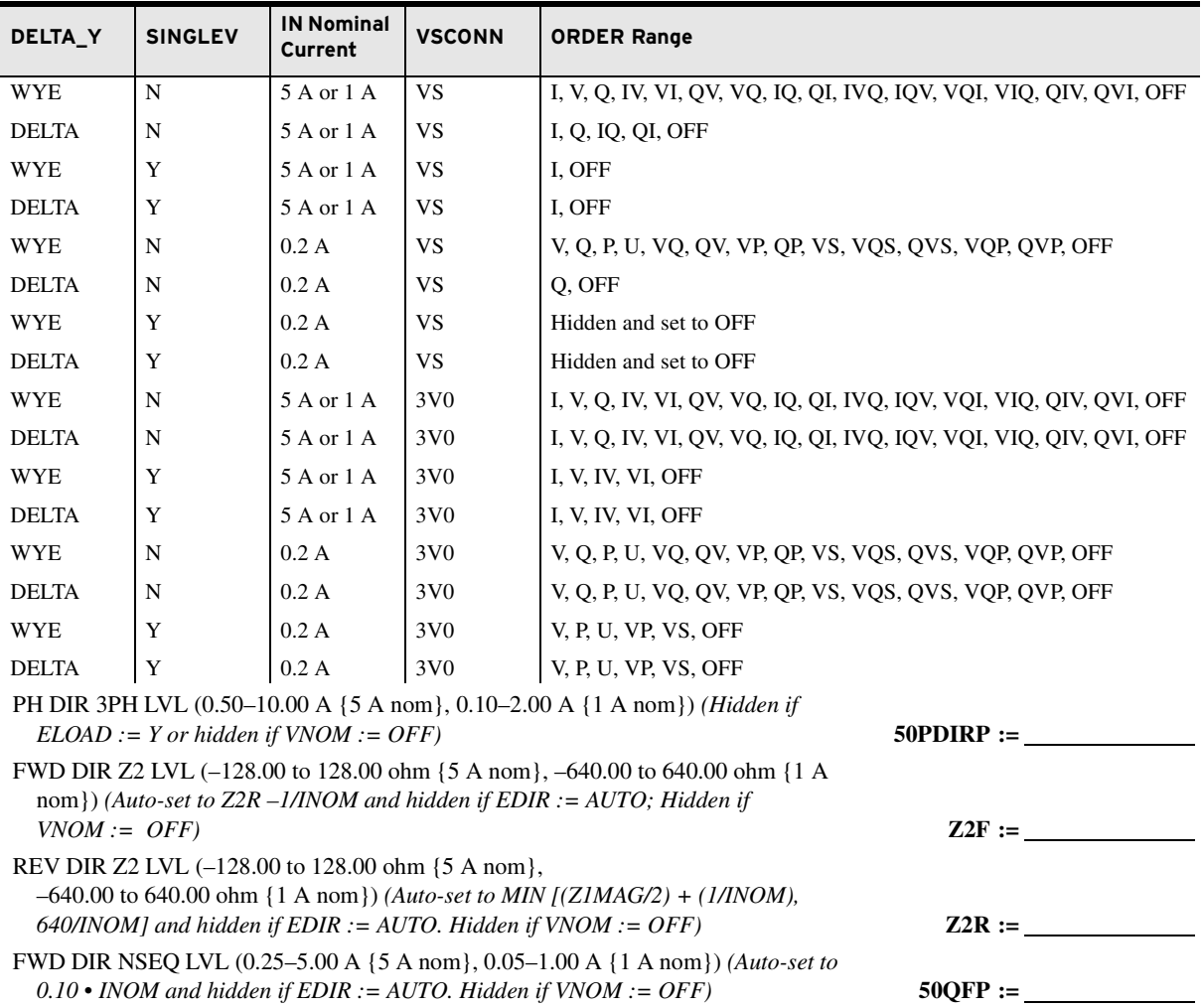

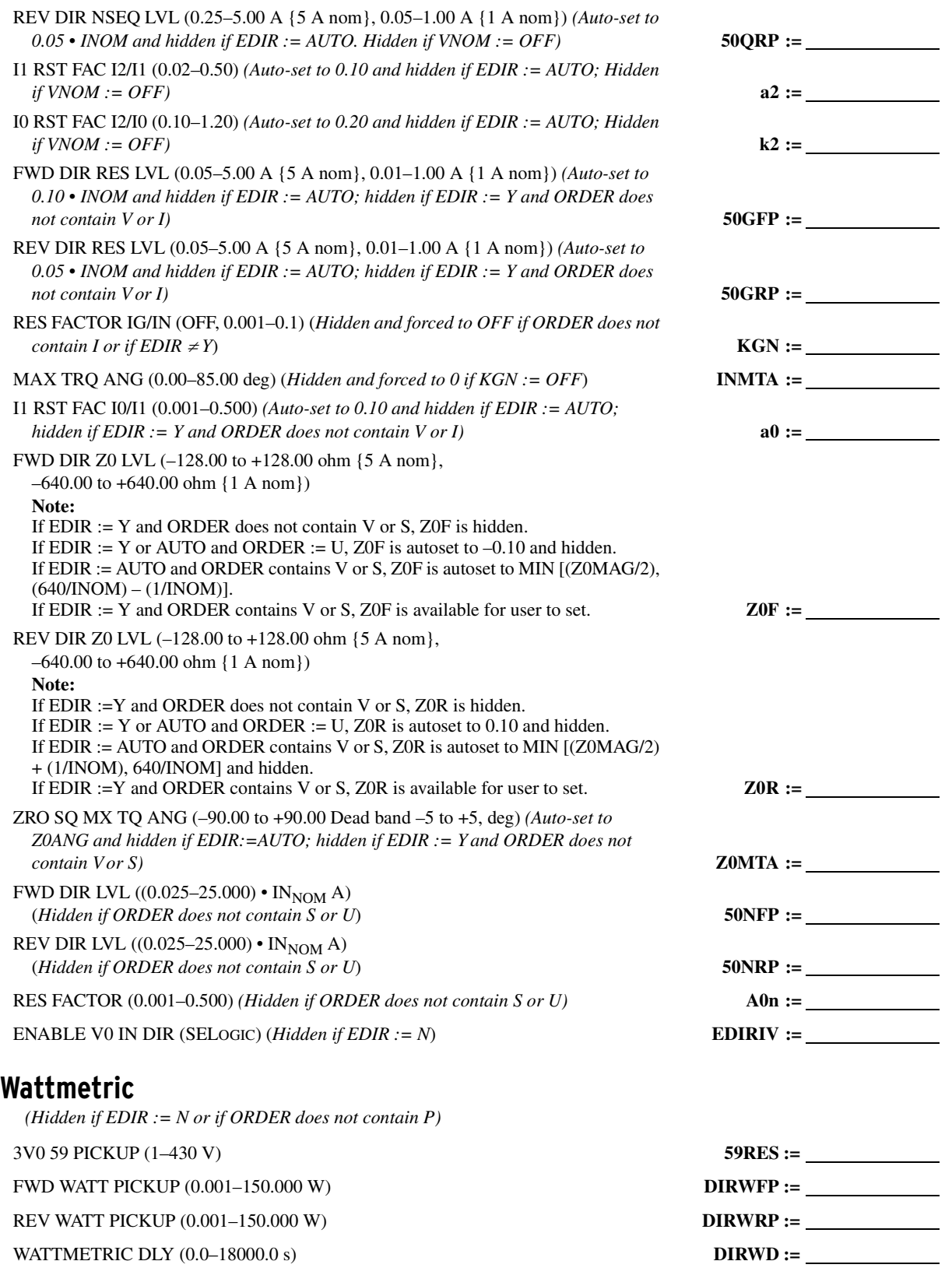

### **Harmonic Blocking**

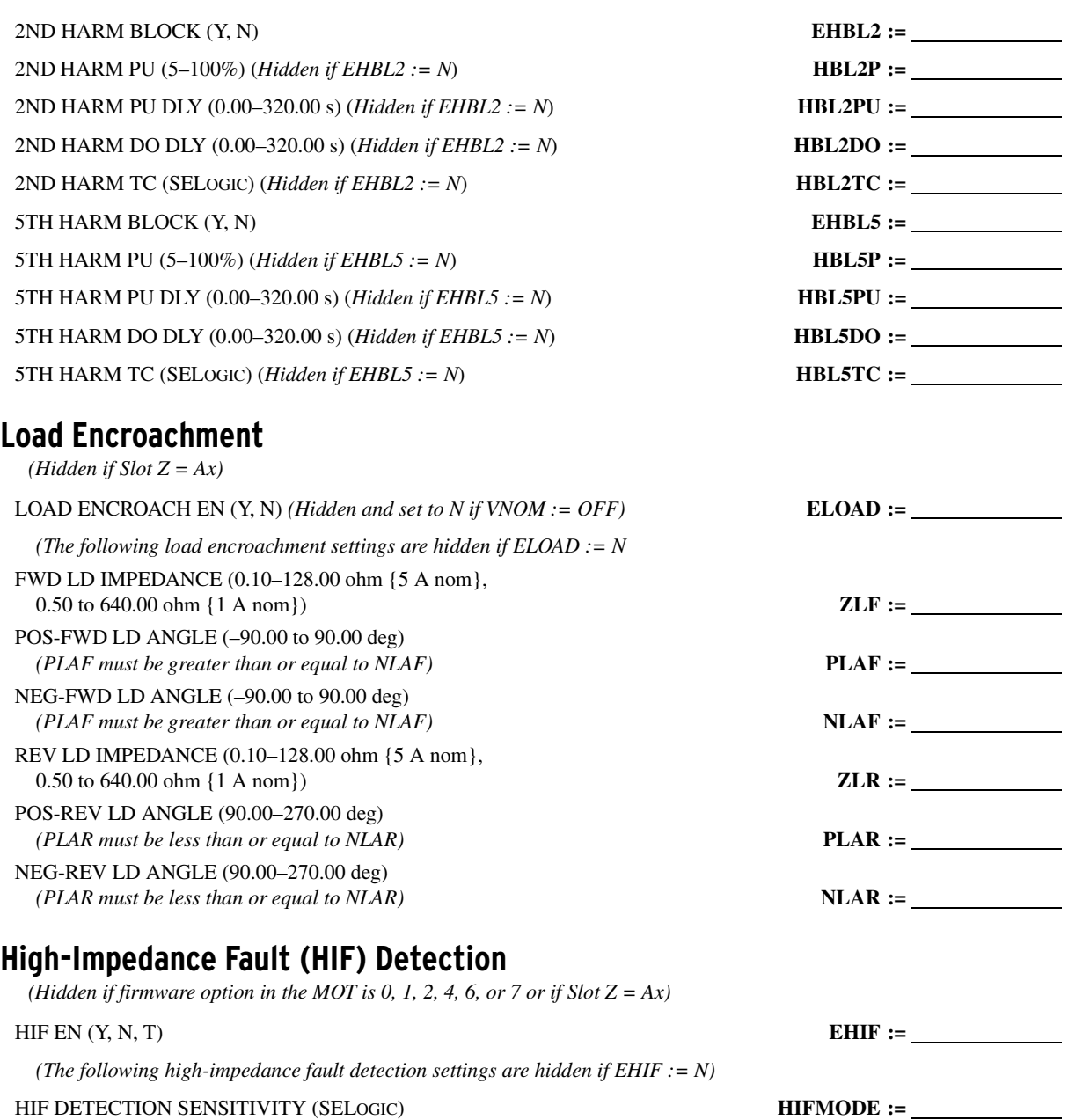

#### **RTD**

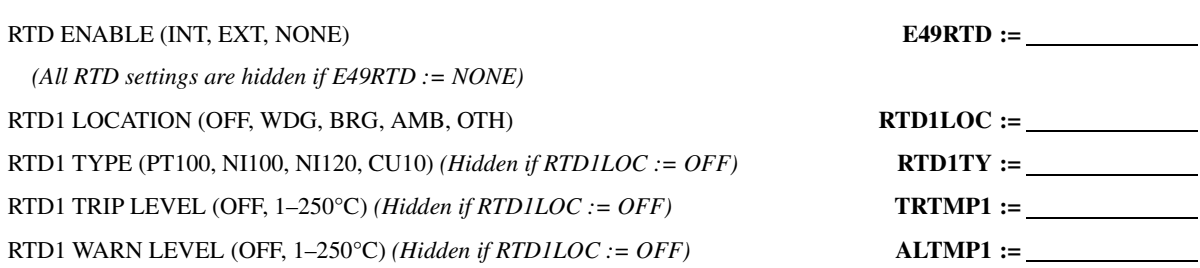

HIF EVENT REPORT EXT. TRIGGER (SELOGIC) **HIFER :=** BEGIN 24 HOUR INITIAL HIF TUNING (SELOGIC) **HIFITUNE :=**

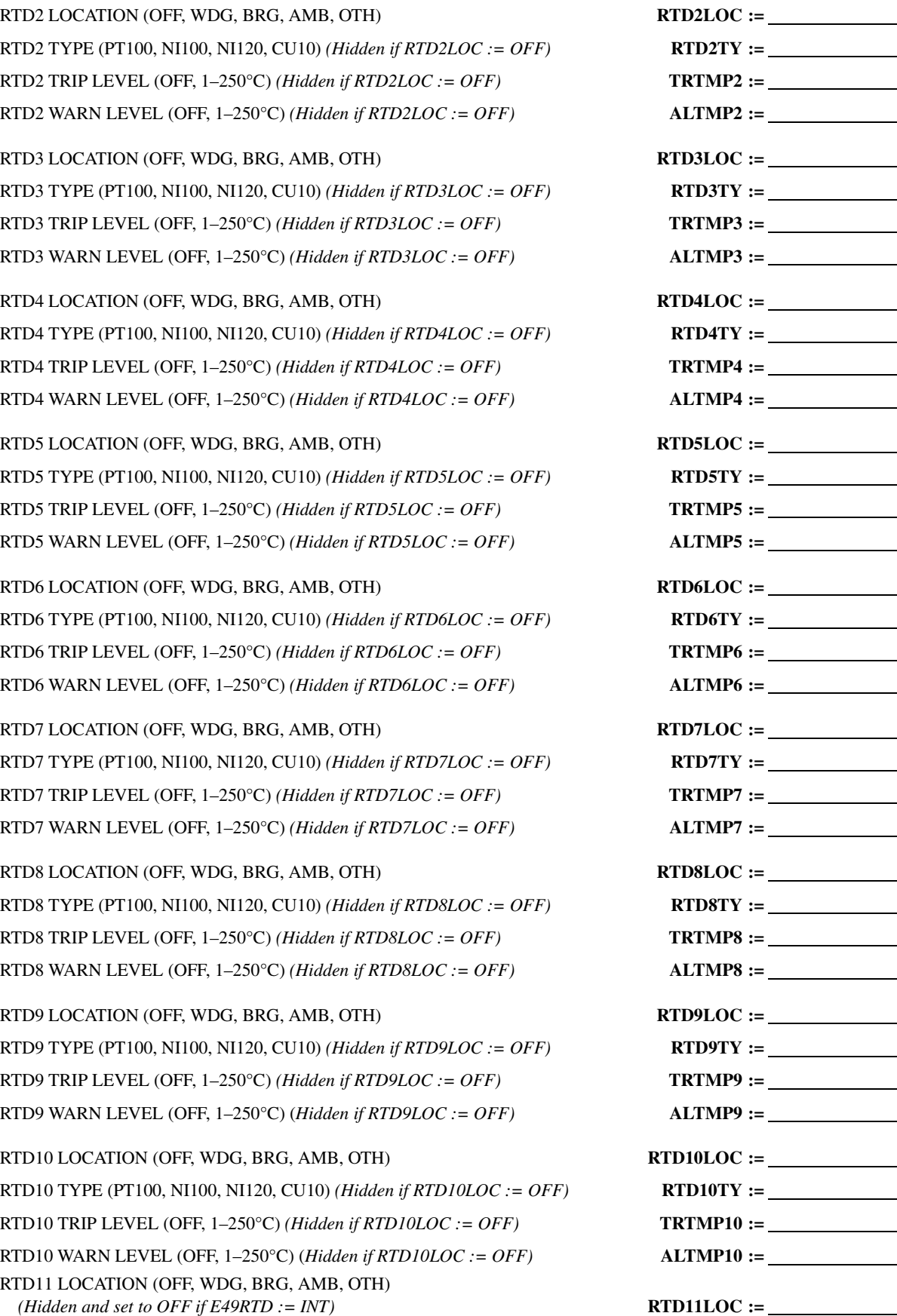

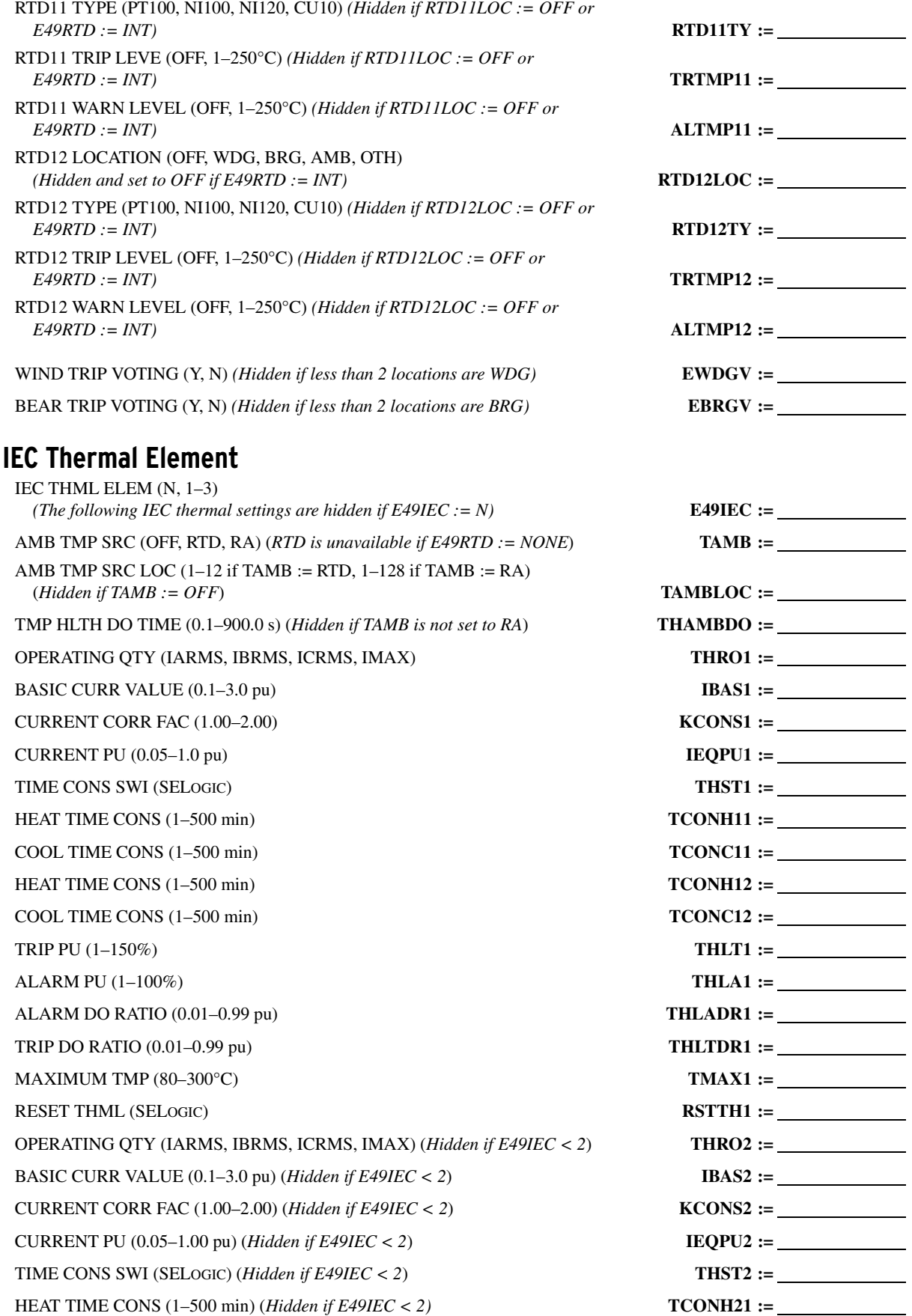

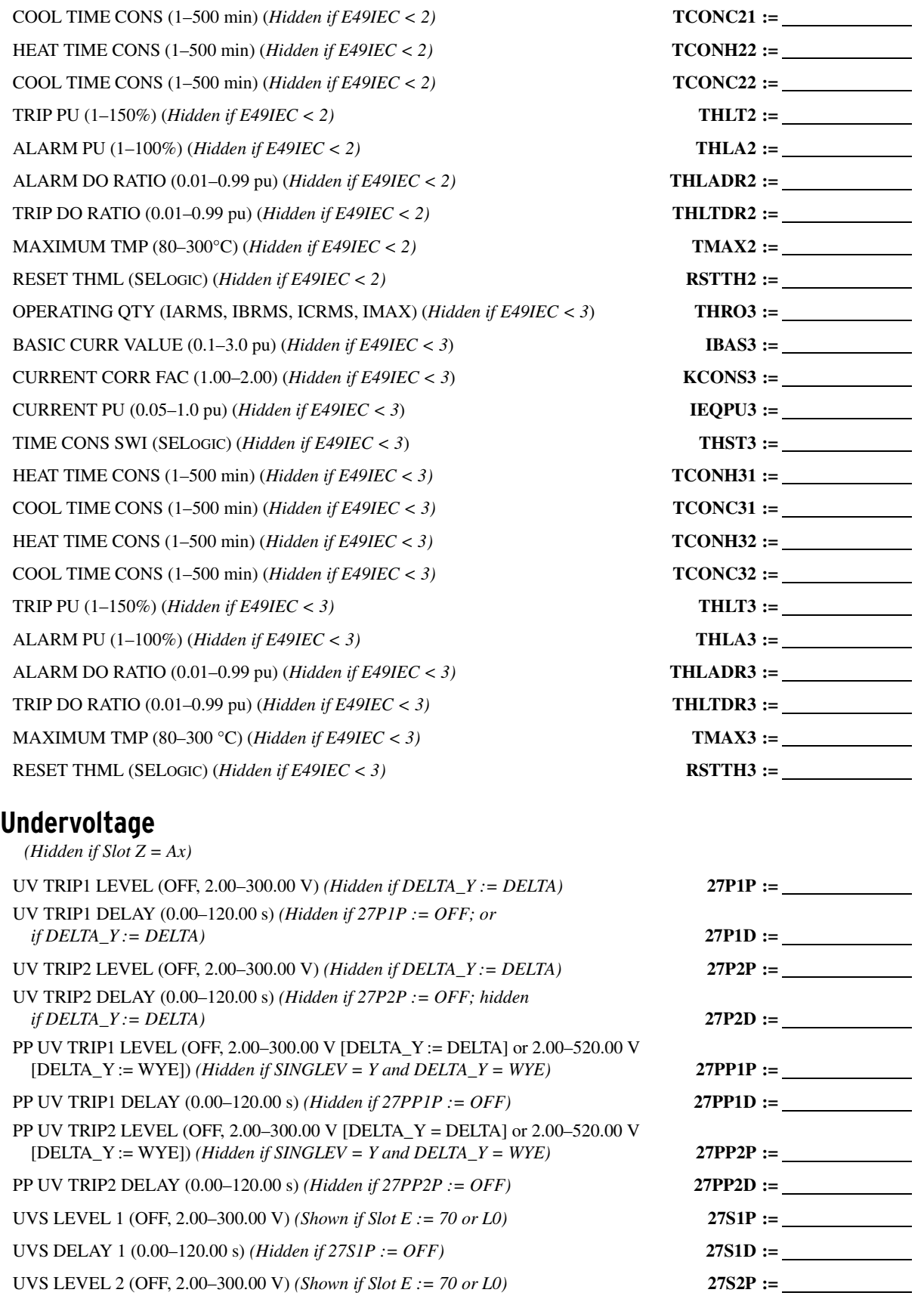

### **Overvoltage**

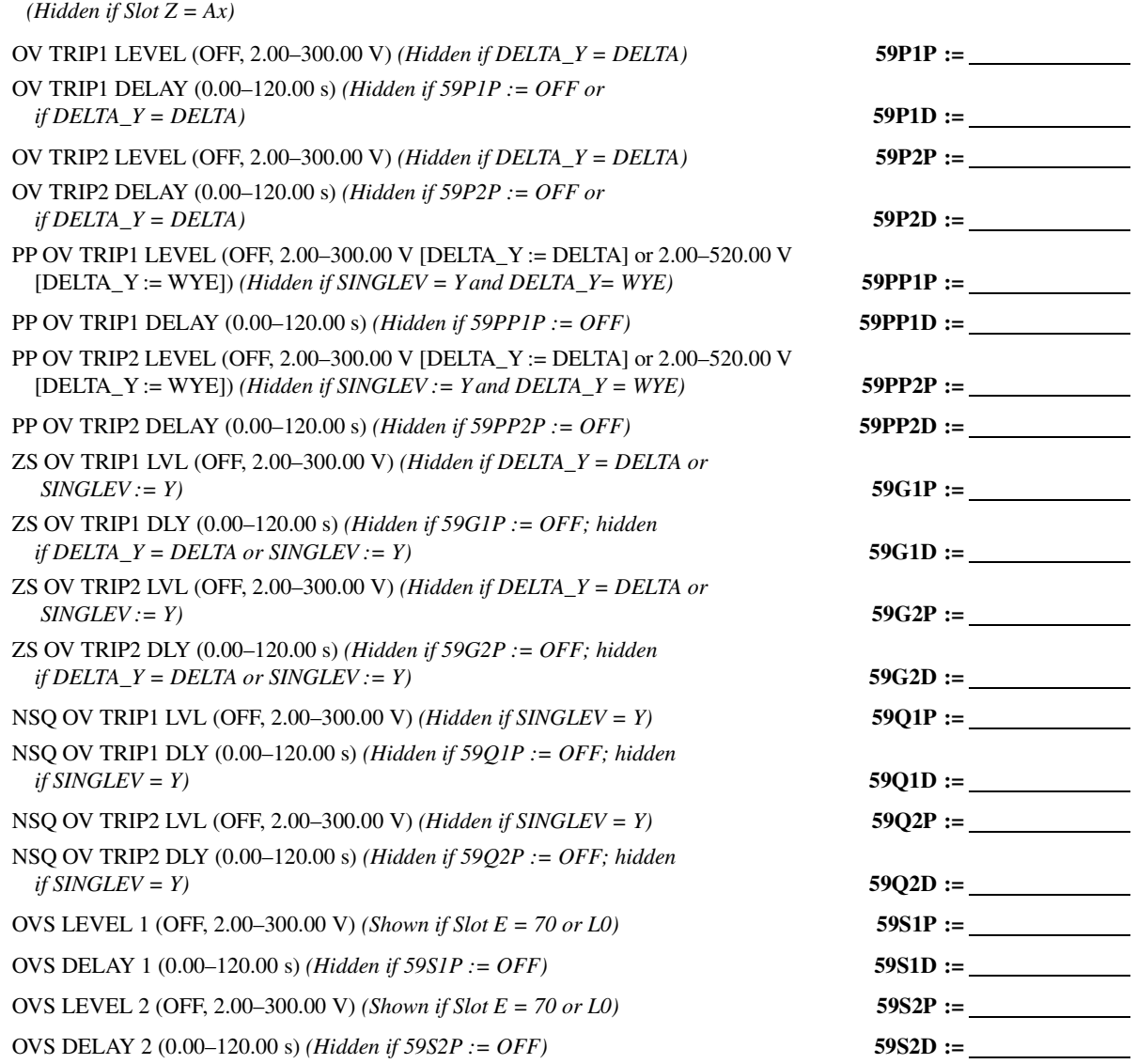

#### **27 Inverse-Time Undervoltage**

*(Hidden if Slot Z = Ax)*

#### 27I ENABLE (Y, N) **E27I1 :=**

*(The following 27I1 inverse-time undervoltage settings are hidden if E27I1 := N)*

OPERATING QTY (*VS option is hidden if Slot E 70 or L0*) *See [Table SET.3](#page-384-0) for range dependencies.* **27I1OQ :=**

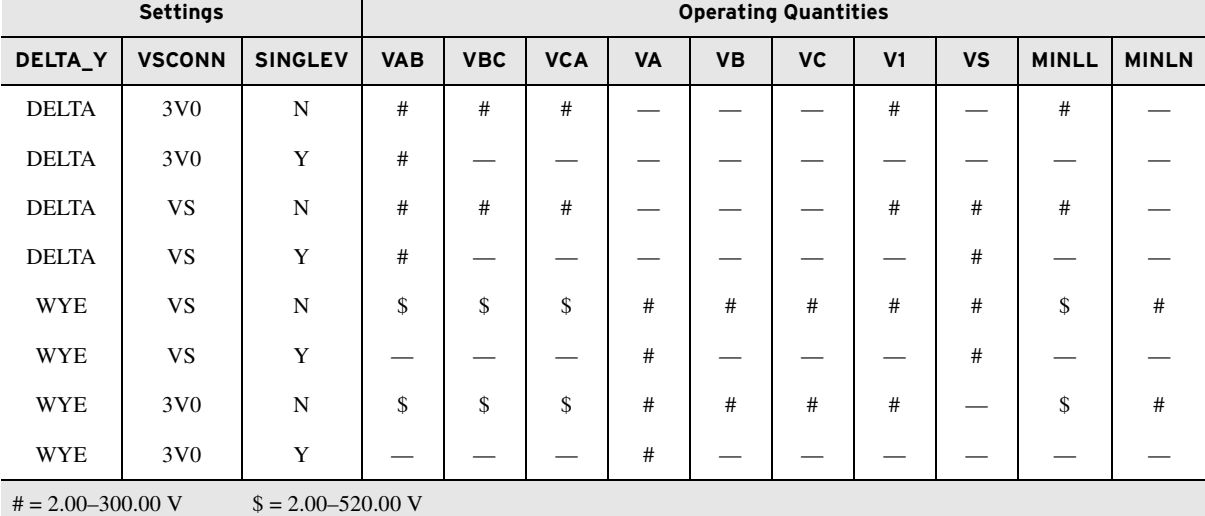

#### <span id="page-384-0"></span>**Table SET.3 Range Dependencies for 27I Operating Quantities**

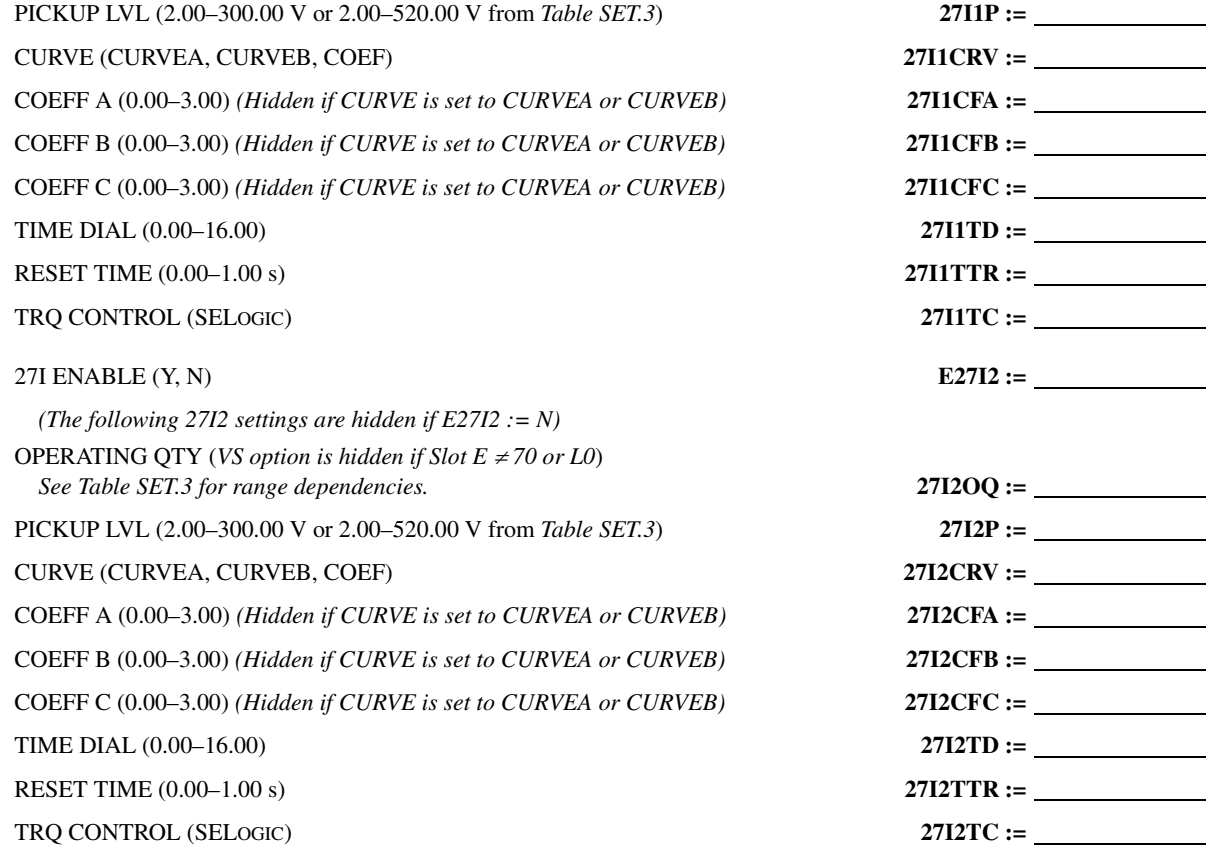

### **59 Inverse-Time Overvoltage**

*(Hidden if Slot Z = Ax)*

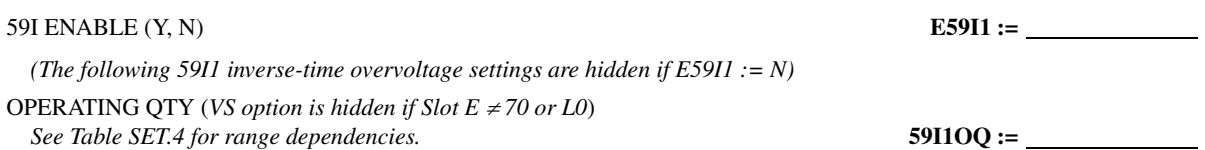

#### <span id="page-385-0"></span>**Table SET.4 Range Dependencies for 59I Operating Quantities**

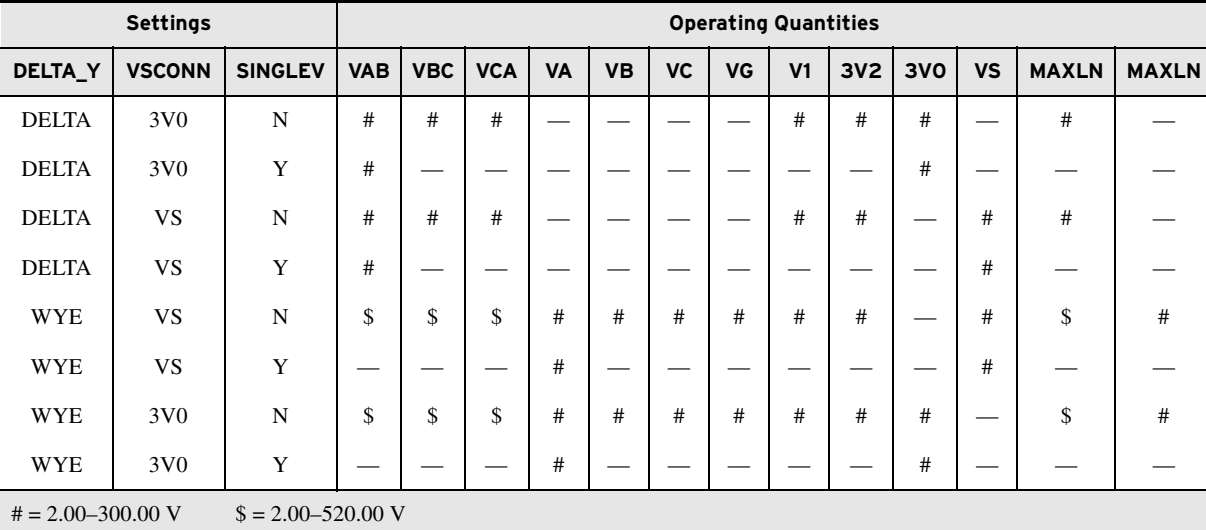

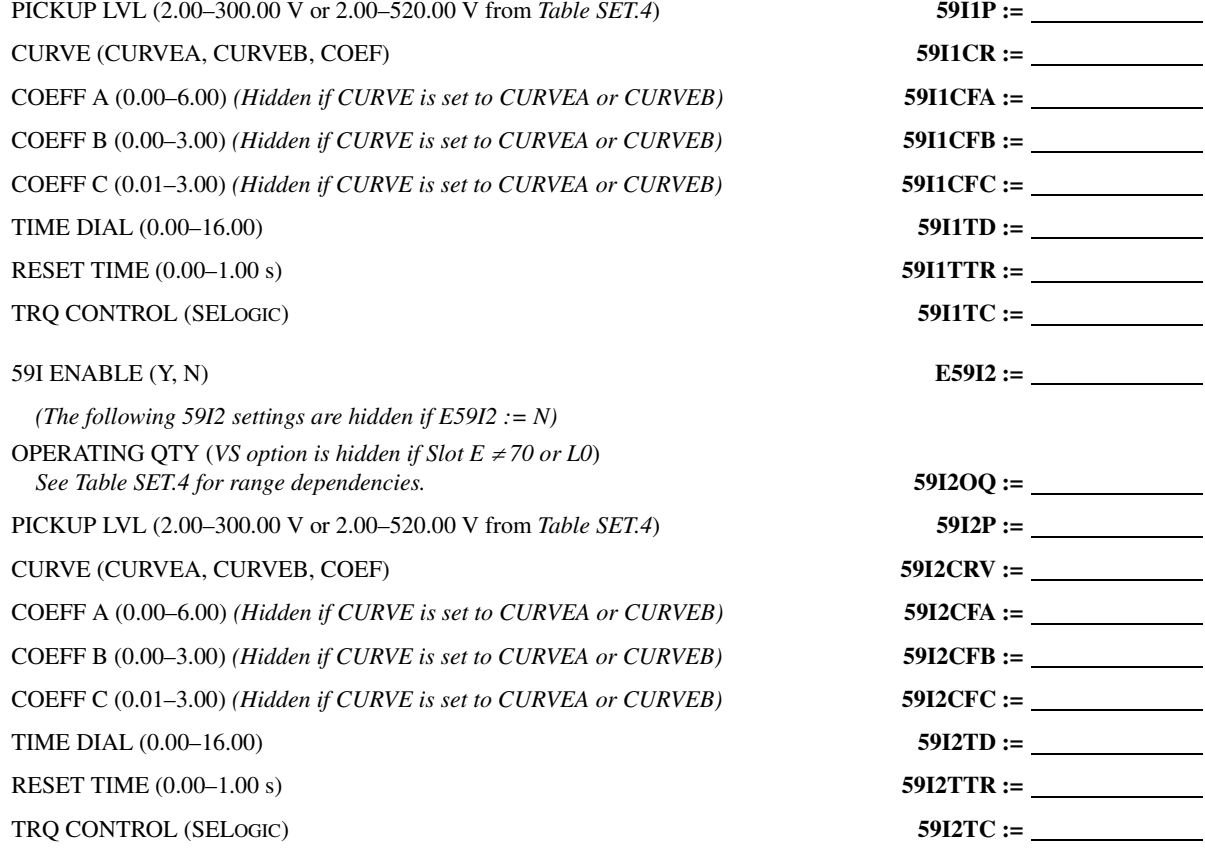

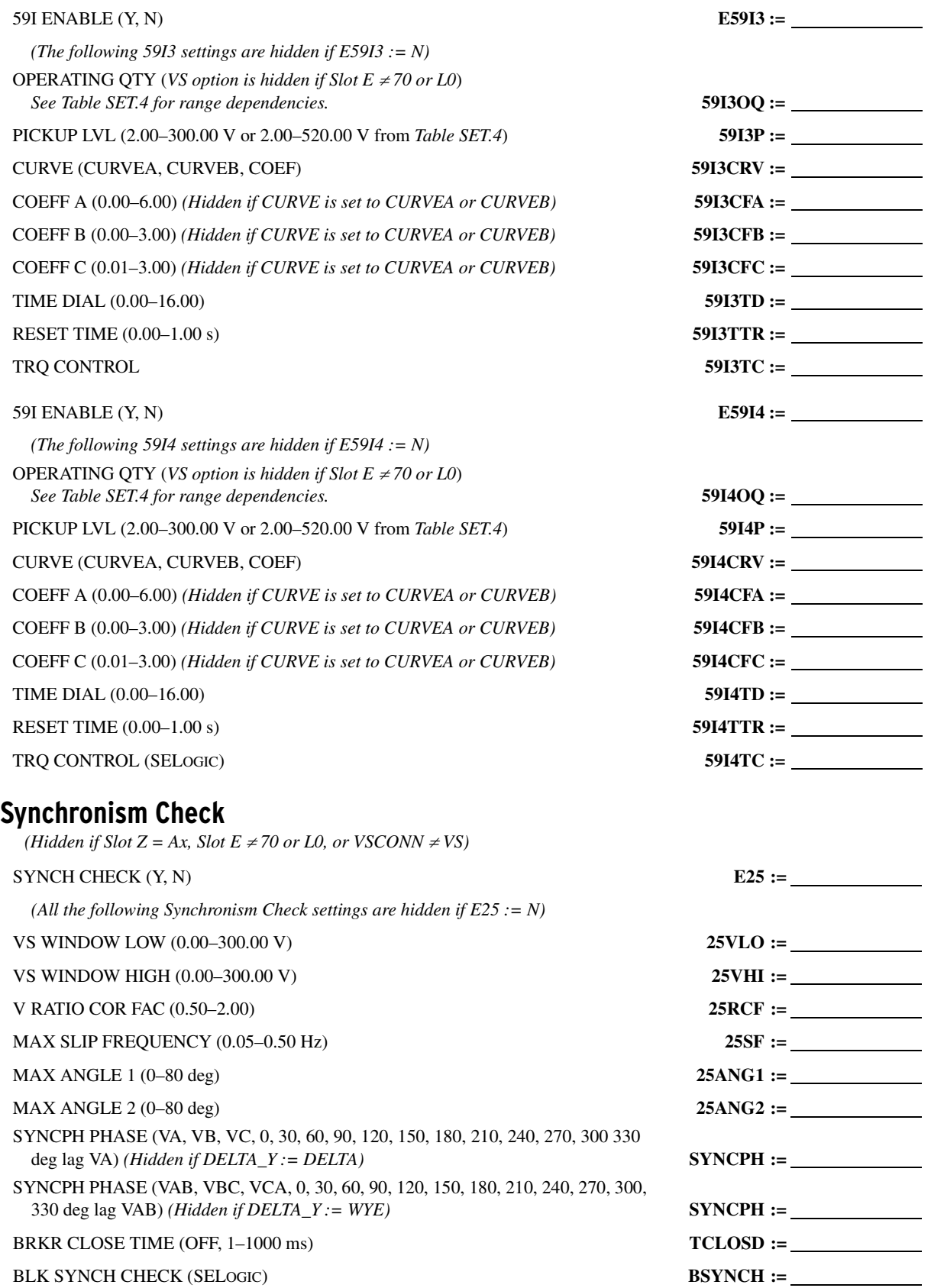

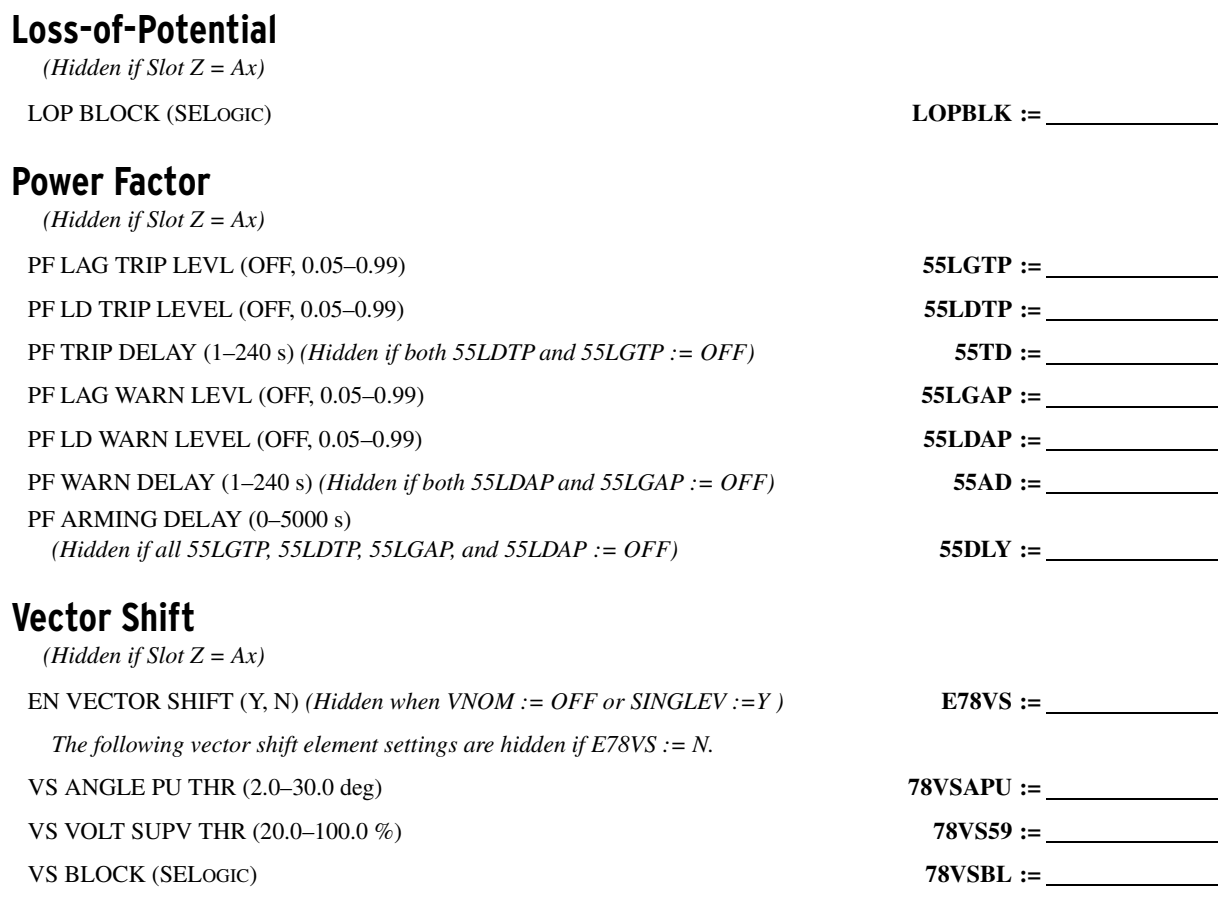

#### **Frequency**

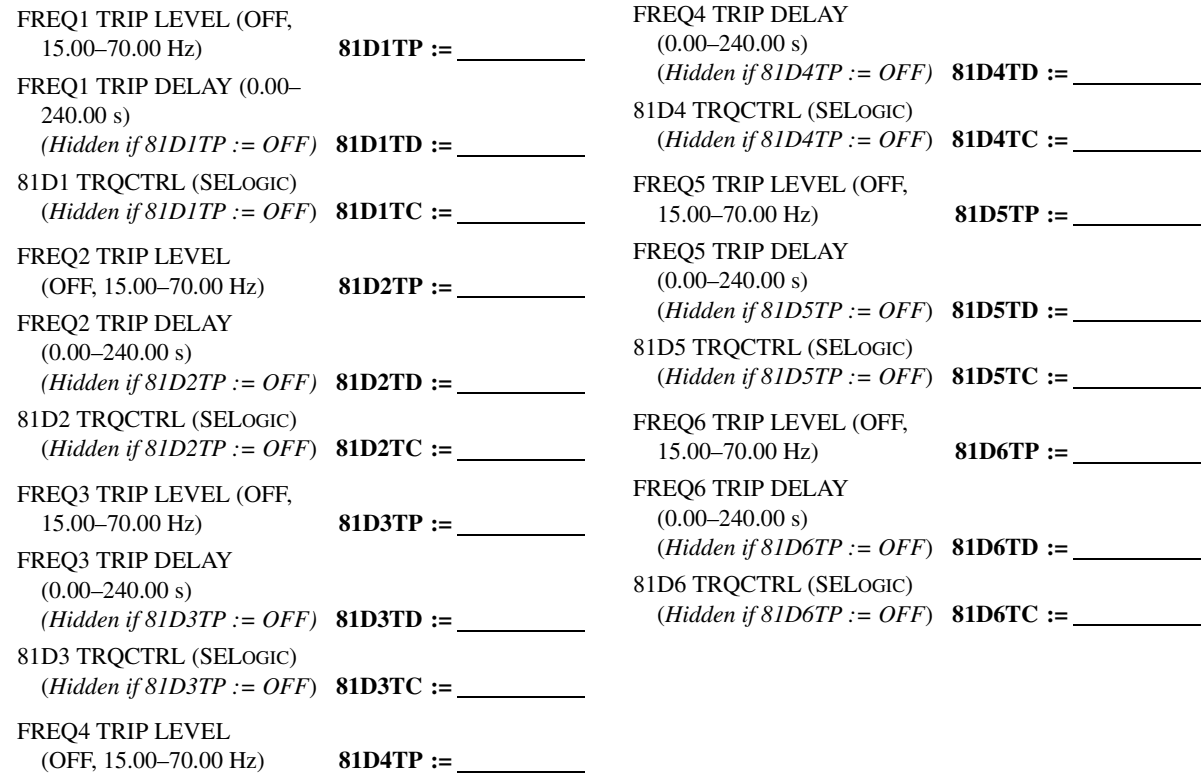

### **Rate-of-Change of Frequency**

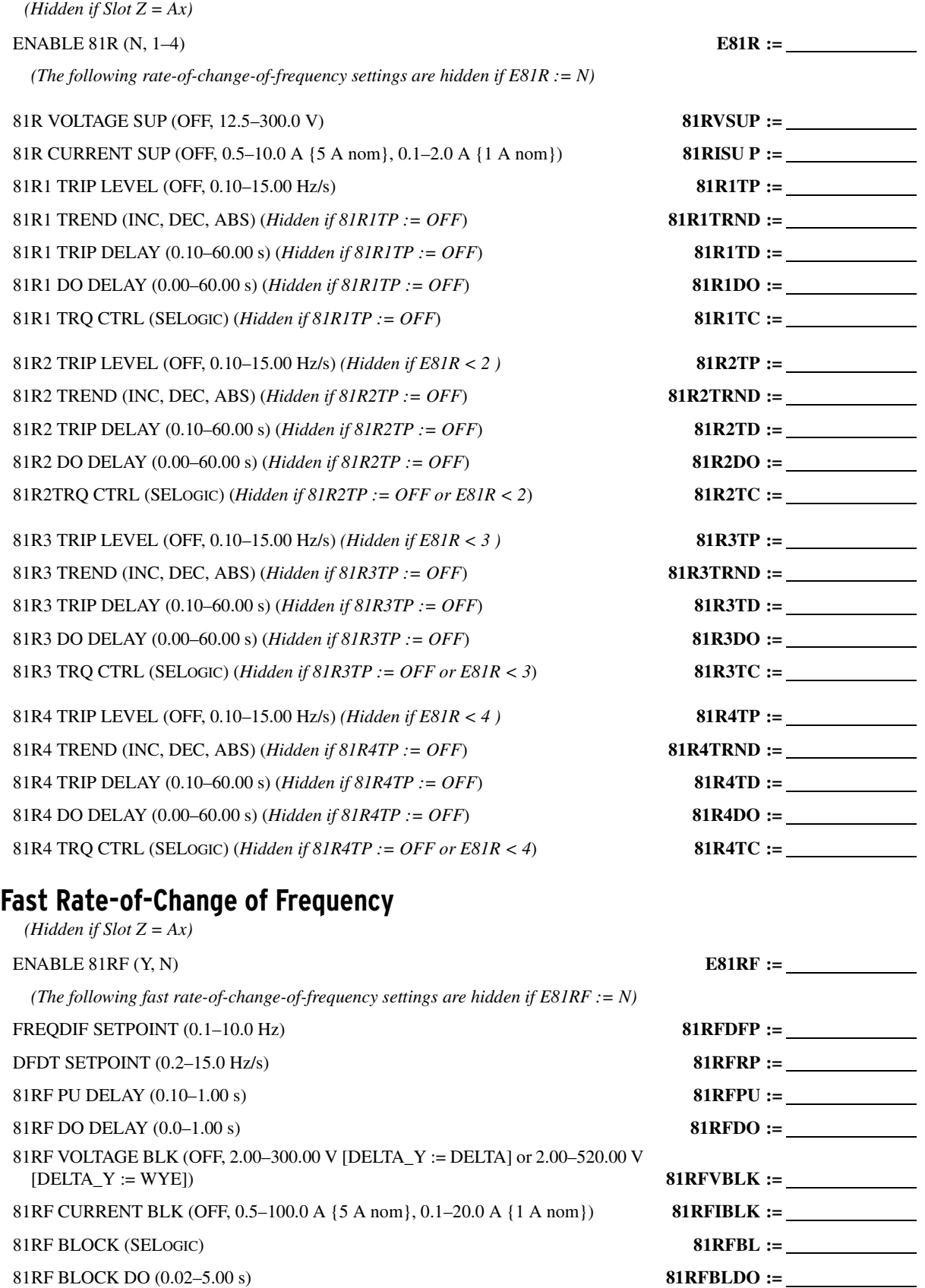

### **Demand Metering**

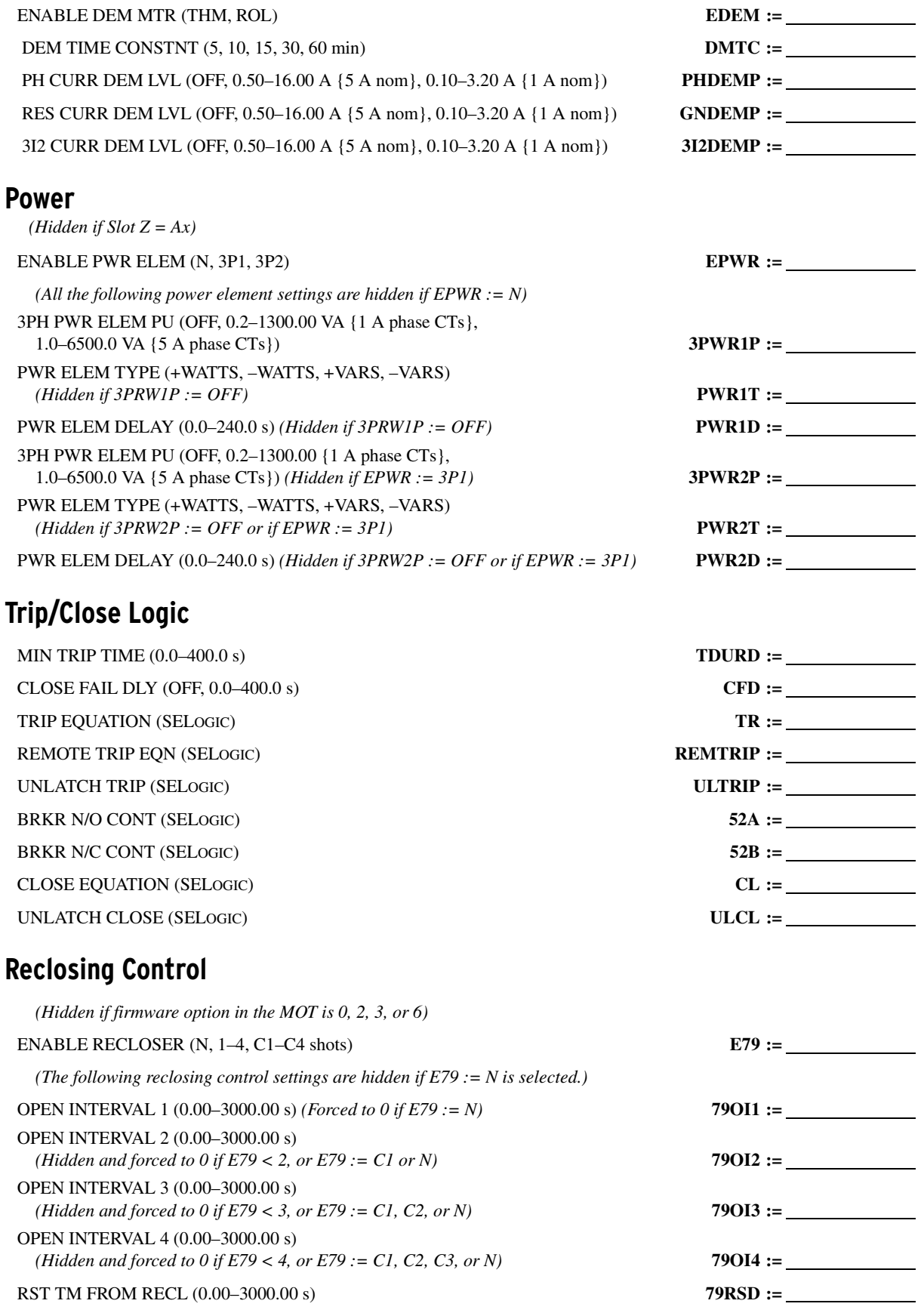

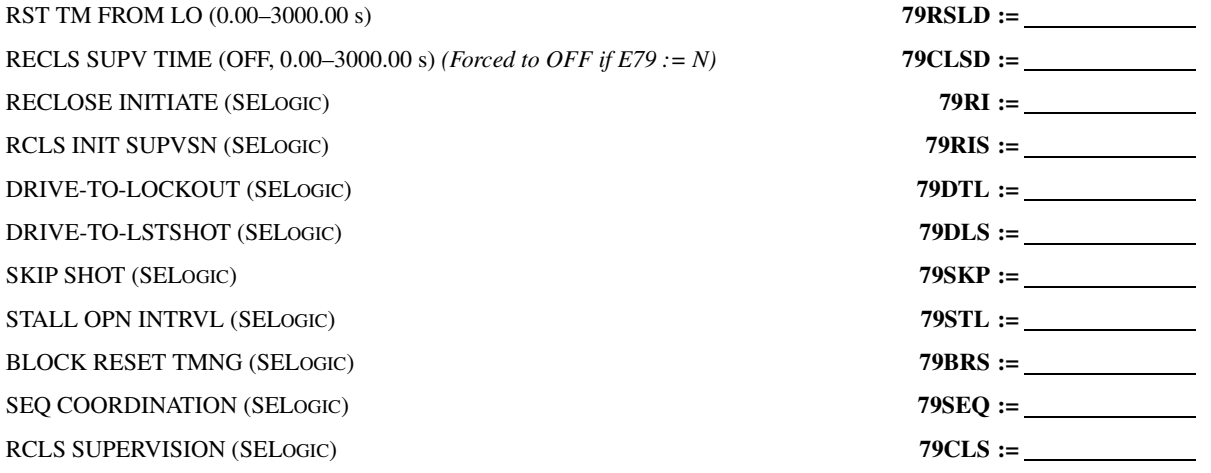

# **Logic Settings (SET L Command)**

#### **SELOGIC Enables**

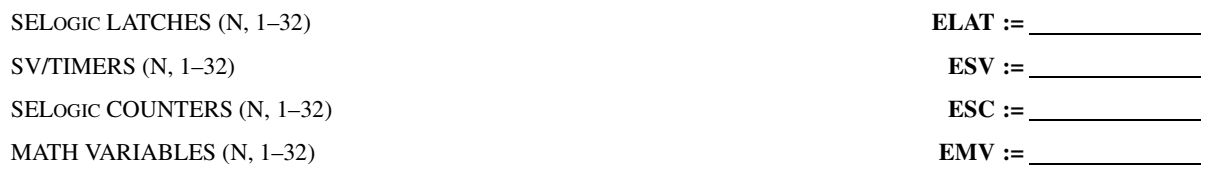

### **Latch Bits Equations**

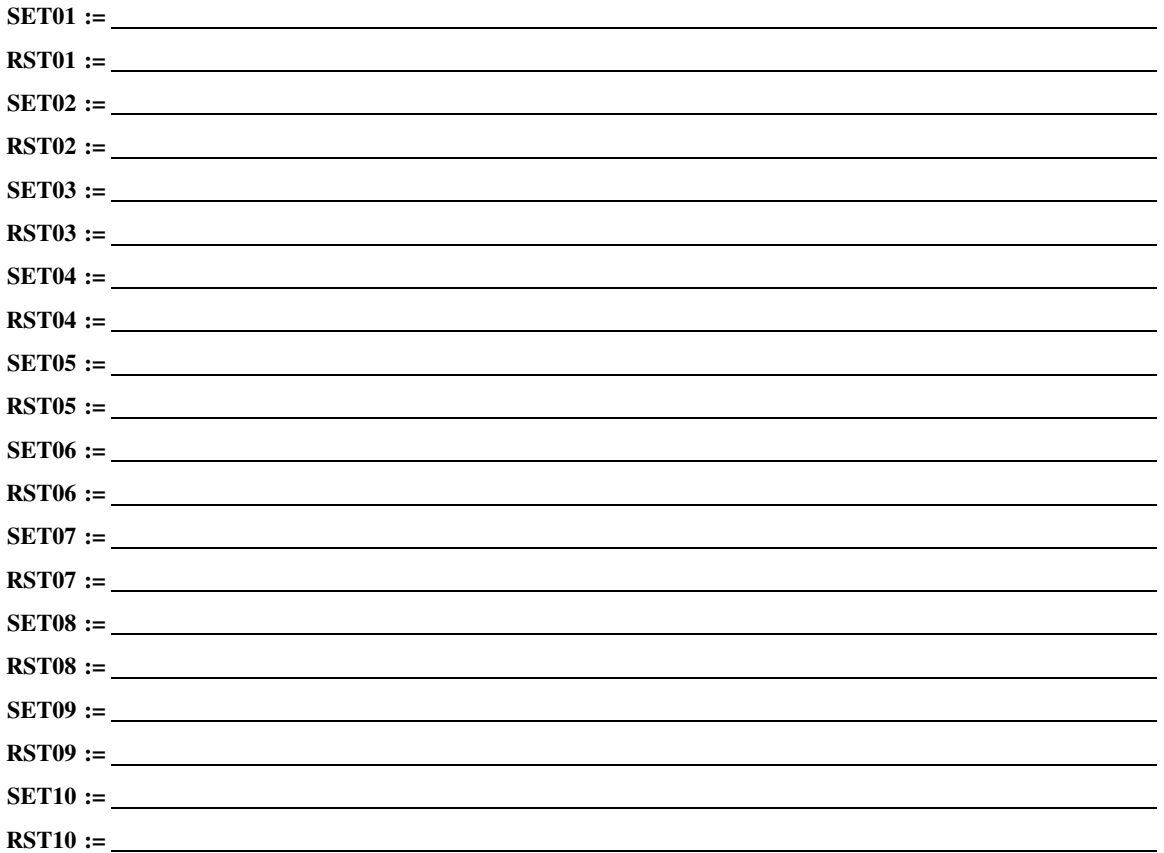

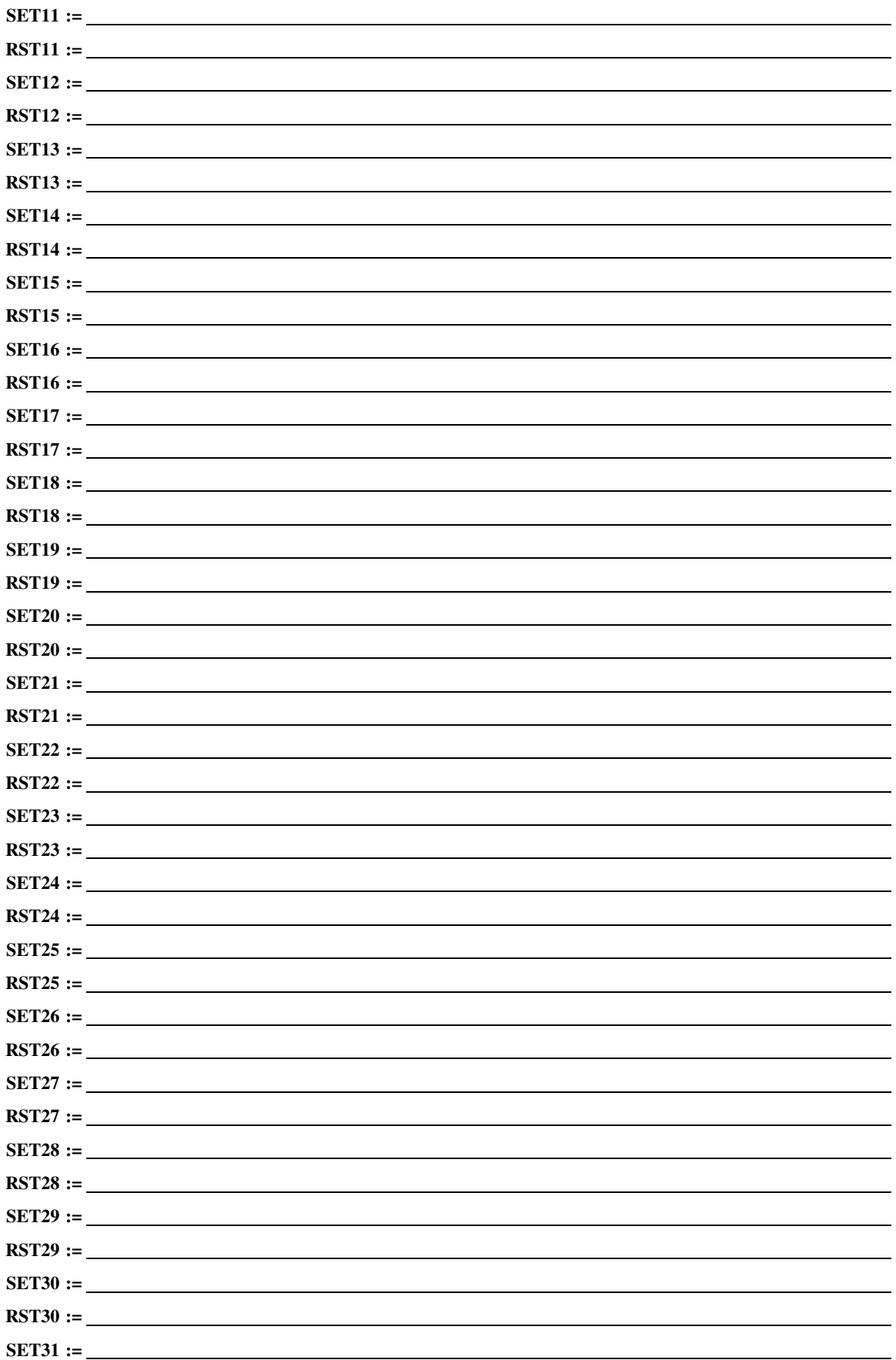

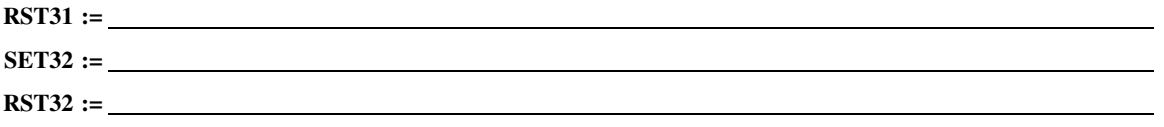

### **SV/Timers**

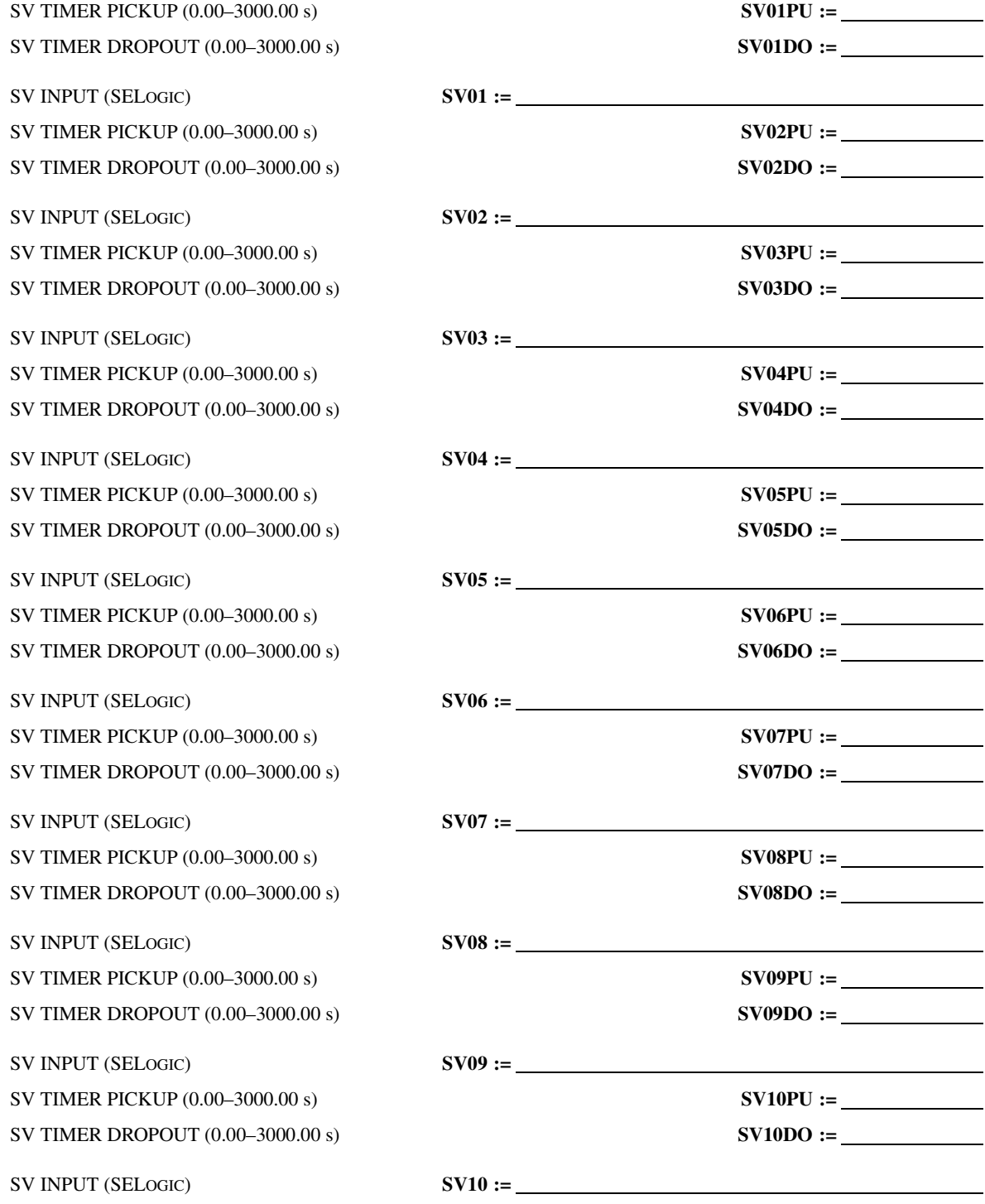

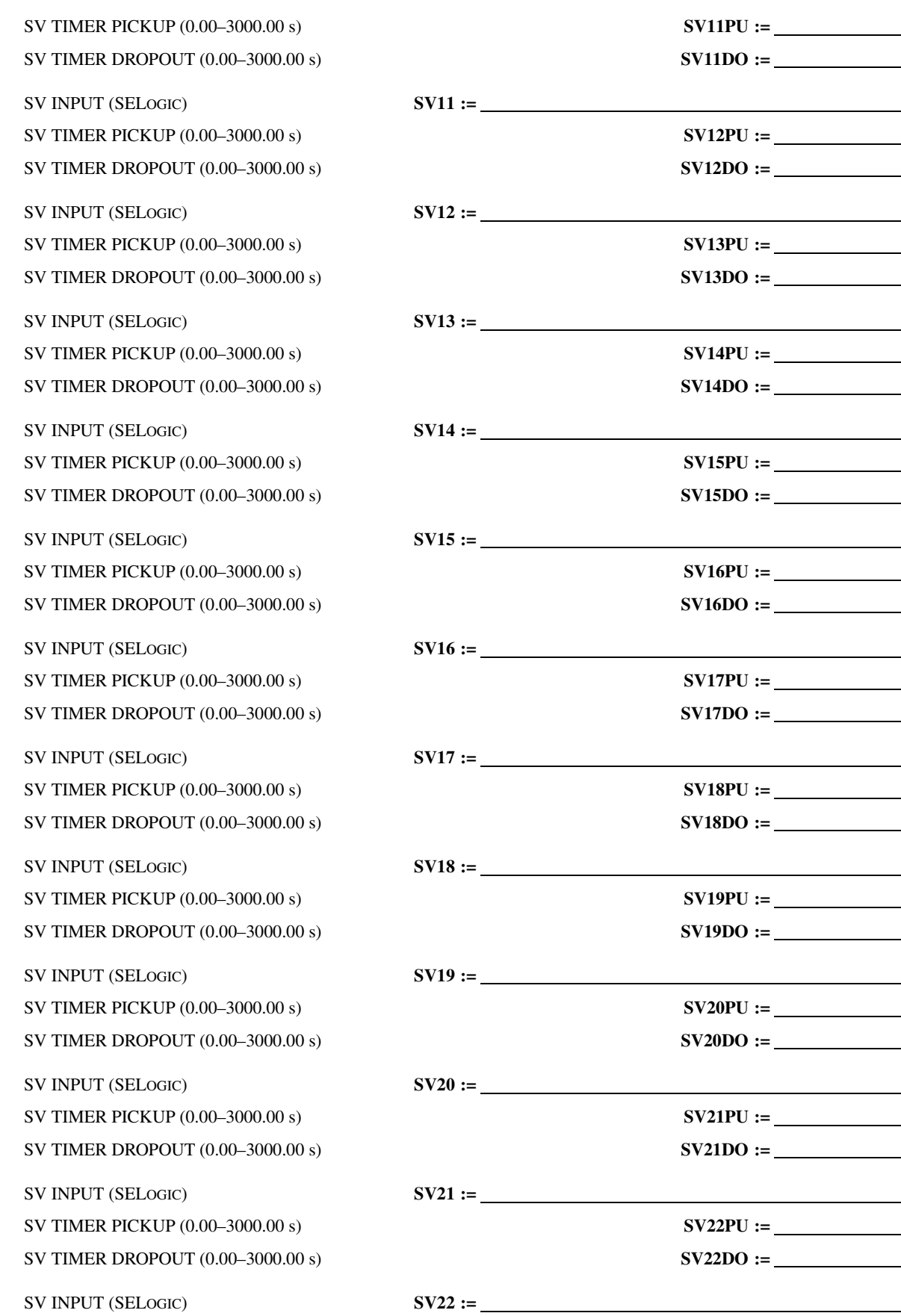

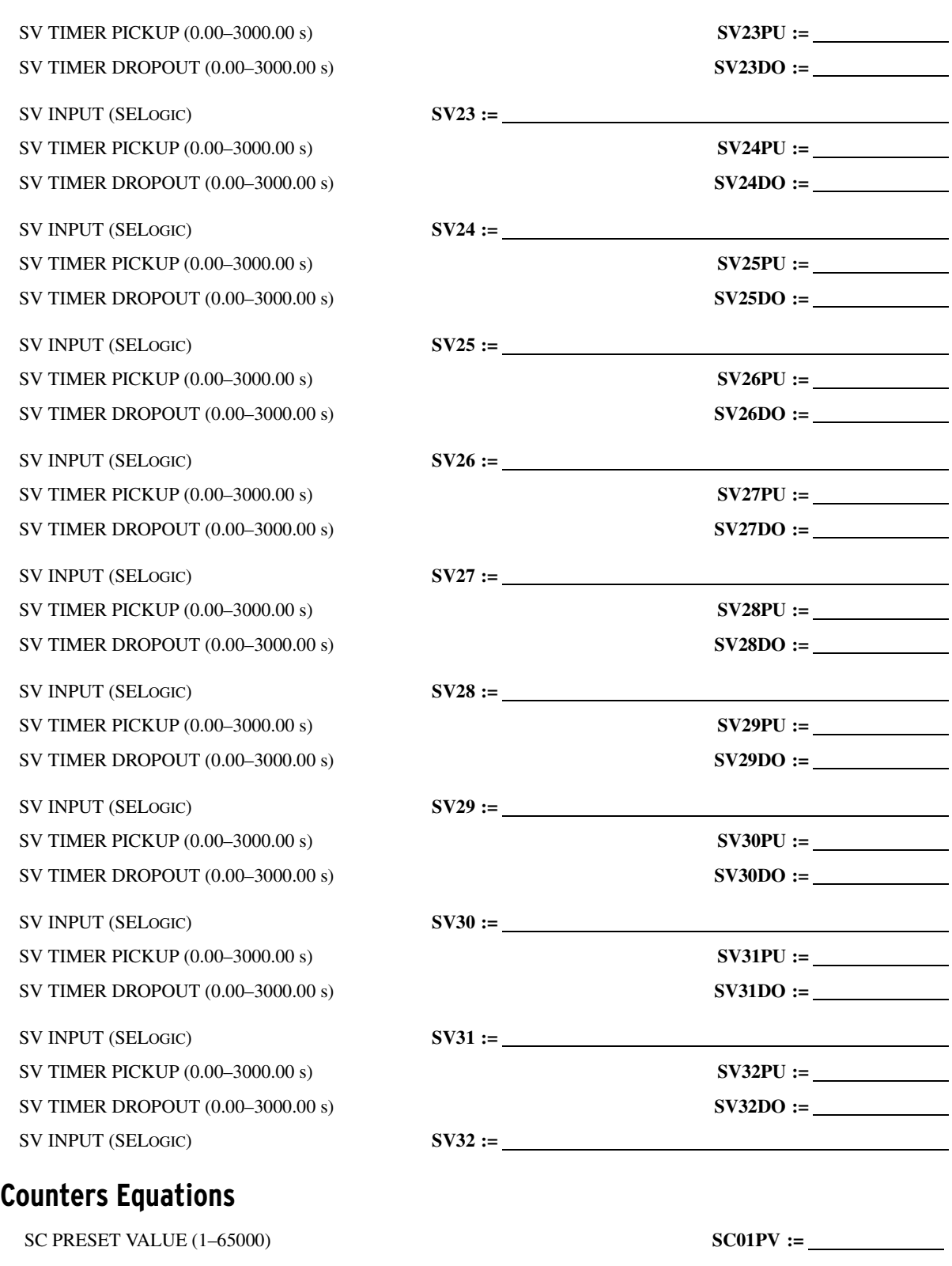

SC LOAD PV INPUT (SELOGIC) **SC02LD := SC CNT DN INPUT (SELOGIC)** SC RESET INPUT (SELOGIC) **SC03R :=** SC LOAD PV INPUT (SELOGIC) **SC03LD :=** SC CNT UP INPUT (SELOGIC) **SC03CU :=** SC CNT DN INPUT (SELOGIC) **SC03CD :=** SC RESET INPUT (SELOGIC) **SC04R :=** SC LOAD PV INPUT (SELOGIC) **SC04LD :=** SC CNT UP INPUT (SELOGIC) **SCO4CU :=** 

SC CNT UP INPUT (SELOGIC) **SC05CU :=**

SC LOAD PV INPUT (SELOGIC) **SC06LD :=** SC CNT DN INPUT (SELOGIC) **SC06CD :=** 

SC CNT DN INPUT (SELOGIC) **SC07CD :=**

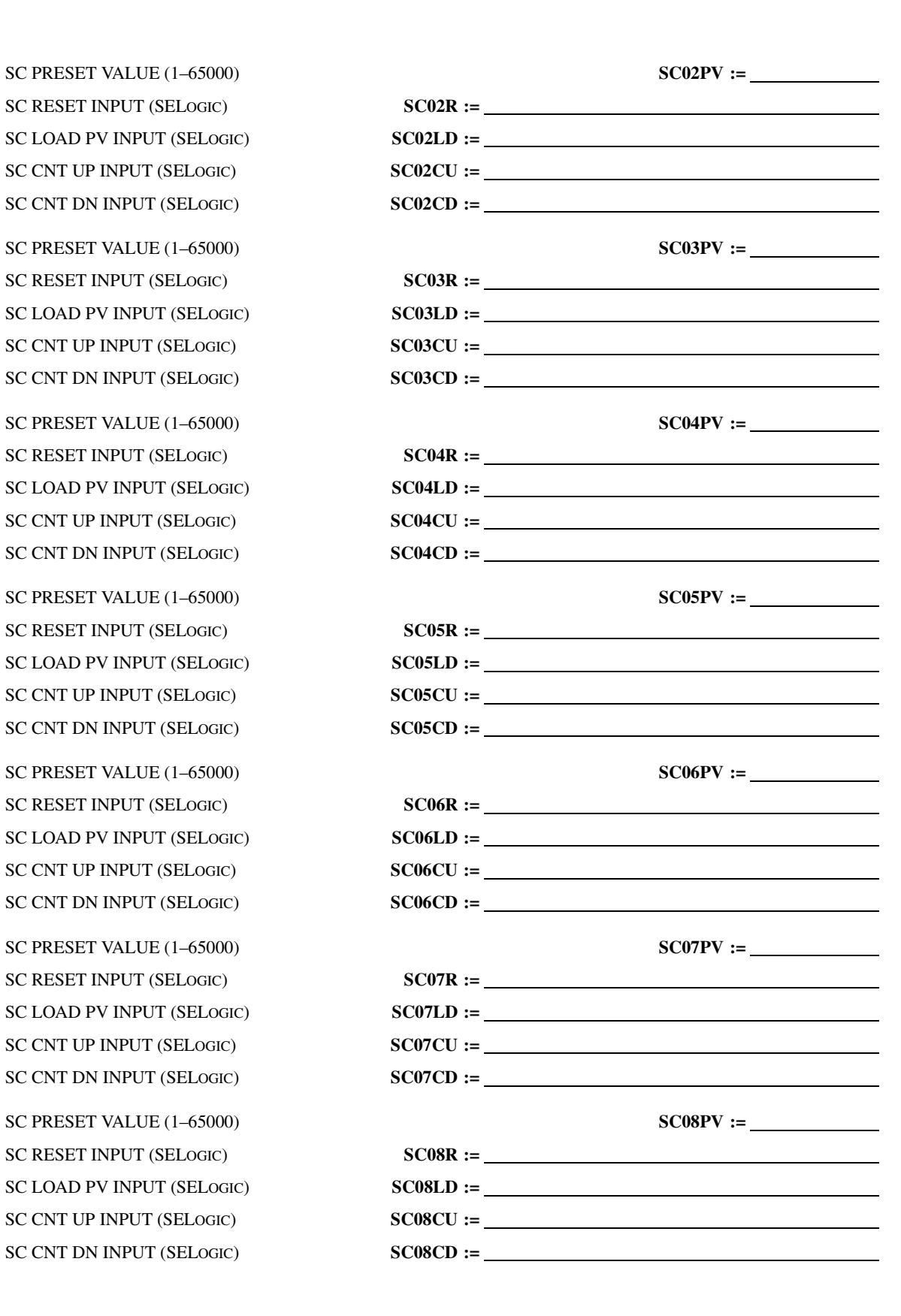
SC LOAD PV INPUT (SELOGIC) **SC09LD := SC CNT DN INPUT (SELOGIC)** SC LOAD PV INPUT (SELOGIC) **SC10LD :=** SC CNT UP INPUT (SELOGIC) **SC10CU :=** SC CNT DN INPUT (SELOGIC) **SC10CD :=** 

SC RESET INPUT (SELOGIC) **SC11R :=** SC CNT UP INPUT (SELOGIC) **SC11CU :=** 

SC CNT UP INPUT (SELOGIC) **SC12CU :=**

SC LOAD PV INPUT (SELOGIC) **SC13LD :=** SC CNT DN INPUT (SELOGIC) **SC13CD :=**

SC CNT DN INPUT (SELOGIC) **SC14CD :=**

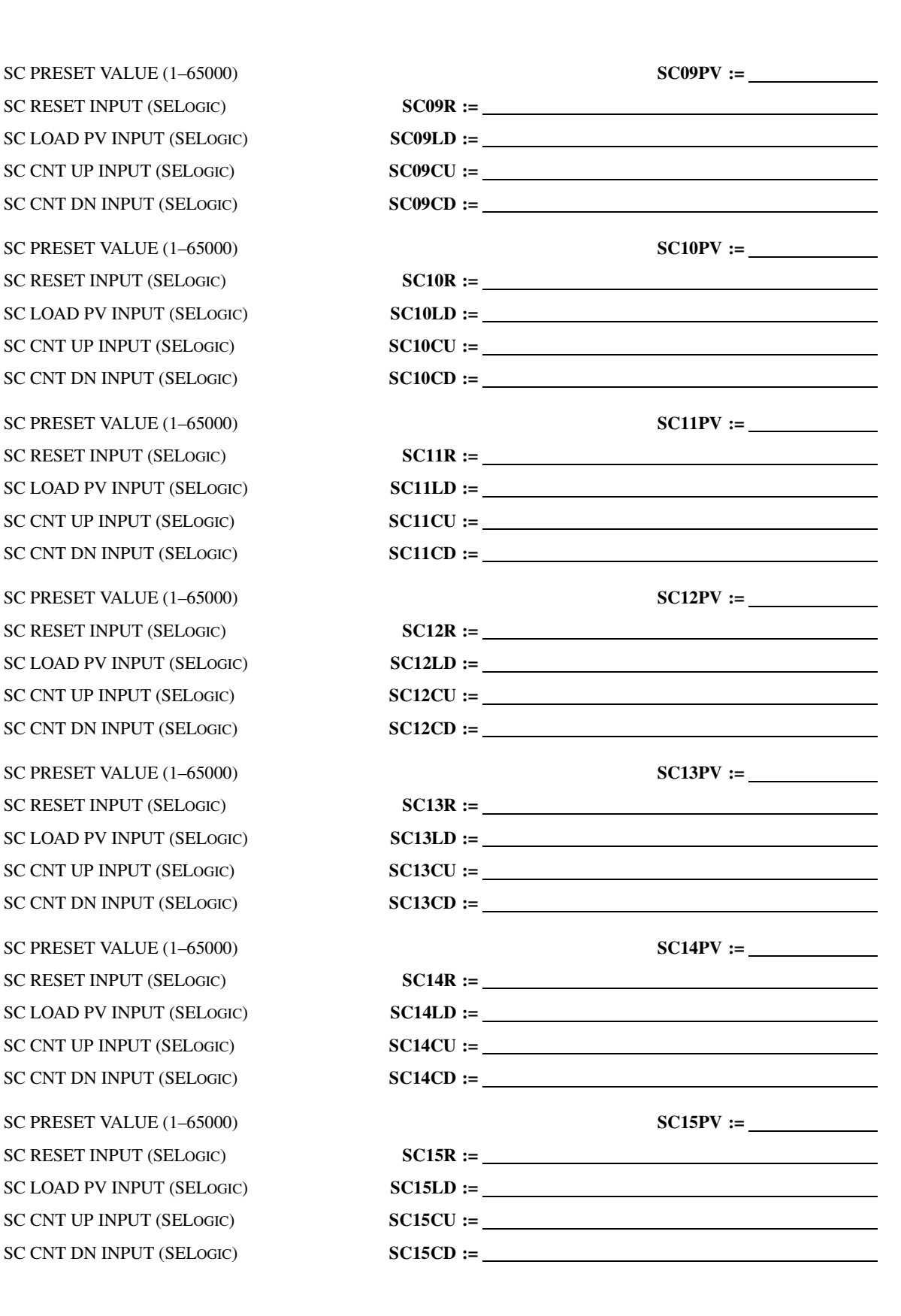

SC LOAD PV INPUT (SELOGIC) **SC16LD := SC CNT DN INPUT (SELOGIC)** SC RESET INPUT (SELOGIC) **SC17R :=** SC LOAD PV INPUT (SELOGIC) **SC17LD :=** SC CNT UP INPUT (SELOGIC) **SC17CU :=** SC CNT DN INPUT (SELOGIC) **SC17CD :=** 

SC RESET INPUT (SELOGIC) **SC18R :=** SC CNT UP INPUT (SELOGIC) **SC18CU :=** 

SC CNT UP INPUT (SELOGIC) **SC19CU :=**

SC LOAD PV INPUT (SELOGIC) **SC20LD :=** SC CNT DN INPUT (SELOGIC) **SC20CD :=**

SC CNT DN INPUT (SELOGIC) **SC21CD :=**

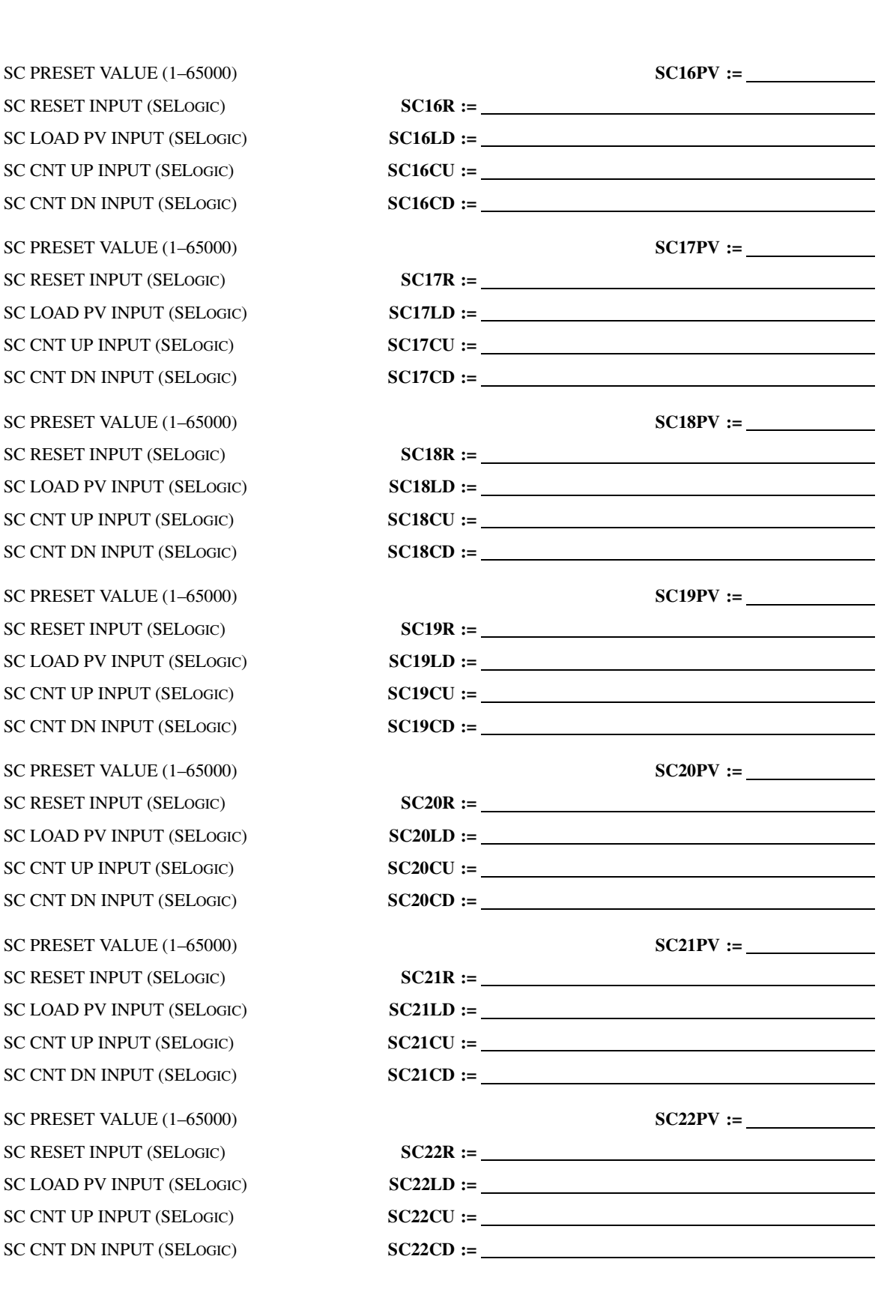

SC LOAD PV INPUT (SELOGIC) **SC23LD := SC CNT DN INPUT (SELOGIC)** SC LOAD PV INPUT (SELOGIC) **SC24LD :=** SC CNT UP INPUT (SELOGIC) **SC24CU :=** SC CNT DN INPUT (SELOGIC) **SC24CD :=** 

SC RESET INPUT (SELOGIC) **SC25R :=** SC LOAD PV INPUT (SELOGIC) **SC25LD :=** SC CNT UP INPUT (SELOGIC) **SC25CU :=** 

SC CNT UP INPUT (SELOGIC) **SC26CU :=**

SC LOAD PV INPUT (SELOGIC) **SC27LD :=** SC CNT DN INPUT (SELOGIC) **SC27CD :=**

SC CNT DN INPUT (SELOGIC) **SC28CD :=**

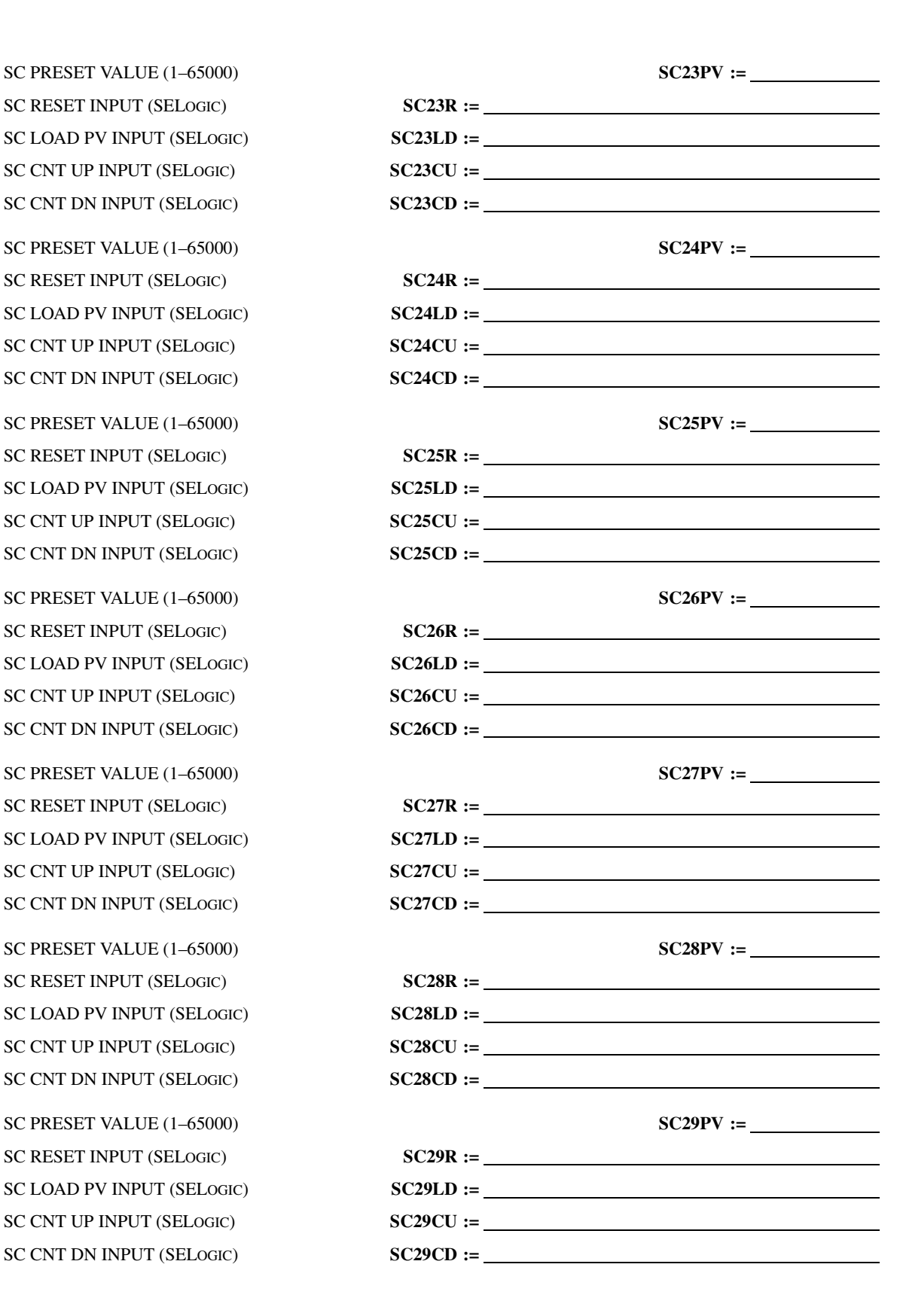

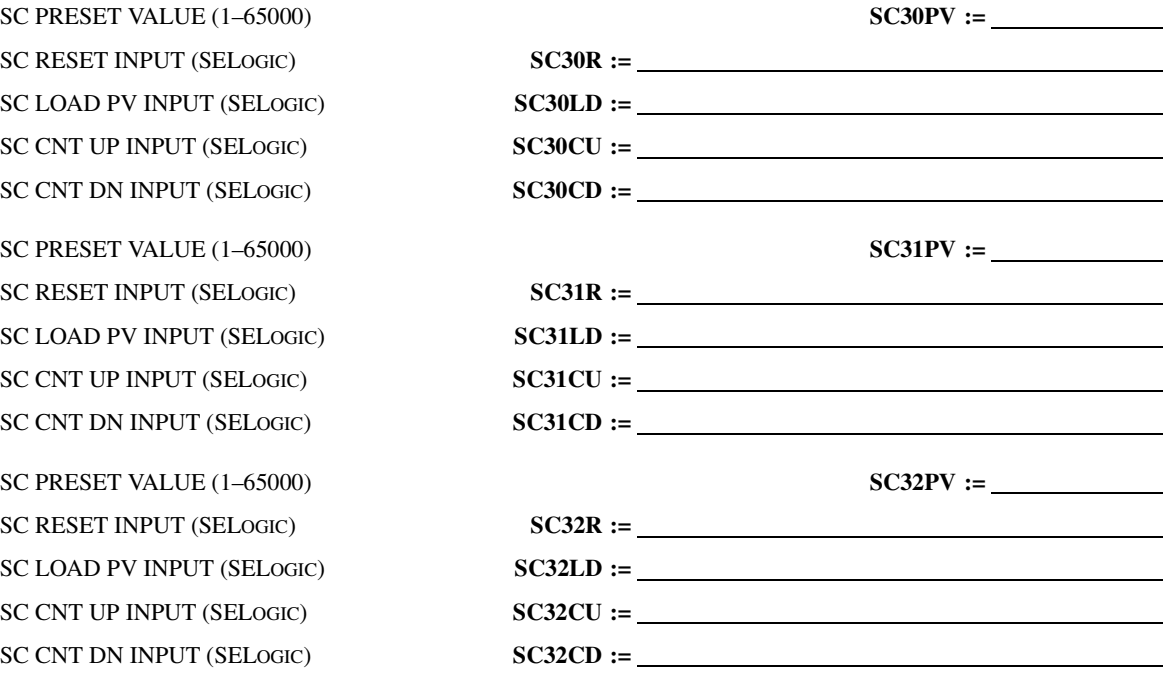

# **Math Variables**

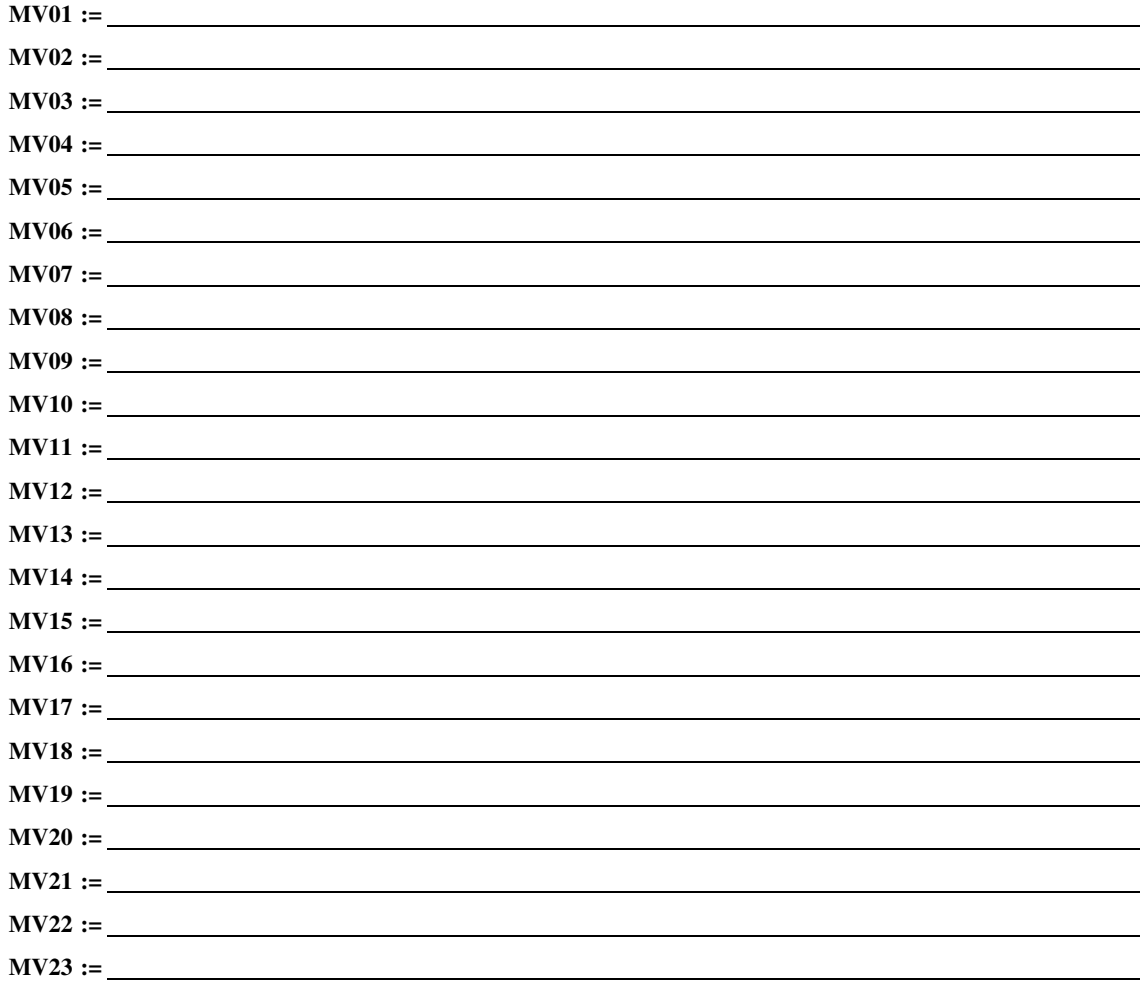

 $\equiv$ 

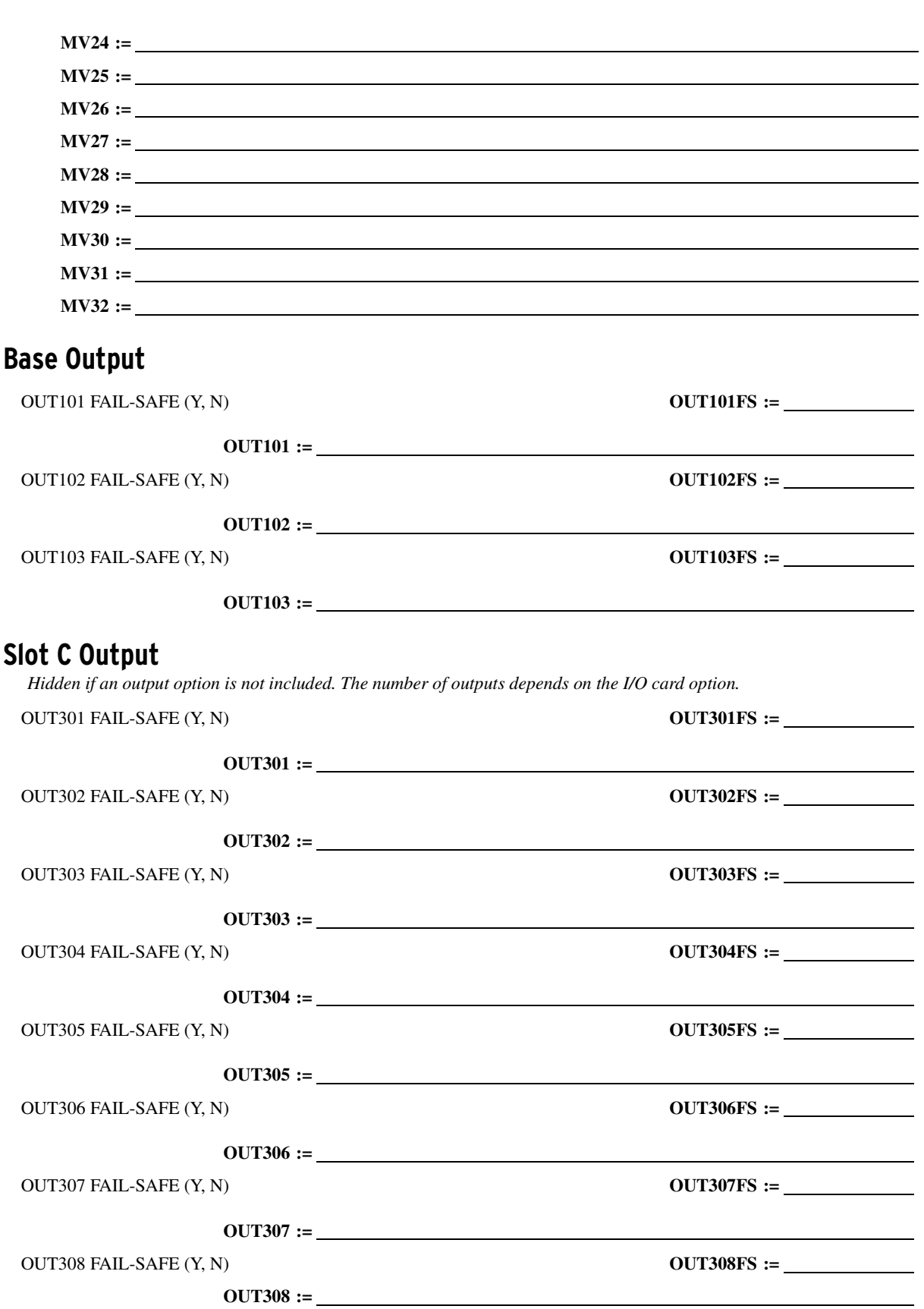

# **Slot D Output**

*Hidden if an output option is not included. The number of outputs depends on the I/O card option.*

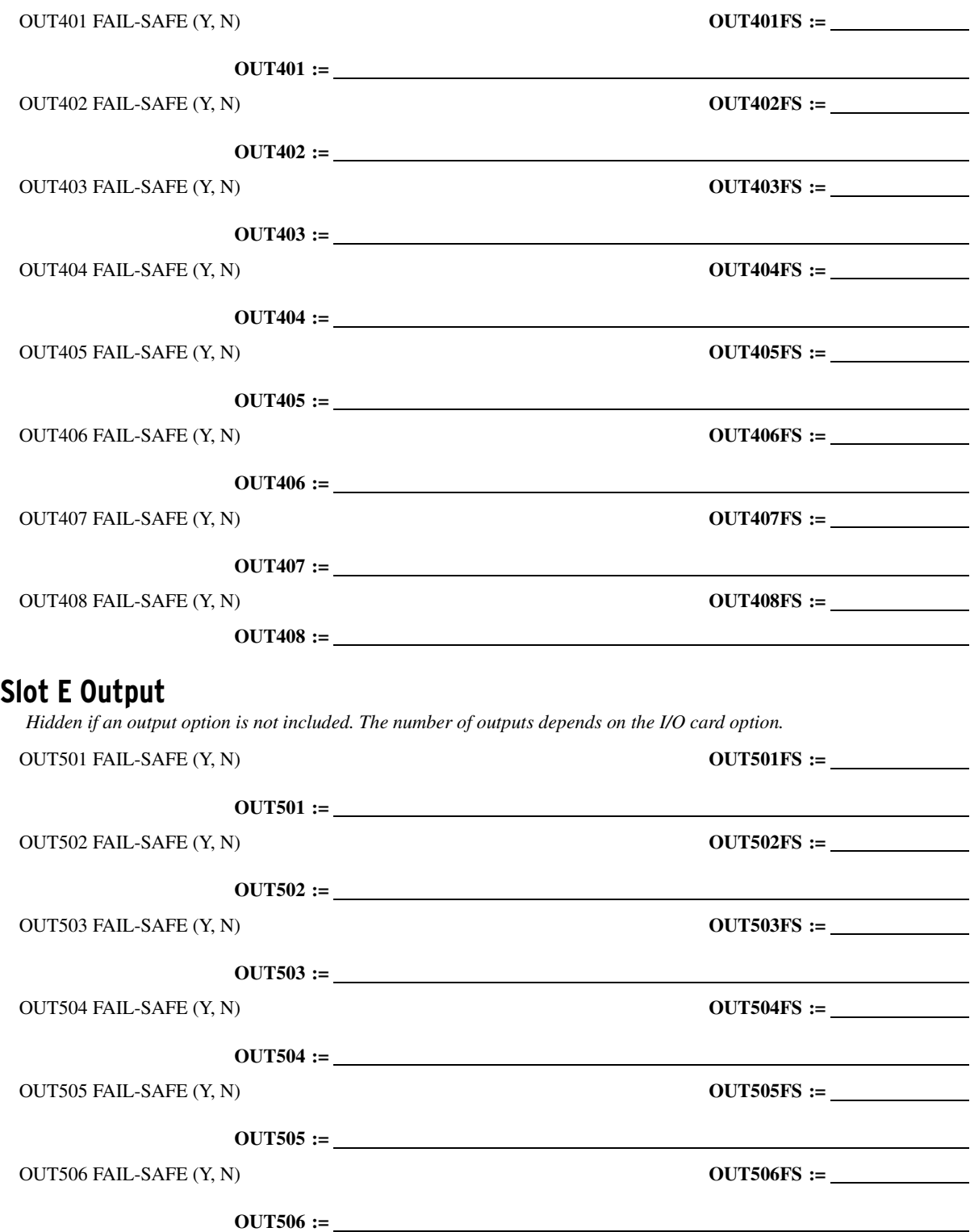

OUT507 FAIL-SAFE (Y, N) **OUT507FS := OUT507 :=**

OUT508 FAIL-SAFE (Y, N) **OUT508FS :=**

**OUT508 :=**

## **MIRRORED BITS Transmit SELOGIC Control Equations**

*(Hidden if PROTO is not MBxx on any of the communications ports)*

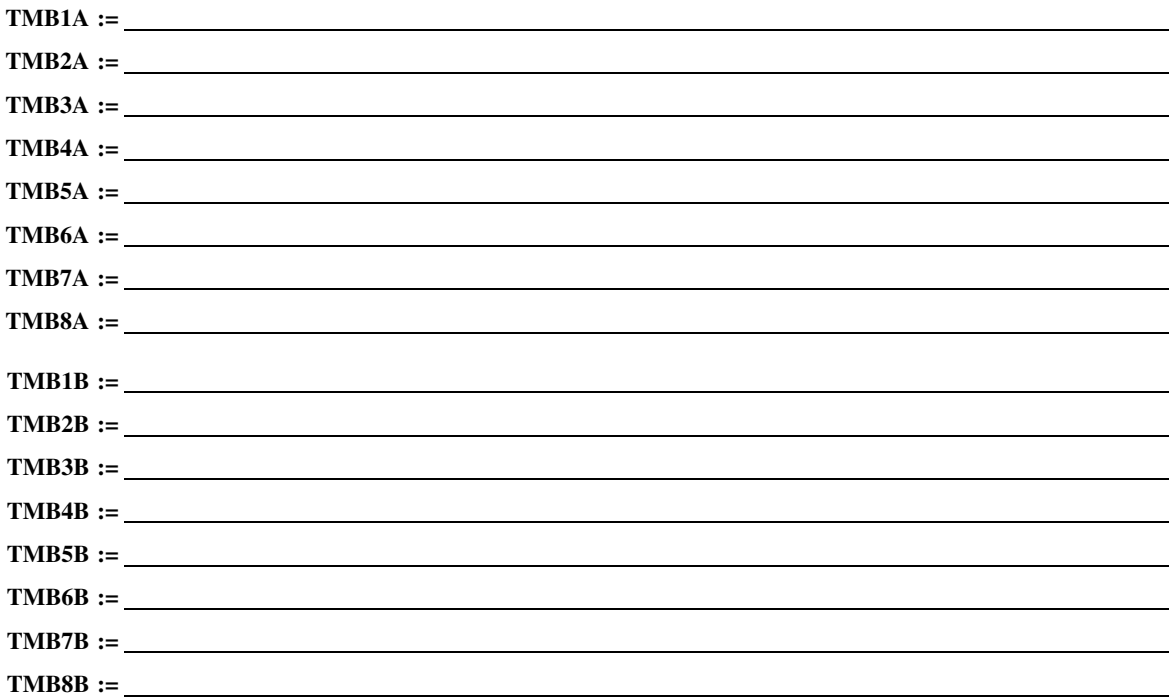

# **Global Settings (SET G Command)**

# **General**

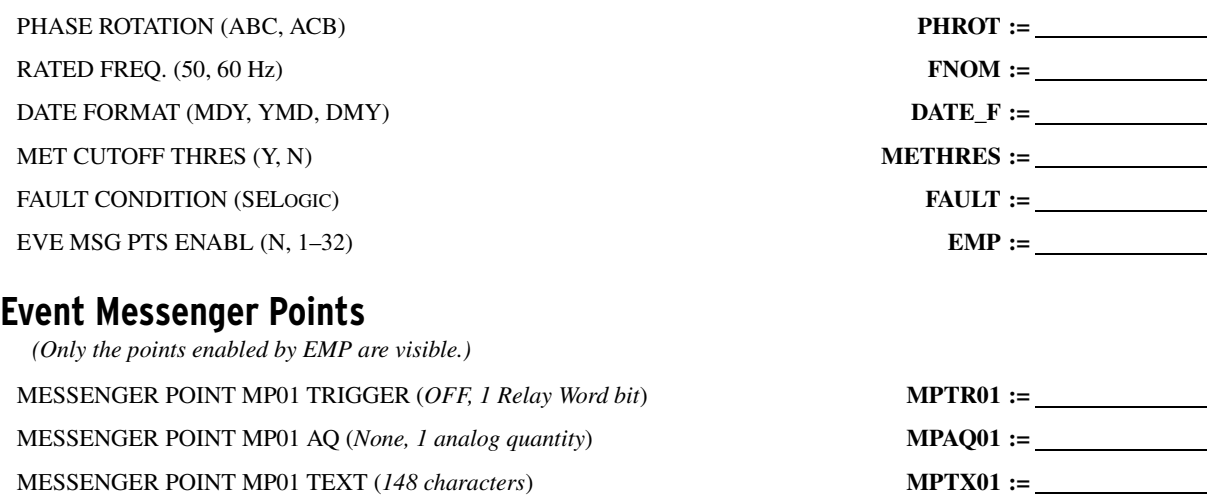

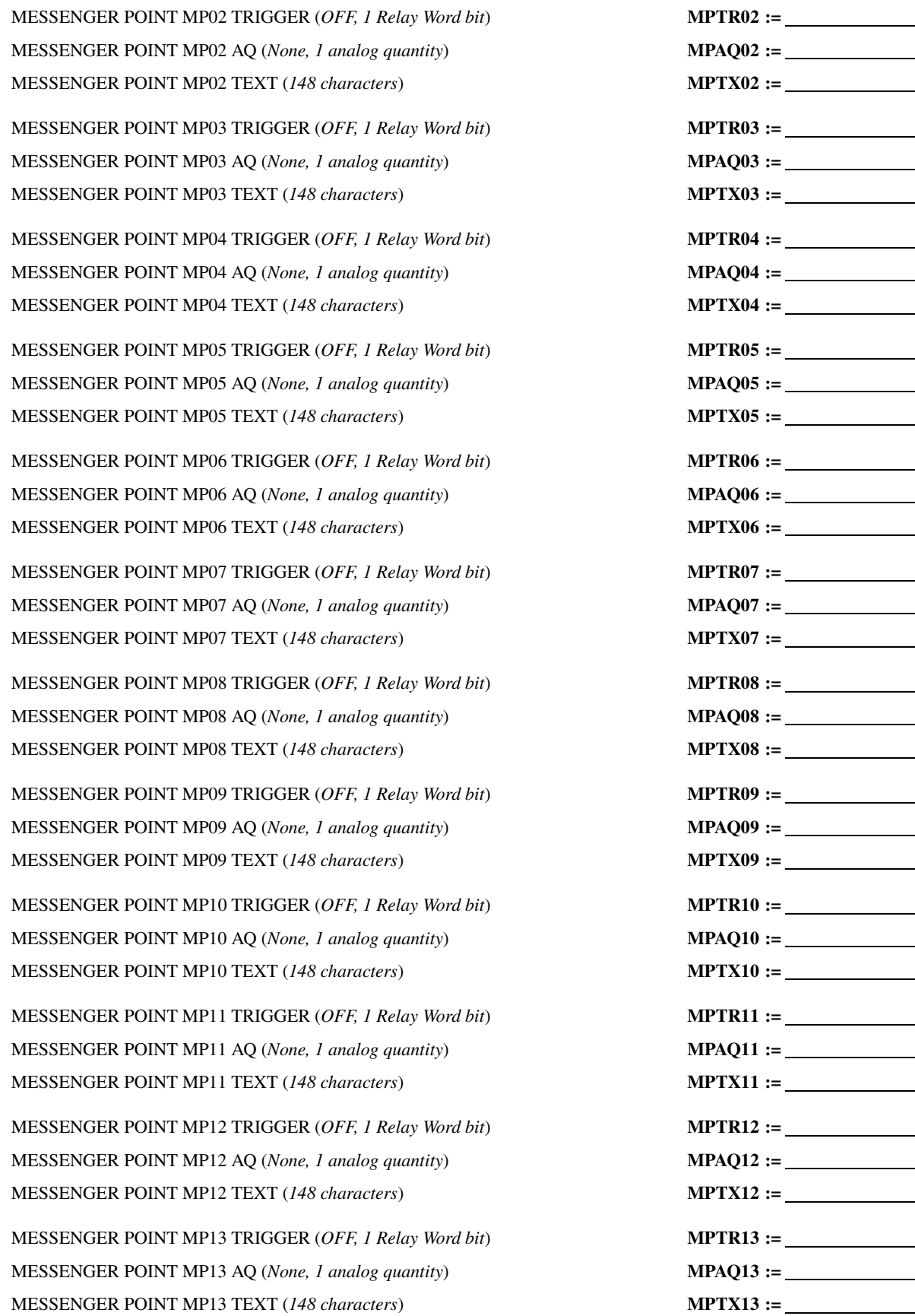

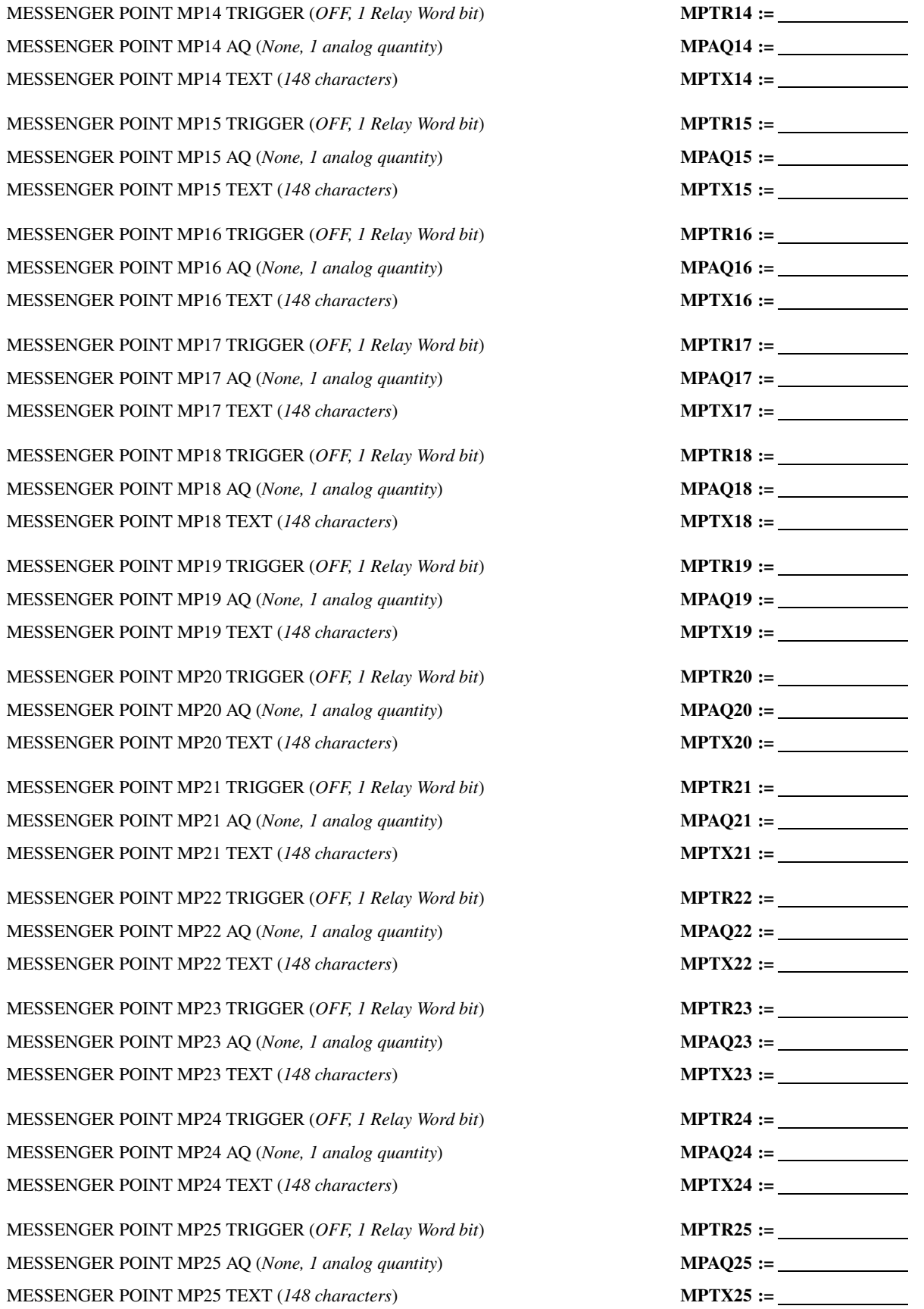

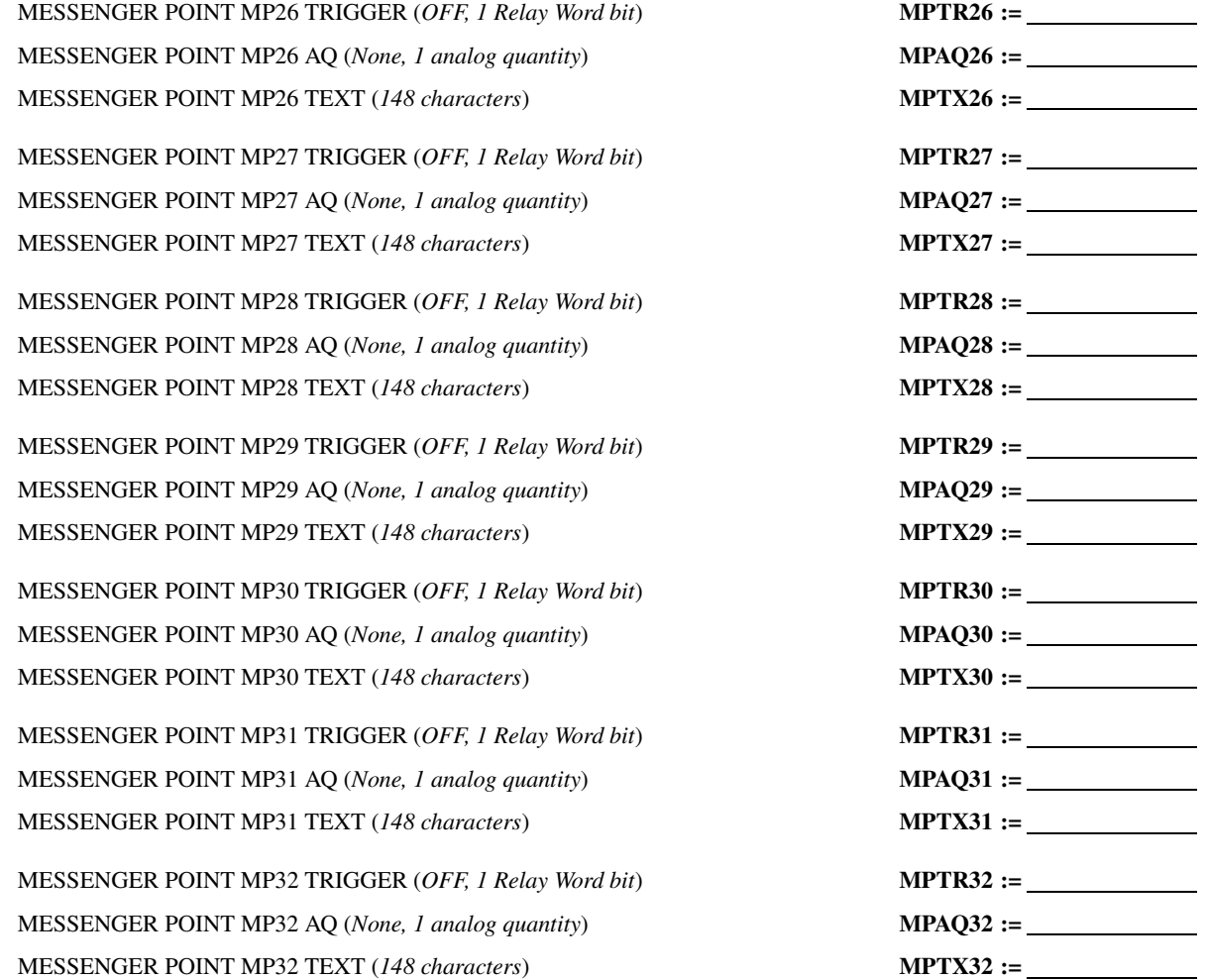

# **Group Selection**

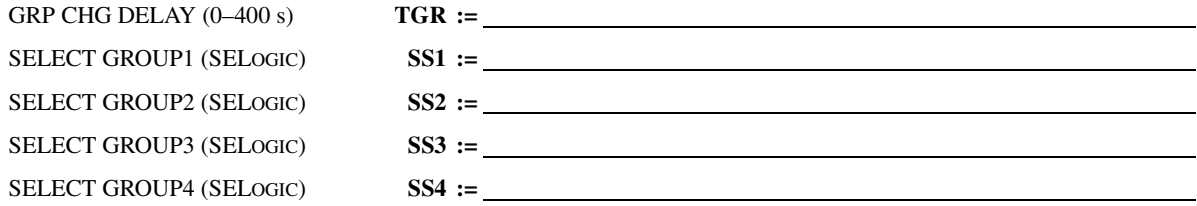

# **LEA Phase Voltages**

*(The following LEA phase voltage settings are shown if Slot Z := Lx)*

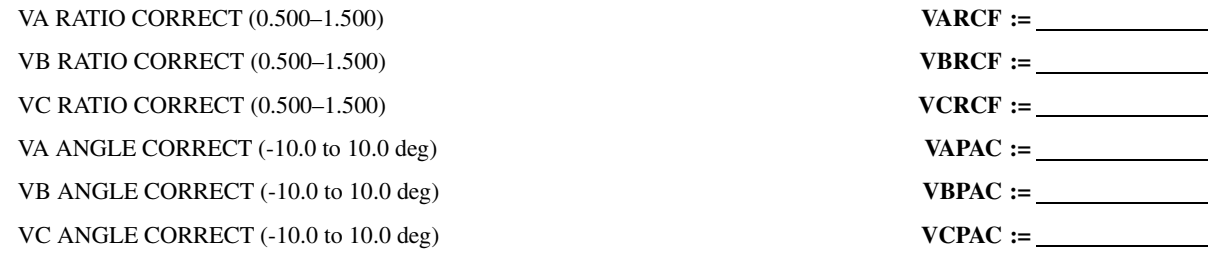

# **LEA Vsync Voltage**

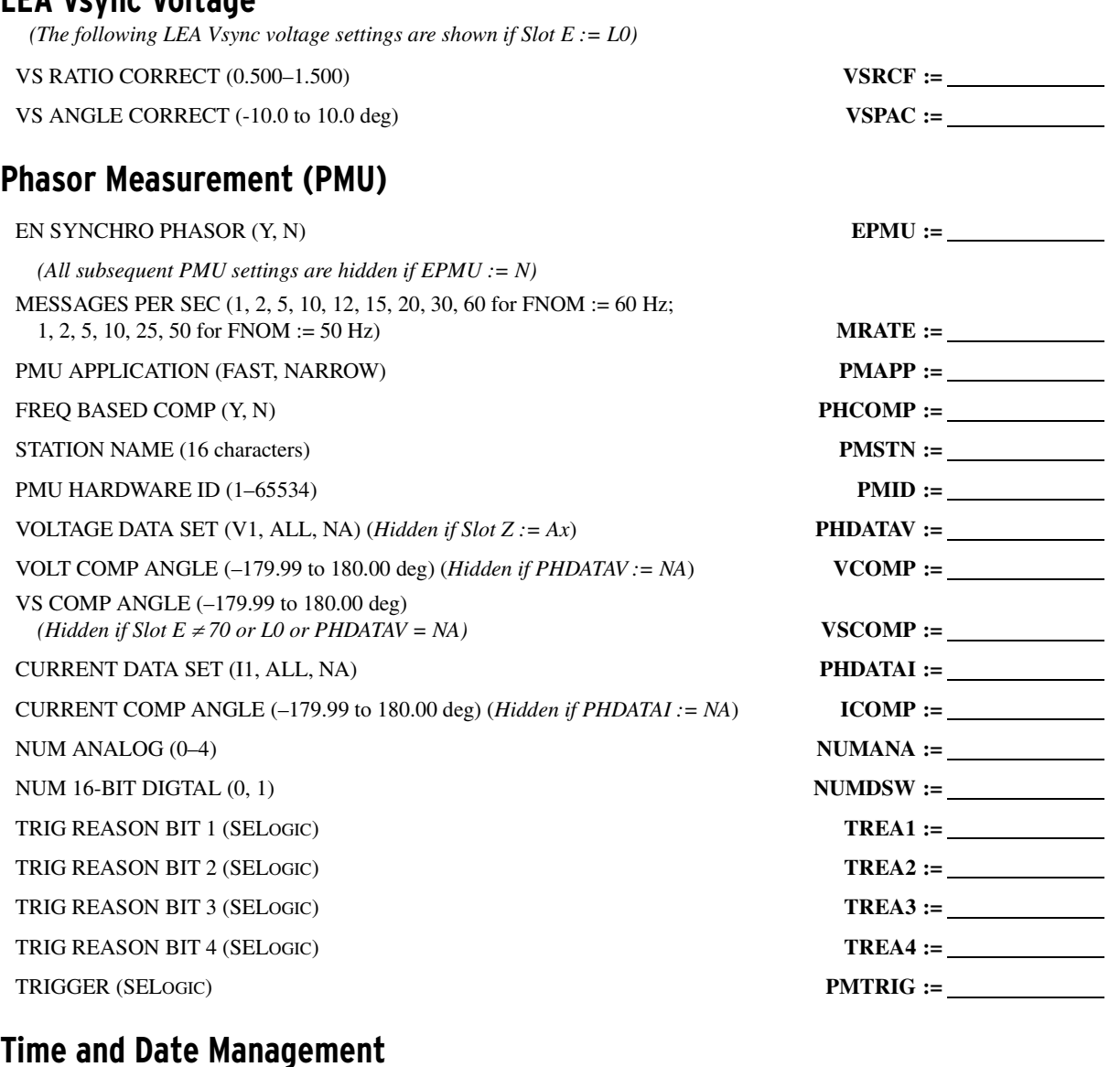

# CTRL BITS DEFN (NONE, C37.118) **IRIGC :=** OFFSET FROM UTC (-24.00 to 24.00 hours; rounded up to quarter) **UTC\_OFF :=** \_\_\_\_\_\_ MONTH TO BEGIN DST (OFF, 1–12) **DST\_BEGM :=** *(The following time and date management settings are hidden if DST\_BEGM := OFF)* WEEK OF THE MONTH TO BEGIN DST  $((1-3, L) L =$  Last week of the month) **DST\_BEGW :=** DAY OF THE WEEK TO BEGIN DST (SUN, MON, TUE, WED, THU, FRI, SAT) **DST\_BEGD :=** LOCAL HOUR TO BEGIN DST (0–23) **DST\_BEGH :=** MONTH TO END DST (1–12) **DST\_ENDM :=** WEEK OF THE MONTH TO END DST  $(1-3, L) L =$  Last week of the month  $DST\_ENDW :=$ DAY OF THE WEEK TO END DST (SUN, MON, TUE, WED, THU, FRI, SAT) **DST\_ENDD :=** LOCAL HOUR TO END DST (0–23) **DST\_ENDH :=**

# **Breaker Failure**

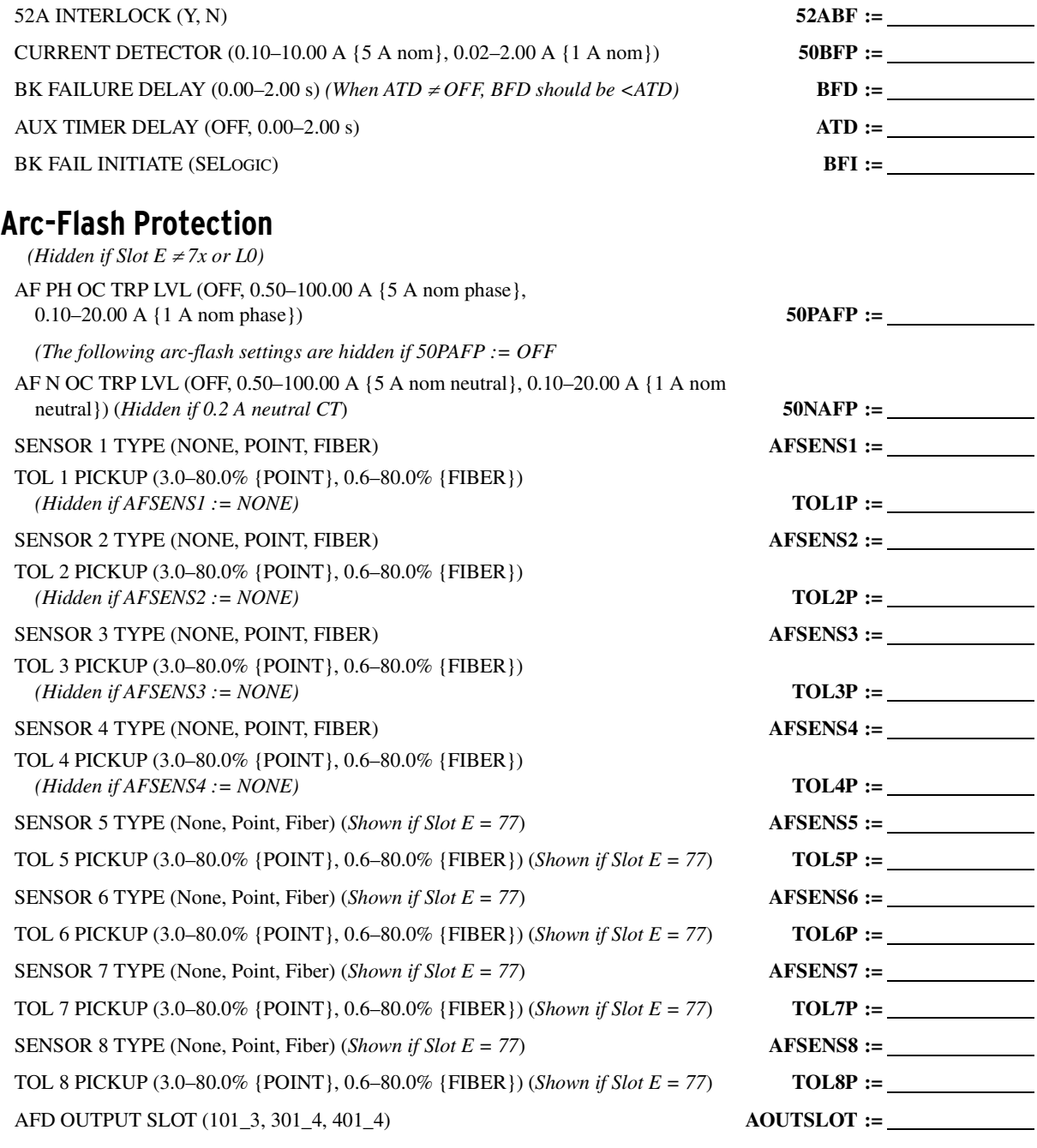

# **Analog Inputs/Outputs**

*For the following settings, x is the card position (3, 4, or 5 in Slot C, D, and E, respectively). Settings are hidden if Analog I/O are not included.*

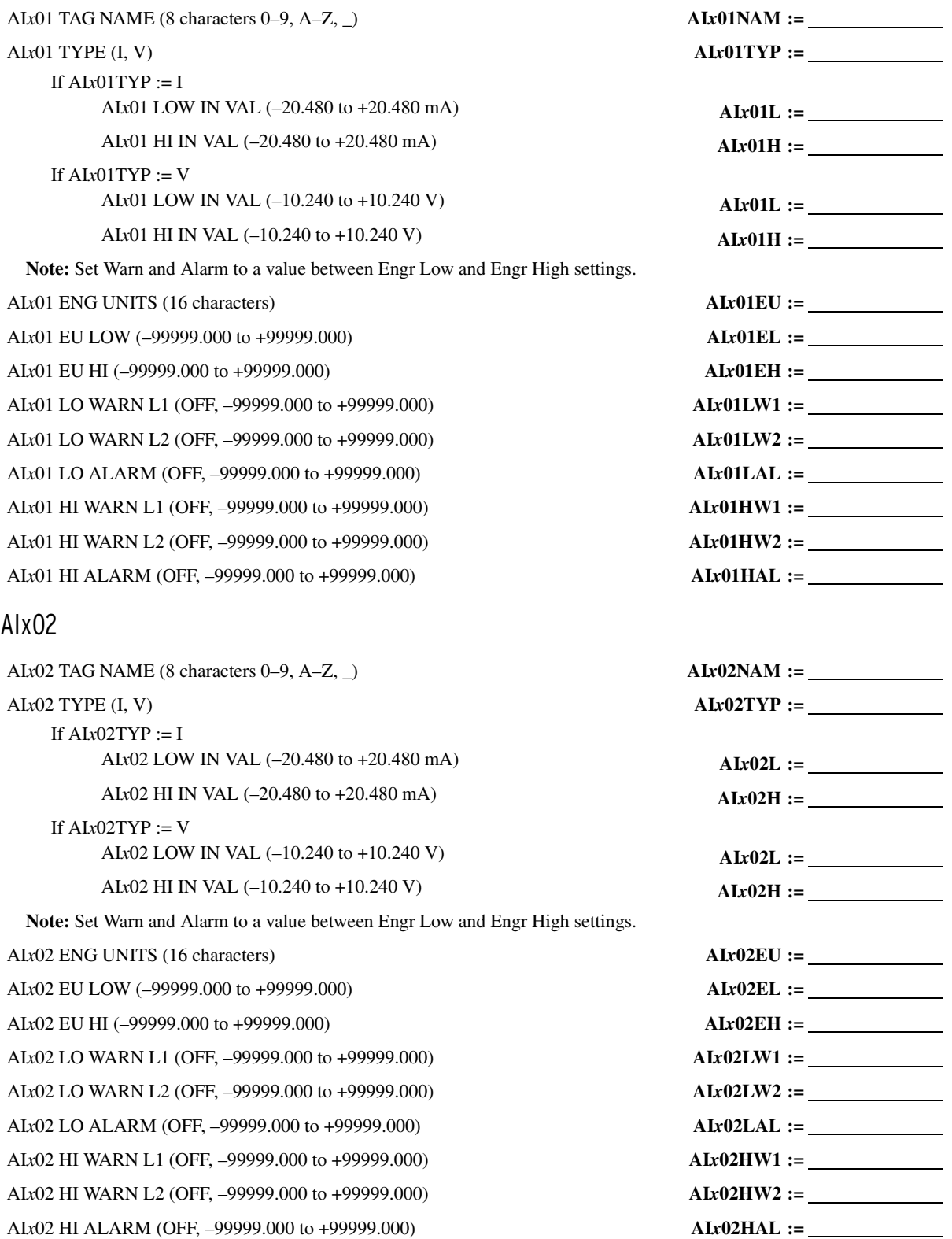

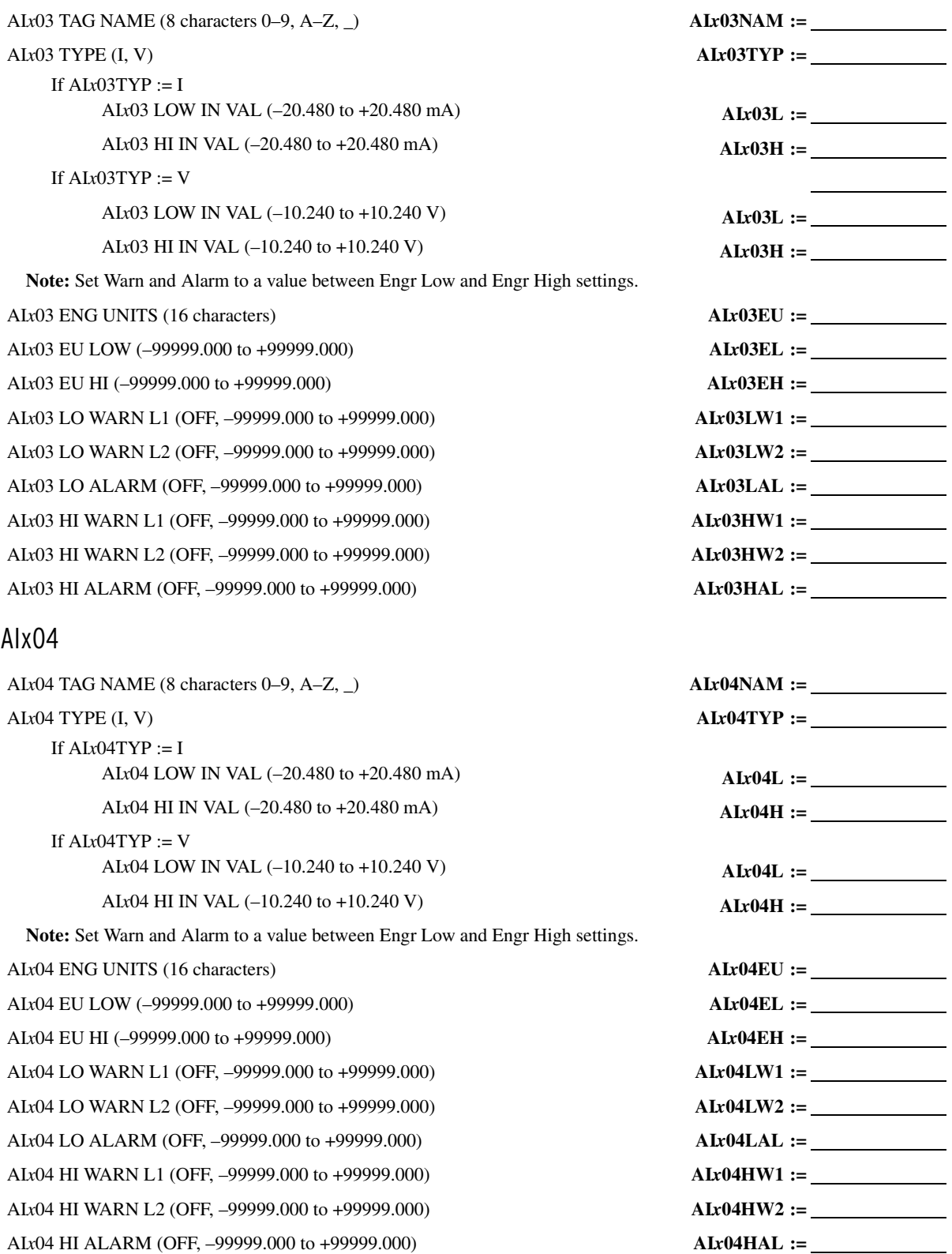

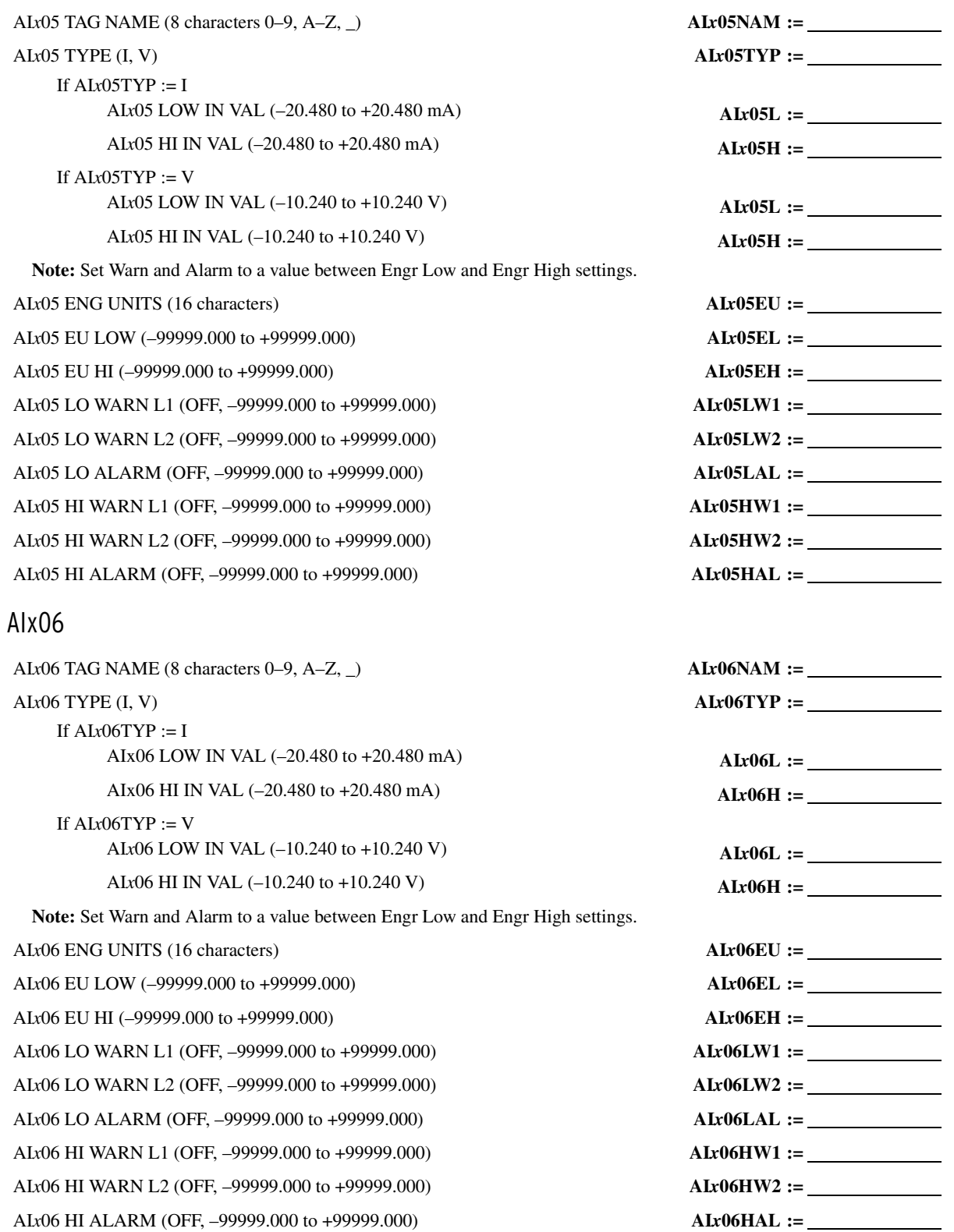

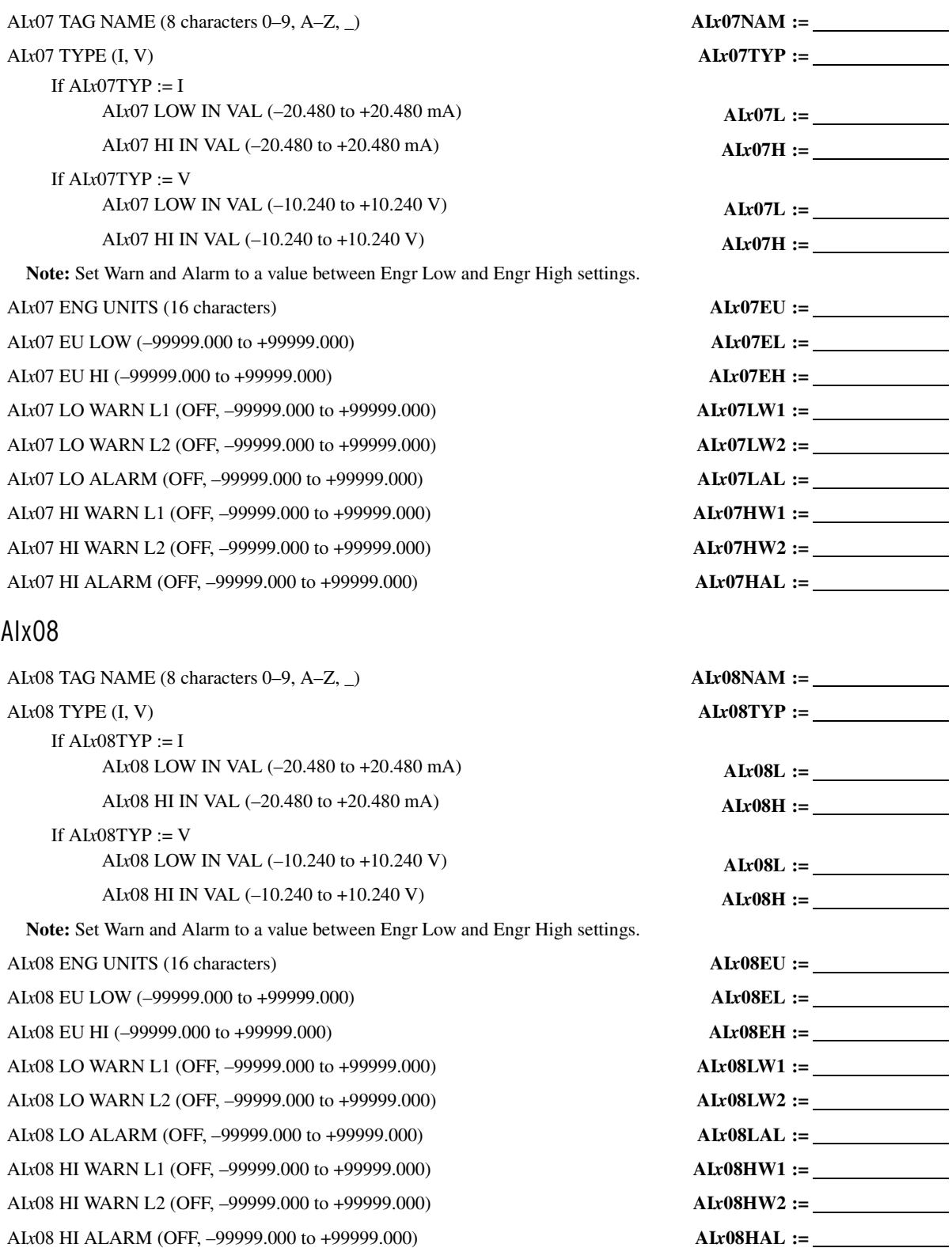

# AOx01

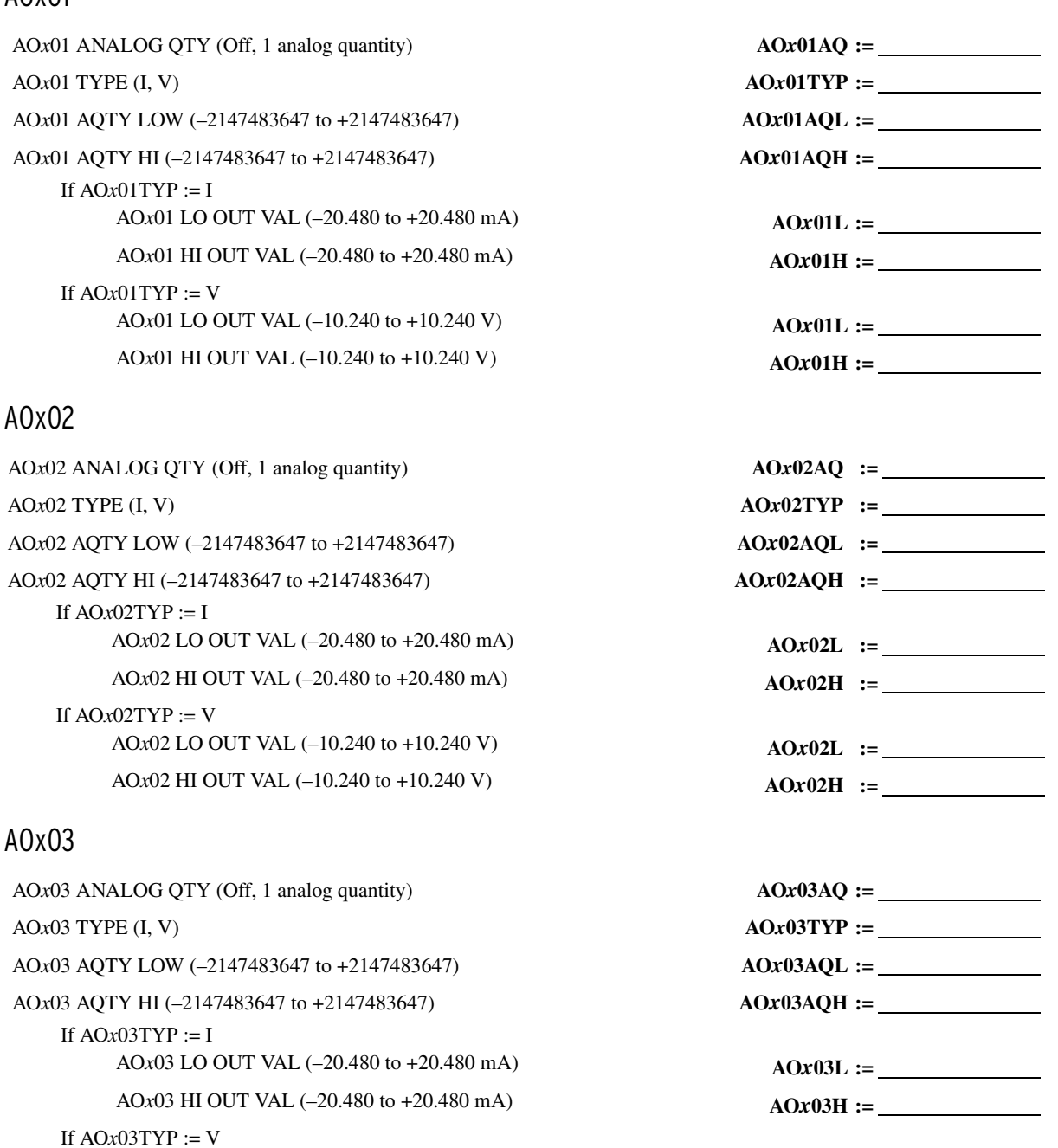

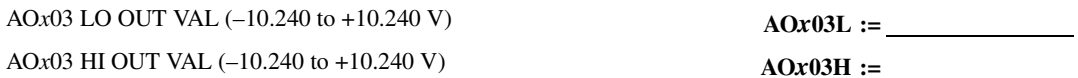

## AOx04

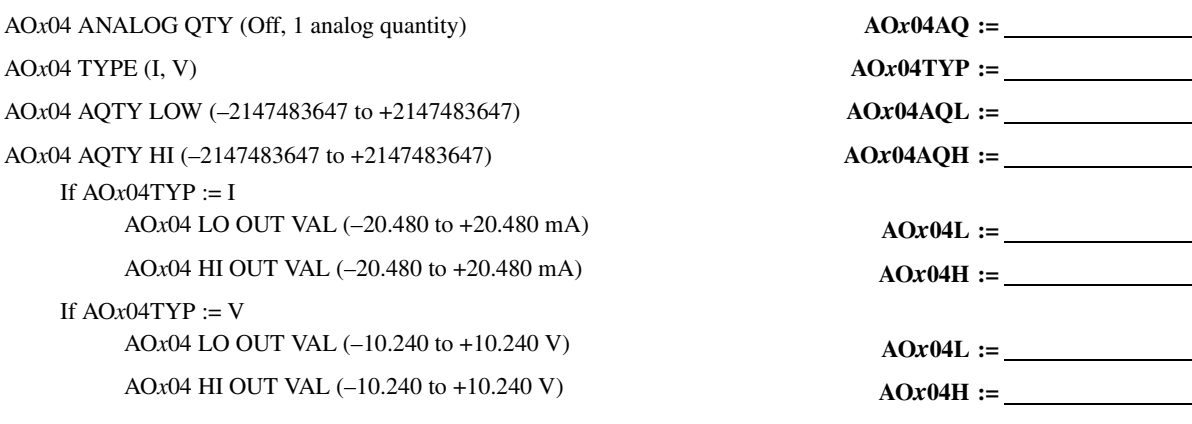

## **Station DC Battery Monitor**

*(The following station DC battery monitor settings are hidden if Slot E*  $\neq$  *70 or L0)* 

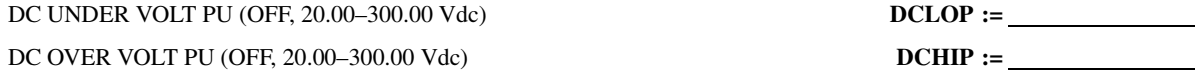

# **Input Debounce (Base Unit)**

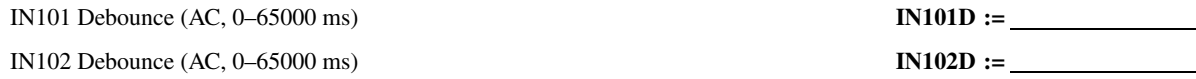

## **Input Debounce (Slot C)**

*(Hidden if an input option is not included) (AC, 0–65000 ms)*

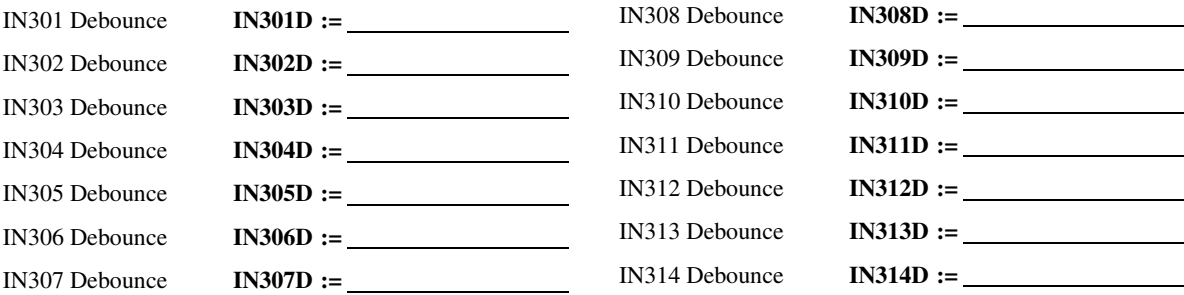

# **Input Debounce (Slot D)**

*(Hidden if an input option is not included) (AC, 0–65000 ms)*

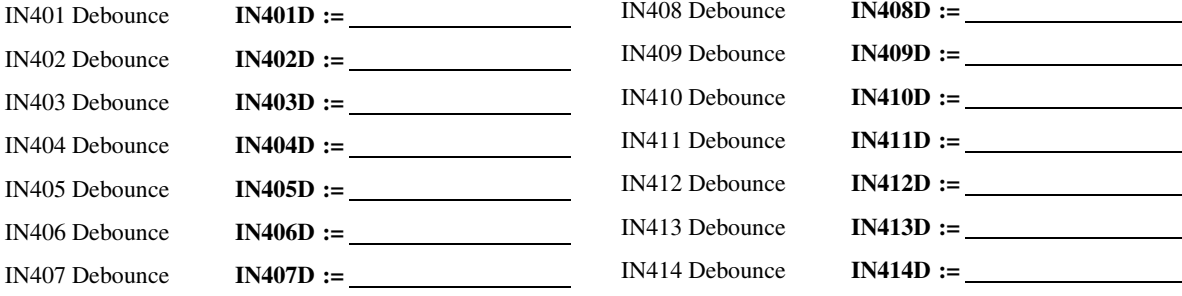

# **Input Debounce (Slot E)**

*(Hidden if an input option is not included) (AC, 0–65000 ms)*

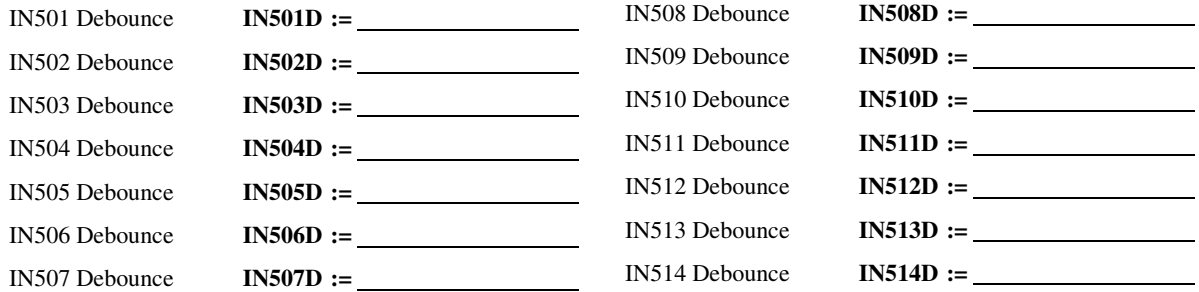

## **Breaker Monitor**

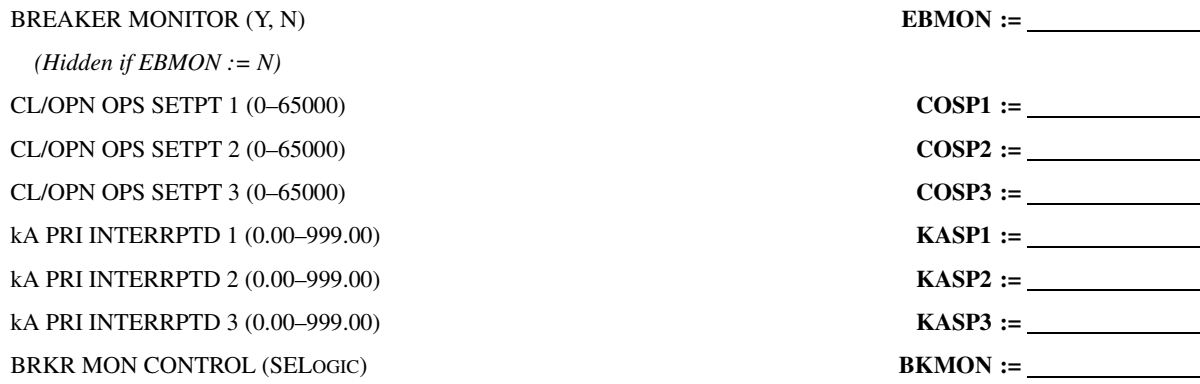

## **Data Reset**

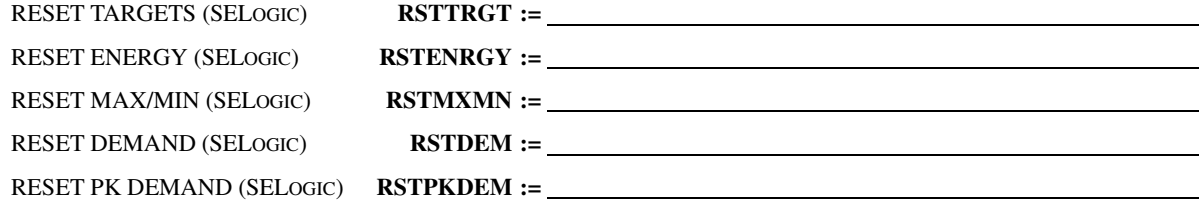

# **Access Control**

DISABLE SETTINGS (SELOGIC) **DSABLSET :=**

## **Time Synchronization Source**

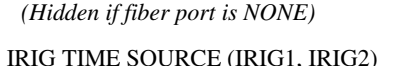

# **Two-Position Disconnect**

DISC 1 N/O CONT (SELOGIC) DISC 1 N/C CONT (SELOGIC) DISC 1 ALM PU (0.00–300.00 sec) **89** DISC 2 N/O CONT (SELOGIC) **89A2P2 :=**

IRIG TIME SOURCE (IRIG1, IRIG2) **TIME\_SRC :=**

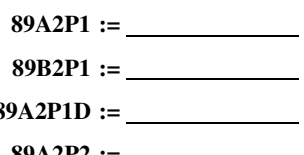

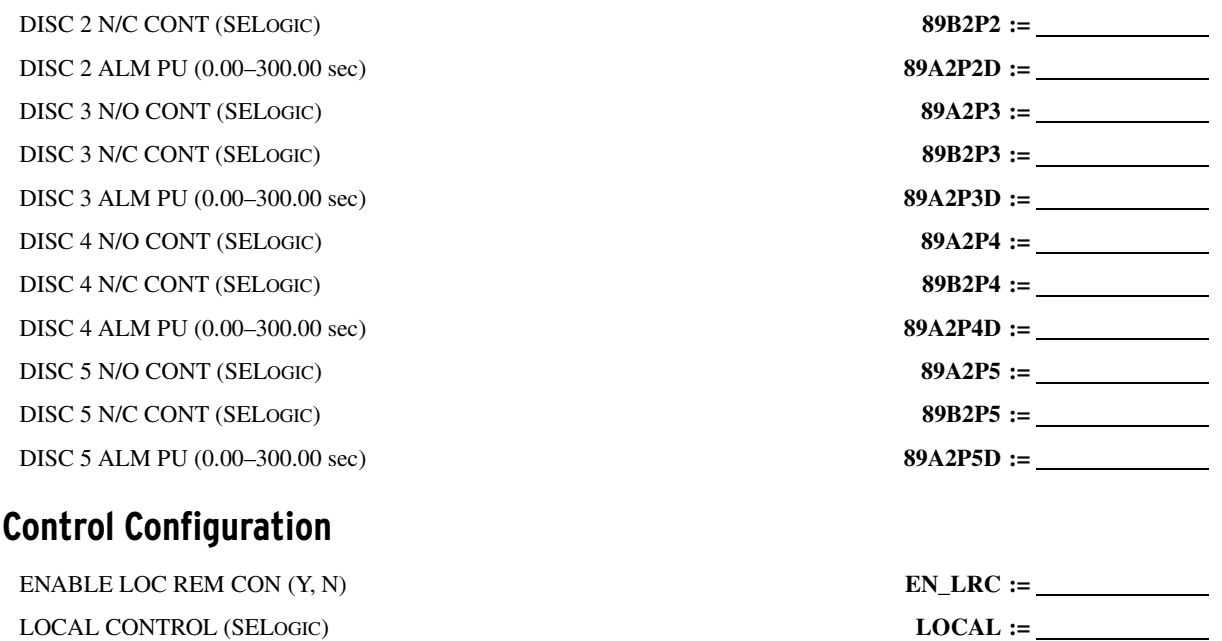

# **SET PORT p (p = F, 1, 2, 3, or 4) Command**

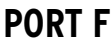

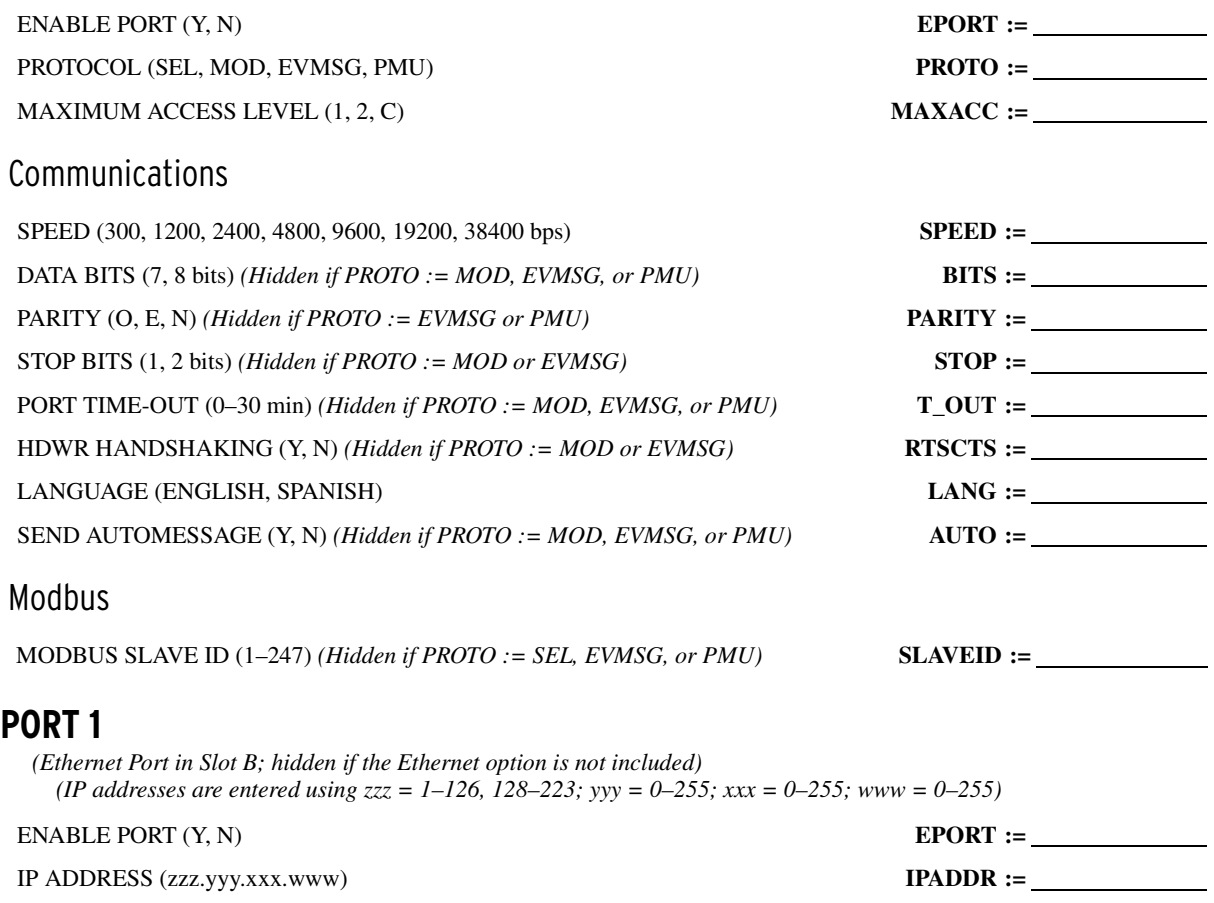

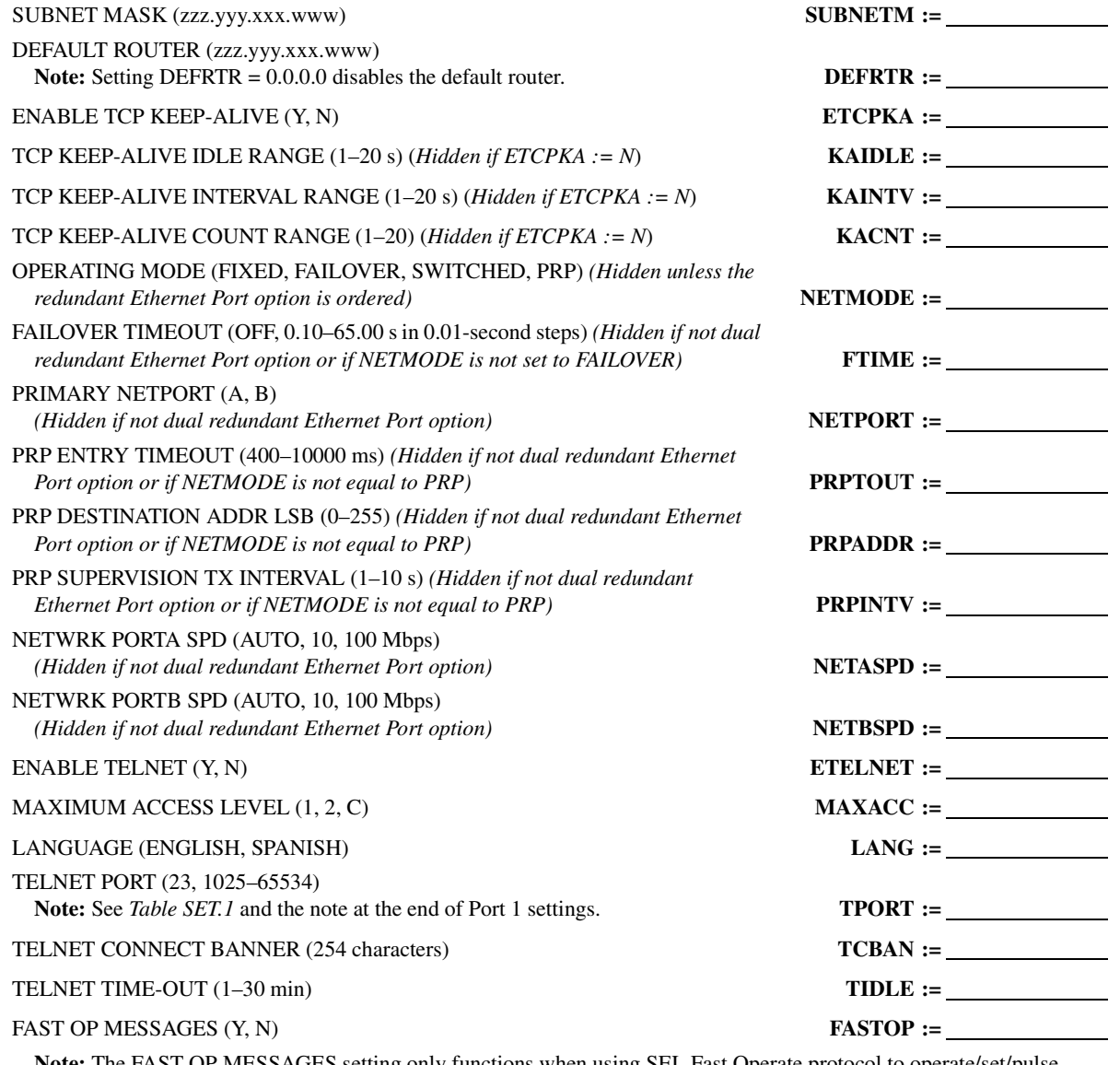

**Note:** The FAST OP MESSAGES setting only functions when using SEL Fast Operate protocol to operate/set/pulse breaker bits and remote bits. This setting has no effect on the Modbus, DNP, or IEC 61850 protocols.

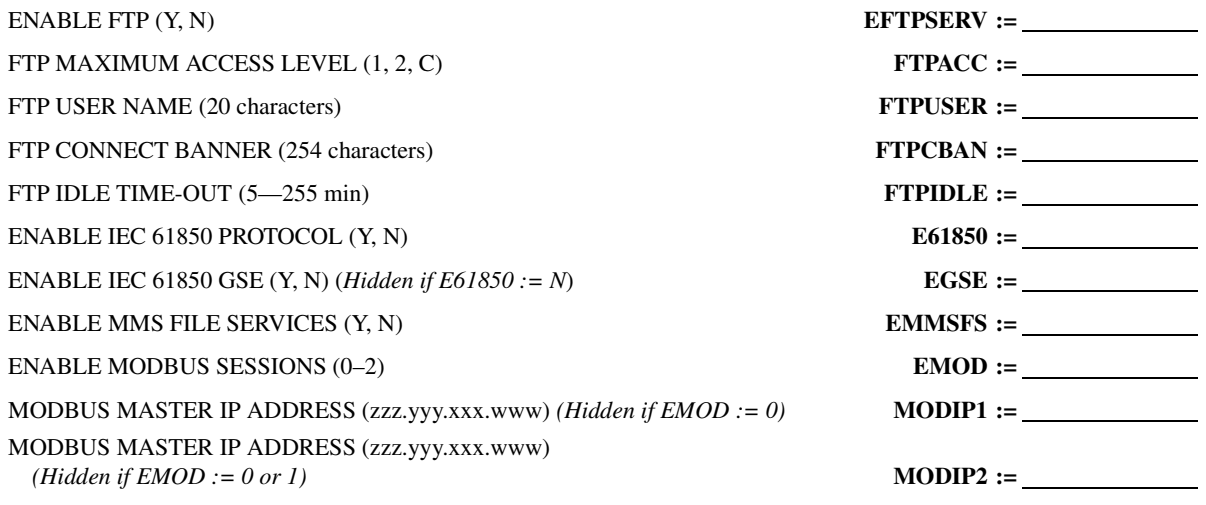

Note: MODIP1 and MODIP2 cannot share an address and must be unique (except when 0.0.0.0, which effectively disables security and allows any master to communicate).

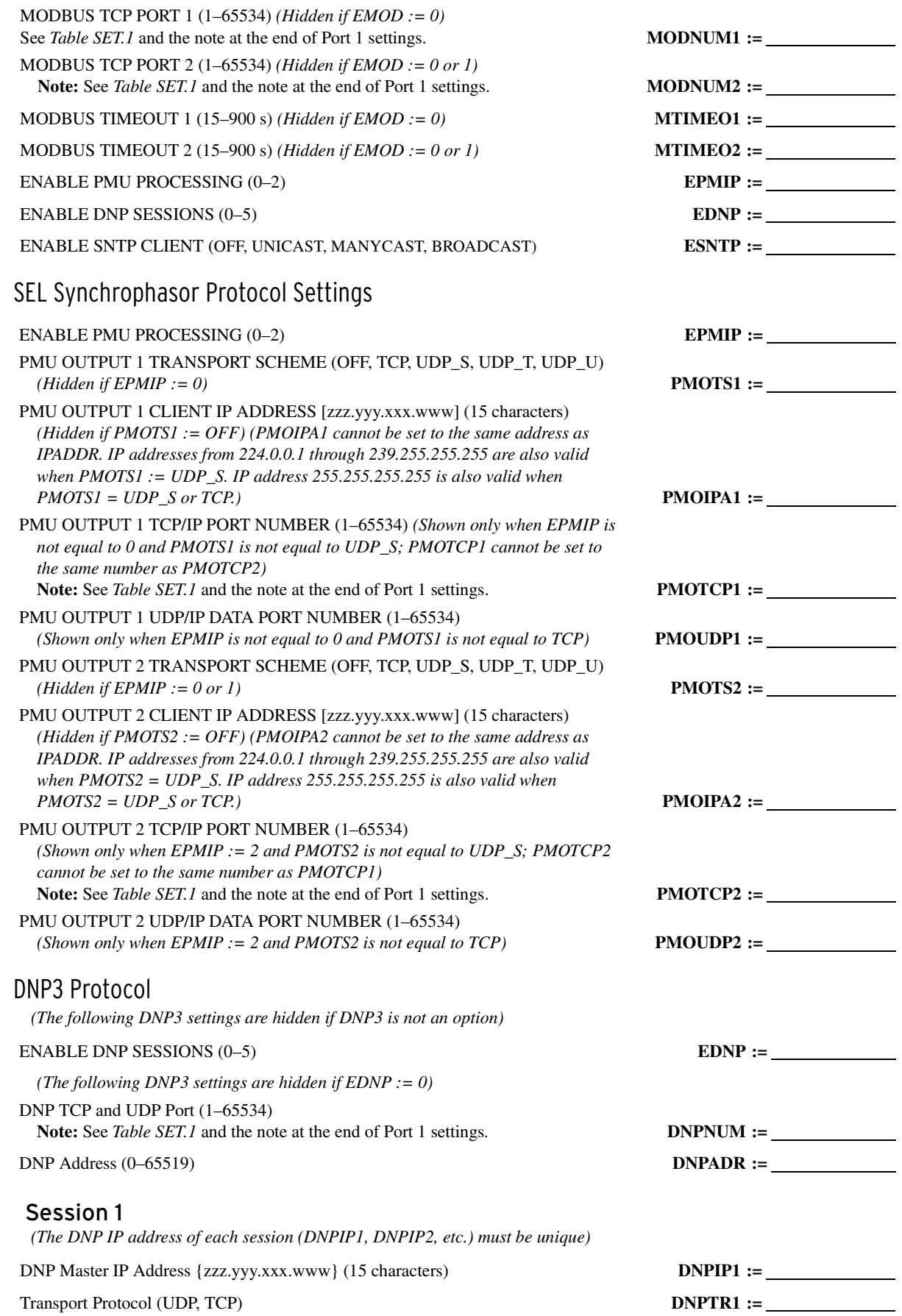

 $\overline{\phantom{a}}$  $\sim$ 

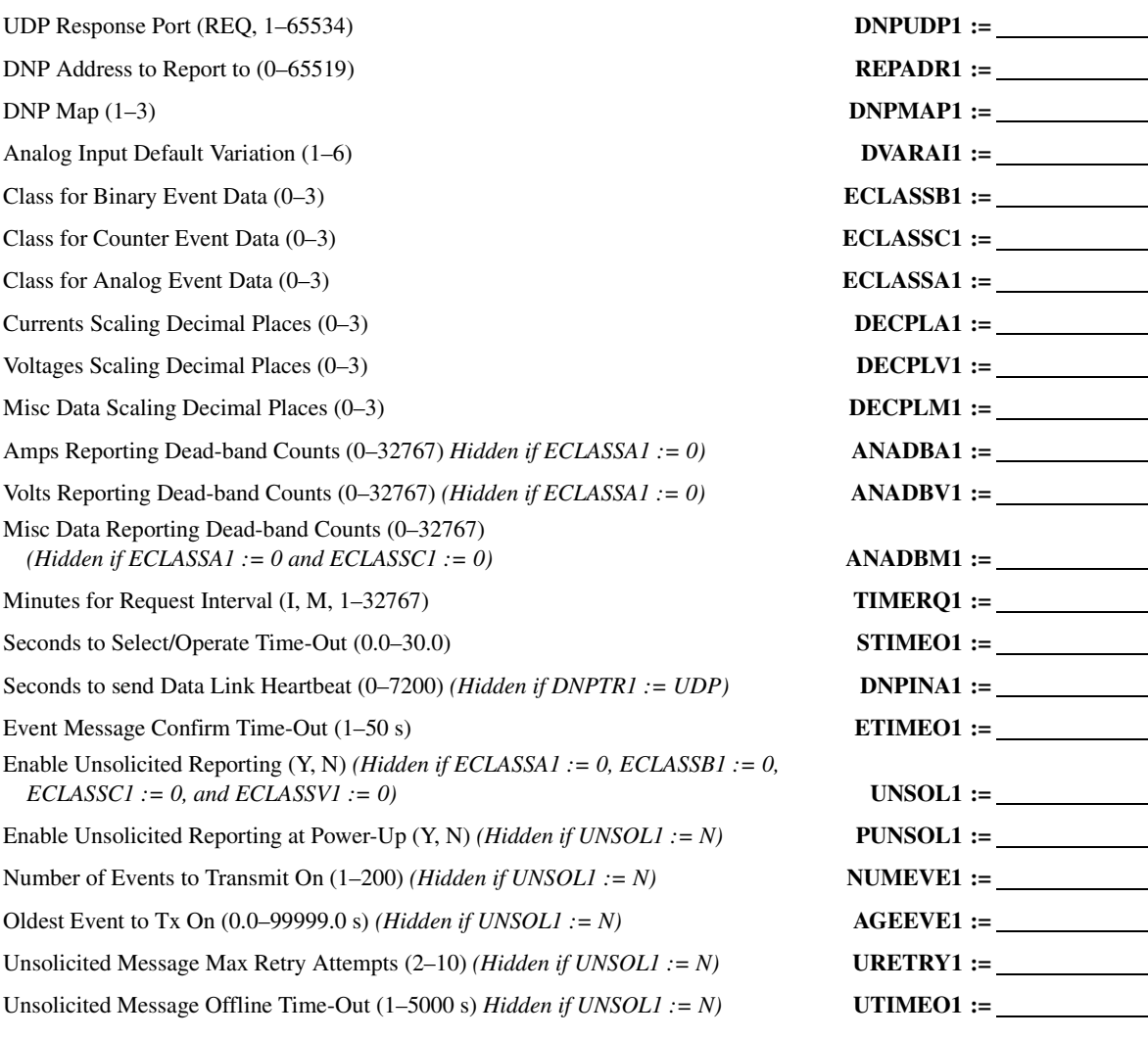

#### Session 2

*(All Session 2 settings are hidden if EDNP < 2)* DNP Master IP Address {zzz.yyy.xxx.www} (15 characters) **DNPIP2 :=** Transport Protocol (UDP, TCP) **DNPTR2 :=** UDP Response Port (REQ, 1–65534) **DNPUDP2 :=** DNP Address to Report to (0–65519) **REPADR2 := DNP Map** (1–3) **DNP Map** (1–3) Analog Input Default Variation (1–6) **DVARAI2 :=** Class for Binary Event Data (0–3) **ECLASSB2 :=** Class for Counter Event Data (0–3) **ECLASSC2 :=** Class for Analog Event Data (0–3) **ECLASSA2 :=** Currents Scaling Decimal Places (0–3) **DECPLA2 :=** Voltages Scaling Decimal Places (0–3) **DECPLV2 :=** Misc Data Scaling Decimal Places (0–3) **DECPLM2 :=** Amps Reporting Dead-band Counts (0–32767) *(Hidden if ECLASSA2 := 0)* **ANADBA2 :=** Volts Reporting Dead-band Counts (0–32767) *(Hidden if ECLASSA2 := 0)* **ANADBV2 :=**

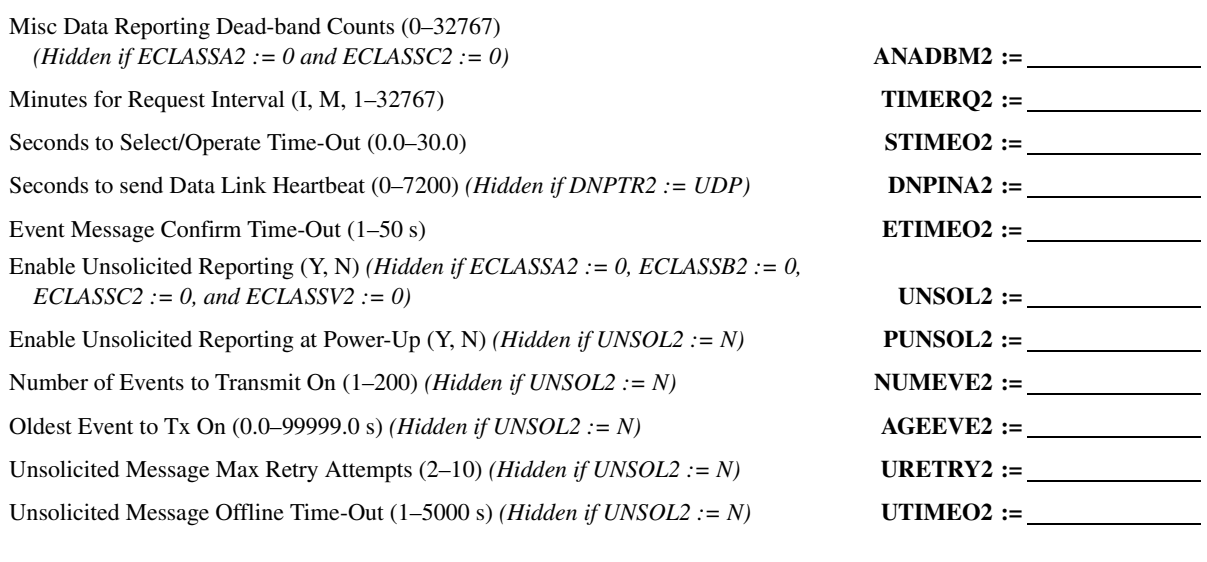

#### Session 3

*(All Session 3 settings are hidden if EDNP < 3)* DNP Master IP Address {zzz.yyy.xxx.www} (15 characters) **DNPIP3 :=** Transport Protocol (UDP, TCP) **DNPTR3 :=** UDP Response Port (REQ, 1–65534) **DNPUDP3 :=** DNP Address to Report to (0–65519) **REPADR3 :=** DNP Map (1–3) **DNPMAP3 :=** Analog Input Default Variation (1–6) **DVARAI3 :=** Class for Binary Event Data (0–3) **ECLASSB3 :=** Class for Counter Event Data (0–3) **ECLASSC3 :=** Class for Analog Event Data (0–3) **ECLASSA3 :=** Currents Scaling Decimal Places (0–3) **DECPLA3 :=** Voltages Scaling Decimal Places (0–3) **DECPLV3 :=** Misc Data Scaling Decimal Places (0–3) **DECPLM3 :=** Amps Reporting Dead-band Counts (0–32767) *(Hidden if ECLASSA3 := 0)* **ANADBA3 :=** Volts Reporting Dead-band Counts (0–32767) *(Hidden if ECLASSA3 := 0)* **ANADBV3 :=** Misc Data Reporting Dead-band Counts (0–32767) *(Hidden if ECLASSA3 := 0 and ECLASSC3 := 0)* **ANADBM3 :=** Minutes for Request Interval (I, M, 1–32767) **TIMERQ3 :=** Seconds to Select/Operate Time-Out (0.0–30.0) **STIMEO3 :=** Seconds to send Data Link Heartbeat (0–7200) *(Hidden if DNPTR3 := UDP)* **DNPINA3 :=** Event Message Confirm Time-Out (1–50 s) **ETIMEO3 :=** Enable Unsolicited Reporting (Y, N) *(Hidden if ECLASSA3 := 0, ECLASSB3 := 0, ECLASSC3 := 0, and ECLASSV3 := 0)* **UNSOL3 :=** Enable Unsolicited Reporting at Power-Up (Y, N) *(Hidden if UNSOL3 := N)* **PUNSOL3 :=** Number of Events to Transmit On (1–200) *(Hidden if UNSOL3 := N)* **NUMEVE3 :=** Oldest Event to Tx On (0.0–99999.0 s) *(Hidden if UNSOL3 := N)* **AGEEVE3 :=** Unsolicited Message Max Retry Attempts (2–10) *(Hidden if UNSOL3 := N)* **URETRY3 :=** Unsolicited Message Offline Time-Out (1–5000 s) *(Hidden if UNSOL3 := N)* **UTIMEO3 :=**

#### Session 4

*(All Session 4 settings are hidden if EDNP < 4)* DNP Master IP Address {zzz.yyy.xxx.www} (15 characters) **DNPIP4 :=** Transport Protocol (UDP, TCP) **DNPTR4 :=** UDP Response Port (REQ, 1–65534) **DNPUDP4 :=** DNP Address to Report to (0–65519) **REPADR4 := DNP Map** (1–3) **DNPMAP4 :=** Analog Input Default Variation (1–6) **DVARAI4 :=** Class for Binary Event Data (0–3) **ECLASSB4 :=** Class for Counter Event Data (0–3) **ECLASSC4 :=** Class for Analog Event Data (0–3) **ECLASSA4 :=** Currents Scaling Decimal Places (0–3) **DECPLA4 :=** Voltages Scaling Decimal Places (0–3) **DECPLV4 :=** Misc Data Scaling Decimal Places (0–3) **DECPLM4 :=** Amps Reporting Dead-band Counts (0–32767) *(Hidden if ECLASSA4 := 0)* **ANADBA4 :=** Volts Reporting Dead-band Counts (0–32767) *(Hidden if ECLASSA4 := 0)* **ANADBV4 :=** Misc Data Reporting Dead-band Counts (0–32767) *(Hidden if ECLASSA4 := 0 and ECLASSC4 := 0)* **ANADBM4 :=** Minutes for Request Interval (I, M, 1–32767) **TIMERQ4 :=** Seconds to Select/Operate Time-Out (0.0–40.0) **STIMEO4 :=** Seconds to send Data Link Heartbeat (0–7200) *(Hidden if DNPTR4 := UDP)* **DNPINA4 :=** Event Message Confirm Time-Out (1–50 s) **ETIMEO4 :=** Enable Unsolicited Reporting (Y, N) *(Hidden if ECLASSA4 := 0, ECLASSB4 := 0, ECLASSC4 := 0, and ECLASSV4 := 0)* **UNSOL4 :=** Enable Unsolicited Reporting at Power-Up (Y, N) *(Hidden if UNSOL4 := N)* **PUNSOL4 :=** Number of Events to Transmit On (1–200) *(Hidden if UNSOL4 := N)* **NUMEVE4 :=** Oldest Event to Tx On (0.0–99999.0 s) *(Hidden if UNSOL4 := N)* **AGEEVE4 :=** Unsolicited Message Max Retry Attempts (2–10) *(Hidden if UNSOL4 := N)* **URETRY4 :=** Unsolicited Message Offline Time-Out (1–5000 s) *(Hidden if UNSOL4 := N)* **UTIMEO4 :=**

#### Session 5

- *(All Session 5 settings are hidden if EDNP < 5)* DNP Master IP Address {zzz.yyy.xxx.www} (15 characters) **DNPIP5 :=** Transport Protocol (UDP, TCP) **DNPTR5 :=** UDP Response Port (REQ, 1–65534) **DNPUDP5 :=** DNP Address to Report to (0–65519) **REPADR5 := DNP Map** (1–3) **DNP Map** (1–3) Analog Input Default Variation (1–6) **DVARAI5 :=** Class for Binary Event Data (0–3) **ECLASSB5 :=** Class for Counter Event Data (0–3) **ECLASSC5 :=** Class for Analog Event Data (0–3) **ECLASSA5 :=** Currents Scaling Decimal Places (0–3) **DECPLA5 :=** Voltages Scaling Decimal Places (0–3) **DECPLV5 :=** 
	-

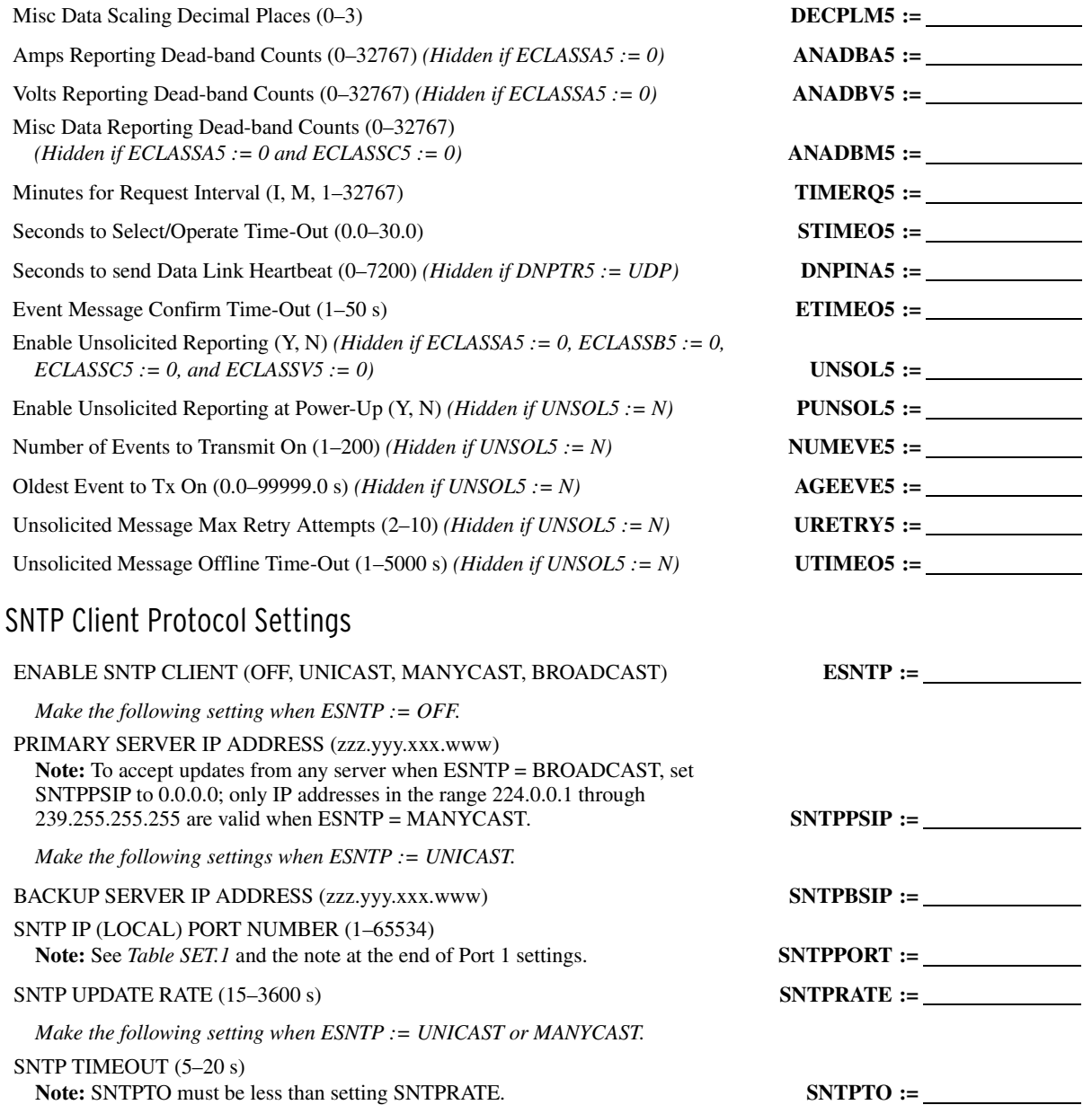

## Port Number Settings Must be Unique

When making the SEL-751 Port 1 settings, port number settings cannot be used for more than one protocol. The relay checks all of the settings shown in *[Table SET.1](#page-377-0)* before saving the changes. If a port number is used more than once, or if it matches any of the fixed port numbers (20, 21, 23, 102, 502), the relay displays an error message and returns to the first setting that is in error or that contains a duplicate value.

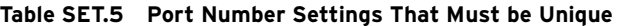

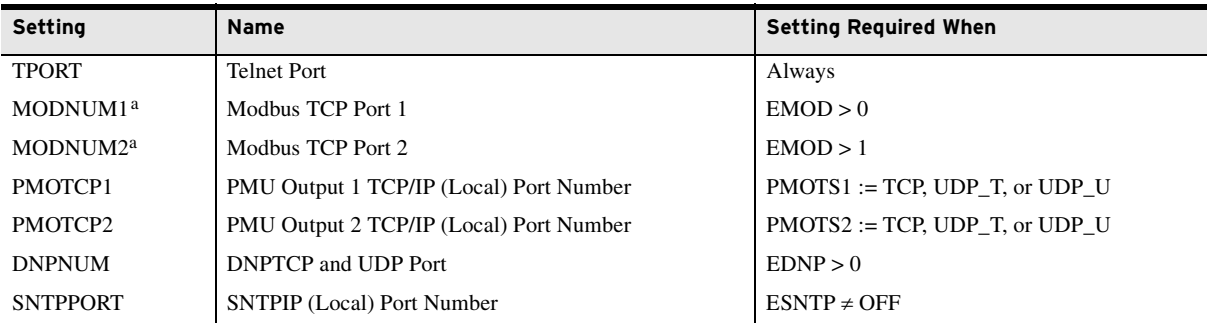

<span id="page-422-0"></span>a MODNUM1 and MODNUM2 settings can have the same port number. The relay displays an error message if this number matches the port numbers of the other protocols.

## **PORT 2**

*(All of the following Port 2 settings are hidden if the relay is ordered without the Port 2 option. See the SEL-751 MOT for details.)*

*(Fiber-Optic Serial Port in Slot B; the following setting are autoset and hidden if E49RTD := EXT)*

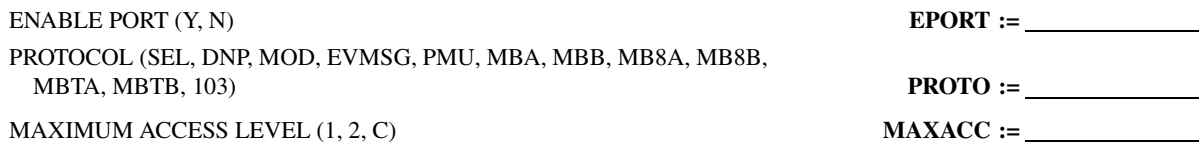

#### Communications

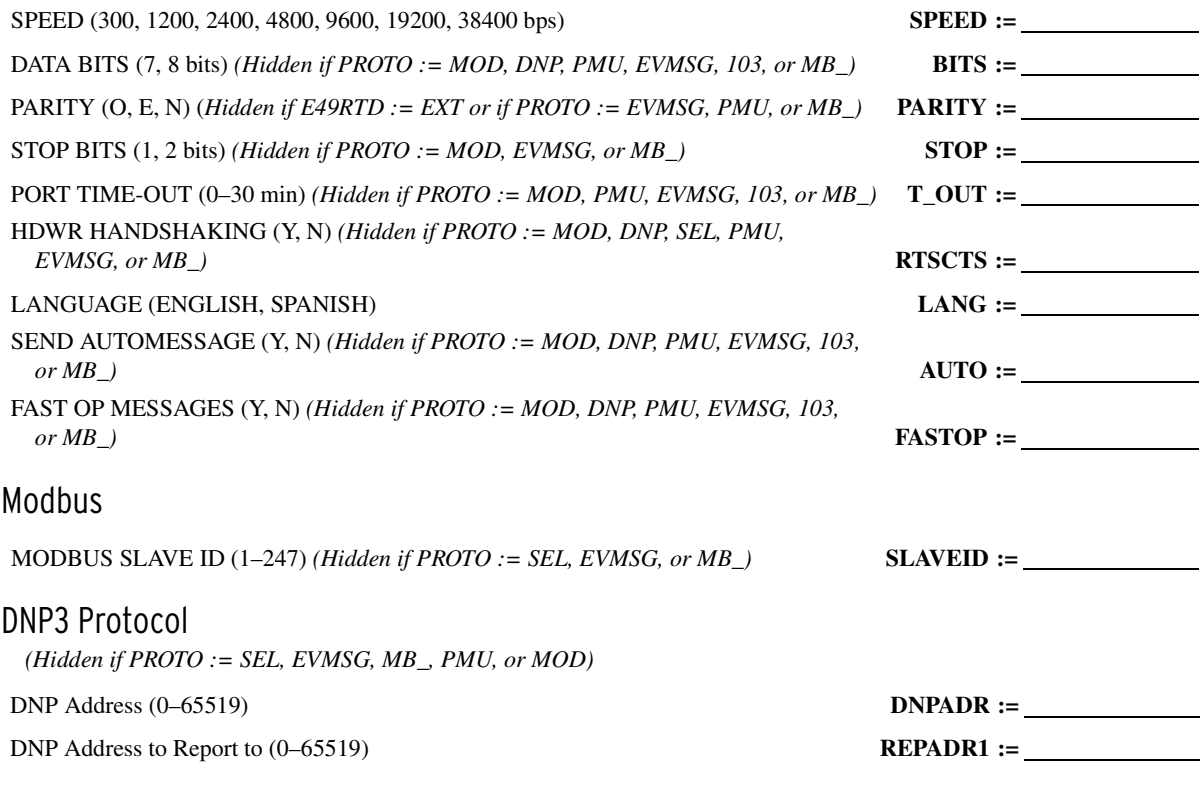

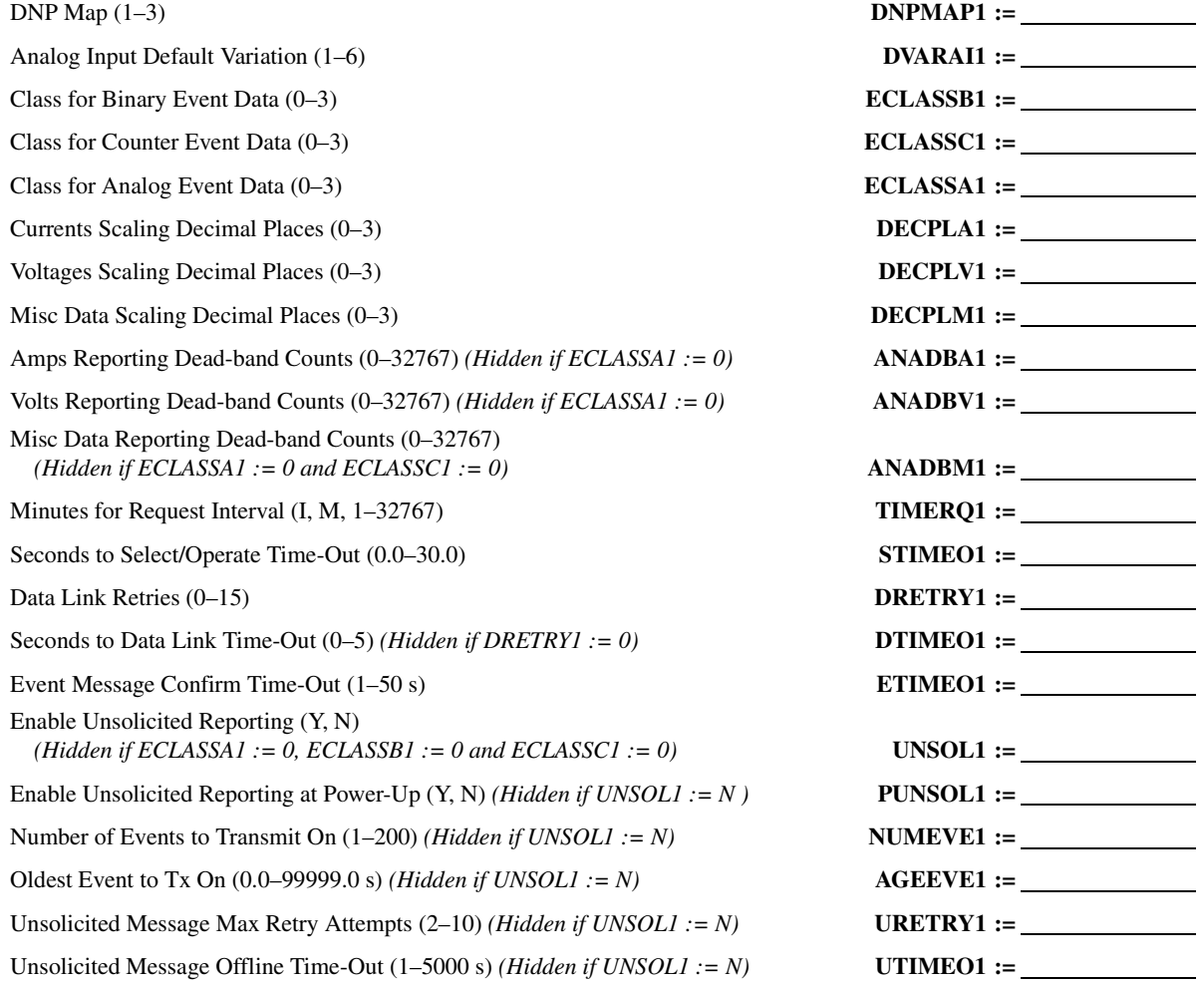

### MIRRORED BITS Protocol

*(Hidden if PROTO := SEL, EVMSG, or MOD)*

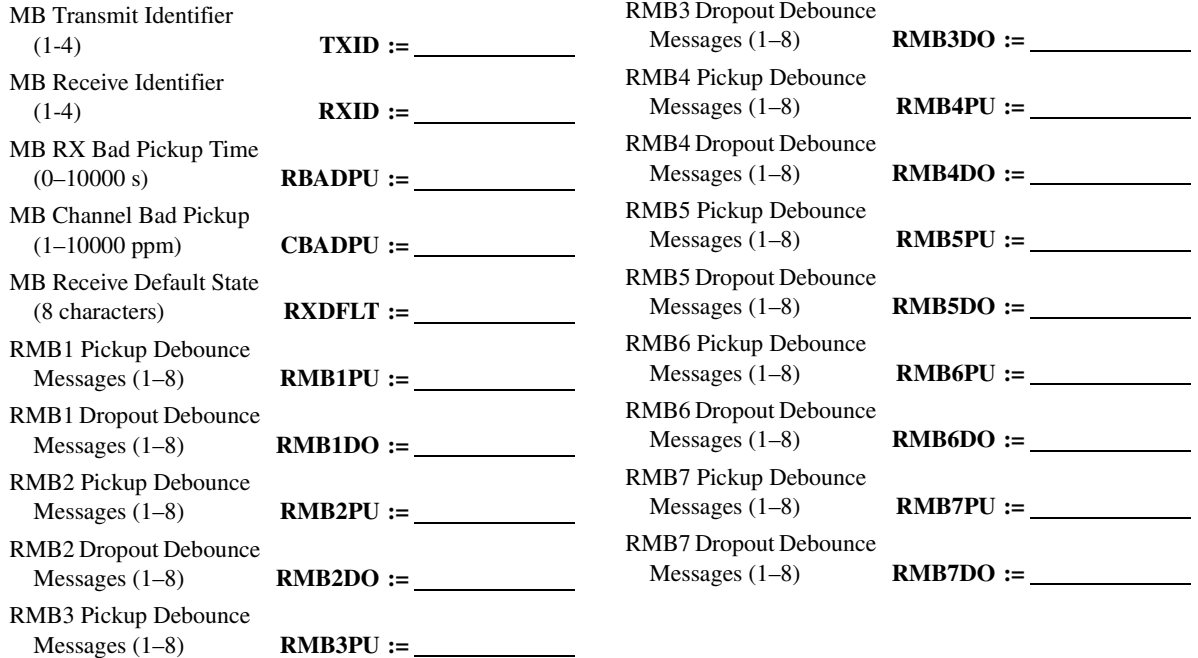

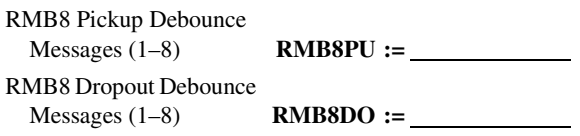

#### IEC 60870-5-103 Protocol

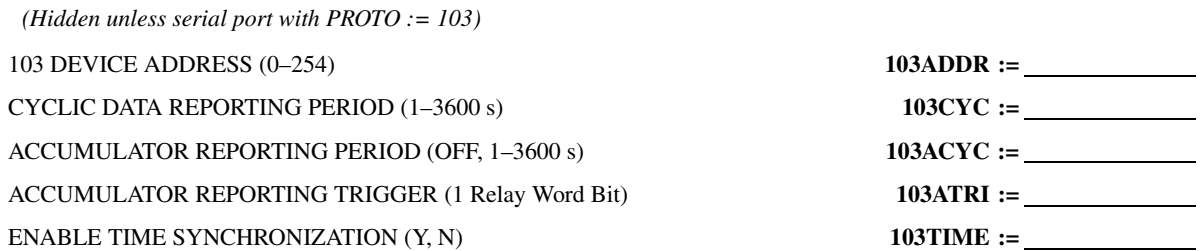

# **PORT 3**

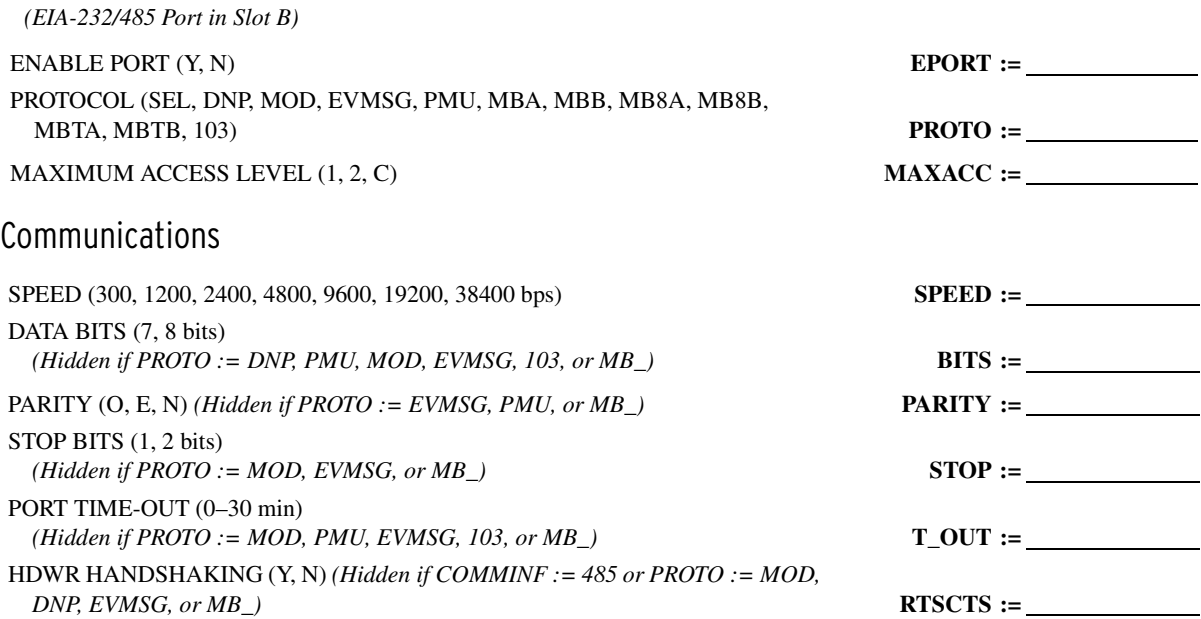

LANGUAGE (ENGLISH, SPANISH) **LANG :=**

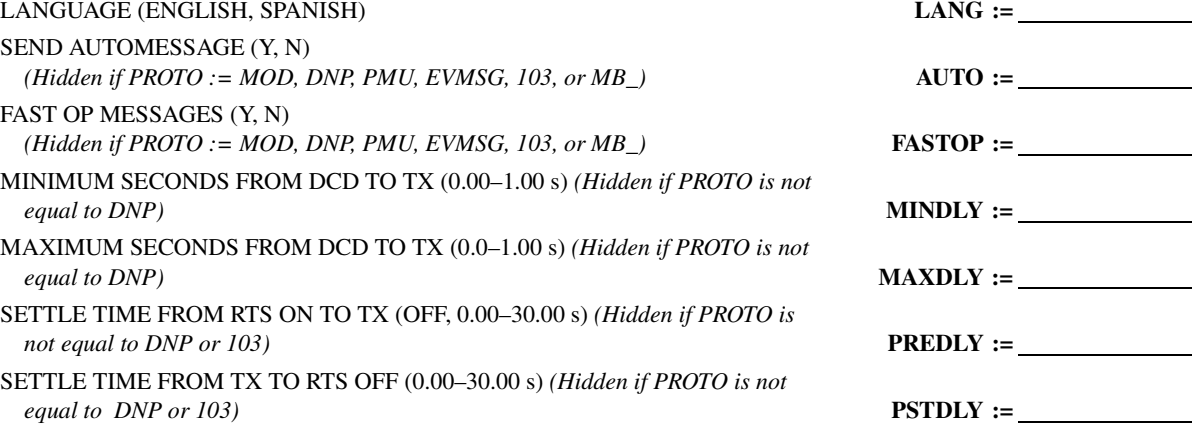

# Modbus

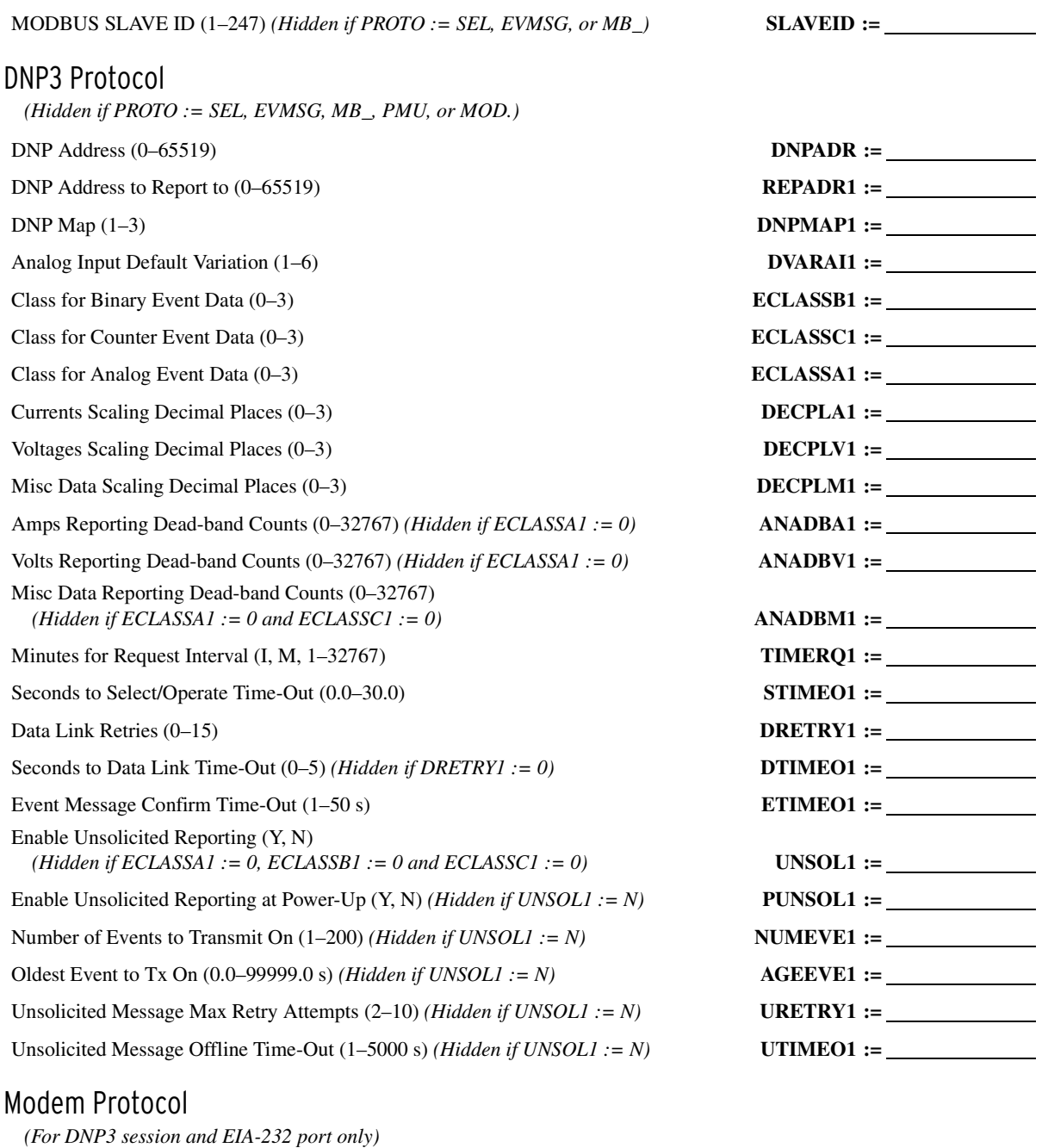

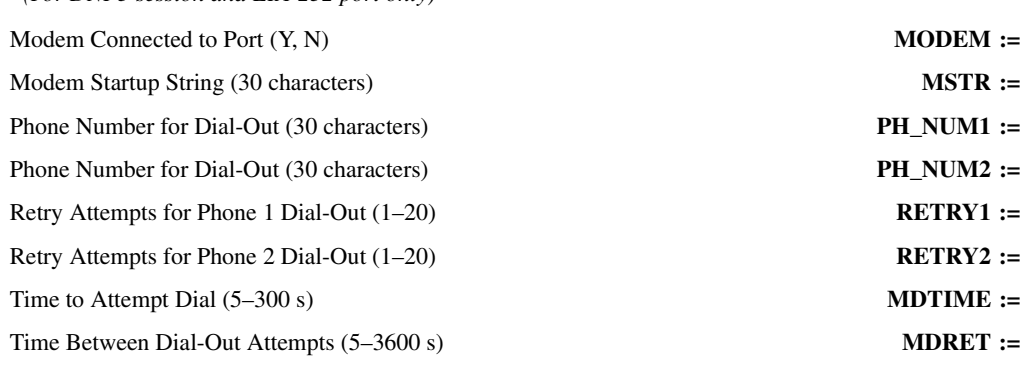

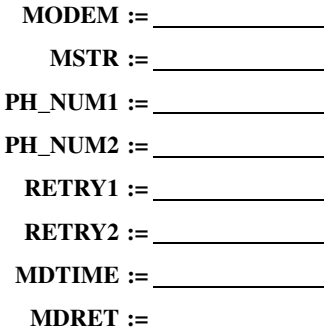

#### MIRRORED BITS Protocol

*(Hidden if PROTO := SEL, EVMSG, or MOD)*

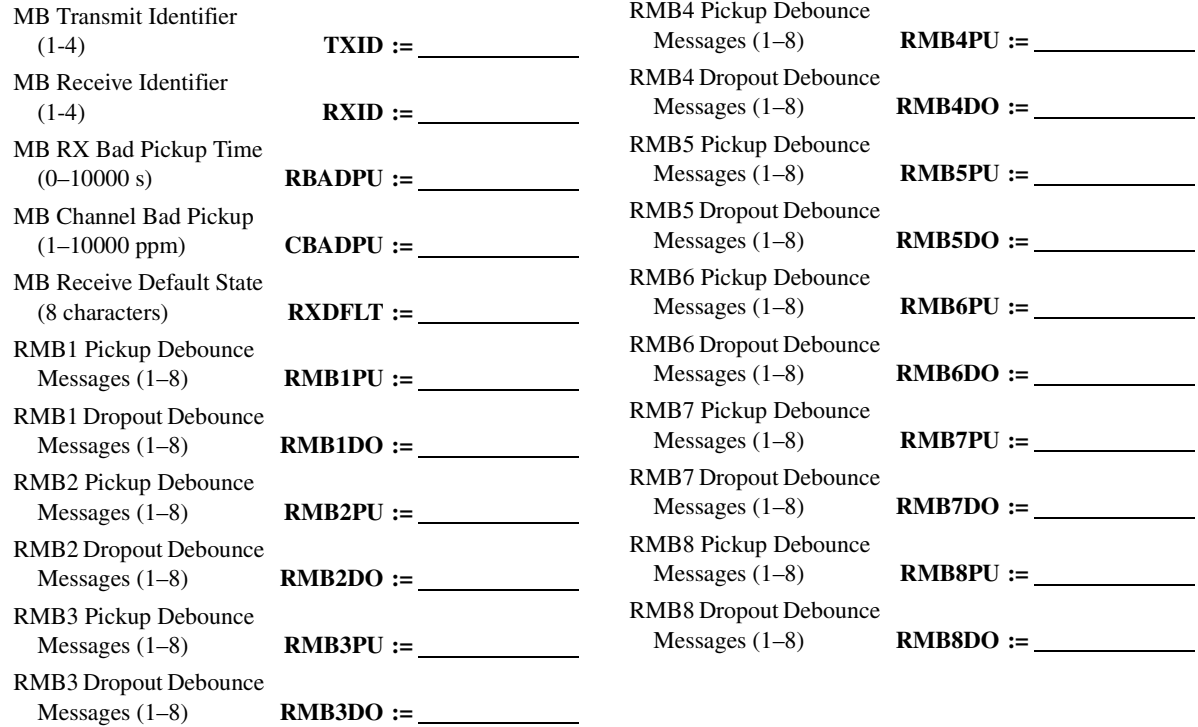

#### IEC 60870-5-103 Protocol

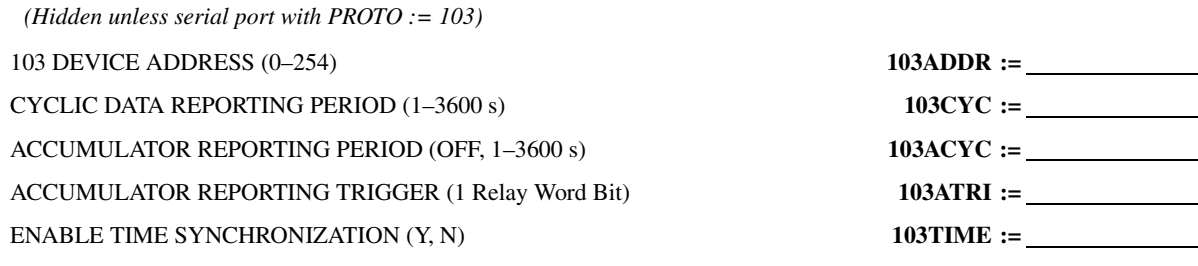

## **PORT 4**

*(EIA-232/485 Port or DeviceNet Port in Slot C)*

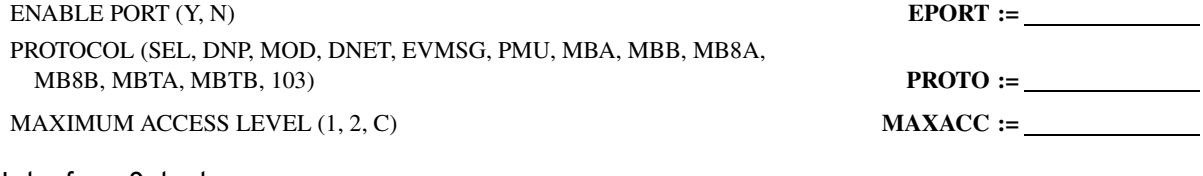

#### Interface Select

*(Hidden if PROTO := DNET)*

COMM INTERFACE (232, 485) **C** 

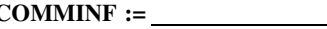

DATA BITS (7, 8 bits) (Hidden if PRO

 $DNP, EVMSG, MB$ , or  $DNET$ ) LANGUAGE (ENGLISH, SPANISH)

MAXIMUM SECONDS FROM DCD

*PMU, 103, or DNET*)

*PMU, 103, or DNET*)

 $equal to DNP)$ 

 $equal to DNP)$ 

### Communications

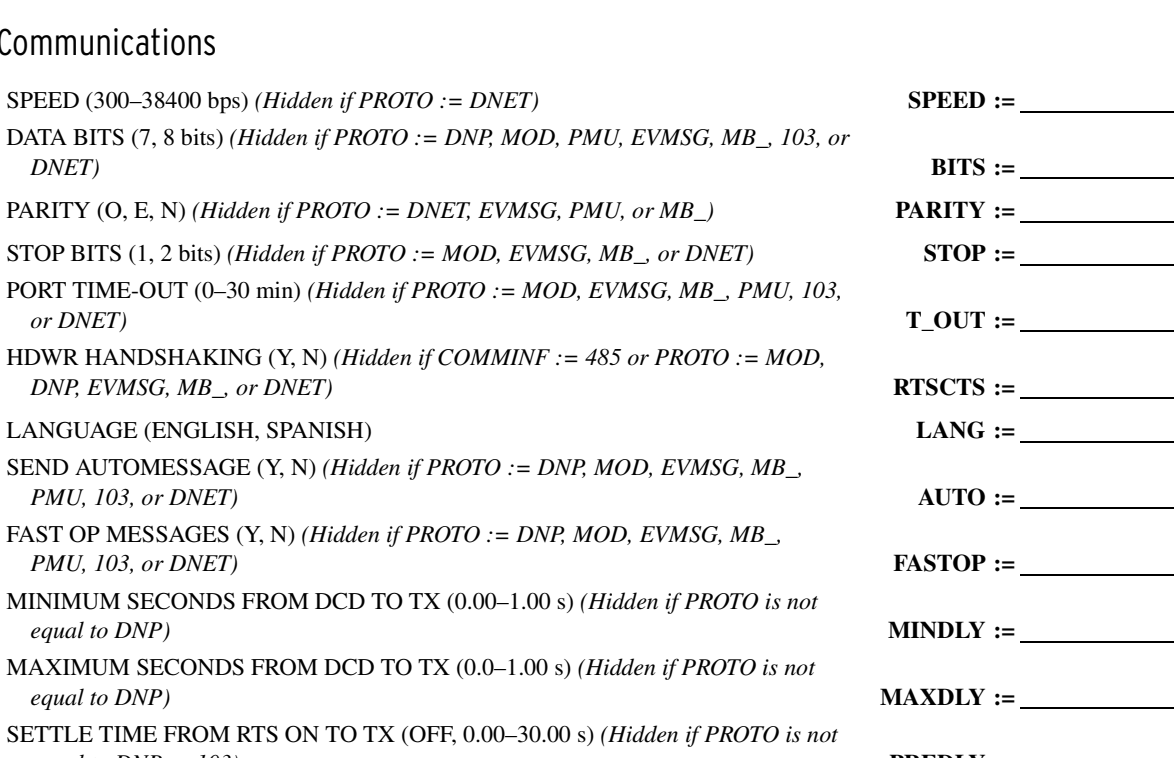

*equal to DNP or 103)* **PREDLY :=** SETTLE TIME FROM TX TO RTS OFF (0.00–30.00 s) *(Hidden if PROTO is not equal to DNP or 103)* **PSTDLY :=**

#### Modbus

MODBUS SLAVE ID (1–247) *(Hidden if PROTO := SEL, EVMSG, MB\_, or DNET)* **SLAVEID :=**

#### DNP3 Protocol

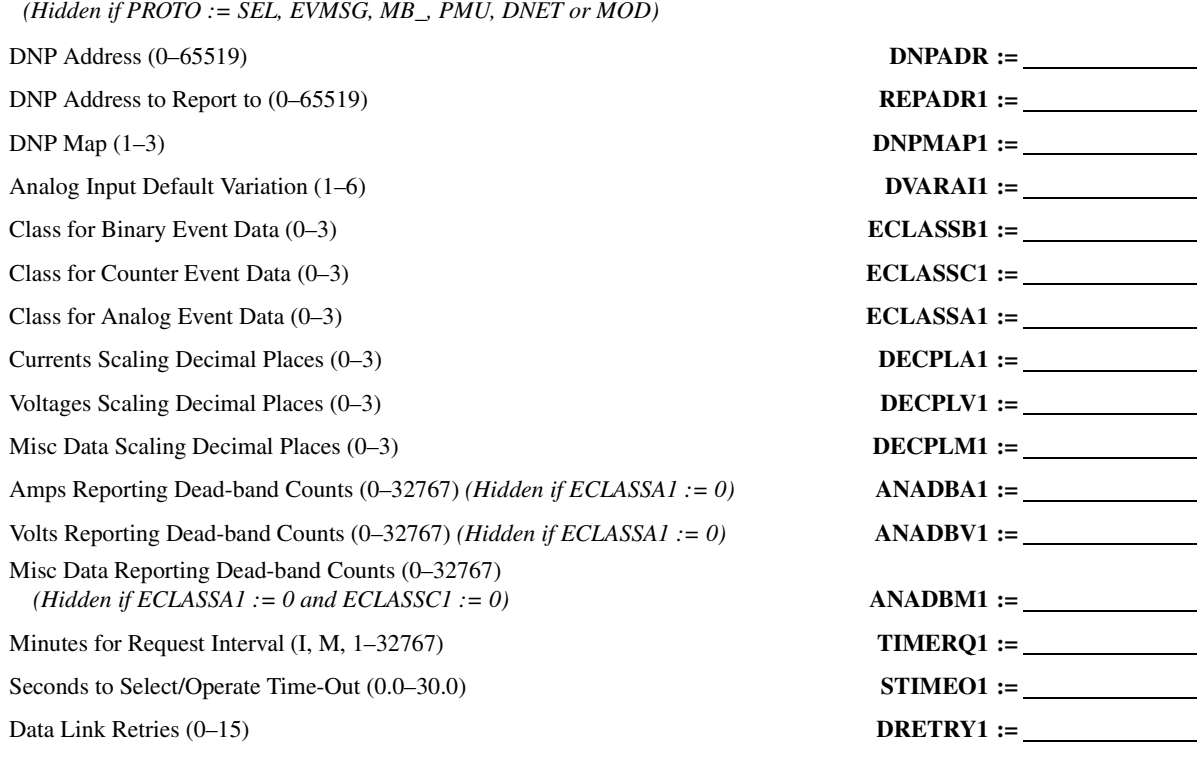

 $DTIMEO1 := \underline{\qquad}$  $ETIMEO1 :=$ 

*ECLASSC1 := 0, and ECLASSV1 := 0)* **UNSOL1 :=** Enable Unsolicited Reporting at Power-Up (Y, N) *(Hidden if UNSOL1 := N)* **PUNSOL1 := NUMEVE1 := NEWSOLI 3000000 (NUMEVE1 := N)**  $AGEEVE1 := \_$ Unsolicited Message Max Retry Attempts (2–10) *(Hidden if UNSOL1 := N)* **URETRY1 :=** Unsolicited Message Offline Time-Out (1–5000 s) *(Hidden if UNSOL1 := N)* **UTIMEO1 :=** Minimum Seconds from DCD to TX (0.00–1.00) **MINDLY :=** Maximum Seconds from DCD to TX (0.00–1.00) **MAXDLY :=** Settle Time from RTS On to TX (OFF, 0.00–30.00 s) **PREDLY :=**

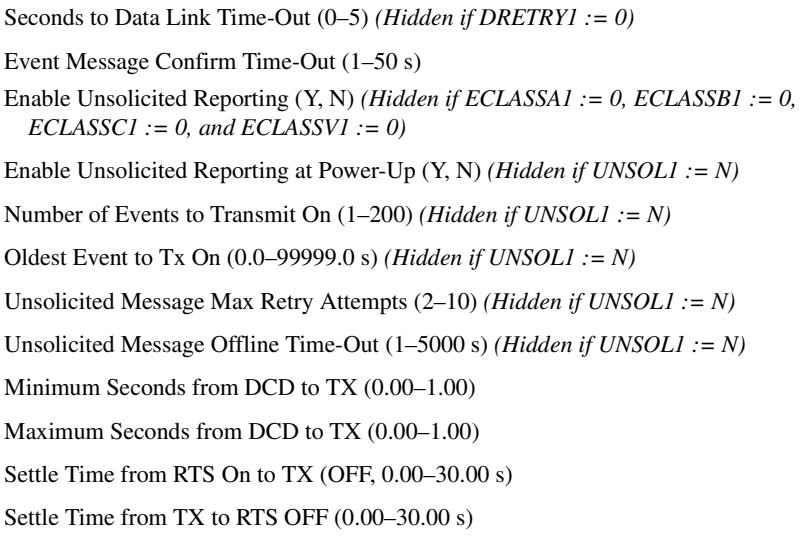

#### Modem Protocol

*(For DNP3 session and EIA-232 port only)* Modem Connected to Port  $(Y, N)$  **MODEM :=** Modem Startup String (30 characters) Phone Number for Dial-Out (30 characters) Phone Number for Dial-Out (30 characters) Retry Attempts for Phone 1 Dial-Out (1–20) Retry Attempts for Phone 2 Dial-Out (1–20) Time to Attempt Dial (5–300 s) Time Between Dial-Out Attempts (5–3600 s)

#### MIRRORED BITS Protocol

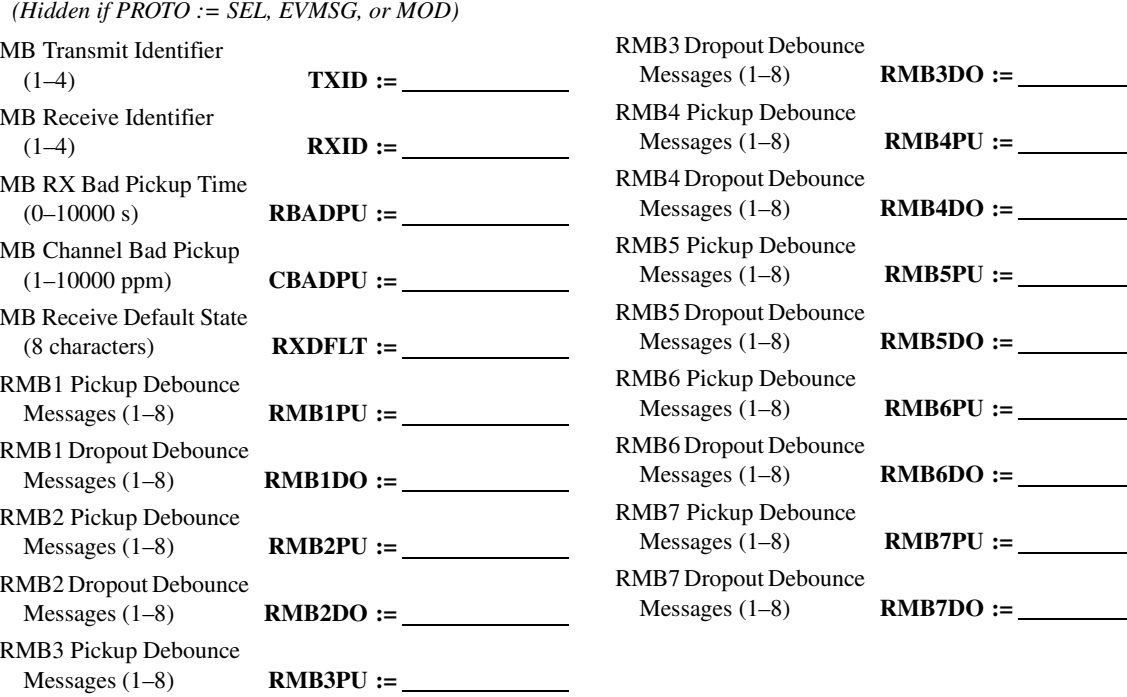

 $\text{PSTDLY} :=$ 

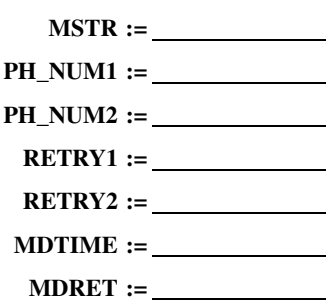

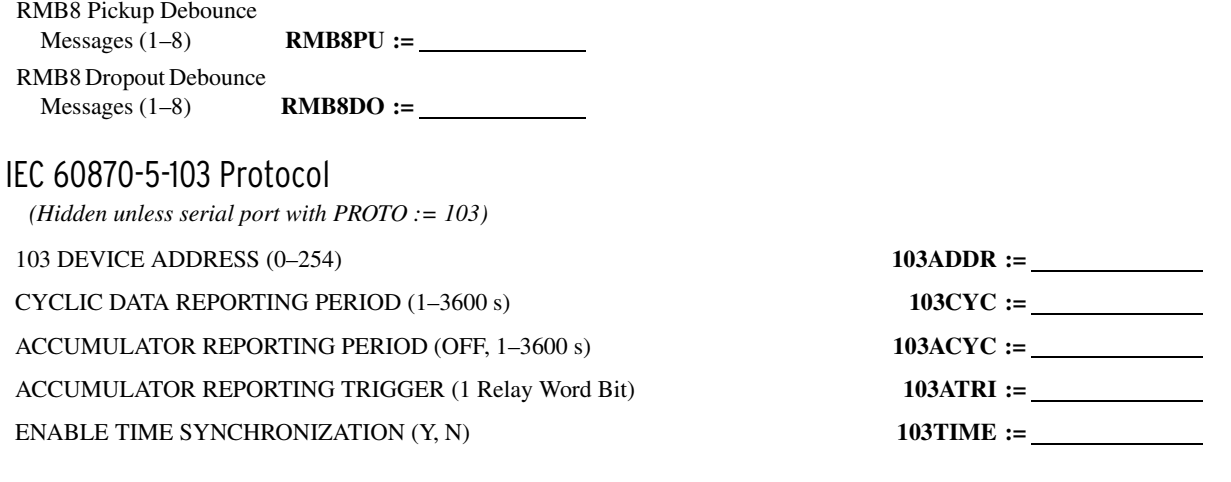

# **Front-Panel Settings (SET F Command)**

# **General**

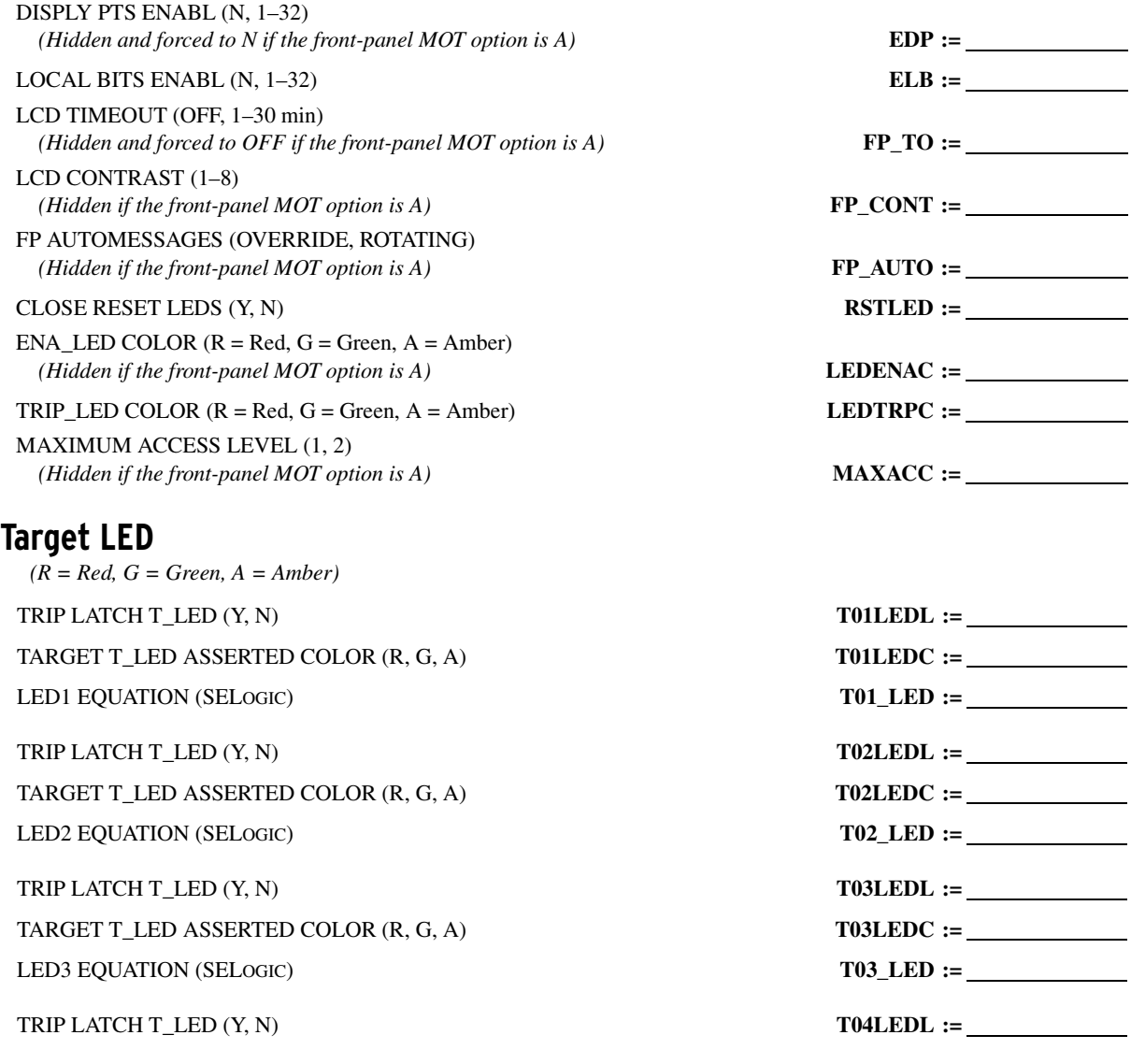

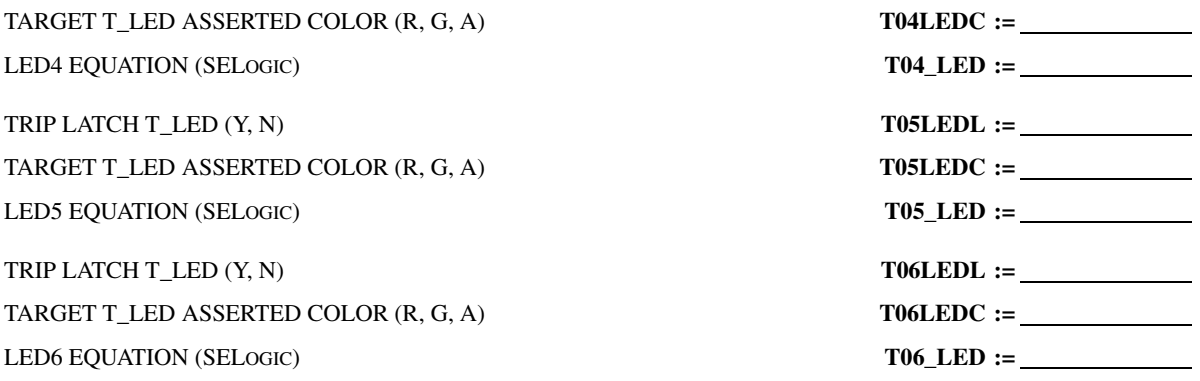

# **Operator Control LED**

*(Asserted/deasserted color choices: R = Red, G = Green, A = Amber, O = Off. Asserted and deasserted colors must be different)* PB\_LED ASSERTED/DEASSERTED COLORS (AG, AO, AR, GA, GO, GR, OA, OG, OR, RA, RG, RO) **PB1ALEDC :=** PB1A\_LED EQUATION (SELOGIC) **PB1A\_LED :=** PB\_LED ASSERTED/DEASSERTED COLORS (AG, AO, AR, GA, GO, GR, OA, OG, OR, RA, RG, RO) **PB1BLEDC :=** PB1B\_LED EQUATION (SELOGIC) **PB1B\_LED :=** PB\_LED ASSERTED/DEASSERTED COLORS (AG, AO, AR, GA, GO, GR, OA, OG, OR, RA, RG, RO) **PB2ALEDC :=** PB2A\_LED EQUATION (SELOGIC) **PB2A\_LED :=** PB\_LED ASSERTED/DEASSERTED COLORS (AG, AO, AR, GA, GO, GR, OA, OG, OR, RA, RG, RO) **PB2BLEDC :=** PB2B LED EQUATION (SELOGIC) **PB2B LED :=** PB\_LED ASSERTED/DEASSERTED COLORS (AG, AO, AR, GA, GO, GR, OA, OG, OR, RA, RG, RO) **PB3ALEDC :=** PB3A\_LED EQUATION (SELOGIC) **PB3A\_LED :=** PB\_LED ASSERTED/DEASSERTED COLORS (AG, AO, AR, GA, GO, GR, OA, OG, OR, RA, RG, RO) **PB3BLEDC :=** PB3B\_LED EQUATION (SELOGIC) **PB3B\_LED :=** PB\_LED ASSERTED/DEASSERTED COLORS (AG, AO, AR, GA, GO, GR, OA, OG, OR, RA, RG, RO) **PB4ALEDC :=** PB4A\_LED EQUATION (SELOGIC) **PB4A\_LED :=** PB\_LED ASSERTED/DEASSERTED COLORS (AG, AO, AR, GA, GO, GR, OA, OG, OR, RA, RG, RO) **PB4BLEDC :=** PB4B\_LED EQUATION (SELOGIC) **PB4B\_LED :=** *(The following operator control LED settings are hidden if the front-panel MOT option is 1.)* PB\_LED ASSERTED/DEASSERTED COLORS (AG, AO, AR, GA, GO, GR, OA, OG, OR, RA, RG, RO) **PB5ALEDC :=** PB5A\_LED EQUATION (SELOGIC) **PB5A\_LED :=** PB\_LED ASSERTED/DEASSERTED COLORS (AG, AO, AR, GA, GO, GR, OA, OG, OR, RA, RG, RO) **PB5BLEDC :=** PB5B\_LED EQUATION (SELOGIC) **PB5B\_LED :=** PB\_LED ASSERTED/DEASSERTED COLORS (AG, AO, AR, GA, GO, GR, OA, OG, OR, RA, RG, RO) **PB6ALEDC :=** PB6A\_LED EQUATION (SELOGIC) **PB6A\_LED :=**

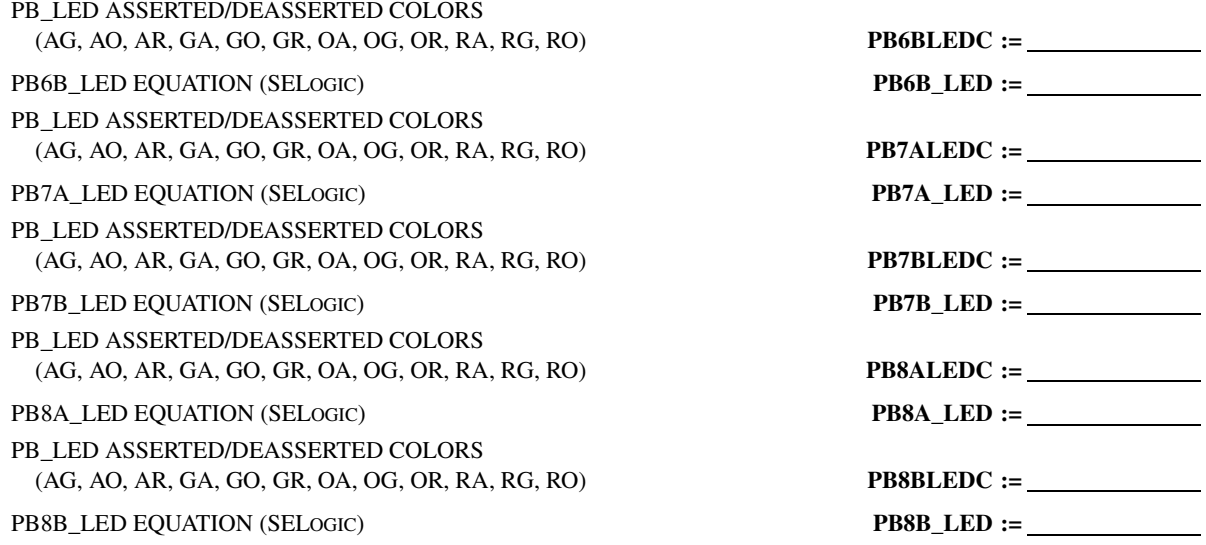

# **Display Points**

*(The following display point settings are hidden if the front-panel MOT option is A) Display Point Settings (maximum 60 characters): (Boolean): Relay Word Bit Name, "Alias", "Set String", "Clear String" (Analog): Analog Quantity Name, "User Text and Formatting"*

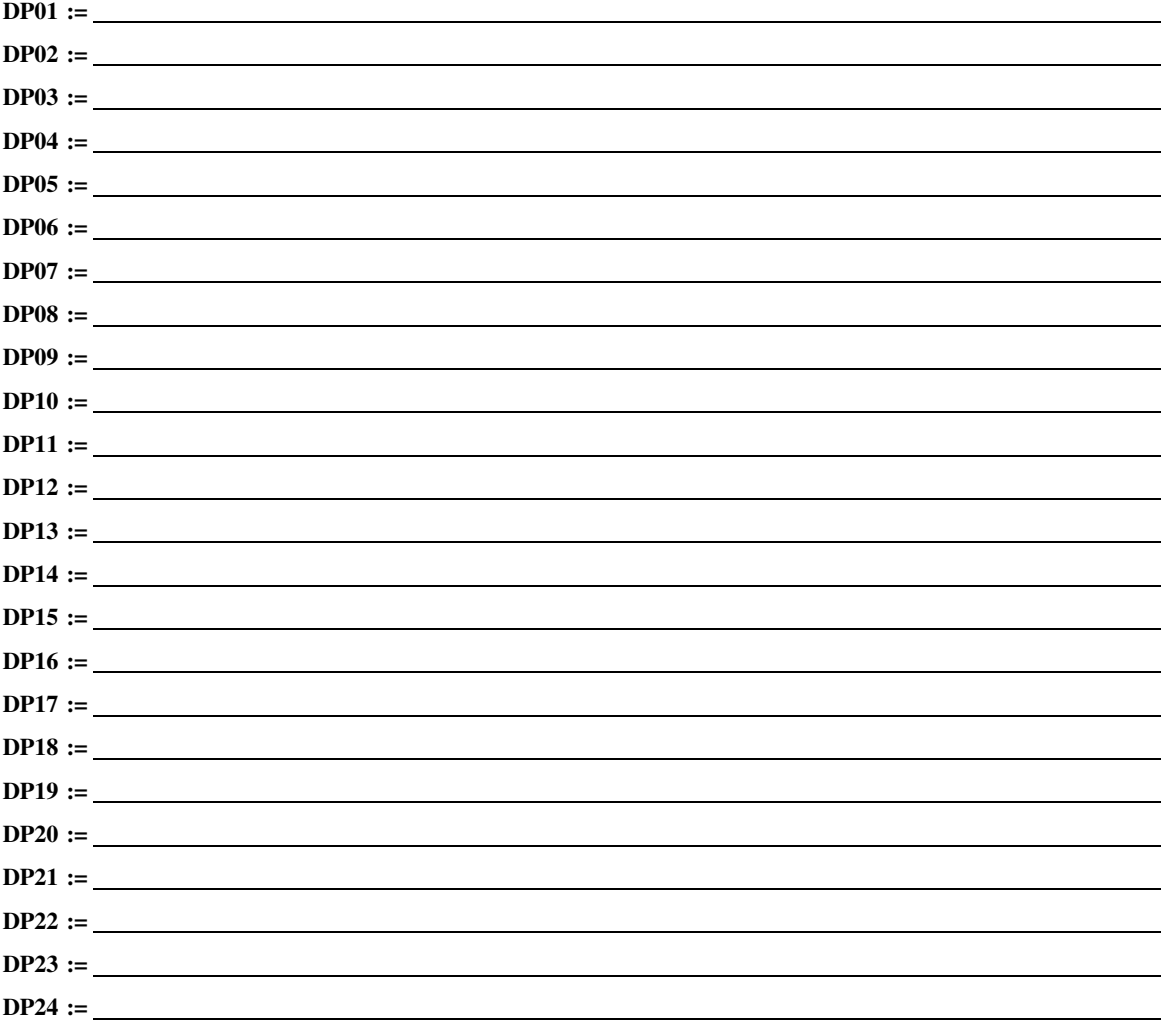
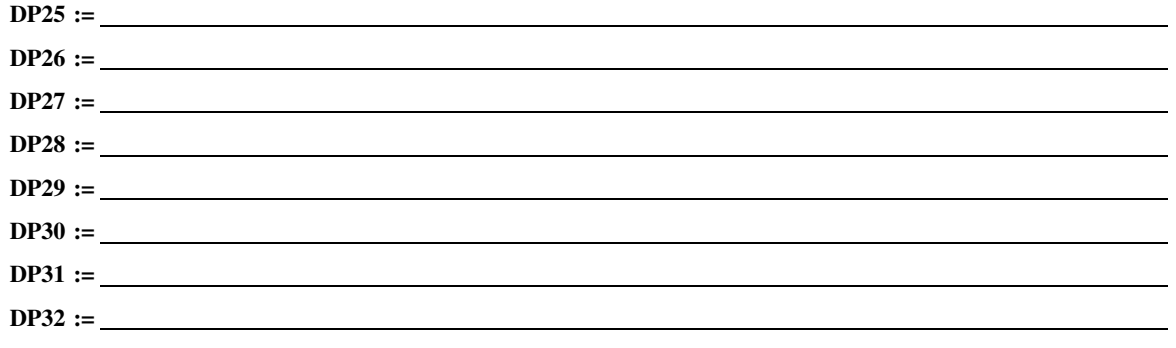

## **Local Bits Labels**

*LB\_NAME (14 characters); CLEAR LB\_ LABEL, SET LB\_ LABEL, and PULSE LB\_ LABEL (7 characters)*

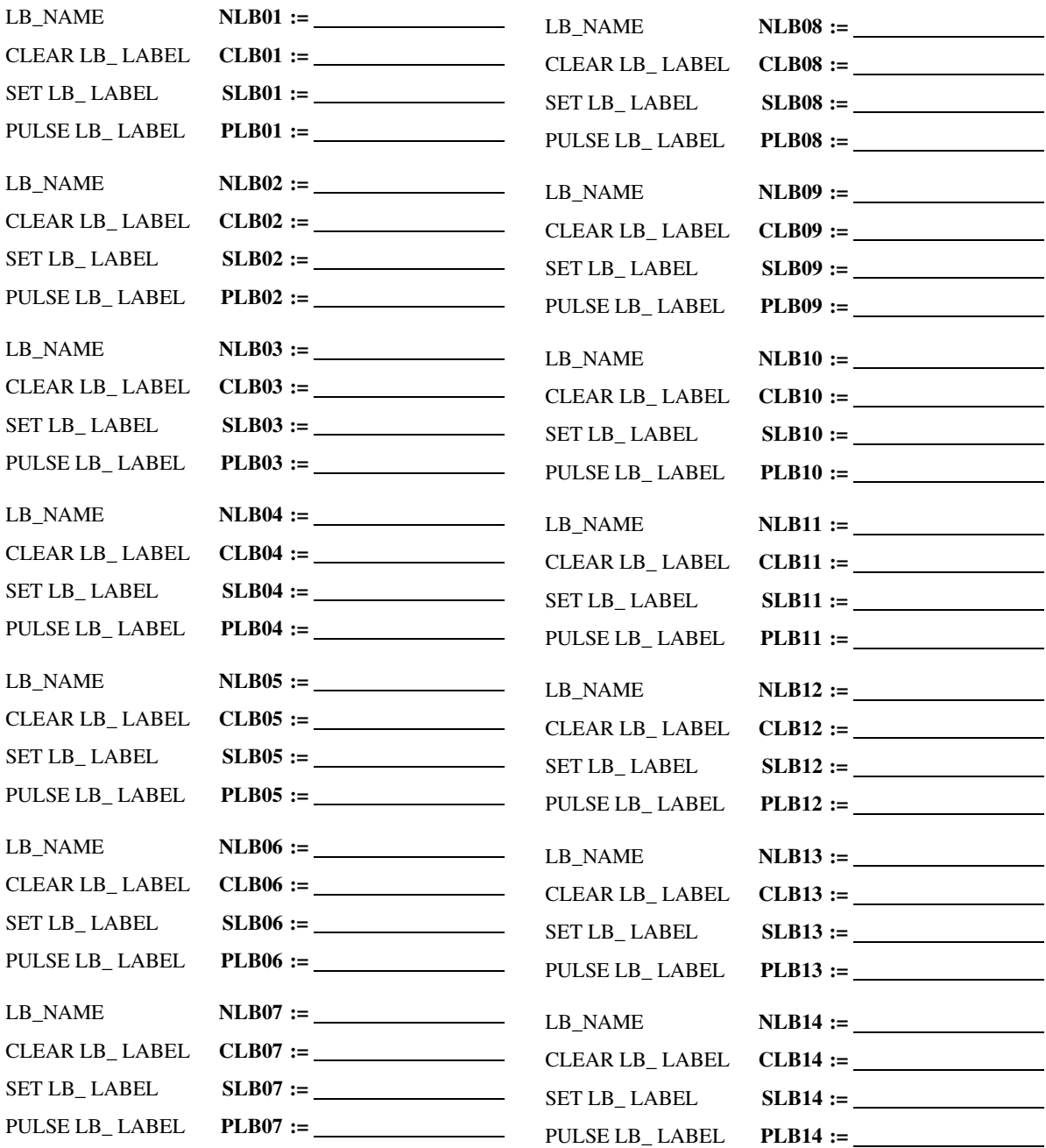

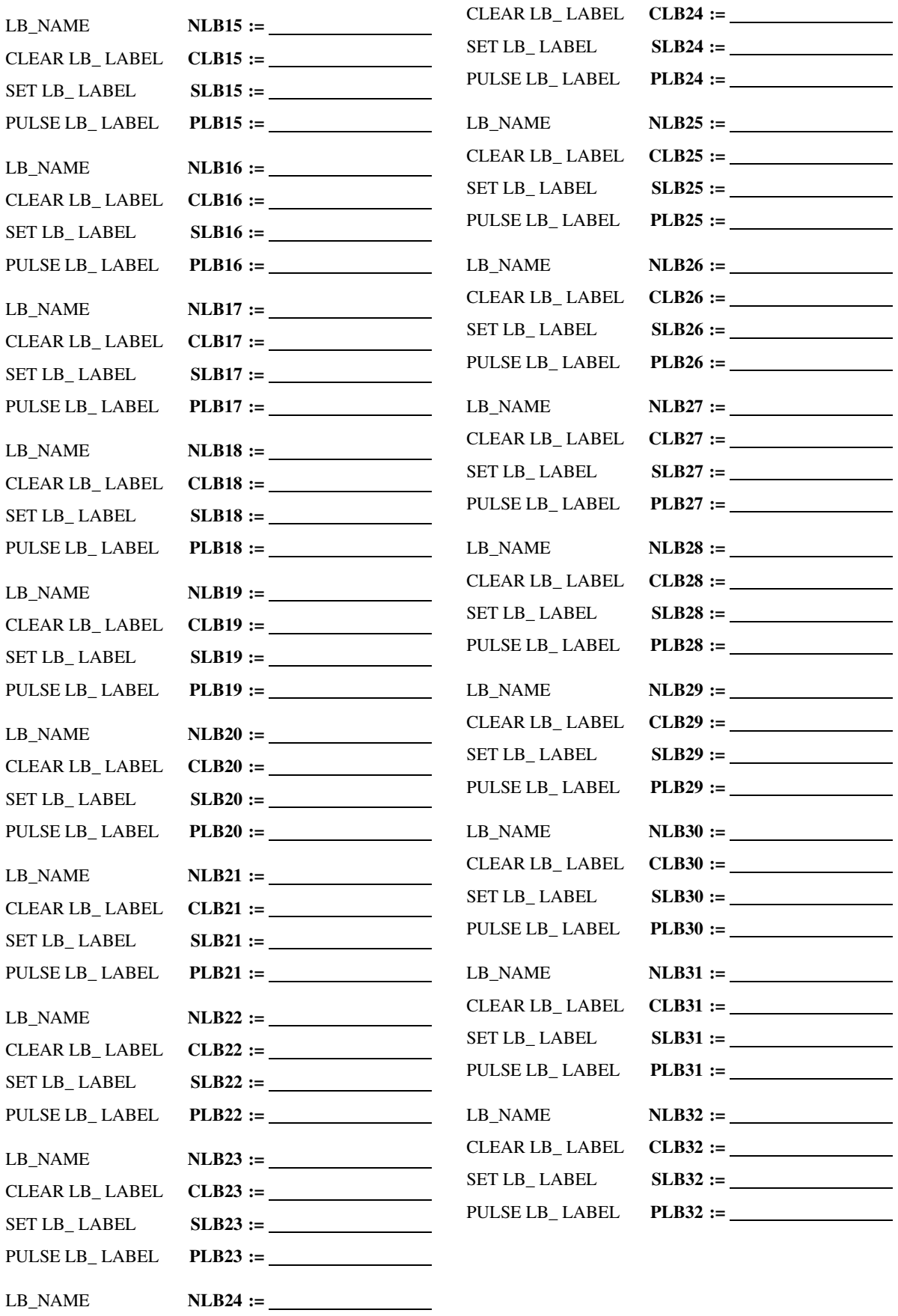

# **Touchscreen Settings**

*(Shown if the front-panel MOT option is A)*

*(Note: The Touchscreen settings category is only available in QuickSet, with the exception of the settings FPTO, FPDUR, and FPBAB, which are also available to set via the touchscreen display.)*

## **Touchscreen Configuration**

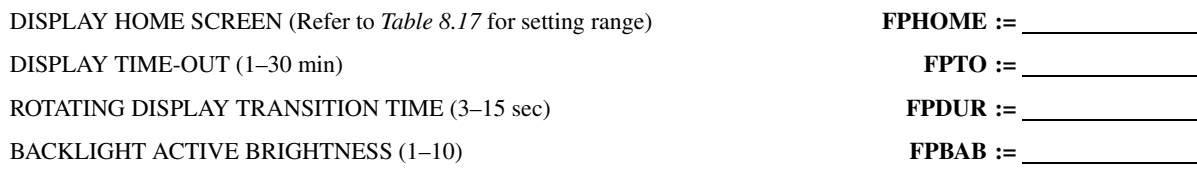

## **Rotating Display**

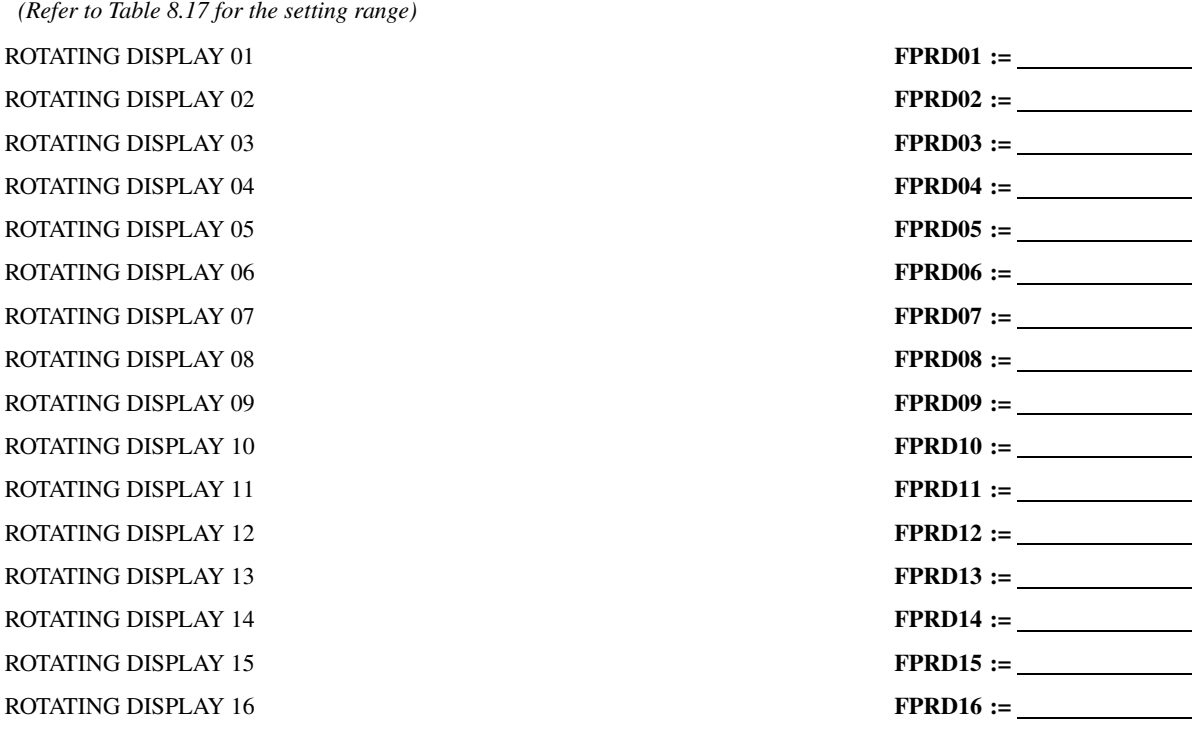

## **Pushbuttons**

*(OFF, refer to [Table 8.17](#page-549-0) for the setting range)* **PUSHBUTTON 01 HMI SCREEN** PUSHBUTTON 02 HMI SCREEN PUSHBUTTON 03 HMI SCREEN PUSHBUTTON 04 HMI SCREEN PUSHBUTTON 05 HMI SCREEN PUSHBUTTON 06 HMI SCREEN **PUSHBUTTON 07 HMI SCREEN** PUSHBUTTON 08 HMI SCREEN

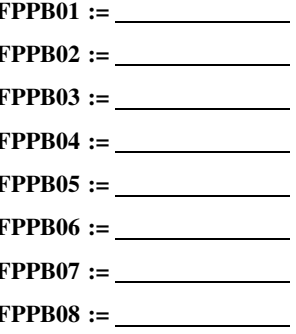

## **Bay Control Breaker**

BREAKER TRIP TYPE (3) **BK01TTY :=** BREAKER MODE (CONTROL, MONITOR) **BK01MOD :=** BREAKER CLOSE STATUS (Relay Word bit) **BK01CS :=** BREAKER OPEN STATUS (Relay Word bit) **BK01OS :=** \_\_\_\_\_\_\_\_\_\_\_\_\_\_\_\_\_\_\_\_\_\_\_\_\_\_\_\_\_\_\_\_\_ BREAKER ALARM STATUS (Relay Word bit) **BK01AS :=** BREAKER HMI CLOSE COMMAND (Relay Word bit) **BK01CLC :=** BREAKER HMI OPEN COMMAND (Relay Word bit) **BK01OPC :=**

## **Bay Control Disconnect**

TWO-POSITION DISCONNECT MODE (MONITOR) TWO-POSITION DISCONNECT CLOSE STATUS (Relay Word bit) TWO-POSITION DISCONNECT OPEN STATUS (Relay Word bit) TWO-POSITION DISCONNECT ALARM STATUS (Relay Word bit) TWO-POSITION DISCONNECT MODE (MONITOR) TWO-POSITION DISCONNECT CLOSE STATUS (Relay Word bit) TWO-POSITION DISCONNECT OPEN STATUS (Relay Word bit) TWO-POSITION DISCONNECT ALARM STATUS (Relay Word bit) TWO-POSITION DISCONNECT MODE (MONITOR) TWO-POSITION DISCONNECT CLOSE STATUS (Relay Word bit) **TWO-POSITION DISCONNECT OPEN STATUS (Relay Word bit)** TWO-POSITION DISCONNECT ALARM STATUS (Relay Word bit) TWO-POSITION DISCONNECT MODE (MONITOR) TWO-POSITION DISCONNECT CLOSE STATUS (Relay Word bit) TWO-POSITION DISCONNECT OPEN STATUS (Relay Word bit) TWO-POSITION DISCONNECT ALARM STATUS (Relay Word bit) TWO-POSITION DISCONNECT MODE (MONITOR) TWO-POSITION DISCONNECT CLOSE STATUS (Relay Word bit) TWO-POSITION DISCONNECT OPEN STATUS (Relay Word bit) **TWO-POSITION DISCONNECT ALARM STATUS (Relay Word bit)** 

## **Analog Label**

ANALOG QUANTITY **ALAB01 :=** ANALOG QUANTITY **ALAB02 :=** ANALOG QUANTITY **ALAB03 :=** ANALOG QUANTITY **ALAB04 :=** ANALOG QUANTITY **ALAB05 :=** ANALOG QUANTITY **ALAB06 :=** ANALOG QUANTITY **ALAB07 :=** ANALOG QUANTITY **ALAB08 :=** ANALOG QUANTITY **ALAB09 :=**

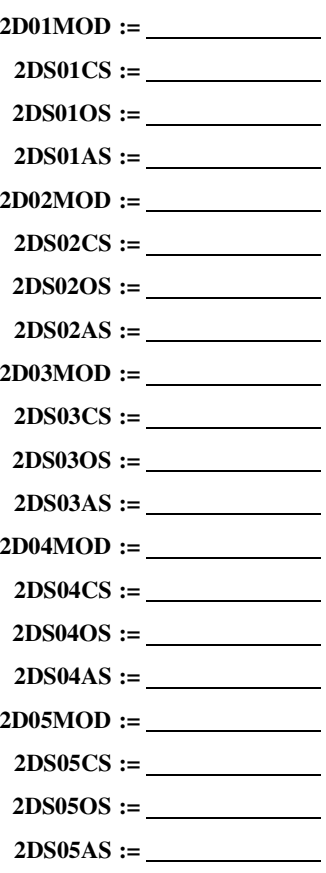

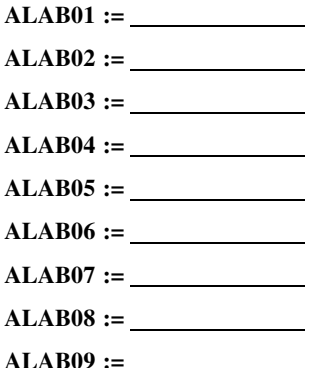

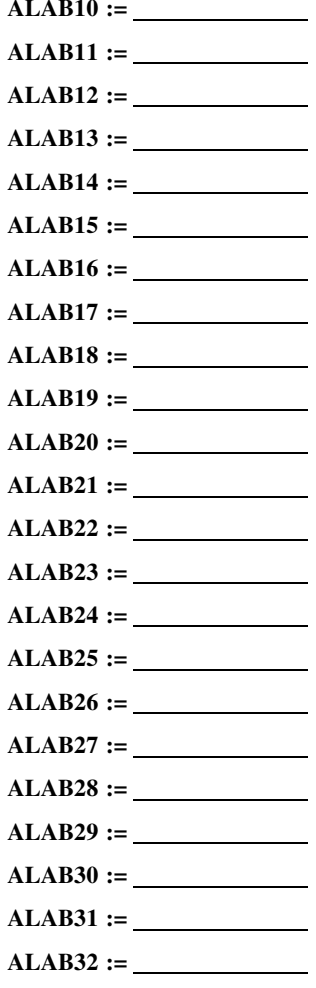

RELAY WORD BIT **DLAB01 :=** RELAY WORD BIT **DLAB02 :=** RELAY WORD BIT **DLAB03 :=** RELAY WORD BIT **DLAB04 :=** RELAY WORD BIT **DLAB05 :=** RELAY WORD BIT **DLAB06 :=** RELAY WORD BIT **DLAB07 :=** RELAY WORD BIT **DLAB08 :=** RELAY WORD BIT **DLAB09 :=** RELAY WORD BIT **DLAB10 :=** RELAY WORD BIT **DLAB12 :=** RELAY WORD BIT **DLAB13 :=** RELAY WORD BIT **DLAB14 :=**

ANALOG QUANTITY **ALAB10 :=** ANALOG QUANTITY **ALAB11 :=** ANALOG QUANTITY **ALAB12 :=** ANALOG QUANTITY **ALAB13 :=** ANALOG QUANTITY **ALAB14 :=** ANALOG QUANTITY **ALAB15 :=** ANALOG QUANTITY **ALAB16 :=** ANALOG QUANTITY **ALAB17 :=** ANALOG QUANTITY **ALAB18 :=** ANALOG QUANTITY **ALAB19 :=** ANALOG QUANTITY **ALAB20 :=** ANALOG QUANTITY **ALAB21 :=** ANALOG QUANTITY **ALAB22 :=** ANALOG QUANTITY **ALAB23 :=** ANALOG QUANTITY **ALAB24 :=** ANALOG QUANTITY **ALAB25 :=** ANALOG QUANTITY **ALAB26 :=** ANALOG QUANTITY **ALAB27 :=** ANALOG QUANTITY **ALAB28 :=** ANALOG QUANTITY **ALAB29 :=** ANALOG QUANTITY **ALAB30 :=** ANALOG QUANTITY **ALAB31 :=** ANALOG QUANTITY **ALAB32 :=**

## **Digital Label**

RELAY WORD BIT **DLAB11 :=** RELAY WORD BIT **DLAB15 :=** RELAY WORD BIT **DLAB16 :=** **RELAY WORD BIT RELAY WORD BIT RELAY WORD BIT RELAY WORD BIT RELAY WORD BIT RELAY WORD BIT RELAY WORD BIT RELAY WORD BIT RELAY WORD BIT RELAY WORD BIT RELAY WORD BIT RELAY WORD BIT RELAY WORD BIT RELAY WORD BIT RELAY WORD BIT RELAY WORD BIT** 

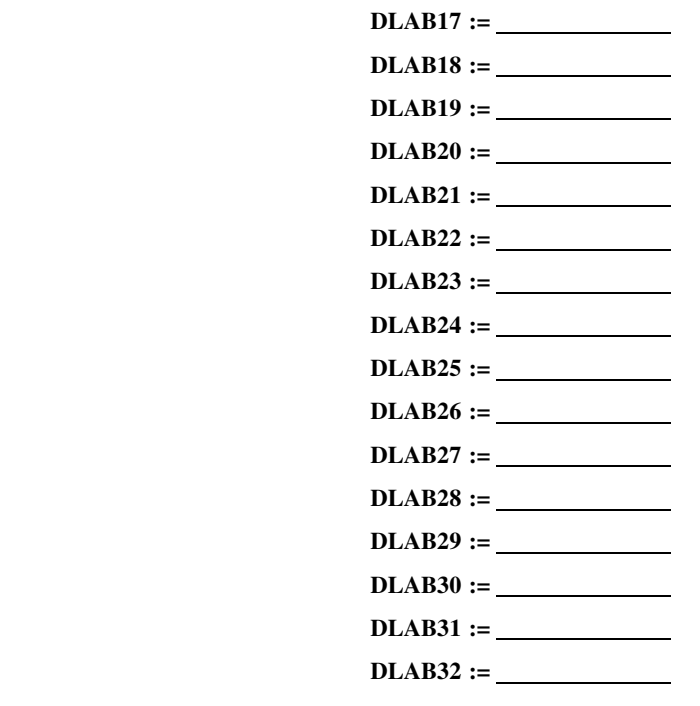

# **Report Settings (SET R Command)**

## **SER Chatter Criteria**

Auto-Removal Enable (Y, N) **ESERDEL :=**

Removal Time (0.1–90.0 s) **SRDLTIM :=**

Number of Counts (2–20 counts) **SRDLCNT :=**

## **SER Trigger Lists**

*SERn = As many as 24 Relay Word elements separated by spaces or commas. Use NA to disable the setting.*

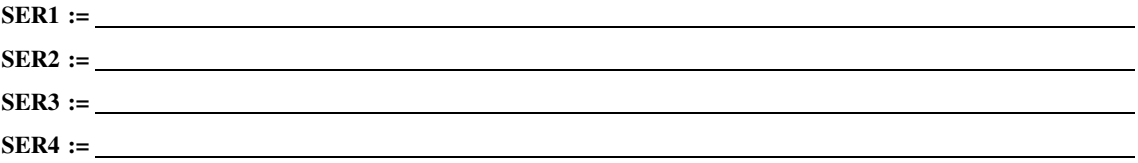

## **Relay Word Bit Aliases**

*ALIASn= 'RW Bit'(space)'Alias'(space)'Asserted Text'(space)'Deasserted Text'. Alias, Asserted, and Deasserted text strings can be as many as 15 characters long. Use NA to disable setting.*

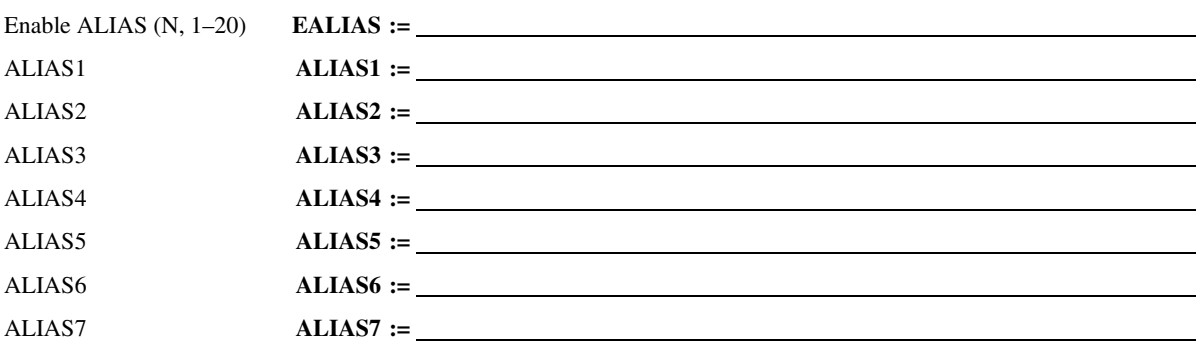

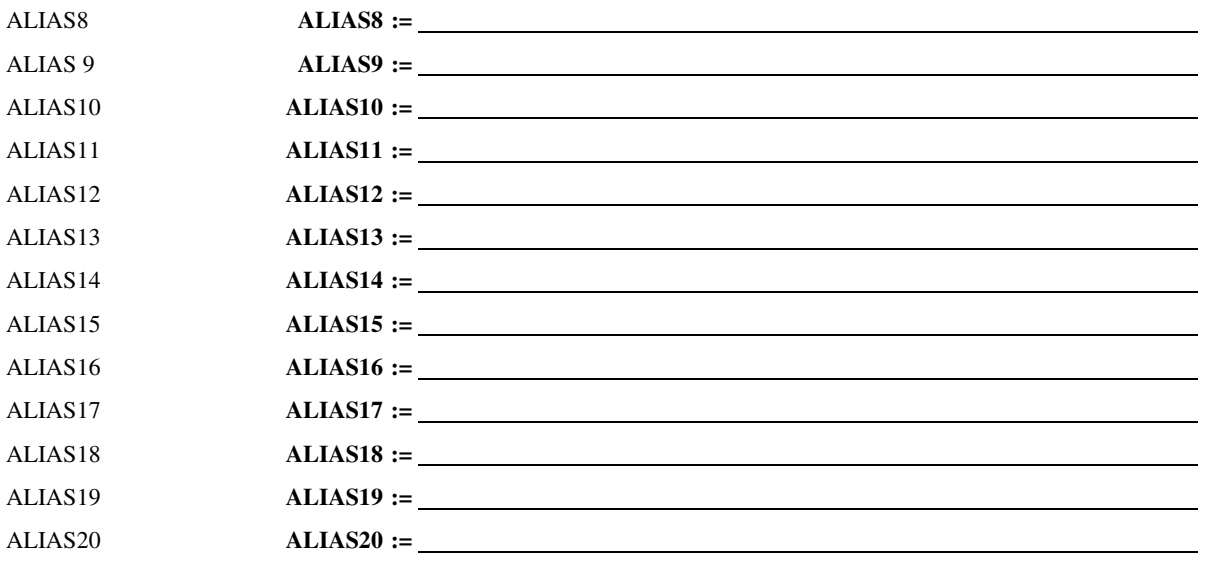

## **Event Report**

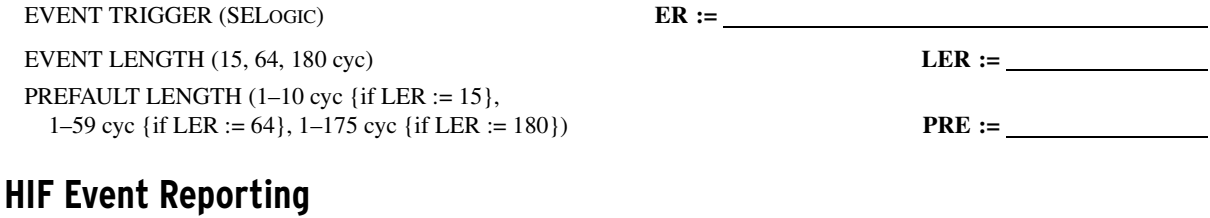

*(Hidden if the AST option is not included in the MOT.)*

HIF EVENT LENGTH (2, 5, 10, 20 min) **HIFLER :=**

## **Fast Message Read Settings**

*FMRnNAM = Any valid string. (No spaces allowed; should be different from other FMRxNAM) FMRn = As many as 24 analog quantities separated by spaces or commas. (Analog quantities listed here will be included in the Fast Message read request) Use NA to disable setting.*

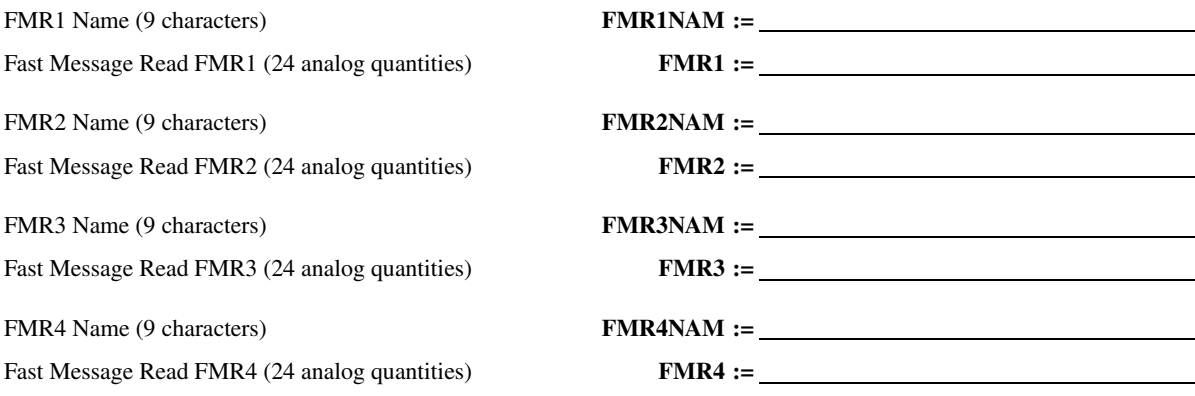

## **Fast Message Remote Analog Settings**

*Remote Analog Value Type (I, F, L), I = Integer, F = Float, L = Long*

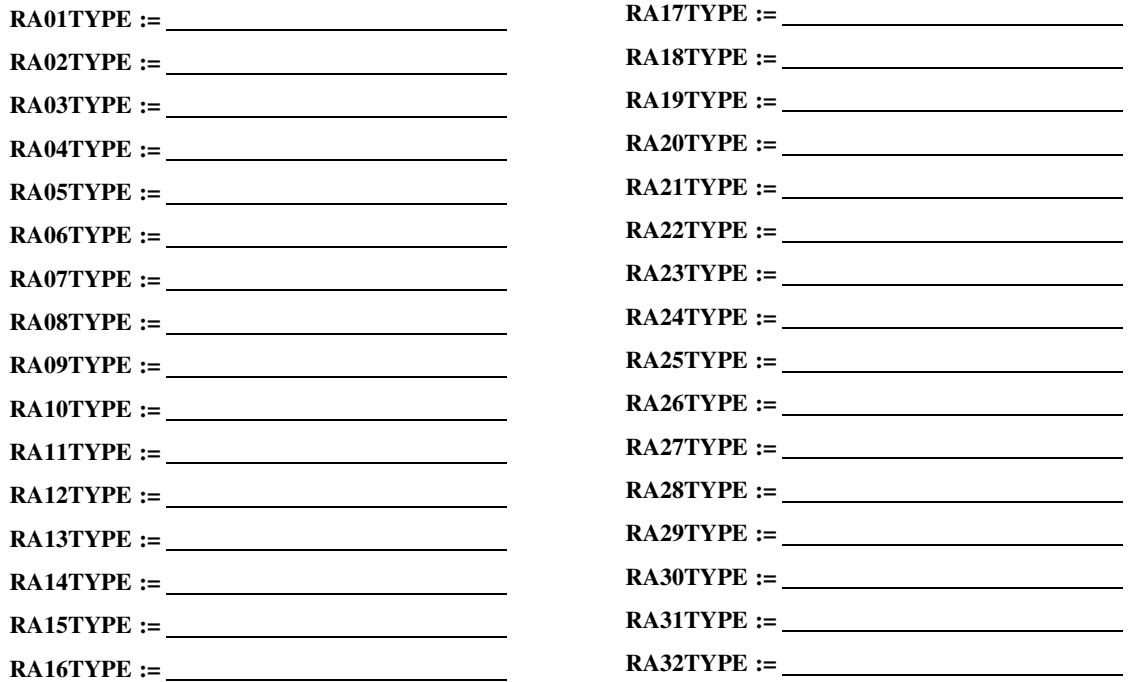

## **Load Profile**

LDP LIST (NA, As many as 17 analog quantities) LDP ACQ RATE (5, 10, 15, 30, 60 min)

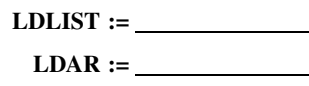

# **Modbus Map Settings (SET M Command)**

## **Modbus User Map**

*(See [Appendix E: Modbus RTU Communications](#page-714-0) for additional details) (User Map Register Label Name (8 characters))*

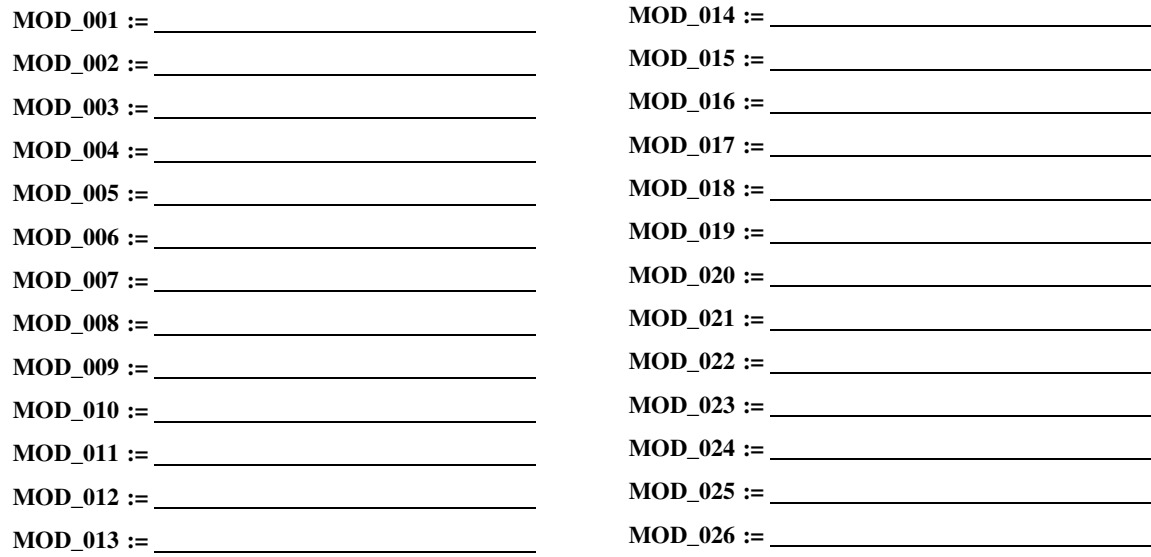

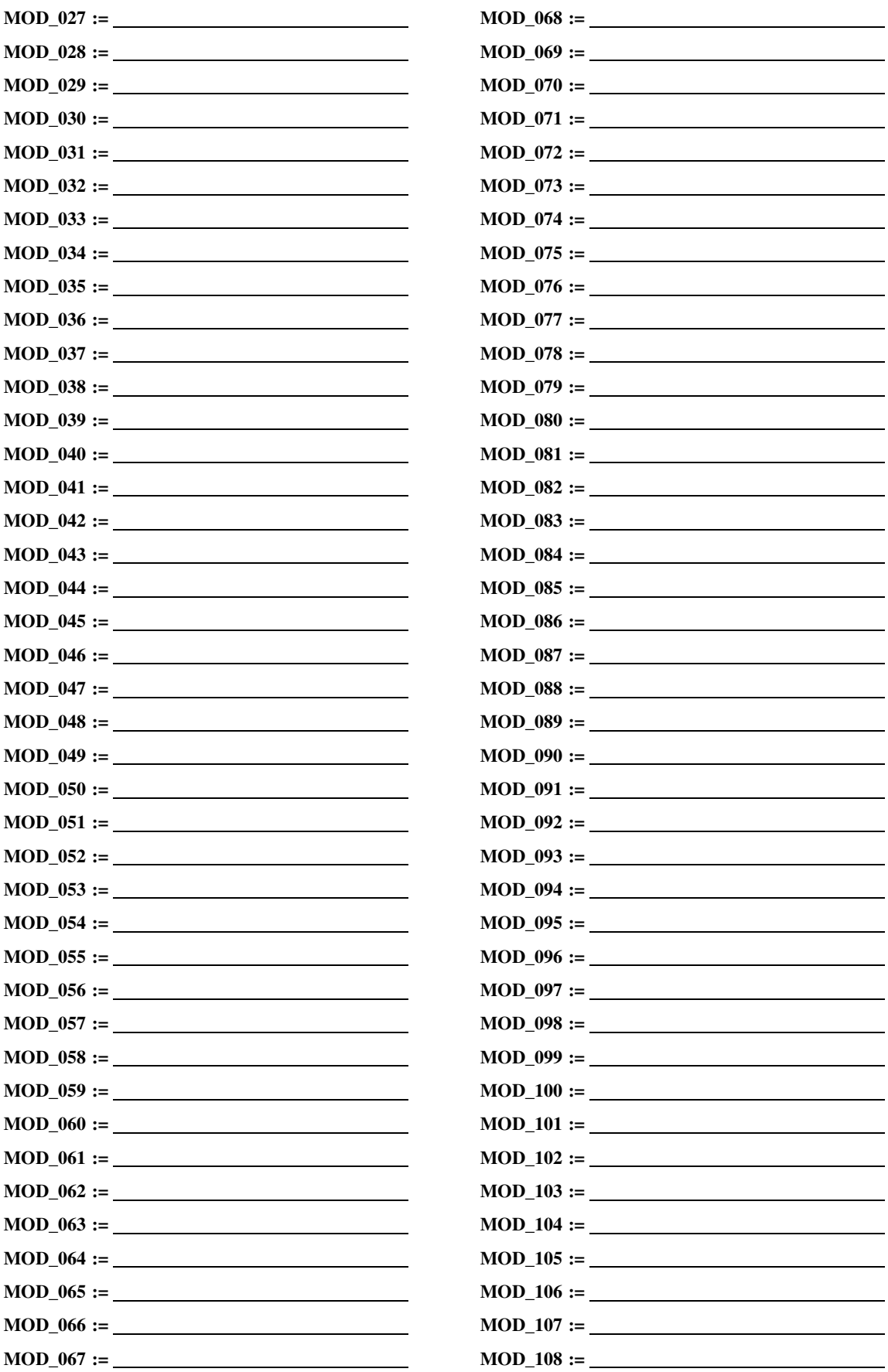

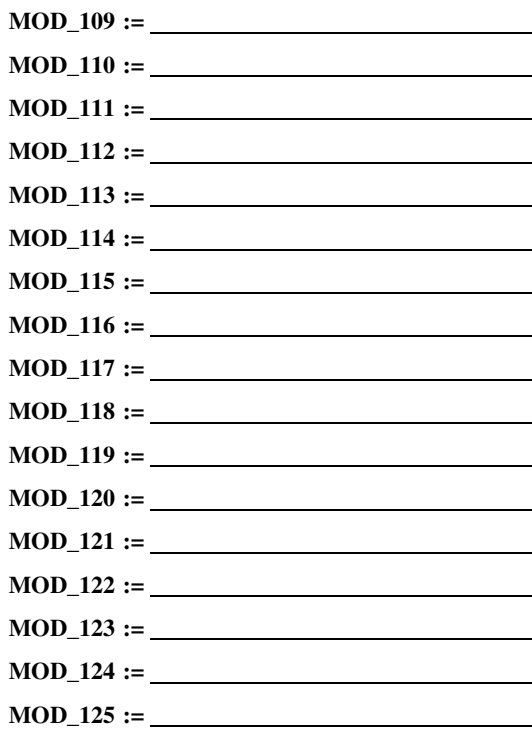

# **DNP3 Map Settings (SET DNP n Command)**

*(Hidden if the DNP option is not included)*

*Use the SET DNP n command with n = 1, 2, or 3 to create as many as three DNP User Maps. Refer to Appendix D: DNP3 [Communications](#page-684-0) for details. This is DNP Map 1 (DNP Map 2 and DNP Map 3 tables are identical to DNP Map 1 table).*

## **Binary Input Map**

*DNP Binary Input Label Name (10 characters)*

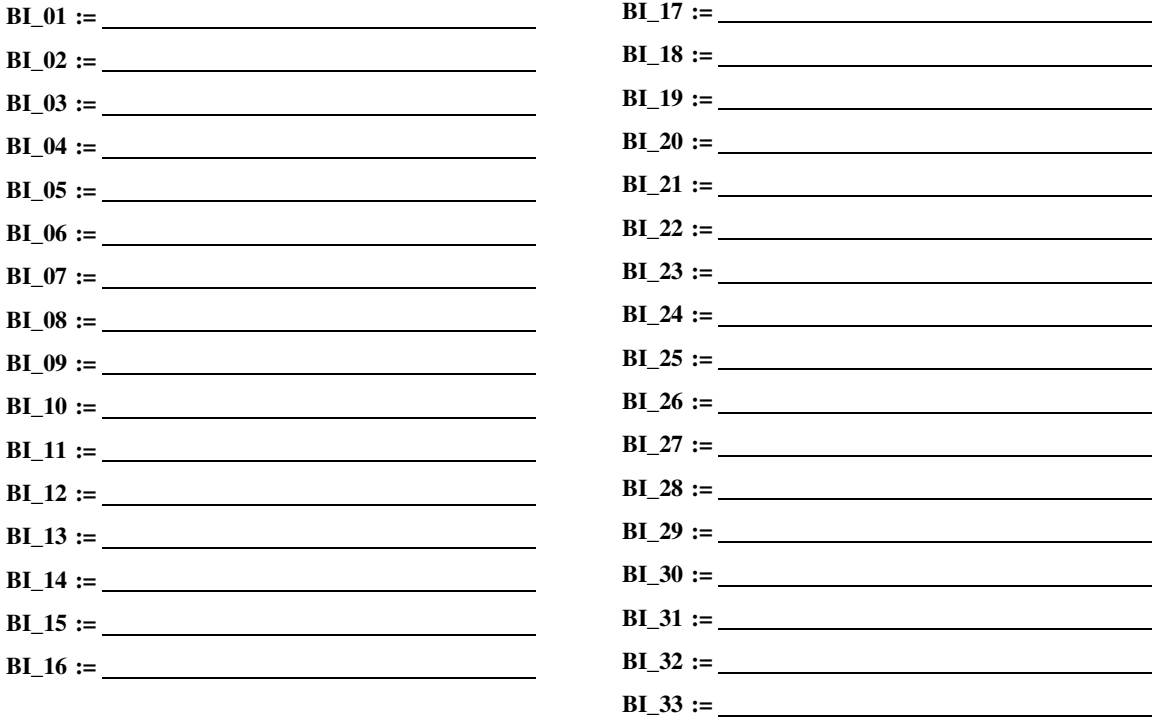

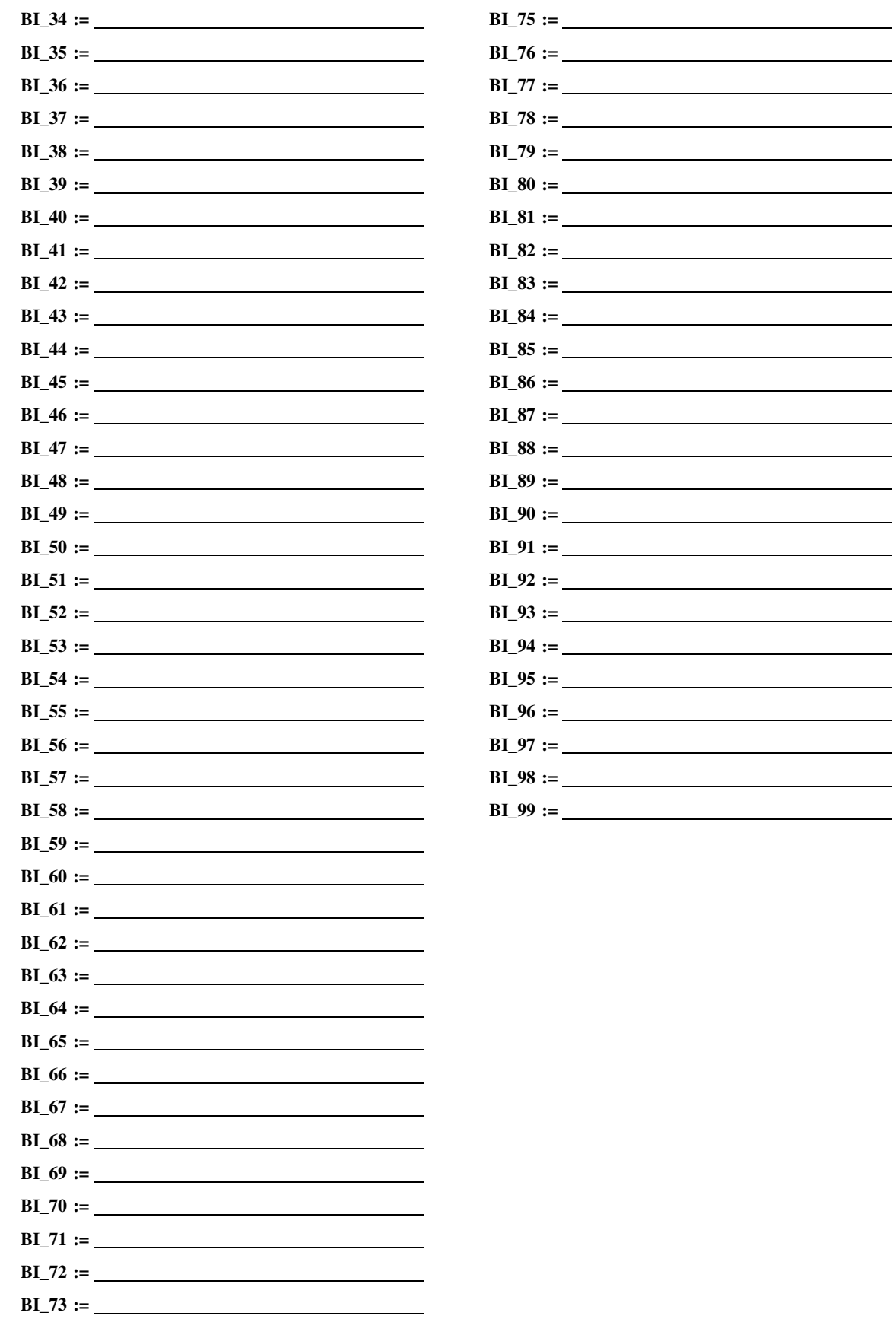

**BI\_74 :=**

## **Binary Output Map**

*DNP Binary Output Label Name (10 characters)*

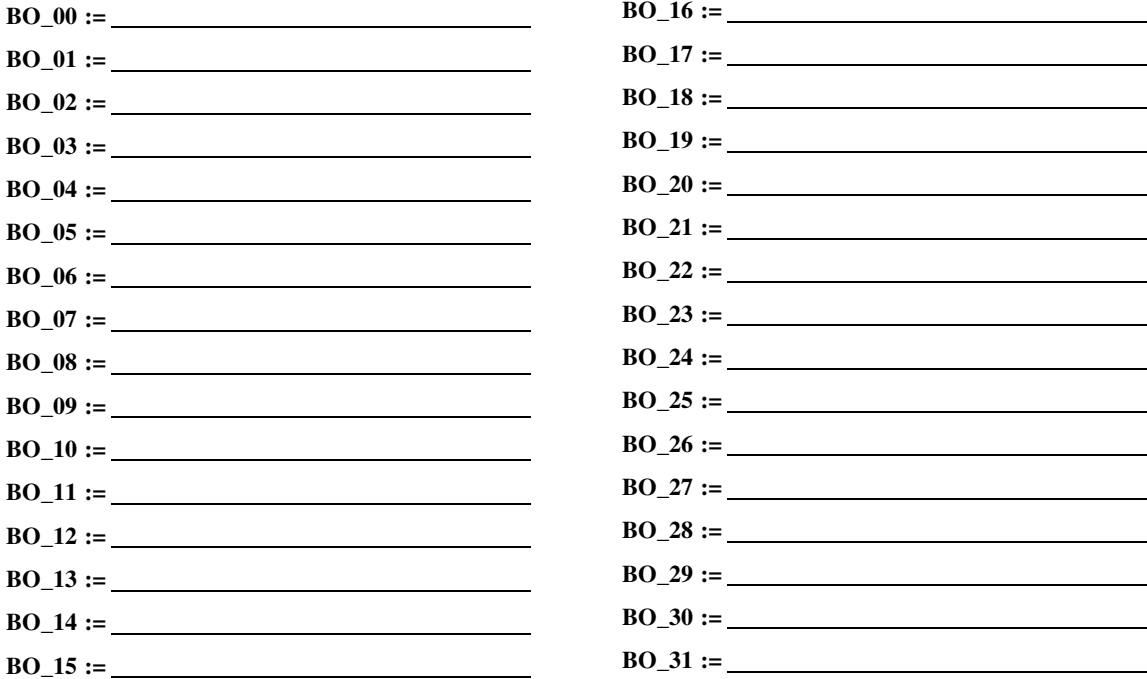

## **Analog Input Map**

*DNP Analog Input Label Name (24 characters)*

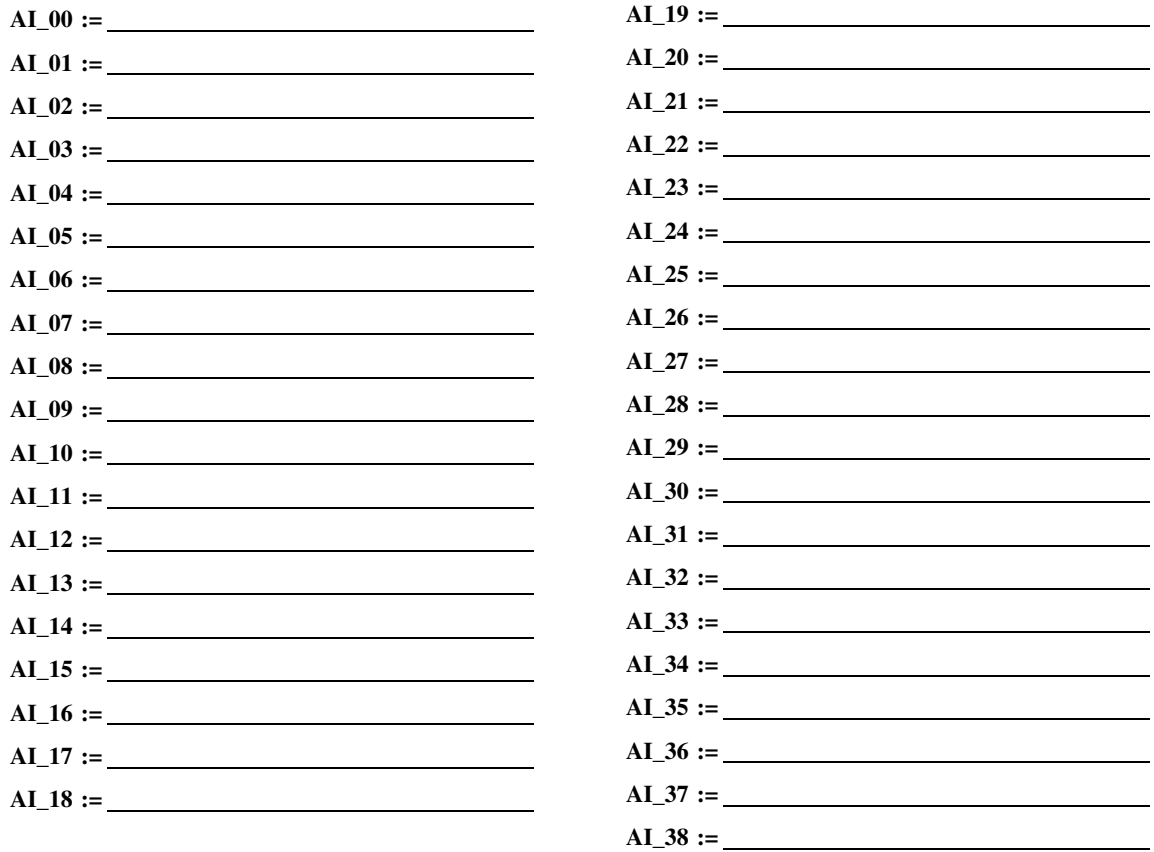

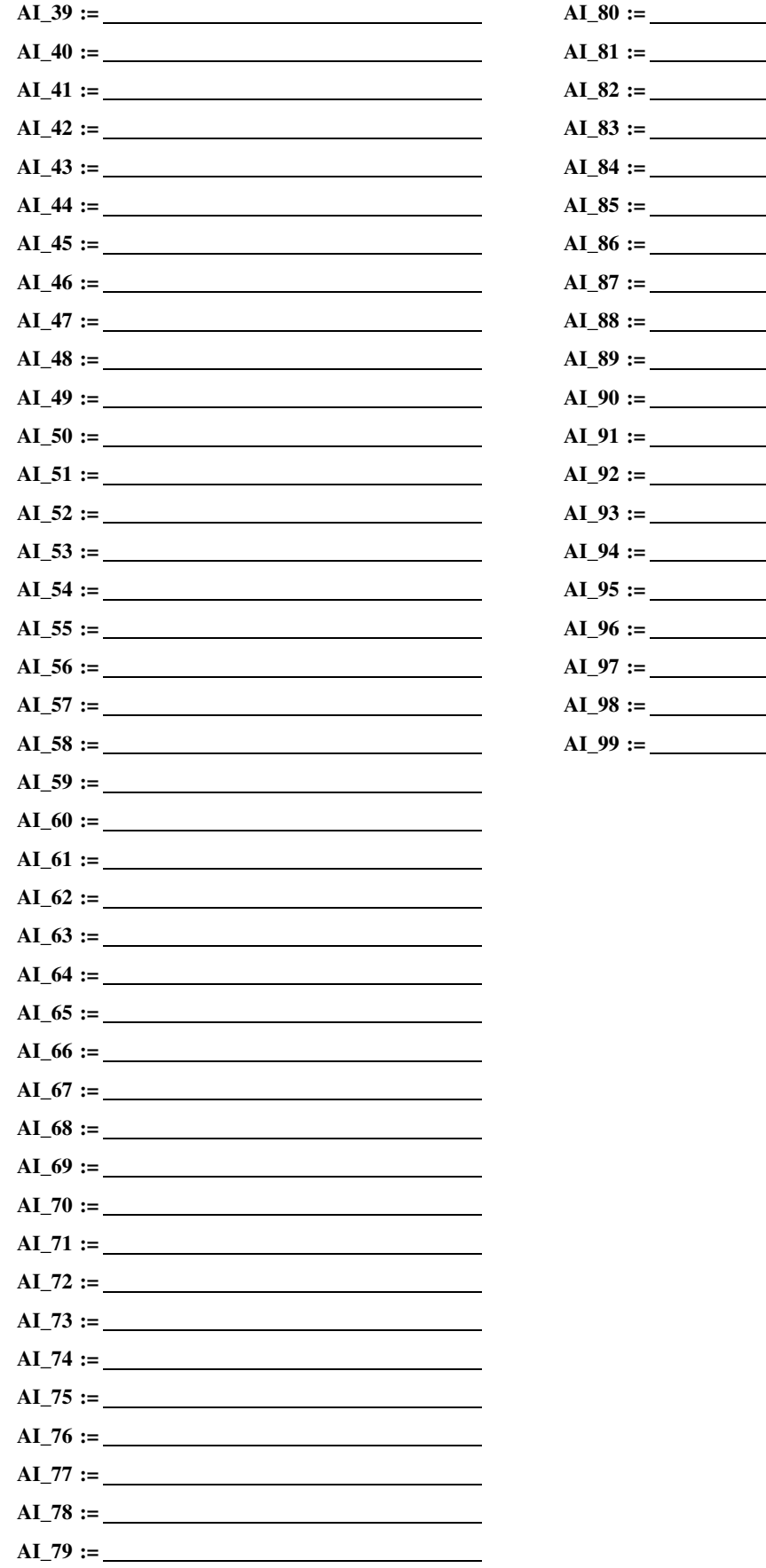

## **Analog Output Map**

*DNP Analog Output Label Name (6 characters)*

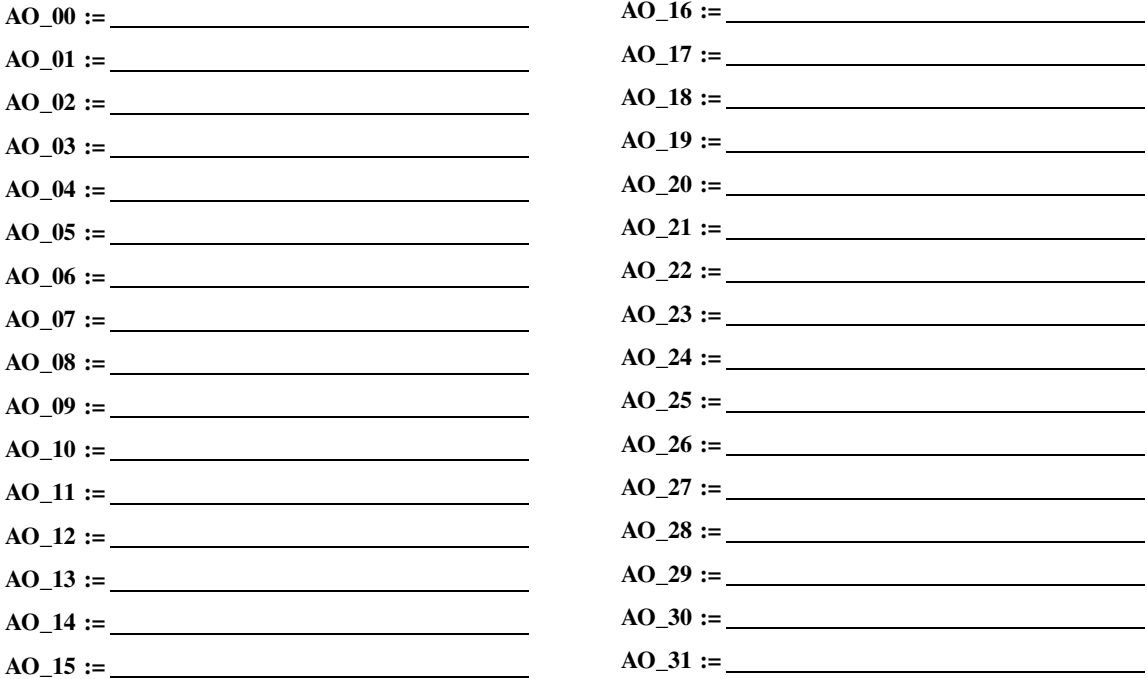

## **Counter Map**

*DNP Counter Label Name (11 characters)*

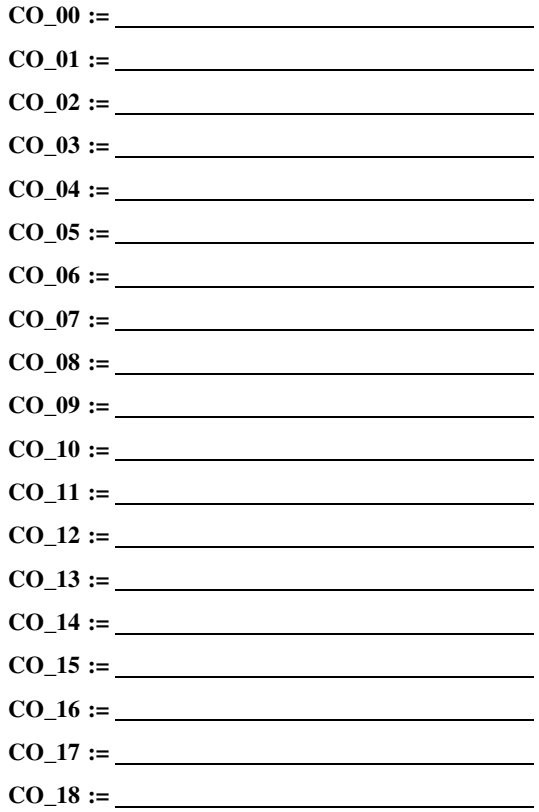

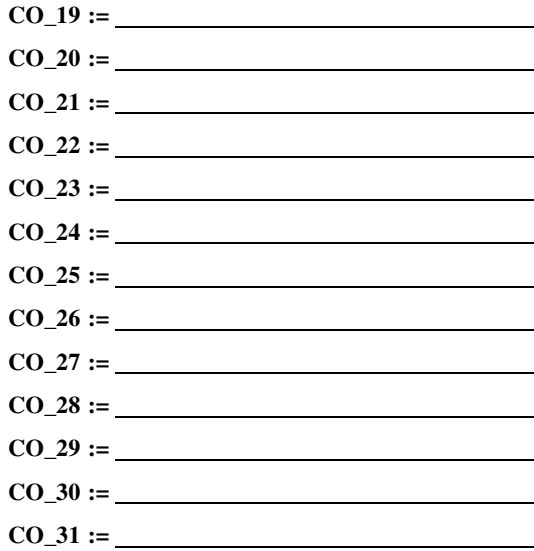

# **IEC 60870-5-103 Map Settings (SET I Command)**

*(Hidden if the IEC 60870-5-103 option is not included)*

*Use the SET I command to input the map required for the IEC 60870-5-103 protocol.*

## **Binary Input Map**

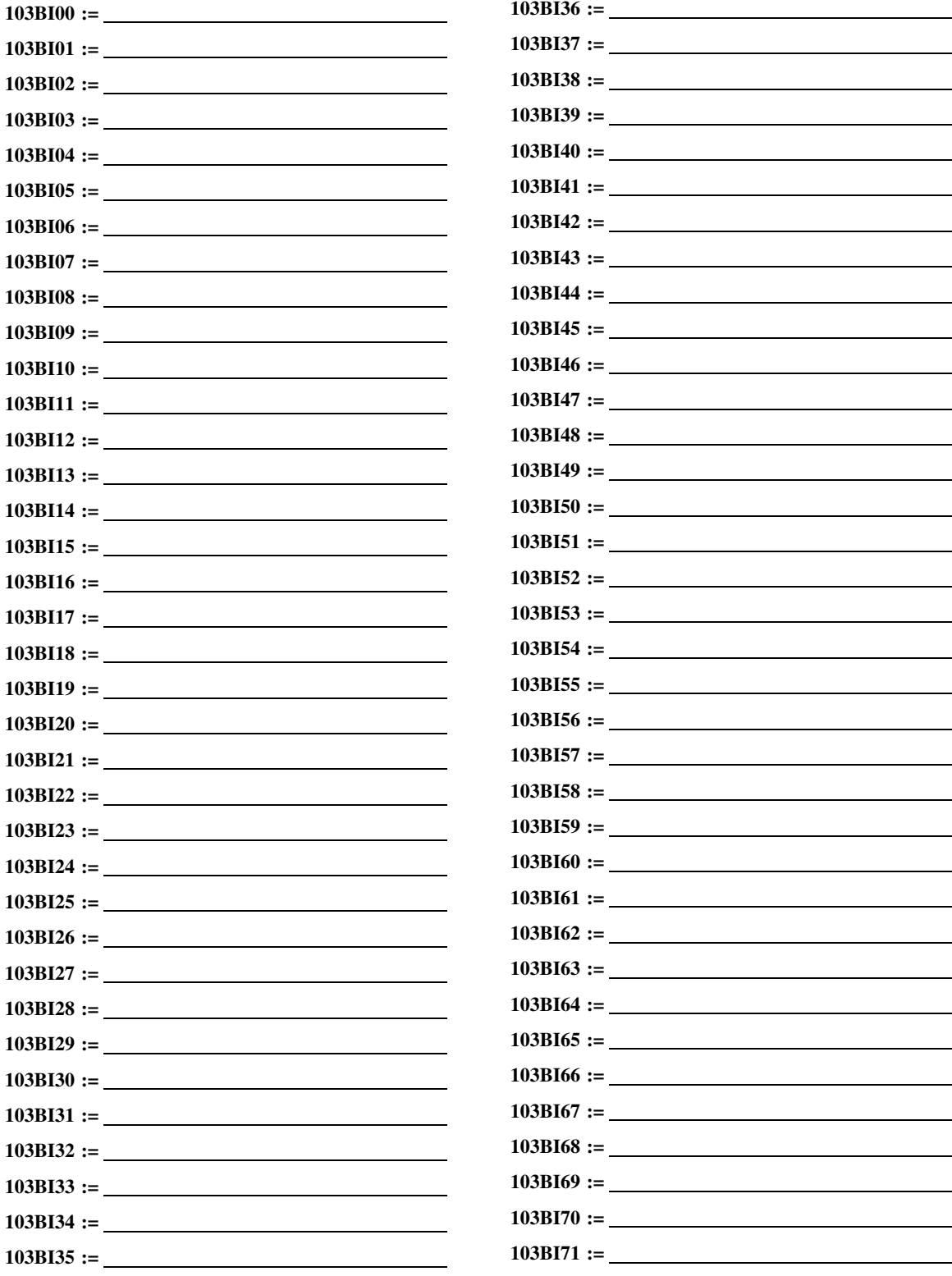

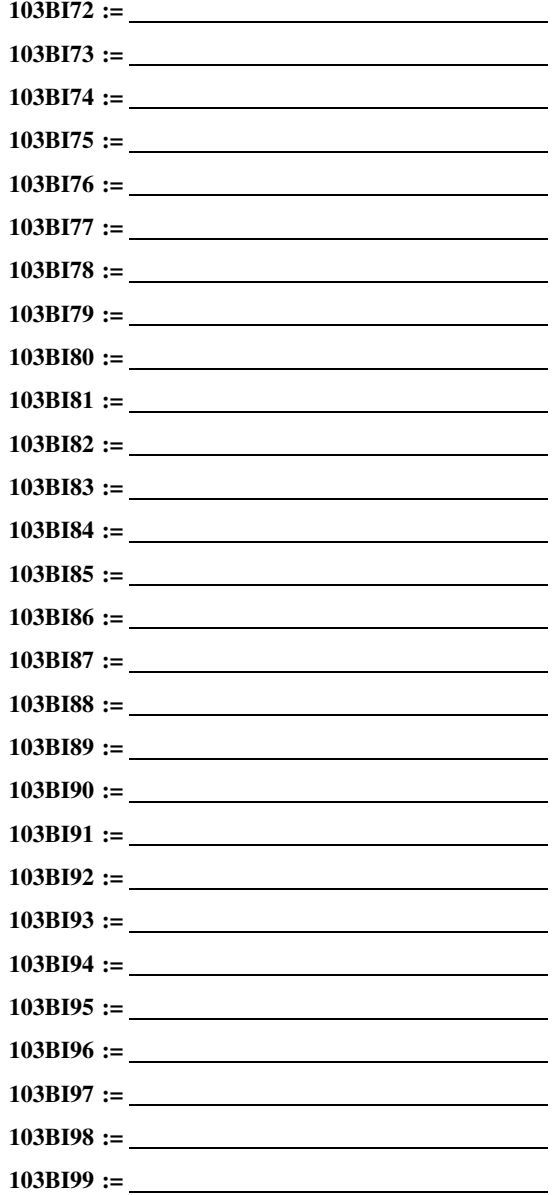

## **Binary Target Map**

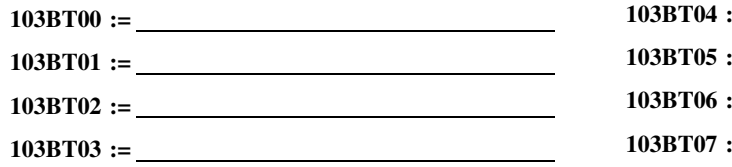

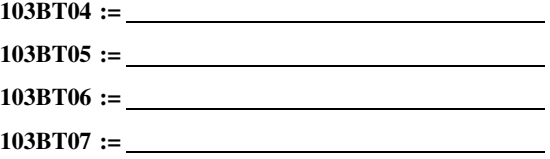

## **Fault Analog Map**

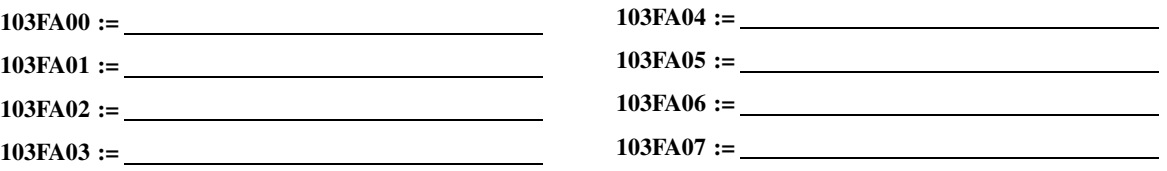

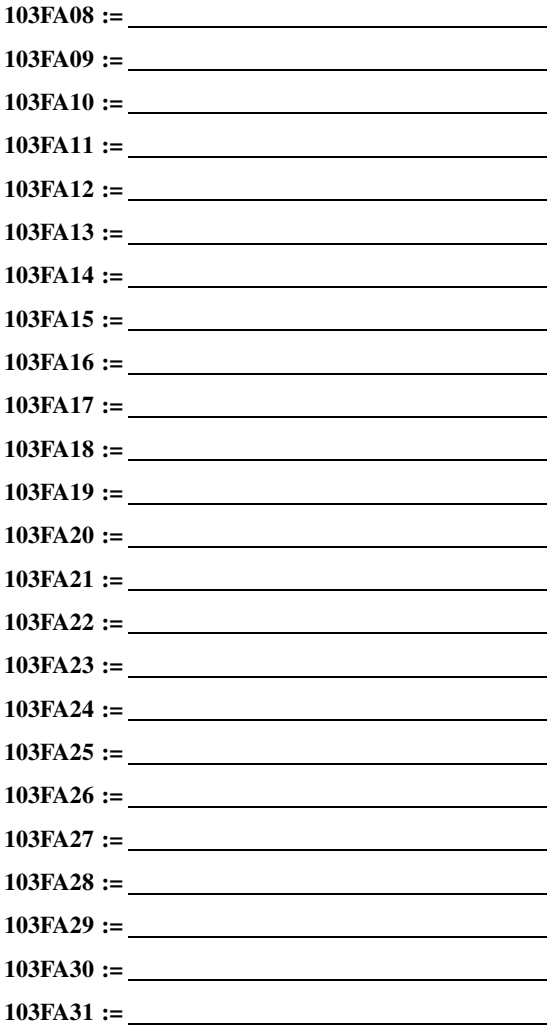

# **Binary Control Map**

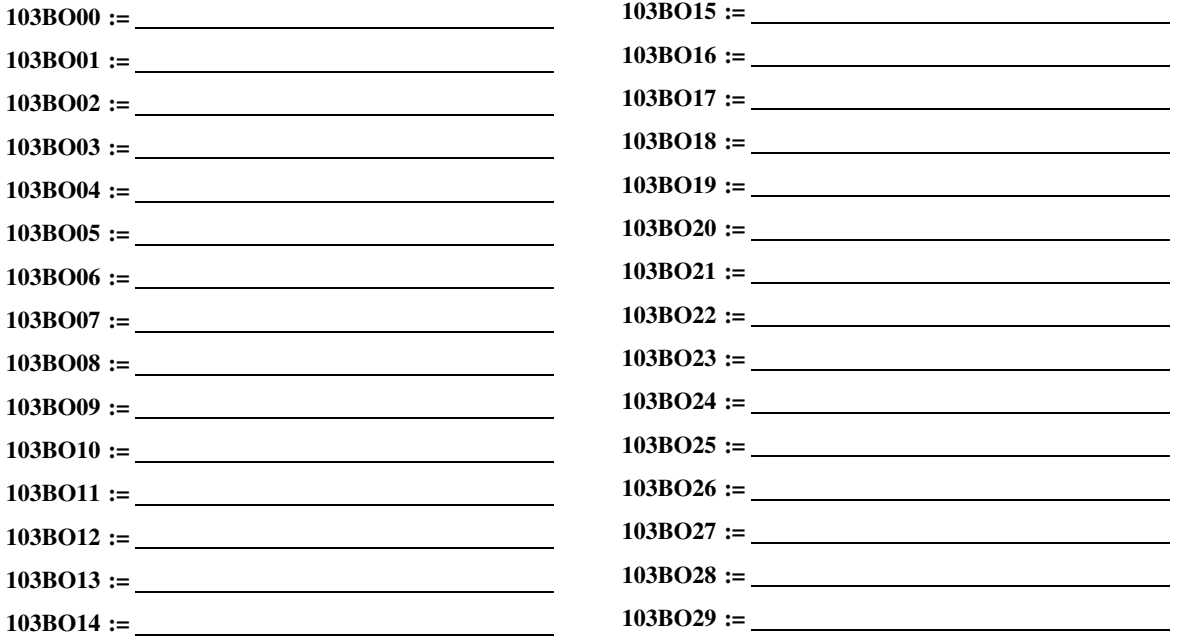

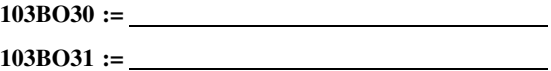

## **Measurand Map**

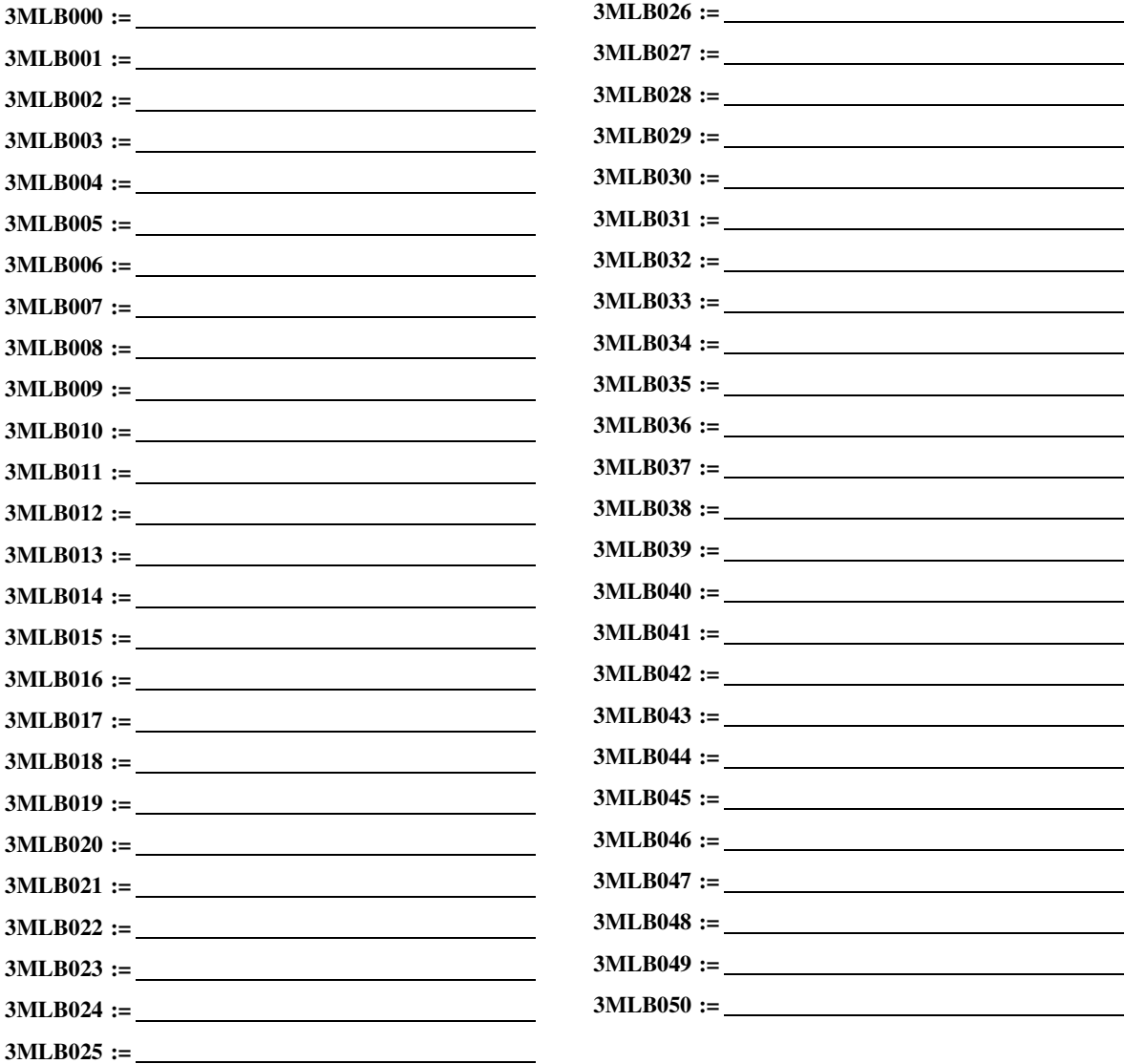

# **Section 7** Communications

# **Overview**

A communications interface and protocol are necessary for communicating with the SEL-751 Feeder Protection Relay. A communications interface is the physical connection on a device. Once you have established a physical connection, you must use a communications protocol to interact with the relay.

The first part of this section describes communications interfaces and protocols available with the relay, including communications interface connections. The remainder of the section describes the ASCII commands you can use to communicate with the relay to obtain information, reports, data, or perform control functions.

# **Communications Interfaces**

The SEL-751 physical interfaces are shown in *[Table 7.1](#page-450-0)*. Several optional SEL devices are available to provide alternative physical interfaces, including EIA-485, EIA-232 fiber-optic serial port, copper or fiber Ethernet port, single or dual redundant.

|                     | <b>Communications Port Interfaces</b>                                                                                                    | Location | <b>Feature</b>         |
|---------------------|----------------------------------------------------------------------------------------------------|----------|------------------------|
| PORT F              | $EIA-232$                                                                                                    | Front    | Standard               |
| PORT <sub>1</sub>   | Option 1: 10/100BASE-T Ethernet (RJ45 connector)<br>Option 2: Dual, redundant 10/100 BASE-T Ethernet (Port 1A, Port 1B)<br>Option 3: 100BASE-FX Ethernet (LC connector)<br>Option 4: Dual, redundant 100BASE-FX Ethernet (Port 1A, Port 1B) | Rear     | <b>Ordering Option</b> |
| PORT 2 <sup>a</sup> | Multimode Fiber-Optic Serial (ST connector)                                                                                                    | Rear     | Ordering Option        |
| PORT <sub>3</sub>   | Option 1: EIA-232<br>Option 2: EIA-485                                                                                                    | Rear     | Ordering Option        |
| PORT <sub>4</sub>   | Option 1: EIA-232 or EIA-485 Serial Communications Card<br>Option 2: DeviceNet Communications Card <sup>b</sup>                                                                                                    | Rear     | <b>Ordering Option</b> |

<span id="page-450-0"></span>**Table 7.1 SEL-751 Communications Port Interfaces**

a This port can receive the RTD measurement information from the optional external SEL-2600 RTD Module. Refer to the SEL-2600 RTD Module Instruction Manual for information on the fiber-optic interface.

<sup>b</sup> Refer to [Appendix H: DeviceNet Communications](#page-840-0) for information on the DeviceNet communications card.

Be sure to evaluate the installation and communications necessary to integrate with existing devices before ordering your SEL-751. For example, consider the fiber-optic interface in noisy installations or for large communications distances. Following is general information on possible applications of the different interfaces.

## Serial (EIA-232 and EIA-485) Port

Use the EIA-232 port for communications distances as far as 15 m (50 ft) in low noise environments. Use the optional EIA-485 port for communications distances as far as 1200 m (4000 ft) maximum distance (to achieve this performance, ensure proper line termination at the receiver).

To connect a PC serial port to the relay front-panel serial port and enter relay commands, you need the following:

- ➤ A personal computer equipped with one available EIA-232 serial port
- ➤ A communications cable to connect the computer serial port to the relay serial ports
- ➤ Terminal emulation software to control the computer serial port
- ➤ An SEL-751 Relay

Some of the SEL devices available for integration or communications system robustness are included in the following list:

- ➤ SEL communications processors (SEL-2032, SEL-2030, SEL-2020), SEL-3530 RTAC Real-Time Automation Controller
- ➤ SEL-2800 series fiber-optic transceivers
- ➤ SEL-2890 Ethernet Transceiver
- ➤ SEL-3010 Event Messenger
- ➤ SEL-2505 Remote I/O Module (with SEL-2812 compatible ST fiber-optic port) for connection to relay fiber-optic serial Port 2, or use SEL-2505 with EIA-232 (DB-9) serial port to connect to EIA-232 Port 3 on the relay

A variety of terminal emulation programs on personal computers can communicate with the relay. For the best display, use VT-100 terminal emulation or the closest variation.

The default settings for all EIA-232 serial ports are as follows:

Baud Rate  $= 9600$ Data Bits  $= 8$ Parity  $= N$ Stop Bits  $= 1$ 

To change the port settings, use the **SET P** command (see *[Section 6: Settings](#page-366-0)*) or the front-panel. *[Section 8: Front-Panel Operations](#page-514-0)* provides details on making settings with the front panel.

## Hardware Flow Control

All EIA-232 serial ports support RTS/CTS hardware handshaking (hardware flow control). To enable hardware handshaking, use the **SET P** command or front-panel PORT submenu to set RTSCTS = Y. Disable hardware handshaking by setting  $RTS = N$ .

- $\blacktriangleright$  If RTSCTS := N, the relay permanently asserts the RTS line.
- $\triangleright$  If RTSCTS := Y, the relay deasserts RTS when it is unable to receive characters.
- $\triangleright$  If RTSCTS := Y, the relay does not send characters until the CTS input is asserted.

Fiber-Optic Serial Port Use the optional fiber-optic port (Port 2) for safety and communications distances as far as 1 km. For communications distances as far as 4 km, use an SEL-2812 transceiver on Port 3. Although Port 2 and the SEL-2812 are compatible, Port 2 is less sensitive than the SEL-2812, which limits the distance to 1 km. This port can receive the RTD measurement information from the optional external SEL-2600 RTD Module.

Ethernet Port Use the Ethernet port for interfacing with an Ethernet network environment. SEL-751 Ethernet port choices include single or dual copper or fiber-optic configurations. With dual Ethernet ports, the unit has an unmanaged Ethernet switch. Redundant configurations support automatic failover switching from the primary to the backup network if the relay detects a failure in the primary network. The basic concept in the Parallel Redundancy Protocol (PRP) mode of operation is that the Ethernet network and all traffic are fully duplicated with the two copies operating in parallel. The purpose of the protocol is to provide seamless recovery from any single Ethernet network failure. In addition to failover and PRP modes, the unit can operate in a "fixed connection (to netport) mode" or in a "switched mode" (as an unmanaged switch).

> *[Figure 7.1](#page-452-0)* shows an example of a simple Ethernet network configuration, *[Figure 7.2](#page-453-0)* shows an example of an Ethernet network configuration with dual redundant connections, and *[Figure 7.3](#page-453-1)* shows an example of an Ethernet network configuration with ring structure.

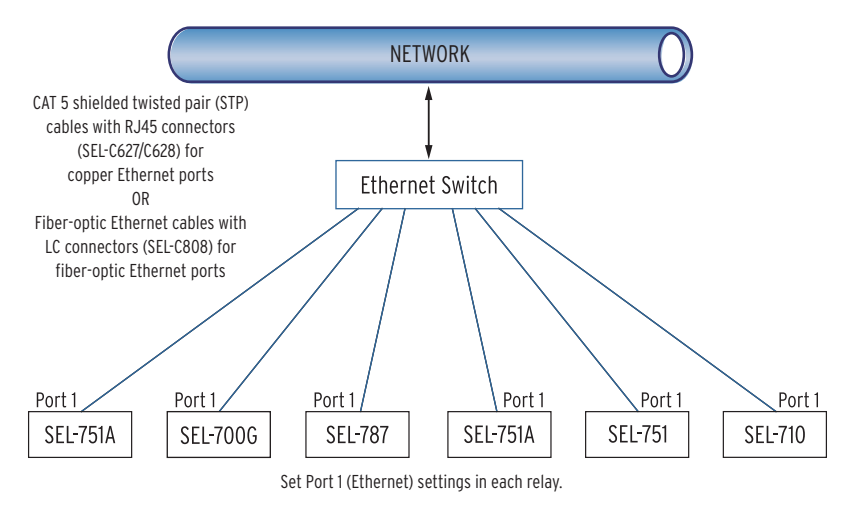

<span id="page-452-0"></span>**Figure 7.1 Simple Ethernet Network Configuration**

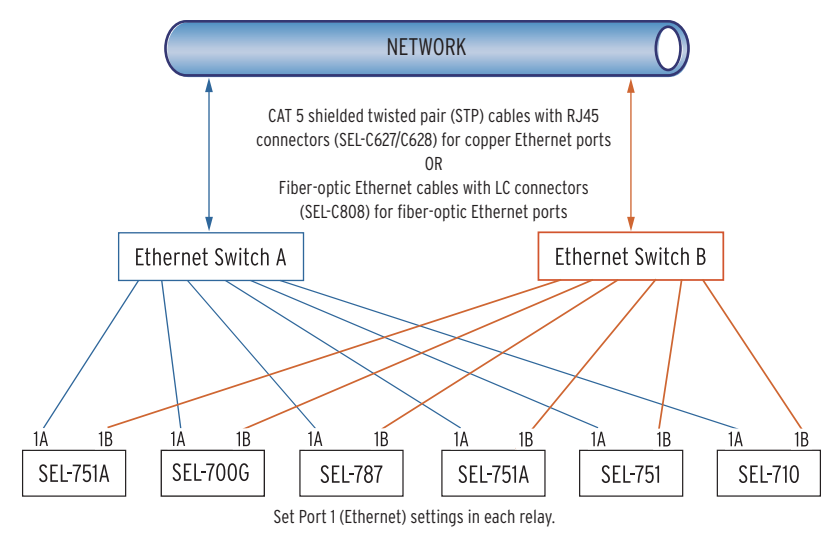

<span id="page-453-0"></span>**Figure 7.2 Ethernet Network Configuration With Dual Redundant Connections (Failover Mode)**

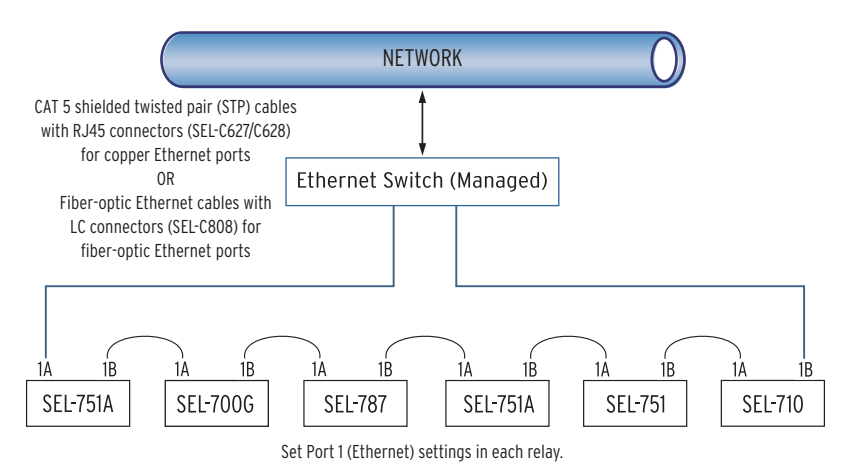

<span id="page-453-1"></span>**Figure 7.3 Ethernet Network Configuration With Ring Structure (Switched Mode)**

## Dual Network Port Operation

The SEL-751 dual Ethernet port option has two network ports. Network port failover mode enables the dual Ethernet port to operate as a single network adapter with a primary and standby physical interface. You can connect the two network ports to the same network or to different networks depending on your specific Ethernet network architecture.

## Failover Mode

In the failover mode operation, the relay determines the active port. To use failover mode, proceed with the following steps.

- Step 1. Set NETMODE to FAILOVER.
- Step 2. Set FTIME to the desired network port failover time (0.10–65.00 seconds or OFF).
- Step 3. Set NETPORT to the network interface you prefer.

NOTE: If you change settings for the host port in the relay and the standby network port is active, the relay resets and returns to operation on the primary port.

On startup, the relay communicates via NETPORT (primary port) selected. If the SEL-751 detects a link failure on the primary port, it activates the standby port after the failover time, FTIME, elapses. If the link status on the primary link returns to normal before the failover time expires, the failover timer resets and uninterrupted operation continues on the primary network port.

Setting FTIME = OFF allows fast port switching (with no intentional delay). Fast port switching can occur within one processing interval (typically 4 ms to 5 ms) and can help with IEC 61850 GOOSE performance.

After failover, while communicating via standby port, the SEL-751 checks the primary link periodically and continues checking until it detects a normal link status. The relay continues to communicate via the standby port even after the primary port returns to normal. The relay reevaluates the port of choice for communication upon a change of settings, at failure of the standby port, or upon reboot. The relay returns to operation on the primary link under those conditions if it detects a normal link status. When the active and backup links both fail, the relay alternates checking for the link status of the primary and standby ports.

## Unmanaged Switch Mode

If you have a network configuration where you want to use the relay as an unmanaged switch, set NETMODE to SWITCHED. In this mode, both links are enabled. The relay responds to the messages it receives on either port. All the messages received on one network port that are not addressed to the relay are transmitted out of the other port without any modifications. In this mode, the relay ignores the NETPORT setting.

## Fixed Connection Mode

If you have a single network and want to use only one network port, or if you have both ports connected but want to force usage of only one port for various reasons, set NETMODE to FIXED and set NETPORT to the port you want to use. Only the selected network port operates, and the other port is disabled.

## PRP Connection Mode

Parallel Redundancy Protocol (PRP) is part of an IEC standard for high availability automation networks (IEC 62439-3). The purpose of the protocol is to provide seamless recovery from any single Ethernet network failure.

The basic concept is that the Ethernet network and all traffic are fully duplicated with the two copies operating in parallel.

Make the following settings for Port 1 to configure the relay for PRP mode.

- $\triangleright$  NETMODE = PRP
- ➤ PRPTOUT = desired timeout for PRP frame entry
- ➤ PRPADDR = PRP destination MAC address LSB (least significant byte of "01-15-4E-00-01-*XX*," converted to decimal and entered as 0–255)
- $\triangleright$  PRPINTV = desired supervision frame transmit interval

When NETMODE is not set to PRP, the following settings are hidden.

| <b>Setting Name</b> | Range     | <b>Units</b> | <b>Default</b><br>Value     | <b>Setting Description</b>                                                                                                    |
|---------------------|-----------|--------------|-----------------------------|----------------------------------------------------------------------------------------------------|
| <b>PRPTOUT</b>      | 400-10000 | ms           | 500                         | <b>PRP Entry Timeout</b>                                                                                                    |
| <b>PRPADDR</b>      | $0 - 255$ |              | $\Omega$                    | The multicast MAC address of<br>PRP supervision frames is<br>01-15-4E-00-01-XX where XX is<br>specified by this setting in deci-<br>mal notation as $0-255$ |
| <b>PRPINTV</b>      | $1 - 10$  | seconds      | $\mathcal{D}_{\mathcal{L}}$ | PRP Supervision TX Interval                                                                                                    |

**Table 7.2 PRP Settings**

## Autonegotiation, Speed, and Duplex Mode

Single or dual copper Ethernet ports can autonegotiate to determine the link speed and duplex mode. Accomplish this by setting the NETASPD and NETBSPD (network speed) to AUTO. You can also set single or dual copper ports to specific speeds so that you can apply them in networks with older switch devices. However, the relay ignores the speed settings for fiber Ethernet ports. The relay hardware fixes the single and dual fiber Ethernet ports to work at 100 Mbps and full duplex mode.

## NETPORT Selection

The NETPORT setting gives you the option of selecting the primary port of communication in failover or fixed communications modes.

IRIG-B The SEL-751 has three different physical interfaces, depending on the model options, to provide demodulated IRIG-B time-code input for time synchronization. If the relay has multiple options for IRIG-B input, you can use only one input at a time. Connection diagrams for IRIG-B and settings selection are in *[Figure 7.4](#page-455-0)* through *[Figure 7.8](#page-457-0)* in this section.

## Option 1: Terminals B01 and B02

This input is available on all models except models with dual Ethernet Port or Fiber-Optic Ethernet port. Refer to *[Figure 7.4](#page-455-0)* for a connection diagram.

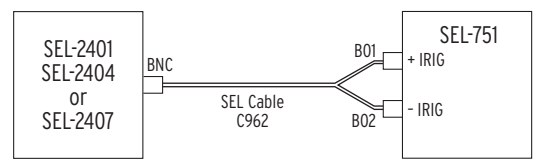

B01-B02 IRIG-B input is available on all models except those with fiber-optic Ethernet or dual-<br>copper Ethernet.

You cannot bring IRIG-B via Port 2 or 3 if you use the B01–B02 input. Set Global setting IRIG TIME SOURCE to TIME\_SRC := IRIG1.

<span id="page-455-0"></span>**Figure 7.4 IRIG-B Input (Relay Terminals B01–B02)**

## Option 2: Port 3 (EIA-232 Option Only)

Connect to an SEL communications processor with SEL Cable C273R to bring IRIG-B input with the EIA-232 port. Refer to *[Figure 7.5](#page-456-0)* for a connection diagram. Refer to *[Figure 7.6](#page-456-1)* on how to connect an SEL time source (SEL-2401, SEL-2404, SEL-2407) for IRIG-B input to Port 3.

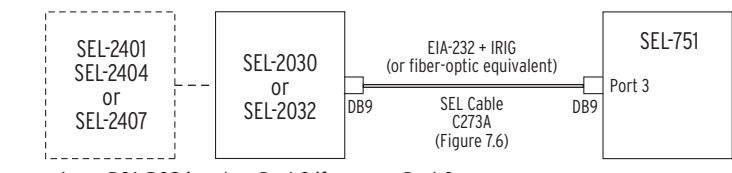

You cannot use B01–B02 input or Port 2 if you use Port 3. Set Global setting IRIG TIME SOURCE to TIME\_SRC := IRIG1.

<span id="page-456-0"></span>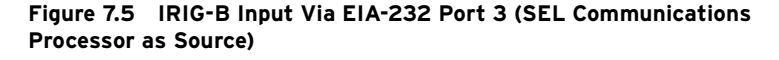

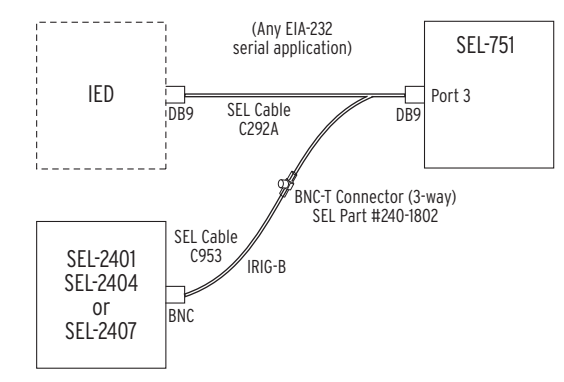

You cannot use B01–B02 input or Port 2 if you use Port 3. Set Global setting IRIG TIME SOURCE to TIME\_SRC := IRIG1.

#### <span id="page-456-1"></span>**Figure 7.6 IRIG-B Input Via EIA-232 Port 3 (SEL-2401/2404/2407 Time Source)**

## Option 3: Port 2 (Fiber-Optic Serial Port)

You can use the optional fiber-optic serial Port 2 to bring IRIG-B input to the relay as shown in *[Figure 7.7](#page-456-2)* and *[Figure 7.8](#page-457-0)*.

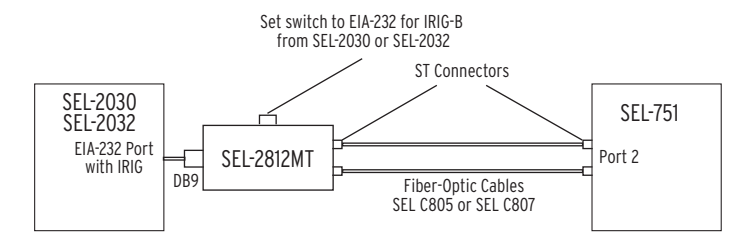

You cannot use **B01-B02** input or Port 3 input if you use Port 2 for IRIG-B input. Set Global setting IRIG TIME SOURCE to TIME\_SRC := IRIG2.

#### <span id="page-456-2"></span>**Figure 7.7 IRIG-B Input Via Fiber-Optic EIA-232 Port 2 (SEL-2030/2032 Time Source)**

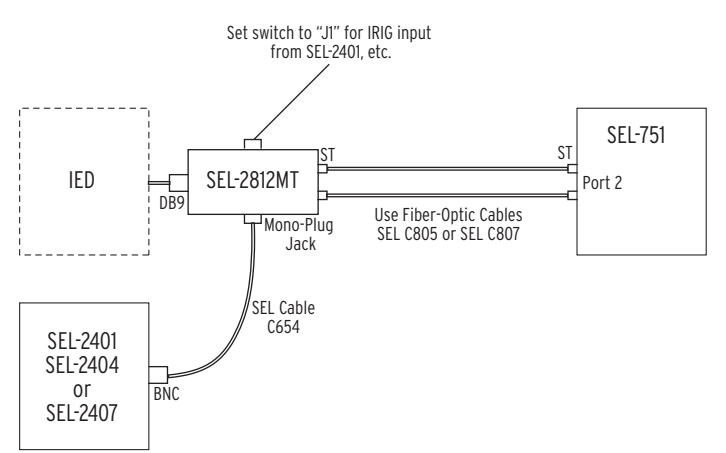

You cannot use B01–B02 input or Port 3 input if you use Port 2 for IRIG-B input. Set Global setting IRIG TIME SOURCE to TIME\_SRC := IRIG2.

### <span id="page-457-0"></span>**Figure 7.8 IRIG-B Input Via Fiber-Optic EIA-232 Port 2 (SEL-2401/2404/ 2407 Time Source)**

+5 Vdc Power Supply Serial port power can provide as much as 0.25 A total from all of the +5 Vdc pins. Some SEL communications devices require the +5 Vdc power supply. This +5 Vdc power is available on Pin 1 only on EIA-232 Port 3 and EIA-232 Port 4.

> The front port of the SEL-751 is a standard female 9-pin connector with pin numbering shown in *[Figure 7.9](#page-457-1)*. The pinout assignments for this port are shown in *[Table 7.3](#page-457-2)*. You can connect to a standard 9-pin computer port with SEL Cable C234R; wiring for this cable is shown in *[Figure 7.10](#page-458-1)*[. SEL Cable](https://selinc.com)  C234R and other cables are available from SEL. Use the SEL-5801 Cable [Selector Software to select an appropriate cable for another application. This](https://selinc.com)  software is available for free download from the SEL website at selinc.com.

> For best performance, SEL Cable C234R should not be more than 15 m (50 ft) long. For long-distance communications and for electrical isolation of communications ports, use the SEL family of fiber-optic transceivers. Contact SEL for more details on these devices.

> *[Figure 7.9](#page-457-1)* shows the front-panel EIA-232 serial port (PORT F) DB-9 connector pinout for the SEL-751.

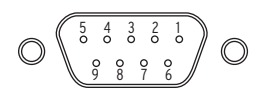

**Figure 7.9 EIA-232 DB-9 Connector Pin Numbers**

<span id="page-457-1"></span>*[Table 7.3](#page-457-2)* shows the pin functions for the EIA-232 and EIA-485 serial ports.

<span id="page-457-2"></span>**Table 7.3 EIA-232/EIA-485 Serial Port Pin Functions** (Sheet 1 of 2)

| Pin <sup>a</sup> | PORT <sub>3</sub><br>EIA-232 | PORT <sub>3</sub><br>$EIA-485a$ | PORT 4C<br>EIA-232 | PORT <sub>4A</sub><br>$EIA-485a$ | <b>PORT F</b><br>EIA-232 |
|------------------|------------------------------|---------------------------------|--------------------|----------------------------------|--------------------------|
|                  | $+5$ Vdc                     | $+TX$                           | $+5$ Vdc           | $+TX$                            | N/C                      |
| $\overline{2}$   | <b>RXD</b>                   | $-TX$                           | <b>RXD</b>         | $-TX$                            | <b>RXD</b>               |
| 3                | <b>TXD</b>                   | $+RX$                           | <b>TXD</b>         | $+RX$                            | <b>TXD</b>               |
| $\overline{4}$   | $IRIG+$                      | $-RX$                           | N/C                | $-RX$                            | N/C                      |
| 5                | <b>GND</b>                   | Shield                          | <b>GND</b>         | Shield                           | <b>GND</b>               |

Connect Your PC to the Relay

Port Connector and Communications Cables

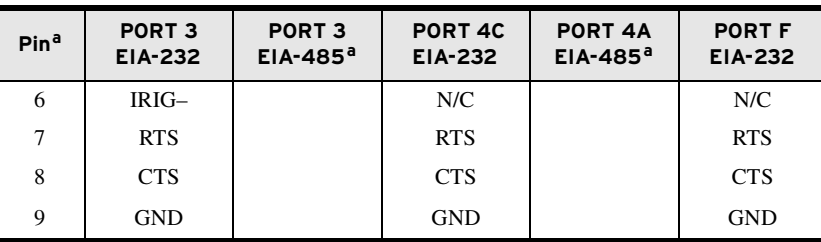

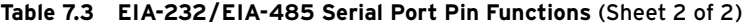

<span id="page-458-0"></span><sup>a</sup> For EIA-485, the pin numbers represent relay terminals \_O1 through \_05.

The following cable diagrams show several types of EIA-232 serial communications cables that connect the SEL-751 to other devices. These and other cables are available from SEL. Contact the factory for more information.

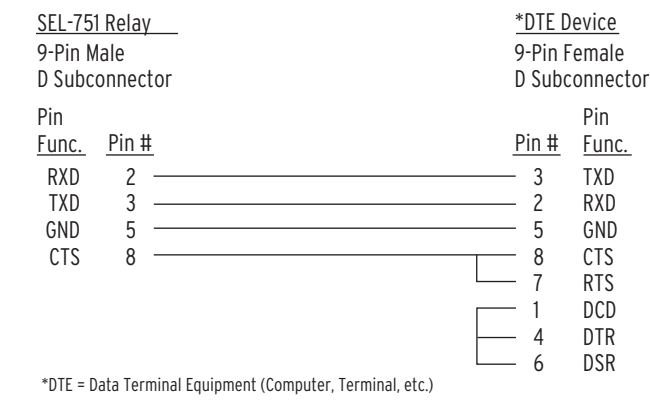

<span id="page-458-1"></span>**Figure 7.10 SEL Cable C234A—SEL-751 to DTE Device**

| SEL-751 Relay<br>9-Pin Male<br>D Subconnector                                                                                                    | *DTE Device                               | 25-Pin Female<br>D Subconnector                                                           |
|----------------------------------------------------------------------------------------------------|-------------------------------------------|-------------------------------------------------------------------------------------------|
| Pin<br>Pin #<br>Func.<br>GND<br>5<br>3<br><b>TXD</b><br><u> 1980 - Johann Barn, amerikansk politiker (</u><br>$\overline{c}$<br>RXD<br>9<br>the control of the control of the control of the control of the control of<br>GND<br>8<br><b>CTS</b> | Pin #<br>3<br>2<br>4<br>5<br>6<br>8<br>20 | Pin<br>Func.<br>GND<br>RXD<br>TXD<br>GND<br><b>RTS</b><br><b>CTS</b><br>DSR<br>DCD<br>DTR |
| *DTE = Data Terminal Equipment (Computer, Terminal, etc.)                                                                                                    |                                           |                                                                                           |

**Figure 7.11 SEL Cable C227A—SEL-751 to DTE Device**

NOTE: Serial communications cables that are used in the SEL-751 relays for the MIRRORED BITS protocol should have the R designation at the end of the SEL cable number instead of an A; for example, use SEL Cable C234R instead of SEL Cable C234A.

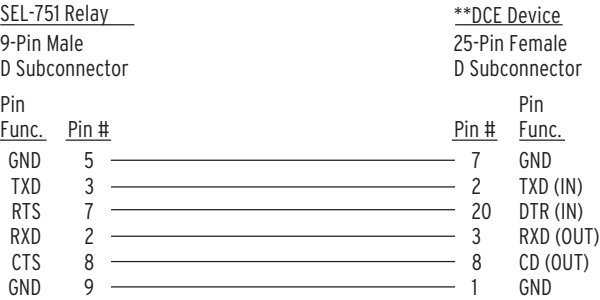

\*\*DCE = Data Communications Equipment (Modem, etc.)

## **Figure 7.12 SEL Cable C222—SEL-751 to Modem**

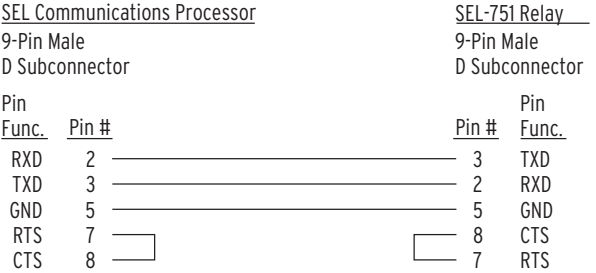

#### **Figure 7.13 SEL Cable C272A—SEL-751 to SEL Communications Processor Without IRIG-B Signal**

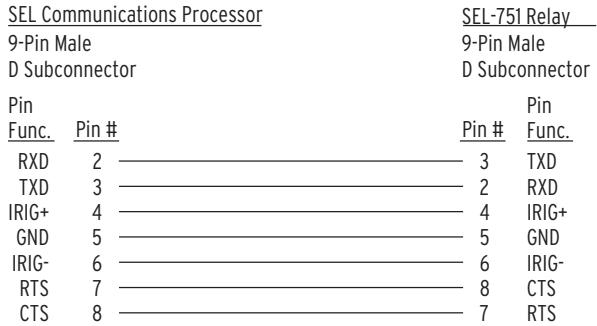

#### **Figure 7.14 SEL Cable C273A—SEL-751 to SEL Communications Processor With IRIG-B Signal**

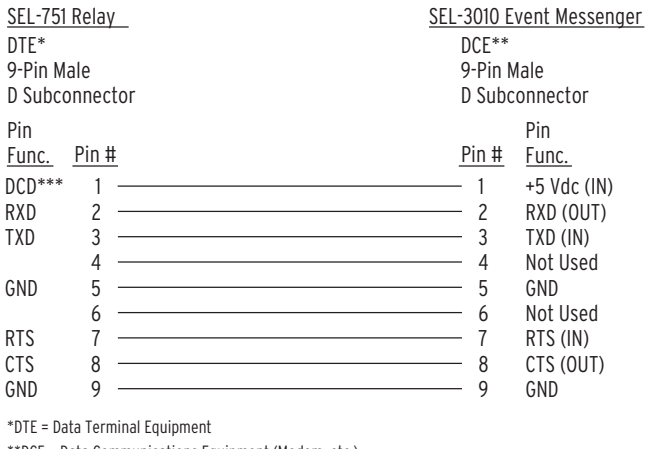

\*\*DCE = Data Communications Equipment (Modem, etc.) \*\*\*DC Voltage (+5 V) not available on front-panel EIA-232 port

**Figure 7.15 SEL Cable C387—SEL-751 to SEL-3010**

# **Communications Protocols**

Although the SEL-751 supports a wide range of protocols, not all protocols are available on all ports. In addition, not all hardware options support all protocols.

Be sure to select the correct hardware to support a particular protocol. For example, if Modbus TCP is necessary for your application, be sure to order the Ethernet option for PORT 1. *[Table 7.4](#page-460-0)* shows the ports and the protocols available on each port.

<span id="page-460-0"></span>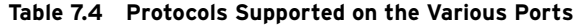

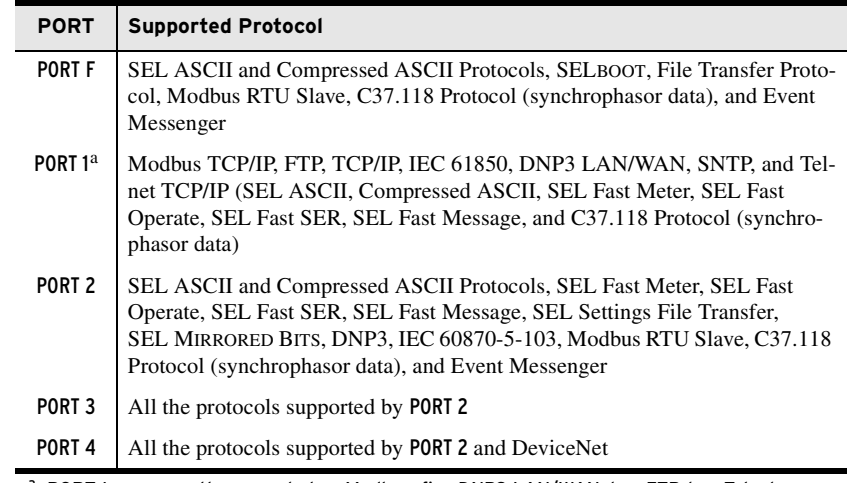

<sup>a</sup> PORT 1 concurrently supports two Modbus, five DNP3 LAN/WAN, two FTP, two Telnet, one SNTP, two C37.118 Protocol (synchrophasor data), and seven IEC 61850 sessions.

## SEL Communications Protocols

## SEL ASCII

This protocol is described in *[SEL ASCII Protocol and Commands on](#page-465-0)  [page 7.16](#page-465-0)*.

## SEL Compressed ASCII

This protocol provides compressed versions of some of the ASCII commands. The compressed commands are described in *[SEL ASCII Protocol and](#page-465-0)  [Commands](#page-465-0)*, and the protocol is described in *[Appendix C: SEL](#page-670-0)  [Communications Processors](#page-670-0)*.

## SEL Fast Meter

This protocol supports binary messages to transfer metering and digital element messages. Compressed ASCII commands that support Fast Meter are described in *[SEL ASCII Protocol and Commands](#page-465-0)*, and the protocol is described in *[Appendix C: SEL Communications Processors](#page-670-0)*.

## SEL Fast Operate

This protocol supports binary messages to transfer operation messages. The protocol is described in *[Appendix C: SEL Communications Processors](#page-670-0)*.

NOTE: FTP, Modbus, and DeviceNet protocols ignore the hide rules of the settings.

## SEL Fast Message

 This protocol uses binary messages to receive/transmit data from/to an SEL communications processor. The protocol is described in *[Appendix C: SEL](#page-670-0)  [Communications Processors](#page-670-0)*.

## SEL Fast SER

This protocol is used to receive binary Sequential Events Record unsolicited responses. The protocol is described in *[Appendix C: SEL Communications](#page-670-0)  [Processors](#page-670-0)*.

## SEL Event Messenger

This is an SEL ASCII protocol with 8 data bits, no parity, and 1 stop bit for transmitting data to the SEL-3010 Event Messenger. You can change only the communications speed to match the settings in the SEL-3010.

## Other Supported Protocols

## MIRRORED BITS Protocol

The SEL-751 supports two MIRRORED BITS communications channels, designated A and B. Within each MIRRORED BITS communications message for a given channel (A or B), there are eight logical data channels (1–8). You can, for example, set MBA on Port 3 of the base unit and MBB on Port 4A of the optional communications card. Attempting to set the PROTO setting to MBA, MB8A, or MBTA when Channel A is already assigned to another port (or MBB, MB8B, or MBTB when Channel B is already assigned on another port) results in the following error message: This Mirrored Bits channel is assigned to another port. After displaying the error message, the device returns to the PROTO setting for reentry.

## C37.118 Protocol

The SEL-751 provides C37.118 protocol (synchrophasor data) support at all of the serial ports F, 2, 3, or 4. Additionally, Port 1 allows two sessions of the C37.118 protocol, which is described in *[Appendix I: Synchrophasors](#page-844-0)*.

## Modbus RTU Protocol

The SEL-751 provides Modbus RTU support. Modbus is an optional protocol described in *[Appendix E: Modbus RTU Communications](#page-714-0)*.

## DNP3 (Distributed Network Protocol)

The SEL-751 provides DNP3 protocol support if the option is selected. The DNP3 protocol is described in *[Appendix D: DNP3 Communications](#page-684-0)*.

## DeviceNet Protocol

The SEL-751 provides DeviceNet support. DeviceNet is an optional protocol described in *[Appendix H: DeviceNet Communications](#page-840-0)*.

## IEC 60870-5-103 Protocol

The SEL-751 provides IEC 60870-5-103 protocol support if the option is selected. The protocol is available on Ports 2, 3, and 4. All ports operate using the same map settings. The IEC 60870-5-103 protocol is described in *[Appendix G: IEC 60870-5-103 Communications](#page-828-0)*.

Ethernet Protocols As with other communications interfaces, you must choose a data exchange protocol that operates over the Ethernet network link to exchange data. The relay supports FTP, Telnet, Ping, Modbus/TCP, DNP3 LAN/WAN, C37.118, and IEC 61850 protocols.

> You should carefully design your Ethernet network to maximize reliability, minimize system administration effort, and provide adequate security. Work with a networking professional to design your substation Ethernet network.

## File Transfer Protocol (FTP) and MMS File Transfer

FTP is a standard protocol for exchanging files between computers over a TCP/IP network. The SEL-751 operates as an FTP server, presenting files to FTP clients. To create an FTP session, you need the FTP username and password. The default username and password are FTPUSER and TAIL, respectively. The SEL-751 supports two FTP sessions at a time. Requests to establish additional FTP sessions are denied.

Manufacturing Messaging Specification (MMS) is used in IEC 61850 applications and provides services for the transfer of real-time data, including files, within a substation LAN.

## File Structure

The file structure is organized as a directory and subdirectory tree similar to that used by Windows and other common operating systems. See *[Virtual File](#page-507-0)  [Interface on page 7.58](#page-507-0)* for information on available files.

File dates within the last 12 months are displayed with month, day, hour, and minutes. Dates older than twelve months have the year, month, and day. The times are UTC.

## Access Control

To log in to the FTP server, enter the value of the Port 1 setting FTPUSER as the user name in your FTP application. Enter the Port 1 setting FTPACC level password as the password in your FTP application. Note that FTP does not encrypt passwords before sending them to the server.

MMS is enabled when Port 1 setting E61850 is set to Y. No authentication is required. MMS File Transfer is enabled when setting EMMSFS is set to Y. If MMS Authentication is enabled via the CID file, then an authenticated connection must be established via MMS for MMS file transfer to take place.

## Using FTP and MMS

A free FTP application is included with most web browser software and PC operating systems. You can also obtain free or inexpensive FTP applications from the Internet. Once you have retrieved the necessary files, be sure to close the FTP connection using the disconnect function of your FTP application or completely closing the application. Failure to do so can cause the FTP connection to remain open, which blocks subsequent connection attempts until FTPIDLE time expires. See *[Appendix F: IEC 61850 Communications](#page-776-0)* for information about using MMS.

## Telnet Server

Use the Telnet session (TPORT default setting is Port 23) to connect to the relay to use the protocols, which are described in more detail below:

- **SEL ASCII**
- ➤ Compressed ASCII
- ➤ Fast Meter
- ➤ Fast Operate

NOTE: Use the **QUIT** command prior to closing the Telnet-to-Host session to set the relay to Access Level 0. Otherwise, the relay remains at an elevated access level until TIDLE expires.

Telnet is a terminal connection across a TCP/IP network that operates in a manner very similar to a direct serial port connection to one of the relay ports. As with FTP, Telnet is a part of TCP/IP. A free Telnet application is included with most computer operating systems, or you can obtain low-cost or free Telnet applications on the Internet.

## Ping Server

Use a Ping client with the relay Ping server to verify that your network configuration is correct. Ping is an application based on ICMP over an IP network. A free Ping application is included with most computer operating systems.

## IEC 61850

The relay supports IEC 61850 protocol, including GOOSE, as described in *[Appendix F: IEC 61850 Communications](#page-776-0)*.

## Simple Network Time Protocol (SNTP)

When Port 1 (Ethernet port) setting ESNTP is not OFF, the internal clock of the relay conditionally synchronizes to the time of day served by a Network Time Protocol (NTP) server. The relay uses a simplified version of NTP called the Simple Network Time Protocol (SNTP). SNTP is not as accurate as IRIG-B. The relay can use SNTP as a less accurate primary time source, or as a backup to the higher accuracy IRIG-B time source.

## SNTP as Primary or Backup Time Source

If an IRIG-B time source is connected and either Relay Word bit TSOK or Relay Word bit IRIGOK asserts, then the relay synchronizes the internal timeof-day clock to the incoming IRIG-B time code signal, even if SNTP is configured in the relay and an NTP server is available. If the IRIG-B source is disconnected (if both TSOK and IRIGOK deassert) then the relay synchronizes the internal time-of-day clock to the NTP server, if available. In this way, an NTP server acts either as the primary time source or as a backup time source to the more accurate IRIG-B time source.

## Creating an NTP Server

Three SEL application notes, available from the SEL website, describe how to create an NTP server.

- ➤ *AN2009-10: Using an SEL-2401, SEL-2404, or SEL-2407 to Serve NTP Via the SEL-3530 RTAC*
- ➤ *AN2009-38: Using SEL Satellite-Synchronized Clocks With the SEL-3332 or SEL-3351 to Output NTP*
- ➤ *AN2010-03: Using an SEL-2401, SEL-2404, or SEL-2407 to Create a Stratum 1 Linux NTP Server*

## Configuring SNTP Client in the Relay

To enable SNTP in the relay, make Port 1 setting ESNTP = UNICAST, MANYCAST, or BROADCAST. *[Table 7.5](#page-464-1)* shows each setting associated with SNTP.

| <b>Setting</b>  | Range                                     | <b>Description</b>                                                                                                    |
|-----------------|-------------------------------------------|----------------------------------------------------------------------------------------------------|
| <b>ESNTP</b>    | UNICAST,<br>MANYCAST,<br><b>BROADCAST</b> | Selects the mode of operation of SNTP. See descrip-<br>tions in SNTP Operation Modes on page 7.15.                                                                                                    |
| <b>SNTPPSIP</b> | Valid IP Address                          | Selects primary NTP server when<br>$ENSTP = UNICAST$ , or broadcast address when<br>$ESNTP = MANYCAST$ or $BROADCAST$ .                                                                                        |
| <b>SNTPPSIB</b> | Valid IP Address                          | Selects backup NTP server when ESNTP = UNICAST.                                                                                                    |
| <b>SNTPPORT</b> | $1 - 65534$                               | Ethernet port used by SNTP. Leave at default value<br>unless otherwise necessary.                                                                                                    |
| <b>SNTPRATE</b> | $15 - 3600$ s                             | Determines the rate at which the relay asks for updated<br>time from the NTP server when $ESNTP = UNICAST$<br>or MANYCAST. Determines the time the relay waits<br>for an NTP broadcast when ENSTP = BROADCAST. |
| <b>SNTPTO</b>   | $5 - 20$ s                                | Determines the time the relay waits for the NTP master<br>to respond when ENSTP = UNICAST or MANY-<br>CAST.                                                                                                    |

<span id="page-464-1"></span>**Table 7.5 Settings Associated With SNTP** 

## <span id="page-464-0"></span>SNTP Operation Modes

The following sections explain the setting associated with each SNTP operation mode (UNICAST, MANYCAST, and BROADCAST).

**ESNTP = UNICAST.** In UNICAST mode of operation, the SNTP client in the relay requests time updates from the primary (IP address setting SNTPPSIP) or backup (IP address setting SNTPBSIP) NTP server at a rate defined by setting SNTPRATE. If the NTP server does not respond with the period defined by setting SNTPTO, then the relay tries the other SNTP server. When the relay successfully synchronizes to the primary NTP time server, Relay Word bit TSNTPP asserts. When the relay successfully synchronizes to the backup NTP time server, Relay Word bit TSNTPB asserts.

**ESNTP = MANYCAST.** In the MANYCAST mode of operation, the relay initially sends an NTP request to the broadcast address contained in setting SNTPPSIP. The relay continues to broadcast requests at a rate defined by setting SNTPRATE. When a server replies, the relay considers that server to be the primary NTP server, and switches to UNICAST mode, asserts Relay Word bit TSNTPP, and thereafter requests updates from the primary server. If the NTP server stops responding for time SNTPTO, the relay deasserts TSNTPP and begins to broadcast requests again until the original or another server responds.

**ESNTP = BROADCAST.** If setting SNTPPSIP = 0.0.0.0 while setting ESNTP = BROADCAST, the relay listens for and synchronizes to any broadcasting NTP server. If setting SNTPPSIP is set to a specific IP address while setting ESNTP = BROADCAST, then the relay listens for and synchronizes to only NTP server broadcasts from that address. When synchronized, the relay asserts Relay Word bit TSNTPP. Relay Word bit TNSTPP deasserts if the relay does not receive a valid broadcast within five seconds after the period defined by setting SNTPRATE.

## SNTP Accuracy Considerations

The accuracy of the SNTP server and the networking environment limit SNTP time synchronization accuracy. You can achieve the highest degree of SNTP time synchronization by minimizing the number of switches and routers between the SNTP server and the SEL-751. You can also use network monitoring software to ensure that average and worst-case network bandwidth use is moderate.

When installed on a network configured with one Ethernet switch between the SEL-751 and the SNTP server, and when using ESNTP = UNICAST or MANYCAST, the relay time synchronization error with the SNTP server is typically less than  $\pm 1$  millisecond.

## <span id="page-465-0"></span>SEL ASCII Protocol and Commands

## Message Format

SEL ASCII protocol is designed for manual and automatic communication. All commands the relay receives must be of the following form:

<command><CR> or <command><CRLF>

NOTE: The **<Enter>** key on most keyboards is configured to send the ASCII character 13 (**<Ctrl+M>**) for a carriage return. This manual instructs you to press the **<Enter>** key after commands to send the proper ASCII code to the SEL-751.

A command transmitted to the relay consists of the command followed by either a CR (carriage return) or a CRLF (carriage return and line feed). You can truncate commands to the first three characters. For example, **EVENT 1 <Enter>** becomes **EVE 1 <Enter>**. Use upper- and lowercase characters without distinction, except in passwords.

The relay transmits all messages in the following format:

```
<STX><MESSAGE LINE 1><CRLF>
<MESSAGE LINE 2><CRLF>
•
•
•
<LAST MESSAGE LINE><CRLF><ETX>
```
Each message begins with the start-of-transmission character (ASCII 02) and ends with the end-of-transmission character (ASCII 03). Each line of the message ends with a carriage return and line feed.

## Software Flow Control

The relay implements XON/XOFF flow control. You can use the XON/XOFF protocol to control the relay during data transmission. When the relay receives XOFF during transmission, it pauses until it receives an XON character. If there is no message in progress when the relay receives XOFF, it blocks transmission of any message presented to the relay input buffer. Messages are accepted after the relay receives XON.

The relay transmits XON (ASCII hex 11) and asserts the RTS output (if hardware handshaking is enabled) when the relay input buffer drops below 25 percent full.

The relay transmits XOFF (ASCII hex 13) when the buffer is more than 75 percent full. If hardware handshaking is enabled, the relay deasserts the RTS output when the buffer is approximately 95 percent full. Automatic

transmission sources should monitor for the XOFF character to avoid overwriting the buffer. Transmission should terminate at the end of the message in progress when the relay receives XOFF. It can resume when the relay sends XON.

The CAN character (ASCII hex 18) aborts a pending transmission. This is useful for terminating an unwanted transmission. You can send control characters from most keyboards with the following keystrokes:

- ➤ XOFF**: <Ctrl+S>** (hold down the **<Ctrl>** key and press **S**)
- ➤ XON: **<Ctrl+Q>** (hold down the **<Ctrl>** key and press **Q**)
- ➤ CAN: **<Ctrl+X>** (hold down the **<Ctrl>** key and press **X**)

## Automatic Messages

When the serial port AUTO setting is Y, the relay sends automatic messages to indicate specific conditions. *[Table 7.6](#page-466-0)* lists these messages.

<span id="page-466-0"></span>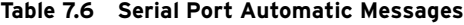

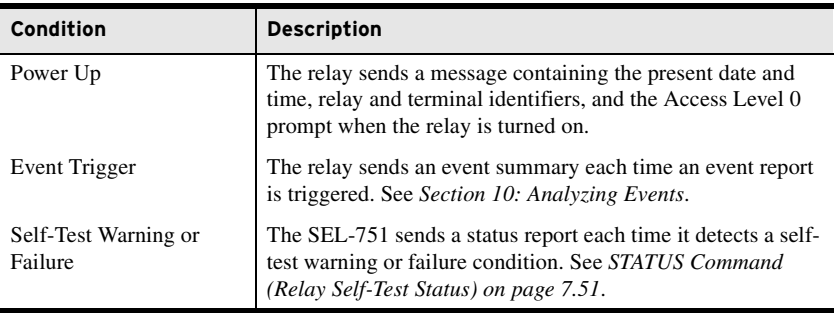

## Access Levels

You can issue commands to the SEL-751 via the serial port or Telnet session to view metering values, change relay settings, etc. The available serial port commands are listed in the *[SEL-751 Relay Command Summary](#page-918-0)* at the end of this manual. You can access these commands only from the corresponding access level, as shown in the *[SEL-751 Relay Command Summary](#page-918-0)*. The access levels are:

- ➤ Access Level 0 (the lowest access level)
- ▶ Access Level 1
- ➤ Access Level 2 (the highest access level)
- ➤ Access Level C (restricted access level, should be used under direction of SEL only)

The EPORT and MAXACC settings provide users with access controls for the corresponding port. Setting EPORT to N disables the port and hides the remaining port settings. The MAXACC setting selects the highest access level for the port.

## Access Level 0

=

Once serial port communication is established with the SEL-751, the relay sends the following prompt:

This is referred to as Access Level 0. Only a few commands are available at Access Level 0. One is the **ACC** command. See the *[SEL-751 Relay Command](#page-918-0)  [Summary](#page-918-0)* at the end of this manual. Enter the **ACC** command at the Access Level 0 prompt:

=**ACC <Enter>**

The **ACC** command takes the SEL-751 to Access Level 1. See *[Access](#page-469-0)  [Commands \(ACCESS, 2ACCESS, and CAL\) on page 7.20](#page-469-0)* for more detail.

## Access Level 1

When the SEL-751 is in Access Level 1, the relay sends the following prompt:

=>

See the *[SEL-751 Relay Command Summary](#page-918-0)* at the end of this manual for the commands available from Access Level 1. The relay can go to Access Level 2 from this level.

The **2AC** command places the relay in Access Level 2. See *[Access Commands](#page-469-0)  [\(ACCESS, 2ACCESS, and CAL\)](#page-469-0)* for more detail. Enter the **2AC** command at the Access Level 1 prompt:

=>**2AC <Enter>**

## Access Level 2

When the relay is in Access Level 2, the SEL-751 sends the prompt:

=>>

See the *[SEL-751 Relay Command Summary](#page-918-0)* at the end of this manual for the commands available from Access Level 2.

Any of the Access Level 1 commands are also available in Access Level 2.

## Access Level C

The CAL access level is for use exclusively by the SEL factory and SEL field service personnel to diagnose troublesome installations. A list of commands available at the **CAL** level is available from SEL upon request. Do not enter the **CAL** access level except as directed by SEL.

The **CAL** command allows the relay to go to Access Level C (see *[SEL-751](#page-918-0)  [Relay Command Summary](#page-918-0)*). Enter the **CAL** command at the Access Level 2 prompt:

=>>**CAL <Enter>**
# Command Summary

The *[SEL-751 Relay Command Summary](#page-918-0)* at the end of this manual lists the serial port commands alphabetically. Much of the information available from the serial port commands is also available via the front-panel pushbuttons.

# Access Level Functions

The serial port commands at the different access levels offer varying levels of control:

- ➤ The Access Level 0 commands provide the first layer of security. In addition, Access Level 0 supports several commands that SEL communications processors require.
- ➤ The Access Level 1 commands are primarily for reviewing information only (settings, metering, etc.), not changing it.
- ➤ The Access Level 2 commands are primarily for changing relay settings.
- ➤ Access Level C (restricted access level, should be used under direction of SEL only).

The SEL-751 responds with Invalid Access Level when a command is entered from an access level lower than the specified access level for the command. The relay responds with Invalid Command to commands that are not available or are entered incorrectly.

#### Header

Many of the command responses display the following header at the beginning:

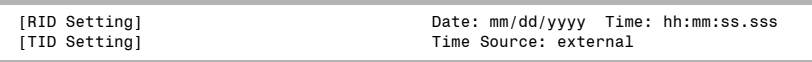

*[Table 7.7](#page-468-0)* lists the header items and their definitions.

<span id="page-468-0"></span>**Table 7.7 Command Response Header Definitions**

| <b>Item</b>    | <b>Definition</b>                                                                                                    |
|----------------|----------------------------------------------------------------------------------------------------|
| [RID Setting]: | This is the RID (Relay Identifier) setting. The relay ships with the<br>default setting $RID = 751$ ; see <i>ID Settings on page 4.3.</i>                                                                                                    |
| [TID Setting]: | This is the TID (Terminal Identifier) setting. The relay ships with<br>the default setting $TID = FEEDER RELAY$ ; see <i>ID Settings on</i><br>page 4.3.                                                                                                    |
| Date:          | This is the date when the command response was given, except for<br>relay response to the <b>EVE</b> command (event), when it is the date the<br>event occurred. You can modify the date display format (Month/<br>Day/Year, Year/Month/Day, or Day/Month/Year) by changing the<br>DATE F relay setting. |
| Time:          | This is the time when the command response was given, except for<br>relay response to the EVE command (event), when it is the time<br>the event occurred.                                                                                                    |
| Time Source:   | This is internal if no time-code input is attached and external if an<br>input is attached.                                                                                                    |

# Command Explanations

This section lists ASCII commands alphabetically. Commands, command options, and command variables to enter are shown in bold. Lowercase italic letters and words in a command represent command variables that are determined based on the application. For example, time *t* = 1 to 30 seconds, remote bit number  $n = 01$  to 32, and *level*.

Command options appear with brief explanations about the command function. Refer to the references listed with the commands for more information on the control function corresponding to the command or examples of the control response to the command.

You can simplify the task of entering commands by shortening any ASCII command to the first three characters; for example, **ACCESS** becomes **ACC**. Always send a carriage return **<CR>** character or a carriage return character followed by a line feed character **<CR><LF>** to command the control to process the ASCII command. Usually, most terminals and terminal programs interpret the Enter key as a **<CR>**. For example, to send the **ACCESS** command, type **ACC <Enter>**.

Tables in this section show the access level(s) where the command or command option is active. Access levels in this device are Access Level 0, Access Level 1, and Access Level 2.

# Access Commands (ACCESS, 2ACCESS, and CAL)

The **ACC**, **2AC**, and **CAL** commands (see *[Table 7.8](#page-469-0)*) provide entry to the multiple access levels. Different commands are available at the different access levels, as shown in the *[SEL-751 Relay Command Summary](#page-918-0)* at the end of this manual. Commands **ACC** and **2AC** are explained together because they operate similarly. See *[Access Levels on page 7.17](#page-466-0)* for a discussion of placing the relay in an access level.

<span id="page-469-0"></span>**Table 7.8 Access Commands**

| Command | <b>Description</b>                             | <b>Access Level</b> |
|---------|------------------------------------------------|---------------------|
| ACC     | Moves from Access Level 0 to Access Level 1.   |                     |
| 2AC     | Moves from Access Level 1 to Access Level 2.   |                     |
| CAL     | Moves from Access Level 2 to Access Level CAL. |                     |

#### Password Requirements

You must enter passwords unless they are disabled. See *[PASSWORD](#page-493-0)  [Command \(Change Passwords\)](#page-493-0)* for the list of default passwords and for more information on changing and disabling passwords.

**Access Level Attempt (Password Required).** Assume the following conditions:

- ➤ Access Level 1 password is not disabled.
- ➤ Access Level is 0.

At the Access Level 0 prompt, enter the **ACC** command:

=**ACC <Enter>**

Because the password is not disabled, the relay prompts you for the Access Level 1 password:

Password: **? <Enter>**

The relay is shipped with the default Access Level 1 password shown in *[PASSWORD Command \(Change Passwords\) on page 7.44](#page-493-0)*. At the prompt, enter the default password and press the **<Enter>** key. The relay responds with the following:

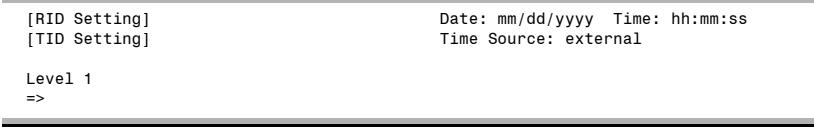

The  $\Rightarrow$  prompt indicates that the relay is now in Access Level 1.

If the entered password is incorrect, the relay prompts you for the password again (Password: ?). The relay prompts for the password as many as three times. If the requested password is incorrectly entered three times, the relay pulses the SALARM Relay Word bit for one second and remains at Access Level  $0$  (= prompt).

**Access Level Attempt (Password Not Required).** Assume the following conditions:

- ➤ Access Level 1 password is disabled.
- $\blacktriangleright$  Access Level is 0.

At the Access Level 0 prompt, enter the **ACC** command:

=**ACC <Enter>**

Because the password is disabled, the relay does not prompt you for a password and goes directly to Access Level 1. The relay responds with the following:

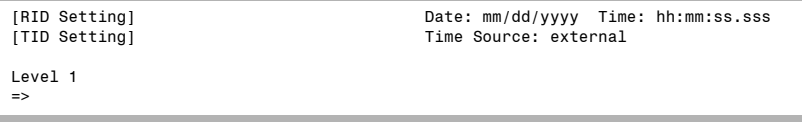

The  $\Rightarrow$  prompt indicates that the relay is now in Access Level 1.

The two previous examples demonstrate going from Access Level 0 to Access Level 1. The procedure to go from Access Level 1 to Access Level 2 with the **2AC** command entered at the access level screen prompt is similar. You can get to Access Level C from Access Level 2 with the **CAL** command. The relay pulses the SALARM Relay Word bit for one second after a successful Level 2 or Level C access, or if access is denied.

# AFT Command (Arc-Flash Detection Channels Self-Test)

Use the **AFT** command (Access Level 2) to initiate a self-test of the arc-flash detection channels 1 to 8. This test requires that the relay has the SELECT 2 AVI/4 AFDI card or 8 AFDI card in Slot E and the external fiber-optic connections are complete. The test checks the integrity of the arc-flash detection system. *[Figure 7.16](#page-471-0)* shows an example of the **AFT** command response with a 2 AVI/4 AFDI card in Slot E. Refer to *[Section 11: Testing and](#page-620-0)  [Troubleshooting](#page-620-0)* for details on the arc-flash self-tests.

#### =>>**AFT <Enter>**

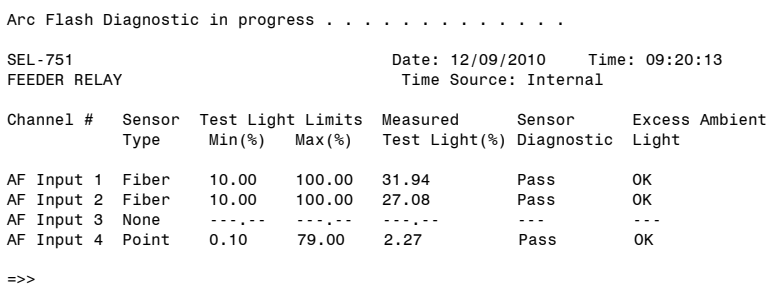

<span id="page-471-0"></span>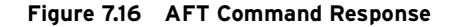

The relay asserts the AFALARM Relay Word bit when the sensor diagnostics fail or the relay detects excessive ambient light. Sensor diagnostics failure is indicated by the assertion of the AFS*n*DIAG Relay Word bits and excessive ambient light is indicated by the assertion of the AFS*n*EL Relay Word bits, where  $n = 1$  to 8. The relay asserts the AFS $nE$  Relay Word bits when the corresponding TOL*n* Relay Word bits stay asserted continuously for 10 seconds.

## ANALOG Command

Use the **ANA** command to test an analog output by temporarily assigning a value to an analog output channel (see *[Table 7.9](#page-472-0)* for the command description and format). After entering the **ANA** command, the device suspends normal operation of the analog output channel and scales the output to a percentage of full scale. After assigning the specified value for the specified time, the device returns to normal operation. Entering any character (including pressing the space key) ends the command before it reaches the specified interval completion.

You can test the analog output in one of the following two modes:

- ➤ **Fixed percentage**: Outputs a fixed percentage of the signal for a specified duration
- ➤ **Ramp**: Ramps the output from minimum to maximum of full scale during the time specified

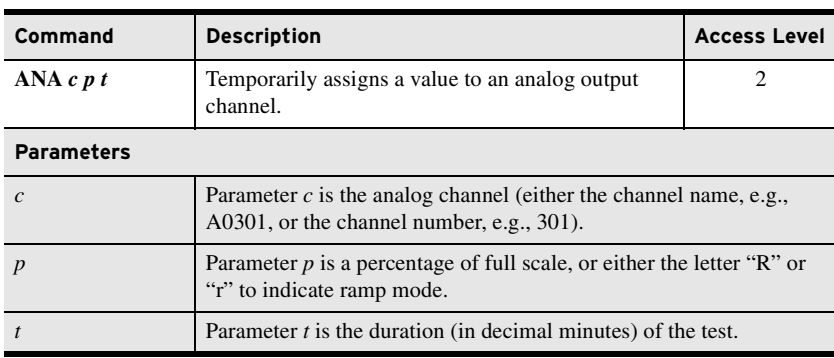

<span id="page-472-0"></span>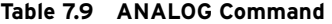

NOTE: 0% = low span, 100% = high span. For scaled output from 4–20 mA, 0 percent is 4 mA and 100 percent is 20 mA.

When parameter  $p$  is a percentage, the relay displays the following message during the test:

Outputting xx.xx [units] to Analog Output Port for y.y minutes. Press any key to end test

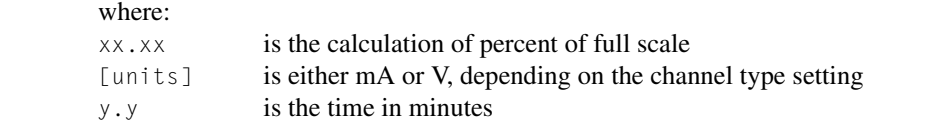

When parameter *p* is a ramp function, the device displays the following message during the test:

Ramping Analog Output at xx.xx [units]/min; full scale in y.y minutes. Press any key to end test

#### where:

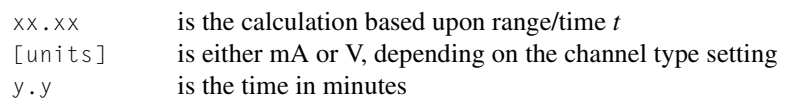

For either mode of operation (percentage or ramp), when the time expires, or upon pressing a key, the analog output port returns to normal operation and the device displays the following message:

Analog Output Port Test Complete

**Example 1.** The following is an example of the device response to the **ANA** command in the percentage mode. For this example, assume that the analog output signal type is 4–20 mA, and that you want to test the analog output at 75 percent of rating for 5.5 minutes. To check the device output, calculate the expected mA output as follows:

Output = 
$$
\left[ (20.00 \text{ mA} - 4.00 \text{ mA}) \bullet \frac{75}{100} \right] + 4.00 \text{ mA} = 16.00 \text{ mA}
$$

To start the test, enter **ANA A0301 75 5.5** at the Access Level 2 prompt:

```
=>> ANA A0301 75 5.5 <Enter>
```

```
Outputting 16.00 mA to Analog Output Port for 5.5 minutes.
Press any key to end test
```
**Example 2.** The following is an example of the ramp mode when the analog output signal type is 4–20 mA for a 9.0 minute test.

To check the device output, calculate the current/time (mA/min) output as follows:

Output = 
$$
\left[\frac{20.00 \text{ mA} - 4.00 \text{ mA}}{9.0 \text{ min}}\right]
$$
 = 1.78 mA/min

To start the test, enter **ANA AO301 R 9.0** at the Access Level 2 prompt:

```
=>>ANA AO301 R 9.0 <Enter>
```

```
Ramping Analog Output at 1.78 mA/min; full scale in 9.0 minutes.
Press any key to end test
```
## BRE Command (Breaker Monitor Data)

Use the **BRE** command to view the breaker monitor report. See *[Breaker](#page-354-0)  [Monitor on page 5.19](#page-354-0)* for further details on the breaker monitor.

```
=>BRE <Enter>
SEL-751 Date: 12/04/2010 Time: 14:26:57
                                   Time Source: External
Trip Counters
Rly Trips (counts) 32
Ext Trips (counts) 0
Cumulative Interrupted Currents
 IA IB IC
Rly Trips (kA) 538.1 483.6 485.5
Ext Trips (kA) 0.0 0.0 0.0
Breaker Contact Wear
 A B C
Wear (%) 48 37 36
LAST RESET 11/25/2010 11:16:21
\Rightarrow
```
**Figure 7.17 Breaker Monitor Report**

#### BRE Command (Preload/Reset Breaker Wear)

The **BRE W** command only saves new settings after the Save Changes (Y/N)? message. If you make a data entry error while using the **BRE W** command, the values echoed after the Invalid format, changes not saved message are the previous BRE values, unchanged by the aborted **BRE W** attempt.

#### =>>**BRE W <Enter>**

Breaker Wear Percent Preload

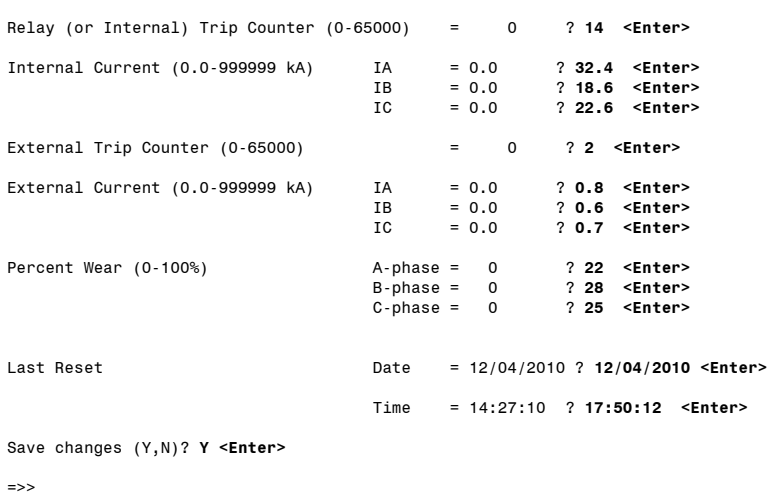

**Figure 7.18 Breaker Wear Report**

Use the **BRE R** command to reset the breaker monitor:

```
=>>BRE R <Enter>
Reset Breaker Wear (Y,N)? y
Clearing Complete
=>>LAST RESET 02/03/2011 05:41:07
```
#### **Figure 7.19 Breaker Reset Response**

See *[Breaker Monitor on page 5.19](#page-354-0)* for further details on the breaker monitor.

#### CEV Command

The SEL-751 provides Compressed ASCII event reports to facilitate event report storage and display. SEL communications processors and the ACSELERATOR Analytic Assistant SEL-5601 Software take advantage of the Compressed ASCII format. Use the **CHIS** command to display Compressed ASCII event history information. Use the **CSUM** command to display Compressed ASCII event summary information. Use the **CEVENT** (**CEV**) command to display Compressed ASCII event reports. See *[Table C.2](#page-671-0)* for further information. Compressed ASCII Event Reports contain all of the Relay Word bits. The **CEV R** command gives the raw Compressed ASCII event report. Additionally, the compressed event report has the arc-flash detector light measurements.

#### CEV HIF (High-Impedance Fault) Command

The SEL-751 provides Compressed ASCII event reports to facilitate event report storage and display. SEL communications processors and the ACSELERATOR Analytic Assistant SEL-5601 Software take advantage of the Compressed ASCII format. Use the **CEV HIF** command to display Compressed ASCII HIF event reports.

The relay generates compressed event reports to display analog data, and the state of related Relay Word bits from the odd and non-harmonic HIF fault detection algorithm and load reduction. The relay provides userprogrammable event report triggering conditions. An event report is triggered for all conditions listed in the **SUM HIF** command. When an event report is triggered for any of these conditions, the SEL-751 asserts Relay Word bit HIFREC, which stays asserted until the HIF event report has finished collecting. The relay does not generate additional event reports for triggering conditions that follow the initial triggering condition and are within the same report.

The number of event reports the relay shall be able to store depends on the HIFLER setting at the rate of 1 sample/2 cycles. For example, if the HIFLER setting is 10 minutes, then the relay should be able to store at least four backto-back event reports. *[Figure 7.20](#page-475-0)* shows an example of the **CEV HIF** command response.

=>>**CEV HIF <Enter>** "FID","0143" "FID=SEL-751-X381-V0-Z007002-D20161207","08B6" "MONTH","DAY","YEAR","HOUR","MIN","SEC","MSEC","0ACA" 12,19,2016,11,46,46,594,"04A2" "REC\_NUM","NUM\_CH\_A","NUM\_CH\_D","SAM/CYC\_A","SAM/CYC\_D","NUM\_OF\_CYC","PRIM\_VAL","14ED"<br>1,33,48,0.5000,0.5000,10800,"YES","06AB"<br>"IARMS(A)","IBRMS(A)","ICRMS(A)","SOIR(A)","SDIB(A)","SDIC(A)","SDIAREF(A)","SDIBREF(A)","SDIC DIA\_DIS DIB\_DIS DIC\_DIS DVA\_DIS DVB\_DIS DVC\_DIS HIA2\_A HIA2\_B HIA2\_C FRZCLRA FRZCLRB FRZCLRC DUPA DUPB DUPC HIF2\_A HIF2\_B HIF2\_C LRA LRB LRC DDNA DDNB DDNC 3PH\_CLR LR3 HIFER HIFMODE 3PH\_EVE HIFREC","A55A" 621.0,621.0,621.0,102.7,128.3,115.5,121.9,121.9,121.9,24.9,50.5,51.3,51.3,57.8,51.3,51.3,57.8,57.8,0,0,0,0,0,0,0,0,0,0,0,0,0 ,0,0, ,"038000000000","1B6E" 621.0,621.0,621.0,128.3,128.3,109.1,121.9,121.9,121.9,24.9,50.5,51.3,44.9,57.8,64.2,51.3,57.8,57.8,0,0,0,0,0,0,0,0,0,0,0,0,0 ,0,0, ,"038000000000","1B7C" 621.0,621.0,621.0,128.3,121.9,141.2,121.9,121.9,121.9,24.9,50.5,51.3,44.9,57.8,51.3,51.3,57.8,57.8,0,0,0,0,0,0,0,0,0,0,0,0,0 ,0,0, ,"038000000000","1B75" 621.0,621.0,621.0,128.3,134.8,134.8,121.9,121.9,121.9,24.9,50.5,51.3,51.3,57.8,44.9,51.3,57.8,57.8,0,0,0,0,0,0,0,0,0,0,0,0,0 ,0,0, ,"038000000000","1B80" 621.0,621.0,621.0,121.9,134.8,134.8,121.9,121.9,121.9,24.9,50.5,51.3,51.3,70.6,51.3,51.3,57.8,57.8,0,0,0,0,0,0,0,0,0,0,0,0,0 ,0,0, ,"038000000000","1B70" 622.0,620.0,621.0,128.3,128.3,134.8,121.9,128.3,128.3,24.9,50.5,51.3,44.9,57.8,57.8,51.3,57.8,57.8,0,0,0,0,0,0,0,0,0,0,0,0,0 ,0,0, ,"038000000000","1B8B" 621.0,621.0,621.0,128.3,121.9,128.3,121.9,121.9,128.3,24.9,50.5,51.3,44.9,57.8,57.8,51.3,57.8,57.8,0,0,0,0,0,0,0,0,0,0,0,0,0 ,0,0, ,"038000000000","1B87" 621.0,621.0,621.0,128.3,115.5,128.3,121.9,121.9,128.3,24.9,50.5,51.3,51.3,57.8,51.3,51.3,57.8,57.8,0,0,0,0,0,0,0,0,0,0,0,0,0 ,0,0, ,"038000000000","1B73" 621.0,621.0,621.0,115.5,128.3,141.2,121.9,121.9,128.3,24.9,50.5,51.3,51.3,57.8,51.3,51.3,57.8,57.8,0,0,0,0,0,0,0,0,0,0,0,0,0 ,0,0, ,"038000000000","1B6D" 621.0,621.0,621.0,134.8,128.3,121.9,121.9,121.9,128.3,24.9,50.5,51.3,57.8,57.8,57.8,51.3,57.8,57.8,0,0,0,0,0,0,0,0,0,0,0,0,0 ,0,0, ,"038000000000","1B8C" 621.0,621.0,621.0,134.8,115.5,147.6,121.9,121.9,128.3,24.9,50.5,51.3,51.3,64.2,57.8,51.3,57.8,57.8,0,0,0,0,0,0,0,0,0,0,0,0,0 ,0,0, ,"038000000000","1B7C" 621.0,621.0,620.0,128.3,109.1,128.3,121.9,121.9,128.3,24.9,50.5,51.3,44.9,77.0,51.3,51.3,57.8,57.8,0,0,0,0,0,0,0,0,0,0,0,0,0 ,0,0, ,"038000000000","1B73" 621.0,621.0,621.0,141.2,128.3,134.8,121.9,121.9,128.3,24.9,50.5,51.3,32.1,57.8,51.3,51.3,57.8,57.8,0,0,0,0,0,0,0,0,0,0,0,0,0 ,0,0, ,"038000000000","1B6E" 621.0,621.0,621.0,115.5,121.9,102.7,121.9,121.9,128.3,24.9,50.5,51.3,57.8,57.8,57.8,51.3,57.8,57.8,0,0,0,0,0,0,0,0,0,0,0,0,0 ,0,0, ,"038000000000","1B84" 621.0,621.0,621.0,109.1,115.5,121.9,121.9,121.9,128.3,24.9,50.5,51.3,64.2,64.2,51.3,51.3,57.8,57.8,0,0,0,0,0,0,0,0,0,0,0,0,0 ,0,0, ,"038000000000","1B6A" 621.0,621.0,621.0,121.9,109.1,109.1,121.9,121.9,128.3,24.9,50.5,51.3,44.9,64.2,64.2,51.3,57.8,57.8,0,0,0,0,0,0,0,0,0,0,0,0,0 ,0,0, ,"038000000000","1B71" 621.0,621.0,621.0,109.1,121.9,134.8,121.9,121.9,128.3,24.9,50.5,51.3,32.1,70.6,51.3,51.3,57.8,57.8,0,0,0,0,0,0,0,0,0,0,0,0,0 ,0,0, ,"038000000000","1B69" 621.0,621.0,621.0,96.3,121.9,109.1,121.9,121.9,121.9,24.9,50.5,51.3,44.9,64.2,57.8,51.3,57.8,57.8,0,0,0,0,0,0,0,0,0,0,0,0,0, 0,0, ,"038000000000","1B4F" 621.0,621.0,621.0,141.2,128.3,128.3,121.9,121.9,121.9,24.9,50.5,51.3,44.9,70.6,51.3,51.3,57.8,57.8,0,0,0,0,0,0,0,0,0,0,0,0,0 ,0,0, ,"038000000000","1B6F" 621.0,621.0,621.0,115.5,121.9,115.5,121.9,121.9,121.9,24.9,50.5,51.3,38.5,51.3,44.9,51.3,57.8,57.8,0,0,0,0,0,0,0,0,0,0,0,0,0 ,0,0, ,"038000000000","1B73" 621.0,621.0,621.0,109.1,121.9,128.3,121.9,121.9,121.9,24.9,50.5,51.3,44.9,57.8,51.3,51.3,57.8,57.8,0,0,0,0,0,0,0,0,0,0,0,0,0 ,0,0, ,"038000000000","1B78" 621.0,621.0,621.0,141.2,121.9,134.8,121.9,121.9,128.3,24.9,50.5,51.3,44.9,70.6,64.2,51.3,57.8,57.8,0,0,0,0,0,0,0,0,0,0,0,0,0 ,0,0, ,"038000000000","1B74" 621.0,621.0,621.0,134.8,128.3,121.9,121.9,121.9,128.3,24.9,50.5,51.3,38.5,64.2,57.8,51.3,57.8,57.8,0,0,0,0,0,0,0,0,0,0,0,0,0 ,0,0, ,"038000000000","1B80" 621.0,621.0,621.0,128.3,134.8,121.9,121.9,121.9,128.3,24.9,50.5,51.3,51.3,51.3,57.8,51.3,57.8,57.8,0,0,0,0,0,0,0,0,0,0,0,0,0 ,0,0, ,"038000000000","1B76" 621.0,621.0,621.0,115.5,102.7,128.3,121.9,121.9,128.3,24.9,50.5,51.3,51.3,57.8,57.8,51.3,57.8,57.8,0,0,0,0,0,0,0,0,0,0,0,0,0 ,0,0, ,"038000000000","1B7A"

<span id="page-475-0"></span>**Figure 7.20 CEV HIF Command Response**

621.0,621.0,621.0,128.3,115.5,128.3,121.9,121.9,128.3,24.9,50.5,51.3,51.3,51.3,57.8,51.3,57.8,57.8,0,0,0,0,0,0,0,0,0,0,0,0,0 ,0,0, ,"038000000000","1B73" 621.0,621.0,621.0,115.5,121.9,134.8,121.9,121.9,128.3,24.9,50.5,51.3,44.9,64.2,51.3,51.3,57.8,57.8,0,0,0,0,0,0,0,0,0,0,0,0,0 ,0,0, ,"038000000000","1B74" 621.0,621.0,621.0,121.9,115.5,147.6,121.9,121.9,128.3,24.9,50.5,51.3,51.3,57.8,64.2,51.3,57.8,57.8,0,0,0,0,0,0,0,0,0,0,0,0,0 ,0,0, ,"038000000000","1B79" 621.0,621.0,621.0,134.8,128.3,121.9,121.9,121.9,128.3,24.9,50.5,51.3,44.9,70.6,44.9,51.3,57.8,57.8,0,0,0,0,0,0,0,0,0,0,0,0,0 ,0,0, ,"038000000000","1B7F"

```
=>>
```
#### **Figure 7.20 CEV HIF Command Response (Continued)**

#### CLOSE Command (Close Breaker)

The **CLO** (**CLOSE**) command asserts Relay Word bit CC for 1/4 cycle when it is executed. Relay Word bit CC can then be programmed into the CL SELOGIC control equation to assert the CLOSE Relay Word bit, which in turn asserts an output contact (e.g.,  $OUT102 = CLOSE$ ) to close a circuit breaker (see *[Table 4.69](#page-237-0)* and *[Figure 4.80](#page-257-0)* for factory-default setting CL and close logic).

To issue the **CLO** command, enter the following.

```
=>>CLO <Enter>
```
Close Breaker (Y,N)? **Y <Enter>**

=>>

Typing **N <Enter>** after the previous prompt aborts the command.

The main board breaker jumper (see *[Table 2.17](#page-73-0)*) supervises the **CLO** command. If the breaker jumper is not in place (breaker jumper = OFF), the relay does not execute the **CLO** command and responds with the following.

=>>**CLO <Enter>** Command Aborted: No Breaker Jumper

=>>

When setting EN\_LRC := Y (see *[Table 9.4](#page-561-0)*), the Relay Word bit LOCAL supervises the **CLO** command. If the LOCAL bit is asserted  $(LOCAL = 1)$ , the relay does not execute the **CLO** command and responds with the following:

```
=>>CLO <Enter>
Command Aborted: Device in Local Control
=>>
```
The Relay Word bit LOCAL is determined by the LOCAL SELOGIC control equation (see *[Table 9.4](#page-561-0)*).

#### COMMUNICATIONS Command

The **COM** *x* command (see *[Table 7.10](#page-477-0)*) displays communications statistics for the MIRRORED BITS communications channels. For more information on MIRRORED BITS communications, see *[Appendix J: MIRRORED BITS](#page-864-0) [Communications](#page-864-0)*. The summary report includes information on the status of Relay Word bits ROKA and ROKB that indicates if received data are valid.

The Last error field displays the reason for the most recent channel error, even if the channel was already failed. We define failure reasons as one of the following error types:

- ➤ Device disabled ➤ Resynchronization
- ► Framing error ► Data error
- -
	-
- ► Parity error ► Loopback
- ➤ Overrun ➤ Underrun

#### <span id="page-477-0"></span>**Table 7.10 COM Command**

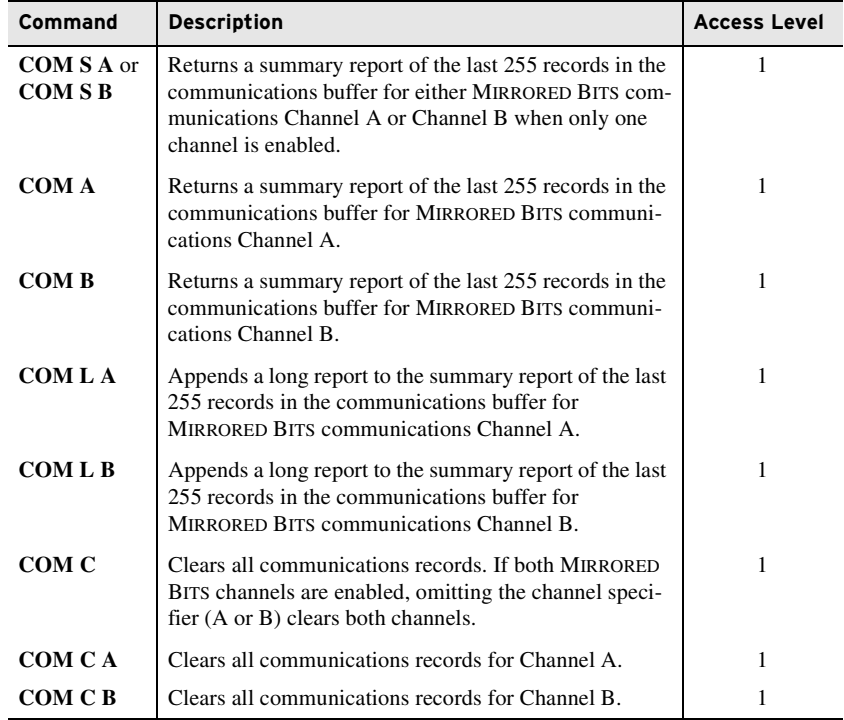

# CONTROL Command (Control Remote Bit)

Use the **CON** command (see *[Table 7.11](#page-477-1)*) to control remote bits (Relay Word bits RB01–RB32). You can use the **CON** function from the front panel (Control > Outputs) to pulse the outputs. Remote bits are device variables that you set via serial port communication only; you cannot navigate remote bits via the front-panel HMI. You can select the control operation from three states: set, clear, or pulse, as described in *[Table 7.12](#page-478-0)*.

<span id="page-477-1"></span>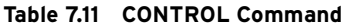

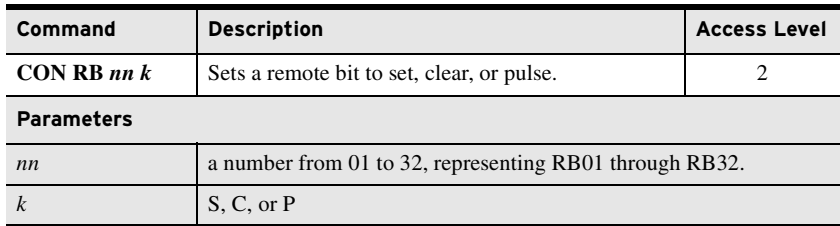

| <b>Subcommand</b> | <b>Description</b>                                      | <b>Access Level</b> |
|-------------------|---------------------------------------------------------|---------------------|
|                   | Sets remote bit (ON position)                           |                     |
|                   | Clears remote bit (OFF position)                        |                     |
|                   | Pulses remote bit for 1/4 cycle (MOMENTARY<br>position) |                     |

<span id="page-478-0"></span>**Table 7.12 Three Remote Bit States**

For example, use the following command to set Remote Bit RB05:

=>>**CON RB05 S <Enter>**

#### COPY Command

Use the **COPY** *j*  $k$  command (see *[Table 7.13](#page-478-1)*) to copy the settings of settings Group *j* to the settings of settings Group *k*. The settings of settings Group *j* effectively overwrite the settings of settings Group *k*. Parameters *j* and *k* can be any available settings group number 1 through 3.

<span id="page-478-1"></span>**Table 7.13 COPY Command**

| Command                  | <b>Description</b>                                      | <b>Access Level</b> |
|--------------------------|---------------------------------------------------------|---------------------|
| COPY $ik^a$              | Copies settings in Group $j$ to settings in Group $k$ . |                     |
| Daramotors iand karo 1-2 |                                                         |                     |

Parameters *j* and *k* are 1-3.

For example, when you enter the **COPY 1 3** command, the relay responds, Are you sure (Y/N)? Answer **Y <Enter>** (for yes) to complete copying. The settings in Group 1 overwrite the settings in Group 3.

## COUNTER Command (Counter Values)

The device generates the values of the 32 counters in response to the **COU** command (see *[Table 7.14](#page-478-2)*).

#### <span id="page-478-2"></span>**Table 7.14 COUNTER Command**

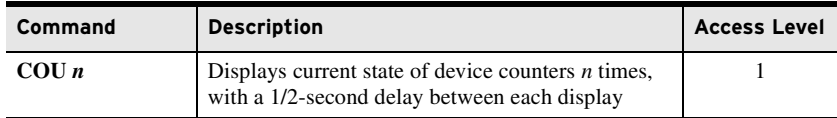

#### DATE Command (View/Change Date)

Use the **DATE** command (see *[Table 7.15](#page-478-3)*) to view and set the relay date. The relay can overwrite the date you enter by using other time sources such as IRIG. Enter the **DATE** command with a date to set the internal clock date.

<span id="page-478-3"></span>**Table 7.15 Date Command**

| Command                                                                                                    | <b>Description</b>                                                | <b>Access Level</b> |
|----------------------------------------------------------------------------------------------------|-------------------------------------------------------------------|---------------------|
| <b>DATE</b>                                                                                                   | Displays the internal clock date.                                 |                     |
| $\text{DATE}\text{mm}/\text{dd}/\text{y}\text{y}\text{y}$<br>$\frac{y \cdot y}{m \cdot d}$ , or<br>dd/mm/vvvv | Sets the internal clock date<br>(DATE_F set to MDY, YMD, or DMY). |                     |

Separate the month, day, and year parameters with spaces, commas, slashes, colons, and semicolons. Set the year in 4-digit form (for dates 2000–2099). Global setting DATE\_F sets the date format.

#### ETH Command

Ē

The **ETH** command (Access Level 1) can be used to display the Ethernet port (Port 1) status as shown in *[Figure 7.21](#page-479-0)* for the redundant fiber-optic (FX) Ethernet Port 1A and Port 1B configuration. The copper Ethernet port is labeled as TX. The response is similar for relays with the single Ethernet port option.

Different Ethernet configurations and different NETMODE settings result in slightly different information being displayed, as shown in the following figures.

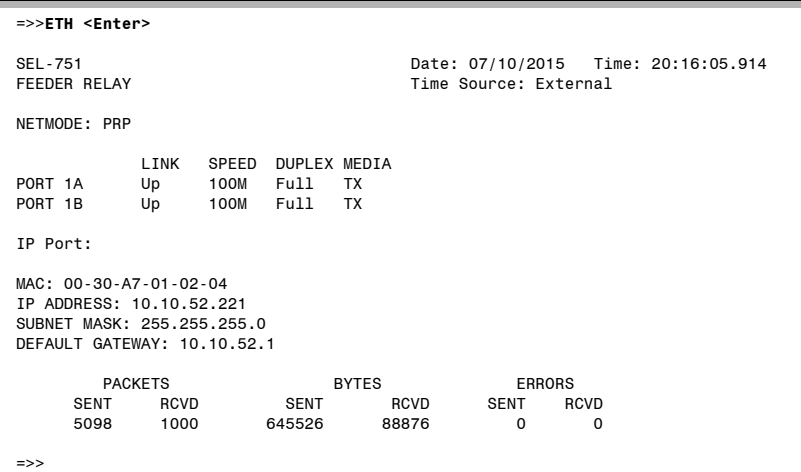

<span id="page-479-0"></span>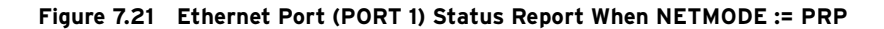

| =>>ETH <enter></enter>                                                                                          |                                  |                                                              |
|----------------------------------------------------------------------------------------------------|----------------------------------|--------------------------------------------------------------|
| SEL-751<br>FEEDER RELAY                                                                                         |                                  | Date: 07/10/2015 Time: 20:18:11.791<br>Time Source: External |
| NETMODE: FIXED                                                                                                  |                                  |                                                              |
| PRIMARY PORT: PORT 1A<br>ACTIVE PORT: PORT 1A                                                                   |                                  |                                                              |
| LINK<br>100M<br>PORT 1A<br>Up                                                                                   | SPEED DUPLEX MEDIA<br>Full<br>TX |                                                              |
| IP Port:                                                                                                    |                                  |                                                              |
| MAC: 00-30-A7-01-02-04<br>IP ADDRESS: 10.10.52.221<br>SUBNET MASK: 255.255.255.0<br>DEFAULT GATEWAY: 10.10.52.1 |                                  |                                                              |
| <b>PACKETS</b>                                                                                                  | <b>BYTES</b>                     | ERRORS                                                       |
| <b>SENT</b><br>RCVD<br>143<br>107                                                                               | <b>SENT</b><br>14652             | <b>RCVD</b><br><b>RCVD</b><br>SENT<br>7861<br>0<br>0         |
| $\Rightarrow$                                                                                                   |                                  |                                                              |

**Figure 7.22 Ethernet Port (PORT 1) Status Report When NETMODE := FIXED**

#### NOTE: Relays with older CPU cards can be upgraded to firmware versions R112 or higher, but the relay will not have the GOOSE performance improvements (i.e., a GOOSE port with a dedicated MAC address).

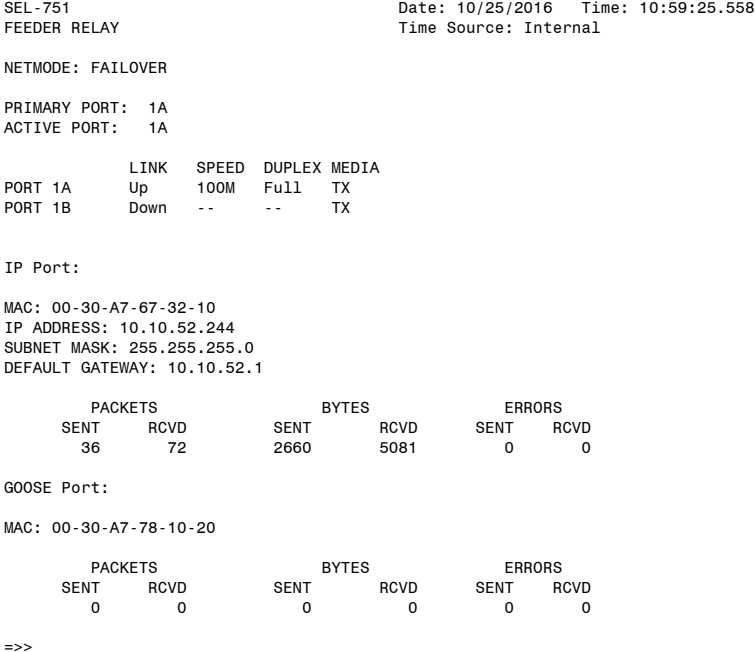

=>>**ETH <Enter>**

#### **Figure 7.23 Ethernet Port (PORT 1) Status Report When NETMODE := FAILOVER, E61850 := Y, and EGSE := Y**

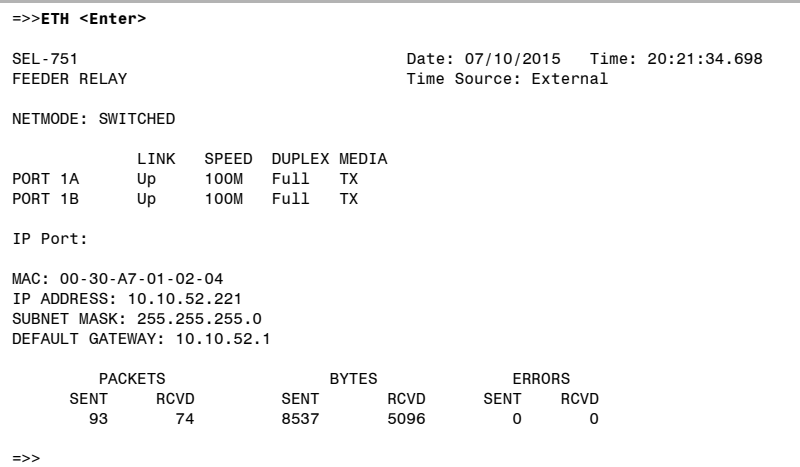

#### **Figure 7.24 Ethernet Port (PORT 1) Status Report When NETMODE := SWITCHED**

The command response for the single Ethernet port option is as shown in *[Figure 7.25](#page-481-0)*.

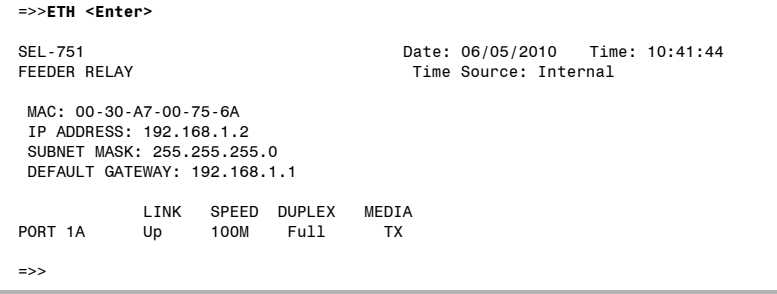

#### <span id="page-481-0"></span>**Figure 7.25 Ethernet Port (PORT 1) Status Report for the Single Ethernet Port Option**

## EVENT Command (Event Reports)

Use the **EVE** command (see *[Table 7.16](#page-481-1)*) to view event reports. See *[Section 10:](#page-582-0)  [Analyzing Events](#page-582-0)* for further details on retrieving and analyzing event reports. See the *[HISTORY Command on page 7.37](#page-486-0)* for details on clearing event reports.

<span id="page-481-1"></span>**Table 7.16 EVENT Command (Event Reports)**

| Command          | <b>Description</b>                                                                                                    | <b>Access Level</b> |
|------------------|----------------------------------------------------------------------------------------------------|---------------------|
| EVE <sub>n</sub> | Returns the <i>n</i> event report with 4-samples/<br>cycle data.                                                                                                    |                     |
| EVEnR            | Returns the <i>n</i> event report with raw (unfiltered)<br>16 samples/cycle analog data and 4 samples/cycle<br>digital data.                                                                                                    |                     |
| <b>Parameter</b> |                                                                                                    |                     |
| $\boldsymbol{n}$ | Parameter <i>n</i> specifies the event report number to be returned. Use<br>the HIS command to determine the event report number of the event<br>you want to display. If $n$ is not specified, the relay displays event<br>report 1 by default. |                     |

# FILE Command

The **FIL** command (see *[Table 7.17](#page-481-2)*) is intended to be a safe and efficient means of transferring files between intelligent electronic devices (IEDs) and external support software (ESS). The **FIL** command ignores the hide rules and transfers visible as well as hidden settings, except the settings hidden by a part number. The **FIL** command is supported if you connect over serial or Ethernet ports.

<span id="page-481-2"></span>**Table 7.17 FILE Command** 

| Command                   | <b>Description</b>                                                   | <b>Access Level</b> |
|---------------------------|----------------------------------------------------------------------|---------------------|
| FIL DIR                   | Returns a list of files.                                             |                     |
| <b>FIL READ filename</b>  | Transfers settings file <i>filename</i> from the relay<br>to the PC. |                     |
| <b>FIL WRITE filename</b> | Transfers settings file <i>filename</i> from the PC to<br>the relay. |                     |
| <b>FIL SHOW filename</b>  | Displays contents of the file <i>filename</i> .                      |                     |

# GOOSE Command

Use the **GOOSE** command to display transmit and receive GOOSE messaging and statistics information, which you can use for troubleshooting. The **GOOSE** command variants and options are shown in *[Table 7.18](#page-482-0)*.

<span id="page-482-0"></span>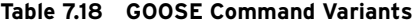

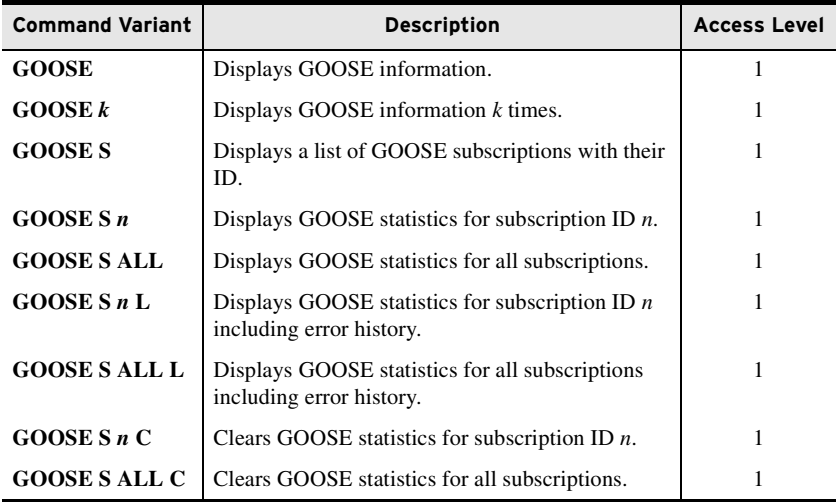

The information displayed for each GOOSE IED is described in the following table.

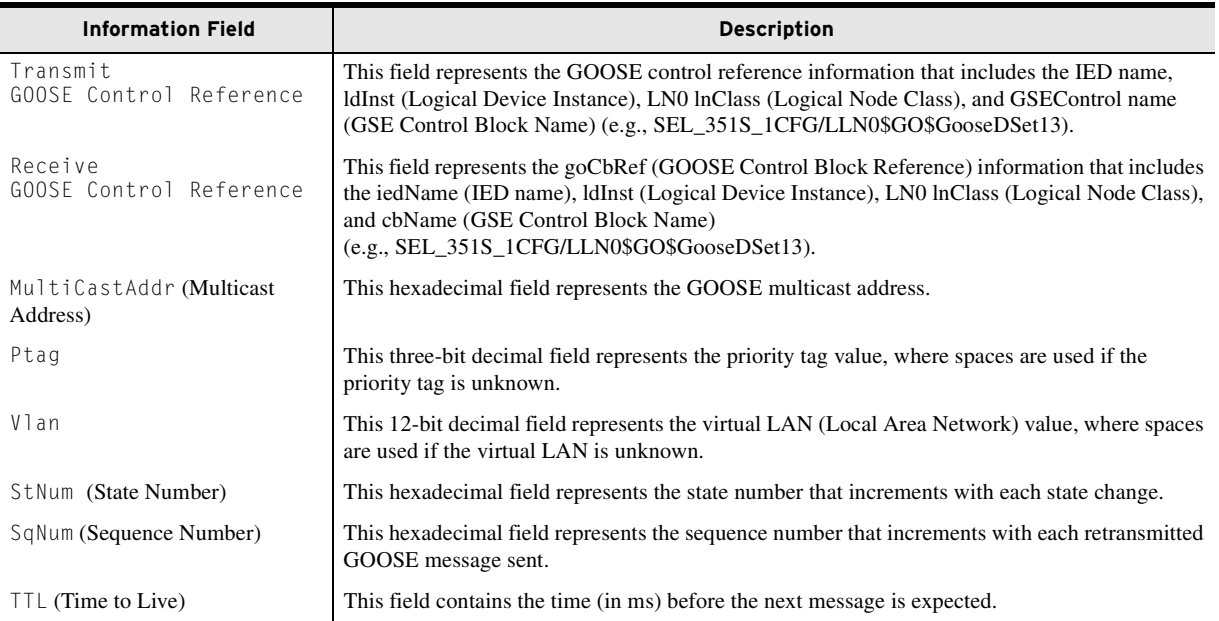

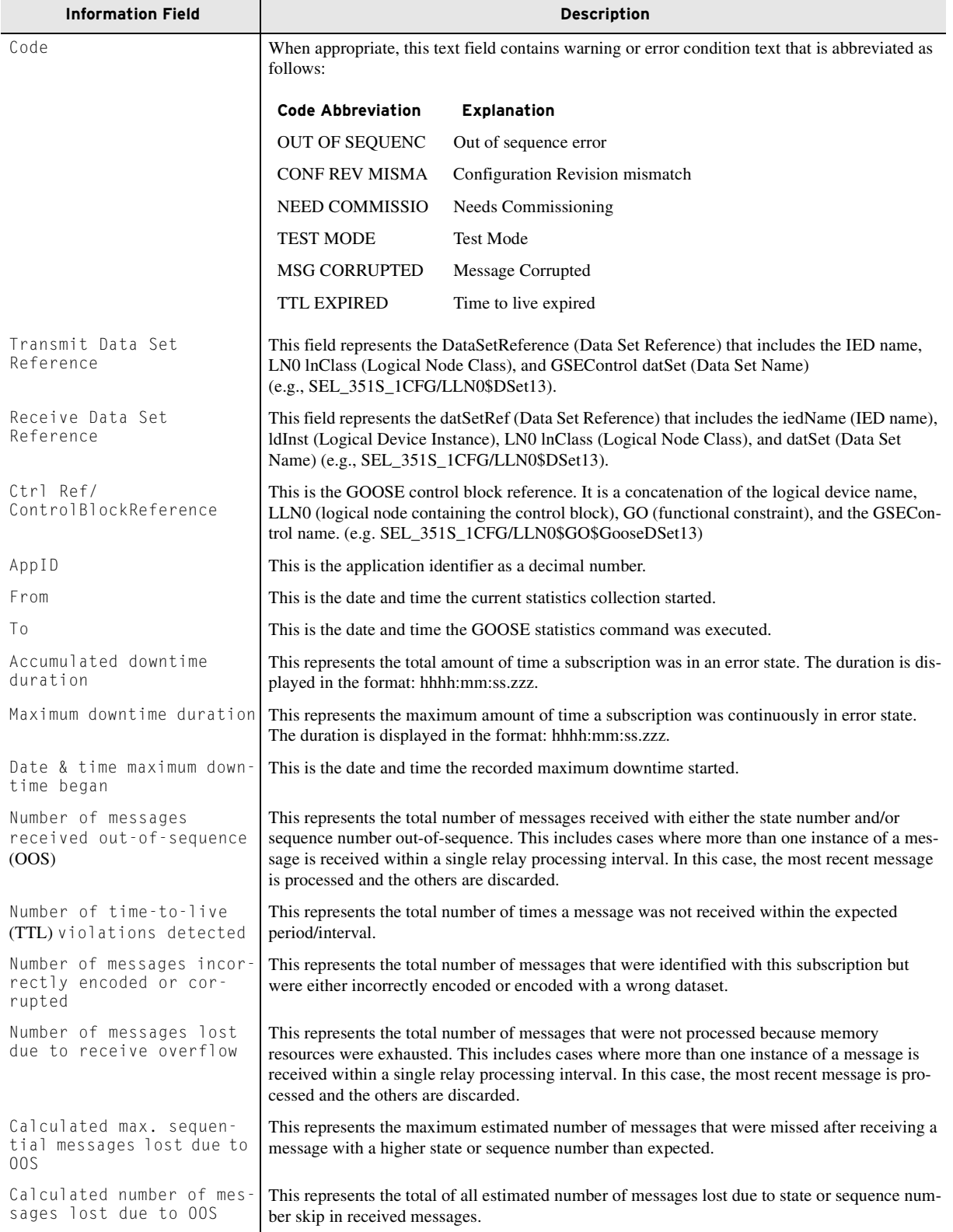

An example response to the **GOOSE** command is shown in *[Figure 7.26](#page-484-0)*.

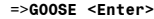

GOOSE Transmit Status

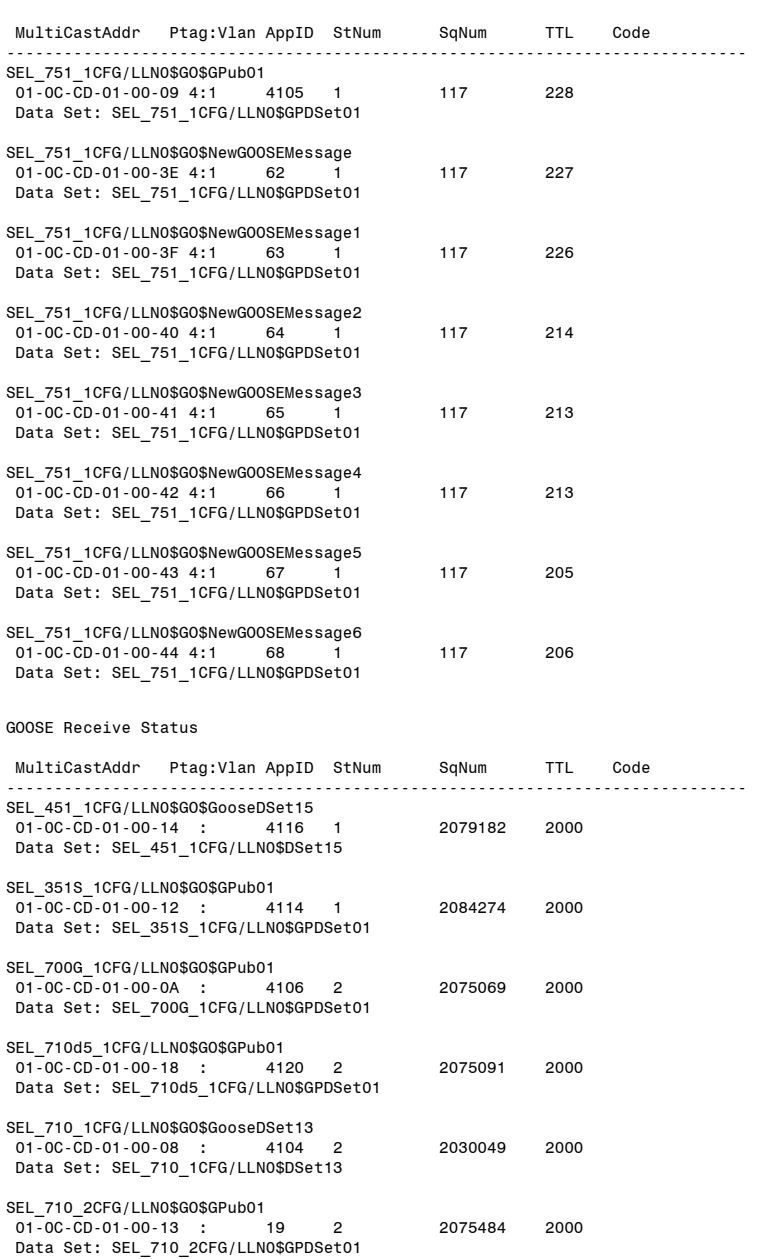

<span id="page-484-0"></span>**Figure 7.26 GOOSE Command Response**

| $\Rightarrow$ SG00 S 1 L                                                                                                    |  |
|----------------------------------------------------------------------------------------------------|--|
| SubsID <sub>1</sub>                                                                                                    |  |
| Ctrl Ref: SEL 451 1CFG/LLN0\$G0\$GooseDSet15<br>AppID : 4116<br>: 03/06/2017 18:54:16.255 To: 03/06/2017 18:57:39.950<br>From |  |
| Accumulated downtime duration<br>: 0000:00:00.000                                                                             |  |
| Maximum downtime duration<br>: 0000:00:00.000                                                                                 |  |
| Date & time maximum downtime began                                                                                            |  |
| Number of messages received out-of-sequence(00S) : 0                                                                          |  |
| Number of time-to-live(TTL) violations detected : 0                                                                           |  |
| Number of messages incorrectly encoded or corrupted: 0                                                                        |  |
| Number of messages lost due to receive overflow : 0                                                                           |  |
| Calculated max. sequential messages lost due to OOS: 0                                                                        |  |
| Calculated number of messages lost due to OOS : 0                                                                             |  |
| #<br>Time<br>Date                                                                                                    |  |
| $\Rightarrow$                                                                                                    |  |

**Figure 7.26 GOOSE Command Response (Continued)**

# GROUP Command

Use the **GROUP** command (see *[Table 7.19](#page-485-0)*) to display the active settings group or try to force an active settings group change.

#### <span id="page-485-0"></span>**Table 7.19 GROUP Command**

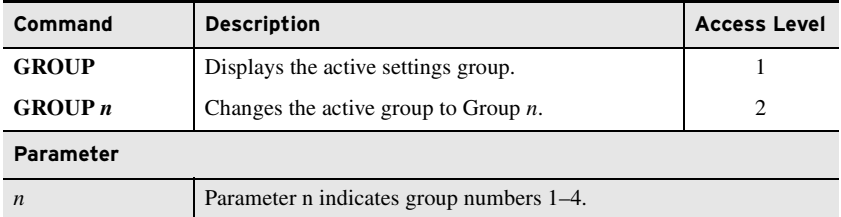

When you change the active group, the relay responds with a confirmation prompt: Are you sure (Y/N)? Answer **Y <Enter>** to change the active group. The relay asserts the Relay Word bit SALARM for one second when you change the active group.

If any of the SELOGIC control equations SS1–SS3 are set when you issue the **GROUP** *n* command, the group change fails. The relay responds: Command Unavailable: Active setting group SELOGIC equations have priority over the GROUP command.

## HELP Command

The **HELP** command (see *[Table 7.20](#page-485-1)*) gives a list of commands available at the present access level. You can also get a description of any particular command; type **HELP** followed by the name of the command for help on each command.

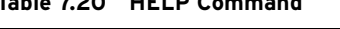

<span id="page-485-1"></span>**Table 7.20 HELP Command**

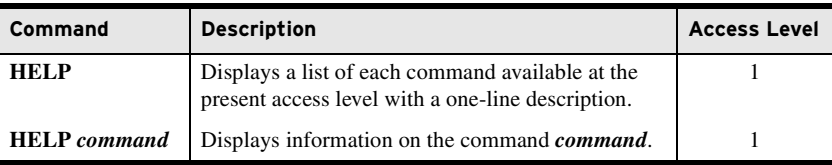

# <span id="page-486-0"></span>HISTORY Command

Use the **HIS** command (see *[Table 7.21](#page-486-1)*) to view a list of one-line descriptions of relay events or clear the list (and corresponding event reports) from nonvolatile memory. For more information on event reports, see *[Section 10:](#page-582-0)  [Analyzing Events](#page-582-0)*.

<span id="page-486-1"></span>**Table 7.21 HISTORY Command**

| Command                  | <b>Description</b>                                                                                                    | <b>Access Level</b> |
|--------------------------|----------------------------------------------------------------------------------------------------|---------------------|
| <b>HIS</b>               | Returns event histories with the oldest at the bot-<br>tom of the list and the most recent at the top of the<br>list.                          |                     |
| HIS n                    | Returns event histories with the oldest at the bot-<br>tom of the list and the most recent at the top of the<br>list, beginning at event $n$ . |                     |
| <b>HIS</b> C or $\bf{R}$ | Clears/resets the event history and all correspond-<br>ing event reports from nonvolatile memory.                                              |                     |

## <span id="page-486-2"></span>HIS HIF Command

The **HIS HIF** command displays a quick synopsis of the last 100 highimpedance fault (HIF) events that the relay has captured. The rows in the **HIS HIF** report contain the event reference number, date, time, event type, location, maximum current, active group, and targets. See *[High-Impedance](#page-614-0)  [Fault Event History on page 10.33](#page-614-0)* for the **HIS HIF** report format. Use the **HIS HIF** command to list one-line descriptions of relay events. You can list **HIF** event histories by number or by date. This command is only available when the relay supports **HIF** detection.

**Table 7.22 HIS HIF Command** 

| <b>Command</b>          | <b>Description</b>                                                                                                    | <b>Access Level</b> |
|-------------------------|----------------------------------------------------------------------------------------------------|---------------------|
| <b>HIS HIF</b>          | Returns HIF event histories with the oldest at the<br>bottom of the list and the most recent at the top of<br>the list.                   |                     |
| <b>HIS HIF</b> $n$      | Returns the n most recent HIF event histories<br>with the oldest at the bottom of the list and the<br>most recent at the top of the list. | 1                   |
| <b>HIS HIF C</b> or $R$ | Clears/resets the HIF events reports but retains<br>the event history.                                                                    | 1                   |
| <b>HIS HIF CA or RA</b> | Clears/resets the HIF event history and all the<br>corresponding event reports from the nonvolatile<br>memory.                            | 1                   |
| Parameter               |                                                                                                    |                     |
| $\boldsymbol{n}$        | Indicates a record number. The most recent event has record num-<br>ber one $(1)$ .                                                       |                     |

## HIS C and HIS R Command

The **HIS C** and **HIS R** commands clear/reset the history data and corresponding high-resolution/event report data on the present port. The relay prompts, Clear all event reports. Are you sure (Y/N)? when you issue the **HIS C** and **HIS R** commands. If you answer **Y <Enter>**, the relay clears all **HIF** event reports.

#### HSG Command

When the SEL-751 is ordered with the Arc Sense technology (AST) option for the high-impedance fault (HIF) detection, the relay provides high-impedance fault histogram data with the **HSG** (histogram) command. The **HSG** command displays 100 long-term and 100 short-term histogram counter values of the Phases A, B, and C current odd-harmonic content (ISM) plus the learned limits for the histograms.

**Table 7.23 HSG Command**

| <b>Command</b>                  | <b>Description</b>                                                                                                    | <b>Access Level</b> |
|---------------------------------|----------------------------------------------------------------------------------------------------|---------------------|
| <b>HSG</b>                      | Displays high-impedance fault (HIF) histo-<br>gram data.                                                                                     |                     |
| <b>NOTE:</b>                    |                                                                                                    |                     |
| LT HIS A, LT HIS B,<br>LT HIS C | Long-term histogram counter values of the Phases A, B, and C<br>current odd-harmonic content (ISM).                                          |                     |
| ST HIS A, ST HIS B,<br>ST HIS C | Short-term histogram counter values of the Phases A, B, and C<br>current odd-harmonic content (ISM).                                         |                     |
| HISLIMA,<br>HISLIMB, HISLIMC    | Learned histogram thresholds for Phases A, B, and C.                                                                                         |                     |
| Mean                            | Mean values of short- and long-term histograms for Phases A,<br>B, and C.                                                                    |                     |
| Std                             | Standard deviations for the short- and long-term standard devia-<br>tions for the short- and long-term histograms for Phases A, B,<br>and C. |                     |
| NFA, NFB, NFC                   | Pickup thresholds of decision timers for Phases A, B, and C.                                                                                 |                     |

*[Figure 7.27](#page-487-0)* shows the **HSG** command response.

| =>>HSG <enter></enter> |              |                |                |                       |                                  |                                     |
|------------------------|--------------|----------------|----------------|-----------------------|----------------------------------|-------------------------------------|
| SEL-751                |              |                |                |                       |                                  | Date: 04/11/2011 Time: 16:07:15.933 |
| <b>FEEDER RELAY</b>    |              |                |                | Time Source: Internal |                                  |                                     |
| Counter#               | LT HIS A     | ST HIS A       | LT HIS B       | ST HIS B              | LT HIS C                         | ST HIS C                            |
| 1                      | $\Omega$     | 0              | 0              | 0                     | 0                                | 0                                   |
| $\overline{2}$         | <sup>0</sup> | $\Omega$       | $\Omega$       | $\Omega$              | <sup>0</sup>                     | 0                                   |
| 3                      | <sup>n</sup> | $\Omega$       | $\Omega$       | $\Omega$              | <sup>0</sup>                     | <sup>0</sup>                        |
|                        |              |                |                |                       |                                  |                                     |
|                        |              |                |                |                       |                                  |                                     |
|                        |              |                |                |                       |                                  |                                     |
| 98                     | <sup>0</sup> | 0              | 0              | $\Omega$              | <sup>0</sup>                     | <sup>0</sup>                        |
| 99                     | <sup>0</sup> | $\Omega$       | $\Omega$       | $\Omega$              | 0                                | 0                                   |
| 100                    | 0            | $\Omega$       | $\Omega$       | $\Omega$              | 0                                | 0                                   |
| Mean                   | 0.0000       | 0.0000         | 0.0000         | 0.0000                | 0.0000                           | 0.0000                              |
| std.                   | 0.0000       | 0.0000         | 0.0000         | 0.0000                | 0.0000                           | 0.0000                              |
|                        | HISLIMA      | <b>HISLIMB</b> | <b>HISLIMC</b> | <b>NFA</b>            | <b>NFB</b>                       | NFC.                                |
|                        | 0.0000       | 0.0000         | 0.0000         |                       | 99999.0000 99999.0000 99999.0000 |                                     |
|                        |              |                |                |                       |                                  |                                     |
| $\Rightarrow$          |              |                |                |                       |                                  |                                     |

<span id="page-487-0"></span>**Figure 7.27 HSG Command Response** 

The purpose of the Statistics function is to learn the effects of feeder normal loads on the detection quantity ISM. The function keeps two histogram counters, each has 100 units.

HIF odd-harmonic decision function generates HIF alarms if the difference between two histograms is statistically substantial (determined by using their means and standard deviations). When the difference between the two histograms is not substantial, the long-term histogram is updated through an

IIR filtering process from the short-term histogram. The long-term histogram therefore adapts to the feeder ambient load conditions and increases the overall HIF detection security.

#### IDENTIFICATION Command

Use the **ID** command (see *[Table 7.24](#page-488-0)*) to extract device identification codes.

<span id="page-488-0"></span>**Table 7.24 IDENTIFICATION Command**

| Command | <b>Description</b>                             | <b>Access Level</b> |
|---------|------------------------------------------------|---------------------|
|         | Returns a list of device identification codes. |                     |

#### INI HIF Command

The **INI HIF** command (see *[Table 7.25](#page-488-1)*) is used to restart the 24 -hour tuning process used in high-impedance fault detection. This command is only available when the relay supports **HIF** detection and **EHIF** is not set to N. If you issue the **INI HIF** commands, the relay prompts, Initiate HIF 24 hour tuning (Y/N)? If you answer **Y <Enter>**, the relay initiates the tuning process.

<span id="page-488-1"></span>**Table 7.25 INI HIF Command**

| Command        | <b>Description</b>                                                                 | <b>Access Level</b> |
|----------------|------------------------------------------------------------------------------------|---------------------|
| <b>INI HIF</b> | Initiates the 24 - hour tuning process used in high-<br>impedance fault detection. |                     |

#### IRIG Command

Use the **IRIG** command to direct the relay to read the demodulated IRIG-B time code at the serial port or IRIG-B input (see *[Table 7.26](#page-488-2)*).

#### <span id="page-488-2"></span>**Table 7.26 IRI Command**

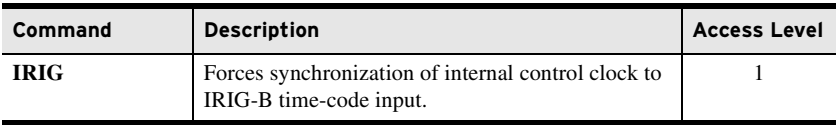

To force the relay to synchronize to IRIG-B, enter the following command:

=>**IRI <Enter>**

If the relay successfully synchronizes to IRIG-B, it sends the following header and access level prompt:

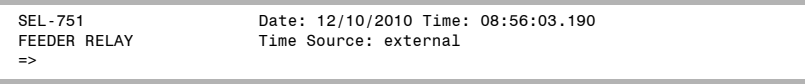

If no IRIG-B code is present at the serial port input or if the code cannot be read successfully, the relay responds with IRIG-B DATA ERROR.

If an IRIG-B signal is present, the relay synchronizes its internal clock with IRIG-B. It is not necessary to issue the **IRIG** command to synchronize the relay clock with IRIG-B. Use the **IRIG** command to determine if the relay is properly reading the IRIG-B signal.

## LDP Command (Load Profile Report)

Use the **LDP** commands (see *[Table 7.27](#page-489-0)*) to view and manage the Load Profile report (see *[Figure 5.14](#page-348-0)*). If there is no stored data and an **LDP** command is issued, the relay responds with No data available.

<span id="page-489-0"></span>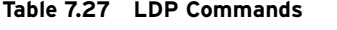

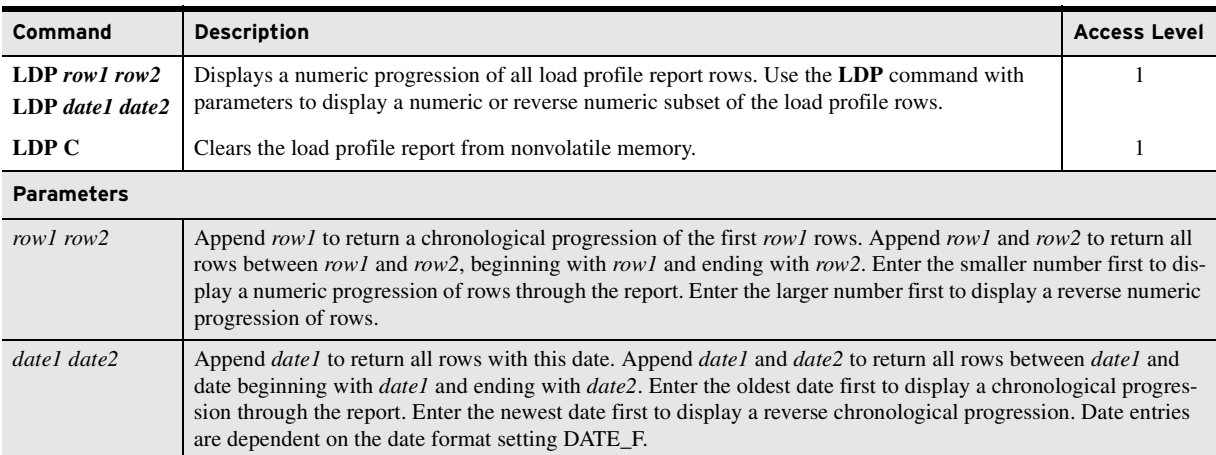

# L\_D Command (Load Firmware)

Use the **L\_D** command (see *[Table 7.28](#page-489-1)*) to load firmware. See *[Appendix A:](#page-638-0)  [Firmware, ICD, and Manual Versions](#page-638-0)* for information on changes to the firmware and instruction manual. See *[Appendix B: Firmware Upgrade](#page-660-0)  [Instructions](#page-660-0)* for further details on downloading firmware. Only download firmware to the front port.

<span id="page-489-1"></span>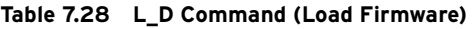

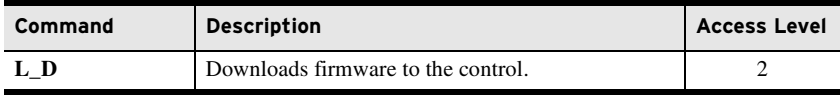

# LOG HIF (High-Impedance Fault) Command

When the SEL-751 is ordered with the Arc Sense technology (AST) option for the high-impedance fault detection, the relay provides high-impedance fault detection progress data with the **LOG HIF** (**LOG H** command) report.

The **LOG HIF** command displays the progress of HIF detection in percentage of their final pickup, the update of each entry is adaptive based on HIF detection outputs. This command is available only when enable setting EHIF is set to Y and Relay Word bit ITUNE\_*x* (where *x* is A,B, or C) is deasserted (tuning process has been completed).

**Table 7.29 LOG HIF Command**

| <b>Command</b> | <b>Description</b>                                                                     | <b>Access Level</b> |
|----------------|----------------------------------------------------------------------------------------|---------------------|
|                | <b>LOG HIF nnn</b>   Displays the progress of high-impedance fault (HIF)<br>detection. |                     |
| <b>NOTE:</b>   |                                                                                        |                     |

- ➤ Odd-harmonic alarm and fault values ALG.1 A, ALG.1 B, and ALG.1 C for Phases A, B, and C in percent of preset alarm and fault thresholds.
- ➤ Non-harmonic alarm and fault values ALG.2 A, ALG.2 B, and ALG.2 C for Phases A, B, and C in percent of preset alarm and fault thresholds.
- ➤ HI1 and HI2 are the digital outputs of the odd-harmonic and non-harmonic alarm and fault detection logic. The HIF odd-harmonic alarm and fault output bits under HI1 are HIA1\_A, HIA1\_B, HIA1\_C, and HIF1\_A, HIF1\_B, HIF1\_C, respectively and the HIF non-harmonic alarm and fault output bits under HI2 are HIA2\_A, HIA2\_B, HIA2\_C, and HIF2\_A, HIF2\_B, HIF2\_C, respectively. These Relay Word bits assert when the corresponding percentage values reach 100%.

*[Figure 7.28](#page-490-0)* provides an example of **LOG H** (HIF) command report.

| =>>LOG HIF <enter></enter> |                                                                                                    |                                                              |                                                   |                    |      |              |  |
|----------------------------|----------------------------------------------------------------------------------------------------|--------------------------------------------------------------|---------------------------------------------------|--------------------|------|--------------|--|
| SEL-751<br>FEEDER RELAY    |                                                                                                    | Date: 04/11/2011 Time: 16:07:15.933<br>Time Source: Internal |                                                   |                    |      |              |  |
| Date                       | Time<br>Percent ALG.1A ALG.1B ALG.1C ALG.2A ALG.2B ALG.2C HI1 HI2<br>03/28/2011 14:47:48.327 ALARM<br><b>FAULT</b> | $0.00 \quad 0.00$                                            | $0.00$ $0.00$ $0.00$ 100.00 100.00 100.00 000 000 | $0.00$ 100.00 5.00 |      | 5.00 000 000 |  |
| Date                       | Percent ALG.1A ALG.1B ALG.1C ALG.2A ALG.2B ALG.2C HI1 HI2<br>Time<br>FAULT                                         |                                                              |                                                   | 0.00 100.00 5.00   |      | 5.00 000 000 |  |
| Date                       | Time       Percent ALG.1A ALG.1B ALG.1C ALG.2A ALG.2B ALG.2C HI1 HI2<br>FAULT                                      |                                                              |                                                   | 0.00100.00         | 5.00 | 5.00 000 000 |  |
| $\Rightarrow$              |                                                                                                    |                                                              |                                                   |                    |      |              |  |

<span id="page-490-0"></span>**Figure 7.28 LOG H (HIF) Command Response**

#### LOOPBACK Command

Use the **LOO** command (see *[Table 7.30](#page-490-1)*) for testing the MIRRORED BITS communications channel for proper communication. For more information on MIRRORED BITS, see *[Appendix J: MIRRORED BITS Communications](#page-864-0)*.

<span id="page-490-1"></span>. **Table 7.30 LOO Command**

| Command | <b>Description</b>                                                     | <b>Access Level</b> |
|---------|------------------------------------------------------------------------|---------------------|
| LOO.    | Enables loopback testing of MIRRORED BITS chan-<br>nels.               |                     |
| LOO A   | Enables loopback on MIRRORED BITS Channel A<br>for the next 5 minutes. |                     |
| LOO B   | Enables loopback on MIRRORED BITS Channel B<br>for the next 5 minutes. |                     |

With the transmitter of the communications channel physically looped back to the receiver, the MIRRORED BITS addressing is wrong and ROK is deasserted. The **LOO** command tells the MIRRORED BITS software to temporarily expect to see its own data looped back as its input. In this mode, LBOK asserts if

error-free data are received. The **LOO** command, with just the channel specifier, enables loopback mode on that channel for five minutes, while the inputs are forced to the default values.

```
=>>LOO A <Enter>
Loopback will be enabled on Mirrored Bits channel A for the next 5 minutes.
The RMB values will be forced to default values while loopback is enabled.
Are you sure (Y/N)?
=>>
```
If only one MIRRORED BITS port is enabled, the channel specifier (A or B) can be omitted. To enable loopback mode for other than the 5-minute default, enter the number of minutes (1–5000) you want as a command parameter. To allow the loopback data to modify the RMB values, include the DATA parameter.

```
=>>LOO 10 DATA <Enter>
Loopback will be enabled on Mirrored Bits channel A for the next 10 minutes.
The RMB values will be allowed to change while loopback is enabled.
Are you sure (Y/N)? N <Enter>
Canceled.
=>>
```
To disable loopback mode before the selected number of minutes, re-issue the **LOO** command with the R parameter. The R parameter returns the device to normal operation. If both MIRRORED BITS channels are enabled, omitting the channel specifier in the disable command causes both channels to be disabled.

```
=>>LOO R <Enter>
Loopback is disabled on both channels.
=>>
```
# MAC Command

Use the **MAC** command to display the MAC addresses of PORT 1, as shown in the following.

```
=>>MAC <Enter>
Port 1 (IP) MAC Address: 00-30-A7-67-32-10
Port 1 (GOOSE) MAC Address: 00-30-A7-78-10-20
=>>
```
## MET Command (Metering Data)

The **MET** command (see *[Table 7.31](#page-491-0)* and *[Table 7.32](#page-492-0)*) provides access to the relay metering data.

#### <span id="page-491-0"></span>**Table 7.31 Meter Command**

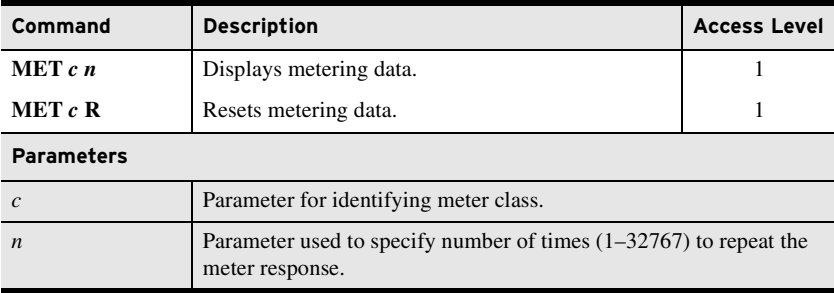

NOTE: Relays with older CPU cards can be upgraded to firmware versions R112 or higher, but the relay will not have the GOOSE performance improvements (i.e., a GOOSE port with a dedicated MAC address).

| C                         | <b>Meter Class</b>                           |
|---------------------------|----------------------------------------------|
| $F$ (or MET)              | <b>Fundamental Metering</b>                  |
| E <sup>a</sup>            | <b>Energy Metering</b>                       |
| $\mathbf{M}^{\mathrm{a}}$ | Maximum/Minimum Metering                     |
| <b>RMS</b>                | <b>RMS</b> Metering                          |
| т                         | Thermal and RTD Metering                     |
| AI                        | Analog Input (transducer) Metering           |
| DE <sup>a</sup>           | Demand Metering                              |
| PE <sup>a</sup>           | Peak Demand Metering                         |
| <b>PM</b>                 | Synchrophasor Metering                       |
| L                         | Light Metering for Arc-Flash Detection (AFD) |
| MV                        | <b>SELOGIC Math Variable Metering</b>        |
| RA                        | Remote Analog Metering                       |
| HIF                       | High-Impedance Fault (HIF) Metering          |

<span id="page-492-0"></span>**Table 7.32 Meter Class**

<span id="page-492-1"></span>a Reset Metering Available.

For more information on metering and example responses for each meter class, see *[Section 5: Metering and Monitoring](#page-336-0)*.

On issuing the **MET** *c* **R** command for resetting metering quantities in class *c*, the relay responds: Reset Metering Quantities (Y,N)? Upon confirming (pressing **Y**), the metering quantities are reset and the relay responds with Reset Complete.

#### OPEN Command (Open Breaker)

The **OPE** (OPEN) command asserts Relay Word bit OC for 1/4 cycle when it is executed. Relay Word bit OC can then be programmed into the TR SELOGIC control equation to assert the TRIP Relay Word bit, which in turn asserts an output contact (e.g.,  $OUT103 = TRIP$ ) to open a circuit breaker (see *[Table 4.52](#page-254-0)* and *[Figure 4.34](#page-171-0)* for factory-default setting TR and trip logic).

To issue the **OPE** command, enter the following.

```
=>>OPE <Enter>
Open Breaker (Y,N)? Y <Enter>
=>>
```
Typing **N <Enter>** after the previous prompt aborts the command.

The main board breaker jumper (see *[Table 2.17](#page-73-0)*) supervises the **OPE** command. If the Breaker jumper is not in place (Breaker jumper = OFF), the relay does not execute the **OPE** command and responds with the following.

```
=>>OPE <Enter>
```
Command Aborted: No Breaker Jumper

=>>

When setting EN\_LRC := Y, the Relay Word bit LOCAL supervises the **OPE** command (see *[Table 9.4](#page-561-0)*). If the LOCAL bit is asserted (LOCAL = 1), the relay does not execute the **OPE** command and responds with the following:

```
=>>OPE <Enter>
```
Command Aborted: Device in Local Control

```
\rightarrow
```
The Relay Word bit LOCAL is determined by the LOCAL SELOGIC control equation (see *[Table 9.4](#page-561-0)*).

# PASSWORD Command (Change Passwords)

Use the **PAS** command (see *[Table 7.33](#page-493-1)*) to change existing passwords.

#### <span id="page-493-1"></span>**Table 7.33 PASSWORD Command**

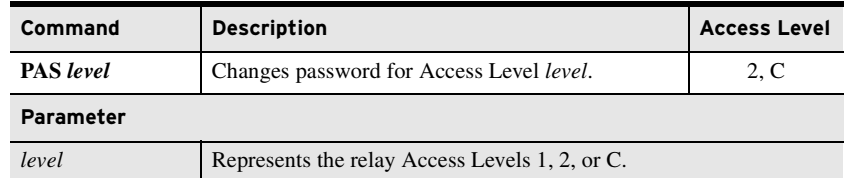

The factory-default passwords are as shown in *[Table 7.34](#page-493-2)*.

#### <span id="page-493-2"></span>**Table 7.34 Factory-Default Passwords for Access Levels 1, 2, and C**

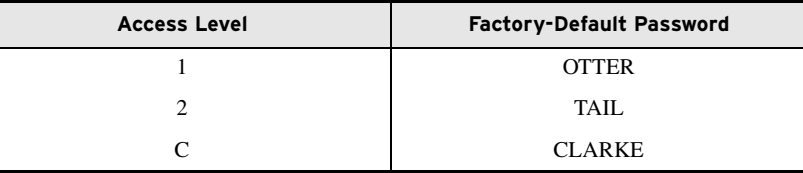

To change the password for Access Level 1 to #Ot3579!ijd7, enter the following command sequence:

```
=>>PAS 1 <Enter>
Old PW: ? ***** <Enter>
New PW: ? *********** <Enter>
Confirm PW: ? *********** <Enter>
Password Changed
=>>
```
Similarly, use **PAS 2** to change Level 2 passwords and **PAS C** to change Level C passwords.

**Table 7.35 Valid Password Characters**

| Alpha          | A B C D E F G H I J K L M N O P Q R S T U V W X Y Z<br>a b c d e f g h i j k l m n o p g r s t u v w x y z |  |
|----------------|----------------------------------------------------------------------------------------------------|--|
| <b>Numeric</b> | 0123456789                                                                                                 |  |
| <b>Special</b> | $1$ " # \$ % & ' ( ) * + , - . / : ; < = > ? @ [ \ ] ^ \ {   } ~                                           |  |

<span id="page-493-0"></span>WARNING

This device is shipped with default passwords. Default passwords should be changed to private passwords at installation. Failure to change each default password to a private password may allow unauthorized access. SEL shall not be responsible for any damage resulting from unauthorized access.

Passwords can contain as many as 12 characters. Upper- and lowercase letters are treated as different characters. Strong passwords consist of 12 characters, with at least one special character or digit and mixed-case sensitivity, but do not form a name, date, acronym, or word. Passwords formed in this manner are less susceptible to password guessing and automated attacks.

Examples of valid, distinct, and strong passwords are as follows:

- $\blacktriangleright$  #0t3579!ijd7
- $\blacktriangleright$  (Ih2dcs)36dn
- ➤ \$A24.68&,mvj
- $*4u$ -Iwg+?lf-

#### PING Command

When you are setting up or testing substation networks, it is helpful to determine if the network is connected properly and if the other devices are powered up and configured properly. The **PING** command (Access Level 2) allows a user of the relay to determine if a host is reachable across an IP network and/or if the Ethernet port (Port 1) is functioning or configured correctly. A typical **PING** command response is shown in *[Figure 7.29](#page-494-0)*.

The command structure is:

**PING** x.x.x.x t

where:

x.x.x.x is the Host IP address and

't' is the PING interval in seconds, with a 2 to 255 second range.

The default **PING** interval is one second when 't' is not specified. The relay sends ping messages to the remote node until you stop the **PING** test by pressing the 'Q' key.

```
==>>PING 10.201.7.52 <Enter>
Press the Q key to end the ping test.
Pinging 10.201.7.52 every 1 second(s):
Reply from 10.201.7.52
Reply from 10.201.7.52
Reply from 10.201.7.52
Reply from 10.201.7.52
Reply from 10.201.7.52
Reply from 10.201.7.52
Ping test stopped.
Ping Statistics for 10.201.7.52
  Packets: Sent = 7, Received = 6, Lost = 1
  Duplicated = 0==>>
```
<span id="page-494-0"></span>**Figure 7.29 PING Command Response**

#### PULSE Command

NOTE: The **PULSE** command is available when the breaker control jumper on the mainboard is in the ENABLED position.

Use the **PULSE** command (see *[Table 7.36](#page-495-0)*) to pulse any of the relay control outputs for a specified time. This function aids you in relay testing and commissioning. When a **PUL** command is issued, the selected contact closes or opens depending on the output contact type (a or b). The **PUL** command energizes the coil and has no effect if the coil is already energized. The control outputs are **OUT***nnn*, where *nnn* represents 101–103 (standard), 301–304 (optional), 401–404 (optional), or 501–504 (optional).

| Command           | <b>Description</b>                                 | <b>Access Level</b> |
|-------------------|----------------------------------------------------|---------------------|
| PUL OUTnnn        | Pulses output OUT <i>nnn</i> for 1 second.         |                     |
| PUL OUTnnn s      | Pulses output OUT <i>nnn</i> for <i>s</i> seconds. | 2                   |
| <b>Parameters</b> |                                                    |                     |
| nnn               | A control output number                            |                     |
|                   | Time in seconds, with a range of $1-30$            |                     |

<span id="page-495-0"></span>**Table 7.36 PUL OUTnnn Command**

# QUIT Command

Use the **QUIT** command (see *[Table 7.37](#page-495-1)*) to revert to Access Level 0.

<span id="page-495-1"></span>**Table 7.37 QUIT Command**

| Command | <b>Description</b>      | <b>Access Level</b> |
|---------|-------------------------|---------------------|
| OUIT    | Goes to Access Level 0. |                     |

Access Level 0 is the lowest access level; the SEL-751 performs no password check to descend to this level (or to remain at this level).

# R\_S Command (Restore Factory Defaults)

Use the **R\_S** command (see *[Table 7.38](#page-495-2)*) to restore factory-default settings.

<span id="page-495-2"></span>**Table 7.38 R\_S Command (Restore Factory-Defaults)**

| Command | <b>Description</b>                                                                         | <b>Access Level</b> |
|---------|--------------------------------------------------------------------------------------------|---------------------|
| R S     | Restores the factory-default settings and passwords<br>and reboot the system. <sup>a</sup> |                     |

<sup>a</sup> Only available after a settings or critical RAM failure.

## SER Command (Sequential Events Recorder Report)

Use the **SER** commands (see *[Table 7.39](#page-496-0)*) to view and manage the Sequential Events Recorder report. See *[Section 10: Analyzing Events](#page-582-0)* for further details on SER reports. If there is no SER report row stored, the relay responds with No Data Available.

| Command           | <b>Description</b>                                                                                                    | <b>Access Level</b> |  |
|-------------------|----------------------------------------------------------------------------------------------------|---------------------|--|
| <b>SER</b>        | Displays a chronological progression of all avail-<br>able SER rows (as many as 1024 rows). Row 1 is<br>the most recently triggered row and row 1024 is the<br>oldest.                                                                                                    | 1                   |  |
| <b>SER C or R</b> | Clears/resets the SER records.                                                                                                    | 1                   |  |
| <b>Parameter</b>  |                                                                                                    |                     |  |
| row1              | Append row1 to return a chronological progression of the first row1<br>rows. For example, use <b>SER 5</b> to return the first five rows.                                                                                                    |                     |  |
| rowl row?         | Append rowl and row2 to return all rows between rowl and<br>$row2$ , beginning with row 1 and ending with $row2$ . Enter the smaller<br>number first to display a numeric progression of rows through the<br>report. Enter the larger number first to display a reverse numeric<br>progression of rows. For example, use <b>SER 1 10</b> to return the first 10<br>rows in numeric order or <b>SER 10 1</b> to return these same items in<br>reverse numeric order.                      |                     |  |
| date l            | Append <i>date1</i> to return all rows with this date. For example, use<br><b>SER 1/1/2003</b> to return all records for January 1, 2003.                                                                                                    |                     |  |
| date 1 date?      | Append <i>date1</i> and <i>date2</i> to return all rows between date1 and date<br>beginning with <i>date I</i> and ending with <i>date2</i> . Enter the oldest date<br>first to display a chronological progression through the report. Enter<br>the newest date first to display a reverse chronological progression.<br>Date entries are dependent on the date format setting DATE F. For<br>example, use SER 1/5/2003 1/7/2003 to return all records for<br>January 5, 6, and 7, 2003 |                     |  |

<span id="page-496-0"></span>**Table 7.39 SER Command (Sequential Events Recorder Report)**

#### SER D Command

The **SER D** command shows a list of SER items that the relay has automatically removed. These are "chattering" elements. You can automatically remove chattering SER elements in the SER Chatter Criteria category of the Report settings; the enable setting is ESERDEL. See *[Section 4: Protection and Logic](#page-126-0)  [Functions](#page-126-0)*, *[Report Settings \(SET R Command\)](#page-330-0)* for more information on SER automatic deletion and reinsertion.

**Table 7.40 SER D Command**

| <b>Command</b> | <b>Description</b>                                                                | <b>Access Level</b> |
|----------------|-----------------------------------------------------------------------------------|---------------------|
| <b>SERD</b>    | Lists chattering SER elements that the relay is<br>removing from the SER records. |                     |

If you issue the **SER D** command and you have not enabled automatic removal of chattering SER elements (Report setting ESERDEL), the relay responds, Automatic removal of chattering SER elements not enabled.

# SET Command (Change Settings)

The **SET** command is for viewing or changing the relay settings (see *[Table 7.41](#page-497-0)*).

| Command                           | Description                                                                                                    | <b>Access Level</b>         |  |  |
|-----------------------------------|----------------------------------------------------------------------------------------------------|-----------------------------|--|--|
| <b>SET n s TERSE</b>              | Sets the relay settings, beginning at the first<br>setting for Group $n (n = 1, 2, 3,$ or 4).                                                                                                    | $\mathcal{D}_{\mathcal{L}}$ |  |  |
| $SET$ <i>L<sub>ns</sub></i> TERSE | Sets general logic settings for Group $n$<br>$(n = 1, 2, 3, or 4).$                                                                                                    | $\overline{c}$              |  |  |
| <b>SET G s TERSE</b>              | Sets global settings.                                                                                                    | $\overline{c}$              |  |  |
| $SET P n s TERSE$                 | Sets serial port settings. <i>n</i> specifies the port<br>$(1, 2, 3, 4, or F)$ ; <i>n</i> defaults to the active port if<br>not listed.                                                                                   | $\mathcal{D}_{\mathcal{L}}$ |  |  |
| <b>SET R s TERSE</b>              | Sets report settings such as Sequential Events<br>Recorder (SER) and Event Report (ER) settings.                                                                                                    | $\overline{c}$              |  |  |
| <b>SET F &amp; TERSE</b>          | Sets front-panel settings.                                                                                                    | $\mathcal{D}_{\mathcal{L}}$ |  |  |
| <b>SET I TERSE</b>                | Sets IEC 60870-5-103 settings.                                                                                                    | $\overline{c}$              |  |  |
| <b>SET M s TERSE</b>              | Sets Modbus User Map settings.                                                                                                    | $\mathcal{D}_{\mathcal{L}}$ |  |  |
| <b>SET DNP</b> m s TERSE          | Sets DNP Map <i>m</i> settings $(m = 1, 2, \text{ or } 3)$ .                                                                                                    | $\overline{c}$              |  |  |
| <b>Parameter</b>                  |                                                                                                    |                             |  |  |
| S                                 | Append s, the name of the specific setting you want to view and<br>jumps to this setting. If $s$ is not entered, the relay starts at the<br>first setting.                                                                |                             |  |  |
| <b>TERSE</b>                      | Append <b>TERSE</b> to skip the settings display after the last set-<br>ting. Use this parameter to speed up the <b>SET</b> command. If you<br>want to review the settings before saving, do not use the TERSE<br>option. |                             |  |  |

<span id="page-497-0"></span>**Table 7.41 SET Command (Change Settings)** 

When you issue the **SET** command, the relay presents a list of settings one at a time. Enter a new setting or press **<Enter>** to accept the existing setting. Editing keystrokes are shown in *[Table 7.42](#page-497-1)*.

<span id="page-497-1"></span>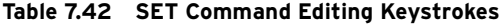

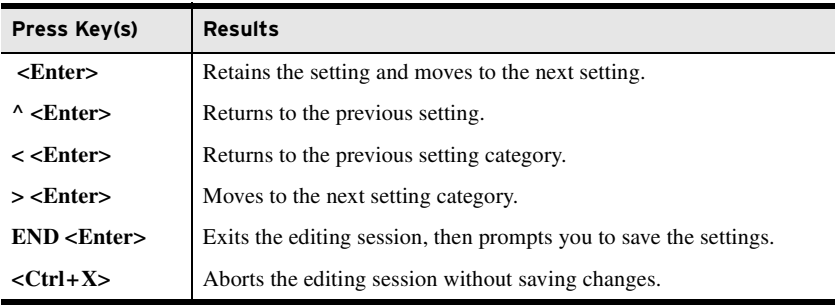

The relay checks each setting to ensure that it is within the allowed range. If the setting is not within the allowed range, the relay generates an Out of Range message and prompts you for the setting again.

When all the settings are entered, the relay displays the new settings and prompts you for approval to enable them. Answer **Y <Enter>** to enable the new settings. The relay is disabled for as long as one second while it saves the new settings. The SALARM Relay Word bit is set momentarily, and the ENABLED LED extinguishes while the relay is disabled.

# SHOW Command (Show/View Settings)

When showing settings, the relay displays the settings label and the present value from nonvolatile memory for each setting class. See *[Table 7.43](#page-498-0)* for the **SHOW** command settings and for the command format.

| <b>Command</b>   | <b>Description</b>                                                                                                    | <b>Access Level</b> |
|------------------|----------------------------------------------------------------------------------------------------|---------------------|
| SHO n s          | Shows relay settings for Group $n (n = 1, 2, 3,$ or 4).                                                                                                  |                     |
| $SHO$ L n s      | Shows general logic settings for Group $n (n = 1, 2, 3, )$<br>or 4).                                                                                     | 1                   |
| SHO G s          | Shows global settings.                                                                                                    | 1                   |
| SHO P n s        | Shows serial port settings. <i>n</i> specifies the port $(1, 2, 3, 3)$<br>4, or $F$ ; <i>n</i> defaults to the active port if not listed.                |                     |
| SHO R s          | Shows report settings such as Sequential Events<br>Recorder (SER) and Event Report (ER) settings.                                                        | 1                   |
| SHO F s          | Shows front-panel settings.                                                                                                    | 1                   |
| <b>SHO I</b>     | Shows IEC 60870-5-103 settings                                                                                                    |                     |
| SHO M s          | Shows Modbus User Map settings.                                                                                                    | 1                   |
| $SHO$ DNP $m s$  | Shows DNP Map <i>m</i> settings ( $m = 1, 2,$ or 3).                                                                                                    |                     |
| <b>Parameter</b> |                                                                                                    |                     |
| $\boldsymbol{S}$ | Appends, s, the name of the specific setting you want to view, and jumps<br>to this setting. If s is not entered, the relay starts at the first setting. |                     |

<span id="page-498-0"></span>**Table 7.43 SHOW Command (Show/View Settings)** 

| =>>SHO <enter></enter>                           |                                                                         |                 |                                      |                                |                   |
|--------------------------------------------------|-------------------------------------------------------------------------|-----------------|--------------------------------------|--------------------------------|-------------------|
| Group 1<br>Relay Settings                        |                                                                         |                 |                                      |                                |                   |
| ID Settings<br>RID<br>TID                        | := SEL-751<br>:= FEEDER RELAY                                           |                 |                                      |                                |                   |
| Config Settings<br><b>CTR</b><br>SINGLEV := N    | $:= 120$<br>PTRS := 180.00                                              | $CTRN$ := 120   | DELTA Y := DELTA<br>$VNOM$ := 120.00 | <b>PTR</b><br>$VSCONN$ := $VS$ | $:= 180.00$       |
| LL.                                              | Line Parameter Settings<br>Z1MAG := 2.14<br>ZOANG := 72.47<br>$:= 4.84$ |                 | Z1ANG := 68.86<br>$ZOSMAG$ := 0.36   | ZOMAG := 6.38                  | $ZOSANG$ := 84.61 |
| Fault Locator<br>EFLOC                           | $: = N$                                                                 |                 |                                      |                                |                   |
| Max Ph Overcurr<br>50P1TC :: 1                   | 50P1P := 10.00                                                          | $50P1D$ := 0.00 |                                      |                                |                   |
| 50P2TC := 1                                      | 50P2P := 10.00<br>50P3P := 10.00                                        | 50P2D<br>50P3D  | $:= 0.00$<br>: 0.00                  |                                |                   |
| 50P3TC := 1<br>50P4TC := 1                       | $50P4P$ := 10.00                                                        | 50P4D           | $:= 0.00$                            |                                |                   |
| Neutral Overcurr<br>50N1P := OFF<br>50N4P := OFF |                                                                         | $50N2P$ := OFF  |                                      | $50N3P$ := OFF                 |                   |
| 50G1P<br>50G4P := OFF                            | Residual Overcurr<br>$:=$ OFF                                           | $50G2P$ := OFF  |                                      | $50G3P$ := OFF                 |                   |

**Figure 7.30 SHOW Command Example**

#### **7.50** Communications **Communications Protocols**

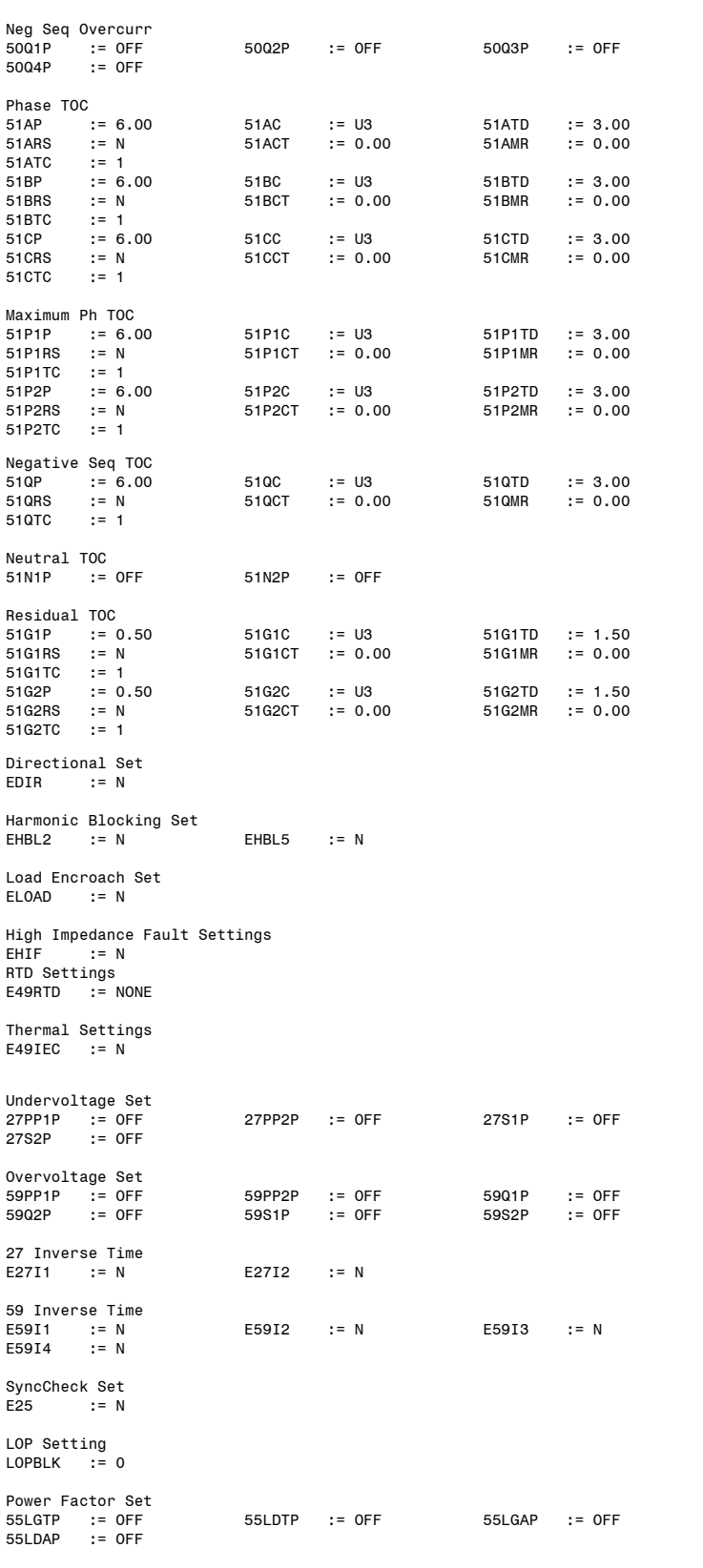

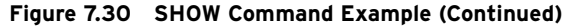

```
Vector Shift Set<br>E78VS := N
E78VSFreq Settings<br>81D1TP := OFF<br>81D4TP := OFF
81D1TP := OFF 81D2TP := OFF 81D3TP := OFF
81D4TP := OFF 81D5TP := OFF 81D6TP := OFF
Rate of Frequency Set<br>E81R := N
          := NFast Rate of Frequency Set<br>E81RF := N
         := NDemand Mtr Set<br>EDEM := THM<br>GNDEMP := 1.00
EDEM := THM DMTC := 5 PHDEMP := 5.00
GNDEMP := 1.00 3I2DEMP := 1.00
Power Elements
EPWR := N
Trip/Close Logic
TDURD := 0.5 CFD := 1.0<br>TR := ORED5OT OR ORED51T OR ORED81T
           := ORED50T OR ORED51T OR ORED81T OR REMTRIP OR OC OR SV04T
REMTRIP := 0
ULTRIP := NOT ( 51P1P OR 51G1P OR 51N1P OR 52A )
52A := 0<br>CL := SV
CL := SV03T AND LT02 OR CC<br>ULCL := 0
           := 0Reclosing Control
E79 := N
=>>
```
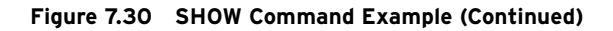

# STATUS Command (Relay Self-Test Status)

The **STA** command (see *[Table 7.44](#page-500-0)*) displays the status report.

<span id="page-500-0"></span>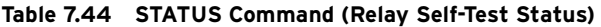

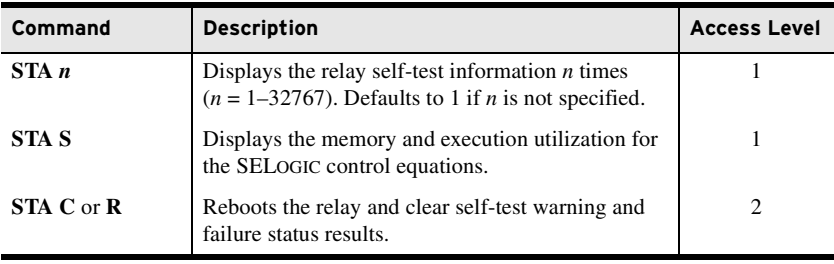

Refer to *[Section 11: Testing and Troubleshooting](#page-620-0)* for self-test thresholds and corrective actions, as well as hardware configuration conflict resolution. *[Table 7.45](#page-500-1)* shows the status report definitions and message formats for each test.

<span id="page-500-1"></span>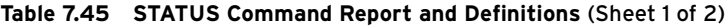

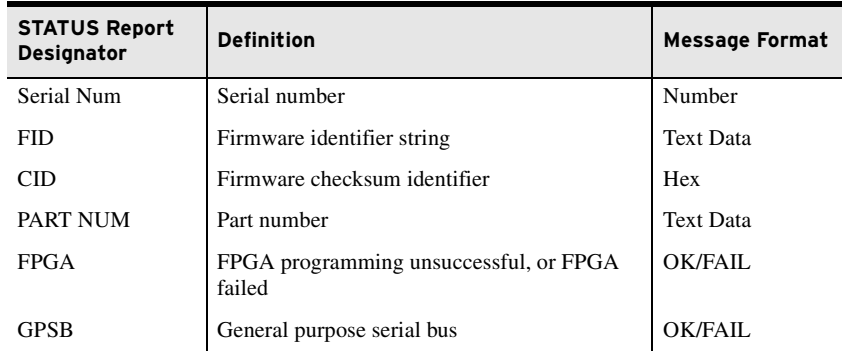

| <b>STATUS Report</b><br><b>Designator</b> | <b>Definition</b>                                                                                              | <b>Message Format</b> |  |
|-------------------------------------------|----------------------------------------------------------------------------------------------------|-----------------------|--|
| <b>HMI</b>                                | Front-panel FGPA programming unsuccessful,<br>or front-panel FPGA failed                                       | OK/WARN               |  |
| RAM                                       | Volatile memory integrity                                                                                      | OK/FAIL               |  |
| <b>ROM</b>                                | Firmware integrity                                                                                             | OK/FAIL               |  |
| CR RAM                                    | Integrity of settings in RAM and code that<br>runs in RAM                                                      | <b>OK/FAIL</b>        |  |
| Non_Vol                                   | Integrity of data stored in nonvolatile memory                                                                 | <b>OK/FAIL</b>        |  |
| Clock                                     | Clock functionality                                                                                            | <b>OK/WARN</b>        |  |
| <b>RTD</b>                                | Integrity of RTD module/communications                                                                         | OK/FAIL               |  |
| CID FILE                                  | Configured IED description file                                                                                | OK/FAIL               |  |
| x.x V                                     | Power supply status (Refer to Figure 1.4 and<br>Figure 1.5 for examples of <b>STATUS</b> command<br>responses) | Voltage/FAIL          |  |
| <b>BATT</b>                               | Clock battery voltage                                                                                          | Voltage/WARN          |  |
| CARD C                                    | Integrity of Card C                                                                                            | <b>OK/FAIL</b>        |  |
| CARD D                                    | Integrity of Card D                                                                                            | <b>OK/FAIL</b>        |  |
| CARD_E                                    | Integrity of Card E                                                                                            | <b>OK/FAIL</b>        |  |
| CARD <sub>Z</sub>                         | Integrity of Card Z (current/voltage)                                                                          | OK/FAIL               |  |
| DN_MAC_ID                                 | Specific DeviceNet card identification                                                                         | <b>Text Data</b>      |  |
| AS A                                      | Manufacturers identifier for DeviceNet                                                                         | <b>Text Data</b>      |  |
| DN_Rate                                   | DeviceNet card network communications<br>data rate ___kbps                                                     | <b>Text Data</b>      |  |
| DN_Status                                 | DeviceNet connection and fault status<br>$000b$ bbbb                                                           | <b>Text Data</b>      |  |
| Current Offset<br>(IA, IB, IC, IN)        | DC offset in hardware circuits of<br>current channels                                                          | OK/WARN               |  |
| Voltage Offset<br>(VA, VB, VC, VS)        | DC offset in hardware circuits of<br>voltage channels                                                          | <b>OK/WARN</b>        |  |

**Table 7.45 STATUS Command Report and Definitions** (Sheet 2 of 2)

*[Figure 7.31](#page-501-0)* shows the typical relay output for the **STATUS S** command, showing available SELOGIC control equation capability.

| $\Rightarrow$ STA S <enter></enter>                                    |                           |                                      |                           |                                                              |
|------------------------------------------------------------------------|---------------------------|--------------------------------------|---------------------------|--------------------------------------------------------------|
| SEL-751<br>FEEDER RELAY                                                |                           |                                      |                           | Date: 08/05/2015 Time: 15:26:39.570<br>Time Source: External |
| Part Number 751501A103X70850630<br>$Global$ (%)<br>FP(%)<br>Report (%) | 79<br>75<br>91            |                                      |                           |                                                              |
| Execution $(\%)$<br>Group $(\%)$<br>Logic $(*)$                        | GROUP 1<br>84<br>85<br>89 | GROUP <sub>2</sub><br>84<br>85<br>89 | GROUP 3<br>84<br>85<br>89 | GROUP 4<br>84<br>85<br>89                                    |
| $\Rightarrow$                                                          |                           |                                      |                           |                                                              |

<span id="page-501-0"></span>**Figure 7.31 Typical Relay Output for STATUS S Command**

NOTE: The **STA S** report gives the available SELOGIC capacity of the relay. In the example, Execution 84% means 84% of execution capacity is still available.

## SUMMARY Command

The **SUM** command (see *[Table 7.46](#page-502-0)*) displays an event summary in a readable format.

| Command                  | <b>Description</b>                                                                 | <b>Access Level</b> |
|--------------------------|------------------------------------------------------------------------------------|---------------------|
| SUM n                    | Displays the latest event summary. Use $n$ to display<br>particular event summary. |                     |
| <b>SUM C</b> or <b>R</b> | Clears the archive.                                                                |                     |

<span id="page-502-0"></span>**Table 7.46 SUMMARY Command**

Each event summary report shows the date, time, current magnitudes (primary values), frequency, and, if the relay has the voltage option, voltage magnitudes (primary values). The relay reports the voltage and current when the largest current occurs during the event. The event summary report also shows the event type (e.g., A-phase 51 Trip).

## SUMMARY HIF Command

Use the **SUM HIF** command (see *[Table 7.47](#page-502-1)*) to view the HIF event summary reports in the relay memory. This command is only available when the relay supports HIF detection.

<span id="page-502-1"></span>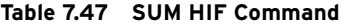

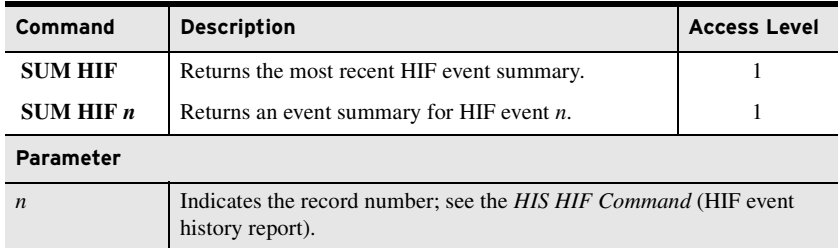

# TARGET Command (Display Relay Word Bit Status)

The **TAR** command (see *[Table 7.48](#page-502-2)*) displays the status of front-panel target LEDs or Relay Word bit, whether these LEDs or Relay Word bits are asserted or deasserted.

<span id="page-502-2"></span>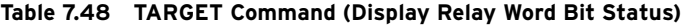

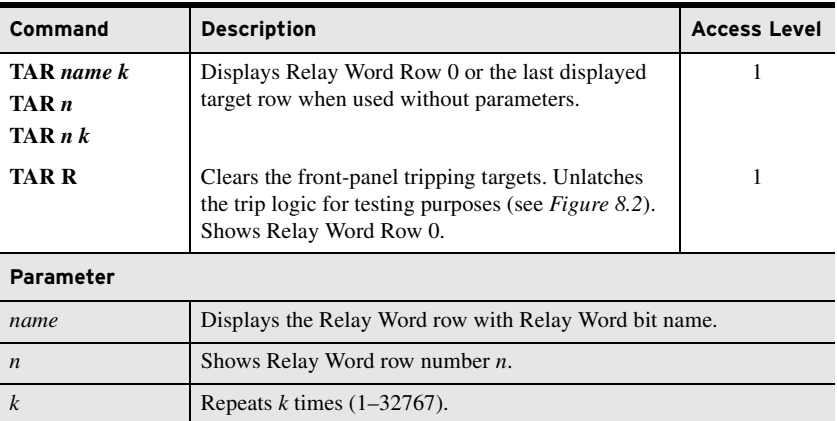

NOTE: The **TARGET R** command cannot reset the latched targets if a TRIP condition is present.

The elements are represented as Relay Word bits and are listed in rows of eight, called Relay Word rows. The first four rows, representing the frontpanel operation and target LEDs, correspond to *[Table 7.49](#page-503-0)*. All Relay Word rows are described in *[Table K.1](#page-870-0)* and *[Table K.2](#page-875-0)*.

Relay Word bits are used in SELOGIC control equations. See *[Appendix K:](#page-870-1)  [Relay Word Bits](#page-870-1)*.

The **TAR** command does not remap the front-panel target LEDs, as is done in some previous SEL relays.

<span id="page-503-0"></span>**Table 7.49 Front-Panel LEDs and the TAR 0 Command**

| LEDs  |                                                                                |  |  |  |
|-------|--------------------------------------------------------------------------------|--|--|--|
| TAR 0 | ENABLED   TRIP_LED   TLED_01   TLED_02   TLED_03   TLED_04   TLED_05   TLED_06 |  |  |  |

#### TEST DB Command

Use the **TEST DB** command to temporarily force the relay to send fixed analog and/or digital values over communications interfaces for protocol testing.

**Table 7.50 TEST DB Commands**

| Command                     | <b>Description</b>                                                    | <b>Access Level</b> |
|-----------------------------|-----------------------------------------------------------------------|---------------------|
| <b>TEST DB</b>              | Displays the present status of digital and<br>analog overrides.       | $\mathfrak{D}$      |
| <b>TEST DB A name value</b> | Forces the protocol analog element <i>name</i> to<br>override value.  | $\overline{c}$      |
| <b>TEST DB D</b> name value | Forces the protocol digital element <i>name</i> to<br>override value. | $\mathfrak{D}$      |
| <b>TEST DB</b> name OFF     | Clears (analog or digital) override for ele-<br>ment <i>name</i> .    | 2                   |
| <b>TEST DB A OFF</b>        | Clears all analog overrides.                                          | $\overline{c}$      |
| <b>TEST DB D OFF</b>        | Clears all digital overrides                                          | $\mathfrak{D}$      |
| TEST DB OFF                 | Clears all analog and digital overrides.                              | 2                   |

The **TEST DB** command provides a method to override Relay Word bits or analog values to aid testing of communications interfaces. The command overrides values in the communications interfaces (ASCII, SEL Fast Message, DNP, Modbus, IEC 60870-5-103, and IEC 61850) only. The actual values used by the relay for protection and control are not changed. However, remote devices may use these analog and digital signals to make control decisions. Ensure that remote devices are properly configured to receive the overridden data before using the **TEST DB** command.

To override analog data in a communications interface, enter the following from Access Level 2 or higher:

# WARNING

To reduce the chance of a false operating decision when using the **TEST DB** command, ensure that protocol master device(s) flag the data as "forced or test data". One possible method is to monitor the TESTDB Relay Word bit.

<sup>=&</sup>gt;>**TEST DB A name value <Enter>**
NOTE: When using the **TEST DB** command to generate values for Fast Meter testing, you may need to override all current and voltage angles (IA\_ANG, VA\_ANG, etc.) to ensure the expected phase relationship.

#### NOTE: When using the **TEST DB** command, specifying a negative value

may yield an unexpected display in some instances.

where *value* is a numerical value and *name* is an analog label from *[Table L.1](#page-892-0)*, Analog Quantities, with an "x" in the DNP, Modbus, Fast Meter, IEC 60870- 5-103, or IEC 61850 column. For example, the **TEST DB** command can be used to force the value of the A-phase current magnitude transmitted to a remote device to 100 amperes:

=>>**TEST DB A IA\_MAG 100 <Enter>**

To override digital data in an SEL ASCII, SEL Fast Message, Modbus, DNP, IEC 60870-5-103, or IEC 61850 communications interface, enter the following from Access Level 2 or higher:

=>>**TEST DB D name value <Enter>**

where *name* is a Relay Word bit (see *[Table K.1](#page-870-0)*) and *value* is 1 or 0. For example, if Relay Word bit 51P1T := logical 0, the **TEST DB** command can be used effectively to test the communications interface by forcing the communicated status of this Relay Word bit to logical 1:

=>>**TEST DB D 51P1T 1 <Enter>**

Values listed in the SER triggers SER1, SER2, SER3, and SER4 cannot be overridden.

When the relay is not in Test Mode, the relay responds to either the digital or analog override request with the following message:

WARNING: TEST MODE is not a regular operation. Communication outputs of the device will be overridden by simulated values.

Are you sure (Y/N)? **Y <Enter>**

The relay responds:

```
Test Mode Active. Use Test DB OFF command to exit Test Mode.
Override Added
```
Relay Word bit TESTDB will also assert to indicate that Test Mode is active. If the relay is already in the test mode (overrides are already active), the relay responds:

Override Added

The **TEST DB** command alone displays the present status of digital and analog overrides. An example **TEST DB** response after two analogs follows:

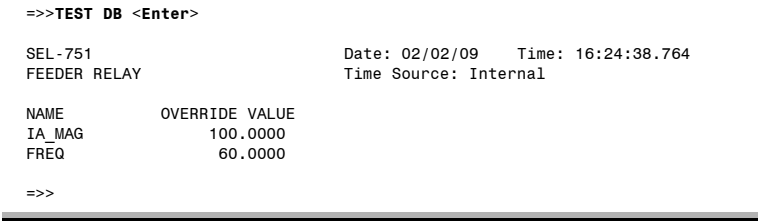

Individual overrides are cleared using the **TEST DB** command with the OFF parameter:

=>>**TEST DB D or A name OFF <Enter>** 

Entering **TEST DB A OFF** clears all analog overrides and **TEST DB D OFF** clears all digital overrides. Entering **TEST DB OFF** without any parameters clears all overrides. When there are no overrides, the relay automatically exits the Test Mode and clears all overrides if no **TEST DB** commands are entered for 30 minutes.

#### THE Command (Preload or Reset Thermal Data)

The **THE** command allows the user to enter a starting thermal capacity or to reset the thermal capacity for the IEC thermal elements, depending on the included input parameters (see *[Table 7.51](#page-505-1)*).

<span id="page-505-1"></span>**Table 7.51 THE Command (Preload or Reset Thermal Capacity)**

| Command | <b>Description</b>                                                                        | <b>Access Level</b> |
|---------|-------------------------------------------------------------------------------------------|---------------------|
| THE P   | Preloads the thermal capacity used for the thermal ele-<br>ment (see <i>Figure 7.32</i> ) |                     |
| THE R   | Resets the thermal capacity used for the thermal element                                  |                     |

```
=>>THE P <Enter>
Load preset thermal level for the 49 thermal element:
Element 1 = \text{THRL1} > 2.34Element 2 = <THRL2>7.23Element 3 = <THRL3>?.67
Thermal Level Value Preloaded
=>>
```
<span id="page-505-0"></span>**Figure 7.32 THE Command Example**

#### TIME Command (View/Change Time)

The **TIME** command (see *[Table 7.52](#page-505-2)*) returns information about the SEL-751 internal clock. You can also set the clock if you specify hours and minutes (seconds data are optional). Separate the hours, minutes, and seconds with colons, semicolons, spaces, commas, or slashes.

<span id="page-505-2"></span>**Table 7.52 TIME Command (View/Change Time)**

| Command              | <b>Description</b>                        | <b>Access Level</b> |
|----------------------|-------------------------------------------|---------------------|
| TIME                 | Displays the present internal clock time. |                     |
| <b>TIME</b> hh       | Sets the internal clock to hh.            |                     |
| TIME hh:mm           | Sets the internal clock to hh:mm.         |                     |
| <b>TIME</b> hh:mm:ss | Sets the internal clock to hh: mm: ss.    |                     |

Use the **TIME** *hh:mm* and **TIME** *hh:mm:ss* commands to set the internal clock time. The value *hh* is for hours from 0–23; the value *mm* is for minutes from 0–59; the value ss is for seconds from 0–59. If you enter a valid time, the relay updates and saves the time in the nonvolatile clock, and displays the time you just entered. If you enter an invalid time, the SEL-751 responds with Invalid Time.

## TRIGGER Command (Trigger Event Report)

Use the **TRI** command (see *[Table 7.53](#page-506-0)*) to trigger the SEL-751 to record data for high-resolution oscillography and event reports.

<span id="page-506-0"></span>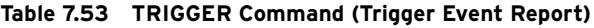

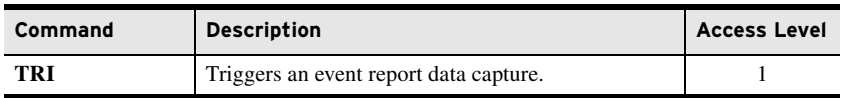

When you issue the TRI command, the SEL-751 responds with **Triggered**. If the event did not trigger within one second, the relay responds with Did not trigger. See *[Section 10: Analyzing Events](#page-582-0)* for further details on event reports.

#### TRIGGER HIF Command

Use the **TRI HIF** command (see *[Table 7.54](#page-506-1)*) to trigger the SEL-751 to record data for high-impedance fault event reports. This command is only available when the relay supports HIF detection and EHIF is not set to N. When you issue the **TRI HIF** command, the relay responds, triggered. If the event did not trigger within 1 second, the relay responds, did not trigger.

<span id="page-506-1"></span>**Table 7.54 TRIGGER HIF Command** 

| <b>Command</b> | <b>Description</b>                                       | <b>Access Level</b> |
|----------------|----------------------------------------------------------|---------------------|
| TRI HIF        | Triggers an HIF compressed event report data<br>capture. |                     |

#### VEC Command (Show Diagnostic Information)

Issue the **VEC** command under the direction of SEL. The information contained in a vector report is formatted for SEL in-house use only. Your SEL application engineer or the factory may request a **VEC** command capture to help diagnose a relay or system problem.

#### **Table 7.55 VEC Command**

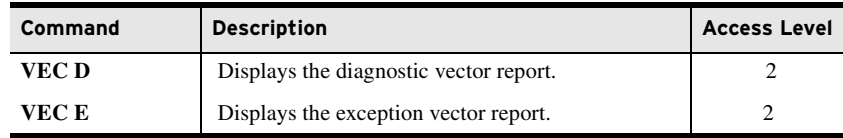

# Language Support

All of the ASCII commands can be displayed in multiple languages (English or Spanish). When you set the port setting LANG (see *[Table 4.83](#page-313-0)*) to either ENGLISH or SPANISH, the SEL-751 displays the ASCII commands in the corresponding language. See the *[SEL-751 Relay Command Summary](#page-918-0)* for a list of the commands.

Virtual File Interface You can retrieve and send data as files through the relay virtual file interface. Devices with embedded computers can also use the virtual file interface. Send and receive files using the following three protocols:

- 1. File Transfer Protocol (FTP)- Ethernet Port only<br>2. MMS File Transfer Ethernet Port only
- 2. MMS File Transfer<br>3. Ymodem
- Serial or Ethernet Ports

## FTP and MMS File Structure

The Ethernet File Transfer Protocol (FTP) and the IEC-61850 Manufacturing Messaging Specification (MMS) have a two-level file structure. Files are available at the root level and subdirectories. *[Table 7.56](#page-507-2)* shows the directories and their contents.

| Directory              | <b>Contents</b>                                                                                                    |
|------------------------|----------------------------------------------------------------------------------------------------|
| $/$ (Root)             | CFG.TXT <sup>a</sup> file, CFG.XML file, ERR.TXT file and<br>SET 61850.CID and the SETTINGS, REPORTS, EVENTS,<br>COMTRADE <sup>b</sup> , and HMI directories |
| /SETTINGS <sup>a</sup> | Relay settings                                                                                                    |
| <b>/REPORTS</b>        | SER, LDP, circuit breaker, and history reports                                                                                                    |
| <b>/EVENTS</b>         | CEV, COMTRADE, HIF, and history reports                                                                                                    |
| $/COMTRADE^b$          | <b>COMTRADE</b> events                                                                                                    |
| /HMI <sup>c</sup>      | Touchscreen settings (SET_HMI.zds and CDP.zds) and diagnostics<br>(HMI ALL.zip)                                                                              |

<span id="page-507-2"></span>**Table 7.56 FTP and MMS Virtual File Structure** 

<span id="page-507-0"></span><sup>a</sup> Only available in FTP file structure.

<span id="page-507-1"></span>b The COMTRADE directory is only available in MMS file structure.

<sup>c</sup> Available only in the SEL-751 touchscreen display model.

#### <span id="page-507-3"></span>Root Directory

The root directory (/) contains files and subdirectories as shown in *[Table 7.56](#page-507-2)*.

**CFG.TXT File (Read-Only).** The CFG.TXT file contains general configuration information about the relay and each settings class. External support software retrieves the CFG.TXT file to interact automatically with the relay. Calibration settings are included only when the file is read at Access Level C.

| [INFO]<br>RELAYTYPE=SEL-751            |
|----------------------------------------|
| FID=SEL-751-X308P-V0-Z006002-D20151111 |
| BFID=                                  |
| PARTNO=7515010BC6C0C86087X             |
| [CLASSES]                              |
| PF,"Port F"                            |
| P3,"Port 3"                            |
| P1, "Port 1"                           |
| G,"Global"                             |
| 1,"Group 1"                            |
| 2,"Group 2"                            |
| 3,"Group 3"                            |
| 4,"Group 4"                            |
| C."Class C"                            |
| L1, "Logic 1"                          |
| L2,"Logic 2"                           |
| L3,"Logic 3"                           |
| L4, "Logic 4"                          |

**Figure 7.33 CFG.TXT File** (Sheet 1 of 2)

M,"Modbus User Map" R,"Report" F,"Front Panel" D1,"DNP Map 1 Settings" D2,"DNP Map 2 Settings" D3,"DNP Map 3 Settings" I,"IEC 60870-5-103 Map"

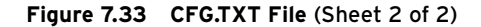

**CFG.XML File (Read-Only).** Present only in units with the Ethernet option, the CFG.XML file is supplementary to the CFG.TXT file. The CFG.XML file describes the IED configuration and any options such as the Ethernet port, and includes firmware identification, settings class names, and configuration file information.

**ERR.TXT (Read-Only) and SET\_61850.CID File.** Present if ordered with the IEC 61850 protocol option. The ERR.TXT file contents is based on the most recent SET\_61850.CID file written to the relay. If there were no errors, the file is empty. If errors occurred, the relay logs these errors in the ERR.TXT file. The SET 61850.CID file contains the IEC 61850 configured IED description in XML. ACSELERATOR Architect SEL-5032 Software generates and then downloads this file to the relay. See Appendix F: IEC 61850 Communications for more information.

#### <span id="page-508-0"></span>Settings Directory (Only Available for FTP)

You can access the relay settings through files in the SETTINGS directory. We recommend that you use support software to access the settings files, rather than directly accessing them via other means. External settings support software reads settings from all of these files to perform its functions. The relay only allows you to write to the individual SET\_cn files, where c is the settings class code and n is the settings instance. Except for the SET\_61850 CID file, changing settings with external support software involves the following steps:

- Step 1. The PC software reads the CFG.TXT and SET\_ALL.TXT files from the relay.
- Step 2. You modify the settings at the PC. For each settings class that you modify, the software sends a SET\_cn.TXT file to the relay.
- Step 3. The PC software reads the ERR.TXT file. If it is not empty, the relay detects errors in the SET\_cn.TXT file.
- Step 4. For any detected errors, modify the settings and send the settings until the relay accepts your settings.
- Step 5. Repeat Step 2-Step 4 for each settings class that you want to modify.
- Step 6. Test and commission the relay.

**SET\_ALL.TXT File (Read-Only).** The SET\_ALL.TXT file contains the settings for all of the settings classes in the relay. Calibration settings are included only when the file is read at Access Level C.

**SET\_cn.TXT Files (Read and Write).** There is a file for each instance of each setting class. Table 7.57 summarizes the settings files. The settings class is designated by c, and the settings instance number is designated by n.

**ERR.TXT (Read-Only).** The ERR.TXT file contents are based on the most recent SET\_cn.TXT file written to the relay. If there were no errors, the file is empty. If errors occurred, the relay logs these errors in the ERR.TXT file.

**Table 7.57 Settings Directory Files**

| <b>File Name</b>   | <b>Settings Description</b>                       |  |
|--------------------|---------------------------------------------------|--|
| SET n.TXT          | Group; n in range 1-4                             |  |
| SET Dn.TXT         | DNP3 Map; n in range 1-3                          |  |
| SET_F.TXT          | Front panel                                       |  |
| SET G.TXT          | Global                                            |  |
| <b>SET LTXT</b>    | 60870 Map                                         |  |
| SET Ln.TXT         | Logic; n in range 1-4                             |  |
| SET M.TXT          | Modbus Map                                        |  |
| SET Pn.TXT         | Port; n in range 1, 2, 3, 4, F                    |  |
| SET R.TXT          | Report                                            |  |
| <b>SET ALL.TXT</b> | All instances of all settings classes             |  |
| <b>ERR.TXT</b>     | Error log for most recently written settings file |  |

#### <span id="page-509-3"></span>Reports Directory (Read-Only)

Use the REPORTS directory to retrieve files that contain the reports shown in *[Table 7.58](#page-509-1)*. Note that the relay provides a report file that contains the latest information each time you request the file. Each time you request a report, the relay stores its corresponding command response in the designated text file.

<span id="page-509-1"></span>**Table 7.58 Reports Directory Files**

| <b>File Name</b>              | <b>Description</b>                  | Equivalent<br>Command<br><b>Response</b> |
|-------------------------------|-------------------------------------|------------------------------------------|
| BRE.TXT                       | <b>Breaker Report</b>               | <b>BRE</b>                               |
| CHISTORY.TXT                  | Compressed ASCII History Report     | <b>CHI</b>                               |
| CHISTORY HIF.TXT <sup>a</sup> | Compressed HIF ASCII History Report | <b>CHI HIF</b>                           |
| <b>HISTORY.TXT</b>            | <b>History Report</b>               | <b>HIS</b>                               |
| HISTORY HIF.TXT <sup>a</sup>  | <b>HIF History Report</b>           | <b>HIS HIF</b>                           |
| <b>CLDP.TXT</b>               | Compressed Load Profile Data        | <b>CLDP</b>                              |
| LDP.TXT                       | Load Profile Data                   | LDP                                      |
| CSER. TXT                     | Compressed Sequence of Events       | <b>CSER</b>                              |
| SER. TXT                      | Sequence of Events                  | <b>SER</b>                               |

<span id="page-509-0"></span><sup>a</sup> Available only when ordered with Arc Sense technology (High-Impedance Fault Detection).

#### <span id="page-509-2"></span>Events Directory (Read-Only)

The relay provides history, event reports, and oscillography files in the EVENTS directory as shown in *[Table 7.59](#page-510-0)*.

Event reports are available in the following formats:

- ➤ SEL Compressed ASCII
- ➤ Binary COMTRADE format (IEEE C37.111-1999)

The size of each event report file is determined by the LER setting in effect at the time the event is triggered.

Compressed SEL ASCII event report files are generated, when requested, by storing the appropriate command response shown in *[Table 7.59](#page-510-0)*.

Oscillography files are generated at the time the event is triggered (see *[Event](#page-583-0)  [Reporting on page 10.2](#page-583-0)*). Higher resolution oscillography is available with SEL Compressed ASCII 32 sample/cycle raw event reports and binary COMTRADE files.

COMTRADE event files are available to read as a batch. See *[Batch File](#page-512-0)  [Access on page 7.63](#page-512-0)*.

| <b>File Name</b>                 | <b>Description</b>                                                                   | <b>Equivalent Command</b><br><b>Response</b> |
|----------------------------------|--------------------------------------------------------------------------------------|----------------------------------------------|
| CHISTORY.TXT <sup>a</sup>        | Compressed ASCII History Report                                                      | <b>CHI</b>                                   |
| CHISTORY HIF.TXT <sup>a, b</sup> | Compressed HIF ASCII History Report                                                  | <b>CHI HIF</b>                               |
| HISTORY. TXT <sup>a</sup>        | <b>History Report</b>                                                                | <b>HIS</b>                                   |
| HISTORY HIF.TXT <sup>a, c</sup>  | <b>HIF History Report</b>                                                            | <b>HIS HIF</b>                               |
| C4 nnnnn.CEV                     | Compressed 4-samples/cycle ASCII filtered event report; event ID<br>$number = nnnnn$ | CEV nnnnn                                    |
| $CHF$ nnnnn. $CEVc$              | Compressed HIF ASCII event report                                                    | CEV HIF nnnnn                                |
| CR_nnnnn.CEV                     | Compressed 128-samples/cycle ASCII raw event report; event ID<br>$number = nnnnn$    | CEV R nnnnn                                  |
| HF_nnnnn.CFG <sup>b, c</sup>     | HIF COMTRADE configuration file; event ID number $=$ nnnnn                           | N/A                                          |
| $HF_n$ nnnn.DAT <sup>b, c</sup>  | HIF COMTRADE binary data file; event ID number = nnnnn                               | N/A                                          |
| $HF_n$ nnnn. $HDR^{b,c}$         | HIF COMTRADE header file; event ID number = nnnnn                                    | N/A                                          |
| $HR$ nnnnn. $CFGc$               | COMTRADE configuration file; event ID number $=$ nnnnn                               | N/A                                          |
| $HR$ nnnnn. $DAT^c$              | COMTRADE binary data file; event ID number = nnnnn                                   | N/A                                          |
| $HR$ nnnnn. $HDRc$               | COMTRADE header file; event ID number $=$ nnnnn                                      | N/A                                          |

<span id="page-510-0"></span>**Table 7.59 Event Directory Files** 

<span id="page-510-1"></span>a Also available in the Reports director for convenience.

<span id="page-510-3"></span><sup>b</sup> Available in the units ordered with Arc Sense technology (High-Impedance Fault Detection).

<span id="page-510-2"></span><sup>c</sup> Also available in the COMTRADE directory for MMS only.

#### HR\_nnnnn.\* (Read-Only)

The three files HR\_nnnnn.CFG, HR\_nnnnn.DAT, and HR\_nnnnn.HDR shown in *[Table 7.59](#page-510-0)* are used to create an event report that conforms to the COMTRADE standard. The event is an unfiltered (raw) 32 samples/cycle event. The field, nnnnn, corresponds to the unique event identification number displayed by the HIS command. For details on event reports see *[Section 10:](#page-582-0)  [Analyzing Events](#page-582-0)*.

#### HF\_nnnnn.\* (Read-Only)

The three files HF\_nnnnn.CFG, HF\_nnnnn.DAT, and HF\_nnnnn.HDR shown in *[Table 7.59](#page-510-0)* are used to create a high-impedance event report that conforms to the COMTRADE standard. The field, nnnnn, corresponds to the unique event identification number displayed by the HIS HIF command. For details on event reports see *[Section 10: Analyzing Events](#page-582-0)*.

#### COMTRADE Directory (Available Only for MMS)

When using MMS file transfer, conveniently retrieve all of the COMTRADE files from the COMTRADE directory. Note that the COMTRADE files are also available in the Events directory. Refer to *[Table 7.59](#page-510-0)* for all the files available in the COMTRADE directory.

#### HMI Directory (Read and Write)

Use the HMI directory to retrieve the diagnostic information and the setting files that apply to the touchscreen. Refer to *[Table 7.56](#page-507-2)* for all the files available in the HMI directory.

# <span id="page-511-1"></span>Ymodem File Structure

All the files available (see *[Table 7.60](#page-511-0)*) for Ymodem protocol are in the root directory. See *[FILE Command on page 7.32](#page-481-0)* for a response to the FIL DIR command.

#### <span id="page-511-0"></span>**Table 7.60 Files Available for Ymodem Protocol** (Sheet 1 of 2)

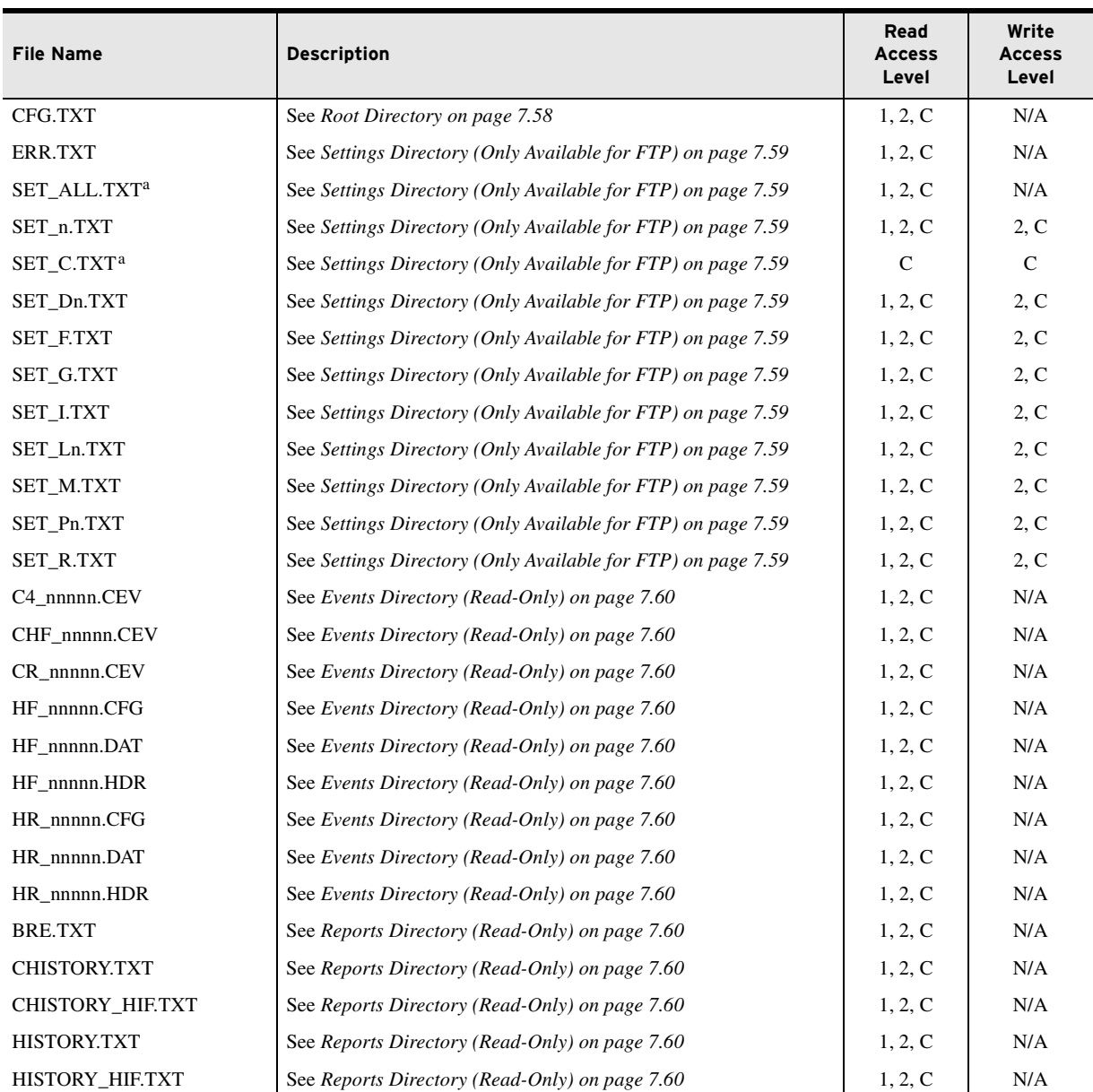

| <b>File Name</b>   | <b>Description</b>                              | Read<br><b>Access</b><br>Level | Write<br><b>Access</b><br>Level |
|--------------------|-------------------------------------------------|--------------------------------|---------------------------------|
| <b>CLDPTXT</b>     | See Reports Directory (Read-Only) on page 7.60  | 1, 2, C                        | N/A                             |
| <b>LDPTXT</b>      | See Reports Directory (Read-Only) on page 7.60  | 1, 2, C                        | N/A                             |
| <b>CSER.TXT</b>    | See Reports Directory (Read-Only) on page 7.60  | 1, 2, C                        | N/A                             |
| <b>SER.TXT</b>     | See Reports Directory (Read-Only) on page 7.60  | 1, 2, C                        | N/A                             |
| <b>SET HMI.zds</b> | See HMI Directory (Read and Write) on page 7.62 | 1, 2, C                        | 2, C                            |
| <b>CDP</b> zds     | See HMI Directory (Read and Write) on page 7.62 | 1, 2, C                        | 2. C                            |
| HMI ALL.zip        | See HMI Directory (Read and Write) on page 7.62 | 1, 2, C                        | N/A                             |

**Table 7.60 Files Available for Ymodem Protocol** (Sheet 2 of 2)

<span id="page-512-1"></span><span id="page-512-0"></span>a Calibration settings are included only when accessed at Access Level C.

#### Batch File Access

Files can be accessed as a batch by using the supported wild card character, \*.

#### FTP and MMS Wild Card Usage

*[Table 7.61](#page-512-2)* shows examples using supported wild cards. Note that these wild cards may be appended to a directory path (e.g., /specified\_directory/\*.txt).

<span id="page-512-2"></span>**Table 7.61 FTP and MMS Wildcard Usage Examples**

| Usage       | <b>Description</b>                                                                                                    | <b>Example</b>                    | <b>Note</b>                                                    |
|-------------|----------------------------------------------------------------------------------------------------|-----------------------------------|----------------------------------------------------------------|
| $*_{XYZ}$   | Lists all files and/or subdirectories<br>in a specified directory whose<br>name (including extension) ends<br>with xyz. | $/* TXT$                          | List all files with the<br>TXT extension.                      |
| $abc*$      | Lists all files and/or subdirectories<br>in a specified directory whose<br>name begins with abc.                        | /SETTINGS/SET*                    | List all settings files<br>that start with SET.                |
| $*$ mno $*$ | Lists all files and/or subdirectories<br>in a specified directory whose<br>name contains mno.                           | $/$ EVENTS $/$ * 100 <sup>*</sup> | List all events that<br>contain $\_{100}$ in the<br>ID number. |

# Ymodem Wild Card Usage

Event, report, and diagnostic files can also be accessed as a batch using wild cards.

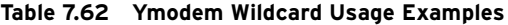

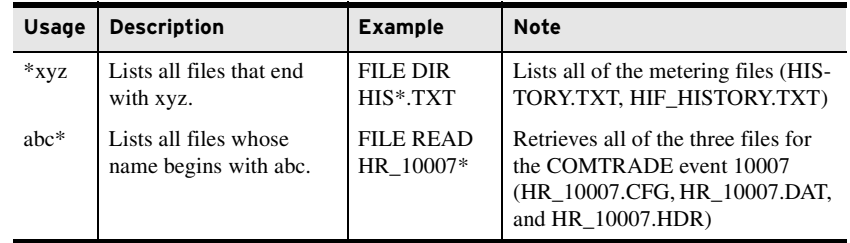

NOTE: Ymodem protocol does not support wild cards for settings files. This page intentionally left blank

# **Section 8** Front-Panel Operations

# **Overview**

The SEL-751 Feeder Protection Relay front panel makes feeder data collection and control quick and efficient. Use the front panel to analyze operating information, view and change relay settings, and perform control functions. You can order the SEL-751 in three different front-panel options, as shown in *[Table 1.4](#page-39-0)* and *[Figure 8.1](#page-514-0)*. The display comes with a two-line display (2 x 16 characters) front panel and eight control pushbuttons. You can also order the SEL-751 with a two-line display front panel and four control pushbuttons or with a touchscreen display (5-inch, color, 800 x 480 pixels) and eight control pushbuttons. You can use the front-panel to accomplish the following activities:

- ▶ Read metering
- Inspect targets
- ➤ Access settings
- ➤ Control relay operations
- ➤ View diagnostics

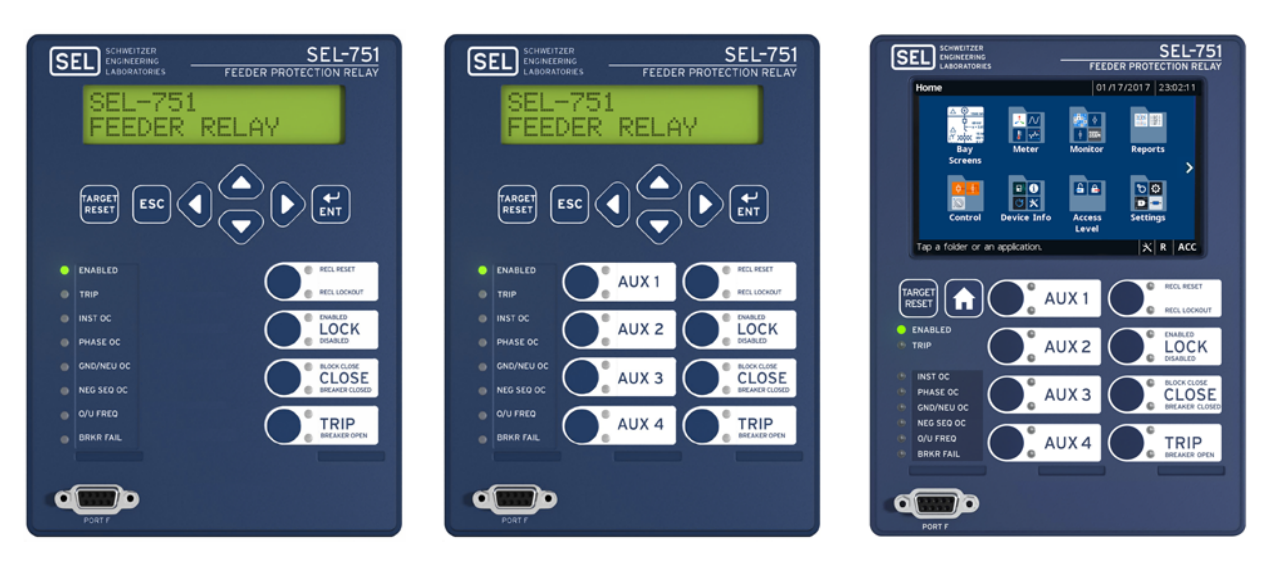

<span id="page-514-0"></span>**Figure 8.1 SEL-751 Front-Panel Models**

The two-line display and the touchscreen display front-panel models are similar in all aspects except the display and navigation scheme. The touchscreen display model offers additional features with respect to monitoring, control, and device status that are discussed in *[Touchscreen](#page-531-0)* 

*[Display Front Panel](#page-531-0)*. The function of operation and target LEDs and the TARGET RESET and control pushbuttons are similar in all three front-panel variations.

This section includes the following:

- ➤ *[Two-Line Display Front Panel on page 8.2](#page-515-1)*. Discusses the navigation scheme in the two-line display models, the operation of target LEDs, and programming of the control pushbuttons.
- ➤ *[Touchscreen Display Front Panel on page 8.18](#page-531-0)*. Discusses the navigation scheme and the display screens in the touchscreen display model.

# <span id="page-515-1"></span>**Two-Line Display Front Panel**

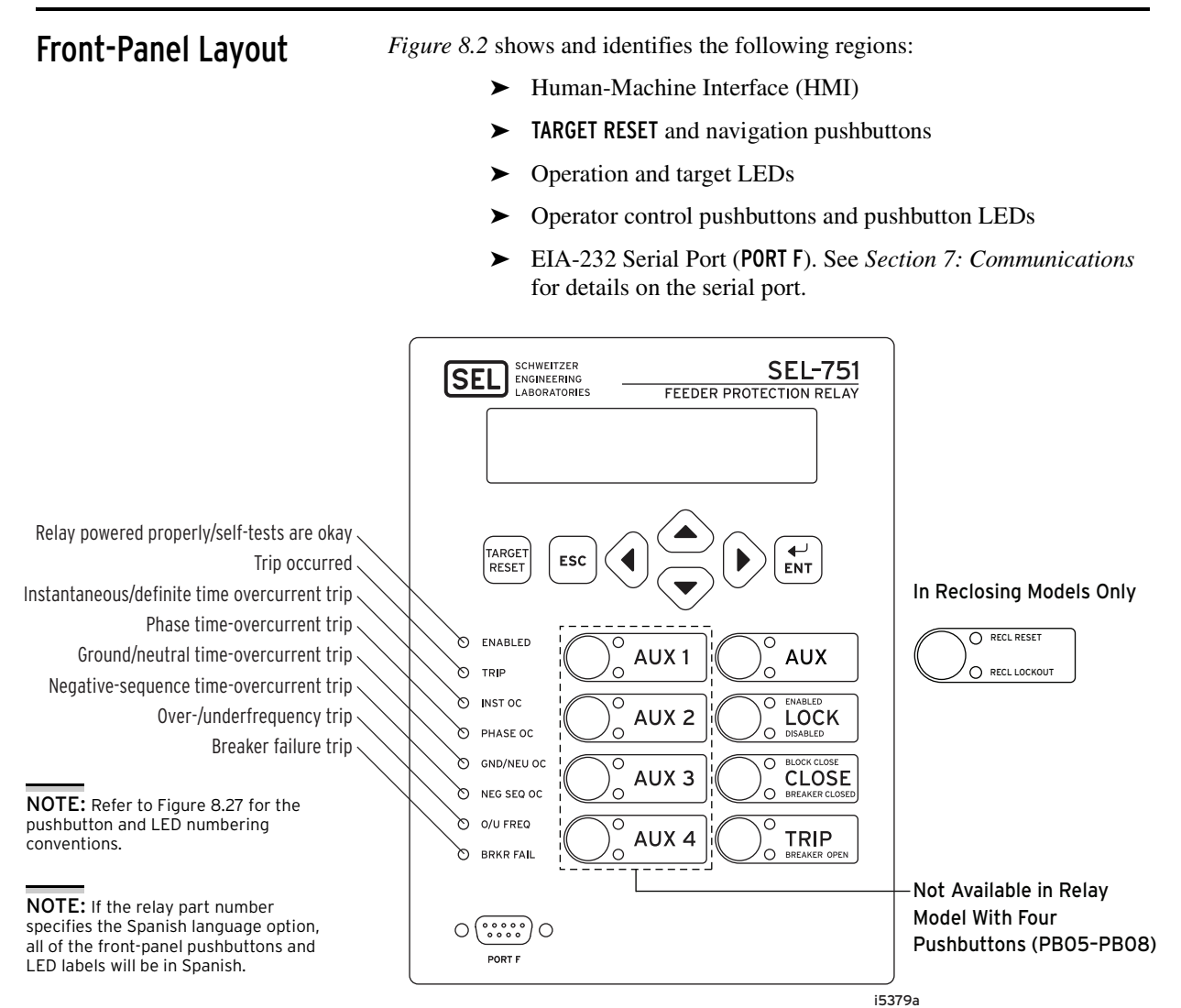

<span id="page-515-0"></span>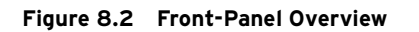

NOTE: The reduced SEL-751 model with four pushbuttons does not support AUX 1 through AUX4 (i.e., PB05 through PB08).

You can use the following features of the versatile SEL-751 front-panel to customize it to your needs:

- ➤ Rotating display on the HMI
- ➤ Programmable tricolor target LEDs
- ➤ Programmable tricolor pushbutton LEDs
- ➤ Slide-in configurable front-panel labels to change the identification of target LEDs, pushbuttons, pushbutton LEDs and their operation.

# Two-Line Display Human-Machine Interface

#### Contrast

NOTE: See the [Preface](#page-24-0) for an explanation of typographic conventions used to describe menus, the front-panel display, and the frontpanel pushbuttons.

You can adjust the LCD screen contrast to suit your viewing angle and lighting conditions. To change screen contrast, press and hold the ESC pushbutton for two seconds. The SEL-751 displays a contrast adjustment box. Pressing the Right Arrow pushbutton increases the contrast. Pressing the Left Arrow pushbutton decreases the screen contrast. When you are finished adjusting the screen contrast, press the ENT pushbutton; this process is a shortcut for changing the LCD contrast setting FP\_CONT in the front-panel settings.

## Front-Panel Automatic Messages

The relay displays automatic messages that override the rotating display under the conditions described in *[Table 8.1](#page-516-0)*. Relay failure has the highest priority, followed by trip and alarm when the front-panel setting FP\_AUTO := OVERRIDE.

If the front-panel setting FP\_AUTO := ROTATING, then the rotating display messages continue and any TRIP or ALARM message is added to the rotation. Relay failure still overrides the rotating display.

| Condition                             | <b>Front-Panel Message</b>                                                                                                    |
|---------------------------------------|----------------------------------------------------------------------------------------------------|
| Relay detecting any failure           | Displays the type of latest failure (see Section 11: Testing<br>and Troubleshooting).                                                        |
| Relay trip has occurred               | Displays the type or cause of the trip. Refer to Table 10.1<br>for a list of trip display messages.                                          |
| Relay alarm condition has<br>occurred | Displays the type of alarm. The TRIP LED is also flashing<br>during an alarm condition. See Table 8.3 for a list of the<br>alarm conditions. |

<span id="page-516-0"></span>**Table 8.1 Front-Panel Automatic Messages (FP\_AUTO := OVERRIDE)**

# Front-Panel Security

#### Front-Panel Access Levels

The SEL-751 front panel typically operates at Access Level 1 and provides viewing of relay measurements and settings. Some activities, such as editing settings and controlling output contacts, are restricted to those operators who know the Access Level 2 passwords.

In the figures that follow, restricted activities are indicated by the padlock symbol.

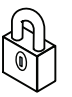

#### **Figure 8.3 Access Level Security Padlock Symbol**

Before you can perform a front-panel menu activity that is marked with the padlock symbol, you must enter the correct Access Level 2 password. After you have correctly entered the password, you can perform other Access Level 2 activities without reentering the password.

#### Access Level 2 Password Entry

When you try to perform an Access Level 2 activity, the relay determines whether you have entered the correct Access Level 2 password since the frontpanel inactivity timer expired. If you have not, the relay displays the screen shown in *[Figure 8.4](#page-517-0)* for you to enter the password.

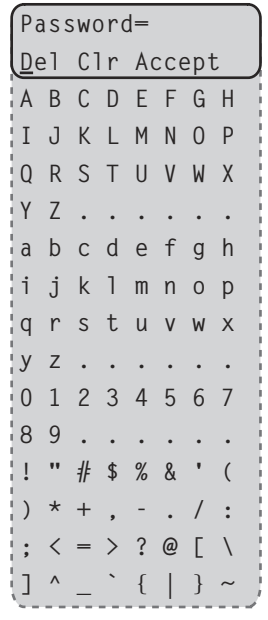

#### <span id="page-517-0"></span>**Figure 8.4 Password Entry Screen**

See *[PASSWORD Command \(Change Passwords\) on page 7.44](#page-493-0)* for the list of default passwords and for more information on changing passwords.

#### Front-Panel Timeout

To help prevent unauthorized access to password-protected functions, the SEL-751 provides a front-panel timeout, setting FP\_TO. A timer resets every time you press a front-panel pushbutton. Once the timeout period expires, the access level resets to Access Level 1. Manually reset the access level by selecting Quit from the MAIN menu.

# Front-Panel Menus and Screens

#### Navigating the Menus

The SEL-751 front panel gives you access to most of the information that the relay measures and stores. You can also use front-panel controls to view or modify relay settings.

All of the front-panel functions are accessible through use of the six-button keypad and LCD display. Use the keypad (shown in *[Figure 8.5](#page-518-0)*) to maneuver within the front-panel menu structure, described in detail throughout the remainder of this section. *[Table 8.2](#page-518-1)* describes the function of each front-panel pushbutton.

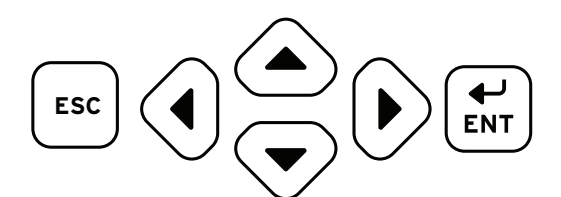

<span id="page-518-0"></span>**Figure 8.5 Front-Panel Pushbuttons**

<span id="page-518-1"></span>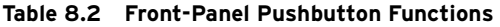

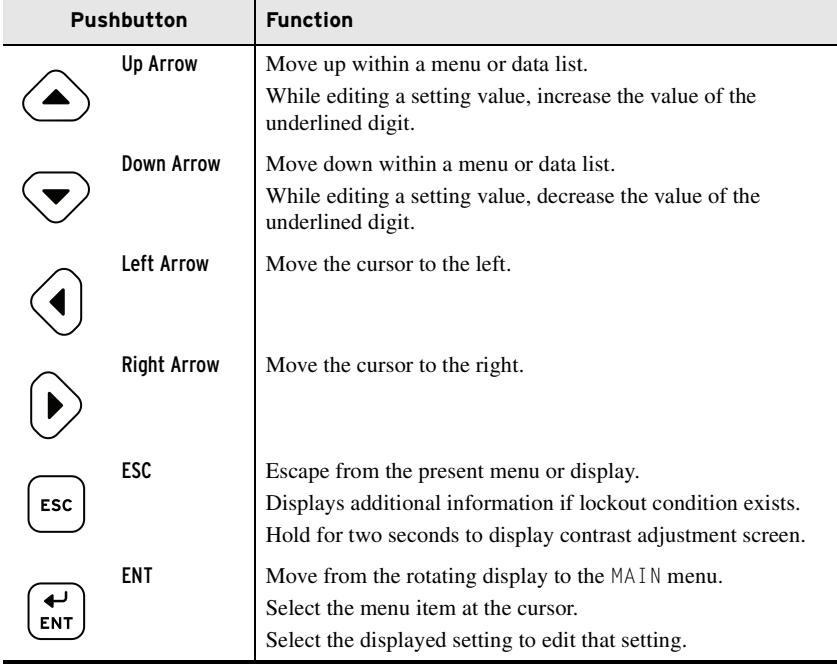

The SEL-751 automatically scrolls information that requires more space than provided by a 16-character LCD line. Use the Left Arrow and Right Arrow pushbuttons to suspend automatic scrolling and enable manual scrolling of this information.

**MAIN Menu.** *[Figure 8.6](#page-519-0)* shows the MAIN menu screen. Using the Up Arrow or Down Arrow and ENT pushbuttons, you can navigate to specific menu item in the MAIN menu. Each menu item is explained in detail in the following paragraphs.

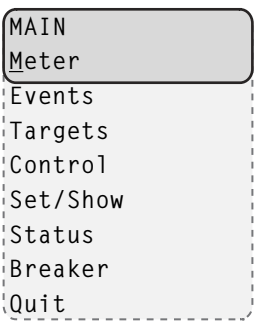

#### <span id="page-519-0"></span>**Figure 8.6 Main Menu**

**Meter Menu.** Select the Meter menu item from the MAIN menu as shown in *[Figure 8.7](#page-519-1)* to view metering data. The Meter menu has menu items for viewing different types of metering data like Fundamental, rms, Thermal, etc. Select the type of metering and view the data by using the Up Arrow or Down Arrow pushbuttons. See *[Metering on page 5.2](#page-337-0)* for a description of the available data fields.

| MAIN                 | (Meter Selected)   |
|----------------------|--------------------|
| Meter                | MFTFR              |
| 'Events              | <b>Eundamental</b> |
| ¦Tarqets             | :Thermal           |
| Control <sup>.</sup> | iDemand            |
| 'Set/Show            | Peak Demand        |
| Status               | :Energy            |
| ¦Breaker             | 'Max/Min           |
| ∪Ouit                | ¦RMS               |
|                      | Analog Inputs      |
|                      | 'Math Variables    |
|                      | Light Intensity    |
|                      | Remote Analogs!    |

<span id="page-519-1"></span>**Figure 8.7 MAIN Menu and METER Submenu**

For viewing Energy (or Max/Min) metering data, select the Energy (or Max/ Min) menu item from the METER menu and select the Display menu item as shown in *[Figure 8.8](#page-519-2)*.

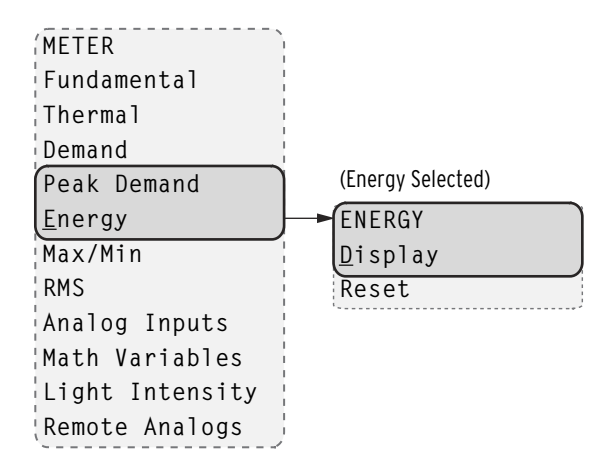

<span id="page-519-2"></span>**Figure 8.8 METER Menu and ENERGY Submenu**

You can reset Energy (or Max/Min, Demand, Peak Demand) metering data from the front-panel HMI by selecting the Reset menu item in the Energy (or Max/Min, Demand, Peak Demand) menu. After selecting Reset and confirming the reset, the relay displays as shown in *[Figure 8.9](#page-520-0)*.

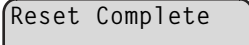

#### <span id="page-520-0"></span>**Figure 8.9 Relay Response When Energy (or Max/Min, Demand, Peak Demand) Metering Is Reset**

Assume that the relay configuration contains no analog input cards. In response to a request for analog data (selecting Analog Inputs), the device displays the message as shown in *[Figure 8.10](#page-520-1)*.

|  |               | No Analog Input |
|--|---------------|-----------------|
|  | Cards Present |                 |

<span id="page-520-1"></span>**Figure 8.10 Relay Response When No Analog Cards Are Installed**

Assume that the math variables are not enabled. In response to a request for math variable data (selecting Math Variables), the device displays the message as shown in *[Figure 8.11](#page-520-2)*.

| No Math          |  |  |
|------------------|--|--|
| Variables        |  |  |
| Enabled (see EMV |  |  |
| Setting)         |  |  |

<span id="page-520-2"></span>**Figure 8.11 Relay Response When No Math Variables Enabled**

**Events Menu.** Select the Events menu item from the MAIN menu as shown in *[Figure 8.12](#page-520-3)*. EVENTS menu has Display and Clear as menu items. Select Display to view events and Clear to delete all the events data.

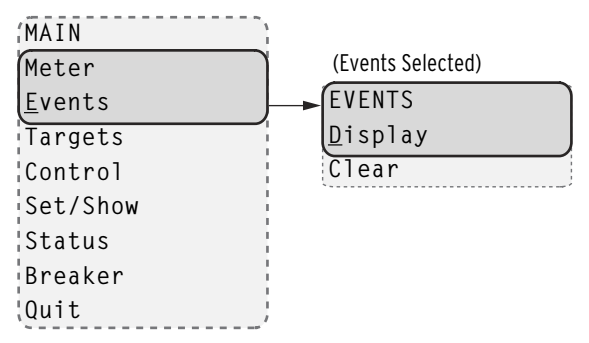

<span id="page-520-3"></span>**Figure 8.12 MAIN Menu and EVENTS Submenu**

*[Figure 8.13](#page-521-0)* shows the DISPLAY menu when Display is selected from the EVENTS menu with events in the order of occurrence starting with the most recent. You can select an event from the DISPLAY menu and navigate through the event data.

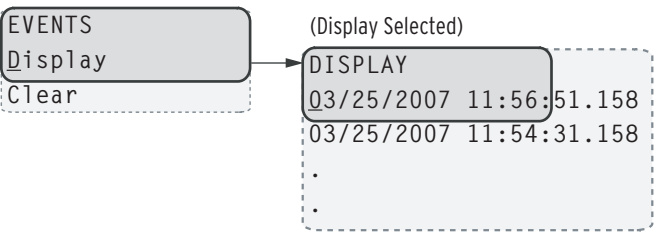

<span id="page-521-0"></span>**Figure 8.13 EVENTS Menu and DISPLAY Submenu**

When Display is selected and no event data are available, the relay displays as shown in *[Figure 8.14](#page-521-1)*.

| No Data   |
|-----------|
| Available |

<span id="page-521-1"></span>**Figure 8.14 Relay Response When No Event Data Available**

When you select Clear from the EVENTS menu and confirm the selection, the relay displays the response shown in *[Figure 8.15](#page-521-2)* after it clears the events data.

| Clearing |  |
|----------|--|
| Complete |  |

<span id="page-521-2"></span>**Figure 8.15 Relay Response When Events Are Cleared**

**Targets Menu.** Select the Targets menu item on the MAIN menu as shown in *[Figure 8.16](#page-521-3)* to view the binary state of the target rows. Each target row has eight Relay Word bits as shown in *[Table K.1](#page-870-0)*.

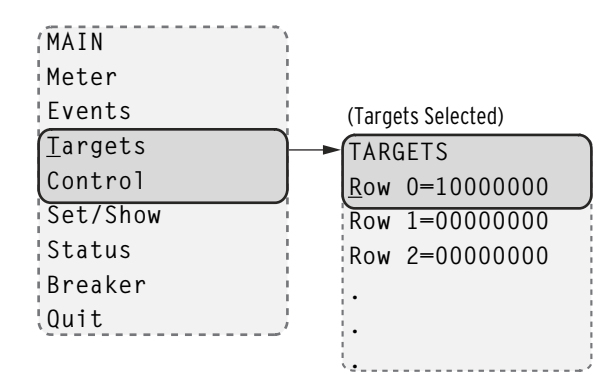

<span id="page-521-3"></span>**Figure 8.16 MAIN Menu and TARGETS Submenu**

Select the target row to display two consecutive Relay Word bits with name and binary state as shown in *[Figure 8.17](#page-522-0)*.

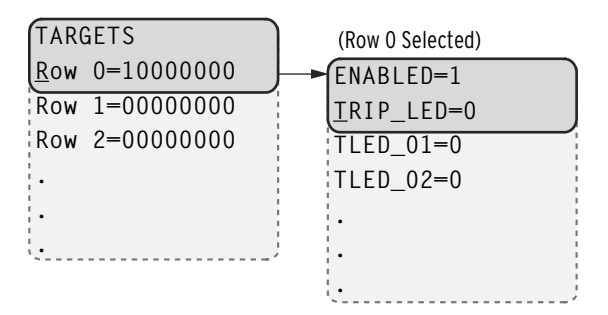

<span id="page-522-0"></span>**Figure 8.17 TARGETS Menu Navigation**

**Control Menu .** Select the Control menu item on the MAIN menu as shown in *[Figure 8.18](#page-522-1)* to go to the CONTROL menu.

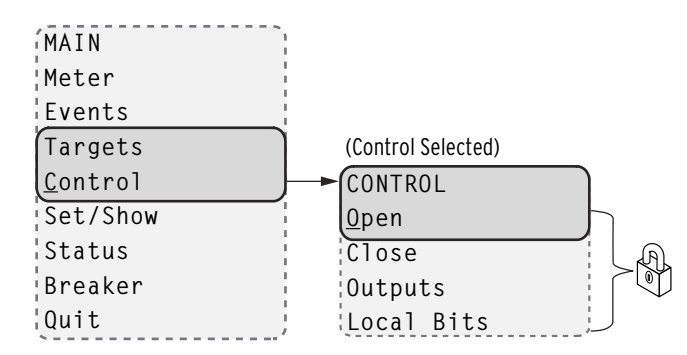

<span id="page-522-1"></span>**Figure 8.18 MAIN Menu and CONTROL Submenu**

The CONTROL menu has Open, Close, Outputs, and Local Bits as menu items.

Select the Open menu item to assert Relay Word bit OC that opens the breaker via the TR SELOGIC control equation (see *[Table 4.48](#page-248-0)* for the TR equation and *[Table K.2](#page-875-0)* for the definition of the OC bit). Note that this requires Level 2 access.

Select the Close menu item to assert Relay Word bit CC that closes the breaker via the CL SELOGIC control equation (see *[Figure 4.80](#page-257-0)*). Note that this requires Level 2 access.

Breaker control through the front panel is supervised by the position of the breaker jumper (refer to *[Table 2.17](#page-73-0)*), the status of the LOCAL bit when  $EN_LRC := Y$ , and the access level (requires 2AC). When the local/remote supervision setting  $EN\_LRC := Y$  and  $LOCAL := 0$ , control of the OC and CC bits from the front panel is blocked. When  $EN_LRC := N$ , breaker control from the front panel is always allowed. For the settings related to the local/ remote control function, refer to *[Local/Remote Breaker Control](#page-560-0)* in *[Section 9:](#page-558-0)  [Bay Control](#page-558-0)*.

Select the Outputs menu item from the CONTROL menu as shown in *[Figure 8.19](#page-523-0)* to test (pulse) SEL-751 output contacts and associated circuits. Choose the output contact by navigating through the OUTPUT menu, and test it by pressing the ENT pushbutton. Note that testing the output contact requires the breaker jumper to be enabled, Level 2 access, and reconfirmation.

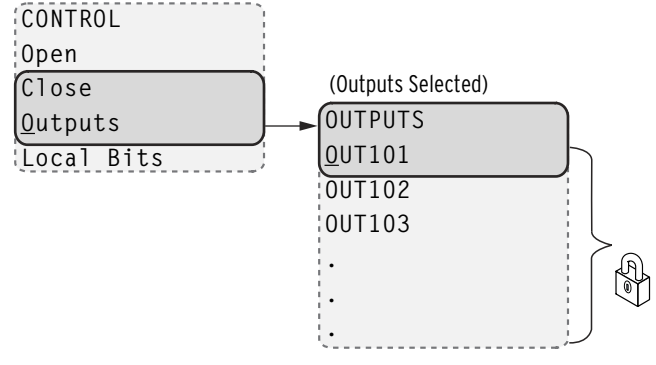

<span id="page-523-0"></span>**Figure 8.19 CONTROL Menu and OUTPUTS Submenu**

Select the Local Bits menu item from the CONTROL menu for local control action. Local bits take the place of traditional panel switches and perform isolation, open, close, or pulse operations.

With the settings as per the example in *[Section 4](#page-126-0)* (see *[Local Bits on page 4.201](#page-326-0)* for more information), local bit 1 replaces a supervisory switch. *[Figure 8.20](#page-523-1)* shows the screens in closing the supervisory switch. In this operation, local bit LB01 is deasserted (SUPER SW = OPEN). It then changes to asserted (SUPER SW = CLOSE) as shown in the final screen of *[Figure 8.20](#page-523-1)*.

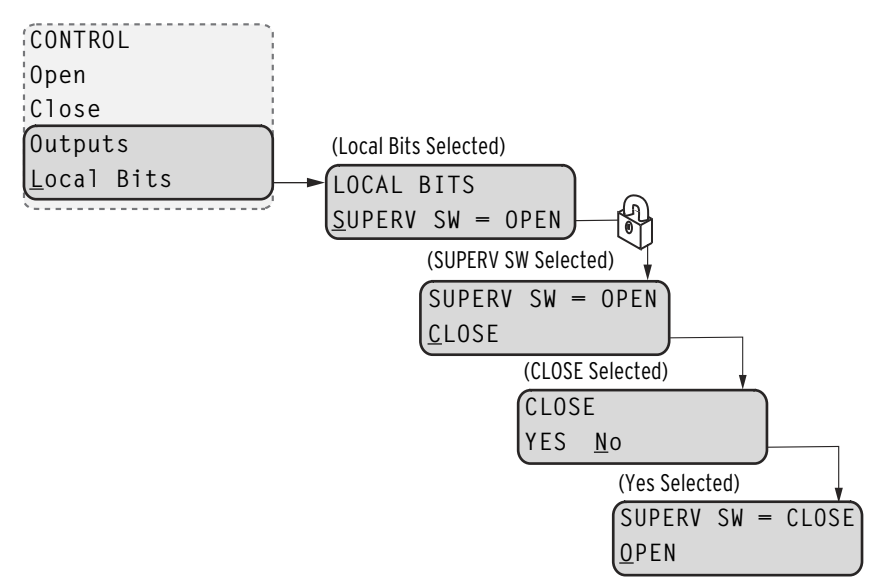

<span id="page-523-1"></span>**Figure 8.20 CONTROL Menu and LOCAL BITS Submenu**

**Set/Show Menu.** Select the Set/Show menu item on the MAIN menu. Use the Set/Show menu to view or modify the settings (Global, Group, and Port), Active Group, Date, and Time. Note that modifying the settings requires Level 2 access.

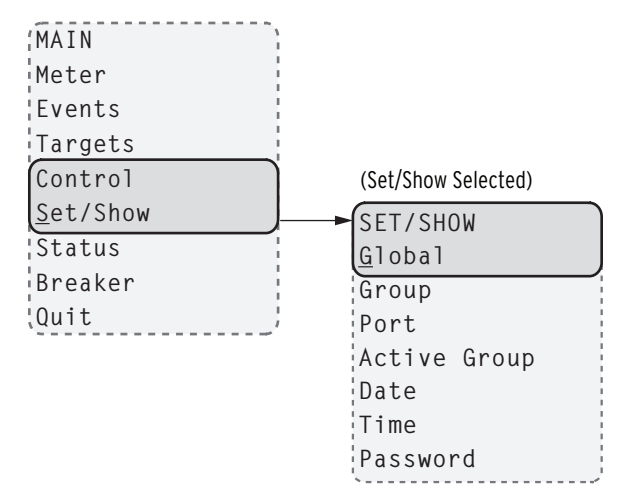

**Figure 8.21 MAIN Menu and SET/SHOW Submenu**

Each settings class (Global, Group, and Port) includes headings that create subgroups of associated settings as shown in the following illustration. Select the heading that contains the setting of interest, and then navigate to the particular setting. View or edit the setting by pressing the ENT pushbutton. For text settings, use the four navigation pushbuttons to scroll through the available alphanumeric and special character settings matrix. For numeric settings, use the Left Arrow and Right Arrow pushbuttons to select the digit to change and the Up Arrow and Down Arrow pushbuttons to change the value. Press the ENT pushbutton to enter the new setting.

You can also make settings changes by using ACSELERATOR QuickSet SEL-5030 Software or ASCII **SET** commands via a communications port.

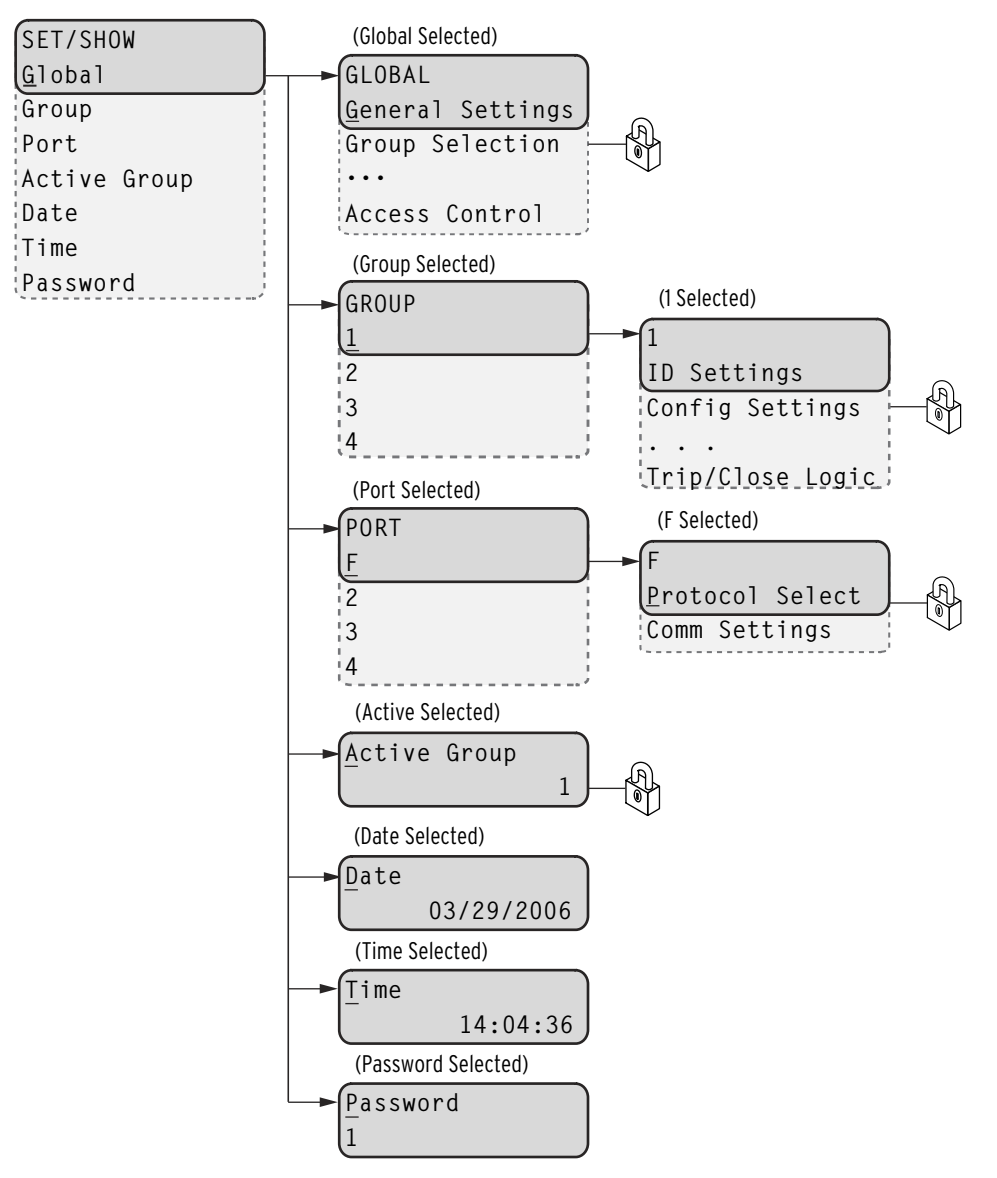

#### **Figure 8.22 SET/SHOW Menu**

Status Menu. Select the Status menu item on the MAIN menu as shown in *[Figure 8.23](#page-525-0)* to access Relay Status data and Reboot Relay. See *[STATUS](#page-500-0)  [Command \(Relay Self-Test Status\) on page 7.51](#page-500-0)* for the **STATUS** data field description.

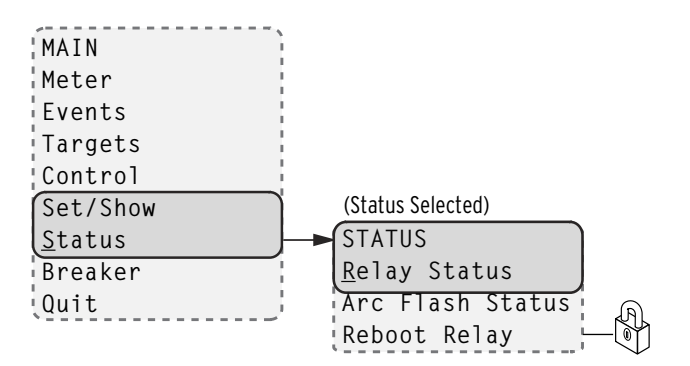

<span id="page-525-0"></span>**Figure 8.23 MAIN Menu and Status Submenu**

**Breaker Menu.** Select the Breaker menu item on the MAIN menu as shown in *[Figure 8.24](#page-526-0)* to access Breaker Monitor data or Reset the data. See *[Breaker](#page-354-0)  [Monitor on page 5.19](#page-354-0)*, in *[Section 5: Metering and Monitoring](#page-336-0)* for a detailed description.

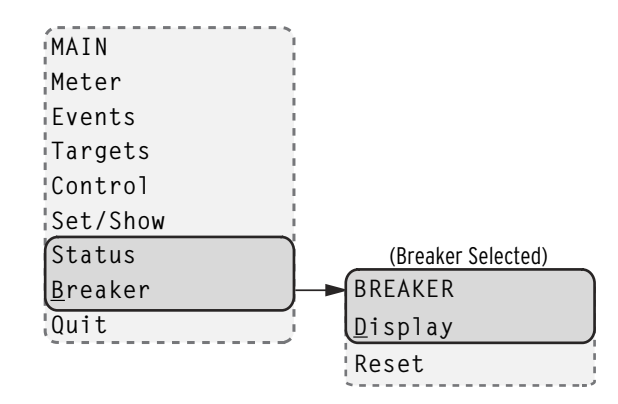

<span id="page-526-0"></span>**Figure 8.24 MAIN Menu and Breaker Submenu**

#### Language Support

All of the HMI messages can be displayed in multiple languages (English or Spanish). The relay part number determines which language is displayed on the HMI. The HMI can display either ENGLISH or SPANISH. See the *[SEL-751 Relay Command Summary](#page-918-0)* for a list of the commands.

# <span id="page-526-2"></span>Operation and Target LEDs

#### Programmable LEDs

The SEL-751 provides quick confirmation of relay conditions via operation and target LEDs. *[Figure 8.25](#page-526-1)* shows this region with factory-default text on the front-panel configurable labels. See *[Target LED Settings on page 4.203](#page-328-0)* for the SELOGIC control equations and the tricolor LED color selection settings.

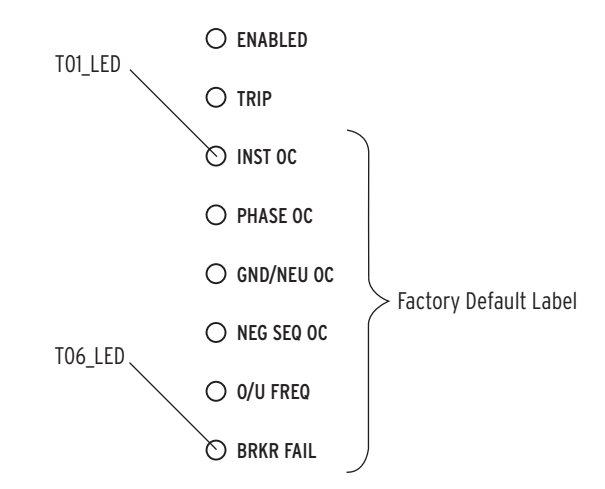

<span id="page-526-1"></span>**Figure 8.25 Factory Default Front-Panel LEDs**

You can reprogram all of these indicators except the ENABLED and TRIP LEDs to reflect operating conditions other than the factory-default programming described in this subsection.

NOTE: The target LEDs are restored to their previous state after the relay is turned off and then turned back on.

Settings T0*n*\_LED are SELOGIC control equations that work with the corresponding T0*n*LEDL latch settings to illuminate the LEDs shown in *[Figure 8.25](#page-526-1)*. Use settings T0nLEDC to select the LED color (R–red, G–green, A–amber). Parameter *n* is a number from 1 through 6 that indicates each LED. If the latch setting (T0*n*LEDL) for a certain LED is set to N, then the LED follows the status of the corresponding control equation (T0*n*\_LED). When the equation asserts, the LED illuminates, and when the equation deasserts, the LED extinguishes. If the latch setting is set to Y, the LED only asserts if a trip condition occurs and the T0*n*\_LED equation is asserted at the time of the trip. At this point, the LED latches in. You can reset this LED by using the TARGET RESET pushbutton or the **TAR R** command, as long as the target conditions are absent. For a concise listing of the default programming on the front-panel LEDs, see *[Table 4.98](#page-328-1)*.

The SEL-751 comes with slide-in labels for custom LED designations that match custom LED logic. The Configurable Label kit (includes blank labels, word processor templates, and instructions) is provided when the SEL-751 is ordered.

The ENABLED LED indicates that the relay is powered correctly, is functional, and has no self-test failures. Trip events illuminate the TRIP LED. The prominent location of the TRIP LED in the top target area aids in recognizing trip events quickly.

The TRIP LED has an additional function that notifies you of warning conditions. When the TRIP LED is flashing, the warning conditions in *[Table 8.3](#page-527-0)* are active when you set the corresponding relay element. For Relay Word bit definitions, see *[Appendix K: Relay Word Bits](#page-870-1)*.

<span id="page-527-0"></span>**Table 8.3 Possible Warning Conditions (Flashing TRIP LED)**

| <b>Warning Message</b>      | <b>Relay Word Bit Logic Condition</b> |  |  |  |  |
|-----------------------------|---------------------------------------|--|--|--|--|
| Arc Flash Status Warning    | <b>AFALARM</b>                        |  |  |  |  |
| <b>Power Factor Warning</b> | 55A                                   |  |  |  |  |
| <b>RTD</b> Warning          | WDGALRM+BRGALRM+AMBALRM+OTHALRM       |  |  |  |  |
| <b>RTD</b> Failure          | <b>RTDFLT</b>                         |  |  |  |  |
| Comm Loss Warning           | <b>COMMLOSS</b>                       |  |  |  |  |
| Comm Idle Warning           | COMMIDLE                              |  |  |  |  |

# TARGET RESET Pushbutton

#### Target Reset

For a trip event, the SEL-751 latches the trip-involved target LEDs except for the ENABLED LED. Press the TARGET RESET pushbutton to reset the latched target LEDs. When a new trip event occurs and the previously latched trip targets have not been reset, the relay clears the latched targets and displays the new trip targets. Pressing and holding the TARGET RESET pushbutton illuminates all the LEDs. Upon release of the TARGET RESET pushbutton, two possible trip situations can exist: the conditions that caused the relay to trip have cleared, or the trip conditions remain present at the relay inputs. If the trip conditions have cleared, the latched target LEDs turn off. If the trip event conditions

remain, the relay re-illuminates the corresponding target LEDs. The TARGET RESET pushbutton also removes the trip automatic message displayed on the LCD menu screens if the trip conditions have cleared.

| TARGE <sup>.</sup> |
|--------------------|
| RESET              |
|                    |

**Figure 8.26 Target Reset Pushbutton**

#### Lamp Test

The TARGET RESET pushbutton also provides a front-panel lamp test. Pressing and holding TARGET RESET illuminates all the front-panel LEDs, and these LEDs remain illuminated for as long as TARGET RESET is pressed. The target LEDs return to a normal operational state after release of the TARGET RESET pushbutton.

#### Other Target Reset Options

Use the ASCII command **TAR R** to reset the target LEDs; see *[Table 7.12](#page-478-0)* for more information. Programming specific conditions in the SELOGIC control equation RSTTRGT is another method for resetting target LEDs. Access RSTTRGT in *[Global Settings \(SET G Command\)](#page-294-0)*, *[Data Reset on page 4.187](#page-312-0)* for further information.

# Front-Panel Operator Control Pushbuttons

The base SEL-751 features eight operator-controlled pushbuttons, each with two programmable tricolor pushbutton LEDs, for local control as shown in *[Figure 8.27](#page-528-0)*.

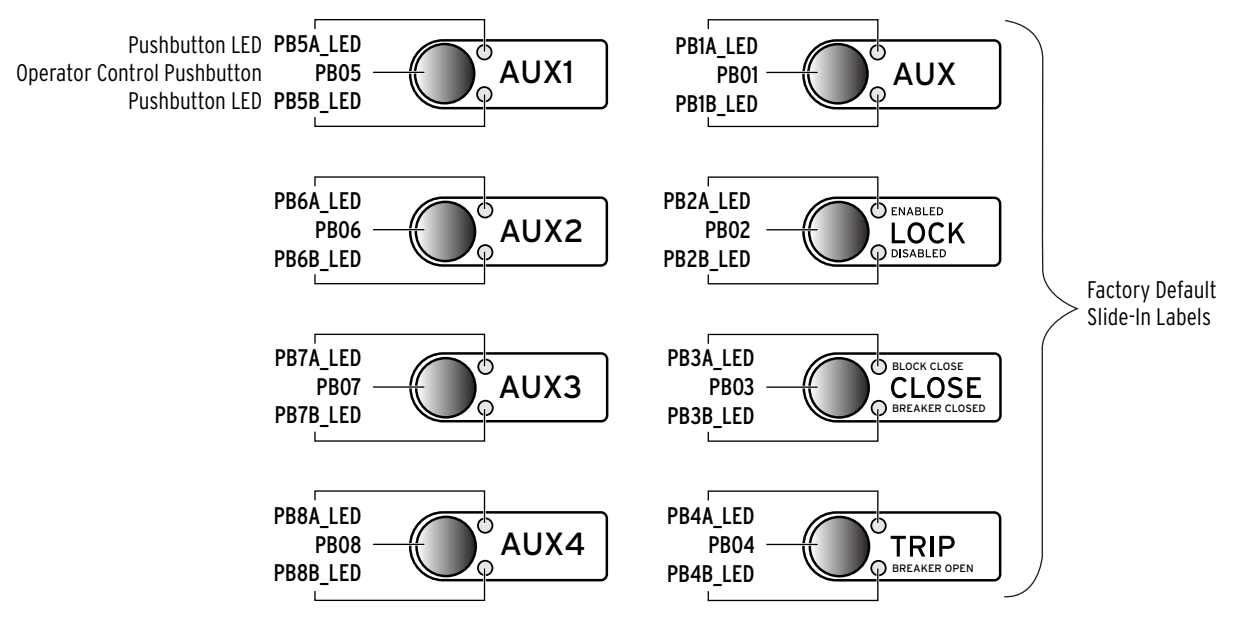

#### <span id="page-528-0"></span>**Figure 8.27 Operator Control Pushbuttons and LEDs**

NOTE: If the relay part number specifies the Spanish language option, all of the front-panel pushbuttons and LED labels will be in Spanish.

Pressing any one of these eight pushbuttons asserts the corresponding PB*n* (*n* = 01 through 08) Relay Word bit, and the corresponding PB*n*\_PUL Relay Word bit. The PB*n* Relay Word bit remains asserted as long as the pushbutton is pressed, but the PB*n*\_PUL Relay Word bit asserts only for the initial processing interval, even if the button is still being pressed. Releasing the

NOTE: The reduced SEL-751 model with four pushbuttons does not support AUX1 though AUX4 (i.e., PB05 through PB08).

pushbutton, and then pressing the pushbutton again asserts the corresponding PB<sub>n</sub>\_PUL Relay Word bit for another processing interval. The pushbutton LEDs are independent of the pushbutton.

Pushbutton LEDs are programmable by using the front-panel settings **PB***nm* LED (where  $n = 1$  through 8 and  $m = A$  or B). PB*nm* LED settings are SELOGIC control equations that, when asserted, illuminate the corresponding LED for as long as the input is asserted. When the input deasserts, the LED also deasserts without latching. Use PB*nm*LEDC settings to select the LED color (R–red, G–green, A–amber) for both the asserted and deasserted state of the LED.

Using SELOGIC control equations, you can readily change the default LED and pushbutton functions. Use the slide-in label to mark the pushbuttons and pushbutton LEDs with custom names to reflect any programming changes that you make. Included on the SEL-751 Product Literature CD are word processor templates for printing slide-in labels. See the instructions included in the Configurable Label kit for more information on changing the slide-in labels.

*[Table 8.4](#page-529-0)* describes front-panel operator controls based on the factory-default settings and operator control labels.

#### <span id="page-529-0"></span>**Table 8.4 SEL-751 Front-Panel Operator Control Functions** (Sheet 1 of 2)

Press the AUX operator control pushbutton to enable/disable user-programmed auxiliary control. You can program the corresponding LED to illuminate during the enabled state.

**NOTE**: The AUX operator control does not perform any function with the factory settings. Also, AUX1 to AUX4 pushbuttons do not perform any function in the factory-default settings. These pushbuttons are available to configure any application you may select.

#### **For Models With Reclosing Option**:

The pushbutton is not used in the factory settings, but you can easily program it to perform a user control function.

The top LED is programmed to indicate RECL RESET (Relay Word bit 79RS—reclosing relay in RESET state) in the factory settings. The bottom LED is programmed to indicate RECL LOCKOUT (Relay Word bit 79LO—reclosing relay in LOCKOUT state).

Continually press the LOCK operator control pushbutton for three (3) seconds to engage/disengage the lock function (Latch LT02 functions as Lock with the latch in reset state equivalent to the engaged lock). While this pushbutton is pressed, the corresponding LED flashes on and off, indicating a pending engagement or disengagement of the lock function. The LED illuminates constantly to indicate the engaged state. While the lock function is engaged, the following operator control is "locked in position" (assuming factory-default settings): CLOSE.

While "locked in position," this operator control cannot change state if pressed—the corresponding LEDs remain in the same state. When the lock function is engaged, the CLOSE operator control cannot close the breaker, but the TRIP operator control can still trip the breaker.

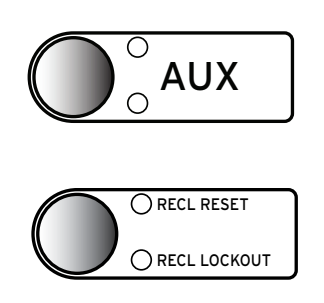

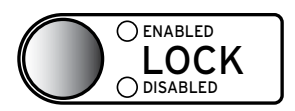

#### **Table 8.4 SEL-751 Front-Panel Operator Control Functions** (Sheet 2 of 2)

Press the CLOSE operator control pushbutton to close the breaker. Corresponding BREAKER CLOSED LED illuminates to indicate that the breaker is closed.

**Option**: Set a delay, so that the operator can press the CLOSE operator control pushbutton and then move a safe distance away from the breaker before the SEL-751 issues a close (the CLOSE operator control comes with no set delay in the factory settings). With a set delay, press the CLOSE operator control pushbutton momentarily, and notice that the corresponding BREAKER CLOSED LED flashes on and off during the delay time, indicating a pending close. Abort the pending close by pressing the CLOSE operator control pushbutton again or by pressing the TRIP operator control pushbutton. This delay setting for the CLOSE operator control is SV03PU (range: 0 to 3000 seconds; factory-set at 0—no delay). The delay is set via the **SET L** command. See *[Table 4.56](#page-273-0)* for more information.

Press the TRIP operator control pushbutton to trip the breaker (and take the control to the lockout state). Corresponding BREAKER OPEN LED illuminates to indicate the breaker is open.

**Option:** Set a delay, so that the operator can press the TRIP operator control pushbutton and then move a safe distance away from the breaker before the SEL-751 issues a trip (the TRIP operator control comes with no set delay in the factory settings). With a set delay, press the TRIP operator control pushbutton momentarily and notice that the corresponding BREAKER OPEN LED flashes on and off during the delay time, indicating a pending trip. Abort the pending trip by pressing the TRIP operator control pushbutton again or by pressing the CLOSE operator control pushbutton. This delay setting for the TRIP operator control is SV04PU (range: 0 to 3000 seconds; factory-set at 0—no delay). The delay is set via the **SET L** command. See *[Table 4.56](#page-273-0)* for more information.

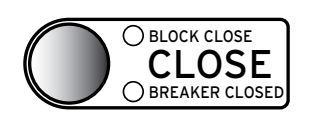

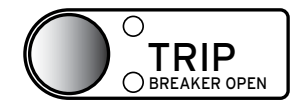

# <span id="page-531-0"></span>**Touchscreen Display Front Panel**

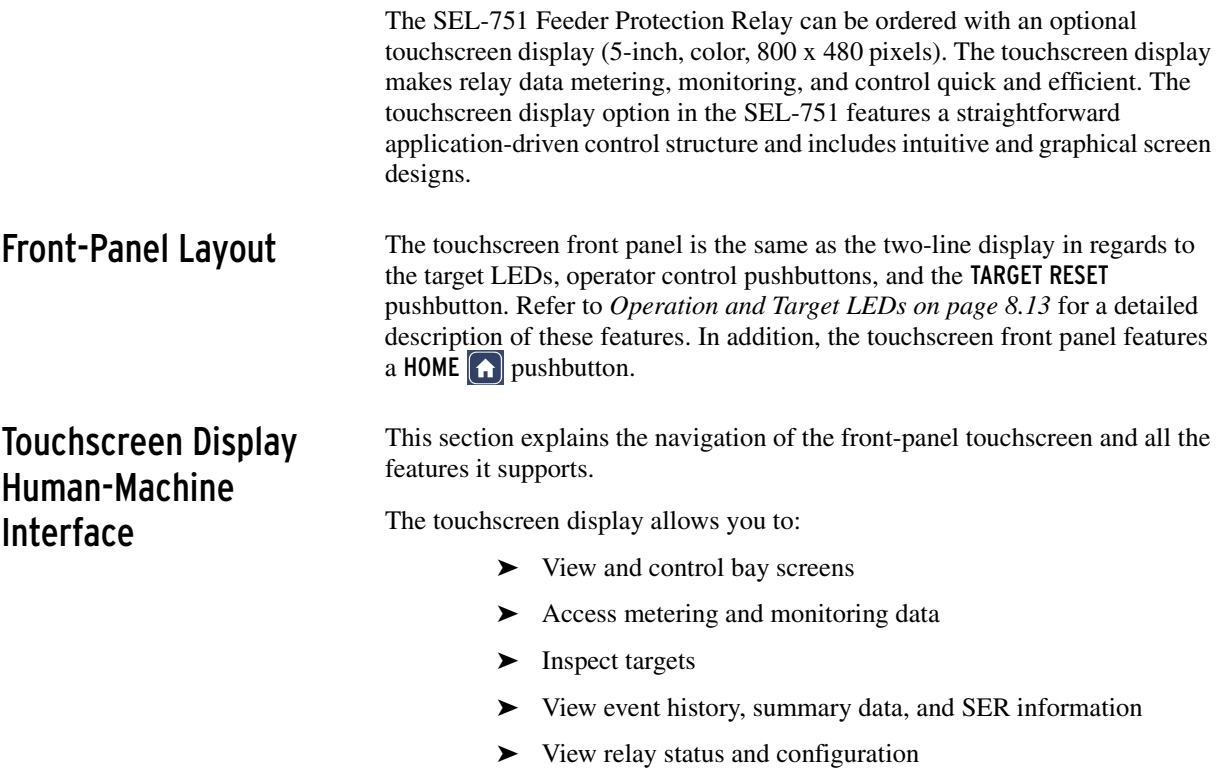

- ➤ Control relay operations
- ➤ View and edit settings
- ➤ Enable the rotating display
- ➤ Program control pushbuttons to jump to a specific screen

*[Figure 8.28](#page-531-1)* shows the relay touchscreen display components and indicators.

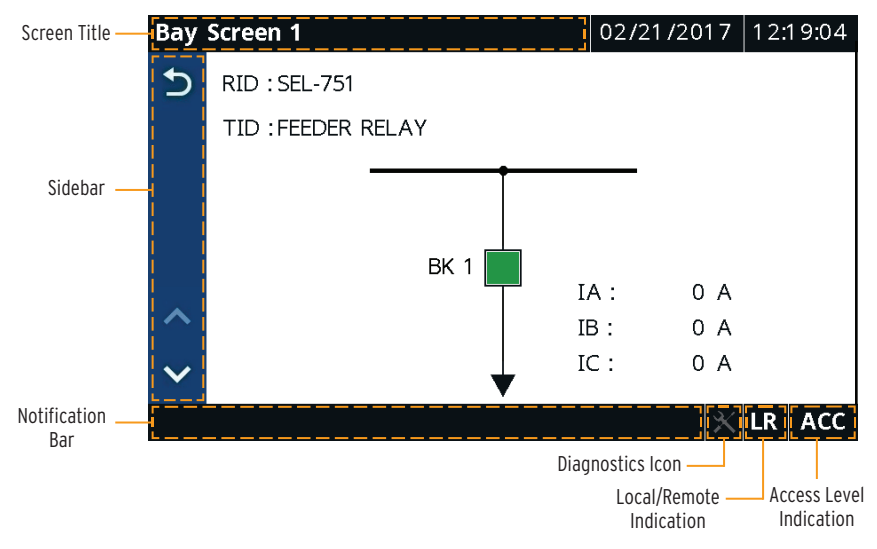

<span id="page-531-1"></span>**Figure 8.28 Touchscreen Display Components and Indicators**

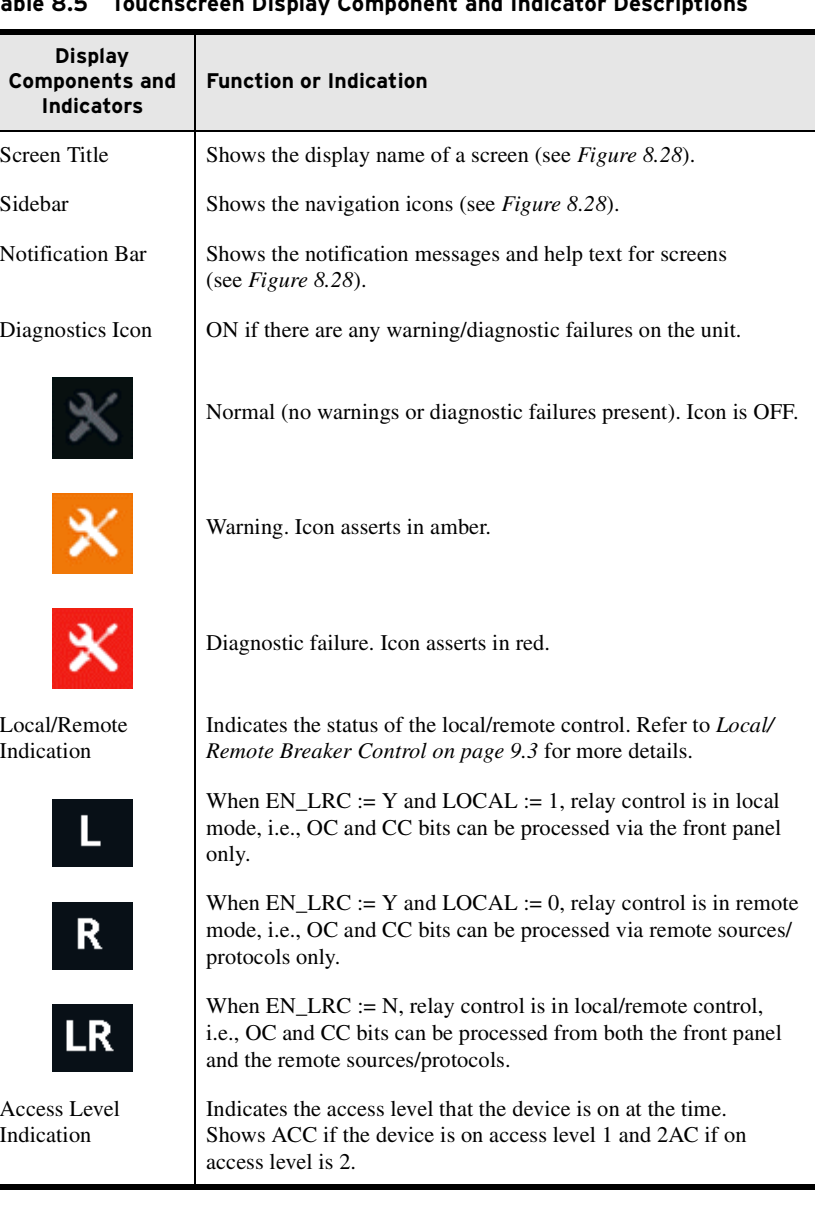

#### **Table 8.5 Touchscreen Display Component and Indicator Descriptions**

#### Home Pushbutton

Use the HOME  $\left( \widehat{h} \right)$  pushbutton to wake up the touchscreen after the inactivity timer expires and the screen goes dark. While the default mapping of the HOME pushbutton is the **Home** screen (see *[Figure 8.29](#page-534-0)*), you can program the HOME pushbutton to jump to any screen. Refer to *[Table 8.17](#page-549-0)* for a list of screens available for the HOME pushbutton. Use the FPHOME setting in the **Touchscreen** settings of QuickSet to program a specific screen.

# Touchscreen Backlight

#### Adjustment

You can adjust the touchscreen backlight to suit your viewing angle and lighting conditions. To change the backlight settings, tap the **Settings** folder and then tap the **Touchscreen** application. Use the FPBAB setting to adjust the brightness of the display. The backlight of the display goes dark 60 minutes after the inactivity timer  $(1-30 \text{ min})$  expires.

# Front-Panel Automatic Messages

The relay displays automatic messages that override the present display under the conditions described in *[Table 8.6](#page-533-0)*. Relay failure messages have the highest priority, followed by trip and alarm. When the relay has a trip or alarm condition, the trip and diagnostic messages screen will appear on the display. These messages can also be accessed by tapping the **Trip & Diag. Messages** application in the **Device Info** folder.

<span id="page-533-0"></span>**Table 8.6 Front-Panel Automatic Messages**

| Condition                    | <b>Front-Panel Message</b>                                                                                                    |
|------------------------------|----------------------------------------------------------------------------------------------------|
| Relay detects any failure    | Displays the latest failure type (refer to<br>Section 11: Testing and Troubleshooting).                                                          |
| Relay trip occurs            | Displays the type or cause of the trip (refer to<br>Table 10.1 for a list of trip display messages).                                             |
| Relay alarm condition occurs | Displays the type of alarm. The TRIP LED also<br>flashes during an alarm condition (refer to<br>Table 8.3 for a list of the warning conditions). |

# Front-Panel Security

Use the **Access Level** folder on the **Home** screen for login/logout operations.

The SEL-751 front panel typically operates at Access Level 1 and allows you to view relay measurements and settings. Particular activities, such as editing settings and controlling output contacts, are restricted to those operators who know the Access Level 2 password.

When an activity requires Access Level 2, an authentication screen appears on the display, which requires you to enter the 2AC password to proceed further. After you have correctly entered the password, you can perform other Access Level 2 operations without re-entering the password. You will have to re-enter the password if the front-panel inactivity timer, FPTO, expires.

See *[PASSWORD Command \(Change Passwords\) on page 7.44](#page-493-0)* for the list of default passwords and for more information on changing the passwords.

# Front-Panel Timeout

To help prevent unauthorized access to password-protected functions, the SEL-751 provides a front-panel timeout setting, FPTO, in the **Touchscreen** application in the **Settings** folder. The timeout resets each time you press a front-panel pushbutton or tap the display. Once the timeout expires, the access level resets to the ACC access level. You can manually reset the access level by tapping **Logout** in the **Access Level** folder. The backlight of the display goes dark 60 minutes after the inactivity timer (1–30 min) expires.

#### Touchscreen

#### Navigating the Touchscreen Folders and Applications

Use the front-panel touchscreen and pushbuttons to access data measured and stored by the relay and to perform relay operations. All relay information and operations are available through the touchscreen via folders, applications, and the buttons in the sidebar. *[Table 8.7](#page-534-1)* describes the functions of the sidebar buttons.

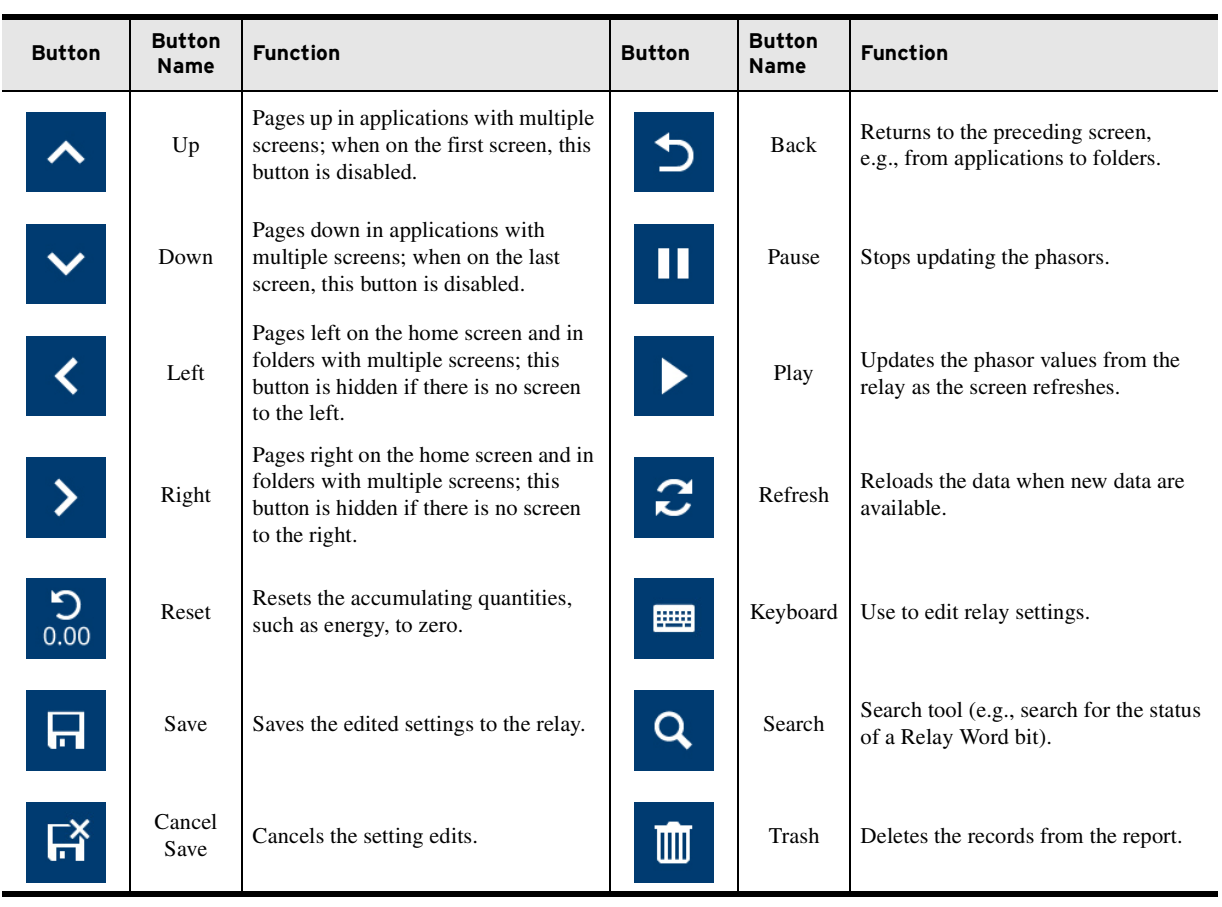

#### <span id="page-534-1"></span>**Table 8.7 Sidebar Buttons**

The relay wakes up to the screen set in the FPHOME setting, unless the rotating display is enabled. If the rotating display is enabled and the inactivity time has expired, the relay wakes up to the rotating display. Pressing the HOME pushbutton a second time returns you to the screen set in the FPHOME setting.

You can navigate the touchscreen by tapping the folders and applications. Tap a folder or an application to view available applications or access an application, respectively. Folders and applications are labeled according to functionality.

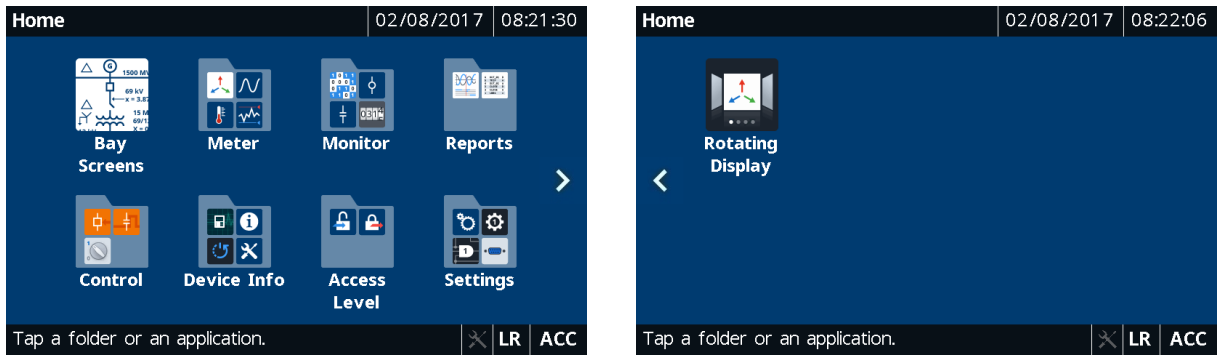

<span id="page-534-0"></span>**Figure 8.29 Home (Default FPHOME Setting)**

*[Table 8.8](#page-535-0)* shows a list of folders and applications available on the **Home** screen.

| <b>Screen Name</b> | <b>Folder or Application Name</b> | <b>Comments</b>  |  |  |
|--------------------|-----------------------------------|------------------|--|--|
|                    | <b>Bay Screens</b>                | Always available |  |  |
|                    | Meter                             | Always available |  |  |
|                    | Monitor                           | Always available |  |  |
|                    | Reports                           | Always available |  |  |
| Home               | Control                           | Always available |  |  |
|                    | Device Info                       | Always available |  |  |
|                    | Access Level                      | Always available |  |  |
|                    | Settings                          | Always available |  |  |
|                    | <b>Rotating Display</b>           | Always available |  |  |

<span id="page-535-0"></span>**Table 8.8 Home Folders and Applications**

The applications shown in the folders are based on the part number. For example, if the relay does not support arc flash, the **Light Intensity** and **Arc-Flash Diagnostics** applications are not shown in the **Meter** and **Device Info** folders, respectively.

Descriptions of the folders and applications on the **Home** screen follow.

#### Bay Screens

Tap this application to navigate to as many as five customer-designed screens (Bay Screen 1 through Bay Screen 5, see *[Table 8.17](#page-549-0)*). You can design these screens using ACSELERATOR Bay Screen Builder SEL-5036 Software. Refer to *[Section 9: Bay Control](#page-558-0)* for the procedure to create custom screens.

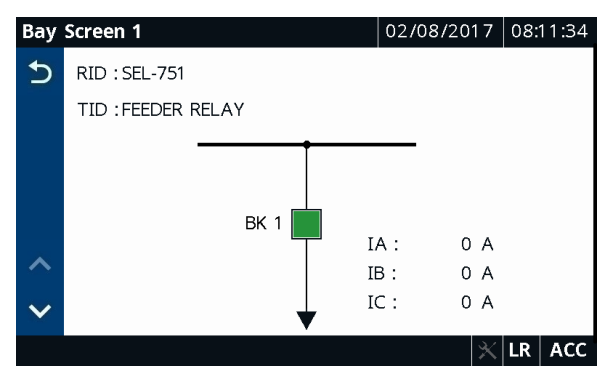

**Figure 8.30 Bay Screens Application**

#### Meter

Tapping this folder navigates you to the **Meter** screen, as shown in *[Figure 8.31](#page-536-0)*. This screen lists all of the available metering applications. The applications on the **Meter** screen are part number dependent. Only those metering applications specific to your part number appear on the **Meter** screen. Tapping an application on the **Meter** screen shows you the report for that particular application.

NOTE: Five bay screens are always rendered on the touchscreen. Any unused screens are blank.

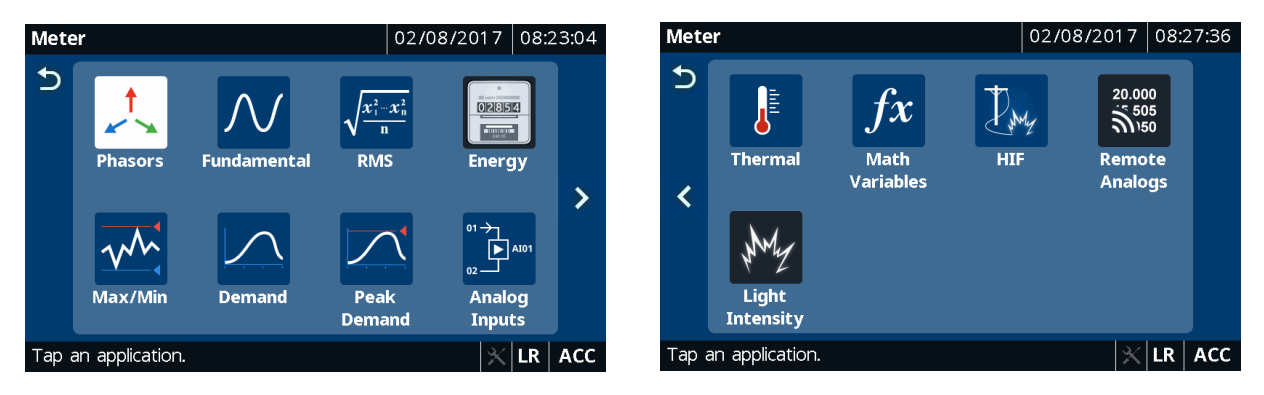

**Figure 8.31 Meter Applications**

<span id="page-536-0"></span>*[Table 8.9](#page-536-1)* identifies all the applications available in the **Meter** folder.

| <b>Folder Name</b> | <b>Application Name</b> | Comments <sup>a</sup>                                                                          |  |  |  |
|--------------------|-------------------------|------------------------------------------------------------------------------------------------|--|--|--|
|                    | Phasors                 | Always available                                                                               |  |  |  |
|                    | Fundamental             | Always available                                                                               |  |  |  |
|                    | <b>RMS</b>              | Always available                                                                               |  |  |  |
|                    | Energy                  | Available if the relay supports<br>voltages                                                    |  |  |  |
|                    | Max/Min                 | Always available                                                                               |  |  |  |
|                    | Demand                  | Always available                                                                               |  |  |  |
|                    | Peak Demand             | Always available                                                                               |  |  |  |
| Meter              | Analog Inputs           | Shown when (Slot $C = 5x$ or 6x) or<br>(Slot D = $5x$ or $6x$ ) or (Slot E = $5x$<br>or $6x$ ) |  |  |  |
|                    | Thermal                 | Always available                                                                               |  |  |  |
|                    | <b>Math Variables</b>   | Always available                                                                               |  |  |  |
|                    | <b>HIF</b>              | Shown when HIF is supported,<br>i.e., when the firmware option is<br>3, 5, or 8                |  |  |  |
|                    | Remote Analogs          | Always available                                                                               |  |  |  |
|                    | Light Intensity         | Shown when Slot $E = (70$ or L0)<br>or 77                                                      |  |  |  |

<span id="page-536-1"></span>**Table 8.9 Meter Application Availability**

a Refer to the relay part number.

*[Figure 8.32](#page-537-0)* and *[Figure 8.33](#page-537-3)* show typical screens for phasor and fundamental metering.

|                    | <b>Phasors</b>                   |                   | $01/24/2017$   13:12:29 |                |              |             | <b>Fundamental Metering</b> |                 |            | 01/24/2017 13:10:05 |                   |
|--------------------|----------------------------------|-------------------|-------------------------|----------------|--------------|-------------|-----------------------------|-----------------|------------|---------------------|-------------------|
| $\mathbf{\hat{D}}$ | $120^\circ$<br>$60^{\circ}$      | $\blacksquare$ VA | 179.3 V                 | $4^{\circ}$    | $\mathbf b$  | ΙA          | 24.9                        | $0.0^\circ$     | <b>VAB</b> | 311.1               | $34.6^\circ$      |
|                    |                                  | $\blacksquare$ VB | $177.5 \vee 115$ °      |                |              | <b>IB</b>   |                             | $24.9 - 120.3$  | <b>VBC</b> |                     | $309.5 - 85.2$    |
| п                  |                                  | $\blacksquare$ VC | 179.1 $V$               | 124°           |              | IC          |                             |                 |            |                     |                   |
| 180°               | $0^{\circ}$                      | $\blacksquare$ VS | 0.0V                    | $-57°$         |              |             |                             | 24.8 119.5° VCA |            |                     | $311.4$ 155.1°    |
|                    |                                  | $\blacksquare$ IA | 25.0A                   | 0 <sup>°</sup> |              | IN          |                             | $0.0 - 56.8$    | VA         | 181.1               | $5.0^\circ$       |
|                    |                                  | $\blacksquare$ IB | $25.0 A - 120°$         |                | ᄉ            | <b>FREQ</b> | 60.05                       | (Hz)            | <b>VB</b>  |                     | $178.6 - 115.0$ ° |
|                    | W<br>$-120^\circ$<br>$-60^\circ$ | $\Box$ IC         | 24.8A                   | 119°           |              |             |                             |                 |            |                     |                   |
|                    |                                  |                   |                         |                | $\checkmark$ |             |                             |                 | VC         |                     | $178.3$ 124.7°    |
|                    |                                  |                   | R                       | 2AC            |              |             | Currents (A) & Voltages (V) |                 |            |                     | 2AC<br>R          |

<span id="page-537-0"></span>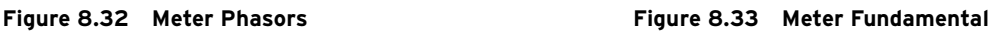

<span id="page-537-3"></span>A reset feature is provided for the **Energy**, **Max/Min**, **Demand**, and **Peak Demand** applications. Tap the **Reset** button to navigate to the reset confirmation screen. Once you confirm the reset, the data are reset to zero. *[Figure 8.34](#page-537-1)* and *[Figure 8.35](#page-537-2)* show typical screens for energy metering and reset confirmation.

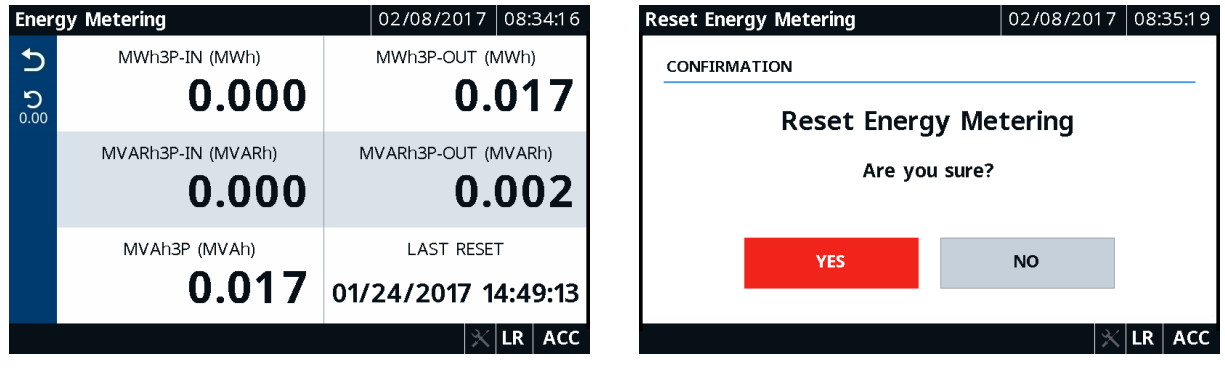

<span id="page-537-1"></span>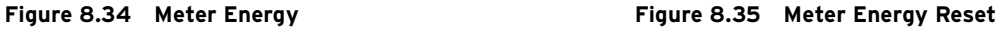

#### Monitor

<span id="page-537-2"></span>Tapping this folder navigates you to the **Monitor** screen, as shown in *[Figure 8.36](#page-538-0)*. Monitor the status of the Relay Word bits (targets), digital outputs, digital inputs, SELOGIC counters, and breaker wear data using the respective applications (**Relay Word Bits**, **Digital Outputs**, **Digital Inputs**, **SELOGIC Counters**, and **Breaker Wear**).

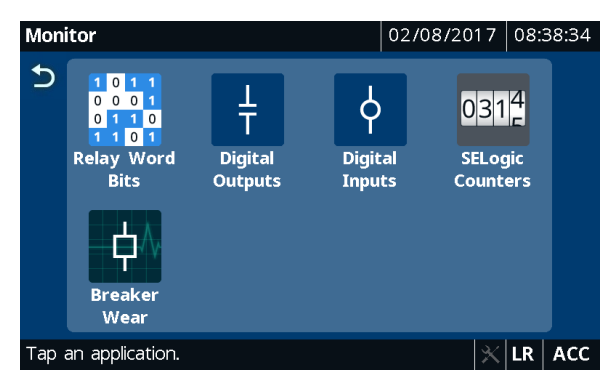

**Figure 8.36 Monitor Applications**

<span id="page-538-0"></span>*[Table 8.10](#page-538-1)* identifies all the applications available in the **Monitor** folder.

<span id="page-538-1"></span>**Table 8.10 Monitor Application Availability**

| <b>Folder Name</b> | <b>Application Name</b> | <b>Comments</b>  |  |  |
|--------------------|-------------------------|------------------|--|--|
|                    | <b>Relay Word Bits</b>  | Always available |  |  |
|                    | Digital Outputs         | Always available |  |  |
| Monitor            | Digital Inputs          | Always available |  |  |
|                    | <b>SELOGIC Counters</b> | Always available |  |  |
|                    | <b>Breaker Wear</b>     | Always available |  |  |

Tap the **Breaker Wear** application to view accumulated breaker wear/ operations. You can reset the accumulated data by tapping the **Reset** button provided in the sidebar of the **Breaker Wear** application. Typical screens for the **Breaker Wear** application follow.

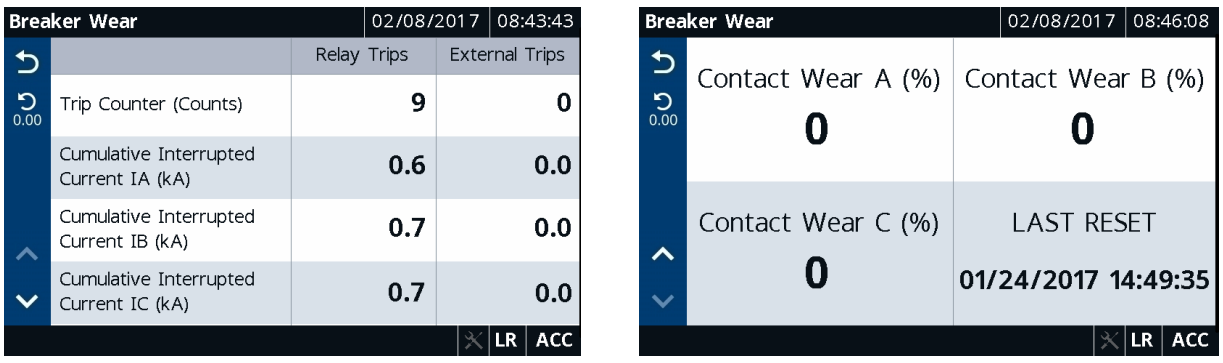

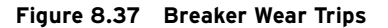

**Figure 8.37 Breaker Wear Trips Figure 8.38 Breaker Wear A, B, C, and Last Reset**

Monitor the status of the Relay Word bits using the Relay Word Bits screen. Note that asserted Relay Word bits are highlighted in blue. You can use the **Search** button in the **Relay Word Bits** application to view the status of a Relay Word bit. To search for a Relay Word bit, you must enter the full name of the Relay Word bit in the screen **Search Relay Word Bit** SEARCH field. *[Figure 8.39](#page-539-0)* and *[Figure 8.40](#page-539-1)* show typical Relay Word bits monitoring screens.

|   | <b>Relay Word Bits</b> |   |          |   |                | $02/08/2017$ 08:46:41 |         |     |     |
|---|------------------------|---|----------|---|----------------|-----------------------|---------|-----|-----|
| っ | <b>ENABLED</b>         | 1 | TRIP_LED | 0 | TLED 01        | 0                     | TLED 02 |     | 0   |
| Q | TLED 03                | 0 | TLED 04  | 0 | <b>TLED 05</b> | 0                     | TLED 06 |     | 0   |
|   | 50A1P                  | 0 | 50B1P    | 0 | 50C1P          | 0                     | 50PAF   |     | 0   |
|   | ORED50T                | 0 | ORED51T  | 0 | 50NAF          | 0                     | 52A     |     | 0   |
|   | 50P1P                  | 0 | 50P2P    | 0 | 50P3P          | 0                     | 50P4P   |     | 0   |
|   | 50Q1P                  | 0 | 50Q2P    | 0 | 50Q3P          | 0                     | 50Q4P   |     | 0   |
|   | 50P1T                  | 0 | 50P2T    | 0 | 50P3T          | 0                     | 50P4T   |     | 0   |
|   | 50Q1T                  | 0 | 50Q2T    | 0 | 5003T          | 0                     | 50Q4T   |     | 0   |
|   |                        |   |          |   |                |                       |         | ∣LR | ACC |

<span id="page-539-0"></span>**Figure 8.39 Monitor Relay Word Bits Figure 8.40 Search Relay Word Bits**

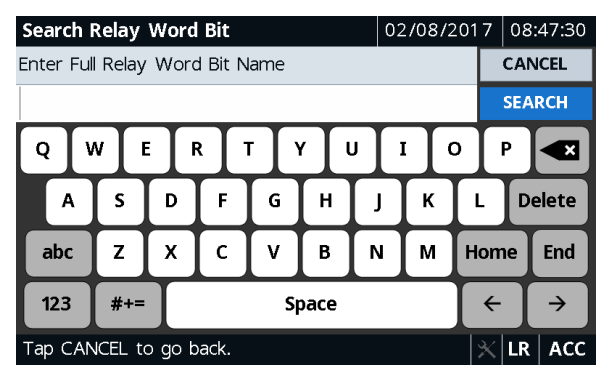

<span id="page-539-1"></span>

#### Reports

Tapping this folder navigates you to the **Reports** screen where you can access the **Events**, **HIF Events** (if available), and **SER** applications. Use these applications to view events, HIF events, and SERs.

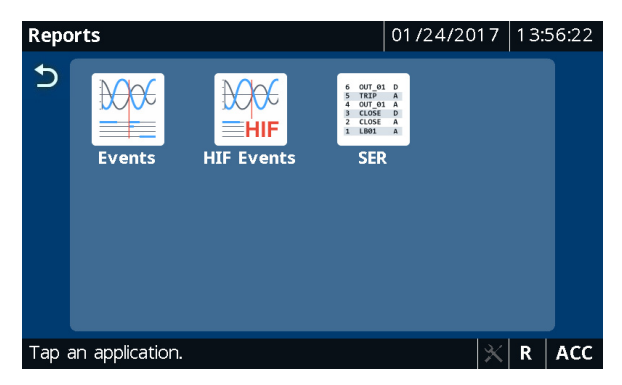

**Figure 8.41 Reports Applications**

*[Table 8.11](#page-539-2)* identifies all the applications available in the **Reports** folder.

<span id="page-539-2"></span>**Table 8.11 Reports Application Availability**

| <b>Folder Name</b> | <b>Application Name</b> | Comments <sup>a</sup>                                                           |
|--------------------|-------------------------|---------------------------------------------------------------------------------|
| Reports            | Events                  | Always available                                                                |
|                    | <b>HIF</b> Events       | Shown when HIF is supported,<br>i.e., when the firmware option is<br>3, 5, or 8 |
|                    | SER                     | Always available                                                                |

a Refer to the relay part number.

To view the summary of a particular event record, tap the event record on the **Event History** screen. When new records become available while viewing any of the **Reports** screens (**Events**, **HIF Events**, and **SER**), the up and down buttons are disabled and the footer displays a message to refresh the screen. Update the screen using the **Refresh** button. Tapping the **Trash** button on the **Event History**, **HIF Event History**, and **Sequential Events Recorder** screens and confirming the delete action removes the records from the relay. *[Figure 8.42](#page-540-0)* through *[Figure 8.44](#page-540-1)* show typical **Event History**, **Event Summary**, and **Sequential Events Recorder** screens.
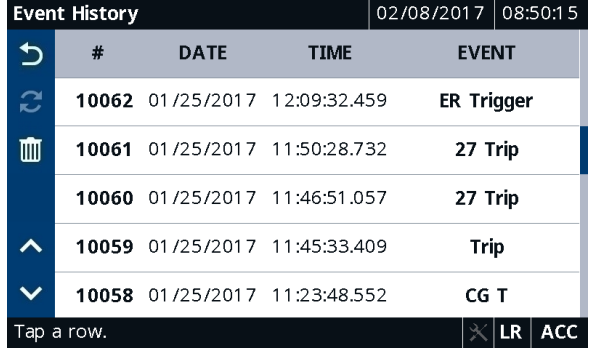

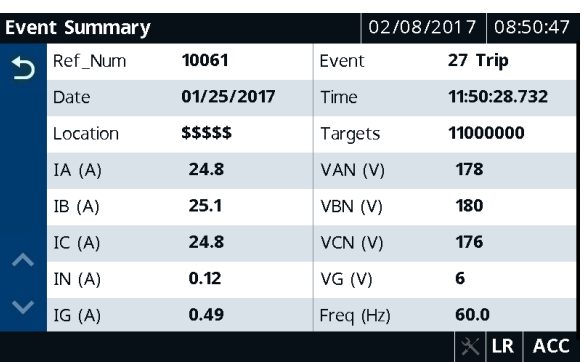

Figure 8.42 Event History **Figure 8.43 Event Summary** 

|    |     | <b>Sequential Events Recorder</b> | 02/08/2017   | 08:51:56       |                  |
|----|-----|-----------------------------------|--------------|----------------|------------------|
|    | #   | <b>DATE</b>                       | <b>TIME</b>  | <b>ELEMENT</b> | <b>STATE</b>     |
|    | 105 | 01/25/2017                        | 08:19:30.061 | 51G1T          | Asserted         |
| ĸJ | 106 | 01/25/2017                        | 08:19:29.194 | <b>SALARM</b>  | Deasserted       |
| Ш  | 107 | 01/25/2017                        | 08:19:28.198 | 51G1T          | Deasserted       |
|    | 108 | 01/25/2017                        | 08:19:28.194 | <b>SALARM</b>  | Asserted         |
|    | 109 | 01/25/2017                        | 08:19:28.194 | Relay          | Settings Changed |
|    | 110 | 01/25/2017                        | 08:19:10.604 | 51G1T          | Asserted         |
|    | 111 | 01/25/2017                        | 08:16:02.792 | <b>SALARM</b>  | Deasserted       |
|    | 112 | 01/25/2017                        | 08:16:01.792 | <b>SALARM</b>  | Asserted         |
|    |     |                                   |              |                | ACC.             |

**Figure 8.44 Sequential Events Recorder**

#### Control

Tapping this folder navigates you to the **Control** screen, as shown in *[Figure 8.45](#page-540-0)*. Use the **Control** folder applications **Breaker Control**, **Output Pulsing**, and **Local Bits** to perform breaker control operations, pulse output contacts, or control the local bits.

**Breaker Control** and **Output Pulsing** applications require that the breaker jumper be installed on the main board. Refer to *[Password, Breaker Control,](#page-73-0)  [and SELBOOT Jumper Selection on page 2.18](#page-73-0)* for information on the breaker jumper.

<span id="page-540-0"></span>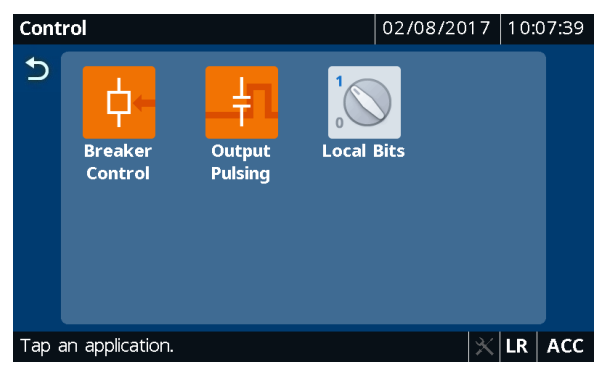

**Figure 8.45 Control Applications**

*[Table 8.12](#page-541-0)* identifies all the applications available in the **Control** folder.

| <b>Folder Name</b> | <b>Application Name</b> | <b>Comments</b>  |
|--------------------|-------------------------|------------------|
|                    | <b>Breaker Control</b>  | Always available |
| Control            | <b>Output Pulsing</b>   | Always available |
|                    | Local Bits              | Always available |

<span id="page-541-0"></span>**Table 8.12 Control Application Availability**

To perform breaker control, tap the **Breaker Control** application and then tap and confirm the control action. Breaker control through the touchscreen is supervised by (1) the status of the LOCAL bit when  $EN\_LRC := Y$ , (2) the position of the breaker jumper, and (3) the access level (requires 2AC). When  $EN_LRC := N$ , supervision through the LOCAL bit is ignored, while supervision through the breaker jumper and access level are maintained.

When local/remote supervision setting  $EN\_LRC := Y$  and  $LOCAL := 0$ , the OC and CC bits are not processed from the touchscreen (i.e., breaker control through the touchscreen is blocked). *[Figure 8.46](#page-541-2)* shows a typical breaker control screen. For the settings related to the local/remote control function, refer to *[Local/Remote Breaker Control on page 9.3](#page-560-0)*.

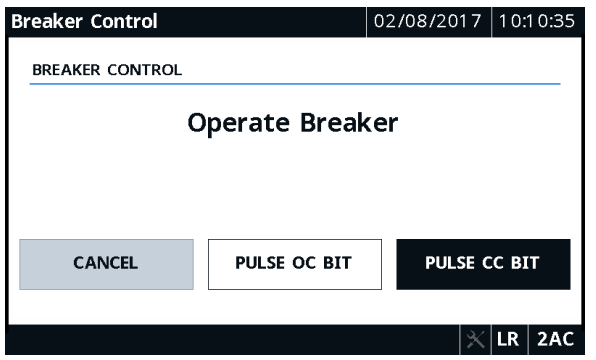

<span id="page-541-2"></span>**Figure 8.46 Local Bits Confirmation**

To pulse a digital output contact, tap the Output Pulsing application. Navigate to the desired output contact screen, tap the desired output, and confirm the control action. The output tile will be highlighted in blue on assertion, as shown in *[Figure 8.47](#page-541-1)*. An output contact cannot be pulsed if it is already asserted. Pulsing the output contact requires that the breaker jumper be installed and that you have Level 2 access.

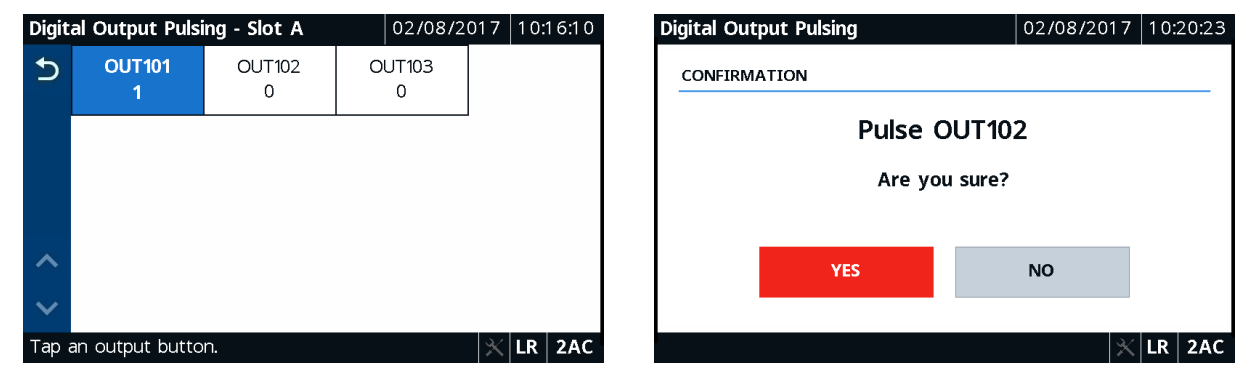

<span id="page-541-1"></span>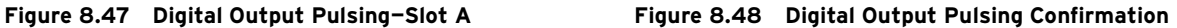

To control the local bits, tap the Local Bits application. You can control the desired local bit by tapping on the corresponding row. Depending on the state, tap and confirm the type of action you would like to perform. *[Figure 8.49](#page-542-0)* through *[Figure 8.51](#page-542-1)* show typical local bits control screens.

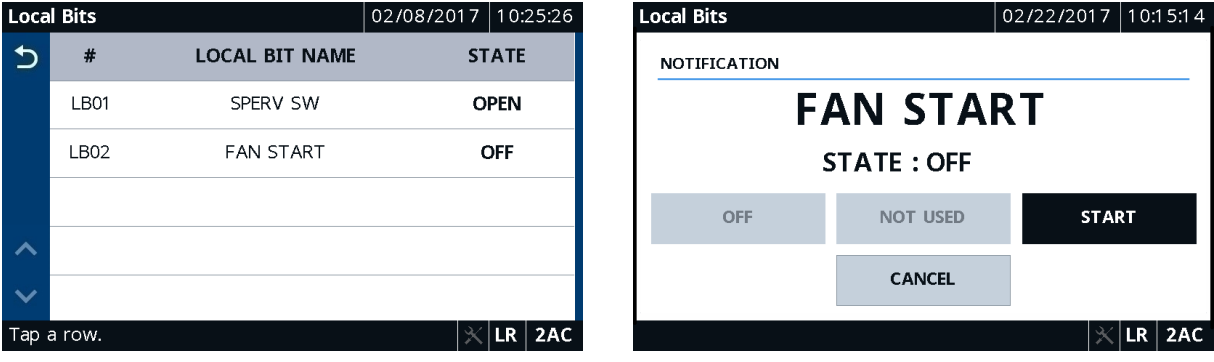

<span id="page-542-0"></span>**Figure 8.49 Local Bits Figure 8.50 Local Bits Notification**

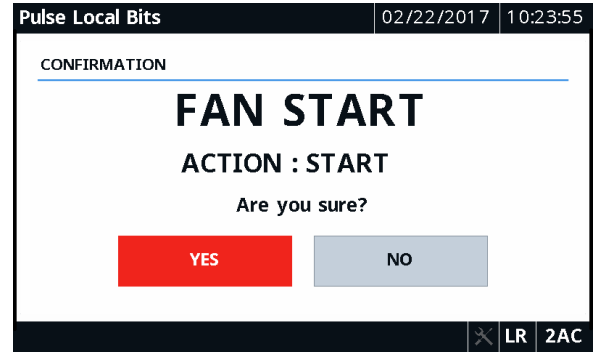

<span id="page-542-1"></span>**Figure 8.51 Local Bits Confirmation**

#### Device Info

Tapping this folder navigates you to the **Device Info** screen where you can access specific device information applications (**Status**, **Configuration**, **Arc-Flash Diagnostics**, and **Trip & Diag. Messages**) and the **Reboot**  application.

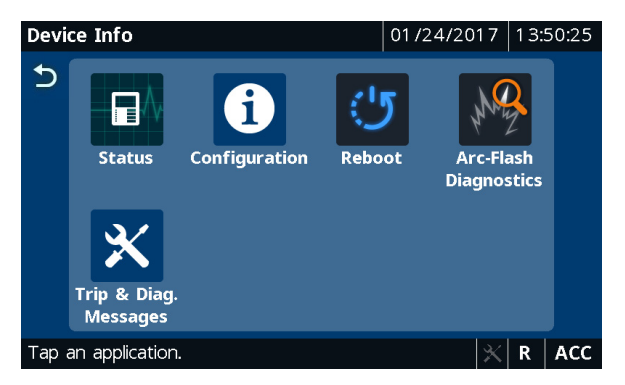

**Figure 8.52 Device Info Applications**

*[Table 8.13](#page-543-0)* identifies all the applications available in the **Device Info** folder.

| <b>Folder Name</b> | <b>Application Name</b>      | Comments <sup>a</sup>                     |  |
|--------------------|------------------------------|-------------------------------------------|--|
|                    | <b>Status</b>                | Always available                          |  |
|                    | Configuration                | Always available                          |  |
|                    | Reboot                       | Always available                          |  |
| Device Info        | <b>Arc-Flash Diagnostics</b> | Shown when Slot $E = (70$ or L0)<br>or 77 |  |
|                    | Trip & Diag. Messages        | Always available                          |  |

<span id="page-543-0"></span>**Table 8.13 Device Info Application Availability**

a Refer to the relay part number.

Tap the **Status** application to view the relay status, firmware version, part number, etc., as shown in *[Figure 8.53](#page-543-3)*. Use the **Configuration** application to view port information, the jumper positions for the breaker, etc., as shown in *[Figure 8.54](#page-543-1)*. If the relay detects any new card in one of the slots, it disables and directs you to accept the change in configuration, as shown in *[Figure 8.55](#page-543-2)*. *[Figure 8.53](#page-543-3)* through *[Figure 8.55](#page-543-2)* show typical screens for device configuration, device status, and trip and diagnostic messages.

| <b>Device Status</b>     | 02/08/2017   14:05:22             | <b>Device Configuration</b>            | 02/15/2017 11:17:35 |
|--------------------------|-----------------------------------|----------------------------------------|---------------------|
| Status                   | <b>Relay Enabled</b>              | Part Number<br>↰                       | 751301B6X6X7081A23X |
| Serial No                | 3162580033                        | Port F Protocol                        | <b>SEL</b>          |
| FID String               | SEL-751-X391-V0-Z007002-D20170201 | Port F Baud Rate                       | 9600 bps            |
| Part Number              | 751601A1X4X7085A63X               | Port 1 IP Address                      | 10.10.52.199        |
| SEL Display              | 1.0.0.813                         | Port 1 Default Router                  | 10.10.52.1          |
| Customer Display         | 1.539168099.0.0                   | MAC Address (IP)<br>ᄉ                  | 00-30-A7-12-32-56   |
| <b>IEC-61850 CID</b>     | ICD-751-R200-V0-Z111006-D20151112 | MAC Address (GOOSE)                    | 00-30-A7-AB-CD-EF   |
| $\overline{\phantom{a}}$ |                                   | $\checkmark$<br>Breaker Control Jumper | <b>INSTALLED</b>    |
|                          | <b>ACC</b><br>LR.                 |                                        | $ LR $ acc          |

<span id="page-543-3"></span>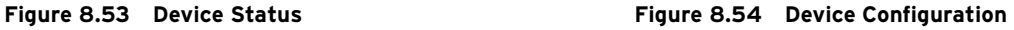

<span id="page-543-1"></span>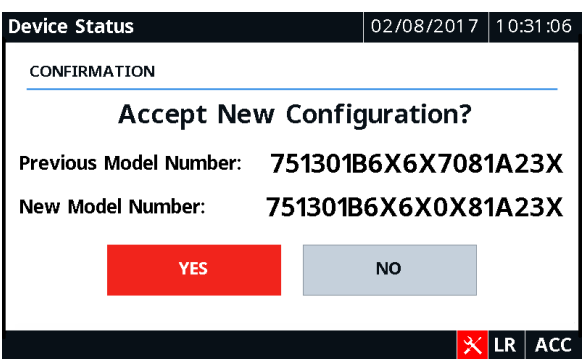

<span id="page-543-2"></span>**Figure 8.55 Model Number Confirmation**

When a diagnostic failure, trip, or warning occurs, the relay displays the diagnostic message on the screen until it is either overridden by the restart of the rotating display or the inactivity timer expires. To view the trip and diagnostic messages, tap the **Trip & Diag. Messages** application in the **Device Info** folder.

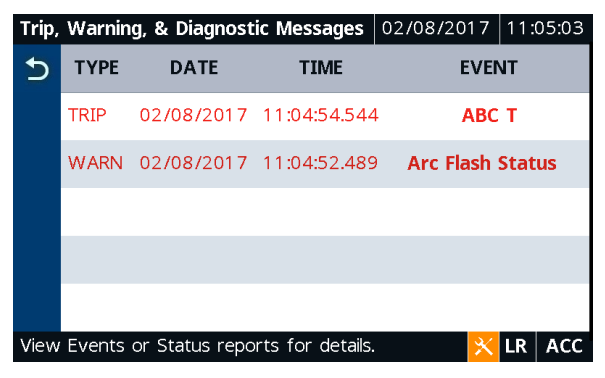

**Figure 8.56 Trip and Diagnostic Messages**

Tap on the **Arc-Flash Diagnostics** application to run a diagnostic check on the arc-flash sensors. *[Figure 8.57](#page-544-0)* and *[Figure 8.58](#page-544-1)* show typical arc-flash diagnostics screens.

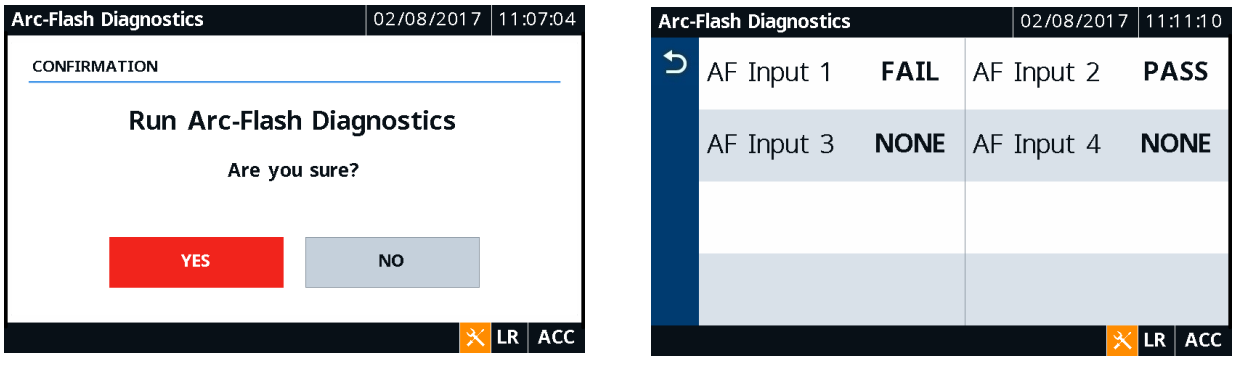

<span id="page-544-0"></span>

**Figure 8.57 Arc-Flash Diagnostics Figure 8.58 Arc-Flash Diagnostics Confirmation**

### Access Level

<span id="page-544-1"></span>Tapping this folder navigates you to the **Access Level** screen where you can either log in to or log out of the 2AC level.

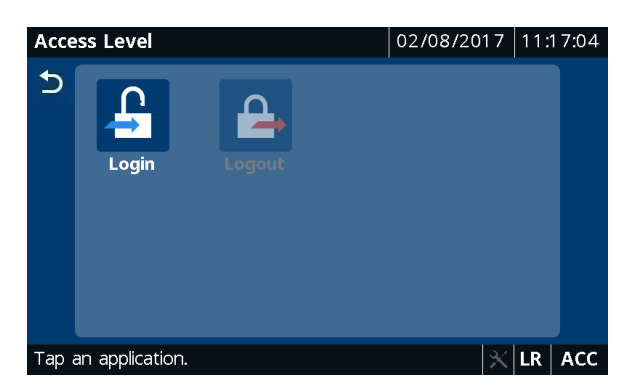

**Figure 8.59 Access Level Applications**

*[Table 8.14](#page-545-0)* identifies all of the applications available in the **Access Level**  folder.

<span id="page-545-0"></span>**Table 8.14 Access Level Application Availability**

| <b>Folder Name</b>  | <b>Application Name</b> | <b>Comments</b>  |
|---------------------|-------------------------|------------------|
| <b>Access Level</b> | Login                   | Always available |
|                     | Logout                  | Always available |

Note that when a folder requires the 2AC access level and the relay is at ACC, the relay automatically pops up the authentication screen requiring you to enter the password before performing a control operation, editing setting, etc.

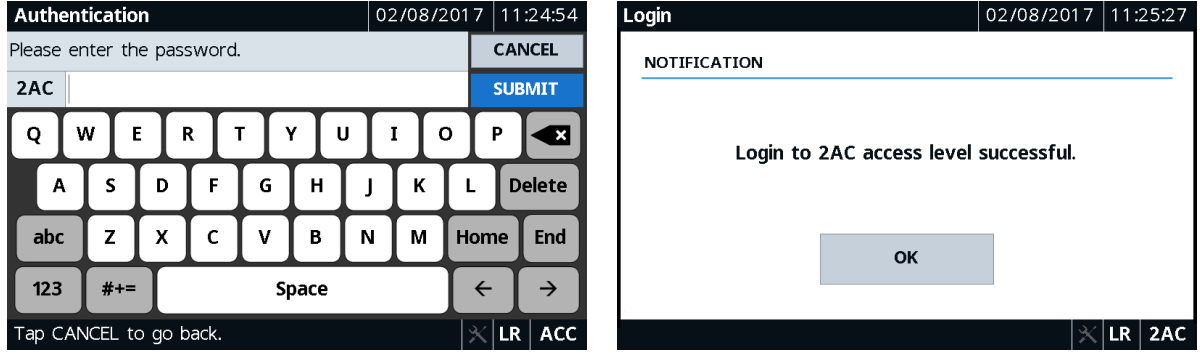

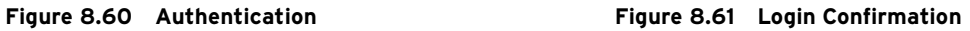

#### **Settings**

Tapping this folder navigates you to the **Settings** screen where you can access settings applications (**Global**, **Touchscreen**) or settings folders (**Port**, **Group**, **Date and Time**) through which you can set or show settings.

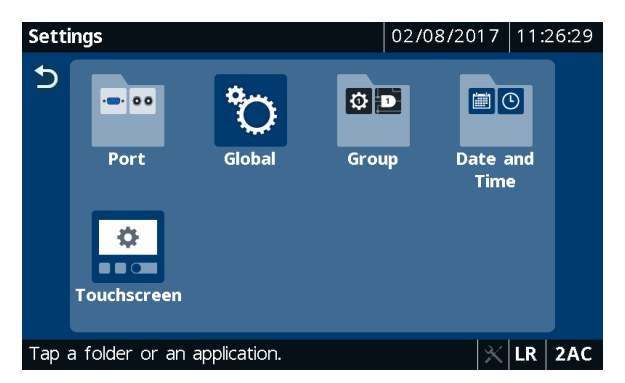

**Figure 8.62 Settings Folders and Applications**

*[Table 8.15](#page-546-0)* identifies all of the folders and applications available in the **Settings** folder.

| <b>Folder Name</b> | <b>Folder or Application Name</b> | <b>Comments</b>  |  |
|--------------------|-----------------------------------|------------------|--|
|                    | Port                              | Always available |  |
|                    | Global                            | Always available |  |
| Settings           | Group                             | Always available |  |
|                    | Date and Time                     | Always available |  |
|                    | Touchscreen                       | Always available |  |

<span id="page-546-0"></span>**Table 8.15 Settings Folder and Application Availability**

*[Table 8.16](#page-546-1)* identifies all the applications available in each folder (**Port**, **Group**, **Date and Time**) in the **Settings** folder.

<span id="page-546-1"></span>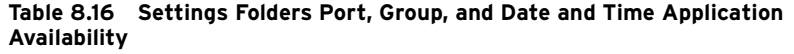

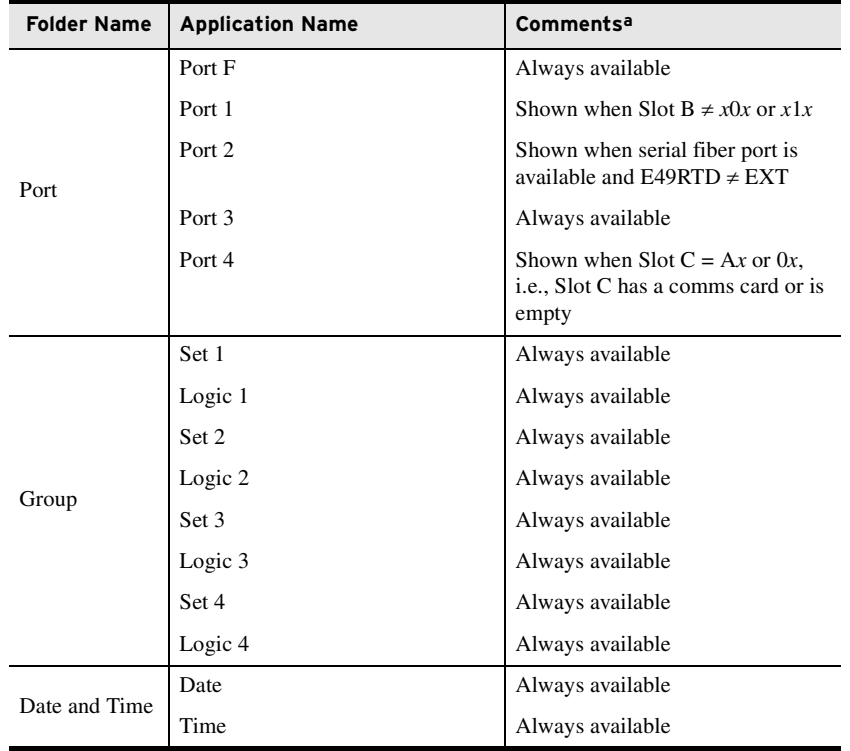

a Refer to the relay part number.

*[Figure 8.63](#page-547-0)* and *[Figure 8.64](#page-547-1)* show typical port and group settings screens.

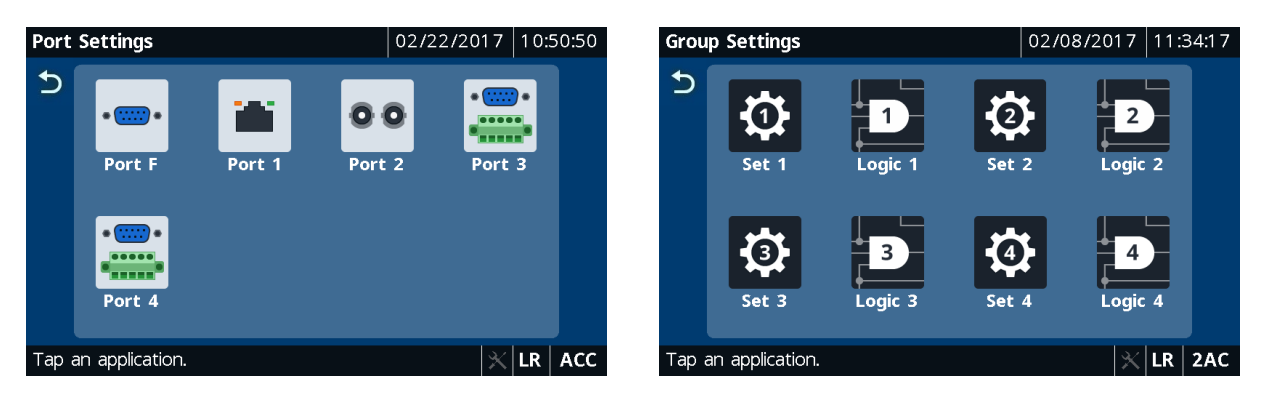

<span id="page-547-0"></span>Figure 8.63 Port Settings **Figure 8.64 Group Settings** 

<span id="page-547-1"></span>To edit a setting, tap on a setting row and enter the 2AC password. If the access level is already at 2AC, the relay does not prompt for password authentication. After entering the value, tap the **Save** button to save your edit, or click the **Cancel Save** button to cancel the edit (see *[Table 8.7](#page-534-0)*). When editing a settings class (e.g., **Set 1** in **Group Settings**), you cannot navigate to another class (e.g., **Logic 1**) without saving or discarding the settings change made in **Set 1**.

| <b>Set/Show Settings</b><br>$02/08/2017$ 11:43:18 |                                |                         | <b>Set/Show Settings</b> |                  | 02/08/2017 11:44:14 |  |                      |
|---------------------------------------------------|--------------------------------|-------------------------|--------------------------|------------------|---------------------|--|----------------------|
| $\mathbf b$                                       | Set 1                          |                         | セ                        |                  | Max Ph Overcurr     |  |                      |
| 日                                                 | <b>ID Settings</b>             |                         |                          | MAXP OC TRIP LVL |                     |  |                      |
|                                                   |                                |                         |                          | 50P1P: 2.00 A    |                     |  |                      |
| $\mathbb{R}^2$                                    | <b>Config Settings</b>         |                         |                          | MAXP OC TRIP DLY |                     |  |                      |
|                                                   |                                |                         |                          | 50P1D: 0.00 sec  |                     |  |                      |
|                                                   | <b>Line Parameter Settings</b> |                         |                          | MAXP OC TRQ CON  |                     |  |                      |
| $\lambda$                                         |                                |                         | $\overline{\mathbf{N}}$  | 50P1TC: 1        |                     |  |                      |
| $\checkmark$                                      | <b>Fault Locator</b>           |                         |                          | MAXP OC TRIP LVL |                     |  |                      |
|                                                   |                                |                         | $\checkmark$             | 50P2P: 2.00 A    |                     |  |                      |
| Tap a row.                                        |                                | $ \mathsf{LR} $ 2AC $ $ |                          | Tap a row.       |                     |  | $ \mathsf{LR} $ 2AC. |

**Figure 8.65 Set 1 Settings Figure 8.66 Max Phase Overcurrent Settings**

| 02/08/2017 11:45:19<br><b>Set/Show Settings</b> |                |                       |      |             |         |              |               |               |  |
|-------------------------------------------------|----------------|-----------------------|------|-------------|---------|--------------|---------------|---------------|--|
| 疅                                               | Name:<br>50P1P |                       |      |             |         |              | <b>CANCEL</b> |               |  |
| Value:                                          |                |                       | 2.00 |             |         |              |               | <b>SUBMIT</b> |  |
| <b>NA</b>                                       | 7              | 8                     | 9    |             | $\star$ |              | <b>x</b>      |               |  |
| OFF                                             | 4              | 5                     | 6    |             |         | $\ddot{}$    | <b>Delete</b> |               |  |
| 3<br>$\overline{2}$<br>abc<br>1                 |                |                       |      | $\mathbf 0$ |         | $\mathbf{r}$ | Home          | End           |  |
| <b>ABC</b>                                      | $# +=$         | $\leftarrow$<br>Space |      |             |         |              |               |               |  |
| Tap CANCEL to go back.<br>2AC<br>∣LR            |                |                       |      |             |         |              |               |               |  |

**Figure 8.67 Set/Show Settings Edit**

You can control the screen brightness, the screen inactivity timer settings, etc., through the **Touchscreen** application.

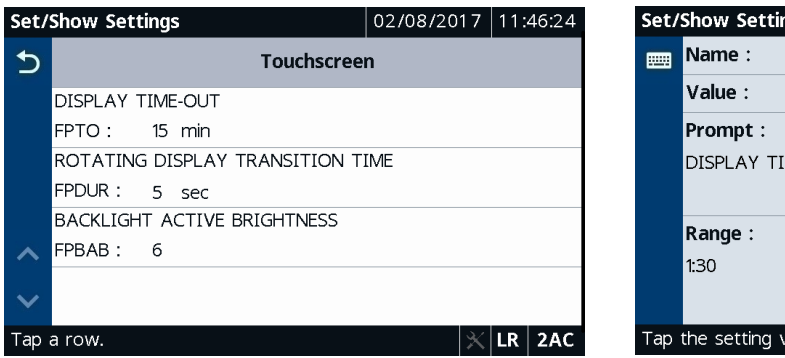

<span id="page-548-0"></span>

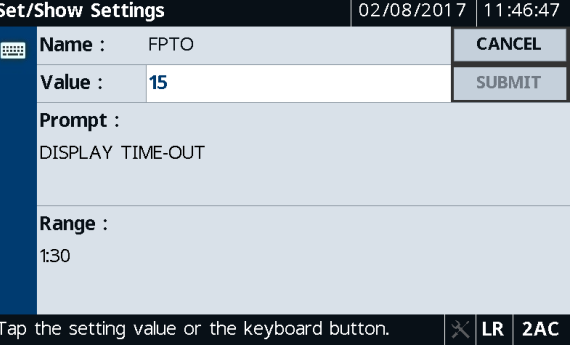

**Figure 8.68 Touchscreen Settings Figure 8.69 Touchscreen Settings Edit**

### Rotating Display

Tapping this application allows you to start the rotating display. You can pick as many as 16 screens through which the display can rotate after the inactivity timer expires. Refer to *[Table 8.17](#page-549-0)* for all the available quantities on each screen.

Tapping any screen while the display is rotating takes you to that particular screen. You can perform the needed operation and use the **Back** button to return to the **Home** screen.

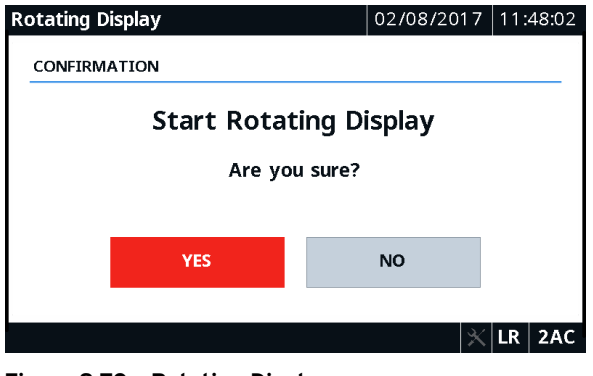

**Figure 8.70 Rotating Display**

### Language Support

All of the HMI messages can be displayed in multiple languages (English or Spanish). The relay part number determines which language is displayed on the HMI. See the *[SEL-751 Relay Command Summary](#page-918-0)* for a list of the commands.

### Operation and Target LEDs

### Programmable LEDs

The SEL-751 provides quick confirmation of relay conditions via operation and target LEDs. Refer to *[Operation and Target LEDs on page 8.13](#page-526-0)* for details on ENABLED, TRIP, programmable LEDs and their operation, and possible warning conditions on the relay.

### TARGET RESET Pushbutton

Refer to *[TARGET RESET Pushbutton on page 8.14](#page-527-0)* for the operation of the TARGET RESET pushbutton, the lamp test, and other target reset options.

### Front-Panel Operator Control Pushbuttons

The SEL-751 touchscreen display features eight operator-controlled pushbuttons, each with two programmable tricolor pushbutton LEDs, for local control, as shown in *[Table 8.4](#page-529-0)*. Refer to *[Front-Panel Operator Control](#page-528-0)  [Pushbuttons on page 8.15](#page-528-0)* for details on operator control pushbuttons and LEDs and their programming.

You can use the front-panel operator control pushbuttons to jump to a specific screen while using them for LOCK/OPEN/CLOSE operations, etc. You can program the selectable operator pushbutton screen settings under the **Touchscreen** settings category in QuickSet and map the button to a specific screen. For example, PB04, which is used to trip a breaker by default, can be programmed to jump to a bay screen by mapping the pushbutton touchscreen setting FPPB04 to Bay Screen 1. When you press PB04, the display jumps to Bay Screen 1, where you can see a visual confirmation of the TRIP action.

<span id="page-549-1"></span><span id="page-549-0"></span>**Table 8.17 Screens Available for the Rotating Display, HOME Pushbuttona, and Programmable Pushbuttons**  (Sheet 1 of 8)

| <b>Home Screen</b><br><b>Folders and</b><br><b>Applications</b> | <b>Folder and</b><br><b>Application</b><br><b>Names</b> | <b>Display Name</b> | Quantities                                                                                                    | <b>Comments</b>                                                                      |
|-----------------------------------------------------------------|---------------------------------------------------------|---------------------|----------------------------------------------------------------------------------------------------|--------------------------------------------------------------------------------------|
| <b>Bay Screens</b>                                              |                                                         |                     |                                                                                                    |                                                                                      |
|                                                                 |                                                         | Bay Screen 1        |                                                                                                    | Displays Bay Screen 1                                                                |
|                                                                 |                                                         | Bay Screen 2        |                                                                                                    | Displays Bay Screen 2                                                                |
|                                                                 |                                                         | Bay Screen 3        |                                                                                                    | Displays Bay Screen 3                                                                |
|                                                                 |                                                         | Bay Screen 4        |                                                                                                    | Displays Bay Screen 4                                                                |
|                                                                 |                                                         | Bay Screen 5        |                                                                                                    | Displays Bay Screen 5                                                                |
| Meter                                                           |                                                         |                     |                                                                                                    |                                                                                      |
|                                                                 | <b>Phasors</b>                                          |                     |                                                                                                    |                                                                                      |
|                                                                 |                                                         | Phasor Screen 1     | IA MAG, IA ANG, IB MAG,<br>IB ANG, IC MAG, IC ANG                                                                | Shown when $Slot Z = Ax$                                                             |
|                                                                 |                                                         | Phasor Screen 2     | IA MAG, IA ANG, IB MAG,<br>IB ANG, IC MAG, IC ANG,<br>VAB MAG, VAB ANG,<br>VBC MAG, VBC ANG,<br>VCA MAG, VCA ANG | Shown when (Slot $Z \neq Ax$ AND<br>DELTA Y = DELTA) AND<br>(Slot $E \neq 70$ or L0) |
|                                                                 |                                                         | Phasor Screen 3     | IA MAG, IA ANG, IB MAG,<br>IB_ANG, IC_MAG, IC_ANG,<br>VA MAG, VA ANG,<br>VB_MAG, VB_ANG,<br>VC_MAG, VC_ANG       | Shown when (Slot $Z \neq Ax$ AND<br>$DELTA_Y = WYE) AND$<br>(Slot $E \neq 70$ or L0) |

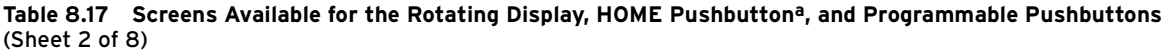

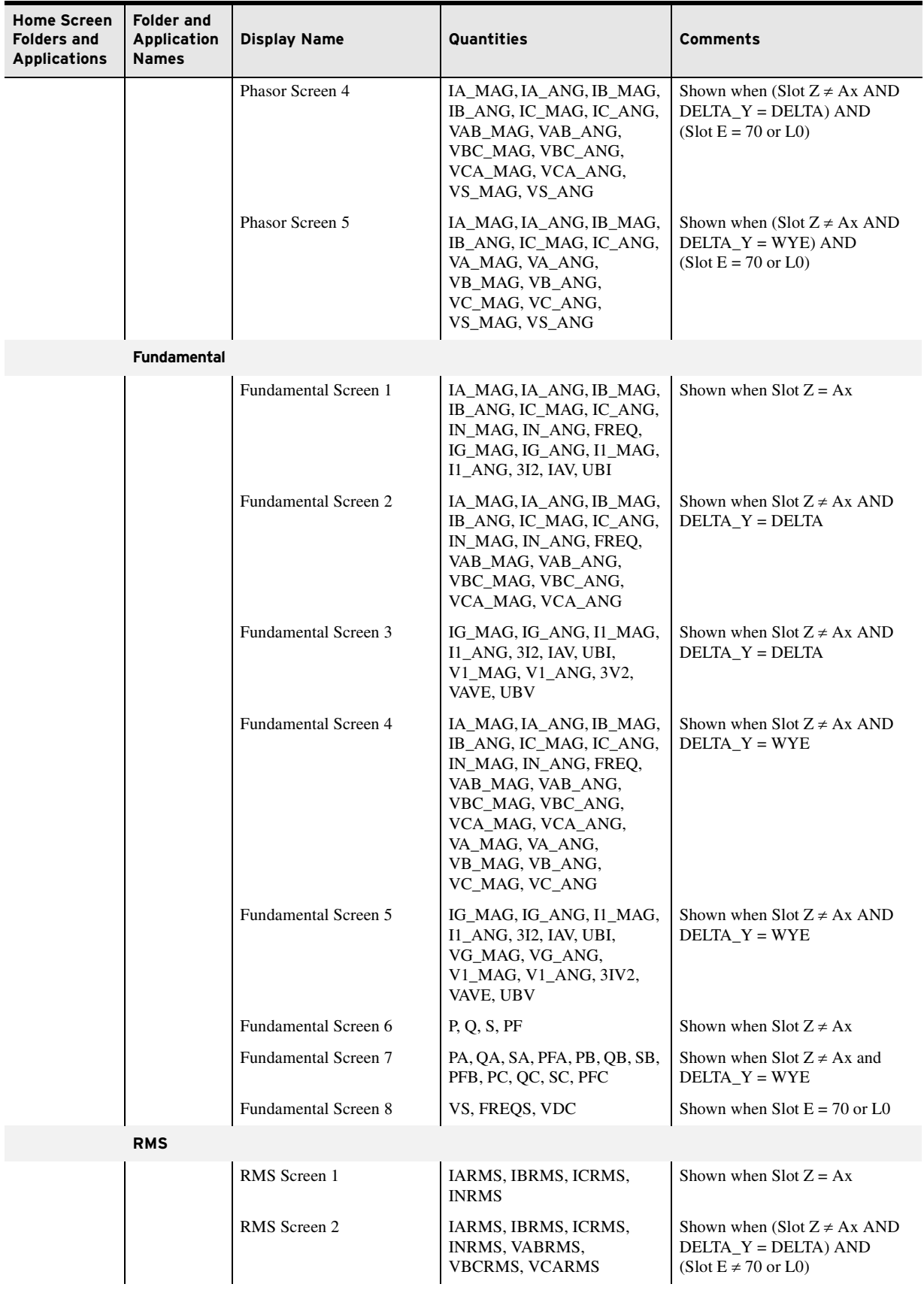

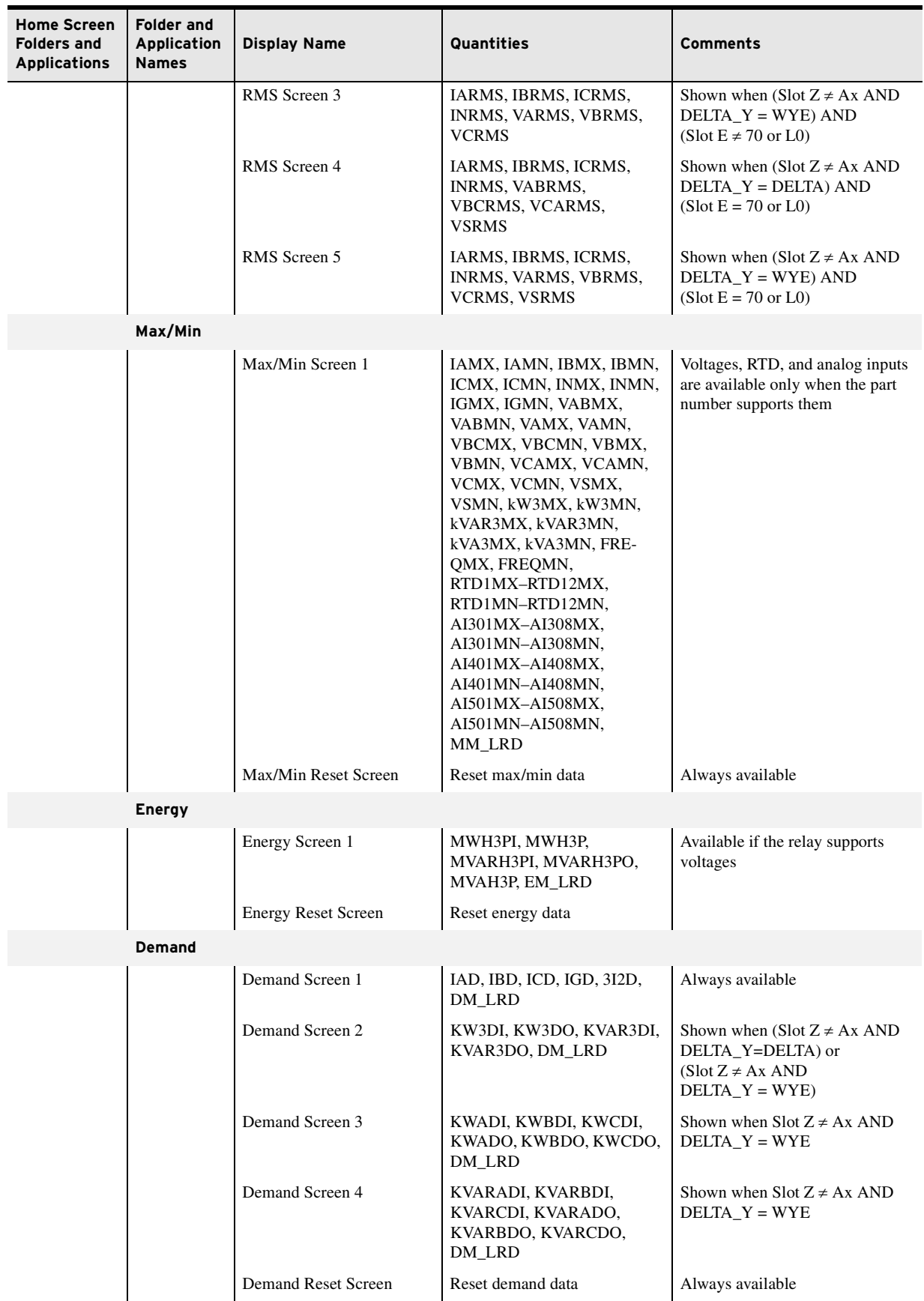

#### **Table 8.17 Screens Available for the Rotating Display, HOME Pushbuttona, and Programmable Pushbuttons**  (Sheet 3 of 8)

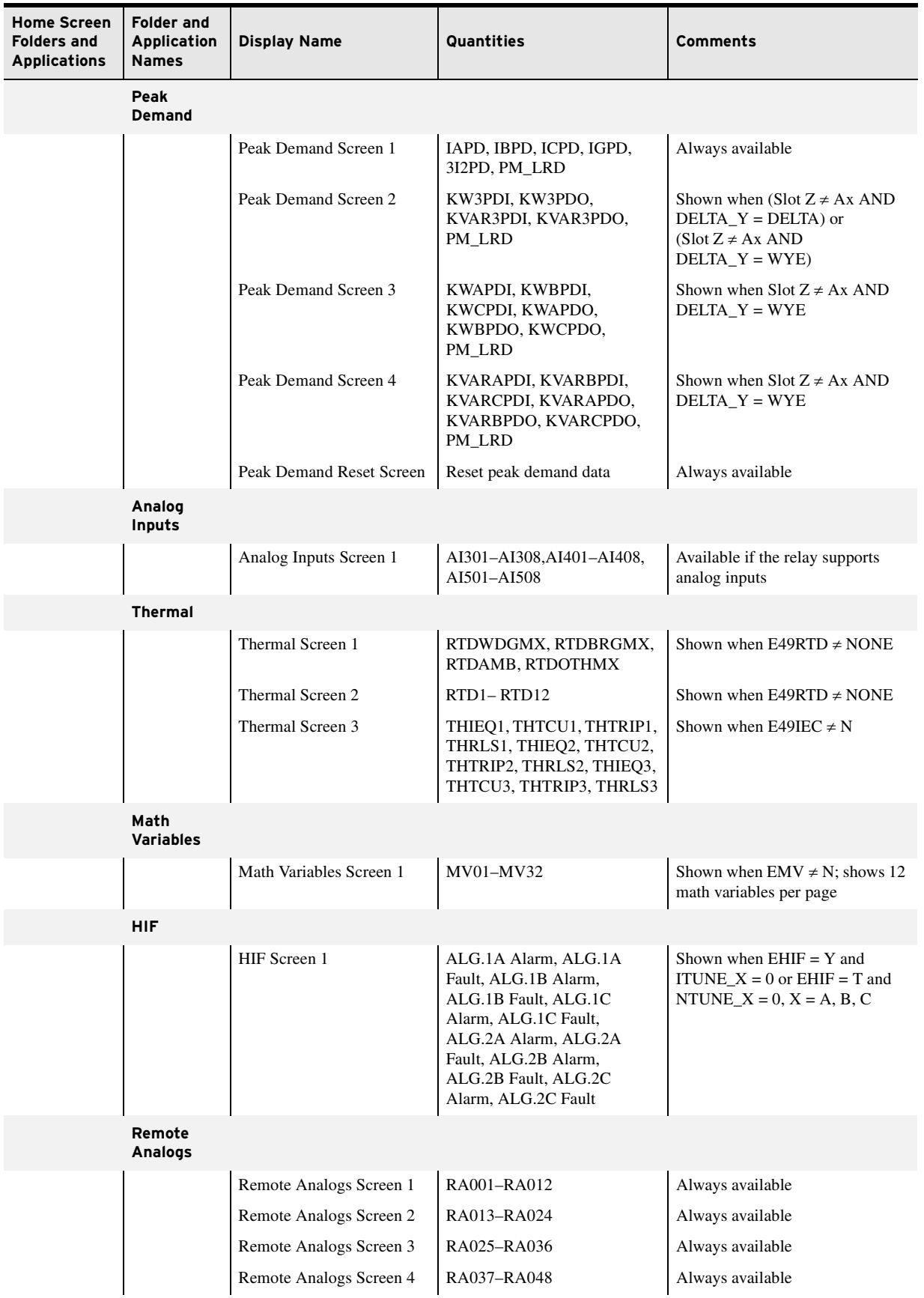

#### **Table 8.17 Screens Available for the Rotating Display, HOME Pushbuttona, and Programmable Pushbuttons**  (Sheet 4 of 8)

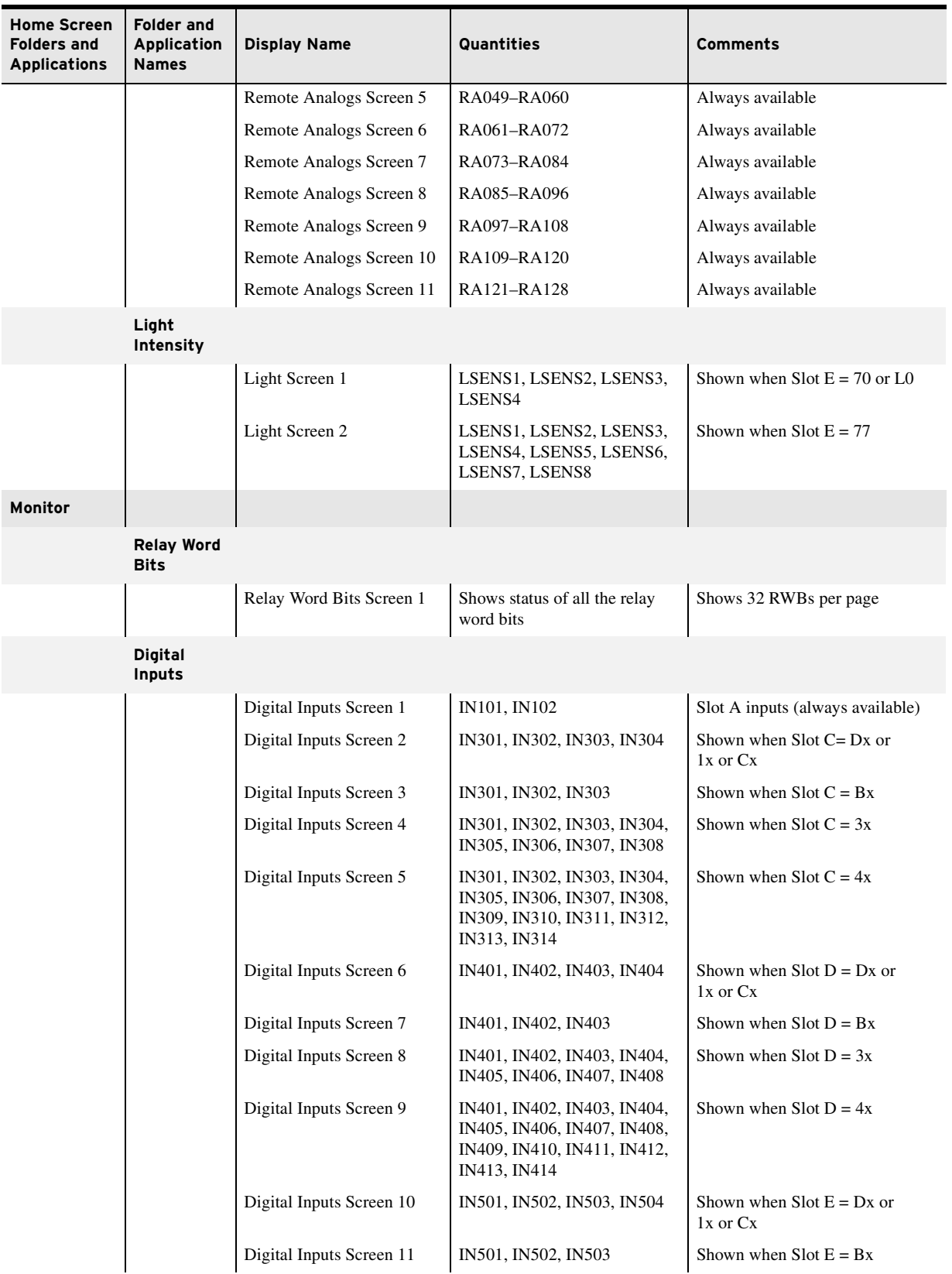

#### **Table 8.17 Screens Available for the Rotating Display, HOME Pushbuttona, and Programmable Pushbuttons**  (Sheet 5 of 8)

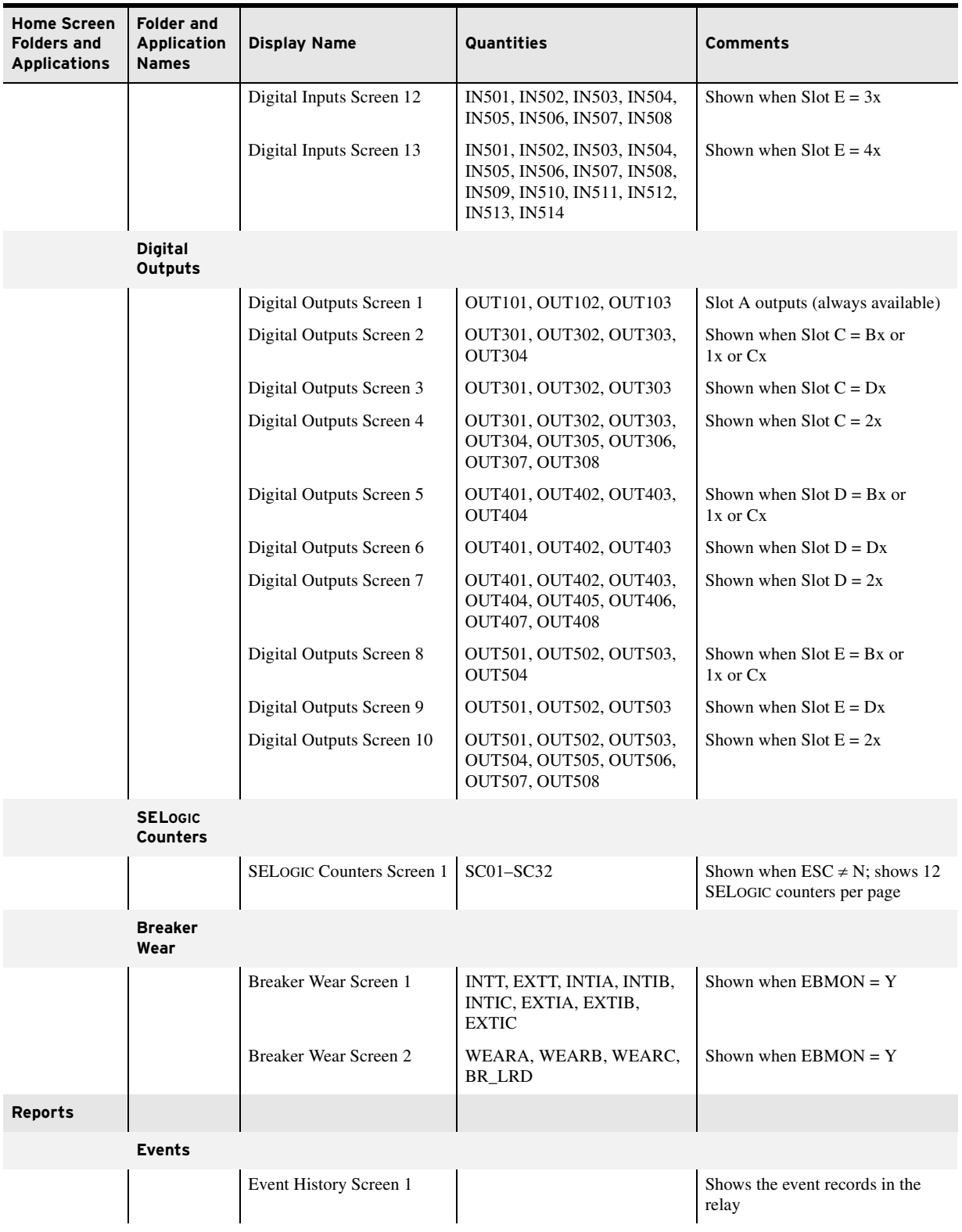

#### Table 8.17 Screens Available for the Rotating Display, HOME Pushbutton<sup>a</sup>, and Programmable Pushbuttons (Sheet 6 of 8)

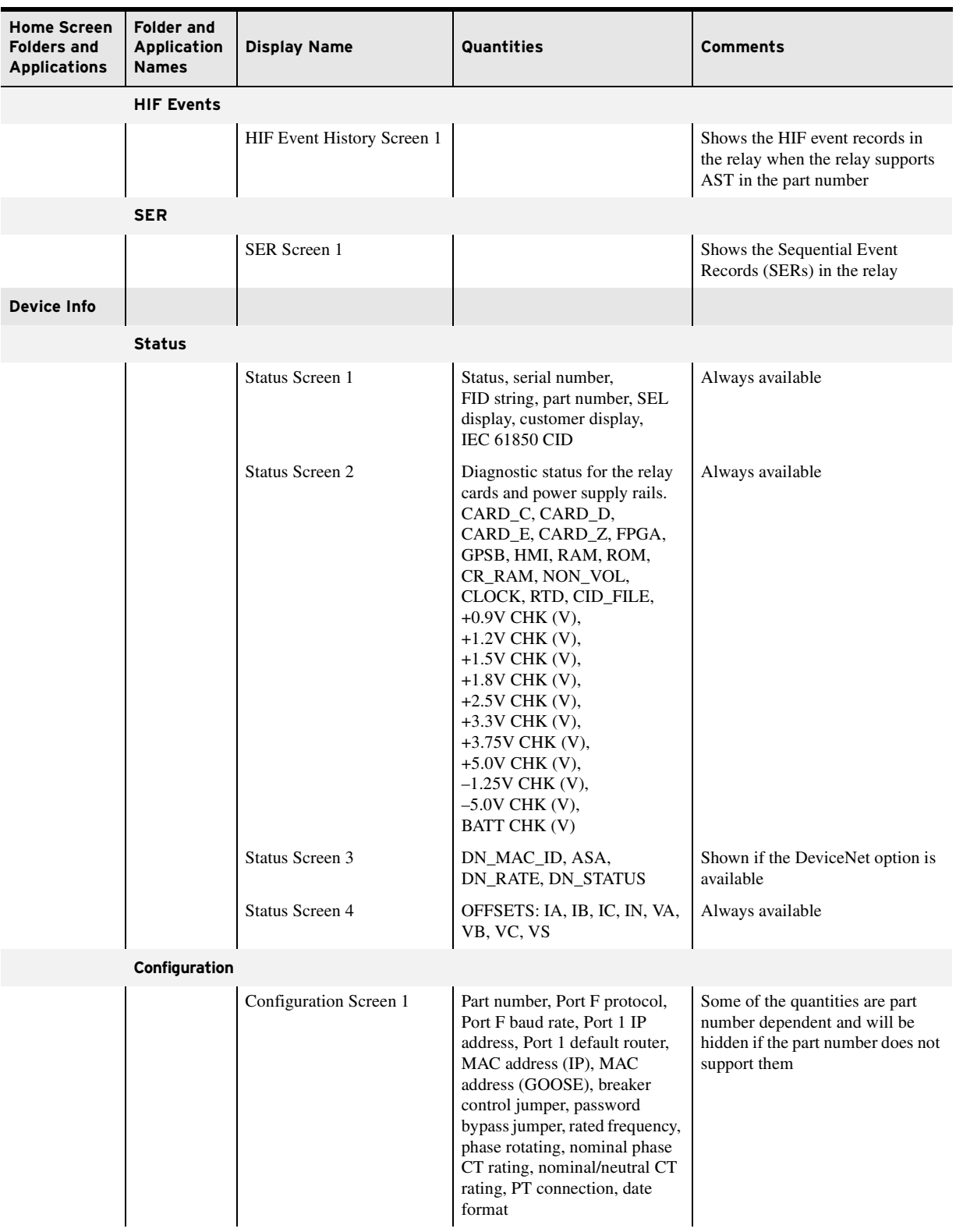

#### **Table 8.17 Screens Available for the Rotating Display, HOME Pushbuttona, and Programmable Pushbuttons**  (Sheet 7 of 8)

#### **Table 8.17 Screens Available for the Rotating Display, HOME Pushbuttona, and Programmable Pushbuttons**  (Sheet 8 of 8)

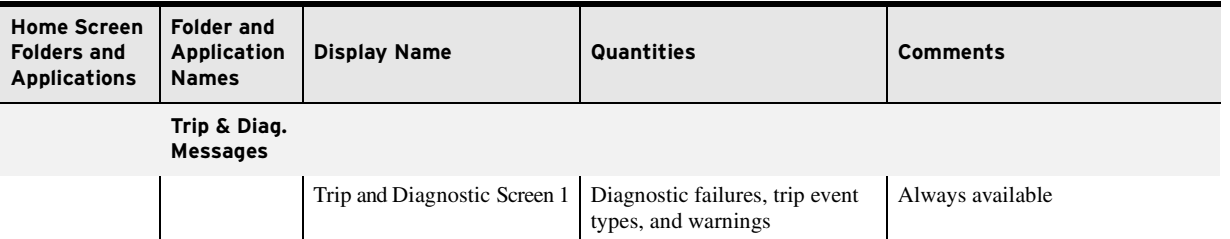

a In addition to the listed screens, the Home screen is available for the HOME pushbutton. By default, the HOME pushbutton is programmed to the Home screen.

This page intentionally left blank

# **Section 9** Bay Control

## **Overview**

The SEL-751 Relay with the touchscreen display option provides you with the ability to design bay configuration screens to meet your system needs. The bay configuration can be displayed as a single-line diagram (SLD) on the touchscreen. You can create as many as five bay screens with one controllable breaker and as many as five monitor-only disconnects. ANSI and IEC symbols, along with analog and digital labels, are available for you to create detailed single-line diagrams of the bay to indicate the status of the breaker and disconnects, bus voltages, and power flow through the breaker. In addition to single-line diagrams, you can design the screens to show the status of various relay elements via Relay Word bits or to show analog quantities for commissioning or day-to-day operations. These screens can be designed with the help of ACSELERATOR Bay Screen Builder SEL-5036 Software in conjunction with ACSELERATOR QuickSet SEL-5030 Software. Note that the bay screen related settings can only be set via QuickSet (setting via an ASCII terminal is not supported).

This section covers all aspects of the SEL-751 Relay bay control.

- ➤ *[Circuit Breaker Symbol Settings and Status Logic on page 9.1](#page-558-0)*
- ➤ *[Disconnect Switch Symbol Settings and Status Logic on](#page-559-0)  [page 9.2](#page-559-0)*
- ➤ *[Local/Remote Breaker Control on page 9.3](#page-560-1)*
- ➤ *[Breaker Control Via the Touchscreen on page 9.5](#page-562-0)*
- ➤ *[Bay Screens Design Using QuickSet and Bay Screen Builder on](#page-563-0)  [page 9.6](#page-563-0)*
- ➤ *[Bay Control Application Example on page 9.13](#page-570-0)*

The SEL-751 supports one breaker that can be controlled and monitored via the bay screen. Use the SELOGIC settings 52A and 52B to map the respective breaker auxiliary contacts to the relay. Because the 52B contact is not always available in all applications, the breaker status logic does not include the 52B contact. The relay uses the 52A Relay Word bit as the status of the breaker in conjunction with the protection elements and trip and close logic. The default setting for 52B is NOT 52A. Map 52A and 52B Relay Word bits to the settings associated with the breaker symbol under the **Bay Control** settings in QuickSet to display the status of the breaker on the bay screen.

Use SELOGIC to create dual-point status of the breaker with breaker alarm indication. Refer to *[Table 9.5](#page-564-0)* for the **Bay Control** breaker settings. Refer to *[Bay Control Application Example on page 9.13](#page-570-0)* for example settings. Refer to *[Table 4.52](#page-254-0)* and *[52A and 52B Breaker Status SELOGIC Control Equations on](#page-255-0)  [page 4.130](#page-255-0)* for 52A and 52B settings and descriptions. Refer to *[Trip/Close](#page-253-0)  [Logic on page 4.128](#page-253-0)* for more information on the breaker trip and close logic.

### <span id="page-558-0"></span>Circuit Breaker Symbol Settings and Status Logic

*[Table 9.1](#page-559-1)* provides typical ANSI and IEC breaker symbols that are supported by Bay Screen Builder. Column 1 identifies the standard (ANSI/IEC) and the type of breaker. Columns 3, 4, and 5 identify closed, open, and alarm states of the breaker image, respectively. Bay Screen Builder allows you to set the breaker color sequence property (identified in Column 2) for each of these states. Select the breaker color sequence based on your system convention. For a complete list of ANSI and IEC circuit breaker symbols available to use with the bay screens, refer to the *ACSELERATOR Bay Screen Builder SEL-5036 Software Instruction Manual*, available in the **Help > Contents** menu of Bay Screen Builder.

<span id="page-559-1"></span>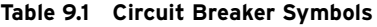

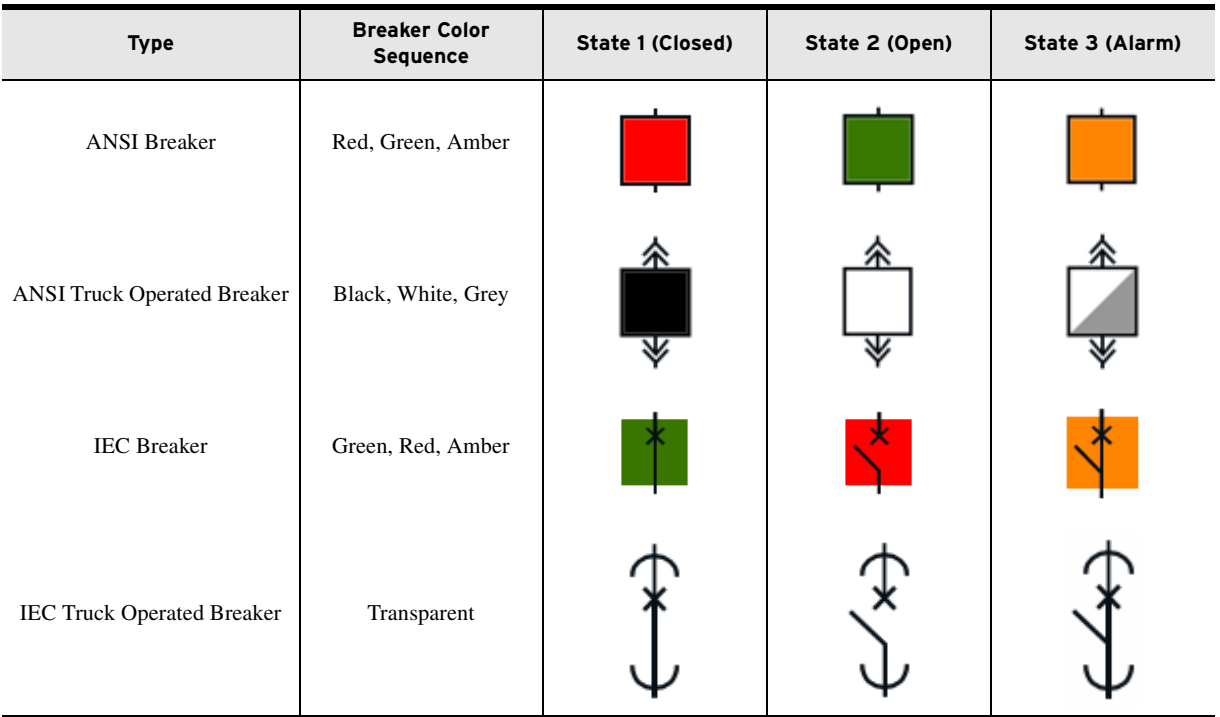

### <span id="page-559-0"></span>Disconnect Switch Symbol Settings and Status Logic

The SEL-751 supports as many as five monitor-only two-position disconnect switches. The relay firmware does not support the control logic to open and close the disconnects. The disconnect control logic can be programmed with SELOGIC control equations in conjunction with front-panel pushbuttons. Refer to *[Table 9.2](#page-560-2)* for the disconnect settings. The 89A2P*n* and 89B2P*n* (*n* = 1, 2, 3, 4, or 5) SELOGIC control equation settings represent the normally open and normally closed disconnect auxiliary contacts. Typically, these SELOGIC control equation settings are set to SEL-751 inputs that are wired to the corresponding auxiliary contacts. *[Figure 9.1](#page-560-3)* shows the dual-point disconnect status logic. The Relay Word bits 89CL2P*n* and 89OP2P*n* indicate the disconnect switch closed and open states, respectively. 89AL2P*n* indicates the alarm status of the disconnect and asserts when the disconnect switch is in an undetermined state for longer than the 89A2P*n*D timer. Set the 89A2P*n*D timer longer than the expected operation time (undetermined state). Refer to *[Table 9.5](#page-564-0)* for the **Bay Control** disconnect switch settings. Refer to *[Bay](#page-570-0)  [Control Application Example on page 9.13](#page-570-0)* for example settings.

#### <span id="page-560-2"></span>**Table 9.2 Disconnect Settingsa**

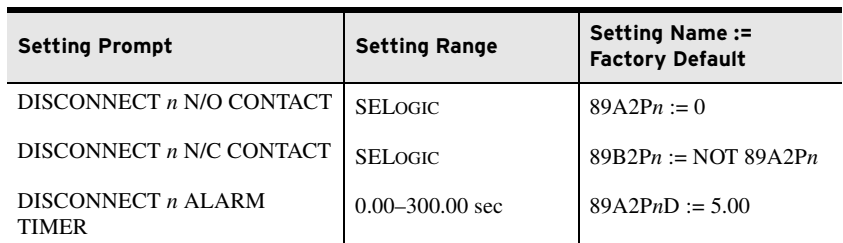

 $a$  n = 1, 2, 3, 4, or 5

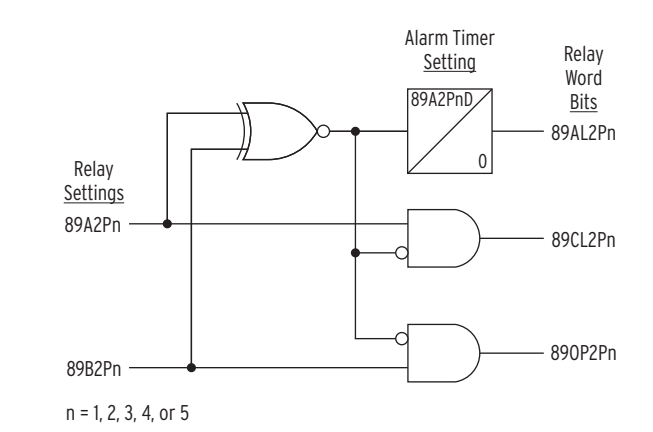

<span id="page-560-3"></span>**Figure 9.1 Dual-Point Disconnect Status Logic**

*[Table 9.3](#page-560-4)* provides typical ANSI and IEC disconnect symbols that are available to use in bay screen design. Column 1 identifies the standard (ANSI/ IEC) and the type of disconnect. Column 2 identifies the interior color property of the disconnect. Columns 3, 4, and 5 identify closed, open, and alarm states of the disconnect. For a complete list of ANSI and IEC disconnect symbols available to use with the bay screens, refer to the *ACSELERATOR Bay Screen Builder SEL-5036 Software Instruction Manual*.

<span id="page-560-4"></span>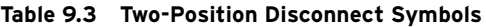

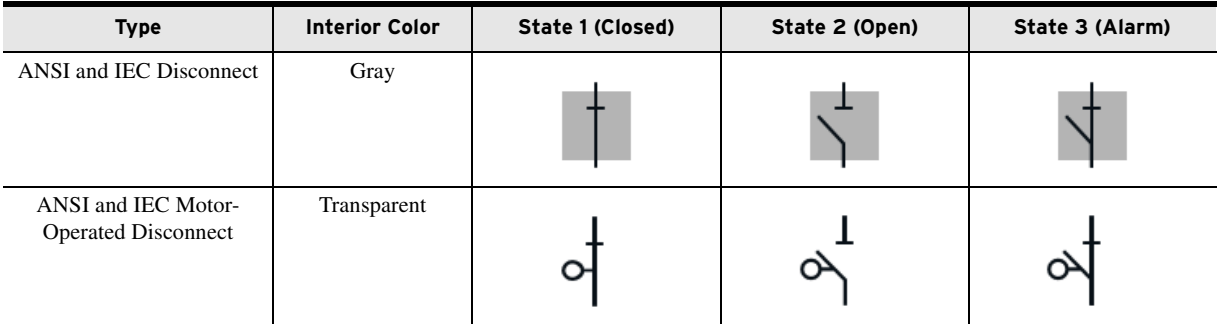

### <span id="page-560-1"></span><span id="page-560-0"></span>Local/Remote Breaker Control

The SEL-751 supports local/remote breaker control functionality through supervision of the OC and CC breaker control Relay Word bits. The supervision of these breaker control Relay Word bits can be enabled or disabled with the global setting EN\_LRC (see *[Table 9.4](#page-561-0)*). To enable local/ remote supervision of the breaker control Relay Word bits, set EN\_LRC := Y. When  $EN\_LRC := Y$ , the LOCAL SELOGIC control equation is available.

| <b>Setting Prompt</b>      | <b>Setting Range</b> | Setting Name :=<br><b>Factory Default</b> |
|----------------------------|----------------------|-------------------------------------------|
| ENABLE LOC REM CON         | Y. N                 | $EN$ LRC := N                             |
| LOCAL CONTROL <sup>a</sup> | <b>SELOGIC</b>       | $LOCAL := 0$                              |

<span id="page-561-0"></span>**Table 9.4 Local/Remote Breaker Control Settings**

<sup>a</sup> This setting is hidden when EN LRC := N.

The relay supervises the OC and CC bits based on the EN\_LRC setting and the status of the LOCAL Relay Word bit.

- $\triangleright$  When EN\_LRC := Y and LOCAL := 1, the relay processes the OC and CC bits from the front panel (two-line display or touchscreen). The OC and CC bits from remote sources/ protocols (ASCII terminal, SEL Fast Operate, DNP, Modbus, IEC 61850, etc.) are blocked.
- $\triangleright$  When EN LRC := Y and LOCAL := 0, the relay processes the OC and CC bits from remote sources/protocols (ASCII terminal, SEL Fast Operate, DNP, Modbus, IEC 61850, etc.). The OC and CC bits from the front panel are blocked (two-line display or touchscreen).
- $\triangleright$  When EN\_LRC := N, the relay processes the OC and CC bits from both the front panel (two-line display or touchscreen) and remote sources/protocols (ASCII terminal, SEL Fast Operate, DNP, Modbus, IEC 61850, etc.).

Enable the local/remote control for proper supervision of breaker control and operator safety. Map the LOCAL SELOGIC control equation to the status of the local/remote switch on the panel, if available. Alternatively, program one of the front-panel pushbuttons and an LED in conjunction with a SELOGIC latch to mimic the local/remote switch and map it to the LOCAL SELOGIC control equation.

When  $EN_LRC := Y$ , the status of the local/remote control is indicated on the footer of the touchscreen as "L" for local  $(LOCAL = 1)$  and "R" for remote  $(LOCAL = 0)$ . If you do not intend to use the built-in local/remote function, and prefer to create your own control function using SELOGIC and remote bits, then set  $EN\_LRC := N$ . In which case, the footer indicates "LR," as shown in *[Figure 9.2](#page-561-1)*, indicating that OC and CC bits are processed from both the touchscreen and remote sources/protocols. Local/remote indication is only available on the SEL-751 touchscreen display model. Refer to *[Bay Control](#page-570-0)  [Application Example on page 9.13](#page-570-0)* for example settings.

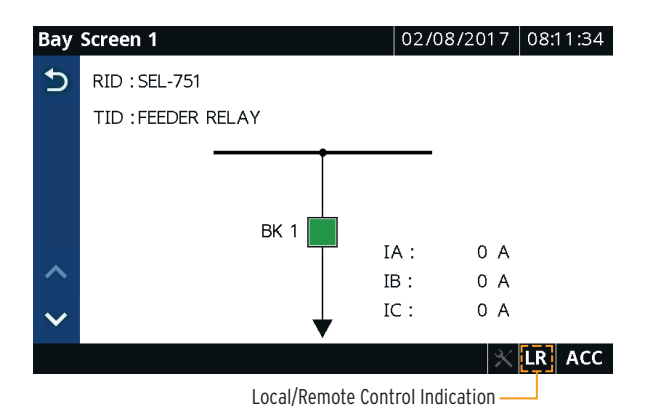

<span id="page-561-1"></span>**Figure 9.2 Local/Remote Control Mode Indication**

### <span id="page-562-0"></span>Breaker Control Via the Touchscreen

The SEL-751 enables you to control the breaker from the touchscreen or the two-line LCD and through the front-panel operator control pushbuttons. Refer to *[Front-Panel Operator Control Pushbuttons on page 8.15](#page-528-1)* for a discussion on breaker control via the control pushbuttons. Refer to *[Control Menu on](#page-522-0)  [page 8.9](#page-522-0)* for instructions on breaker control via the two-line LCD. This section discusses breaker control via touchscreen.

The touchscreen allows you to control the breaker via two applications: **Bay Screens** and **Breaker Control**. The **Bay Screens** application is available on the **Home** screen. Breaker control via the **Bay Screens** application requires you to design a bay control single-line diagram. *[Figure 9.3](#page-562-1)* shows a sample single-line diagram with a controllable breaker, monitor-only disconnects, and analog quantities. For more details on how to design this screen, refer to *[Bay](#page-570-0)  [Control Application Example](#page-570-0)*.

You can also control the breaker via the **Breaker Control** application, which is available in the **Control** folder. This application is built-in and is always available for you to perform breaker control. *[Figure 9.4](#page-562-2)* shows the **Breaker Control** application display.

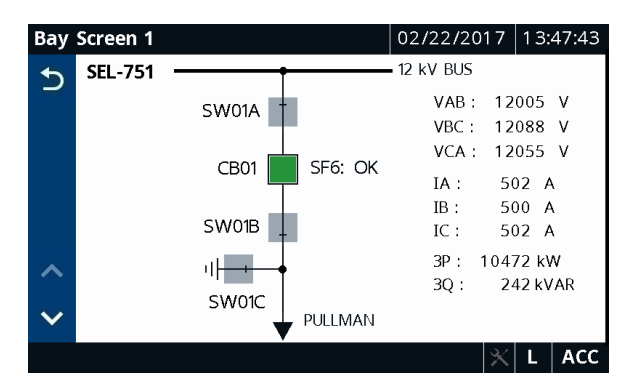

**Figure 9.3 Bay Screens Application Display With a Single-Line Diagram**

<span id="page-562-1"></span>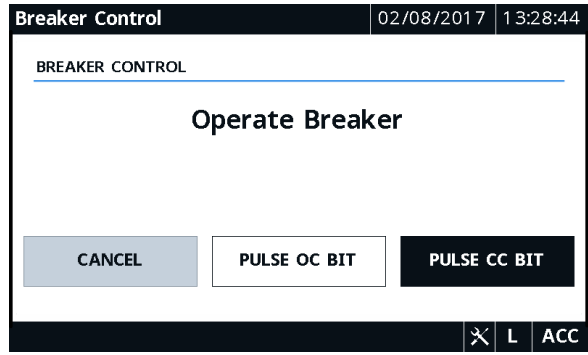

<span id="page-562-2"></span>**Figure 9.4 Breaker Control Application**

The **Bay Screens** and **Breaker Control** applications use the OC and CC bits and require you to program the OC and CC bits into their respective trip (TR) and close (CL) SELOGIC control equations to perform breaker control. For more details on how to program these bits, refer to *[Bay Control Application](#page-570-0)  [Example](#page-570-0)*. The relay checks for the following conditions, in the order shown, in both applications. Only when the conditions are satisfied can you perform breaker control.

> 1.  $EN_LRC := Y$  and Relay Word bit LOCAL is asserted. If EN LRC := N, then this check is ignored.

<span id="page-563-0"></span>Bay Screens Design Using QuickSet and Bay Screen Builder

- 2. The breaker control jumper on the main board is installed. The Relay Word bit BKJMP stays asserted when the breaker control jumper is installed. Refer to *[Password, Breaker Control, and](#page-73-0)  [SELBOOT Jumper Selection on page 2.18](#page-73-0)* for information on the breaker jumper.
- 3. You are at Access Level 2. The relay prompts for the Access Level 2 password if you are not at Access Level 2.

When the conditions are satisfied, the application pulses the OC or CC bit, respectively, depending on your selection for breaker open or close.

QuickSet and Bay Screen Builder provide user-friendly interfaces to set the touchscreen settings. The touchscreen settings are not available for setting via ASCII terminal, unlike the other relay settings. The touchscreen settings are only available if the relay part number is configured with eight pushbuttons and the touchscreen display under **Front-Panel Options** drop down as shown in *[Figure 9.5](#page-563-1)*. *[Figure 9.6](#page-564-1)* shows the **Touchscreen** settings in QuickSet.

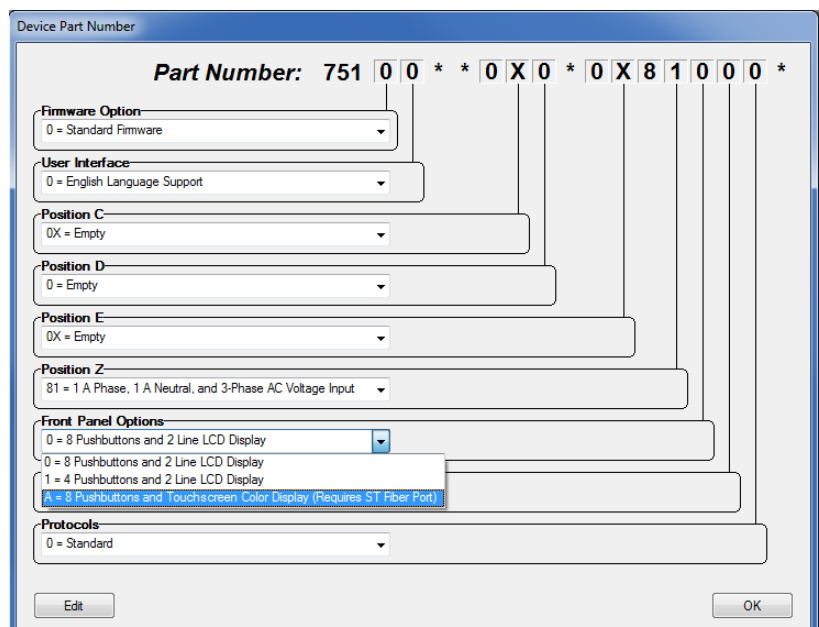

<span id="page-563-1"></span>**Figure 9.5 QuickSet Front-Panel Options**

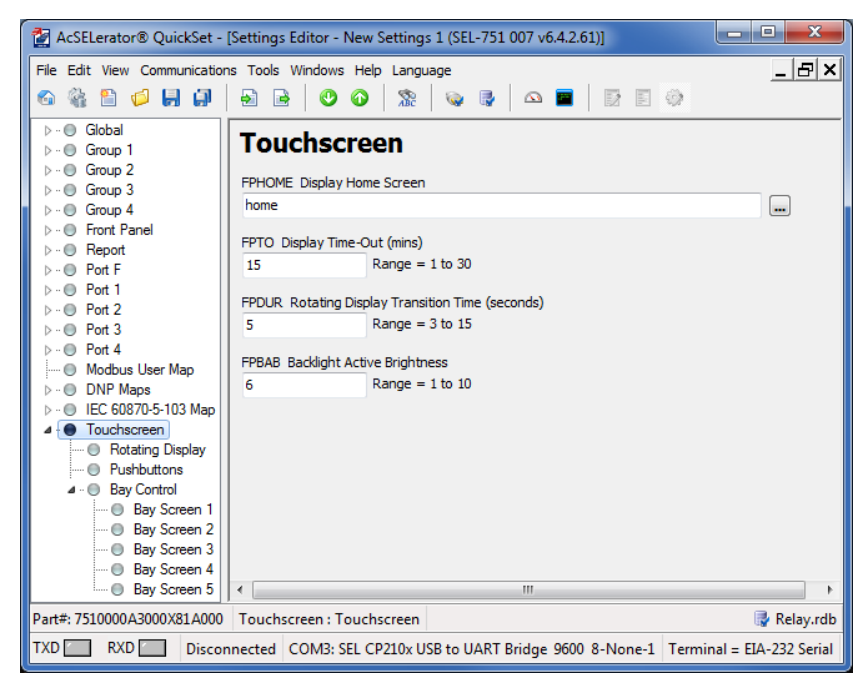

**Figure 9.6 QuickSet Touchscreen Settings**

<span id="page-564-1"></span><span id="page-564-0"></span>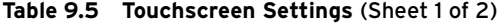

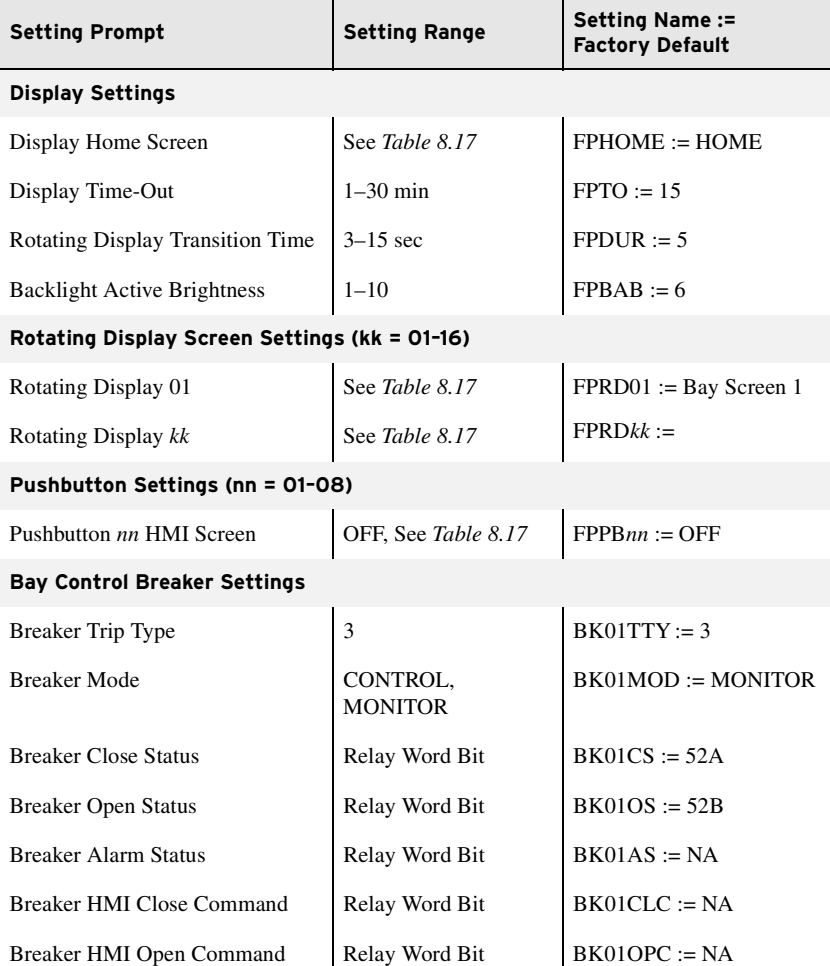

NOTE: The touchscreen configuration settings (FPTO, FPDUR, and FPBAB) are available to view and change through the **Touchscreen** application [\(Figure 8.68](#page-548-0)) to facilitate field adjustments. Changes made to these settings through the **Touchscreen** application are temporary and the settings are reset to the original QuickSet settings when the relay goes through a power cycle.

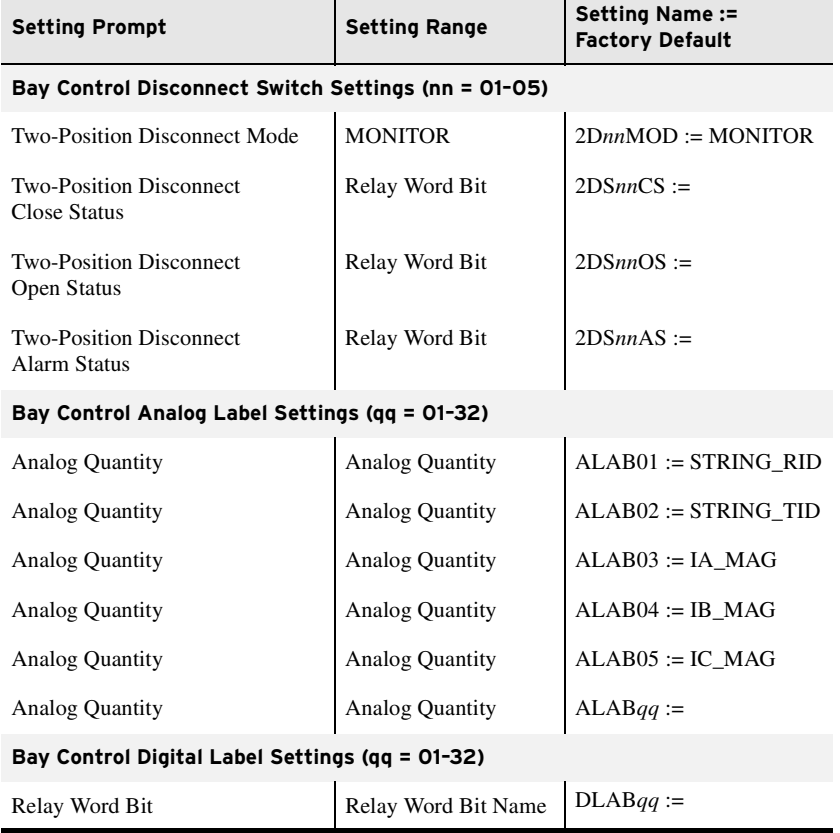

#### **Table 9.5 Touchscreen Settings** (Sheet 2 of 2)

### Display Settings

Use these settings to configure the touchscreen. The selection of the HOME pushbutton on the front panel takes you to the screen configured as part of the FPHOME setting. By default, FPHOME is set to the **Home** screen, which displays the **Home** screen folders and applications. You can set FPHOME to any screen that you like to view when the HOME pushbutton is pressed (see *[Table 8.17](#page-549-1)* for the list of available screens).

To help prevent unauthorized access to password-protected functions, the SEL-751 provides a front-panel timeout setting, FPTO. The timeout resets each time you press a front-panel pushbutton or the screen detects a touch. When the timeout expires, the access level resets to Access Level 1 and switches to the rotating display if at least one screen is configured as part of the rotating display settings, FPRD $kk$  ( $kk = 01-16$ ), if not, the display switches to the **Home** screen. The rotating display transition time setting FPDUR defines the duration that each screen is displayed on the rotating display. Set FPDUR to a transition time most suitable to your application.

Use the FPBAB setting to control the backlight active brightness.

### Rotating Display Settings

The SEL-751 allows you to configure as many as 16 screens for the rotating display. Configure the settings FPRD $kk$  ( $kk = 01-16$ ) to the screens most suitable to your application. Refer to *[Table 8.17](#page-549-1)* for the list of screens available as part of the FPRD*kk* settings.

### Pushbutton Settings

The pushbutton settings FPPB*nn* (*nn* = 01–08) allow you to quickly navigate to a specific screen by pressing the programmed pushbutton. Refer to *[Table 8.17](#page-549-1)* for the list of screens available for the FPPB*nn* settings. Note that a given pushbutton can be configured to navigate to a specific screen but can also be used in SELOGIC (e.g., PB08 Relay Word bit). The relay does not prevent you from configuring a pushbutton for two purposes. Make sure to set dual-purpose pushbuttons with care to ensure safe operation.

### Bay Control Breaker Settings

Bay control breaker settings are only available if the designed single-line diagram has a breaker symbol. When QuickSet detects a breaker symbol as part of the single-line diagram, it populates the corresponding settings. The SEL-751 supports one three-pole breaker. The setting BK01TTY is forced to 3 by default and is not settable. The breaker on the single-line can be configured as monitor-only or as a controllable breaker. Set BK01MOD = MONITOR if you do not want to allow breaker control via the touchscreen. Set BK01MOD = CONTROL if you want to allow breaker control via the touchscreen. Set BK01CS and BK01OS settings to the corresponding Relay Word bits that indicate the close and open status of the breaker. The relay does not support breaker alarm logic, but it can be programmed using SELOGIC. To display breaker alarm status, set the breaker alarm status setting BK01AS to the corresponding SELOGIC bit. When BK01MOD := CONTROL, both BK01CLC and BK01OPC settings are forced to CC and OC, respectively, and are not settable. Refer to *[Bay Control Application Example on page 9.13](#page-570-0)* for sample breaker settings.

### Bay Control Disconnect Switch Settings

The bay control disconnect switch settings are only available if the designed single-line diagram has at least one disconnect symbol. When QuickSet detects one or more disconnect symbols as part of the single-line diagram, it populates the corresponding settings. The SEL-751 supports five monitoronly, two-position disconnects. The setting 2D*nn*MOD (*nn* = 01–05) is forced to MONITOR by default and is not settable. Set 2DS*nn*CS and 2DS*nn*OS settings to the corresponding Relay Word bits that indicate the close and open status of the disconnect. Map the output of the disconnect alarm logic, 89AL2P*n* (see *[Figure 9.1](#page-560-3)*), to the corresponding 2DS*nn*AS setting. Refer to *[Bay Control Application Example on page 9.13](#page-570-0)* for sample disconnect switch settings.

### Bay Control Analog Label Settings

The analog label settings are only available if the designed bay screen has at least one analog label. When QuickSet detects one or more analog labels as part of the bay screen, it populates the corresponding settings. The SEL-751 supports as many as 32 analog labels. Set ALAB*qq* (*qq* = 01–32) to display the desired analog quantity on the bay screen. Refer to the display points column of *[Table L.1](#page-892-0)* for the list of analog quantities available to program into analog labels.

### Bay Control Digital Label Settings

The digital label settings are only available if the designed bay screen has at least one digital label. When QuickSet detects one or more digital labels as part of the bay screen, it populates the corresponding settings. The SEL-751

supports as many as 32 digital labels. Set DLAB*qq* (*qq* = 01–32) to display the desired Relay Word bits on the bay screen. Refer to *[Table K.1](#page-870-0)* for the list of Relay Word bits available to program into digital labels.

### Bay Screen Builder Software

NOTE: Refer to the Product Literature CD for a list of UTF-8 characters that can be rendered on the bay screen in Bay Screen Builder. The Bay Screen Builder Software provides an intuitive and powerful interface to design bay screens to meet your application needs. This instruction manual provides only a brief overview of the Bay Screen Builder Software. For more details, refer to the *ACSELERATOR Bay Screen Builder SEL-5036 Software Instruction Manual* available from the **Help** > **Contents** [menu in Bay Screen](https://selinc.com)  [Builder or at selinc.com.](https://selinc.com)

Several of the settings identified in *[Table 9.5](#page-564-0)* are available for you to set depending on the symbols chosen for your single-line diagram. *[Figure 9.7](#page-567-0)* shows the layout of Bay Screen Builder and identifies different menus, panes, and information.

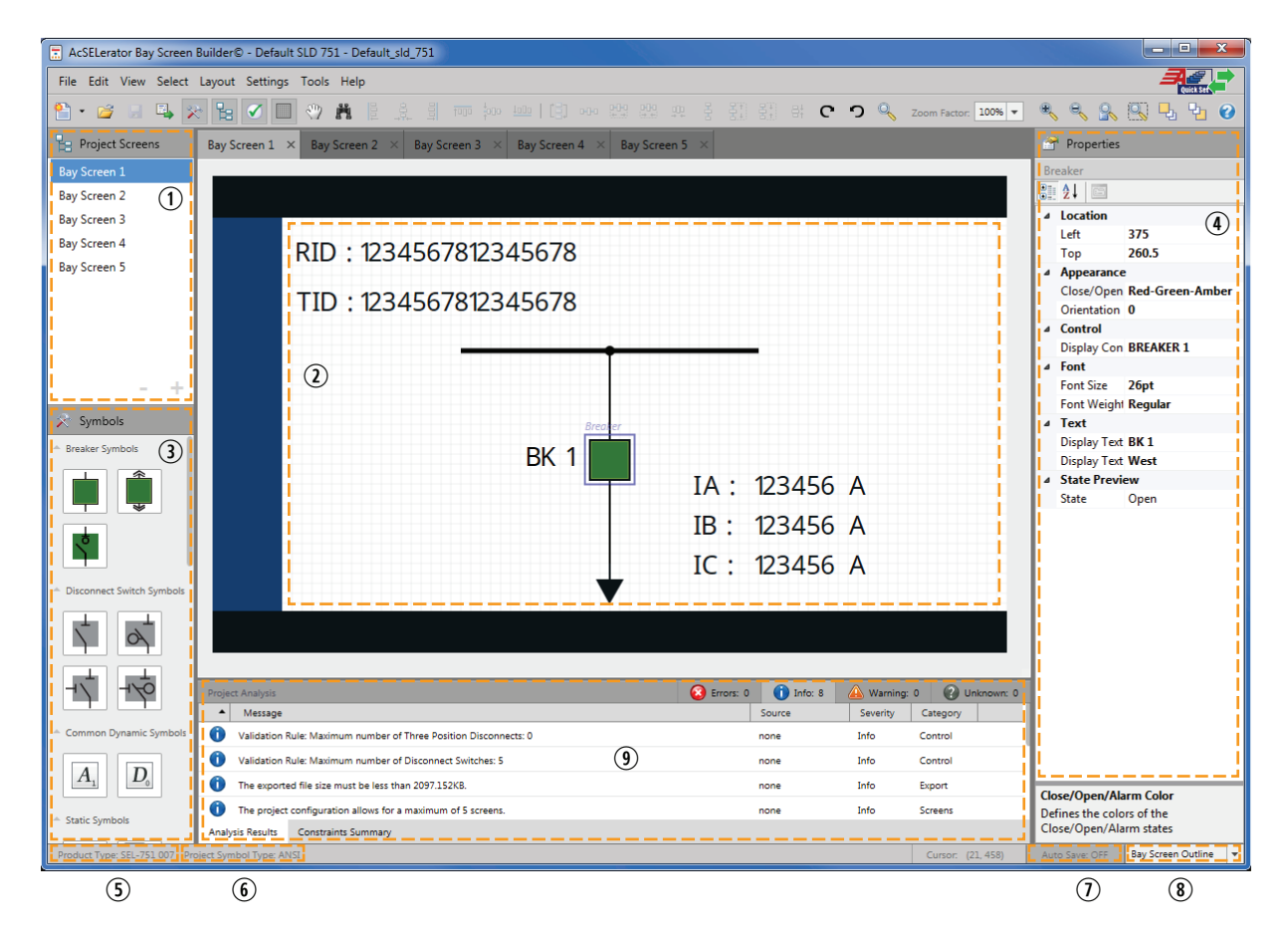

<span id="page-567-0"></span>**Figure 9.7 Layout of Bay Screen Builder**

Descriptions of the different menus, panes, and information in Bay Screen Builder are as follows:

- q **Project Screens Pane:** Displays the names of the screens (as many as 5) present in a project. Click a screen name to open the screen, and double-click or right-click a screen name to access additional options for that screen.
- w **Screen Area:** Displays the selected project screen and its symbols. Create a single-line diagram or a metering or status screen by dragging and dropping symbols from the **Symbols** pane.
- e **Symbols Pane:** Displays the symbols available for selection. Bay Screen Builder supports several static and a limited number of dynamic ANSI and IEC symbols. Note that for a given project, you can only use either ANSI *or* IEC symbols, not both. While there are no constraints on the number of static symbols, Bay Screen Builder limits the number of dynamic symbols. The following table provides the number of breakers, disconnect switches, analog labels, and digital labels supported in a given project.

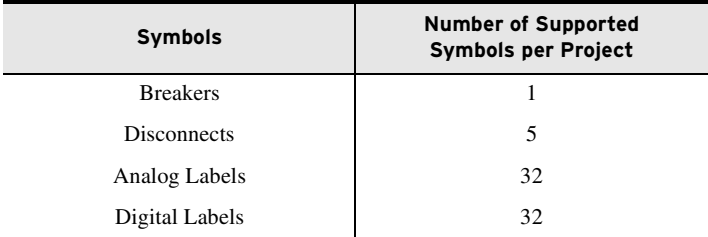

- r **Properties Pane:** Displays the properties of a selected symbol. Edit the symbol properties as needed for your application. For instance, the breaker color sequence property identified in *[Table 9.1](#page-559-1)* can be set via the appearance property of the breaker symbol (refer to *[Edit Symbol](#page-573-0)  [Properties on page 9.16](#page-573-0)*). Bay Screen Builder supports UTF-8 character encoding. Refer to the Product Literature CD for a complete list of UTF-8 characters that can be rendered on the touchscreen display.
- t **Product Type:** Displays the name of the QuickSet driver version of the product associated with the selected project (e.g., SEL-751 007, as shown in *[Figure 9.7](#page-567-0)*). Select the product type in Bay Screen Builder when you create a new project independent of QuickSet. View **Product Type** though **Settings** > **Project Settings**. If a project is edited via QuickSet, Bay Screen Builder inherits the product type from the QuickSet settings file.
- y **Project Symbol Type:** Displays the symbol type (IEC or ANSI) associated with the selected project as shown in *[Figure 9.7](#page-567-0)*. Select the symbol type when you create a new project. If a project is edited via QuickSet, the ANSI symbol type is selected by default.
- u **Auto Save:** Provides a shortcut for changing the auto save setting for the application. Enable **Auto Save** to allow Bay Screen Builder to automatically save your project periodically. Your auto save setting preference is saved when you exit the application and is applied the next time you launch Bay Screen Builder. You can also set **Auto Save** through **Settings** > **Application Settings** > **File Handling**.
- i **Bay Screen Outline:** Displays the drop-down list of symbols on the presently open screen. Click a symbol from the list to make it active. The bay screen outline provides an alternate way to select the symbols and is most useful in cases where symbols are crowded or stacked.
- o **Project Analysis Pane:** Displays troubleshooting information/ messages about the project (Errors, Info, Warning, Unknown). The project analysis pane supports two tabs: **Analysis Results** and **Constraints Summary**, as shown in *[Figure 9.6](#page-564-1)* and *[Figure 9.7](#page-567-0)*, respectively.

The **Analysis Results** tab displays details about the error, information, warning, and unknown messages for the project. You can use these messages for troubleshooting. Select a message type button to view the messages for that category. For example, click the **Errors** button to view the error messages for the project. Click a column header to sort by the information in that column (see *[Figure 9.8](#page-569-0)*).

The **Constraints Summary** tab provides information about the rules that apply to the present project. All conditions listed under **Symbol Constraints** must be satisfied for a project to be valid. You can only publish a valid project, but you can save a project with errors (see *[Figure 9.9](#page-569-1)*).

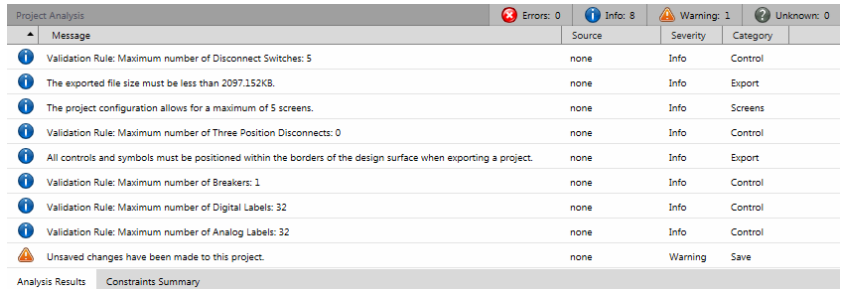

<span id="page-569-0"></span>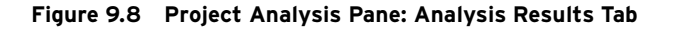

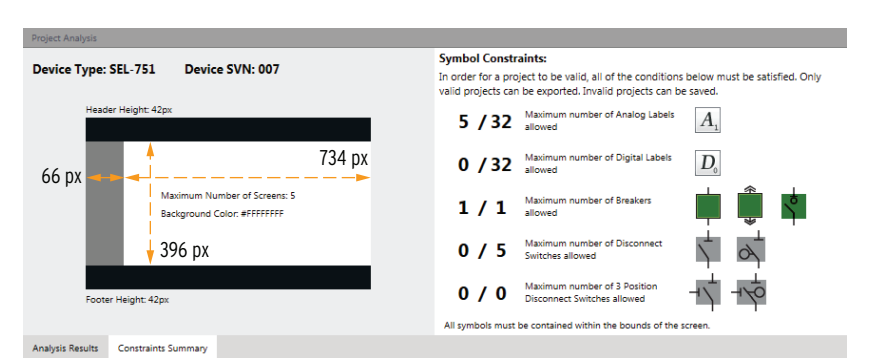

**Figure 9.9 Project Analysis Pane: Constraints Summary Tab**

<span id="page-569-1"></span>You can adjust the size of the panes in the application. If you reconfigure the size of any of these panes, the new size is saved when you exit the application and applies the next time you launch Bay Screen Builder.

NOTE: The **Constraints Summary** tab shows the usage and limits of dynamic symbols for an entire project (all screens). Although not constrained, it is recommended that you limit the dynamic symbols to 32 symbols per screen for faster screen updates.

# <span id="page-570-0"></span>**Bay Control Application Example**

Specific components of bay screens are covered in *[Bay Screens Design Using](#page-563-0)  [QuickSet and Bay Screen Builder](#page-563-0)*. This section provides a summarized application example tying all the components together. Refer to the *ACSELERATOR Bay Screen Builder SEL-5036 Software Instruction Manual*, available from the **Help** > **Contents** [menu in Bay Screen Builder or at](https://selinc.com)  [selinc.com, for more specific details regarding bay screen creation and symbol](https://selinc.com)  properties.

The SEL-751 supports as many as five custom screens. You can edit the predefined bay screen (Bay Screen 1) and the blank screens (Bay Screen 2, Bay Screen 3, Bay Screen 4, Bay Screen 5) (see *[Figure 9.12](#page-571-0)*). You can also import one of the five predefined bay control single-line diagrams from the instruction manual CD. Refer to *[Predefined Bay Control Single-Line](#page-580-0)  [Diagrams on page 9.23](#page-580-0)* for more details.

Consider if you were to create the single-line diagram shown in *[Figure 9.10](#page-570-1)* as part of your application. Use the following step-by-step approach to design the single-line diagram beginning with the predefined bay screen (Bay Screen 1).

Before creating your own diagram, ensure that the number of dynamic symbols in your schematic does not exceed the number allowed by the SEL-751 (see *[Figure 9.7](#page-567-0)* and the symbols pane description).

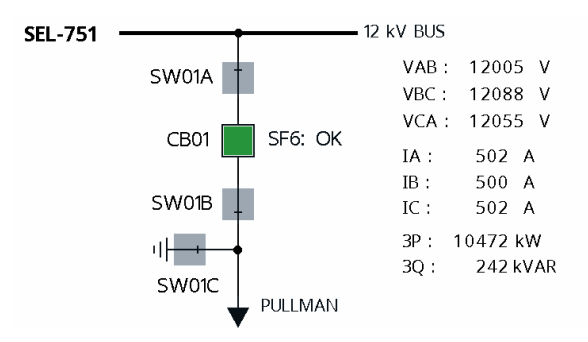

<span id="page-570-1"></span>**Figure 9.10 Bay Control Single-Line Diagram Schematic**

To use QuickSet and Bay Screen Builder to create bay screens for the SEL-751, your relay must have the touchscreen MOT configuration (an "A" in the 13th place of the part number). When your relay is configured for the touchscreen option, perform the following steps to configure QuickSet to work with Bay Screen Builder.

Step 1. Create an SEL-751 settings file configured for the touchscreen display. Use the **Front-Panel Options** drop down to select the touchscreen option (see *[Figure 9.11](#page-571-1)*).

### Configure QuickSet for Bay Screen Builder

NOTE: The touchscreen display option is only available for SEL-751 QuickSet drivers 007 and higher.

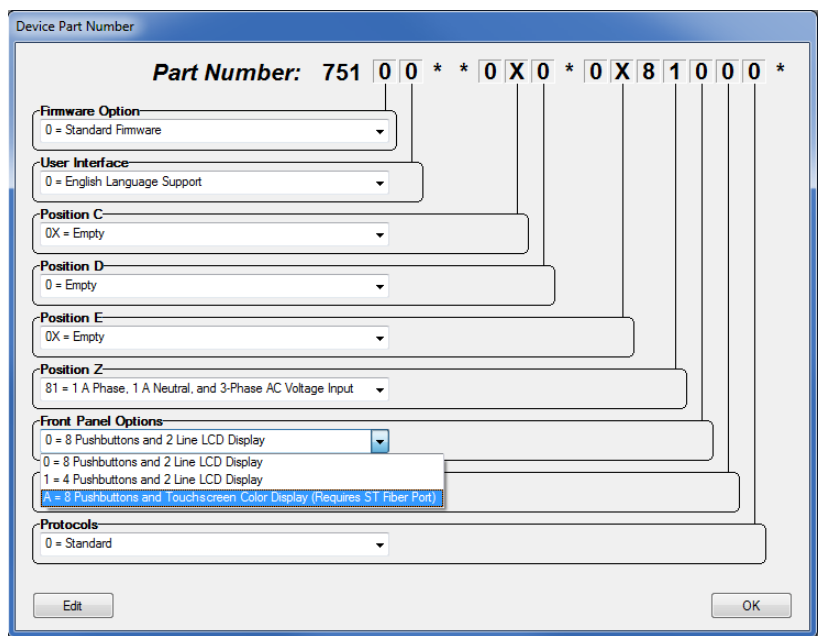

<span id="page-571-1"></span>**Figure 9.11 Device Part Number Touchscreen Configuration Option**

- Step 2. Click **OK**.
- Step 3. Expand the **Touchscreen** settings class.
- Step 4. Click **Bay Control**.

QuickSet displays project management buttons and a project preview that includes a small-scale view of five project screens (one screen with a predefined single-line diagram and four blank screens) and an enlarged view of the predefined singleline diagram, which is selected by default (see *[Figure 9.12](#page-571-0)*).

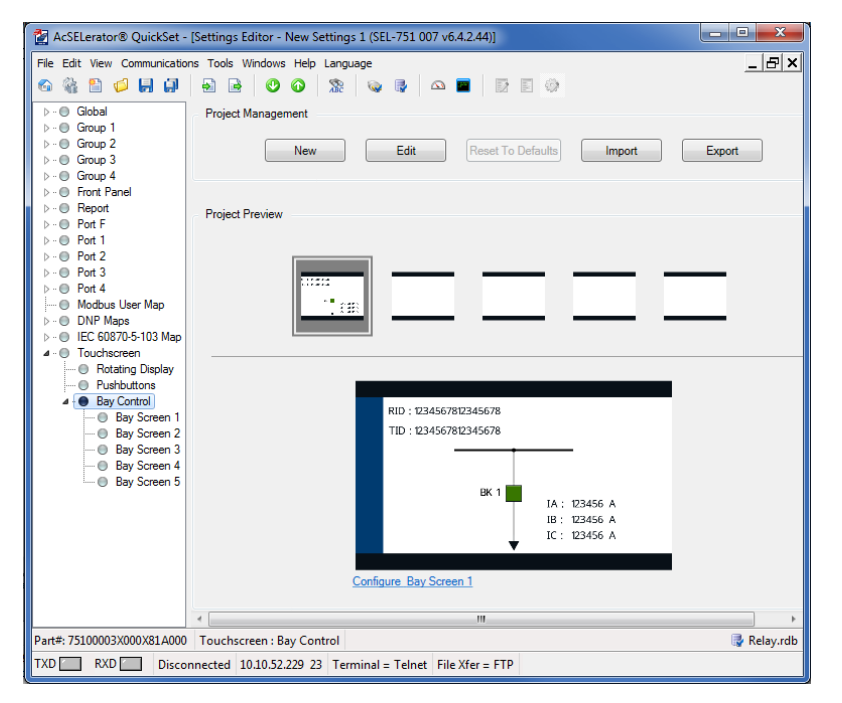

<span id="page-571-0"></span>**Figure 9.12 QuickSet Bay Control Project Management and Project Preview Display**

### Build Single-Line Diagrams in Bay Screen Builder

Use Bay Screen Builder to create single-line diagrams to load onto the SEL-751 Relay through QuickSet. To create the single-line diagram shown in *[Figure 9.10](#page-570-1)*, perform the following steps.

- Step 1. Select the screen with the predefined single-line diagram shown in *[Figure 9.13](#page-572-0)* as a starting point for your single-line diagram.
- Step 2. Click the **Edit** button (*[Figure 9.13](#page-572-0)*) to open the screen with the predefined single-line diagram in Bay Screen Builder.

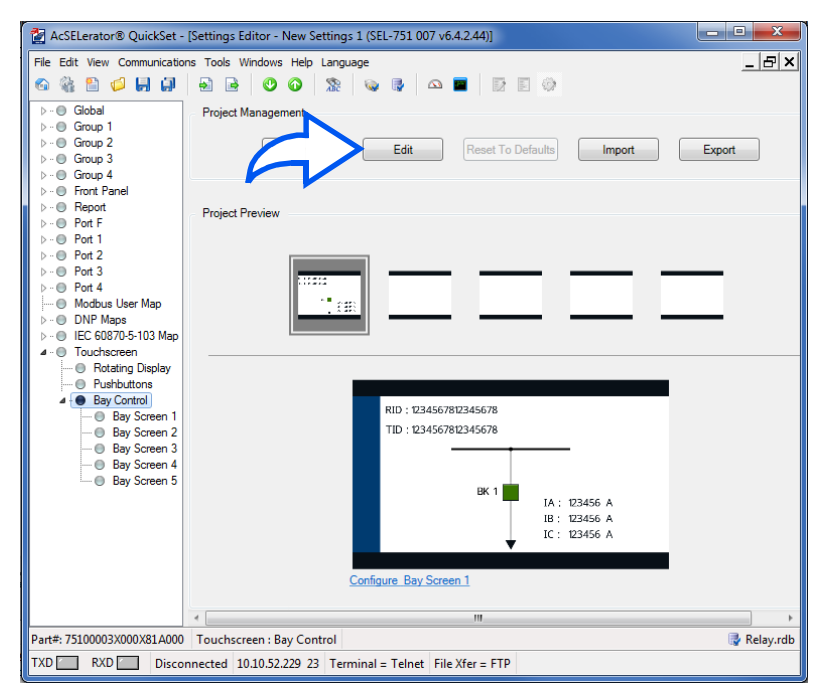

<span id="page-572-0"></span>**Figure 9.13 Open Single-Line Diagram in Bay Screen Builder**

Step 3. Drag-and-drop the additional symbols required for your singleline diagram onto the screen area from the **Symbols** pane (see *[Figure 9.14](#page-572-1)*). Remove the unused labels (RID/TID).

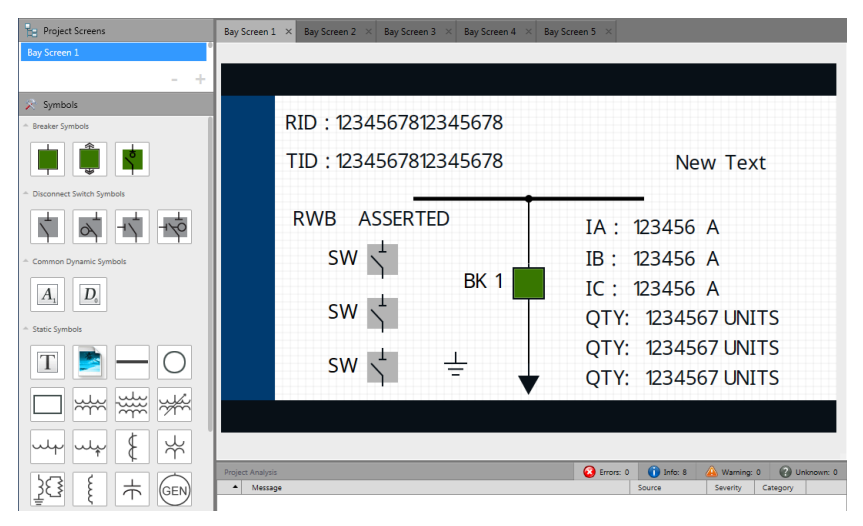

<span id="page-572-1"></span>**Figure 9.14 Drag-and-Drop Symbols**

*[Table 9.6](#page-573-1)* lists the number of each symbol required to draw the single-line diagram shown in *[Figure 9.10](#page-570-1)*.

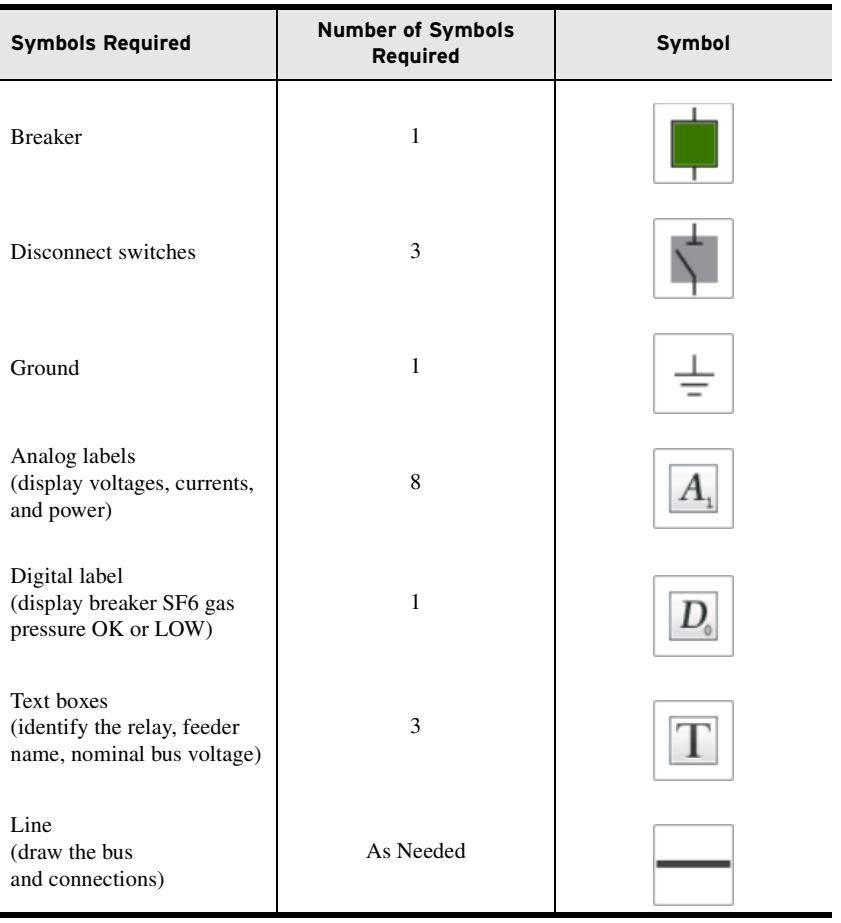

<span id="page-573-1"></span>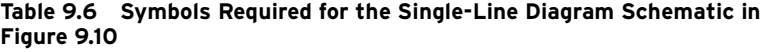

### <span id="page-573-0"></span>Edit Symbol Properties

All of the symbols in Bay Screen Builder include editable properties. These properties allow you to customize the symbols to your specific application. These properties appear in the right **Properties** pane of Bay Screen Builder either when you drag a symbol from the left **Symbols** pane and drop it in the screen area or when a symbol in the screen area is selected.

For example, you can use the **Close/Open/Alarm Color** property in the **Appearance** tab of the breaker properties to select a color scheme for your single-line diagram breaker.

Step 1. Select the existing breaker symbol in the predefined single-line diagram to display the breaker symbol properties in the **Properties** pane, as shown in *[Figure 9.15](#page-574-0)*.

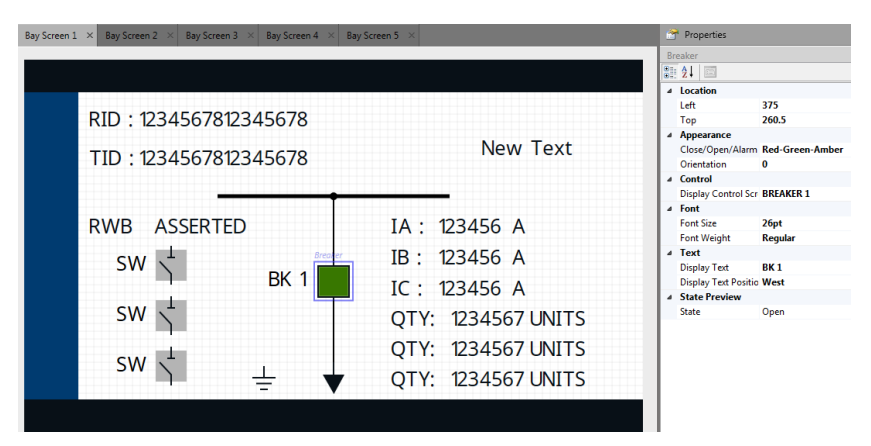

<span id="page-574-0"></span>**Figure 9.15 Selected Breaker Symbol Settings Displayed in the Properties Pane**

Step 2. Select a color option from the drop down menu to edit the **Close/Open/Alarm Color** property in the **Appearance** tab (see *[Figure 9.16](#page-574-1)*).

> *[Table 9.1](#page-559-1)* lists the available options and breaker appearance in each state based on the selected property.

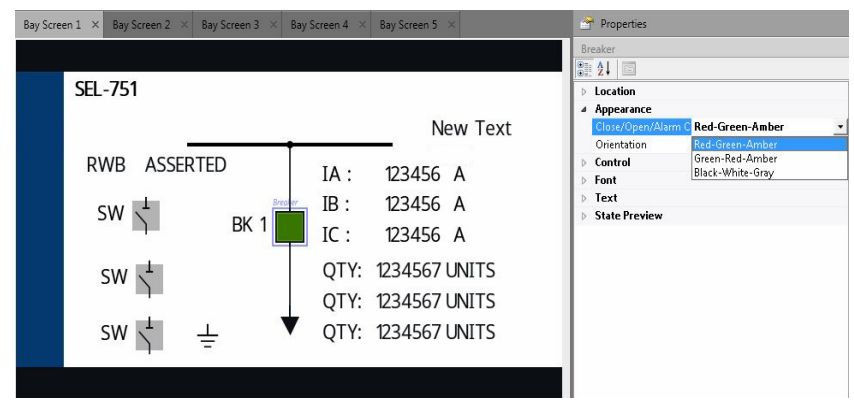

<span id="page-574-1"></span>**Figure 9.16 Close/Open/Alarm Color Property Drop Down Menu**

- Step 3. Use the **State Preview** tab to view your breaker close, open, and alarm state color selections.
- Step 4. Edit the additional properties as needed for your application.

Select and edit the disconnect switches, dynamic labels (analog and digital labels), and static symbols, similar to the breaker symbol. Note that some of the symbols have the **Text** tab that can be edited for custom labeling.

In this example, only **Bay Screen 1** has been modified in the project. You can also modify the other screens to add analog/digital labels to monitor the status of the quantities, if necessary. Publish the project using the following process after saving your edits.

NOTE: The assignment of breaker Relay Word bits (e.g., 52A, 52B) to breaker symbols, or analog quantities (e.g., VA\_MAG) to analog labels, cannot be made in Bay Screen Builder. These assignments can only be made in QuickSet.

### Publish Bay Screen Builder Project

When you have completed your single-line diagram in Bay Screen Builder, you are ready to publish your project to QuickSet.

- Step 1. Click **Save Project** in the **File** menu to save your project.
- Step 2. Click **Publish Package** in the **File** menu to publish your project (see *[Figure 9.17](#page-575-0)*). Bay Screen Builder exports the project into QuickSet.

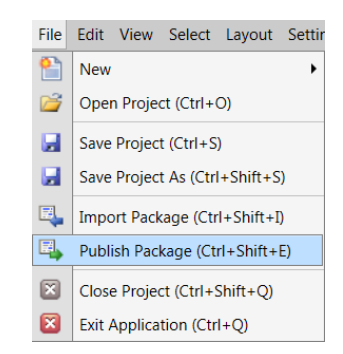

<span id="page-575-0"></span>**Figure 9.17 Publish Bay Screen Builder Project to QuickSet**

Step 3. Allow a few seconds for Bay Screen Builder to publish the project to QuickSet. Respond to the QuickSet prompt, if presented. QuickSet then populates the settings of the updated single-line diagram (see *[Figure 9.18](#page-575-1)*).

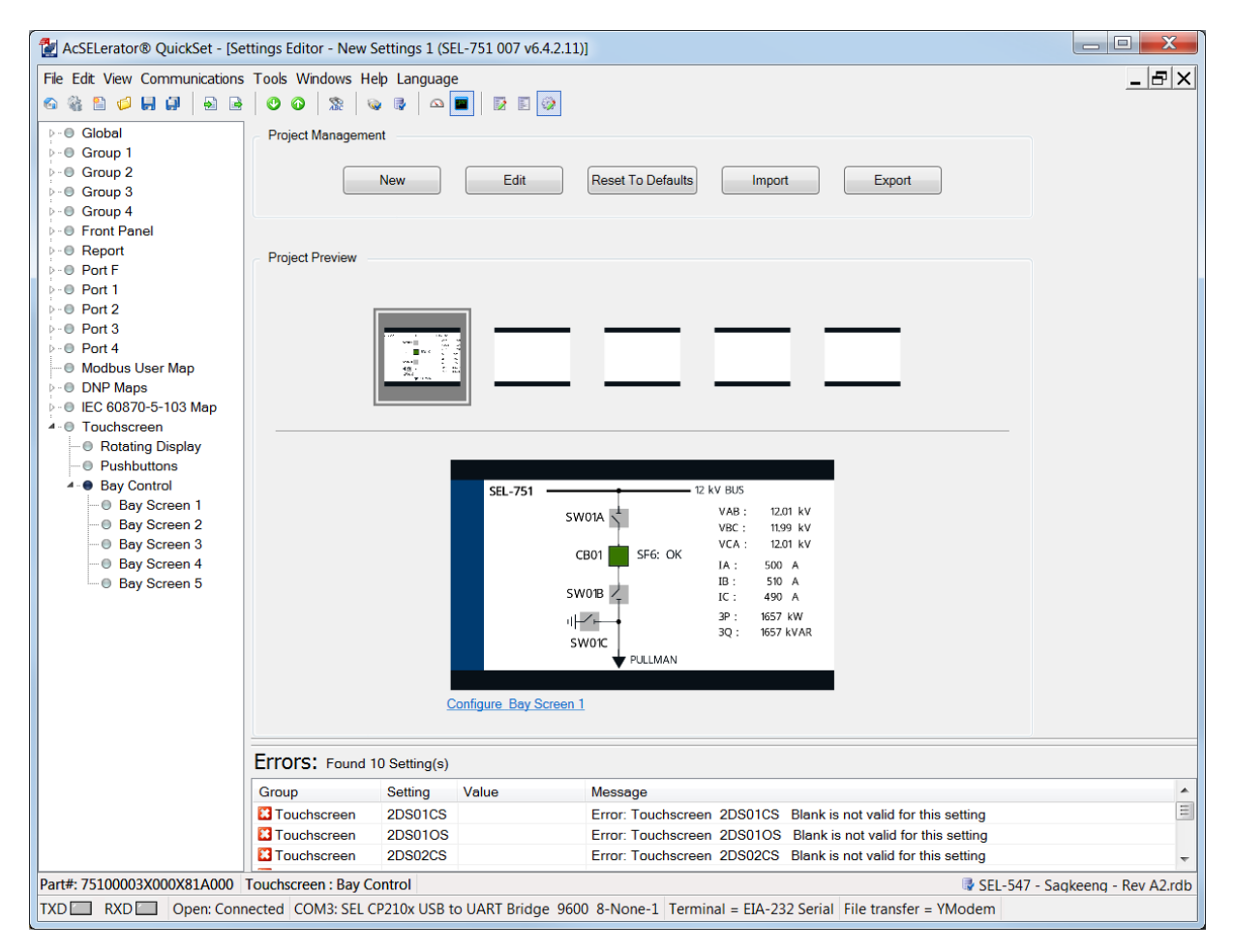

<span id="page-575-1"></span>**Figure 9.18 QuickSet Updated Single-Line Diagram and Corresponding Settings**
### Enter QuickSet **Settings**

The breaker, disconnect, analog and digital label, local/remote, and trip and close settings that follow are the settings applicable to the single-line diagram shown in *[Figure 9.10](#page-570-0)*. Enter the following settings:

### Breaker Settings

For *[Figure 9.10](#page-570-0)*, assume the breaker auxiliary contacts 52A and 52B are wired to digital inputs IN101 and IN102, respectively. SELOGIC settings SV01–SV03 are programmed to create dual-point breaker status with alarm to mimic the logic shown in *[Figure 9.1](#page-560-0)*. Breaker settings are included in more than one settings class in QuickSet (**Set 1** and **Logic 1** in **Group**, **Bay Control**). Enter the following settings:

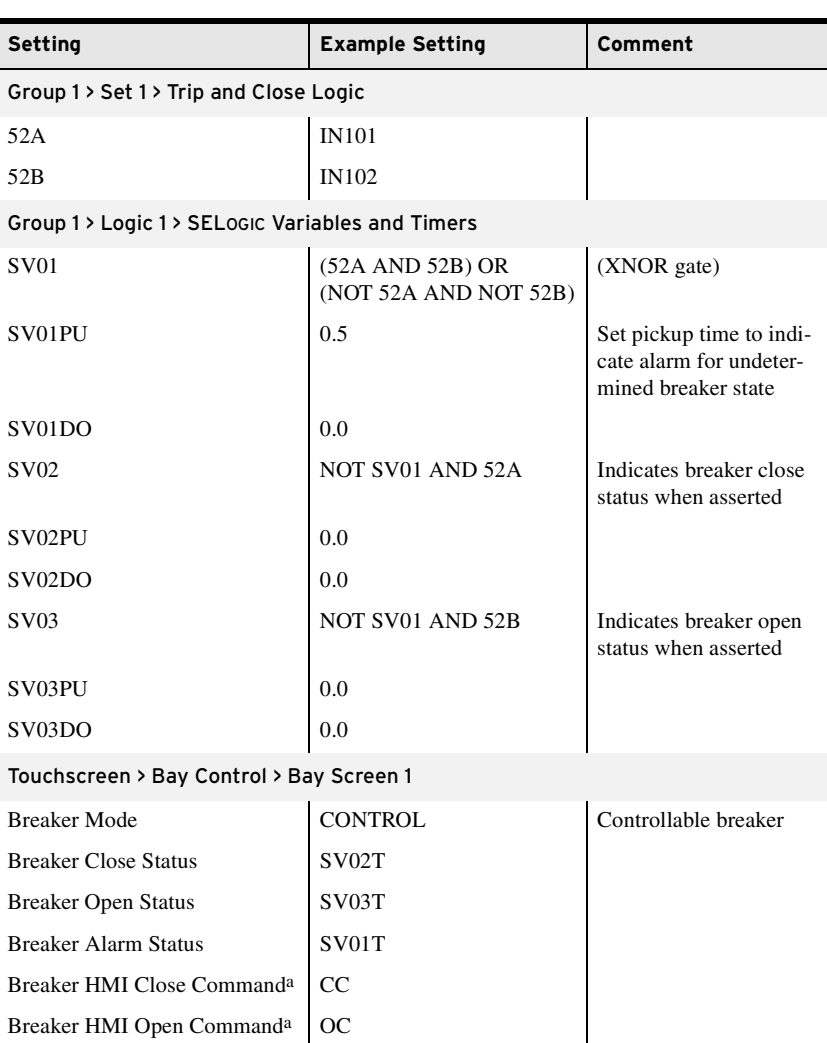

<span id="page-576-0"></span>a Settings are forced to CC and OC, respectively, and are not available for setting.

### Disconnect Switch Settings

For this example, the relay has an 8 DI card in Slot C. Also, the disconnect switch auxiliary contacts 89A and 89B for each of the three disconnect switches are wired to digital inputs IN301, IN302, IN303, IN304, IN305, and IN306. Disconnect settings are included in more than one settings class in QuickSet (**Global**, **Bay Control**). Enter the following settings:

NOTE: The relay does not support dual-point breaker status (see Bay Control Breaker Settings) and uses the 52A Relay Word bit as the state of the breaker in several of the protection elements, including trip and close logic. If you intend to indicate dual-point status on the bay control single-line diagram, make use of SELOGIC to program this logic similar to the one shown in [Figure 9.1.](#page-560-0)

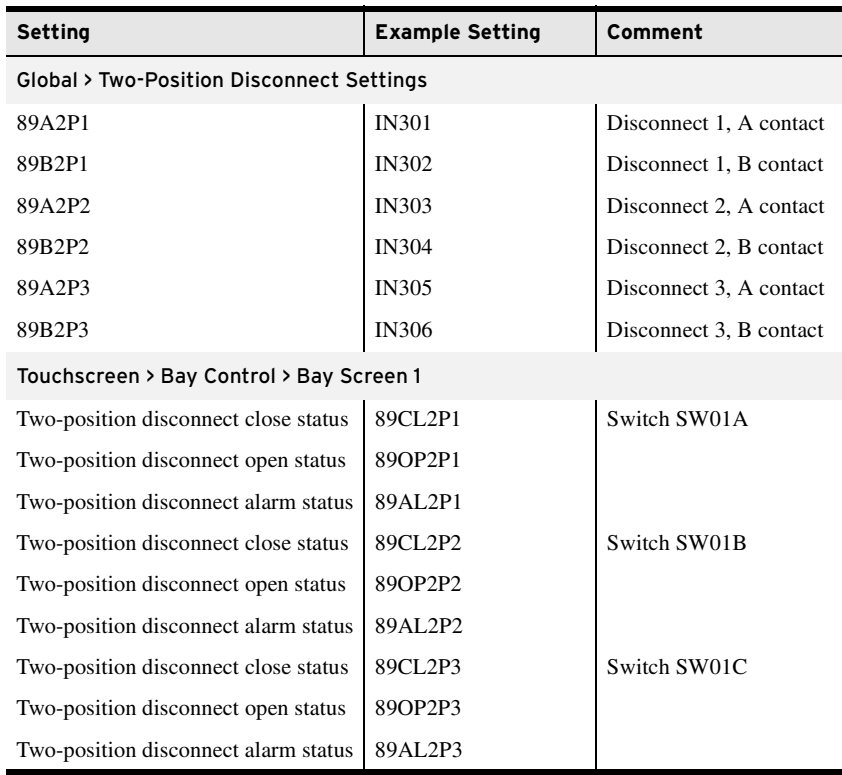

### Analog Label Settings

Enter the following **Bay Control**, **Bay Screen 1** settings:

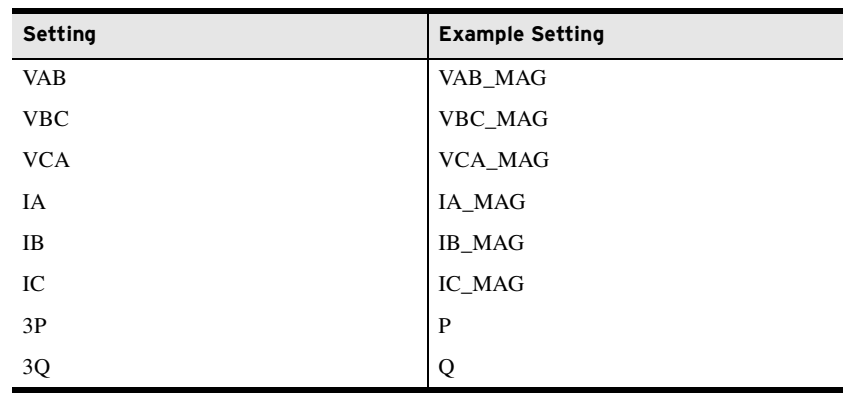

### Digital Label Settings

In *[Figure 9.10](#page-570-0)*, Breaker SF6 gas pressure alarm is wired to IN307 of the relay.

Enter the following **Bay Control**, **Bay Screen 1** setting:

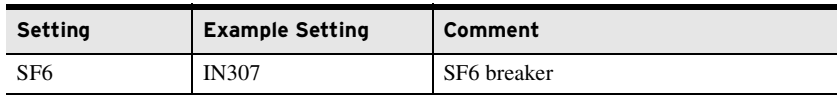

### Local/Remote Control Setting

*[Figure 9.10](#page-570-0)* is programmed with the local/remote functionality.

Enter the following **Global**, **Control Configuration** setting:

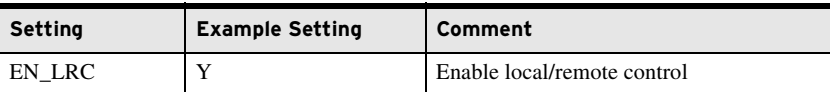

### Application With Handheld Local Remote Breaker Control Switch

Assume that the handheld local remote breaker control switch status is wired to IN308 of the relay. In this particular application, when IN308 is asserted, it implies that the breaker control is in LOCAL mode (or SCADA is cut off).

Enter the following **Global**, **Control Configuration** setting:

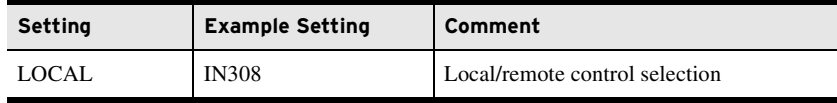

### Application Without Handheld Local Remote Breaker Control Switch

Assume that no handheld local remote breaker control switch is available. In such case you can program one of the programmable pushbuttons (e.g., PB05) in conjunction with SELOGIC to switch the breaker control between local and remote. Enter the following settings:

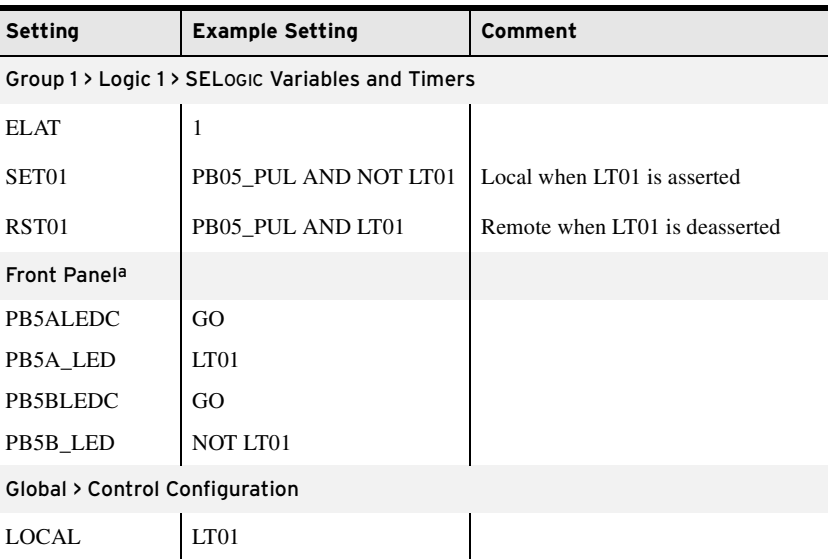

a Use configurable labels to assign PB5A LED to LOCAL and PB5B LED to REMOTE.

### Trip and Close Settings

To be able to perform breaker control from the touchscreen or two-line display, program the OC and CC bits in the trip and close SELOGIC control equations, respectively.

Enter the following **Group** settings:

| <b>Setting</b> | <b>Example Setting</b>                                     | Comment     |
|----------------|------------------------------------------------------------|-------------|
| TR             | ORED50T OR ORED51T OR ORED81T<br>OR REMTRIP OR OC OR SV04T | Trip logic  |
| CΤ             | SV03T AND LT02 OR CC                                       | Close logic |

Send all active settings to the relay.

To view the designed bay control single-line diagram on the touchscreen display, perform the following steps:

- Step 1. Navigate to the **Home** screen.
- Step 2. Select the **Bay Screens** application.
- Step 3. Use the **Up** and **Down** arrows to view your screens.

With all the previous settings applied to the relay, you have a bay control single-line diagram that provides the status of the breaker and disconnects and provides you with the ability to perform breaker control via the touchscreen, as shown in *[Figure 9.19](#page-579-0)*. In addition, you have the ability to monitor the voltages at the bus, the flow of currents and power through the breaker, and the status of the breaker SF6 gas pressure.

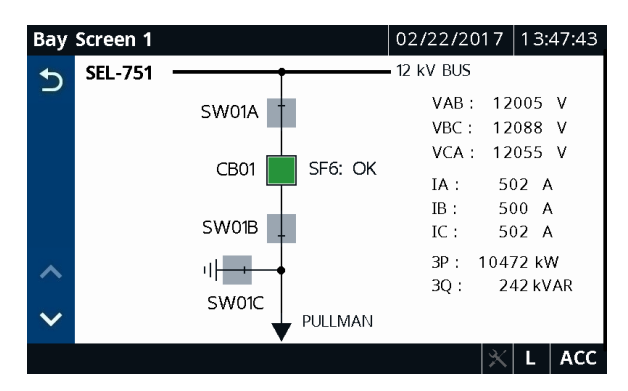

**Figure 9.19 Final Bay Screen Builder Rendering**

Export/Import Bay Screen Builder Project File

<span id="page-579-0"></span>If you plan to use the same Bay Screen Builder project file (\*.ldme) across multiple relays, export the file as shown in *[Figure 9.20](#page-580-0)* and save the file to import it to another relay. The \*.ldme file does not save the settings associated with the bay control symbols.

Alternately, QuickSet allows you to save the Bay Screen as well as all of the corresponding analog and digital quantities settings (**Tools** > **Settings** > **Export** > **Touchscreen**).

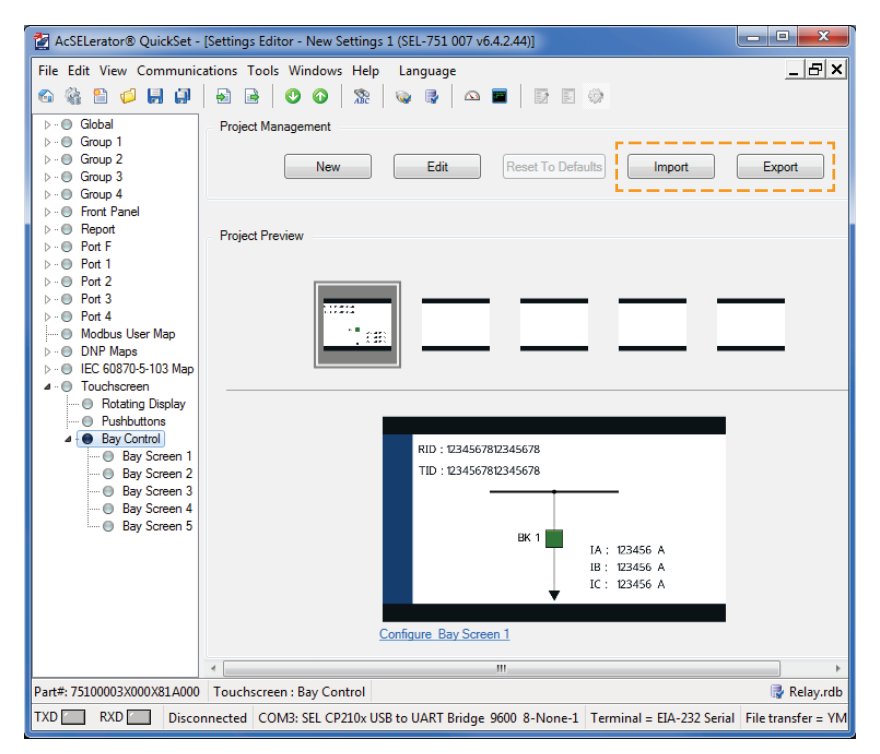

<span id="page-580-0"></span>**Figure 9.20 Import/Export of the Bay Control Screen in QuickSet**

Predefined Bay Control Single-Line Diagrams

Reset to Defaults Click **Reset to Defaults** in the QuickSet **Project Management** section to restore the default project in QuickSet.

> Bay Screen Builder provides the ability to design bay control single-line diagrams. The following predefined single-line diagrams are available on the instruction manual CD. You can use them as is or edit them to fit your specific application. Any one of the following single-line diagrams can be imported into Bay Screen Builder in place of the existing predefined single-line diagram. Use the **Import** button in the **Project Management** area of QuickSet to import one of the screens provided on the instruction manual CD.

> All the predefined single-line diagram templates are created with ANSI symbols. To create a single-line diagram with IEC symbols, click the **New** button in QuickSet to start a new Bay Screen Builder project and select IEC as the symbol type.

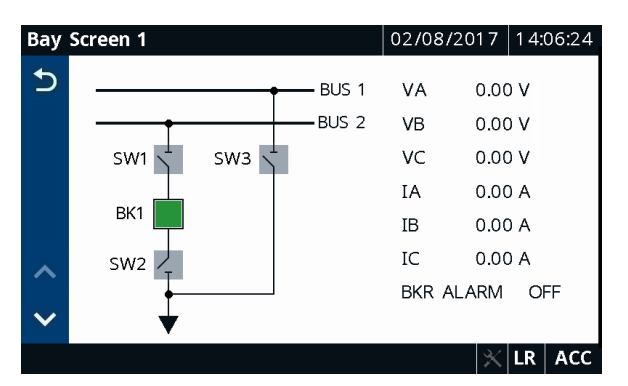

**Figure 9.21 Main Bus and Transfer Bus Bay Control Single-Line Diagram**

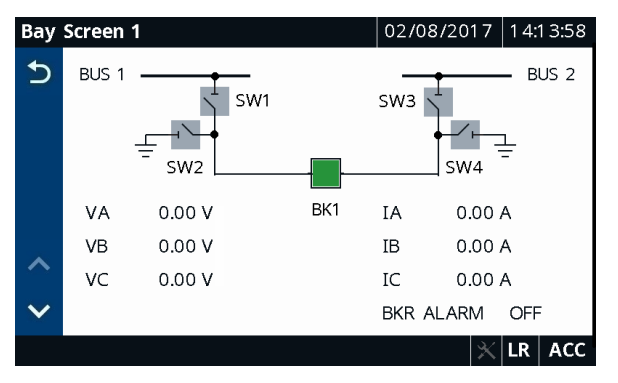

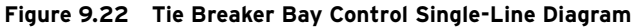

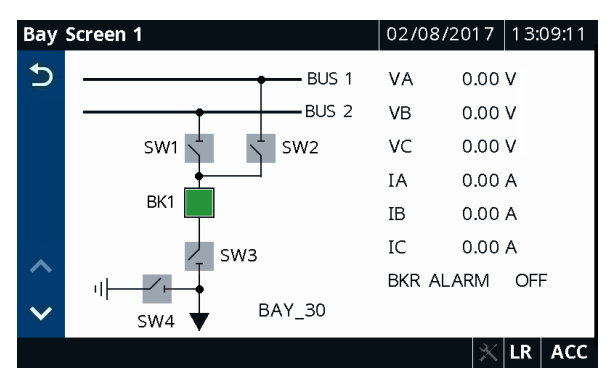

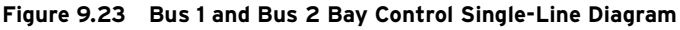

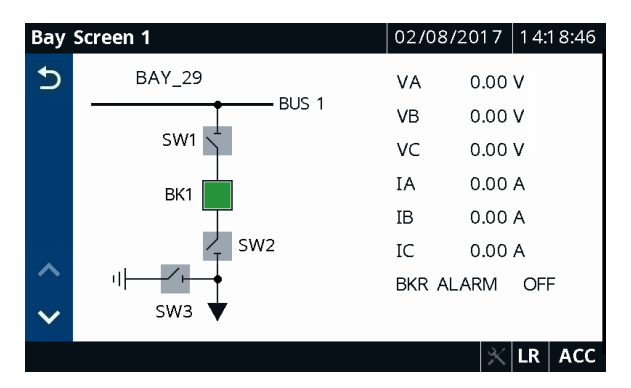

**Figure 9.24 Feeder Bay Control Single-Line Diagram**

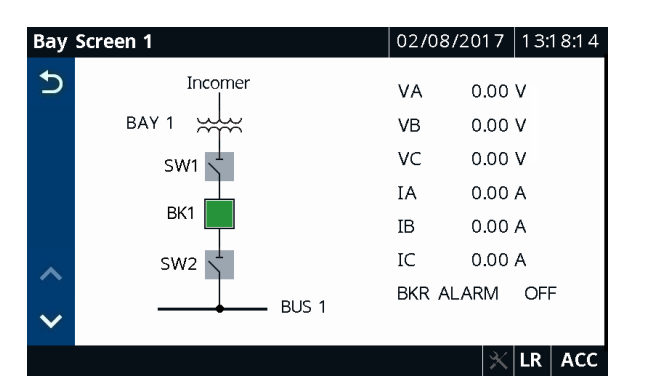

**Figure 9.25 Incomer With Step-Down Transformer Bay Control Single-Line Diagram**

# **Section 10** Analyzing Events

# **Overview**

The SEL-751 Feeder Protection Relay provides several tools (listed below) to analyze the cause of relay operations. Use these tools to help diagnose the cause of the relay operation and more quickly restore the protected equipment to service.

- ➤ Event Reporting
	- ➢ Event Summary Reports
	- ➢ Event History Reports
	- $\geq$  Event Reports
	- ➤ Sequential Events Recorder Report
		- ➢ Resolution: 1 ms
		- $\geq$  Accuracy:  $\pm$ 1/4 cycle

All reports are stored in nonvolatile memory, ensuring that a loss of power to the SEL-751 does not result in lost data. The SEL-751 offers four styles of event reports: Standard ASCII (EVE) reports, Compressed ASCII (CEV) reports, Binary COMTRADE reports, and Sequential Event Recorder (SER) reports.

Event Reporting Analyze events with the following event reporting functions:

- ➤ Event Summaries—Enable automatic messaging to allow the relay to send event summaries out a serial port when port setting AUTO := Y. A summary provides a quick overview of an event. You can also retrieve the summaries by using the **SUMMARY** command.
- ➤ Event History—The relay keeps an index of stored nonvolatile event reports. Use the **HISTORY** command to obtain this index. The index includes some of the event summary information so that you can identify and retrieve the appropriate event report.
- ➤ Event Reports—These detailed reports are stored in nonvolatile memory for later retrieval and detailed analysis.

Each time an event occurs, a new summary, history record, and report are created. Event report information includes:

- ➤ Date and time of the event
- ➤ Individual sample analog inputs (currents and voltages)
- ➤ Digital states of selected Relay Word bits (listed in *[Table K.1](#page-870-0)*)

NOTE: Arc-flash sensor light values and frequency are available only in Compressed ASCII event reports (**CEV** or **CEV R** commands)

NOTE: Models without voltage inputs will not show voltage values in the event reports.

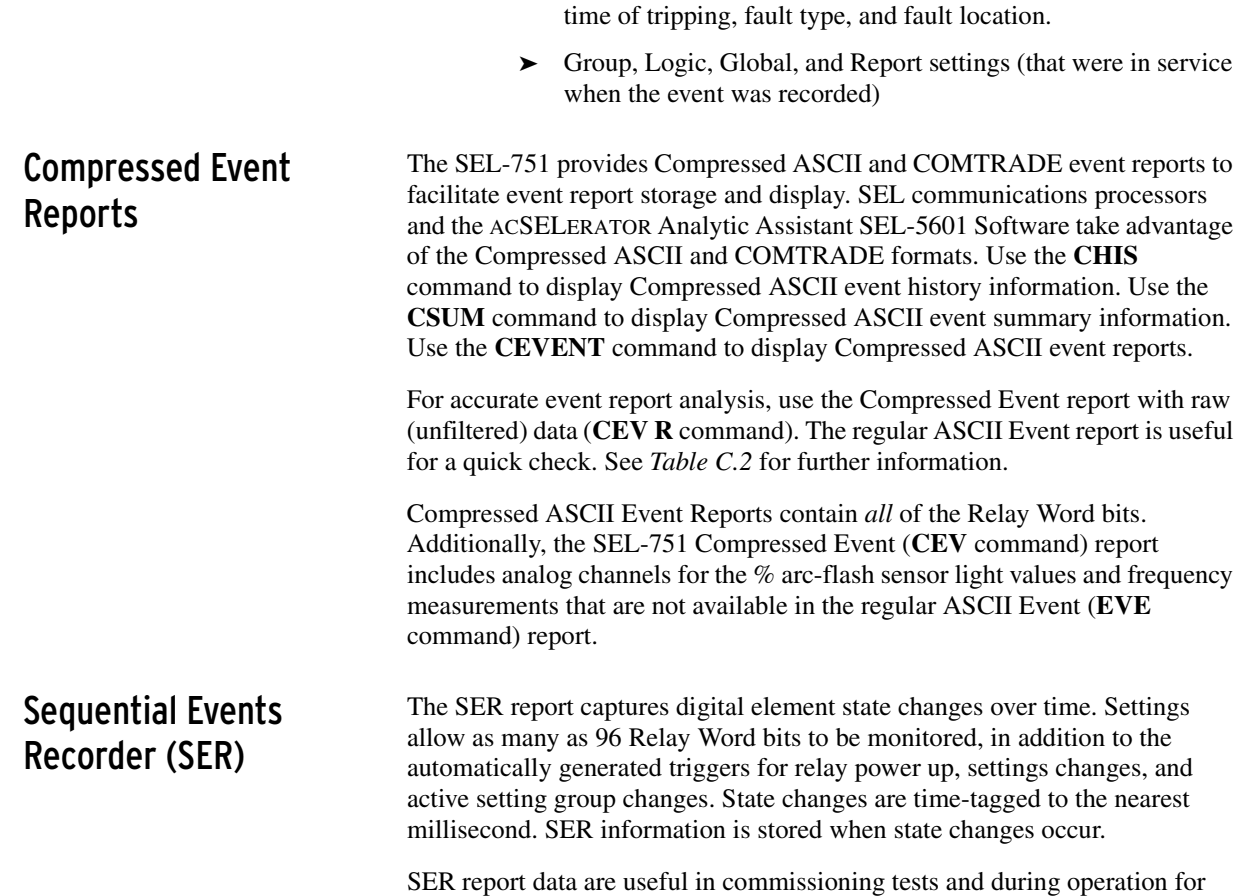

# system monitoring and control.

# **Event Reporting**

IMPORTANT: Changing the LER setting clears all events in memory. Be sure to save critical event data prior to changing the LER setting.

**Length** The SEL-751 provides selectable event report length (LER) and prefault length (PRE). Event report length is either 15, 64, or 180 cycles. Prefault length is  $1-10$  cycles for LER = 15,  $1-59$  cycles for LER = 64, and  $1-175$ cycles for LER = 180. Prefault length is the first part of the total event report length and precedes the event report triggering point. Changing the PRE setting has no effect on the stored reports. The relay stores as many as six of the most recent 180-cycle, seventeen of the most recent 64-cycle, or as many as seventy of the most recent 15-cycle event reports in nonvolatile memory. Refer to the **SET R** command in *[SET Command \(Change Settings\) on](#page-496-0)  [page 7.47](#page-496-0)* and *[Report Settings \(SET R Command\) on page SET.66](#page-437-0)*.

<span id="page-583-0"></span>➤ Event summary, including the front-panel target states at the

Triggering The SEL-751 triggers (generates) an event report when any of the following occur:

- ➤ Relay Word bit TRIP asserts
- ➤ Programmable SELOGIC control equation setting ER asserts (in Report settings)
- ➤ **TRI** (Trigger Event Reports) serial port command executes

### Relay Word Bit TR

Refer to *[Figure 4.79](#page-254-0)*. If Relay Word bit TR asserts to logical 1, an event report is automatically generated. Thus, any Relay Word bit that causes a trip does *not* have to be entered in SELOGIC control equation setting ER.

### Programmable SELOGIC Control Equation Setting ER

The programmable SELOGIC control equation event report trigger setting ER is set to trigger event reports for conditions other than trip conditions (see **SET R** in *[SET Command \(Change Settings\) on page 7.47](#page-496-0)*). When setting ER detects a logical 0 to logical 1 transition, it generates an event report (if the SEL-751 is not already generating a report that encompasses the new transition). The factory setting is shown in *[Event Report Settings on](#page-332-0)  [page 4.207](#page-332-0)*.

### TRI (Trigger Event Report) Command

The sole function of the **TRI** serial port command is to generate event reports, primarily for testing purposes. See *[TRIGGER Command \(Trigger Event](#page-506-0)  [Report\) on page 7.57](#page-506-0)* for more information on the **TRI** (Trigger Event Report) command.

**Event Summaries** For every triggered event, the relay generates and stores an event summary. The relay stores as many as 70 of the most recent event summaries (if event report length setting LER := 15), as many as 17 (if LER := 64), or as many as 6 (if LER := 180). When the relay stores a new event summary, it discards the oldest event and event summary if the event memory is full. Event summaries contain the following information:

- ➤ The relay and terminal identification (RID and TID)
- ➤ The event number, unique event reference number, date, time, event type, fault location, and frequency (see *[Table 10.1](#page-585-0)*)
- ➤ The primary magnitudes of line, neutral and residual currents
- ➤ The primary magnitudes of the line-to-neutral voltages and residual voltage (if  $DELTA_Y := WYE$ ) or phase-to-phase voltages (if  $DELTA_Y := DELTA$ )
- ➤ The hottest RTD temperatures

The relay includes the event summary in the event report. The identifiers, date, and time information are at the top of the event report, and the remaining information follows at the end (See *[Figure 10.3](#page-593-0)*). The example event summary in *[Figure 10.1](#page-584-0)* corresponds to the standard 15-cycle event report in *[Figure 10.3](#page-593-0)*.

|                                                                                      |      | Date: 02/03/2015 Time: 10:51:34.267 |
|--------------------------------------------------------------------------------------|------|-------------------------------------|
| $Serial No = 000000000000000$<br>$FID = SEL - 751 - X272 - V0 - Z006002 - D20150103$ |      | $CID = 2038$                        |
| BG T<br>64.2<br>11100001                                                             |      |                                     |
|                                                                                      | 60.0 |                                     |

<span id="page-584-0"></span>**Figure 10.1 Example Event Summary**

IMPORTANT: Clearing the HISTORY report with the **HIS C** or **HIS CA** commands also clears all event data within the SEL-751 event memory.

NOTE: The **HIS CA** command resets the unique event reference number to 10000.

|     | Current Mag<br>ΙA |            | ΙB         | ΙC  | ΙN   | ΙG   |
|-----|-------------------|------------|------------|-----|------|------|
| (A) | 2.3               |            | 9.3        | 8.5 | 0.01 | 2.97 |
|     | Voltage Mag       |            |            |     |      |      |
|     | <b>VAB</b>        | <b>VBC</b> | <b>VCA</b> |     |      |      |
| (V) | 72                | 110        | 76         |     |      |      |

**Figure 10.1 Example Event Summary (Continued)**

The relay sends event summaries to all serial ports with setting  $AUTO := Y$ each time an event triggers.

### Event Logs

The Event Logs field shows the number of events presently stored in the Flash memory of the relay.

### Event Reference Number

The Event Reference Number is a unique event identification number assigned to the event. The unique event identification number of any event can be found by issuing the **HIS** command (see *[Viewing the Event History on](#page-589-0)  [page 10.8](#page-589-0)* for details). The Event Reference Number starts at 10000 and increments with each new event to a maximum of 42767. The Event Reference Number rolls over to 10000 after reaching the next event after event 42767. The Event Reference Number can be reset to 10000 by using the **HIS CA** command.

### Event Type

The Event field displays the event type. Event types and the logic used to determine event types are shown in *[Table 10.1](#page-585-0)*. The event type designations AG through CAG are only entered in the Event field if the fault type is determined successfully.

| <b>Event Type</b> | <b>Event Type Logic</b>                                                                                                    |
|-------------------|----------------------------------------------------------------------------------------------------|
| Arc Flash Trip    | $(50PAF + 50NAF) * (TOL1 + TOL2 + TOL3 + TOL4 + TOL5 + TOL6 + TOL7 + TOL8) * TRIP$                                                                        |
| AG, BG, CG        | Single phase-to-ground faults. Appends T if any overcurrent trip asserted.                                                                                |
| ABC               | Three-phase faults. Appends T if any overcurrent trip asserted.                                                                                           |
| AB, BC, CA        | Phase-to-phase faults. Appends T if any overcurrent trip asserted.                                                                                        |
| ABG, BCG, CAG     | Phase-to-phase-to-ground faults. Appends T if any overcurrent trip asserted.                                                                              |
| Phase A1 50 Trip  | $50A1P * (50P1T + 67P1T) * TRIPa$                                                                                                    |
| Phase B1 50 Trip  | $50B1P * (50P1T + 67P1T) * TRIPa$                                                                                                    |
| Phase C1 50 Trip  | $50C1P * (50P1T + 67P1T) * TRIPa$                                                                                                    |
| Phase 50 Trip     | $(50P1T + 50P2T + 50P3T + 50P4T + 67P1T + 67P2T + 67P3T + 67P4T)$ * TRIP <sup>a</sup>                                                                     |
| GND/NEUT 50 Trip  | $(50N1T + 50N2T + 50N3T + 50N4T + 50G1T + 50G2T + 50G3T + 50G4T + 67G1T + 67G2T +$<br>$67G3T + 67G4T + 67N1T + 67N2T + 67N3T + 67N4T$ * TRIP <sup>a</sup> |
| NEG SEQ 50 Trip   | $(50Q1T + 50Q2T + 50Q3T + 50Q4T + 67Q1T + 67Q2T + 67Q3T + 67Q4T)$ * TRIP <sup>a</sup>                                                                     |
| Phase A 51 Trip   | $51AT * TRIPa$                                                                                                    |
| Phase B 51 Trip   | $51BT * TRIPa$                                                                                                    |
| Phase C 51 Trip   | $51CT * TRIPa$                                                                                                    |
| Phase 51 Trip     | $(51P1T + 51P2T) * TRIPa$                                                                                                    |

<span id="page-585-0"></span>**Table 10.1 Event Types** (Sheet 1 of 2)

**Table 10.1 Event Types** (Sheet 2 of 2)

| <b>Event Type</b> | <b>Event Type Logic</b>                                                                                     |
|-------------------|----------------------------------------------------------------------------------------------------|
| GND/NEUT 51 Trip  | $(51N1T + 51N2T + 51G1T + 51G2T)$ * TRIP <sup>a</sup>                                                       |
| NEG SEQ 51 Trip   | $(510T)$ * TRIP <sup>a</sup>                                                                                |
| 59 Trip           | $(59P1T + 59P2T + 59PP1T + 59P2T + 59G1T + 59G2T + 59Q1T + 59Q2T + 59I1T + 59I2T +$<br>59I3T + 59I4T)* TRIP |
| 55 Trip           | $55T * TRIP$                                                                                                |
| 78 Trip           | 78VSO * TRIP                                                                                                |
| Undrfreg 81 Trip  | $(81DnT * TRIP)$ when $81DnTP < FNOM$ setting, $n = 1, 2, 3, 4, 5$ , or 6.                                  |
| Overfreg 81 Trip  | $(81DnT * TRIP)$ when $81DnTP > FNOM$ setting, $n = 1, 2, 3, 4, 5$ , or 6.                                  |
| PowerElemnt Trip  | $(3PWR1T + 3PWR2T) * TRIP$                                                                                  |
| RTD Trip          | $(WDGTRIP + BRGTRIP + AMBTRIP + OTHTRIP) * TRIP$                                                            |
| 49 Thermal Trip   | (THRLT1 + THRLT2 + THRLT3) * TRIP                                                                           |
| Remote Trip       | <b>REMTRIP * TRIP</b>                                                                                       |
| 27 Trip           | $(27P1T + 27P2T + 27PP1T + 27PP2T + 27I1T + 27I2T)$ * !LOP * TRIP                                           |
| RTD Fail Trip     | <b>RTDFLT * TRIP</b>                                                                                        |
| Brk Failure Trip  | <b>BFT * TRIP</b>                                                                                           |
| CommIdleLossTrip  | (COMMIDLE + COMMLOSS)*TRIP                                                                                  |
| Trigger           | Trigger command                                                                                             |
| ER Trigger        | ER equation assertion <sup>a</sup>                                                                          |
| Trip              | TRIP with no known cause                                                                                    |

<span id="page-586-0"></span>a The GFLT bit asserts if any one of the residual overcurrent or residual time-overcurrent Relay Word bits pick up during the event. The NFLT bit asserts if any one of the neutral overcurrent or neutral time-overcurrent Relay Word bits pick up during the event. When PHASE\_A, PHASE\_B, PHASE\_C, or GFLT is set to latch target LEDs, latching can only occur when TRIP occurs after the event trigger and within the event. PHASE\_A, PHASE\_B, PHASE\_C, and GFLT bits assert for a fixed duration of (LER – PRE – 0.75) cycles.

| <b>Type</b>     | Condition                              |
|-----------------|----------------------------------------|
| ABC             | PHASE A * PHASE B * PHASE C * NOT TRIP |
| AB              | PHASE_A * PHASE_B * NOT TRIP           |
| <b>BC</b>       | PHASE B * PHASE C * NOT TRIP           |
| <b>CA</b>       | PHASE_C * PHASE_A * NOT TRIP           |
| ABG             | PHASE A * PHASE B * GFLT * NOT TRIP    |
| <b>BCG</b>      | PHASE B * PHASE C * GFLT * NOT TRIP    |
| CAG             | PHASE C * PHASE A * GFLT * NOT TRIP    |
| AG              | PHASE A * NOT TRIP                     |
| BG <sub>f</sub> | PHASE B * NOT TRIP                     |
| CG              | PHASE C * NOT TRIP                     |
| ABC T           | PHASE_A * PHASE_B * PHASE_C*TRIP       |
| AB T            | PHASE A * PHASE B * TRIP               |
| BC T            | PHASE B * PHASE C * TRIP               |
| CA T            | PHASE C * PHASE A * TRIP               |
| ABG T           | PHASE A * PHASE B * GFLT * TRIP        |
| <b>BCGT</b>     | PHASE B * PHASE C * GFLT * TRIP        |

<span id="page-586-1"></span>**Table 10.2 Phase Involvement Event Type** (Sheet 1 of 2)

| <b>Type</b> | <b>Condition</b>                |
|-------------|---------------------------------|
| CAG T       | PHASE C * PHASE A * GFLT * TRIP |
| AG T        | PHASE A * TRIP                  |
| BG T        | PHASE B * TRIP                  |
| CG T        | PHASE C * TRIP                  |

**Table 10.2 Phase Involvement Event Type** (Sheet 2 of 2)

The event type logic (PHASE\_A, PHASE\_B, PHASE\_C) uses Relay Word bits FSA, FSB, and FSC to help determine the fault type and to select the appropriate fault location method. The SEL-751 asserts one of the Relay Word bits FSA, FSB, or FSC based on the magnitude and angle difference of negative- and zero-sequence current. The A-, B-, or C-phase naming of the FSA, FSB, and FSC Relay Word bits does not directly translate to assertion of PHASE\_A, PHASE\_B, PHASE\_C. When the relay processes a new EVENT, the status of the FSA, FSB, and FSC Relay Word bits help to determine which phase (PHASE\_A, PHASE\_B, PHASE\_C) to assert.

The event type logic (PHASE\_A, PHASE\_B, PHASE\_C) also uses Relay Word bits NSA, NSB, and NSC to help determine the fault type and to select the appropriate fault location method. The SEL-751 asserts one of the Relay Word bits NSA, NSB, or NSC based on the angle difference of neutral current and positive sequence voltage or the angle difference of the zero-sequence voltage and positive-sequence voltage. The A-, B-, or C-phase naming of the NSA, NSB, and NSC Relay Word bits directly translate to assertion of PHASE A, PHASE B, PHASE C. When the relay processes a new EVENT, the status of the NSA, NSB, and NSC Relay Word bits help to determine which phase (PHASE\_A, PHASE\_B, PHASE\_C) to assert.

If PHASE\_A, PHASE\_B, or PHASE\_C assert, the type in *[Table 10.1: Event](#page-585-0)  [Types](#page-585-0)* is replaced by the type in *[Table 10.2: Phase Involvement Event Type](#page-586-1)*.

### Fault Location

The relay reports the fault location if the EFLOC setting  $:= Y$  and the fault locator operates successfully after an event report is generated. If the fault locator does not operate successfully,  $$$$ is listed in the field. Fault location is based on the line impedance settings Z1MAG, Z1ANG, Z0MAG, and Z0ANG; source impedance settings Z0SMAG and Z0SANG; and corresponding line length setting LL. (See the *[Line Parameter Settings on](#page-135-0)  [page 4.10](#page-135-0)*.) Because the fault locating function requires three-phase voltages, the Group setting EFLOC cannot be set to Y when Group setting  $VNOM$ := OFF. Similarly, the Group setting EFLOC is hidden and set to N internally when the Group setting  $SIMGLEV := Y$ .

### Fault Detector Elements

The fault locator algorithm uses the overcurrent elements: 50P1P–50P4P, 50N1P–50N4P, 50G1P–50G4P, 50Q1P–50Q4P, 51AP, 51BP, 51CP, 67P1P– 67P4P, 67Q1P–67Q4P, 67G1P–67G4P, 67N1T–67N4T, 51P1P, 51P2P, 51N1P, 51N2P, 51G1P, 51G2P, and 51Q as fault detectors. If you set any of these elements to low pickup values for use as load indicators, they can assert during nonfault conditions. In this situation, even though these elements are not being used for tripping the relay, they can still affect the operation of the fault locator, because the start of the disturbance may be unclear.

### Fault Locator Operating Window

The SEL-751 uses a 15-cycle subset of the event report data to calculate the event type and fault location. For Global settings LER := 64 or LER :=180, the relay processes the portion of stored data that includes the event report trigger. For LER  $:= 15$ , the entire event report is available for calculation of the event type and fault location.

It is possible for the event type or fault location to be calculated from a different portion of the event report than expected. For example (with default settings), when the event report is first triggered by overcurrent element pickup (ER), but the trip occurs more than 12 cycles later, the conditions at the time of trip are not considered (unless covered by a new event report).

### Currents, Voltages, and RTD Temperatures

The relay determines the maximum phase current during an event. The instant the maximum phase current occurs is marked by an asterisk (\*) in the event report (see *[Figure 10.3](#page-593-0)*). This row of data corresponds to the analogs shown in the summary report for the event.

The Current Mag fields display the primary current magnitudes at the instant when the maximum current was measured. The currents displayed are as follows:

- $\blacktriangleright$  Line Currents (IA, IB, IC)
- ➤ Neutral Current (IN)
- ➤ Residual Current (IG), calculated from IA, IB, IC

The Voltage Mag fields display the primary voltage magnitudes at the instant when the maximum current was measured. The voltages displayed are as follows:

- $\blacktriangleright$  DELTA\_Y := WYE
	- ➢ Phase-to-Neutral Voltages (VAN, VBN, VCN)
	- ➢ Residual Voltage VG, calculated from VA, VB, VC
- ➤ DELTA\_Y := DELTA
	- ➢ Phase-to-Phase Voltages (VAB, VBC, VCA)

If the RTDs are connected, the hottest RTD (°C) fields display the hottest RTD reading in each RTD group. The hottest RTD temperatures in degrees centigrade (°C) are as follows:

- ➤ Winding
- **Bearing**
- ➤ Ambient
- **Other**

**Event History** The event history report gives you a quick look at recent relay activity. The relay labels each new event in reverse chronological order with 1 as the most recent event. See *[Figure 10.2](#page-589-1)* for a sample event history. Use this report to view the events that are presently stored in the SEL-751.

The event history contains the following:

- ➤ Standard report header
	- $\blacktriangleright$  Relay and terminal identification
	- ➢ Date and time of report
	- $\geq$  Time source
- ➤ Event number, unique event reference number, date, time, event type, and fault location (see *[Table 10.1](#page-585-0)*)
- ➤ Maximum feeder current
- **Frequency**
- ➤ Target LED status

|                                                  | $\Rightarrow$ -HIS <enter></enter>                                                      |            |                                                     |               |          |                    |           |                                    |  |  |  |
|--------------------------------------------------|-----------------------------------------------------------------------------------------|------------|-----------------------------------------------------|---------------|----------|--------------------|-----------|------------------------------------|--|--|--|
|                                                  | Date: 02/03/2015 Time: 11:22:50.424<br>SEL-751<br>FEEDER RELAY<br>Time Source: Internal |            |                                                     |               |          |                    |           |                                    |  |  |  |
|                                                  |                                                                                         |            | $FID = SEL - 751 - X272 - V0 - Z006002 - D20150103$ |               |          |                    |           |                                    |  |  |  |
| #                                                | <b>REF</b>                                                                              | DATE       | <b>TIME</b>                                         | <b>EVENT</b>  | LOCAT    | <b>CURRENT</b>     | FREQ      | TARGETS                            |  |  |  |
| 1.                                               | 10016                                                                                   | 02/03/2015 | 10:51:34.267                                        | BG T          | 64.23    | 9.3                | 60.0      | 11100001                           |  |  |  |
|                                                  | 10015                                                                                   | 02/02/2015 | 16:50:38.619                                        | BCG T         | 60.43    | 18.0               | 60.0      | 11100001                           |  |  |  |
| $\begin{array}{c}\n 2 \\  3 \\  4\n \end{array}$ | 10014                                                                                   | 02/02/2015 | 16:36:36.604                                        | CAG T         | 86.77    | 17.6               | 60.0      | 11100001                           |  |  |  |
|                                                  | 10013                                                                                   | 02/01/2015 | 16:32:04.924                                        | CAG T         | 75.44    | 18.0               | 59.7      | 11100001                           |  |  |  |
|                                                  | 10012                                                                                   |            | 02/01/2015 16:31:44.917                             | CG T          | 68.14    | 21.5               | 60.0      | 11100001                           |  |  |  |
| $\Rightarrow$                                    |                                                                                         |            |                                                     |               |          |                    |           |                                    |  |  |  |
| Event<br><b>Number</b>                           | Reference<br><b>Number</b>                                                              |            |                                                     | Event<br>Type | Location | Maximum<br>Current | Frequency | User-Defined<br><b>Target LEDs</b> |  |  |  |

<span id="page-589-1"></span>**Figure 10.2 Sample Event History**

### <span id="page-589-0"></span>Viewing the Event History

Access the history report from the communications ports, using the **HIS** command or the analysis menu within ACSELERATOR QuickSet SEL-5030 Software. View and download history reports from Access Level 1 and higher.

Use the **HIS** command from a terminal to obtain the event history. You can specify the number of the most recent events that the relay returns. See *[HISTORY Command on page 7.37](#page-486-0)* for information on the **HIS** command.

Use the front-panel MAIN > Events > Display menu to display event history data on the SEL-751 front-panel display.

Use the ACSELERATOR QuickSet software to retrieve the relay event history. View the Relay Event History dialog box via the **Tools** > **Events** > **Get Event Files** menu.

### Clearing

Use the **HIS C** command to clear or reset history data from Access Levels 1 and higher. Clear/reset history data at any communications port. This clears all event summaries, history records, and reports. The **HIS C** command does not reset the unique event reference number. This number continues to increment from the present value with each subsequent event. Use the **HIS CA** command to clear all event data and reset the unique event reference number to 10000.

Event Reports The latest event reports are stored in nonvolatile memory. Each event report includes four sections:

- ➤ Analog values of current and voltage
- ➤ Digital states of the protection and control elements, including overcurrent, and voltage elements, plus status of digital output and input states
- ➤ Event Summary
- ➤ Settings in service at the time of event retrieval, consisting of Group, Logic, Global, and Report settings classes

Use the **EVE** command to retrieve the reports. There are several options to customize the report format.

### Filtered and Unfiltered Event Reports

The SEL-751 samples the power system measurands (ac voltage and ac current) 32 times per power system cycle. A digital filter extracts the fundamental frequency component of the measurands. The relay operates on the filtered values and reports these values in the standard, filtered event report.

To view the raw inputs to the relay, use the **EVE R** command to select the unfiltered event report. Use the unfiltered event reports to observe power system conditions:

- ➤ Power system transients on current and voltage channels
- ➤ Decaying dc offset during fault conditions on current channels

Raw event reports display one extra cycle of data at the beginning of the report.

### Event Report Column Definitions

Refer to the example event report in *[Figure 10.3](#page-593-0)* to view event report columns. This example event report displays rows of information each 1/4 cycle. Retrieve this report with the **EVE** command.

The columns contain ac current, ac voltage, input, output, and protection and control element information. Use the serial port **SUM** command (see *[SUMMARY Command on page 7.53](#page-502-0)*) to retrieve event summary reports.

*[Table 10.3](#page-590-0)* summarizes the event summary report current and voltage columns. *[Table 10.4](#page-591-0)* summarizes the event summary report output, input, protection, and control element columns.

| Column<br><b>Heading</b> | <b>Description</b>                                                                |
|--------------------------|-----------------------------------------------------------------------------------|
| ΙA                       | Current measured by channel IA (primary A)                                        |
| ΙB                       | Current measured by channel IB (primary A)                                        |
| ΙC                       | Current measured by channel IC (primary A)                                        |
| ΙG                       | Residual current $(IA + IB + IC)$ , primary A)                                    |
| I N                      | Current measured by channel IN (primary A)                                        |
| VAN or VAB               | Voltage measured by channel VAN or VAB (primary V)                                |
| VBN or VBC               | Voltage measured by channel VBN or VBC (primary V)                                |
| VCN or VCA               | Voltage measured by channel VCN or VCA calculated from VAB and<br>VBC (primary V) |
| V S                      | Voltage measured by channel VS (terminals VS, NS) (primary V)                     |
| VDC                      | Voltage measured by channel VDC (terminals VBAT+, VBAT-)                          |

<span id="page-590-0"></span>**Table 10.3 Event Report Current and Voltage Columns**

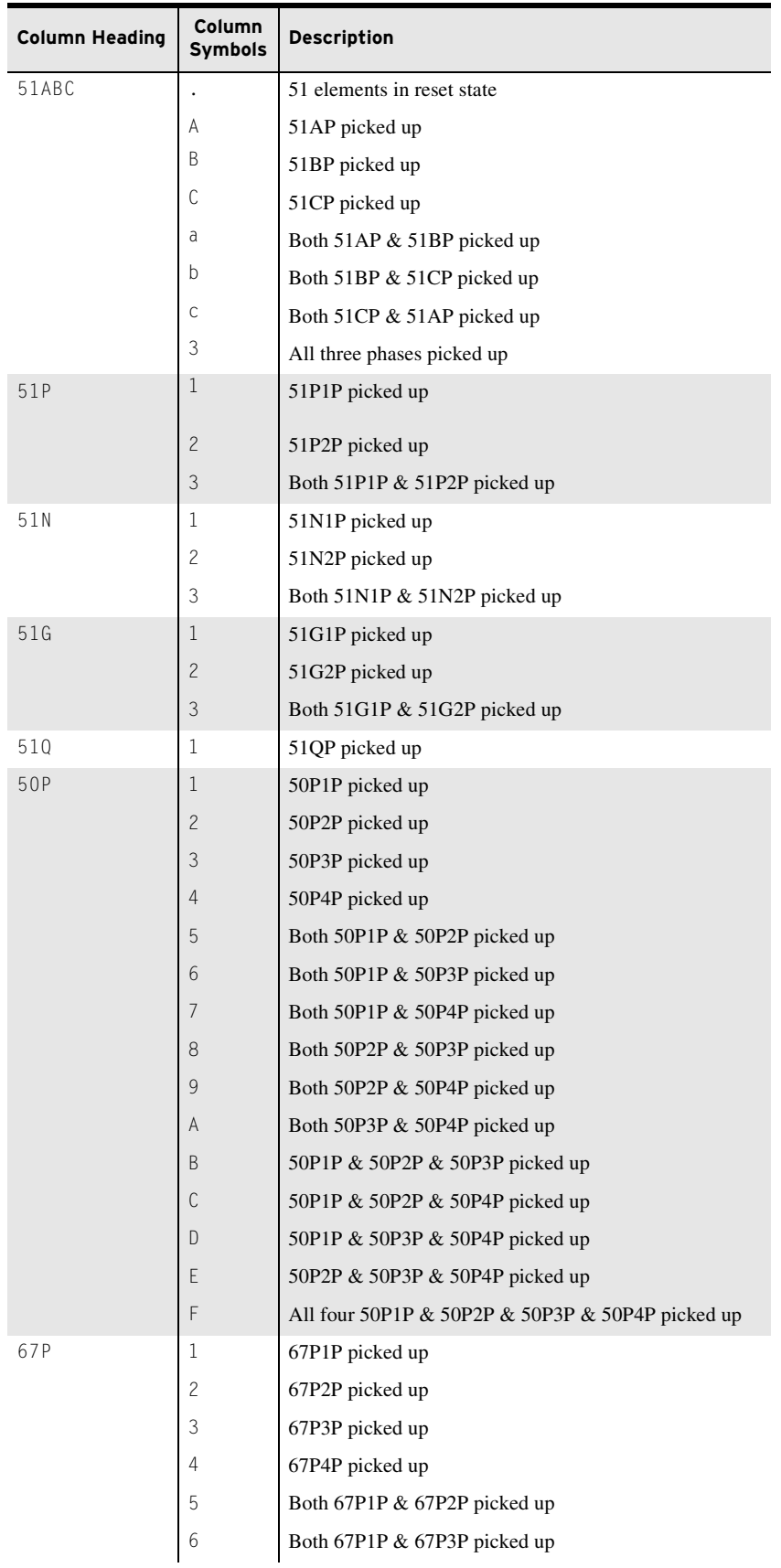

### <span id="page-591-0"></span>**Table 10.4 Output, Input, Protection, and Control Element Event Report Columns** (Sheet 1 of 2)

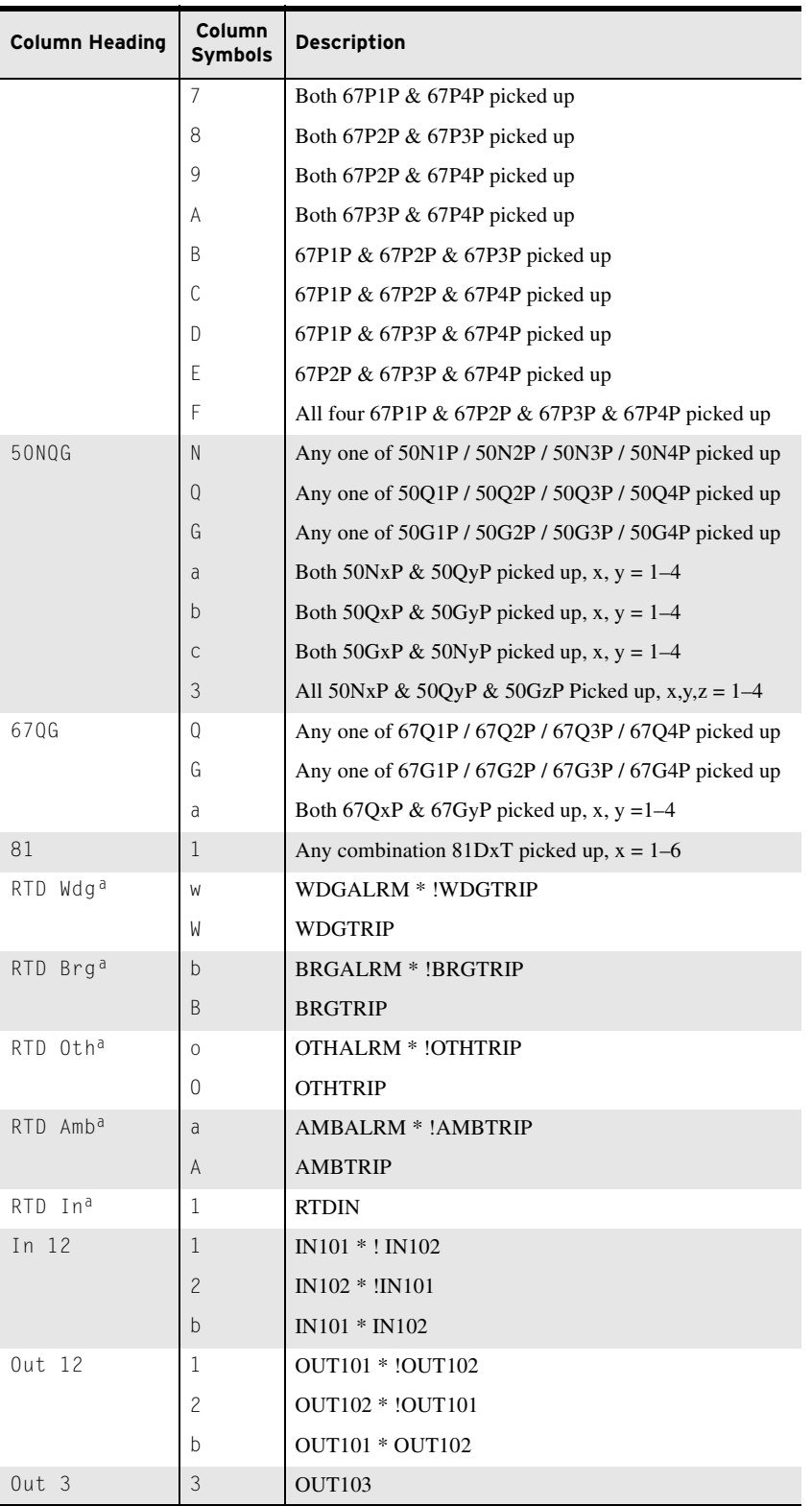

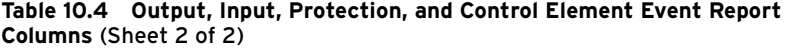

<span id="page-592-0"></span>a These quantities are not displayed when the relay has the voltage card option with VS (synchronized voltage) and VDC (battery voltage) inputs.

Note that the ac values change from plus to minus (–) values in *[Figure 10.3](#page-593-0)*, indicating the sinusoidal nature of the waveforms.

Other figures help in understanding the information available in the event report current columns:

- ➤ *[Figure 10.4](#page-598-0)* shows how event report current column data relate to the actual sampled current waveform and rms current values.
- ➤ *[Figure 10.5](#page-599-0)* shows how you can convert event report current column data to phasor rms current values.

### Example 15-Cycle Event Report

The following example of a standard 15-cycle event report in *[Figure 10.3](#page-593-0)* also corresponds to the example SER report in *[Figure 10.17](#page-618-0)*.

In *[Figure 10.3](#page-593-0)*, an arrow  $(\cdot)$  in the column following the VDC column would identify the "trigger" row. This is the row that corresponds to the Date and Time values at the top of the event report.

The asterisk  $(*)$  in the column following the VDC column identifies the row with the maximum phase current. The SEL-751 calculates maximum phase current from the row identified with the asterisk and the row one quarter-cycle previous (see *[Figure 10.4](#page-598-0)* and *[Figure 10.5](#page-599-0)*). These currents are listed at the end of the event report in the event summary. If the trigger row  $(\cdot)$  and the maximum phase current row  $(*)$  are the same row, the  $*$  symbol takes precedence.

*[Figure 10.4](#page-598-0)* and *[Figure 10.5](#page-599-0)* look in detail at one cycle of A-phase current (channel IA) identified in *[Figure 10.3](#page-593-0)*. *[Figure 10.4](#page-598-0)* shows how the event report ac current column data relate to the actual sampled waveform and rms values. *[Figure 10.5](#page-599-0)* shows how you can convert the event report current column data to phasor rms values. Voltages processing occurs similarly.

In *[Figure 10.4](#page-598-0)*, note that you can use any two rows of current data from the event report in *[Figure 10.3](#page-593-0)*, 1/4 cycle apart, to calculate rms current values.

| =>>EVE <enter></enter>                                                                                                    |                                                                                                  |  |  |  |  |  |  |  |  |
|----------------------------------------------------------------------------------------------------|--------------------------------------------------------------------------------------------------|--|--|--|--|--|--|--|--|
| Date: 03/11/2015<br>Time: 14:16:39.043<br><b>SEL-751</b>                                                                                                    | Date and Time of Event                                                                           |  |  |  |  |  |  |  |  |
| <b>FEEDER RELAY</b>                                                                                                    |                                                                                                  |  |  |  |  |  |  |  |  |
| Serial Number=000000000000000                                                                                                    |                                                                                                  |  |  |  |  |  |  |  |  |
| FID=SEL-751-X272-V0-Z006002-D20150103<br>$CID = 05A2$                                                                                                    | Firmware and Checksum Identifier                                                                 |  |  |  |  |  |  |  |  |
| 55555 55ª8<br>0<br>11111 00 1 I u<br>N<br>n t<br>A<br>Q<br>113<br>Currents (A Pri)<br>Voltages (V Pri)<br>B                                                                                                    | <sup>a</sup> Replaced with 67 (directional<br>overcurrent) when setting<br>$EDIR := Y$ or $AUTO$ |  |  |  |  |  |  |  |  |
| <b>IB</b><br>IC<br><b>IN</b><br>IG<br><b>VBC</b><br><b>VCA</b><br>VS VDC CPNGQ PG<br>2 <sub>2</sub><br><b>IA</b><br><b>VAB</b>                                                                                                    | Optional 2 AVI/4 AFDI Card Required                                                              |  |  |  |  |  |  |  |  |
| [1]<br>$-7429$<br>$-1739$<br>1277<br>$-0.0$<br>4.2<br>$-3317$<br>10679<br>$-7178$<br>4833 F3<br>467<br>$-1735$<br>1256<br>$0.0 - 30.0$<br>7994 - 10399<br>2259<br>$4833 F$ $3$<br>449<br>8071<br>1741<br>$-468 - 1279$<br>$0.0 - 6.0$<br>7421<br>3323 - 10681<br>$4833 F$ $3$<br>7173<br>1736 - 1258<br>$0.0$ 24.0<br>$-7999$<br>10395<br>$-2255$<br>48 33 F. 3<br>$-454$<br>$-8080$<br>$\lceil 2 \rceil$<br>$-1742$<br>$-7418$<br>$-3332$<br>10679<br>$4833 F$ $3$<br>466<br>1278<br>$-0.0$<br>1.8<br>$-7171$<br>454 - 1737<br>1258<br>$-0.0 - 25.2$<br>7999 - 10397<br>2246<br>8084<br>48 33 F. 3<br>$-465 - 1283$<br>$0.0 - 10.2$<br>7412<br>3334 - 10685<br>$4833 F$ $3$<br>1738<br>7162<br>1736 - 1259<br>$0.0$ 20.4<br>$-8006$<br>10391<br>$4833 F$ $3$<br>$-456$<br>$-2243$<br>$-8087$ | One Cycle of Data                                                                                |  |  |  |  |  |  |  |  |
| $\lceil 3 \rceil$<br>$-1737$<br>7.2<br>$-7409$<br>$-3341$<br>10685<br>461<br>1283<br>0.0<br>$-7160$<br>$4833 F$ $3$<br>455<br>$-1737$<br>1258<br>$-0.0 - 24.0$<br>8010 - 10393<br>2236<br>8089<br>$4833 F$ $3$<br>7402<br>1735<br>$-460 - 1284$<br>$-0.0$<br>$-9.6$<br>3346 - 10688<br>7153<br>$4833 F$ $3$<br>1736 - 1259<br>20.4<br>$-8015$<br>10388<br>$-2232$<br>$-8095$<br>48 33 F. 3<br>$-456$<br>0.0                                                                                                    |                                                                                                  |  |  |  |  |  |  |  |  |

<span id="page-593-0"></span>**Figure 10.3 Example Standard 15-Cycle Event Report 1/4-Cycle Resolution**

| [4]                                     |                       |                  |                  |               |               |                   |               |                 |                                         |              |  |                                 |
|-----------------------------------------|-----------------------|------------------|------------------|---------------|---------------|-------------------|---------------|-----------------|-----------------------------------------|--------------|--|---------------------------------|
| $-1738$                                 | 460                   | 1282             | 0.0              | 3.6           | -7402         | -3353             | 10687         | -7151           | 4833 F3                                 |              |  |                                 |
| 457                                     | -1737                 | 1255             |                  | $-0.0 - 25.2$ | 8015          | $-10388$          | 2225          | 8096            | 48 33 F. 3                              |              |  |                                 |
| 1737                                    |                       | $-463 - 1286$    |                  | $-0.0 - 12.0$ | 7396          |                   | 3357 - 10690  | 7146            | 48 33 F. 3                              |              |  |                                 |
| $-459$                                  |                       | 1736 - 1257      | 0.0              | 19.8          | $-8021$       | 10384             | $-2219$       | $-8102$         | 48 33 F. 3                              |              |  |                                 |
| [5]                                     |                       |                  |                  |               |               |                   |               |                 |                                         |              |  |                                 |
| $-1737$                                 | 459                   | 1285             | $-0.0$           | 6.6           | $-7393$       | $-3366$           | 10690         | $-7142$         | $48\,33 F$ $3$                          |              |  |                                 |
|                                         |                       |                  |                  |               |               |                   |               |                 |                                         |              |  | Maximum Phase Current           |
|                                         | 497 - 1736            | 1255             | $-0.0$           | 15.6          |               | 8024 - 10384      | 2212          | 8104            | $48*33 F$ 3                             |              |  |                                 |
| 1363                                    |                       | -460 -1287       | 0.0              | -384          | 7385          |                   | 3368 - 10692  | 7137            | $48\,33.3F.$ 3                          |              |  |                                 |
|                                         |                       |                  |                  |               |               |                   |               |                 |                                         |              |  |                                 |
| $-346$                                  |                       | 1738 - 1256      | 0.0              | 136           | $-8030$       | 10379             | $-2209$       | $-8109$         | $48$ >33.3F. 3                          |              |  | Trigger Row                     |
|                                         |                       |                  |                  |               |               |                   |               |                 |                                         |              |  |                                 |
| [6]                                     |                       |                  |                  |               |               |                   |               |                 |                                         |              |  |                                 |
|                                         | $-752.0$ 458          | 1286             | $-0.0$           | 956           | $-7384$       | $-3377$           | 10690         | $-7135$         | 48 33.31 F. 3                           |              |  |                                 |
|                                         | $-941.0 - 1739$       | 1254             | $-0.0$           | $-332$        | 8033          | $-10377$          | 2200          | 8111            | 48 33.31 F.                             | $\ldots$ . 3 |  | See Figure 10.4 and Figure 10.5 |
|                                         | $-750.3 - 458 - 1286$ |                  |                  | $0.0 - 1163$  | 7376          | 3379              | $-10694$      | 7128            | 48 b3.31 F. 3                           |              |  |                                 |
|                                         | -940.7 1738 -1255     |                  | 0.0              | 328           | -8039         | 10375             | $-2198$       | $-8116$         | 48 b3.31 F. 3                           |              |  |                                 |
|                                         |                       |                  |                  |               |               |                   |               |                 |                                         |              |  |                                 |
| $^{[7]}$                                |                       |                  |                  |               |               |                   |               |                 |                                         |              |  |                                 |
| -583<br>154                             | 454<br>-1737          | 1283<br>1253     | $-0.0$<br>0.0    | 1154<br>-331  | -7373<br>8039 | -3386<br>$-10377$ | 10692<br>2191 | $-7126$<br>8120 | 48 b3.31 F. 3<br>48 b3.31 F. 3          |              |  |                                 |
| 581                                     |                       | $-454 - 1288$    |                  | $0.0 - 1160$  | 7367          |                   | 3391 - 10696  | 7119            | 48 b3.31 F. 3                           |              |  |                                 |
| - 155                                   |                       | 1735 - 1252      | 0.0              | 327           | - 8044        | 10373             | $-2187$       | $-8127$         | 48 b3.31 F. 3                           |              |  |                                 |
| [8]                                     |                       |                  |                  |               |               |                   |               |                 |                                         |              |  |                                 |
| -582                                    | 453                   | 1289             | 0.0              | 1160          | -7367         | $-3400$           | 10696         | $-7115$         | 48 b3.31 F. 3                           |              |  |                                 |
| 154                                     | $-1739$               | 1249             | $-0.0$           | -337          | 8048          | -10372            | 2178          | 8127            | 48 b3.31 F. 3                           |              |  |                                 |
| 580                                     |                       | $-452 - 1291$    |                  | $0.0 - 1163$  | 7358          |                   | 3404 - 10699  | 7108            | 48 b3.31 F. 3                           |              |  |                                 |
| $-155$                                  |                       | 1738 - 1249      | 0.0              | 333           | -8055         | 10368             | $-2173$       | -8134           | 48 b3.31 F. 3                           |              |  |                                 |
| [9]                                     |                       |                  |                  |               |               |                   |               |                 |                                         |              |  |                                 |
| -584                                    | 450                   | 1291             | $-0.0$           | 1157          | -7357         | $-3411$           | 10699         | $-7106$         | 48 b3.31 F. 3                           |              |  |                                 |
| 156                                     | $-1738$               | 1247             | $-0.0$           | -335          | 8059          | $-10370$          | 2165          | 8136            | 48 b3.31 F. 3                           |              |  |                                 |
| 581                                     |                       | $-451 - 1293$    |                  | $0.0 - 1163$  | 7351          | 3413              | $-10701$      | 7101            | 48 b3.31 F. 3                           |              |  |                                 |
| - 159                                   |                       | 1737 - 1248      | 0.0              | 330           | -8064         | 10366             | $-2162$       | $-8141$         | 48 b3.31 F. 3                           |              |  |                                 |
|                                         |                       |                  |                  |               |               |                   |               |                 |                                         |              |  |                                 |
|                                         |                       |                  |                  |               |               |                   |               |                 |                                         |              |  |                                 |
| $[10]$                                  |                       |                  |                  |               |               |                   |               |                 |                                         |              |  |                                 |
| -582                                    | 449                   | 1292             | $-0.0$           | 1159          | -7348         | -3422             | 10699         | $-7097$         | 48 b3.31 F. 3                           |              |  |                                 |
| 156                                     | -1737                 | 1247             | $-0.0$           | -334          | 8064          | -10366            | 2155          | 8143            | 48 b3.31 F. 3                           |              |  |                                 |
| 580                                     |                       | $-450 - 1297$    |                  | $-0.0 - 1167$ | 7340          |                   | 3427 - 10705  | 7090            | 48 b3.31 F. 3                           |              |  |                                 |
| $-157$                                  |                       | 1738 - 1248      | 0.0              | 333           | - 8071        | 10361             | $-2151$       | $-8150$         | 48 b3.31 F. 3                           |              |  |                                 |
| $[11]$                                  |                       |                  |                  |               |               |                   |               |                 |                                         |              |  |                                 |
| -583                                    | 449                   | 1296             | 0.0              | 1162          | -7339         | -3434             | 10705         | $-7088$         | 48 b3.31 F. 3                           |              |  |                                 |
| 156                                     | $-1741$               | 1245             | $-0.0$           | $-340$        |               | 8073 - 10359      | 2140          | 8152            | 48 b3.31 F. 3                           |              |  |                                 |
| 581                                     |                       | $-448 - 1295$    |                  | $0.0 - 1162$  | 7333          | 3438              | $-10706$      | 7083            | 48 b3.31 F. 3                           |              |  |                                 |
| $-159$                                  |                       | 1738 - 1246      | 0.0              | 333           | $-8078$       | 10355             | $-2137$       | $-8158$         | 48 b3.31 F. 3                           |              |  |                                 |
| $[12]$                                  |                       |                  |                  |               |               |                   |               |                 |                                         |              |  |                                 |
| -583                                    | 446                   | 1294             | $-0.0$           | 1157          | $-7331$       | $-3445$           | 10706         | $-7081$         | 48 b3.31 F. 3                           |              |  |                                 |
| 156                                     | $-1519$               | 1243             | $-0.0$           | $-121$        | 8080          | $-10355$          | 2128          | 8159            | 48 b3.31 F. 3                           |              |  |                                 |
| 581                                     |                       | $-276 - 1296$    | 0.0              | $-991$        | 7322          | 3449              | $-10708$      | 7074            | 48 b3.31 F. 3                           |              |  |                                 |
| $-158$                                  |                       | 941 - 1243       | 0.0              | $-460$        | -8086         | 10352             | $-2124$       | $-8165$         | 48 b3.31 F. 3                           |              |  |                                 |
| $[13]$<br>$-582$                        | 124                   | 1296             |                  |               | $-7319$       | $-3456$           |               |                 |                                         |              |  |                                 |
| 158                                     | $-586$                | 981              | $-0.0$<br>$-0.0$ | 838<br>553    | 8089          | $-10354$          | 10706<br>2117 | -7072<br>8168   | 48 b3.31 F. 3<br>48 C3.31 F. 3          |              |  |                                 |
| 581                                     |                       | $-149 - 1085$    | 0.0              | - 652         | 7313          |                   | 3461 - 10710  | 7065            | 48 C3.31 F. 3                           |              |  |                                 |
| $-160$                                  | 585                   | $-569$           | 0.0              | $-145$        | $-8096$       | 10350             | $-2111$       | $-8174$         | 48 C3.3. F. 3                           |              |  |                                 |
| $[14]$                                  |                       |                  |                  |               |               |                   |               |                 |                                         |              |  |                                 |
| -583                                    | 145                   | 651              | $-0.0$           | 212           | $-7310$       | -3469             | 10710         | -7061           | $48 \, \text{C}3.3 \ldots \ldots \, .3$ |              |  |                                 |
| 158                                     | $-585$                | 413              |                  | $-0.0 - 13.8$ |               | 8096 - 10350      | 2106          | 8174            | $48 \, \text{G}3.3 \ldots \ldots \, .3$ |              |  |                                 |
| 581                                     | - 146                 | -436             | 0.0              | $-0.6$        | 7304          |                   | 3472 - 10714  |                 | $7056$ 48   3                           |              |  |                                 |
| $-159$                                  | 583                   | $-414$           | 0.0              | 9.6           | $-8104$       | 10346             | $-2102$       | $-8181$         | 48   3                                  |              |  |                                 |
| $[15]$                                  |                       |                  |                  |               |               |                   |               |                 |                                         |              |  |                                 |
| -581                                    | 146                   | 435              | $-0.0$           | 0.0           | - 7303        | -3479             | 10714         | $-7052$         | 483                                     |              |  |                                 |
| 157                                     | - 584                 | 413              |                  | $-0.0 - 14.4$ |               | 8107 - 10346      | 2093          | 8183            | 483                                     |              |  |                                 |
| 579                                     | - 148                 | $-436$           | 0.0              | $-4.2$        | 7297          |                   | 3483 - 10715  | 7047            | 483                                     |              |  |                                 |
| $-158$                                  | 584                   | $-414$           |                  | 0.0 12.0      | $-8111$       | 10341             | $-2088$       | $-8188$         | 48                                      |              |  |                                 |
|                                         |                       |                  |                  |               |               |                   |               |                 |                                         |              |  |                                 |
| Serial No = 000000000000000             |                       |                  |                  |               |               |                   |               |                 |                                         |              |  |                                 |
| FID = SEL-751-X272-V0-Z006002-D20150103 |                       |                  |                  |               |               |                   |               | $CID = 6803$    |                                         |              |  |                                 |
| EVENT LOGS = $5$                        |                       |                  |                  |               |               |                   |               | REF_NUM = 10023 |                                         |              |  |                                 |
|                                         |                       |                  |                  |               |               |                   |               |                 |                                         |              |  |                                 |
| Event:                                  |                       | BG T             |                  |               |               |                   |               |                 |                                         |              |  |                                 |
| Location                                |                       | \$\$\$\$\$\$\$\$ |                  |               |               |                   |               |                 |                                         |              |  |                                 |
| Targets                                 |                       | 11001101         |                  |               |               |                   |               |                 |                                         |              |  |                                 |
| Freq (Hz)                               |                       | 60.0             |                  |               |               |                   |               |                 |                                         |              |  |                                 |
| Current Mag                             |                       |                  |                  |               |               |                   |               |                 |                                         |              |  |                                 |
|                                         | ΙA                    |                  | ΙB               |               | IC            |                   | ΙN            |                 | ΙG                                      |              |  |                                 |
| (A)                                     | 119.7                 |                  | 604.3            |               |               | 121.3             |               | 0.17            | 481.61                                  |              |  |                                 |
|                                         |                       |                  |                  |               |               |                   |               |                 |                                         |              |  |                                 |
| Voltage Mag                             |                       |                  |                  |               |               |                   |               |                 |                                         |              |  |                                 |
|                                         | <b>VAB</b>            | VBC              | <b>VCA</b>       |               |               |                   |               |                 |                                         |              |  |                                 |
| (V)                                     | 17974                 | 18008 31246      |                  |               |               |                   |               |                 |                                         |              |  |                                 |

**Figure 10.3 Example Standard 15-Cycle Event Report 1/4-Cycle Resolution (Continued)**

PHROT := ABC FNOM := 60 DATE\_F := MDY<br>FAILLT := 50G1P OR 50N1P OR 51P1P OR 510P OR 5001P ( := 50G1P OR 50N1P OR 51P1P OR 51QP OR 50Q1P OR TRIP EMP := N TGR := 3<br>SS1 := 1  $SS1$  := 1<br> $SS2$  := 0  $SS2$  := 0<br> $SS3$  := 0  $SS3$  := 0<br> $SS4$  := 0  $\mathbf{S} = 0$  $FPMU$   $\cdot = N$  $\begin{array}{ccc}\n\text{IFHGC} & : = \text{NONE} & \text{UTC\_OFF} & : = 0.00 & \text{DST_BEGM} := \text{OFF} \\
\text{52ABF} & : = \text{N} & \text{50BFP} & : = 0.10 & \text{BFD} & : = 0.50\n\end{array}$ 52ABF := N 50BFP := 0.10 BFD := 0.50 ATD := OFF := R\_TRIG TRIP 50PAFP := OFF DCLOP := OFF DCHIP := OFF  $IN101D := 10$   $IN102D := 10$ EBMON := Y COSP1 := 10000 COSP2 := 150 COSP3 := 12  $\vdots$  = 20.00 RSTTRGT := 0 RSTENRGY:= 0 RSTMXMN := 0 RSTDEM := 0 RSTPKDEM:= 0 DSABLSET:= 0 TIME\_SRC:= IRIG1 TIME\_SRC:= IRIG1 Group Settings  $RID$  :=  $SEI - 751$ TID := FEEDER RELAY<br>CTR := 120 CTRN CTRN := 120 PTR := 180.00 PTRS := 180.00<br>VSCONN := VS SINGLEV := N VNOM := 120.00 DELTA\_Y := DELTA VSCONN := VS SINGLEV := N VNOM := 120.0<br>Z1MAG := 2.14 Z1ANG := 68.86 ZOMAG := 6.38 ZOANG := 72.47 Z1ANG := 68.86 ZOMAG := 6.38 ZOANG := 72<br>ZOSANG := 84.61 LL := 4.84 EFLOC := N  $ZOSMAG$  := 0.36  $ZOSANG$  := 84.61 LL<br>50P1P := 10.00 50P1D := 0.00 50P1TC 50P1P := 10.00 50P1D := 0.00 50P1TC := 1 50P2P := 10.00 50P2D := 0.00 50P2TC := 1 50P3P := 10.00 50P3D := 0.00 50P3TC := 1 50P4P := 10.00 50P4D := 0.00 50P4TC := 1 50N1P := OFF 50N2P := OFF 50N3P := OFF 50N4P := OFF 50G1P := OFF 50G2P := OFF 50G3P := OFF 50G4P := OFF 50Q1P := OFF 50Q2P := OFF 50Q3P := OFF 50Q4P := OFF 51AP := 6.00<br>51AC := U3 51AC := U3 51ATD := 3.00 51ARS := N<br>51ACT := 0.00 51AMR := 0.00 51ATC := 1  $: 50.00$ 51BP := 6.00 51BC := U3 51BTD := 3.00 51BRS := N 51BCT := 0.00 51BMR := 0.00 51BTC := 1 51CP := 6.00 51CC := U3 51CTD := 3.00 51CRS := N 51CCT := 0.00 51CMR := 0.00 51CTC := 1  $51P1P$  := 6.00  $51P1C$  := U3  $51P1TD$  := 3.00  $51P1RS$  := N<br> $51P1CT$  := 0.00  $51P1MR$  := 0.00  $51P1TC$  := 1  $51P1MR$  := 0.00 51P2P := 6.00 51P2C := U3 51P2TD := 3.00 51P2RS := N  $51P2MR : = 0.00$  $51QP$  :=  $6.00$   $51QC$  :=  $U3$   $51QTD$  :=  $3.00$   $51QRS$  := N<br> $51QCT$  :=  $0.00$   $51QMR$  :=  $0.00$   $51QTC$  :=  $1$  $: 510TC : 51C$ 51N1P := OFF 51N1C := U3 51N1TD := 1.50 51N1RS := N  $51N1MR$  := 0.00 51N2P := OFF 51N2C := U3 51N2TD := 1.50 51N2RS := N<br>51N2CT := 0.00 51N2MR := 0.00 51N2TC := 1  $51N2CT$  := 0.00 51N2MR := 0.00 51G1P := 0.50 51G1C := U3 51G1TD := 1.50 51G1RS := N  $51G1MR$  := 0.00  $51G2P$  := 0.50  $51G2C$  := U3  $51G2TD$  := 1.50  $51G2RS$  := N<br> $51G2CT$  := 0.00  $51G2MR$  := 0.00  $51G2TC$  := 1  $51G2MR : = 0.00$ 

**Figure 10.3 Example Standard 15-Cycle Event Report 1/4-Cycle Resolution (Continued)**

EHBL2 := N EHBL5 := N ELOAD := N E49RTD := NONE E49IEC := N<br>27PP1P := OFF 27PP1P := OFF 27PP2P := OFF  $\mathbf{P} = 0$ FF 59PP1P := OFF 59PP2P := OFF 59Q1P := OFF 59Q2P := OFF 59S1P := OFF 59S2P := OFF E27I1 := N E27I2 := N E59I1 := N E59I2 := N E59I3 := N E59I4 := N E25  $\qquad$  := N  $LOPBIK := 0$ 55LGTP := OFF 55LDTP := OFF 55LGAP := OFF 55LDAP := OFF E78VS := N 81D1TP := OFF 81D2TP := OFF 81D3TP<br>81D4TP 81D4TP := OFF  $\mathbf{S} = \mathbf{O}$ 81D6TP := OFF E81R := N<br>E81RF := N E81RF := N EDEM := THM DMTC := 5 PHDEMP := 5.00 GNDEMP := 1.00 3I2DEMP := 1.00<br>EPWR := N EPWR := N<br>TDURD := 0.5 TDURD := 0.5 CFD := 1.0<br>TR := 0RED50T OR ORED51T OR := ORED50T OR ORED51T OR ORED81T OR REMTRIP OR OC OR SV04T REMTRIP := 0 ULTRIP := NOT (51P1P OR 51G1P OR 51N1P OR 52A) 52A := 0<br>CL := S\ CL := SV03T AND LT02 OR CC<br>ULCL := 0  $\mathbf{E} = \mathbf{0}$ Report Settings ESERDEL  $:= N$ SER1 := IN101 IN102 51P1T 51G1T 50P1P 50N1T 51N1T PB01 PB02 PB03 PB04<br>SER2 := CLOSE 52A CC SER2 := CLOSE 52A CC<br>SER3 := 81D1T 81D2T SER3 := 81D1T 81D2T<br>SER4 := SALARM := SALARM EALIAS  $:= 4$ ALIAS1 :=PB01 FP\_AUX1 PICKUP DROPOUT ALIAS2 :=PB02 FP\_LOCK PICKUP DROPOUT ALIAS3 :=PB03 FP\_CLOSE PICKUP DROPOUT ALIAS4 :=PB04 FP\_TRIP PICKUP DROPOUT ER := R\_TRIG 51P1P OR R\_TRIG 51G1P OR R\_TRIG 50P1P OR R\_TRIG 50G1P OR R\_TRIG 51N1P OR R\_TRIG CF := 15 PRE := 5  $FMR1NAM := FMR1$ <br> $FMR1 := NA$ FMR1 :=NA FMR2NAM := FMR2 FMR2 :=NA FMR3NAM := FMR3<br>FMR3 := NA  $:ENA$  $FMR4NAM := FMR4$ <br> $FMR4 = RNA$ FMR4 :=NA RA01TYPE:= I RA02TYPE:= I RA03TYPE:= I RA04TYPE:= I RA05TYPE:= I RA06TYPE:= I RA07TYPE:= I RA08TYPE:= I RA09TYPE:= I RA10TYPE:= I RA11TYPE:= I RA12TYPE:= I RA13TYPE:= I RA14TYPE:= I RA15TYPE:= I RA16TYPE:= I RA17TYPE:= I

**Figure 10.3 Example Standard 15-Cycle Event Report 1/4-Cycle Resolution (Continued)**

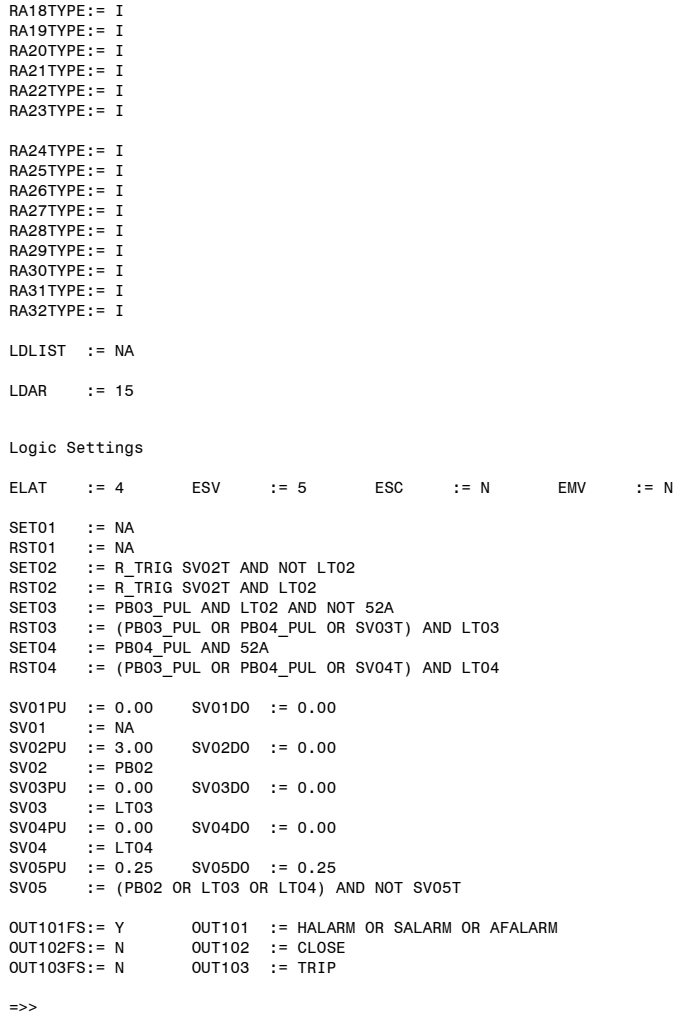

### **Figure 10.3 Example Standard 15-Cycle Event Report 1/4-Cycle Resolution (Continued)**

<sup>a</sup> Replaced with 67 (directional overcurrent) when setting EDIR := Y or AUTO.

*[Figure 10.4](#page-598-0)* and *[Figure 10.5](#page-599-0)* look in detail at one cycle of A-phase current (channel IA) identified in *[Figure 10.3](#page-593-0)*. *[Figure 10.4](#page-598-0)* shows how the event report ac current column data relate to the actual sampled waveform and rms values. *[Figure 10.5](#page-599-0)* shows how the event report current column data can be converted to phasor rms values. Voltages are processed similarly.

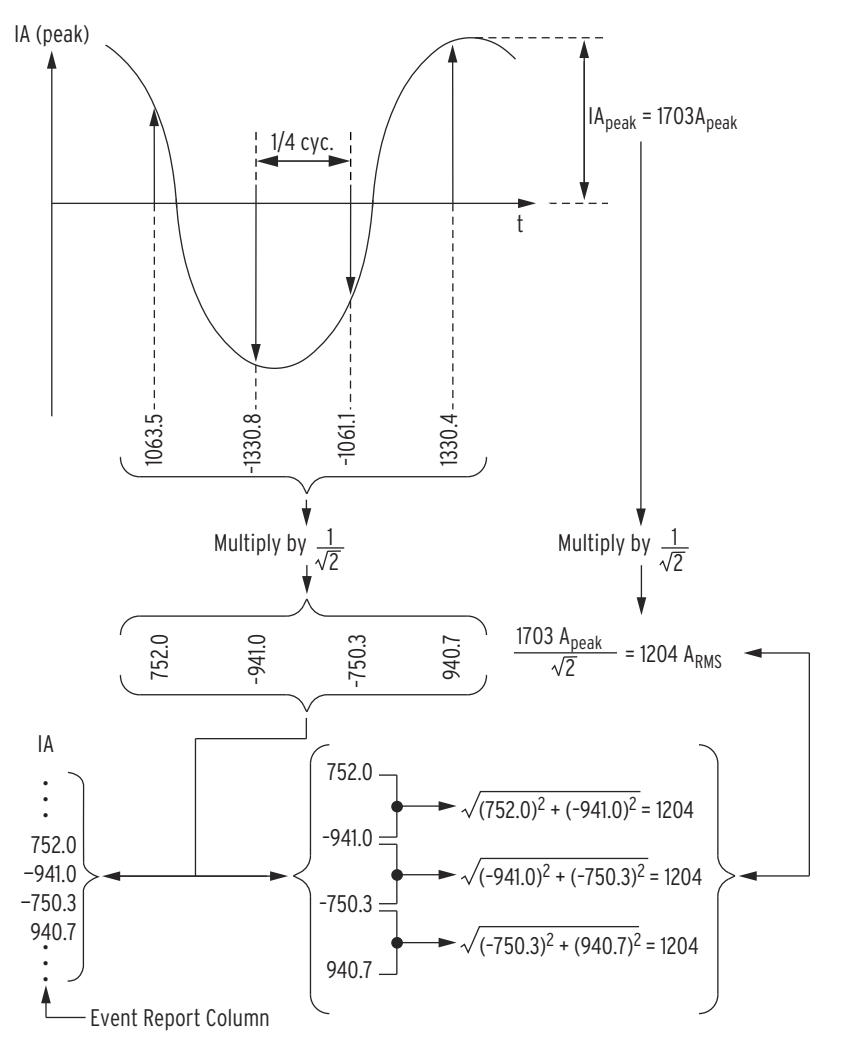

In *[Figure 10.4](#page-598-0)*, note that you can use any two rows of current data from the event report in *[Figure 10.3](#page-593-0)*, 1/4 cycle apart, to calculate rms current values.

<span id="page-598-0"></span>**Figure 10.4 Derivation of Event Report Current Values and RMS Current Values From Sampled Current Waveform**

In *[Figure 10.5](#page-599-0)*, note that you can use two rows of current data from the event report in *[Figure 10.3](#page-593-0)*, 1/4 cycle apart, to calculate phasor rms current values. In *[Figure 10.5](#page-599-0)*, at the present sample, the phasor rms current value is:

$$
IA = 1204 \text{ A } \angle -38.6^{\circ}
$$
 Equation 10.1

The present sample  $(IA = 940.7 A)$  is a real rms current value that relates to the phasor rms current value:

$$
1204 \text{ A} \cdot \cos(-38.6^\circ) = 940.7 \text{ A}
$$
 Equation 10.2

NOTE: The arctan function of many calculators and computing programs does not return the correct angle for the second and third quadrants (when X is negative). When in doubt, graph the X and Y quantities to confirm that the angle that your calculator reports is correct.

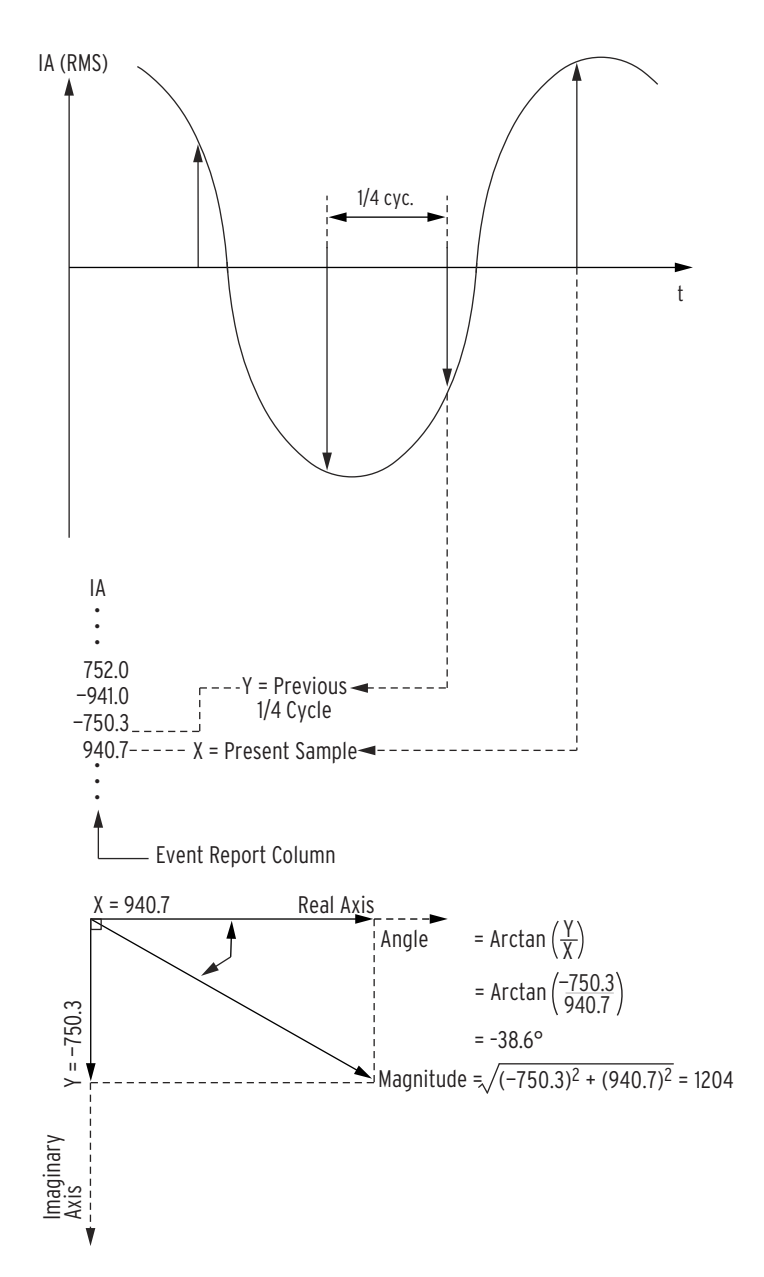

<span id="page-599-0"></span>**Figure 10.5 Derivation of Phasor RMS Current Values From Event Report Current Values**

Selected event reports are available as read-only files that can be retrieved using Ethernet File Transfer Protocol (FTP) or Manufacturing Messaging Specification (MMS). MMS is only available in models that support IEC 61850 and only when IEC 61850 and MMS File transfer are enabled (E61850 := Y, EMMSFS := Y). See *[File Transfer Protocol \(FTP\) and MMS](#page-462-0)  [File Transfer on page 7.13](#page-462-0)*, *[Virtual File Interface on page 7.58](#page-507-0)*, and *[MMS on](#page-779-0)  [page F.4](#page-779-0)* for additional information.

### Retrieving Event Reports Via Ethernet File Transfer

The Ethernet file server EVENTS folder contains two types of files for each event stored in the relay:

- ➤ Compressed, 4 sample/cycle, filtered event, equivalent to issuing a **CEV** command. These files are named C4.*nnnnn*.cev, where *nnnnn* is the unique event identifier.
- ➤ Compressed, 32 sample/cycle, unfiltered event, equivalent to issuing a **CEV R** command. These files are named CR.*nnnnn*.cev, where *nnnnn* is the unique event identifier.

The date and time displayed for events are from the time of event trigger. The times are UTC.

The EVENTS folder also contains the event history with unique event identification number (equivalent to the **HIS** command) and the compressed event history (equivalent to the **CHIS** command). See *[HISTORY Command on](#page-486-0)  [page 7.37](#page-486-0)*. The Event files can also be retrieved with the **FIL** command. See *[FILE Command on page 7.32](#page-481-0)* and *CHIS Command [on page 10.2](#page-583-0)* for additional information.

CEVENT The relay provides a Compressed ASCII event report for SCADA and other automation applications. QuickSet uses Compressed ASCII commands to gather event report data. If you want to view the Compressed ASCII event report data, use a terminal to issue ASCII command **CEV**. A sample of the report appears in *[Figure 10.6](#page-600-0)*; this is a comma-delimited ASCII file. The relay appends a four-digit hex checksum at the end of the line in the Compressed ASCII report.

> Items included in the Compressed ASCII event report are similar to the event report, although the relay reports the items in a special order. CEV files (and COMTRADE files) include all Relay Word bits (see *[Appendix K: Relay Word](#page-870-1)  [Bits](#page-870-1)*). See *[SEL Compressed ASCII Commands on page C.1](#page-670-0)* for more information on the Compressed ASCII command set.

| $\Rightarrow$ -> CEV < Enter><br>"FID","CEV_VER","PART_NUM","SER_NUM","097C"<br>"FID=SEL-751-R112-V0-Z006002-D20151112","2.0.1","751401B0X0XL087067N","0000000000000000","120A"<br>"MONTH","DAY","YEAR","HOUR","MIN","SEC","MSEC","OACA"<br>12, 14, 2016, 12, 23, 52, 927, "0496"                                                                                                 | Report Header  |
|----------------------------------------------------------------------------------------------------|----------------|
| "REC_NUM", "REF_NUM", "NUM_CH_A", "NUM_CH_D", "FREQ", "NFREQ", "SAM/CYC_A", "SAM/<br>CYC_D","NUM_OF_CYC","PRIM_VAL","CTR_IA","CTR_IB","CTR_IC","CTR_IN","CTR_IG","PTR_VAB","PTR_VBC","PT<br>R_VCA","PTR_VS","EVENT","LOCATION","GROUP","IA(A)","IB(A)","IC(A)","IN(A)","IG(A)","VAB(V)","VBC(V)<br>", "VCA(V)", "VS(V)", "VDC(V)", "WDG(C)", "BRG(C)", "AMB(C)", "OTH(C)", "5057" | Summary Labels |
| 1,36266,19,1264,60.0,60,4,4,15, "YES",120.00,120.00,120.00,120.00,120.00,180.00,180.00,180.00,4.80, "A<br>G T",\$\$\$\$,1,1212.2,119.6,122.2,0.00,1089.0,12049.299,12055.252,20960.781,0.152,2.012,"NA","NA","NA"<br>, "NA", "2753"                                                                                                    | Summary Data   |

<span id="page-600-0"></span>**Figure 10.6 Sample Compressed ASCII Event Report**

Date Code 20170927 **Instruction Manual** SEL-751 Relay

"IA(A)","IB(A)","IC(A)","IN(A)","IG(A)","VAB(V)","VCC(V)","VCA(V)","VS(V)","VDC(V)","LSENS1(%)","LSE<br>NS2(%)","LSENS3(%)","LSENS4(%)","\*","\*","\*","\*","FREQ","TRIG","50A1P 50B1P 50C1P 50PAF ORED50T ORED51T 50NAF 52A 50P1P 50P2P 50P3P 50P4P 50Q1P 50Q2P 50Q3P 50Q4P 50P1T 50P2T 50P3T 50P4T 50Q1T 50Q2T 50Q3T 50Q4T 50N1P 50N2P 50N3P 50N4P 50G1P 50G2P 50G3P 50G4P 50N1T 50N2T 50N3T 50N4T 50G1T 50G2T 50G3T 50G4T 51AP 51BP 51CP 51P1P 51P2P 51N1P 51N2P 51QP 51AT 51BT 51CT 51P1T 51P2T 51N1T 51N2T 51QT 51AR 51BR 51CR 51P1R 51P2R 51N1R 51N2R 51QR 51G1P 51G1T 51G1R 51G2P 51G2T 51G2R 27P1 27P1T 27P2 27P2T 59P1 59P1T 59P2 59P2T 3P59 3P27 81D1T 81D2T 81D3T 81D4T 81D5T 81D6T 55A 55T AMBALRM AMBTRIP OTHALRM OTHTRIP BKMON \* BFI BFT LINKA LINKB PMDOK SALARM WARNING TSOK IRIGOK FAULT COMMIDLE COMMLOSS REMTRIP COMMFLT CFGFLT 3PWR1T 3PWR2T LOP PB01 PB02 PB03 PB04 PB05 PB06 PB07 PB08 PB01\_PUL PB02\_PUL PB03\_PUL PB04\_PUL PB05\_PUL PB06\_PUL PB07\_PUL PB08\_PUL IN101 IN102 \* \* \* \* \* \* \* \* \* \* \* \* \* \* \* \* \* \*<br>\* \* \* \* \* \* \* \* \* \* \* \* \* OUT101 OUT102 OUT103 \* \* ORED81T ORED81RT TRIP \* \* \* \* \* \* \* \* \* \* \* \* \* \* \* \* \* \* \* \* \* \* \* WDGALRM WDGTRIP BRGALRM BRGTRIP RSTENRGY RSTMXMN RSTDEM RSTPKDEM RTDFLT RTDIN TRGTR 3PWR1P 3PWR2P DSABLSET RSTTRGT HALARM RTD1A RTD1T RTD2A RTD2T RTD3A RTD3T RTD4A RTD4T RTD5A RTD5T RTD6A RTD6T RTD7A RTD7T RTD8A RTD8T RTD9A RTD9T RTD10A RTD10T RTD11A RTD11T RTD12A RTD12T 79RS 79CY 79LO SH0 SH1 SH2 SH3 SH4 CLOSE CF RCSF OPTMN RSTMN LINKFAIL PASEL PBSEL SG1 SG2 SG3 SG4 \* DI\_C DI\_B DI\_A CC OC \* ER ULTRIP TR FREQTRK PMTRIG DNAUX1 DNAUX2 DNAUX3 DNAUX4 DNAUX5 DNAUX6 DNAUX7 DNAUX8 DNAUX9 DNAUX10 DNAUX11 RELAY\_EN TREA1 TREA2 TREA3 TREA4 PB1A\_LED PB1B\_LED PB2A\_LED PB2B\_LED PB3A\_LED<br>PB3B\_LED PB4A LED PB4B\_LED PB5A\_LED PB5B\_LED PB6A\_LED PB6B\_LED PB7A\_LED PB7B\_LED PB8A\_LED PB8B\_LED CL ULCL T01\_LED T02\_LED T03\_LED T04\_LED T05\_LED T06\_LED LB01 LB02 LB03 LB04 LB05 LB06 LB07 LB08 LB09 LB10 LB11 LB12 LB13 LB14 LB15 LB16 LB17 LB18 LB19 LB20 LB21 LB22 LB23 LB24 LB25 LB26 LB27 LB28 LB29 LB30 LB31 LB32 RB01 RB02 RB03 RB04 RB05 RB06 RB07 RB08 RB09 RB10 RB11 RB12 RB13 RB14 RB15 RB16 RB17 RB18 RB19 RB20 RB21 RB22 RB23 RB24 RB25 RB26 RB27 RB28 RB29 RB30 RB31 RB32 SV01 SV02 SV03 SV04 SV05 SV06 SV07 SV08 SV01T SV02T SV03T SV04T SV05T SV06T SV07T SV08T SV09 SV10 SV11 SV12 SV13 SV14 SV15 SV16 SV09T SV10T SV11T SV12T SV13T SV14T SV15T SV16T SV17 SV18 SV19 SV20 SV21 SV22 SV23 SV24 SV17T SV18T SV19T SV20T SV21T SV22T SV23T SV24T SV25 SV26 SV27 SV28 SV29 SV30 SV31 SV32 SV25T SV26T SV27T SV28T SV29T SV30T SV31T SV32T LT01 LT02 LT03 LT04 LT05 LT06 LT07 LT08 LT09 LT10 LT11 LT12 LT13 LT14 LT15 LT16 LT17 LT18 LT19 LT20 LT21 LT22 LT23 LT24 LT25 LT26 LT27 LT28 LT29 LT30 LT31 LT32 SC01QU SC02QU SC03QU SC04QU SC05QU SC06QU SC07QU SC08QU SC01QD SC02QD SC03QD SC04QD SC05QD SC06QD SC07QD SC08QD SC09QU SC10QU SC11QU SC12QU SC13QU SC14QU SC15QU SC16QU SC09QD SC10QD SC11QD SC12QD SC13QD SC14QD SC15QD SC16QD SC17QU SC18QU SC19QU SC20QU SC21QU SC22QU SC23QU SC24QU SC17QD SC18QD SC19QD SC20QD SC21QD SC22QD SC23QD SC24QD SC25QU SC26QU SC27QU SC28QU SC29QU SC30QU SC31QU SC32QU SC25QD SC26QD SC27QD SC28QD SC29QD SC30QD SC31QD SC32QD \* \* RMB8A RMB7A RMB6A RMB5A RMB4A RMB3A RMB2A RMB1A TMB8A TMB7A TMB6A TMB5A TMB4A TMB3A TMB2A TMB1A RMB8B RMB7B RMB6B RMB5B RMB4B RMB3B RMB2B RMB1B TMB8B TMB7B TMB6B TMB5B TMB4B TMB3B TMB2B TMB1B LBOKB CBADB RBADB ROKB LBOKA CBADA RBADA ROKA VB001 VB002 VB003 VB004 VB005 VB006 VB007 VB008 VB009 VB010 VB011 VB012 VB013 VB014 VB015 VB016 VB017 VB018 VB019 VB020 VB021 VB022 VB023 VB024 VB025 VB026 VB027 VB028 VB029 VB030 VB031 VB032 VB033 VB034 VB035 VB036 VB037 VB038 VB039 VB040 VB041 VB042 VB043 VB044 VB045 VB046 VB047 VB048 VB049 VB050 VB051 VB052 VB053 VB054 VB055 VB056 VB057 VB058 VB059 VB060 VB061 VB062 VB063 VB064 VB065 VB066 VB067 VB068 VB069 VB070 VB071 VB072 VB073 VB074 VB075 VB076 VB077 VB078 VB079 VB080 VB081 VB082 VB083 VB084 VB085 VB086 VB087 VB088 VB089 VB090 VB091 VB092 VB093 VB094 VB095 VB096 VB097 VB098 VB099 VB100 VB101 VB102 VB103 VB104 VB105 VB106 VB107 VB108 VB109 VB110 VB111 VB112 VB113 VB114 VB115 VB116 VB117 VB118 VB119 VB120 VB121 VB122 VB123 VB124 VB125 VB126 VB127 VB128 PHDEM 3I2DEM GNDEM \* BCWA BCWB BCWC BCW 59VP 59VS AFALARM SF 25A1 25A2 DCHI DCLO 59S1 59S1T 59S2 59S2T 27S1 27S1T 27S2 27S2T TQUAL8 TQUAL4 TQUAL2 TQUAL1 DST DSTP LPSEC LPSECP FREQFZ \* TUTCS TUTC1 TUTC2 TUTC4 TUTC8 TUTCH 59G1 59G1T 59G2 59G2T 59Q1 59Q1T 59Q2 59Q2T 81R1T 81R2T 81R3T 81R4T AFS1DIAG AFS2DIAG AFS3DIAG AFS4DIAG TOL1 TOL2 TOL3 TOL4 AFS1EL AFS2EL AFS3EL AFS4EL 27PP1 27PP1T 27PP2 27PP2T 59PP1 59PP1T 59PP2 59PP2T 67P1P 67P2P 67P3P 67P4P 67P1T 67P2T 67P3T 67P4T 67Q1P 67Q2P 67Q3P 67Q4P 67Q1T 67Q2T 67Q3T 67Q4T 67G1P 67G2P 67G3P 67G4P 67G1T 67G2T 67G3T 67G4T 50QF 50QR 50GF 50GR DIRVE DIRQGE DIRIE DIRQE FDIRP RDIRP FDIRQ RDIRQ FDIRQG RDIRQG FDIRV RDIRV FDIRI RDIRI DIRPF DIRPR DIRQF DIRQR DIRGF DIRGR G1DIR G2DIR G3DIR G4DIR Q1DIR Q2DIR Q3DIR Q4DIR P1DIR P2DIR P3DIR P4DIR 50PDIR 3V0 TSNTPB TSNTPP \* \* \* 81RFBLK 81RFT 81RFBL 81RFP 81RFI ZLOAD ZLOUT ZLIN VPOLV PHASE\_A PHASE\_B PHASE\_C GFLT<br>INI\_HIF \* \* \* HIFER HIFMODE HIFREC 3PH\_EVE \* HIA1\_C HIA1\_B HIA1\_A \* HIA2\_C HIA2\_B HIA2\_A \* HIF1\_C<br>HIF1 B HIF1 A \* HIF2 C HI DIB\_DIS DIA\_DIS \* DVC\_DIS DVB\_DIS DVA\_DIS \* DL2CLRC DL2CLRB DL2CLRA \* FRZCLRC FRZCLRB FRZCLRA \* DUPC DUPB DUPA \* DDNC DDNB DDNA 3PH\_CLR 3PH\_C 3PH\_B 3PH\_A LR3 LRC LRB LRA OREDHIF1 OREDHIF2 \* \* FSA FSB FSC FIDEN \* \* \* \* \* \* \* \* \* \* \* \* \* \* \* \* \* \* \* \* \* \* \* \* \* \* \* \* \* \* \* \* TESTDB MATHERR \* \* AFS5DIAG AFS6DIAG AFS7DIAG AFS8DIAG TOL5 TOL6 TOL7 TOL8 AFS5EL AFS6EL AFS7EL AFS8EL THRLA1 THRLA2 THRLA3 THRLT1 THRLT2 THRLT3 THOVL1 THOVL2 THOVL3 THST1 THST2 THST3 RSTTH1 RSTTH2 RSTTH3 THAMBH 78VSBL 78VS0 N1DIR N2DIR N3DIR N4DIR \* \* HBL2T HBL2AT HBL2BT HBL2CT HBL5T HBL5AT HBL5BT HBL5CT UGFWD UGREV \* \* LZFWD LZREV FDIRNI RDIRNI FDIRW RDIRW FDIRC RDIRC \* NSA NSB NSC GNDSW 50NF 50NR DIRNE FDIRN RDIRN DIRNF DIRNR 67N1P 67N2P 67N3P 67N4P 67N1T 67N2T 67N3T 67N4T 27I1 27I1T 27I1RS \* 27I2 27I2T 27I2RS \* 59I1 59I1T 59I1RS \* 59I2 59I2T 59I2RS \* 59I3 59I3T 59I3RS \* 59I4 59I4T 59I4RS \* \* \* \* \* \* \* \* \*","E374"

**Figure 10.6 Sample Compressed ASCII Event Report (Continued)**

Column Labels

- -46.8,119,-72.6,0.0,-0.6,-5153,6714,-1561,0,-0,0.02,0.00,0.26,0.21,0.00,0.00,0.00,0.00,60.00, ,"00000000000000FF2400000000000000000000000000000000000000000006800A0010290001000000000000000000000 000000000000000000000000000000000000000000000000000000000000000000000000000000000000000000000000000 0000000000000000000000000000000000F00000000000000000000000FFF80010000000000000000000000000000000000
- 03C000000800000000000","4E43" -112,14.4,97.8,-0.0,0.6,-10888,-10021,20909,0,-2,0.02,0.01,0.26,0.22,0.00,0.00,0.00,0.00,60.00, ,"00000000000000FF2400000000000000000000000000000000000000000006800A0010290001000000000000000000000 000000000000000000000000000000000000000000000000000000000000000000000000000000000000000000000000000 0000000000000000000000000000000000F00000000000000000000000FFF80010000000000000000000000000000000000
- 03C000000800000000000","4EA7" 46.2,-119,72.0,-0.0,-1.2,5166,-6700,1534,-1,3,0.02,0.00,0.25,0.21,0.00,0.00,0.00,0.00,60.00, ,"00000000000000FF2400000000000000000000000000000000000000000006800A0010290001000000000000000000000 000000000000000000000000000000000000000000000000000000000000000000000000000000000000000000000000000 0000000000000000000000000000000000F00000000000000000000000FFF80010000000000000000000000000000000000
- 03C000000800000000000","4E09" 111,-15.0,-98.4,0.0,-2.4,10879,10031,-20911,-0,-2,0.01,0.01,0.26,0.22,0.00,0.00,0.00,0.00,60.00, ,"00000000000000FF2400000000000000000000000000000000000000000006800A0010290001000000000000000000000 000000000000000000000000000000000000000000000000000000000000000000000000000000000000000000000000000 0000000000000000000000000000000000F00000000000000000000000FFF80010000000000000000000000000000000000 03C000000800000000000","4EC6"
- • •
- -47.4,119,-71.4,-0.0,0.6,-5261,6613,-1352,0,-2,0.02,0.01,0.25,0.21,0.00,0.00,0.00,0.00,60.00, ,"00000000000000FF2400000000000000000000000000000000000000000006800A0010290001000000000000000000000 000000000000000000000000000000000000000000000000000000000000000000000000000000000000000000000000000 0000000000000000000000000000000000F00000000000000000000000FFF80010000000000000000000000000000000000 03C000000800000000000","4E3B" -112,13.8,98.4,-0.0,0.6,-10836,-10085,20921,-0,4,0.02,0.01,0.26,0.21,0.00,0.00,0.00,0.00,60.00,
- ,"00000000000000FF2400000000000000000000000000000000000000000006800A0010290001000000000000000000000 000000000000000000000000000000000000000000000000000000000000000000000000000000000000000000000000000 0000000000000000000000000000000000F00000000000000000000000FFF80010000000000000000000000000000000000 03C000000800000000000","4EA5"
- 75.6,-120,70.8,0.0,26.4,5274,-6601,1327,0,-2,0.02,0.01,0.26,0.20,0.00,0.00,0.00,0.00,60.00, ,"00000000000000FF2400000000000000000000000000000000000000000006800A0010290001000000000000000000000 000000000000000000000000000000000000000000000000000000000000000000000000000000000000000000000000000 0000000000000000000000000000000000F00000000000000000000000FFF80010000000000000000000000000000000000 03C000000800000000000","4DEB"

427,-13.8,-99.0,0.0,314,10829,10094,-20923,- 0,4,0.02,0.00,0.26,0.22,0.00,0.00,0.00,0.00,60.00,**">"**,"88808000000000FF9000000800000000000000000100 000000000000000006800600102900210000000000000000000000000000000000000000000000000000000000000000000 000000000000000000000000000000000000000000000000000000000000000000000000000000000000000F00000000000 000000000000FFF8001000000000000000000000000000000000003C000000800000000000","4F0B"

event. -293,119,-72.0,0.0,-246,-5288,6590,-1301,-0,-2,0.02,0.01,0.26,0.21,0.00,0.00,0.00,0.00,60.00, ,"88808000000000FF9000000A0100000000000000210000000000000000000680170018290021000000000000000000000 000000000000000000000000000000000000000000000000000000000000000000000000000000000000000000000000000 0000000000000000000000000000000000F00000000000000000000000FFF80010000000000007000009000000000000000 03C000000800000000000","4E8F" -927,13.2,98.4,0.0,-815,-10823,-10100,20923,0,-0,0.02,0.01,0.26,0.21,0.00,0.00,0.00,0.00,60.00,

,"8880800000990066900000080100000000000000210000000000000000000680070018290021000000000000000000000 000000000000000000000000000000000000000000000000000000000000000000000000000000000000000000000000000 0000000000000000000000000000000000F00000000000000000000000FFF80010000000000007000009000000000000000 03C000000000000000000","4ECE"

• • •

-483,119,-70.8,0.0,-435,-5314,6568,-1255,0,- 1,0.02,0.01,0.26,0.21,0.00,0.00,0.00,0.00,60.00,**"\*"**,"88F0F00000990066900000080100000000000000210000 000000000000000680070018290021000000000000000000000000000000000000000000000000000000000000000000000 0000000000000000000000000000000000000000000000000000000000000000000000000000000000000F0000000000000 0000000000FFF8001900000000000700000900000000000000003C000000000000000000","4EBE"

-1112,13.2,99.0,-0.0,-1000,-10809,-10116,20925,0,-2,0.02,0.01,0.26,0.21,0.00,0.00,0.00,0.00,60.00, ,"88F0F00000990066900000080100000000000000210000000000000000000680070018290021000000000000000000000 000000000000000000000000000000000000000000000000000000000000000000000000000000000000000000000000000 0000000000000000000000000000000000F00000000000000000000000FFF80019000000000007000009000000000000000 03C000000000000000000","4F72" 452,-107,60.0,0.0,405,5324,-6552,1228,-1,3,0.01,0.01,0.25,0.22,0.00,0.00,0.00,0.00,60.00,

,"8880800000990066900000080100000000000000210000000000000000000680070018290021000000000000000000000 000000000000000000000000000000000000000000000000000000000000000000000000000000000000000000000000000 0000000000000000000000000000000000F00000000000000000000000FFF80019000000000007000009000000000000000 03C000000000000000000","4DB6"

760,6.0,-84.6,0.0,682,10802,10127,-20929,0,2,0.02,0.01,0.26,0.21,0.00,0.00,0.00,0.00,60.00, ,"8880800000990066900000080100000000000000210000000000000000000680070018290021000000000000000000000 000000000000000000000000000000000000000000000000000000000000000000000000000000000000000000000000000 0000000000000000000000000000000000F00000000000000000000000FFF80019000000000007000009000000000000000 03C000000000000000000","4E28"

### **Figure 10.6 Sample Compressed ASCII Event Report (Continued)**

Event Data (Cycle 1) The block shown represents four quarter cycles of data.

Event Data The quarter cycle with the ">" symbol represents the trigger row for the

Event Data The quarter cycle with the "\*" symbol represents the row with the largest measured current for the event. This is the row used for the summary data

Global Settings PHROT := ABC FNOM := 60 DATE\_F := MDY FAULT := 50G1P OR 50N1P OR 51P1P OR 51QP OR 50Q1P OR TRIP EMP := N TGR := 3<br>SS1 := 1  $\begin{array}{ccc} 1 & \cdots & 1 \\ 1 & \cdots & 1 \\ 1 & \cdots & 1 \\ 1 & \cdots & 1 \end{array}$ SS2 := 0<br>SS3 := 0  $SS3$  := 0<br> $SS4$  := 0  $s = 0$ VSRCF := 1.000 VSPAC := 0.0 • • • Global Settings Group Settings RID := SEL-751<br>TID := FEEDER P TID := FEEDER RELAY<br>CTR := 120 CTRN CTR := 120 CTRN := 120 PTR := 180.00 LEA\_S\_R := 180.00<br>LEA\_S\_SC:= 4.80 DELTA\_Y := DELTA VSCONN := VS SINGLEV := N DELTA\_Y := DELTA VSCONN := VS  $VNOM$  := 120.00 Z1MAG := 2.14 Z1ANG := 68.86 Z0MAG := 6.38 Z0ANG := 72.47 Z0SMAG := 0.36 Z0SANG := 84.61 LL := 4.84 EFLOC := N 50P1P := 2.00 50P1D := 0.00 50P1TC := 1 50P2P := 10.00 50P2D := 0.00 50P2TC := 1 50P3P := 10.00 50P3D := 0.00 50P3TC := 1 50P4P := 10.00 50P4D := 0.00 50P4TC := 1 50N1P := OFF 50N2P := OFF 50N3P := OFF 50N4P := OFF 50G1P := OFF 50G2P := OFF 50G3P := OFF 50G4P := OFF 50Q1P := OFF 50Q2P := OFF 50Q3P := OFF 50Q4P := OFF • • • Group Settings Report Settings ESERDEL := N SER1 := IN101 IN102 51P1T 51G1T 50P1P 50N1T 51N1T PB01 PB02 PB03 PB04<br>SER2 := CLOSE 52A CC SER2 := CLOSE 52A CC<br>SER3 := 81D1T 81D2T := 81D1T 81D2T SER4 := SALARM EALIAS := 4 • • • Report Settings Logic Settings ELAT := 4 ESV := 5 ESC := N EMV := N • • • Logic Settings =>>

### **Figure 10.6 Sample Compressed ASCII Event Report (Continued)**

The order of the labels in the digital portion of the Column Labels field matches the order of the HEX-ASCII Relay Word. Each numeral in the HEX-ASCII Relay Word reflects the status of four Relay Word bits from the Digital Column Labels field of the Compressed ASCII event report. The HEX-ASCII Relay Word from the trigger cycle from *[Figure 10.6](#page-600-0)*, follows.

88808000000000FF9000000800000000000000000100000000000000000006800600102900210 0000000000000000000000000000000000000000000000000000000000000000000000000000 0000000000000000000000000000000000000000000000000000000000000000000000000000 0F00000000000000000000000FFF8001000000000000000000000000000000000003C0000008 00000000000

In this HEX-ASCII Relay Word, the first numeral in the HEX-ASCII Relay Word is an 8. In binary, this is 1000. Mapping the labels to the digital Column Labels yields the following:

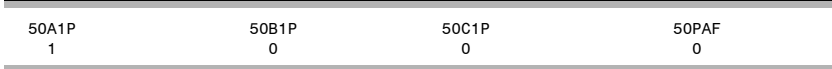

The 50A1P element picked up at the first sample of the trigger cycle row (see *[Figure 10.6](#page-600-0)*)

### Viewing Compressed Event (CEV) Reports

The CEV can be viewed in the following ways:

- ➤ ACSELERATOR Analytic Assistant SEL-5601 Software
- ➤ ACSELERATOR QuickSet SEL-5030 Software via SEL-5601 Software or SYNCHROWAVE Event Software (SEL-5601-2)
- ➤ SYNCHROWAVE Event Software (SEL-5601-2)

SEL-5030 Software provides an option to choose between SEL-5601 or SYNCHROWAVE Event (SEL-5601-2) to view the event reports. Navigate to the **Options** menu under **Tools** and select either SEL-5601 or SYNCHROWAVE Event (SEL-5601-2) as the event viewer.

To view the saved events using the SEL-5030 software, click on the **View Event Files** function from the **Tools** > **Events** menu to select the event you want to view (ACSELERATOR QuickSet remembers the location where you stored the previous event record). Use **View Combined Event Files** to simultaneously view as many as three separate events. To view the saved events using SYNCHROWAVE Event Software, click on the **Load Event** function on the right side of the screen.

As shown in *[Figure 10.7](#page-604-0)*, all the ac analog data points shown in a CEV report when viewed with ACSELERATOR Analytic Assistant SEL-5601 or ACSELERATOR QuickSet via SEL-5601 are scaled down by  $\sqrt{2}$ . SEL recently introduced SYNCHROWAVE Event, also known as SEL-5601-2 Software, for displaying and analyzing relay event reports. The ac analog signals in a CEV report, when viewed using SYNCHROWAVE Event Software, are scaled up by a factor of  $\sqrt{2}$  to display the instantaneous magnitudes.

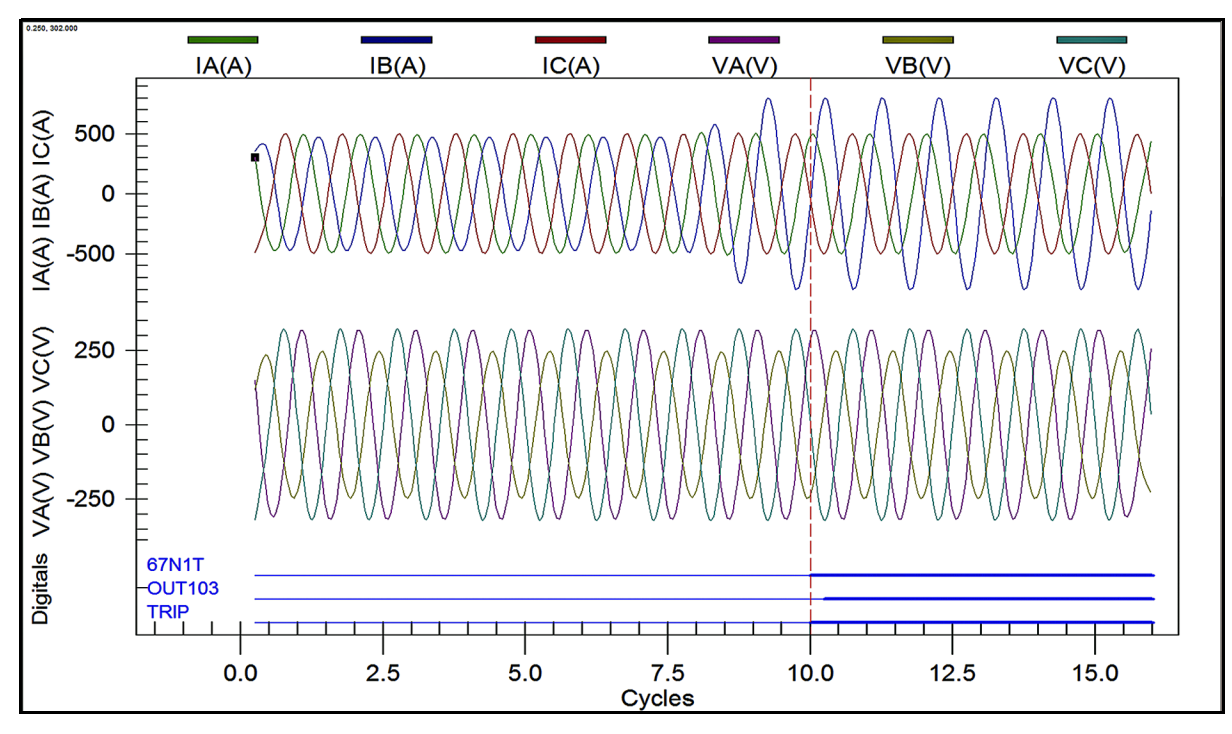

<span id="page-604-0"></span>**Figure 10.7 Sample CEV Report Viewed With Analytic Assistant or ACSELERATOR QuickSet Via SEL-5601**

With ACSELERATOR Analytic Assistant, you have two options for converting CEV reports to COMTRADE, as shown in *[Figure 10.8](#page-605-0)*.

- ➤ Keep COMTRADE Files
- Use Peak Measurement

**Keep COMTRADE Files** allows you to convert the CEV report to COMTRADE. **Use Peak Measurement** allows you to scale all the quantities by 1.414 to represent actual instantaneous values for the signals in the converted COMTRADE file.

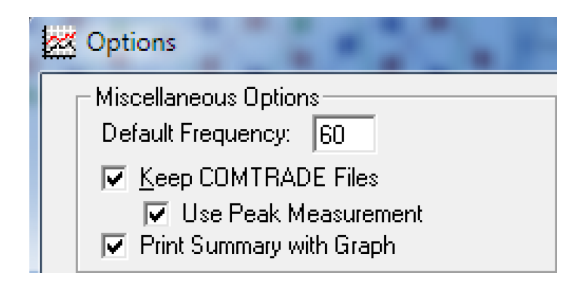

**Figure 10.8 Options for Converting CEV Reports to COMTRADE in Analytic Assistant**

<span id="page-605-0"></span>The SEL-751 stores high-resolution raw data oscillography in binary format and uses COMTRADE file types to output these data:

- ➤ .HDR—header file
- ➤ .CFG—configuration file
- ➤ .DAT—high-resolution raw data file

The .HDR file contains summary information about the event in ASCII format. The .CFG file is an ASCII configuration file that describes the layout of the .DAT file. The .DAT file is in binary format and contains the values for each input channel for each sample in the record. These data conform to the IEEE C37.111-1999 COMTRADE standard.

### COMTRADE File Format Event Reports

NOTE: COMTRADE event reports are sampled at 32 samples per cycle, which are equivalent to CEV R event reports.

NOTE: COMTRADE events can be extracted using the **FILE** command (see [Section 7: Communications\)](#page-450-0), Ethernet File Transfer Protocol (FTP), or the IEC-61850 Manufacturing Messaging Specification (MMS). To transfer files using MMS, set EMMSFS to Y.

### .HDR File

The .HDR file contains the event summary and relay settings information that appears in the event report for the data capture. The settings portion is in a comma-delimited format as illustrated in *[Figure 10.9](#page-606-0)*.

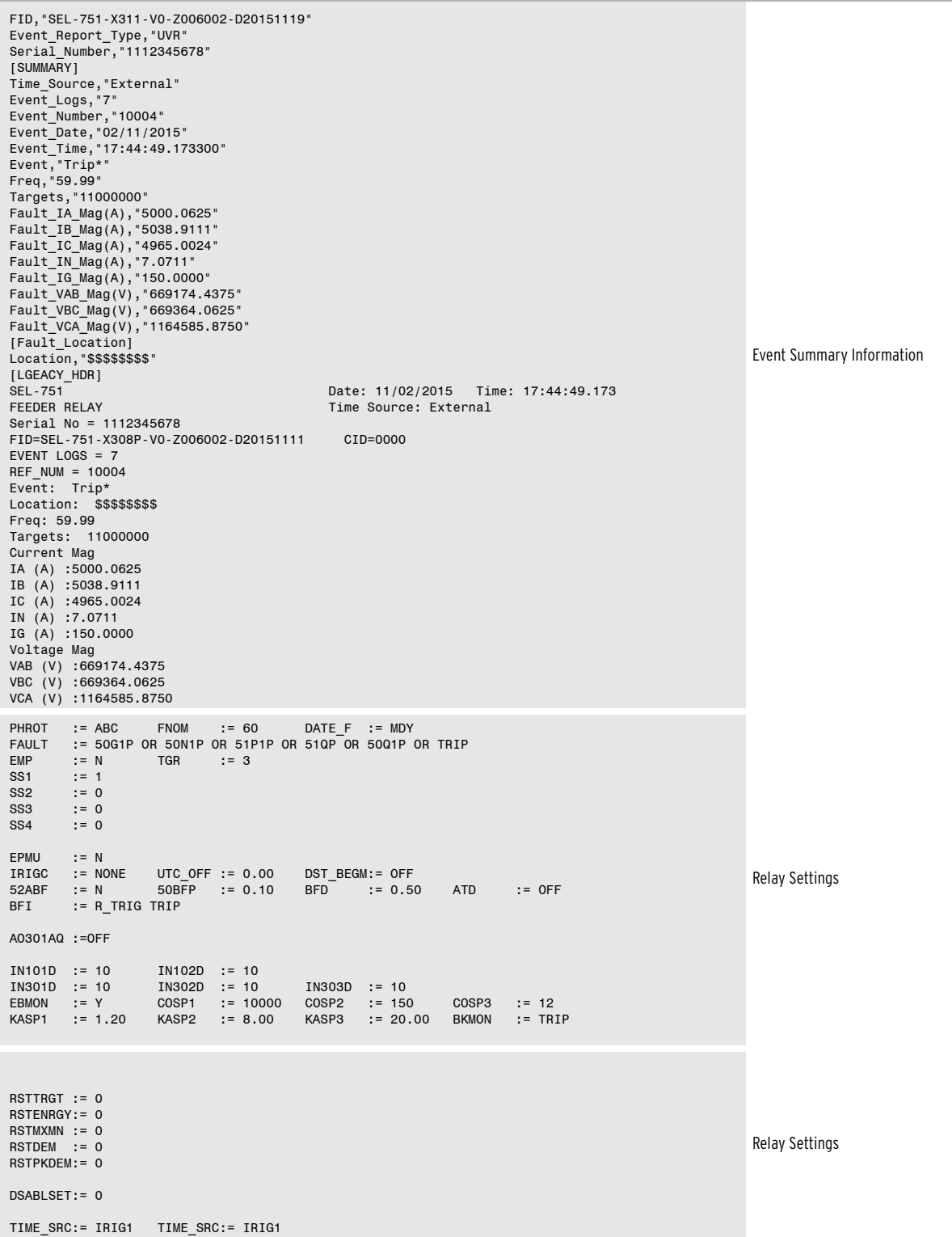

<span id="page-606-0"></span>**Figure 10.9 Sample COMTRADE .HDR Header File**

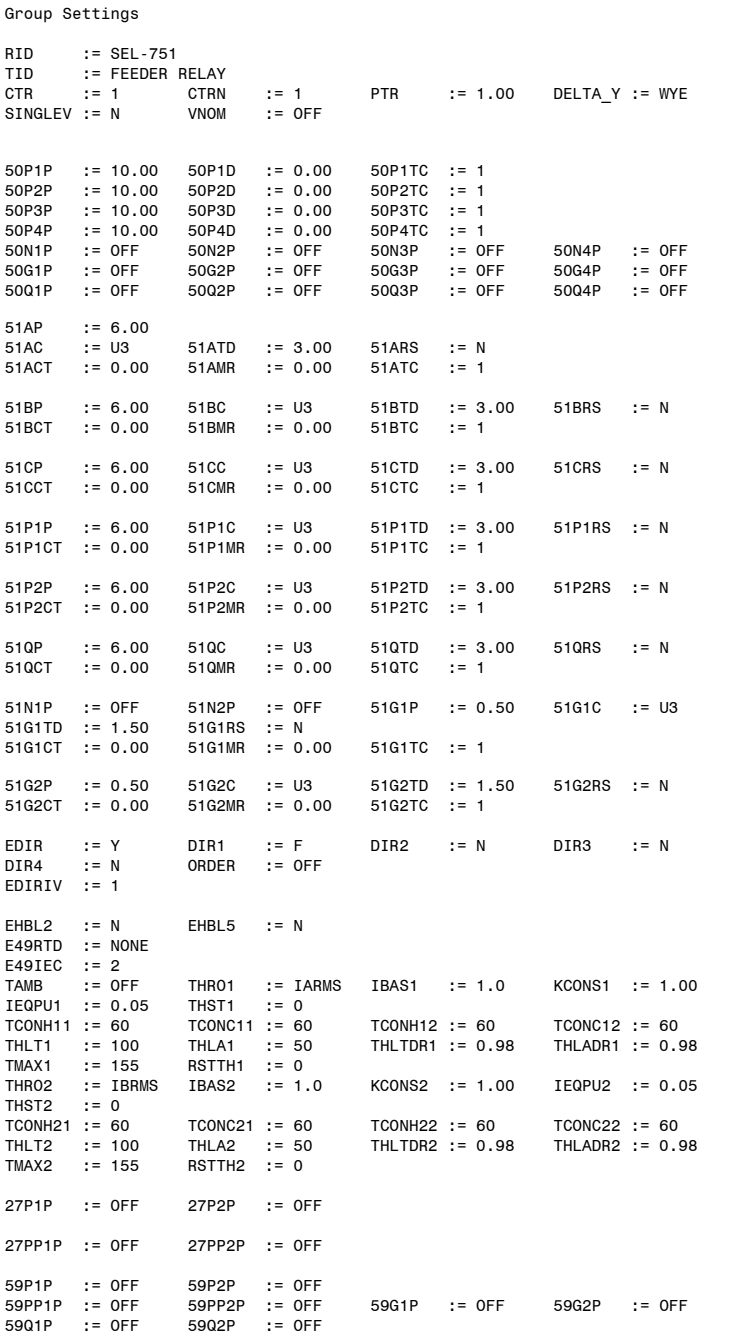

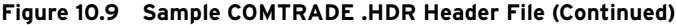

E27I1 := N E27I2 := N E59I1 := N E59I2 := N E59I3 := N E59I4 := N LOPBLK := 0 55LGTP := OFF 55LDTP := OFF 55LGAP := OFF 55LDAP := OFF 81D1TP := OFF 81D2TP := OFF  $:=$  OFF 81D4TP := OFF 81D5TP := OFF 81D6TP := OFF<br>E81R := N E81R := N<br>E81RF := N E81RF := N EDEM := THM DMTC := 5 PHDEMP := 5.00 GNDEMP := 1.00 3I2DEMP := 1.00 EPWR  $:= N$ <br>TDURD  $:= 0$  $T = 0.5$  CFD := 1.0 TR := ORED50T OR ORED51T OR ORED81T OR REMTRIP OR OC OR SV04T REMTRIP := 0 ULTRIP := NOT (51P1P OR 51G1P OR 51N1P OR 52A)<br>52A := 0  $:= 0$ CL := SV03T AND LT02 OR CC<br>ULCL := 0  $\cdot = 0$ Report Settings ESERDEL := N SER1 := IN101 IN102 51P1T 51G1T 50P1P 50N1T 51N1T PB01 PB02 PB03 PB04 SER2 := CLOSE 52A CC<br>SER3 := 81D1T 81D2T SER3 := 81D1T 81D2T<br>SER4 := SALARM := SALARM EALIAS := 4 ALIAS1 :=PB01 FP\_AUX1 PICKUP DROPOUT ALIAS2 :=PB02 FP\_LOCK PICKUP DROPOUT ALIAS3 :=PB03 FP\_CLOSE PICKUP DROPOUT ALIAS4 :=PB04 FP\_TRIP PICKUP DROPOUT ER := R\_TRIG 51P1P OR R\_TRIG 51G1P OR R\_TRIG 50P1P OR R\_TRIG 50G1P OR R\_TRIG 51N1P OR R\_TRIG CF<br>LER := 15 := 15 PRE := 5 FMR1NAM := FMR1<br>FMR1 :=NA  $:=$ NA FMR2NAM := FMR2 FMR2 :=NA FMR3NAM := FMR3<br>FMR3 := NA  $:=N_A$ FMR4NAM := FMR4<br>FMR4 :=NA  $:=$ NA RA01TYPE:= I RA02TYPE:= I RA03TYPE:= I RA04TYPE:= I RA05TYPE:= I RA06TYPE:= I RA07TYPE:= I RA08TYPE:= I RA09TYPE:= I RA10TYPE:= I RA11TYPE:= I RA12TYPE:= I RA13TYPE:= I RA14TYPE:= I RA15TYPE:= I RA16TYPE:= I RA17TYPE:= I RA18TYPE:= I RA19TYPE:= I RA20TYPE:= I RA21TYPE:= I RA22TYPE:= I RA23TYPE:= I RA24TYPE:= I RA25TYPE:= I RA26TYPE:= I RA27TYPE:= I RA28TYPE:= I RA29TYPE:= I RA30TYPE:= I RA31TYPE:= I RA32TYPE:= I

**Figure 10.9 Sample COMTRADE .HDR Header File (Continued)**

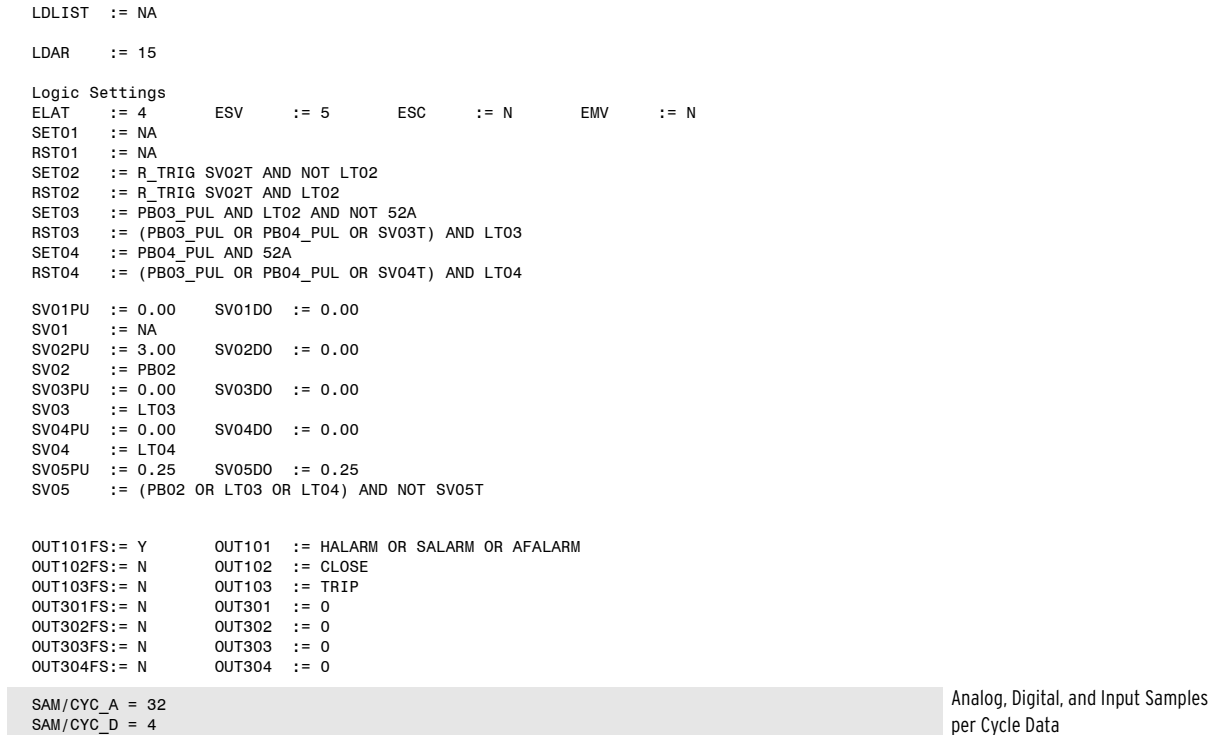

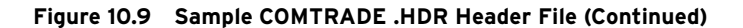

### .CFG File

The .CFG file contains data that is used to reconstruct the input signals to the relay and the status of Relay Word bits during the event report (see *[Figure 10.10](#page-609-0)*). A <CR><LF> follows each line. If control inputs or control outputs are unavailable because of board loading and configuration, the relay does not report these inputs and outputs in the analog and digital sections of the .CFG file.

| <rid setting="">,FID=SEL-751-Rxxx-V0-Zxxxxxx-Dyyyymmdd,1999</rid>                                                                                                    | COMTRADE Standard                                                                                                    |
|----------------------------------------------------------------------------------------------------|----------------------------------------------------------------------------------------------------|
| #T, #A, #D                                                                                                    | Total Channels, Analog, Digital                                                                                                    |
| 1, IA, A, , A, scale factor <sup>a</sup> , 0.0, 0, -32767, 32767, [CTR], 1.0, P<br>2, IB, B,, A, scale factor <sup>a</sup> , 0.0, 0, -32767, 32767, [CTR], 1.0, P<br>3, IC, C,, A, scale factor <sup>a</sup> , 0.0, 0, -32767, 32767, [CTR], 1.0, P<br>4, IN, , , A, scale factor <sup>a</sup> , 0.0, 0, -32767, 32767, [CTRN], 1.0, P<br>5, IG, , , A, scale factor <sup>a</sup> , 0.0, 0, -32767, 32767, [CTR], 1.0, P<br>6, VA, A,, kV, scale_factor <sup>a</sup> , 0.0, 0, -32767, 32767, [PTR], 1.0, P<br>7, VB, B,, kV, scale factor <sup>a</sup> , 0.0, 0, -32767, 32767, [PTR], 1.0, P<br>8, VC, C,, kV, scale factor <sup>a</sup> , 0.0, 0, -32767, 32767, [PTR], 1.0, P<br>9, VS, C,, kV, scale_factor <sup>a</sup> , 0.0, 0, -32767, 32767, [PTRS], 1.0, P<br>10, FREQ,,, Hz, 0.01, 0.0, 0, 0, 12000, 1.0, 1.0, P<br>11, VDC, C,, V, scale factora, 0.0, 0, -32767, 32767, -0.0, 1.0, P | Analog Channel Data<br><sup>a</sup> Scale_factor is the value used to convert the equivalent channel analog<br>data in the DAT file to primary units (A or kV peak-to-peak)                                                                                                    |
| 1, rwb label <sup>b,c</sup> , ,, 0<br>2, rwb label <sup>b,c</sup> ,,,0<br>nnnn <sup>d</sup> , rwb label <sup>b,c</sup> ,,,0                                                                                                    | Digital (Status) Channel Data<br><sup>b</sup> rwb label is replaced with Relay Word bit labels as seen in Table K.1<br><sup>c</sup> Place holders denoted by asterisk (*), are labeled as UNUSEDxxx (where<br>xxx is the number of the associated label)<br><sup>d</sup> nnnn = number of the last Relay Word bit |
| $<$ NFREQ><br>O.<br>$0, <#$ of samples>                                                                                                    |                                                                                                    |
| dd/mm/yyyy,hh:mm:ss.ssssss                                                                                                    | First Data Point                                                                                                    |

<span id="page-609-0"></span>**Figure 10.10 Sample COMTRADE .CFG Configuration File Data** (Sheet 1 of 2)

dd/mm/yyyy,hh:mm:ss.sssssss Trigger Point

BINARY <time stamp multiplication factor>

**Figure 10.10 Sample COMTRADE .CFG Configuration File Data** (Sheet 2 of 2)

The configuration file has the following format:

- ➤ Relay ID, firmware ID, COMTRADE standard year
- Number and type of channels
- ➤ Channel name units and conversion factors
- ➤ Digital Relay Word bit names
- System frequency
- Sample rate and number of samples
- Date and time of first data point
- Date and time of trigger point
- Data file type
- Time stamp multiplication factor

### .DAT File

The .DAT file follows the COMTRADE binary standard. The format of the binary data files is sample number, time stamp, data value for each analog channel, and digital channel status data for each sample in the file. There are no data separators in the binary file, and the file contains no carriage return/ line feed characters. The sequential position of the data in the binary file determines the data translation. Refer to the IEEE Standard Common Format for Transient Data Exchange (COMTRADE) for Power Systems, IEEE C37.111–1999 for more information. Many software applications can read binary COMTRADE files, including ACSELERATOR Analytic Assistant SEL-5601 Software and ACSELERATOR QuickSet SEL-5030 Software.

### Retrieving COMTRADE Event Files

COMTRADE files are available as read-only files that can be retrieved using the **FILE** command and Ymodem file transfer, Ethernet File Transfer Protocol (FTP), or Manufacturing Messaging Specification (MMS). MMS file transfer is only available in models that support IEC 61850 and only when IEC 61850 is enabled (E61850 := Y) and MMS file services is enabled (EMMSFS := Y). See *[FILE Command on page 7.32](#page-481-0)*, *[File Transfer Protocol \(FTP\) and MMS](#page-462-0)  [File Transfer on page 7.13](#page-462-0)*, and *[MMS on page F.4](#page-779-0)* for additional information.

## **High-Impedance Fault (HIF) Event Reporting**

NOTE: HIF COMTRADE events can be extracted using the **FILE** command (see [Section 7: Communications\)](#page-450-0), Ethernet File Transfer Protocol (FTP), or the IEC-61850 Manufacturing Messaging Specification (MMS). To transfer files using MMS, set EMMSFS to Y.

High-impedance fault event information is available when the relay supports HIF detection. The HIF events can be viewed in compressed ASCII or COMTRADE format. The relay stores event information in nonvolatile memory. Report setting HIFLER determines the length of the stored event report. The relay can store approximately 40 minutes of event report data, corresponding to two stored events at the maximum HIFLER setting of 20 minutes, or approximately 20 stored events at the minimum HIFLER setting of two minutes. The length of time reserved within the stored event report for the capture of pretrigger (prefault) data are fixed to 60 seconds (on a 60 Hz system) regardless of the HIFLER setting value. You can view information about a high-impedance fault event in one or more of the following forms:

- ➤ HIF event summary
- ➤ HIF event history

Event Numbering Use the **CEV HIF** *<sup>n</sup>* command to access particular event reports; parameter *<sup>n</sup>* indicates the order of the event report. The most recent event report is record number one (1), the next most recent report is record number two (2), and so on. In addition, events can be accessed by their unique reference number. Reference numbers start at 10000 and increment with each event. When the event report list is cleared, the reference number resets to 10000. *[Table 10.5](#page-611-0)* lists the **CEV HIF** commands.

### <span id="page-611-0"></span>**Table 10.5 CEV HIF Commands**

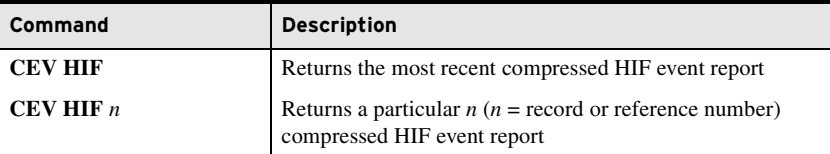

### High-Impedance Fault Event Summary

You can retrieve a shortened version of stored high-impedance fault event as HIF event summaries. These short-form reports present vital information about a triggered event. See *[Figure 10.11](#page-611-1)* for a sample HIF event summary.

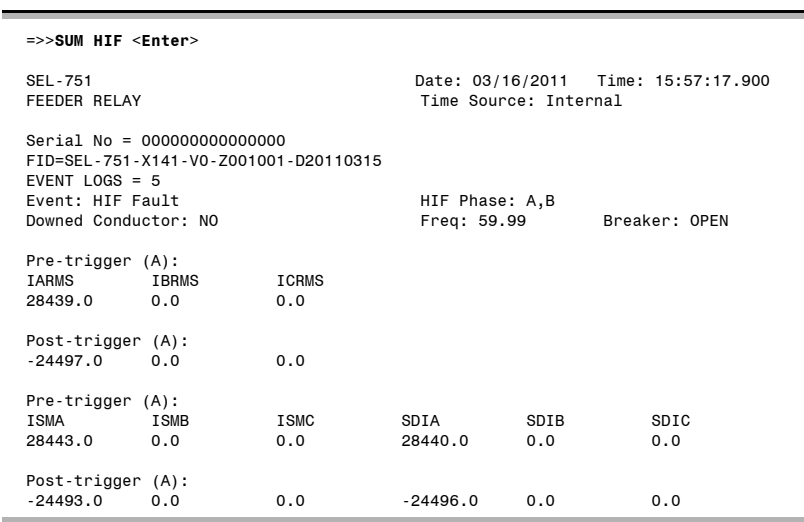

### <span id="page-611-1"></span>**Figure 10.11 Sample HIF Event Summary Report**

The event summary contains the following information:

- ➤ Standard report header
	- $\geq$  Relay and terminal identification
	- ➢ Event date and time
- ➤ Event type
- ➤ HIF Phase
- Event logs
- Downed Conductor
- ➤ System frequency
- ➤ Pre-trigger and post-trigger phase currents, sum of difference currents, and total odd harmonic content of currents (from the initial trigger point and the first point of the event report)

*[Table 10.6](#page-612-0)* lists event types in fault reporting priority. For example, alarm event types have reporting priority over triggered events. You can trigger events in one of two ways. The **TRI HIF** command triggers an event (see *[Triggering on page 10.2](#page-583-0)* for complete information on the **TRI** command) locally. Report setting HIFER allows you to trigger an event automatically at the assertion of the corresponding Relay Word bit (see *[Table 4.28](#page-209-0)*). You can also program this setting in a manner to aid in simultaneous event triggering in multiple relays.

<span id="page-612-0"></span>**Table 10.6 HIF Event Types**

| Event            | <b>Event Trigger</b>                                                                                                    |
|------------------|----------------------------------------------------------------------------------------------------|
| <b>HIF ALARM</b> | Assertion of any one of the following Relay Word bits and if no HIF fault<br>has occurred: HIA1_A, HIA1_B, HIA1_C, HIA2_A, HIA2_B, HIA2_C |
| <b>HIF FAULT</b> | Assertion of any one of the following Relay Word bits: HIF1_A,<br>HIF1 B, HIF1 C, HIF2 A, HIF2 B, HIF2 C                                  |
| HIF Ext. TRI     | Assertion of HIFER SELOGIC variable.                                                                                                    |
| <b>HIF TRI</b>   | Execution of the <b>TRI HIF</b> command.                                                                                                  |

*[Table 10.7](#page-612-1)* lists HIF phase involvement conditions. Multiple phases can be listed if the relay detects more than one phase involvement. If an HIF fault occurs (HIF*n*  $\chi$ ), alarmed phases are not listed. When an event report is triggered for any of these conditions, Relay Word bit HIFREC is asserted until the HIF event report is finished being collected. The relay does not generate additional event reports for triggering conditions that follow the initial triggering condition and are within the same report.

<span id="page-612-1"></span>**Table 10.7 HIF Event Phases**

| <b>Phase</b> | <b>Conditions</b>                                                                        |
|--------------|------------------------------------------------------------------------------------------|
| А            | Assertion of any one of the following Relay Word bits: HIA1 A, HIA2 A,<br>HIF1 A, HIF2 A |
| B            | Assertion of any one of the following Relay Word bits: HIA1_B, HIA2_B,<br>HIF1 B, HIF2 B |
| C            | Assertion of any one of the following Relay Word bits: HIA1 C, HIA2 C,<br>HIF1 C, HIF2 C |

When a high-impedance fault is caused by a downed conductor, there can be a load current reduction. Depending on the position of the down conductor and the amount of load dropped, this load reduction event may or may not be detectable back in a substation. The load reduction element is used to detect any load reduction at the time that the relay detects a high-impedance fault. The element is used to report a possible downed conductor event. *[Table 10.8](#page-613-0)* lists HIF downed conductor conditions.

If the HIF1\_*x* or HIF2\_*x* Relay Word bits have been programmed to alarm, then these alarms can be further secured by ANDing them with the load reduction (LR) bits. A drawback of this approach, however, is that if an event does not lead to enough of a drop in load current, the load reduction logic may not operate (and hence not alarm).

| <b>Downed Conductor</b> | <b>Conditions</b>                                                                                                    |
|-------------------------|----------------------------------------------------------------------------------------------------|
| YES.                    | Assertion of any one of the following Relay Word bits: HIA1_A,<br>HIA1_B, HIA1_C, HIA2_A, HIA2_B, HIA2_C, HIF1_A,<br>HIF1_B, HIF1_C, HIF2_A, HIF2_B, HIF2_C, AND LRX (LRA,<br>LRB, LRC) bit asserts where $X$ is the same phase as the alarm or<br>fault phase. |
| NΟ                      | When the previous condition is not true.                                                                                                    |

<span id="page-613-0"></span>**Table 10.8 HIF Downed Conductor**

The system frequency is displayed as measured at the time of trigger to two decimal places. Pretrigger currents are obtained from the first sample in the event report, while post-trigger currents are obtained from the initial trigger sample.

#### Viewing the HIF Event Summary

Access the history report from the communications ports by using the **HIS HIF** command or the analysis menu within QuickSet. View and download HIF history reports from Access Level 1 and higher.

You can use the **SUM HIF** command to retrieve HIF event summaries by event number. (The relay labels each new event with a unique number as reported in the **HIS HIF** command history report; see *[High-Impedance Fault](#page-614-0)  [Event History on page 10.33](#page-614-0)*.) *[Table 10.9](#page-613-1)* lists the **SUM HIF** commands.

<span id="page-613-1"></span>**Table 10.9 SUM HIF Command**

| <b>Command</b> | <b>Description</b>                            |
|----------------|-----------------------------------------------|
| SUM HIF        | Return the most recent HIF event summary.     |
| SUM HIF $n$    | Return an event summary for HIF event $n^a$ . |

a The parameter n indicates event record number. The most recent event has a record number of one (1).

#### CSUMMARY HIF

The relay outputs a Compressed ASCII HIF summary report for SCADA and other automation applications. Issue ASCII command **CSU HIF** to view the Compressed ASCII HIF summary report. A sample of the summary report appears in *[Figure 10.12](#page-614-1)*; this is a comma-delimited ASCII file. The relay appends a four digit hex checksum at the end of the lines in the Compressed ASCII report.

Items included in the Compressed ASCII summary report are similar to those included in the summary report, although the relay reports the items in a special order. For the purpose of improving products and services, SEL sometimes changes the items and item order.

See *[Compressed Event Reports on page 10.2](#page-583-1)* for more information on the Compressed ASCII command set.

#### =>>**CSUM HIF <Enter>**

```
"FID","0143"
"FID=SEL-751-X141-V0-Z001001-D20110315","08A3"
"REF_NUM","MONTH","DAY","YEAR","HOUR","MIN","SEC","MSEC","0D66"
10033,3,16,2011,15,57,17,900,"0588"
"EVENT","HIF PHASE","DOWNED CONDUCTOR","FREQUENCY","BREAKER","0F5A"
"HIF Fault","A,B","NO",59.99,"OPEN","086B"<br>"IARMS_PF","IBRMS_PF","ICRMS_PF","IARMS","IBRMS","ICRMS","0E6D"<br>28439.0,0.0,0.0,-24497.0,0.0,0.0,"O63D"
"ISMA_PF","ISMB_PF","ISMC_PF","ISMA","ISMB","ISMC","0C81"
28443.0,0.0,0.0,-24493.0,0.0,0.0,"0634"
"SDIA_PF","SDIB_PF","SDIC_PF","SDIA","SDIB","SDIC","0C4B"
28440.0,0.0,0.0,-24496.0,0.0,0.0,"0634"
Where *_PF denotes pre-trigger analogs.
=>>
```
#### <span id="page-614-1"></span>**Figure 10.12 Sample Compressed ASCII HIF Summary**

#### <span id="page-614-0"></span>High-Impedance Fault Event History

The HIF event history gives you a quick look at recent relay activity. See *[Figure 10.13](#page-614-2)* for a sample event history. The HIF event history contains the following:

- ➤ Standard report header
	- $\blacktriangleright$  Relay and terminal identification
	- ➢ Date and time of report
- ➤ Event reference number
- ➤ Event date and time
- Event type
- Downed Conductor
- Settings Group

```
=>>HIS HIF <Enter>
SEL-751<br>
SEL-751 Date: 03/17/2011 Time: 09:51:02.729<br>
Time Source: Internal
                                          Time Source: Internal
FID=SEL-751-X141-V0-Z001001-D20110315
# DATE TIME EVENT DOWNED.CONDUCTOR GRP<br>10012 03/14/2011 10:09:48.011 HIF Fault A,B YES 1
10012 03/14/2011 10:09:48.011 HIF Fault A,B YES 1<br>10011 03/14/2011 10:07:47.950 HIF Fault A,B NO 1
10011 03/14/2011 10:07:47.950 HIF Fault A,B NO<br>10010 03/11/2011 14:14:56.033 HIF Fault A,B NO
         03/11/2011 14:14:56.033
10009 03/08/2011 16:43:28.151 HIF Ext. TRI NO 1
10008 03/08/2011 16:39:59.510 HIF Ext. TRI NO 1
10007 03/08/2011 16:37:58.913 HIF Ext. TRI NO 1
         03/08/2011 14:24:41.643 HIF Ext. TRI NO<br>03/08/2011 14:19:57.743 HIF Ext. TRI NO
10005 03/08/2011 14:19:57.743 HIF Ext. TRI NO 1
         03/08/2011 13:51:03.106
10003 03/08/2011 13:48:48.230 HIF Ext. TRI NO 1<br>10002 03/08/2011 13:47:20.440 HIF Ext. TRI NO 1
10002 03/08/2011 13:47:20.440 HIF Ext. TRI NO 1<br>10001 03/08/2011 13:44:20.023 HIF Ext. TRI NO 1
10001 03/08/2011 13:44:20.023 HIF Ext. TRI NO 1<br>10000 03/08/2011 13:29:35.196 HIF Ext. TRI NO 1
         03/08/2011 13:29:35.196 HIF Ext. TRI NO 1
=>>
```
#### <span id="page-614-2"></span>**Figure 10.13 Sample HIF Event History**

The event types and downed conductor status in the event history are determined in the same manner as in the event summary (see *[High-Impedance](#page-611-0)  [Fault Event Summary on page 10.30](#page-611-0)*). As shown in *[Figure 10.13](#page-614-2)*, the event history report indicates events stored in relay nonvolatile memory. The relay places a blank row in the history report output; items that are above the blank row are available for viewing (use the **CEV HIF** command). Items that are

below the blank row are no longer in relay memory; these events appear in the history report to indicate past power system performance. The relay does not ordinarily modify the numerical or time order in the history report.

#### Viewing the HIF Event History

Access the history report from the communications ports by using the **HIS HIF** command or the analysis menu within QuickSet. View and download history reports from Access Level 1 and higher.

Use the **HIS HIF** command from a terminal to obtain the event history. You can specify the number of the most recent events that the relay returns.

| <b>Command</b>                | <b>Description</b>                                                                                                    |
|-------------------------------|----------------------------------------------------------------------------------------------------|
| <b>HIS HIF</b>                | Return event histories with the oldest at the bottom of the list<br>and the most recent at the top of the list.                   |
| <b>HIS HIF <math>k</math></b> | Return the k most recent event summaries with the oldest at the<br>bottom of the list and the most recent at the top of the list. |
| <b>HIS HIF C or R</b>         | Clears the event and the event identifier is unaffected.                                                                          |
| <b>HIS HIF CA or RA</b>       | Clears HIF event and history, also resets the event identifier so<br>that the next event generated has event identifier 10000.    |

**Table 10.10 HIS HIF Command**

#### CHISTORY HIF

The SEL-751 provides Compressed ASCII event reports to facilitate event report storage and display. SEL communications processors and the ACSELERATOR Analytic Assistant take advantage of the Compressed ASCII format. Use the **CHIS HIF** command to display Compressed ASCII event history information.

```
=>>CHIS HIF <Enter>
"FID","0143"
"FID=SEL-751-X141-VO-ZOO1OO1-D2O15O315","O8A3"<br>"REC_NUM","REF_NUM","MONTH","DAY","YEAR","HOUR","MIN","SEC","MSEC","EVENT","D
 OWN
ED CONDUCTOR","GRP","184C"
1,10033,3,16,2011,15,57,17,900,"HIF Fault A,B","NO",2,"0B82"<br>2,10031,3,16,2011,15,53,21,727,"HIF Fault A,B","NO",2,"08EE"<br>3,10031,3,16,2011,14,29,24,269,"HIF Fault A,B","NO",1,"08F3"<br>4,10030,3,16,2011,13,57,55,952,"HIF Fau
5,10029,3,16,2011,12,41,59,983,"HIF Fault A,B","NO",1,"08FF"
```
**Figure 10.14 Sample Compressed HIF History Report**

<span id="page-615-0"></span>High-Impedance Fault Compressed Event Report

The SEL-751 provides Compressed ASCII event reports to facilitate event report storage and display. SEL communications processors and the ACSELERATOR Analytic Assistant take advantage of the Compressed ASCII format. Use the **CEV HIF** command to display Compressed ASCII HIF event reports.

The relay generates compressed event reports to display analog data, and the state of related Relay Word bits from the odd and nonharmonic HIF fault detection algorithm and load reduction.

The relay provides user-programmable event report triggering conditions. An event report is triggered for all conditions listed in the Summary **HIF** command. When an event report is triggered for any of these conditions, asserts Relay Word bit HIFREC, which stays asserted until the HIF event

report has finished collecting. The relay does not generate additional event reports for triggering conditions that follow the initial triggering condition and are within the same report.

The number of event reports the relay shall be able to store depends on the HIFLER setting at the rate of 1 sample every 2 cycles. For example, if the HIFLER setting is 10 minutes, then the relay should be able to store at least four back-to-back event reports. See *[Retrieving Event Reports Via Ethernet](#page-599-0)  [File Transfer on page 10.18](#page-599-0)* for details on retrieving compressed events via FTP or MMS File transfer.

The SEL-751 stores high-impedance fault oscillography in binary format and uses COMTRADE file types to output these data:

- ➤ .HDR–header file
- ➤ .CFG–configuration file
- ➤ .DAT–data file

The .HDR file contains summary information about the event in ASCII format. The .CFG file is an ASCII configuration file that describes the layout of the .DAT file. The .DAT file is in binary format and contains the values for each input channel for each sample in the record. These data conform to the IEEE C37.111-1999 COMTRADE standard.

#### .HDR File

The .HDR file contains the output of the **HIF** summary command (**SUM HIF**) and settings relevant to the high-impedance fault detection logic as illustrated in *[Figure 10.15](#page-616-1)*.

```
=>>SUM HIF <Enter>
FEEDER 1 Date: 08/03/2012 Time: 08:52:15.854
STATION A Time Source: external
Event Number = 10000
Event: HIF Fault HIF Phase: A,B
Downed Conductor: NO Freq: 59.99
Breaker: CLOSED
Pre-trigger (A):
IARMS IBRMS ICRMS
312.0 238.0 282.0
Post-trigger (A):
312.0 245.0 281.0
Pre-trigger (A):
SDIA SDIB SDIC
236.5 203.5 211.5
Post-trigger (A):
247.0 217.0 224.0
CTR,"1000.0"
HIFLER, "2"
=>>
```
<span id="page-616-1"></span>**Figure 10.15 Sample HIF COMTRADE .HDR Header File**

#### .CFG File

The .CFG file contains data that are used to reconstruct the captured highimpedance fault data during the event report (see *[Figure 10.16](#page-616-0)*). A **<CR><LF>** follows each line.

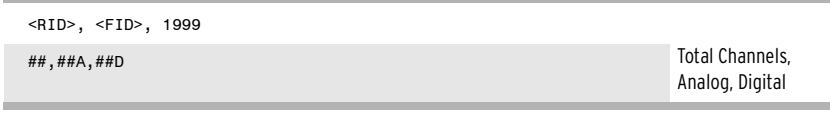

<span id="page-616-0"></span>**Figure 10.16 Sample HIF COMTRADE .CFG Configuration File Data**

High-Impedance Fault COMTRADE File Format Reports

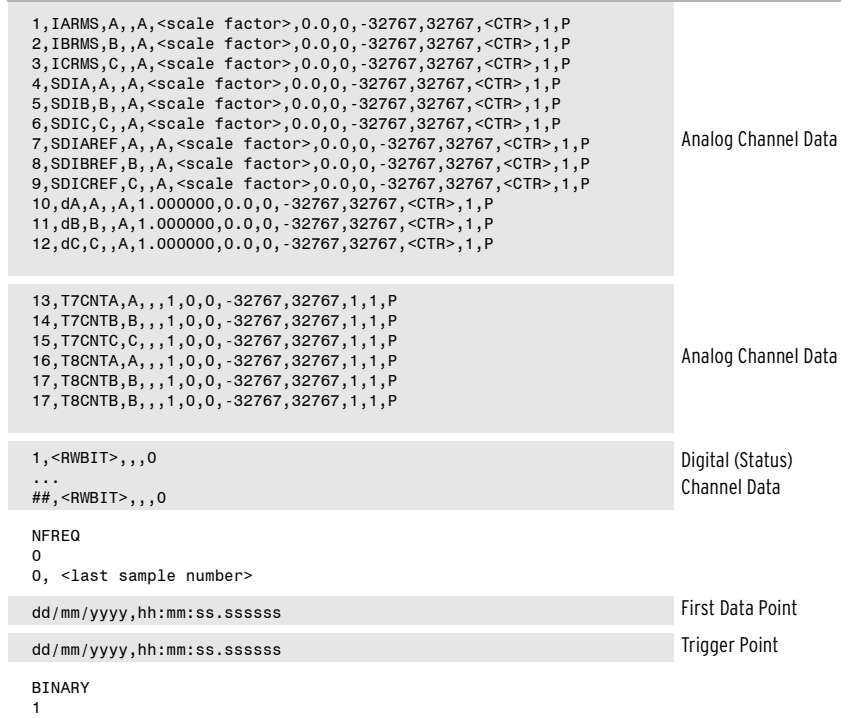

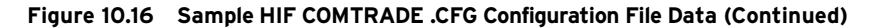

The configuration file has the following format:

- ➤ Station name, device identification, COMTRADE standard year
- ➤ Number and type of channels
- ➤ Channel name units and conversion factors
- ➤ HIF digital relay word bit names
- ➤ Nominal frequency
- ➤ Number of samples
- ➤ Date and times of first data point and event trigger

The .CFG file references analog quantities that are particular to highimpedance fault detection. See *[High-Impedance Fault Compressed Event](#page-615-0)  [Report on page 10.34](#page-615-0)* for a description of HIF analog and digital values.

#### .DAT File

The .DAT file follows the COMTRADE binary standard. The format of the binary data files is sample number, time stamp, data value for each analog channel, and digital channel status data for each sample in the file. There are no data separators or carriage return/line feed characters in the binary file. The sequential position of the data in the binary file determines the data translation. Refer to the *IEEE Standard Common Format for Transient Data Exchange (COMTRADE) for Power Systems, IEEE C37.111-1999* for more information. Many programs read the binary COMTRADE files. These programs include Analytic Assistant. See *[Retrieving COMTRADE Event Files](#page-610-0)  [on page 10.29](#page-610-0)* for details on retrieving COMTRADE event files via FIL command, FTP, or MMS File transfer.

### **Sequential Events Recorder (SER) Report**

The SER report captures relay element state changes during an extended period. SER report data are useful in commissioning tests and root-cause analysis studies. SER information is stored when state changes occur. The report records the most recent 1024 state changes if a relay element is listed in the SER trigger equations.

NOTE: A file containing and SER report can be extracted using the **FILE** command (see [Section 7:](#page-450-0)  [Communications\)](#page-450-0), the Ethernet File Transfer Protocol (FTP), or the IEC-61850 Manufacturing Messaging Specification (MMS). To transfer files using MMS, set EMMSFS to Y.

**SER Triggering** Use settings SER1 through SER4 to select entries in the SER report. To capture relay element state changes in the SER report, the relay element name must be programmed into one of the four SER trigger equations. Each of the four programmable trigger equations allows entry of as many as 24 relay elements; the SER report can monitor a total of 96 relay elements.

> The relay adds a message to the SER to indicate power up or settings change conditions:

Relay Powered Up . . . Relay Settings Changed

Each entry in the SER includes the SER row number, date, time, element name, and element state.

SER Aliases You can rename as many as 20 of the SER trigger conditions by using the ALIAS settings. For instance, the factory-default alias setting 2 renames Relay Word bit PB02 for reporting in the SER:

ALIAS2:= PB02 FP\_LOCK PICKUP DROPOUT

When Relay Word bit PB02 is asserted, the SER report shows the date and time of FP\_LOCK PICKUP. When Relay Word bit PB02 is deasserted, the SER report shows the date and time of FP\_LOCK DROPOUT. With this and other alias assignments, the SER record is easier for the operator to review. See *[Relay Word Bit Aliases on page 4.206](#page-331-0)* for additional details.

See *[SER Command \(Sequential Events Recorder Report\) on page 7.46](#page-495-0)* for details on retrieving and clearing SER reports with the **SER** command.

**Example SER Report** The example SER report in *[Figure 10.17](#page-618-0)* includes records of events that occurred before the beginning of the event summary report in *[Figure 10.3](#page-593-0)*.

|                                                                                                    | $\Rightarrow$ SER 8 $\le$ Enter> |                         |       |                                                             |              |  |
|----------------------------------------------------------------------------------------------------|----------------------------------|-------------------------|-------|-------------------------------------------------------------|--------------|--|
| SEL-751<br>FEEDER RELAY                                                                            |                                  |                         |       | Date: 02/28/2007    Time: 16:34:28<br>Time Source: Internal |              |  |
| Serial No = 2007XXXXXXXXXXX<br>$FID = SEL - 751 - R100 - VO - Z001001 - D20070410$<br>$CID = 5052$ |                                  |                         |       |                                                             |              |  |
| #                                                                                                  | DATE                             | TIME                    |       | <b>ELEMENT</b>                                              | <b>STATE</b> |  |
| 8                                                                                                  |                                  | 02/28/2007 13:54:09.602 | 51P1P |                                                             | Asserted     |  |
| $\overline{7}$                                                                                     |                                  | 02/28/2007 13:54:09.602 | 51AP  |                                                             | Asserted     |  |
| 6                                                                                                  |                                  | 02/28/2007 13:54:10.003 | 51P1T |                                                             | Asserted     |  |
| 5                                                                                                  |                                  | 02/28/2007 13:54:10.003 | TRIP  |                                                             | Asserted     |  |
| 4                                                                                                  |                                  | 02/28/2007 13:54:10.219 | 51P1P |                                                             | Deasserted   |  |
| 3                                                                                                  |                                  | 02/28/2007 13:54:10.219 | 51AP  |                                                             | Deasserted   |  |
| $\overline{2}$                                                                                     |                                  | 02/28/2007 13:54:10.236 | 51P1T |                                                             | Deasserted   |  |
| 1<br>$\Rightarrow$                                                                                 |                                  | 02/28/2007 13:54:10.511 | TRIP  |                                                             | Deasserted   |  |

<span id="page-618-0"></span>**Figure 10.17 Example Sequential Events Recorder (SER) Event Report**

This page intentionally left blank

# **Section 11** Testing and Troubleshooting

### **Overview**

Relay testing is typically divided into two categories:

- ➤ Tests performed at the time the relay is installed or commissioned
- ➤ Tests performed periodically once the relay is in service

This section provides information on both types of testing for the SEL-751 Feeder Protection Relay. Because the SEL-751 is equipped with extensive self-tests, traditional periodic test procedures can be eliminated or greatly reduced.

Should a problem arise during either commissioning or periodic tests, the section on *[Troubleshooting on page 11.16](#page-635-0)* provides a guide to isolating and correcting the problem.

## **Testing Tools**

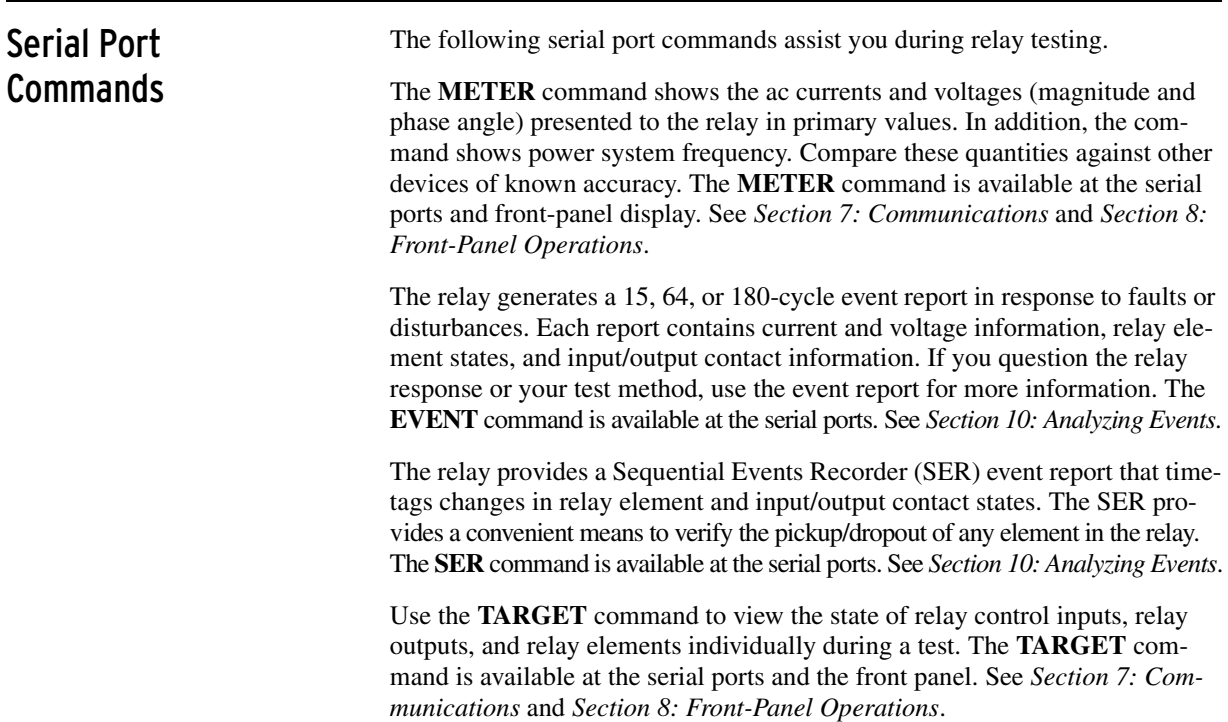

### Low-Level Test Interface

NOTE: The SEL-RTS Relay Test System consists of the SEL-AMS Adaptive Multichannel Source and SEL-5401 Test System Software.

NOTE: If you use a 4 ACI card in Slot Z, the voltage channels do not apply.

The SEL-751 has a low-level test interface on the 4 ACI/3 AVI current/voltage card with both the LEA voltage inputs and the regular voltage inputs in Slot Z and on the 2 AVI/4 AFDI voltage card with both the LEA voltage input and the regular voltage input for the VS channel in Slot E. You can test the relay in either of two ways: conventionally, by applying ac signals to the relay inputs or by applying low magnitude ac voltage signals to the test interface on the printed circuit boards.

You can use the SEL-RTS Low-Level Relay Test System to provide signals to test the relay. *[Figure 11.1](#page-621-0)* shows the Test Interface connectors.

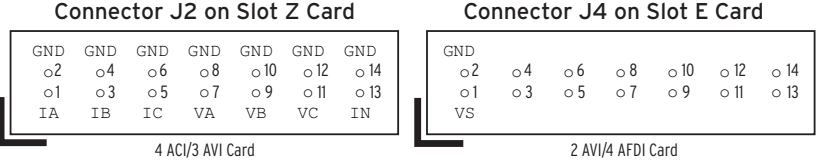

#### <span id="page-621-0"></span>**Figure 11.1 Low-Level Test Interface (J2 and J4)**

*[Table 11.1](#page-621-1)* shows the signal scale factor information used by the AMS Relay Test System SEL-5401 Software for the calibrated inputs.

<span id="page-621-1"></span>**Table 11.1 Resultant Scale Factors for Inputs**

| <b>Channel</b><br>Label | Circuit Board &<br>Connector  | <b>SEL-5401</b><br><b>Channel No.</b> | <b>Nominal Input</b> | Scale Factor <sup>a</sup><br>(A/V or V/V) |
|-------------------------|-------------------------------|---------------------------------------|----------------------|-------------------------------------------|
| <b>IA</b>               | J <sub>2</sub> on Slot Z card |                                       | 5 A/1 A              | 106.14/21.23                              |
| <b>IB</b>               | J <sub>2</sub> on Slot Z card | $\overline{c}$                        | 5 A/1 A              | 106.14/21.23                              |
| IC.                     | J <sub>2</sub> on Slot Z card | 3                                     | 5 A/1 A              | 106.14/21.23                              |
| VA.                     | I2 on Slot Z card             | $\overline{4}$                        | 300 V/8 V LEA        | 218.4/5.84                                |
| <b>VB</b>               | I2 on Slot Z card             | 5                                     | 300 V/8 V LEA        | 218.4/5.84                                |
| <b>VC</b>               | J <sub>2</sub> on Slot Z card | 6                                     | 300 V/8 V LEA        | 218.4/5.84                                |
| IN                      | J <sub>2</sub> on Slot Z card | 7                                     | 5 A/1 A/0.2 A        | 106.14/21.23/6.86                         |
| VS                      | J4 on Slot E card             | 8                                     | 300 V/8 V LEA        | 218.4/5.84                                |

a Scale Factors for LEA voltage inputs are same as regular PT inputs.

Access the low-level test interface connectors by using the following procedure. Make sure to turn off the relay at the start of *[Step 1](#page-621-2)*. Turn the relay back on after *Step 9*. Refer to the *SEL-RTS Instruction Manual* for additional detail.

- <span id="page-621-2"></span>Step 1. Remove the control voltage and ac signals from the SEL-751 by opening the appropriate breaker(s) or removing fuses.
- Step 2. Loosen the mounting screws and the ground screw on the back and remove the back cover.
- Step 3. Remove the 4 ACI/3 AVI board from Slot Z.
- Step 4. Locate connector J3 and change four jumpers from Pin CT (normal position) to Pin AMS (low-level test position).
- Step 5. Locate connector J2, remove four current jumpers (IA, IB, IC, and IN), and connect low-level signal connector (e.g., ribbon cable connector of SEL-RTS Test System).
- Step 6. Insert the 4 ACI/3 AVI board back in its Slot Z.
- Step 7. Remove the 2 AVI/4 AFDI board from Slot E.

#### ACAUTION!

Equipment components are sensitive to electrostatic discharge (ESD). Undetectable permanent damage can result if you do not use proper ESD procedures. Ground yourself, your work surface, and this equipment before removing any cover from this equipment. If your facility is not equipped to work with these components, contact SEL about returning this device and related SEL equipment for service.

NOTE: You can use the 14-pin connectors of the SEL-RTS ribbon cable C703. The connectors are not keyed; make sure Pin 1 is connected to the IA/VS channel on the 4 ACI/3 AVI and 2 AVI/4 AFDI boards, respectively.

- Step 8. Locate connector J4 and connect low-level signal connector (e.g., ribbon cable connector of SEL-RTS Test System).
- Step 9. Insert the board back into Slot E. Refer to the *SEL-RTS Instruction Manual* for additional detail.

When simulating a delta PT connection, DELTA  $Y := \text{DELTA}$ , with the low level test interface referenced in *[Figure 11.1](#page-621-0)*, apply the following signals:

- ➤ Apply low-level test signal VAB to Pin VA.
- ➤ Apply low-level test signal –VBC (equivalent to VCB) to Pin VC.
- ➤ Do not apply any signal to pin VB.

## **Commissioning Tests**

SEL performs a complete functional check and calibration of each SEL-751 Relay before it is shipped. This helps to ensure that you receive a relay that operates correctly and accurately. Commissioning tests confirm that the relay is properly connected including the control signal inputs and outputs.

The following connection tests help you enter settings into the SEL-751 and verify that the relay is properly connected. Brief functional tests ensure that the relay settings are correct. It is unnecessary to test every element, timer, and function in these tests. Modify the procedure as necessary to conform to your standard practices. Use the procedure at initial relay installation; you should not need to repeat it unless major changes are made to the relay electrical connections.

- **Required Equipment** ► The SEL-751, installed and connected according to your protection design
	- ➤ A PC with serial port, terminal emulation software, and serial communications cable
	- ➤ *[SEL-751 Settings Sheets](#page-372-0)* with settings appropriate to your application and protection design
	- ➤ The ac and dc elementary schematics and wiring diagrams for this relay installation
	- ➤ A continuity tester
	- ➤ A protective relay ac test source
		- ➢ Minimum: single-phase voltage and current with phase angle control
		- $\triangleright$  Preferred: three-phase voltage and current with phase angle control
- **Connection Tests** Step 1. Remove control voltage and ac signals from the SEL-751 by opening the appropriate breaker(s) or removing fuses.
	- Step 2. Isolate the relay contact assigned to be the TRIP output.
	- Step 3. Verify correct ac and dc connections by performing point-topoint continuity checks on the associated circuits.

#### WARNING

Before working on a CT circuit, first apply a short to the secondary winding of the CT.

Step 4. Apply ac or dc control voltage to the relay.

After the relay is energized, the front-panel green ENABLED LED should illuminate.

- Step 5. Use the appropriate serial cable (SEL Cable C234A or equivalent) to connect a PC to the relay.
- Step 6. Start the PC terminal emulation software and establish communication with the relay.

Refer to *[Section 7: Communications](#page-450-0)* for more information on serial port communications.

- Step 7. Set the correct relay time and date by using either the frontpanel or serial port commands.
- Step 8. Using the **SET**, **SET P**, **SET G**, **SET L**, and **SET R** serial port commands, enter the relay settings from the settings sheets for your application.
- Step 9. If you are connecting an external SEL-2600 RTD Module, perform the following substeps; otherwise, continue with the next step.
	- a. Connect the fiber-optic cable to the RTD Module fiberoptic output.
	- b. Plug the relay end of the fiber-optic cable into the relay fiber-optic input (Port 2).
- Step 10. Verify the relay ac connections.
- Step 11. Connect the ac test source current or voltage to the appropriate relay terminals.
	- a. Disconnect the current transformer and voltage transformer (if present) secondaries from the relay prior to applying test source quantities.
	- b. If you set the relay to accept phase-to-ground voltages  $(DELTA_Y := WYE)$ , set the current and/or voltage phase angles as shown in *[Figure 11.2](#page-624-0)*.
	- c. If you set the relay to accept delta voltages  $(DELTA_Y := DELTA)$ , set the current and/or voltage phase angles as shown in *[Figure 11.3](#page-624-1)*.

NOTE: Make sure the current transformer secondary windings are shorted before they are disconnected from the relay.

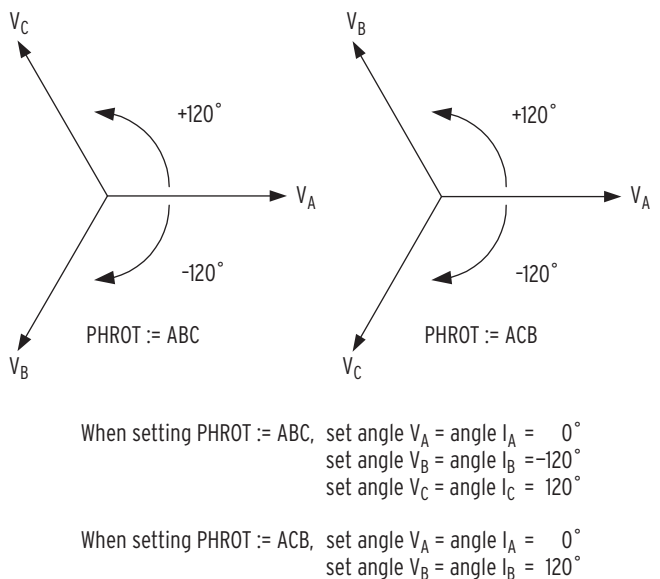

set angle  $V_C$  = angle  $I_C$  = -120°

<span id="page-624-0"></span>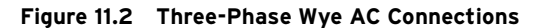

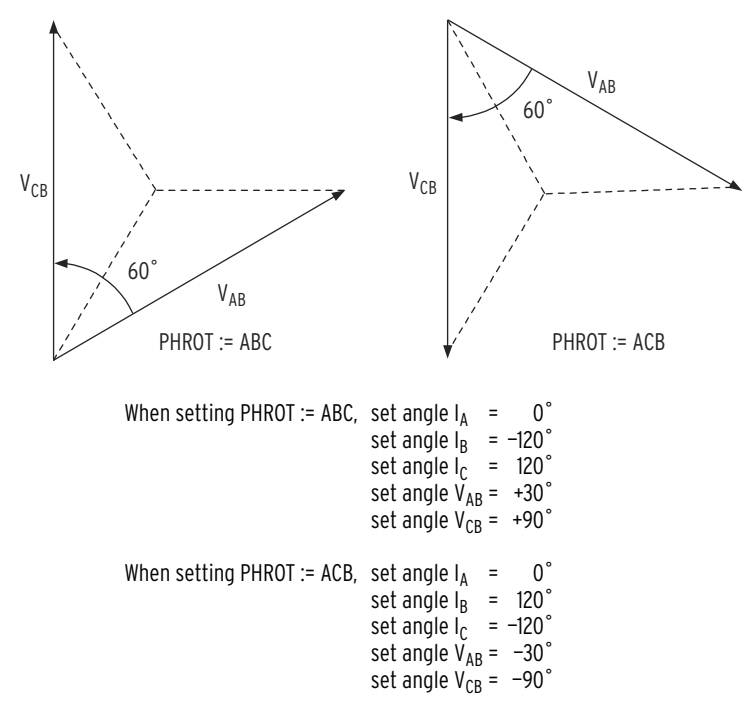

#### <span id="page-624-1"></span>**Figure 11.3 Three-Phase Open-Delta AC Connections**

- Step 12. Apply rated current (1 A or 5 A).
- Step 13. If the relay is equipped with voltage inputs, apply rated voltage for your application.
- Step 14. Use the front-panel METER  $\geq$  Fundamental function or serial port **METER** command to verify that the relay is measuring the magnitude and phase angle of both voltage and current correctly, taking into account the relay PTR and CTR settings and the fact that the quantities are displayed in primary units.
- Step 15. If you are using a core-balance current transformer, apply a single-phase current to the IN terminals. Do not apply voltage.
- Step 16. Verify that the relay is measuring the magnitude and phase angle correctly.

The expected magnitude is (applied current) • (CTRN).

Step 17. Verify control input connections. Using the front-panel  $MAIN > Targest > Row 17 function, check the control input$ status in the relay.

> As you apply rated voltage to each input, the position in Row 17 corresponding to that input should change from zero (0) to one (1).

<span id="page-625-0"></span>Step 18. Verify output contact operation:

Program each of the output contacts you want to test to logical 1. This causes the output contact to close. For example, setting  $OUT101 = 1$  causes the output **OUT101** contact to close.

Make sure that each contact closure does what you want it to do in the annunciation, control, or trip circuit associated with that contact closure.

- <span id="page-625-1"></span>Step 19. Perform any desired protection element tests. Perform only enough tests to prove that the relay operates as intended; exhaustive element performance testing is not necessary for commissioning.
- Step 20. Connect the relay for tripping duty.
- Step 21. Verify that any settings changed during the tests performed in *[Step 18](#page-625-0)* and *[Step 19](#page-625-1)* are changed back to the correct values for your application.
- Step 22. Use the serial port commands in *[Table 11.2](#page-625-2)* to clear the relay data buffers and prepare the relay for operation.

This prevents data generated during commissioning testing from being confused with operational data collected later.

<span id="page-625-2"></span>**Table 11.2 Serial Port Commands That Clear Relay Data Buffers**

| <b>Serial Port Command</b> | <b>Task Performed</b>                           |
|----------------------------|-------------------------------------------------|
| LDP C                      | Clears Load Profile Data                        |
| <b>SER R</b>               | Resets Sequential Events Record buffer          |
| <b>SUM R</b>               | Resets Event Report and Summary Command buffers |

Step 23. When it is safe to do so, energize the feeder.

- Step 24. Verify the following ac quantities by using the front-panel METER > Fundamental or serial port **METER** command.
	- $\blacktriangleright$  Phase current magnitudes should be nearly equal.
	- $\geq$  Phase current angles should be balanced, have proper phase rotation, and have the appropriate phase relationship to the phase voltages.
- Step 25. If your relay is equipped with voltage inputs, check the following:
	- $\geq$  Phase voltage magnitudes should be nearly equal.
	- ➢ Phase voltage phase angles should be balanced and have proper phase rotation.

The SEL-751 is now ready for continuous service.

#### Functional Tests

#### Phase Current Measuring Accuracy

- Step 1. Connect the current source to the relay, as shown in *[Figure 11.4](#page-626-0)*.
- Step 2. Using the front-panel SET/SHOW or the serial port **SHO** command, record the CTR and PHROT setting values.
- Step 3. Set the phase current angles to apply balanced three-phase currents in accordance with the PHROT setting. Refer to *[Figure 11.2](#page-624-0)*.
- Step 4. Set each phase current magnitude equal to the values listed in Column 1 of *[Table 11.3](#page-626-1)*. Use the front panel to view the phase current values. The relay should display the applied current magnitude times the CTR setting.

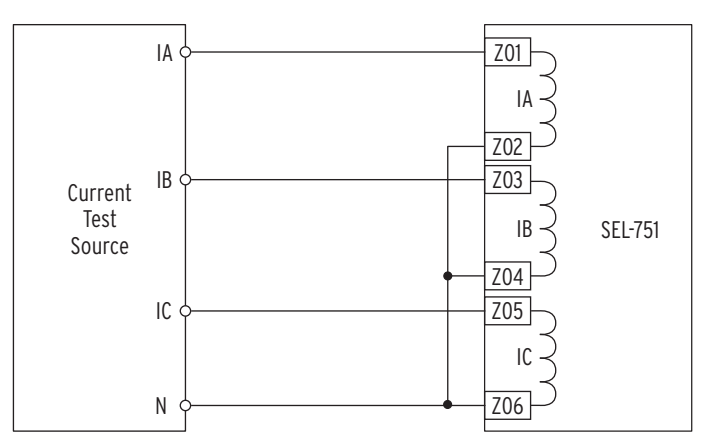

<span id="page-626-0"></span>**Figure 11.4 Current Source Connections**

<span id="page-626-1"></span>**Table 11.3 Phase Current Measuring Accuracy**

| II Apply<br>(A secondary) <sup>a</sup> | <b>Expected</b><br>Reading<br>$CTR \times$ | A-Phase<br>Reading<br>(A primary) | <b>B-Phase</b><br>Reading<br>(A primary) | C-Phase<br>Reading<br>(A primary) |
|----------------------------------------|--------------------------------------------|-----------------------------------|------------------------------------------|-----------------------------------|
| $0.2 \text{ x } I_{NOM}$               |                                            |                                   |                                          |                                   |
| $0.9$ x $I_{NOM}$                      |                                            |                                   |                                          |                                   |
| $1.6 \text{ x } I_{NOM}$               |                                            |                                   |                                          |                                   |

 $a$   $I_{NOM}$  = rated secondary amperes (1 or 5).

#### Current Unbalance Metering Accuracy

- Step 1. Connect the current source to the relay, as shown in *[Figure 11.4](#page-626-0)*.
- Step 2. Using the front-panel SET/SHOW function or the serial port **SHO** command, record the CTR and PHROT setting values.
- Step 3. Set the phase current angles to apply balanced three-phase currents in accordance with the PHROT setting. Refer to *[Figure 11.2](#page-624-0)*.
- Step 4. Apply the appropriate magnitude for each phase current, as shown in Column 1 of *[Table 11.4](#page-627-0)*.

<span id="page-627-0"></span>**Table 11.4 Current Unbalance Measuring Accuracy**

| I  Apply (A secondary)                          | <b>Expected Reading (%)</b> | Actual Reading (%) |
|-------------------------------------------------|-----------------------------|--------------------|
| $ IA  = 0.9 \cdot I_{NOM}$                      | 7%                          |                    |
| $ IB  = I_{NOM}$                                |                             |                    |
| $ {\rm IC}  = \overline{\rm I}_{\rm NOM}$       |                             |                    |
| $ {\rm I}{\rm A} =0.75\bullet{\rm I}_{\rm NOM}$ | 17%                         |                    |
| $ IB  = I_{NOM}$                                |                             |                    |
| $ IC  = I_{NOM}$                                |                             |                    |
| $ IA  = I_{NOM}$                                | 12%                         |                    |
| $ IB  = 1.2 \cdot I_{NOM}$                      |                             |                    |
| $ IC  = 1.2 \cdot I_{NOM}$                      |                             |                    |
| $ IA  = 0.9 \cdot I_{NOM}$                      | 13%                         |                    |
| $ IB  = 1.1 \cdot I_{NOM}$                      |                             |                    |
| $ IC  = 1.1 \cdot I_{NOM}$                      |                             |                    |

### Power and Power Factor Measuring Accuracy

#### Wye-Connected Voltages

Perform the following steps to test wye-connected voltages:

- Step 1. Connect the current source to the relay, as shown in *[Figure 11.4](#page-626-0)*.
- Step 2. Connect the voltage source to the relay, as shown in *[Figure 11.5](#page-627-1).* Make sure that  $DELTA_Y := WYE$ .

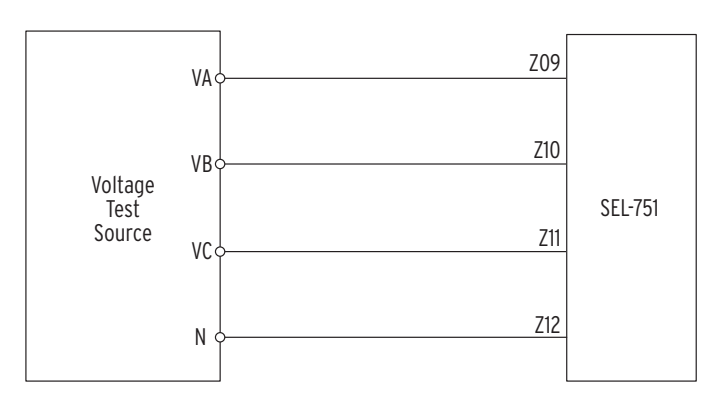

<span id="page-627-1"></span>**Figure 11.5 Wye Voltage Source Connections**

- Step 3. Using the front-panel SET/SHOW or the serial port **SHOW** command, record the CTR, PTR, and PHROT setting values.
- Step 4. Apply the current and voltage quantities shown in Column 1 of *[Table 11.5](#page-628-0)*.

Values are given for  $PHROT := ABC$  and  $PHROT := ACB$ .

Step 5. Use the front-panel METER function or the serial port **MET** command to verify the results.

<span id="page-628-0"></span>**Table 11.5 Power Quantity Accuracy—Wye Voltages** 

| <b>Apply Currents and Voltages</b>                                                         | <b>Real Power</b><br>(kW)                            | <b>Reactive Power (kVAR)</b>                         | <b>Power Factor</b><br>(pf)         |
|--------------------------------------------------------------------------------------------|------------------------------------------------------|------------------------------------------------------|-------------------------------------|
| $PHROT := ABC$<br>$Ia = 2.5 \angle 26$<br>Ib = 2.5 $\angle$ -146<br>Ic = 2.5 $\angle +94$  | <b>Expected:</b><br>$P = 0.4523 \cdot CTR \cdot PTR$ | <b>Expected:</b><br>$Q = 0.2211 \cdot CTR \cdot PTR$ | <b>Expected:</b><br>$pf = 0.90$ lag |
| $Va = 67 \angle 0$<br>$Vb = 67 \angle -120$<br>$Vc = 67 \angle +120$                       | Measured:                                            | Measured:                                            | Measured:                           |
| $PHROT := ACB$<br>$Ia = 2.5 \angle 26$<br>$Ib = 2.5 \angle +94$<br>$I_c = 2.5 \angle -146$ | <b>Expected:</b><br>$P = 0.4523 \cdot CTR \cdot PTR$ | <b>Expected:</b><br>$Q = 0.2211 \cdot CTR \cdot PTR$ | <b>Expected:</b><br>$pf = 0.90$ lag |
| $Va = 67 \angle 0$<br>$Vb = 67 \angle +120$<br>$Vc = 67 \angle -120$                       | Measured:                                            | Measured:                                            | <b>Measured:</b>                    |

#### Delta-Connected Voltages

Perform the following steps to test delta-connected voltages:

- Step 1. Connect the current source to the relay, as shown in *[Figure 11.4](#page-626-0)*.
- Step 2. Connect the voltage source to the relay, as shown in *[Figure 11.6](#page-628-1)*. Make sure that DELTA\_Y := DELTA.

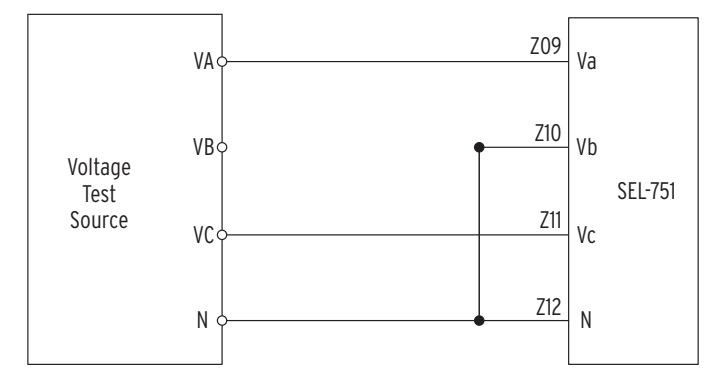

#### <span id="page-628-1"></span>**Figure 11.6 Delta Voltage Source Connections**

- Step 3. Using the front-panel SET/SHOW or the serial port **SHOW** command, record the CTR, PTR, and PHROT setting values.
- Step 4. Apply the current and voltage quantities shown in Column 1 of *[Table 11.6](#page-629-0)*.

Values are given for  $PHROT := ABC$  and  $PHROT := ACB$ .

#### Step 5. Use the front-panel METER or the serial port **MET** command to verify the results.

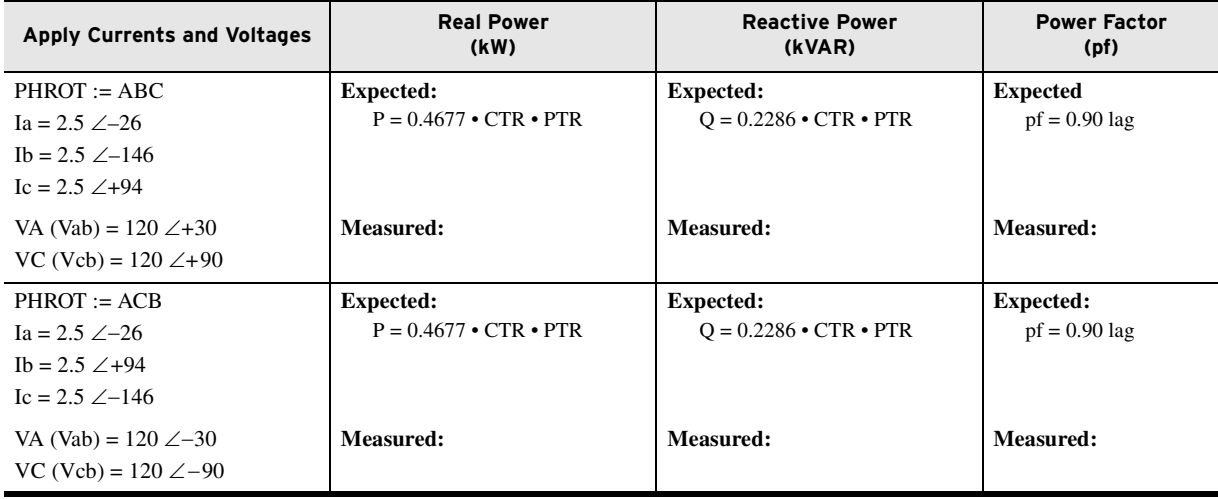

#### <span id="page-629-0"></span>**Table 11.6 Power Quantity Accuracy—Delta Voltages**

### Arc-Flash Protection Tests

Follow the procedures described in *[Section 2: Installation](#page-56-0)* to complete the installation of the Arc-Flash Detection (AFD) fiber-optic sensors in the switchgear equipment to be protected. Make sure the switchgear doors, panels, etc., are closed and in the final operating configuration. This ensures that the ambient light as measured by the sensors is indicative of the normal operating condition. DO NOT ENERGIZE the switchgear for the commissioning tests described in the following text. The relay must have the application settings as necessary, be energized, and be in the ENABLED state. Refer to *Application Guide AG2011-01: Using the* SEL-751 *and* SEL-751*A for Arc-Flash Detection* for more details. The SEL-4520 Arc-Flash Test module provides a convenient way to test the operation of arc-flash detection relays installed in metal-clad and metal-enclosed switchgear. The SEL-4520 is used to test the SEL-751 and SEL-751A Feeder Protection Relays and other arcflash detection relays that use light and overcurrent to sense an arc-flash event.

#### Arc-Flash Detection (AFD) System Continuous Self-Testing

The SEL-751 continuously tests (periodic) and monitors all four arc-flash sensor subsystems with the 2 AVI/4 AFDI card and eight arc-flash sensor subsystems with the 8 AFDI card and reports the status. The test period is constant, set to 10 minutes.

1. Point-Sensor AFD Self-Test

Each point-sensor AFD subsystem on the relay has a Transmit LED channel and a Light Detector channel. The LED periodically sends a light pulse through the transmit fiber cable, which is "coupled" into the receive fiber cable in the point sensor. The light travels back to the light detector on the relay. The relay uses the light measurement by the detector to determine the integrity of the point-sensor AFD loop and report PASS/FAIL status.

The clear-jacketed fiber sensor is basically a loop, starting from the Transmit LED and returning to the Light Detector. The relay self-test involves sending a light pulse around the loop

<sup>2.</sup> Clear-Jacketed Fiber Sensor AFD Self-Test

NOTE: The point-sensor diagnostics signal does not affect the response time of the sensor. The clear-jacketed fiber-sensor diagnostics signal can cause a 1 ms delay if the arc-flash event occurs at the same time as the diagnostics test. The clear-jacketed fiber-sensor diagnostic test injects a 1 ms pulse through the fiber once every 10 minutes.

and measuring the light received at the detector. The light measurement by the detector is used to determine the integrity of the clear-jacketed fiber sensor AFD loop and report PASS/ FAIL status.

#### METER LIGHT Report

Use the serial port ASCII command **METER L** and view the METER LIGHT report as shown in *[Figure 5.11](#page-345-0)*.

The report shows the light intensity measurements in percent of full scale (%) for the four AFD channels. This measurement represents the "background" or the "ambient" light in the switchgear areas being monitored for arc-flash. Use this measurement to determine the time-overlight TOL1 to TOL4 settings with a 2 AVI/4 AFDI card and the TOL1–TOL8 settings with an 8 AFDI card for arc-flash protection (refer to *[Section 4: Protection and Logic Functions](#page-126-0)* for details). If there is excessive background light (any of the Relay Word bits AFSnEL picks up) or if there is a diagnostic failure (any of the Relay Word bits AFSnDIAG picks up), the AFALARM Relay Word bit picks up and gives a WARNING on the relay front panel and asserts the ALARM output contact.

#### Command AFT (Arc-Flash test)

The relay performs the arc-flash self-test periodically as discussed previously. Additionally, by using the serial port ASCII command **AFT**, the relay performs the self-test on demand in all four channels and reports the status of each channel. This same test is also available from the Control Window in the ACSELERATOR QuickSet SEL-5030 Software and the relay front-panel STATUS sub-menu. Refer to *[Figure 7.16](#page-471-0)* for the **AFT** command response example. The response shows the light measurements in percent of full scale and the PASS/FAIL status. The PASS indication means the channel is healthy and ready to detect an arc-flash event. The FAIL indication means the channel in question is not healthy and needs repair and testing when a convenient outage is available for maintenance.

#### Testing the Arc-Flash Time-Overlight Elements TOL1 to TOL8

Test the TOL elements once the relay has been set, as described in *[Section 4:](#page-126-0)  [Protection and Logic Functions](#page-126-0)* for the arc-flash protection elements. You should add the TOL1–TOL4 Relay Word bits with a 2 AVI/4 AFDI card and the TOL1–TOL8 Relay Word bits with a 8 AFDI card Relay Word bits to the **SER** (sequence of events report) settings so that the relay can capture the TOL element assertion and dropout. Apply a bright light source near the light sensor (POINT or FIBER type) in the switchgear cabinet and note that the appropriate TOL element Relay Word bit picks up and drops out as expected.

The arc-flash test can also be captured as a **CEV** event report by triggering the event report with the TOL*n* Relay Word bit. The **CEV R** (raw data) event report should be viewed with the ACSELERATOR Analytic Assistant SEL-5601 Software. You can view the % light intensity analog quantity together with the TOL*n* Relay Word bit to verify the correct operation.

#### Testing the Arc-Flash Overcurrent Elements 50PAF and 50NAF

These current elements are similar to the 50P and 50N elements, except they use "raw" current input samples and act instantaneously to achieve fast response. You can test these elements similarly to the 50P and 50N elements. You can use the **CEV R** report as described previously to analyze the event.

### Testing the Complete Arc-Flash Protection System

It is necessary to verify the complete protection subsystem even though the relay is tested at the factory before shipping as it is a critical protection function. If a synchronized light and current pulse test source is available to simulate an arc, you can use it to exercise the arc-flash protection TOL*n* elements together with the 50PAF or the 50NAF elements. If the relay has been set for the arc-flash protection including the tripping logic, the test could exercise the breaker tripping (unenergized state). You can capture the total event with appropriate event report trigger settings and use the ACSELERATOR Analytic Assistant to view and analyze the **CEV R** (raw data) report. The **CEV R** report shows the analog currents and light channels together with the Relay Word bits so that you can analyze and qualify the response. *[Figure 11.7](#page-631-0)* shows an example event report for a simulated arc-flash incident.

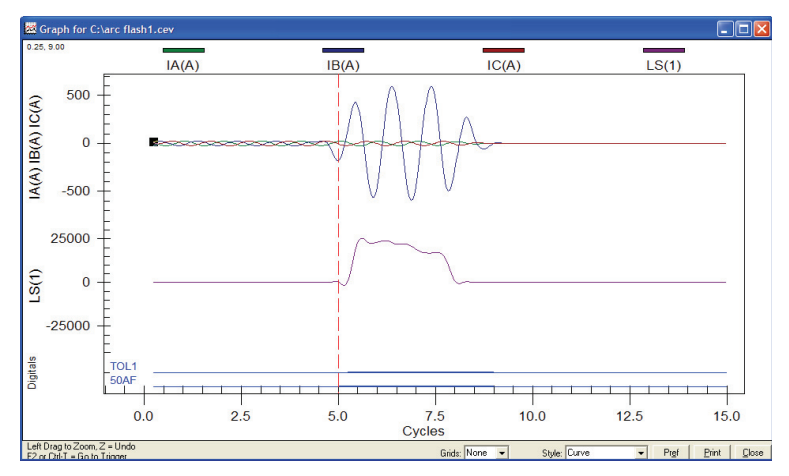

<span id="page-631-0"></span>**Figure 11.7 CEV R Light Event Capture Example**

### **Periodic Tests (Routine Maintenance)**

Because the SEL-751 is equipped with extensive self-tests, the most effective maintenance task is to monitor the front-panel messages after a self-test failure. In addition, each relay event report generated by a fault should be reviewed. Such reviews frequently reveal problems with equipment external to the relay, such as instrument transformers and control wiring.

The SEL-751 does not require specific routine tests, but your operation standards may require some degree of periodic relay verification. If you need or want to perform periodic relay verification, the following checks are recommended.

| <b>Test</b>                            | <b>Description</b>                                                                                                    |
|----------------------------------------|----------------------------------------------------------------------------------------------------|
| <b>Relay Status</b>                    | Use the front-panel STATUS or serial port <b>STATUS</b> command to verify<br>that the relay self-tests have not detected any WARN or FAIL conditions.   |
| Arc-Flash<br>Detection<br>(AFD) Status | Use the serial port <b>AFT</b> command to verify that the AFD channel self-<br>tests have not detected any FAIL condition in any of the channels.       |
| Meter                                  | Verify that the relay is correctly measuring current and voltage (if<br>included) by comparing the relay meter readings to separate external<br>meters. |

**Table 11.7 Periodic Relay Checks** (Sheet 1 of 2)

| Test                | <b>Description</b>                                                                                                    |
|---------------------|----------------------------------------------------------------------------------------------------|
| Control Input       | Using the front-panel $MAIN > Targets > Row 17$ function, check<br>the control input status in the relay. As you apply rated voltage to each<br>input, the position in Row 17 corresponding to that input should change<br>from zero $(0)$ to one $(1)$ .                                                                                                    |
| Contact Out-<br>put | Program each of the output contacts you want to test to logical 1. This<br>causes the output contact to close. For example, setting $OUT101 := 1$<br>causes the output <b>OUT101</b> contact to close.<br>Make sure that each contact closure does what you want it to do in the<br>annunciation, control, or trip circuit associated with that contact closure. |

**Table 11.7 Periodic Relay Checks** (Sheet 2 of 2)

### **Self-Test**

The SEL-751 runs a variety of self-tests. The relay takes the following corrective actions for out-of-tolerance conditions (see *[Table 11.8](#page-633-0)*):

- ➤ Protection Disabled: The relay disables protection and control elements and trip/close logic. All output contacts are deenergized. The ENABLED front-panel LED is extinguished.
- ➤ ALARM Output: Two Relay Word bits, HALARM and SALARM, signal self-test problems. SALARM is pulsed for software programmed conditions, such as settings changes, access level changes, three consecutive unsuccessful password entry attempts, active group change, copy command, and password change. HALARM is pulsed for hardware self-test warnings. HALARM is continuously asserted (set to logical 1) for hardware self-test failures. A diagnostic alarm can be configured as explained in *[Section 4: Protection and Logic](#page-126-0)  [Functions](#page-126-0)*. In the **Alarm Status** column of *[Table 11.8](#page-633-0)*, Latched indicates that HALARM is continuously asserted, Not Latched indicates that HALARM is pulsed for five seconds, and NA indicates that HALARM is not asserted.
- ➤ The relay generates automatic STATUS reports at the serial port for warnings and failures (ports with setting AUTO = Y).
- ➤ The relay displays failure messages on the relay front-panel display for failures.
- ➤ For certain failures, the relay automatically restarts as many as three times. In many instances, this corrects the failure. The failure message might not be fully displayed before automatic restart occurs. An indication that the relay restarted is recorded in the Sequential Events Recorder (SER).

Use the serial port **STATUS** command or the front panel to view relay self-test status. Based on the self-test type, issue the **STA C** command as directed in the Corrective Actions column. Contact SEL if this does not correct the problem.

#### <span id="page-633-0"></span>**Table 11.8 Relay Self-Tests** (Sheet 1 of 3)

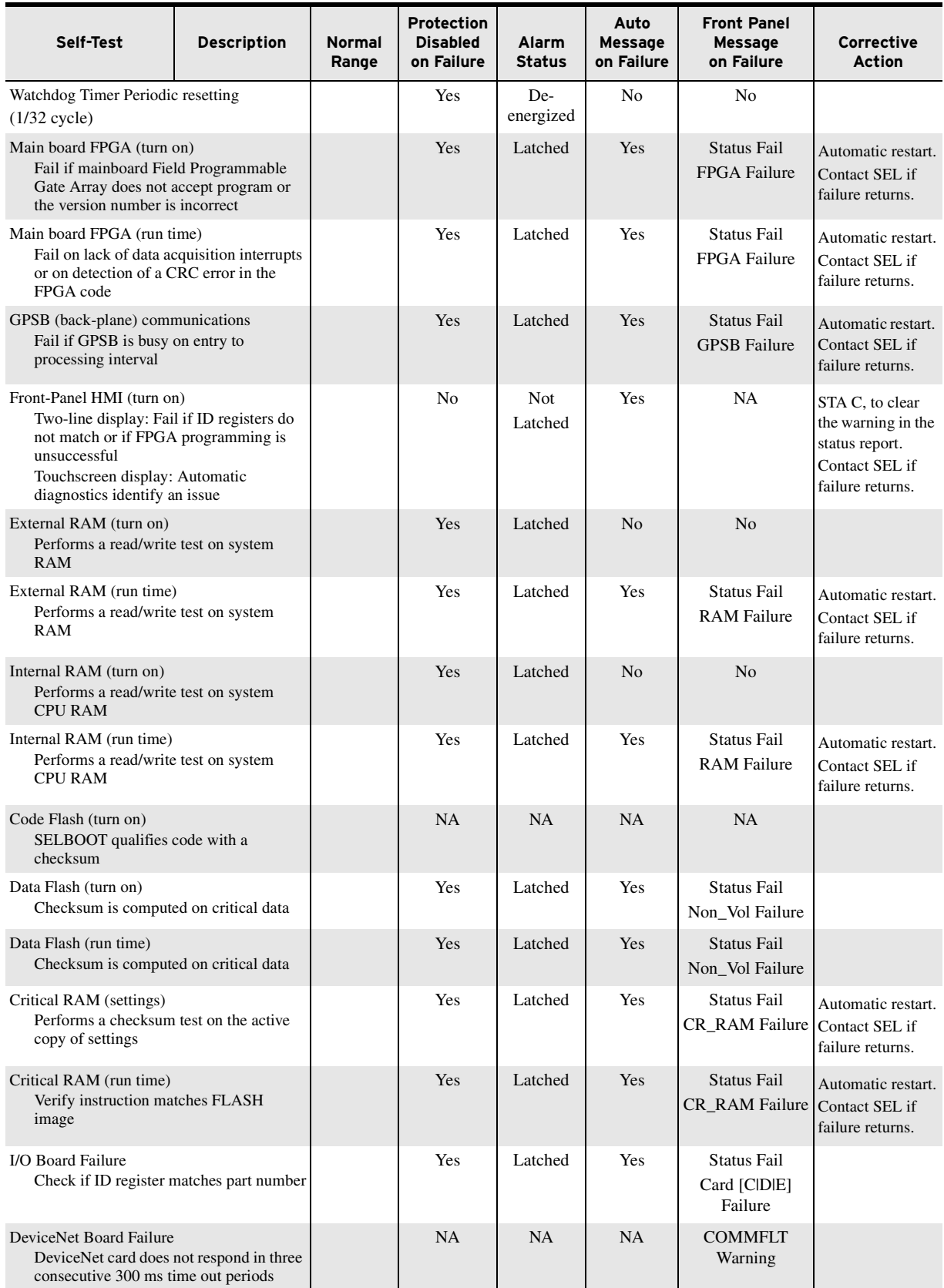

#### **Table 11.8 Relay Self-Tests** (Sheet 2 of 3)

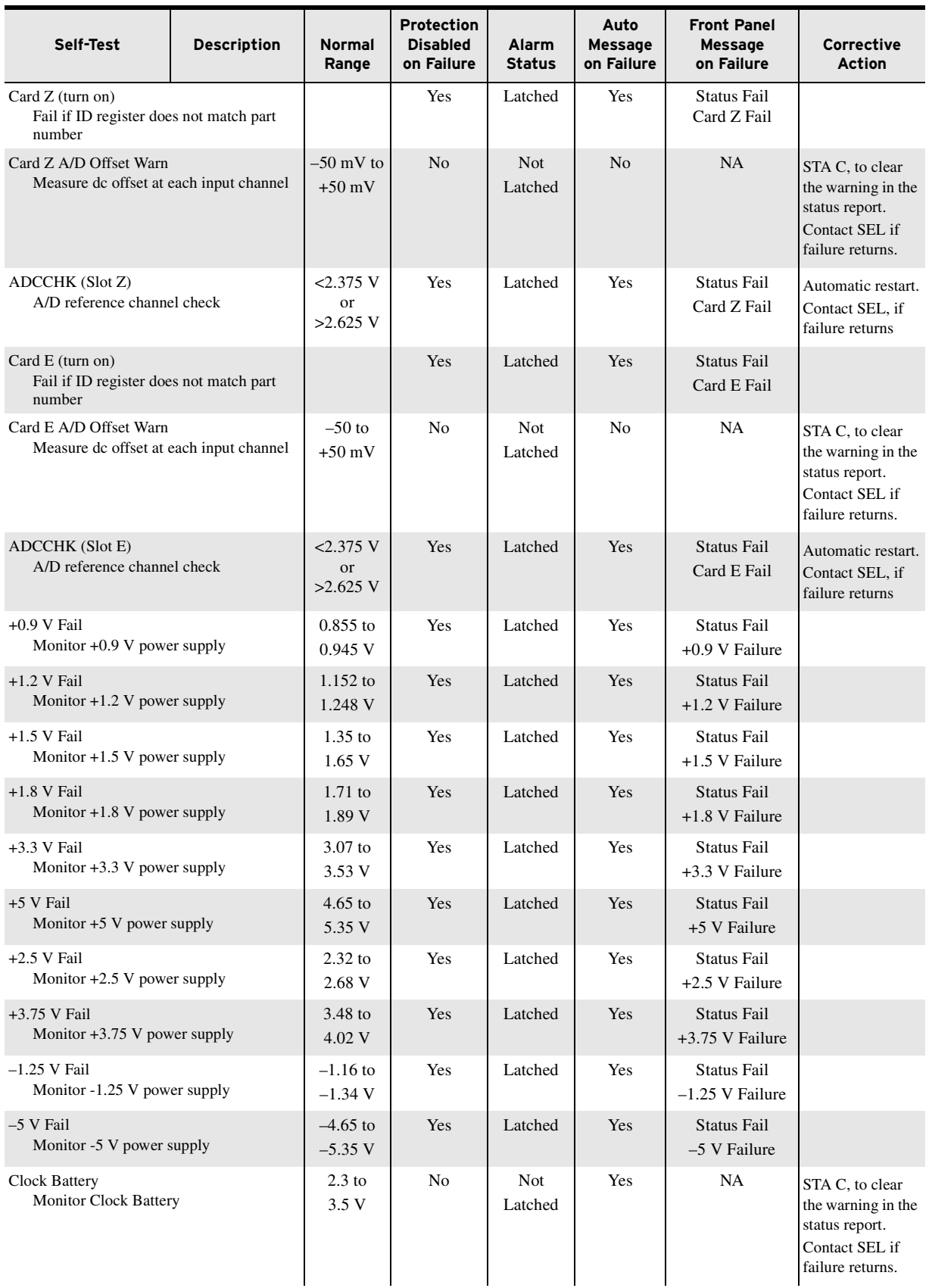

#### **Table 11.8 Relay Self-Tests** (Sheet 3 of 3)

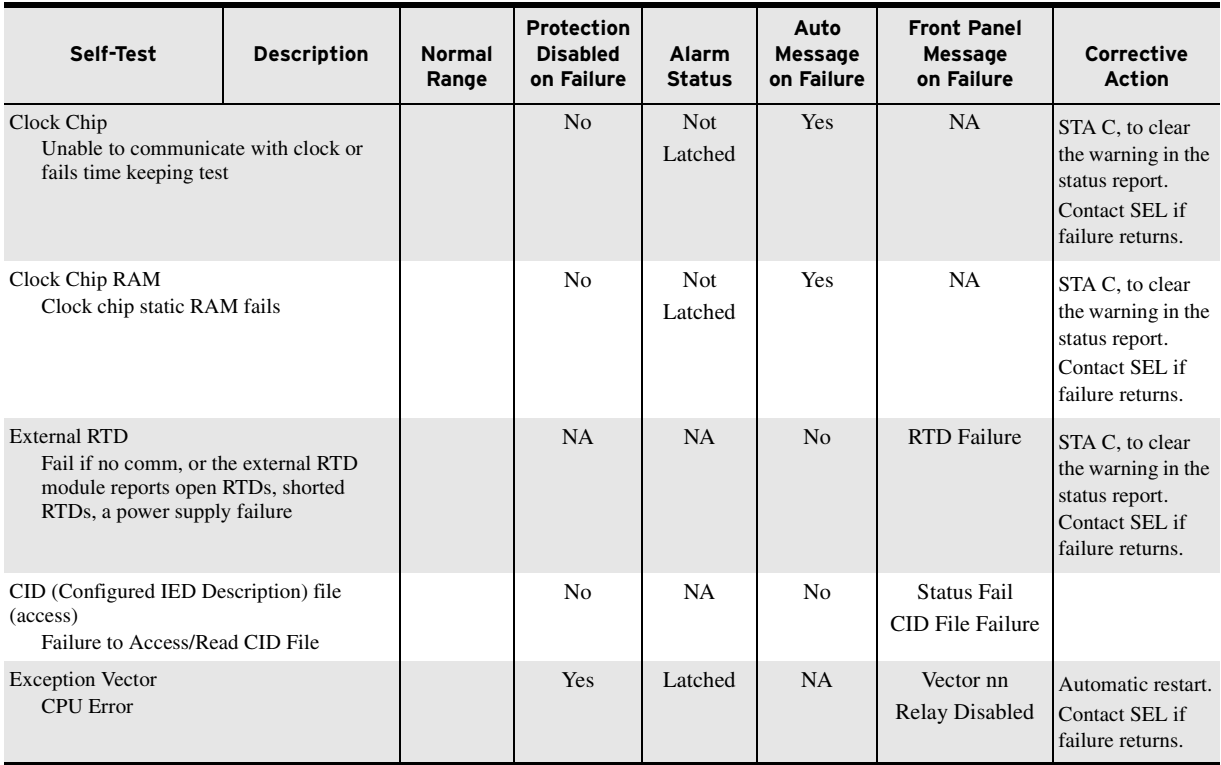

# <span id="page-635-0"></span>**Troubleshooting**

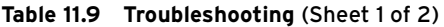

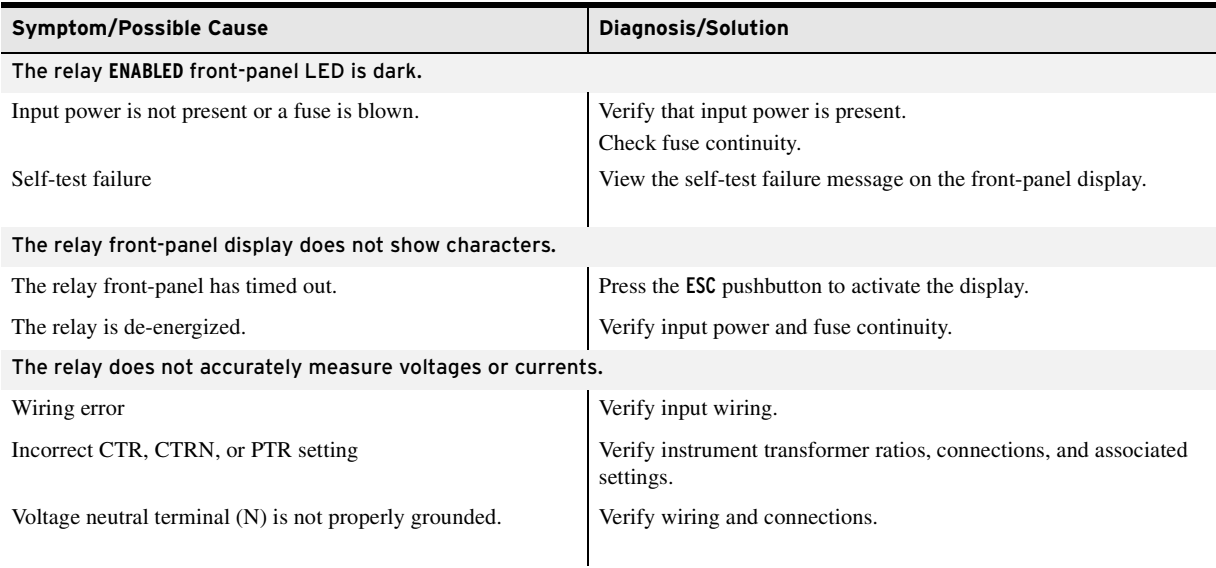

#### **Table 11.9 Troubleshooting** (Sheet 2 of 2)

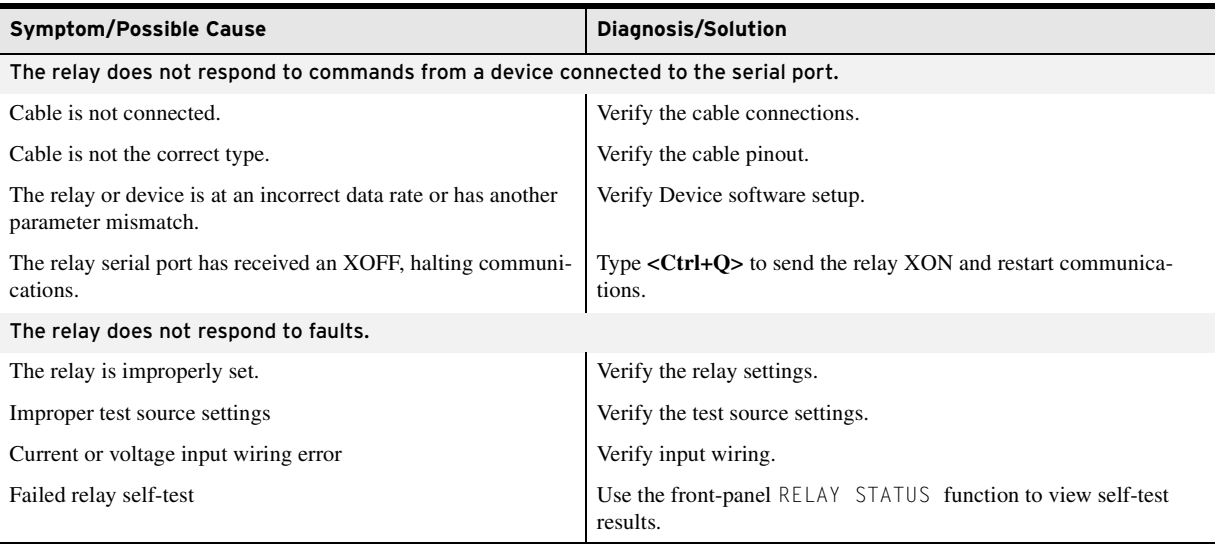

## **Factory Assistance**

We appreciate your interest in SEL products and services. If you have questions or comments, please contact us at:

Schweitzer Engineering Laboratories, Inc. 2350 NE Hopkins Court Pullman, WA 99163-5603 U.S.A. Tel: +1.509.338.3838 Fax: +1.509.332.7990 [Internet: selinc.com](https://selinc.com) Email: info@selinc.com

This page intentionally left blank

# **Appendix A**

# Firmware, ICD, and Manual Versions

### **Firmware**

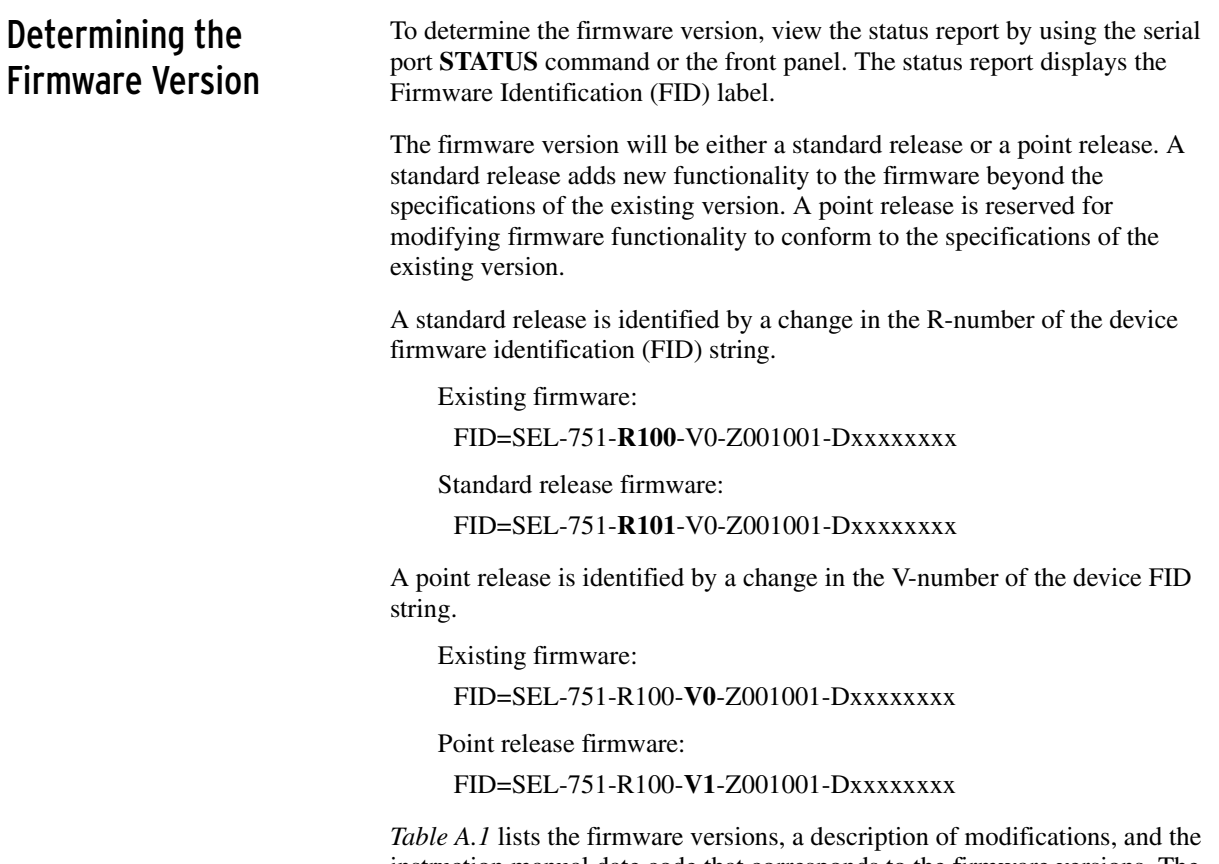

instruction manual date code that corresponds to the firmware versions. The most recent firmware version is listed first.

<span id="page-638-0"></span>**Table A.1 R200 Series Firmware Revision History** (Sheet 1 of 2)

| <b>Firmware Identification (FID) Number</b> | <b>Summary of Revisions</b>                                                                                                    |          |
|---------------------------------------------|----------------------------------------------------------------------------------------------------|----------|
| SEL-751-R200-V4-Z007003-D20170922           | Includes all the functions of SEL-751-R200-V3-Z007003-D20170814<br>with the following additions:                                                                            | 20170922 |
|                                             | Addressed an issue in the previous firmware that could cause<br>IEC 61850 GI buffered reports to be out of sequence when the number<br>of uncollected reports exceeded 200. |          |
|                                             | $\blacktriangleright$ Updated BDP file to 1.0.50751.2004.                                                                                                    |          |
| SEL-751-R200-V3-Z007003-D20170814           | Includes all the functions of SEL-751-R200-V2-Z007003-D20170315<br>with the following additions:                                                                            | 20170814 |
|                                             | $\triangleright$ Resolved an issue where certain Ethernet traffic could cause diagnostic<br>restarts.                                                                       |          |

| <b>Firmware Identification (FID) Number</b> | <b>Summary of Revisions</b>                                                                                                    |                          |  |  |  |
|---------------------------------------------|----------------------------------------------------------------------------------------------------|--------------------------|--|--|--|
| SEL-751-R200-V2-Z007003-D20170315           | Added the touchscreen display front-panel option.                                                                                                    | 20170315                 |  |  |  |
|                                             | Added the four-pushbutton front-panel option.                                                                                                    |                          |  |  |  |
|                                             | $\blacktriangleright$ Added support for an ac currents only (4 ACI) Slot Z card option.                                                                                                    |                          |  |  |  |
|                                             | $\blacktriangleright$ Increased the maximum number of GOOSE subscriptions to 64.                                                                                                    |                          |  |  |  |
|                                             | Added a setting, METHRES, in the Global settings category that<br>allows for turning off the squelching of currents and voltages below a<br>certain level.                                                                      |                          |  |  |  |
|                                             | > Increased the maximum allowable value of the VNOM setting from<br>440 Vrms to 480 Vrms.                                                                                                    |                          |  |  |  |
|                                             | $\blacktriangleright$ Increased the TOL pickup setting to 80% for both the point- and bare-<br>fiber sensors.                                                                                                    |                          |  |  |  |
|                                             | ► Revised the firmware to remove MAXACC front-panel setting for<br>relays with the touchscreen display.                                                                                                    |                          |  |  |  |
|                                             | Resolved an issue with the Modbus registers for phase/phase-to-phase<br>max/min voltages that retained a previous value when the DELTA_Y<br>setting was changed.                                                                |                          |  |  |  |
|                                             | Evised the LOP threshold from 5 V to 10.5 V (higher than the<br>frequency tracking threshold of 10 V). Added LOPBLK SELOGIC that<br>is tied into seal-in logic to break the seal (reset LOP) under user-<br>defined conditions. |                          |  |  |  |
|                                             | Resolved an issue with LSENS1-LSENS8 analog quantities reading<br>bad values when assigned to math variables with over 50% light<br>applied.                                                                                    |                          |  |  |  |
|                                             | Expanded the range of the TOC element to include a time dial setting<br>of 0.01 for the C curves.                                                                                                    |                          |  |  |  |
|                                             | Added support for communications cards without the fiber-optic serial<br>port in Slot B.                                                                                                    |                          |  |  |  |
|                                             | ► Resolved an issue with changing phase angles even though the<br>magnitude/angles of the analog channels were squelched.                                                                                                    |                          |  |  |  |
|                                             | Revised the breaker failure setting dependency to allow BFD to be set<br>to $0.0$ when ATD := OFF.                                                                                                    |                          |  |  |  |
|                                             | ► Resolved an issue with the analog quantity for frequency getting reset<br>to 0 after a settings change.                                                                                                    |                          |  |  |  |
|                                             | Added a decimal point to CEV HIF current-related quantities.                                                                                                    |                          |  |  |  |
|                                             | Added disconnect status logic with double point indication to monitor<br>the status of the disconnect switches.                                                                                                    |                          |  |  |  |
|                                             | Resolved an issue where the relay does not detect a 4 DI/4 DO card<br>installed in a slot previously occupied by a 14 DI card.                                                                                                  |                          |  |  |  |
|                                             | Added Modbus Master IP settings.                                                                                                    |                          |  |  |  |
|                                             | Added new SELOGIC control equation HIFITUNE to reinitiate<br>24-hour tuning.                                                                                                    |                          |  |  |  |
| SEL-751-R200-V1                             | SEL-751 R200-V1 was not released. R200-V2 follows R112-V1.<br>➤                                                                                                    | $\overline{\phantom{0}}$ |  |  |  |
| SEL-751-R200-V0                             | SEL-751 R200-V0 was not released. R200-V1 follows R112-V1.<br>➤                                                                                                    |                          |  |  |  |

**Table A.1 R200 Series Firmware Revision History** (Sheet 2 of 2)

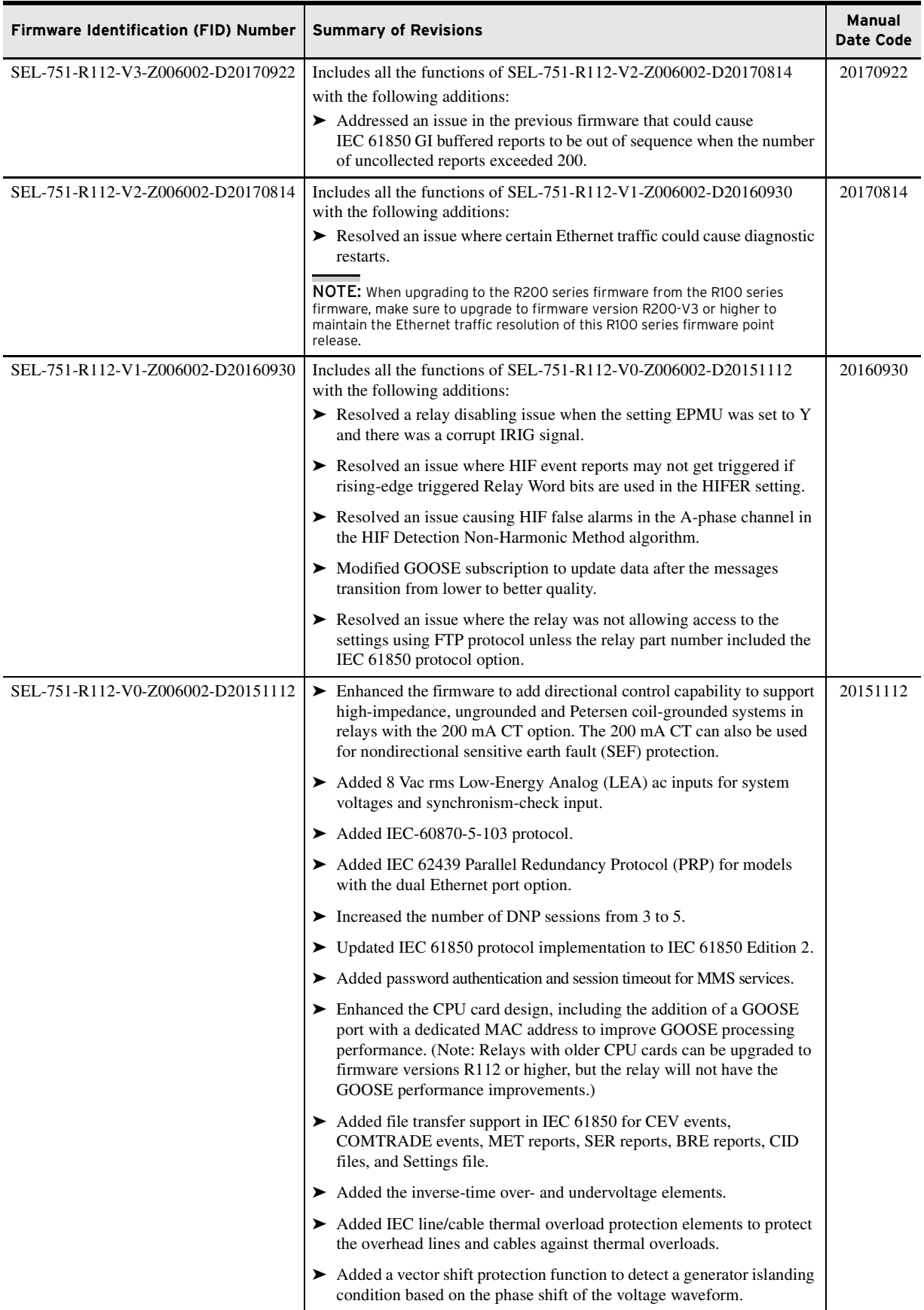

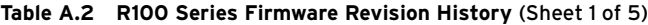

 $\overline{\phantom{a}}$ 

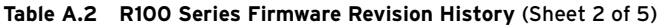

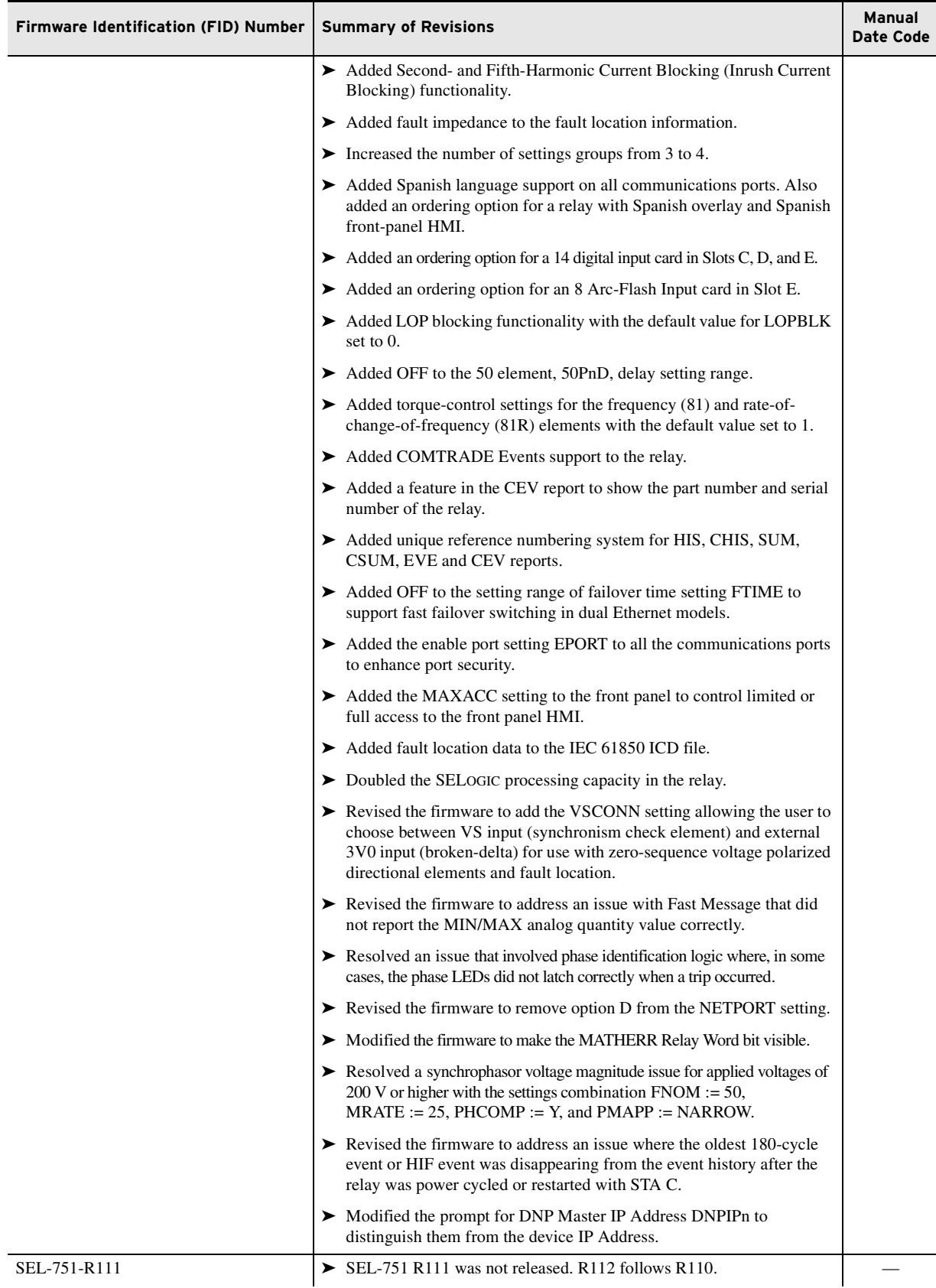

| <b>Firmware Identification (FID) Number</b> | <b>Summary of Revisions</b><br><b>Date Code</b>                                                                                                    |          |  |
|---------------------------------------------|----------------------------------------------------------------------------------------------------|----------|--|
| SEL-751-R110-V0-Z005001-D20150410           | ► Lowered the minimum value for definite-time overcurrent elements<br>from $0.5$ A to $0.25$ A for 5 A relays and from $0.1$ A to $0.05$ A for 1 A relays.                                                                                                    | 20150410 |  |
|                                             | $\blacktriangleright$ Expanded the setting range for inverse-time overcurrent elements.<br>Lowered the minimum value from 0.5 A to 0.25 A for 5 A relays and<br>from 0.1 A to 0.05 A for 1 A relays. Increased the maximum value to<br>24 A from 16 A for 5 A relays and to 4.8 A from 3.20 A for 1 A relays.           |          |  |
|                                             | $\blacktriangleright$ Added setting choices C1–C4 to reclose enable setting E79. When<br>C1–C4 options are selected, the reclosing relay does not go to the<br>lockout state upon reclose supervision failure. Instead, the reclosing relay<br>increments the shot counter and starts timing on the next open interval. |          |  |
|                                             | • Modified the firmware to reset virtual bits when a new CID file is sent<br>to the relay.                                                                                                    |          |  |
|                                             | $\triangleright$ Resolved an issue with the relay becoming unresponsive on power-up<br>when the NETPORT setting was set to D in dual Ethernet models with<br>the NETMODE setting set to FIXED or FAILOVER.                                                                                                    |          |  |
| SEL-751-R109-V0-Z004001-D20140402           | $\blacktriangleright$ Increased the maximum event report length to 180 cycles.                                                                                                    | 20140402 |  |
|                                             | Addressed an issue in relays with the optional Arc Sense technology<br>with R106 or R108 firmware that could prevent retrieval of event<br>reports after executing the CEV HIF command.                                                                                                    |          |  |
|                                             | Addressed an issue with setting the IP address of more than one DNP<br>session to 0.0.0.0. The relay now allows only one DNP session with<br>the IP address $0.0.0.0$ .                                                                                                    |          |  |
| SEL-751-R108-V0-Z003001-D20131218           | Fixed LCD display contrast and backlight issues present in firmware<br>revision R106 only.                                                                                                    | 20131218 |  |
|                                             | Fixed Telnet and Modbus/TCP multiple session availability issue<br>present in firmware revision R106 only.                                                                                                    |          |  |
| SEL-751-R106-V0-Z003001-D20131101           | Added logical nodes to the IEC 61850 ICD file.                                                                                                    | 20131101 |  |
|                                             | > Modified default Dataset and Report Names in the IEC 61850 ICD file.                                                                                                    |          |  |
|                                             | > Corrected an Ethernet Failover Switching issue for dual Ethernet models.                                                                                                    |          |  |
|                                             | > Corrected an issue with the PREDLY setting. RTS is now forced high<br>and CTS is ignored when PERDLY setting is OFF to power certain<br>fiber-optic transceivers.                                                                                                    |          |  |
|                                             | $\triangleright$ Corrected an issue with either premature or infinite timeout when a<br>Telnet session is opened without subsequently sending any characters.                                                                                                    |          |  |
|                                             | $\triangleright$ Corrected an issue with port timeout when accessing fast protocol data<br>over Telnet without sending any ASCII characters regularly to keep<br>the connection alive.                                                                                                    |          |  |
|                                             | $\triangleright$ Corrected an issue with receiving packets from a previous connection<br>on a new Modbus connection when the device is being polled at a rate<br>of 20 ms or faster (polling at high speed).                                                                                                    |          |  |
|                                             | Improved the security of RTD ALARM and TRIP by adding an<br>approximately 6-second delay to qualify the event.                                                                                                    |          |  |
|                                             | $\triangleright$ Corrected an Ethernet issue with the initial Gratuitous ARP request not<br>being sent for as long as five minutes after startup.                                                                                                    |          |  |
|                                             | Added support for Y-MODEM over Telnet.                                                                                                    |          |  |
|                                             | $\triangleright$ Corrected an issue with writing to User Map registers 1–125 with<br>Modbus function code 06.                                                                                                    |          |  |
|                                             | > Corrected an issue with DNP Binary Outputs reported as OFFLINE.                                                                                                    |          |  |
|                                             | $\triangleright$ Corrected an issue with angle calculations for analog quantities.                                                                                                    |          |  |

**Table A.2 R100 Series Firmware Revision History** (Sheet 3 of 5)

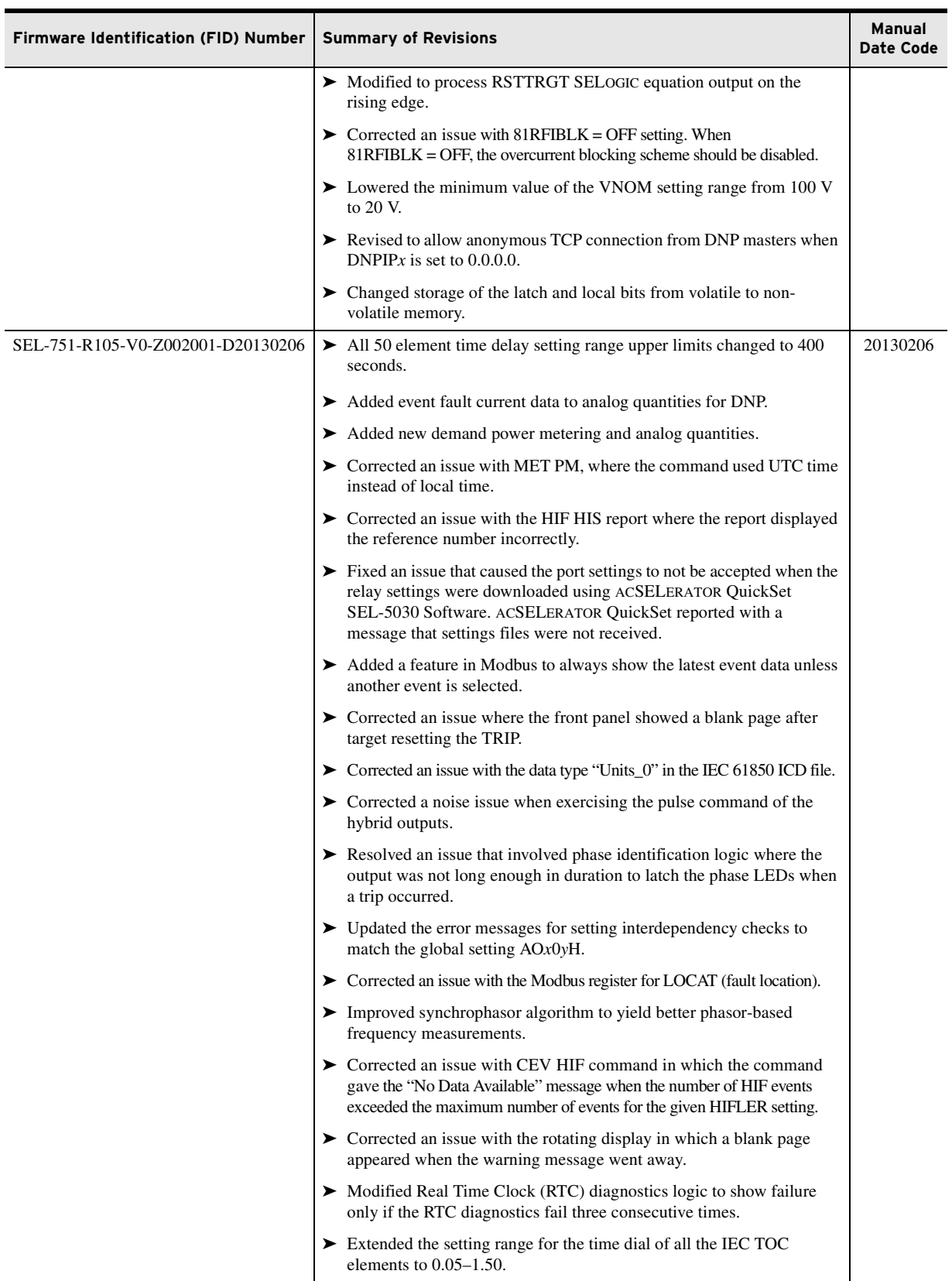

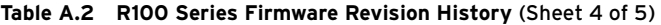

| <b>Firmware Identification (FID) Number</b> | <b>Summary of Revisions</b>                                                                                                    |          |  |
|---------------------------------------------|----------------------------------------------------------------------------------------------------|----------|--|
|                                             | $\triangleright$ Lowered the minimum value for 51N1P and 51N2P to 0.25 A for 5 A<br>relays and 0.05 A for 1 A relays.                                                                                                    |          |  |
|                                             | $\triangleright$ Revised the SEL OGIC processing order to run the 52A control equation<br>before running the 79 element control equations to correct a latency issue.                                                        |          |  |
| SEL-751-R103-V0-Z001001-D20111116           | $\blacktriangleright$ Enhanced the firmware to make the serial number visible to IEC<br>61850 protocol and revised the ICD file to add serial and part number<br>information to PhyNam DO, similar to the 400 series relays. | 20111116 |  |
|                                             | $\triangleright$ Corrected issue with rms meter values where in some cases the values<br>would spike for a short time.                                                                                                    |          |  |
|                                             | $\triangleright$ Corrected an issue with the MMS error message in response to an IEC<br>61850 control operation failure.                                                                                                    |          |  |
|                                             | Exercised the units for MIRRORED BITS protocol setting CBADPU to<br>ppm (parts per million).                                                                                                    |          |  |
|                                             | $\triangleright$ Corrected an issue where AFD (Arc Flash Detection) outputs 301_2 or<br>401_2 (setting AOUTSLOT) were processed at a four-millisecond rate<br>rather than a one-millisecond rate.                            |          |  |
|                                             | $\triangleright$ Corrected an issue with the front panel where two blank lines<br>following the QUIT command resulted in a blank display when selected.                                                                      |          |  |
|                                             | Fixed an issue with ENABLED LED where the LED did not turn off<br>when the relay was disabled.                                                                                                    |          |  |
| SEL-751-R102-V0-Z001001-D20110720           | $\blacktriangleright$ Calibration improvements.                                                                                                    | 20110720 |  |
| SEL-751-R101-V0-Z001001-D20110601           | $\blacktriangleright$ Initial version.                                                                                                    | 20110601 |  |

**Table A.2 R100 Series Firmware Revision History** (Sheet 5 of 5)

### SEL Display Package Versions

The SEL-751 with the touchscreen display option has display packages for the SEL display and default custom display. *[Table A.3](#page-644-1)* lists the display package version, a description of the modifications, and the instruction manual date code that corresponds to the display package versions. The most recent firmware version is listed first. The version number of this firmware is accessible through the **Device Info** folder.

| <b>SEL Display Package Version</b> | <b>Revisions</b>                                                                                                    | <b>Release Date</b> |  |  |  |  |
|------------------------------------|----------------------------------------------------------------------------------------------------|---------------------|--|--|--|--|
| 1.0.50751.2004                     | Example 1 Resolved an issue of occasional loss of touchscreen capability at<br>power up that can occur in some relays. | 20170922            |  |  |  |  |
| 1.0.50751.2000                     | $\blacktriangleright$ Initial release.                                                                                 | 20170315            |  |  |  |  |

<span id="page-644-1"></span>**Table A.3 SEL Display Package Revision History**

#### SEL Display Package and Relay Firmware **Compatibility**

The display package and the compatible relay firmware versions are listed in *[Table A.4](#page-644-0)*. The version number of the display package is accessible through the **Device Info** folder. Display packages may be compatible with more than one relay firmware version.

<span id="page-644-0"></span>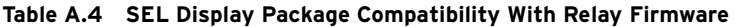

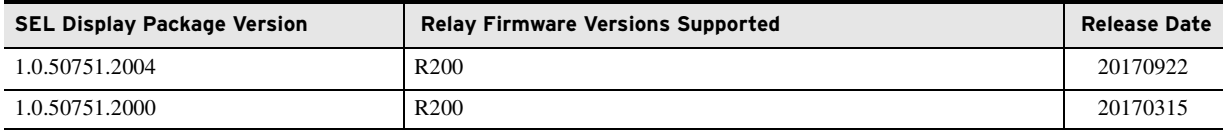

#### DeviceNet and Firmware Versions

The firmware on the DeviceNet interface has two versions, as listed in *[Table A.5](#page-645-0)*. The version number of this firmware is only accessible via the Device Net interface. The SEL-751 needs DeviceNet firmware version 1.005.

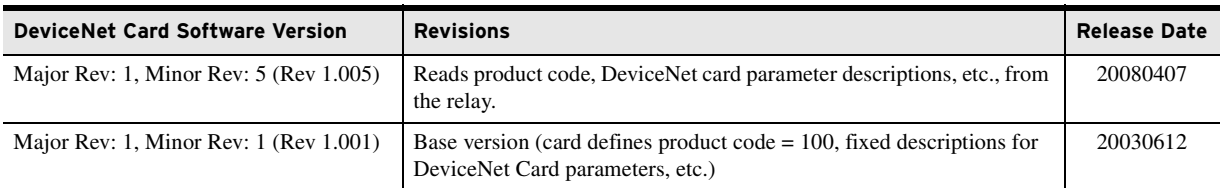

#### <span id="page-645-0"></span>**Table A.5 DeviceNet Card Versions**

The Electronic Data Sheet (EDS) file is not updated every time a firmware [release is made. A new EDS file is released only when there is a change in the](https://selinc.com)  Modbus/DeviceNet parameters. The EDS file and an ICON file for the SEL-751 are zipped together on the SEL-751 Product Literature CD (SEL-xxxRxxx.zip). The file can also be downloaded from the SEL website at [selinc.com.](https://selinc.com) *[Table A.6](#page-645-1)* lists the compatibility among the EDS files and the various firmware versions of the relay.

#### <span id="page-645-1"></span>**Table A.6 EDS File Compatibility**

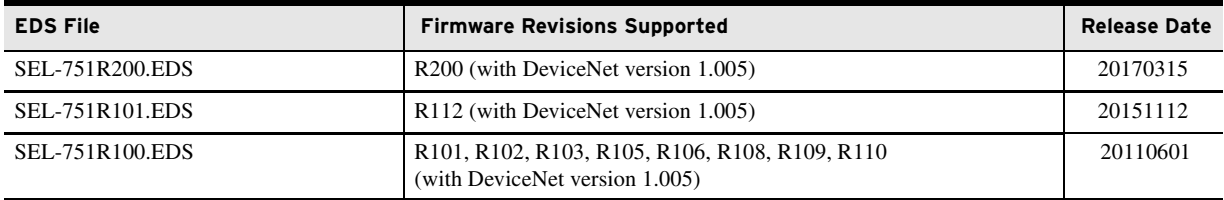

## **ICD File**

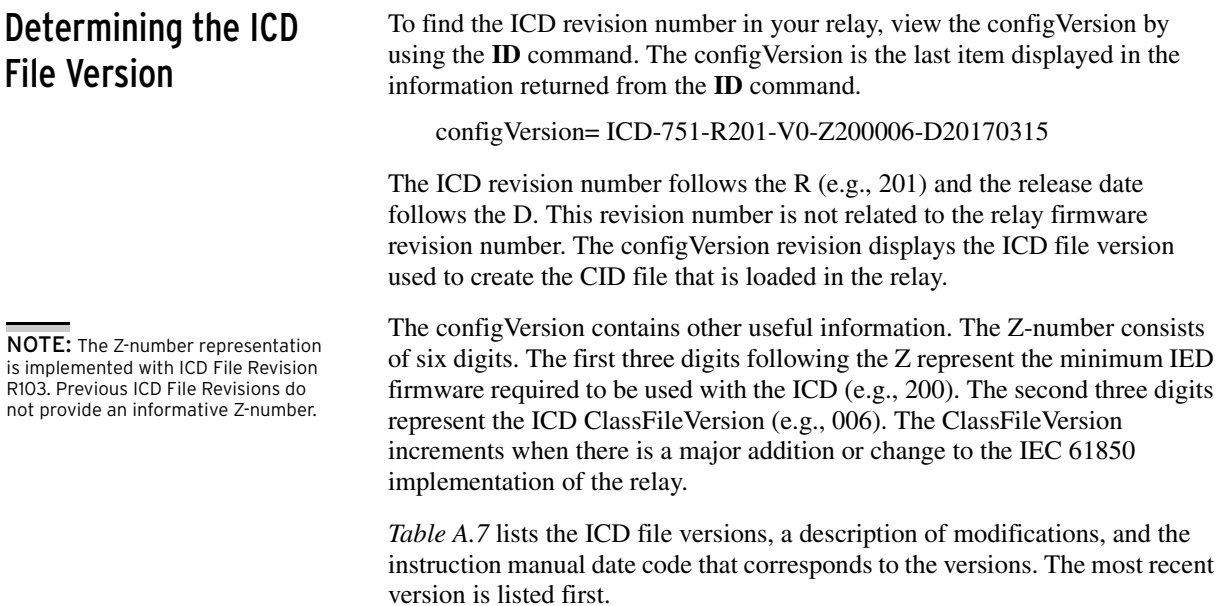

| configVersion                         | <b>Summary of Revisions</b>                                                                                                    | Relay<br><b>Firmware</b><br>Compatibility | <b>ClassFile</b><br><b>Version</b> | <b>ACSELERATOR Architect</b>                       |                                                                                       | <b>Manual</b>       |
|---------------------------------------|----------------------------------------------------------------------------------------------------|-------------------------------------------|------------------------------------|----------------------------------------------------|---------------------------------------------------------------------------------------|---------------------|
|                                       |                                                                                                    |                                           |                                    | <b>File</b><br><b>Description</b>                  | <b>Software</b><br>Version                                                            | <b>Date</b><br>Code |
| ICD-751-R201-V0-<br>Z200006-D20170315 | $\blacktriangleright$ Increased the maximum<br>number of GOOSE<br>subscriptions to 64.<br>Added new DCSTSGIO38<br>(89 Disconnect Status) and<br>PFLLIGGIO39 (Power Factor<br>Lead/Lag Indicator) Logical<br>Nodes and attributes to ANN<br>LDevice.<br>$\blacktriangleright$ Added new attributes Ind15 to<br>PROGGIO37 Logical Node to<br>report 52B status<br>$\blacktriangleright$ Modified Loc attribute of<br>BK1XCBR1 Logical Node to<br>report Local/Remote Control<br>status<br>$\blacktriangleright$ Added new attributes Loc to<br>BKR1CSWI1 Logical Node to<br>report Local/Remote Control<br>status | R <sub>200</sub> and<br>higher            | 006                                | <b>SEL751</b><br>Edition 2,<br>$R200$ or<br>higher | 2.2.14.0 and<br>higher<br><b>ICD</b><br>Package<br>version:<br>$2.25.0$ and<br>higher | 20170315            |
| ICD-751-R200-V0-<br>Z111006-D20151112 | $\blacktriangleright$ Initial ICD file release with<br>Edition 2 support and<br>compatibility.<br>> Updated ClassFileVersion<br>to 006<br>Added MMS authentication<br>support.<br>> Made MMS Inactivity<br>Timeout user-configurable<br>with a default value of 900<br>seconds.                                                                                                    | R111and<br>higher                         | 006                                | <b>SEL751</b><br>Edition 2.<br>$R111$ or<br>higher | 2.2.14.0 and<br>higher<br><b>ICD</b><br>Package<br>version:<br>2.18.0 and<br>higher   | 20151112            |

<span id="page-646-0"></span>**Table A.7 SEL-751 ICD File Revision History** (Sheet 1 of 4)

| configVersion | <b>Summary of Revisions</b>                                                                                                    | <b>Relay</b><br><b>Firmware</b><br>Compatibility | <b>ClassFile</b><br><b>Version</b> | <b>ACSELERATOR Architect</b>      |                            | <b>Manual</b> |
|---------------|----------------------------------------------------------------------------------------------------|--------------------------------------------------|------------------------------------|-----------------------------------|----------------------------|---------------|
|               |                                                                                                    |                                                  |                                    | <b>File</b><br><b>Description</b> | <b>Software</b><br>Version | Date<br>Code  |
|               | Added filehandling service.<br>Added support to change<br>settings groups with<br>IEC 61850.<br>Added support for the stSeld<br>attribute in IEC 61850 SBO<br>controls.<br>Added the LPHD.Sim logical<br>node so the relay will accept<br>GOOSE messages with the test<br>flag asserted.<br>> Increased number of MMS<br>reports to 14.<br>$\blacktriangleright$ Increased number of default<br>datasets to 15.<br>$\blacktriangleright$ Increased maxAttributes<br>to 800.<br>▶ Removed maxEntries and<br>maxMappedItems.<br>Added new TOL1PAFD5,<br>TOL2PAFD6, TOL3PAFD7,<br>TOL4PAFD8,<br>P67N1PTOC14,<br>P67N2PTOC15,<br>P67N3PTOC16,<br>P67N4PTOC17, I1PTUV9,<br>I1PTUV10, I1PTOV12,<br>I1PTOV13, I1PTOV14,<br>I1PTOV15, UGFRDIR1,<br>UGRRDIR1, LZFRDIR1,<br>LZRRDIR1, PWFRDIR1,<br>PWRRDIR1, PIFRDIR1,<br>PIRRDIR1, DIRNFRDIR1,<br>DIRNRRDIR1, FLTRFLO1,<br>FLTRDRE1, and HIFRDRE2<br>Logical Nodes and attributes<br>to PRO LDevice.<br>> Added new THERMMTHE1<br>Logical Node and attributes to<br>MET LDevice.<br>$\blacktriangleright$ Changed the data sources for<br>negative-sequence current and<br>negative-sequence voltage<br>attributes in METMSQI1<br>Logical Node<br>Added new attributes Vsyn<br>and Fs to METMMXU1<br>Logical Node<br>Added new attribute Vsyn to<br>RMSMMXU2 Logical Node<br>$\blacktriangleright$ Added new attributes MaxVs<br>and MinVs to METMSTA1 |                                                  |                                    |                                   |                            |               |
|               | Logical Node                                                                                                    |                                                  |                                    |                                   |                            |               |

**Table A.7 SEL-751 ICD File Revision History** (Sheet 2 of 4)
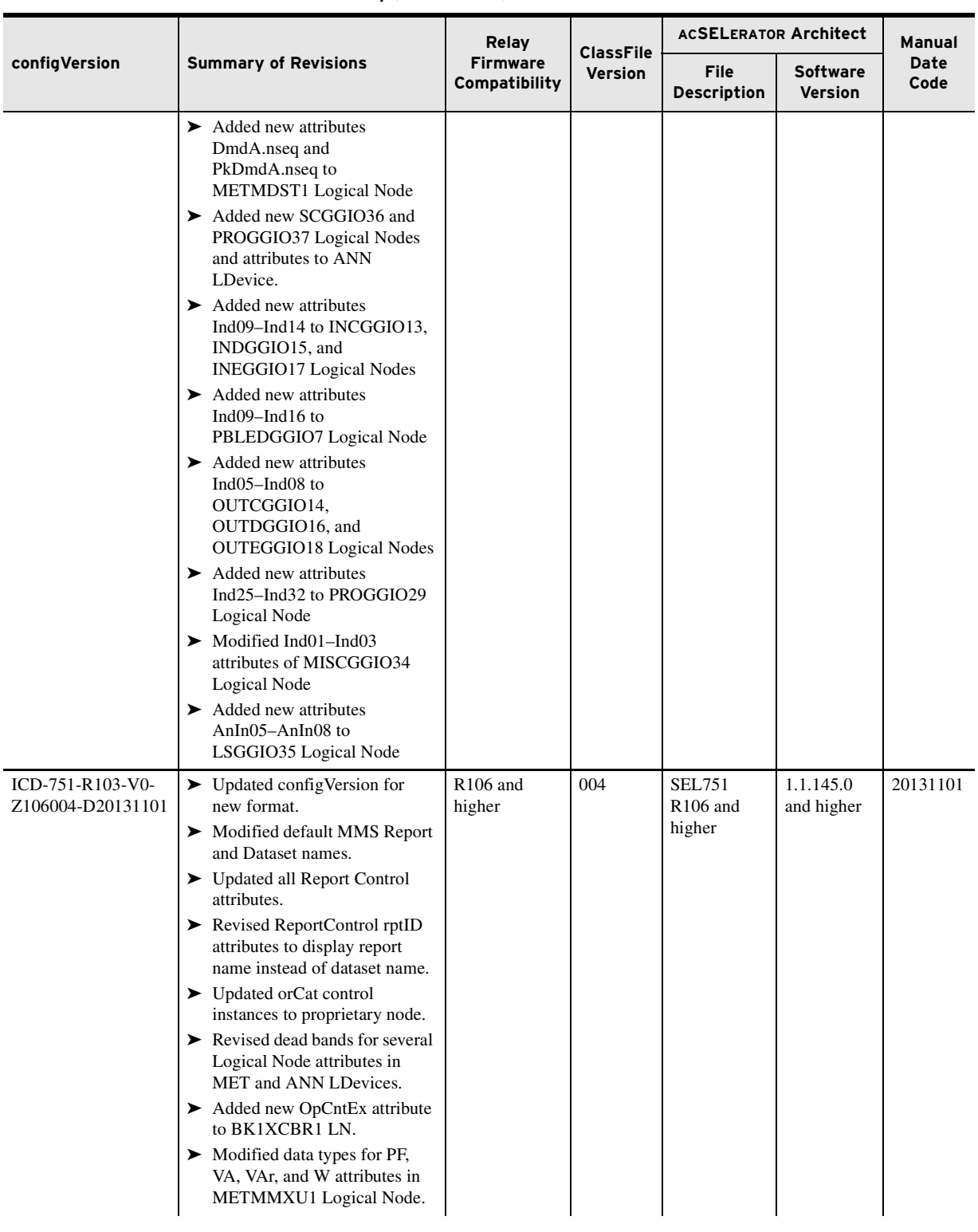

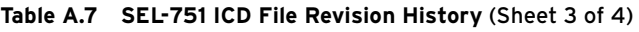

|                                              |                                                                                                    | Relay                            |                                    | <b>ACSELERATOR Architect</b>         |                            | Manual       |
|----------------------------------------------|----------------------------------------------------------------------------------------------------|----------------------------------|------------------------------------|--------------------------------------|----------------------------|--------------|
| configVersion<br><b>Summary of Revisions</b> |                                                                                                    | <b>Firmware</b><br>Compatibility | <b>ClassFile</b><br><b>Version</b> | File<br><b>Description</b>           | <b>Software</b><br>Version | Date<br>Code |
|                                              | $\triangleright$ Modified data types for MaxA,<br>MinA, MaxPhV, MinPhV,<br>MaxP2PV, and MinP2PV<br>attributes in METMSTA1<br>Logical Node.<br>> Modified data types for DmdA<br>and PkDmdA attributes in<br>METMDST1 Logical Node.<br>$\blacktriangleright$ Revised data Ns attribute of<br>RAGGIO24, RAGGIO25,<br>RAGGIO26, and RAGGIO27<br>Logical Nodes.<br>$\blacktriangleright$ Added new PFRDIR1,<br>PRRDIR1, GFRDIR1,<br>GRRDIR1, QFRDIR1,<br>QRRDIR1, PWR1PDOP1,<br>PWR1PDUP1, PWR2PDOP1,<br>PWR2PDUP1, TOL1PAFD1,<br>TOL2PAFD2, TOL3PAFD3,<br>and TOL4PAFD4 Logical<br>Nodes and attributes to PRO<br>LDevice.<br>Added new DCZBAT1 and<br>RMSMMXU2 Logical Nodes<br>and attributes to MET<br>LDevice.<br>Added new BWASCBR1,<br>BWBSCBR2, and<br><b>BWCSCBR3</b> Logical Nodes<br>and attributes for Breaker<br>Wear to ANN LDevice.<br>$\blacktriangleright$ Added new TRIPGGIO28,<br>PROGGIO29, RCGGIO30,<br>LBGGIO31, MBOKGGIO32, |                                  |                                    |                                      |                            |              |
|                                              | MISCGGIO33, PWRGGIO34,<br>and LSGGIO35 Logical Nodes<br>and attributes to ANN<br>LDevice.                                                                                                    |                                  |                                    |                                      |                            |              |
| ICD-751-R102-V0-<br>Z000000-D20121128        | > Made corrections per KEMA<br>recommendations.                                                                                                    | R103-R105                        | 004                                | <b>SEL751</b><br>R105 and<br>earlier | 1.1.145.0<br>and higher    | 20130206     |
| ICD-751-R101-V0-<br>Z000000-D20111014        | > Added Serial and Model<br>Number attributes to PhyNam<br>DO.                                                                                                    | R103-R105                        | 004 <sup>a</sup>                   | N/A                                  | $\rm N/A$                  | 20111116     |
| ICD-751-R100-V0-<br>Z000000-D20110623        | > Initial ICD File Release.                                                                                                    | R101-R102                        | 004 <sup>a</sup>                   | N/A                                  | N/A                        | 20110601     |

**Table A.7 SEL-751 ICD File Revision History** (Sheet 4 of 4)

<span id="page-649-0"></span>a These ICD files are no longer supported by nor included with Architect Software.

# **Instruction Manual**

The date code at the bottom of each page of this manual reflects the creation or revision date. *[Table A.8](#page-650-0)* lists the instruction manual release dates and a description of modifications. The most recent instruction manual revisions are listed at the top.

<span id="page-650-0"></span>**Table A.8 Instruction Manual Revision History** (Sheet 1 of 9)

| <b>Revision Date</b> | <b>Summary of Revisions</b>                                                                                                    |
|----------------------|----------------------------------------------------------------------------------------------------|
| 20170927             | Appendix A<br>$\triangleright$ Updated Table A.1: R200 Series Firmware Revision History for firmware version R200-V4.<br>$\triangleright$ Updated Table A.2: R100 Series Firmware Revision History for firmware version R112-V3.                                                                                                    |
| 20170922             | Appendix A<br>$\triangleright$ Updated Table A.1: R200 Series Firmware Revision History for firmware version R200-V4.<br>$\triangleright$ Updated Table A.2: R100 Series Firmware Revision History for firmware version R112-V3.<br>$\triangleright$ Updated Table A.3: SEL Display Package Revision History for display package version 1.0.50751.2004.<br>▶ Updated Table A.4: SEL Display Package Compatibility With Relay Firmware R100 Series Firmware Revision<br><i>History</i> for display package version 1.0.50751.2004.                                                                                                    |
| 20170814             | Section 4<br>$\blacktriangleright$ Updated Table 4.32: RTD Resistance Versus Temperature for the 410°F 100 Platinum value.<br>Appendix A<br>$\triangleright$ Updated Table A.1: R200 Series Firmware Revision History for firmware version R200-V3.<br>> Updated Table A.2: R100 Series Firmware Revision History for firmware version R112-V2.                                                                                                    |
| 20170315             | Preface<br>► Updated Manual Overview, Safety Information, including Hazardous Locations Approvals, and General<br>Information, including Typographic Conventions, Product Labels, Wire Sizes and Insulation, and Instructions<br>for Cleaning and Decontamination.<br>Added Copyrighted Software.<br>Section 1<br>► Updated Overview and Protection Features and added Table 1.1: Phase and Neutral Current Ratings Selection<br>for the SEL-751 Models, Table 1.2: Current (ACI) and Voltage (AVI) Card Selection for SEL-751 Models,<br>Table 1.3: SEL-751 Protection Elements, and Table 1.4: SEL-751 Front-Panel Options.                                                                                                    |
|                      | ► Updated Models, Options, and Accessories; Checking Relay Status; and Specifications.<br>Section 2<br>> Updated Physical Location and Relay Mounting.<br>> Updated Figure 2.2: Slot Allocation for Different Cards and Table 2.2: Communications Ports.<br>$\blacktriangleright$ Added Current Card (4 ACI).<br>> Updated Table 2.16: Jumper Functions and Default Positions.<br>> Updated <i>Installation</i> for requesting updated product serial number label.                                                                                                    |
|                      | ► Updated Figure 2.8: Dual Fiber Ethernet With 2 AVI/4 AFDI Voltage Option With Arc-Flash Detector Inputs,<br>DeviceNet Card, and Fast Hybrid 4 DI/4 DO Card (Relay MOT 751501AA3CA7085030) through Figure 2.13:<br>Dual Copper Ethernet, 14 DI Card, 8 DO (Form B) Card, 2 AVI/4 AFDI Card With LEA Vsync, Vbat Inputs,<br>and 4 Arc-Flash Detection Inputs, 4 ACI/3 AVI Card With 5 A Phase, 200 mA Neutral, and Three-Phase LEA<br>Voltage Inputs (8 Vac) (Relay MOT 751501A4A2BL0L70671) and added Figure 2.14: Dual 10/100 Base-T<br>Ethernet, EIA-232 Rear Port, Without Single Multimode ST Fiber-Optic Serial Port Rear, With DeviceNet<br>Card, Fast Hybrid 4 DI/4 DO Card, 8 DI Card, and 4 ACI Card (No Voltage Inputs) (Relay MOT<br>751001AA3CA3AA50F30). |
|                      | Section 3<br>> Updated Table 3.1: SEL Software Solutions for ACSELERATOR Bay Screen Builder SEL-5036 Software.<br>> Updated Table 3.2: ACSELERATOR QuickSet SEL-5030 Software.<br>> Updated Figure 3.6: Selection of Drivers, Figure 3.7: Update Part Number, Figure 3.8: New Setting Screen,<br>Figure 3.15: Language Support Options, and Figure 3.16: Spanish Settings QuickSet Display.                                                                                                    |

➤ Added *Touchscreen Settings and Bay Screen Builder*.

**Table A.8 Instruction Manual Revision History** (Sheet 2 of 9)

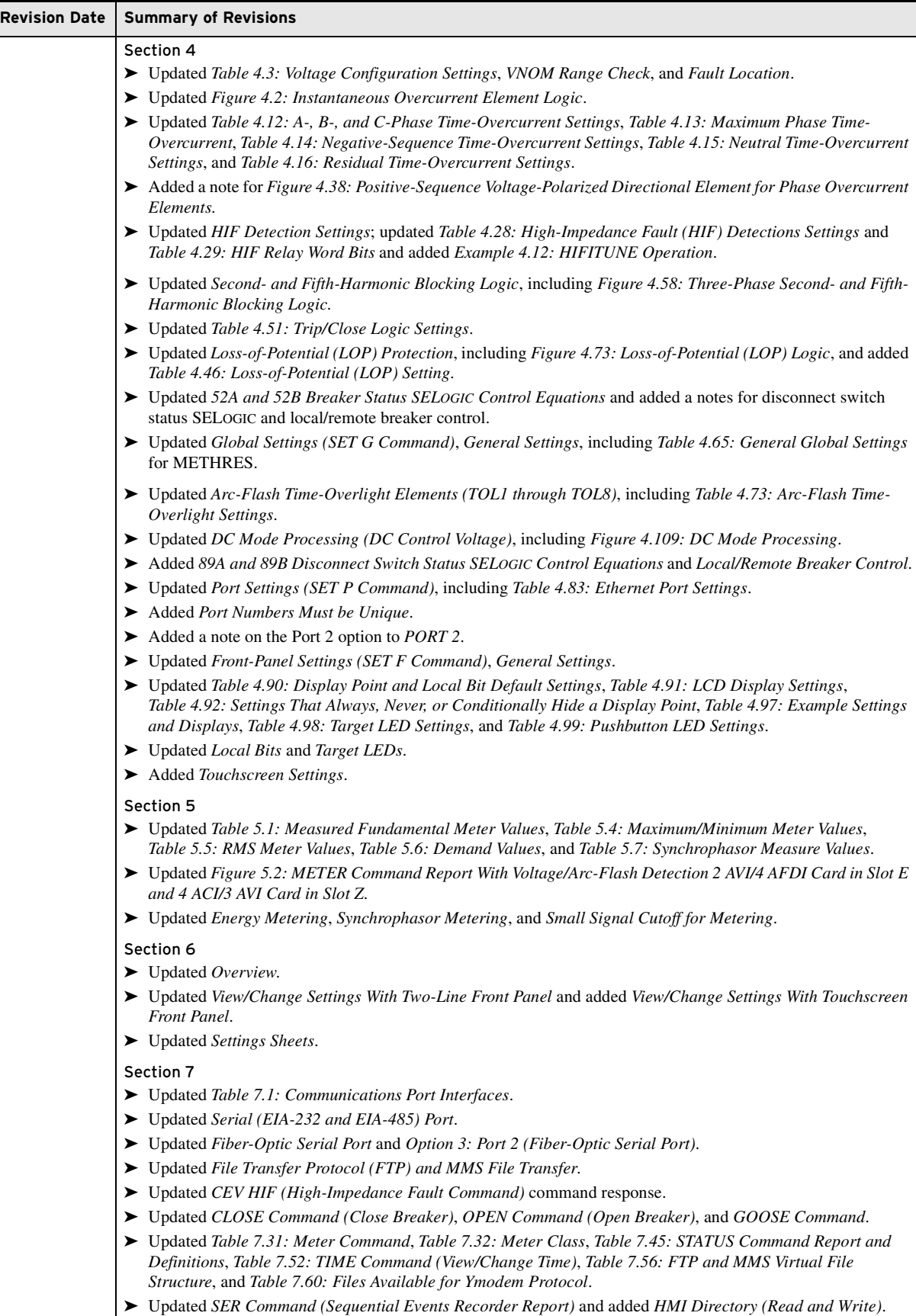

**Table A.8 Instruction Manual Revision History** (Sheet 3 of 9)

| <b>Revision Date</b> | <b>Summary of Revisions</b>                                                                                                    |
|----------------------|----------------------------------------------------------------------------------------------------|
|                      | Section 8<br>$\blacktriangleright$ Updated Overview and Two-Line Display, including Figure 8.1: Front-Panel Overview.<br>Added a note for target LEDs to <i>Programmable LEDs</i> .<br>Added Touchscreen Display Front Panel.                                                    |
|                      | Section 9<br>Added Section 9: Bay Control.                                                                                                    |
|                      | Section 10<br>$\blacktriangleright$ Added a note to Event Reporting for SEL-751 models without voltage inputs.<br>Added CEVENT, including Figure 10.6: Sample Compressed ASCII Event Report.                                                                                     |
|                      | Section 11<br>$\blacktriangleright$ Updated Figure 11.6: Delta Voltage Source Connections and Table 11.6: Power Quantity Accuracy-Delta<br>Voltages.                                                                                                    |
|                      | $\blacktriangleright$ Updated Self-Test, including Table 11.8: Relay Self-Tests.                                                                                                    |
|                      | Appendix A<br>$\blacktriangleright$ Updated for firmware version R200-V1.                                                                                                    |
|                      | Added SEL Display Package Firmware Versions, including Table A.2: SEL Display Package Firmware<br>Revision History and SEL Display Package and Relay Firmware Compatibility, including Table A.3: SEL<br>Display Package Compatibility With Relay Firmware.                      |
|                      | Appendix B<br>Added a note for firmware upgrades in the touchscreen display model.                                                                                                    |
|                      | Appendix D<br>$\triangleright$ Updated DNP3 in the SEL-751, Data Access, and Control Point Operation.<br>> Updated Table D.7: Port DNP3 Protocol Settings.<br>Added a note for OC and CC bits to Reference Data Map.                                                             |
|                      | Appendix E<br>Dependence Overview and Table E.7: 02h SEL-751 Inputs.<br>Added a note for OC and CC bits to 06h Preset Single Register Command.<br>$\triangleright$ Updated Table E.33: Modbus Register Labels for Use With SET M Command and Table E.34: Modbus Register<br>Map. |
|                      | Appendix F<br>► Updated Features for change in GOOSE message count from 16 to 64.<br>> Updated Table F.20: Logical Device: PRO (Protection) and Table F.21: Logical Device: MET (Metering).                                                                                      |
|                      | Appendix I<br>$\triangleright$ Updated Overview, Table I.1: PMU Settings in the SEL-751 for C37.118 Protocol in Global Settings, and<br>Table I.6: SEL-751 Ethernet Port Settings for Synchrophasors.                                                                            |
|                      | Depending Department Synchrophasor Relay Word Bits, Protocol Operation, and IEEE C37.118 PMU Setting Example.                                                                                                    |
|                      | Appendix J<br>$\blacktriangleright$ Updated Settings for Port 2.                                                                                                    |
|                      | Appendix K<br>> Updated K.1: SELOGIC Relay Word Bits.<br>> Updated K.2: Relay Word Bit Definitions for the SEL-751 Relay.                                                                                                    |
|                      | Appendix L<br>> Updated Table L.1: Analog Quantities.                                                                                                    |
|                      | Appendix M<br>> Updated Settings Erasure for the CAL access level.                                                                                                    |
|                      | Glossary<br>> Updated for new features.                                                                                                    |

| <b>Revision Date</b> | <b>Summary of Revisions</b>                                                                                                    |
|----------------------|----------------------------------------------------------------------------------------------------|
|                      | Index<br>$\blacktriangleright$ Updated for new features.                                                                                                    |
|                      | <b>Command Summary</b><br>> Updated the command summary lists.                                                                                                    |
| 20160930             | Preface<br>► Updated the General Safety Marks table in Safety Marks.<br>Added Trademarks.                                                                                                    |
|                      | Section 1<br>$\blacktriangleright$ Updated Output Contacts in Specifications.                                                                                                    |
|                      | Section 4<br>Dependence Lydated Example 4.4: VNOM Setting Calculation for Standard Voltage Inputs in VNOM Range Check.<br>> Updated Table 4.25: Overcurrent Elements Controlled by Level Direction Settings DIR1 Through DIR4<br>(Corresponding Overcurrent Element Figure Numbers in Parentheses). |
|                      | > Updated High-Impedance Fault Detection With Arc Sense Technology for surface conductivity and current<br>requirements information and added Figure 4.54: High-Impedance Fault Current Levels Depend on Ground<br>Surface Types.                                                                   |
|                      | Added a note for the HIFER setting (Table 4.28: High-Impedance Fault (HIF) Detection Settings) regarding<br>the use of edge-triggered Relay Word bits in the HIFER SELOGIC control equation.                                                                                                    |
|                      | > Updated Figure 4.77: 81R Fast Rate-of-Change-of-Frequency Logic for the difference in Hz.<br>Section 6                                                                                                    |
|                      | > Corrected SALARM Relay Word bit in <i>Enter Settings</i> .                                                                                                    |
|                      | Section 7<br>► Updated ETH Command and Figure 7.23: Ethernet Port (PORT 1) Status Report When<br>NETMODE := FAILOVER, E61850 := Y, and EGSE := Y for relay responses based on different Ethernet<br>configurations and different NETMODE settings.                                                  |
|                      | Added a note regarding older CPU cards in relays being upgraded to firmware versions R112 or higher and the<br>GOOSE processing performance functionality to ETH Command, MAC Command, and Table A.1: Firmware<br>Revision History.                                                                 |
|                      | Section 9                                                                                                    |
|                      | $\triangleright$ Updated High-Impedance Fault Event Summary for HIF1_x and HIF2_x Relay Word bits and load reduction.<br>Dependence Updated Table 9.7: HIF Event Phases for Phase C conditions.                                                                                                    |
|                      | Appendix A                                                                                                    |
|                      | $\blacktriangleright$ Updated for firmware version R112-V1.<br>► Updated the R112-V0 firmware revision history to include the GOOSE performance enhancement.                                                                                                    |
|                      | Appendix K<br>$\triangleright$ Updated Table K.2: Relay Word Bit Definitions for the SEL-751 Relay for AFS1DIAG through AFS4DIAG.                                                                                                    |
| 20151112             | Preface<br>▶ Updated Wire Sizes and Insulation table for RTD connections.                                                                                                    |
|                      | <b>Section 1</b><br>► Updated Standard Protection Features for Line/Cable Thermal Elements per IEC 60255-149 (49), Second and<br>Fifth Harmonic Blocking Logic, Vector Shift Elements for Islanding Detection (78VS), Inverse-Time Over- and<br>Undervoltage (59I/27I).                             |
|                      | ► Updated Models, Options, and Accessories for 14 DI, 8 AFDI cards, IEC 60870-5-03 communications options<br>and the Spanish language option.                                                                                                    |
|                      | $\triangleright$ Updated Specifications for $I_{\text{NOM}} = 200$ mA neutral CT, Low-Energy Analog (LEA) Voltage Inputs, IEC<br>Thermal Element (49IEC), Inverse-Time Undervoltage (27I), Inverse-Time Overvoltage (59I),<br>Vector Shift (78VS).                                                  |
|                      | Section 2<br>Added terminal designations for 8 AFDI and 14 DI cards and updated the text for the Current/Voltage Card<br>Option (4 ACI/3 AVI) and Voltage/Arc-Flash Detection Inputs Card Option (2 AVI /4 AFDI).                                                                                   |
|                      | Added rear-panel connections for relays with the new options.<br>Added new section Ordering Arc-Flash Fiber Sensors.<br>> Updated ac/dc control connection diagrams.                                                                                                    |

**Table A.8 Instruction Manual Revision History** (Sheet 4 of 9)

**Table A.8 Instruction Manual Revision History** (Sheet 5 of 9)

| Revision Date | <b>Summary of Revisions</b>                                                                                                    |
|---------------|----------------------------------------------------------------------------------------------------|
|               | Section 3<br>► Updated and added Language Support.                                                                                                    |
|               | Section 4<br>> Updated directional control sections for wattmetric and incremental conductance directional elements<br>(Petersen coil-grounded system), zero-sequence voltage-polarized directional element (ungrounded/high-<br>impedance grounded system).<br>Added text for IEC Thermal Elements, Low-Energy Analog (LEA) Voltage Inputs, Vector Shift Element,<br>Second- and Fifth-Harmonic Blocking Logic, Inverse-Time Overvoltage Protection, and Inverse-Time |
|               | Undervoltage Protection.<br>> Updated Port settings to add PRP operating mode and IEC 60870-5-103 protocol.                                                                                                    |
|               | Added OFF to the setting range of Failover Timeout setting FTIME.                                                                                                    |
|               | Section 5<br>▶ Updated the Metering and Monitoring section for LEA voltage inputs.<br>$\blacktriangleright$ Updated the <i>Thermal Metering</i> section.                                                                                                    |
|               | <b>Setting Sheets</b><br>Added settings for LEA voltage inputs, directional control, 27I/59I inverse-time voltage elements, IEC thermal<br>element, and vector shift element.<br>$\blacktriangleright$ Added IEC 60870-5-103 and PRP to port settings.                                                                                                    |
|               | Section 7<br>> Updated AFT command for 8 AFDI Card.<br>Added Test DB command to command explanations.<br>Added THE command to preload or reset thermal data.<br>Added Language support.                                                                                                    |
|               | Section 9<br>Added Viewing Compressed Event (CEV) Reports and COMTRADE File Format Event Reports.                                                                                                    |
|               | Section 10<br>$\triangleright$ Updated the section for 8 AFDI card.                                                                                                    |
|               | Appendix A<br>$\blacktriangleright$ Updated for firmware version R112.                                                                                                    |
|               | Appendix D<br>► Updated Table D.7: Port DNP3 Protocol Settings for 5 DNP sessions.                                                                                                    |
|               | Appendix E<br>$\blacktriangleright$ Updated Table E.34: Modbus Register Map for the new features.                                                                                                    |
|               | Appendix F<br>> Updated the Logical Nodes description detailed in this manual revision for the SEL-751 006 ICD file.                                                                                                    |
|               | Appendix G<br>$\blacktriangleright$ Added IEC-60870-5-103 documentation.                                                                                                    |
|               | Appendix K<br>> Updated Table K.1: SELOGIC Relay Word Bits and Table K.2: Relay Word Bit Definitions for the SEL-751<br>Relay for the new Relay Word bits.                                                                                                    |
|               | Appendix L<br>$\blacktriangleright$ Updated thermal metering, light metering, and fault information in Table L.1: Analog Quantities.                                                                                                    |
|               | Appendix M<br>Added Cybersecurity features documentation.                                                                                                    |
|               | Glossary<br>> Updated for new features.                                                                                                    |
|               | Index<br>> Updated for new features.                                                                                                    |

- Command Summary
- ➤ Updated for new features.

| <b>Revision Date</b> | <b>Summary of Revisions</b>                                                                                                    |
|----------------------|----------------------------------------------------------------------------------------------------|
| 20150410             | Section 1<br>Added the applied current at which the burden is measured for $I_{NOM} = 1$ A, 5 A in Specifications.<br>> Updated Processing Specifications and Oscillography.<br>> Updated the low end of the setting ranges for all overcurrent elements and the high end of the setting ranges for                         |
|                      | the inverse-time overcurrent elements in Specifications.<br>> Updated Synchrophasor Accuracy specifications.                                                                                                    |
|                      | Section 2<br>Added a note on CT circuits to applicable current card descriptions.                                                                                                    |
|                      | Section 4<br>$\blacktriangleright$ Updated notes for Figure 4.1: Instantaneous Overcurrent Element Logic.<br>Added a note for Time-Overcurrent Curves.<br>> Updated Zero-Sequence Maximum Torque Angle.<br>$\triangleright$ Updated <i>Reclose Logic</i> supervision, adding C1, C2, C3, and C4 choices to the E79 setting. |
|                      | Section 5<br>$\blacktriangleright$ Updated <i>Load Profiling</i> .                                                                                                    |
|                      | <b>Setting Sheets</b><br>► Updated the setting ranges for the overcurrent elements.                                                                                                    |
|                      | <b>Section 7</b><br>> Updated PULSE Command.<br>> Updated AFT Command (Arc-Flash Detection Channels Self-Test).                                                                                                    |
|                      | Section 10<br>$\blacktriangleright$ Added a note on CT circuits.<br>> Updated Table 10.8: Relay Self-Tests.                                                                                                    |
|                      | Appendix A<br>$\blacktriangleright$ Updated for firmware version R110.<br>Added ICD File section with Table A.4: SEL-751 ICD File Revision History.                                                                                                    |
|                      | Appendix H<br>> Updated Table H.2: Synchrophasor Order in Data Stream (Voltages and Currents).<br>Added Table H.9: TQUAL Bits Translation to Time Quality.                                                                                                    |
|                      | Appendix K<br>> Updated Analog Quantities for processing of the RMS data.                                                                                                    |
| 20150123             | Preface<br>Added Safety Information and General Information.<br>> Updated the Product Compliance label in Hazardous Locations Approval and the product labels in General<br>Information.                                                                                                    |
|                      | Section 1<br>lacktriangleright Changed the Certifications section title to Compliance and relocated the section to the beginning of the<br>Specifications.<br>Added the hazardous locations compliance approvals to Specifications.                                                                                         |
| 20140402             | Preface                                                                                                    |
|                      | > Updated the <i>Product Compliance</i> label.                                                                                                    |
|                      | Section 1<br>> Updated the Specifications for element accuracy and oscillography length.                                                                                                    |
|                      | Section 2                                                                                                    |

**Table A.8 Instruction Manual Revision History** (Sheet 6 of 9)

| <b>Revision Date</b> | <b>Summary of Revisions</b>                                                                                                    |
|----------------------|----------------------------------------------------------------------------------------------------|
|                      | Section 4                                                                                                    |
|                      | ▶ Updated Figure 4.35: Hybrid Power System with Neutral Ground Resistor.                                                                          |
|                      | Added a note for Figure 4.50: 81RF Fast Rate-of-Change-of-Frequency Logic to describe the settings<br>$81RFIBLK := OFF$ and $81RFVBLK := OFF$ .   |
|                      | > Updated Table 4.89: Event Report Settings for event length and LER setting range. The relay now supports<br>event length as high as 180 cycles. |
|                      | Section 6<br>► Updated the SEL-751 Settings Sheets event report length and LER setting range.                                                     |
|                      | Section 7<br>> Updated Table 7.23: HIS HIF Command with HIS HIF C or R and HIS HIF CA or RA commands.                                             |
|                      | Section 9<br>$\triangleright$ Updated the event storage capability of the SEL-751 in <i>Event Reporting</i> and <i>Event Summaries</i> .          |
|                      | Section 10<br>Dependence Julie 10.8: Relay Self-Tests.                                                                                            |
|                      | Appendix A<br>$\blacktriangleright$ Updated for firmware version R109.                                                                            |
|                      | Appendix F<br>Added a note for GOOSE and ACSELERATOR Architect regarding GOOSE subscriptions when loading a new<br>CID file.                      |
|                      | SEL-751 Command Summary<br>Added HIS HIF CA or RA command to the list of Access Level 1 commands.                                                 |
| 20131218             | Section 4                                                                                                    |
|                      | > Updated the setting angle for the ACB phase rotation of the <i>Delta Connected Voltages</i> example under <i>Setting</i><br>SYNCPH.             |
|                      | > Updated Figure 4.41: Synchronism-Check Elements.                                                                                                |
|                      | Appendix A<br>$\blacktriangleright$ Updated for firmware version R108.                                                                            |
| 20131101             | Section 1                                                                                                    |
|                      | $\blacktriangleright$ Lowered the minimum value of the VNOM setting range from 100 V to 20 V.                                                     |
|                      | $\triangleright$ Updated the ac current inputs under AC Current Inputs and the input voltage range under Power Supply in the<br>Specifications.   |
|                      | Added Open State Leakage Current for Fast Hybrid to the Specifications.                                                                           |
|                      | Added RTD Trip/Alarm Time Delay to <i>RTD Protection</i> category of the <i>Specifications</i> .                                                  |
|                      | <b>Section 2</b>                                                                                                    |
|                      | Added a note to Figure 2.18: Voltage Connections.                                                                                                 |
|                      | Added a note for fail-safe operation of the fast hybrid output contacts.                                                                          |
|                      | Section 4                                                                                                    |
|                      | ► Lowered the minimum value of the VNOM setting range from 100 V to 20 V.                                                                         |
|                      | $\blacktriangleright$ Updated Figure 4.51: Trip Logic.<br>Added a note for RTD TRIP/WARNING levels.                                               |
|                      | Added a note for fail-safe operation of the fast hybrid output contacts.                                                                          |
|                      | Section 7                                                                                                    |
|                      | $\blacktriangleright$ Updated the Fiber-Optic Serial Port paragraph.                                                                              |
|                      | $\triangleright$ Updated +5 Vdc availability statement in +5 Vdc Power Supply.                                                                    |
|                      | Section 10                                                                                                    |
|                      | Added a note for clear-jacketed fiber sensor.                                                                                                    |
|                      | > Updated the text for SALARM in the ALARM Output bullet of Self-Test.                                                                            |
|                      | Appendix A<br>$\blacktriangleright$ Updated for firmware version R106.                                                                            |

**Table A.8 Instruction Manual Revision History** (Sheet 7 of 9)

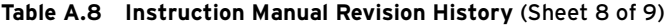

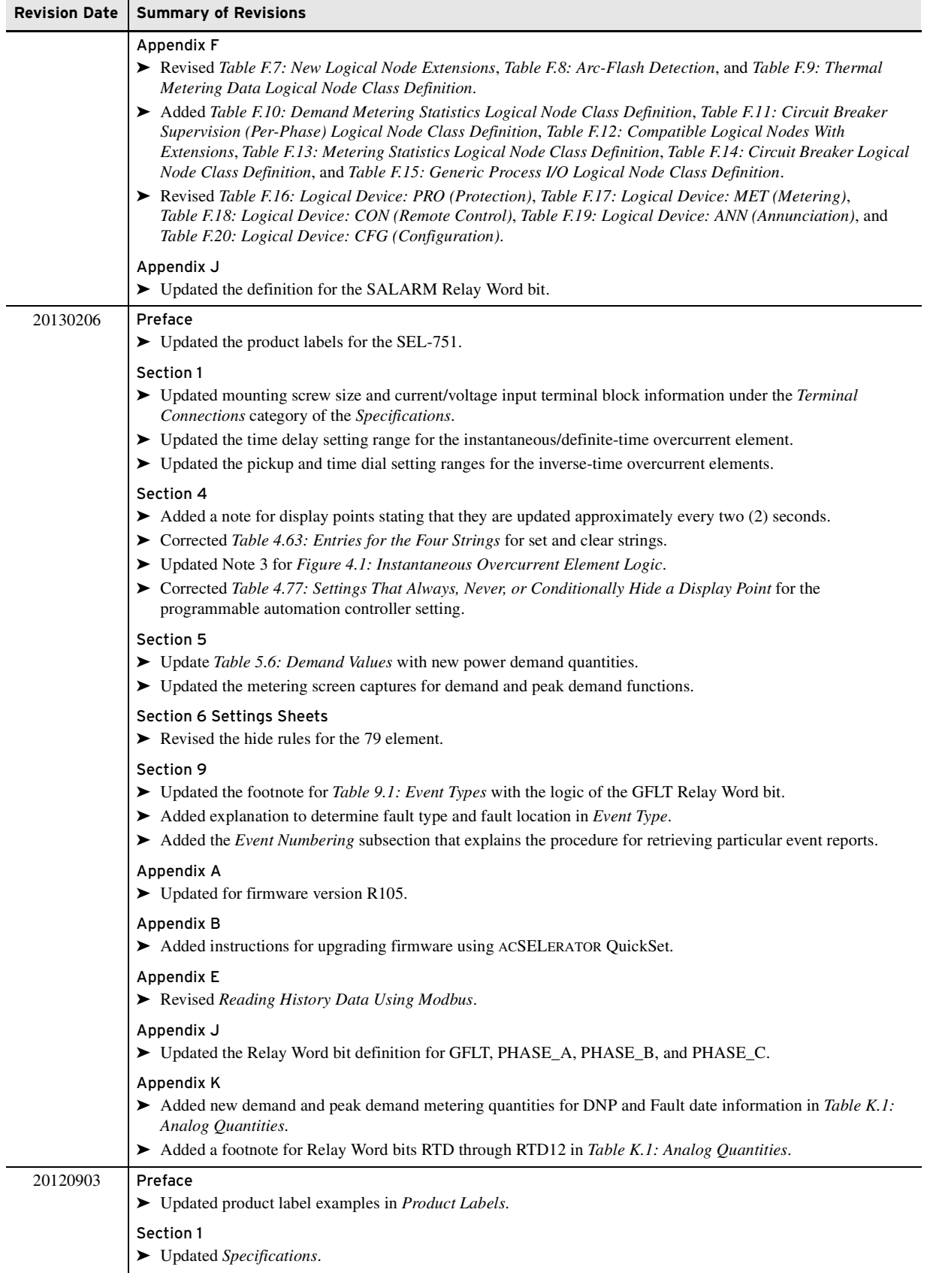

| <b>Revision Date</b> | <b>Summary of Revisions</b>                                                                                                    |
|----------------------|----------------------------------------------------------------------------------------------------|
| 20111116             | Section 1<br>Added Compression Plug Mounting Ear Screw Tightening Torque in Specifications.<br>Evised 24/48 Vdc power supply maximum input voltage to 60 Vdc in Specifications.<br>$\triangleright$ Revised Channels 1–4 Arc-Flash Detectors (AFDI) in Specifications. |
|                      | Section 2<br>► Changed "Bare Fiber" to "Clear Fiber" as a result of the new fiber sensor design.                                                                                                    |
|                      | Section 4<br>Example 1.51: Trip Logic to show target reset when 52A asserts with setting RSTLED = Y.<br>► Changed "Bare Fiber" to "Clear Fiber" as a result of the new fiber sensor design.                                                                            |
|                      | Section 5<br>$\blacktriangleright$ Updated fundamental and rms metering threshold values in <i>Small Signal Cutoff for Metering</i> .                                                                                                    |
|                      | <b>Section 6 Setting Sheets</b><br>Expansion Revised CBADPU setting units to ppm (parts per million).                                                                                                    |
|                      | Section 10<br>Dependence Table 10.8: Relay Self-Tests with Corrective Action column.<br>► Changed "Bare Fiber" to "Clear Fiber" as a result of the new fiber sensor design.<br>Added SEL-4520 Arc Flash Test Module reference in Arc-Flash Protection Tests.           |
|                      | Appendix A<br>$\blacktriangleright$ Updated for firmware version R103.                                                                                                    |
|                      | Appendix E<br>► Removed Modifying Relay Settings Using Modbus                                                                                                    |
| 20110720             | Appendix A<br>$\blacktriangleright$ Updated for firmware version R102.                                                                                                    |
| 20110601             | $\blacktriangleright$ Initial version.                                                                                                    |

**Table A.8 Instruction Manual Revision History** (Sheet 9 of 9)

This page intentionally left blank

# **Appendix B** Firmware Upgrade Instructions

### **Overview**

These instructions guide you through the process of upgrading firmware in the device. The firmware upgrade will be either a standard release or a point release. A standard release adds new functionality to the firmware beyond the specifications of the existing version. A point release is reserved for modifying firmware functionality to conform to the specifications of the existing version.

A standard release is identified by a change in the R-number of the device firmware identification (FID) string.

Existing firmware:

FID=SEL-751-**R100**-V0-Z001001-Dxxxxxxxx

Standard release firmware:

FID=SEL-751-**R101**-V0-Z001001-Dxxxxxxxx

A point release is identified by a change in the V-number of the device FID string.

Existing firmware:

FID=SEL-751-R100-**V0**-Z001001-Dxxxxxxxx

Point release firmware:

FID=SEL-751-R100-**V1**-Z001001-Dxxxxxxxx

These firmware upgrade instructions apply to all SEL-700 series industrial products except the SEL-701 Relay and SEL-734 Meter.

SEL occasionally offers firmware upgrades to improve the performance of your relay. Because SEL-751 relays store firmware in flash memory, changing physical components is not necessary. Upgrade the relay firmware by downloading a file from a personal computer to the relay via the front-panel serial port via ACSELERATOR QuickSet SEL-5030 Software or a terminal emulator as outlined in the following sections. For relays with IEC 61850 option, verify IEC 61850 protocol after the upgrade (see *[Protocol Verification](#page-667-0)  [for Relays With IEC 61850 Option](#page-667-0)*).

**Required Equipment** Gather the following equipment before starting this firmware upgrade:

- ➤ Personal computer (PC)
- ➤ Terminal emulation software that supports Xmodem/CRC or 1k Xmodem/CRC protocol
- ➤ Serial communications cable (SEL-C234A or equivalent, or a null-modem cable)

NOTE: Firmware releases are also available as zip files (.z19). Use the zip file for faster download.

- ➤ Disk containing the firmware upgrade file (for example, r1017xxx.s19 or r1017xxx.z19)
- ➤ QuickSet Software

# **Upgrade Firmware Using QuickSet**

Select **Tools** > **Firmware Loader** from the QuickSet menu bar to launch a wizard that walks you through the steps to load firmware into your SEL device. Refer to *[Section 3: PC Software](#page-108-0)* for setup and connection procedures for QuickSet.

NOTE: The firmware loader is not supported on Ethernet port connections.

Firmware Loader does not start if:

- ➤ The device is unsupported by QuickSet.
- ➤ The device is not connected to the computer with a communications cable.
- $\blacktriangleright$  The device is disabled.

### Step 1. Prepare the device.

a. Select the firmware to be loaded using the browse control and select **Save calibration settings**, **Save device settings**, and **Save events**. Select **Next** to continue the wizard.

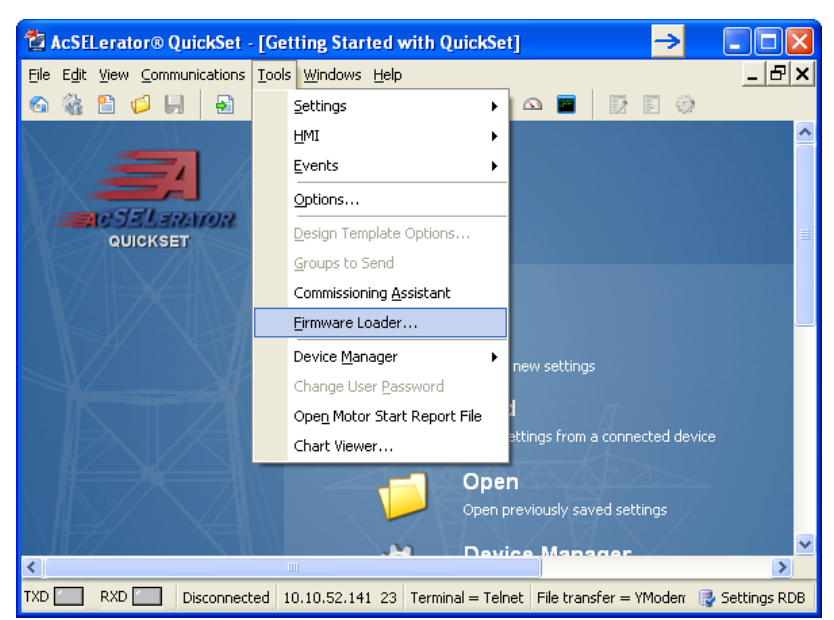

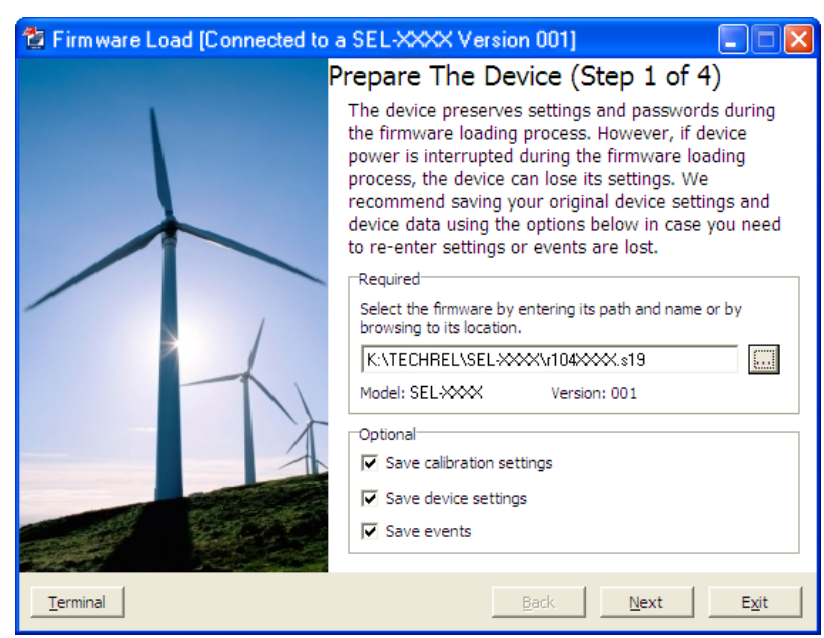

b. Select a file name to save the selected settings or accept the defaults as shown. Click **Save**.

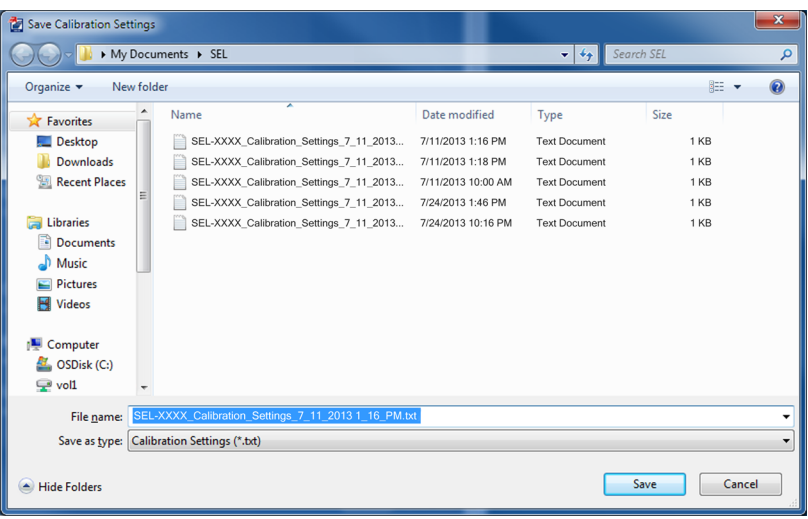

### c. The **Transfer Status**: **Ymodem file read**

window shows the transfer progress of the settings file. Clicking **Cancel** stops the transfer. After the device settings are downloaded, select a file name and path to save the settings or accept the default, as shown.

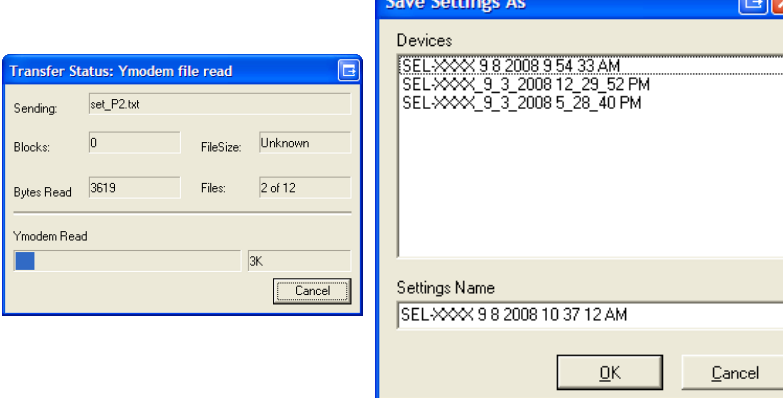

### d. Click **Return to Firmware Loader** if this product does not have any event reports.

If there are any event reports to be saved, click the **Get Selected Event** button after selecting the events. After saving them, click the **Return to Firmware Loader** button.

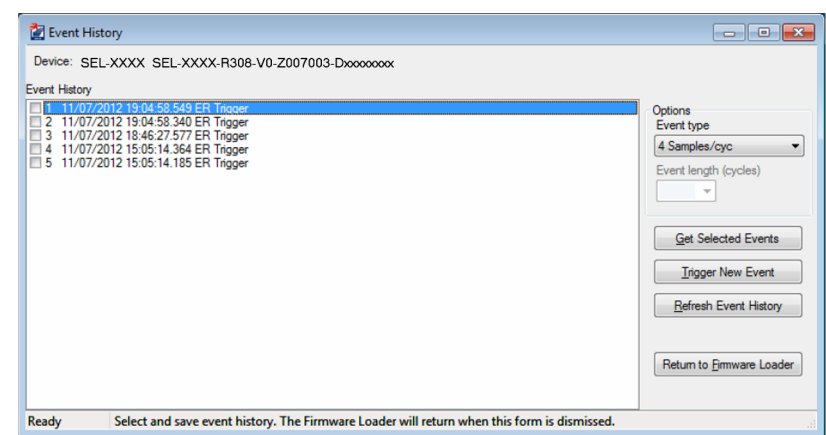

### Step 2. Transfer Firmware.

Click **Next** to begin the firmware transfer.

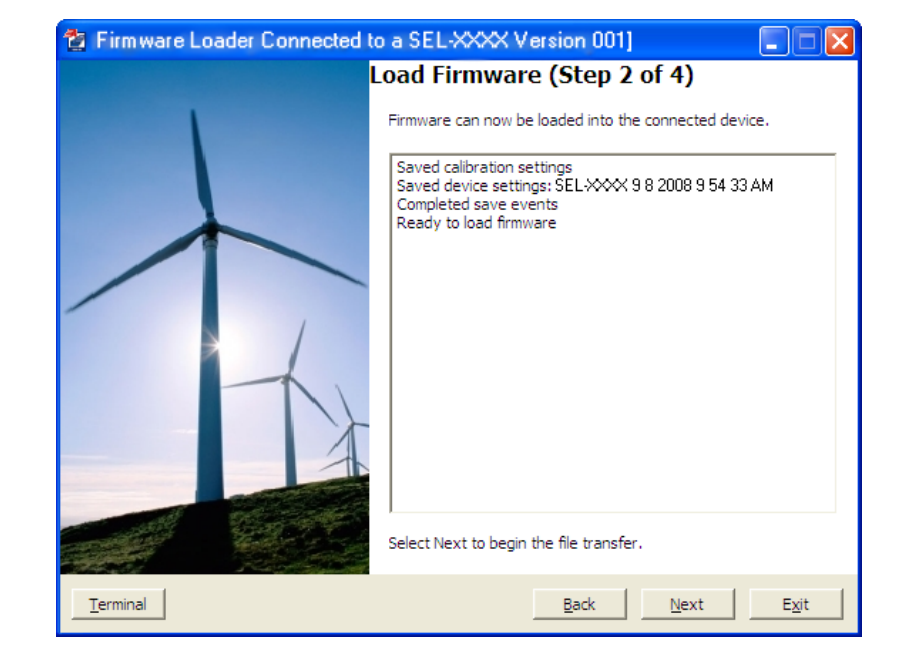

### Step 3. Load Firmware.

During this step, the device is put in SELBOOT mode. The transfer speed is maximized and the firmware transfer begins.

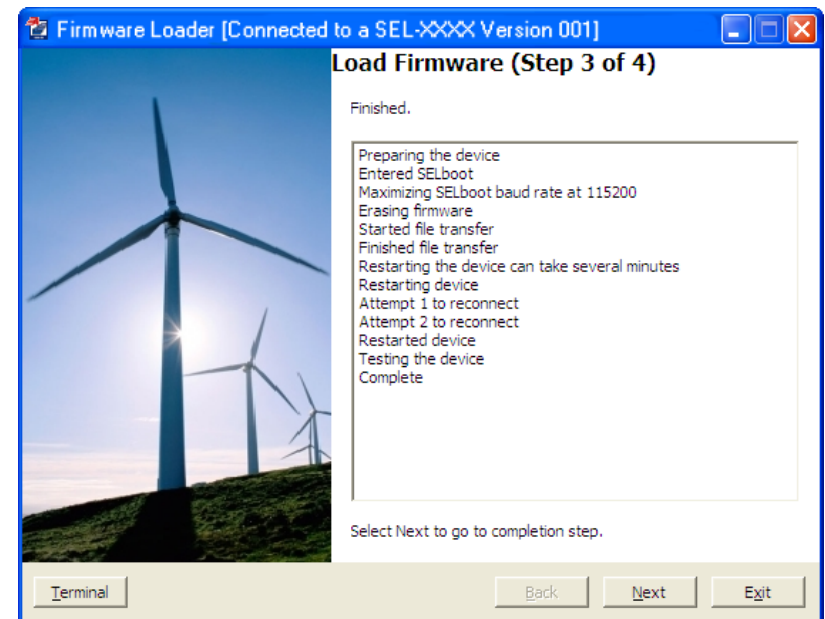

The firmware transfer is complete. However, the device's present state does not allow for the restoration or comparison of settings. Causes and solutions

1) Sometimes a firmware file transfer leaves a device in SELboot. In this case it is necessary to cycle power to complete the firmware transfer. Once the device is enabled please select "Test device communications." 2) Sometimes a firmware file transfer leaves a device in a disabled state. In this case we ask that you contact customer service at (509)332-1890 to obtain

 $\mathsf{OK}% _{\mathsf{CL}}\times\mathsf{CN}_{\mathsf{CL}}$ 

NOTE: The following screen can appear if you have one of the two conditions mentioned.

If the relay is disabled, as mentioned in condition number 2, check for the ENABLED LED on the front panel of the relay. If the ENABLED LED is not illuminated or the front panel displays STATUS FAIL or Non\_Vol Failure, use the following procedure to restore the factory-default settings:

a. Click on the Terminal button on the Firmware Load screen of QuickSet.

b. Set the communications software settings to 9600 bps, 8 data bits, and 1 stop bit.

c. Enter Access Level 2 by issuing the **2AC** command.

d. Issue the **R\_S** command to restore the factory-default settings.

e. Enter Access Level 2.

f. Issue the **STATUS** command.

If the **STATUS** report shows option card FAIL and Relay Disabled and the message:

Confirm Hardware Config

Accept & Reboot (Y/N)?

Enter Y. This saves the relay calibration settings. The relay responds:

Config Accepted

The relay reboots and comes up ENABLED.

#### Step 4. Verify Device.

Select from four verification options, which perform as follows.

### **Test Device Communications.**

If the device cannot be restarted, then turn power off and back on to restart it. Once the device is enabled, this option reconnects and reinitializes the device.

### **Compare Device Settings**.

This option verifies settings by reading them from the device and comparing them with settings saved to the database.

#### **Restore Device Settings**.

This option restores settings by writing settings that are saved in the database to the device. Settings are converted automatically, if necessary.

#### **Load Firmware into Another**

**Device**. Returns the wizard to *Step 1*: *Prepare Device* to repeat the firmware-loading process with another device.

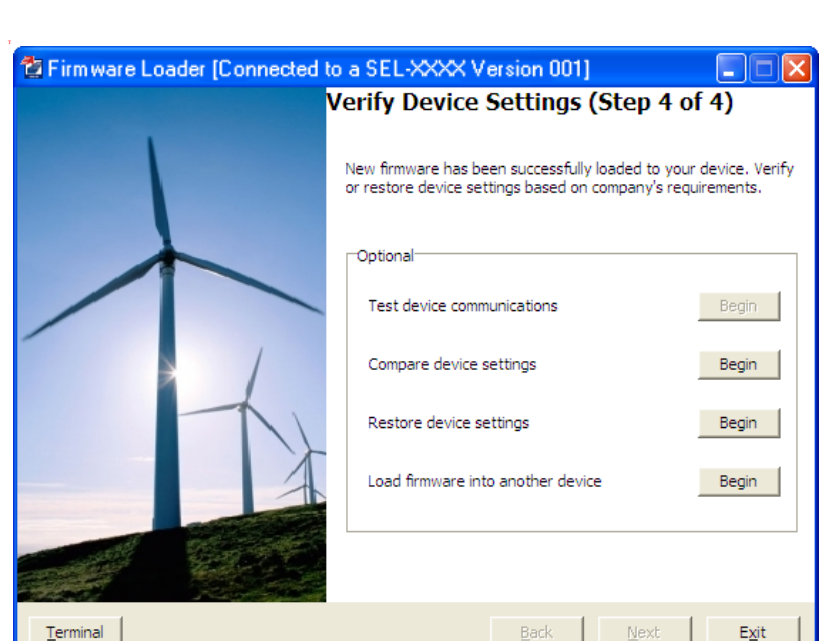

Firmware Loader

include:

assistance.

# **Upgrade Firmware Using a Terminal Emulator**

The following instructions assume you have a working knowledge of your personal computer terminal emulation software. In particular, you must be able to modify your serial communications parameters (data rate, data bits, parity, etc.), select transfer protocol (Xmodem/CRC or 1k Xmodem/CRC), and transfer files (for example, send and receive binary files).

- Step 1. If the relay is in service, open the relay control circuits.
- Step 2. Connect the PC to the front-panel serial port and enter Access Level 2.
- Step 3. Save the present relay settings.

You can use the PC software (described in the instruction manual PC software section) to save and restore settings easily. Otherwise, use the following steps.

a. Issue the following commands at the ASCII prompt:

### **SHO**, **SHO L**, **SHO G**, **SHO P**, **SHO F**, **SHO R**, **SHO C**, etc.

- b. Record all of the settings for possible re-entry after the firmware upgrade.
- c. We recommend that you save all stored data in the relay, including EVENTS, before the upgrade.
- Step 4. Start upgrading the firmware.
	- a. Issue the **L\_D** command to the relay.
	- b. Type **Y <Enter>** at the following prompt:

Disable relay to receive firmware (Y/N)?

c. Type **Y <Enter>** at the following prompt:

Are you sure (Y,N)?

The relay sends the  $\Rightarrow$  prompt.

- Step 5. Change the data rate, if necessary.
	- a. Type **BAU 115200 <Enter>**.

This changes the data rate of the communications port to 115200.

- b. Change the data rate of the PC to 115200 to match the relay.
- Step 6. Begin the transfer of new firmware to the relay by issuing the **REC** command.
- Step 7. Type **Y** to erase the existing firmware or press **<Enter>** to abort.
- Step 8. Press any key (for example, **<Enter>**) when the relay sends a prompt.
- Step 9. Start the file transfer.

Select the **Send file** option in your communications software. Use the Xmodem protocol and send the file that contains the new firmware (for example, r101xxx.s19 or r101xxx.z19).

The file transfer typically takes less than 15 minutes at 115200 bps, depending on the product. After the transfer is

NOTE: To save the calibration settings, perform **SHO C** from the terminal by logging into CAL level using the CAL level password. The factory-default password for CAL level is CLARKE.

NOTE: When you are upgrading an SEL-751 with a touchscreen frontpanel display, save all of the relay settings, including the touchscreen settings, using QuickSet.

NOTE: Change the baud rate of the relay serial port to 9600 before issuing the **L\_D** command to start the upgrade process.

NOTE: If you have difficulty at 115200 bps, choose a slower data transfer rate (e.g., 38400 bps or 57600 bps). Be sure to match the relay and PC data rates.

complete, the relay reboots and returns to Access Level 0. *[Figure B.1](#page-666-0)* shows the entire process.

#### =>>**L\_D <Enter>**

```
Disable relay to receive firmware (Y,N)? Y <Enter>
Are you sure (Y,N)? Y <Enter>
Relay Disabled
BFID=BOOTLDR-R500-V0-Z000000-D20090925
!>BAU 115200 <Enter>
!>REC <Enter>
This command uploads new firmware.
When new firmware is uploaded successfully, IED will erase old firmware,
load new firmware and reboot.
Are you sure you want to erase the existing firmware(Y,N)? Y <Enter>
Press any key to begin transfer and then start transfer at the terminal.<Enter>
Erasing firmware.
Erase successful.
Writing new firmware.
Upload completed successfully. Attempting a restart.
```
#### <span id="page-666-0"></span>**Figure B.1 Firmware File Transfer Process**

Step 10. The relay illuminates the ENABLED front-panel LED if the relay settings were retained through the download.

If the ENABLED LED is illuminated, proceed to *Step 11*.

If the ENABLED LED is not illuminated or the front panel displays STATUS FAIL or Non\_Vol Failure, use the following procedure to restore the factory-default settings:

- a. Set the communications software settings to 9600 bps, 8 data bits, and 1 stop bit.
- b. Enter Access Level 2 by issuing the **2AC** command.
- c. Issue the **R\_S** command to restore the factory-default settings.

The relay then reboots with the factory-default settings.

- d. Enter Access Level 2.
- e. Issue the **STATUS** command.
	- If the relay is ENABLED go to *Step f*.

If the **STATUS** report shows option card FAIL and Relay Disabled and the message:

Confirm Hardware Config

Accept & Reboot (Y/N)?

Enter Y. This saves the relay calibration settings.

The relay responds:

Config Accepted

The relay reboots and comes up ENABLED.

- f. Restore relay settings back to the settings saved in *Step 3*.
- Step 11. Change the data rate of the PC to match that of the relay prior to *Step 5*, and enter Access Level 2.
- Step 12. Issue the **STATUS** command; verify all relay self-test results are OK.

Step 13. Apply current and voltage signals to the relay.

- Step 14. Issue the **METER** command; verify that the current and voltage signals are correct.
- Step 15. Autoconfigure the SEL-2032, SEL-2030, or SEL-2020 port if you have a communications processor connected.

This step re-establishes automatic data collection between the SEL-2032, SEL-2030, or SEL-2020 Communications Processor and the SEL relay. Failure to perform this step can result in automatic data collection failure when cycling communications processor power.

### <span id="page-667-0"></span>**Protocol Verification for Relays With IEC 61850 Option**

NOTE: A relay with optional IEC 61850 protocol requires the presence of one valid CID file to enable the protocol. You should only transfer a CID file to the relay if you want to implement a change in the IEC 61850 configuration or if new relay firmware does not support the current CID file version. If you transfer an invalid CID file, the relay disables the IEC 61850 protocol, because it no longer has a valid configuration. To restart IEC 61850 protocol operation, you must transfer a valid CID file to the relay.

Perform the following steps to verify that the IEC 61850 protocol is still operational after a relay firmware upgrade and if not, re-enable it. This procedure assumes that IEC 61850 was operational with a valid CID file immediately before initiating the relay firmware upgrade.

- Step 1. Establish an FTP connection to the relay Ethernet port.
- Step 2. Open the ERR.TXT file.

If the ERR.TXT file is empty, the relay found no errors during CID file processing and IEC 61850 should be enabled. Go to *Step 3* if ERR.TXT is empty.

If the ERR.TXT file contains error messages relating to CID file parsing, the relay has disabled the IEC 61850 protocol. Use ACSELERATOR® Architect™ SEL-5032 Software to convert the existing CID file and make it compatible again.

- a. Install the Architect software upgrade that supports your required CID file version.
- b. Run Architect and open the project that contains the existing CID file for the relay.
- c. Download the CID file to the relay.
- Step 3. Upon connecting to the relay, Architect detects the upgraded relay firmware and prompts you to allow it to convert the existing CID file to a supported version. Once converted, downloaded, and processed, the valid CID file allows the relay to re-enable the IEC 61850 protocol.
- Step 4. In the Telnet session, type **GOO <Enter>**.
- Step 5. View the GOOSE status and verify that the transmitted and received messages are as expected.

The relay is now ready for your commissioning procedure.

# **Factory Assistance**

We appreciate your interest in SEL products and services. If you have questions or comments, please contact us at:

Schweitzer Engineering Laboratories, Inc. 2350 NE Hopkins Court Pullman, WA 99163-5603 U.S.A. Tel: +1.509.338.3838 Fax: +1.509.332.7990 [Internet: selinc.com](https://selinc.com) Email: info@selinc.com

This page intentionally left blank

# **Appendix C** SEL Communications Processors

### **SEL Communications Protocols**

The SEL-751 Feeder Protection Relay supports SEL protocols and command sets shown in *[Table C.1](#page-670-0)*.

<span id="page-670-0"></span>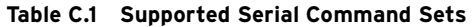

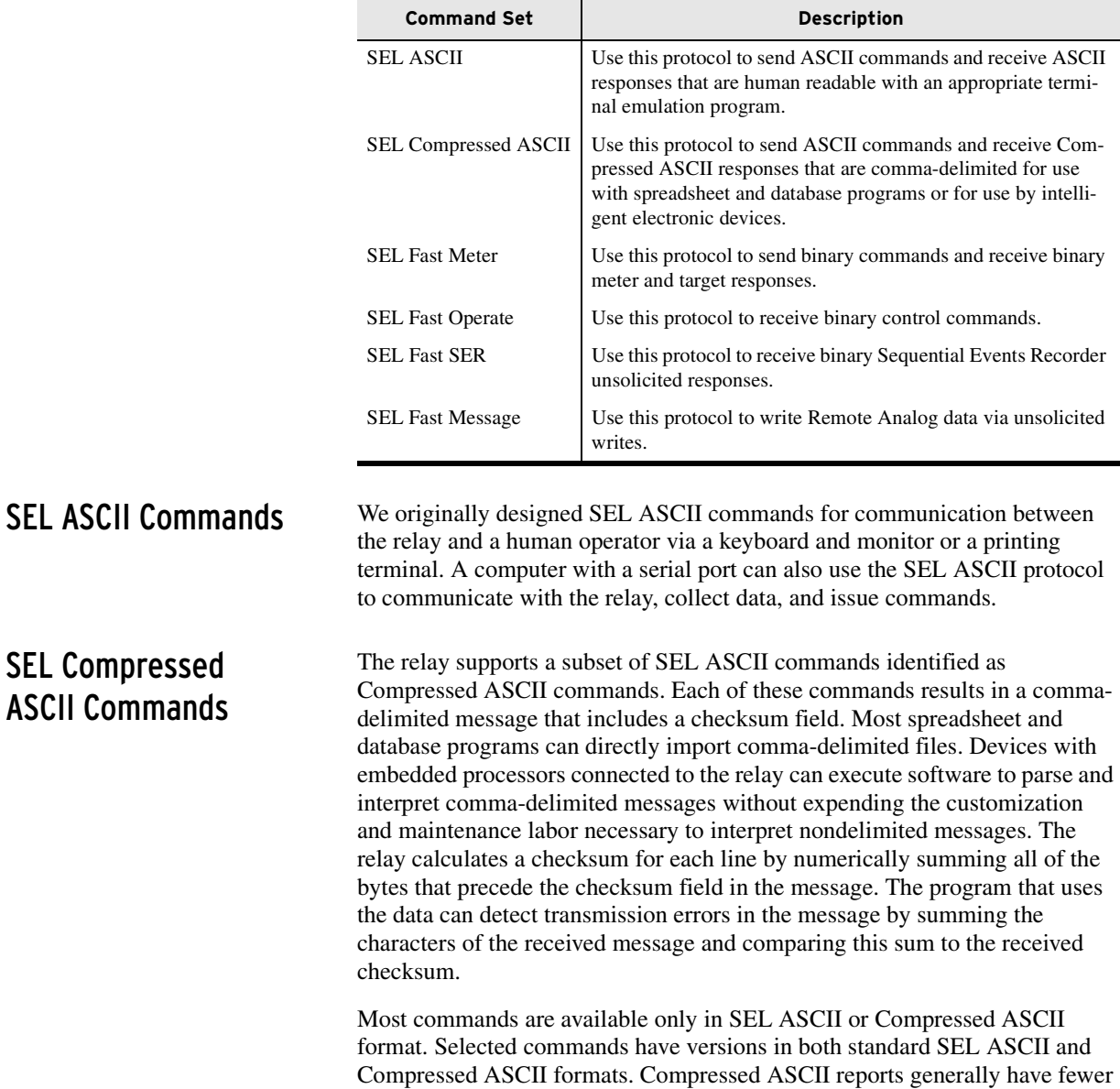

characters than conventional SEL ASCII reports because the compressed reports reduce blanks, tabs, and other white space between data fields to a single comma.

*[Table C.2](#page-671-0)* lists the Compressed ASCII commands and contents of the command responses.

| <b>Command</b>  | <b>Access Level</b><br><b>Response</b>                                                                                             |          |
|-----------------|----------------------------------------------------------------------------------------------------|----------|
| <b>BNAME</b>    | ASCII names of Fast Meter status bits                                                                                              | $\Omega$ |
| <b>CASCII</b>   | Configuration data of all Compressed ASCII com-<br>$\Omega$<br>mands available at access levels $> 0$                              |          |
| <b>CEVENT</b>   | Event report                                                                                                    | 1        |
| <b>CHISTORY</b> | List of events                                                                                                    | 1        |
| <b>CLDP</b>     | Load Profile Data                                                                                                    | 1        |
| <b>CMETER</b>   | Metering data, including fundamental, thermal<br>demand, peak demand, energy, max/min, rms, ana-<br>log inputs, and math variables | 1        |
| <b>CSE</b>      | Sequence Of Events Data                                                                                                    | 1        |
| <b>CSTATUS</b>  | Relay status                                                                                                    | 1        |
| <b>CSUMMARY</b> | Summary of an event report                                                                                                    | 1        |
| <b>DNAME</b>    | ASCII names of digital I/O reported in Fast Meter                                                                                  | $\Omega$ |
| <b>ID</b>       | Relay identification                                                                                                    | $\Omega$ |
| <b>SNS</b>      | ASCII names for SER data reported in Fast Meter                                                                                    | $\Omega$ |

<span id="page-671-0"></span>**Table C.2 Compressed ASCII Commands**

### Interleaved ASCII and Binary Messages

SEL relays have two separate data streams that share the same physical serial port. Human data communications with the relay consist of ASCII character commands and reports that you view through use of a terminal or terminal emulation package. The binary data streams can interrupt the ASCII data stream to obtain information; the ASCII data stream continues after the interruption. This mechanism uses a single communications channel for ASCII communication (transmission of an event report, for example) interleaved with short bursts of binary data to support fast acquisition of metering data. The device connected to the other end of the link requires software that uses the separate data streams to exploit this feature. However, you do not need a device to interleave data streams to use the binary or ASCII commands. Note that XON, XOFF, and CAN operations operate on only the ASCII data stream.

An example of using these interleaved data streams is when the SEL-751 communicates with an SEL communications processor. These SEL communications processors perform autoconfiguration by using a single data stream and SEL Compressed ASCII and binary messages. In subsequent operations, the SEL communications processor uses the binary data stream for Fast Meter and Fast Operate messages to populate a local database and to perform SCADA operations. At the same time, you can use the binary data stream to connect transparently to the SEL-751 and use the ASCII data stream for commands and responses.

SEL Fast Meter, Fast Operate, Fast SER, and Unsolicited Write

SEL Fast Meter is a binary message that you solicit with binary commands. Fast Operate is a binary message for control. The relay can also send unsolicited Fast SER messages automatically and receive unsolicited SEL Fast Messages (used in the SEL-751 for Remote Analogs). If the relay is

connected to an SEL communications processor, these messages provide the mechanism that the communications processor uses for SCADA or DCS functions that occur simultaneously with ASCII interaction.

### **SEL Communications Processor**

NOTE: If the SEL-751 is connected to any SEL communications processor (SEL-203x or RTAC), the corresponding language port setting must be set to English.

SEL offers SEL communications processors, powerful tools for system integration and automation. The SEL-2030 series and the SEL-2020 communications processors are similar, except that the SEL-2030 series has two slots for network protocol cards. The SEL-3530 Real Time Automation Controller (RTAC) has Ethernet ports as well as serial ports to connect to your SEL relay. These devices provide a single point of contact for integration networks with a star topology, as shown in *[Figure C.1](#page-672-0)*.

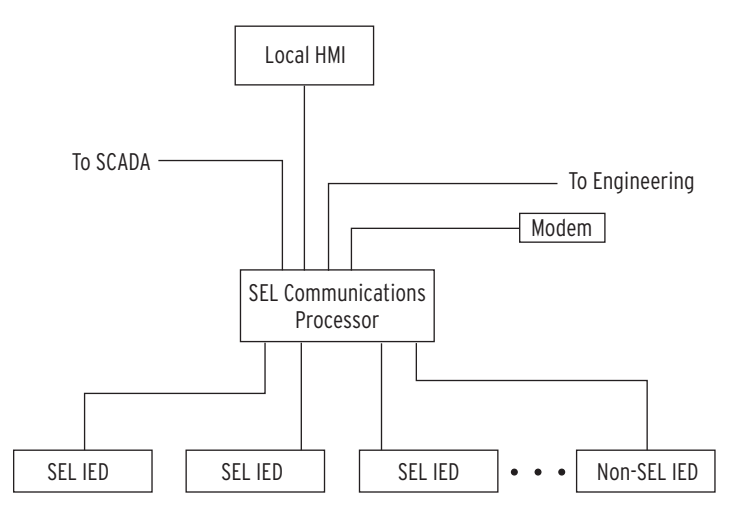

<span id="page-672-0"></span>**Figure C.1 SEL Communications Processor Star Integration Network**

In the star topology network in *[Figure C.1](#page-672-0)*, the SEL communications processor offers the following substation integration functions:

- ➤ Collection of real-time data from SEL and non-SEL IEDs
- ➤ Calculation, concentration, and aggregation of real-time IED data into databases for SCADA, HMI, and other data consumers
- ➤ Access to the IEDs for engineering functions including configuration, report data retrieval, and control through local serial, remote dial-in, and Ethernet network connections
- ➤ Distribution of IRIG-B time synchronization signal to IEDs based on external IRIG-B input, internal clock, or protocol interface
- ➤ Simultaneous collection of SCADA data and engineering connection to SEL IEDs over a single cable
- ➤ Automated dial-out on alarms

The SEL communications processors have 16 serial ports plus a front port. This port configuration does not limit the size of a substation integration project, because you can create a multitiered solution as shown in *[Figure C.2](#page-673-0)*. In this multitiered system, the lower-tier SEL communications processors forward data to the upper-tier SEL communications processor that serves as the central point of access to substation data and substation IEDs.

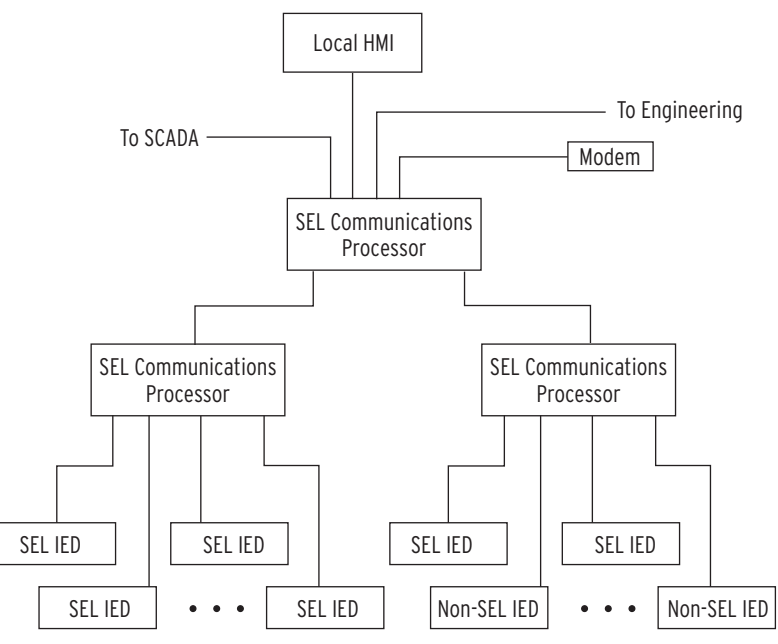

<span id="page-673-0"></span>**Figure C.2 Multitiered SEL Communications Processor Architecture**

You can add additional communications processors to provide redundancy and eliminate possible single points of failure. SEL communications processors provide an integration solution with a reliability comparable to that of SEL relays. In terms of MTBF (mean time between failures), SEL communications processors are 100 to 1000 times more reliable than computer-based and industrial technology-based solutions.

Configuration of an SEL communications processor is different from other general-purpose integration platforms. You can configure SEL communications processors with a system of communication-specific keywords and data movement commands rather than programming in C or another general-purpose computer language. SEL communications processors offer the protocol interfaces listed in *[Table C.3](#page-673-2)*.

<span id="page-673-2"></span>**Table C.3 SEL Communications Processors Protocol Interfaces** 

| Protocol                                  | <b>Connect to</b>                                                                 |
|-------------------------------------------|-----------------------------------------------------------------------------------|
| DNP3 Level 2 Outstation                   | DNP <sub>3</sub> masters                                                          |
| Modbus RTU Protocol                       | Modbus masters                                                                    |
| <b>SEL ASCII/Fast Message Slave</b>       | SEL protocol masters                                                              |
| <b>SEL ASCII/Fast Message Master</b>      | SEL protocol slaves including other communica-<br>tions processors and SEL relays |
| ASCII and Binary auto messaging           | SEL and non-SEL IED master and slave devices                                      |
| Modbus Plus <sup>a</sup>                  | Modbus Plus peers with global data and Modbus<br>Plus masters                     |
| FTP (File Transfer Protocol) <sup>b</sup> | <b>FTP</b> clients                                                                |
| Telnet <sup>b</sup>                       | Telnet servers and clients                                                        |
| UCA2 GOMSFE <sup>b</sup>                  | UCA2 protocol masters                                                             |
| UCA2 GOOSE <sup>b</sup>                   | UCA2 protocol and peers                                                           |

a Requires SEL-2711 Modbus Plus protocol card.

<span id="page-673-1"></span>b Requires SEL-2701 Ethernet Processor.

### **SEL Communications Processor and Relay Architecture**

You can apply SEL communications processors and SEL relays in a limitless variety of applications that integrate, automate, and improve station operation. Most system integration architectures utilizing SEL communications processors involve either developing a star network or enhancing a multidrop network.

Developing Star Networks The simplest architecture using both the SEL-751 and an SEL communications processor is shown in *[Figure C.1](#page-672-0)*. In this architecture, the SEL communications processor collects data from the SEL-751 and other station IEDs. The SEL communications processor acts as a single point of access for local and remote data consumers (local HMI, SCADA, engineers). The communications processor also provides a single point of access for engineering operations including configuration and the collection of reportbased information. By configuring a data set optimized to each data consumer, you can significantly increase the utilization efficiency on each link. A system that uses an SEL communications processor to provide a protocol interface to an RTU has a shorter lag time (data latency); communications overhead is much less for a single data exchange conversation to collect all substation data (from a communications processor) than for many conversations necessary to collect data directly from each individual IED. You can further reduce data latency by connecting any SEL communications processor directly to the SCADA master and eliminating redundant communications processing in the RTU. The SEL communications processor is responsible for the protocol interface, so you can install, test, and even upgrade the system in the future without disturbing protective relays and other station IEDs. This insulation of the protective devices from the communications interface assists greatly in situations where different departments are responsible for SCADA operation, communication, and protection. SEL communications processors equipped with an SEL-2701 Ethernet Processor can provide a UCA2 interface to SEL-751 Relays and other serial IEDs. The SEL-751 data appear in models in a virtual device domain. The combination of the SEL-2701 with an SEL communications processor offers a significant cost savings because you can use existing IEDs or purchase less expensive IEDs. For full details on applying the SEL-2701 with an SEL communications processor, see the SEL*-2701 Ethernet Processor Instruction Manual*. The engineering connection can use either an Ethernet network connection through the SEL-2701 or a serial port connection. This versatility accommodates the channel that is available between the station and the engineering center. SEL software can use either a serial port connection or an Ethernet network connection from an engineering workstation to the relays in the field. Enhancing Multidrop Networks You can also use an SEL communications processor to enhance a multidrop architecture similar to the one shown in *[Figure C.3](#page-675-0)*. In this example, the SEL communications processor enhances a system that uses the SEL-2701 with an Ethernet HMI multidrop network. In the example, there are two Ethernet networks, the SCADA LAN and the Engineering LAN. The SCADA LAN provides real-time data directly to the SCADA Control Center via a protocol

gateway and to the HMI (Human Machine Interface).

### **SEL Communications Processor and Relay Architecture**

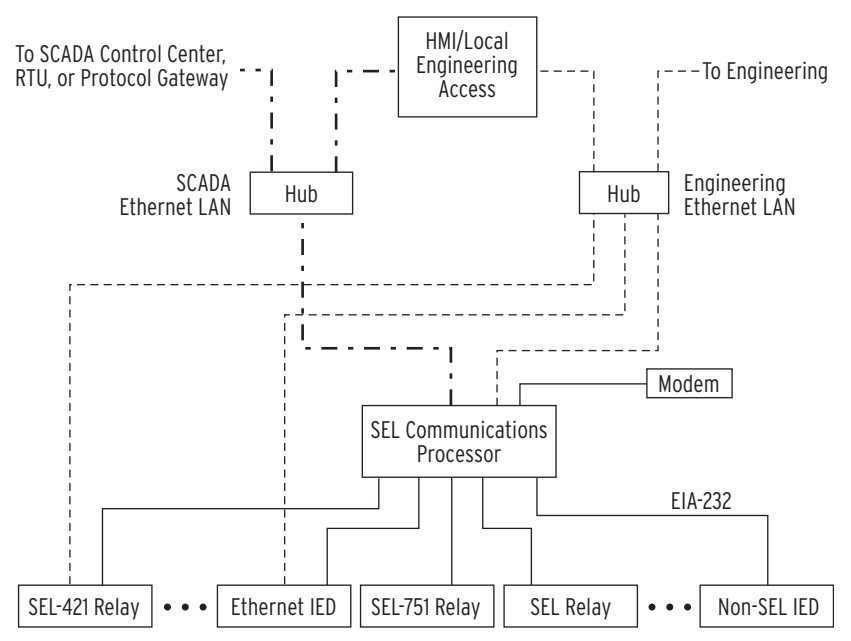

<span id="page-675-0"></span>**Figure C.3 Enhancing Multidrop Networks With SEL Communications Processors**

In this example, the SEL communications processor provides the following enhancements when compared to a system that employs only the multidrop network:

- ➤ Ethernet access for IEDs with serial ports
- ➤ Backup engineering access through the dial-in modem
- ➤ IRIG-B time signal distribution to all station IEDs
- ➤ Integration of IEDs without Ethernet
- ➤ Single point of access for real-time data for SCADA, HMI, and other uses
- ➤ Significant cost savings by use of existing IEDs with serial ports

### **SEL Communications Processor Example**

This example demonstrates the data and control points available in the SEL communications processor when you connect an SEL-751. The physical configuration used in this example is shown in *[Figure C.4](#page-676-1)*.

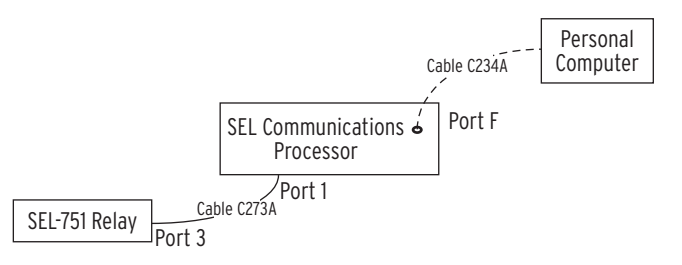

### <span id="page-676-1"></span>**Figure C.4 Example of SEL Relay and SEL Communications Processor Configuration**

*[Table C.4](#page-676-2)* shows the Port 1 settings for the SEL communications processor.

<span id="page-676-2"></span>**Table C.4 SEL Communications Processor Port 1 Settings**

| <b>Setting</b><br><b>Name</b> | <b>Setting</b> | <b>Description</b>                                                    |
|-------------------------------|----------------|-----------------------------------------------------------------------|
| <b>DEVICE</b>                 | S              | Connected device is an SEL device                                     |
| <b>CONFIG</b>                 | Y              | Allow autoconfiguration for this device                               |
| <b>PORTID</b>                 | Relay 1        | Name of connected relay <sup>a</sup>                                  |
| <b>BAUD</b>                   | 19200          | Channel speed of 19200 bits per second <sup>a</sup>                   |
| <b>DATABIT</b>                | 8              | Eight data bits <sup>a</sup>                                          |
| <b>STOPBIT</b>                | 1              | One stop bit                                                          |
| <b>PARITY</b>                 | N              | No parity                                                             |
| RTS CTS                       | N              | Hardware flow control enabled                                         |
| XON XOFF                      | Y              | Enable XON/XOFF flow control                                          |
| <b>TIMEOUT</b>                | 30             | Idle timeout that terminates transparent connections of<br>30 seconds |

<span id="page-676-0"></span>a Automatically collected by the SEL communications processor during autoconfiguration.

**Data Collection** The SEL communications processor is configured to collect data from the SEL-751, using the list in *[Table C.5](#page-676-3)*.

<span id="page-676-3"></span>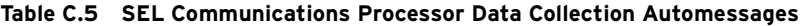

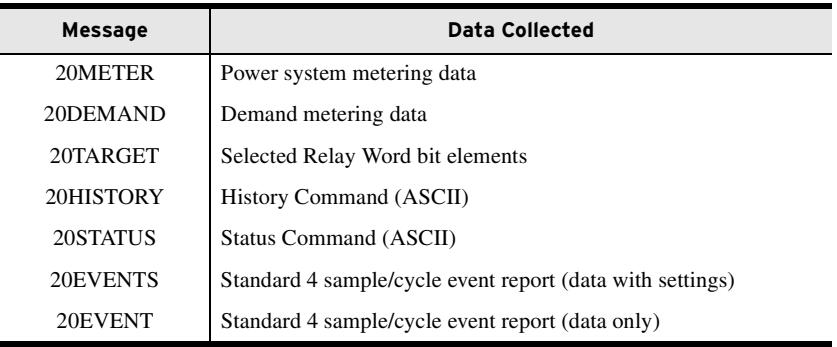

*[Table C.6](#page-677-0)* shows the automessage (**SET A**) settings for the SEL communications processor.

### **C.8** SEL Communications Processors **SEL Communications Processor Example**

| <b>Setting Name</b> | <b>Setting</b> | <b>Description</b>                                                                    |
|---------------------|----------------|---------------------------------------------------------------------------------------|
| <b>AUTOBUF</b>      | Y              | Save unsolicited messages                                                             |
| <b>STARTUP</b>      | ACC\nOTTER\n   | Automatically log-in at Access Level 1                                                |
| SEND_OPER           | Y              | Send Fast Operate messages<br>for remote bit and breaker bit control                  |
| REC_SER             | N              | Automatic sequential event recorder data collection<br>disabled                       |
| <b>NOCONN</b>       | <b>NA</b>      | No SEL OGIC control equation entered to selectively<br>block connections to this port |
| MSG CNT             | 3              | Three automessages                                                                    |
| <b>ISSUE1</b>       | P00:00:01.0    | Issue Message 1 every second                                                          |
| MESG1               | 20METER        | Collect metering data                                                                 |
| ISSUE <sub>2</sub>  | P00:00:01.0    | Issue Message 2 every second                                                          |
| MESG <sub>2</sub>   | 20TARGET       | Collect Relay Word bit data                                                           |
| ISSUE3              | P00:01:00.0    | Issue Message 3 every minute                                                          |
| MESG <sub>3</sub>   | 20DEMAND       | Collect demand metering data                                                          |
| ARCH EN             | N              | Archive memory disabled                                                               |
| <b>USER</b>         | $\Omega$       | No USER region registers reserved                                                     |

<span id="page-677-0"></span>**Table C.6 SEL Communications Processor Port 1 Automatic Messaging Settings**

*[Table C.7](#page-677-1)* shows the map of regions in the SEL communications processor for data collected from the SEL-751. Use the **MAP** *n* command to view these data.

| Region         | <b>Data Collection</b><br><b>Message Type</b> | <b>Region Name</b> | <b>Description</b>  |
|----------------|-----------------------------------------------|--------------------|---------------------|
| D1             | Binary                                        | <b>METER</b>       | Relay metering data |
| D2             | Binary                                        | <b>TARGET</b>      | Relay Word bit data |
| D <sub>3</sub> | Binary                                        | <b>DEMAND</b>      | Demand meter data   |
| $D4-D8$        | n/a                                           | n/a                | Unused              |
| $A1-A3$        | n/a                                           | n/a                | Unused              |
| USER           | n/a                                           | n/a                | Unused              |

<span id="page-677-1"></span>**Table C.7 SEL Communications Processor Port 1 Region Map**

**Relay Metering Data** *[Table C.8](#page-678-0)* shows the list of meter data available in the SEL communications processor and the location and data type for the memory areas within D1 (Data Region 1). The type field indicates the data type and size. The *int* type is a 16-bit integer. The *float* type is a 32-bit IEEE floating-point number. Use the **VIE** *n***:D1** command to view these data.

| Item           | <b>Starting Address</b> | <b>Type</b> |
|----------------|-------------------------|-------------|
| YEAR           | 2000h                   | int         |
| DAY_OF_YEAR    | 2001h                   | int         |
| TIME(ms)       | 2002h                   | int[2]      |
| <b>MONTH</b>   | 2004h                   | char        |
| <b>DATE</b>    | 2005h                   | char        |
| <b>YEAR</b>    | 2006h                   | char        |
| <b>HOUR</b>    | 2007h                   | char        |
| $\text{MIN}$   | 2008h                   | char        |
| <b>SECONDS</b> | 2009h                   | char        |
| <b>MSEC</b>    | 200Ah                   | int         |
| IA             | 200Bh                   | float       |
| IB             | 200Dh                   | float       |
| IC             | 200Fh                   | float       |
| IN             | 2011h                   | float       |
| ${\rm IG}$     | 2013h                   | float       |
| <b>UBI</b>     | 2015h                   | float       |
| <b>VAB</b>     | 2017h                   | float       |
| <b>VBC</b>     | 2019h                   | float       |
| <b>VCA</b>     | 201Bh                   | float       |
| VS             | 201Dh                   | float       |
| <b>UBV</b>     | 201Fh                   | float       |
| $\mathbf{P}$   | 2021h                   | float       |
| Q              | 2023h                   | float       |
| S              | 2025h                   | float       |
| PF             | 2027h                   | float       |
| <b>FREQ</b>    | 2029h                   | float       |
| <b>FREQS</b>   | 202Bh                   | float       |
| <b>VDC</b>     | 202Dh                   | float       |

<span id="page-678-0"></span>**Table C.8 Communications Processor METER Region Map With the 2 AVI/ 4 AFD Card Installed** 

### Relay Word Bits Information

*[Table C.9](#page-678-1)* lists the Relay Word bit data available in the SEL communications processor TARGET region.

<span id="page-678-1"></span>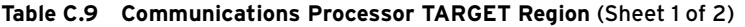

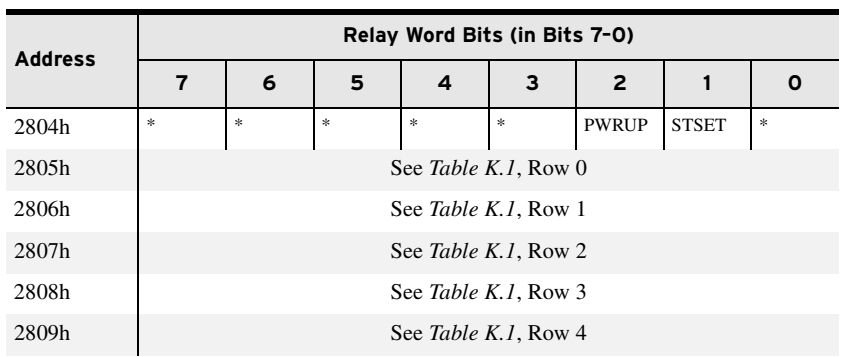

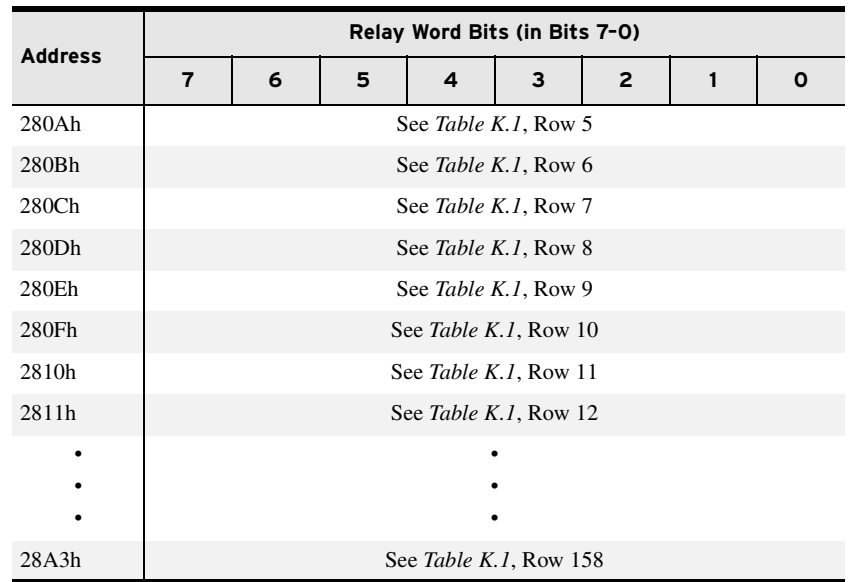

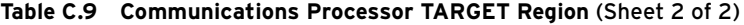

NOTE: To use the Fast Operate function, the Breaker jumper must be installed (see [Figure 2.7](#page-73-0)).

Control Points The SEL communications processor can automatically pass control messages, called Fast Operate messages, to the SEL-751. You must enable Fast Operate messages by using the FASTOP setting in the SEL-751 port settings for the port connected to the SEL communications processor. You must also enable Fast Operate messages in the SEL communications processor by setting the automessage setting SEND\_OPER equal to Y.

> When you enable Fast Operate functions, the SEL communications processor automatically sends messages to the relay for changes in remote bits RB01– RB32 on the corresponding SEL communications processor port. For example, if you set RB01 on Port 1 in the SEL communications processor, it automatically sets RB01 in the SEL-751.

> Breaker bit BR1 operates differently than remote bits. There is one breaker bit in the SEL-751. For Circuit Breaker 1, when you set BR1, the SEL communications processor sends a message to the SEL-751 that asserts the OC bit for one processing interval. If you clear BR1, the SEL communications processor sends a message to the SEL-751 that asserts the CC bit for one processing interval. OC opens the breaker (via SELOGIC control equation TR) and CC closes the breaker (via SELOGIC control equation CL). See *[Figure 4.79](#page-254-0)* and *[Figure 4.80](#page-257-0)* for the breaker trip and breaker close logic diagrams, respectively.

**Demand Data** *[Table C.10](#page-680-0)* lists the demand data available in the SEL Communications Processor and the location and data type for the memory areas within D3 (Data Region 3). The type field indicates the data type and size. The type "int" is a 16-bit integer. The type "float" is a 32-bit IEEE floating point number.

| Item           | <b>Starting Address</b> | <b>Type</b> |
|----------------|-------------------------|-------------|
| YEAR           | 3000h                   | int         |
| DAY_OF_YEAR    | 3001h                   | int         |
| TIME(ms)       | 3002h                   | int[2]      |
| <b>MONTH</b>   | 3004h                   | char        |
| <b>DATE</b>    | 3005h                   | char        |
| <b>YEAR</b>    | 3006h                   | char        |
| <b>HOUR</b>    | 3007h                   | char        |
| <b>MIN</b>     | 3008h                   | char        |
| <b>SECONDS</b> | 3009h                   | char        |
| <b>MSEC</b>    | 300Ah                   | int         |
| IAD(A)         | 300Bh                   | float       |
| IBD(A)         | 300Dh                   | float       |
| ICD(A)         | 300Fh                   | float       |
| IGD(A)         | 3011h                   | float       |
| 3I2D(A)        | 3013h                   | float       |

<span id="page-680-0"></span>**Table C.10 Communications Processor DEMAND Region Map**

SEL Communications Processor to SEL-751 Unsolicited Write Remote Analog Example

From the perspective of the SEL-751, Remote Analogs (RA01 through RA32) are specific, pre-allocated memory addresses. These memory addresses are available to accept and store values from remote devices such as an SEL-2032, SEL-2030, or SEL-2020 Communications Processor. Once these values from the remote devices are written into the memory addresses in the SEL-751, you can use these values similar to any other analog quantity in the SEL-751. When using the SEL communications processor to send the Remote Analogs to the SEL-751, we use the Unsolicited Write setting string and send the information by using the SEL Fast Message protocol. This example shows how to configure the Unsolicited Write message in the SEL communications processor to move data stored in the USER region of Port 6 of the SEL communications processor to an SEL-751 connected to Port 3 of the SEL communications processor. We also show how to select the correct Remote Analog data type in the SEL-751 to match the information in the Fast Message.

Although the SEL communications processor caters to static and dynamic data, this example uses static data in the SEL communications processor (entering the Unsolicited Write setting string is the same for static and dynamic data; see the SEL communications processor manual for dynamic data storing techniques). Assume the data are already stored in the USER region of Port 6 in the SEL communications processor. The Unsolicited Write message must be set in the Automatic messages on the SEL communications processor port to which the SEL-751 is connected. Because the SEL-751 is connected to Port 3 of the SEL communications processor, we use the Unsolicited Write Automatic (MESG1) message setting of Port 3 to build the Fast Message string, as shown in *[Figure C.5](#page-681-0)* (see the SEL communications processor manual for in-depth discussions regarding the SEL communications processor Automatic message settings).

### Setting the SEL Communications Processor

```
*>>SET A 3 <Enter>
Automatic message settings for Port 3
Save Unsolicited Messages (Y/N) AUTOBUF = Y ? <Enter>
Port Startup String
STATEUP = "? ? <Enter>
Enable Automatic Sequential Events Recorder Collection (Y/N)REC_SER = N ? <Enter>
Block external connections to this port
NOCONN = NA
 ? <Enter>
Auto-message Settings
How many auto-message sequences (0-12) MSG_CNT = 0 ? 1 <Enter>
Item 1 trigger D1
ISSUE1 = NA ? R1 <Enter>
Item 1 message
MESG1 ? \W;06:USER:0000h;20,03:USER:0000h/ <Enter>
Archive Settings
Enable use of archive data items (Y/N) ARCH_EN = N ? END <Enter>
AUTOBUF = Y
STARTUP ="?"
REC_SER = N
NOCONN = NAMSG CNT = 1
ISSUE1 = R1
MESG1 = "\W;06:USER:0000h;20,03:USER:0000h/"
ARCHEN = NUSER = 0Save changes (Y/N) ? Y <Enter>
Port 3 Settings Changed
*>>
```
#### <span id="page-681-0"></span>**Figure C.5 Unsolicited Write Settings**

The Unsolicited Write message string \**W;06:USER:0000h;20,03:USER:0000h/** contains all the information necessary to send the remote analog data to the SEL-751. Following is a discussion on the elements of the Unsolicited Write message string.

- ➤ **\W;** indicates this is an Unsolicited Write Message
- ➤ **06:User:0000H** indicates where the data are stored in the SEL communications processor (06 is the User regions port number where the data are stored, the beginning of the User region starts at F800H on each port, 0000H indicates what register in the User region to start at).
- ➤ **;20** indicates how many 16-bit registers from the SEL communications processor User region to send.
- ➤ **,03:USER:** is an SEL communications processor Unsolicited Write message compatibility requirement. 03 is the SEL communications processor port the SEL-751 is connected and the second parameter should always be USER, or F800h.
- ➤ **0000h/** indicates the first SEL-751 Remote Analog to begin writing to  $(0000H = RAO1 - 003EH = RA32)$
- $\blacktriangleright$  The \ and / frames the message.

See the SEL communications processor manual for more information regarding the Unsolicited Write message string.

Following are 16-bit register data that are stored in the User region of Port 6 and sent to the SEL-751 on Port 3. Remember that F800H is synonymous with the start of the USER region in the SEL communications processor. One register stores one Integer and two registers store one Float or Long data type.

```
*>>VIE 6:F800h NR 20 <Enter>
6:F800h
7FFFh 8001h FFFFh 0000h 447Ah 25C3h C47Ah 270Ah
4516h B029h 4516h AFD7h 0001h 7FFFh FFFEh 8001h
FFFFh 6A00h FFFFh 0000h
Starting at register 0000h, the first 4 registers contain 4 Integer data values
7FFFh 8001h FFFFh 0000h
Starting at register 0004h the next 8 registers contain 4 Float data values
447Ah 25C3h C47Ah 270Ah 4516h B029h 4516h AFD7h
Starting at register 000Ch the next 8 registers contain 4 Long data Values.
0001h 7FFFh FFFEh 8001h FFFFh 6A00h FFFFh 0000h
*>>
```
### Setting the SEL-751

The SEL-751 interprets Remote Analogs as Integer, Float, or Long data types. For correct remote analog data transfer, the data type sent from the SEL communications processor must match the data type of each of the SEL-751 Remote Analogs. Use the RA*nn*TYPE settings (Report settings) to declare the Remote Analog type  $(I = Integer, F = Float, L = Long)$ . Assume in our example we need only RA01 through RA12. In this example, we send 4 Integers, 4 Floats, and 4 Longs to the SEL-751. *[Figure C.6](#page-683-0)* shows the correct settings for RA01 through RA13 accordingly, starting at RA01.

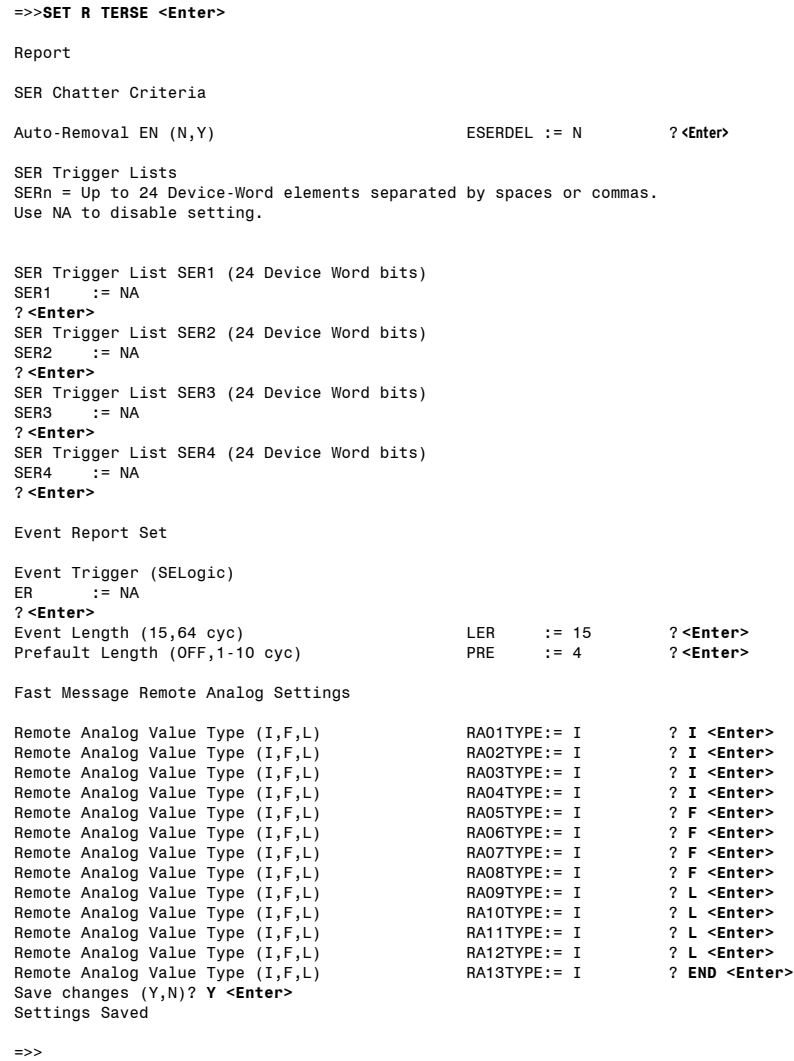

### <span id="page-683-0"></span>**Figure C.6 Setting Remote Analogs RA01 Through RA13**

Now every time the ISSUE1 condition in the Automatic Messages on Port 3 is true, the SEL communications processor sends an Unsolicited Write message to the SEL-751 and populate Remote Analogs 1–12 with the corresponding stored data in the SEL communications processor User region on Port 6.

Execute a **MET RA** or **CME RA** in the SEL-751 to retrieve the Remote Analog data.
# **Appendix D** DNP3 Communications

# **Overview**

The SEL-751 Feeder Protection Relay provides a Distributed Network Protocol Version 3.0 (DNP3) Level 2 Outstation interface for direct serial and LAN/WAN network connections to the device.

This section covers the following topics:

- ➤ *[Introduction to DNP3 on page D.1](#page-684-0)*
- ➤ *[DNP3 in the SEL-751 on page D.6](#page-689-0)*
- ➤ *[DNP3 Documentation on page D.14](#page-697-0)*

# <span id="page-684-0"></span>**Introduction to DNP3**

A Supervisory Control and Data Acquisition (SCADA) manufacturer developed the first versions of DNP from the lower layers of IEC 60870-5. Originally designed for use in telecontrol applications, Version 3.0 of the protocol has also become popular for local substation data collection. DNP3 is one of the protocols included in the IEEE Recommended Practice for Data Communication between Remote Terminal Units (RTUs) and Intelligent Electronic Devices (IEDs) in a Substation.

[The DNP Users Group maintains and publishes DNP3 standards. See the DNP](http://dnp.org)  Users Group website, www.dnp.org, for more information on standards, implementers, and tools for working with DNP3.

**DNP3 Specifications** DNP3 is a feature-rich protocol with many ways to accomplish tasks, defined in an eight-volume series of specifications. Volume 8 of the specification, called the Interoperability Specification, simplifies DNP3 implementation by providing four standard interoperable implementation levels. The levels are listed in *[Table D.1](#page-684-1)*.

| Level          | <b>Description</b>                                                                                      | <b>Equipment Types</b>       |
|----------------|----------------------------------------------------------------------------------------------------|------------------------------|
|                | Simple: limited communications requirements                                                             | Meters, simple IEDs          |
| 2              | Moderately complex: monitoring and metering devices<br>and multifunction devices that contain more data | Protective relays, RTUs      |
| 3              | Sophisticated: devices with great amounts of data or<br>complex communications requirements             | Large RTUs, SCADA<br>masters |
| $\overline{4}$ | Enhanced: additional data types and functionality for<br>more complex requirements                      | Large RTUs, SCADA<br>masters |

<span id="page-684-1"></span>**Table D.1 DNP3 Implementation Levels**

Each level is a proper superset of the previous lower-numbered level. A higher-level device can act as a master to a lower-level device, but can only use the data types and functions implemented in the lower level device. For example, a typical SCADA master is a Level 3 device and can use Level 2 (or lower) functions to poll a Level 2 (or lower) device for Level 2 (or lower) data. Similarly, a lower-level device can poll a higher-level device, but the lower level device can only access the features and data available to its level.

In addition to the eight-volume DNP3 specification, the protocol is further refined by conformance requirements, optional features, and a series of technical bulletins. The technical bulletins supplement the specifications with discussions and examples of specific features of DNP3.

## Data Handling

#### Objects

DNP3 uses a system of data references called objects, defined by the Basic 4 standard object library. Each subset level specification requires a minimum implementation of object types and recommends several optional object types. DNP3 object types, commonly referred to as objects, are specifications for the type of data the object carries. An object can include a single value or more complex data. Some objects serve as shorthand references for special operations, including collections of data, time synchronization, or even all data within the DNP3 device.

If there can be more than one instance of a type of object, then each instance of the object includes an index that makes it unique. For example, each binary status point (Object 1) has an index. If there are 16 binary status points, these points are Object 1, Index 0 through Object 1, Index 15.

Each object also includes multiple versions called variations. For example, Object 1 (binary inputs) has three variations: 0, 1, and 2. You can use variation 0 to request all variations, variation 1 to specify binary input values only, and variation 2 to specify binary input values with status information.

Each DNP3 device has both a list of objects and a map of object indices. The list of objects defines the available objects, variations, and qualifier codes. The map defines the indices for objects that have multiple instances and defines what data or control points correspond with each index.

A master initiates all DNP3 message exchanges except unsolicited data. DNP3 terminology describes all points from the perspective of the master. Binary points for control that move from the master to the outstation are called Binary Outputs, while binary status points within the outstation are called Binary Inputs.

### Function Codes

Each DNP3 message includes a function code. Each object has a limited set of function codes that a master can use to manipulate the object. The object listing for the device shows the permitted function codes for each type of object. The most common DNP3 function codes are listed in *[Table D.2](#page-686-0)*.

| <b>Function</b><br>Code | <b>Function</b><br><b>Description</b> |                                                  |  |  |  |
|-------------------------|---------------------------------------|--------------------------------------------------|--|--|--|
|                         | Read                                  | Request data from the outstation                 |  |  |  |
| 2                       | Write                                 | Send data to the outstation                      |  |  |  |
| 3                       | <b>Select</b>                         | First part of a Select Before Operate operation  |  |  |  |
| $\overline{4}$          | Operate                               | Second part of a Select Before Operate operation |  |  |  |
| 5                       | Direct operate                        | One-step operation with reply                    |  |  |  |
| 6                       | Direct operate, no reply              | One-step operation with no reply                 |  |  |  |

<span id="page-686-0"></span>**Table D.2 Selected DNP3 Function Codes**

### Qualifier Codes and Ranges

DNP3 masters use qualifier codes and ranges to make requests for specific objects by index. Qualifier codes specify the style of range, and the range specifies the indices of the objects of interest. DNP3 masters use qualifier codes to compose the shortest, most concise message possible when requesting points from a DNP3 outstation.

For example, the qualifier code 01 specifies that the request for points include a start address and a stop address. Each of these two addresses uses two bytes. An example request using qualifier code 01 might have the four hexadecimal byte range field, 00h 04h 00h 10h, which specifies points in the range 4 to 16.

Access Methods DNP3 has many features that help obtain maximum possible message efficiency. DNP3 masters use special objects, variations, and qualifiers that reduce the message size to send requests with the least number of bytes. Other features eliminate the continual exchange of static (unchanging) data values. These features optimize use of bandwidth and maximize performance over a connection of any speed.

> DNP3 event data collection eliminates the need to use bandwidth to transmit values that have not changed. Event data are time-stamped records that show when observed measurements changed. For binary points, the remote device (DNP3 outstation) logs changes from logical 1 to logical 0 and from logical 0 to logical 1. For analog points, the outstation device logs changes that exceed a dead band. DNP3 outstation devices collect event data in a buffer that either the master can request or the device can send to the master without a request message. Data sent from the outstation to the master without a polling request are called unsolicited data.

> DNP3 data fit into one of four event classes: 0, 1, 2, or 3. Class 0 is reserved for reading the present value data (static data). Classes 1, 2, and 3 are event data classes. The meaning of Classes 1 to 3 is arbitrary and defined by the application at hand. With outstations that contain great amounts of data or in large systems, the three event classes provide a framework for prioritizing different types of data. For example, you can poll once a minute for Class 1 data, once an hour for Class 2 data, and once a day for Class 3 data.

> DNP3 also supports static polling: simple polling of the present value of data points within the outstation. By combining event data, unsolicited polling, and static polling, you can operate your system in one of the four access methods shown in *[Table D.3](#page-687-0)*.

> The access methods listed in *[Table D.3](#page-687-0)* are listed in order of increasing communications efficiency. With various trade-offs, each method is less demanding of communications bandwidth than the previous one. For example,

unsolicited report-by-exception consumes less communications bandwidth than polled report-by-exception because that method does not require polling messages from the master. To properly evaluate which access method provides optimum performance for your application, you must also consider overall system size and the volume of data communication expected.

<span id="page-687-0"></span>**Table D.3 DNP3 Access Methods**

| <b>Access Method</b>                | <b>Description</b>                                                                                                    |
|-------------------------------------|----------------------------------------------------------------------------------------------------|
| Polled static                       | Master polls for present value (Class 0) data only                                                                    |
| Polled report-by-exception          | Master polls frequently for event data and occasionally for<br>Class 0 data                                           |
| Unsolicited report-by-<br>exception | Outstation devices send unsolicited event data to the mas-<br>ter, and the master occasionally polls for Class 0 data |
| Quiescent                           | Master never polls and relies on unsolicited reports only                                                             |

Binary Control **Operations** binary control operations. The control device output block has both a trip/close selection and a code selection. The trip/close selection allows a single DNP3 index to operate two related control points such as trip and close or raise and lower. Trip/close pair operation is not recommended for new DNP3 devices, but is often included for interoperability with older DNP3 master implementations.

> The control device output block code selection specifies either a latch or pulse operation on the point. In many cases, DNP3 outstations have only a limited subset of the possible combinations of the code field. Sometimes, DNP3 outstations assign special operation characteristics to the latch and pulse selections. *[Table D.13](#page-710-0)* describes control point operation for the SEL-751.

**Conformance Testing** In addition to the protocol specifications, the DNP Users Group has approved conformance-testing requirements for Level 1 and Level 2 devices. Some implementers perform their own conformance specification testing, while some contract with independent companies to perform conformance testing.

> Conformance testing does not always guarantee that a master and outstation are fully interoperable (that is, work together properly for all implemented features). Conformance testing does help to standardize the testing procedure and move the DNP3 implementers toward a higher level of interpretability.

## DNP3 Serial Network **Issues**

#### Data Link Layer Operation

DNP3 employs a three-layer version of the seven-layer OSI (Open Systems Interconnect) model called the enhanced performance architecture. The layer definition helps to categorize functions and duties of various software components that make up the protocol. The middle layer, the Data Link Layer, includes several functions for error checking and media access control.

A feature called data link confirmation is a mechanism that provides positive confirmation of message receipt by the receiving DNP3 device. While this feature helps you recognize a failed device or failed communications link quickly, it also adds significant overhead to the DNP3 conversation. You should consider whether you require this link integrity function in your application at the expense of overall system speed and performance.

The DNP3 technical bulletin (*DNP Confirmation and Retry Guidelines 9804- 002*) on confirmation processes recommends against using data link confirmations because these processes can add to traffic in situations where communications are marginal. The increased traffic reduces connection throughput further, possibly preventing the system from operating properly.

### Network Medium Contention

When more than one device requires access to a single (serial) network medium, you must provide a mechanism to resolve the resulting network medium contention. For example, unsolicited reporting results in network medium contention if you do not design your serial network as a star topology of point-to point connections or use carrier detection on a multidrop network.

To avoid collisions among devices trying to send messages, DNP3 includes a collision avoidance feature. Before sending a message, a DNP3 device listens for a carrier signal to verify that no other node is transmitting data. The device transmits if there is no carrier or waits for a random time before transmitting. However, if two nodes both detect a lack of carrier at the same instant, these two nodes could begin simultaneous transmission of data and cause a data collision. If your serial network allows for spontaneous data transmission including unsolicited event data transmissions, you also must use application confirmation to provide a retry mechanism for messages lost as a result of data collisions.

The main process for carrying DNP3 over an Ethernet Network (LAN/WAN) involves encapsulating the DNP3 data link layer data frames within the transport layer frames of the Internet Protocol (IP) suite. This allows the IP stack to deliver the DNP3 data link layer frames to the destination in place of the original DNP3 physical layer.

The DNP User Group Technical Committee has recommended the following guidelines for carrying DNP3 over a network:

- ➤ DNP3 shall use the IP suite to transport messages over a LAN/WAN
- ➤ Ethernet is the recommended physical link, though others may be used
- ➤ TCP must be used for WANs
- ➤ TCP is strongly recommended for LANs
- ➤ User Datagram Protocol (UDP) may be used for highly reliable single segment LANs
- ➤ UDP is necessary if you need broadcast messages
- ➤ The DNP3 protocol stack shall be retained in full
- ➤ Link layer confirmations shall be disabled

The Technical Committee has registered a standard port number, 20000, for DNP3 with the Internet Assigned Numbers Authority (IANA). Use this port for either TCP or UDP.

#### TCP/UDP Selection

The Committee recommends the selection of TCP or UDP protocol as per the guidelines in *[Table D.4](#page-689-1)*.

## DNP3 LAN/WAN Overview

NOTE: Link layer confirmations are explicitly disabled for DNP3 LAN/WAN. The IP suite provides a reliable delivery mechanism, which is backed up at the application layer by confirmations when necessary.

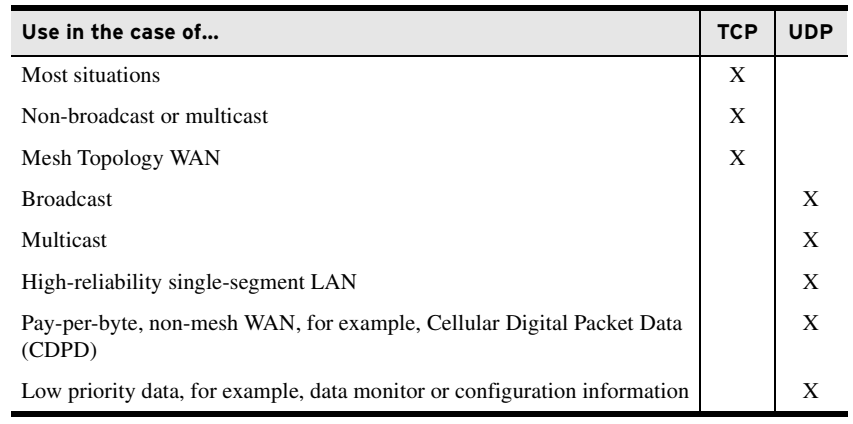

#### <span id="page-689-1"></span>**Table D.4 TCP/UDP Selection Guidelines**

# <span id="page-689-0"></span>**DNP3 in the SEL-751**

#### The SEL-751 is a DNP3 Level 2 remote (outstation) device without dual end point.

NOTE: Because unsolicited messaging is problematic in most circumstances, SEL recommends using the polled report-by-exception access method to maximize performance and minimize risk of configuration problems.

NOTE: In the settings in [Table D.5](#page-689-2), the suffix n represents the DNP3 session number from 1 to 5. All settings with the same numerical suffix comprise the complete DNP3 session configuration.

**Data Access** *[Table D.5](#page-689-2)* lists DNP3 data access methods along with corresponding SEL-751 settings. You must select a data access method and configure each DNP3 master for polling as specified.

<span id="page-689-2"></span>**Table D.5 DNP3 Access Methods** 

| <b>Access Method</b>                | <b>Master Polling</b>                                                                                        | <b>SEL-751 Settings</b>                                                                                            |
|-------------------------------------|----------------------------------------------------------------------------------------------------|----------------------------------------------------------------------------------------------------|
| Polled static                       | Class 0                                                                                                    | Set ECLASSBn, ECLASSCn,<br>ECLASSAn to 0; UNSOLn to No                                                             |
| Polled report-<br>by-exception      | Class 0 occasionally,<br>Class 1, 2, 3 frequently                                                            | Set ECLASSBn, ECLASSCn,<br>ECLASSAn to the desired event class;<br><b>UNSOL</b> <i>n</i> to No                     |
| Unsolicited report-<br>by-exception | Class 0 occasionally,<br>optional Class 1, 2, 3 less<br>frequently; mainly relies<br>on unsolicited messages | Set ECLASSBn, ECLASSCn,<br>$ECLASSAn$ to the desired event class:<br>set UNSOLn to Yes and PUNSOLn to<br>Yes or No |
| <b>Oujescent</b>                    | Class $0, 1, 2, 3$ never;<br>relies completely on<br>unsolicited messages                                    | Set ECLASSBn, ECLASSCn,<br>ECLASSAn to the desired event class;<br>set UNSOLn and PUNSOLn to Yes.                  |

The SEL-751 is an outstation device without dual end point. For a TCP connection, the relay sends out unsolicited messages only if a DNP3 master has already established a session and enabled unsoliticed messaging for that session. However, for a serial/modem/UDP connection, the relay automatically dials out and sends unsolicited messages as defined by the settings.

In both the unsolicited report-by-exception and quiescent polling methods shown in *[Table D.5](#page-689-2)*, you must make a selection for the PUNSOL*n* setting. This setting enables or disables unsolicited data reporting at power up. If your DNP3 master can send a message to enable unsolicited reporting on the SEL-751, you should set PUNSOL*n* to No.

While automatic unsolicited data transmission on power up is convenient, this can cause problems if your DNP3 master is not prepared to start receiving data immediately on power up. If the master does not acknowledge the unsolicited data with an Application Confirm, the device resends the data until it is acknowledged. On a large system, or in systems where the processing power of the master is limited, you may have problems when several devices simultaneously begin sending data and waiting for acknowledgment messages.

The SEL-751 allows you to set the conditions for transmitting unsolicited event data on a class-by-class basis. It also allows you to assign points to event classes on a point-by-point basis (see *[DNP3 Documentation on page D.14](#page-697-0)*). You can prioritize data transmission with these event class features. For example, you might place high-priority points in event class 1 and set it with low thresholds (NUMEVE*n* and AGEEVE*n* settings) so that changes to these points are sent to the master quickly. You may then place low priority data in event class 2 with higher thresholds.

If the SEL-751 does not receive an Application Confirm in response to unsolicited data, it waits for ETIMEO*n* seconds and then repeats the unsolicited message. To prevent clogging of the network with unsolicited data retries, the SEL-751 uses the URETRY*n* and UTIMEO*n* settings to increase retry time when the number of retries set in URETRY*n* is exceeded. After URETRY*n* has been exceeded, the SEL-751 pauses UTIMEO*n* seconds and then transmits the unsolicited data again. *[Figure D.1](#page-690-0)* provides an example with URETRY $n = 2$ .

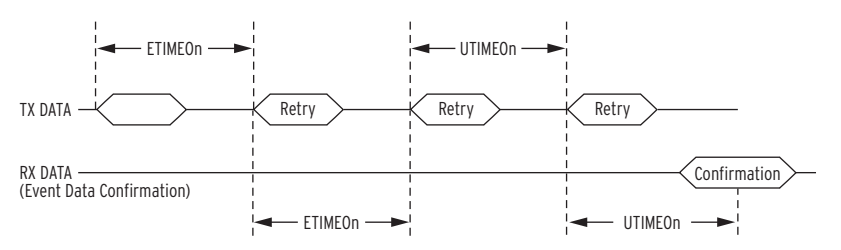

<span id="page-690-0"></span>**Figure D.1 Application Confirmation Timing With URETRY n = 2**

**Collision Avoidance** If your application uses unsolicited reporting on a serial network, you must select a half-duplex medium or a medium that includes carrier detection to avoid data collisions. EIA-485 two-wire networks are half-duplex. EIA-485 four-wire networks do not provide carrier detection, while EIA-232 systems can support carrier detection. DNP3 LAN/WAN uses features of the IP suite for collision avoidance, so does not require these settings.

> The SEL-751 uses Application Confirmation messages to guarantee delivery of unsolicited event data before erasing the local event data buffer. Data collisions are typically resolved when messages are repeated until confirmed.

> The SEL-751 pauses for a random delay between the settings MAXDLY and MINDLY when it detects a carrier through data on the receive line or the CTS pin. For example, if you use the settings of 0.10 seconds for MAXDLY and 0.05 seconds for MINDLY, the SEL-751 inserts a random delay of 50 to 100 ms (milliseconds) between the end of carrier detection and the start of data transmission (see *[Figure D.2](#page-691-0)*).

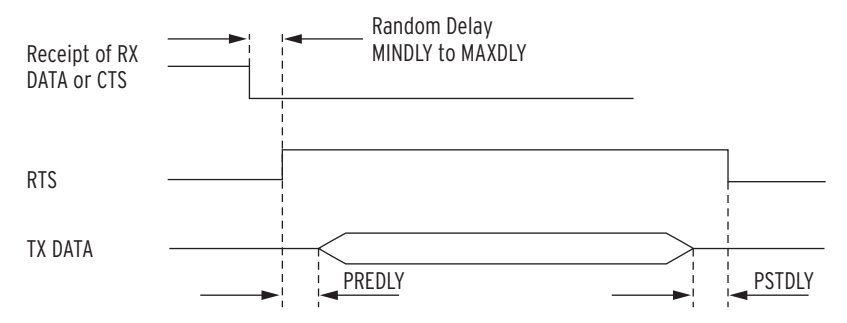

<span id="page-691-0"></span>**Figure D.2 Message Transmission Timing**

**Transmission Control** If you use a media transceiver (for example, EIA-232 to EIA-485) or a radio system for your DNP3 network, you may need to adjust data transmission properties. Use the PREDLY and POSTDLY settings to provide a delay between RTS signal control and data transmission (see *[Figure D.2](#page-691-0)*). For example, an EIA-485 transceiver typically requires 10 to 20 ms to change from receive to transmit. If you set the pre-delay to 30 ms, you avoid data loss resulting from the data transmission beginning at the same time as the RTS signal assertion.

**Event Data** DNP3 event data objects contain change-of-state and time-stamp information that the SEL-751 collects and stores in a buffer. Points assigned in the Binary Input Map that are also assigned in the Sequential Events Recorder (SER) settings carry the time stamp of actual occurrence. Binary input points not assigned in the SER settings carry a time stamp based on the DNP map scan time. This may be significantly delayed from when the original source changed and should not be used for sequence-of-events determination. The DNP map is scanned approximately once per second to generate events. You can configure the SEL-751 to either report the data without a polling request from the master (unsolicited data) or hold the data until the master requests it with an event poll message.

> With the event class settings ECLASSB*n*, ECLASSC*n*, and ECLASSA*n*, you can set the event class for binary, counter, and analog inputs for session *n*. You can use the classes as a simple priority system for collecting event data. The SEL-751 does not treat data of different classes differently with respect to message scanning, but it does allow the master to perform independent class polls.

> For event data collection you must also consider and enter appropriate settings for dead band and scaling operation on analog points shown in *[Table D.7](#page-694-0)*. You can either:

- ➤ set and use default dead band and scaling according to data type, or
- use a custom data map to select dead bands on a point-by-point basis.

See *[DNP3 Documentation](#page-697-0)* for a discussion of how to set scaling and deadband operation on a point-by-point basis. You can modify dead bands for analog inputs at run-time by writing to Object 34.

The settings ANADBA*n*, ANADBV*n*, and ANADBM*n* control default deadband operation for each type of analog data. Because DNP3 Objects 30 and 32 use integer data, you must use scaling to send digits after the decimal point and avoid rounding to a simple integer value.

NOTE: PREDLY and POSTDLY settings are only available for EIA-232 and EIA-485 serial port sessions.

NOTE: Most RTUs that act as substation DNP3 masters perform an event poll that collects event data of all classes simultaneously. You must confirm that the polling configuration of your master allows independent polling for each class before implementing separate classes in the SEL-751.

With no scaling, the value of 12.632 would be sent as 12. With a scaling setting of 1, the value transmitted is 126. With a scaling setting of 3, the value transmitted is 12632. You must make certain that the maximum value does not exceed 32767 if you are polling the default 16-bit variations for Objects 30 and 32, but you can send some decimal values by using this technique. You must also configure the master to perform the appropriate division on the incoming value to display it properly.

You can set the default analog value scaling with the DECPLAn, DECPLVn, and DECPLM*n* settings. Application of event reporting dead bands occurs after scaling. For example, if you set DECPLA*n* to 2 and ANADBA*n* to 10, a measured current of 10.14 A would be scaled to the value 1014 and would have to increase to more than 1024 or decrease to less than 1004 (a change in magnitude of  $\pm$  0.1 A) for the device to report a new event value.

The SEL-751 uses the NUMEVE*n* and AGEEVE*n* settings to decide when to send unsolicited data to the master. The device sends an unsolicited report when the total number of events accumulated in the event buffer for master *n* reaches NUMEVE*n*. The device also sends an unsolicited report if the age of the oldest event in the master n buffer exceeds AGEEVE*n*. The SEL-751 has the buffer capacities listed in *[Table D.6](#page-692-0)*.

| <b>Type</b> | <b>Maximum Number of Events</b> |
|-------------|---------------------------------|
| Binary      | 1024                            |
| Analog      | 100                             |
| Counters    | 32                              |

<span id="page-692-0"></span>**Table D.6 SEL-751 Event Buffer Capacity**

**Binary Controls** The SEL-751 provides more than one way to control individual points. The SEL-751 maps incoming control points either to remote bits or to internal command bits that cause circuit breaker operations. *[Table D.13](#page-710-0)* lists control points and control methods available in the SEL-751.

> A DNP3 technical bulletin (*Control Relay Output Block Minimum Implementation 9701-002*) recommends that you use one point per Object 12, control block output device. You can use this method to perform Pulse On, Pulse Off, Latch On, and Latch Off operations on selected remote bits.

> If your master does not support the single-point-per-index messages or single operation database points, you can use the trip/close operation or use the code field in the DNP3 message to specify operation of the points shown in *[Control](#page-706-0)  [Point Operation on page D.23](#page-706-0)*.

**Time Synchronization** The accuracy of DNP3 time synchronization is insufficient for most protection and oscillography needs. DNP3 time synchronization provides backup time synchronization in the event the device loses primary synchronization through the IRIG-B input. You can enable time synchronization with the TIMERQ*n* setting and then use Object 50, Variation 1, and Object 52, Variation 2, to set the time via the Session *n* DNP3 master (Object 50, variation 3 for DNP3 LAN/WAN).

> By default, the SEL-751 accepts and ignores time set requests (TIMERQ $n = 1$ ) for "ignore"). (This mode allows the SEL-751 to use a high accuracy, IRIG time source, but still interoperate with DNP3 masters that send timesynchronization messages.) You can set the SEL-751 to request time

NOTE: Contact SEL for information on serial cable configurations and requirements for connecting your SEL-751 to other devices.

NOTE: RTS/CTS hardware flow control is not available for a DNP3 modem connection. You must use either X-ON/X-OFF software flow control or set the port data speed slower than the effective data rate of the modem.

synchronization periodically by setting the TIMERQ*n* setting to the desired period. You can also set it to not request, but accept, time synchronization (TIMERQ $n = M$  for "master").

Modem Support The SEL-751 DNP implementation includes modem support for serial ports. Your DNP3 master can dial-in to the SEL-751 and establish a DNP3 connection. The SEL-751 can automatically dial out and deliver unsolicited DNP3 event data.

> When the device dials out, it waits for the "CONNECT" message from the local modem and for assertion of the device CTS line before continuing the DNP transaction. This requires a connection from the modem DCD to the device CTS line.

You can either connect the modem to a computer and configure it before connecting it to the SEL-751, or program the appropriate modem setup string in the modem startup string setting MSTR. You should use the PH\_NUM1 and (optional) PH\_NUM2 settings to set the phone numbers that you want the SEL-751 to call. The SEL-751 automatically sends the ATDT modem dial command and then the contents of the PH\_NUM1 setting when dialing the modem. If PH\_NUM2 is set, use the RETRY1 setting to configure the number of times the SEL-751 tries to dial PH\_NUM1 before dialing PH\_NUM2. Similarly, the RETRY2 setting is the number of attempts the SEL-751 tries to dial PH\_NUM2 before trying PH\_NUM1. MDTIME sets the length of time from initiating the call to declaring it failed because of no connection, and MDRET sets the time between dial-out attempts.

The settings PH\_NUM1 and PH\_NUM2 must conform to the AT modem command set dialing string standard, including:

- ➤ A comma (,) inserts a four second pause
- ➤ If necessary, use a 9 to reach an outside line
- ➤ Include a 1 and the area code if the number requires long distance access
- ➤ Add any special codes your telephone service provider designates to block call waiting and other telephone line features.

**DNP3 Settings** The DNP3 port configuration settings available on the SEL-751 are shown in *[Table D.7](#page-694-0)*. You can enable DNP3 on Ethernet Port 1 or on any of the serial ports 2 through 4, for a maximum of five concurrent DNP3 sessions. Each session defines the characteristics of the connected DNP3 Master, to which you assign one of the three available custom maps. Some settings only apply to DNP3 LAN/WAN, and are visible only when configuring the Ethernet Port. For example, you only have the ability to define multiple sessions on port 1, the Ethernet port. Likewise, settings applicable to serial DNP3 are visible only when configuring a serial port.

<span id="page-694-0"></span>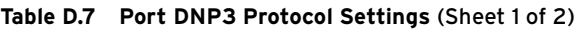

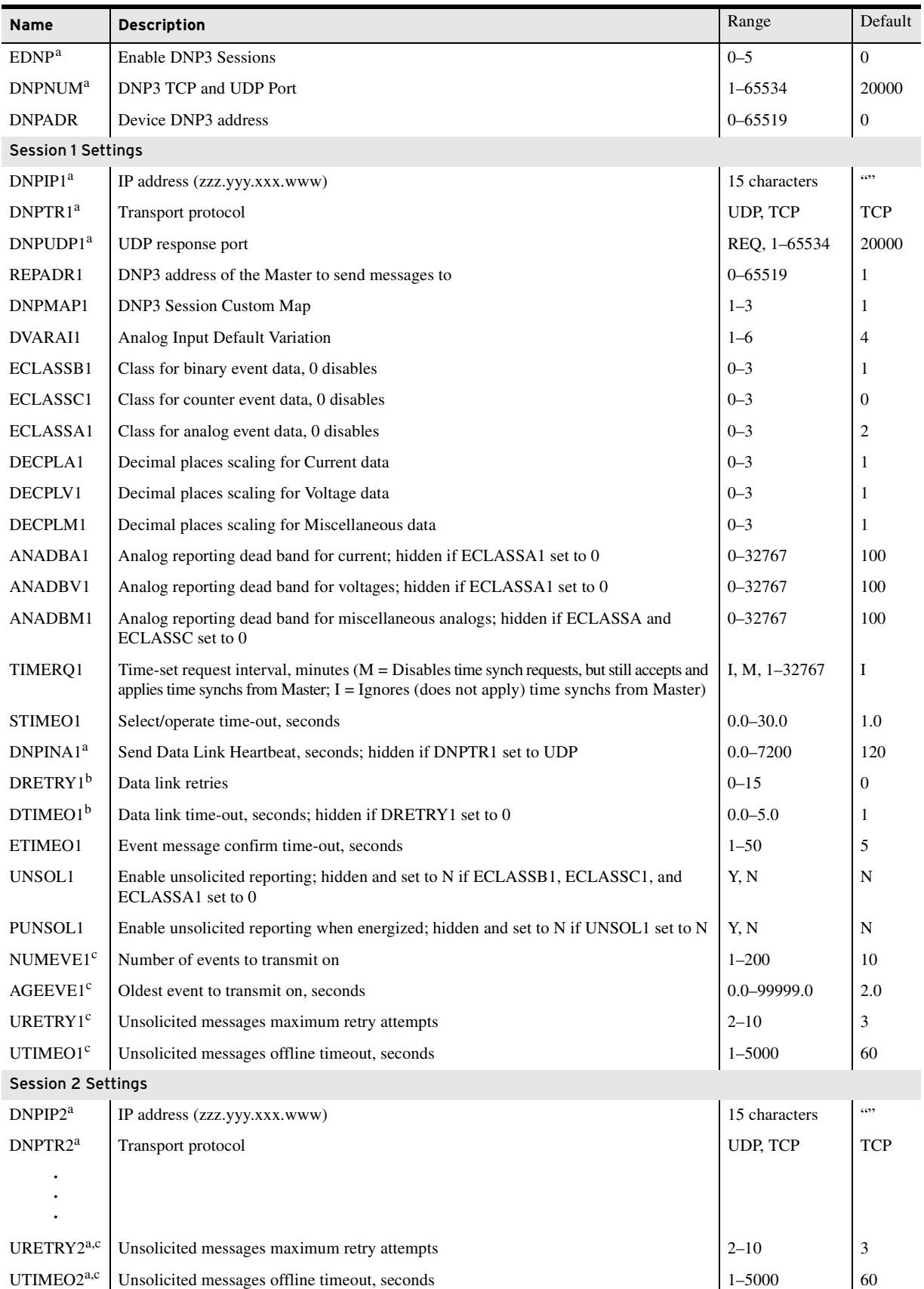

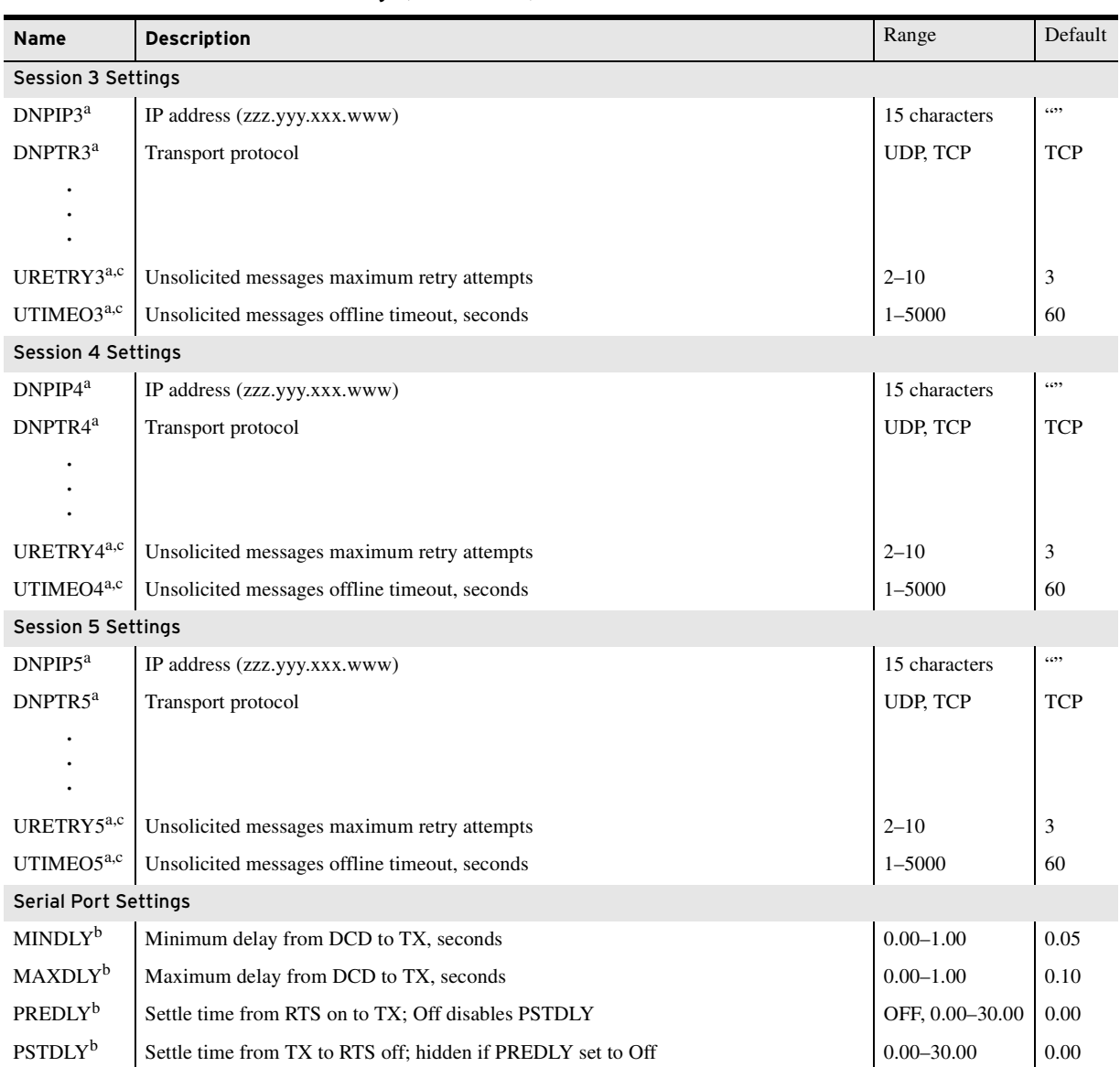

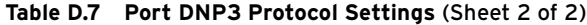

<span id="page-695-0"></span><sup>a</sup> Available only on Ethernet ports. Set DNPIPn = 0.0.0.0 to accept connections from any DNP master.<br><sup>b</sup> Available only on serial ports.<br><sup>c</sup> Hidden if UNSOLn set to N.

<span id="page-695-1"></span>

<span id="page-695-2"></span>

The modem settings in *[Table D.8](#page-695-3)* are only available for DNP3 serial port sessions.

<span id="page-695-3"></span>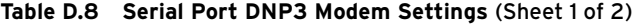

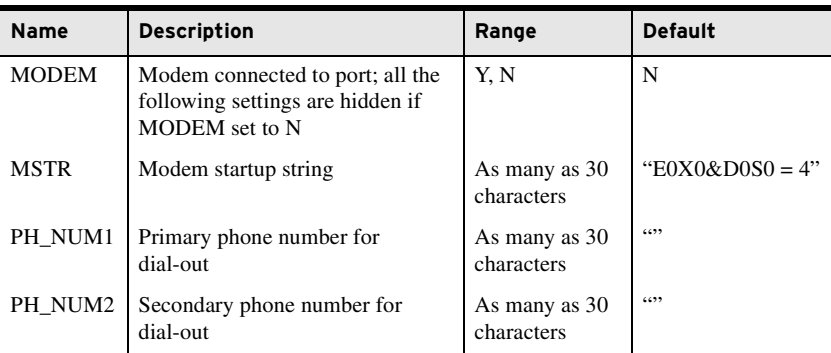

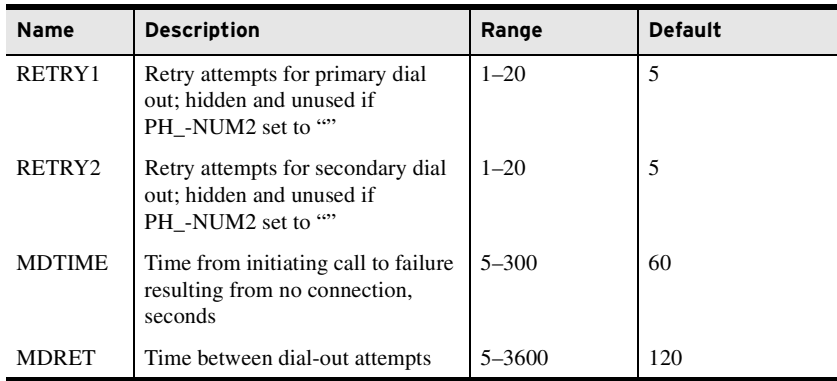

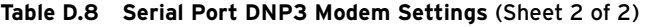

# <span id="page-697-0"></span>**DNP3 Documentation**

**Object List** *[Table D.9](#page-697-1)* lists the objects and variations with supported function codes and qualifier codes available in the SEL-751. The list of supported objects conforms to the format laid out in the DNP specifications and includes both supported and unsupported objects for DNP3 implementation Level 2 and higher and unsupported objects for DNP3 implementation Level 2 only. Those that are supported include the function and qualifier codes. The objects that are not supported are shown without any corresponding function and qualifier codes.

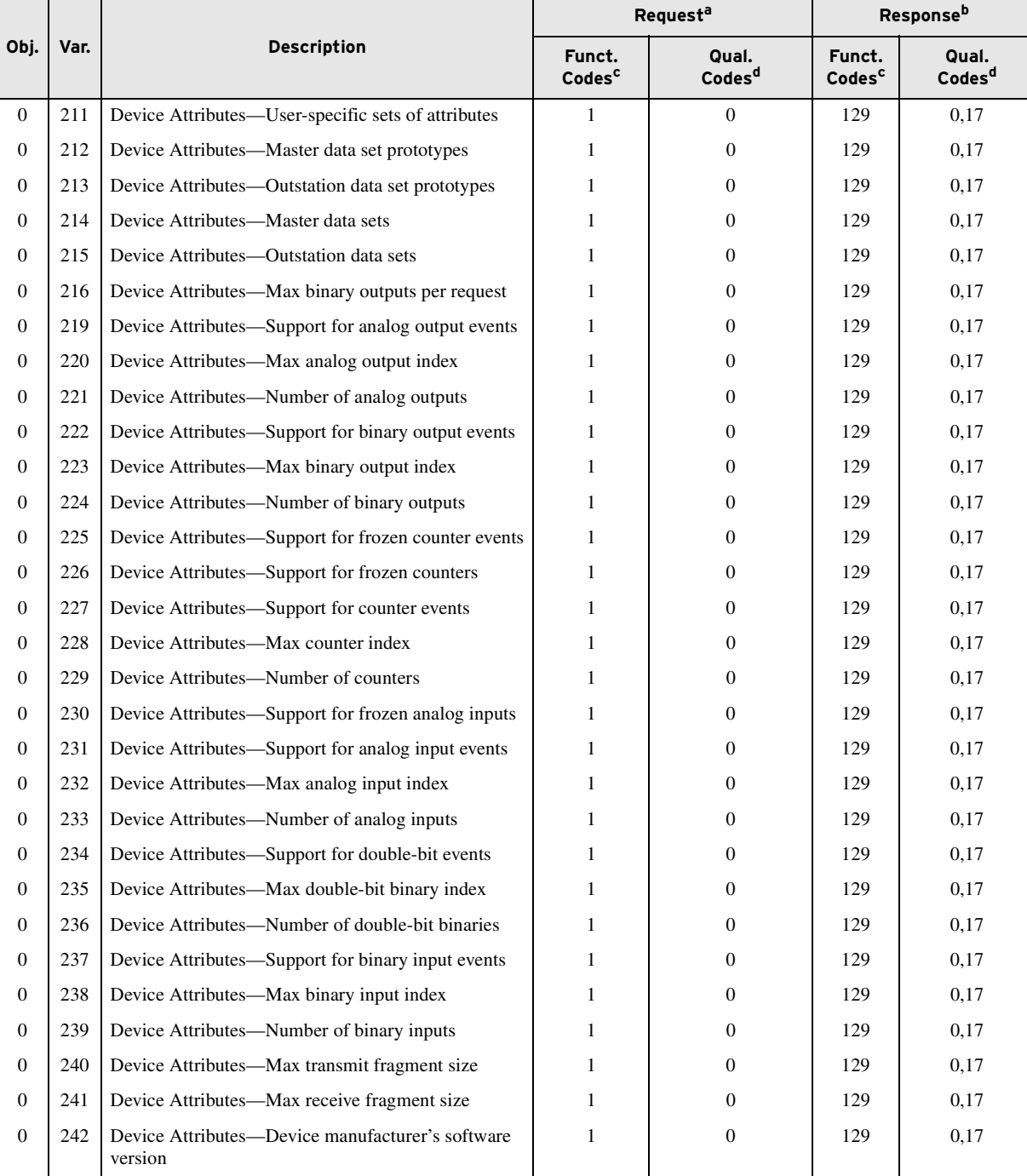

#### <span id="page-697-1"></span>**Table D.9 SEL-751 DNP Object List** (Sheet 1 of 6)

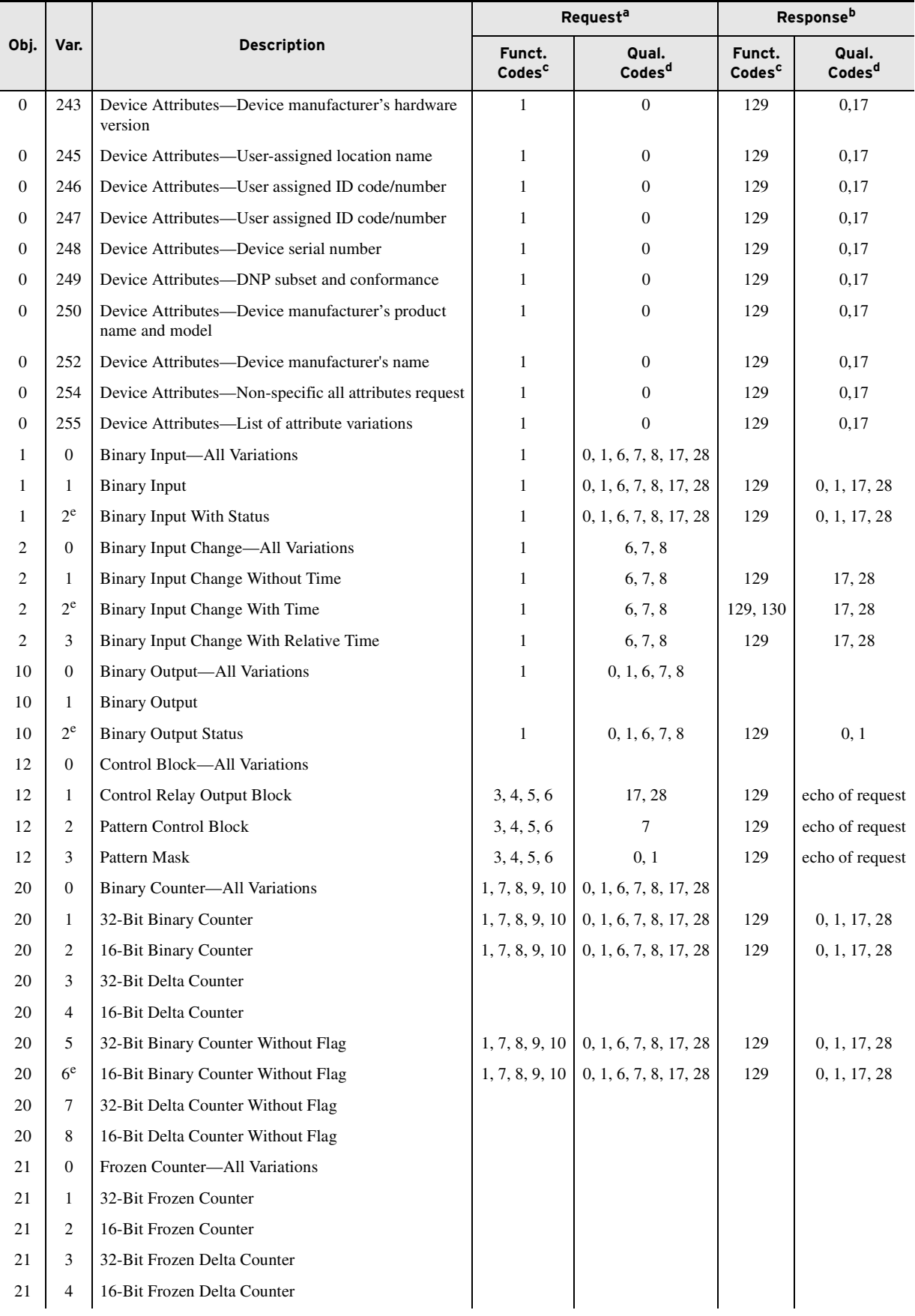

#### **Table D.9 SEL-751 DNP Object List** (Sheet 2 of 6)

#### **Table D.9 SEL-751 DNP Object List** (Sheet 3 of 6)

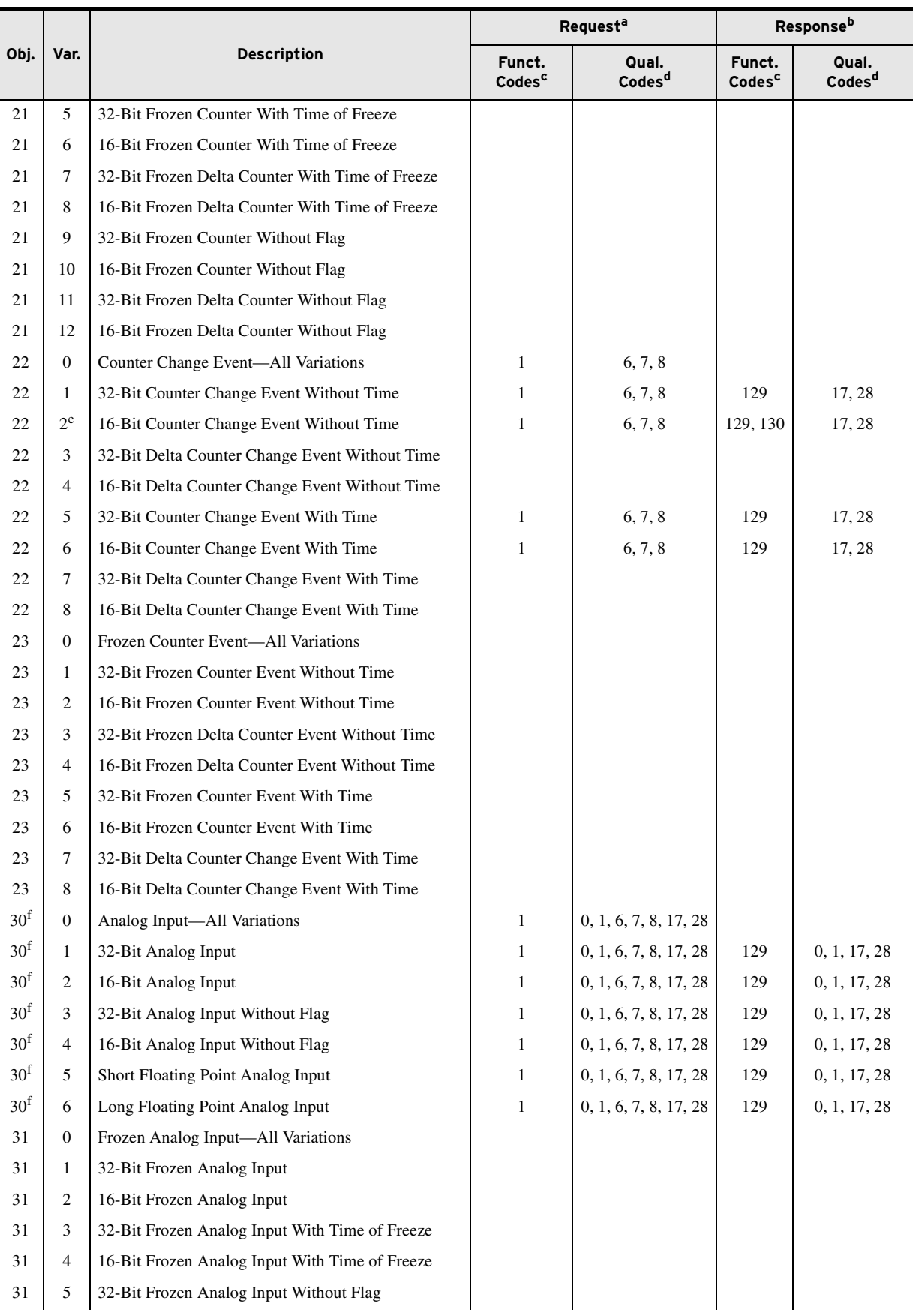

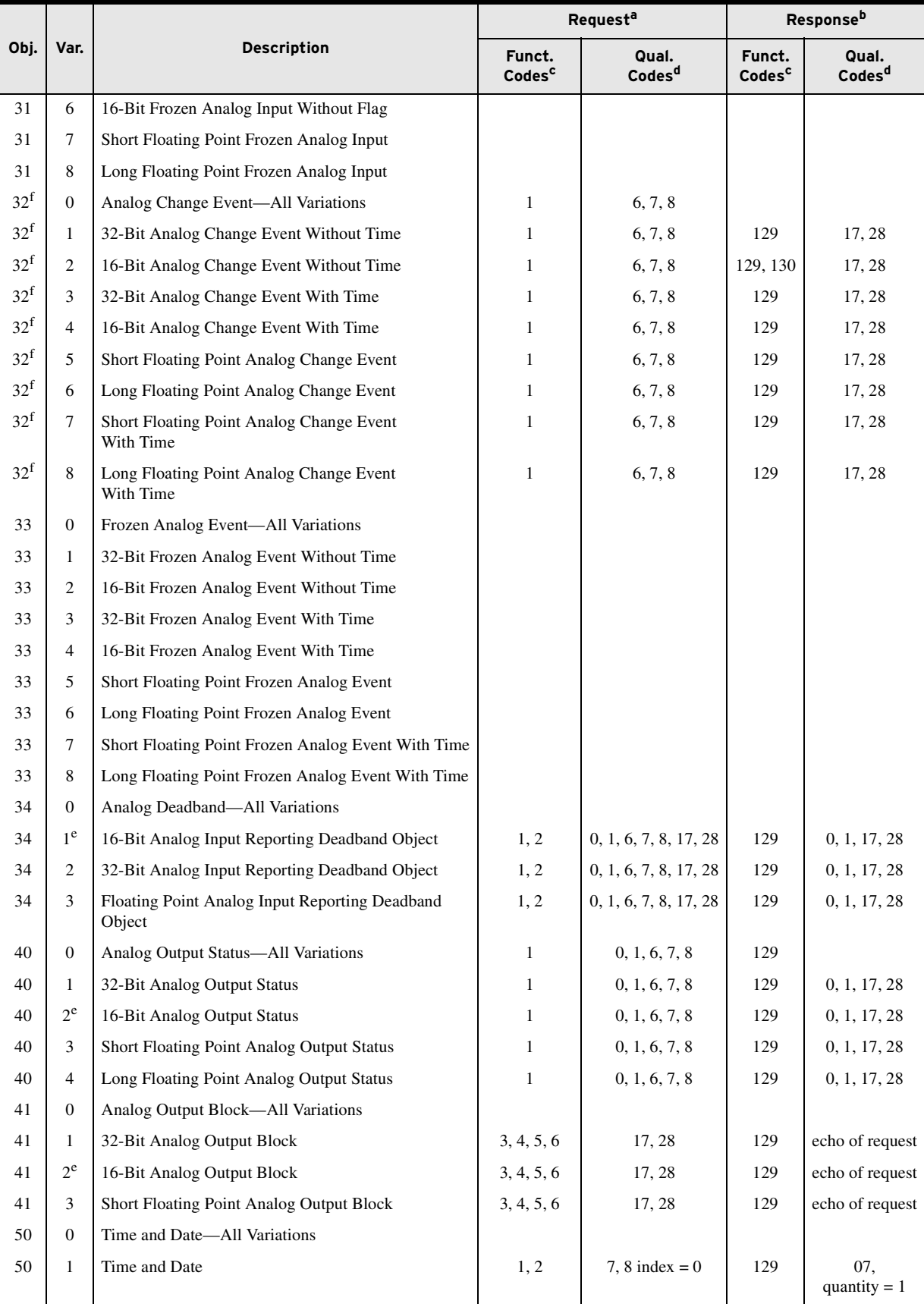

#### **Table D.9 SEL-751 DNP Object List** (Sheet 4 of 6)

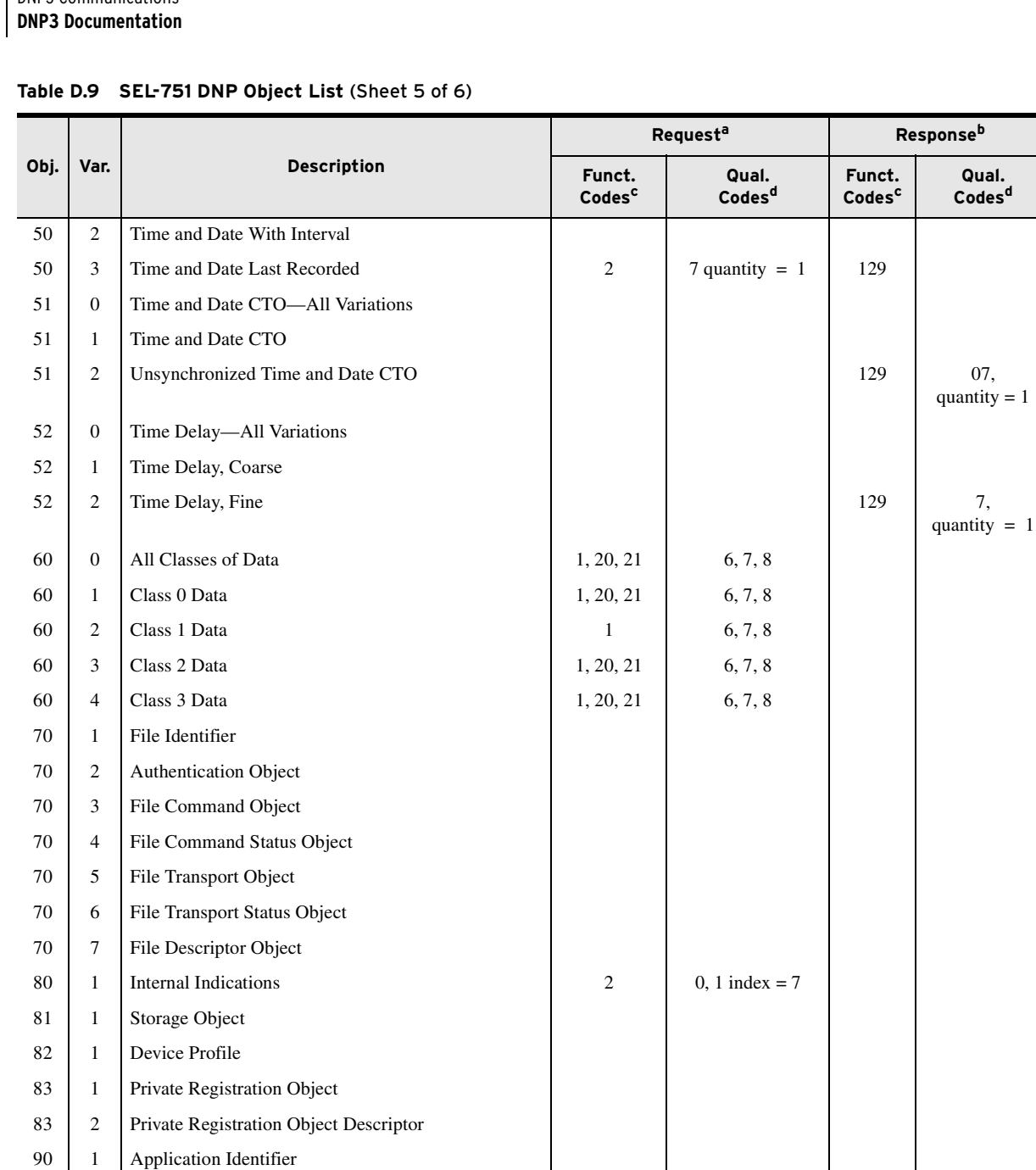

101 | 1 | Small Packed Binary-Coded Decimal 101 2 | Medium Packed Binary-Coded Decimal 101 3 Large Packed Binary-Coded Decimal

100 1 Short Floating Point 100 2 Long Floating Point 100 3 Extended Floating Point

110 All Octet String

#### **Table D.9 SEL-751 DNP Object List** (Sheet 6 of 6)

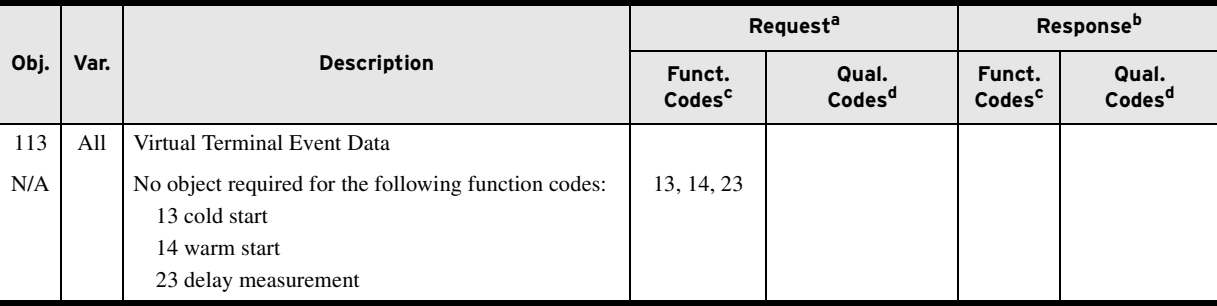

<span id="page-702-0"></span>

<span id="page-702-1"></span>

<span id="page-702-3"></span><span id="page-702-2"></span>

a Supported in requests from master.<br>
b May generate in response to master.<br>
c Decimal.<br>
e Hexadecimal.<br>
e Default variation.<br>
e Default variation specified by serial port setting DVARAI (or DVARAIn for Ethernet session n

NOTE: Dead-band changes via Object 34 are not stored in nonvolatile memory. Make sure to reissue the Object 34 dead bands after a warm (**STA C**) or cold start (power cycle).

**Device Profile** The DNP3 Device Profile document, available on the supplied CD or as a download from the SEL website, contains the standard device profile information for the SEL-751.This information is also available in XML format. Please refer to this document for complete information on DNP3 Protocol support in the SEL-751.

**Reference Data Map** *[Table D.10](#page-702-4)* shows the SEL-751 reference data map. The reference map shows the data available to a DNP3 master. You can use the default map or the custom DNP3 mapping functions of the SEL-751 to retrieve only the points necessary for your application.

> The SEL-751 scales analog values by the indicated settings or fixed scaling indicated in the description. Analog dead bands for event reporting use the indicated settings, or ANADBM if you have not specified a setting.

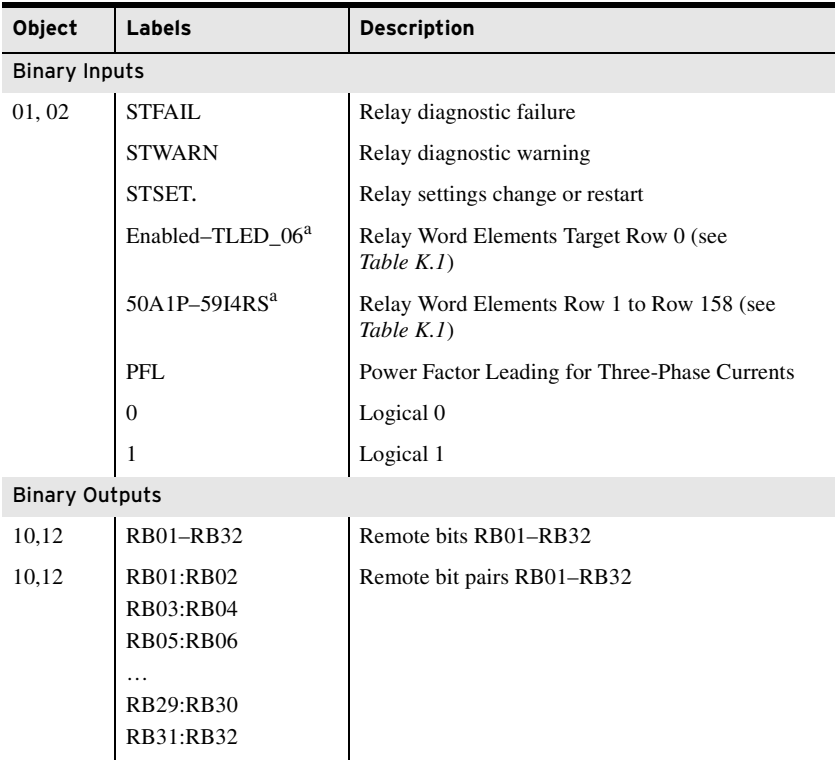

#### <span id="page-702-4"></span>**Table D.10 DNP3 Reference Data Map** (Sheet 1 of 2)

NOTE: Although the reference maps do not include Relay Word bit labels, you can use these labels for creating custom maps.

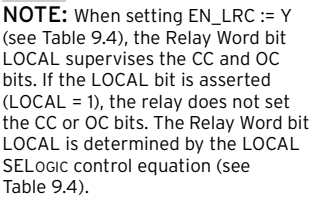

NOTE: All fault information analog inputs contain data from the latest captured event (See [Appendix L:](#page-892-1)  [Analog Quantities](#page-892-1)).

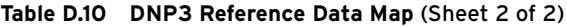

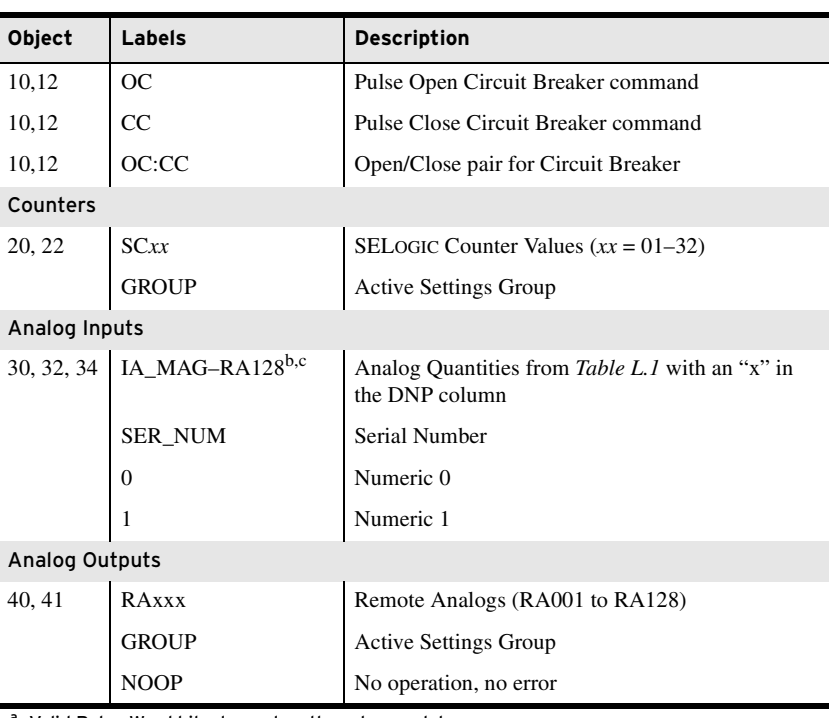

<span id="page-703-0"></span><sup>a</sup> Valid Relay Word bits depend on the relay model.<br><sup>b</sup> Valid analog inputs depend on the relay model.<br><sup>c</sup> Refer to [Default Analog Inputs](#page-704-0) for default analog input scaling and dead bands.

<span id="page-703-2"></span>**Default Data Map** The default data map is an automatically generated subset of the reference map. All data maps are initialized to the default values, based on the SEL-751 part number. *[Table D.11](#page-703-1)* shows the SEL-751 default data map. If the default maps are not appropriate, you can also use the custom DNP mapping commands **SET DNP** and **SHOW DNP** to create the map necessary for your application.

<span id="page-703-1"></span>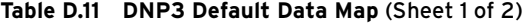

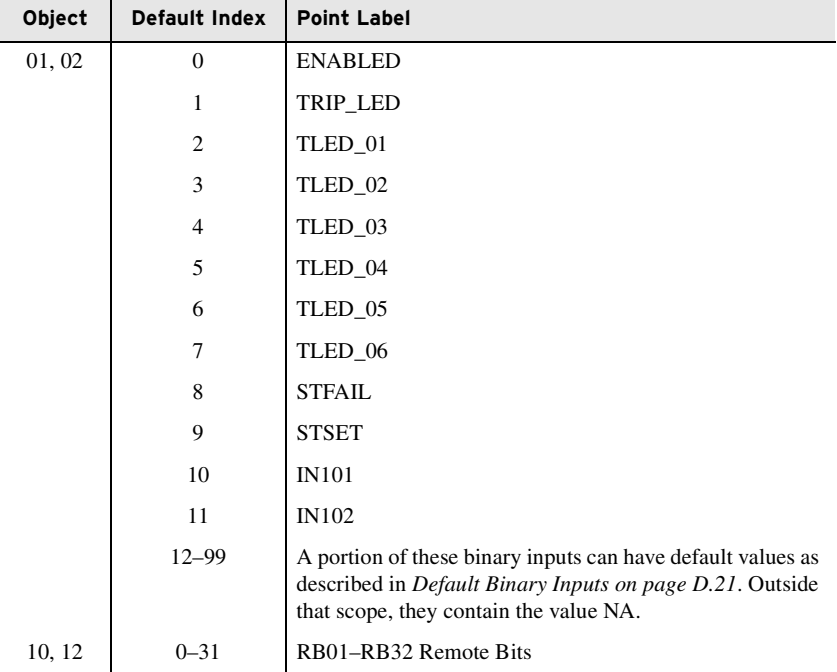

| Object     | Default Index    | <b>Point Label</b>                                                                                                    |
|------------|------------------|----------------------------------------------------------------------------------------------------|
| 20, 22     | $0 - 31$         | <b>NA</b>                                                                                                    |
| 30, 32, 34 | $\boldsymbol{0}$ | IA_MAG                                                                                                    |
|            | $\mathbf{1}$     | IB_MAG                                                                                                    |
|            | $\overline{c}$   | IC_MAG                                                                                                    |
|            | 3                | IG_MAG                                                                                                    |
|            | $\overline{4}$   | IN_MAG                                                                                                    |
|            | 5                | <b>IAV</b>                                                                                                    |
|            | 6                | 3I2                                                                                                    |
|            | $\tau$           | <b>FREQ</b>                                                                                                    |
|            | 8                | VAB_MAG                                                                                                    |
|            | 9                | VBC_MAG                                                                                                    |
|            | 10               | VCA_MAG                                                                                                    |
|            | 11               | <b>VAVE</b>                                                                                                    |
|            | 12               | 3V2                                                                                                    |
|            | 13               | P                                                                                                    |
|            | 14               | Q                                                                                                    |
|            | 15               | S                                                                                                    |
|            | 16               | PF                                                                                                    |
|            | $17 - 99$        | A portion of these analog inputs can have default values as<br>described in Default Analog Inputs on page D.21. Outside<br>that scope, they contain the value NA. |
| 40, 41     | $0 - 31$         | <b>NA</b>                                                                                                    |

**Table D.11 DNP3 Default Data Map** (Sheet 2 of 2)

#### <span id="page-704-1"></span>Default Binary Inputs

The SEL-751 dynamically creates the default Binary Input map after you issue an **R\_S** command. The SEL-751 uses the Part Number to determine the presence of Digital Input cards in slots 3, 4, and 5. If present, each digital input point label,  $INx0y$  (where *x* is the slot number and *y* is the point), is added to the default map in numerical order.

## Default Analog Inputs

<span id="page-704-0"></span>NOTE: Dead-band changes via Object 34 are stored in nonvolatile memory. Make sure to reissue the Object 34 dead bands after a warm (HIS C) or cold start (power cycle).

The SEL-751 dynamically creates the default Analog Input map after you issue an **R\_S** command. The SEL-751 then uses the Part Number to determine the presence of Analog Input cards in slots 3, 4, and 5. If these cards are present, the SEL-751 adds each analog input point label, AI*x*0*y* (where *x* is the slot and *y* is the point number), to the default map in numerical order to the DNP map.

### Device Attributes (Object 0)

*[Table D.10](#page-702-4)* includes the supported Object 0 Device Attributes and variations. In response to Object 0 requests, the SEL-751 sends attributes that apply to that particular DNP3 session. Because the SEL-751 supports custom DNP3 maps, these values are likely be different for each session. The SEL-751 uses its internal settings for the following variations:

- ➤ Variation 242-FID string
- ➤ Variation 243-Part Number
- ➤ Variation 245-TID setting
- ➤ Variation 246-RID setting
- ➤ Variation 247-RID setting
- ➤ Variation 248-Serial Number

Variation 249 shall contain the DNP subset and conformance, "2:2009". Variation 250 shall contain the product model, "SEL-751" and variation 252 shall contain "SEL".

#### Binary Inputs

Binary Inputs (objects 1 & 2) are supported as defined by *[Table D.11](#page-703-1)*. The default variation for both static and event inputs is 2. Only the Read function code (1) is allowed with these objects. All variations are supported. Object 2, variation 3 are responded to, but contain no data.

Binary Inputs are scanned approximately once per second to generate events. When time is reported with these event objects, it is the time at which the scanner observed the bit change. This can be significantly delayed from the time when the original source change occurred and should not be used for sequence-of-events determination. Binary inputs registered with SER are derived from the SER and carry the time stamp of actual occurrence. Some additional binary inputs are available only to DNP. For example, STWARN and STFAIL are derived from the diagnostic task data. Another binary input, STSET, is derived from the SER and carries the time stamp of actual occurrence. Static reads of this input always show 0.

#### Binary Outputs

Binary Output status (Object 10 variation 2) is supported. Static reads of points RB01–RB32, OC/CC respond with the on-line bit set and the state of the requested bit. Reads from control-only binary output points respond with the on-line bit set and a state of 0.The SEL-751 supports Control Relay Output Block objects (Object 12,Variation 1). The control relays correspond to the remote bits and other functions as shown previously. Each DNP Control message contains a Trip/Close code (TRIP, CLOSE, or NUL) and an Operation type (PULSE ON, LATCH ON, LATCH OFF, or NUL). The Trip/Close code works with the Operation Type to produce set, clear, and pulse operations.

Control operations differ slightly for single-point controls compared to paired outputs. Paired outputs correspond to the complementary two-output model, and single-point controls follow the complementary latch or activation model. In the complementary two-output model, paired points only support Trip or Close operations, which, when issued, Pulse On the first or second point in the pair, respectively. Latch commands and Pulse operations without a Trip code are not supported. You can cancel an operation in progress by issuing a NUL Trip/Close Code with a NUL Operation Type. Single output points support both Pulse and Latch operations. See *[Control Point Operation](#page-706-0)* for details on control operations.

Use of the Status field is exactly as defined. All other fields are ignored. A pulse operation is asserted for a single processing interval. You should exercise caution if sending multiple remote bit pulses in a single message  $(i.e., point count > 1)$ , because this can result in some of the pulse commands being ignored and the return of an already active status message. The SEL-751 only honors the first ten points in an Object 12, Variation 1 request. Any additional points in the request return the DNP3 status code TOO\_MANY\_OBJS.

The SEL-751 also supports Pattern Control Blocks (Object 12, Variations 2 and 3) to control multiple binary output points. Variation 2 defines the control type (Trip/Close, Set/Clear, or Pulse) and the range of points to operate. Variation 3 provides a pattern mask that indicates which points in that range should be operated. Object 12, Variations 2 and 3 define the entire control command: the DNP3 master must send both for a successful control. For example, the DNP3 master sends an Object 12, Variation 2 message to request a Trip of the range of indices 0–7. The DNP3 master then sends an Object 12, Variation 3 message with a hexadecimal value of "BB" as the pattern mask (converted to binary notation: 10111011). Read right to left in increasing bit order, the Pattern Block Control command results in a TRIP of indexes 0, 1, 3 to 5, and 7. Multiple binary output point control operations are not guaranteed to occur during the same processing interval.

#### <span id="page-706-0"></span>Control Point Operation Use the Trip and Close, Latch On/Off and Pulse On operations with Object 12 control relay output block command messages to operate the points shown in *[Table D.13](#page-710-0)*. Pulse operations provide a pulse with duration of one protection processing interval. When setting EN\_LRC := Y (see *[Table 9.4](#page-561-0)*), the Relay Word bit LOCAL supervises the CC and OC bits. If the LOCAL bit is asserted  $(LOCAL = 1)$ , the relay does not set the CC or OC bits. The Relay Word bit LOCAL is determined by the LOCAL SELOGIC control equation (see *[Table 9.4](#page-561-0)*).

**Table D.12 SEL-751 Object 12 Control Operations**

| Label     | <b>Close/Pulse On</b>               | <b>Trip/Pulse On</b>                | Nul/Latch On                        | Nul/Latch Off                      | Nul/Pulse On                        |
|-----------|-------------------------------------|-------------------------------------|-------------------------------------|------------------------------------|-------------------------------------|
| RB01-RB32 | Pulse Remote Bit<br>RB01-RB32       | Pulse Remote Bit<br>RB01-RB32       | Set Remote Bit<br>RB01-RB32         | Clear Remote Bit<br>RB01-RB32      | Pulse Remote Bit<br>RB01-RB32       |
| RBxx:RByy | Pulse RByy<br>RB01-RB32             | Pulse RBxx<br>RB01-RB32             | Pulse RByy<br>RB01-RB32             | Pulse RBxx<br>RB01-RB32            | Not Supported                       |
| OC        | Open Circuit<br>Breaker (Pulse OC)  | Open Circuit Breaker<br>(Pulse OC)  | Open Circuit Breaker<br>(Pulse OC)  | No action                          | Open Circuit Breaker<br>(Pulse OC)  |
| CC        | Close Circuit<br>Breaker (Pulse CC) | Close Circuit Breaker<br>(Pulse CC) | Close Circuit<br>Breaker (Pulse CC) | No action                          | Close Circuit Breaker<br>(Pulse CC) |
| OC:CC     | Close Circuit<br>Breaker (Pulse CC) | Open Circuit Breaker<br>(Pulse OC)  | Close Circuit<br>Breaker (Pulse CC) | Open Circuit<br>Breaker (Pulse OC) | Not Supported                       |

#### Analog Inputs

Analog Inputs (30) and Analog Change Events (32) are supported as defined in *[Table D.11](#page-703-1)*. The DVARAI1 (DVARAI*n* for DNP3 LAN/WAN session *n*) setting defines the default variation for both static and event inputs. Only the Read function code (1) is allowed with these objects. Unless otherwise indicated, analog values are reported in primary units. See *[Appendix L:](#page-892-1)  [Analog Quantities](#page-892-1)* for a list of all available analog inputs.

For all currents, the default scaling is the DECPLA setting on magnitudes and scale factor of 100 on angles. The default dead band for currents is ANADBV on magnitudes and ANADBM on angles. For all voltages, the default scaling is the DECPLV setting on magnitudes and scale factor of 100 on angles. The default dead band for voltages is ANADBV on magnitudes and ANADBM on angles. For all Powers and Energies, the default scaling is the DECPLM setting and default dead band is ANADBM. For all other quantities, the default scaling is 1 and default dead band is ANADBM.

NOTE: Dead-band changes via Object 34 are not stored in nonvolatile memory. Make sure to reissue the Object 34 dead-band changes you want to retain after a change to DNP port settings, issuing a **STA C** command, or a relay cold-start (power-cycle).

Mapping

Default scaling and dead bands can be overridden by per-point scaling and dead band. See *[Configurable Data Mapping](#page-707-0)* for more information. Dead bands for analog inputs can also be modified by writing to object 34.

A dead band check is done after any scaling has been applied. Event class messages are generated whenever an input changes beyond the value given by the appropriate dead band setting. The voltage and current phase angles only generate an event if, in addition to their dead band check, the corresponding magnitude changes beyond its own dead band. Analog inputs are scanned at approximately a 1 second rate. All events generated during a scan use the time the scan was initiated.

<span id="page-707-0"></span>Configurable Data One of the most powerful features of the SEL-751 implementation is the ability to remap DNP3 data and, for analog values, specify per-point scaling and dead bands. Remapping is the process of selecting data from the reference map and organizing it into a data subset optimized for your application. The SEL-751 uses object and point labels, rather than point indices, to streamline the remapping process. This enables you to quickly create a custom map without having to search for each point index in a large reference map.

> You can use any of the three available DNP3 maps simultaneously with as many as three unique DNP3 masters. Each map is initially populated with default data points, as described in *[Default Data Map on page D.20](#page-703-2)*. You can remap the points in a default map to create a custom map with as many as the following:

- ➤ 100 Binary Inputs (Select from supported Relay Word bits in *[Appendix K: Relay Word Bits](#page-870-1)*)
- ➤ 32 Binary Outputs
- ➤ 100 Analog Inputs
- ➤ 32 Analog Outputs
- ➤ 32 Counters

You can use the **SHOW DNP** *x* **<Enter>** command to view the DNP3 data map settings, where *x* is the DNP3 map number from 1 to 3. See *[Figure D.3](#page-707-1)* for an example display of map 1.

| =>>SHO DNP 1 <enter></enter>                                                                      |
|---------------------------------------------------------------------------------------------------|
| DNP Map 1 Settings                                                                                |
| Binary Input Map<br>BI_OO := ENABLED<br>BI_01 := TRIP_LED<br>BI_02 := TLED_01<br>BI 03 := TLED 02 |
| BI_97 := IN101<br>BI_98 := IN102<br>BI 99 := 50P1P                                                |
| Binary Output Map<br>BO 00 := RB01<br>BO_01 := RBO2<br>BO 02 := RB03<br>                          |
| BO 29 := RB30<br>BO 30 := RB31<br>BO 31 := RB32                                                   |

<span id="page-707-1"></span>**Figure D.3 Sample Response to SHO DNP Command**

|                                                | Analog Input Map<br>AI_00 := IA_MAG<br>AI_01 := IB_MAG<br>AI_02 := IC MAG |
|------------------------------------------------|---------------------------------------------------------------------------|
| <br>AI 96<br>AI 97 := Q<br>AI 98 := S<br>AI 99 | AI 95 := FREQ<br>$:= P$<br>$:=$ PF                                        |
| A0 02 := NA                                    | Analog Output Map<br>AO_00 := GROUP<br>AO_01 := RA001                     |
|                                                | A0 29 := NA<br>A0_30 := RA120<br>A0 31 := RA128                           |
| Counter Map                                    | CO_00 := SCO1<br>CO_01 := SCO2<br>CO_02 := SCO3                           |
|                                                | $CO 29$ := $SC30$<br>$CO 30$ := $SC31$<br>$CO 31$ := $SC32$               |
| $\Rightarrow$                                  |                                                                           |

**Figure D.3 Sample Response to SHO DNP Command (Continued)**

You can also use the **MAP DNP** *y s* **<Enter>** command to display DNP3 maps, but the parameter y is the port number from 1 to 4. Because Port 1, the Ethernet port, can support multiple DNP3 sessions, it may have a different map assigned to each session selected by parameter *s* for sessions 1 to 5. See *[Figure D.4](#page-708-0)* for an example of a **MAP** command that shows the same map as in *[Figure D.3](#page-707-1)*.

|                                                                                                    | $=\text{MAP}$ DNP 11 <enter></enter>                                |                   |          |          |                       |  |                                 |  |
|----------------------------------------------------------------------------------------------------|---------------------------------------------------------------------|-------------------|----------|----------|-----------------------|--|---------------------------------|--|
| SEL-751<br><b>FEEDER RELAY</b>                                                                                                    |                                                                     |                   |          |          | Time Source: Internal |  | Date: 12/14/2010 Time: 09:33:39 |  |
| Map<br>1<br><b>TCP</b><br>Transport<br>Device IP Address<br>10.201.5.3<br>Master IP Address<br>10.200.0.139<br>Device DNP TCP and UDP Port 20000<br>Device DNP Address<br>15<br>Master DNP Address<br>$\Omega$<br>Binary Inputs |                                                                     |                   |          |          |                       |  |                                 |  |
|                                                                                                    | ----------------------------------                                  |                   |          |          |                       |  |                                 |  |
| 0<br>1                                                                                                    | INDEX POINT LABEL EVENT CLASS SER TIMESTAMP<br>ENABLED <sub>1</sub> |                   |          | No<br>No |                       |  |                                 |  |
| $\overline{2}$<br>3                                                                                                    | ENGLED<br>TRIP_LED 1<br>TLED_01 1<br>TLED_02 1                      |                   |          | No<br>No |                       |  |                                 |  |
|                                                                                                    |                                                                     |                   |          |          |                       |  |                                 |  |
| 97                                                                                                    | IN101                                                               | $\blacksquare$    |          | No       |                       |  |                                 |  |
| 98<br>99                                                                                                    | IN102<br>50P1P                                                      | $\mathbf{1}$<br>1 |          | No<br>No |                       |  |                                 |  |
|                                                                                                    |                                                                     |                   |          |          |                       |  |                                 |  |
| Binary Outputs                                                                                                    |                                                                     |                   |          |          |                       |  |                                 |  |
| 0<br>$\mathbf{1}$<br>$\overline{2}$                                                                                                    | INDEX POINT LABEL<br><b>RB01</b><br><b>RB02</b><br>RB <sub>03</sub> |                   | <u>.</u> |          |                       |  |                                 |  |
| 29<br>30<br>31                                                                                                    | <b>RB30</b><br><b>RB31</b><br><b>RB32</b>                           |                   |          |          |                       |  |                                 |  |

<span id="page-708-0"></span>**Figure D.4 Port MAP Command**

| Counters                                                       |                                                                         |                                                                                                    |                                                                                                    |                                                      |
|----------------------------------------------------------------|-------------------------------------------------------------------------|----------------------------------------------------------------------------------------------------|----------------------------------------------------------------------------------------------------|------------------------------------------------------|
| INDEX<br>0<br>$\mathbf{1}$<br>$\overline{2}$                   | POINT LABEL<br>SC <sub>01</sub><br>SC <sub>02</sub><br>SC <sub>03</sub> | EVENT CLASS DEADBAND<br>0<br>0<br>0                                                                                      | $\mathbf{1}$<br>$\mathbf{1}$<br>1                                                                  |                                                      |
| 29<br>30<br>31                                                 | SC <sub>30</sub><br>SC31<br>SC32                                        | 0<br>0<br>0                                                                                                    | $\mathbf{1}$<br>1<br>$\mathbf{1}$                                                                  |                                                      |
| Analog Inputs                                                  |                                                                         |                                                                                                    |                                                                                                    |                                                      |
| INDEX<br>0<br>1<br>$\overline{\mathbf{c}}$<br>3<br>4<br>5<br>6 | IA MAG<br>IB MAG<br>IC MAG<br>IG MAG<br>IN MAG<br>IAV<br>312            | POINT LABEL EVENT CLASS<br>2<br>2<br>$\mathbf 2$<br>$\overline{2}$<br>$\overline{c}$<br>$\overline{2}$<br>$\overline{2}$ | SCALE FACTOR DEADBAND<br>10.0000<br>10.0000<br>10.0000<br>10.0000<br>10.0000<br>10.0000<br>10.0000 | 1000<br>1000<br>1000<br>1000<br>1000<br>1000<br>1000 |
| $\overline{7}$<br>8<br>9<br>10<br>11<br>12                     | FREQ<br>VAB MAG<br>VBC MAG<br>VCA MAG<br>VAVE<br>3V2                    | $\overline{c}$<br>$\overline{c}$<br>$\mathbf 2$<br>$\overline{c}$<br>$\overline{c}$<br>$\overline{2}$                    | 1.0000<br>10.0000<br>10.0000<br>10.0000<br>10.0000<br>10.0000                                      | 100<br>2000<br>2000<br>2000<br>2000<br>2000          |
| 96<br>97<br>98<br>99                                           | P<br>Q<br>s<br>PF                                                       | $\overline{c}$<br>$\overline{\mathbf{c}}$<br>2<br>$\overline{2}$                                                         | 10.0000 100<br>10.0000 100<br>10.0000<br>10.0000                                                   | 100<br>100                                           |
| Analog Outputs                                                 |                                                                         |                                                                                                    |                                                                                                    |                                                      |
| INDEX<br>0<br>1                                                | POINT LABEL<br><b>GROUP</b><br>RA001                                    |                                                                                                    |                                                                                                    |                                                      |

**Figure D.4 Port MAP Command (Continued)**

You can use the command **SET DNP**  $x$ , where  $x$  is the map number, to edit or create custom DNP3 data maps. You can also use the ACSELERATOR QuickSet SEL-5030 Software, which is recommended for this purpose.

Scaling factors allow you to overcome the limitations imposed by the integer nature of the default variations of Objects 30 and 32. For example, the device rounds a value of 11.4 A to 11 A. You can use scaling to include decimal point values by multiplying by a number larger than one. If you use 10 as a scaling factor, 11.4 A is transmitted as 114. You must divide the value by 10 in the master to see the original value including one decimal place.

You can also use scaling to avoid overflowing the 16-bit maximum integer value of 32767. For example, if you have a value that can reach 157834, you cannot send it by using DNP3 16-bit analog object variations. You could use a scaling factor of 0.1 so that the maximum value reported is 15783. You can then multiply the value by 10 in the master to see a value of 157830. You lose some precision as the last digit is rounded off in the scaling process, but you can transmit the scaled value by using standard DNP3 Objects 30 and 32.

You can customize the DNP3 analog input map with per-point scaling, and dead-band settings. Per-point customization is not necessary, but class scaling (DECPLA, DECPLV, and DECPLM) and dead-band (ANADBA, ANADBV, and ANADBM) settings are applied to indices that do not have per-point entries. Unlike per-point scaling described previously, class-level scaling is specified by an integer in the range 0–3 (inclusive), which indicates the number of decimal place shifts. In other words, you should select 0 to multiply by 1, 1 for 10, 2 for 100, or 3 for 1000.

If it is important to maintain tight data coherency (that is, all data read of a certain type was sampled or calculated at the same time), then you should group that data together within your custom map. For example, if you want all the currents to be coherent, you should group points IA\_MAG, IB\_MAG, IC\_MAG, IN\_MAG, and IG\_MAG together in the custom map. If points are not grouped together, they might not come from the same data sample.

The following example describes how to create a custom DNP3 map by point type. The example demonstrates the SEL ASCII command **SET DNP** for each point type, but you can complete the entire configuration without saving changes between point types. To do this, you simply continue entering data and save the entire map at the end. Alternatively, you can use ACSELERATOR QuickSet to simplify custom data map creation.

Consider a case where you want to set the AI points in a map as shown in *[Table D.13](#page-710-0)*.

| <b>Desired Point Index</b> | <b>Description</b>                  | Label         | <b>Scaling</b> | <b>Deadband</b> |
|----------------------------|-------------------------------------|---------------|----------------|-----------------|
| 0                          | IA magnitude                        | IA MAG        | default        | default         |
|                            | IB magnitude                        | <b>IB MAG</b> | default        | default         |
| 2                          | IC magnitude                        | IC MAG        | default        | default         |
| 3                          | IN magnitude                        | IN MAG        | default        | default         |
| 4                          | Three-Phase Real Power              | P             | 5              | default         |
| 5                          | AB Phase-to-Phase Voltage Magnitude | VAB MAG       | default        | default         |
| 6                          | AB Phase-to-Phase Voltage Angle     | VAB ANG       |                | 15              |
|                            | Frequency                           | <b>FREO</b>   | .01            |                 |

<span id="page-710-0"></span>**Table D.13 Sample Custom DNP3 AI Map** 

To set these points as part of custom map 1, you can use the command **SET DNP 1 AI\_00 TERSE <Enter>** command as shown in *[Figure D.5](#page-710-1)*.

```
=>>SET DNP 1 AI_00 TERSE <Enter>
Analog Input Map
DNP Analog Input Label Name (24 characters)
AI_00 := NA
? > IA_MAG <Enter>
AI_01 := NA
? > IB_MAG <Enter>
AI_02 := NA
? > IC MAG <Enter>
AI_03 := NA
? > IN_MAG <Enter>
AI_04 := NA
? > P:5 <Enter>
AI_05 := NA
? > VAB_MAG <Enter>
AI_06 := NA
? > VAB_ANG:1:15 <Enter>
```
<span id="page-710-1"></span>**Figure D.5 Sample Custom DNP3 AI Map Settings**

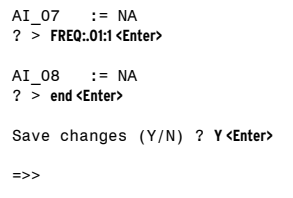

**Figure D.5 Sample Custom DNP3 AI Map Settings (Continued)**

You can also use ACSELERATOR QuickSet to enter the previous AI map settings as shown in the screen capture in *[Figure D.6](#page-711-0)*. You can enter scaling and dead-band settings in the same pop-up dialog used to select the AI point, as shown in *[Figure D.7](#page-711-1)*.

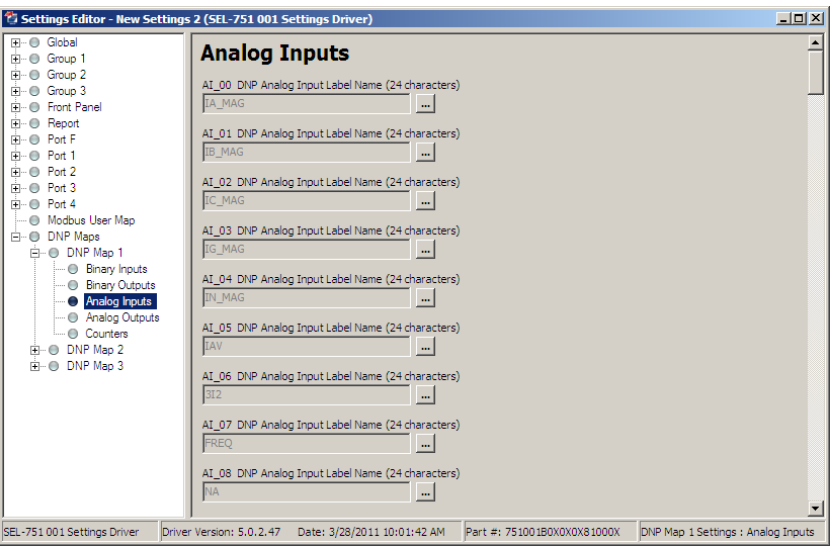

<span id="page-711-0"></span>**Figure D.6 Analog Input Map Entry in ACSELERATOR QuickSet Software**

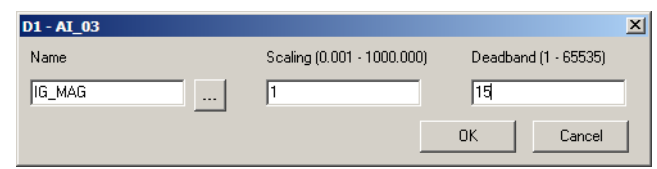

#### <span id="page-711-1"></span>**Figure D.7 AI Point Label, Scaling and Deadband in ACSELERATOR QuickSet Software**

The **SET DNP x AO\_00<Enter>** command allows you to populate the DNP analog output map with any of the 128 Remote Analogs (RA001–RA128) or the GROUP variable (present settings group) as shown in *[Figure D.8](#page-712-0)*.

=>>**SET DNP 1 AO\_00 TERSE <Enter>** DNP Map 1 Settings Analog Output Map DNP Analog Output Label Name (6 characters) AO\_00 := NA ? group<br>DNP Analog Output Label Name (6 characters) AO\_01 := NA ? ra001 DNP Analog Output Label Name (6 characters)  $AO_01$  := NA<br>DNP Analog Output Label Name (6 characters)  $AO_02$  := NA DNP Analog Output Label Name (6 characters) AO\_02 := NA ? ra002 DNP Analog Output Label Name (6 characters)  $A0\overline{0}3$  := NA ? ra120<br>DNP Analog Output Label Name (6 characters)  $A0\overline{0}4$  := NA ? ra128 DNP Analog Output Label Name (6 characters)  $AO_0$ 4 := NA<br>DNP Analog Output Label Name (6 characters)  $AO_0$ 5 := NA DNP Analog Output Label Name  $(6 \text{ characters})$  AO $\overline{05}$  := NA ?<br>DNP Analog Output Label Name  $(6 \text{ characters})$  AO $\overline{06}$  := NA ? end DNP Analog Output Label Name (6 characters) Save changes (Y,N)? y Settings Saved =>>

<span id="page-712-0"></span>**Figure D.8 Sample Custom DNP3 AO Map Settings**

You can also use ACSELERATOR QuickSet to enter the AO map settings as shown in the screen capture in *[Figure D.9](#page-712-1)*.

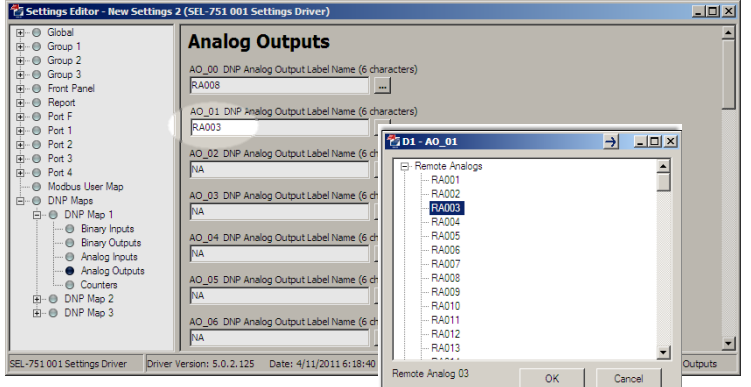

<span id="page-712-1"></span>**Figure D.9 Analog Output Map Entry in ACSELERATOR QuickSet Software**

The **SET DNP** *x* **CO\_00 <Enter>** command allows you to populate the DNP counter map with per-point dead bands. Entering these settings is similar to defining the analog input map settings.

You can use the command **SET DNP** *x* **BO\_00 TERSE <Enter>** to change the binary output map *x* as shown in *[Figure D.10](#page-713-0)*. You can populate the custom BO map with any of the 32 remote bits (RB01–RB32). You can define bit pairs in BO maps by including a colon (:) between the bit labels.

```
=>>SET DNP 1 BO_00 TERSE <Enter>
Binary Output Map
DNP Binary Output Label Name (23 characters)
BO_00 := NA
? > RB01 <Enter>
DNP Binary Output Label Name (23 characters)
BO_01 := NA
? > RB02 <Enter>
DNP Binary Output Label Name (23 characters)
BO_02 := NA
? > RB03:RB04 <Enter>
DNP Binary Output Label Name (23 characters)
BO_03 := NA
? > RB05:RB06 <Enter>
DNP Binary Output Label Name (23 characters)
BO_04 := NA
? > end <Enter>
=>>
```
<span id="page-713-0"></span>**Figure D.10 Sample Custom DNP3 BO Map Settings**

You can also use ACSELERATOR QuickSet to enter the BO map settings as shown in the screen capture in *[Figure D.11](#page-713-1)*.

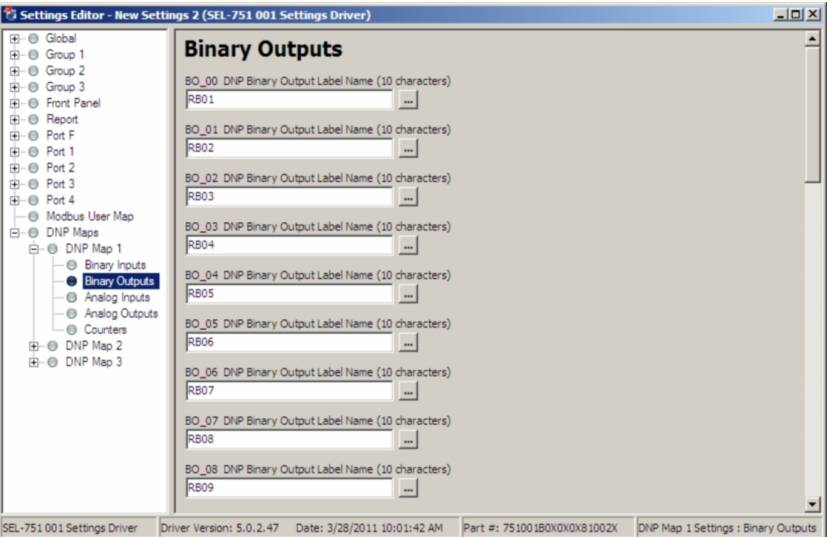

<span id="page-713-1"></span>**Figure D.11 Binary Output Map Entry in ACSELERATOR QuickSet Software**

The binary input (BI) maps are modified in a similar manner, but pairs are not allowed.

# **Appendix E** Modbus RTU Communications

## **Overview**

[This appendix describes Modbus RTU communications features supported by](http://modbus.org)  the SEL-751 Feeder Protection Relay. Complete specifications for the Modbus protocol are available from the Modbus user's group website at www.modbus.org.

Enable Modbus TCP protocol with the optional Ethernet port settings. The SEL-751 supports as many as two Modbus TCP sessions. The TCP port number for each session is selected with the Ethernet port settings. The default TCP port number is the Modbus TCP registered port 502. Modbus TCP uses the device IP address as the Modbus identifier and accesses the data in the relay using the same function codes and data maps as Modbus RTU.

Enable Modbus RTU protocol with the serial port settings. When Modbus RTU protocol is enabled, the relay switches the port to Modbus RTU protocol and deactivates the ASCII protocol.

Modbus RTU is a binary protocol that permits communication between a single master device and multiple slave devices. The communication is half duplex—only one device transmits at a time. The master transmits a binary command that includes the address of the slave device you want. All of the slave devices receive the message, but only the slave device with the matching address responds.

The SEL-751 Modbus communication allows a Modbus master device to do the following:

- ➤ Acquire metering, monitoring, and event data from the relay.
- ➤ Control SEL-751 output contacts.
- ➤ Read the SEL-751 self-test status and learn the present condition of all the relay protection elements.

# **Communications Protocol**

Modbus Queries Modbus RTU master devices initiate all exchanges by sending a query. The query consists of the fields shown in *[Table E.1](#page-715-0)*.

<span id="page-715-0"></span>**Table E.1 Modbus Query Fields**

| Field                           | <b>Number of Bytes</b> |
|---------------------------------|------------------------|
| Slave Device Address            | 1 byte                 |
| <b>Function Code</b>            | 1 byte                 |
| Data Region                     | $0-251$ bytes          |
| Cyclical Redundancy Check (CRC) | 2 bytes                |

The SEL-751 SLAVEID setting defines the device address. Set this value to a unique number for each device on the Modbus network. For Modbus communication to operate properly, no two slave devices can have the same address.

The cyclical redundancy check detects errors in the received data. If it detects an error, the relay discards the packet.

Modbus Responses The slave device sends a response message after it performs the action the query specifies. If the slave cannot execute the query command for any reason, it sends an error response. Otherwise, the slave device response is formatted similarly to the query and includes the slave address, function code, data (if applicable), and a cyclical redundancy check value.

## Supported Modbus Function Codes

The SEL-751 supports the Modbus function codes shown in *[Table E.2](#page-715-1)*.

<span id="page-715-1"></span>**Table E.2 SEL-751 Modbus Function Codes**

| <b>Codes</b>    | <b>Description</b>                           |
|-----------------|----------------------------------------------|
| 01 <sub>h</sub> | Read Discrete Output Coil Status             |
| 02h             | Read Discrete Input Status                   |
| 03h             | Read Holding Registers                       |
| 04h             | <b>Read Input Registers</b>                  |
| 05h             | Force Single Coil                            |
| 06h             | Preset Single Register                       |
| 08h             | Diagnostic Command                           |
| 10 <sub>h</sub> | <b>Preset Multiple Registers</b>             |
| 60h             | Read Parameter Information                   |
| 61h             | <b>Read Parameter Text</b>                   |
| 62h             | <b>Read Enumeration Text</b>                 |
| 7Dh             | Encapsulate Modbus Packet With Control       |
| 7Eh             | NOP (can only be used with the 7Dh function) |

## Modbus Exception Responses

The SEL-751 sends an exception code under the conditions described in *[Table E.3](#page-716-0)*.

| <b>Exception</b><br>Code | <b>Error Type</b>            | <b>Description</b>                                                                                                    |
|--------------------------|------------------------------|----------------------------------------------------------------------------------------------------|
| 1                        | <b>Illegal Function Code</b> | The received function code is either undefined or<br>unsupported.                                                                                                    |
| 2                        | <b>Illegal Data Address</b>  | The received command contains an unsupported<br>address in the data field ( <i>i.e.</i> , cannot write to a read-<br>only register, cannot write because settings are<br>locked, etc.).                                                                                                    |
| 3                        | Illegal Data Value           | The received command contains a value that is out<br>of range.                                                                                                    |
| 4                        | Device Error                 | The SEL-751 is in the wrong state for the function a<br>query specifies.<br>This also stands for Service Failure for DeviceNet<br>interface applications. The relay is unable to per-<br>form the action specified by a query (i.e., cannot<br>write to a read-only register, cannot write because<br>settings are locked, etc.). |
| 6                        | Busy                         | The device is unable to process the command at this<br>time, because of a busy resource.                                                                                                    |

<span id="page-716-0"></span>**Table E.3 SEL-751 Modbus Exception Codes**

In the event that any of the errors listed in *[Table E.3](#page-716-0)* occur, the relay assembles a response message that includes the exception code in the data field. The relay sets the most significant bit in the function code field to indicate to the master that the data field contains an error code, instead of the necessary data.

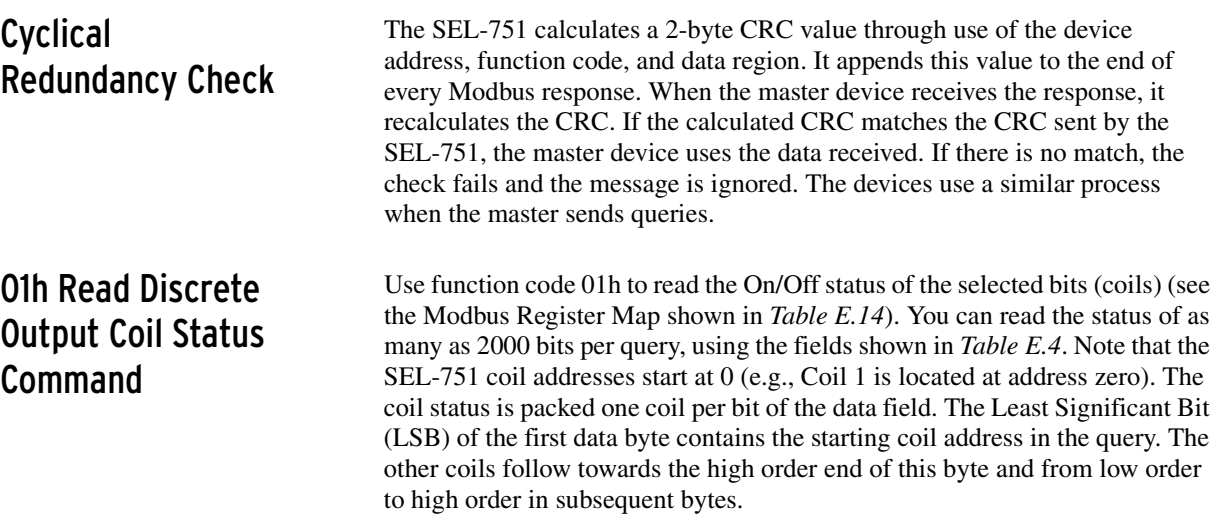

| <b>Bytes</b>                                                         | <b>Field</b>              |  |
|----------------------------------------------------------------------|---------------------------|--|
| Requests from the master must have the following format:             |                           |  |
| 1 byte                                                               | Slave Address             |  |
| 1 byte                                                               | Function Code (01h)       |  |
| 2 bytes                                                              | Address of the first bit. |  |
| 2 bytes                                                              | Number of bits to read    |  |
| 2 bytes                                                              | $CRC-16$                  |  |
| A successful response from the slave will have the following format: |                           |  |
| 1 byte                                                               | <b>Slave Address</b>      |  |
| 1 byte                                                               | Function Code (01h)       |  |
| 1 byte                                                               | Bytes of data $(n)$       |  |
| $n$ bytes                                                            | Data                      |  |
| 2 bytes                                                              | $CRC-16$                  |  |

<span id="page-717-0"></span>**Table E.4 01h Read Discrete Output Coil Status Command** 

To build the response, the SEL-751 calculates the number of bytes necessary to contain the number of bits requested. If the number of bits requested is not evenly divisible by eight, the device adds one more byte to maintain the balance of bits, padded by zeros to make an even byte. *[Table E.14](#page-721-0)* includes the coil number and lists all possible coils (identified as Outputs and Remote bits) available in the device. Note that the command depends on the device hardware configuration; the device responds only to installed cards.

The relay responses to errors in the query are shown in *[Table E.5](#page-717-1)*.

<span id="page-717-1"></span>**Table E.5 Responses to 01h Read Discrete Output Coil Query Errors**

| Error                          | <b>Error Code Returned</b> | <b>Communications</b><br><b>Counter Increments</b> |
|--------------------------------|----------------------------|----------------------------------------------------|
| Invalid bit to read            | Illegal Data Address (02h) | <b>Invalid Address</b>                             |
| Invalid number of bits to read | Illegal Data Value (03h)   | Illegal Register                                   |
| Format error                   | Illegal Data Value (03h)   | <b>Bad Packet Format</b>                           |

## 02 Read Input Status Command

Use function code 02h to read the On/Off status of the selected bits (inputs), as shown in *[Table E.6](#page-717-2)*. You can read the status of as many as 2000 bits per query. Note that input addresses start at 0 (e.g., Input 1 is located at address zero). The input status is packed one input per bit of the data field. The LSB of the first data byte contains the starting input address in the query. The other inputs follow towards the high order end of this byte, and from low order to high order in subsequent bytes.

<span id="page-717-2"></span>**Table E.6 02h Read Input Status Command** (Sheet 1 of 2)

| <b>Bytes</b>                                             | Field                    |
|----------------------------------------------------------|--------------------------|
| Requests from the master must have the following format: |                          |
| 1 byte                                                   | Slave Address            |
| 1 byte                                                   | Function Code (02h)      |
| 2 bytes                                                  | Address of the first bit |

| <b>Bytes</b>                                                         | Field                  |  |  |
|----------------------------------------------------------------------|------------------------|--|--|
| 2 bytes                                                              | Number of bits to read |  |  |
| 2 bytes                                                              | $CRC-16$               |  |  |
| A successful response from the slave will have the following format: |                        |  |  |
| 1 byte                                                               | <b>Slave Address</b>   |  |  |
| 1 byte                                                               | Function Code (02h)    |  |  |
| 1 byte                                                               | Bytes of data $(n)$    |  |  |
| <i>n</i> bytes                                                       | Data                   |  |  |
| 2 bytes                                                              | $CRC-16$               |  |  |

**Table E.6 02h Read Input Status Command** (Sheet 2 of 2)

To build the response, the device calculates the number of bytes necessary to contain the number of bits requested. If the number of bits requested is not evenly divisible by eight, the device adds one more byte to maintain the balance of bits, padded by zeroed to make an even byte.

In each row, the input numbers are assigned from the right-most input to the left-most input (i.e., Input 1 is TLED\_06 and Input 8 is ENABLED). Input addresses start at 0000 (i.e., Input 1 is located at Input Address 0000). *[Table E.7](#page-718-0)* includes the coil address in decimal and lists all possible inputs (Relay Word bits) available in the device. Note that the command depends on the device hardware configuration; the device responds only to installed cards.

<span id="page-718-0"></span>**Table E.7 02h SEL-751 Inputs**

| <b>Function Code Supported</b> | Coil Description <sup>a</sup>     |
|--------------------------------|-----------------------------------|
| $\overline{c}$                 | Relay Element Status Row 0        |
| 2                              | <b>Relay Element Status Row 1</b> |
| $\overline{c}$                 | Relay Element Status Row 2        |
|                                |                                   |
|                                |                                   |
|                                |                                   |
| $\overline{c}$                 | Relay Element Status Row 164      |
| $\overline{c}$                 | Relay Element Status Row 165      |
| 2                              | Relay Element Status Row 166      |
|                                |                                   |

a The input numbers are assigned from the right-most input to the left-most input in the Relay row as show in the following example.

Address 7 = ENABLED Address 6 = TRIP Address 5 = T01\_LED Address 4 = T02\_LED Address 3 = T03\_LED Address 2 = T04\_LED Address 1 = T05\_LED

Address 0 = T06\_LED

The relay responses to errors in the query are shown in *[Table E.8](#page-719-0)*.

| Error                          | <b>Error Code Returned</b> | <b>Communications</b><br><b>Counter Increments</b> |
|--------------------------------|----------------------------|----------------------------------------------------|
| Invalid bit to read            | Illegal Data Address (02h) | <b>Invalid Address</b>                             |
| Invalid number of bits to read | Illegal Data Value (03h)   | <b>Illegal Register</b>                            |
| Format error                   | Illegal Data Value (03h)   | <b>Bad Packet Format</b>                           |

<span id="page-719-0"></span>**Table E.8 Responses to 02h Read Input Query Errors**

## 03h Read Holding Register Command

Use function code 03h to read directly from the Modbus Register Map shown in *[Table E.34](#page-738-0)*. You can read a maximum of 125 registers at once with this function code. Most masters use 4X references with this function code. If you are accustomed to 4X references with this function code, for five-digit addressing, add 40001 to the standard database address.

**Table E.9 03h Read Holding Register Command** 

| <b>Bytes</b>                                                         | Field                                                    |  |
|----------------------------------------------------------------------|----------------------------------------------------------|--|
|                                                                      | Requests from the master must have the following format: |  |
| 1 byte                                                               | Slave Address                                            |  |
| 1 byte                                                               | Function Code (03h)                                      |  |
| 2 bytes                                                              | <b>Starting Register Address</b>                         |  |
| 2 bytes                                                              | Number of Registers to Read                              |  |
| 2 bytes                                                              | $CRC-16$                                                 |  |
| A successful response from the slave will have the following format: |                                                          |  |
| 1 byte                                                               | <b>Slave Address</b>                                     |  |
| 1 byte                                                               | Function Code (03h)                                      |  |
| 1 byte                                                               | Bytes of data $(n)$                                      |  |
| <i>n</i> bytes                                                       | Data $(2-250)$                                           |  |
| 2 bytes                                                              | $CRC-16$                                                 |  |

The relay responses to errors in the query are shown in *[Table E.10](#page-719-1)*.

<span id="page-719-1"></span>**Table E.10 Responses to 03h Read Holding Register Query Errors**

| Error                               | <b>Error Code Returned</b> | <b>Communications</b><br><b>Counter Increments</b> |
|-------------------------------------|----------------------------|----------------------------------------------------|
| Illegal register to read            | Illegal Data Address (02h) | <b>Invalid Address</b>                             |
| Illegal number of registers to read | Illegal Data Value (03h)   | Illegal Register                                   |
| Format error                        | Illegal Data Value (03h)   | <b>Bad Packet Format</b>                           |

## 04h Read Input Register Command

Use function code 04h to read directly from the Modbus Register Map shown in *[Table E.34](#page-738-0)*. You can read a maximum of 125 registers at once with this function code. Most masters use 3X references with this function code. If you are accustomed to 3X references with this function code, for five-digit addressing, add 30001 to the standard database address.
| <b>Bytes</b>                                             | Field                                                                |  |
|----------------------------------------------------------|----------------------------------------------------------------------|--|
| Requests from the master must have the following format: |                                                                      |  |
| 1 byte                                                   | <b>Slave Address</b>                                                 |  |
| 1 byte                                                   | Function Code (04h)                                                  |  |
| 2 bytes                                                  | <b>Starting Register Address</b>                                     |  |
| 2 bytes                                                  | Number of Registers to Read                                          |  |
| 2 bytes                                                  | $CRC-16$                                                             |  |
|                                                          | A successful response from the slave will have the following format: |  |
| 1 byte                                                   | Slave Address                                                        |  |
| 1 byte                                                   | Function Code (04h)                                                  |  |
| 1 byte                                                   | Bytes of data $(n)$                                                  |  |
| <i>n</i> bytes                                           | Data $(2-250)$                                                       |  |
| 2 bytes                                                  | $CRC-16$                                                             |  |

**Table E.11 04h Read Input Register Command** 

The relay responses to errors in the query are shown in *[Table E.12](#page-720-0)*.

<span id="page-720-0"></span>**Table E.12 Responses to 04h Read Input Register Query Errors**

| Error                               | <b>Error Code Returned</b> | <b>Communications</b><br><b>Counter Increments</b> |  |
|-------------------------------------|----------------------------|----------------------------------------------------|--|
| Illegal register to read            | Illegal Data Address (02h) | Invalid Address                                    |  |
| Illegal number of registers to read | Illegal Data Value (03h)   | Illegal Register                                   |  |
| Format error                        | Illegal Data Value (03h)   | <b>Bad Packet Format</b>                           |  |

### 05h Force Single Coil Command

Use function code 05h to set or clear a coil. In *[Table E.13](#page-720-1)*, the command response is identical to the command request.

<span id="page-720-1"></span>**Table E.13 05h Force Single Coil Command**

| <b>Bytes</b>                                             | Field                                             |  |  |
|----------------------------------------------------------|---------------------------------------------------|--|--|
| Requests from the master must have the following format: |                                                   |  |  |
| 1 byte                                                   | Slave Address                                     |  |  |
| 1 byte                                                   | Function Code (05h)                               |  |  |
| 2 bytes                                                  | Coil Reference                                    |  |  |
| 1 byte                                                   | Operation Code (FF for bit set, 00 for bit clear) |  |  |
| 1 byte                                                   | Placeholder (00)                                  |  |  |
| 2 bytes                                                  | $CRC-16$                                          |  |  |

*[Table E.14](#page-721-0)* lists the coil numbers supported by the SEL-751. The physical coils (coils 0–26) are self-resetting. Pulsing a Set remote bit (decimal address 59 through 90) causes the remote bit to be cleared at the end of the pulse.

| Coil Address (Decimal) | <b>Function Code Supported</b> | <b>Coil Description</b> |
|------------------------|--------------------------------|-------------------------|
| 0                      | 01,05                          | Pulse OUT101 1 second   |
| 1                      | 01, 05                         | Pulse OUT102 1 second   |
| 2                      | 01, 05                         | Pulse OUT103 1 second   |
| 3                      | 01,05                          | Pulse OUT301 1 second   |
| 4                      | 01, 05                         | Pulse OUT302 1 second   |
| 5                      | 01, 05                         | Pulse OUT303 1 second   |
| 6                      | 01, 05                         | Pulse OUT304 1 second   |
| 7                      | 01,05                          | Pulse OUT305 1 second   |
| 8                      | 01, 05                         | Pulse OUT306 1 second   |
| 9                      | 01, 05                         | Pulse OUT307 1 second   |
| 10                     | 01, 05                         | Pulse OUT308 1 second   |
| 11                     | 01,05                          | Pulse OUT401 1 second   |
| 12                     | 01, 05                         | Pulse OUT402 1 second   |
| 13                     | 01, 05                         | Pulse OUT403 1 second   |
| 14                     | 01, 05                         | Pulse OUT404 1 second   |
| 15                     | 01,05                          | Pulse OUT405 1 second   |
| 16                     | 01, 05                         | Pulse OUT406 1 second   |
| 17                     | 01, 05                         | Pulse OUT407 1 second   |
| 18                     | 01, 05                         | Pulse OUT408 1 second   |
| 19                     | 01,05                          | Pulse OUT501 1 second   |
| 20                     | 01, 05                         | Pulse OUT502 1 second   |
| 21                     | 01, 05                         | Pulse OUT503 1 second   |
| 22                     | 01, 05                         | Pulse OUT504 1 second   |
| 23                     | 01,05                          | Pulse OUT505 1 second   |
| 24                     | 01, 05                         | Pulse OUT506 1 second   |
| 25                     | 01,05                          | Pulse OUT507 1 second   |
| 26                     | 01,05                          | Pulse OUT508 1 second   |
| 27                     | 01,05                          | RB <sub>01</sub>        |
| 28                     | 01,05                          | <b>RB02</b>             |
| 29                     | 01, 05                         | RB03                    |
| 30                     | 01, 05                         | <b>RB04</b>             |
| 31                     | 01,05                          | <b>RB05</b>             |
| 32                     | 01,05                          | <b>RB06</b>             |
| 33                     | 01, 05                         | RB07                    |
| 34                     | 01, 05                         | <b>RB08</b>             |
| 35                     | 01,05                          | <b>RB09</b>             |
| 36                     | 01,05                          | <b>RB10</b>             |
| 37                     | 01, 05                         | <b>RB11</b>             |

<span id="page-721-0"></span>**Table E.14 01h, 05h SEL-751 Output** (Sheet 1 of 3)

| Coil Address (Decimal) | <b>Function Code Supported</b> | <b>Coil Description</b> |
|------------------------|--------------------------------|-------------------------|
| 38                     | 01, 05                         | <b>RB12</b>             |
| 39                     | 01, 05                         | <b>RB13</b>             |
| 40                     | 01, 05                         | <b>RB14</b>             |
| 41                     | 01, 05                         | <b>RB15</b>             |
| 42                     | 01, 05                         | <b>RB16</b>             |
| 43                     | 01, 05                         | <b>RB17</b>             |
| 44                     | 01,05                          | <b>RB18</b>             |
| 45                     | 01, 05                         | <b>RB19</b>             |
| 46                     | 01, 05                         | <b>RB20</b>             |
| 47                     | 01, 05                         | <b>RB21</b>             |
| 48                     | 01, 05                         | <b>RB22</b>             |
| 49                     | 01, 05                         | <b>RB23</b>             |
| 50                     | 01, 05                         | <b>RB24</b>             |
| 51                     | 01, 05                         | <b>RB25</b>             |
| 52                     | 01,05                          | <b>RB26</b>             |
| 53                     | 01, 05                         | <b>RB27</b>             |
| 54                     | 01, 05                         | <b>RB28</b>             |
| 55                     | 01, 05                         | <b>RB29</b>             |
| 56                     | 01, 05                         | <b>RB30</b>             |
| 57                     | 01, 05                         | <b>RB31</b>             |
| 58                     | 01, 05                         | <b>RB32</b>             |
| 59                     | 01, 05                         | Pulse RB01 <sup>a</sup> |
| 60                     | 01,05                          | Pulse RB02 <sup>a</sup> |
| 61                     | 01, 05                         | Pulse RB03 <sup>a</sup> |
| 62                     | 01, 05                         | Pulse RB04 <sup>a</sup> |
| 63                     | 01,05                          | Pulse RB05 <sup>a</sup> |
| 64                     | 01, 05                         | Pulse RB06 <sup>a</sup> |
| 65                     | 01, 05                         | Pulse RB07 <sup>a</sup> |
| 66                     | 01, 05                         | Pulse RB08 <sup>a</sup> |
| 67                     | 01, 05                         | Pulse RB09a             |
| 68                     | 01, 05                         | Pulse RB10 <sup>a</sup> |
| 69                     | 01, 05                         | Pulse RB11 <sup>a</sup> |
| $70\,$                 | 01, 05                         | Pulse RB12 <sup>a</sup> |
| 71                     | 01,05                          | Pulse RB13 <sup>a</sup> |
| 72                     | 01, 05                         | Pulse RB14 <sup>a</sup> |
| 73                     | 01, 05                         | Pulse RB15 <sup>a</sup> |
| 74                     | 01, 05                         | Pulse RB16 <sup>a</sup> |
| $75\,$                 | 01, 05                         | Pulse RB17 <sup>a</sup> |

**Table E.14 01h, 05h SEL-751 Output** (Sheet 2 of 3)

| <b>Coil Address (Decimal)</b> | <b>Function Code Supported</b>    | <b>Coil Description</b> |  |
|-------------------------------|-----------------------------------|-------------------------|--|
| 76                            | 01, 05<br>Pulse RB18 <sup>a</sup> |                         |  |
| 77                            | 01, 05                            | Pulse RB19a             |  |
| 78                            | 01, 05                            | Pulse RB20 <sup>a</sup> |  |
| 79                            | 01,05                             | Pulse RB21 <sup>a</sup> |  |
| 80                            | 01,05                             | Pulse RB22 <sup>a</sup> |  |
| 81                            | 01,05                             | Pulse RB23 <sup>a</sup> |  |
| 82                            | 01,05                             | Pulse RB24 <sup>a</sup> |  |
| 83                            | 01,05                             | Pulse RB25 <sup>a</sup> |  |
| 84                            | 01, 05                            | Pulse RB26 <sup>a</sup> |  |
| 85                            | 01, 05                            | Pulse RB27 <sup>a</sup> |  |
| 86                            | 01,05                             | Pulse RB28 <sup>a</sup> |  |
| 87                            | 01, 05                            | Pulse RB29a             |  |
| 88                            | 01,05                             | Pulse RB30 <sup>a</sup> |  |
| 89                            | 01,05                             | Pulse RB31 <sup>a</sup> |  |
| 90                            | 01,05                             | Pulse RB32 <sup>a</sup> |  |

**Table E.14 01h, 05h SEL-751 Output** (Sheet 3 of 3)

<span id="page-723-0"></span>a Pulsing a Set remote bit will cause the remote bit to be cleared at the end of the pulse (1 SELOGIC Processing Interval).

Coil addresses start at 0000 (i.e., Coil 1 is located at Coil address 0000). If the device is disabled or the breaker jumper is not installed, the device responds with error code 4 (Device Error). In addition to Error Code 4, the device responses to errors in the query are shown in *[Table E.15](#page-723-1)*.

<span id="page-723-1"></span>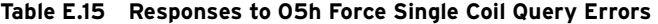

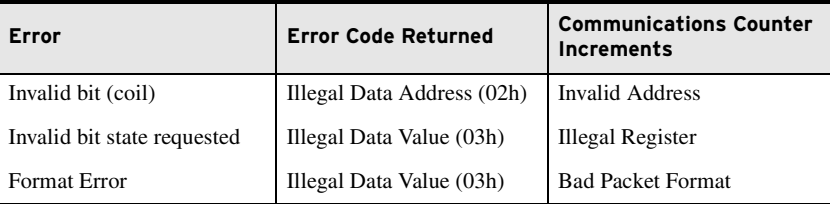

The SEL-751 uses this function to allow a Modbus master to write directly to a database register. Refer to the Modbus Register Map in *[Table E.34](#page-738-0)* for a list of registers that you can write by using this function code. If you are accustomed to 4X references with this function code, for six-digit addressing, add 400001 to the standard database addresses. In *[Table E.16](#page-723-2)*, the command response is identical to the command the master required.

<span id="page-723-2"></span>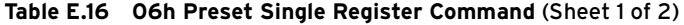

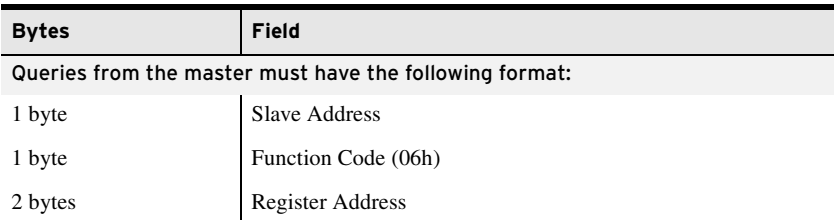

### 06h Preset Single Register Command

NOTE: When setting EN\_LRC := Y (see [Table 9.4](#page-561-0)), the Relay Word bit LOCAL supervises the CC and OC bits. If the LOCAL bit is asserted (LOCAL = 1), the relay does not set the CC or OC bits. The Relay Word bit LOCAL is determined by the LOCAL SELOGIC control equation (see [Table 9.4\)](#page-561-0).

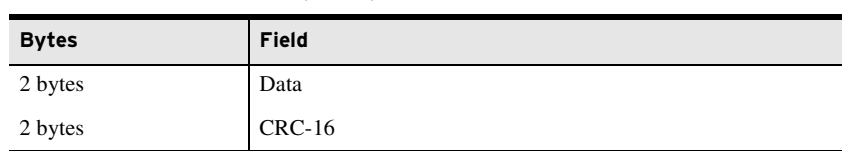

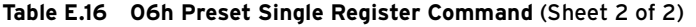

The relay responses to errors in the query are shown in *[Table E.17](#page-724-0)*.

<span id="page-724-0"></span>**Table E.17 Responses to 06h Preset Single Register Query Errors**

| Error                    | <b>Error Code Returned</b> | <b>Communications Counter</b><br><b>Increments</b> |  |
|--------------------------|----------------------------|----------------------------------------------------|--|
| Illegal register address | Illegal Data Address (02h) | Invalid Address Illegal Write                      |  |
| Illegal register value   | Illegal Data Value (03h)   | Illegal Write                                      |  |
| Format error             | Illegal Data Value (03h)   | <b>Bad Packet Format</b>                           |  |

### 08h Loopback Diagnostic Command

The SEL-751 uses this function to allow a Modbus master to perform a diagnostic test on the Modbus communications channel and relay. When the subfunction field is 0000h, the relay returns a replica of the received message.

**Table E.18 08h Loopback Diagnostic Command**

| <b>Bytes</b> | Field                                                                |
|--------------|----------------------------------------------------------------------|
|              | Requests from the master must have the following format:             |
| 1 byte       | <b>Slave Address</b>                                                 |
| 1 byte       | Function Code (08h)                                                  |
| 2 bytes      | Subfunction (0000h)                                                  |
| 2 bytes      | Data Field                                                           |
| 2 bytes      | $CRC-16$                                                             |
|              | A successful response from the slave will have the following format: |
| 1 byte       | Slave Address                                                        |
| 1 byte       | Function Code (08h)                                                  |
| 2 bytes      | Subfunction (0000h)                                                  |
| 2 bytes      | Data Field (identical to data in Master request)                     |
| 2 bytes      | $CRC-16$                                                             |

The relay responses to errors in the query are shown in *[Table E.19](#page-724-1)*.

#### <span id="page-724-1"></span>**Table E.19 Responses to 08h Loopback Diagnostic Query Errors**

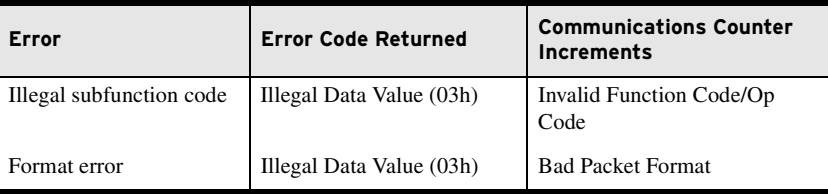

## 10h Preset Multiple Registers Command

This function code works much like code 06h, except that it allows you to write multiple registers at once, as many as 100 per operation. If you are accustomed to 4X references with the function code, for six-digit addressing, simply add 400001 to the standard database addresses.

**Table E.20 10h Preset Multiple Registers Command** 

| <b>Bytes</b>                                            | Field                                                                |  |
|---------------------------------------------------------|----------------------------------------------------------------------|--|
| Queries from the master must have the following format: |                                                                      |  |
| 1 byte                                                  | <b>Slave Address</b>                                                 |  |
| 1 byte                                                  | Function Code (10h)                                                  |  |
| 2 bytes                                                 | <b>Starting Address</b>                                              |  |
| 2 bytes                                                 | Number of Registers to Write                                         |  |
| 1 byte                                                  | Number of Bytes of Data $(n)$                                        |  |
| <i>n</i> bytes                                          | Data                                                                 |  |
| 2 bytes                                                 | $CRC-16$                                                             |  |
|                                                         | A successful response from the slave will have the following format: |  |
| 1 byte                                                  | <b>Slave Address</b>                                                 |  |
| 1 byte                                                  | Function Code (10h)                                                  |  |
| 2 bytes                                                 | <b>Starting Address</b>                                              |  |
| 2 bytes                                                 | Number of Registers                                                  |  |
| 2 bytes                                                 | $CRC-16$                                                             |  |

The relay responses to errors in the query are as follows.

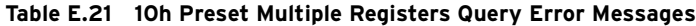

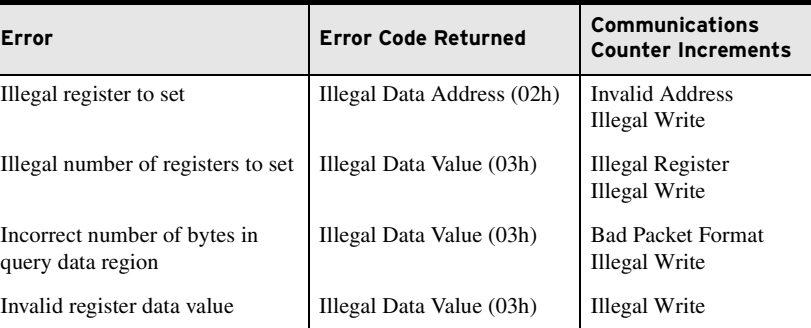

### 60h Read Parameter Information Command

The SEL-751 uses this function to allow a Modbus master to read parameter information from the relay. One parameter (setting) is read in each query.

#### **Table E.22 60h Read Parameter Information Command** (Sheet 1 of 2)

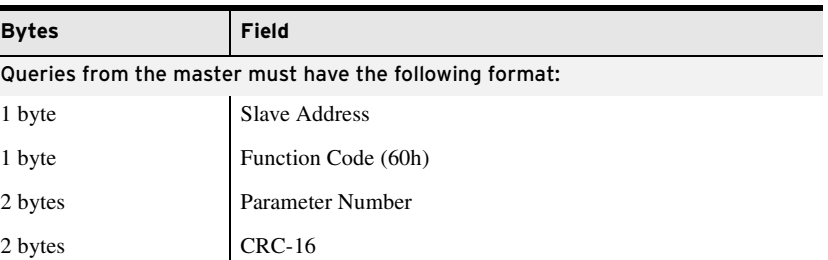

| <b>Bytes</b> | Field                                                                |  |  |
|--------------|----------------------------------------------------------------------|--|--|
|              | A successful response from the slave will have the following format: |  |  |
| 1 byte       | Slave Address                                                        |  |  |
| 1 byte       | Function Code (60h)                                                  |  |  |
| 2 bytes      | Parameter Number                                                     |  |  |
| 1 byte       | Parameter Descriptor                                                 |  |  |
| 1 byte       | <b>Parameter Conversion</b>                                          |  |  |
| 2 bytes      | Parameter Minimum Settable Value                                     |  |  |
| 2 bytes      | Parameter Maximum Settable Value                                     |  |  |
| 2 bytes      | Parameter Default Value                                              |  |  |
| 2 bytes      | $CRC-16$                                                             |  |  |

**Table E.22 60h Read Parameter Information Command** (Sheet 2 of 2)

The Parameter Descriptor field is defined in *[Table E.23](#page-726-0)*.

<span id="page-726-0"></span>**Table E.23 60h Read Parameter Descriptor Field Definition** 

| <b>Bit</b>     | <b>Name</b>                 | <b>Description</b>                                                 |
|----------------|-----------------------------|--------------------------------------------------------------------|
| $\mathbf{0}$   | RO: Read-only               | 1 when the setting is read-only                                    |
|                | H: Hidden                   | 1 when the setting is hidden                                       |
| 2              | DBL: 32-bit                 | 1 when the following setting is a fractional value of this setting |
| 3              | RA: RAM-only                | 1 when the setting is not saved in nonvolatile memory              |
| $\overline{4}$ | RR: Read-only<br>if running | 1 when the setting is read-only if in running/operational state    |
| 5              | P: Power Cycle<br>or Reset  | 1 when the setting change requires a power cycle or reset          |
| 6              | $\mathbf{0}$                | Reserved                                                           |
| 7              | Extend                      | Reserved to extend the descriptor table                            |

The Parameter Conversion field is defined in *[Table E.24](#page-726-1)*.

<span id="page-726-1"></span>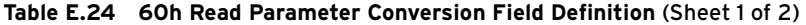

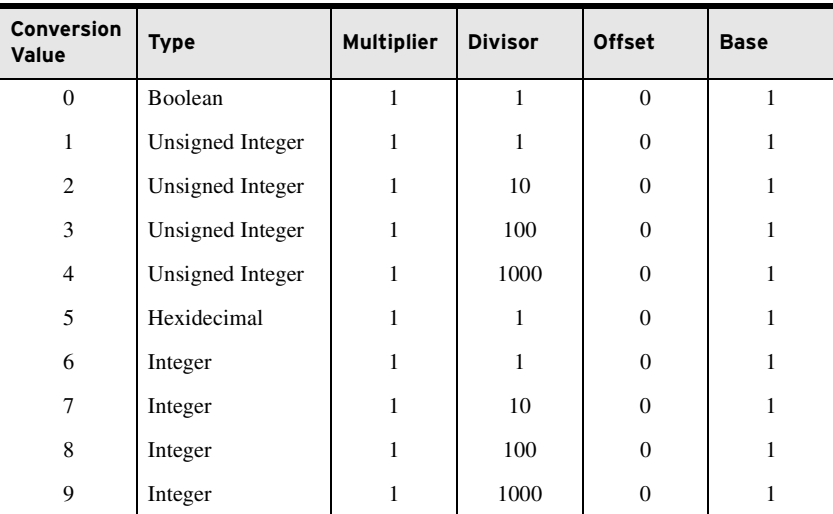

| <b>Conversion</b><br>Value | <b>Type</b>            | <b>Multiplier</b> | <b>Divisor</b> | <b>Offset</b> | <b>Base</b> |
|----------------------------|------------------------|-------------------|----------------|---------------|-------------|
| 10                         | Enumeration            |                   |                |               |             |
|                            | <b>Bit Enumeration</b> |                   |                |               |             |

**Table E.24 60h Read Parameter Conversion Field Definition** (Sheet 2 of 2)

Use *[Equation E.1](#page-727-0)* to calculate the actual (not scaled) value of the parameter (setting):

<span id="page-727-0"></span>value =  $\frac{(\text{ParameterValue} + \text{Offset}) \cdot \text{Multiplier} \cdot \text{Base}}{\text{Division}}$ 

**Equation E.1**

<span id="page-727-1"></span>Use *[Equation E.2](#page-727-1)* to calculate the scaled setting value:

value =  $\frac{\text{value} \cdot \text{Divisor}}{\text{Multiplier} \cdot \text{Base}} - \text{offset}}$ 

**Equation E.2**

The relay response to errors in the query are shown *[Table E.25](#page-727-2)*.

<span id="page-727-2"></span>**Table E.25 Responses to 60h Read Parameter Information Query Errors**

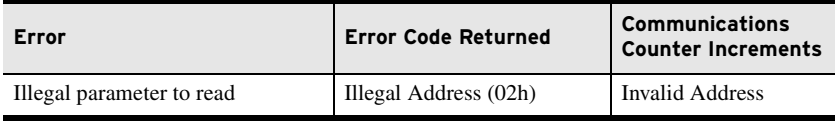

### 61h Read Parameter Text Command

The SEL-751 uses this function to allow a Modbus master to read parameter text from the relay. One parameter text (setting name) is read in each query.

**Table E.26 61h Read Parameter Text Command** 

| <b>Bytes</b> | Field                                                                |  |  |  |  |  |  |
|--------------|----------------------------------------------------------------------|--|--|--|--|--|--|
|              | Queries from the master must have the following format:              |  |  |  |  |  |  |
| 1 byte       | Slave Address                                                        |  |  |  |  |  |  |
| 1 byte       | Function Code (61h)                                                  |  |  |  |  |  |  |
| 2 bytes      | Parameter Number                                                     |  |  |  |  |  |  |
| 2 bytes      | $CRC-16$                                                             |  |  |  |  |  |  |
|              | A successful response from the slave will have the following format: |  |  |  |  |  |  |
| 1 byte       | Slave Address                                                        |  |  |  |  |  |  |
| 1 byte       | Function Code (61h)                                                  |  |  |  |  |  |  |
| 2 bytes      | Parameter Number                                                     |  |  |  |  |  |  |
| 16 bytes     | Parameter Text (setting name)                                        |  |  |  |  |  |  |
| 4 bytes      | Parameter Units (e.g., Amps)                                         |  |  |  |  |  |  |
| 2 bytes      | $CRC-16$                                                             |  |  |  |  |  |  |

The relay responses to errors in the query are as follows.

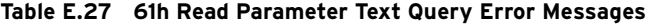

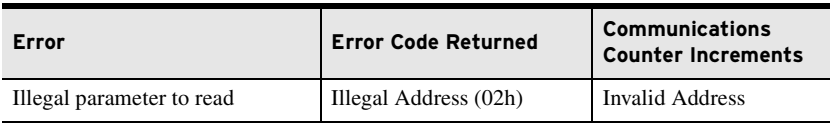

### 62h Read Enumeration Text Command

The SEL-751 uses this function to allow a Modbus master to read parameter enumeration or bit enumeration values (setting lists) from the relay. One parameter enumeration is read in each query.

**Table E.28 62h Read Enumeration Text Command** 

| <b>Bytes</b>                                            | Field                                                                |  |  |  |  |  |
|---------------------------------------------------------|----------------------------------------------------------------------|--|--|--|--|--|
| Queries from the master must have the following format: |                                                                      |  |  |  |  |  |
| 1 byte                                                  | <b>Slave Address</b>                                                 |  |  |  |  |  |
| 1 byte                                                  | Function Code (62h)                                                  |  |  |  |  |  |
| 2 bytes                                                 | Parameter Number                                                     |  |  |  |  |  |
| 1 byte                                                  | <b>Enumeration Index</b>                                             |  |  |  |  |  |
| 2 bytes                                                 | $CRC-16$                                                             |  |  |  |  |  |
|                                                         | A successful response from the slave will have the following format: |  |  |  |  |  |
| 1 byte                                                  | <b>Slave Address</b>                                                 |  |  |  |  |  |
| 1 byte                                                  | Function Code (62h)                                                  |  |  |  |  |  |
| 2 bytes                                                 | Parameter Number                                                     |  |  |  |  |  |
| 1 byte                                                  | <b>Enumeration Index</b>                                             |  |  |  |  |  |
| 16 bytes                                                | <b>Enumeration Text</b>                                              |  |  |  |  |  |
| 2 bytes                                                 | $CRC-16$                                                             |  |  |  |  |  |

The relay responses to errors in the query are as follows.

#### **Table E.29 61h Read Parameter Enumeration Text Query Error Messages**

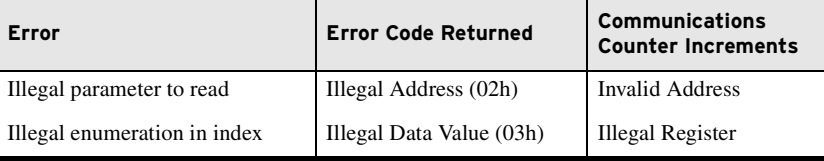

### 7Dh Encapsulated Packet With Control Command

The SEL-751 uses this function to allow a Modbus master to perform control operations and another Modbus function with one query. The Device Net card transmits this command periodically to achieve high-speed I/O processing and establish a heartbeat between the DeviceNet card and the main board.

**Table E.30 7Dh Encapsulated Packet With Control Command** (Sheet 1 of 2)

| <b>Bytes</b>                                            | Field                                    |  |  |  |  |  |
|---------------------------------------------------------|------------------------------------------|--|--|--|--|--|
| Queries from the master must have the following format: |                                          |  |  |  |  |  |
| 1 byte                                                  | Slave Address                            |  |  |  |  |  |
| 1 byte                                                  | Function Code (7Dh)                      |  |  |  |  |  |
| 2 bytes                                                 | Control Command (same as write to 2000h) |  |  |  |  |  |

| <b>Bytes</b>   | Field                                                                                   |
|----------------|-----------------------------------------------------------------------------------------|
| 1 byte         | <b>Embedded Modbus Function</b>                                                         |
| <i>n</i> bytes | Optional Data to Support Modbus Function (0–250)                                        |
| 2 bytes        | $CRC-16$                                                                                |
|                | A successful response from the slave will have the following format:                    |
| 1 byte         | Slave Address                                                                           |
| 1 byte         | Function Code (7Dh)                                                                     |
| 2 bytes        | Status Information (Register 2100h or 2101h)<br>based on Bit 3 in Control Command Word) |
| 1 byte         | <b>Embedded Modbus Function</b>                                                         |
| <i>n</i> bytes | Optional data to support the Modbus function $(0-250)$                                  |
| 2 bytes        | $CRC-16$                                                                                |

**Table E.30 7Dh Encapsulated Packet With Control Command** (Sheet 2 of 2)

*[Table E.31](#page-729-0)* shows the format of the relay responses to errors in the query.

<span id="page-729-0"></span>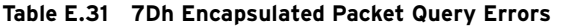

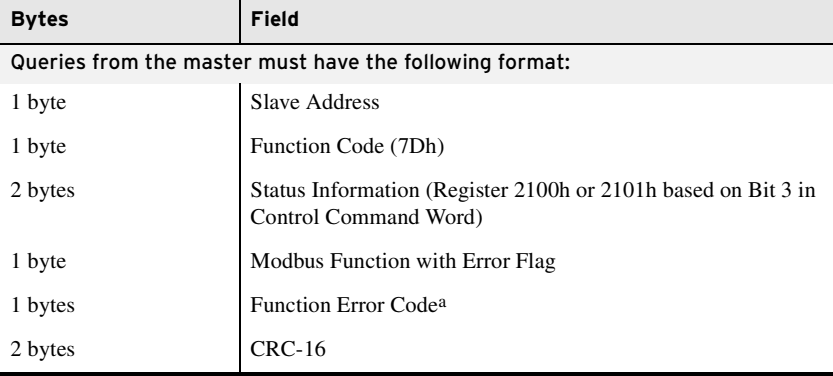

a If the embedded function code is invalid, then an illegal function code is returned here and the illegal function counter is incremented. This error code is returned by the embedded function for all valid embedded functions.

7Eh NOP Command This function code has no operation. This allows a Modbus master to perform a control operation without any other Modbus command. This is only used inside of the 7Dh when no regular Modbus query is necessary.

**Table E.32 7Eh NOP Command**

| <b>Bytes</b>                                                                 | Field                     |  |  |  |  |  |
|------------------------------------------------------------------------------|---------------------------|--|--|--|--|--|
| An example of a 7D message response using 7E will have the following format: |                           |  |  |  |  |  |
| 1 byte                                                                       | Slave Address             |  |  |  |  |  |
| 1 byte                                                                       | Function Code (7Dh)       |  |  |  |  |  |
| 2 bytes                                                                      | <b>Status Information</b> |  |  |  |  |  |
| 1 byte                                                                       | Function Code (7Eh)       |  |  |  |  |  |
| 2 bytes                                                                      | $CRC-16$                  |  |  |  |  |  |

### Reading Parameter Information and Value Using Modbus

Controlling Output Contacts Using Modbus

### User-Defined Modbus Data Region and SET M Command

Through use of Modbus commands, you can read the present value of a parameter as well as parameter name, units, low limit, high limit, scale, and even the enumeration string (if the parameter is an enumeration type). This means that you can use a general user interface to retrieve and display specific parameter details from the relay. Use the **60h**, **61h**, and **62h** commands to retrieve parameter information, and use the **03** command to retrieve values.

The SEL-751 includes registers for controlling some of the outputs. See LOGIC COMMAND (2000h), RESET COMMAND (2001h), and registers in the Reset Settings region for the control features supported by the relay. Use Modbus function codes 06h or 10h to write appropriate flags. Remember that when writing to the Logic command register with output contacts, it is not a bit operation. You must write all the bits in that register together to reflect the state you want for each of the outputs.

The SEL-751 Modbus Register Map defines an area of 125 contiguous addresses whose contents are defined by 125 user-settable addresses. This feature allows you to take 125 discrete values from anywhere in the Modbus Register Map and place them in contiguous registers that you can then read in a single command. SEL ASCII command **SET M** provides a convenient method to define the user map addresses. You can also define the user map by writing to user map registers MOD\_001 to MOD\_125.

To use the user-defined data region, perform the following steps.

- Step 1. Define the list of desired quantities (as many as 125). Arrange the quantities in any order that is convenient for you to use.
- Step 2. Refer to *[Table E.33](#page-731-0)* for a list of the Modbus label for each quantity.
- Step 3. Execute **SET M** command from the command line to map user registers 001 to 125 (MOD\_001 to MOD\_125) by using the labels in *[Table E.33](#page-731-0)*.

Note that you can also use Modbus protocol to perform this step. Use Modbus Function Code 06h to write to registers MOD\_001 through MOD\_125.

Step 4. Use Modbus function code 03h or 04h to read the quantities you want from addresses 126 through 250 (user map values).

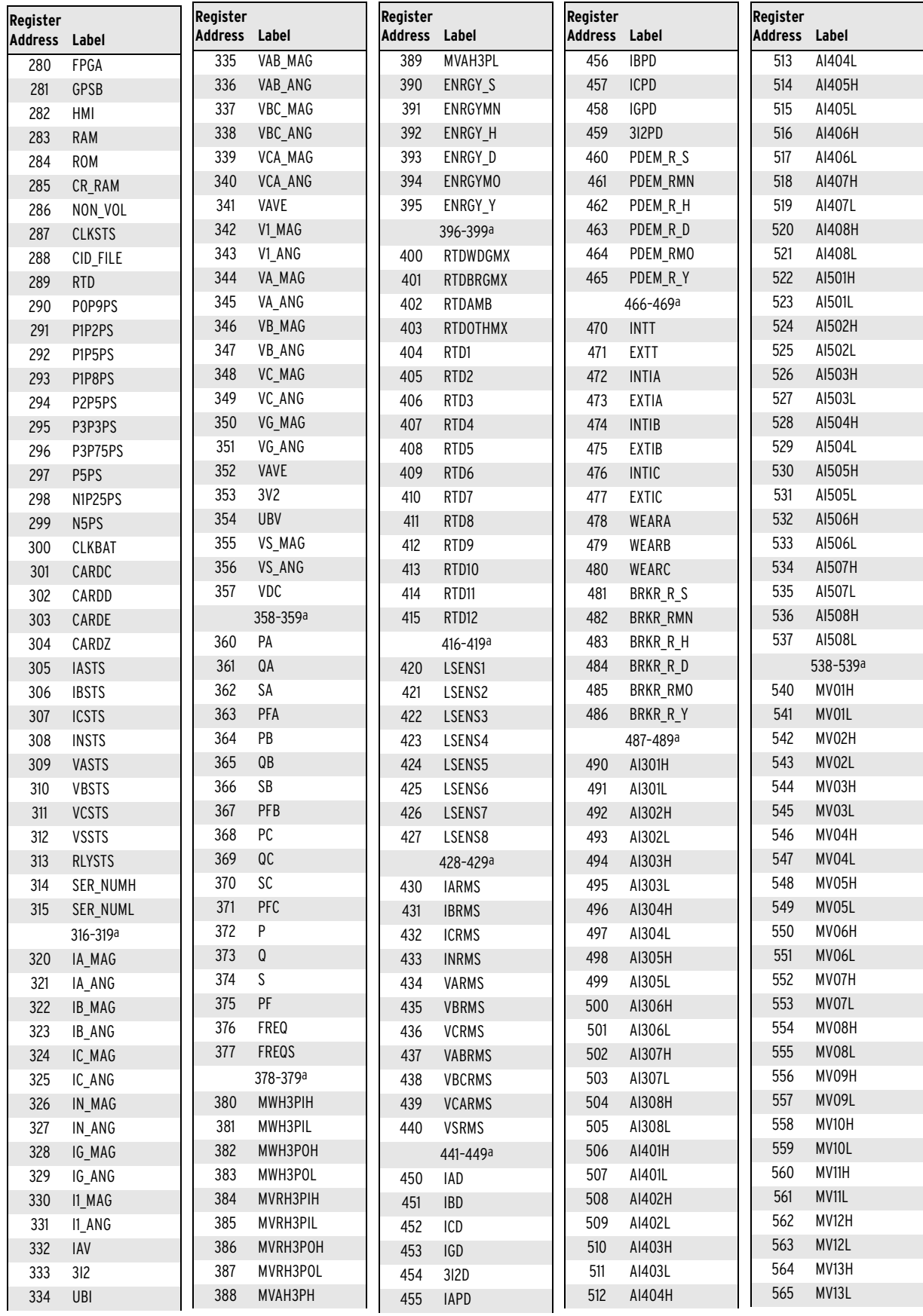

#### <span id="page-731-0"></span>I **Table E.33 Modbus Register Labels for Use With SET M Command** (Sheet 1 of 6)

| Register       |                  | Register       |                  | Reaister       |                | Register       |                | Register       |         |
|----------------|------------------|----------------|------------------|----------------|----------------|----------------|----------------|----------------|---------|
| <b>Address</b> | Label            | <b>Address</b> | Label            | <b>Address</b> | Label          | <b>Address</b> | Label          | <b>Address</b> | Label   |
| 566            | MV14H            | 618            | SC15             | 673            | <b>RA017 L</b> | 725            | RA043_L        | 777            | RA069_L |
| 567            | MV14L            | 619            | SC16             | 674            | RA018_H        | 726            | RA044_H        | 778            | RA070_H |
| 568            | MV15H            | 620            | SC17             | 675            | RA018_L        | 727            | RA044_L        | 779            | RA070_L |
| 569            | MV15L            | 621            | SC <sub>18</sub> | 676            | RA019_H        | 728            | RA045_H        | 780            | RA071_H |
| 570            | MV16H            | 622            | SC <sub>19</sub> | 677            | RA019_L        | 729            | RA045 L        | 781            | RA071_L |
| 571            | <b>MV16L</b>     | 623            | SC <sub>20</sub> | 678            | RA020_H        | 730            | RA046_H        | 782            | RA072_H |
| 572            | MV17H            | 624            | SC21             | 679            | RA020_L        | 731            | RA046 L        | 783            | RA072_L |
| 573            | MV17L            | 625            | SC <sub>22</sub> | 680            | RA021_H        | 732            | RA047_H        | 784            | RA073_H |
| 574            | MV18H            | 626            | SC <sub>23</sub> | 681            | RA021_L        | 733            | RA047_L        | 785            | RA073_L |
| 575            | <b>MV18L</b>     | 627            | SC <sub>24</sub> | 682            | RA022_H        | 734            | RA048_H        | 786            | RA074_H |
| 576            | MV19H            | 628            | SC <sub>25</sub> | 683            | RA022_L        | 735            | RA048 L        | 787            | RA074_L |
| 577            | <b>MV19L</b>     | 629            | SC <sub>26</sub> | 684            | RA023_H        | 736            | RA049_H        | 788            | RA075_H |
| 578            | MV20H            | 630            | SC27             | 685            | RA023_L        | 737            | RA049_L        | 789            | RA075_L |
| 579            | MV20L            | 631            | SC <sub>28</sub> | 686            | RA024_H        | 738            | RA050_H        | 790            | RA076_H |
| 580            | MV21H            | 632            | SC <sub>29</sub> | 687            | RA024_L        | 739            | RA050 L        | 791            | RA076_L |
| 581            | <b>MV21L</b>     | 633            | <b>SC30</b>      | 688            | RA025_H        | 740            | RA051_H        | 792            | RA077_H |
| 582            | <b>MV22H</b>     | 634            | SC31             | 689            | RA025_L        | 741            | RA051_L        | 793            | RA077_L |
| 583            | <b>MV22L</b>     | 635            | SC32             | 690            | RA026_H        | 742            | <b>RA052 H</b> | 794            | RA078_H |
| 584            | MV23H            |                | 636-639a         | 691            | RA026_L        | 743            | RA052 L        | 795            | RA078_L |
| 585            | MV23L            | 640            | RA001_H          | 692            | RA027_H        | 744            | RA053_H        | 796            | RA079_H |
| 586            | MV24H            | 641            | RA001_L          | 693            | RA027_L        | 745            | RA053_L        | 797            | RA079 L |
| 587            | MV24L            | 642            | RA002_H          | 694            | RA028_H        | 746            | RA054_H        | 798            | RA080_H |
| 588            | <b>MV25H</b>     | 643            | RA002_L          | 695            | RA028_L        | 747            | RA054 L        | 799            | RA080_L |
| 589            | <b>MV25L</b>     | 644            | RA003_H          | 696            | RA029_H        | 748            | RA055_H        | 800            | RA081_H |
| 590            | <b>MV26H</b>     | 645            | RA003_L          | 697            | RA029_L        | 749            | RA055 L        | 801            | RA081_L |
| 591            | <b>MV26L</b>     | 646            | RA004_H          | 698            | RA030_H        | 750            | RA056_H        | 802            | RA082_H |
| 592            | <b>MV27H</b>     | 647            | RA004_L          | 699            | RA030_L        | 751            | RA056 L        | 803            | RA082_L |
| 593            | MV27L            | 648            | RA005_H          | 700            | RA031_H        | 752            | RA057_H        | 804            | RA083_H |
| 594            | <b>MV28H</b>     | 649            | RA005_L          | 701            | RA031_L        | 753            | RA057_L        | 805            | RA083_L |
| 595            | <b>MV28L</b>     | 650            | RA006_H          | 702            | RA032_H        | 754            | RA058_H        | 806            | RA084_H |
| 596            | <b>MV29H</b>     | 651            | RA006_L          | 703            | RA032_L        | 755            | RA058 L        | 807            | RA084_L |
| 597            | <b>MV29L</b>     | 652            | RA007_H          | 704            | RA033_H        | 756            | RA059_H        | 808            | RA085_H |
| 598            | MV30H            | 653            | RA007_L          | 705            | RA033_L        | 757            | RA059 L        | 809            | RA085_L |
| 599            | MV30L            | 654            | RA008_H          | 706            | RA034_H        | 758            | <b>RA060 H</b> | 810            | RA086_H |
| 600            | MV31H            | 655            | RA008 L          | 707            | RA034_L        | 759            | RA060 L        | 811            | RA086_L |
| 601            | MV31L            | 656            | RA009_H          | 708            | RA035_H        | 760            | RA061_H        | 812            | RA087_H |
| 602            | MV32H            | 657            | RA009_L          | 709            | RA035_L        | 761            | RA061_L        | 813            | RA087_L |
| 603            | MV32L            | 658            | RA010_H          | 710            | RA036_H        | 762            | RA062_H        | 814            | RA088_H |
| 604            | SC01             | 659            | RA010_L          | $711$          | RA036_L        | 763            | RA062_L        | 815            | RA088_L |
| 605            | SCO <sub>2</sub> | 660            | RA011_H          | 712            | RA037_H        | 764            | RA063_H        | 816            | RA089_H |
| 606            | SC <sub>03</sub> | 661            | RA011_L          | 713            | RA037_L        | 765            | RA063_L        | 817            | RA089_L |
| 607            | SC04             | 662            | RA012_H          | 714            | RA038_H        | 766            | RA064_H        | 818            | RA090_H |
| 608            | SC <sub>05</sub> | 663            | RA012_L          | 715            | RA038_L        | 767            | RA064_L        | 819            | RA090_L |
| 609            | SCO <sub>6</sub> | 664            | RA013_H          | 716            | RA039_H        | 768            | RA065_H        | 820            | RA091_H |
| 610            | SC07             | 665            | RA013_L          | 717            | RA039_L        | 769            | RA065_L        | 821            | RA091_L |
| 611            | SCO <sub>8</sub> | 666            | RA014_H          | 718            | RA040_H        | 770            | RA066_H        | 822            | RA092_H |
| 612            | SC <sub>09</sub> | 667            | RA014_L          | 719            | RA040_L        | 771            | RA066_L        | 823            | RA092_L |
| 613            | SC <sub>10</sub> | 668            | RA015_H          | 720            | RA041_H        | 772            | RA067_H        | 824            | RA093_H |
| 614            | SC11             | 669            | RA015_L          | 721            | RA041_L        | 773            | RA067_L        | 825            | RA093_L |
| 615            | SC12             | 670            | RA016_H          | 722            | RA042_H        | 774            | RA068_H        | 826            | RA094_H |
| 616            | SC <sub>13</sub> | 671            | RA016_L          | 723            | RA042_L        | 775            | RA068_L        | 827            | RA094_L |
| 617            | SC14             | 672            | RA017_H          | 724            | RA043_H        | 776            | RA069_H        | 828            | RA095_H |
|                |                  |                |                  |                |                |                |                |                |         |

**Table E.33 Modbus Register Labels for Use With SET M Command** (Sheet 2 of 6)

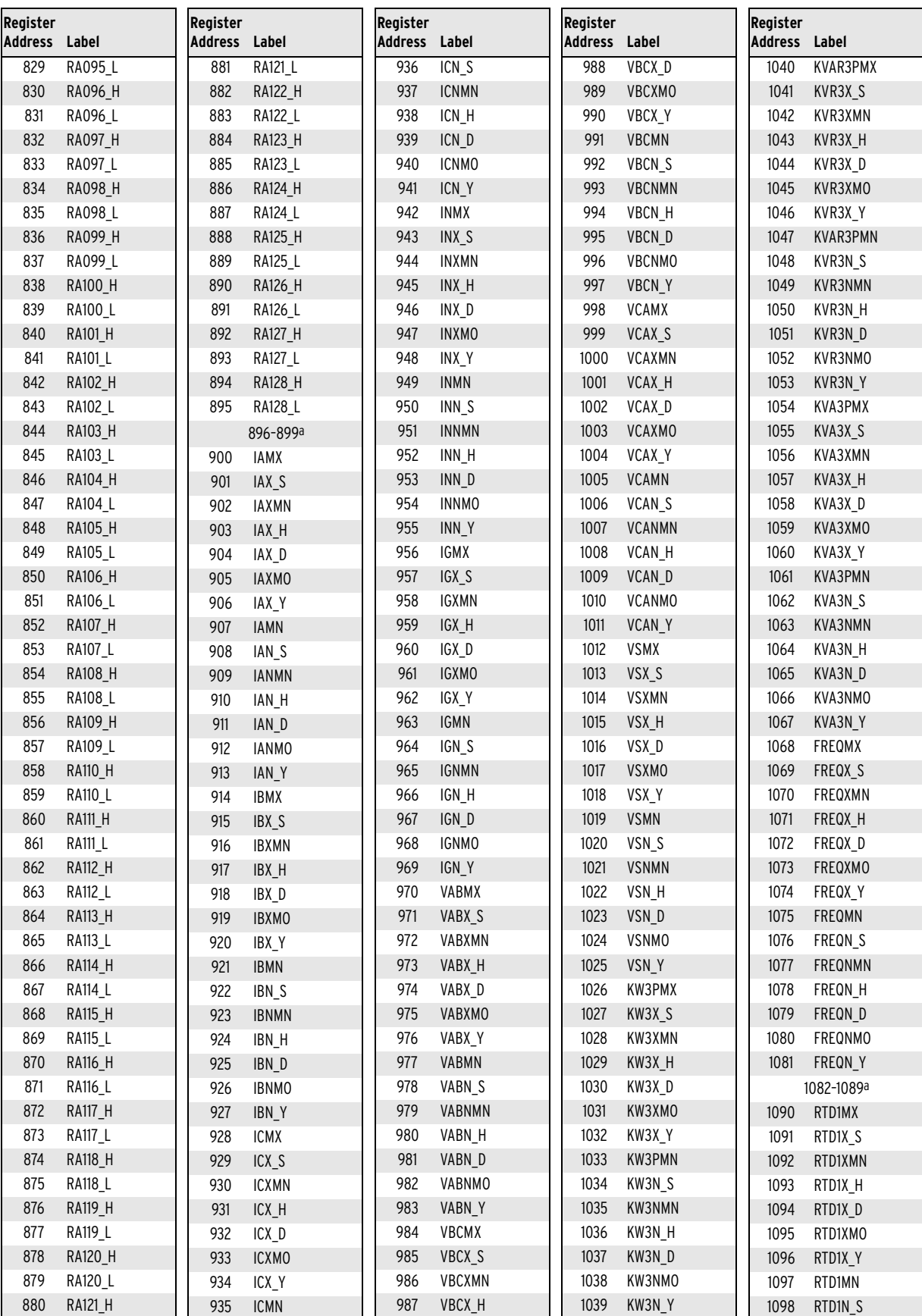

#### **Table E.33 Modbus Register Labels for Use With SET M Command** (Sheet 3 of 6)

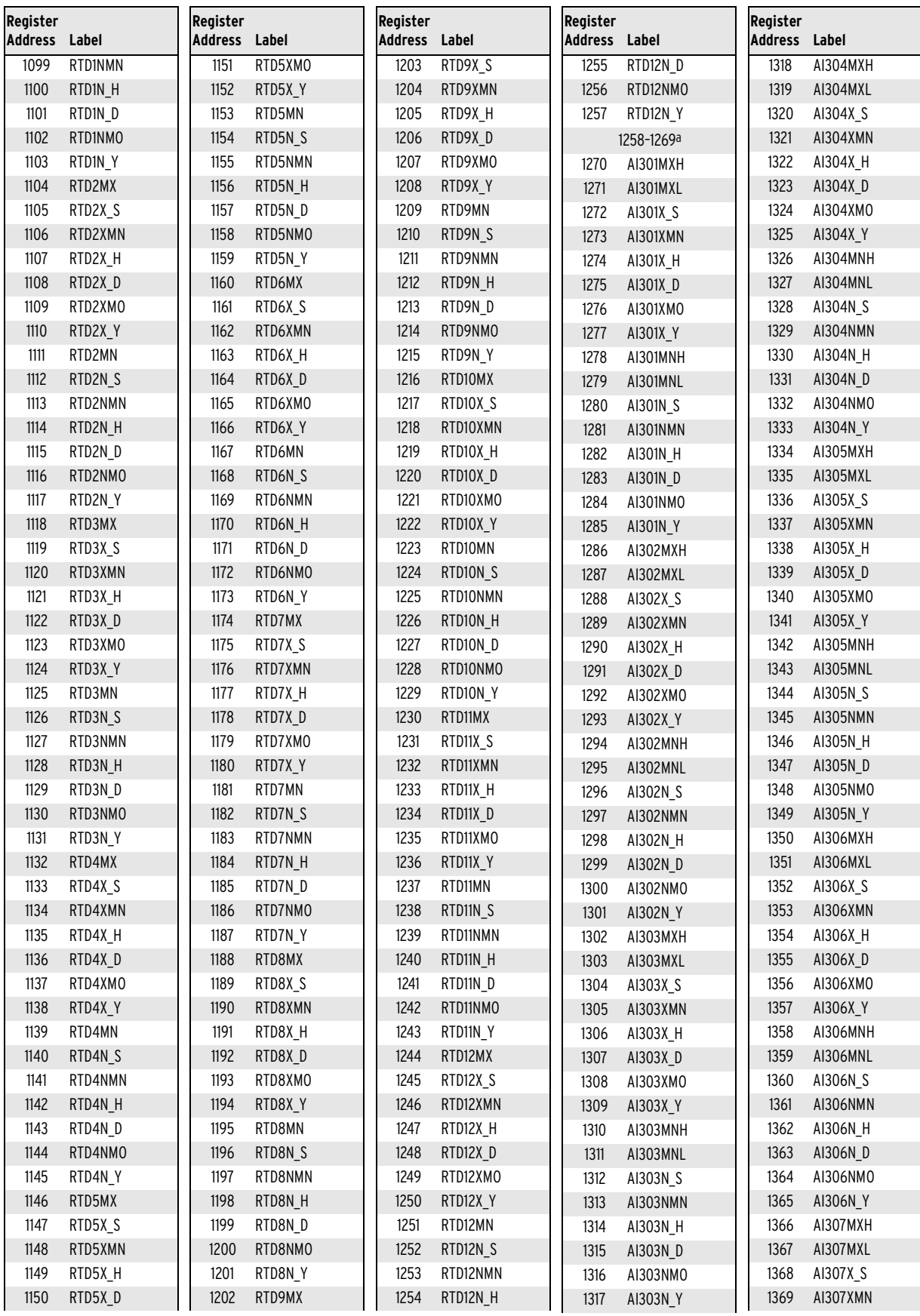

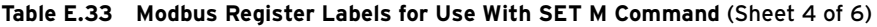

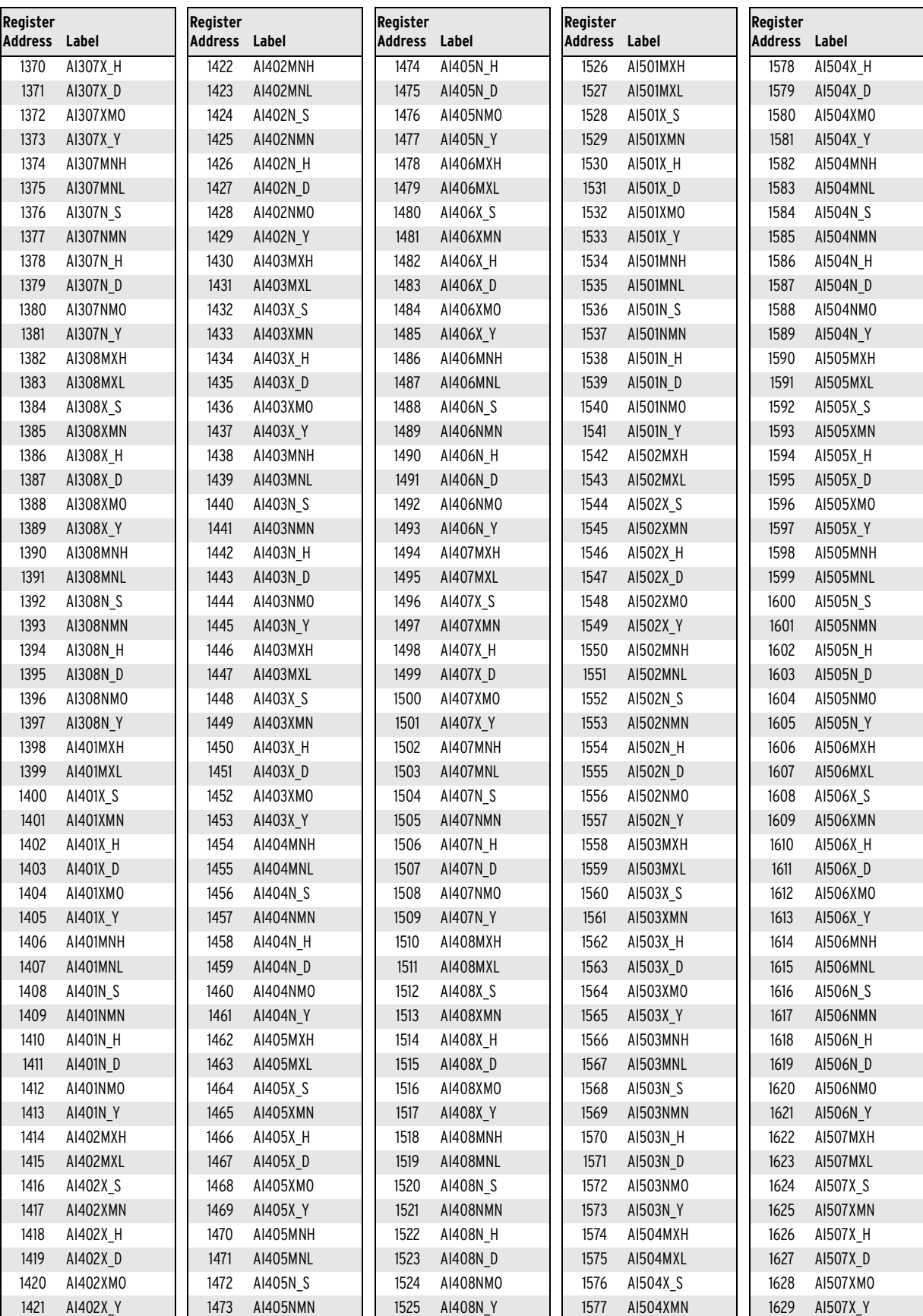

#### **Table E.33 Modbus Register Labels for Use With SET M Command** (Sheet 5 of 6)

| Register       |                        | Register       |                   | Register       |               | Register       |               | Register       |                |
|----------------|------------------------|----------------|-------------------|----------------|---------------|----------------|---------------|----------------|----------------|
| <b>Address</b> | Label                  | <b>Address</b> | Label             | <b>Address</b> | Label         | <b>Address</b> | Label         | <b>Address</b> | Label          |
| 1630           | AI507MNH               | 1695           | EVE_H             | 1770           | ROW_10        | 1821           | <b>ROW_61</b> | 1872           | <b>ROW_112</b> |
| 1631           | AI507MNL               | 1696           | EVE_D             | 1771           | ROW_11        | 1822           | ROW_62        | 1873           | ROW_113        |
| 1632           | AI507N <sub>S</sub>    | 1697           | <b>EVEMO</b>      | 1772           | ROW_12        | 1823           | ROW_63        | 1874           | ROW_114        |
| 1633           | AI507NMN               | 1698           | EVE_Y             | 1773           | ROW_13        | 1824           | <b>ROW_64</b> | 1875           | ROW_115        |
| 1634           | AI507N_H               | 1699           | EVE_TYPE          | 1774           | ROW_14        | 1825           | <b>ROW_65</b> | 1876           | ROW_116        |
| 1635           | AI507N D               | 1700           | EV_LOCAT          | 1775           | <b>ROW_15</b> | 1826           | ROW_66        | 1877           | ROW_117        |
| 1636           | A1507NMO               | 1701           | EVE_TRGT          | 1776           | ROW_16        | 1827           | ROW_67        | 1878           | ROW_118        |
| 1637           | AI507N Y               | 1702           | EVE_IA            | 1777           | <b>ROW_17</b> | 1828           | ROW_68        | 1879           | ROW_119        |
| 1638           | AI508MXH               | 1703           | EVE_IB            | 1778           | ROW_18        | 1829           | ROW_69        | 1880           | ROW_120        |
| 1639           | AI508MXL               | 1704           | EVE_IC            | 1779           | ROW_19        | 1830           | ROW_70        | 1881           | ROW_121        |
| 1640           | AI508X S               | 1705           | EVE_IN            | 1780           | <b>ROW_20</b> | 1831           | ROW_71        | 1882           | ROW_122        |
| 1641           | AI508XMN               | 1706           | EVE_IG            | 1781           | ROW_21        | 1832           | ROW_72        | 1883           | ROW_123        |
| 1642           | AI508X H               | 1707           | EVE_VAB           | 1782           | ROW_22        | 1833           | ROW_73        | 1884           | ROW_124        |
| 1643           | AI508X_D               | 1708           | EVE_VBC           | 1783           | ROW_23        | 1834           | ROW_74        | 1885           | ROW_125        |
| 1644           | A1508XM0               | 1709           | EVE_VCA           | 1784           | ROW_24        | 1835           | ROW_75        | 1886           | ROW_126        |
| 1645           | AI508X Y               | 1710           | EVE_VG            | 1785           | <b>ROW_25</b> | 1836           | ROW_76        | 1887           | ROW_127        |
| 1646           | AI508MNH               | 1711           | EVE_DY            | 1786           | ROW_26        | 1837           | <b>ROW_77</b> | 1888           | ROW_128        |
| 1647           | AI508MNL               | 1712           | EVE_FREQ          | 1787           | <b>ROW_27</b> | 1838           | ROW_78        | 1889           | ROW_129        |
| 1648           | AI508N S               | 1713           | EVE_MAXW          | 1788           | <b>ROW_28</b> | 1839           | ROW_79        | 1890           | ROW_130        |
| 1649           | AI508NMN               | 1714           | EVE_MAXB          | 1789           | ROW_29        | 1840           | <b>ROW_80</b> | 1891           | ROW_131        |
| 1650           | AI508N H               | 1715           | EVE_MAXA          | 1790           | ROW_30        | 1841           | ROW_81        | 1892           | ROW_132        |
| 1651           | AI508N D               | 1716           | EVE_MAXO          | 1791           | ROW_31        | 1842           | <b>ROW_82</b> | 1893           | ROW_133        |
| 1652           | AI508NM0               | 1717           | EVE_FZ            | 1792           | ROW_32        | 1843           | ROW_83        | 1894           | ROW_134        |
| 1653           | <b>AI508N Y</b>        | 1718           | EVE_FZFA          | 1793           | ROW_33        | 1844           | ROW_84        | 1895           | ROW_135        |
| 1654           | MXMN_R_S               |                | 1719-1729a        | 1794           | ROW_34        | 1845           | <b>ROW_85</b> | 1896           | ROW_136        |
| 1655           | MXMN_RMN               | 1730           | TRIP_LO           | 1795           | ROW_35        | 1846           | ROW_86        | 1897           | ROW_137        |
| 1656           | MXMN_R_H               | 1731           | TRIP_HI           | 1796           | ROW_36        | 1847           | ROW_87        | 1898           | ROW_138        |
| 1657           | MXMN_R_D               | 1732           | WARN_LO           | 1797           | ROW_37        | 1848           | <b>ROW_88</b> | 1899           | ROW_139        |
| 1658           | MXMN_RMO               | 1733           | WARN_HI           | 1798           | ROW_38        | 1849           | ROW_89        | 1900           | ROW_140        |
| 1659           | MXMN_R_Y               |                | 1734-1739a        | 1799           | ROW_39        | 1850           | ROW_90        | 1901           | ROW_141        |
| 1660           | <b>TERMAL LEVEL 1</b>  | 1740           | <b>NUMRCV</b>     | 1800           | ROW_40        | 1851           | ROW_91        | 1902           | ROW_142        |
| 1661           | <b>TERMAL LEVEL 2</b>  | 1741           | NUMOTH            | 1801           | ROW_41        | 1852           | ROW_92        | 1903           | ROW_143        |
| 1662           | <b>TERMAL LEVEL 3</b>  | 1742           | <b>INVADR</b>     | 1802           | ROW_42        | 1853           | ROW_93        | 1904           | ROW_144        |
| 1663           | <b>EQUIV CURRENT 1</b> | 1743           | <b>BADCRC</b>     | 1803           | ROW_43        | 1854           | ROW_94        | 1905           | ROW_145        |
| 1664           | <b>EQUIV CURRENT 2</b> | 1744           | <b>UARTERR</b>    | 1804           | <b>ROW 44</b> | 1855           | ROW_95        | 1906           | ROW_146        |
| 1665           | <b>EQUIV CURRENT 3</b> | 1745           | ILLFUNC           | 1805           | ROW_45        | 1856           | ROW_96        | 1907           | ROW_147        |
| 1666           | THERL CAP USE 1        | 1746           | ILLREG            | 1806           | ROW_46        | 1857           | ROW_97        | 1908           | ROW_148        |
| 1667           | THERL CAP USE 2        | 1747           | ILLWR             | 1807           | <b>ROW_47</b> | 1858           | ROW_98        | 1909           | ROW_149        |
| 1668           | THERL CAP USE 3        | 1748           | <b>BADPKTF</b>    | 1808           | ROW_48        | 1859           | ROW_99        | 1910           | ROW_150        |
| 1669           | TIME TO TRIP 1         | 1749           | BADPKTL           | 1809           | ROW_49        | 1860           | ROW_100       | 1911           | ROW_151        |
| 1670           | TIME TO TRIP 2         |                | 1750-1759a        | 1810           | <b>ROW_50</b> | 1861           | ROW_101       | 1912           | ROW_152        |
| 1671           | TIME TO TRIP 3         | 1760           | ROW_0             | 1811           | ROW_51        | 1862           | ROW_102       | 1913           | ROW_153        |
| 1672           | RELEASE TIME 1         | 1761           | ROW <sub>_1</sub> | 1812           | ROW_52        | 1863           | ROW_103       | 1914           | ROW_154        |
| 1673           | RELEASE TIME 2         | 1762           | <b>ROW_2</b>      | 1813           | ROW_53        | 1864           | ROW_104       | 1915           | ROW_155        |
| 1674           | RELEASE TIME 3         | 1763           | ROW_3             | 1814           | <b>ROW_54</b> | 1865           | ROW_105       | 1916           | ROW_156        |
|                | 1675-1689a             | 1764           | $ROW_4$           | 1815           | <b>ROW_55</b> | 1866           | ROW_106       | 1917           | ROW_157        |
| 1690           | <b>FLOC</b>            | 1765           | <b>ROW_5</b>      | 1816           | ROW_56        | 1867           | ROW_107       | 1918           | ROW_158        |
| 1691           | NUMEVE                 | 1766           | <b>ROW_6</b>      | 1817           | <b>ROW_57</b> | 1868           | ROW_108       | 1919           | ROW_159        |
| 1692           | EVESEL                 | 1767           |                   | 1818           | ROW_58        | 1869           | ROW_109       | 1920           | NA             |
| 1693           | EVE_S                  |                | ROW_7             | 1819           | ROW_59        | 1870           | ROW_110       | 1921           | ROW_160        |
| 1694           | EVEMN                  | 1768           | ROW_8             | 1820           | ROW_60        | 1871           | ROW_111       | 1922           | ROW_161        |
|                |                        | 1769           | <b>ROW_9</b>      |                |               |                |               |                |                |

**Table E.33 Modbus Register Labels for Use With SET M Command** (Sheet 6 of 6)

#### **E.24** Modbus RTU Communications **Communications Protocol**

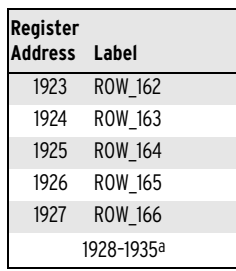

<span id="page-737-0"></span>a All the reserved registers between the data areas in the map may also be assigned to the user registers with a label RES\_xxxx where xxxx is the register number.

### Reading History Data Using Modbus

Through use of the Modbus Register Map (*[Table E.34](#page-738-1)*), you can download a complete history of the last 50 events via Modbus. The history contains the date and time stamp, type of event that triggered the report, currents, and voltages at the time of the event. Please refer to the Historical Data section in the map.

To use Modbus to download history data, write the event number (1–50) to the EVENT LOG SEL register at address 1692 (when event number zero is written by accident for the first time, the relay treats selected event number as one). Then read the history of the specific event number you requested from the registers shown in the Historical Data section of the Modbus Register Map (*[Table E.34](#page-738-1)*). After a power cycle, the history data registers show the history data corresponding to the latest event. This information updates dynamically; as whenever there is a new event, the history data registers update automatically with new event data. If specific event number data have been retrieved using a write to the EVENT LOG SEL register, the event data registers stay frozen with that specific event history. These registers return to the free running latest event history data mode when a zero is written to the event selection register from a prior nonzero selection.

# **Modbus Register Map**

NOTE: Certain Modbus quantities are reported as 32-bit numbers; however, Modbus registers are only 16-bit. This results in displaying the Modbus quantities in a LOW and HIGH register. To determine the 32-bit number concatenate the LOW register to the end of the HIGH register. For example, if the HIGH register value is 0x5ADC and the LOW register value is 0xF43B, the resulting 32-bit value is 0x5ADCF43B.

*[Table E.34](#page-738-1)* lists the data available in the Modbus interface and their description, range, and scaling information. The table also shows the parameter number for access through use of the DeviceNet interface. The DeviceNet parameter number is obtained by adding 100 to the Modbus register address.

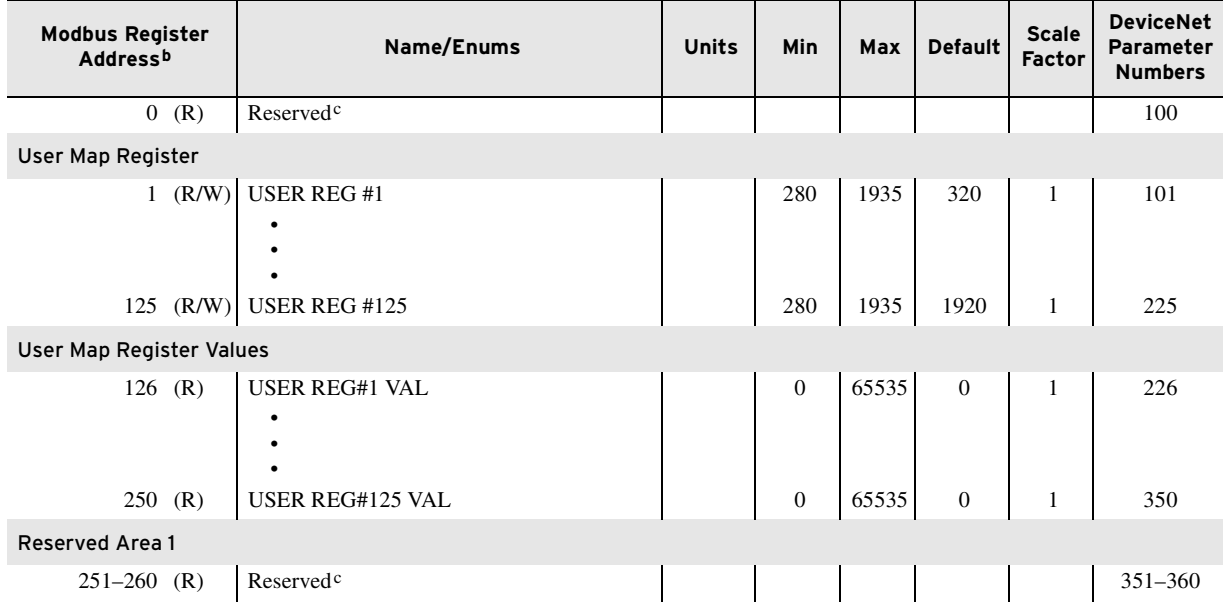

#### <span id="page-738-1"></span><span id="page-738-0"></span>**Table E.34 Modbus Register Mapa** (Sheet 1 of 38)

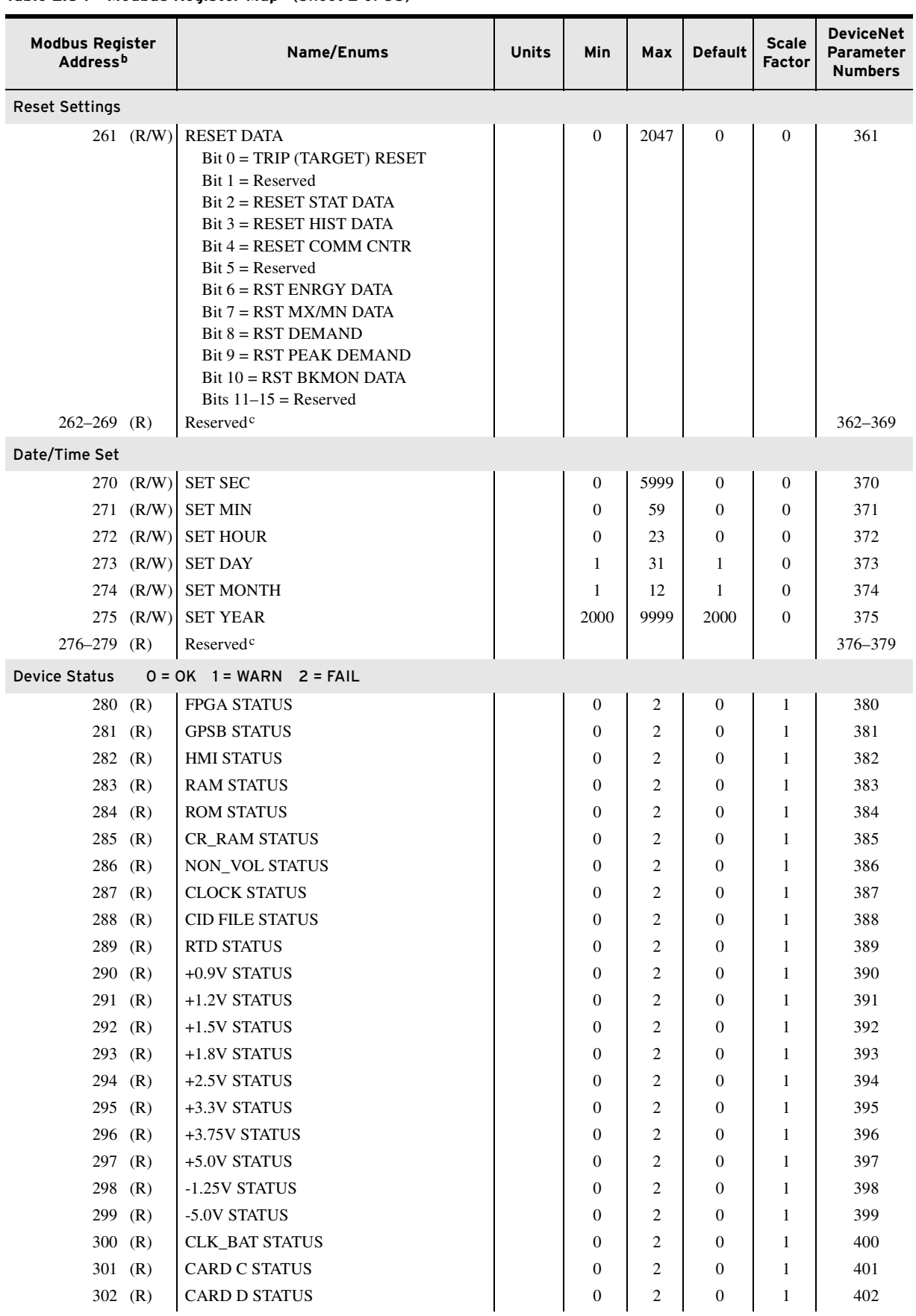

#### **Table E.34 Modbus Register Mapa** (Sheet 2 of 38)

| <b>Modbus Register</b><br>Address <sup>b</sup> | Name/Enums                                             | Units | Min              | Max            | <b>Default</b>   | <b>Scale</b><br>Factor | <b>DeviceNet</b><br>Parameter<br><b>Numbers</b> |
|------------------------------------------------|--------------------------------------------------------|-------|------------------|----------------|------------------|------------------------|-------------------------------------------------|
| 303<br>(R)                                     | <b>CARD E STATUS</b>                                   |       | $\mathbf{0}$     | 2              | $\mathbf{0}$     | $\mathbf{1}$           | 403                                             |
| 304 (R)                                        | <b>CARD Z STATUS</b>                                   |       | $\mathbf{0}$     | 2              | $\mathbf{0}$     | 1                      | 404                                             |
| (R)<br>305                                     | <b>IA STATUS</b>                                       |       | $\mathbf{0}$     | $\overline{c}$ | $\mathbf{0}$     | 1                      | 405                                             |
| 306 (R)                                        | <b>IB STATUS</b>                                       |       | $\mathbf{0}$     | $\overline{c}$ | $\mathbf{0}$     | $\mathbf{1}$           | 406                                             |
| 307<br>(R)                                     | <b>IC STATUS</b>                                       |       | $\mathbf{0}$     | 2              | $\mathbf{0}$     | 1                      | 407                                             |
| 308<br>(R)                                     | <b>IN STATUS</b>                                       |       | $\mathbf{0}$     | $\overline{2}$ | $\mathbf{0}$     | 1                      | 408                                             |
| 309<br>(R)                                     | <b>VA STATUS</b>                                       |       | $\mathbf{0}$     | $\overline{2}$ | $\mathbf{0}$     | 1                      | 409                                             |
| 310(R)                                         | <b>VB STATUS</b>                                       |       | $\mathbf{0}$     | $\overline{c}$ | $\Omega$         | 1                      | 410                                             |
| 311<br>(R)                                     | <b>VC STATUS</b>                                       |       | $\mathbf{0}$     | $\overline{c}$ | $\mathbf{0}$     | 1                      | 411                                             |
| $312$ (R)                                      | <b>VS STATUS</b>                                       |       | $\overline{0}$   | 2              | $\mathbf{0}$     | 1                      | 412                                             |
| 313(R)                                         | <b>RELAY STATUS</b><br>$0 =$ ENABLED<br>$1 = DISABLED$ |       | $\mathbf{0}$     | 1              | $\mathbf{0}$     | $\mathbf{1}$           | 413                                             |
| $314$ (R)                                      | <b>SERIAL NUMBER H</b>                                 |       | $\mathbf{0}$     | 65535          | $\mathbf{0}$     | 1                      | 414                                             |
| 315(R)                                         | <b>SERIAL NUMBER L</b>                                 |       | $\mathbf{0}$     | 65535          | $\mathbf{0}$     | $\mathbf{1}$           | 415                                             |
| $316 - 319$ (R)                                | Reserved <sup>c</sup>                                  |       |                  |                |                  |                        | 416-419                                         |
| <b>Current Data</b>                            |                                                        |       |                  |                |                  |                        |                                                 |
| 320<br>(R)                                     | <b>IA CURRENT</b>                                      | A     | $\boldsymbol{0}$ | 65535          | $\boldsymbol{0}$ | 1                      | 420                                             |
| 321 (R)                                        | <b>IA ANGLE</b>                                        | deg   | $-1800$          | 1800           | $\overline{0}$   | 0.1                    | 421                                             |
| 322<br>(R)                                     | <b>IB CURRENT</b>                                      | A     | $\mathbf{0}$     | 65535          | $\mathbf{0}$     | $\mathbf{1}$           | 422                                             |
| 323<br>(R)                                     | <b>IB ANGLE</b>                                        | deg   | $-1800$          | 1800           | $\mathbf{0}$     | 0.1                    | 423                                             |
| (R)<br>324                                     | <b>IC CURRENT</b>                                      | A     | $\mathbf{0}$     | 65535          | $\mathbf{0}$     | 1                      | 424                                             |
| 325 $(R)$                                      | <b>IC ANGLE</b>                                        | deg   | $-1800$          | 1800           | $\mathbf{0}$     | 0.1                    | 425                                             |
| 326<br>(R)                                     | <b>IN CURRENT</b>                                      | A     | $\mathbf{0}$     | 65535          | $\mathbf{0}$     | $\mathbf{1}$           | 426                                             |
| 327<br>(R)                                     | <b>IN ANGLE</b>                                        | deg   | $-1800$          | 1800           | $\mathbf{0}$     | 0.1                    | 427                                             |
| 328<br>(R)                                     | <b>IG CURRENT</b>                                      | A     | $\overline{0}$   | 65535          | $\mathbf{0}$     | 1                      | 428                                             |
| 329<br>(R)                                     | <b>IG ANGLE</b>                                        | deg   | $-1800$          | 1800           | $\mathbf{0}$     | 0.1                    | 429                                             |
| 330<br>(R)                                     | <b>I1 CURRENT</b>                                      | A     | $\mathbf{0}$     | 65535          | $\mathbf{0}$     | $\mathbf{1}$           | 430                                             |
| 331<br>(R)                                     | <b>I1 ANGLE</b>                                        | deg   | $-1800$          | 1800           | $\mathbf{0}$     | 0.1                    | 431                                             |
| 332 (R)                                        | <b>AVERAGE CURRENT</b>                                 | A     | $\mathbf{0}$     | 65535          | $\mathbf{0}$     | $\mathbf{1}$           | 432                                             |
| 333 (R)                                        | NEG-SEQ CURR 3I2                                       | A     | 0                | 65535          | $\overline{0}$   | 1                      | 433                                             |
| 334 (R)                                        | <b>CURRENT IMBAL</b>                                   | $\%$  | $\boldsymbol{0}$ | 1000           | $\boldsymbol{0}$ | $0.01\,$               | 434                                             |
| Voltage Data                                   |                                                        |       |                  |                |                  |                        |                                                 |
| 335 (R)                                        | <b>VAB</b>                                             | kV    | $\boldsymbol{0}$ | 65535          | $\boldsymbol{0}$ | 0.01                   | 435                                             |
| 336 (R)                                        | VAB ANGLE                                              | deg   | $-1800$          | 1800           | $\boldsymbol{0}$ | 0.1                    | 436                                             |
| 337 (R)                                        | VBC                                                    | kV    | $\mathbf{0}$     | 65535          | $\boldsymbol{0}$ | 0.01                   | 437                                             |
| 338 (R)                                        | VBC ANGLE                                              | deg   | $-1800$          | 1800           | $\boldsymbol{0}$ | $0.1\,$                | 438                                             |
| 339 (R)                                        | <b>VCA</b>                                             | kV    | $\overline{0}$   | 65535          | $\boldsymbol{0}$ | 0.01                   | 439                                             |
| 340 (R)                                        | <b>VCA ANGLE</b>                                       | deg   | $-1800$          | 1800           | $\boldsymbol{0}$ | 0.1                    | 440                                             |
| 341 (R)                                        | AVERAGE LINE <sup>d</sup>                              | kV    | $\overline{0}$   | 65535          | $\boldsymbol{0}$ | 0.01                   | 441                                             |
| 342 (R)                                        | V <sub>1</sub>                                         | kV    | $\overline{0}$   | 65535          | $\boldsymbol{0}$ | 0.01                   | 442                                             |
| 343 (R)                                        | V1 ANGLE                                               | deg   | $-1800$          | 1800           | $\boldsymbol{0}$ | 0.1                    | 443                                             |
| 344 (R)                                        | <b>VAN</b>                                             | kV    | $\overline{0}$   | 65535          | $\boldsymbol{0}$ | $0.01\,$               | 444                                             |
| 345 (R)                                        | VAN ANGLE                                              | deg   | $-1800$          | 1800           | $\boldsymbol{0}$ | 0.1                    | 445                                             |
| 346 (R)                                        | <b>VBN</b>                                             | kV    | $\mathbf{0}$     | 65535          | 0                | 0.01                   | 446                                             |
| 347 (R)                                        | <b>VBN ANGLE</b>                                       | deg   | $-1800$          | 1800           | $\boldsymbol{0}$ | 0.1                    | 447                                             |

**Table E.34 Modbus Register Mapa** (Sheet 3 of 38)

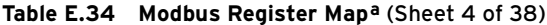

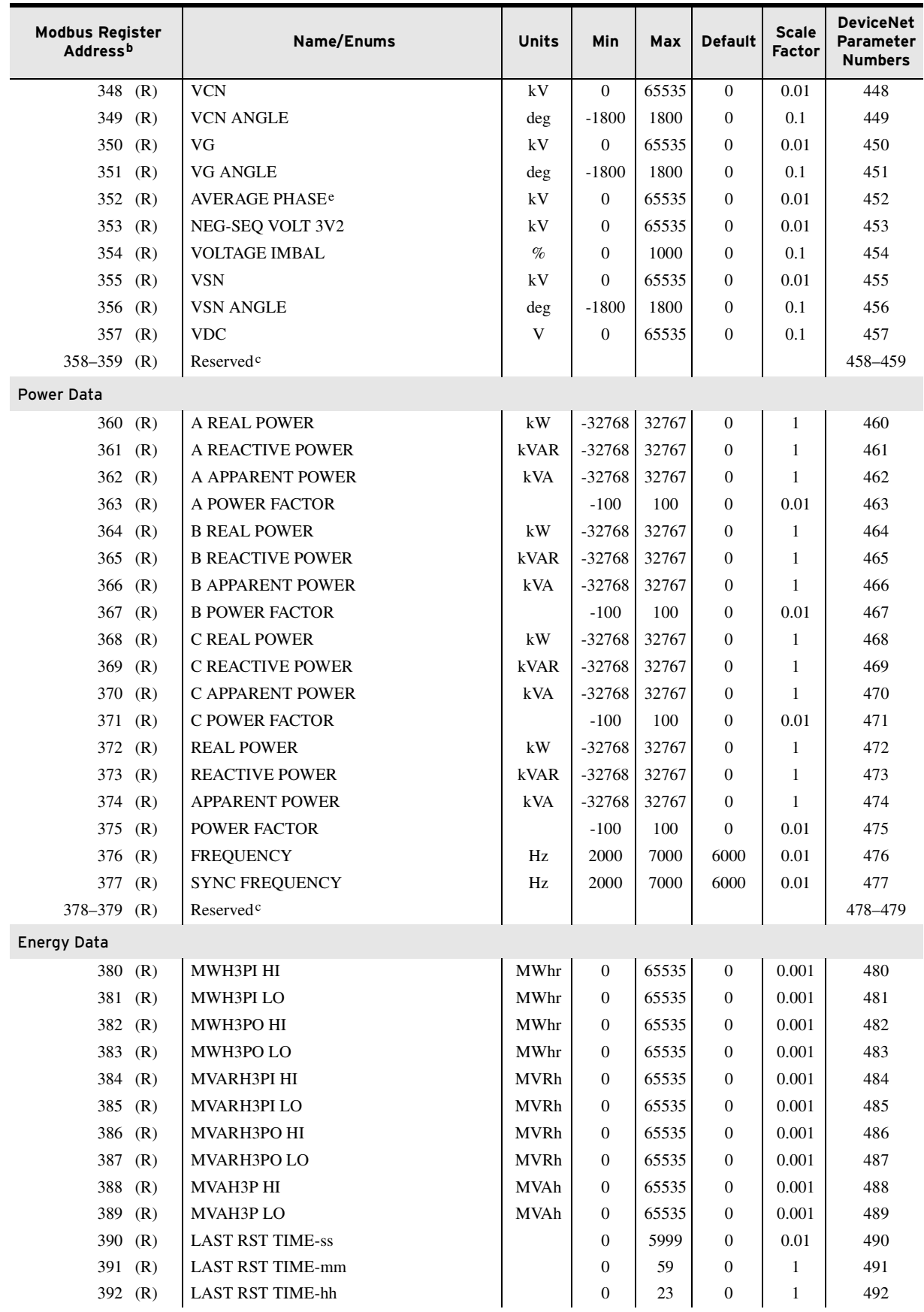

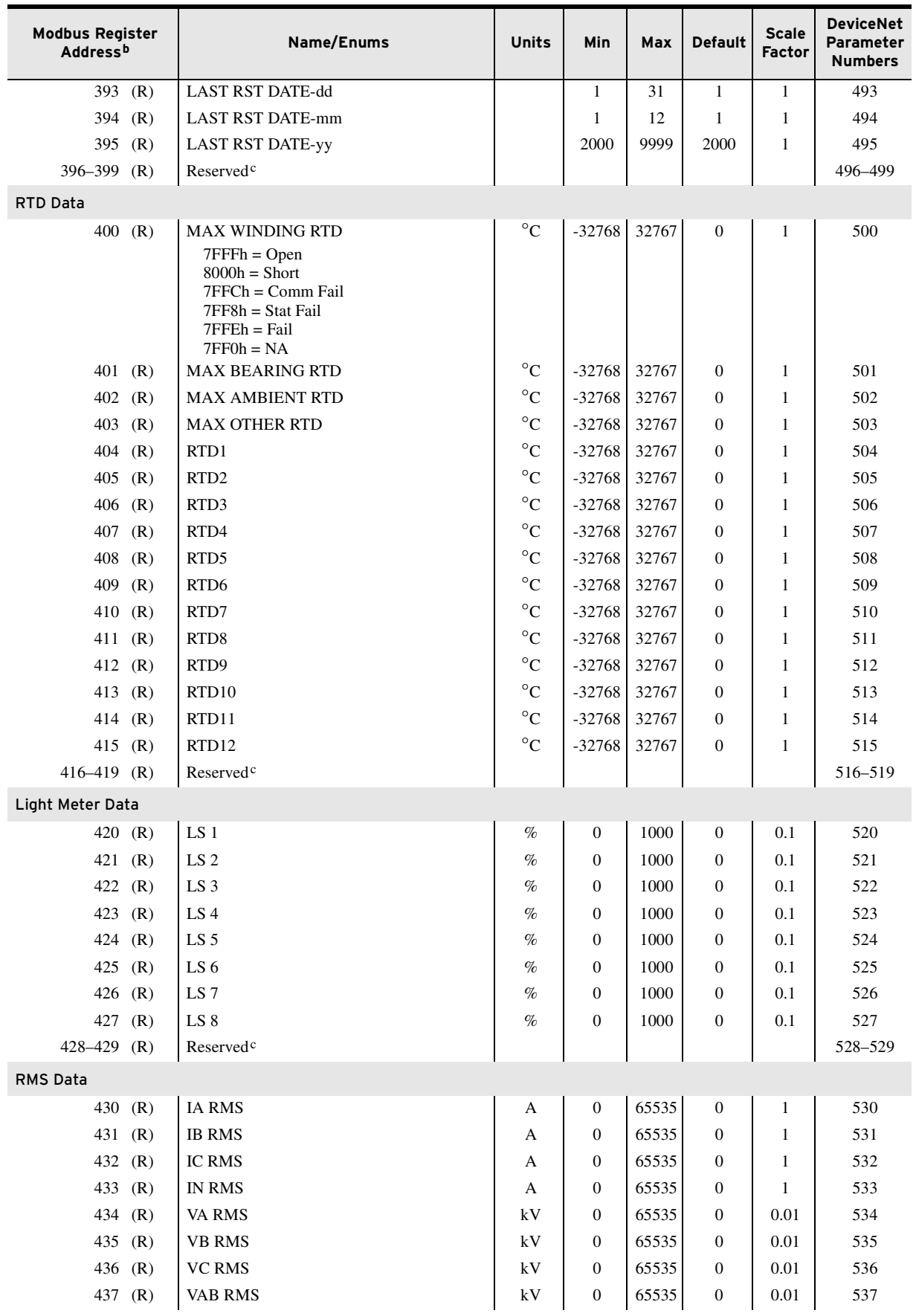

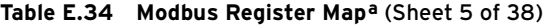

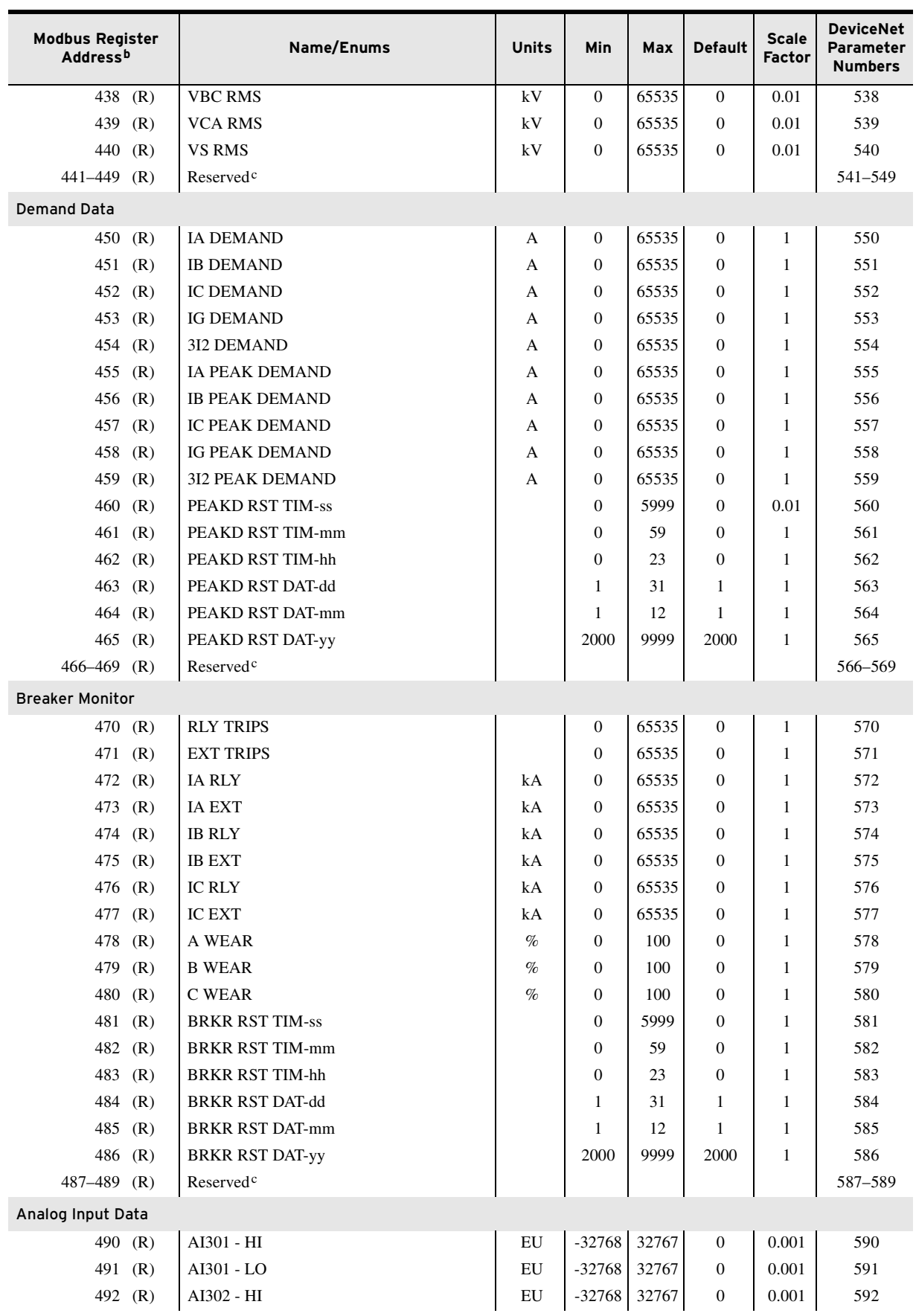

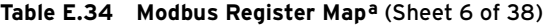

**Table E.34 Modbus Register Mapa** (Sheet 7 of 38)

| <b>Modbus Register</b><br>Address <sup>b</sup> | Name/Enums | <b>Units</b> | Min      | Max   | <b>Default</b>   | <b>Scale</b><br>Factor | <b>DeviceNet</b><br>Parameter<br><b>Numbers</b> |
|------------------------------------------------|------------|--------------|----------|-------|------------------|------------------------|-------------------------------------------------|
| 493<br>(R)                                     | AI302 - LO | EU           | $-32768$ | 32767 | $\boldsymbol{0}$ | 0.001                  | 593                                             |
| 494 (R)                                        | AI303 - HI | EU           | $-32768$ | 32767 | $\mathbf{0}$     | 0.001                  | 594                                             |
| 495 (R)                                        | AI303 - LO | EU           | $-32768$ | 32767 | 0                | 0.001                  | 595                                             |
| 496 (R)                                        | AI304 - HI | EU           | $-32768$ | 32767 | $\mathbf{0}$     | 0.001                  | 596                                             |
| 497<br>(R)                                     | AI304 - LO | EU           | $-32768$ | 32767 | 0                | 0.001                  | 597                                             |
| 498<br>(R)                                     | AI305 - HI | EU           | -32768   | 32767 | $\mathbf{0}$     | 0.001                  | 598                                             |
| 499<br>(R)                                     | AI305 - LO | EU           | $-32768$ | 32767 | 0                | 0.001                  | 599                                             |
| 500 $(R)$                                      | AI306 - HI | EU           | $-32768$ | 32767 | 0                | 0.001                  | 600                                             |
| 501<br>(R)                                     | AI306 - LO | EU           | $-32768$ | 32767 | $\boldsymbol{0}$ | 0.001                  | 601                                             |
| 502 (R)                                        | AI307 - HI | EU           | $-32768$ | 32767 | $\mathbf{0}$     | 0.001                  | 602                                             |
| 503 (R)                                        | AI307 - LO | EU           | $-32768$ | 32767 | 0                | 0.001                  | 603                                             |
| 504 (R)                                        | AI308 - HI | EU           | $-32768$ | 32767 | $\mathbf{0}$     | 0.001                  | 604                                             |
| 505<br>(R)                                     | AI308 - LO | EU           | $-32768$ | 32767 | 0                | 0.001                  | 605                                             |
| 506 $(R)$                                      | AI401 - HI | EU           | -32768   | 32767 | $\mathbf{0}$     | 0.001                  | 606                                             |
| 507<br>(R)                                     | AI401 - LO | EU           | $-32768$ | 32767 | 0                | 0.001                  | 607                                             |
| 508 (R)                                        | AI402 - HI | EU           | $-32768$ | 32767 | 0                | 0.001                  | 608                                             |
| 509<br>(R)                                     | AI402 - LO | EU           | $-32768$ | 32767 | $\boldsymbol{0}$ | 0.001                  | 609                                             |
| 510 (R)                                        | AI403 - HI | EU           | $-32768$ | 32767 | $\mathbf{0}$     | 0.001                  | 610                                             |
| 511(R)                                         | AI403 - LO | EU           | $-32768$ | 32767 | 0                | 0.001                  | 611                                             |
| 512 (R)                                        | AI404 - HI | EU           | $-32768$ | 32767 | $\mathbf{0}$     | 0.001                  | 612                                             |
| 513<br>(R)                                     | AI404 - LO | EU           | $-32768$ | 32767 | 0                | 0.001                  | 613                                             |
| $514$ (R)                                      | AI405 - HI | EU           | -32768   | 32767 | $\mathbf{0}$     | 0.001                  | 614                                             |
| 515 $(R)$                                      | AI405 - LO | EU           | $-32768$ | 32767 | 0                | 0.001                  | 615                                             |
| 516 (R)                                        | AI406 - HI | EU           | $-32768$ | 32767 | 0                | 0.001                  | 616                                             |
| 517<br>(R)                                     | AI406 - LO | EU           | $-32768$ | 32767 | $\boldsymbol{0}$ | 0.001                  | 617                                             |
| 518 (R)                                        | AI407 - HI | EU           | $-32768$ | 32767 | $\mathbf{0}$     | 0.001                  | 618                                             |
| 519 (R)                                        | AI407 - LO | EU           | $-32768$ | 32767 | 0                | 0.001                  | 619                                             |
| 520 (R)                                        | AI408 - HI | EU           | $-32768$ | 32767 | 0                | 0.001                  | 620                                             |
| 521<br>(R)                                     | AI408 - LO | EU           | $-32768$ | 32767 | 0                | 0.001                  | 621                                             |
| 522 (R)                                        | AI501 - HI | EU           | $-32768$ | 32767 | 0                | 0.001                  | 622                                             |
| 523 (R)                                        | AI501 - LO | ${\rm EU}$   | $-32768$ | 32767 | 0                | 0.001                  | 623                                             |
| 524 (R)                                        | AI502 - HI | EU           | $-32768$ | 32767 | 0                | 0.001                  | 624                                             |
| 525 (R)                                        | AI502 - LO | EU           | $-32768$ | 32767 | 0                | 0.001                  | 625                                             |
| 526 (R)                                        | AI503 - HI | EU           | $-32768$ | 32767 | 0                | 0.001                  | 626                                             |
| 527 (R)                                        | AI503 - LO | EU           | $-32768$ | 32767 | 0                | 0.001                  | 627                                             |
| 528 (R)                                        | AI504 - HI | EU           | $-32768$ | 32767 | 0                | 0.001                  | 628                                             |
| 529 (R)                                        | AI504 - LO | EU           | $-32768$ | 32767 | 0                | 0.001                  | 629                                             |
| 530 (R)                                        | AI505 - HI | EU           | $-32768$ | 32767 | 0                | 0.001                  | 630                                             |
| 531 (R)                                        | AI505 - LO | EU           | $-32768$ | 32767 | 0                | 0.001                  | 631                                             |
| 532 (R)                                        | AI506 - HI | EU           | $-32768$ | 32767 | 0                | 0.001                  | 632                                             |
| 533 (R)                                        | AI506 - LO | EU           | $-32768$ | 32767 | 0                | 0.001                  | 633                                             |
| 534 (R)                                        | AI507 - HI | EU           | $-32768$ | 32767 | 0                | 0.001                  | 634                                             |
| 535 (R)                                        | AI507 - LO | EU           | $-32768$ | 32767 | 0                | 0.001                  | 635                                             |

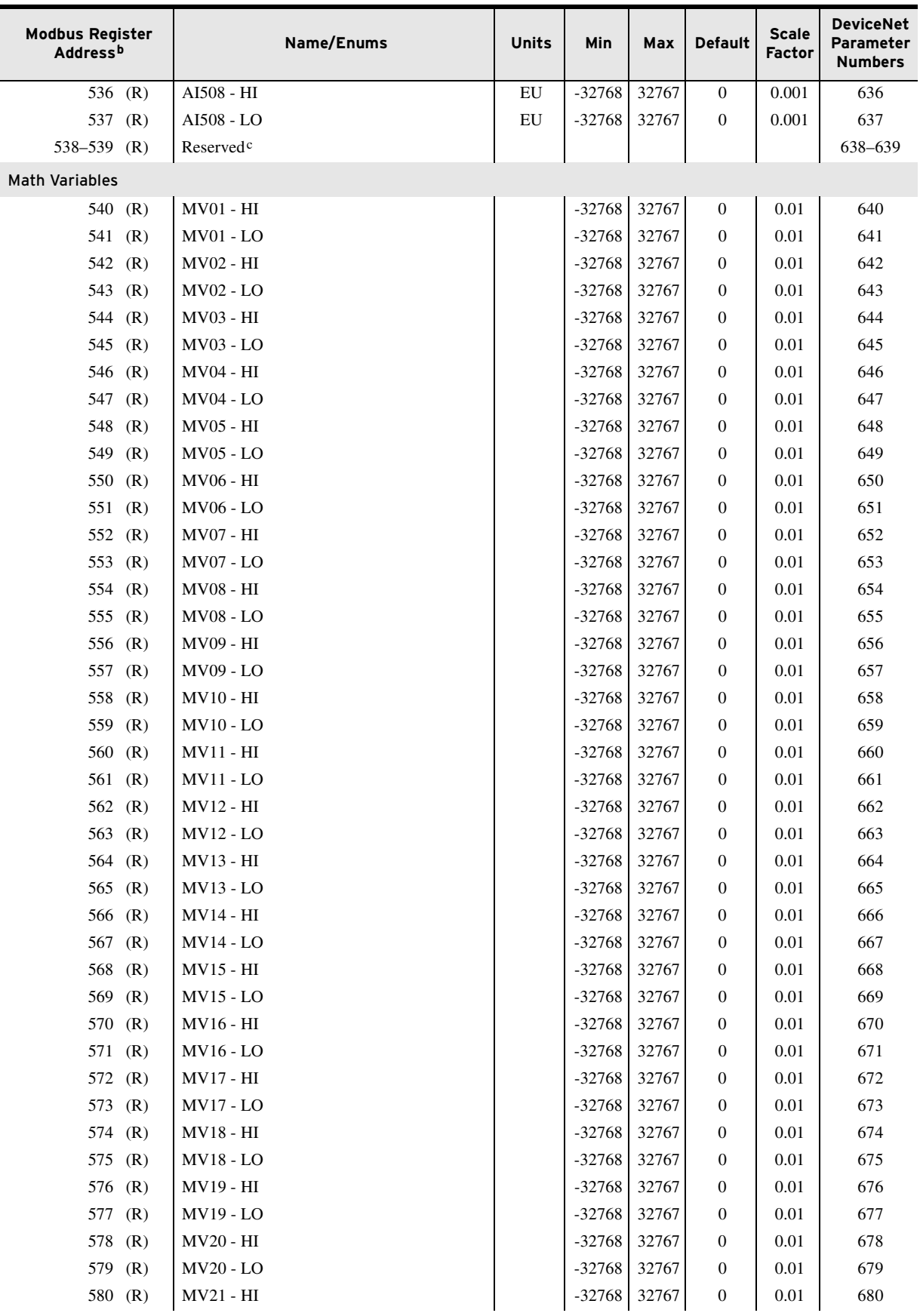

#### **Table E.34 Modbus Register Mapa** (Sheet 8 of 38)

| <b>Modbus Register</b><br><b>Address</b> b | Name/Enums                       | Units | Min                  | Max            | <b>Default</b>        | <b>Scale</b><br><b>Factor</b> | DeviceNet<br>Parameter<br><b>Numbers</b> |
|--------------------------------------------|----------------------------------|-------|----------------------|----------------|-----------------------|-------------------------------|------------------------------------------|
| 581 (R)                                    | <b>MV21 - LO</b>                 |       | $-32768$             | 32767          | $\mathbf{0}$          | 0.01                          | 681                                      |
| 582<br>(R)                                 | MV22 - HI                        |       | $-32768$             | 32767          | $\mathbf{0}$          | 0.01                          | 682                                      |
| 583 (R)                                    | <b>MV22 - LO</b>                 |       | -32768               | 32767          | $\mathbf{0}$          | 0.01                          | 683                                      |
| 584 (R)                                    | MV23 - HI                        |       | $-32768$             | 32767          | $\mathbf{0}$          | 0.01                          | 684                                      |
| 585 (R)                                    | MV23 - LO                        |       | $-32768$             | 32767          | $\mathbf{0}$          | 0.01                          | 685                                      |
| 586<br>(R)                                 | <b>MV24 - HI</b>                 |       | $-32768$             | 32767          | $\mathbf{0}$          | 0.01                          | 686                                      |
| 587<br>(R)                                 | MV24 - LO                        |       | $-32768$             | 32767          | $\mathbf{0}$          | 0.01                          | 687                                      |
| 588<br>(R)                                 | MV25 - HI                        |       | $-32768$             | 32767          | $\mathbf{0}$          | 0.01                          | 688                                      |
| 589<br>(R)                                 | <b>MV25 - LO</b>                 |       | $-32768$             | 32767          | $\mathbf{0}$          | 0.01                          | 689                                      |
| 590<br>(R)                                 | MV26 - HI                        |       | $-32768$             | 32767          | $\mathbf{0}$          | 0.01                          | 690                                      |
| 591 (R)                                    | <b>MV26 - LO</b>                 |       | -32768               | 32767          | $\mathbf{0}$          | 0.01                          | 691                                      |
| 592 (R)                                    | $MV27 - HI$                      |       | $-32768$             | 32767          | $\mathbf{0}$          | 0.01                          | 692                                      |
| 593 (R)                                    | <b>MV27 - LO</b>                 |       | $-32768$             | 32767          | $\mathbf{0}$          | 0.01                          | 693                                      |
| 594<br>(R)                                 | <b>MV28 - HI</b>                 |       | $-32768$             | 32767          | $\mathbf{0}$          | 0.01                          | 694                                      |
| 595 (R)                                    | <b>MV28 - LO</b>                 |       | $-32768$             | 32767          | $\mathbf{0}$          | 0.01                          | 695                                      |
| 596 (R)                                    | MV29 - HI                        |       | $-32768$             | 32767          | $\mathbf{0}$          | 0.01                          | 696                                      |
| 597 (R)                                    | MV29 - LO                        |       | $-32768$             | 32767          | $\mathbf{0}$          | 0.01                          | 697                                      |
| 598<br>(R)                                 | MV30 - HI                        |       | $-32768$             | 32767          | $\mathbf{0}$          | 0.01                          | 698                                      |
| 599<br>(R)                                 | <b>MV30 - LO</b>                 |       | -32768               | 32767          | $\mathbf{0}$          | 0.01                          | 699                                      |
| 600<br>(R)                                 | MV31 - HI                        |       | $-32768$             | 32767          | $\mathbf{0}$          | 0.01                          | 700                                      |
| $601$ (R)<br>$602$ (R)                     | <b>MV31 - LO</b><br>MV32 - HI    |       | $-32768$<br>$-32768$ | 32767<br>32767 | $\mathbf{0}$          | 0.01<br>0.01                  | 701<br>702                               |
| $603$ (R)                                  | MV32 - LO                        |       | $-32768$             | 32767          | $\boldsymbol{0}$<br>0 | 0.01                          | 703                                      |
| <b>Device Counters</b>                     |                                  |       |                      |                |                       |                               |                                          |
| 604-635 (R)                                | <b>COUNTER SC01-COUNTER SC32</b> |       | 0                    | 65000          | 0                     | 0.01                          | 704-735                                  |
| $636 - 639$ (R)                            | Reserved <sup>c</sup>            |       |                      |                |                       |                               | 736-739                                  |
| Remote Analog Data                         |                                  |       |                      |                |                       |                               |                                          |
|                                            | 640 (R/W) RA001 (0:UW)           |       | $-32768$             | 32767          | $\mathbf{0}$          | 0.01                          | 740                                      |
| (R/W)<br>641                               | RA001 (1:LW)                     |       | $-32768$             | 32767          | $\boldsymbol{0}$      | 0.01                          | 741                                      |
| 642 (R/W)                                  | RA002 (0:UW)                     |       | $-32768$             | 32767          | $\mathbf{0}$          | 0.01                          | 742                                      |
| (R/W)<br>643                               | RA002 (1:LW)                     |       | -32768               | 32767          | $\boldsymbol{0}$      | 0.01                          | 743                                      |
| (R/W)<br>644                               | RA003 (0:UW)                     |       | $-32768$             | 32767          | $\boldsymbol{0}$      | 0.01                          | 744                                      |
| 645<br>(R/W)                               | RA003 (1:LW)                     |       | $-32768$             | 32767          | $\boldsymbol{0}$      | 0.01                          | 745                                      |
| (R/W)<br>646                               | RA004 (0:UW)                     |       | $-32768$             | 32767          | $\boldsymbol{0}$      | 0.01                          | 746                                      |
| 647<br>(R/W)                               | RA004 (1:LW)                     |       | $-32768$             | 32767          | $\boldsymbol{0}$      | 0.01                          | 747                                      |
| 648<br>(R/W)                               | RA005 (0:UW)                     |       | $-32768$             | 32767          | $\boldsymbol{0}$      | 0.01                          | 748                                      |
| 649<br>(R/W)                               | RA005 (1:LW)                     |       | -32768               | 32767          | $\boldsymbol{0}$      | 0.01                          | 749                                      |
| (R/W)<br>650                               | RA006 (0:UW)                     |       | $-32768$             | 32767          | $\boldsymbol{0}$      | 0.01                          | 750                                      |
| (R/W)<br>651                               | RA006 (1:LW)                     |       | -32768               | 32767          | $\boldsymbol{0}$      | 0.01                          | 751                                      |
| (R/W)<br>652                               | RA007 (0:UW)                     |       | $-32768$             | 32767          | $\boldsymbol{0}$      | 0.01                          | 752                                      |
| 653<br>(R/W)                               | RA007 (1:LW)                     |       | -32768               | 32767          | $\boldsymbol{0}$      | 0.01                          | 753                                      |
| (R/W)<br>654                               | RA008 (0:UW)                     |       | -32768               | 32767          | $\boldsymbol{0}$      | 0.01                          | 754                                      |
| (R/W)<br>655                               | RA008 (1:LW)                     |       | $-32768$             | 32767          | $\boldsymbol{0}$      | 0.01                          | 755                                      |
| (R/W)<br>656                               | RA009 (0:UW)                     |       | -32768               | 32767          | $\boldsymbol{0}$      | 0.01                          | 756                                      |
| (R/W)<br>657                               | RA009 (1:LW)                     |       | $-32768$             | 32767          | $\boldsymbol{0}$      | 0.01                          | 757                                      |

**Table E.34 Modbus Register Mapa** (Sheet 9 of 38)

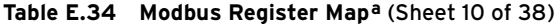

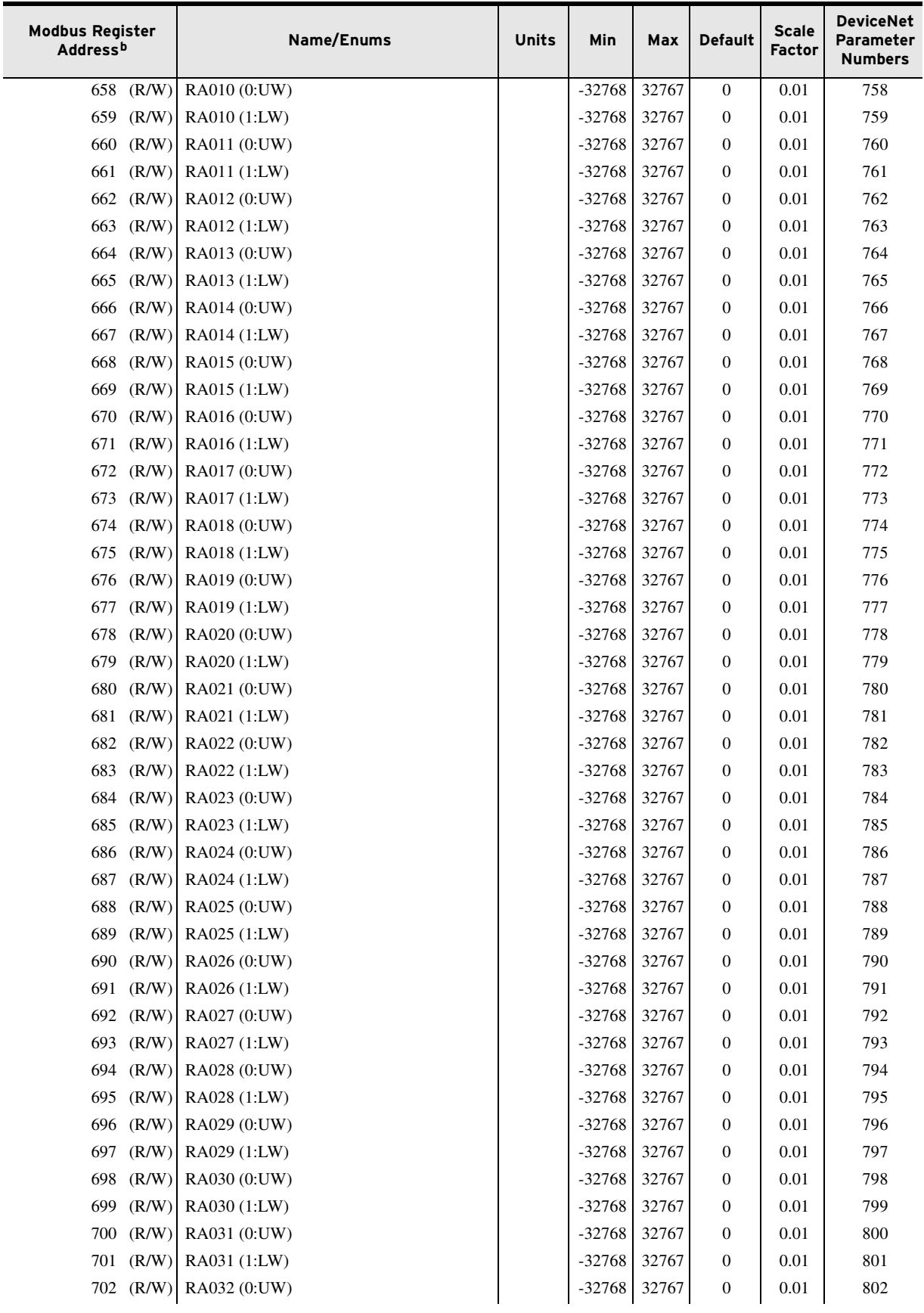

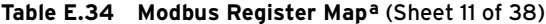

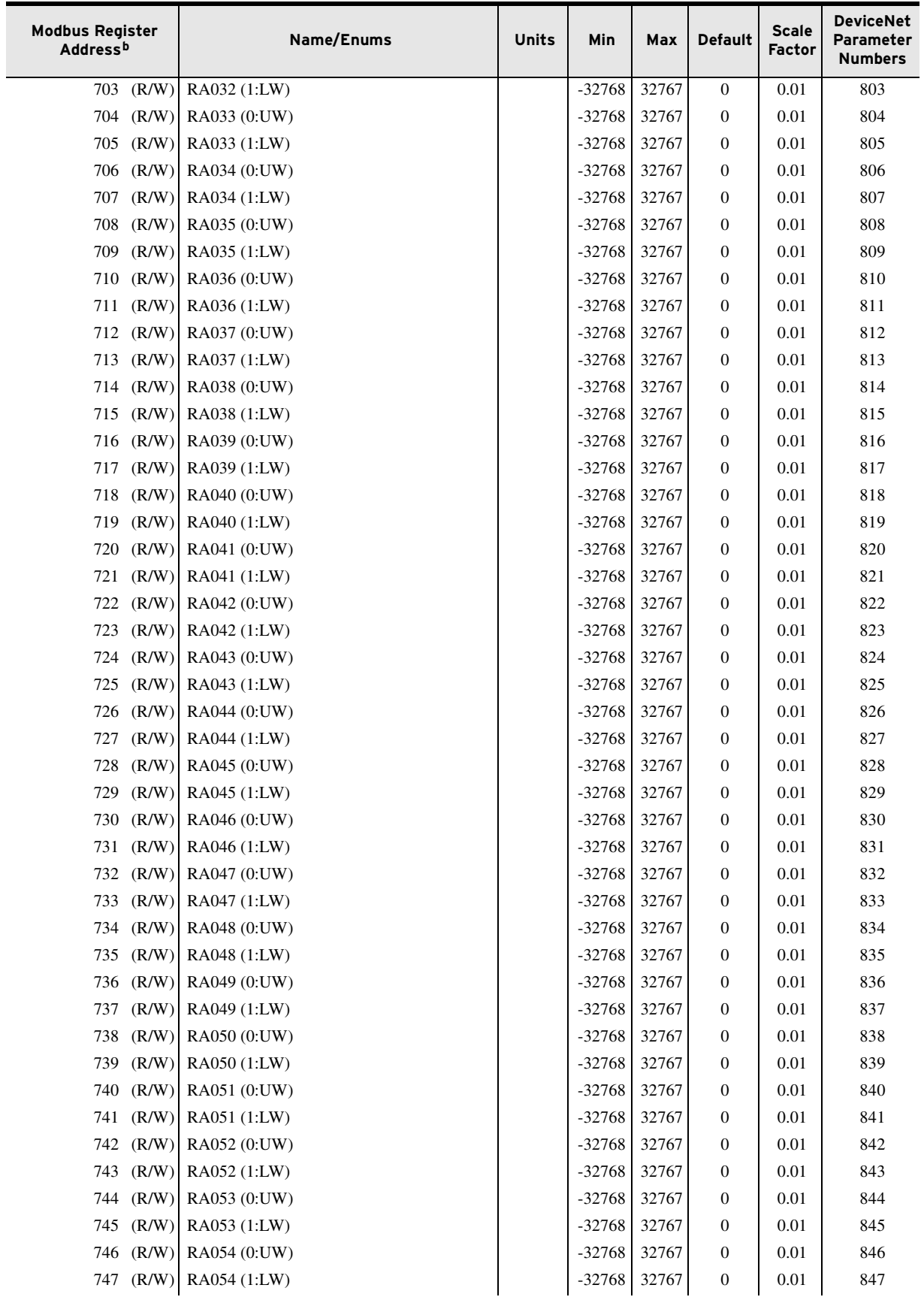

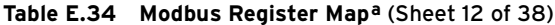

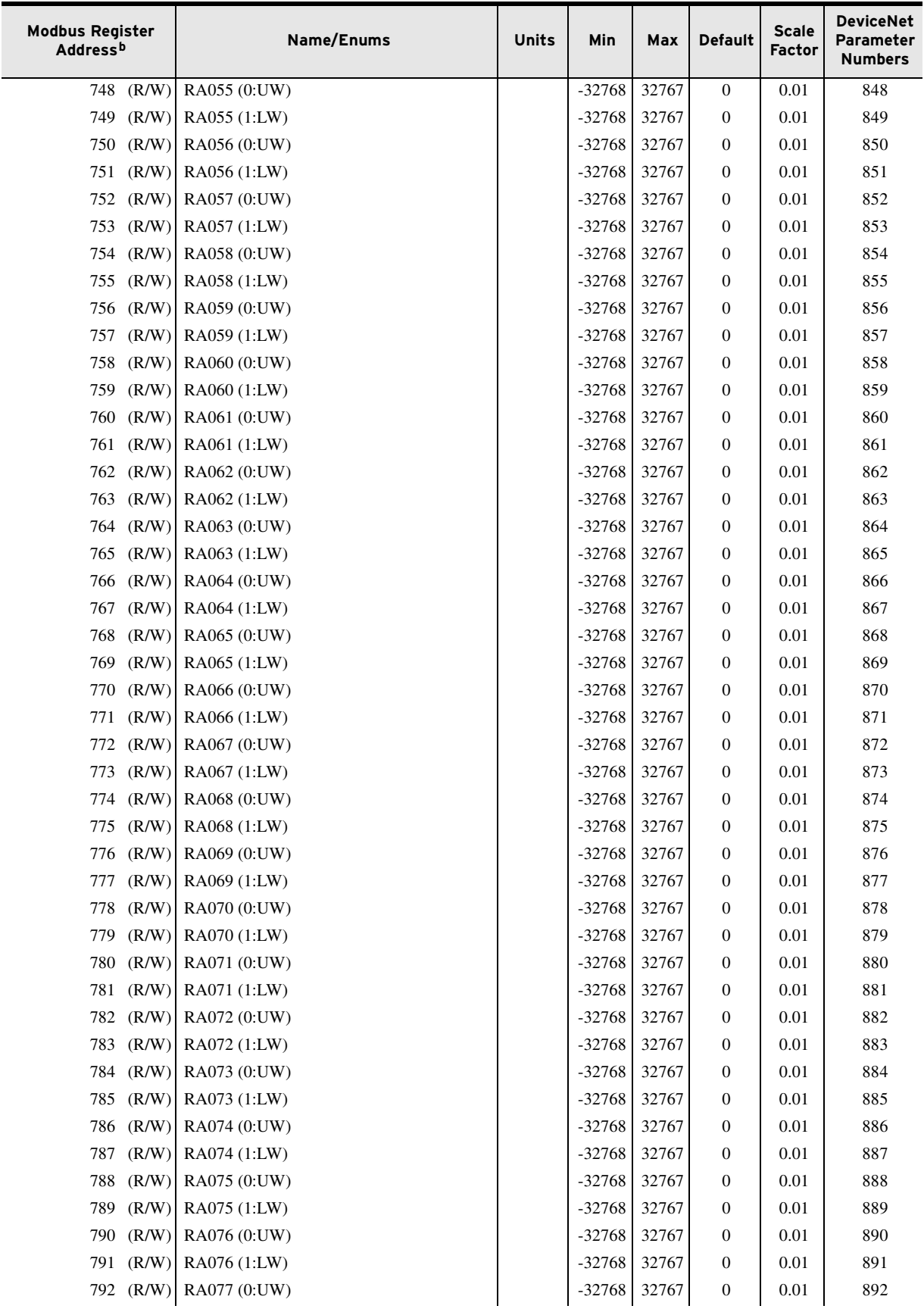

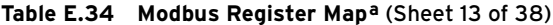

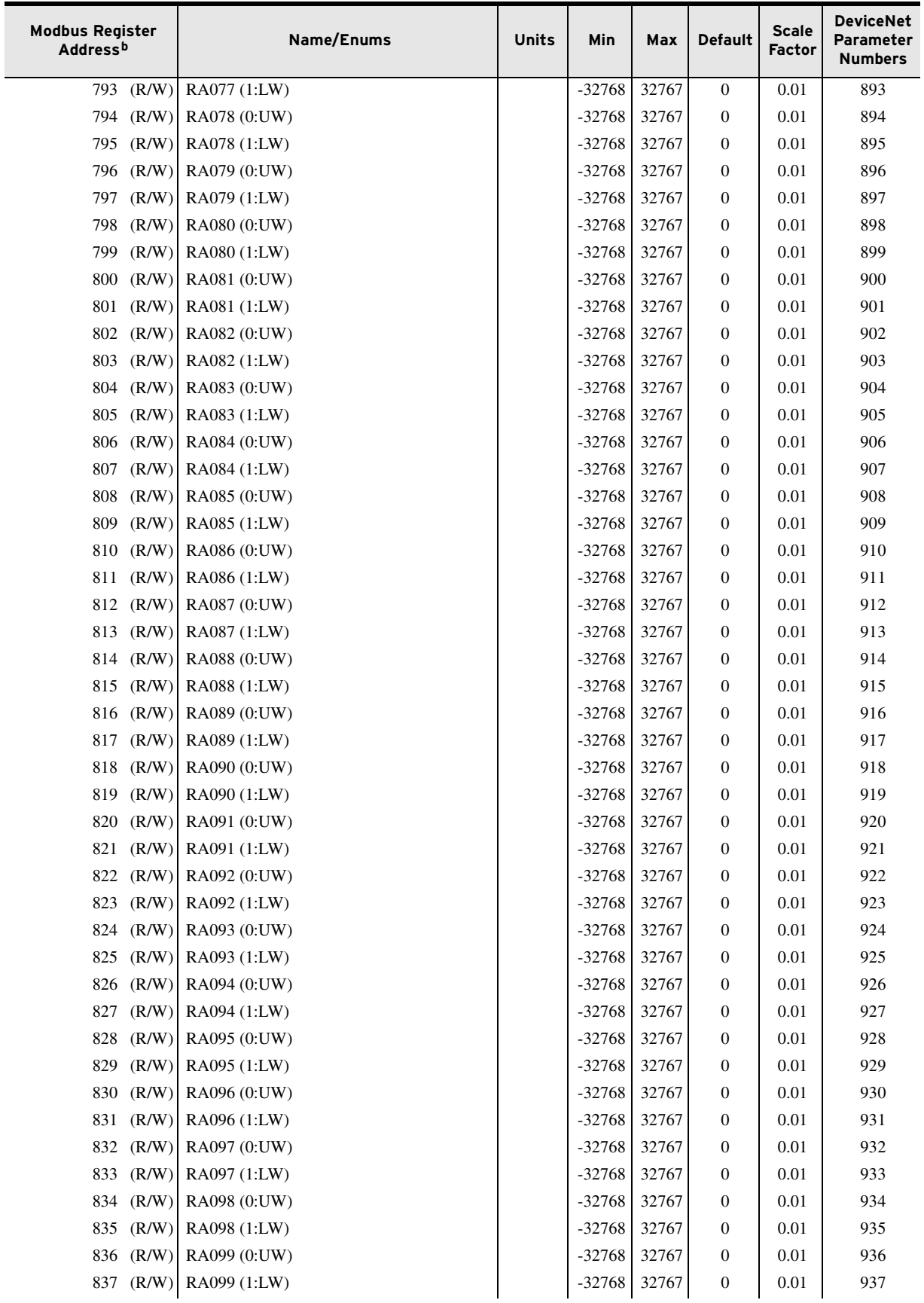

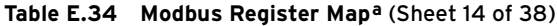

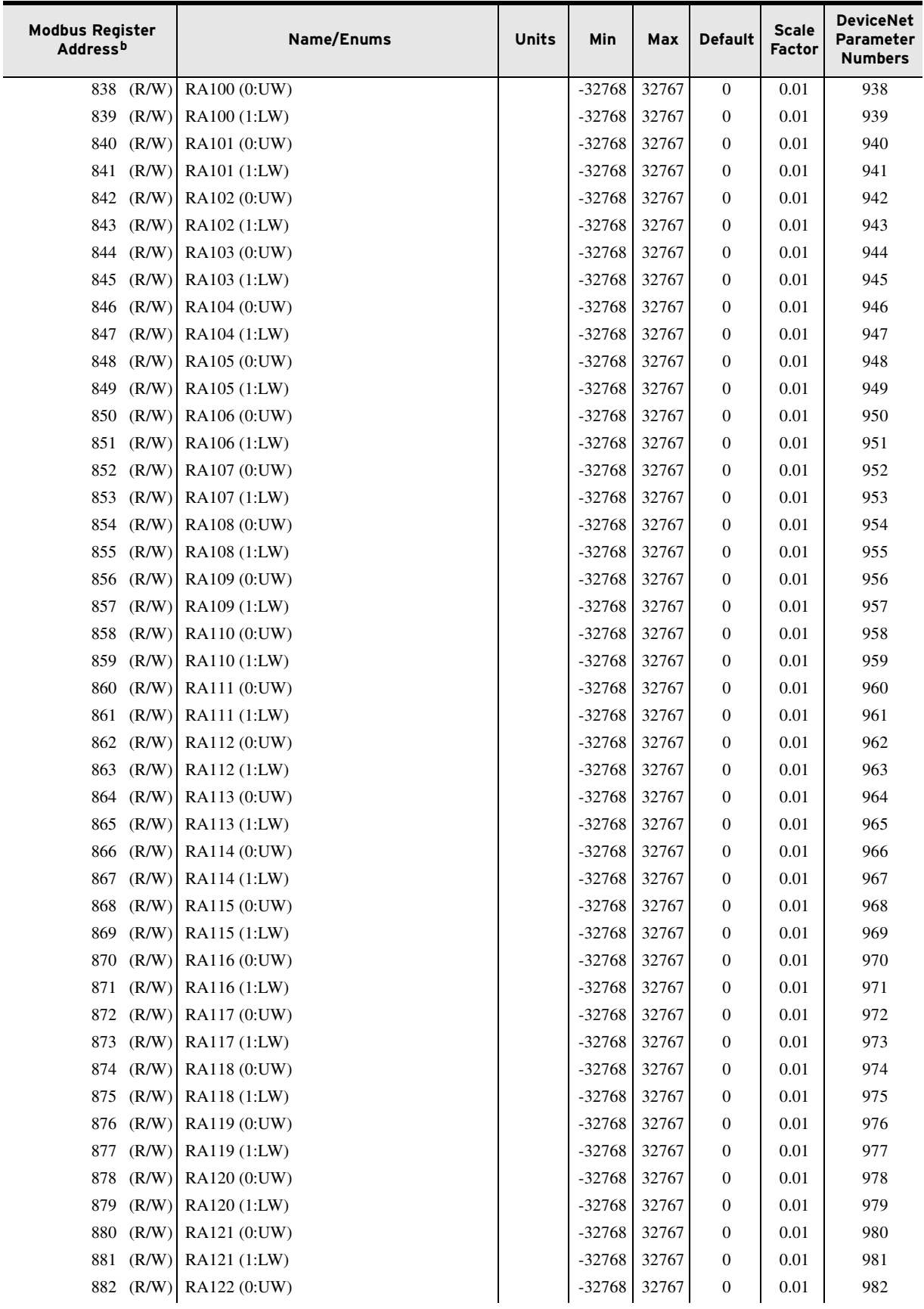

| <b>Modbus Register</b><br>Address <sup>b</sup> | Name/Enums            | <b>Units</b> | Min      | Max   | <b>Default</b> | <b>Scale</b><br><b>Factor</b> | <b>DeviceNet</b><br><b>Parameter</b><br><b>Numbers</b> |
|------------------------------------------------|-----------------------|--------------|----------|-------|----------------|-------------------------------|--------------------------------------------------------|
| (R/W)<br>883                                   | RA122 (1:LW)          |              | $-32768$ | 32767 | $\Omega$       | 0.01                          | 983                                                    |
| 884<br>(R/W)                                   | RA123 (0:UW)          |              | $-32768$ | 32767 | $\Omega$       | 0.01                          | 984                                                    |
| (R/W)<br>885                                   | RA123 (1:LW)          |              | $-32768$ | 32767 | $\Omega$       | 0.01                          | 985                                                    |
| 886<br>(R/W)                                   | RA124 (0:UW)          |              | $-32768$ | 32767 | $\Omega$       | 0.01                          | 986                                                    |
| 887<br>(R/W)                                   | RA124 (1:LW)          |              | $-32768$ | 32767 | $\Omega$       | 0.01                          | 987                                                    |
| (R/W)<br>888                                   | RA125 (0:UW)          |              | $-32768$ | 32767 | $\Omega$       | 0.01                          | 988                                                    |
| 889<br>(R/W)                                   | RA125 (1:LW)          |              | $-32768$ | 32767 | $\Omega$       | 0.01                          | 989                                                    |
| (R/W)<br>890                                   | RA126 (0:UW)          |              | $-32768$ | 32767 | $\Omega$       | 0.01                          | 990                                                    |
| (R/W)<br>891                                   | RA126 (1:LW)          |              | $-32768$ | 32767 | $\Omega$       | 0.01                          | 991                                                    |
| (R/W)<br>892                                   | RA127 (0:UW)          |              | $-32768$ | 32767 | $\Omega$       | 0.01                          | 992                                                    |
| 893<br>(R/W)                                   | RA127 (1:LW)          |              | $-32768$ | 32767 | $\Omega$       | 0.01                          | 993                                                    |
| (R/W)<br>894                                   | RA128 (0:UW)          |              | $-32768$ | 32767 | $\Omega$       | 0.01                          | 994                                                    |
| (R/W)<br>895                                   | RA128 (1:LW)          |              | $-32768$ | 32767 | $\Omega$       | 0.01                          | 995                                                    |
| 896–899<br>(R)                                 | Reserved <sup>c</sup> |              |          |       |                |                               | 996-999                                                |

**Table E.34 Modbus Register Mapa** (Sheet 15 of 38)

MAX/MIN Motor Data

NOTE: Although Registers 970–1011 labels show phase-to-phase voltages, they represent phase-to-phase voltages when DELTA\_Y is set to DELTA and they represent phase voltages when DELTA\_Y is set to WYE.

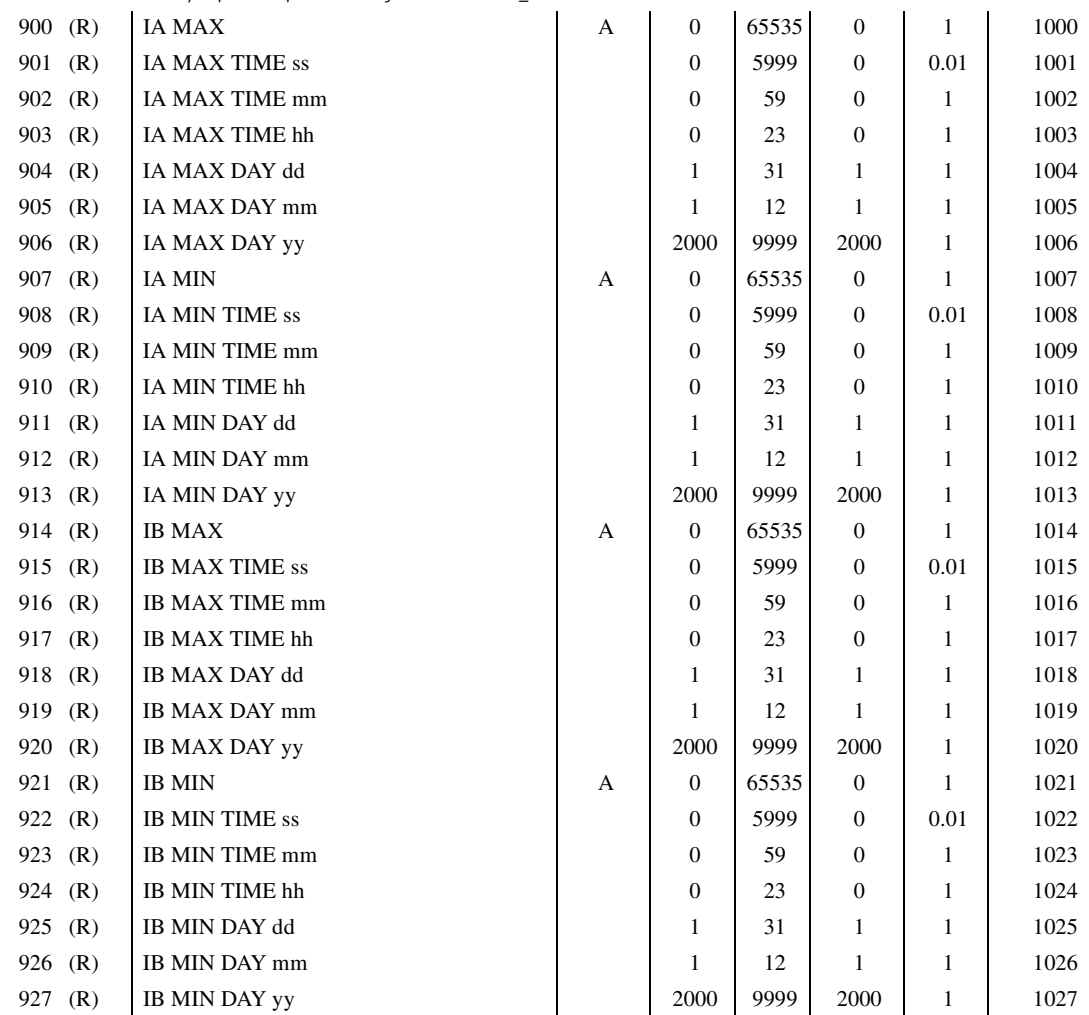

j,

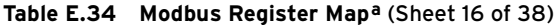

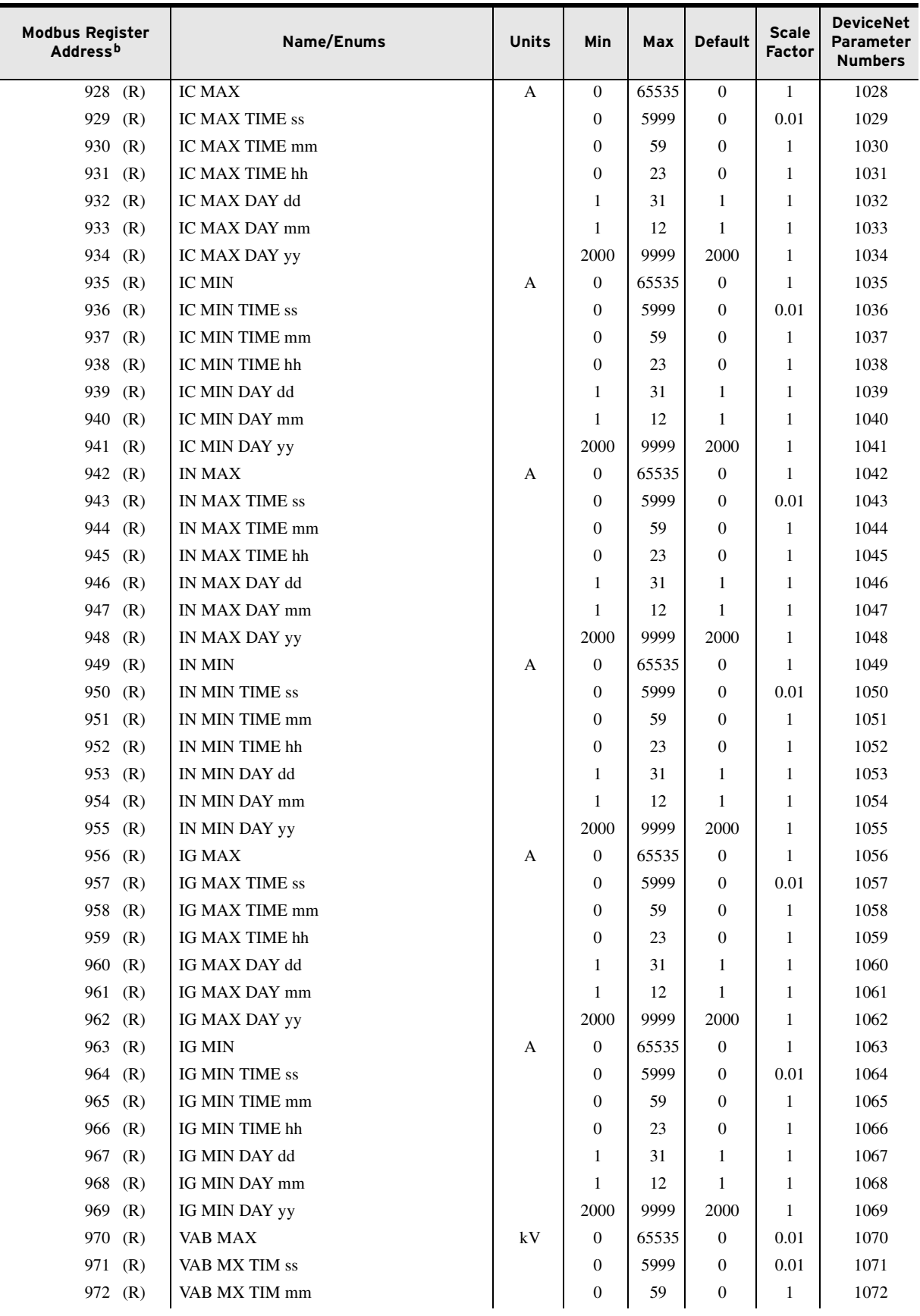

| <b>Modbus Register</b><br>Address <sup>b</sup> | Name/Enums                     | <b>Units</b> | Min              | Max        | <b>Default</b>   | <b>Scale</b><br><b>Factor</b> | <b>DeviceNet</b><br>Parameter<br><b>Numbers</b> |
|------------------------------------------------|--------------------------------|--------------|------------------|------------|------------------|-------------------------------|-------------------------------------------------|
| 973 (R)                                        | VAB MX TIM hh                  |              | $\Omega$         | 23         | $\mathbf{0}$     | 1                             | 1073                                            |
| 974 (R)                                        | VAB MX DAY dd                  |              | 1                | 31         | 1                | 1                             | 1074                                            |
| 975 (R)                                        | VAB MX DAY mm                  |              | 1                | 12         | 1                | 1                             | 1075                                            |
| 976 (R)                                        | VAB MX DAY yy                  |              | 2000             | 9999       | 2000             | 1                             | 1076                                            |
| 977 (R)                                        | <b>VAB MIN</b>                 | kV           | $\boldsymbol{0}$ | 65535      | $\theta$         | 0.01                          | 1077                                            |
| 978 (R)                                        | VAB MN TIM ss                  |              | $\overline{0}$   | 5999       | $\theta$         | 0.01                          | 1078                                            |
| 979<br>(R)                                     | VAB MN TIM mm                  |              | $\theta$         | 59         | $\overline{0}$   | 1                             | 1079                                            |
| 980<br>(R)                                     | VAB MN TIM hh                  |              | $\mathbf{0}$     | 23         | $\overline{0}$   | 1                             | 1080                                            |
| 981 (R)                                        | VAB MN DAY dd                  |              | 1                | 31         | 1                | 1                             | 1081                                            |
| 982 (R)                                        | VAB MN DAY mm                  |              | 1                | 12         | 1                | 1                             | 1082                                            |
| 983 (R)                                        | VAB MN DAY yy                  |              | 2000             | 9999       | 2000             | $\mathbf{1}$                  | 1083                                            |
| 984 (R)                                        | <b>VBC MAX</b>                 | kV           | $\boldsymbol{0}$ | 65535      | $\theta$         | 0.01                          | 1084                                            |
| 985 (R)                                        | VBC MX TIM ss                  |              | $\theta$         | 5999       | $\theta$         | 0.01                          | 1085                                            |
| 986 (R)                                        | VBC MX TIM mm                  |              | $\theta$         | 59         | $\theta$         | 1                             | 1086                                            |
| 987 (R)                                        | VBC MX TIM hh                  |              | $\boldsymbol{0}$ | 23         | $\theta$         | 1                             | 1087                                            |
| 988<br>(R)                                     | VBC MX DAY dd                  |              | 1                | 31         | 1                | 1                             | 1088                                            |
| 989<br>(R)                                     | VBC MX DAY mm                  |              | 1                | 12         | 1                | 1                             | 1089                                            |
| 990 (R)                                        | VBC MX DAY yy                  |              | 2000             | 9999       | 2000             | 1                             | 1090                                            |
| 991 (R)                                        | <b>VBC MIN</b>                 | kV           | $\overline{0}$   | 65535      | $\theta$         | 0.01                          | 1091                                            |
| 992 (R)                                        | VBC MN TIM ss                  |              | $\boldsymbol{0}$ | 5999       | $\theta$         | 0.01                          | 1092                                            |
| 993<br>(R)                                     | VBC MN TIM mm                  |              | $\boldsymbol{0}$ | 59         | $\theta$         | 1                             | 1093                                            |
| 994 (R)                                        | VBC MN TIM hh                  |              | $\theta$         | 23         | $\mathbf{0}$     | 1                             | 1094                                            |
| 995 (R)                                        | VBC MN DAY dd                  |              | 1                | 31         | 1                | 1                             | 1095                                            |
| 996 (R)                                        | VBC MN DAY mm                  |              | $\mathbf{1}$     | 12         | 1                | 1                             | 1096                                            |
| 997 (R)                                        | VBC MN DAY yy                  |              | 2000             | 9999       | 2000             | 1                             | 1097                                            |
| 998 (R)                                        | <b>VCA MAX</b>                 | kV           | $\overline{0}$   | 65535      | $\theta$         | 0.01                          | 1098                                            |
| 999<br>(R)                                     | <b>VCA MX TIM ss</b>           |              | $\overline{0}$   | 5999       | $\theta$         | 0.01                          | 1099                                            |
| 1000<br>(R)                                    | VCA MX TIM mm                  |              | $\boldsymbol{0}$ | 59         | $\boldsymbol{0}$ | 1                             | 1100                                            |
| $1001$ (R)                                     | VCA MX TIM hh                  |              | $\boldsymbol{0}$ | 23         | $\mathbf{0}$     | 1                             | 1101                                            |
| $1002$ (R)                                     | VCA MX DAY dd                  |              | 1                | 31         | 1                | 1                             | 1102                                            |
| $1003$ (R)                                     | VCA MX DAY mm                  |              | 1                | 12         | 1                | 1                             | 1103                                            |
| $1004$ (R)                                     | VCA MX DAY yy                  |              | 2000             | 9999       | 2000             | $\mathbf{1}$                  | 1104                                            |
| $1005$ (R)                                     | <b>VCA MIN</b>                 | kV           | $\mathbf{0}$     | 65535      | $\boldsymbol{0}$ | 0.01                          | 1105                                            |
| 1006 (R)                                       | VCA MN TIM ss<br>VCA MN TIM mm |              | $\boldsymbol{0}$ | 5999       | $\boldsymbol{0}$ | 0.01                          | 1106                                            |
| $1007$ (R)                                     |                                |              | $\boldsymbol{0}$ | 59         | $\boldsymbol{0}$ | 1                             | 1107                                            |
| 1008 (R)                                       | VCA MN TIM hh                  |              | $\boldsymbol{0}$ | 23         | 0                | 1                             | 1108                                            |
| 1009 (R)                                       | VCA MN DAY dd                  |              | 1                | 31         | 1                | 1                             | 1109                                            |
| 1010(R)<br>1011(R)                             | VCA MN DAY mm                  |              | 1                | 12<br>9999 | 1                | 1                             | 1110                                            |
|                                                | VCA MN DAY yy                  | kV           | 2000             |            | 2000             | 1                             | 1111                                            |
| 1012 $(R)$                                     | VS MAX                         |              | $\boldsymbol{0}$ | 65535      | $\mathbf{0}$     | 0.01                          | 1112                                            |
| 1013 $(R)$<br>1014 $(R)$                       | VS MAX TIME ss                 |              | $\boldsymbol{0}$ | 5999       | $\mathbf{0}$     | 0.01                          | 1113                                            |
| 1015 (R)                                       | VS MAX TIME mm                 |              | $\boldsymbol{0}$ | 59         | $\bf{0}$         | 1                             | 1114                                            |
|                                                | VS MAX TIME hh                 |              | $\boldsymbol{0}$ | 23         | 0                | 1                             | 1115                                            |
| 1016 (R)                                       | VS MAX DAY dd                  |              | $\mathbf{1}$     | 31         | $\mathbf{1}$     | 1                             | 1116                                            |
| 1017 (R)                                       | VS MAX DAY mm                  |              | $\mathbf{1}$     | 12         | $\mathbf{1}$     | 1                             | 1117                                            |

**Table E.34 Modbus Register Mapa** (Sheet 17 of 38)

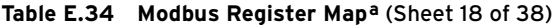

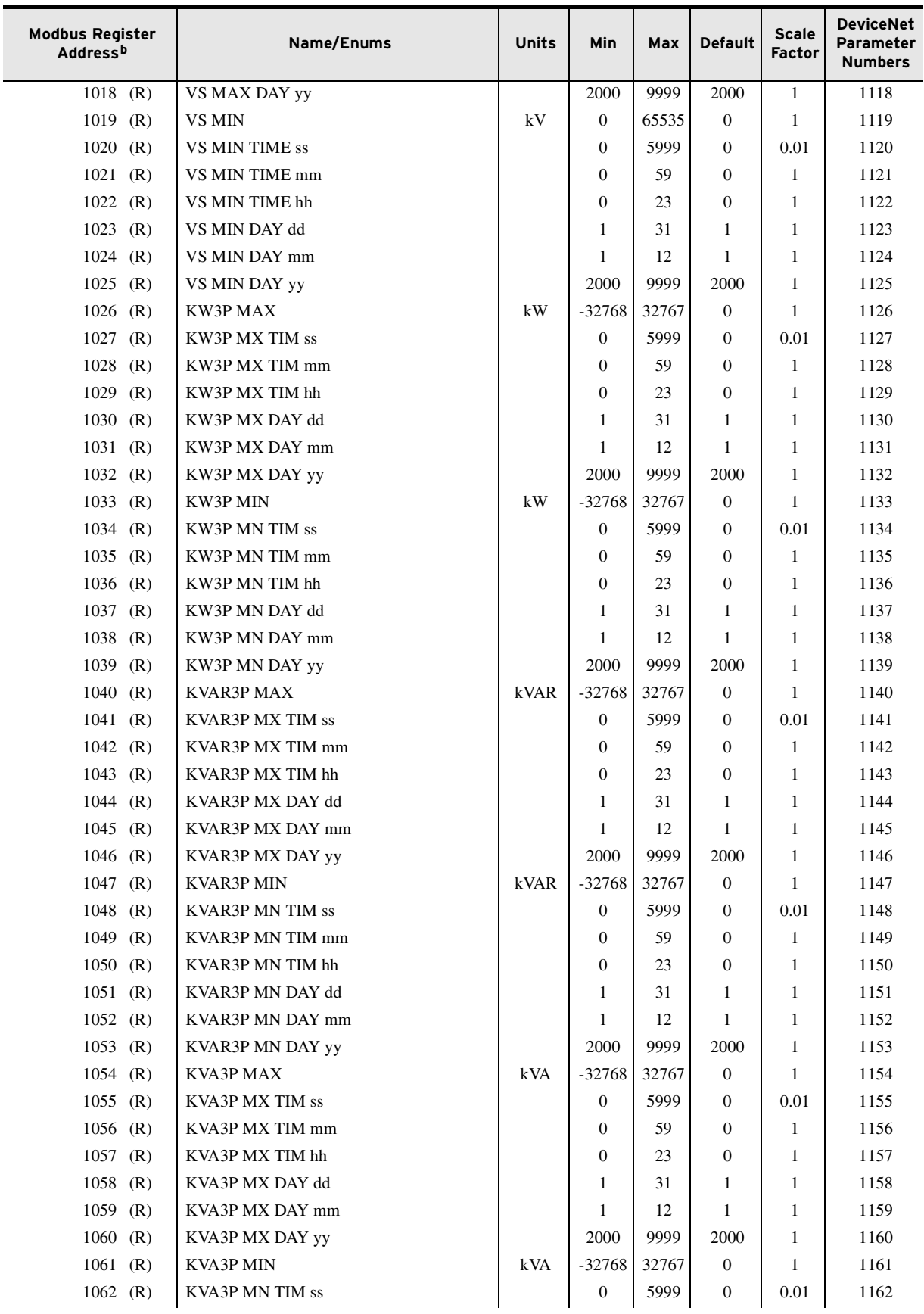
| <b>Modbus Register</b><br><b>Address</b> b | Name/Enums            | <b>Units</b> | Min              | Max   | <b>Default</b>   | <b>Scale</b><br>Factor | <b>DeviceNet</b><br>Parameter<br><b>Numbers</b> |
|--------------------------------------------|-----------------------|--------------|------------------|-------|------------------|------------------------|-------------------------------------------------|
| 1063<br>(R)                                | KVA3P MN TIM mm       |              | $\mathbf{0}$     | 59    | $\mathbf{0}$     | $\mathbf{1}$           | 1163                                            |
| 1064<br>(R)                                | KVA3P MN TIM hh       |              | $\overline{0}$   | 23    | $\mathbf{0}$     | $\mathbf{1}$           | 1164                                            |
| 1065<br>(R)                                | KVA3P MN DAY dd       |              | 1                | 31    | 1                | 1                      | 1165                                            |
| 1066<br>(R)                                | KVA3P MN DAY mm       |              | 1                | 12    | 1                | 1                      | 1166                                            |
| 1067<br>(R)                                | KVA3P MN DAY yy       |              | 2000             | 9999  | 2000             | $\mathbf{1}$           | 1167                                            |
| 1068<br>(R)                                | <b>FREQ MAX</b>       | Hz           | $\overline{0}$   | 65535 | $\mathbf{0}$     | 0.01                   | 1168                                            |
| 1069<br>(R)                                | FREQ MX TIM ss        |              | $\overline{0}$   | 5999  | $\mathbf{0}$     | 0.01                   | 1169                                            |
| 1070<br>(R)                                | FREQ MX TIM mm        |              | $\overline{0}$   | 59    | $\mathbf{0}$     | 1                      | 1170                                            |
| 1071<br>(R)                                | FREQ MX TIM hh        |              | $\overline{0}$   | 23    | $\mathbf{0}$     | 1                      | 1171                                            |
| $1072$ (R)                                 | FREQ MX DAY dd        |              | 1                | 31    | 1                | $\mathbf{1}$           | 1172                                            |
| 1073<br>(R)                                | FREQ MX DAY mm        |              | 1                | 12    | 1                | 1                      | 1173                                            |
| $1074$ (R)                                 | FREQ MX DAY yy        |              | 2000             | 9999  | 2000             | $\mathbf{1}$           | 1174                                            |
| $1075$ (R)                                 | <b>FREQ MIN</b>       | Hz           | $\boldsymbol{0}$ | 65535 | $\boldsymbol{0}$ | 0.01                   | 1175                                            |
| 1076<br>(R)                                | FREQ MN TIM ss        |              | $\mathbf{0}$     | 5999  | $\mathbf{0}$     | 0.01                   | 1176                                            |
| 1077<br>(R)                                | FREQ MN TIM mm        |              | $\overline{0}$   | 59    | $\mathbf{0}$     | 1                      | 1177                                            |
| 1078<br>(R)                                | FREQ MN TIM hh        |              | $\overline{0}$   | 23    | $\mathbf{0}$     | 1                      | 1178                                            |
| 1079<br>(R)                                | FREQ MN DAY dd        |              | 1                | 31    | 1                | 1                      | 1179                                            |
| 1080<br>(R)                                | FREQ MN DAY mm        |              | 1                | 12    | 1                | $\mathbf{1}$           | 1180                                            |
| 1081<br>(R)                                | FREQ MN DAY yy        |              | 2000             | 9999  | 2000             | 1                      | 1181                                            |
| $1082 - 1089$ (R)                          | Reserved <sup>c</sup> |              |                  |       |                  |                        | 1182-1189                                       |
| MAX/MIN RTD Data                           |                       |              |                  |       |                  |                        |                                                 |
| 1090<br>(R)                                | RTD1 MAX              | $^{\circ}C$  | $-32768$         | 32767 | 0                | $\mathbf{1}$           | 1190                                            |
| $1091$ (R)                                 | <b>RTD1 MX TIM ss</b> |              | $\mathbf{0}$     | 5999  | $\mathbf{0}$     | 0.01                   | 1191                                            |
| $1092$ (R)                                 | RTD1 MX TIM mm        |              | $\overline{0}$   | 59    | $\overline{0}$   | 1                      | 1192                                            |
| 1093<br>(R)                                | RTD1 MX TIM hh        |              | $\overline{0}$   | 23    | $\mathbf{0}$     | 1                      | 1193                                            |
| 1094<br>(R)                                | RTD1 MX DAY dd        |              | 1                | 31    | 1                | 1                      | 1194                                            |
| 1095<br>(R)                                | RTD1 MX DAY mm        |              | 1                | 12    | 1                | 1                      | 1195                                            |
| 1096<br>(R)                                | RTD1 MX DAY yy        |              | 2000             | 9999  | 2000             | 1                      | 1196                                            |
| 1097<br>(R)                                | <b>RTD1 MIN</b>       | $^{\circ}C$  | $-32768$         | 32767 | $\mathbf{0}$     | 1                      | 1197                                            |
| $1098$ (R)                                 | RTD1 MN TIM ss        |              | $\boldsymbol{0}$ | 5999  | $\overline{0}$   | 0.01                   | 1198                                            |
| 1099 (R)                                   | RTD1 MN TIM mm        |              | $\boldsymbol{0}$ | 59    | $\boldsymbol{0}$ | $\mathbf{1}$           | 1199                                            |
| 1100 $(R)$                                 | RTD1 MN TIM hh        |              | $\boldsymbol{0}$ | 23    | $\boldsymbol{0}$ | 1                      | 1200                                            |
| 1101 $(R)$                                 | RTD1 MN DAY dd        |              | 1                | 31    | 1                | 1                      | 1201                                            |
| $1102$ (R)                                 | RTD1 MN DAY mm        |              | 1                | 12    | 1                | $\mathbf{1}$           | 1202                                            |
| 1103 (R)                                   | RTD1 MN DAY yy        |              | 2000             | 9999  | 2000             | 1                      | 1203                                            |
| 1104 $(R)$                                 | RTD2 MAX              | $^{\circ}C$  | $-32768$         | 32767 | $\boldsymbol{0}$ | $\mathbf{1}$           | 1204                                            |
| $1105$ (R)                                 | RTD2 MX TIM ss        |              | 0                | 5999  | 0                | 0.01                   | 1205                                            |
| $1106$ (R)                                 | RTD2 MX TIM mm        |              | $\boldsymbol{0}$ | 59    | 0                | 1                      | 1206                                            |
| $1107$ (R)                                 | RTD2 MX TIM hh        |              | $\boldsymbol{0}$ | 23    | 0                | 1                      | 1207                                            |
| 1108 $(R)$                                 | RTD2 MX DAY dd        |              | 1                | 31    | 1                | 1                      | 1208                                            |
| $1109$ (R)                                 | RTD2 MX DAY mm        |              | 1                | 12    | 1                | 1                      | 1209                                            |
| 1110(R)                                    | RTD2 MX DAY yy        |              | 2000             | 9999  | 2000             | 1                      | 1210                                            |
| 1111(R)                                    | RTD2 MIN              | $^{\circ}C$  | $-32768$         | 32767 | $\boldsymbol{0}$ | 1                      | 1211                                            |
| 1112 $(R)$                                 | RTD2 MN TIM ss        |              | $\boldsymbol{0}$ | 5999  | 0                | 0.01                   | 1212                                            |
| 1113 $(R)$                                 | RTD2 MN TIM mm        |              | $\boldsymbol{0}$ | 59    | $\boldsymbol{0}$ | 1                      | 1213                                            |
|                                            |                       |              |                  |       |                  |                        |                                                 |

**Table E.34 Modbus Register Mapa** (Sheet 19 of 38)

 $\overline{\phantom{a}}$ 

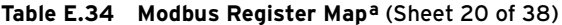

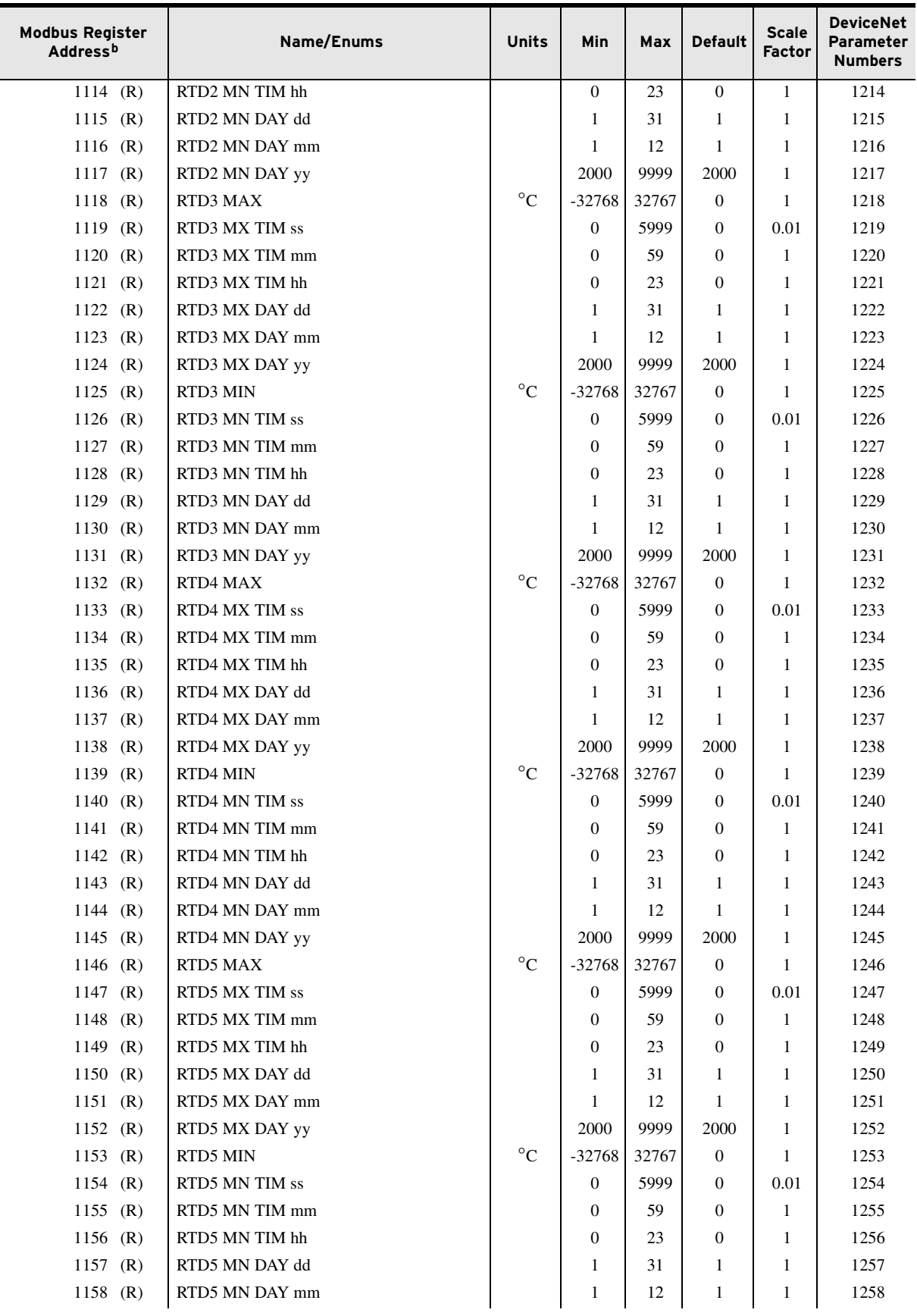

| <b>Modbus Register</b><br>Address <sup>b</sup> | Name/Enums     | Units             | Min              | Max   | <b>Default</b>   | <b>Scale</b><br><b>Factor</b> | <b>DeviceNet</b><br>Parameter<br><b>Numbers</b> |
|------------------------------------------------|----------------|-------------------|------------------|-------|------------------|-------------------------------|-------------------------------------------------|
| 1159 $(R)$                                     | RTD5 MN DAY yy |                   | 2000             | 9999  | 2000             | $\mathbf{1}$                  | 1259                                            |
| 1160<br>(R)                                    | RTD6 MAX       | $^{\circ}C$       | $-32768$         | 32767 | $\mathbf{0}$     | $\mathbf{1}$                  | 1260                                            |
| $1161$ (R)                                     | RTD6 MX TIM ss |                   | $\mathbf{0}$     | 5999  | $\overline{0}$   | 0.01                          | 1261                                            |
| 1162 $(R)$                                     | RTD6 MX TIM mm |                   | $\boldsymbol{0}$ | 59    | $\overline{0}$   | 1                             | 1262                                            |
| 1163 $(R)$                                     | RTD6 MX TIM hh |                   | $\mathbf{0}$     | 23    | $\overline{0}$   | 1                             | 1263                                            |
| $1164$ (R)                                     | RTD6 MX DAY dd |                   | 1                | 31    | 1                | 1                             | 1264                                            |
| 1165 $(R)$                                     | RTD6 MX DAY mm |                   | 1                | 12    | 1                | 1                             | 1265                                            |
| 1166 $(R)$                                     | RTD6 MX DAY yy |                   | 2000             | 9999  | 2000             | 1                             | 1266                                            |
| 1167 $(R)$                                     | RTD6 MIN       | $^{\circ}{\rm C}$ | $-32768$         | 32767 | $\mathbf{0}$     | 1                             | 1267                                            |
| 1168<br>(R)                                    | RTD6 MN TIM ss |                   | $\mathbf{0}$     | 5999  | $\mathbf{0}$     | 0.01                          | 1268                                            |
| 1169 $(R)$                                     | RTD6 MN TIM mm |                   | $\mathbf{0}$     | 59    | $\overline{0}$   | 1                             | 1269                                            |
| 1170<br>(R)                                    | RTD6 MN TIM hh |                   | $\theta$         | 23    | $\overline{0}$   | 1                             | 1270                                            |
| 1171(R)                                        | RTD6 MN DAY dd |                   | $\mathbf{1}$     | 31    | 1                | 1                             | 1271                                            |
| $1172$ (R)                                     | RTD6 MN DAY mm |                   | $\mathbf{1}$     | 12    | $\mathbf{1}$     | 1                             | 1272                                            |
| 1173 $(R)$                                     | RTD6 MN DAY yy |                   | 2000             | 9999  | 2000             | 1                             | 1273                                            |
| $1174$ (R)                                     | RTD7 MAX       | $^{\circ}C$       | $-32768$         | 32767 | $\mathbf{0}$     | 1                             | 1274                                            |
| 1175 $(R)$                                     | RTD7 MX TIM ss |                   | $\mathbf{0}$     | 5999  | $\mathbf{0}$     | 0.01                          | 1275                                            |
| $1176$ (R)                                     | RTD7 MX TIM mm |                   | $\mathbf{0}$     | 59    | $\mathbf{0}$     | 1                             | 1276                                            |
| 1177 $(R)$                                     | RTD7 MX TIM hh |                   | $\theta$         | 23    | $\overline{0}$   | 1                             | 1277                                            |
| 1178<br>(R)                                    | RTD7 MX DAY dd |                   | 1                | 31    | 1                | 1                             | 1278                                            |
| 1179 $(R)$                                     | RTD7 MX DAY mm |                   | $\mathbf{1}$     | 12    | $\mathbf{1}$     | 1                             | 1279                                            |
| 1180<br>(R)                                    | RTD7 MX DAY yy |                   | 2000             | 9999  | 2000             | 1                             | 1280                                            |
| $1181$ (R)                                     | RTD7 MIN       | $^{\circ}C$       | $-32768$         | 32767 | $\mathbf{0}$     | 1                             | 1281                                            |
| 1182 $(R)$                                     | RTD7 MN TIM ss |                   | $\mathbf{0}$     | 5999  | $\boldsymbol{0}$ | 0.01                          | 1282                                            |
| 1183 $(R)$                                     | RTD7 MN TIM mm |                   | $\mathbf{0}$     | 59    | $\mathbf{0}$     | 1                             | 1283                                            |
| 1184 $(R)$                                     | RTD7 MN TIM hh |                   | $\mathbf{0}$     | 23    | $\mathbf{0}$     | 1                             | 1284                                            |
| 1185 $(R)$                                     | RTD7 MN DAY dd |                   | $\mathbf{1}$     | 31    | 1                | 1                             | 1285                                            |
| 1186 $(R)$                                     | RTD7 MN DAY mm |                   | $\mathbf{1}$     | 12    | 1                | 1                             | 1286                                            |
| 1187 $(R)$                                     | RTD7 MN DAY yy |                   | 2000             | 9999  | 2000             | 1                             | 1287                                            |
| 1188 (R)                                       | RTD8 MAX       | $\rm ^{\circ}C$   | $-32768$         | 32767 | $\boldsymbol{0}$ | 1                             | 1288                                            |
| 1189 $(R)$                                     | RTD8 MX TIM ss |                   | $\boldsymbol{0}$ | 5999  | $\overline{0}$   | $0.01\,$                      | 1289                                            |
| 1190 (R)                                       | RTD8 MX TIM mm |                   | $\boldsymbol{0}$ | 59    | 0                | 1                             | 1290                                            |
| 1191 $(R)$                                     | RTD8 MX TIM hh |                   | $\boldsymbol{0}$ | 23    | 0                | 1                             | 1291                                            |
| 1192 $(R)$                                     | RTD8 MX DAY dd |                   | 1                | 31    | 1                | 1                             | 1292                                            |
| 1193 $(R)$                                     | RTD8 MX DAY mm |                   | 1                | 12    | $\mathbf{1}$     | 1                             | 1293                                            |
| 1194 $(R)$                                     | RTD8 MX DAY yy |                   | 2000             | 9999  | 2000             | 1                             | 1294                                            |
| 1195 $(R)$                                     | RTD8 MIN       | $^{\circ}C$       | $-32768$         | 32767 | 0                | 1                             | 1295                                            |
| 1196 (R)                                       | RTD8 MN TIM ss |                   | $\boldsymbol{0}$ | 5999  | 0                | 0.01                          | 1296                                            |
| 1197 $(R)$                                     | RTD8 MN TIM mm |                   | $\boldsymbol{0}$ | 59    | 0                | 1                             | 1297                                            |
| 1198 (R)                                       | RTD8 MN TIM hh |                   | $\bf{0}$         | 23    | 0                | 1                             | 1298                                            |
| 1199 (R)                                       | RTD8 MN DAY dd |                   | 1                | 31    | 1                | 1                             | 1299                                            |
| 1200(R)                                        | RTD8 MN DAY mm |                   | 1                | 12    | 1                | 1                             | 1300                                            |
| 1201 $(R)$                                     | RTD8 MN DAY yy |                   | 2000             | 9999  | 2000             | 1                             | 1301                                            |
| 1202 $(R)$                                     | RTD9 MAX       | $^{\circ}C$       | $-32768$         | 32767 | $\boldsymbol{0}$ | 1                             | 1302                                            |
| 1203 (R)                                       | RTD9 MX TIM ss |                   | $\boldsymbol{0}$ | 5999  | $\boldsymbol{0}$ | 0.01                          | 1303                                            |

**Table E.34 Modbus Register Mapa** (Sheet 21 of 38)

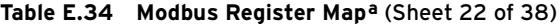

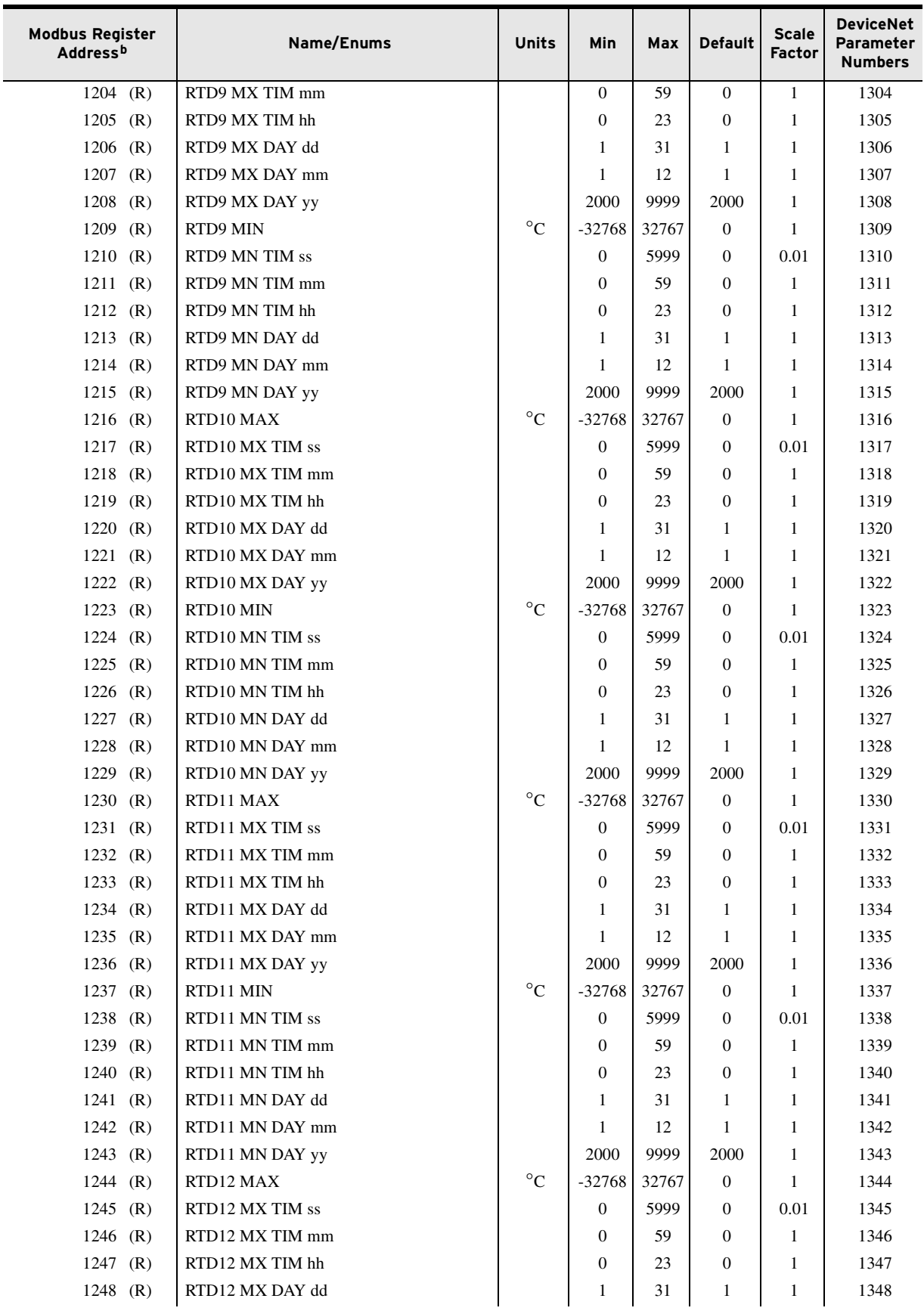

| <b>Modbus Register</b><br>Address <sup>b</sup> | Name/Enums           | <b>Units</b> | Min              | Max   | <b>Default</b>   | <b>Scale</b><br><b>Factor</b> | <b>DeviceNet</b><br>Parameter<br><b>Numbers</b> |
|------------------------------------------------|----------------------|--------------|------------------|-------|------------------|-------------------------------|-------------------------------------------------|
| 1249 $(R)$                                     | RTD12 MX DAY mm      |              | $\mathbf{1}$     | 12    | $\mathbf{1}$     | $\mathbf{1}$                  | 1349                                            |
| $1250$ (R)                                     | RTD12 MX DAY yy      |              | 2000             | 9999  | 2000             | 1                             | 1350                                            |
| $1251$ (R)                                     | RTD12 MIN            | $^{\circ}C$  | $-32768$         | 32767 | $\mathbf{0}$     | 1                             | 1351                                            |
| $1252$ (R)                                     | RTD12 MN TIM ss      |              | $\mathbf{0}$     | 5999  | $\mathbf{0}$     | 0.01                          | 1352                                            |
| $1253$ (R)                                     | RTD12 MN TIM mm      |              | $\overline{0}$   | 59    | $\overline{0}$   | 1                             | 1353                                            |
| $1254$ (R)                                     | RTD12 MN TIM hh      |              | $\overline{0}$   | 23    | $\mathbf{0}$     | 1                             | 1354                                            |
| $1255$ (R)                                     | RTD12 MN DAY dd      |              | $\mathbf{1}$     | 31    | 1                | 1                             | 1355                                            |
| $1256$ (R)                                     | RTD12 MN DAY mm      |              | 1                | 12    | $\mathbf{1}$     | 1                             | 1356                                            |
| $1257$ (R)                                     | RTD12 MN DAY yy      |              | 2000             | 9999  | 2000             | 1                             | 1357                                            |
| $1258 - 1269$ (R)                              | Reserved             |              |                  |       |                  |                               | 1358-1369                                       |
| MAX/MIN AI3 Data                               |                      |              |                  |       |                  |                               |                                                 |
| $1270$ (R)                                     | AI301 MX - HI        | EU           | $-32768$         | 32767 | $\mathbf{0}$     | 0.001                         | 1370                                            |
| $1271$ (R)                                     | <b>AI301 MX - LO</b> | EU           | $-32768$         | 32767 | $\mathbf{0}$     | 0.001                         | 1371                                            |
| $1272$ (R)                                     | AI301 MX TIM ss      |              | $\overline{0}$   | 5999  | $\mathbf{0}$     | 0.01                          | 1372                                            |
| 1273<br>(R)                                    | AI301 MX TIM mm      |              | $\overline{0}$   | 59    | $\mathbf{0}$     | 1                             | 1373                                            |
| $1274$ (R)                                     | AI301 MX TIM hh      |              | $\overline{0}$   | 23    | $\mathbf{0}$     | 1                             | 1374                                            |
| $1275$ (R)                                     | AI301 MX DAY dd      |              | 1                | 31    | 1                | 1                             | 1375                                            |
| $1276$ (R)                                     | AI301 MX DAY mm      |              | 1                | 12    | 1                | $\mathbf{1}$                  | 1376                                            |
| 1277<br>(R)                                    | AI301 MX DAY yy      |              | 2000             | 9999  | 2000             | $\mathbf{1}$                  | 1377                                            |
| $1278$ (R)                                     | AI301 MN - HI        | EU           | $-32768$         | 32767 | $\overline{0}$   | 0.001                         | 1378                                            |
| $1279$ (R)                                     | AI301 MN - LO        | EU           | $-32768$         | 32767 | $\overline{0}$   | 0.001                         | 1379                                            |
| $1280$ (R)                                     | AI301 MN TIM ss      |              | $\overline{0}$   | 5999  | $\mathbf{0}$     | 0.01                          | 1380                                            |
| 1281<br>(R)                                    | AI301 MN TIM mm      |              | $\overline{0}$   | 59    | $\overline{0}$   | 1                             | 1381                                            |
| 1282 $(R)$                                     | AI301 MN TIM hh      |              | $\overline{0}$   | 23    | $\mathbf{0}$     | 1                             | 1382                                            |
| 1283 $(R)$                                     | AI301 MN DAY dd      |              | 1                | 31    | 1                | 1                             | 1383                                            |
| 1284 $(R)$                                     | AI301 MN DAY mm      |              | $\mathbf{1}$     | 12    | $\mathbf{1}$     | $\mathbf{1}$                  | 1384                                            |
| 1285<br>(R)                                    | AI301 MN DAY yy      |              | 2000             | 9999  | 2000             | $\mathbf{1}$                  | 1385                                            |
| $1286$ (R)                                     | AI302 MX - HI        | EU           | $-32768$         | 32767 | $\mathbf{0}$     | 0.001                         | 1386                                            |
| 1287<br>(R)                                    | AI302 MX - LO        | EU           | $-32768$         | 32767 | $\mathbf{0}$     | 0.001                         | 1387                                            |
| $1288$ (R)                                     | AI302 MX TIM ss      |              | $\overline{0}$   | 5999  | $\mathbf{0}$     | 0.01                          | 1388                                            |
| 1289 (R)                                       | AI302 MX TIM mm      |              | $\boldsymbol{0}$ | 59    | $\boldsymbol{0}$ | 1                             | 1389                                            |
| 1290 (R)                                       | AI302 MX TIM hh      |              | $\boldsymbol{0}$ | 23    | $\boldsymbol{0}$ | 1                             | 1390                                            |
| 1291 $(R)$                                     | AI302 MX DAY dd      |              | 1                | 31    | 1                | 1                             | 1391                                            |
| 1292 (R)                                       | AI302 MX DAY mm      |              | 1                | 12    | 1                | $\mathbf{1}$                  | 1392                                            |
| 1293 $(R)$                                     | AI302 MX DAY yy      |              | 2000             | 9999  | 2000             | $\mathbf{1}$                  | 1393                                            |
| 1294 (R)                                       | AI302 MN - HI        | EU           | $-32768$         | 32767 | $\boldsymbol{0}$ | 0.001                         | 1394                                            |
| 1295 $(R)$                                     | AI302 MN - LO        | EU           | $-32768$         | 32767 | $\boldsymbol{0}$ | 0.001                         | 1395                                            |
| 1296 $(R)$                                     | AI302 MN TIM ss      |              | $\boldsymbol{0}$ | 5999  | $\boldsymbol{0}$ | 0.01                          | 1396                                            |
| 1297 (R)                                       | AI302 MN TIM mm      |              | $\boldsymbol{0}$ | 59    | $\boldsymbol{0}$ | 1                             | 1397                                            |
| 1298 (R)                                       | AI302 MN TIM hh      |              | 0                | 23    | $\boldsymbol{0}$ | 1                             | 1398                                            |
| 1299 $(R)$                                     | AI302 MN DAY dd      |              | 1                | 31    | $\mathbf{1}$     | 1                             | 1399                                            |
| 1300 (R)                                       | AI302 MN DAY mm      |              | 1                | 12    | 1                | $\mathbf{1}$                  | 1400                                            |
| 1301 (R)                                       | AI302 MN DAY yy      |              | 2000             | 9999  | 2000             | $\mathbf{1}$                  | 1401                                            |
| 1302 (R)                                       | AI303 MX - HI        | EU           | -32768           | 32767 | $\boldsymbol{0}$ | 0.001                         | 1402                                            |
| 1303 (R)                                       | AI303 MX - LO        | EU           | $-32768$         | 32767 | $\boldsymbol{0}$ | 0.001                         | 1403                                            |

**Table E.34 Modbus Register Mapa** (Sheet 23 of 38)

j,

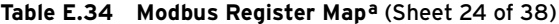

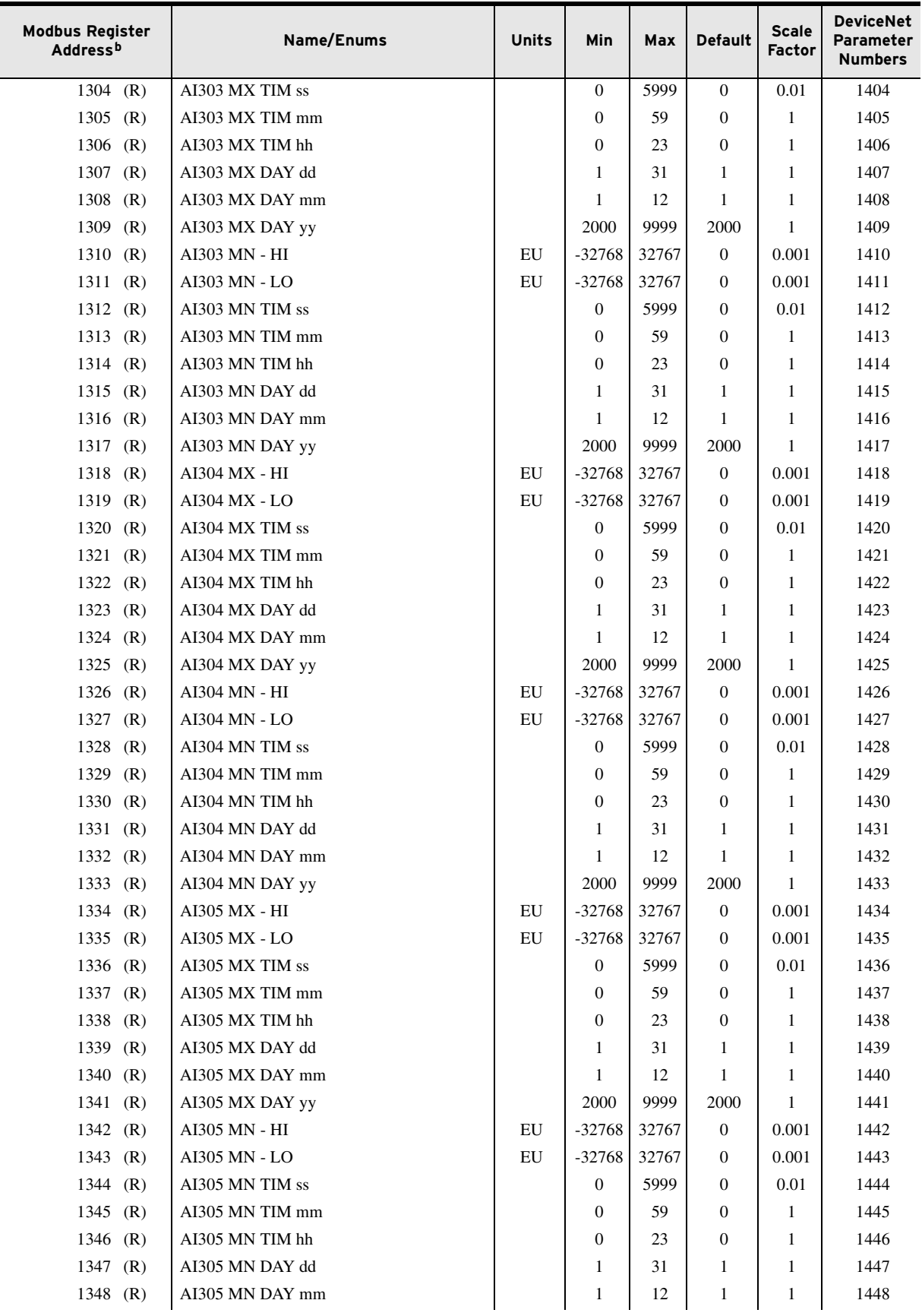

**Table E.34 Modbus Register Mapa** (Sheet 25 of 38)

| <b>Modbus Register</b><br>Address <sup>b</sup> | Name/Enums      | <b>Units</b> | Min              | Max   | <b>Default</b>   | <b>Scale</b><br><b>Factor</b> | <b>DeviceNet</b><br>Parameter<br><b>Numbers</b> |
|------------------------------------------------|-----------------|--------------|------------------|-------|------------------|-------------------------------|-------------------------------------------------|
| 1349<br>(R)                                    | AI305 MN DAY yy |              | 2000             | 9999  | 2000             | 1                             | 1449                                            |
| 1350 (R)                                       | AI306 MX - HI   | EU           | $-32768$         | 32767 | $\overline{0}$   | 0.001                         | 1450                                            |
| 1351<br>(R)                                    | AI306 MX - LO   | EU           | $-32768$         | 32767 | $\mathbf{0}$     | 0.001                         | 1451                                            |
| 1352 $(R)$                                     | AI306 MX TIM ss |              | 0                | 5999  | $\overline{0}$   | 0.01                          | 1452                                            |
| 1353 $(R)$                                     | AI306 MX TIM mm |              | $\boldsymbol{0}$ | 59    | $\overline{0}$   | 1                             | 1453                                            |
| 1354 (R)                                       | AI306 MX TIM hh |              | $\overline{0}$   | 23    | $\overline{0}$   | 1                             | 1454                                            |
| 1355 $(R)$                                     | AI306 MX DAY dd |              | 1                | 31    | 1                | 1                             | 1455                                            |
| 1356 (R)                                       | AI306 MX DAY mm |              | $\mathbf{1}$     | 12    | $\mathbf{1}$     | $\mathbf{1}$                  | 1456                                            |
| $1357$ (R)                                     | AI306 MX DAY yy |              | 2000             | 9999  | 2000             | $\mathbf{1}$                  | 1457                                            |
| 1358 (R)                                       | AI306 MN - HI   | EU           | $-32768$         | 32767 | $\overline{0}$   | 0.001                         | 1458                                            |
| 1359 $(R)$                                     | AI306 MN - LO   | EU           | $-32768$         | 32767 | $\overline{0}$   | 0.001                         | 1459                                            |
| 1360<br>(R)                                    | AI306 MN TIM ss |              | $\mathbf{0}$     | 5999  | $\overline{0}$   | 0.01                          | 1460                                            |
| 1361<br>(R)                                    | AI306 MN TIM mm |              | $\boldsymbol{0}$ | 59    | $\overline{0}$   | 1                             | 1461                                            |
| 1362 $(R)$                                     | AI306 MN TIM hh |              | $\boldsymbol{0}$ | 23    | $\overline{0}$   | 1                             | 1462                                            |
| 1363 (R)                                       | AI306 MN DAY dd |              | 1                | 31    | 1                | $\mathbf{1}$                  | 1463                                            |
| 1364 $(R)$                                     | AI306 MN DAY mm |              | $\mathbf{1}$     | 12    | $\mathbf{1}$     | $\mathbf{1}$                  | 1464                                            |
| 1365 $(R)$                                     | AI306 MN DAY yy |              | 2000             | 9999  | 2000             | $\mathbf{1}$                  | 1465                                            |
| 1366 (R)                                       | AI307 MX - HI   | EU           | $-32768$         | 32767 | $\overline{0}$   | 0.001                         | 1466                                            |
| 1367 $(R)$                                     | AI307 MX - LO   | EU           | $-32768$         | 32767 | $\mathbf{0}$     | 0.001                         | 1467                                            |
| 1368 (R)                                       | AI307 MX TIM ss |              | $\boldsymbol{0}$ | 5999  | $\overline{0}$   | 0.01                          | 1468                                            |
| 1369<br>(R)                                    | AI307 MX TIM mm |              | 0                | 59    | $\overline{0}$   | 1                             | 1469                                            |
| $1370$ (R)                                     | AI307 MX TIM hh |              | $\overline{0}$   | 23    | $\mathbf{0}$     | 1                             | 1470                                            |
| 1371<br>(R)                                    | AI307 MX DAY dd |              | 1                | 31    | 1                | $\mathbf{1}$                  | 1471                                            |
| 1372 $(R)$                                     | AI307 MX DAY mm |              | $\mathbf{1}$     | 12    | $\mathbf{1}$     | $\mathbf{1}$                  | 1472                                            |
| $1373$ (R)                                     | AI307 MX DAY yy |              | 2000             | 9999  | 2000             | $\mathbf{1}$                  | 1473                                            |
| 1374 $(R)$                                     | AI307 MN - HI   | EU           | $-32768$         | 32767 | $\overline{0}$   | 0.001                         | 1474                                            |
| 1375 $(R)$                                     | AI307 MN - LO   | EU           | $-32768$         | 32767 | $\overline{0}$   | 0.001                         | 1475                                            |
| $1376$ (R)                                     | AI307 MN TIM ss |              | $\boldsymbol{0}$ | 5999  | $\overline{0}$   | 0.01                          | 1476                                            |
| $1377$ (R)                                     | AI307 MN TIM mm |              | 0                | 59    | $\overline{0}$   | $\mathbf{1}$                  | 1477                                            |
| 1378 (R)                                       | AI307 MN TIM hh |              | 0                | 23    | $\mathbf{0}$     | 1                             | 1478                                            |
| 1379 (R)                                       | AI307 MN DAY dd |              | 1                | 31    | 1                | $\mathbf{1}$                  | 1479                                            |
| 1380 $(R)$                                     | AI307 MN DAY mm |              | $\mathbf{1}$     | 12    | 1                | $\mathbf{1}$                  | 1480                                            |
| 1381 (R)                                       | AI307 MN DAY yy |              | 2000             | 9999  | 2000             | $\mathbf{1}$                  | 1481                                            |
| 1382 (R)                                       | AI308 MX - HI   | EU           | $-32768$         | 32767 | $\boldsymbol{0}$ | 0.001                         | 1482                                            |
| 1383 $(R)$                                     | AI308 MX - LO   | EU           | $-32768$         | 32767 | $\overline{0}$   | 0.001                         | 1483                                            |
| 1384 (R)                                       | AI308 MX TIM ss |              | $\boldsymbol{0}$ | 5999  | $\boldsymbol{0}$ | 0.01                          | 1484                                            |
| 1385 (R)                                       | AI308 MX TIM mm |              | 0                | 59    | $\boldsymbol{0}$ | 1                             | 1485                                            |
| 1386 (R)                                       | AI308 MX TIM hh |              | 0                | 23    | $\boldsymbol{0}$ | 1                             | 1486                                            |
| 1387 (R)                                       | AI308 MX DAY dd |              | 1                | 31    | 1                | 1                             | 1487                                            |
| 1388 (R)                                       | AI308 MX DAY mm |              | 1                | 12    | 1                | $\mathbf{1}$                  | 1488                                            |
| 1389 (R)                                       | AI308 MX DAY yy |              | 2000             | 9999  | 2000             | $\mathbf{1}$                  | 1489                                            |
| 1390 (R)                                       | AI308 MN - HI   | EU           | $-32768$         | 32767 | $\boldsymbol{0}$ | 0.001                         | 1490                                            |
| 1391 (R)                                       | AI308 MN - LO   | EU           | $-32768$         | 32767 | $\boldsymbol{0}$ | 0.001                         | 1491                                            |

| <b>Modbus Register</b><br><b>Address</b> b | Name/Enums      | <b>Units</b> | Min              | Max   | <b>Default</b>   | <b>Scale</b><br>Factor | <b>DeviceNet</b><br>Parameter<br><b>Numbers</b> |
|--------------------------------------------|-----------------|--------------|------------------|-------|------------------|------------------------|-------------------------------------------------|
| 1392 $(R)$                                 | AI308 MN TIM ss |              | $\overline{0}$   | 5999  | $\mathbf{0}$     | 0.01                   | 1492                                            |
| 1393 $(R)$                                 | AI308 MN TIM mm |              | $\mathbf{0}$     | 59    | $\mathbf{0}$     | $\mathbf{1}$           | 1493                                            |
| 1394 $(R)$                                 | AI308 MN TIM hh |              | $\mathbf{0}$     | 23    | $\mathbf{0}$     | 1                      | 1494                                            |
| 1395 $(R)$                                 | AI308 MN DAY dd |              | 1                | 31    | 1                | 1                      | 1495                                            |
| 1396 $(R)$                                 | AI308 MN DAY mm |              | 1                | 12    | 1                | 1                      | 1496                                            |
| 1397 (R)                                   | AI308 MN DAY yy |              | 2000             | 9999  | 2000             | 1                      | 1497                                            |
| MAX/MIN AI4 Data                           |                 |              |                  |       |                  |                        |                                                 |
| 1398 $(R)$                                 | AI401 MX - HI   | EU           | $-32768$         | 32767 | $\boldsymbol{0}$ | 0.001                  | 1498                                            |
| 1399 $(R)$                                 | AI401 MX - LO   | EU           | $-32768$         | 32767 | $\mathbf{0}$     | 0.001                  | 1499                                            |
| $1400$ (R)                                 | AI401 MX TIM ss |              | $\mathbf{0}$     | 5999  | $\overline{0}$   | 0.01                   | 1500                                            |
| 1401<br>(R)                                | AI401 MX TIM mm |              | $\mathbf{0}$     | 59    | $\overline{0}$   | $\mathbf{1}$           | 1501                                            |
| 1402 $(R)$                                 | AI401 MX TIM hh |              | $\mathbf{0}$     | 23    | $\overline{0}$   | $\mathbf{1}$           | 1502                                            |
| 1403 $(R)$                                 | AI401 MX DAY dd |              | $\mathbf{1}$     | 31    | 1                | $\mathbf{1}$           | 1503                                            |
| $1404$ (R)                                 | AI401 MX DAY mm |              | $\mathbf{1}$     | 12    | $\mathbf{1}$     | $\mathbf{1}$           | 1504                                            |
| 1405 (R)                                   | AI401 MX DAY yy |              | 2000             | 9999  | 2000             | $\mathbf{1}$           | 1505                                            |
| $1406$ (R)                                 | AI401 MN - HI   | EU           | $-32768$         | 32767 | $\mathbf{0}$     | 0.001                  | 1506                                            |
| $1407$ (R)                                 | AI401 MN - LO   | EU           | $-32768$         | 32767 | $\overline{0}$   | 0.001                  | 1507                                            |
| 1408 $(R)$                                 | AI401 MN TIM ss |              | $\boldsymbol{0}$ | 5999  | $\overline{0}$   | 0.01                   | 1508                                            |
| 1409<br>(R)                                | AI401 MN TIM mm |              | $\mathbf{0}$     | 59    | $\overline{0}$   | $\mathbf{1}$           | 1509                                            |
| 1410<br>(R)                                | AI401 MN TIM hh |              | $\mathbf{0}$     | 23    | $\overline{0}$   | $\mathbf{1}$           | 1510                                            |
| 1411(R)                                    | AI401 MN DAY dd |              | $\mathbf{1}$     | 31    | 1                | $\mathbf{1}$           | 1511                                            |
| 1412 $(R)$                                 | AI401 MN DAY mm |              | $\mathbf{1}$     | 12    | $\mathbf{1}$     | $\mathbf{1}$           | 1512                                            |
| 1413 $(R)$                                 | AI401 MN DAY yy |              | 2000             | 9999  | 2000             | $\mathbf{1}$           | 1513                                            |
| 1414 $(R)$                                 | AI402 MX - HI   | EU           | -32768           | 32767 | $\mathbf{0}$     | 0.001                  | 1514                                            |
| 1415 $(R)$                                 | AI402 MX - LO   | EU           | $-32768$         | 32767 | $\overline{0}$   | 0.001                  | 1515                                            |
| 1416 $(R)$                                 | AI402 MX TIM ss |              | $\boldsymbol{0}$ | 5999  | $\mathbf{0}$     | 0.01                   | 1516                                            |
| 1417<br>(R)                                | AI402 MX TIM mm |              | $\mathbf{0}$     | 59    | $\overline{0}$   | $\mathbf{1}$           | 1517                                            |
| $1418$ (R)                                 | AI402 MX TIM hh |              | $\boldsymbol{0}$ | 23    | $\overline{0}$   | $\mathbf{1}$           | 1518                                            |
| 1419 $(R)$                                 | AI402 MX DAY dd |              | 1                | 31    | 1                | $\mathbf{1}$           | 1519                                            |
| 1420 $(R)$                                 | AI402 MX DAY mm |              | $\mathbf{1}$     | 12    | 1                | $\mathbf{1}$           | 1520                                            |
| $1421$ (R)                                 | AI402 MX DAY yy |              | 2000             | 9999  | 2000             | $\mathbf{1}$           | 1521                                            |
| 1422 (R)                                   | AI402 MN - HI   | EU           | $-32768$         | 32767 | $\mathbf{0}$     | 0.001                  | 1522                                            |
| 1423 (R)                                   | AI402 MN - LO   | ${\rm EU}$   | $-32768$         | 32767 | $\boldsymbol{0}$ | 0.001                  | 1523                                            |
| 1424 (R)                                   | AI402 MN TIM ss |              | $\boldsymbol{0}$ | 5999  | $\mathbf{0}$     | 0.01                   | 1524                                            |
| 1425 (R)                                   | AI402 MN TIM mm |              | $\boldsymbol{0}$ | 59    | $\mathbf{0}$     | $\mathbf{1}$           | 1525                                            |
| 1426 (R)                                   | AI402 MN TIM hh |              | 0                | 23    | $\boldsymbol{0}$ | 1                      | 1526                                            |
| 1427 (R)                                   | AI402 MN DAY dd |              | 1                | 31    | 1                | 1                      | 1527                                            |
| 1428 $(R)$                                 | AI402 MN DAY mm |              | 1                | 12    | 1                | 1                      | 1528                                            |
| 1429 $(R)$                                 | AI402 MN DAY yy |              | 2000             | 9999  | 2000             | $\mathbf{1}$           | 1529                                            |
| 1430 $(R)$                                 | AI403 MX - HI   | ${\rm EU}$   | $-32768$         | 32767 | $\boldsymbol{0}$ | 0.001                  | 1530                                            |
| 1431 (R)                                   | AI403 MX - LO   | EU           | $-32768$         | 32767 | $\boldsymbol{0}$ | 0.001                  | 1531                                            |
| 1432 (R)                                   | AI403 MX TIM ss |              | $\boldsymbol{0}$ | 5999  | $\mathbf{0}$     | 0.01                   | 1532                                            |
| 1433 (R)                                   | AI403 MX TIM mm |              | $\boldsymbol{0}$ | 59    | $\boldsymbol{0}$ | $\mathbf{1}$           | 1533                                            |
| 1434 $(R)$                                 | AI403 MX TIM hh |              | $\boldsymbol{0}$ | 23    | $\boldsymbol{0}$ | $\mathbf{1}$           | 1534                                            |

**Table E.34 Modbus Register Mapa** (Sheet 26 of 38)

1435 (R) AI403 MX DAY dd 1 31 1 1 1535 1436 (R) AI403 MX DAY mm 1 1 1 1 1 12 1 1 1 1 1536 1437 (R) AI403 MX DAY yy 2000 9999 2000 1 1537 1438 (R) | AI403 MN - HI | EU | -32768 | 32767 | 0 | 0.001 | 1538 1439 (R) AI403 MN - LO EU -32768 32767 0 0.001 1539 1440 (R) AI403 MN TIM ss 1540 (B) 1599 0 0.01 1540 1441 (R) AI403 MN TIM mm 0 69 0 59 0 1 1 1541 1442 (R) AI403 MN TIM hh 0 23 0 1 1542 1443 (R) AI403 MN DAY dd 1 1 31 1 1 1 1543 1444 (R) AI403 MN DAY mm 1 12 1 1 1544 1445 (R) AI403 MN DAY yy 2000 | 2000 | 2000 | 1 | 1545 1446 (R) | AI404 MX - HI | EU | -32768 | 32767 | 0 | 0.001 | 1546 1447 (R) AI404 MX - LO EU -32768 32767 0 0.001 1547 1448 (R) AI404 MX TIM ss 0 0 0.01 1548 1449 (R) AI404 MX TIM mm 0  $\vert$  0 59 0 1 1 1549 1450 (R) AI404 MX TIM hh 1550 1451 (R) AI404 MX DAY dd 1 1 1 31 1 1 1 1 1551 1452 (R) AI404 MX DAY mm 1 1 12 1 1 1352 1453 (R) AI404 MX DAY yy 2000 9999 2000 1 1 1553 1454 (R) | AI404 MN - HI | EU | -32768 | 32767 | 0 | 0.001 | 1554 1455 (R) AI404 MN - LO **EU** - 32768 32767 0 0.001 1555 1456 (R) AI404 MN TIM ss 0 0 0.01 1556 1457 (R) AI404 MN TIM mm 1557 1458 (R) AI404 MN TIM hh 1558 1459 (R) AI404 MN DAY dd 1 1 31 1 1 1 1559 1460 (R) AI404 MN DAY mm 1 1 1 1 1 12 1 1 1 1 1560 1461 (R) AI404 MN DAY yy 2000 | 2000 | 2000 | 1 | 1561 1462 (R) AI405 MX - HI EU -32768 32767 0 0.001 1562 1463 (R) AI405 MX - LO EU -32768 32767 0 0.001 1563 1464 (R) AI405 MX TIM ss 1564 1465 (R) AI405 MX TIM mm 0  $\vert$  0 59 0 1 1 1565 1466 (R) AI405 MX TIM hh 1566 1467 (R) AI405 MX DAY dd 1 1 1 31 1 1 1 1567 1468 (R) AI405 MX DAY mm 1 12 1 1 1568 1469 (R) AI405 MX DAY yy 2000 | 2000 | 2000 | 2000 | 1 | 1569 1470 (R) AI405 MN - HI EU -32768 32767 0 0.001 1570 1471 (R) AI405 MN - LO EU -32768 32767 0 0.001 1571 1472 (R) AI405 MN TIM ss 0 0 0.01 1572 1473 (R) AI405 MN TIM mm 1673 1474 (R) AI405 MN TIM hh 0 0 23 0 1 1 1574 1475 (R) AI405 MN DAY dd 1 1 1 31 1 1 1 1575 1476 (R) AI405 MN DAY mm 1 12 1 1 1576 1477 (R) AI405 MN DAY yy 2000 9999 2000 1 1 1577 1478 (R) AI406 MX - HI EU -32768 32767 0 0.001 1578 1479 (R) AI406 MX - LO EU -32768 32767 0 0.001 1579 **Modbus Register Addressb Name/Enums Units Min Max Default Scale Factor DeviceNet Parameter Numbers**

| Table E.34 Modbus Register Map <sup>a</sup> (Sheet 27 of 38) |  |  |  |  |  |
|--------------------------------------------------------------|--|--|--|--|--|
|--------------------------------------------------------------|--|--|--|--|--|

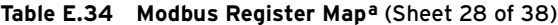

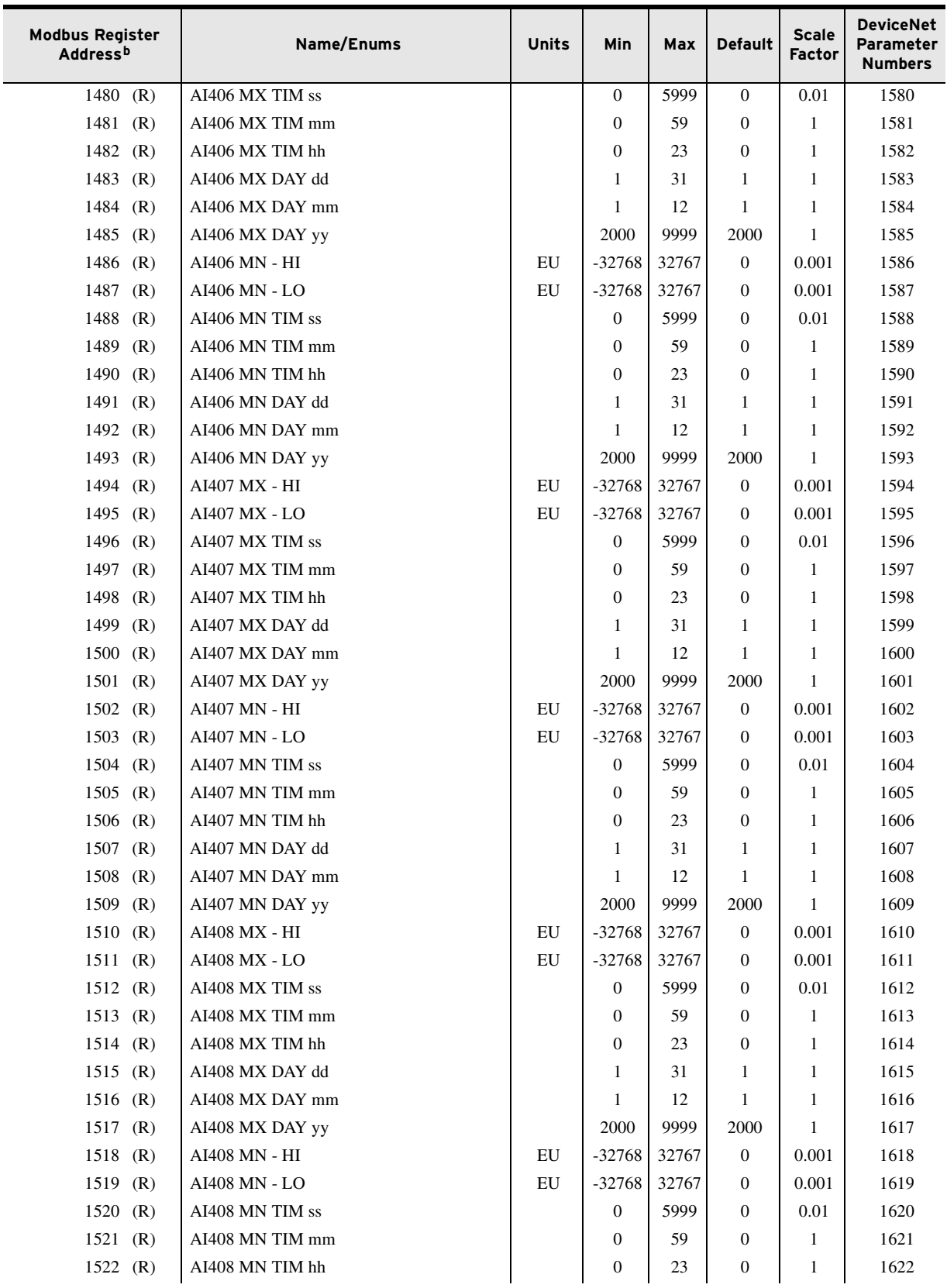

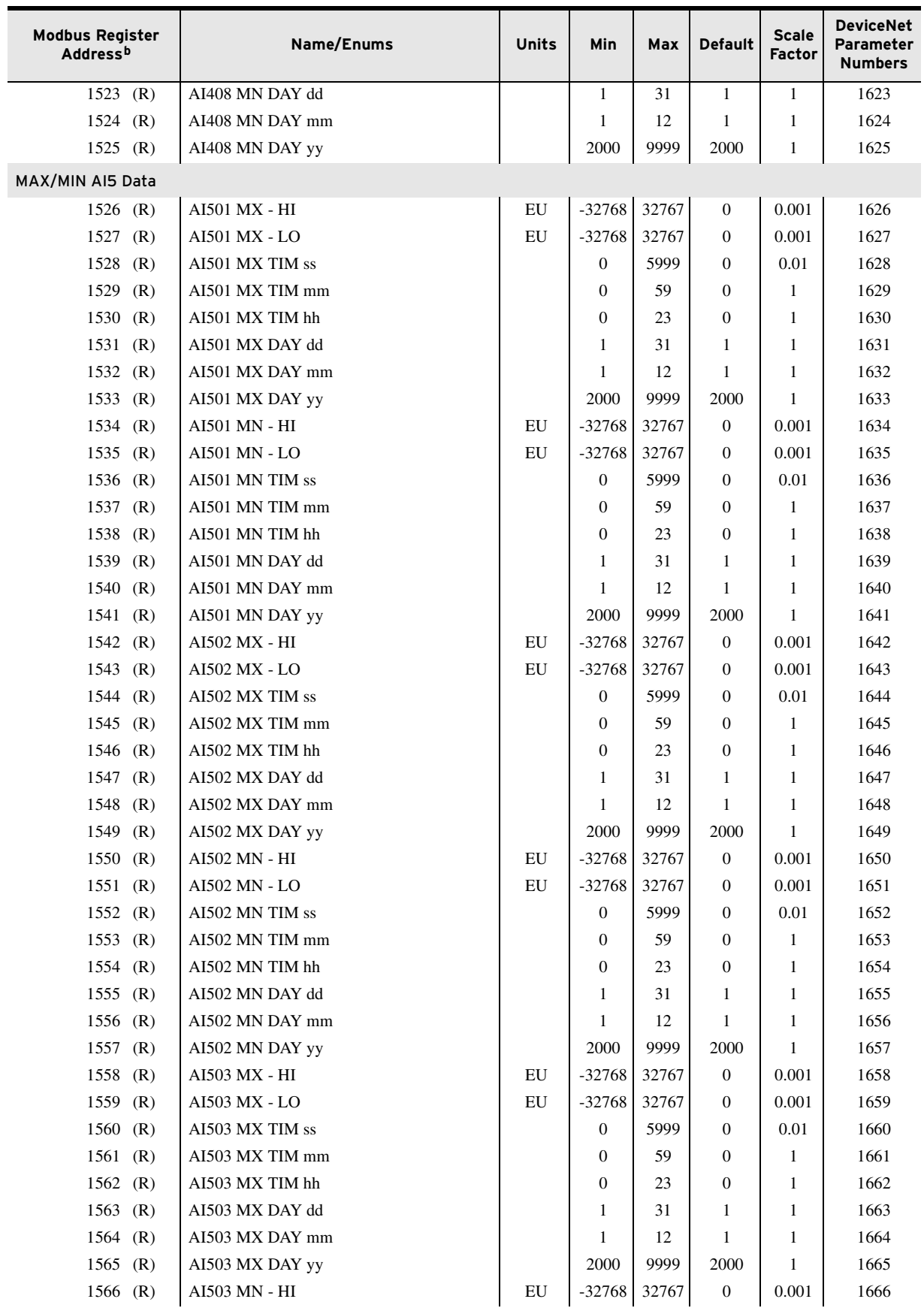

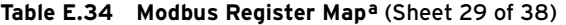

 $\overline{\phantom{a}}$ 

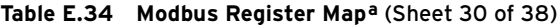

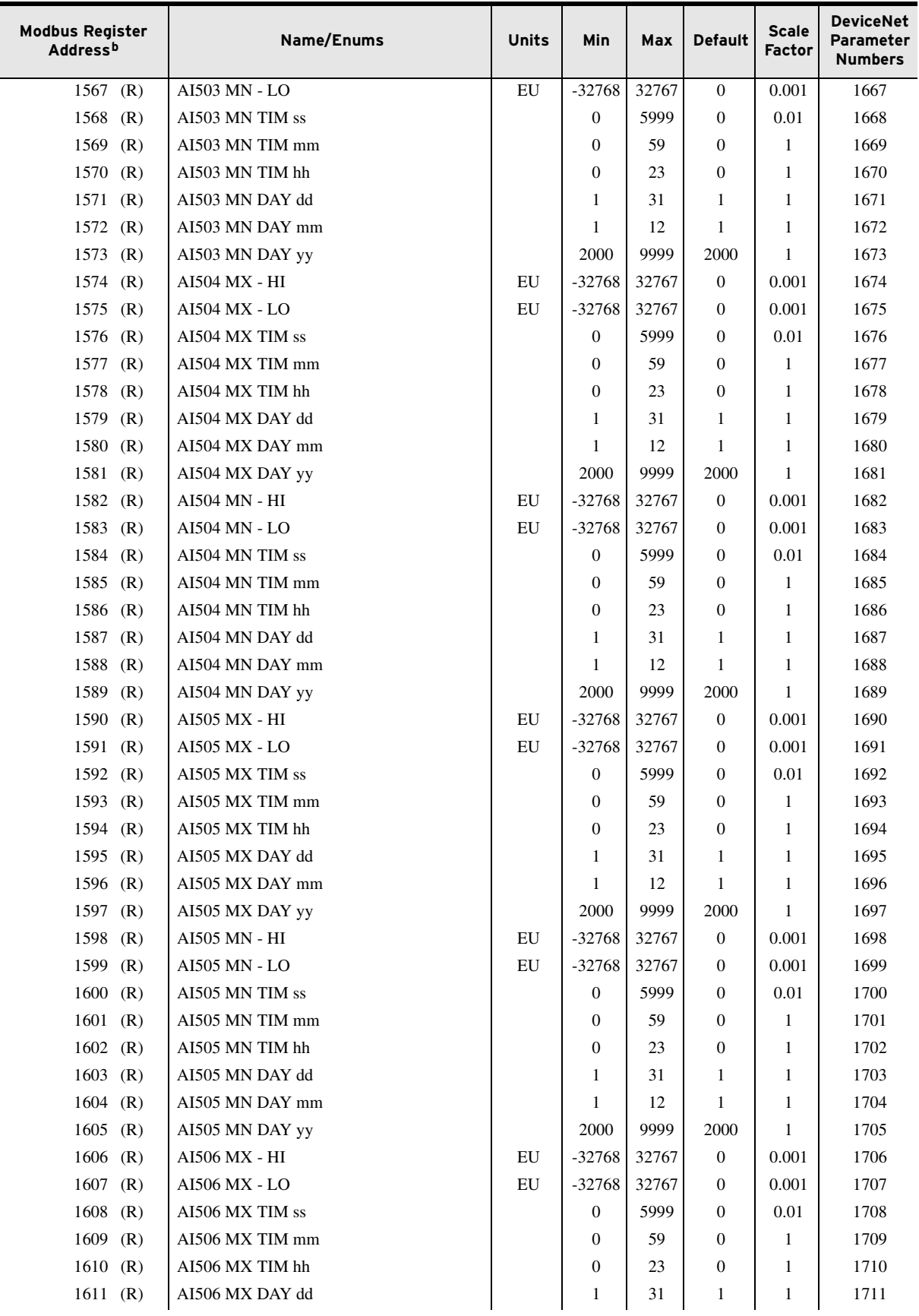

| <b>Modbus Register</b><br>Address <sup>b</sup> | Name/Enums      | <b>Units</b> | Min              | Max    | <b>Default</b>   | <b>Scale</b><br><b>Factor</b> | <b>DeviceNet</b><br>Parameter<br><b>Numbers</b> |
|------------------------------------------------|-----------------|--------------|------------------|--------|------------------|-------------------------------|-------------------------------------------------|
| 1612 $(R)$                                     | AI506 MX DAY mm |              | $\mathbf{1}$     | 12     | 1                | 1                             | 1712                                            |
| 1613 $(R)$                                     | AI506 MX DAY yy |              | 2000             | 9999   | 2000             | $\mathbf{1}$                  | 1713                                            |
| $1614$ (R)                                     | AI506 MN - HI   | EU           | -32768           | 32767  | $\mathbf{0}$     | 0.001                         | 1714                                            |
| $1615$ (R)                                     | AI506 MN - LO   | EU           | $-32768$         | 32767  | $\overline{0}$   | 0.001                         | 1715                                            |
| $1616$ (R)                                     | AI506 MN TIM ss |              | $\boldsymbol{0}$ | 5999   | $\overline{0}$   | 0.01                          | 1716                                            |
| $1617$ (R)                                     | AI506 MN TIM mm |              | $\mathbf{0}$     | 59     | $\overline{0}$   | $\mathbf{1}$                  | 1717                                            |
| 1618<br>(R)                                    | AI506 MN TIM hh |              | $\mathbf{0}$     | 23     | $\overline{0}$   | 1                             | 1718                                            |
| 1619<br>(R)                                    | AI506 MN DAY dd |              | $\mathbf{1}$     | 31     | 1                | $\mathbf{1}$                  | 1719                                            |
| 1620(R)                                        | AI506 MN DAY mm |              | $\mathbf{1}$     | 12     | 1                | $\mathbf{1}$                  | 1720                                            |
| $1621$ (R)                                     | AI506 MN DAY yy |              | 2000             | 9999   | 2000             | $\mathbf{1}$                  | 1721                                            |
| 1622 $(R)$                                     | AI507 MX - HI   | EU           | $-32768$         | 32767  | $\mathbf{0}$     | 0.001                         | 1722                                            |
| 1623 $(R)$                                     | AI507 MX - LO   | EU           | $-32768$         | 32767  | $\overline{0}$   | 0.001                         | 1723                                            |
| 1624 $(R)$                                     | AI507 MX TIM ss |              | $\mathbf{0}$     | 5999   | $\overline{0}$   | 0.01                          | 1724                                            |
| 1625 (R)                                       | AI507 MX TIM mm |              | $\mathbf{0}$     | 59     | $\mathbf{0}$     | $\mathbf{1}$                  | 1725                                            |
| 1626 $(R)$                                     | AI507 MX TIM hh |              | $\mathbf{0}$     | 23     | $\mathbf{0}$     | 1                             | 1726                                            |
| $1627$ (R)                                     | AI507 MX DAY dd |              | $\mathbf{1}$     | 31     | 1                | $\mathbf{1}$                  | 1727                                            |
| $1628$ (R)                                     | AI507 MX DAY mm |              | $\mathbf{1}$     | 12     | 1                | $\mathbf{1}$                  | 1728                                            |
| 1629 $(R)$                                     | AI507 MX DAY yy |              | 2000             | 9999   | 2000             | $\mathbf{1}$                  | 1729                                            |
| 1630 $(R)$                                     | AI507 MN - HI   | EU           | $-32768$         | 32767  | $\boldsymbol{0}$ | 0.001                         | 1730                                            |
| 1631 $(R)$                                     | AI507 MN - LO   | EU           | $-32768$         | 32767  | $\overline{0}$   | 0.001                         | 1731                                            |
| 1632 $(R)$                                     | AI507 MN TIM ss |              | $\boldsymbol{0}$ | 5999   | $\mathbf{0}$     | 0.01                          | 1732                                            |
| 1633 $(R)$                                     | AI507 MN TIM mm |              | $\mathbf{0}$     | 59     | $\mathbf{0}$     | $\mathbf{1}$                  | 1733                                            |
| 1634 $(R)$                                     | AI507 MN TIM hh |              | $\mathbf{0}$     | 23     | $\mathbf{0}$     | 1                             | 1734                                            |
| 1635 $(R)$                                     | AI507 MN DAY dd |              | $\mathbf{1}$     | 31     | 1                | $\mathbf{1}$                  | 1735                                            |
| 1636 (R)                                       | AI507 MN DAY mm |              | $\mathbf{1}$     | 12     | 1                | $\mathbf{1}$                  | 1736                                            |
| 1637 $(R)$                                     | AI507 MN DAY yy |              | 2000             | 9999   | 2000             | $\mathbf{1}$                  | 1737                                            |
| 1638<br>(R)                                    | AI508 MX - HI   | EU           | $-32768$         | 32767  | $\boldsymbol{0}$ | 0.001                         | 1738                                            |
| 1639<br>(R)                                    | AI508 MX - LO   | EU           | $-32768$         | 32767  | $\boldsymbol{0}$ | 0.001                         | 1739                                            |
| 1640<br>(R)                                    | AI508 MX TIM ss |              | $\boldsymbol{0}$ | 5999   | $\overline{0}$   | 0.01                          | 1740                                            |
| $1641$ (R)                                     | AI508 MX TIM mm |              | 0                | 59     | 0                | 1                             | 1741                                            |
| 1642 $(R)$                                     | AI508 MX TIM hh |              | $\boldsymbol{0}$ | $23\,$ | $\boldsymbol{0}$ | $\mathbf{1}$                  | 1742                                            |
| 1643 $(R)$                                     | AI508 MX DAY dd |              | $\mathbf{1}$     | 31     | 1                | 1                             | 1743                                            |
| 1644 $(R)$                                     | AI508 MX DAY mm |              | 1                | 12     | 1                | 1                             | 1744                                            |
| $1645$ (R)                                     | AI508 MX DAY yy |              | 2000             | 9999   | 2000             | $\mathbf{1}$                  | 1745                                            |
| 1646 $(R)$                                     | AI508 MN - HI   | EU           | -32768           | 32767  | $\boldsymbol{0}$ | 0.001                         | 1746                                            |
| 1647 $(R)$                                     | AI508 MN - LO   | EU           | $-32768$         | 32767  | $\boldsymbol{0}$ | 0.001                         | 1747                                            |
| 1648 (R)                                       | AI508 MN TIM ss |              | $\boldsymbol{0}$ | 5999   | 0                | 0.01                          | 1748                                            |
| $1649$ (R)                                     | AI508 MN TIM mm |              | 0                | 59     | 0                | 1                             | 1749                                            |
| 1650(R)                                        | AI508 MN TIM hh |              | $\boldsymbol{0}$ | 23     | 0                | 1                             | 1750                                            |
| $1651$ (R)                                     | AI508 MN DAY dd |              | 1                | 31     | 1                | 1                             | 1751                                            |
| 1652 $(R)$                                     | AI508 MN DAY mm |              | 1                | 12     | 1                | $\mathbf{1}$                  | 1752                                            |
| 1653 (R)                                       | AI508 MN DAY yy |              | 2000             | 9999   | 2000             | 1                             | 1753                                            |
|                                                |                 |              |                  |        |                  |                               |                                                 |

**Table E.34 Modbus Register Mapa** (Sheet 31 of 38)

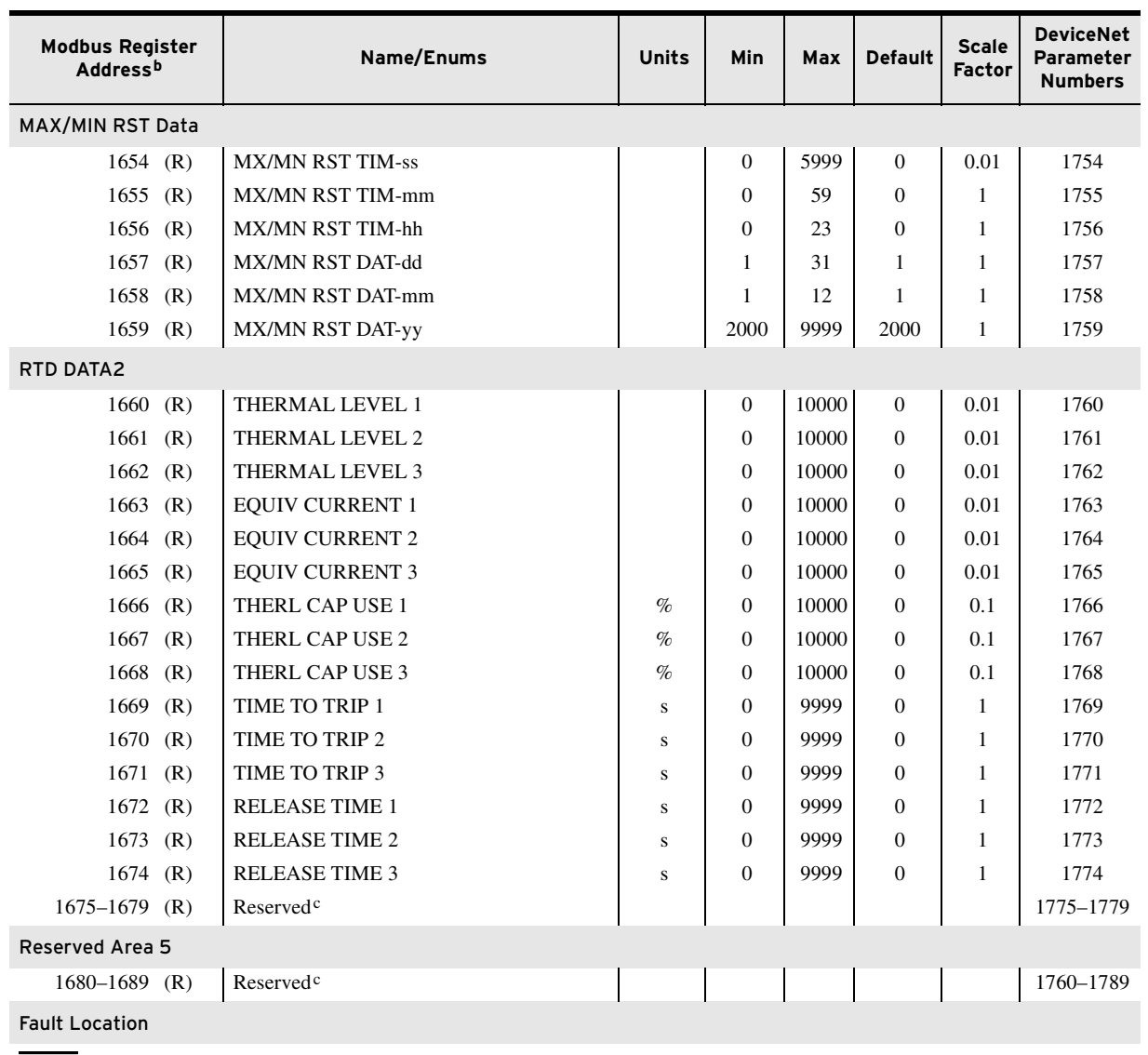

### **Table E.34 Modbus Register Mapa** (Sheet 32 of 38)

NOTE: All Fault Location and Historical Data is updated whenever the event number from the History response (See [Section 10:](#page-582-0)  [Analyzing Events\)](#page-582-0) is written into the Event Log Select register (Register 1692).

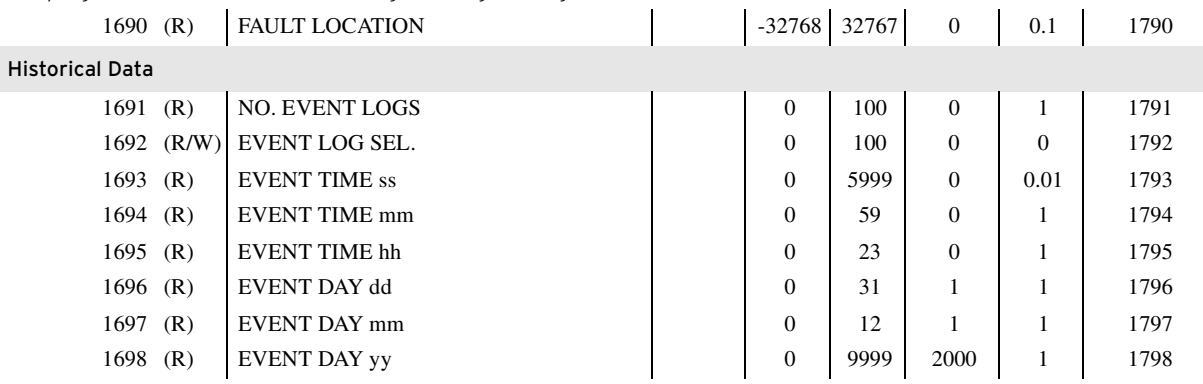

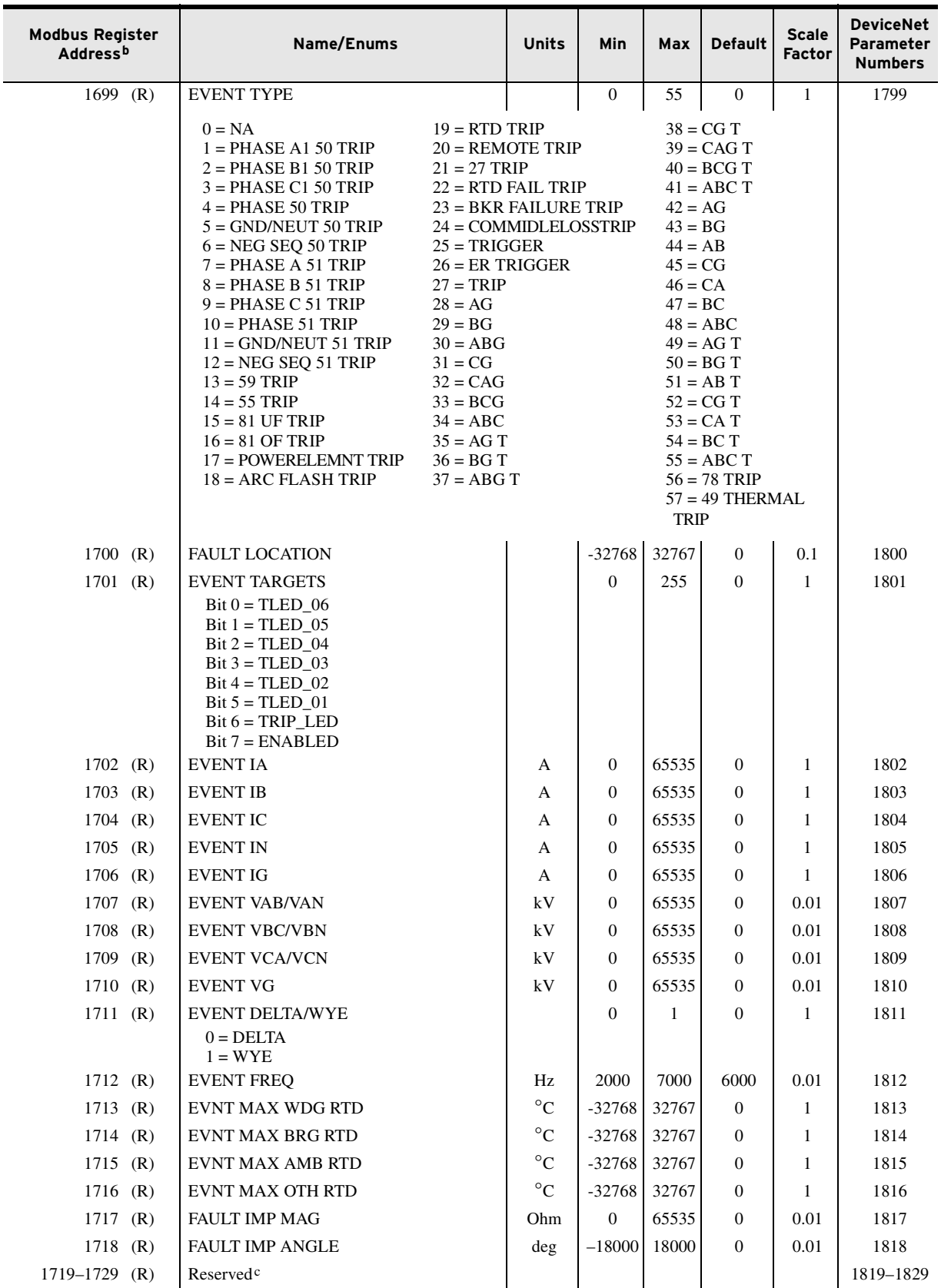

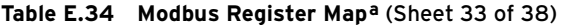

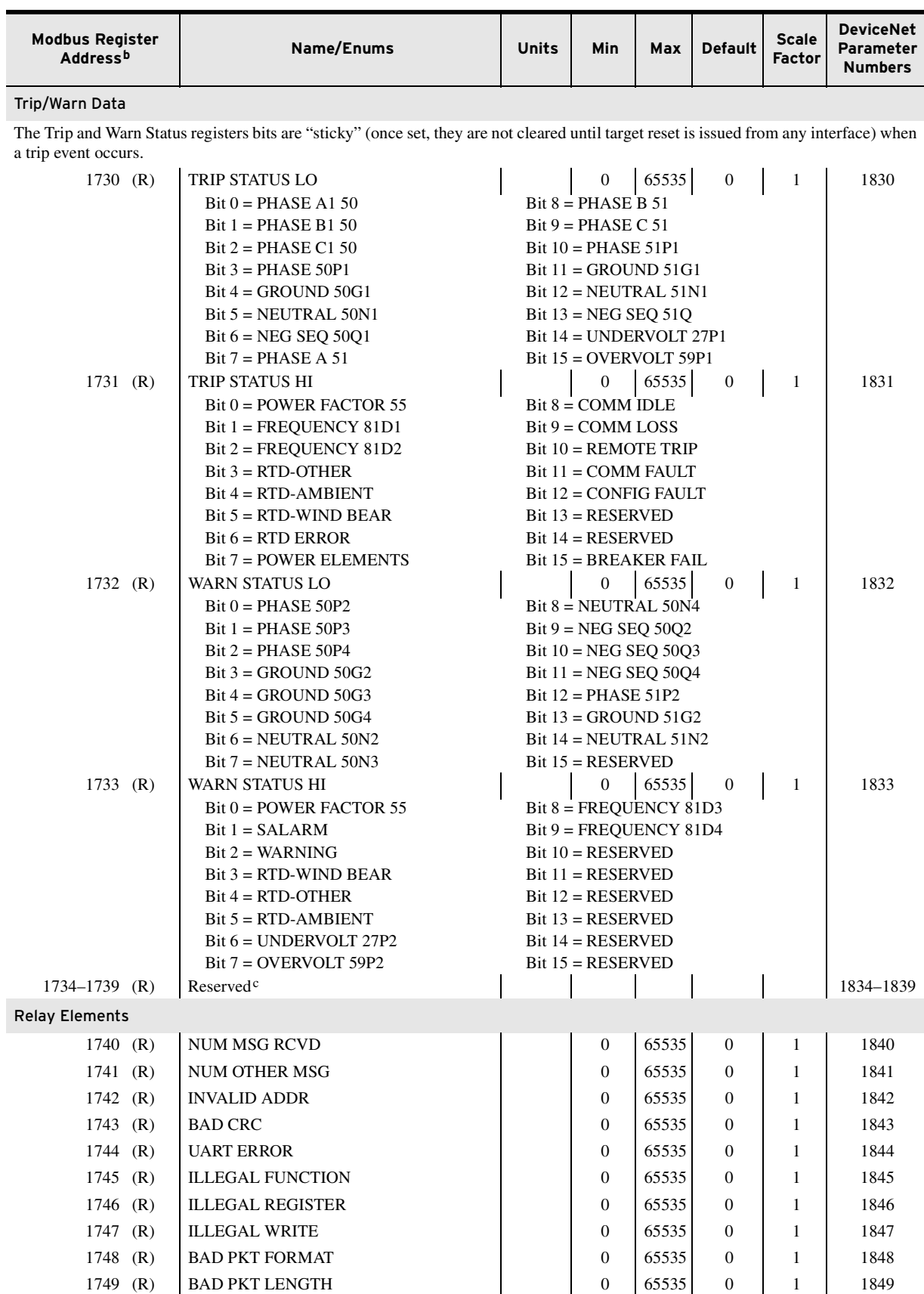

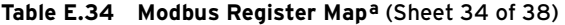

1750–1759 (R) Reserved<sup>c</sup> 1850–1859

| <b>Modbus Register</b> |                                                                                              |                                                                                                    |                                                                                  |       |                  | <b>Scale</b>  | <b>DeviceNet</b>            |
|------------------------|----------------------------------------------------------------------------------------------|----------------------------------------------------------------------------------------------------|----------------------------------------------------------------------------------|-------|------------------|---------------|-----------------------------|
| Address <sup>b</sup>   | Name/Enums                                                                                   | <b>Units</b>                                                                                                    | Min                                                                              | Max   | <b>Default</b>   | <b>Factor</b> | Parameter<br><b>Numbers</b> |
| <b>Relay Elements</b>  |                                                                                              |                                                                                                    |                                                                                  |       |                  |               |                             |
| $1760 - 1919$ (R)      | <b>ROW 0-ROW 159</b>                                                                         |                                                                                                    | $\overline{0}$                                                                   | 255   | $\overline{0}$   | 1             | 1860-2019                   |
| 1920 $(R)$             | Reserved <sup>c</sup>                                                                        |                                                                                                    |                                                                                  |       |                  |               | 2020                        |
| $1921 - 1927$ (R)      | <b>ROW 160-ROW ROW 166</b>                                                                   |                                                                                                    | $\mathbf{0}$                                                                     | 255   | $\overline{0}$   | 1             | 2021-2027                   |
| $1928 - 1935$ (R)      | Reserved                                                                                     |                                                                                                    |                                                                                  |       |                  |               | 2028-2035                   |
| Control I/O Commands   |                                                                                              |                                                                                                    |                                                                                  |       |                  |               |                             |
| 2000H (W)              | <b>LOGIC COMMAND</b><br>$Bit 0 = Breaker Close (CC Bit)$<br>Bit $1 = B$ reaker Open (OC Bit) | Bit $8 = DN$ Aux 5 Cmd<br>$Bit 9 = DN Aux 6$ Cmd                                                                                      |                                                                                  |       |                  |               |                             |
|                        | $Bit 2 = Research$<br>Bit $3 =$ Return Status $0/1$                                          | Bit $10 = DN$ Aux 7 Cmd<br>Bit $11 = DN$ Aux 8 Cmd<br>Bit $12 = DN$ Aux 9 Cmd<br>Bit $13 = DN$ Aux 10 Cmd<br>Bit $14 = DN$ Aux 11 Cmd |                                                                                  |       |                  |               |                             |
|                        | $Bit 4 = DN Aux 1$ Cmd<br>Bit $5 = DN$ Aux 2 Cmd                                             |                                                                                                    |                                                                                  |       |                  |               |                             |
|                        | Bit $6 = DN$ Aux 3 Cmd<br>$Bit 7 = DN Aux 4 Cmd$                                             |                                                                                                    | Bit $15 =$ Reserved                                                              |       |                  |               |                             |
| 2001H (W)              | <b>RESET DATA</b>                                                                            |                                                                                                    | $\overline{0}$                                                                   | 1023  | $\boldsymbol{0}$ | na            |                             |
|                        | $Bit 0 = TRIP (TARGET) RESET$                                                                |                                                                                                    | $Bit 8 = RST DEMAND$                                                             |       |                  |               |                             |
|                        | $Bit 1 = Research$<br>Bit 2 = RESET STAT DATA                                                |                                                                                                    | Bit 9 = RST PEAK DEMAND<br>$Bit 10 = RST BKMON DATA$                             |       |                  |               |                             |
|                        | Bit 3 = RESET HIST DATA                                                                      |                                                                                                    | Bits $11-15$ = Reserved                                                          |       |                  |               |                             |
|                        | $Bit 4 = RESET$ COMM CNTR                                                                    |                                                                                                    |                                                                                  |       |                  |               |                             |
|                        | $Bit 5 = Research$<br>Bit 6 = RST ENRGY DATA                                                 |                                                                                                    |                                                                                  |       |                  |               |                             |
|                        | $Bit 7 = RST MX/MN DATA$                                                                     |                                                                                                    |                                                                                  |       |                  |               |                             |
| <b>Relay Elements</b>  |                                                                                              |                                                                                                    |                                                                                  |       |                  |               |                             |
| 2100H (R)              | <b>FAST STATUS 0</b>                                                                         |                                                                                                    | 0                                                                                | 65535 | $\boldsymbol{0}$ | na            |                             |
|                        | $Bit 0 = Faulted$                                                                            |                                                                                                    | Bit $8 = \text{AUX1}/\text{OUT101}$ Status                                       |       |                  |               |                             |
|                        | $Bit 1 = Warning$                                                                            |                                                                                                    | $Bit 9 = AUX2/OUT102 Status$                                                     |       |                  |               |                             |
|                        | Bit $2 = IN1/IN101$ Status<br>Bit $3 = IN2/IN102$ Status                                     |                                                                                                    | Bit $10 = \text{AUX3}/\text{OUT401}$ Status<br>Bit $11 = AUX4/OUT402$ Status     |       |                  |               |                             |
|                        | Bit $4 = IN3/IN401$ Status                                                                   |                                                                                                    | Bit $12 = \text{AUX5}/\text{OUT403}$ Status                                      |       |                  |               |                             |
|                        | Bit $5 = IN4/IN402$ Status                                                                   |                                                                                                    | Bit $13 = \text{AUX6}/\text{OUT404}$ Status                                      |       |                  |               |                             |
|                        | Bit $6 = IN5/IN403$ Status<br>$Bit 7 = Research$                                             |                                                                                                    | Bit $14$ = Reserved<br>Bit $15 =$ Reserved                                       |       |                  |               |                             |
| 2101H (R)              | <b>FAST STATUS 1</b>                                                                         |                                                                                                    | $\boldsymbol{0}$                                                                 | 65535 | $\bf{0}$         | na            |                             |
|                        | $Bit 0 = Enable$                                                                             |                                                                                                    | $Bit 8 = AUX7/OUT501 Status$                                                     |       |                  |               |                             |
|                        | $Bit 1 = Research$                                                                           |                                                                                                    | $Bit 9 = AUX8/OUT502 Status$                                                     |       |                  |               |                             |
|                        | Bit $2 = IN6/IN404$ Status<br>Bit $3 = IN7/IN501$ Status                                     |                                                                                                    | Bit $10 = \text{AUX9} / \text{OUT} 503$ Status<br>Bit $11 = AUX10/OUT504$ Status |       |                  |               |                             |
|                        | Bit $4 = IN8/IN502$ Status                                                                   |                                                                                                    | Bit $12 = \text{OUT405}$ Status                                                  |       |                  |               |                             |
|                        | Bit $5 = IN9/IN503$ Status                                                                   |                                                                                                    | Bit $13 = \text{OUT406}$ Status                                                  |       |                  |               |                             |
|                        | Bit $6 = IN10/IN504$ Status                                                                  |                                                                                                    | Bit $14 = \text{OUT}407$ Status                                                  |       |                  |               |                             |
| $2102H$ (R)            | $Bit 7 = Research$<br>TRIP STATUS LO                                                         |                                                                                                    | Bit $15 = \text{OUT408}$ Status                                                  |       |                  | na            |                             |
| $2103H$ (R)            | TRIP STATUS HI                                                                               |                                                                                                    |                                                                                  |       |                  | na            |                             |
| 2104H (R)              | WARN STATUS LO                                                                               |                                                                                                    |                                                                                  |       |                  | na            |                             |
| $2105H$ (R)            | WARN STATUS HI                                                                               |                                                                                                    |                                                                                  |       |                  | na            |                             |
| $2106H$ (R)            | <b>AVERAGE CURRENT</b>                                                                       |                                                                                                    |                                                                                  |       |                  | na            |                             |
| 2107H (R)              | <b>IA CURRENT</b>                                                                            |                                                                                                    |                                                                                  |       |                  | na            |                             |
| 2108H (R)              | <b>IB CURRENT</b>                                                                            |                                                                                                    |                                                                                  |       |                  | na            |                             |
| 2109H (R)              | <b>IC CURRENT</b>                                                                            |                                                                                                    |                                                                                  |       |                  | na            |                             |

**Table E.34 Modbus Register Mapa** (Sheet 35 of 38)

| <b>Modbus Register</b><br>Address <sup>b</sup> | Name/Enums                                                 | <b>Units</b> | Min                                                                           | Max   | <b>Default</b> | <b>Scale</b><br><b>Factor</b> | <b>DeviceNet</b><br>Parameter<br><b>Numbers</b> |
|------------------------------------------------|------------------------------------------------------------|--------------|-------------------------------------------------------------------------------|-------|----------------|-------------------------------|-------------------------------------------------|
| $210AH$ (R)                                    | Reserved <sup>c</sup>                                      |              |                                                                               |       |                | na                            |                                                 |
| $210BH$ (R)                                    | <b>CURRENT IMBAL</b>                                       |              |                                                                               |       |                | na                            |                                                 |
| 210CH (R)                                      | <b>MAX WINDING RTD</b>                                     |              |                                                                               |       |                | na                            |                                                 |
| $210DH$ (R)                                    | <b>IG CURRENT</b>                                          |              |                                                                               |       |                | na                            |                                                 |
| 210EH (R)                                      | <b>IN CURRENT</b>                                          |              |                                                                               |       |                | na                            |                                                 |
| $210FH$ (R)                                    | Reserved <sup>c</sup>                                      |              |                                                                               |       |                |                               |                                                 |
| 2110H (R)                                      | <b>FAST STATUS 2</b>                                       |              | $\theta$                                                                      | 65535 | $\Omega$       | na                            |                                                 |
|                                                | $Bit 0 = IN11/IN301 Status$<br>Bit $1 = IN12/IN302$ Status |              | Bit $8 =$ OUT11/OUT301 Status<br>Bit $9 = \text{OUT}12/\text{OUT}302}$ Status |       |                |                               |                                                 |
|                                                | Bit $2 = IN13/IN303$ Status                                |              | Bit $10 = \text{OUT}13/\text{OUT}303$ Status                                  |       |                |                               |                                                 |
|                                                | Bit $3 = IN14/IN304$ Status                                |              | Bit $11 = \text{OUT}14/\text{OUT}304$ Status                                  |       |                |                               |                                                 |
|                                                | Bit $4 = IN15/IN305$ Status                                |              | Bit $12 = \text{OUT}305$ Status                                               |       |                |                               |                                                 |
|                                                | Bit $5 = IN16/IN306$ Status<br>Bit $6 = IN17/IN307$ Status |              | Bit $13 = \text{OUT}306$ Status<br>Bit $14 = OUT307$ Status                   |       |                |                               |                                                 |
|                                                | Bit $7 = IN18/IN308$ Status                                |              | Bit $15 = OUT308$ Status                                                      |       |                |                               |                                                 |
| 2111H (R)                                      | <b>FAST STATUS 3</b>                                       |              | 0                                                                             | 65535 | $\mathbf{0}$   | na                            |                                                 |
|                                                | Bit $0 = IN19/IN405$ Status                                |              | Bit $8 =$ OUT505 Status                                                       |       |                |                               |                                                 |
|                                                | Bit $1 = IN20/IN406$ Status                                |              | $Bit 9 = OUT506 Status$                                                       |       |                |                               |                                                 |
|                                                | Bit $2 = IN21/IN407$ Status                                |              | Bit $10 = \text{OUT}507$ Status                                               |       |                |                               |                                                 |
|                                                | Bit $3 = IN22/IN408$ Status<br>Bit $4 = IN23/IN505$ Status |              | Bit $11 = \text{OUT}508$ Status<br>Bit $12-15$ = Reserved                     |       |                |                               |                                                 |
|                                                | Bit $5 = IN24/IN506$ Status                                |              |                                                                               |       |                |                               |                                                 |
|                                                | Bit $6 = IN25/IN507$ Status                                |              |                                                                               |       |                |                               |                                                 |
|                                                | Bit $7 = IN26/IN508$ Status                                |              |                                                                               |       |                |                               |                                                 |
| <b>PAR Group Indices</b>                       |                                                            |              |                                                                               |       |                |                               |                                                 |
| 3000H (R)                                      | Reserved                                                   |              |                                                                               |       |                |                               |                                                 |
| 3001H (R)                                      | <b>USER MAP REG</b>                                        |              | 1                                                                             | 125   | $\mathbf{1}$   |                               |                                                 |
| $3002H$ (R)                                    | <b>USER MAP REG VAL</b>                                    |              | 126                                                                           | 250   | 126            |                               |                                                 |
| $3003H$ (R)                                    | <b>RESERVED AREA1</b>                                      |              | 251                                                                           | 260   | 251            |                               |                                                 |
| $3004H$ (R)                                    | <b>RESET SETTINGS</b>                                      |              | 261                                                                           | 269   | 261            |                               |                                                 |
| 3005H (R)                                      | <b>DATE/TIME SET</b>                                       |              | 270                                                                           | 279   | 270            |                               |                                                 |
| 3006H (R)                                      | <b>DEVICE STATUS</b>                                       |              | 280                                                                           | 319   | 280            |                               |                                                 |
| 3007H (R)                                      | <b>CURRENT DATA</b>                                        |              | 320                                                                           | 334   | 320            |                               |                                                 |
| 3008H (R)                                      | <b>VOLTAGE DATA</b>                                        |              | 335                                                                           | 359   | 335            |                               |                                                 |
| 3009H (R)                                      | POWER DATA                                                 |              | 360                                                                           | 379   | 360            |                               |                                                 |
| 300AH (R)                                      | <b>ENERGY DATA</b>                                         |              | 380                                                                           | 399   | 380            |                               |                                                 |
| 300BH (R)                                      | RTD DATA                                                   |              | 400                                                                           | 419   | 400            |                               |                                                 |
| 300CH (R)                                      | LIGHT MTR DATA                                             |              | 420                                                                           | 429   | 420            |                               |                                                 |
| 300DH (R)                                      | <b>RMS DATA</b>                                            |              | 430                                                                           | 449   | 430            |                               |                                                 |
| 300EH (R)                                      | <b>DEMAND DATA</b>                                         |              | 450                                                                           | 469   | 450            |                               |                                                 |
| 300FH (R)                                      | <b>BREAKER MONITOR</b>                                     |              | 470                                                                           | 489   | 470            |                               |                                                 |
| 3010H (R)                                      | ANA INP DATA                                               |              | 490                                                                           | 539   | 490            |                               |                                                 |
| 3011H (R)                                      | <b>MATH VARIABLES</b>                                      |              | 540                                                                           | 603   | 540            |                               |                                                 |
| 3012H (R)                                      | <b>DEVICE COUNTERS</b>                                     |              | 604                                                                           | 639   | 604            |                               |                                                 |
| 3013H (R)                                      | <b>REMOTE ANALOGS1</b>                                     |              | 640                                                                           | 767   | 640            |                               |                                                 |
| 3014H (R)                                      | <b>REMOTE ANALOGS2</b>                                     |              | 768                                                                           | 895   | 768            |                               |                                                 |
| 3015H (R)                                      | <b>RESERVED AREA6</b>                                      |              | 896                                                                           | 899   | 896            |                               |                                                 |
| 3016H (R)                                      | <b>MAX/MIN MTR DATA</b>                                    |              | 900                                                                           | 1089  | 900            |                               |                                                 |
|                                                |                                                            |              |                                                                               |       |                |                               |                                                 |

**Table E.34 Modbus Register Mapa** (Sheet 36 of 38)

| <b>Modbus Register</b><br>Address <sup>b</sup> | Name/Enums                                                                                                    | <b>Units</b> | <b>Min</b>                   | Max     | <b>Default</b>                 | <b>Scale</b><br><b>Factor</b> | <b>DeviceNet</b><br>Parameter<br><b>Numbers</b> |
|------------------------------------------------|----------------------------------------------------------------------------------------------------|--------------|------------------------------|---------|--------------------------------|-------------------------------|-------------------------------------------------|
| 3017H (R)                                      | <b>MAX/MIN RTD DATA</b>                                                                                                    |              | 1090                         | 1269    | 1090                           |                               |                                                 |
| 3018H (R)                                      | <b>MAX/MIN AI3 DATA</b>                                                                                                    |              | 1270                         | 1397    | 1270                           |                               |                                                 |
| 3019H (R)                                      | <b>MAX/MIN AI4 DATA</b>                                                                                                    |              | 1398                         | 1525    | 1398                           |                               |                                                 |
| $301AH$ (R)                                    | <b>MAX/MIN AI5 DATA</b>                                                                                                    |              | 1526                         | 1653    | 1526                           |                               |                                                 |
| 301BH (R)                                      | <b>MAX/MIN RST DATA</b>                                                                                                    |              | 1654                         | 1659    | 1654                           |                               |                                                 |
| 301CH (R)                                      | <b>RTD DATA2</b>                                                                                                    |              | 1660                         | 1679    | 1660                           |                               |                                                 |
| 301DH (R)                                      | <b>RESERVED AREA5</b>                                                                                                    |              | 1680                         | 1689    | 1680                           |                               |                                                 |
| 301EH (R)                                      | <b>FAULT LOCATION</b>                                                                                                    |              | 1690                         | 1690    | 1690                           |                               |                                                 |
| 301FH (R)                                      | HISTORICAL DATA                                                                                                    |              | 1691                         | 1729    | 1691                           |                               |                                                 |
| 3020H (R)                                      | TRIP/WARN DATA                                                                                                    |              | 1730                         | 1739    | 1730                           |                               |                                                 |
| 3021H (R)                                      | COMM COUNTERS                                                                                                    |              | 1740                         | 1759    | 1740                           |                               |                                                 |
| 3022H (R)                                      | <b>RELAY ELEMENTS</b>                                                                                                    |              | 1760                         | 1935    | 1760                           |                               |                                                 |
| <b>Product Information</b>                     |                                                                                                    |              |                              |         |                                |                               |                                                 |
| 4000H (R)                                      | <b>VENDOR CODE</b><br>$865 = SEL$                                                                                                    |              | $\mathbf{0}$                 | 65535   | 865                            | na                            |                                                 |
| 4001H (R)                                      | PRODUCT CODE                                                                                                    |              | $\mathbf{0}$                 | 65535   | 107                            | na                            |                                                 |
| 4002H (R/W)                                    | <b>ASA NUMBER LOW</b>                                                                                                    |              | $\boldsymbol{0}$             | 65535   |                                | na                            |                                                 |
| 4003H (R/W)                                    | <b>ASA NUMBER HIGH</b>                                                                                                    |              | $\mathbf{0}$                 | 65535   |                                | na                            |                                                 |
| 4004H (R)                                      | <b>FIRMWARE REVISION</b>                                                                                                    |              | $\mathbf{1}$                 | 32639   |                                | na                            |                                                 |
| $4005H$ (R)                                    | <b>NUM OF PAR</b>                                                                                                    |              | 1                            | 2100    | 1935                           | na                            |                                                 |
| $4006H$ (R)                                    | <b>NUM OF PAR GROUP</b>                                                                                                    |              | $\mathbf{1}$                 | 100     | 34                             | na                            |                                                 |
| 4007H (R/W)                                    | <b>MAC ID</b><br>$64-99 = Swr$ Configurable                                                                                                    |              | $\mathbf{1}$                 | 99      | $\mathbf{0}$                   | na                            |                                                 |
| 4009H (R/W)                                    | 4008H (R/W) DN BAUD RATE<br>$0 = 125$ kbps<br>$1 = 250$ kbps<br>$2 = 500$ kbps<br>$3 = \text{AUTO}$<br>$4-9$ = Swr Configurable<br><b>DN STATUS</b>                                                               |              | $\mathbf{0}$<br>$\mathbf{0}$ | 9<br>31 | $\overline{0}$<br>$\mathbf{0}$ | na<br>na                      |                                                 |
|                                                | $Bit 0 = Explicit Cnxn$<br>$Bit 1 = I/O Cnxn$<br>$Bit 2 = Explicit Fault$<br>Bit $3 = I/O$ Fault<br>Bit $4 = I/O$ Idle<br>Bit $5 - Bit 15 =$ Reserved                                                             |              |                              |         |                                |                               |                                                 |
| 400AH                                          | not used                                                                                                    |              |                              |         |                                |                               |                                                 |
| $400BH$ (R)                                    | <b>CONFIG PAR CKSUM</b>                                                                                                    |              |                              |         | $\mathbf{0}$                   | na                            |                                                 |
| $400CH$ (R)                                    | <b>LANGUAGE CODE</b><br>$0 =$ English<br>$1 =$ French<br>$2 =$ Spanish (Mexican)<br>$3 = Italian$<br>$4 = German$<br>$5 = Japanese$<br>$6 =$ Portuguese<br>$7 =$ Mandarin Chinese<br>$8 =$ Russian<br>$9 = Dutch$ |              |                              |         | $\Omega$                       | na                            |                                                 |

**Table E.34 Modbus Register Mapa** (Sheet 37 of 38)

| <b>Modbus Register</b><br>Address <sup>b</sup> | Name/Enums                                                | <b>Units</b> | <b>Min</b>   | <b>Max</b> | <b>Default</b> | <b>Scale</b><br><b>Factor</b> | <b>DeviceNet</b><br>Parameter<br><b>Numbers</b> |
|------------------------------------------------|-----------------------------------------------------------|--------------|--------------|------------|----------------|-------------------------------|-------------------------------------------------|
| $400DH$ (R)                                    | FIRMWARE BUILD NUM                                        |              | 16400        | 16400      | $\Omega$       | na                            |                                                 |
| 400EH                                          | not used                                                  |              |              |            |                |                               |                                                 |
| $400FH$ (R)                                    | PRODUCT SUPPORT BITS                                      |              |              |            |                | na                            |                                                 |
|                                                | $Bit 0 = 2nd IO Card installed$<br>Bits $1-15$ = Reserved |              |              |            |                |                               |                                                 |
| 4010H (R/W)                                    | <b>SETTINGS TIMEOUT</b>                                   | ms           | 500          | 65535      | 750            | na                            |                                                 |
| 4011H-4013H                                    | Reserved <sup>c</sup>                                     |              |              |            |                |                               |                                                 |
| $4014H$ (R)                                    | <b>CONFIGURED BIT</b>                                     |              |              |            | $\Omega$       | na                            |                                                 |
|                                                | $Bit 0 = Unit$ Configured<br>Bits $1-15$ = Reserved       |              |              |            |                |                               |                                                 |
| $4015H$ (R)                                    | Reserved <sup>c</sup>                                     |              |              |            |                |                               |                                                 |
| $4016H$ (R)                                    | <b>ERROR REGISTER</b>                                     |              | $\mathbf{0}$ | 65535      | $\Omega$       | na                            |                                                 |
|                                                | Bit $0$ -Bit $15$ = Reserved                              |              |              |            |                |                               |                                                 |
| 4017H (R)                                      | <b>ERROR ADDRESS</b>                                      |              | $\mathbf{0}$ | 65535      | $\mathbf{0}$   | na                            |                                                 |
| 4018H-401FH (R)                                | Reserved <sup>c</sup>                                     |              |              |            |                |                               |                                                 |

**Table E.34 Modbus Register Mapa** (Sheet 38 of 38)

a All addresses in this table refer to the register addresses in the Modbus packet.

 $^{\rm b}$  Registers labeled (R/W) are read-write registers. Registers labeled (W) are write-only registers. Registers Labeled (R) are read-only registers.

c Reserved addresses return 0.

d Read this register only when the PT connection is DELTA.

e Read this register only when the PT connection is WYE.

# **Appendix F** IEC 61850 Communications

## **Features**

The SEL-751 Relay uses Ethernet and IEC 61850 to support the following features:

> ➤ SCADA—Connect as many as seven simultaneous IEC 61850 MMS client sessions. The SEL-751 also supports as many as seven buffered and seven unbuffered report control blocks. See *[Table F.22](#page-810-0)*: *[Logical Device: CON \(Remote Control\)](#page-810-0)* for Logical Node mapping that enables SCADA control via a Manufacturing Messaging Specification (MMS) browser. Controls support direct control with normal security, direct control with enhanced security, and SBO control with enhanced security control models.

- ➤ Peer-to-Peer Real-Time Status and Control—Use GOOSE with as many as 64 incoming (receive) and 8 outgoing (transmit) messages. Virtual bits (VB001–VB128) and Remote Analogs (RA001–RA128) can be mapped from incoming GOOSE messages.
- ➤ Configuration—Use FTP client software or ACSELERATOR Architect SEL-5032 Software to transfer the Substation Configuration Language (SCL) Configured IED Description (CID) file to the relay.
- ➤ Commissioning and Troubleshooting—Use software such as AX-S4 from Sisco, Inc., to browse the relay logical nodes and verify functionality.

This appendix presents the information you need to use the IEC 61850 features of the SEL-751:

- ➤ Introduction to IEC 61850
- ➤ IEC 61850 Operation
- ➤ IEC 61850 Configuration
- ➤ Logical Nodes
- ➤ Logical Node Extensions
- ➤ Protocol Implementation Conformance Statement
- ➤ ACSI Conformance Statement

NOTE: The SEL-751 supports one CID file, which should be transferred only if a change in the relay configuration is required.

## **Introduction to IEC 61850**

In the early 1990s, the Electric Power Research Institute (EPRI) and the Institute of Electrical and Electronics Engineers, Inc. (IEEE) began to define a Utility Communications Architecture (UCA). They initially focused on intercontrol center and substation-to-control center communications and produced the Inter-Control Center Communications Protocol (ICCP) specification. This specification, later adopted by the IEC as 60870-6 TASE.2, became the standard protocol for real-time exchange of data between databases.

In 1994, EPRI and IEEE began work on UCA 2.0 for Field Devices (simply referred to as UCA2). In 1997, they combined efforts with Technical Committee 57 of the IEC to create a common international standard. Their joint efforts created the current IEC 61850 standard.

The IEC 61850 standard, a superset of UCA2, contains most of the UCA2 specification, plus additional functionality. The standard describes client/ server and peer-to-peer communications, substation design and configuration, testing, and project standards. The IEC 61850 standard consists of the parts listed in *[Table F.1](#page-777-0)*.

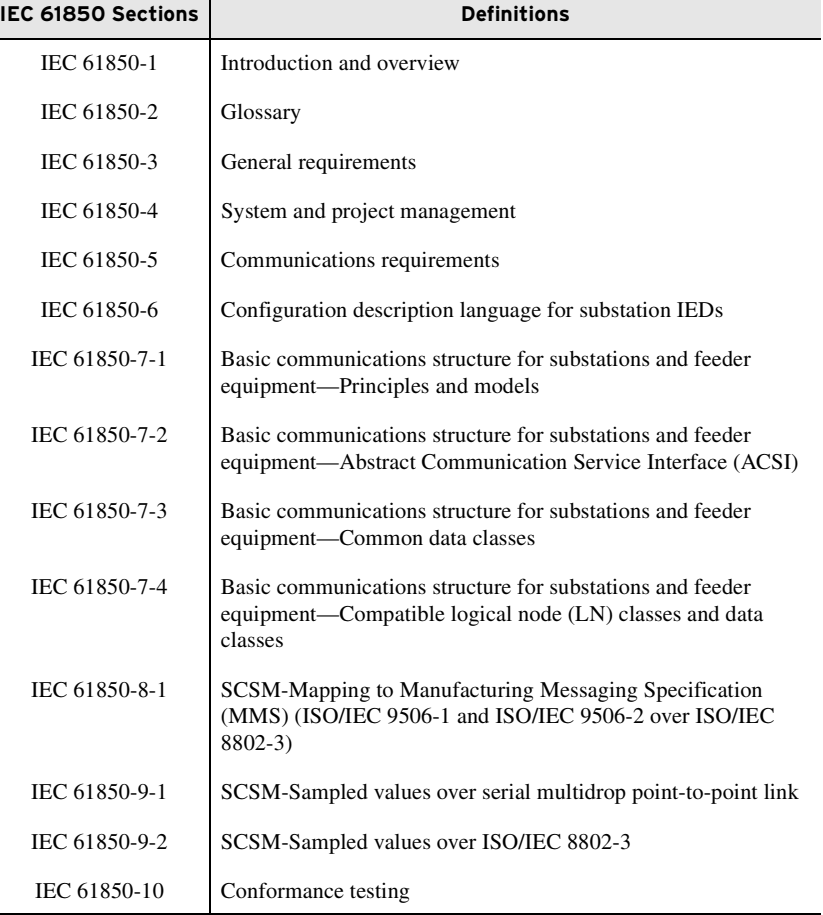

<span id="page-777-0"></span>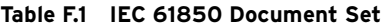

The IEC 61850 document set, available directly from the IEC at [www.iec.ch, contains information necessary for successful implementation of](http://iec.ch)  this protocol. SEL strongly recommends that anyone involved with the design, installation, configuration, or maintenance of IEC 61850 systems be familiar with the appropriate sections of these documents.

## **IEC 61850 Operation**

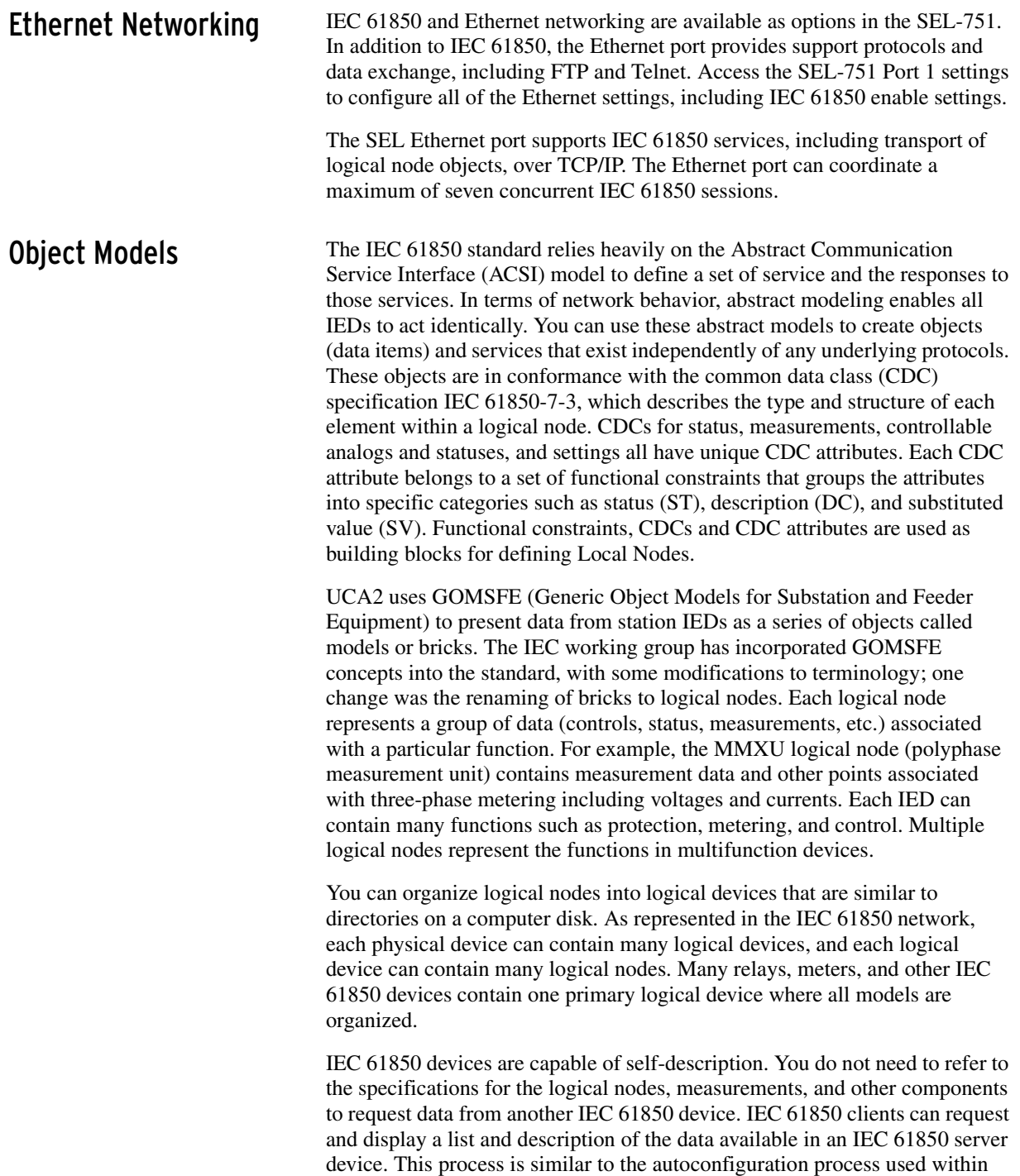

SEL communications processors (SEL-2032 and SEL-2030). Simply run an MMS browser to query devices on an IEC 61850 network and discover what data are available. Self-description also permits extensions to both standard and custom data models. Instead of having to look up data in a profile stored in its database, an IEC 61850 client can simply query an IEC 61850 device and receive a description of all logical devices, logical nodes, and available data.

Unlike other Supervisory Control and Data Acquisition (SCADA) protocols that present data as a list of addresses or indices, IEC 61850 presents data with descriptors in a composite notation made up of components. *[Table F.2](#page-779-0)* shows how the A-phase current expressed as MMXU\$A\$phsA\$cVal is broken down into its component parts.

| <b>Components</b> |                 | <b>Description</b>         |
|-------------------|-----------------|----------------------------|
| MMXU              | Logical Node    | Polyphase measurement unit |
| А                 | Data Object     | Phase-to-ground amperes    |
| PhsA              | Sub-Data Object | A-phase                    |
| cVal              | Data Attribute  | Complex value              |

<span id="page-779-0"></span>**Table F.2 Example IEC 61850 Descriptor Components**

**Data Mapping** Device data are mapped to IEC 61850 logical nodes (LN) according to rules SEL has defined. Refer to IEC 61850-5:2013(E) and IEC 61850-7-4:2010(E) for the mandatory content and usage of these LNs. The SEL-751 logical nodes are grouped under Logical Devices for organization based on function. See *[Table F.3](#page-779-1)* for descriptions of the Logical Devices in an SEL-751. See Logical Nodes for a description of the LNs that make up these Logical Devices.

<span id="page-779-1"></span>**Table F.3 SEL-751 Logical Devices**

| <b>Logical Device</b> | <b>Description</b>                                               |  |  |
|-----------------------|------------------------------------------------------------------|--|--|
| <b>ANN</b>            | Annunciator elements—alarms, status values                       |  |  |
| <b>CFG</b>            | Configuration elements—datasets and report control blocks        |  |  |
| <b>CON</b>            | Control elements—Remote bits                                     |  |  |
| <b>MET</b>            | Metering or Measurement elements—currents, voltages, power, etc. |  |  |
| <b>PRO</b>            | Protection elements—protection functions and breaker control     |  |  |

**MMS** Manufacturing Messaging Specification (MMS) provides services for the application-layer transfer of real-time data within a substation LAN. MMS was developed as a network independent data exchange protocol for industrial networks in the 1980s and standardized as ISO 9506.

> In theory, you can map IEC 61850 to any protocol. However, it can be unwieldy and quite complicated to map objects and services to a protocol that only provides access to simple data points via registers or index numbers. MMS supports complex named objects and flexible services that enable mapping to IEC 61850 in a straightforward manner. This was why the UCA users group used MMS for UCA from that start, and why the IEC chose to keep it for IEC 61850.

Settings files, event files and reports are also available through MMS. See *[File](#page-462-0)  [Transfer Protocol \(FTP\) and MMS File Transfer on page 7.13](#page-462-0)*, *[Retrieving](#page-610-0)  [COMTRADE Event Files on page 10.29](#page-610-0)*, and *[Retrieving Event Reports Via](#page-599-0)  [Ethernet File Transfer on page 10.18](#page-599-0)*.

If MMS authentication is enabled, the device authenticates each MMS association by requiring the client to provide the password authentication parameter with a value that is equal to the 2AC password of the SEL-751.

- ➤ If the correct password authentication parameter is not received, the device returns a not authenticated error code.
- ➤ If the correct password authentication parameter value is received, the device gives a successful association response.

Once an authenticated association is established, the device allows access to all supported MMS services for that association.

GOOSE The Generic Object Oriented Substation Event (GOOSE) object within IEC 61850 is for high-speed control messaging. IEC 61850 GOOSE automatically broadcasts messages containing status, controls, and measured values onto the network for use by other devices. IEC 61850 GOOSE sends the messages several times, increasing the likelihood that other devices receive the messages.

> IEC 61850 GOOSE objects can quickly and conveniently transfer status, controls, and measured values between peers on an IEC 61850 network. Configure SEL devices to respond to GOOSE messages from other network with Architect software. Also, configure outgoing GOOSE messages for SEL devices in Architect. See the Architect online help for more information.

> Each IEC 61850 GOOSE sender includes a text identification string (GOOSE Control Block Reference) in each outgoing message and an Ethernet multicast group address. Devices that receive GOOSE messages use the text identification and multicast group to identify and filter incoming GOOSE messages.

> Virtual bits (VB001–VB128) are control inputs that you can map to GOOSE receive messages by using the Architect software. See the VB*nnn* bits in *[Table F.15](#page-792-0)* for details on which logical nodes and names are used for these bits. This information can be useful when searching through device data with MMS browsers. If you intend to use any SEL-751 virtual bits for controls, you must create SELOGIC control equations to define these operations. The Virtual Bit Logical Nodes only contain Virtual Bit status, and only those Virtual Bits that are assigned to an SER report are able to track bit transitions (via reporting) between LN data update scans.

The relay is capable of receiving analog values via peer-to-peer GOOSE messages. Remote Analogs (RA001–RA128) are analog inputs that you can map to values from incoming GOOSE messages.

File Services The Ethernet file system allows reading or writing data as files. The file system supports FTP and MMS file transfer. The file system provides:

- ➤ A means for the devices to transfer data as files
- ➤ A hierarchical file structure for the device data

NOTE: Virtual bits and remote analogs mapped to GOOSE subscriptions retain their state until they are overwritten, a new CID file is loaded, or the device is restarted. To reset the virtual bits and remote analogs by restarting the device, issue an **STA C** command or remove and then restore power to the device.

The SEL-751 supports MMS file transfer with or without authentication; the service is intended to support the following: ➤ CID file download and upload ➤ Settings Files download and upload ➤ Retrieval of events, and reports MMS file services are enabled or disabled via Port 1 settings. See *[Virtual File](#page-507-0)  [Interface on page 7.58](#page-507-0)* for details on the files available for MMS file services. SCL Files Substation Configuration Language (SCL) is an XML-based configuration language used to support the exchange of database configuration data between different tools, which may come from different manufacturers. There are four types of SCL files: ➤ IED Capability Description file (.ICD) ➤ System Specification Description (.SSD) file ➤ Substation Configuration Description file (.SCD) ➤ Configured IED Description file (.CID) The ICD file described the capabilities of an IED, including information on LN and GOOSE support. The SSD file describes the single-line diagram of the substation and the necessary LNs. The SCD file contains information on all IEDs, communications configuration data, and a substation description. The CID file, of which there may be several, describes a single instantiated IED within the project, and includes address information. Datasets Datasets are configured using ACSELERATOR Architect and contain data attributes that represent real data values within the SEL-751 device. See Logical Nodes for the logical node tables that list the available data attributes for each logical node and the Relay Word bit mapping for these data attributes. The datasets listed in *[Figure F.1](#page-781-0)* are the defaults for an SEL-751 device. Datasets BRDSet01–BRDSet07 and URDSet01–URDSet07 are preconfigured with common FCDAs to be used for reporting. These datasets can be configured to represent the data you want to monitor. Dataset GPDSet01, which contains breaker status and control data attributes, is used in the default Goose Control Publication. **Datasets Oualified Name Description** CFG.LLN0.BRDSet02 Math Variables

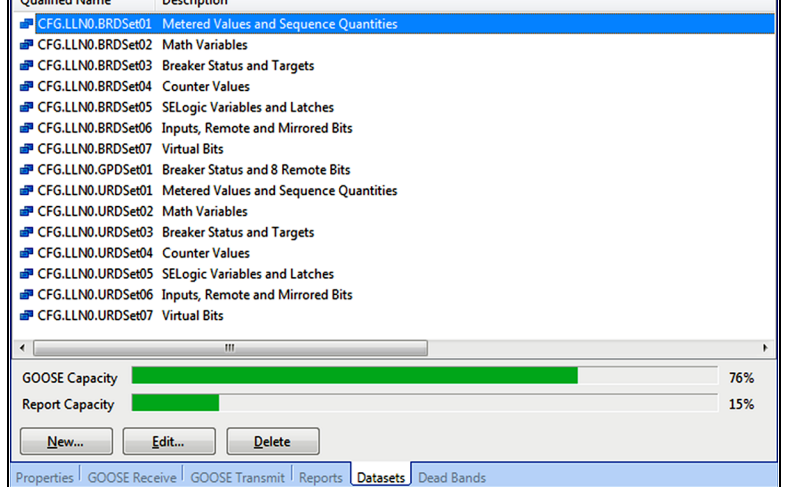

<span id="page-781-0"></span>**Figure F.1 SEL-751 Datasets**

Within Architect, IEC 61850 datasets have two main purposes:

- ➤ GOOSE: You can use predefined or edited datasets, or create new datasets for outgoing GOOSE transmission.
- ➤ Reports: Fourteen predefined datasets (BRDSet01–BRDSet07 and URDSet01–URDSet07) correspond to the default seven buffered and seven unbuffered reports, respectively. Note that you cannot change the number (14) or type of reports (buffered or unbuffered) within Architect. However, you can alter the data attributes that a dataset contains and so define what data an IEC 61850 client receives with a report.
- ➤ MMS: You can use predefined or edited datasets, or create new datasets to be monitored by MMS clients.

Reports The SEL-751 supports buffered and unbuffered report control blocks in the report model as defined in IEC 61850-8-1:2004(E). The predefined reports shown in *[Figure F.2](#page-782-0)* are available by default via IEC 61850. There are 14 report control blocks, seven buffered reports and seven unbuffered.

| <b>Reports</b>                                                                                                   |        |        |                 |                                 |  |  |  |
|----------------------------------------------------------------------------------------------------|--------|--------|-----------------|---------------------------------|--|--|--|
| Type                                                                                                    | Name   | ID     | <b>Dataset</b>  | <b>Description</b>              |  |  |  |
| <b>Buffered</b>                                                                                                  | BRep01 | BRep01 | BRDSet01        | Predefined Buffered Report 01   |  |  |  |
| <b>Buffered</b>                                                                                                  | BRep02 | BRep02 | BRDSet02        | Predefined Buffered Report 02   |  |  |  |
| <b>Buffered</b>                                                                                                  | BRep03 | BRep03 | BRDSet03        | Predefined Buffered Report 03   |  |  |  |
| <b>Buffered</b>                                                                                                  | BRep04 | BRep04 | BRDSet04        | Predefined Buffered Report 04   |  |  |  |
| <b>Buffered</b>                                                                                                  | BRep05 | BRep05 | <b>BRDSet05</b> | Predefined Buffered Report 05   |  |  |  |
| <b>Buffered</b>                                                                                                  | BRep06 | BRep06 | BRDSet06        | Predefined Buffered Report 06   |  |  |  |
| <b>Buffered</b>                                                                                                  | BRep07 | BRep07 | BRDSet07        | Predefined Buffered Report 07   |  |  |  |
| <b>Unbuffered</b>                                                                                                | URep01 | URep01 | URDSet01        | Predefined Unbuffered Report 01 |  |  |  |
| <b>Unbuffered</b>                                                                                                | URep02 | URep02 | URDSet02        | Predefined Unbuffered Report 02 |  |  |  |
| <b>Unbuffered</b>                                                                                                | URep03 | URep03 | URDSet03        | Predefined Unbuffered Report 03 |  |  |  |
| <b>Unbuffered</b>                                                                                                | URep04 | URep04 | URDSet04        | Predefined Unbuffered Report 04 |  |  |  |
| <b>Unbuffered</b>                                                                                                | URep05 | URep05 | URDSet05        | Predefined Unbuffered Report 05 |  |  |  |
| <b>Unbuffered</b>                                                                                                | URep06 | URep06 | URDSet06        | Predefined Unbuffered Report 06 |  |  |  |
| <b>Unbuffered</b>                                                                                                | URep07 | URep07 | URDSet07        | Predefined Unbuffered Report 07 |  |  |  |
| <b>Buffered:</b><br>7 <sub>of</sub> 7<br>Edit<br><b>Delete</b><br>New<br><b>Unbuffered:</b><br>7 <sub>of</sub> 7 |        |        |                 |                                 |  |  |  |
| GOOSE Receive   GOOSE Transmit  <br>Reports  <br>Properties<br>Datasets <sup>1</sup><br>Dead Bands               |        |        |                 |                                 |  |  |  |

<span id="page-782-0"></span>**Figure F.2 SEL-751 Predefined Reports**

For each report control block, there can be just one client association, i.e., only one client can be associated to a report control block (BRCB or URCB) at any given time. The number of reports (14) and the type of reports (buffered or unbuffered) cannot be changed. However, by using Architect, you can reallocate data within each report dataset to present different data attributes for each report beyond the predefined datasets. For buffered reports, connected clients can edit the report parameters shown in *[Table F.4](#page-783-0)*.

NOTE: Do not edit the dataset names used in reports. Changing or deleting any of those dataset names will cause a failure in generating the corresponding report.

| <b>RCB Attribute</b> | User changeable<br>(Report Disabled) | User changeable<br>(Report Enabled) | <b>Default Values</b>                                                |
|----------------------|--------------------------------------|-------------------------------------|----------------------------------------------------------------------|
| RptId                | <b>YES</b>                           |                                     | BRep01-BRep07                                                        |
| RptEna               | <b>YES</b>                           | <b>YES</b>                          | <b>FALSE</b>                                                         |
| OptFlds              | <b>YES</b>                           |                                     | seqNum<br>timeStamp<br>dataSet<br>configRef<br>reasonCode<br>dataRef |
| BufTm                | <b>YES</b>                           |                                     | 500                                                                  |
| TrgOp                | <b>YES</b>                           |                                     | dchg<br>qchg                                                         |
| IntgPd               | <b>YES</b>                           |                                     | $\Omega$                                                             |
| GI                   | YES <sup>ab</sup>                    | YES <sup>a</sup>                    | <b>FALSE</b>                                                         |
| PurgeBuf             | YES <sup>a</sup>                     |                                     | <b>FALSE</b>                                                         |
| EntryId              | YES                                  |                                     | $\mathbf{0}$                                                         |

<span id="page-783-0"></span>**Table F.4 Buffered Report Control Block Client Access** 

<span id="page-783-1"></span>a Exhibits a pulse behavior. Write a one to issue the command. Once command is accepted returns to zero. Always read as zero.

<sup>b</sup> When disabled, a GI is processed and the report buffered if a buffer has been previously established. A buffer is established when the report is enabled for the first time.

Similarly, for unbuffered reports, connected clients can edit the report parameters shown in *[Table F.5](#page-783-2)*.

<span id="page-783-2"></span>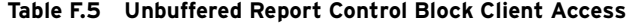

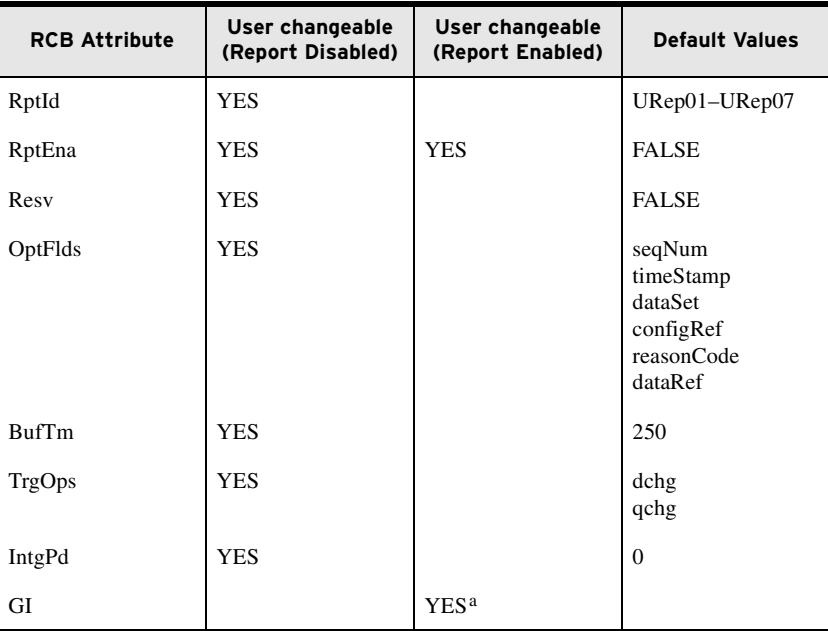

a Exhibits a pulse behavior. Write a one to issue the command. Once command is accepted, returns to zero. Always read as zero.

For Buffered Reports, only one client can enable the RptEna attribute of the BRCB at a time resulting in a client association for that BRCB. Once enabled, the associated client has exclusive access to the BRCB until the connection is closed or the client disables the RptEna attribute. Once enabled, all unassociated clients have read only access to the BRCB.

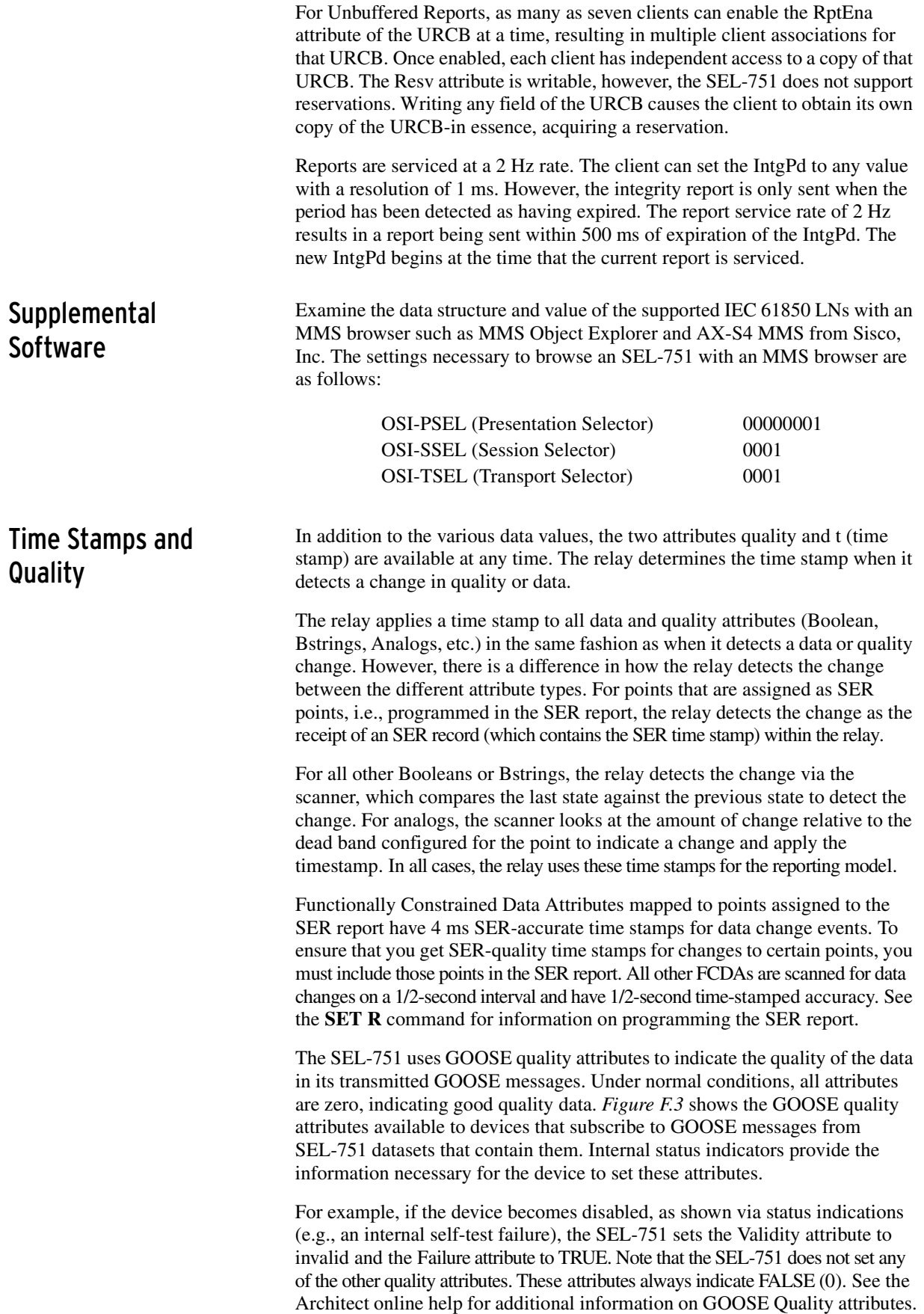

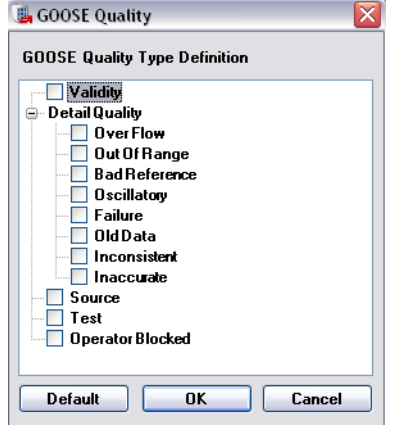

### <span id="page-785-0"></span>**Figure F.3 GOOSE Quality**

GOOSE Processing SEL devices support GOOSE processing as defined by IEC 61850-7-1:2011(E), IEC 61850-7-2:2010(E), and IEC 61850-8-1:2011(E) via the installed Ethernet port. Outgoing GOOSE messages are processed within the following constraints:

- ➤ You can define as many as eight outgoing GOOSE messages consisting of any Data Attribute (DA) from any logical node. You can map a single DA to one or more outgoing GOOSE, or one or more times within the same outgoing GOOSE. You can also map a single GOOSE dataset to multiple GOOSE control blocks.
- ➤ The relay transmits all configured GOOSE immediately upon successful initialization. If a GOOSE message is not retriggered; then, following the initial transmission, the relay retransmits that GOOSE based on the minimum time and maximum time configured for that GOOSE message. The first transmission occurs immediately on triggering of an element within the GOOSE dataset. The second transmission occurs Min. Time later. The third transmission occurs Min. Time after the second transmission. The fourth transmission occurs twice Min. Time after the third transmission. All subsequent transmissions occur at the Max Time interval. For example, a message with a Min. Time of 4 ms and Max. Time of 1000 ms is transmitted upon triggering, then retransmitted at intervals of 4 ms, 4 ms, 8 ms, and then at 1000 ms indefinitely or until another change triggers a new GOOSE message (See IEC 61850-8-1, Sec. 18.1).
- ➤ GOOSE transmission is squelched (silenced) after a permanent (latching) self-test failure.
- ➤ Each outgoing GOOSE includes communications parameters (VLAN, Priority, and Multicast Address) and is transmitted entirely in a single network frame.
- ➤ The SEL-751 maintains the configuration of outgoing GOOSE through a power cycle and device reset.

Incoming GOOSE messages are processed within the following constraints:

➤ You can configure the SEL-751 to subscribe to as many as 64 incoming GOOSE messages.

The SEL-751 recognizes incoming GOOSE messages as valid based on the following content. Any GOOSE message that fails these checks is rejected.

- ➢ Source broadcast MAC address
- ➢ Dataset Reference
- ➢ Application ID
- ➢ GOOSE Control Reference
- ➤ Rejection of all DA contained in an incoming GOOSE, based on the accumulation of the following error indications created by inspection of the received GOOSE:
	- ➢ **Configuration Mismatch**: the configuration number of the incoming GOOSE changes.
	- ➢ **Needs Commissioning**: this Boolean parameter of the incoming GOOSE is true.
	- ➢ **Test Mode**: this Boolean parameter of the incoming GOOSE is true.
	- ➢ **Decode Error**: the format of the incoming GOOSE is not as configured.
- The SEL-751 discards incoming GOOSE under the following conditions:
	- ➢ after a permanent (latching) self-test failure
	- $\triangleright$  when the relay is disabled
	- when EGSE is set to No

Link-layered priority tagging and virtual LAN is supported as described in Annex C of IEC 61850-8-1:2004(E).

## **IEC 61850 Configuration**

Settings *[Table F.6](#page-786-0)* lists IEC 61850 settings. IEC 61850 settings are only available if your device includes the optional IEC 61850 protocol. Configure all other IEC 61850 settings, including subscriptions to incoming GOOSE messages, with Architect.

### <span id="page-786-0"></span>**Table F.6 IEC 61850 Settings**

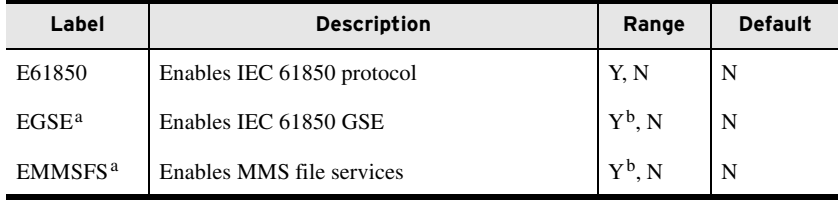

<span id="page-786-1"></span>a Settings EGSE and EMMSFS are hidden when E61850 is set to N.

<span id="page-786-2"></span><sup>b</sup> Requires that E61850 be set to Y.

## ACSELERATOR Architect Software

The Architect Software enables users to design and commission IEC 61850 substations containing SEL IEDs. Users can use Architect to do the following:

- ➤ Organize and configure all SEL IEDs in a substation project.
- ➤ Configure incoming and outgoing GOOSE messages.
- ➤ Edit and create GOOSE datasets.
- ➤ Read non-SEL IED Capability Description (ICD) and Configured IED Description (CID) files and determine the available IEC 61850 messaging options.
- ➤ Use or edit preconfigured datasets for reports.
- ➤ Load IEC 61850 CID files into SEL IEDs.
- ➤ Generate ICD and CID files that provide SEL IED descriptions to other manufacturers' tools so they can use SEL GOOSE messages and reporting features.
- ➤ Edit dead-band settings for measured values.

Architect provides a graphical user interface (GUI) for users to select, edit, and create IEC 61850 GOOSE messages important for substation protection, coordination, and control schemes. Typically, the user first places icons representing IEDs in a substation container, then edits the outgoing GOOSE messages or creates new ones for each IED. The user can also select incoming GOOSE messages for each IED to receive from any other IEDs in the domain.

Some measured values are reported to IEC 61850 only when the value changes beyond a defined dead-band value. Architect allows a dead band to be changed during the CID file configuration. Check and set the dead-band values for your particular application when configuring the CID file for a device.

Architect has the capability to read other manufacturers' ICD and CID files, enabling the user to map the data seamlessly into SEL IED logic. See the Architect online help for more information.

### SEL ICD File Versions ACSELERATOR Architect version R.1.1.69.0 and later supports multiple ICD file versions for each type of IED in a project. Because relays with different firmware versions may require different CID file versions, users can manage the CID files of all IEDs within a single project.

Please ensure that you work with the appropriate version of ACSELERATOR Architect relative to your current configuration, existing project files, and ultimate goals. If you want the best available IEC 61850 functionality for your SEL relay, obtain the latest version of ACSELERATOR Architect and select the appropriate ICD version(s) for your needs. Architect generates CID files from ICD files, so the ICD file version Architect uses also determines the CID file version generated. Details about the different SEL-751 ICD files can be found in *[Table A.7](#page-646-0)*.

The Logical Nodes description detailed in this manual revision corresponds to the SEL-751 006 ICD file. Information about the previous SEL-751 004 ICD files can be found in the previous manual revisions. Please refer to *[Table A.7](#page-646-0)* to find the manual revision corresponding to the ICD file you are using.

## **Logical Node Extensions**

The following Logical Nodes and Data Classes were created in this device as extensions to the IEC 61850 standard, in accordance with the IEC 61850 guidelines.

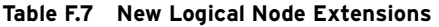

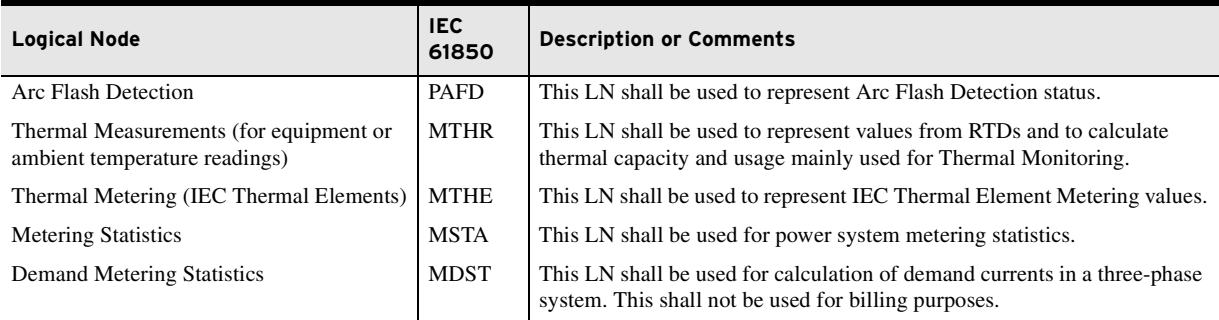

*[Table F.8](#page-788-1)* defines the data class Arc-Flash Detection. This class represents Arc-Flash Detection status.

<span id="page-788-1"></span>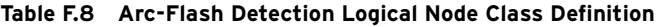

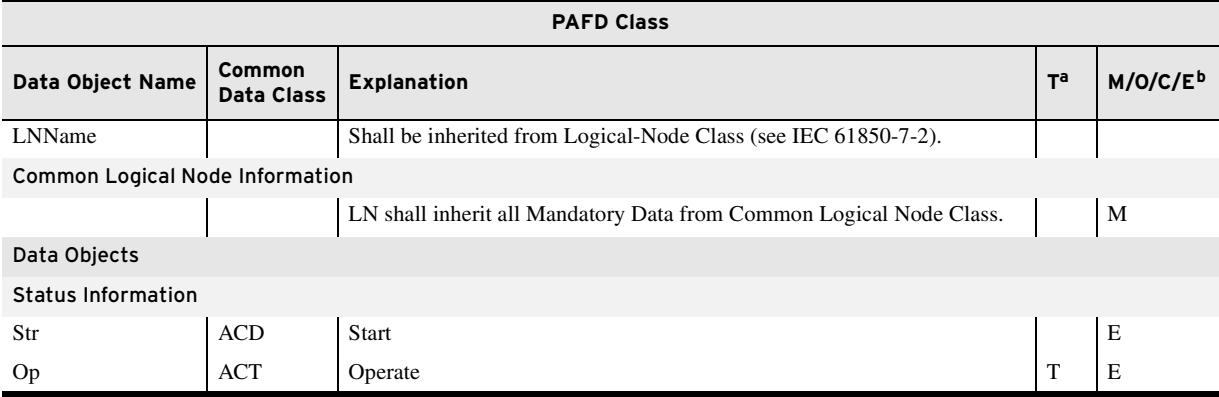

a Transient data objects-the status of data objects with this designation is momentary and must be logged or reported to provide evidence of their momentary state.

<sup>b</sup> M: Mandatory; O: Optional; C: Conditional; E: Extension.

*[Table F.9](#page-788-0)* defines the data class Thermal Metering Data. This class is a collection of simultaneous measurements (or evaluations) that represent the RTD thermal metering values. Valid data depend on the presence and configuration of the RTD module(s).

### <span id="page-788-0"></span>**Table F.9 Thermal Metering Data Logical Node Class Definition** (Sheet 1 of 2)

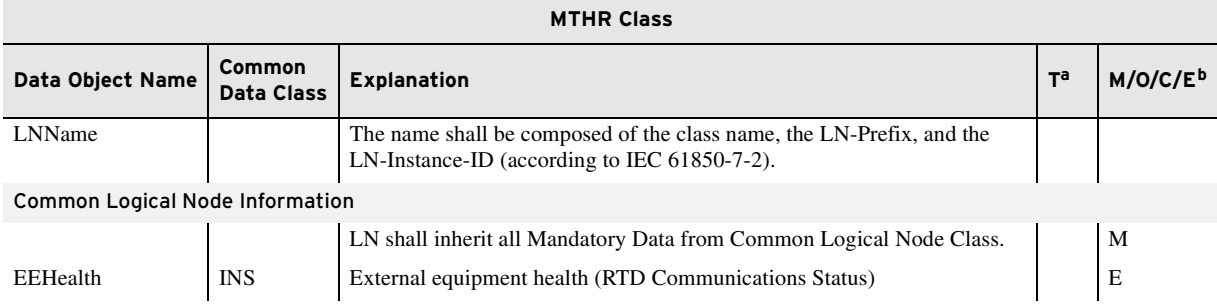

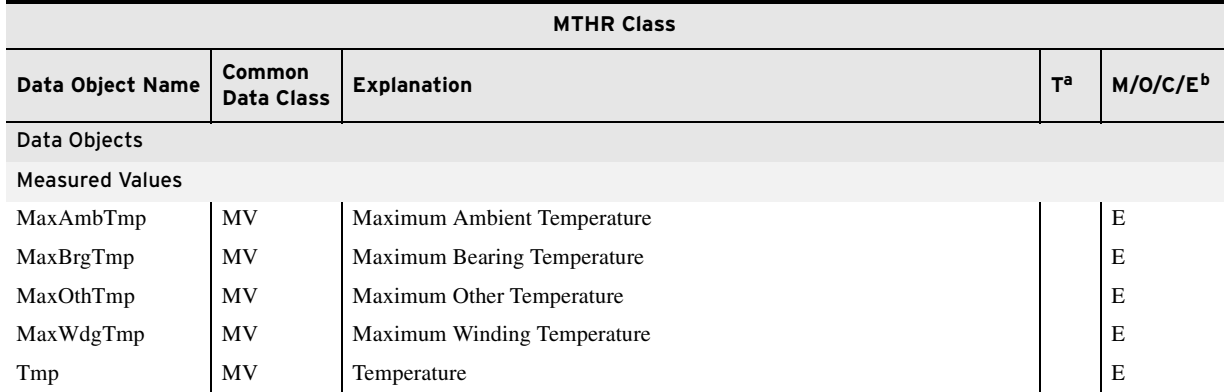

#### **Table F.9 Thermal Metering Data Logical Node Class Definition** (Sheet 2 of 2)

a Transient data objects-the status of data objects with this designation is momentary and must be logged or reported to provide evidence of their momentary state.

<sup>b</sup> M: Mandatory; O: Optional; C: Conditional; E: Extension.

*[Table F.10](#page-789-0)* defines the data class Thermal Element Metering Data. This class is a collection of simultaneous measurements (or evaluations) that represent the IEC 49 Thermal Element values.

<span id="page-789-0"></span>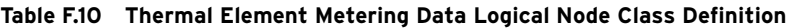

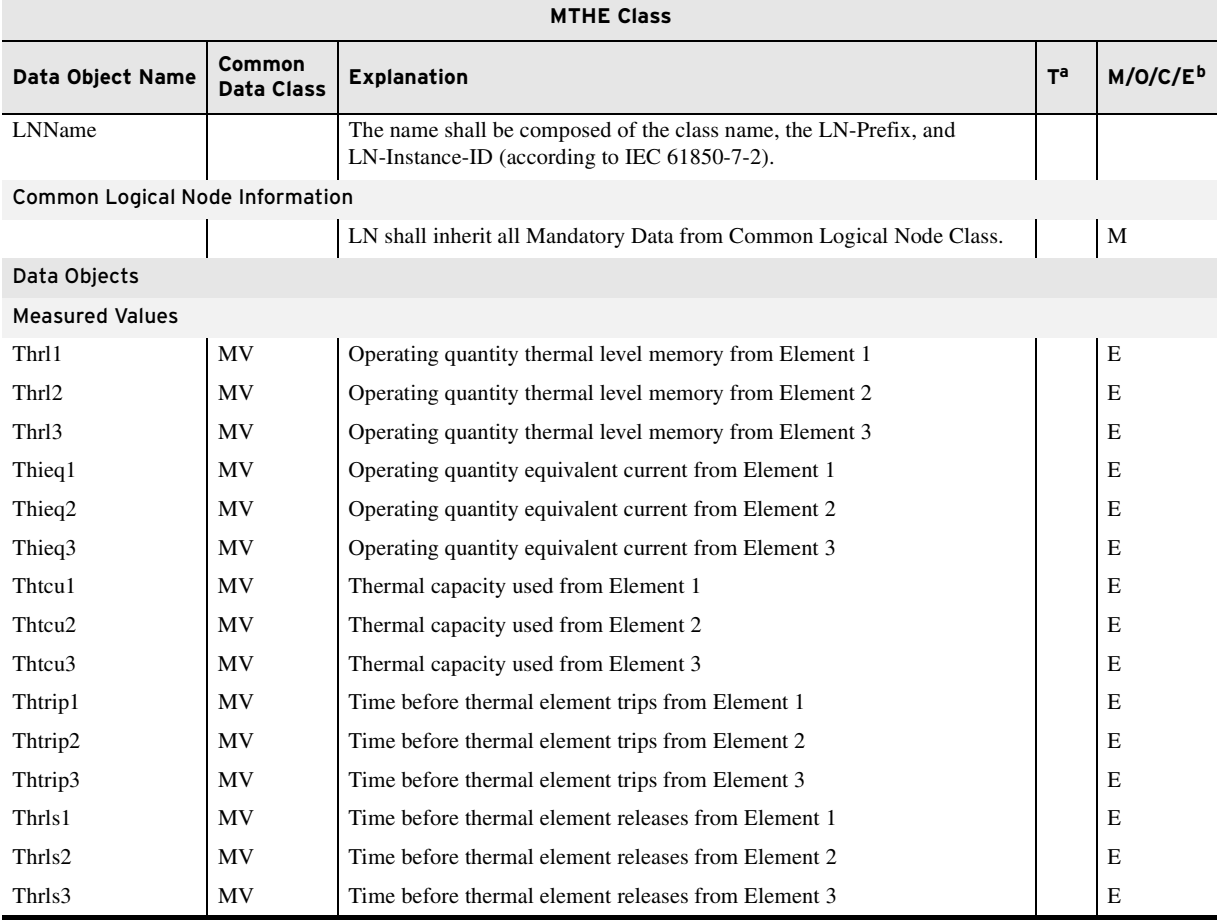

a Transient data objects-the status of data objects with this designation is momentary and must be logged or reported to provide evidence

of their momentary state<br><sup>b</sup> M: Mandatory; O: Optional; C: Conditional; E: Extension

*[Table F.11](#page-790-1)* defines the data class Metering Statistics. This class is a collection of power system metering statistics.

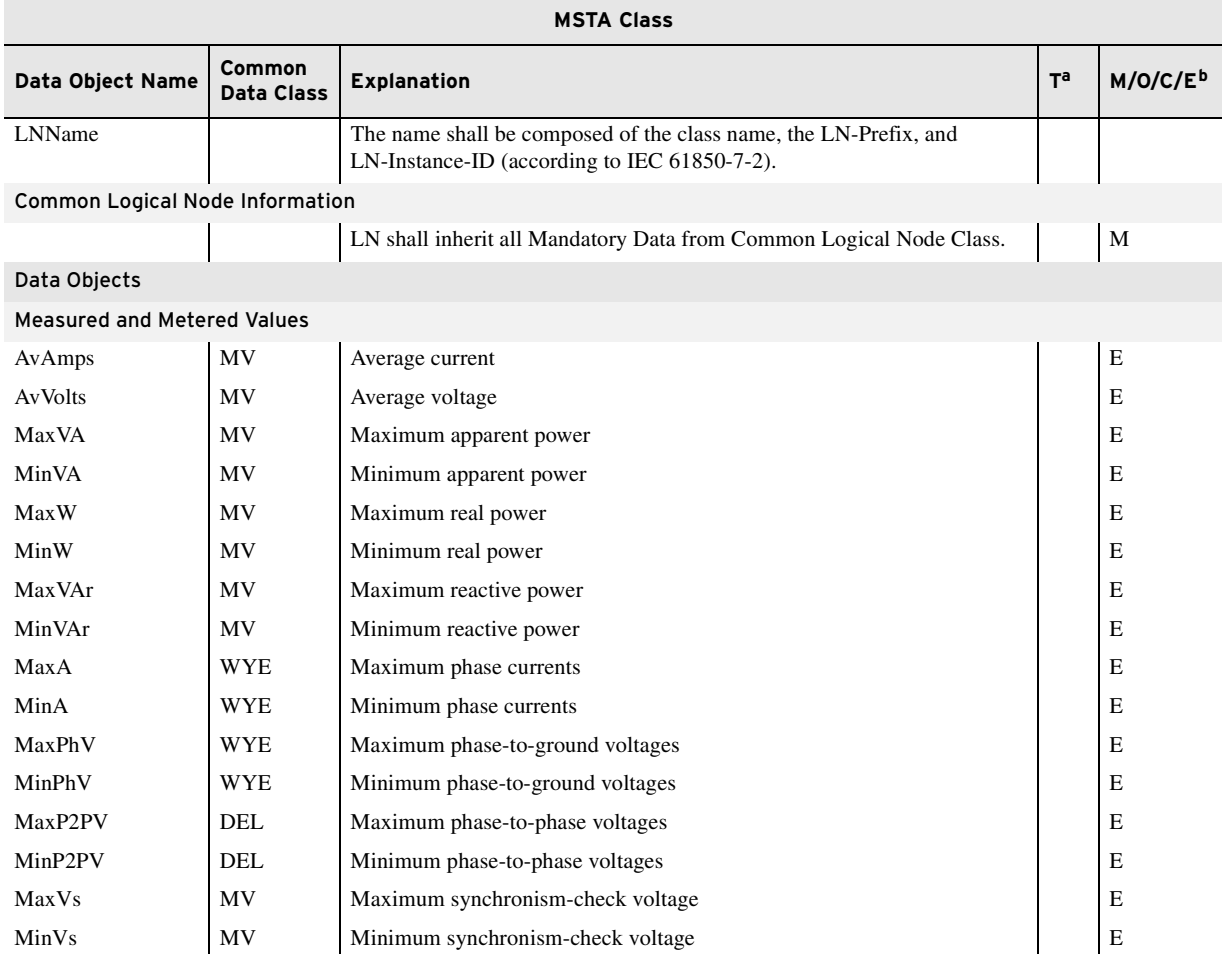

### <span id="page-790-1"></span>**Table F.11 Metering Statistics Logical Node Class Definition**

a Transient data objects-the status of data objects with this designation is momentary and must be logged or reported to provide evidence of their momentary state

<sup>b</sup> M: Mandatory; O: Optional; C: Conditional; E: Extension

*[Table F.12](#page-790-0)* defines the data class Demand Metering Statistics. This class is a collection of demand currents and energy.

### <span id="page-790-0"></span>**Table F.12 Demand Metering Statistics Logical Node Class Definition** (Sheet 1 of 2)

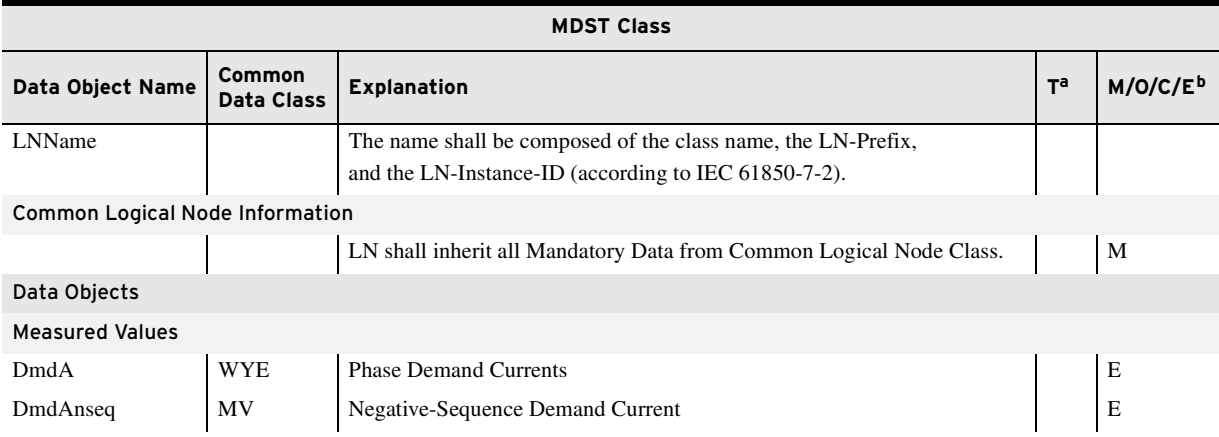

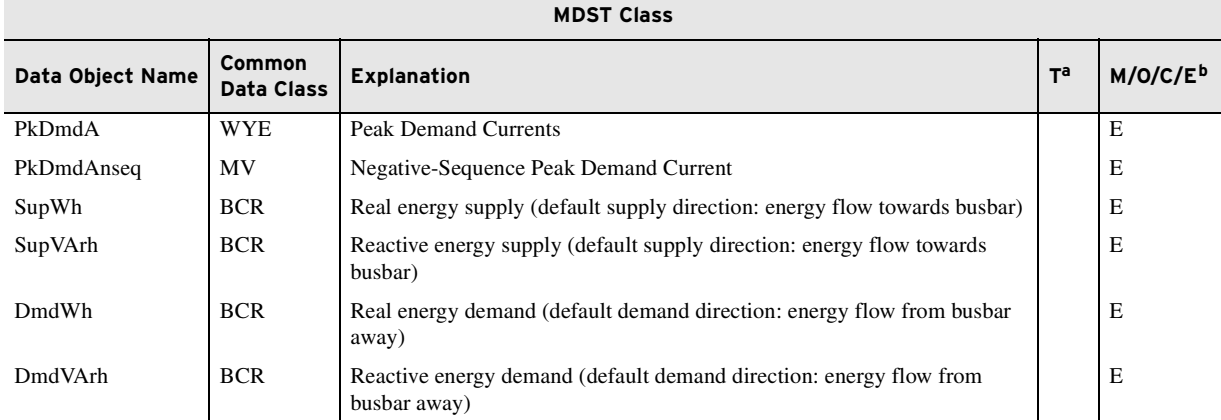

### **Table F.12 Demand Metering Statistics Logical Node Class Definition** (Sheet 2 of 2)

a Transient data objects-the status of data objects with this designation is momentary and must be logged or reported to provide evidence

of their momentary state.<br><sup>b</sup> M: Mandatory; O: Optional; C: Conditional; E: Extension.

#### **Table F.13 Compatible Logical Nodes With Extensions**

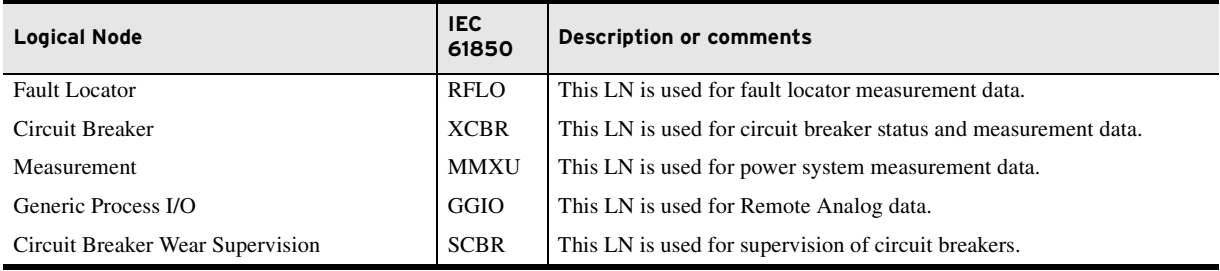

#### **Table F.14 Fault Locator Logical Node Class Definition**

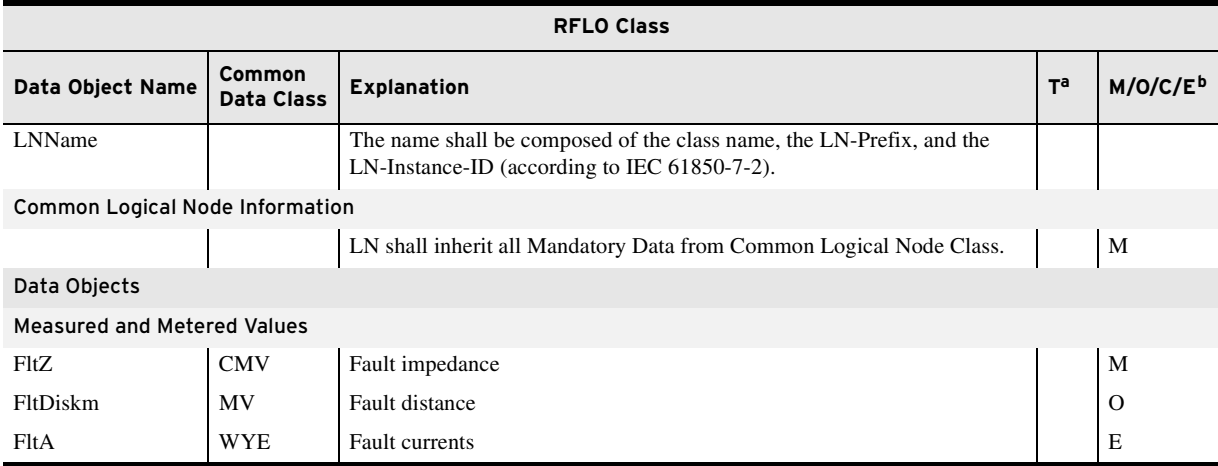

a Transient data objects-the status of data objects with this designation is momentary and must be logged or reported to provide evidence

of their momentary state. <sup>b</sup> M: Mandatory; O: Optional; C: Conditional; E: Extension.
#### **Table F.15 Circuit Breaker Logical Node Class Definition**

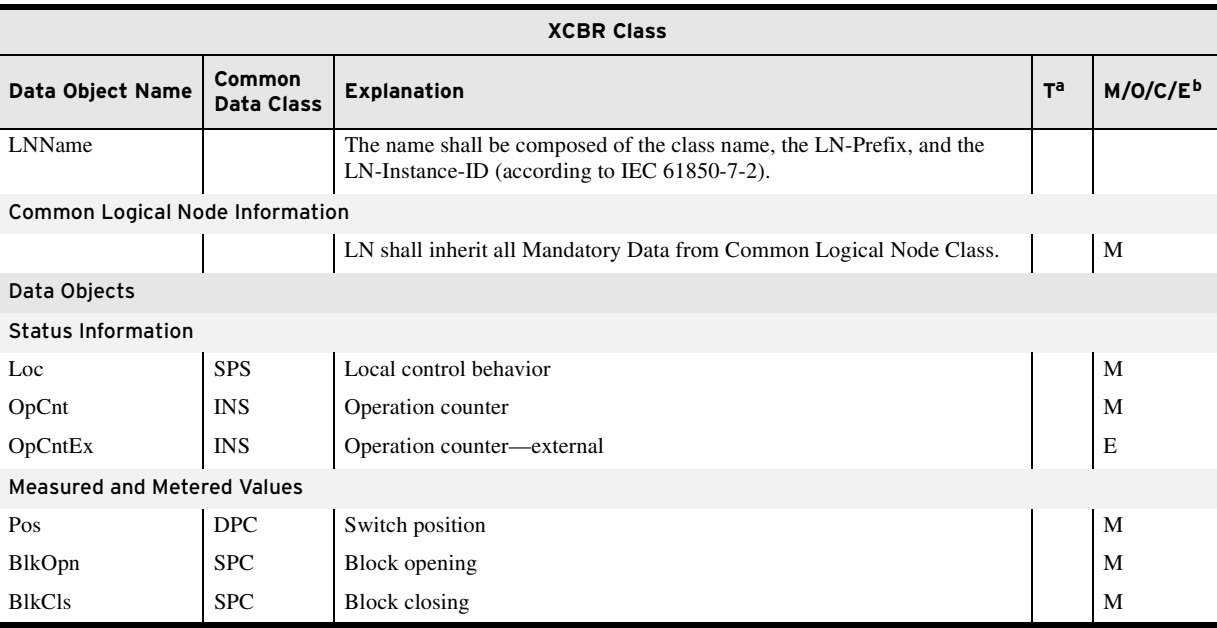

a Transient data objects-the status of data objects with this designation is momentary and must be logged or reported to provide evidence of their momentary state.

<sup>b</sup> M: Mandatory; O: Optional; C: Conditional; E: Extension.

#### **Table F.16 Measurement Logical Node Class Definition**

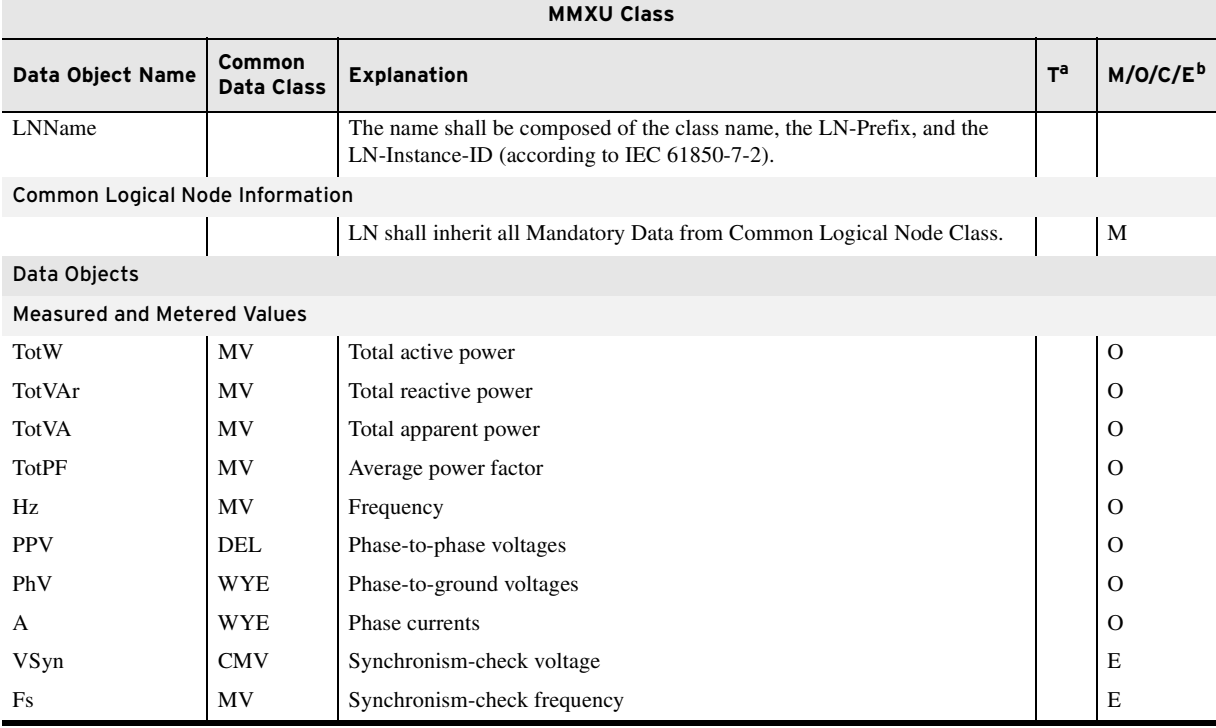

a Transient data objects–the status of data objects with this designation is momentary and must be logged or reported to provide evidence of their momentary state.

<sup>b</sup> M: Mandatory; O: Optional; C: Conditional; E: Extension.

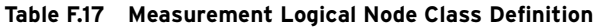

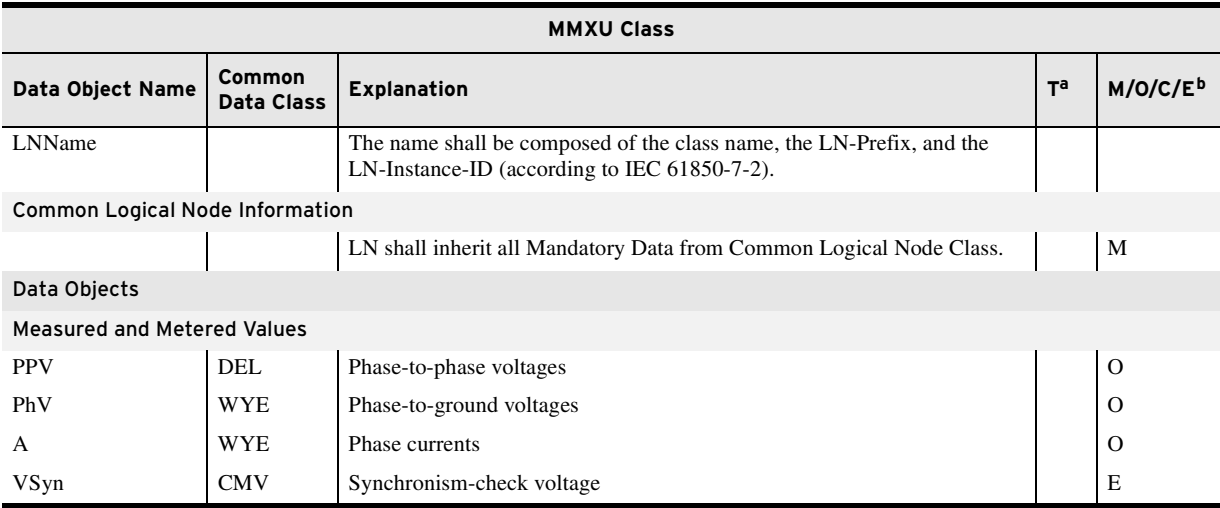

a Transient data objects-the status of data objects with this designation is momentary and must be logged or reported to provide evidence

of their momentary state. <sup>b</sup> M: Mandatory; O: Optional; C: Conditional; E: Extension.

#### **Table F.18 Generic Process I/O Logical Node Class Definition**

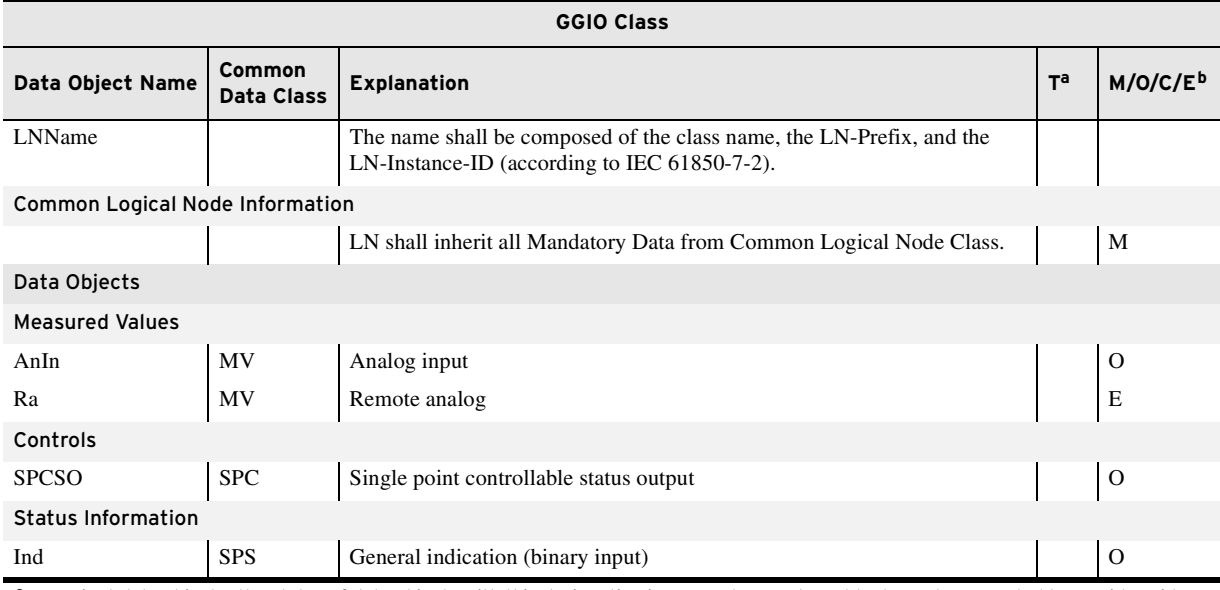

a Transient data objects-the status of data objects with this designation is momentary and must be logged or reported to provide evidence of their momentary state. <sup>b</sup> M: Mandatory; O: Optional; C: Conditional; E: Extension.

# **Table F.19 Circuit Breaker Supervision (Per-Phase) Logical Node Class Definition** (Sheet 1 of 2)

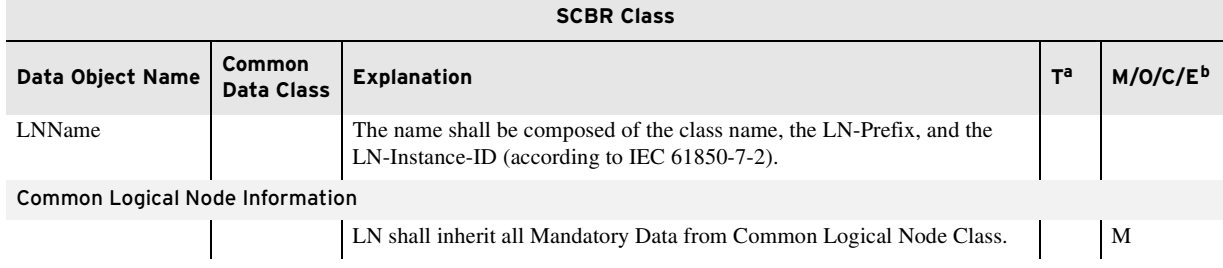

#### **Table F.19 Circuit Breaker Supervision (Per-Phase) Logical Node Class Definition** (Sheet 2 of 2)

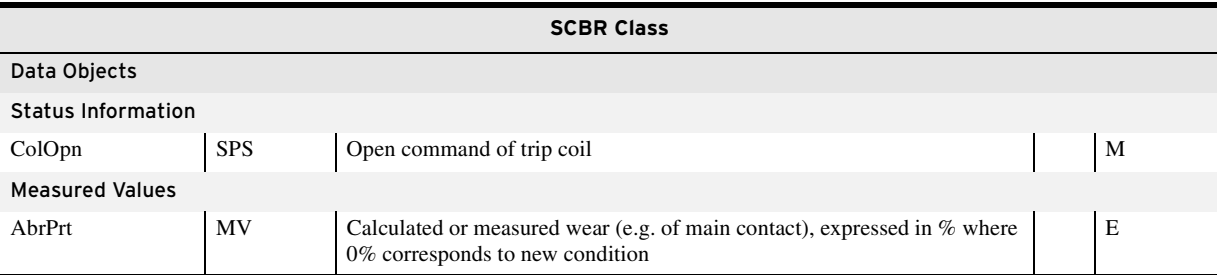

a Transient data objects-the status of data objects with this designation is momentary and must be logged or reported to provide evidence of their momentary state.

<sup>b</sup> M: Mandatory; O: Optional; C: Conditional; E: Extension

# **Logical Nodes**

The following tables, *[Table F.20](#page-794-0)* through *[Table F.24](#page-817-0)*, show the Logical Nodes (LN) supported in the SEL-751 and the associated Relay Word bits or measured quantities. *[Table F.20](#page-794-0)* shows the LN associated with protection elements defined as Logical Device PRO.

#### <span id="page-794-0"></span>**Table F.20 Logical Device: PRO (Protection)** (Sheet 1 of 13)

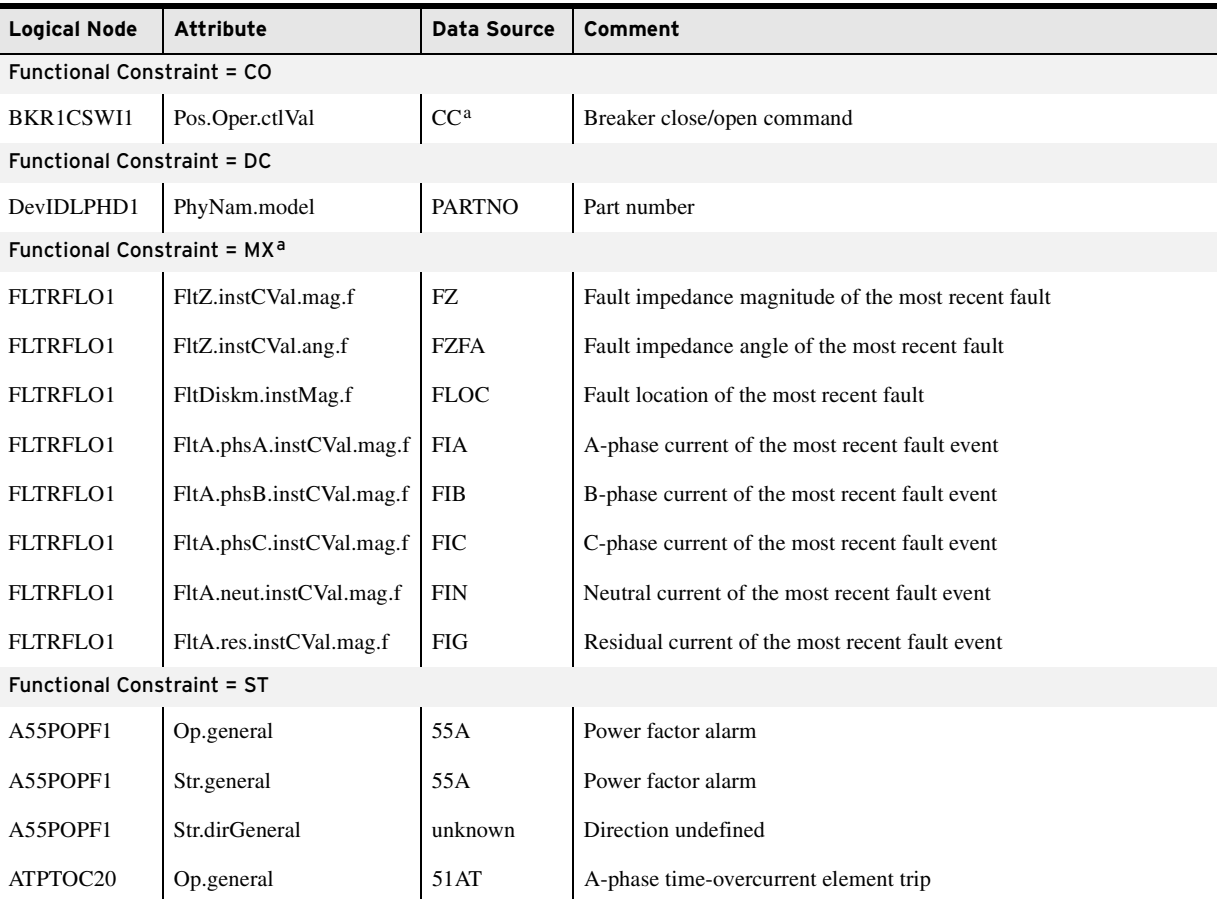

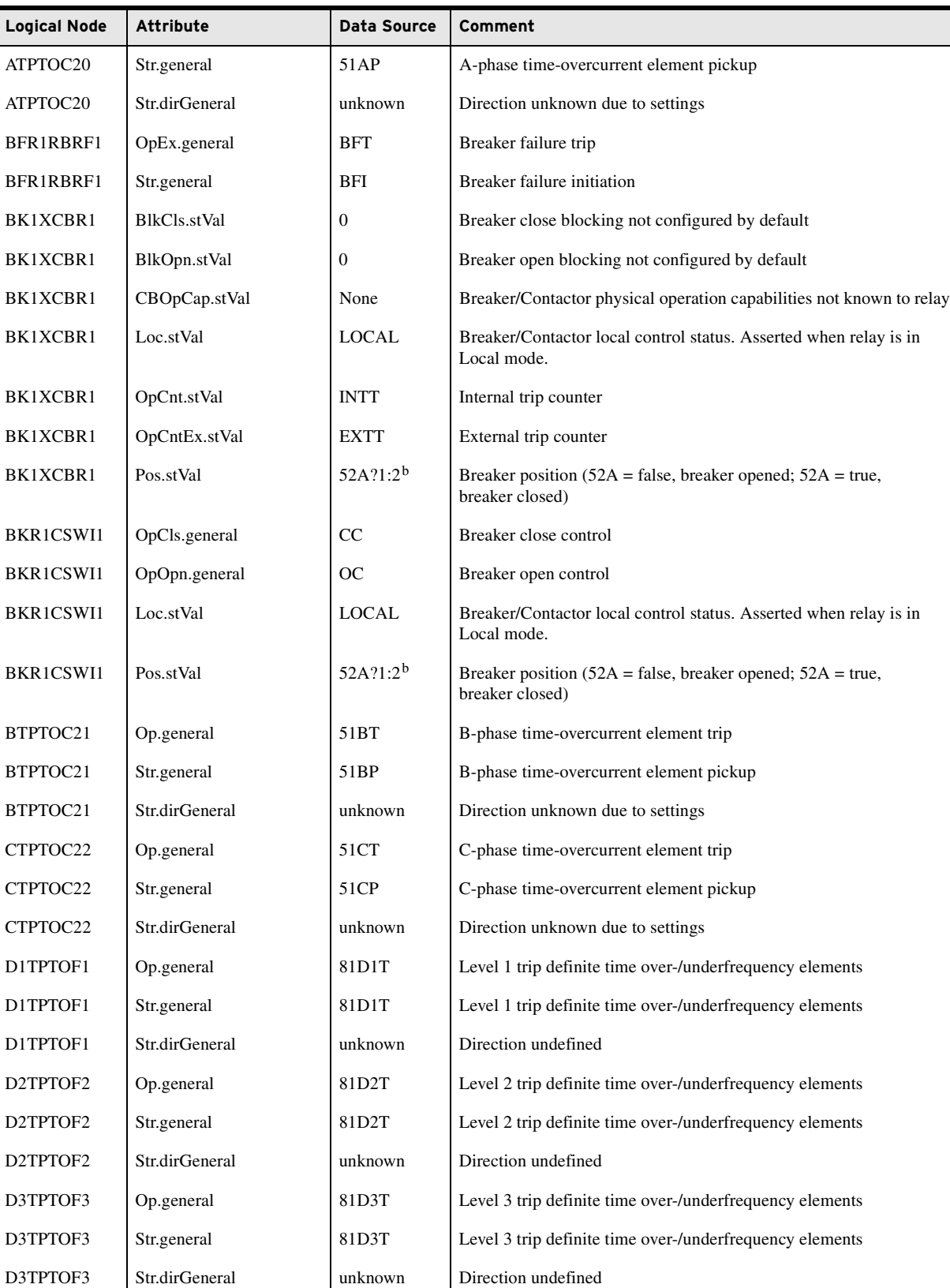

## **Table F.20 Logical Device: PRO (Protection)** (Sheet 2 of 13)

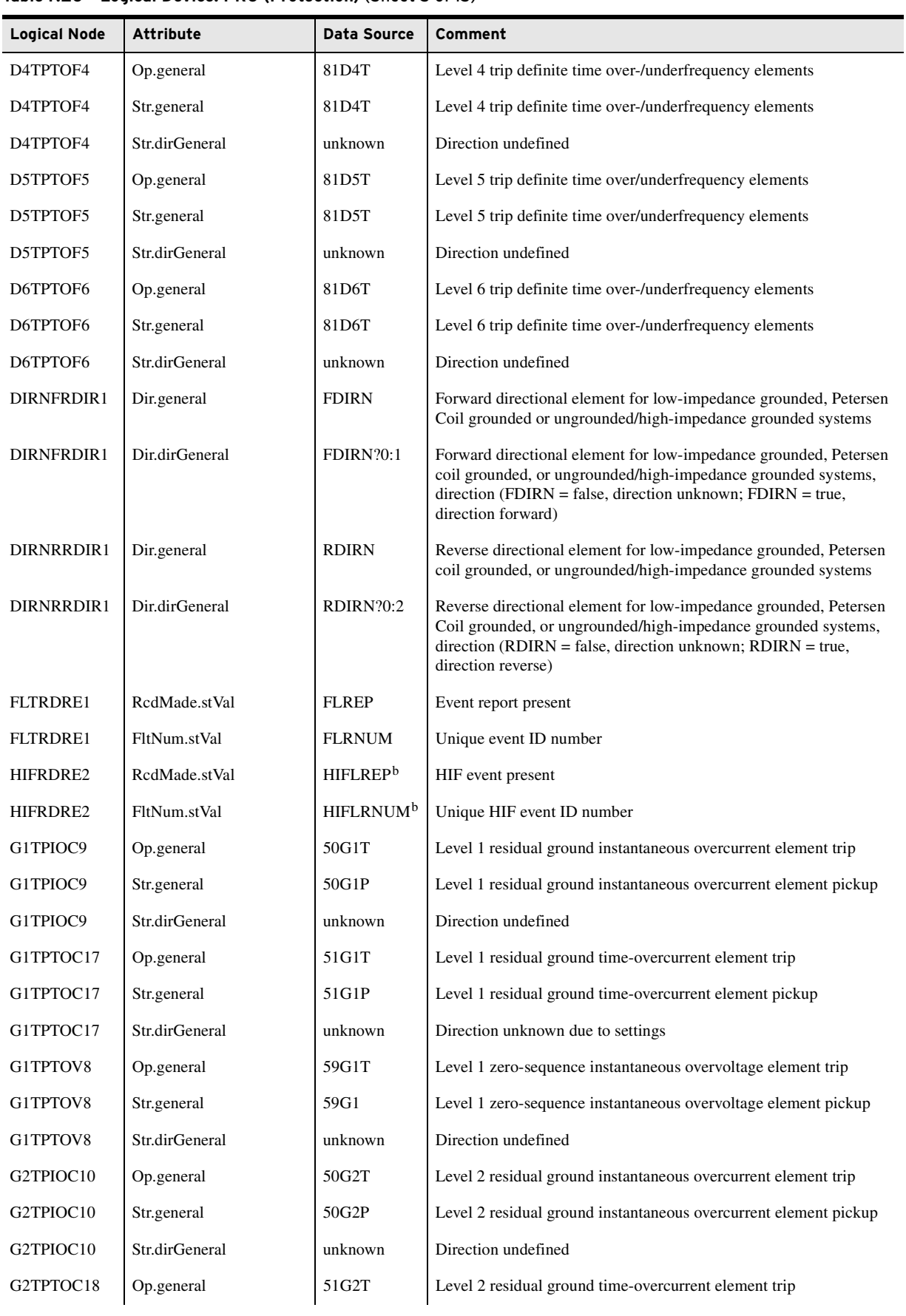

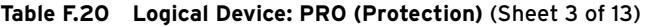

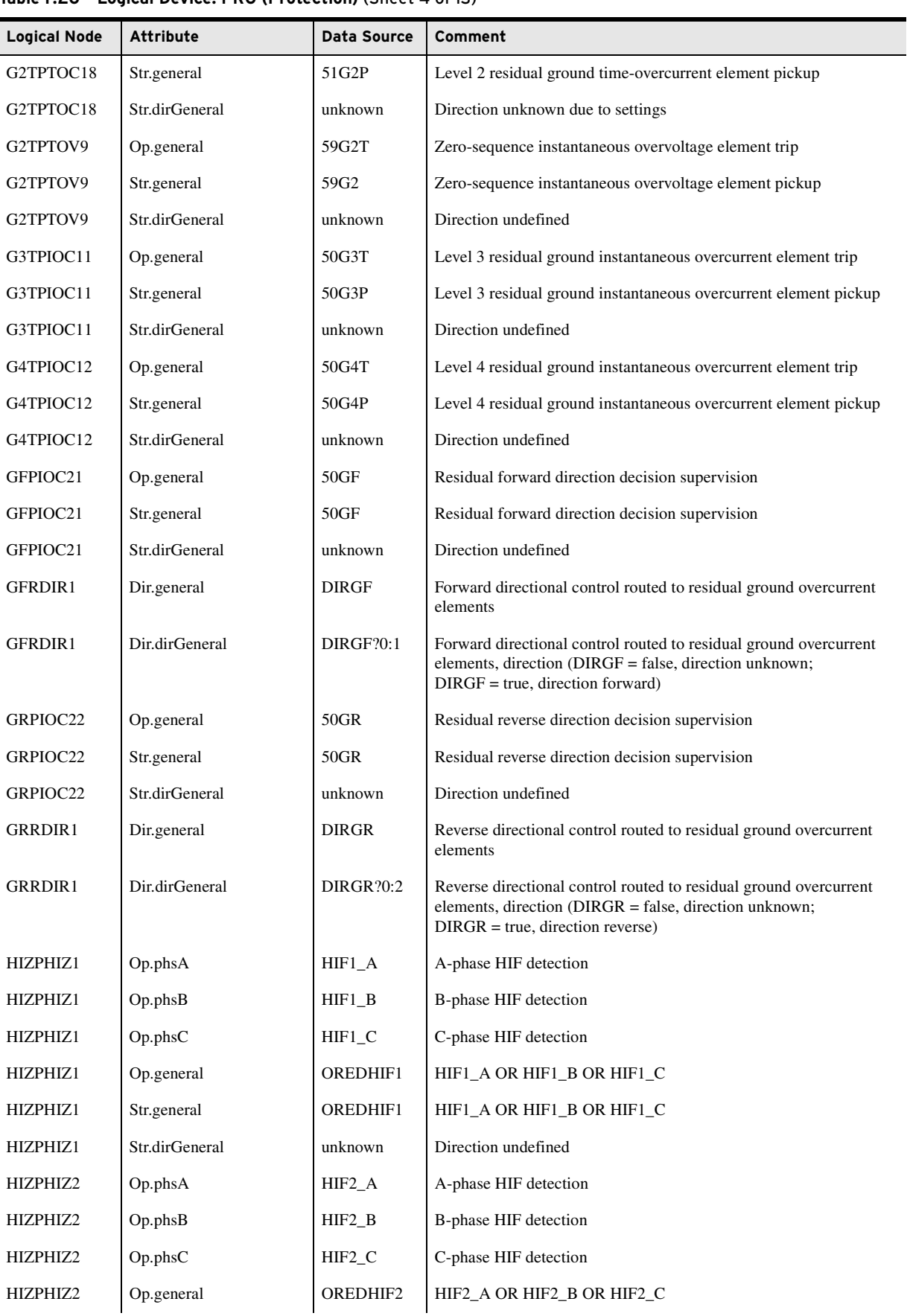

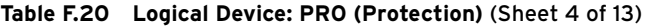

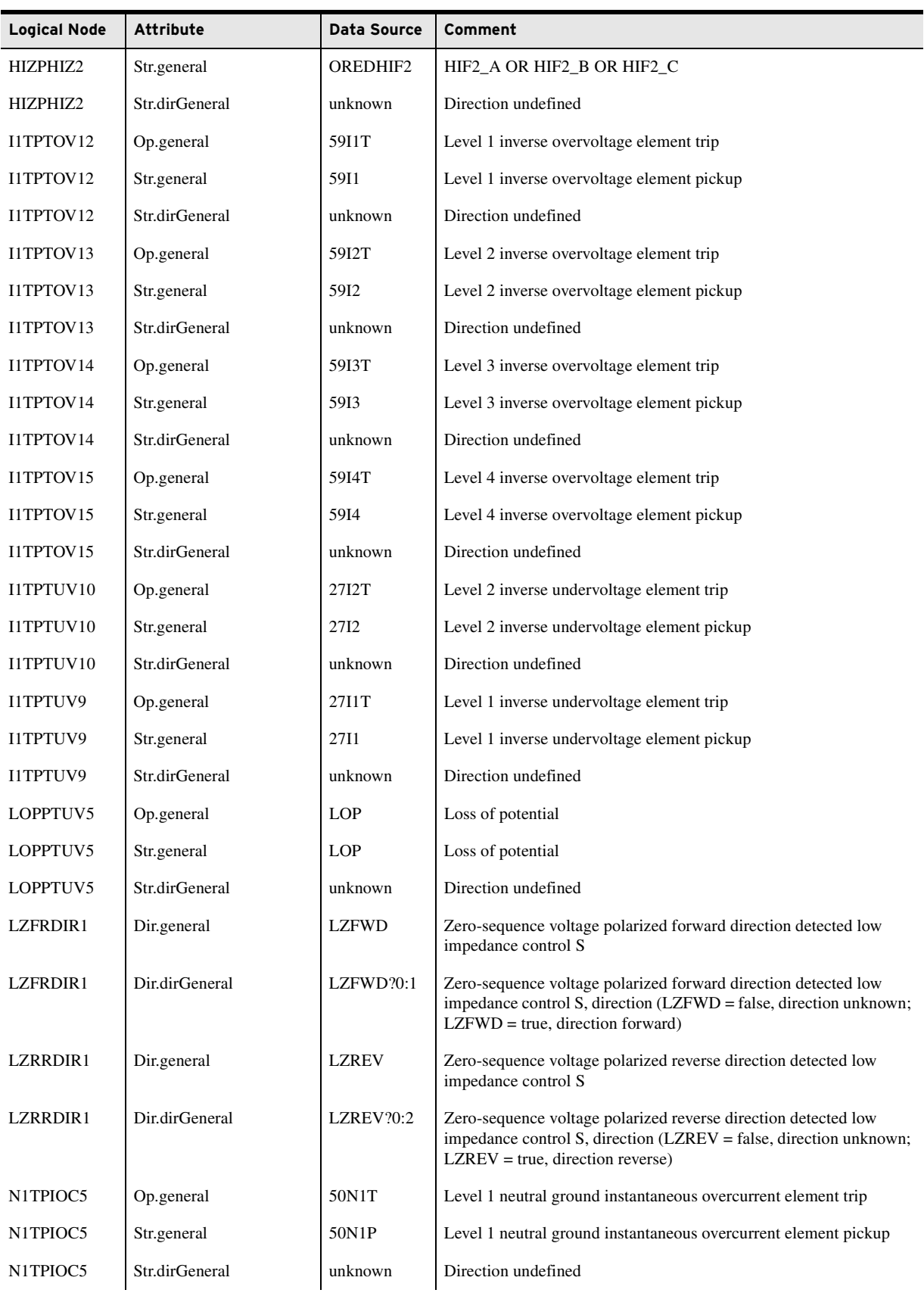

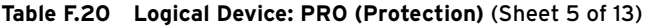

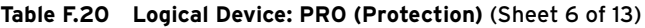

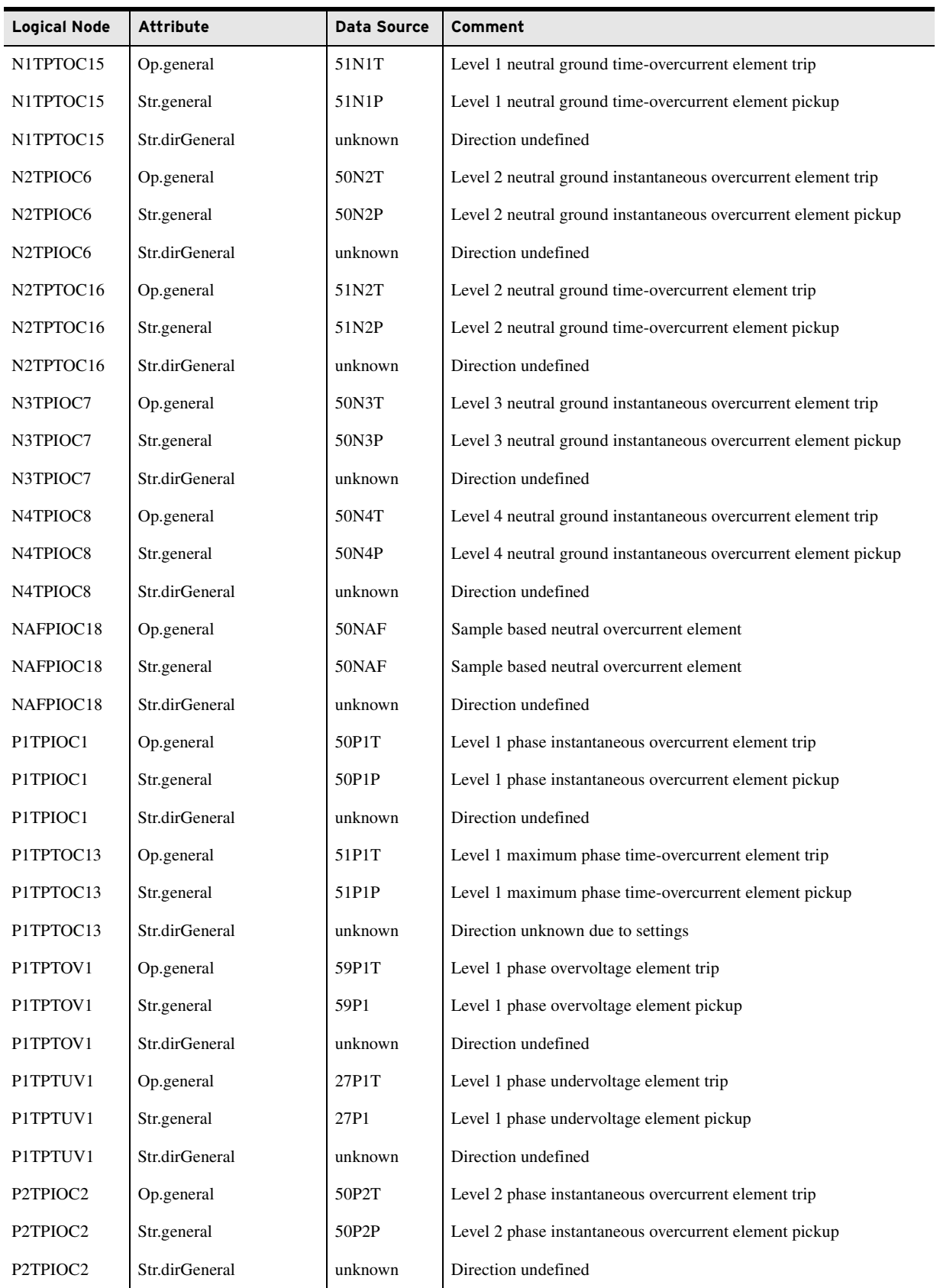

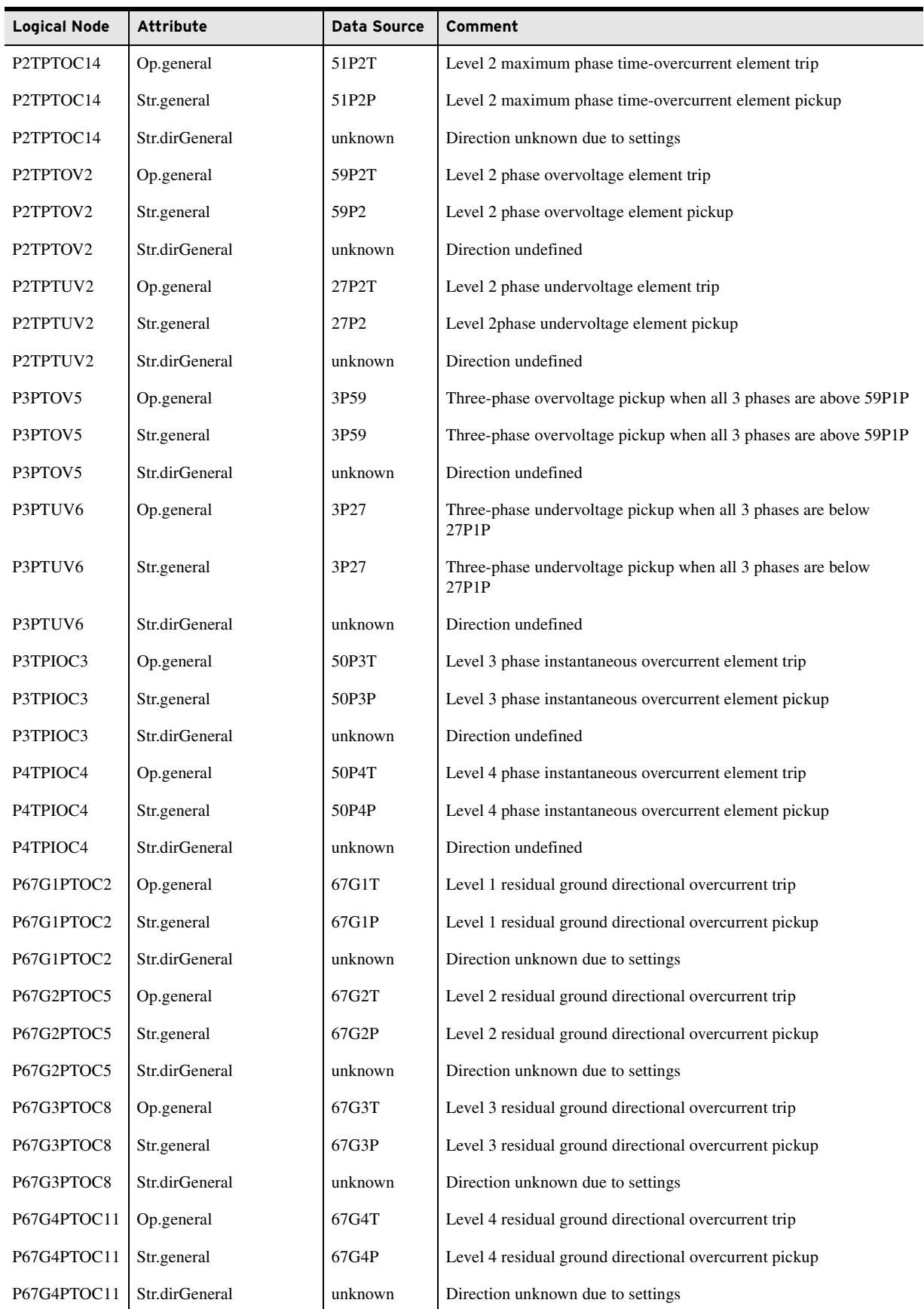

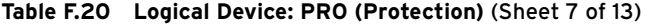

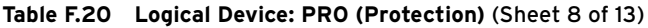

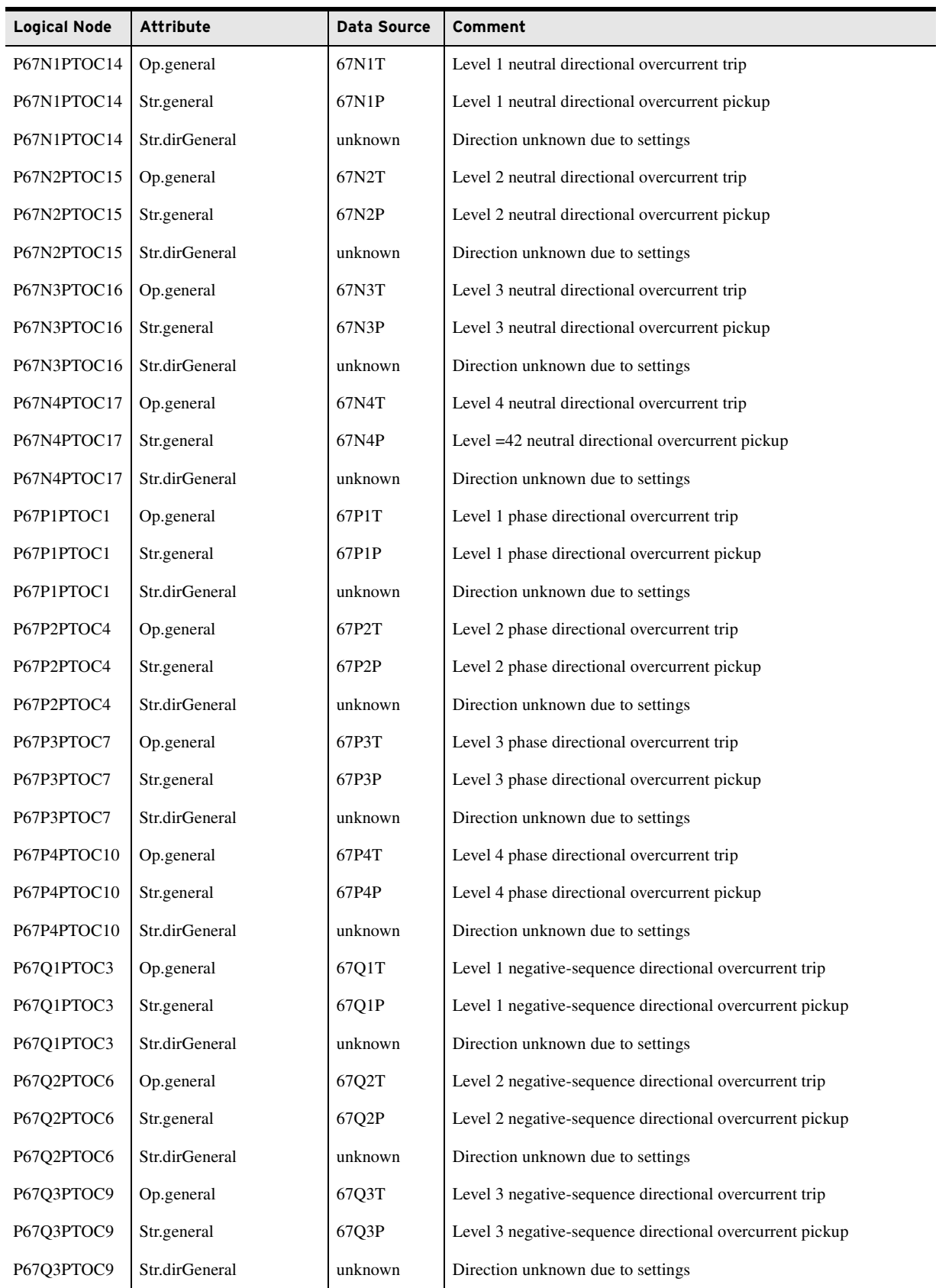

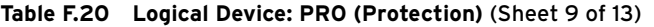

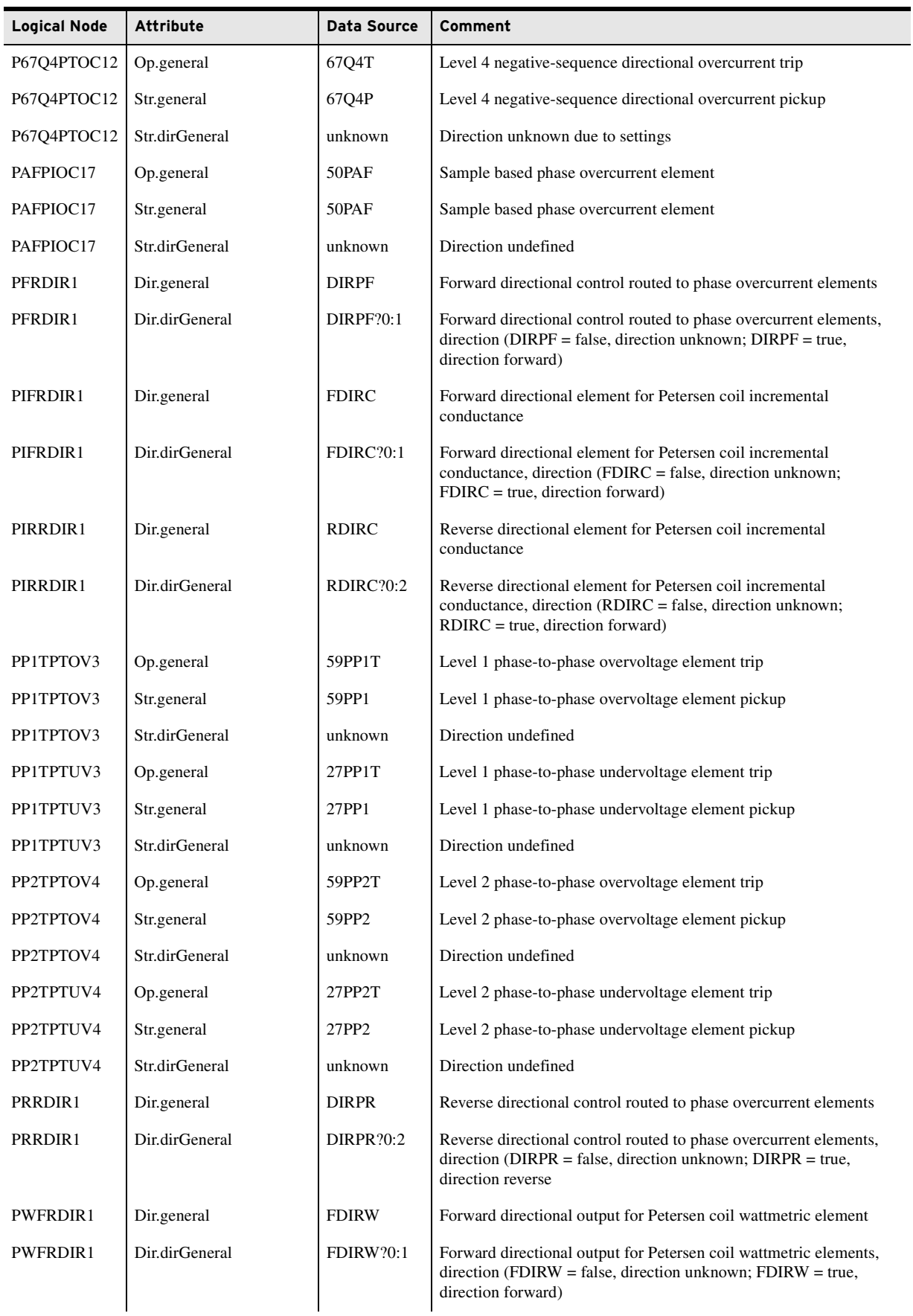

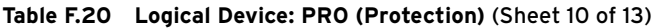

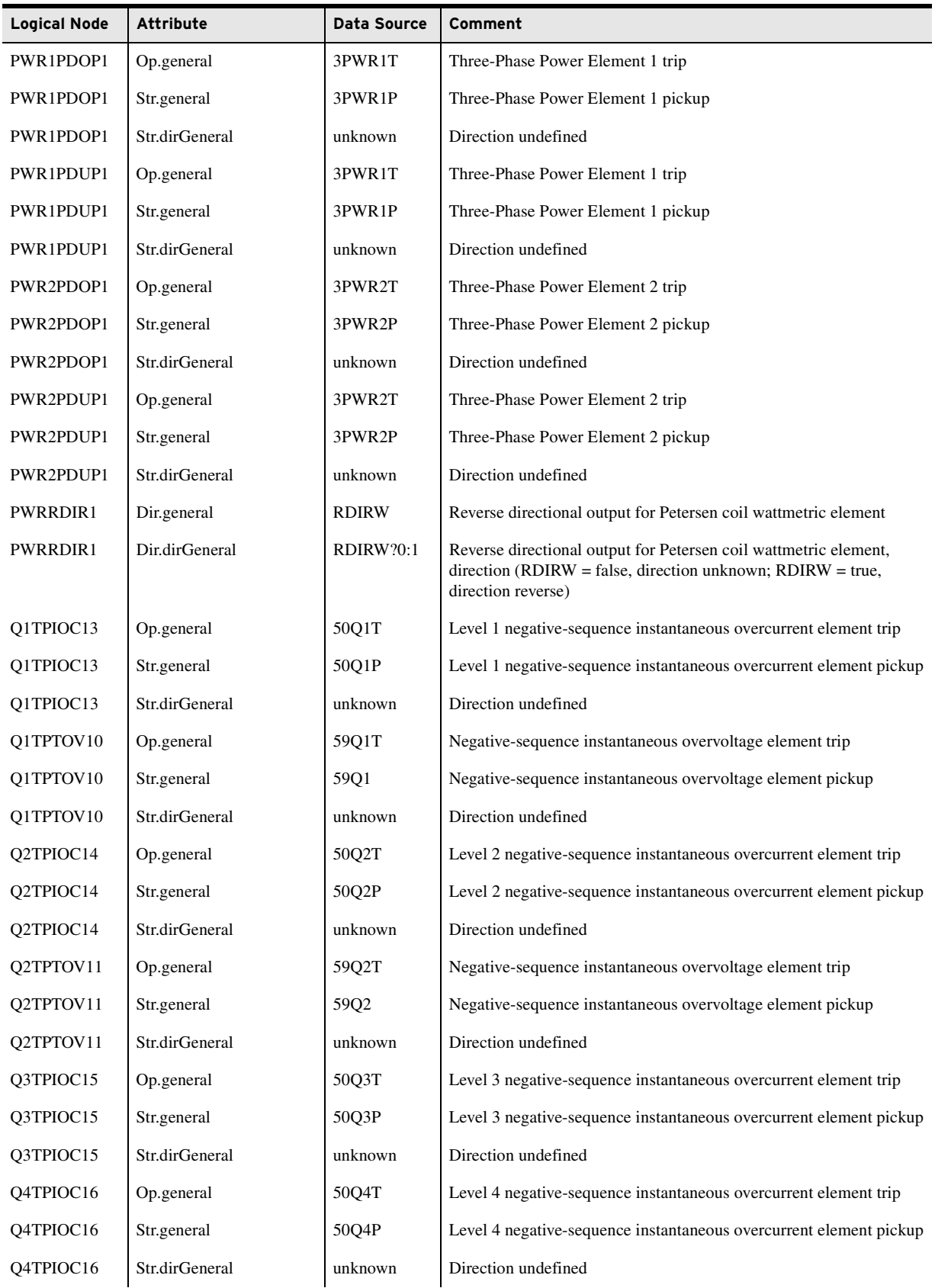

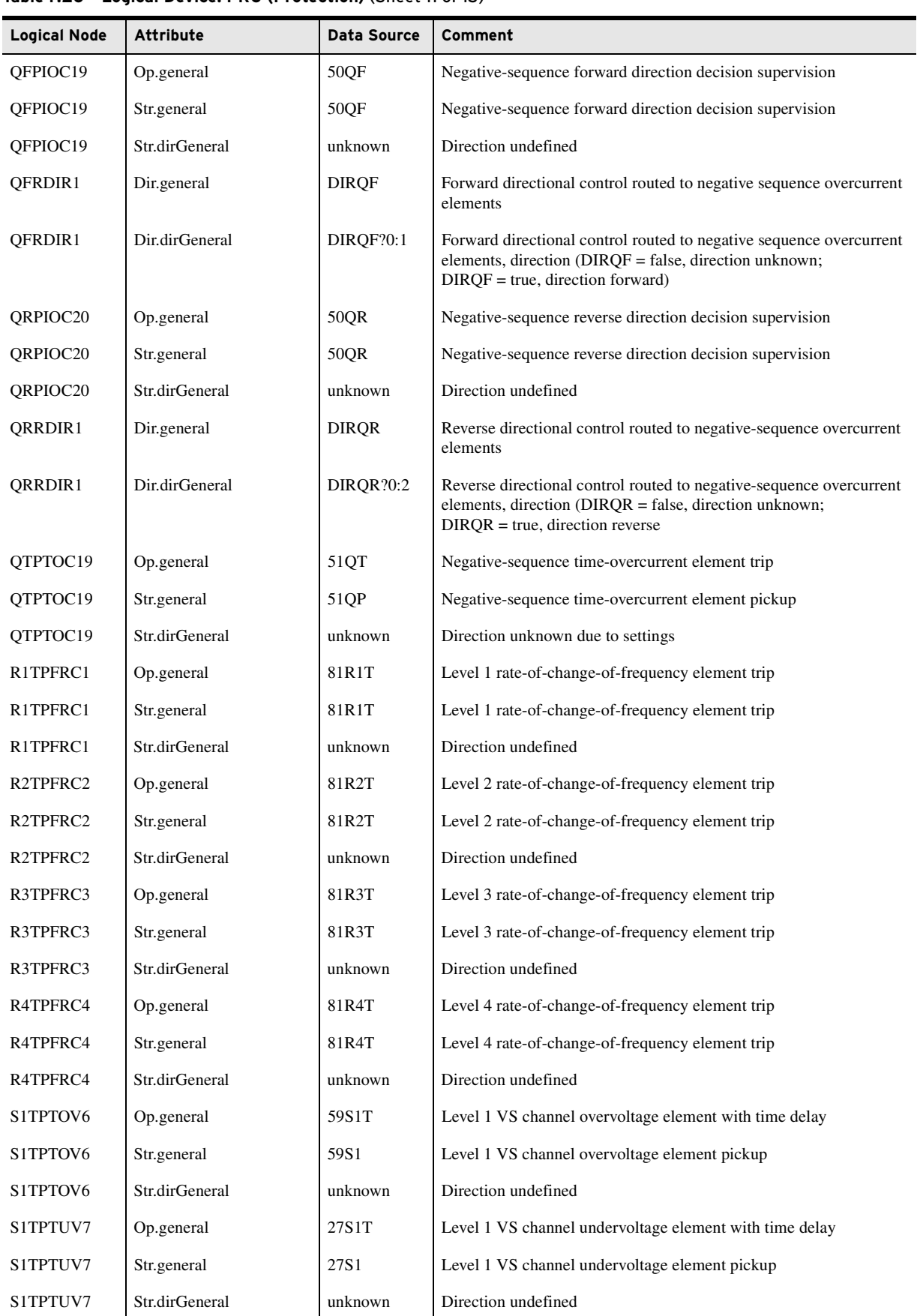

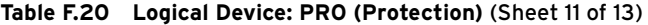

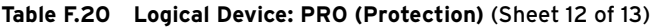

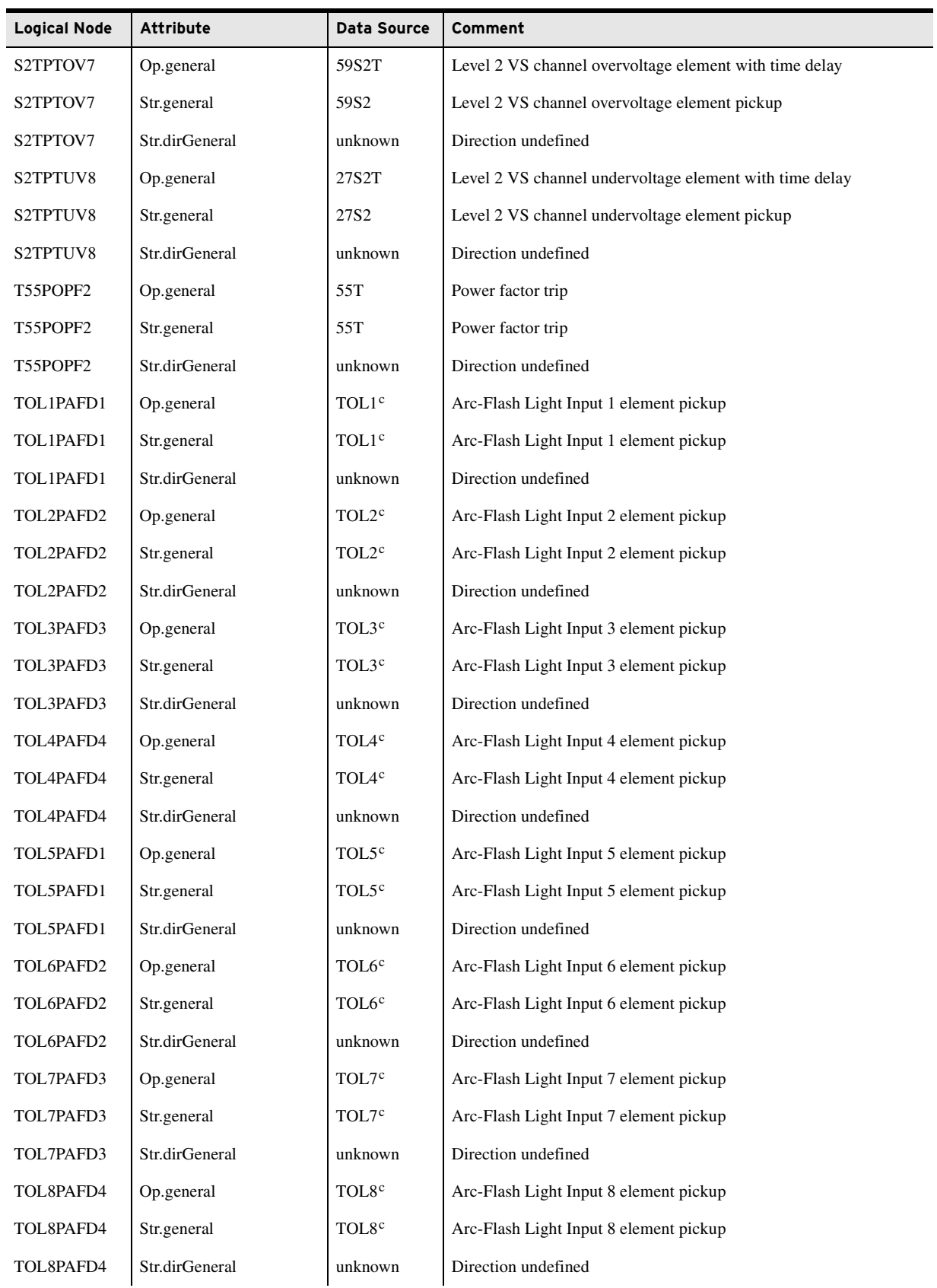

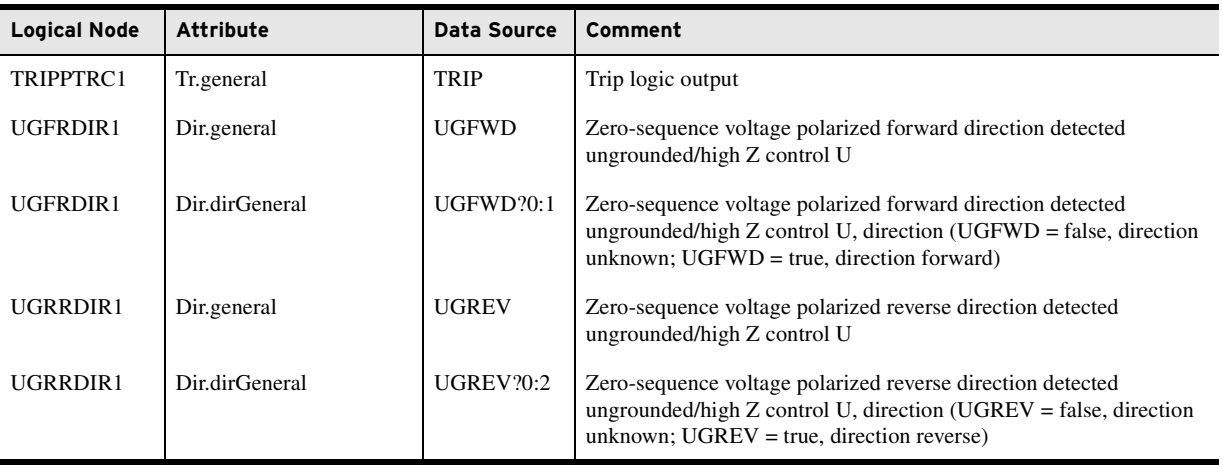

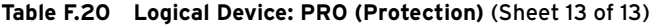

<span id="page-806-0"></span>a MX values contain instantaneous attributes (instMag and instCVal), which are updated whenever the source updates, and other attributes that are only updated when the source goes outside the data source's deadband (mag and cVal). Only instantaneous values are shown in the table.

<span id="page-806-1"></span>b Valid data depends on HIF firmware option and EHIF setting.

<span id="page-806-2"></span><sup>c</sup> Valid data depends on the installed arc-flash card.

*[Table F.21](#page-806-3)* shows the LN associated with measuring elements defined as Logical Device MET.

<span id="page-806-3"></span>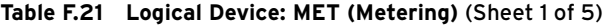

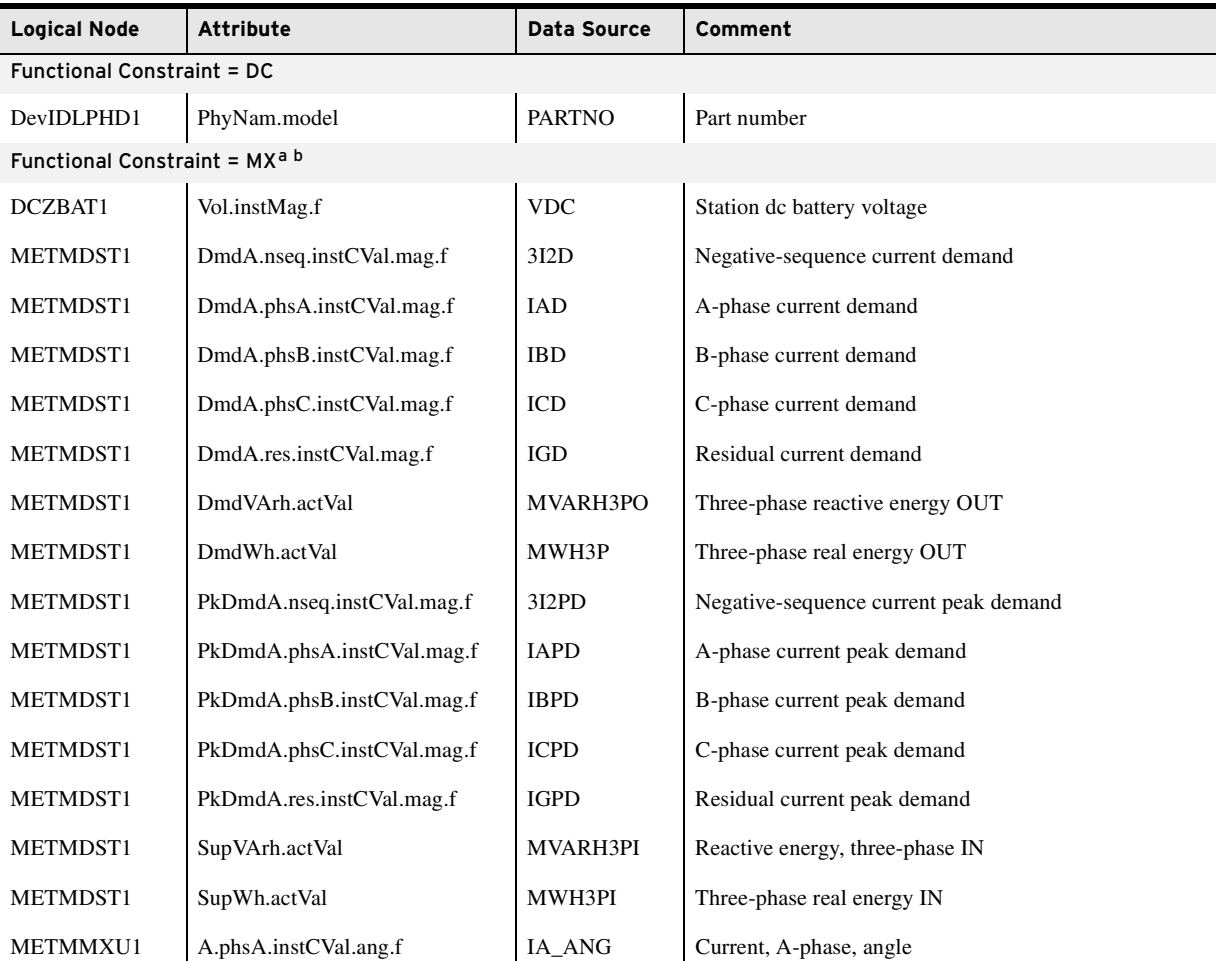

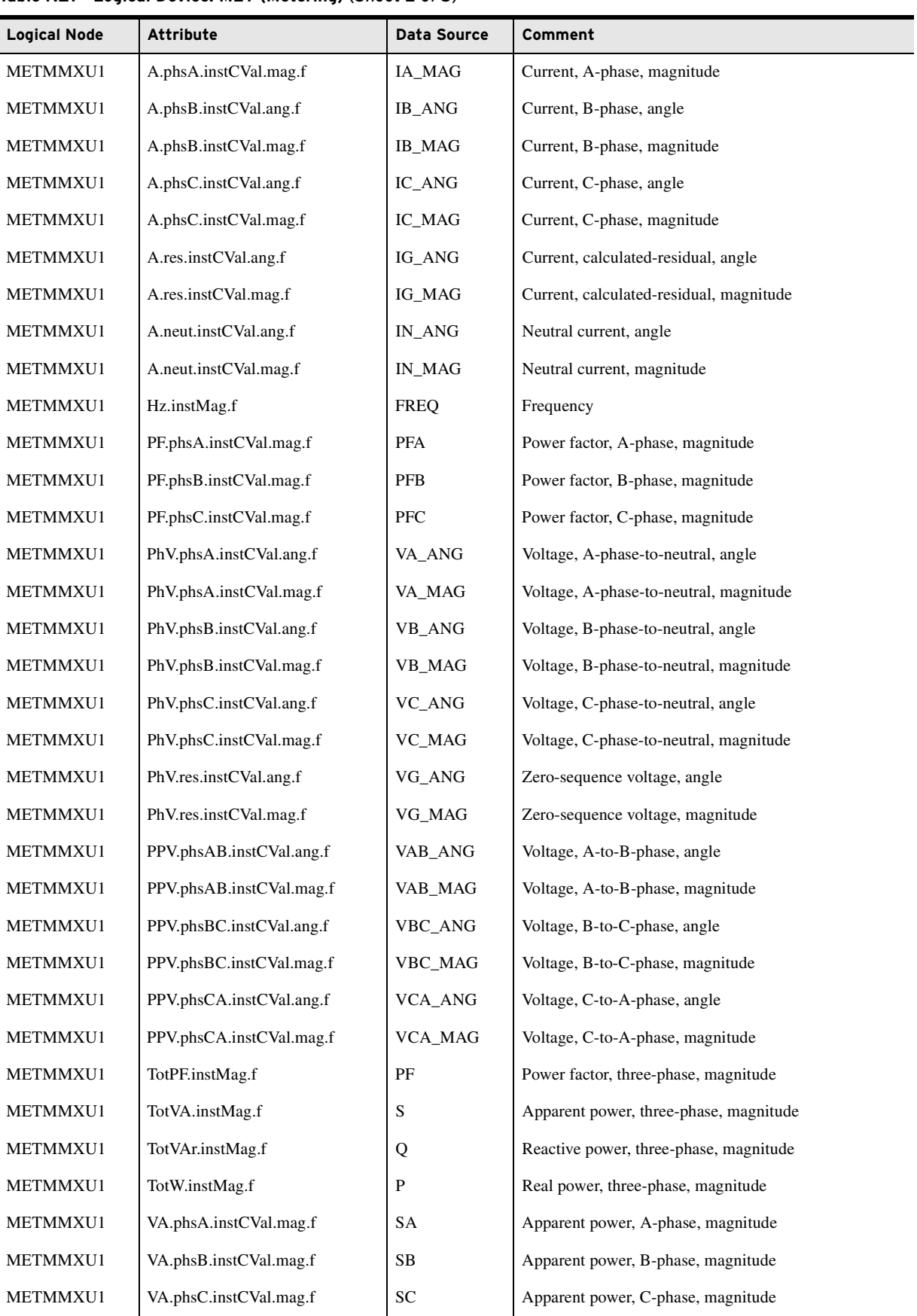

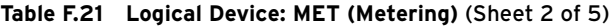

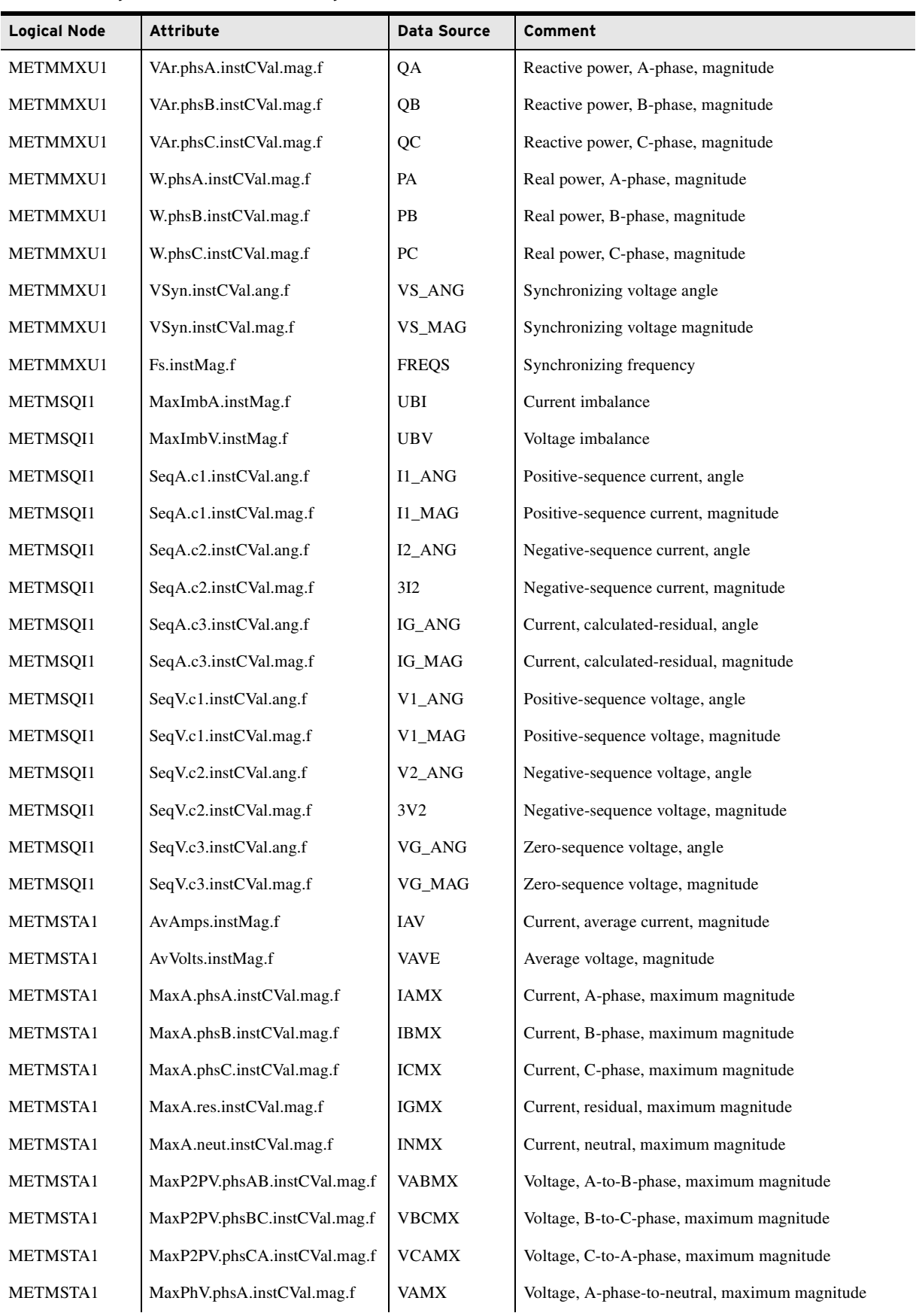

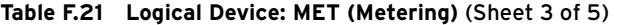

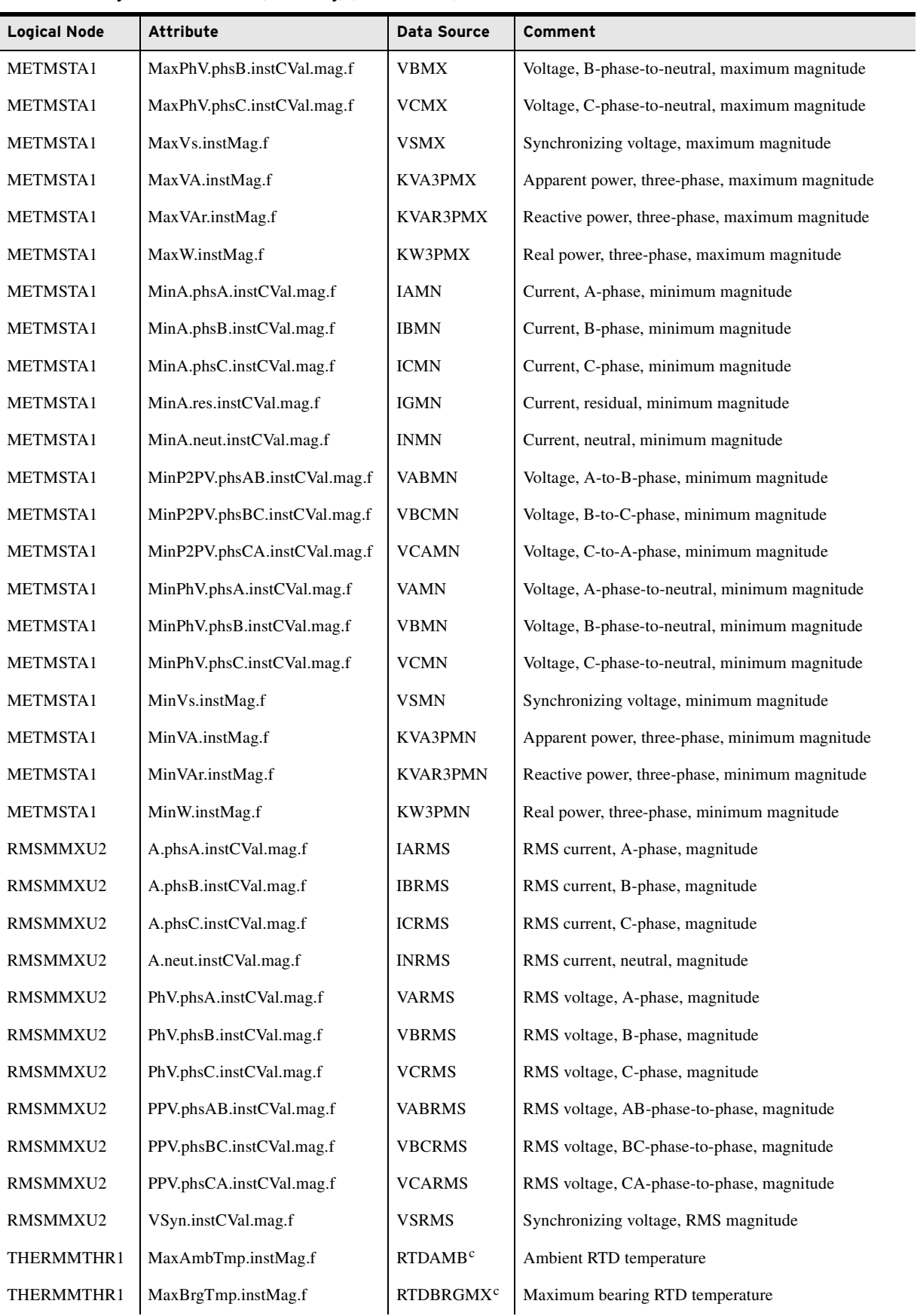

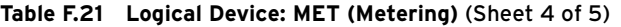

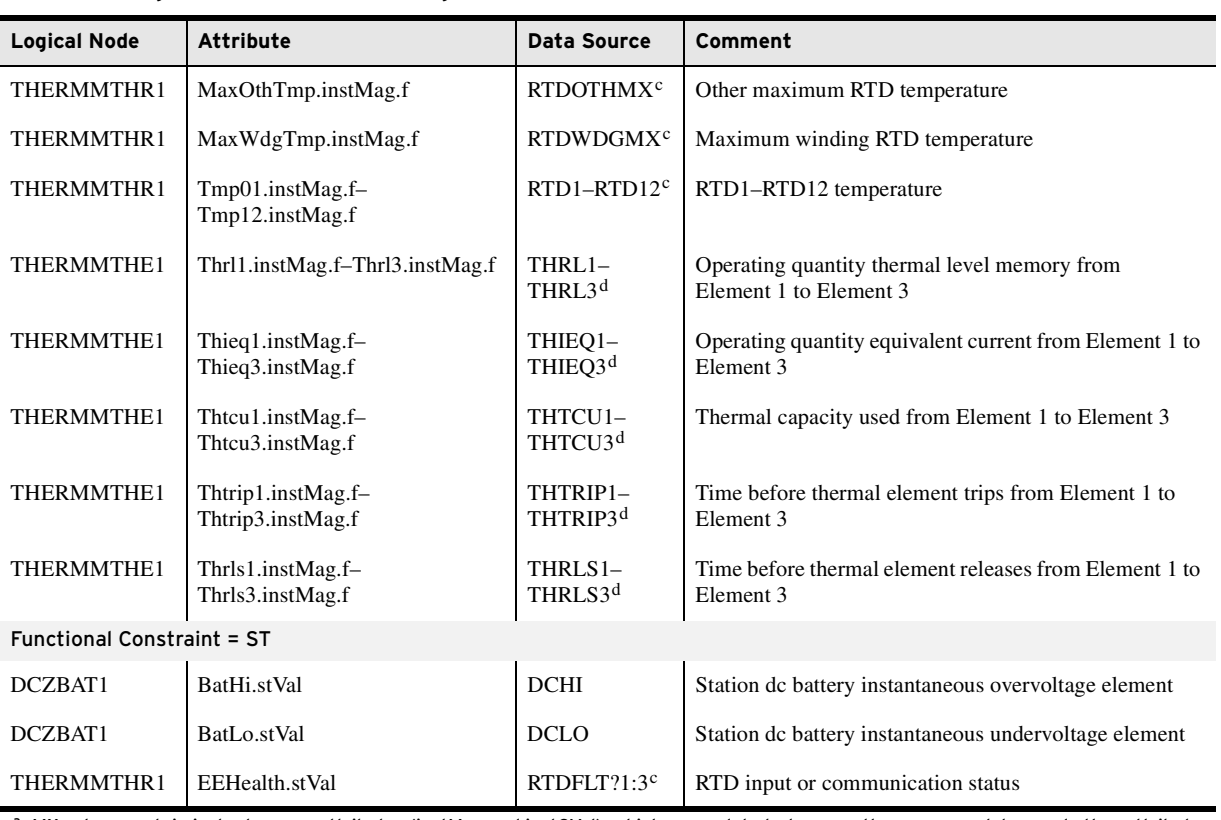

#### **Table F.21 Logical Device: MET (Metering)** (Sheet 5 of 5)

a MX values contain instantaneous attributes (instMag and instCVal), which are updated whenever the source updates, and other attributes that are only updated when the source goes outside the data source's deadband (mag and cVal). Only instantaneous values are shown in the table.

<sup>b</sup> Data validity depends on the relay model and installed card options. Refer to [Section 1: Introduction and Specifications](#page-36-0) for different relay models and available card options. Refer to [Section 5: Metering and Monitoring](#page-336-0) for the model-dependent metering quantities.

<span id="page-810-0"></span><sup>c</sup> Valid data depends on E49RTD and RTD1LOC–RTD12LOC settings.

<span id="page-810-2"></span><sup>d</sup> Valid data depends on the E49IEC setting.

*[Table F.22](#page-810-1)* shows the LN associated with control elements defined as Logical Device CON.

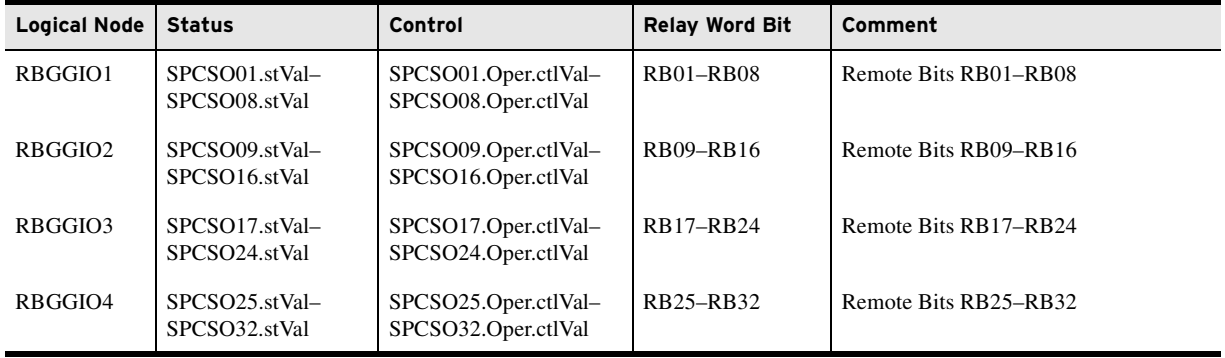

#### <span id="page-810-1"></span>**Table F.22 Logical Device: CON (Remote Control)**

*[Table F.23](#page-811-0)* shows the LN associated with annunciation elements defined as Logical Device ANN.

<span id="page-811-0"></span>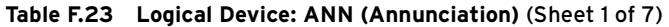

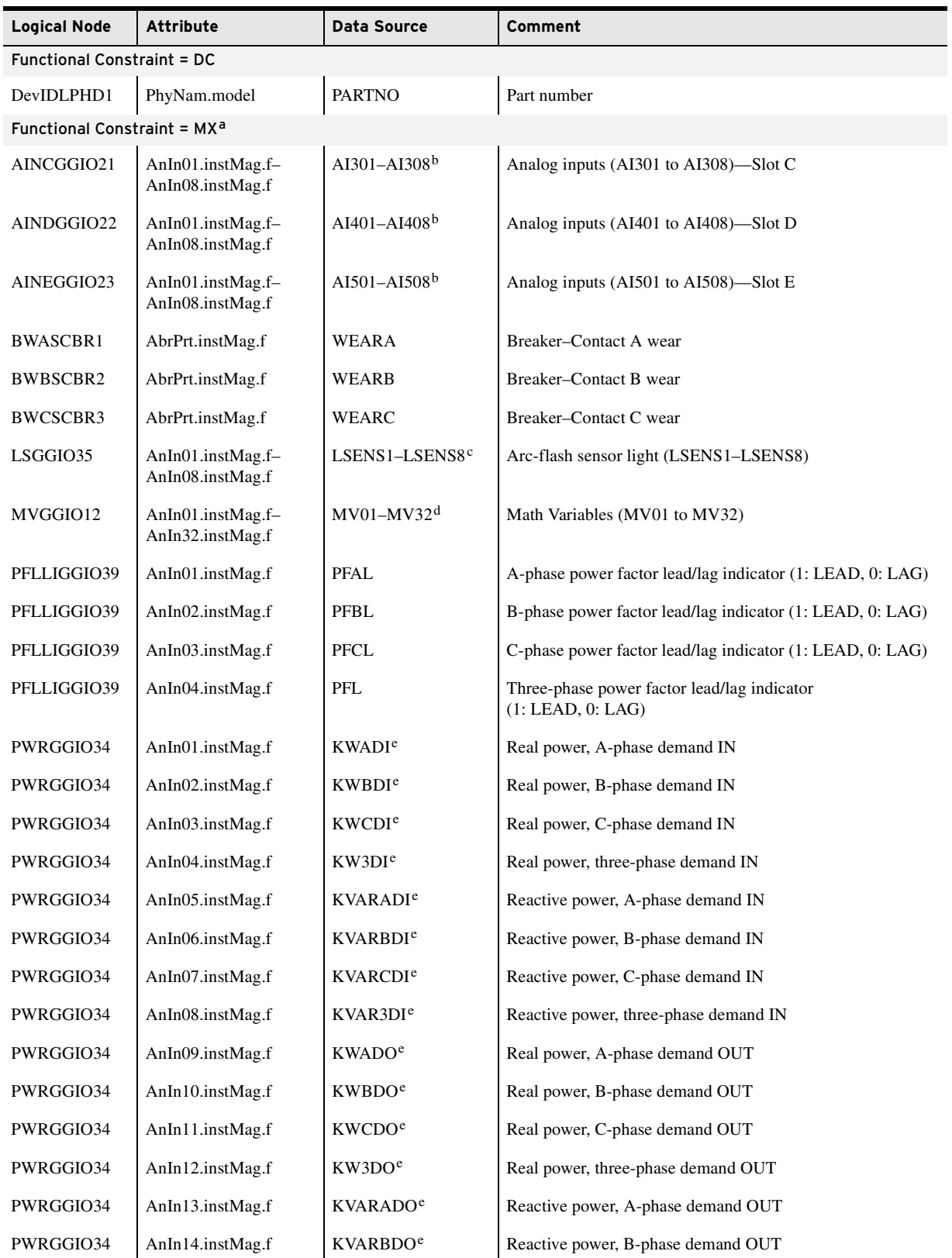

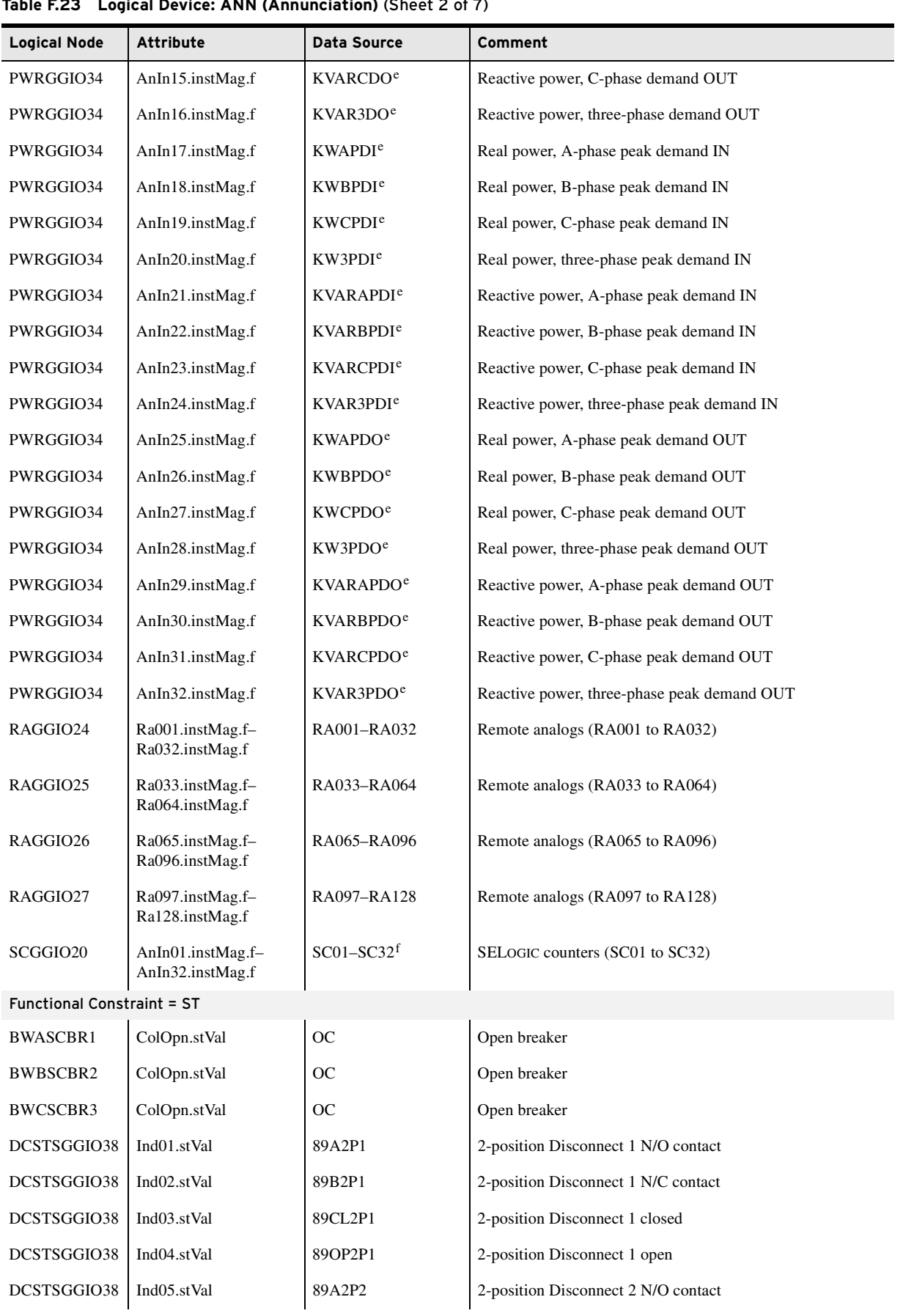

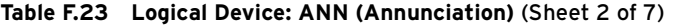

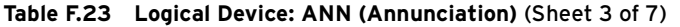

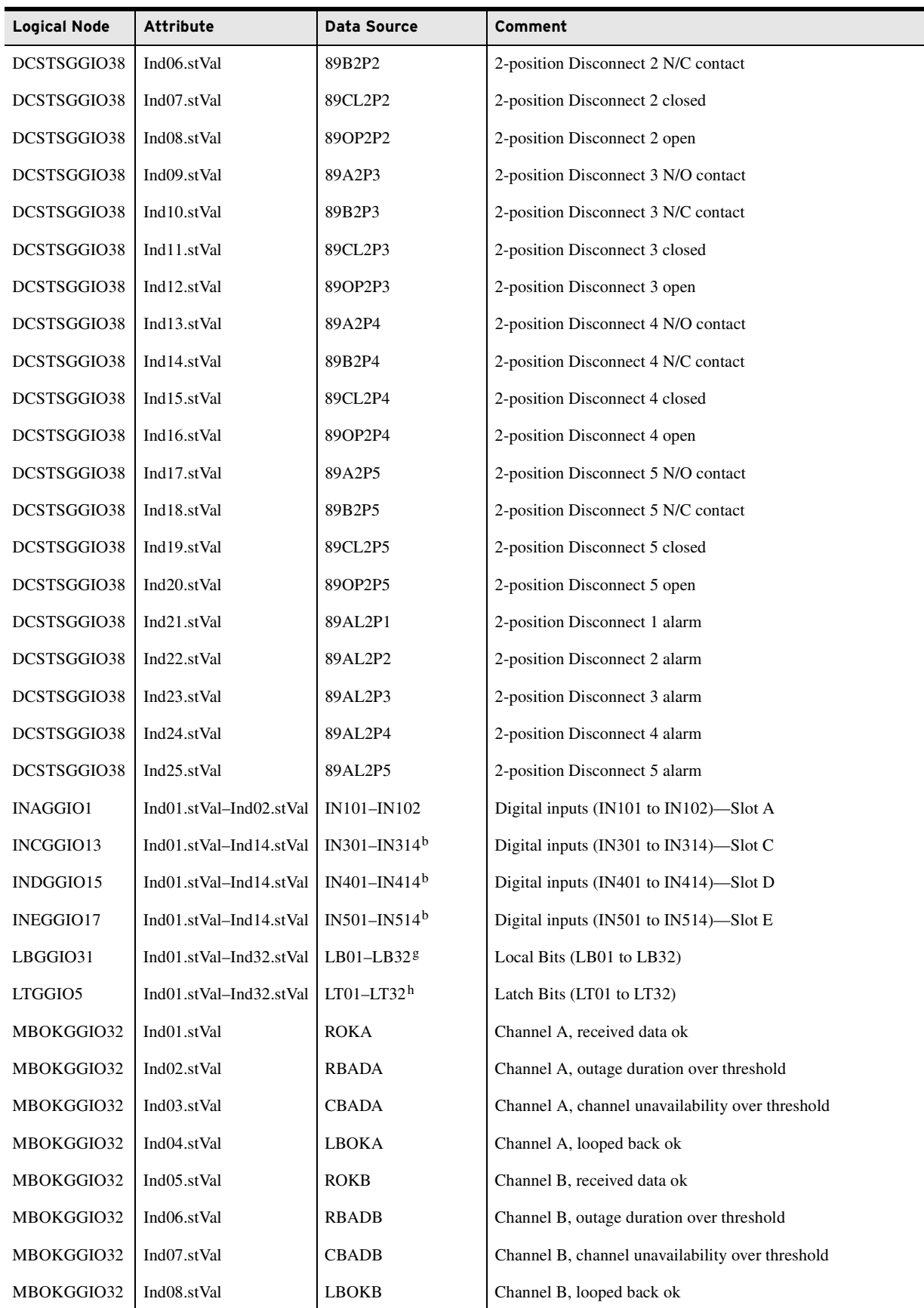

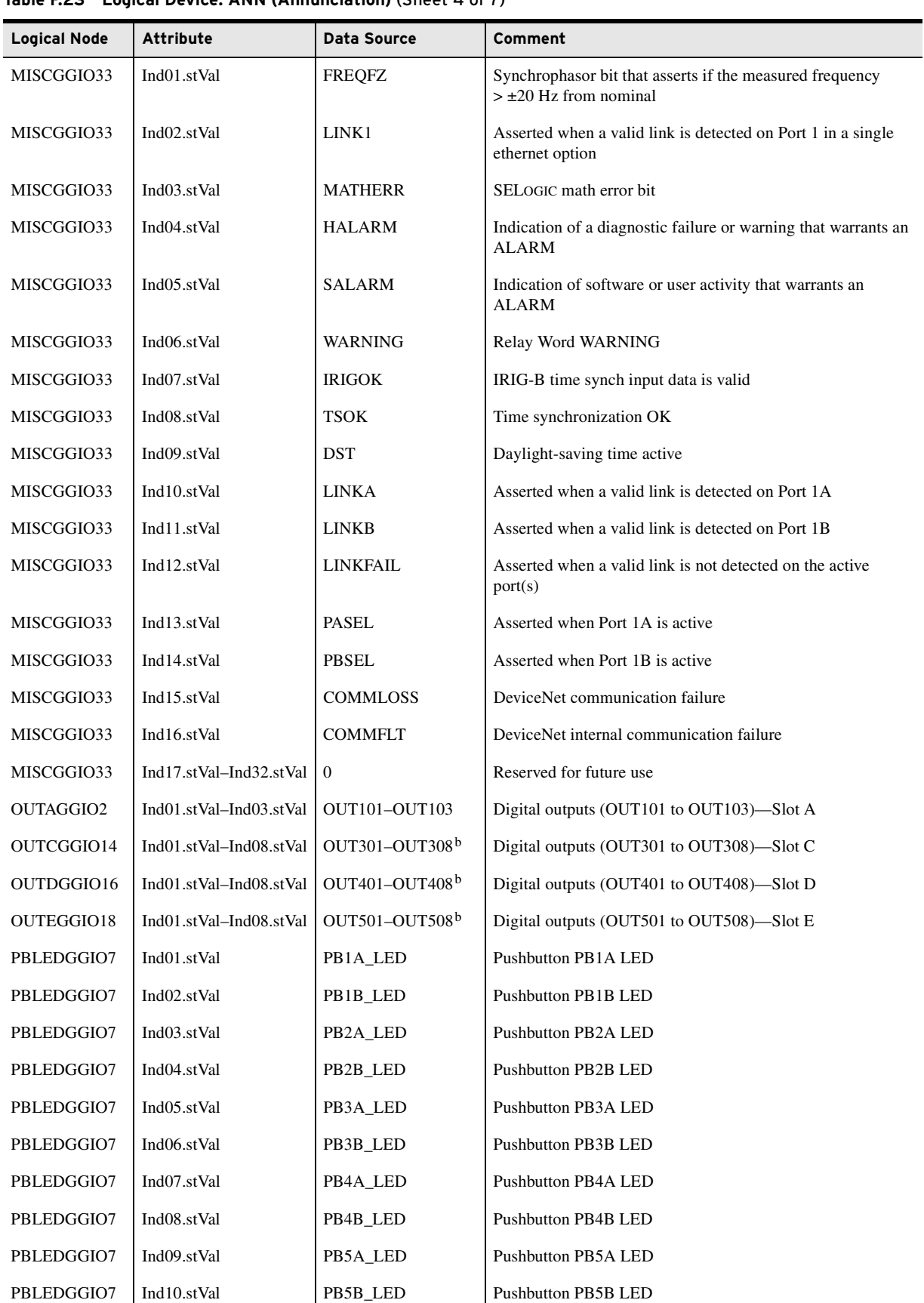

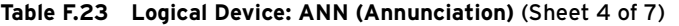

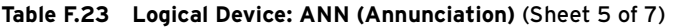

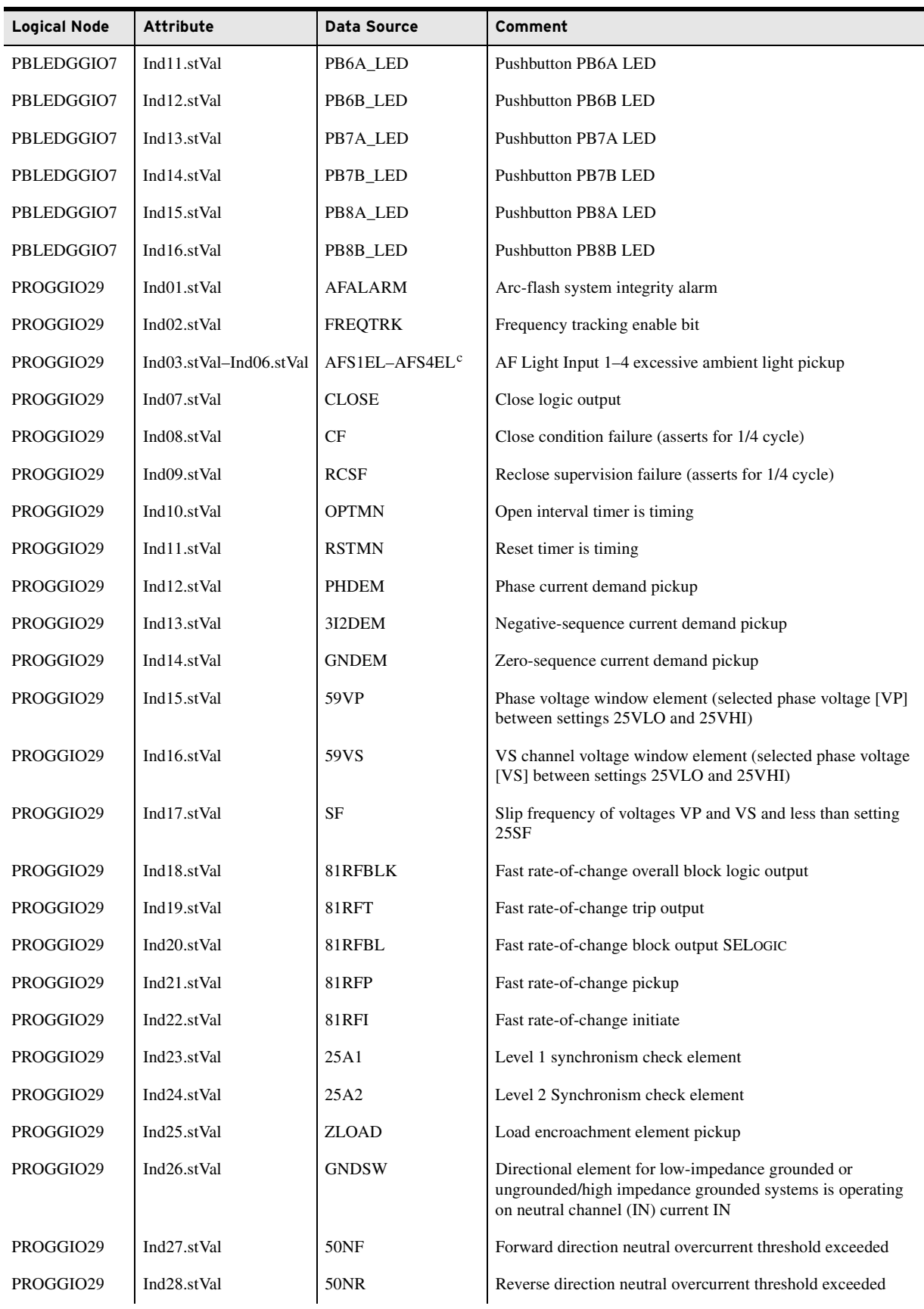

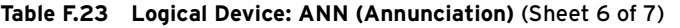

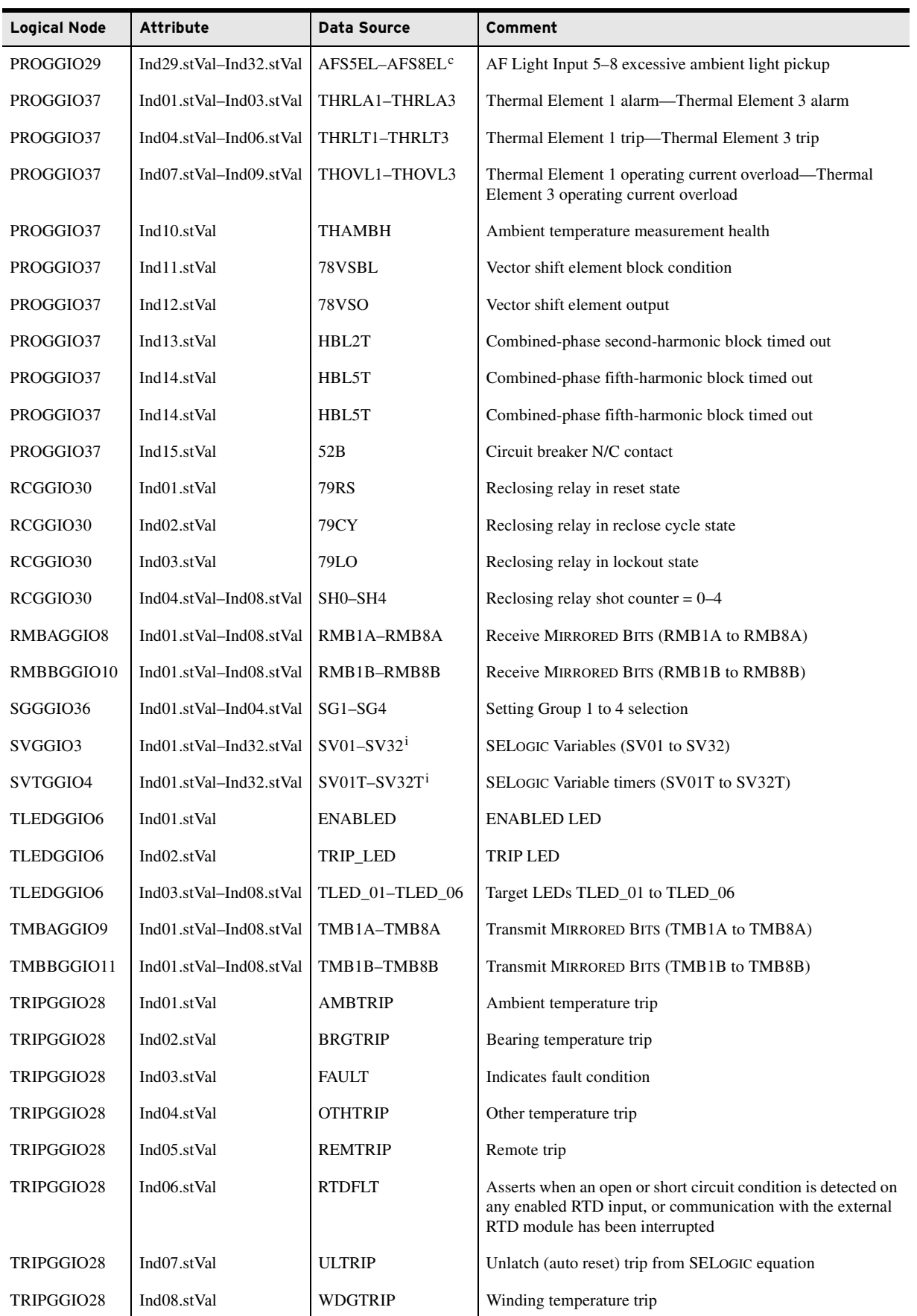

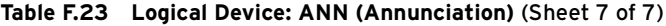

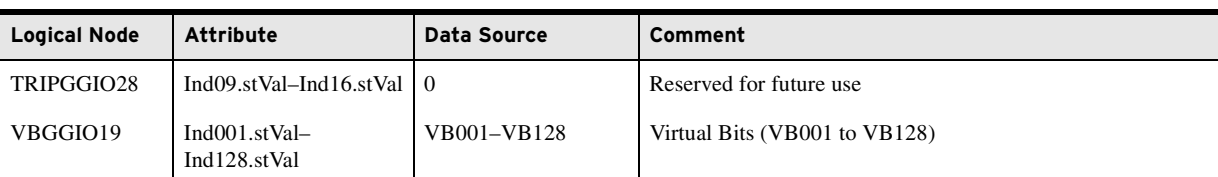

a MX values contain instantaneous attributes (instMag and instCVal), which are updated whenever the source updates, and other attributes that are only updated when the source goes outside the data source's deadband (mag and cVal). Only instantaneous values are shown in the table.

<span id="page-817-1"></span>b Active data depends on the optional I/O card installed in the slot.

<span id="page-817-3"></span><sup>c</sup> Active data depends on the optional arc-flash card installed.

<sup>d</sup> Active data depends on the EMV setting.

<span id="page-817-2"></span><sup>e</sup> Data validity depends on the relay model and installed card options. Refer to [Section 1: Introduction and Specifications](#page-36-0) for different relay models and available card options. Refer to [Section 5: Metering and Monitoring](#page-336-0) for the model-dependent metering quantities.

<sup>f</sup> Active data depends on the ESC setting.

<sup>g</sup> Active data depends on the ELB setting.

h Active data depends on the ELAT setting.

<span id="page-817-4"></span><sup>i</sup> Active data depends on the ESV setting.

<span id="page-817-0"></span>**Table F.24 Logical Device: CFG (Configuration)**

| <b>Logical Node</b>               | <b>Attribute</b> | Data Source    | Comment           |  |
|-----------------------------------|------------------|----------------|-------------------|--|
| <b>Functional Constraint = DC</b> |                  |                |                   |  |
| DevIDLPHD1                        | PhyNam.model     | <b>PARTNO</b>  | Part number       |  |
| DevIDLPHD1                        | PhyNam.serNum    | <b>SER NUM</b> | Serial number     |  |
| LLN <sub>0</sub>                  | NamPlt.swRev     | <b>FID</b>     | Firmware revision |  |

# **Protocol Implementation Conformance Statement**

The following tables are as shown in the IEC 61850 standard, Part 8-1, Section 24. Note that because the standard explicitly dictates which services and functions must be implemented to achieve conformance, only the optional services and functions are listed.

**Table F.25 PICS for A-Profile Support**

|                | <b>Profile</b>       | <b>Client</b> | <b>Server</b> | Value/Comment                      |
|----------------|----------------------|---------------|---------------|------------------------------------|
| A <sub>1</sub> | Client/Server        | N             | Y             |                                    |
| A <sub>2</sub> | GOOSE/GSE management |               | Y             | Only GOOSE, not GSSE<br>Management |
| A <sub>3</sub> | <b>GSSE</b>          | N             | N             |                                    |
| A <sub>4</sub> | Time Sync            | N             | N             |                                    |

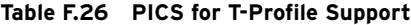

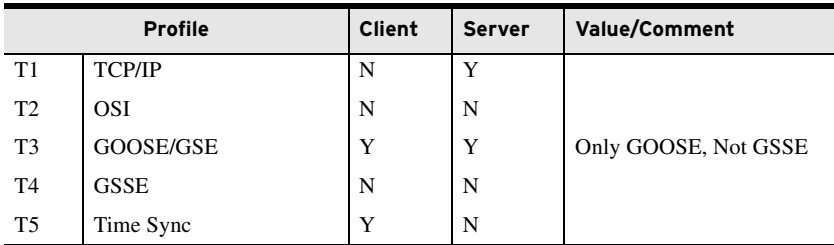

Refer to the ACSI Conformance statements in the Reference Manual for information on the supported services.

MMS Conformance The Manufacturing Messaging Specification (MMS) stack provides the basis for many IEC 61850 Protocol services. *[Table F.27](#page-818-0)* defines the service support requirement and restrictions of the MMS services in the SEL-700 series products supporting IEC 61850. Generally, only those services whose implementation is not mandatory are shown. Refer to the IEC 61850 standard Part 8-1 for more information.

| <b>MMS Service Supported CBB</b> | <b>Client-CR Supported</b> | <b>Server-CR Supported</b> |
|----------------------------------|----------------------------|----------------------------|
| status                           |                            | YES                        |
| getNameList                      |                            | YES                        |
| identify                         |                            | YES                        |
| rename                           |                            |                            |
| read                             |                            | YES                        |
| write                            |                            | YES                        |
| getVariableAccessAttributes      |                            | YES                        |
| defineNamedVariable              |                            |                            |
| defineScatteredAccess            |                            |                            |
| getScatteredAccessAttributes     |                            |                            |
| deleteVariableAccess             |                            |                            |
| defineNamedVariableList          |                            |                            |
| getNamedVariableListAttributes   |                            | YES                        |
| deleteNamedVariableList          |                            |                            |
| defineNamedType                  |                            |                            |
| getNamedTypeAttributes           |                            |                            |
| deleteNamedType                  |                            |                            |
| input                            |                            |                            |
| output                           |                            |                            |
| takeControl                      |                            |                            |
| relinquishControl                |                            |                            |
| defineSemaphore                  |                            |                            |
| deleteSemaphore                  |                            |                            |
| reportPoolSemaphoreStatus        |                            |                            |
| reportSemaphoreStatus            |                            |                            |
| initiateDownloadSequence         |                            |                            |
| downloadSegment                  |                            |                            |
| terminateDownloadSequence        |                            |                            |
| initiateUploadSequence           |                            |                            |
| uploadSegment                    |                            |                            |
| terminateUploadSequence          |                            |                            |
| requestDomainDownload            |                            |                            |
| requestDomainUpload              |                            |                            |
| loadDomainContent                |                            |                            |
| storeDomainContent               |                            |                            |
| deleteDomain                     |                            |                            |
|                                  |                            |                            |

<span id="page-818-0"></span>**Table F.27 MMS Service Supported Conformance** (Sheet 1 of 3)

| <b>MMS Service Supported CBB</b> | <b>Client-CR Supported</b> | <b>Server-CR Supported</b> |
|----------------------------------|----------------------------|----------------------------|
| getDomainAttributes              |                            | <b>YES</b>                 |
| createProgramInvocation          |                            |                            |
| deleteProgramInvocation          |                            |                            |
| start                            |                            |                            |
| stop                             |                            |                            |
| resume                           |                            |                            |
| reset                            |                            |                            |
| kill                             |                            |                            |
| getProgramInvocationAttributes   |                            |                            |
| obtainFile                       |                            |                            |
| defineEventCondition             |                            |                            |
| deleteEventCondition             |                            |                            |
| getEventConditionAttributes      |                            |                            |
| reportEventConditionStatus       |                            |                            |
| alterEventConditionMonitoring    |                            |                            |
| triggerEvent                     |                            |                            |
| defineEventAction                |                            |                            |
| deleteEventAction                |                            |                            |
| alterEventEnrollment             |                            |                            |
| reportEventEnrollmentStatus      |                            |                            |
| getEventEnrollmentAttributes     |                            |                            |
| acknowledgeEventNotification     |                            |                            |
| getAlarmSummary                  |                            |                            |
| getAlarmEnrollmentSummary        |                            |                            |
| readJournal                      |                            |                            |
| writeJournal                     |                            |                            |
| initializeJournal                |                            |                            |
| reportJournalStatus              |                            |                            |
| createJournal                    |                            |                            |
| deleteJournal                    |                            |                            |
| fileOpen                         |                            |                            |
| fileRead                         |                            |                            |
| fileClose                        |                            |                            |
| fileRename                       |                            |                            |
| fileDelete                       |                            |                            |
| fileDirectory                    |                            |                            |
| unsolicitedStatus                |                            |                            |
| informationReport                |                            | <b>YES</b>                 |
| eventNotification                |                            |                            |
| attachToEventCondition           |                            |                            |
| attachToSemaphore                |                            |                            |
| conclude                         |                            | YES                        |
| cancel                           |                            | YES                        |
| getDataExchangeAttributes        |                            |                            |

**Table F.27 MMS Service Supported Conformance** (Sheet 2 of 3)

| <b>MMS Service Supported CBB</b> | <b>Client-CR Supported</b> | Server-CR Supported |
|----------------------------------|----------------------------|---------------------|
| exchangeData                     |                            |                     |
| define AccessControlList         |                            |                     |
| getAccessControlListAttributes   |                            |                     |
| reportAccessControlledObjects    |                            |                     |
| deleteAccessControlList          |                            |                     |
| alterAccessControl               |                            |                     |
| ReconfigureProgramInvocation     |                            |                     |

**Table F.27 MMS Service Supported Conformance** (Sheet 3 of 3)

*[Table F.28](#page-820-0)* lists specific settings for the MMS parameter Conformance Building Block (CBB).

<span id="page-820-0"></span>**Table F.28 MMS Parameter CBB**

| <b>MMS Parameter CBB</b> | <b>Client-CR Supported</b> | Server-CR Supported |
|--------------------------|----------------------------|---------------------|
| STR <sub>1</sub>         |                            | <b>YES</b>          |
| STR <sub>2</sub>         |                            | <b>YES</b>          |
| <b>VNAM</b>              |                            | <b>YES</b>          |
| <b>VADR</b>              |                            | <b>YES</b>          |
| <b>VALT</b>              |                            | <b>YES</b>          |
| <b>TPY</b>               |                            | <b>YES</b>          |
| <b>VLIS</b>              |                            | <b>YES</b>          |
| <b>CEI</b>               |                            |                     |

The following Variable Access conformance statements are listed in the order specified in the IEC 61850 standard, Part 8-1. Generally, only those services whose implementation is not mandatory are shown. Refer to the IEC 61850 standard Part 8-1 for more information.

**Table F.29 AlternateAccessSelection Conformance Statement**

| <b>AlternateAccessSelection</b> | <b>Client-CR Supported</b> | Server-CR Supported |
|---------------------------------|----------------------------|---------------------|
| accessSelection                 |                            | YES                 |
| component                       |                            | <b>YES</b>          |
| index                           |                            |                     |
| indexRange                      |                            |                     |
| allElements                     |                            |                     |
| alternateAccess                 |                            | <b>YES</b>          |
| selectAccess                    |                            | <b>YES</b>          |
| component                       |                            | <b>YES</b>          |
| index                           |                            |                     |
| indexRange                      |                            |                     |
| allElements                     |                            |                     |

# **F.46** IEC 61850 Communications **Protocol Implementation Conformance Statement**

| <b>VariableAccessSpecification</b> | <b>Client-CR Supported</b> | Server-CR Supported |
|------------------------------------|----------------------------|---------------------|
| listOfVariable                     |                            | YES                 |
| variableSpecification              |                            | YES                 |
| alternateAccess                    |                            | YES                 |
| variableListName                   |                            | YES                 |

**Table F.30 VariableAccessSpecification Conformance Statement**

#### **Table F.31 VariableSpecification Conformance Statement**

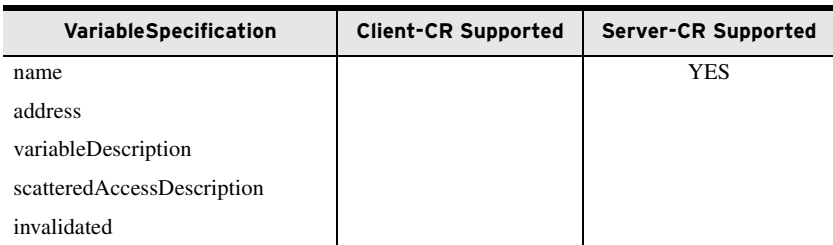

#### **Table F.32 Read Conformance Statement**

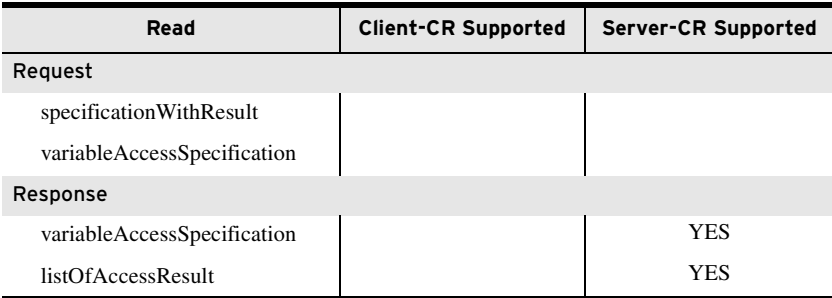

#### t **Table F.33 GetVariableAccessAttributes Conformance Statement**

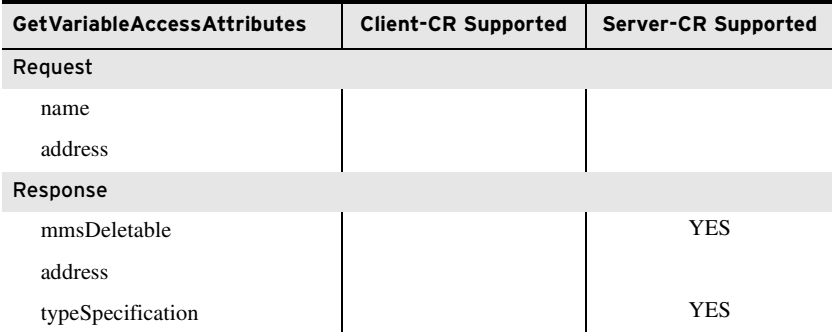

#### **Table F.34 DefineNamedVariableList Conformance Statement**

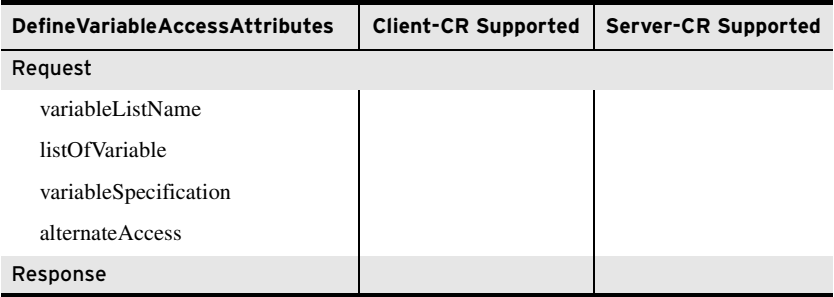

| <b>GetNamedVariableListAttributes</b> | <b>Client-CR Supported</b> | Server-CR Supported |  |
|---------------------------------------|----------------------------|---------------------|--|
| Request                               |                            |                     |  |
| <b>ObjectName</b>                     |                            |                     |  |
| Response                              |                            |                     |  |
| mmsDeletable                          |                            | <b>YES</b>          |  |
| listOfVariable                        |                            | <b>YES</b>          |  |
| variableSpecification                 |                            | <b>YES</b>          |  |
| alternateAccess                       |                            | YES                 |  |

**Table F.35 GetNamedVariableListAttributes Conformance Statement**

# **Table F.36 DeleteNamedVariableList**

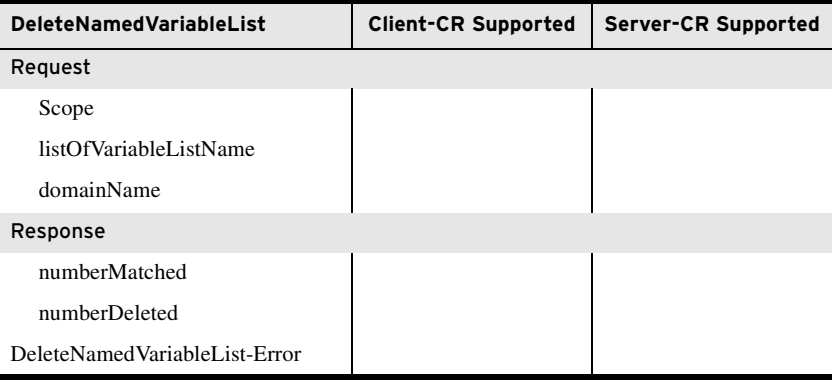

# GOOSE Services **Conformance** Statement

#### **Table F.37 GOOSE Conformance**

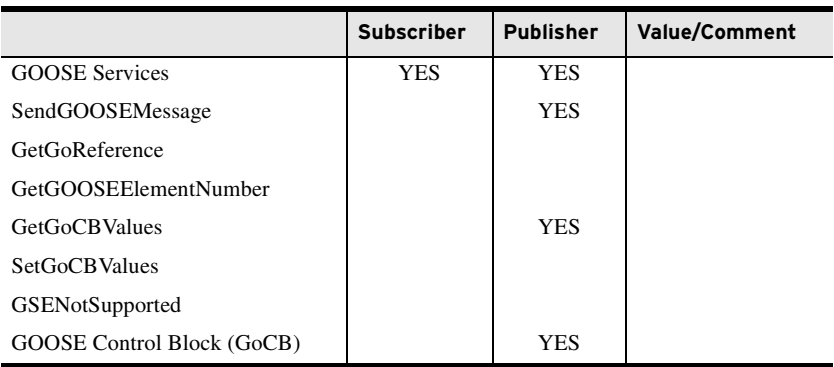

# **ACSI Conformance Statements**

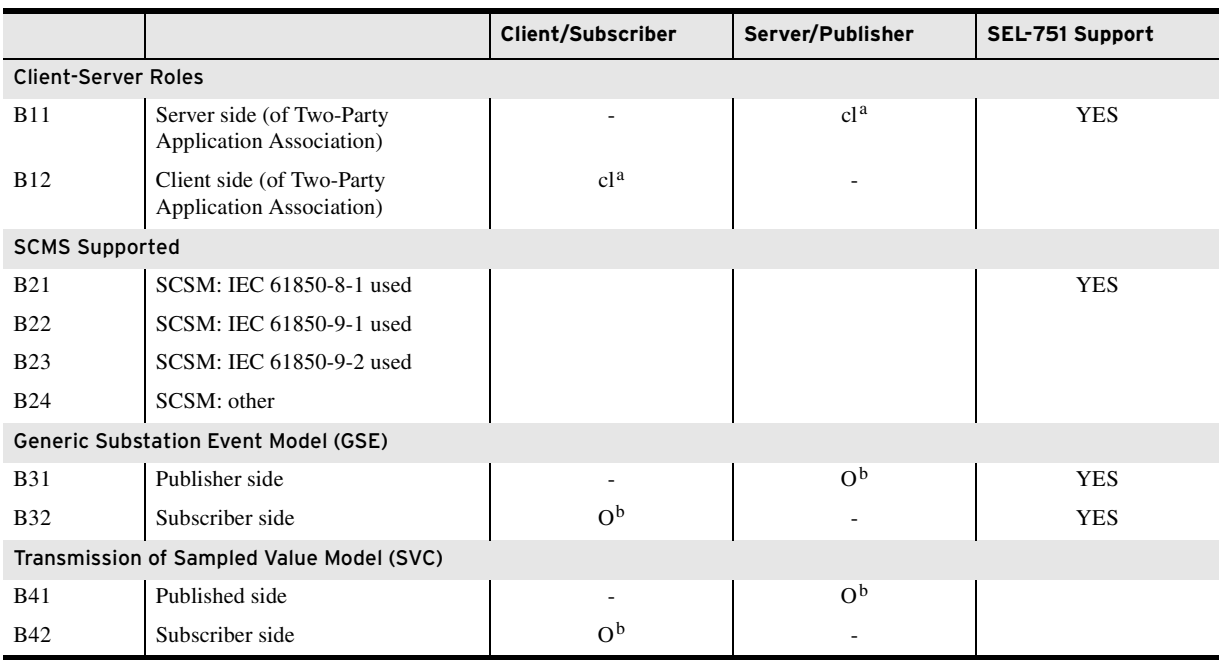

### **Table F.38 ACSI Basic Conformance Statement**

<span id="page-823-0"></span>a c1 shall be mandatory if support for LOGICAL-DEVICE model has been declared.

<span id="page-823-1"></span> $b$  O = Optional.

# **Table F.39 ACSI Models Conformance Statement** (Sheet 1 of 2)

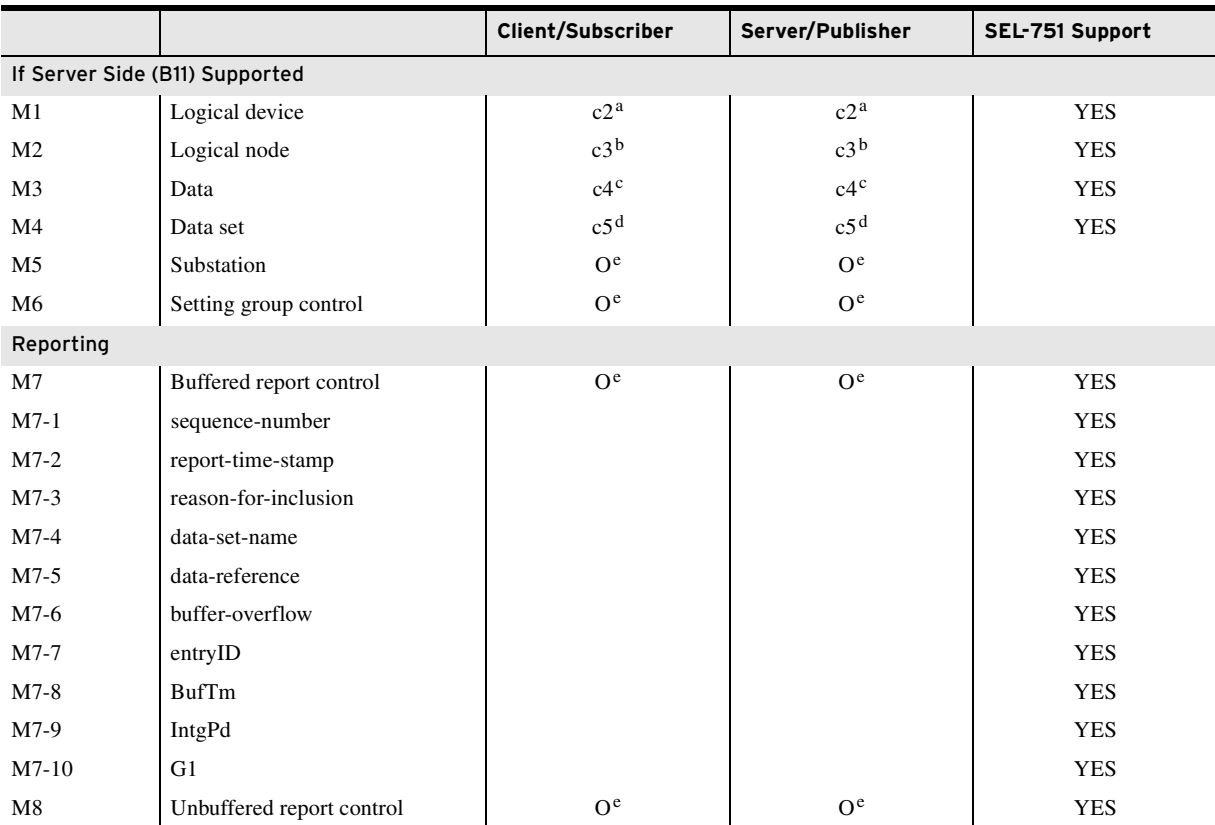

|                              |                      | Client/Subscriber       | Server/Publisher        | SEL-751 Support |
|------------------------------|----------------------|-------------------------|-------------------------|-----------------|
| $M8-1$                       | sequence-number      |                         |                         | <b>YES</b>      |
| $M8-2$                       | report-time-stamp    |                         |                         | <b>YES</b>      |
| M8-3                         | reason-for-inclusion |                         |                         | <b>YES</b>      |
| $M8-4$                       | data-set-name        |                         |                         | <b>YES</b>      |
| $M8-5$                       | data-reference       |                         |                         | <b>YES</b>      |
| M8-6                         | <b>BufTm</b>         |                         |                         | <b>YES</b>      |
| M8-7                         | IntgPd               |                         |                         | <b>YES</b>      |
| $M8-8$                       | GI                   |                         |                         | <b>YES</b>      |
| Logging                      |                      |                         |                         |                 |
| M <sub>9</sub>               | Log control          | O <sup>e</sup>          | O <sup>e</sup>          |                 |
| $M9-1$                       | IntgPd               | O <sup>e</sup>          | O <sup>e</sup>          |                 |
| M10                          | Log                  | O <sup>e</sup>          | O <sup>e</sup>          |                 |
| M11                          | Control              | $\mathbf{M}^\mathrm{f}$ | $\mathbf{M}^\mathrm{f}$ | <b>YES</b>      |
| If GSE (B31/32) Is Supported |                      |                         |                         |                 |
| M12                          | <b>GOOSE</b>         | O <sup>e</sup>          | O <sup>e</sup>          | <b>YES</b>      |
| $M12-1$                      | entryID              |                         |                         | <b>YES</b>      |
| M12-2                        | DataReflnc           |                         |                         | <b>YES</b>      |
| M13                          | <b>GSSE</b>          | O <sup>e</sup>          | O <sup>e</sup>          |                 |
| If GSE (B41/42) Is Supported |                      |                         |                         |                 |
| M14                          | Multicast SVC        | O <sup>e</sup>          | O <sup>e</sup>          |                 |
| M15                          | <b>Unicast SVC</b>   | O <sup>e</sup>          | O <sup>e</sup>          |                 |
| M16                          | Time                 | M <sup>f</sup>          | $\mathbf{M}^\mathrm{f}$ |                 |
| M17                          | File Transfer        | O <sup>e</sup>          | O <sup>e</sup>          |                 |

**Table F.39 ACSI Models Conformance Statement** (Sheet 2 of 2)

<span id="page-824-0"></span>a c2 shall be "M" if support for LOGICAL-NODE model has been declared.

<span id="page-824-1"></span><sup>b</sup> c3 shall be "M" if support for DATA model has been declared.

<span id="page-824-2"></span><sup>c</sup> c4 shall be "M" if support for DATA-SET, Substitution, Report, Log Control, or Time model has been declared.

<span id="page-824-3"></span><sup>d</sup> c5 shall be "M" if support for Report, GSE, or SV models has been declared.

<span id="page-824-4"></span><sup>e</sup> O = Optional.

<span id="page-824-5"></span> $M = M$ andatory.

#### **Table F.40 ACSI Services Conformance Statement** (Sheet 1 of 4)

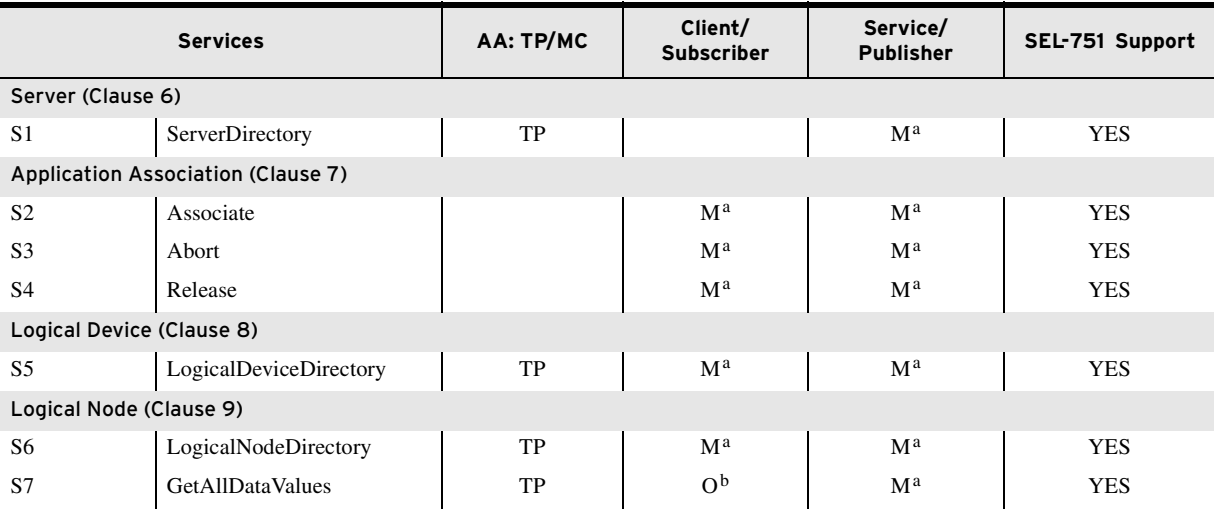

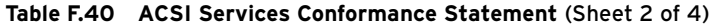

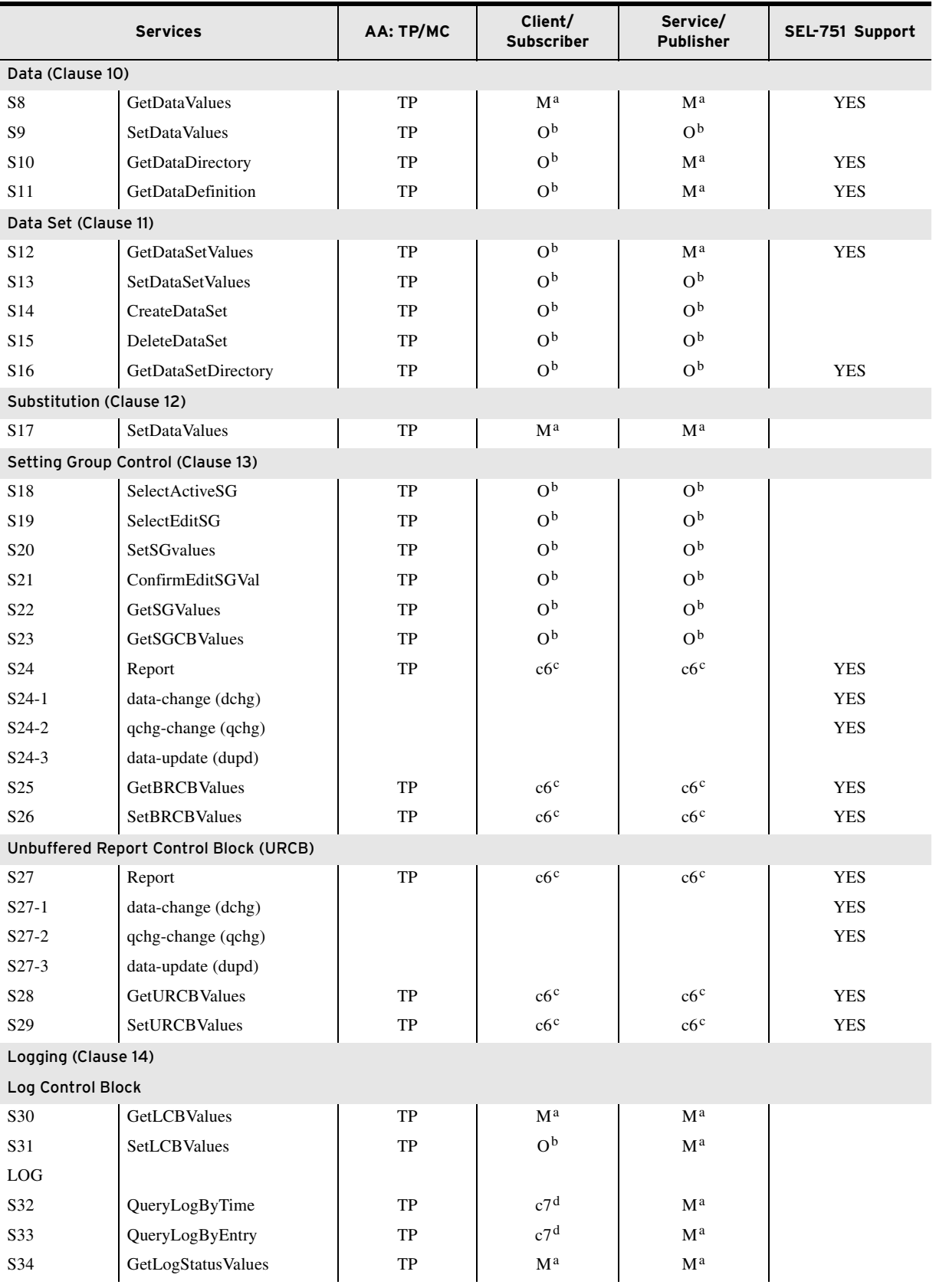

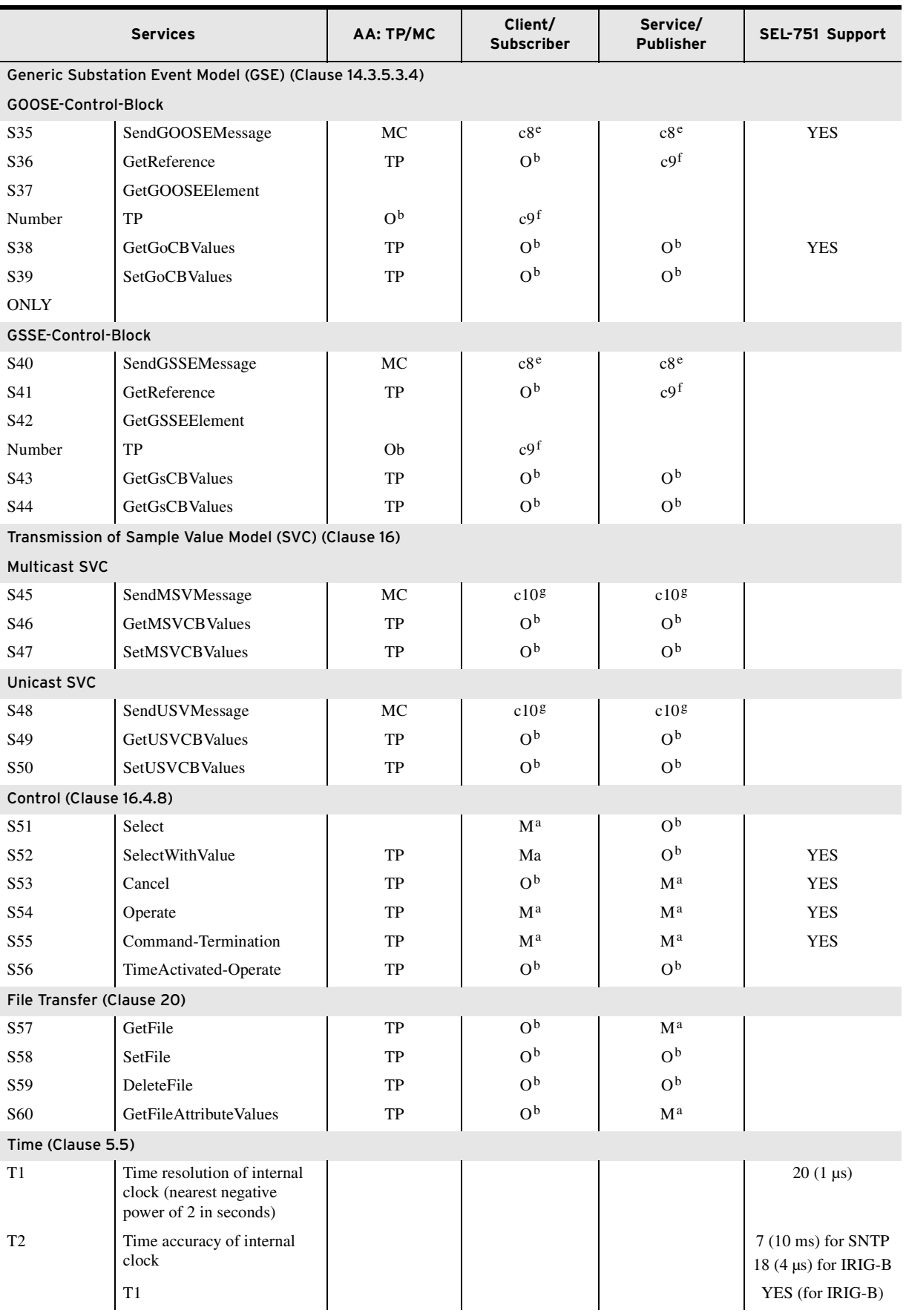

### **Table F.40 ACSI Services Conformance Statement** (Sheet 3 of 4)

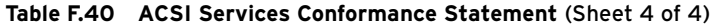

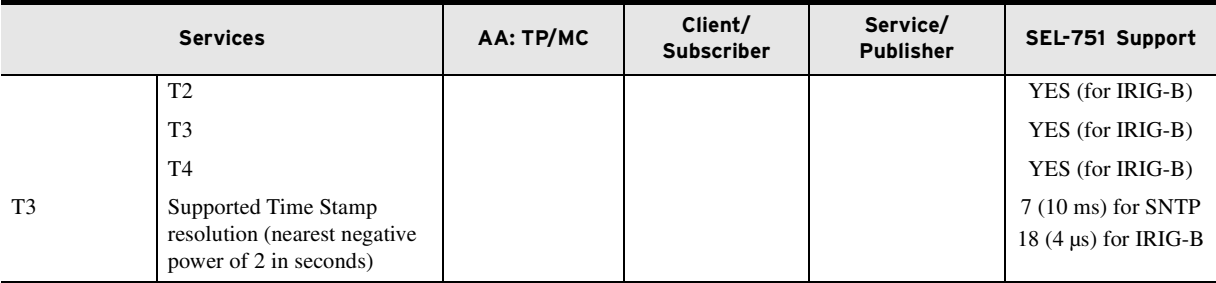

<span id="page-827-0"></span> $a$  M = Mandatory.

<span id="page-827-1"></span> $b$  O = Optional.

<span id="page-827-2"></span><sup>c</sup> c6 shall declare support for at least one (BRCB or URCB).

<span id="page-827-3"></span><sup>d</sup> c7 shall declare support for at least one (QueryLogByTime or QueryLogAfter).

<span id="page-827-4"></span>e c8 shall declare support for at least one (SendGOOSEMessage or SendGSSEMessage).

<span id="page-827-5"></span><sup>f</sup> c9 shall declare support if TP association is available.

<span id="page-827-6"></span><sup>g</sup> c10 shall declare support for at least one (SendMSVMessage or SendUSVMessage).
# **Appendix G** IEC 60870-5-103 Communications

### **Overview**

The SEL-751 Feeder Protection Relay provides the IEC 60870-5-103 interface for direct serial connections to the device.

This section covers the following topics:

- ➤ *[Introduction to IEC 60870-5-103](#page-828-0)*
- ➤ *[IEC 60870-5-103 in the SEL-751](#page-836-0)*
- ➤ *[IEC 60870-5-103 Documentation](#page-839-0)*

### <span id="page-828-0"></span>**Introduction to IEC 60870-5-103**

The International Electrotechnical Commission (IEC) 60870-5 is a protocol standard developed by the IEC Technical Committee of teleprotection, telecontrol, and telecommunications for electrical engineering and power system automation. It defines systems used for supervisory control and data acquisition (SCADA), including details related to communications between devices. IEC 60870-5-103 is a companion standard that allows interoperability between devices in a control system and protection equipment. The IEC 60870-5 standard consists of the documents listed in *[Table G.1](#page-828-1)*.

| <b>Document</b> | <b>Description</b>                                                       |
|-----------------|--------------------------------------------------------------------------|
| IEC 60870-5-1   | <b>Transmission Frame Formats</b>                                        |
| IEC 60870-5-2   | Data Link Transmission Services                                          |
| IEC 60870-5-3   | General Structure of Application Data                                    |
| IEC 60870-5-4   | Definition and Coding of Information Elements                            |
| IEC 60870-5-5   | <b>Basic Application Functions</b>                                       |
| IEC 60870-5-6   | Guidelines for Conformance Testing IEC 60870-5 Companion<br>Standards    |
| IEC 60870-5-7   | Security extensions to IEC 60870-5-1010 and IEC 60870-5-104<br>protocols |

<span id="page-828-1"></span>**Table G.1 IEC 60870-5 Standard Documents**

The IEC 60870-5-103 document contains the information necessary for successful implementation of this protocol. SEL strongly recommends that anyone involved with the design, installation, configuration, or maintenance of IEC 60870-5-103 systems be familiar with the appropriate sections of this document.

IEC 60870-5 was designed for wide-spread telecontrol networks. It is an international standard based on an international accepted and proven enhanced performance architecture (EPA) model (see *[Table G.2](#page-829-0)*). The standard provides a balance between efficiency and reliability while using minimal hardware.

| Layer | Layer Type  |
|-------|-------------|
| 7     | Application |
| -     |             |
| -     |             |
| -     |             |
| -     |             |
| 2     | Datalink    |
| 1     | Physical    |

<span id="page-829-0"></span>**Table G.2 IEC 60870-5 Enhanced Performance Architecture Model**

Layer seven implementation is described in the IEC 60870-5-3 and IEC 60870-5-4 sections of the standard. Layer two implementation is described in the IEC 60870-5-2 and IEC 60870-5-1 sections of the standard.

The history of IEC 60870-5 spans from 1990 to 2006. *[Table G.3](#page-829-1)* shows the history during this time period. The first five sections are the basic parts of the standard. The next six describe the companion standards, and the last two sections are test procedures of the standard.

<span id="page-829-1"></span>**Table G.3 History of IEC 60870-5**

| <b>Section</b>       | <b>Description</b>                                                    |
|----------------------|-----------------------------------------------------------------------|
| IEC 60870-5-1        | <b>Transmission Frame Formats</b>                                     |
| IEC 60870-5-2        | Data Link Transmission Services                                       |
| IEC 60870-5-3        | General Structure of Application Data                                 |
| IEC 60870-5-4        | Definition and Coding Information Elements                            |
| IEC 60870-5-5        | <b>Basic Application Functions</b>                                    |
| IEC 60870-5-101      | CS For Basic Telecontrol Tasks                                        |
| IEC 60870-5-102      | CS For Transmission Of Integrated Totals In Electric Power<br>Systems |
| IEC 60870-5-103      | CS for Informative Interface Of Protection Equipment                  |
| IEC 60870-5-104      | Network Access For TCS101 Using Standard Transport Profiles           |
| IEC 60870-5-101 Ed 2 | Addendums Incorporated In Standard                                    |
| IEC 60870-5-104 Ed 2 | Addendums Incorporated In Standard                                    |
| IEC 60870-5-601      | Conformance Test Procedures For TCS 101                               |
| IEC 60870-5-604      | Conformance Test Procedures For TCS 104                               |

#### Data Handling

#### Master/Slave Communication

The IEC 60870-5-103 standard is such that the IED only sends a message when the Master asks for it. Communication is set up by the Master and the Master controls the communication between the Master and the IED.

#### Interoperability

The method of data exchange in the SEL-751 involves Application Service Data Units (ASDUs) along with application procedures for transmission of standardized data messages (see *[Table G.4](#page-830-0)*). The data are recognized by any IEC 60870-5-103 Master because the application data take the form of an IEC 60870-5-103 data type and pairs with an IEC 60870-5-103 address, resulting in device interoperability.

| <b>ASDU Type</b> | <b>Description</b>                                                                                                    |  |  |  |
|------------------|----------------------------------------------------------------------------------------------------|--|--|--|
| 1                | Time Tagged Message                                                                                                    |  |  |  |
| 2                | Time Tagged Message With Relative Time                                                                                               |  |  |  |
| 4                | Time Tagged Measurands With Relative Time                                                                                            |  |  |  |
| 5                | Identification                                                                                                    |  |  |  |
| 6                | Time Synchronization                                                                                                    |  |  |  |
| 7                | General Interrogation Start                                                                                                    |  |  |  |
| 8                | General Interrogation Termination                                                                                                    |  |  |  |
| 9                | Measurands II                                                                                                    |  |  |  |
| 20               | <b>General Command</b>                                                                                                    |  |  |  |
| 205              | Non-Standard (defined below)                                                                                                    |  |  |  |
|                  | Type Identification<br>0xCD(205)                                                                                                    |  |  |  |
|                  | 0x81<br>Variable Structure Qualifier                                                                                                 |  |  |  |
|                  | Cause of Transmission<br>0x01                                                                                                    |  |  |  |
|                  | Device Address<br><b>ADDR</b><br><b>Function Type</b><br><b>FUN</b>                                                                  |  |  |  |
|                  |                                                                                                    |  |  |  |
|                  | <b>Information Number</b><br><b>INF</b>                                                                                              |  |  |  |
|                  | $2^7$<br>2 <sup>0</sup><br><b>Information Element Meter</b><br>$\bullet$<br>$\bullet$<br>$\bullet$                                   |  |  |  |
|                  | value: 29-bit signed integer<br>215<br>28<br>$\bullet$<br>$\bullet$<br>$\bullet$<br>$\bullet$<br>$\bullet$<br>ER: 0 valid, 1 invalid |  |  |  |
|                  | $2^{23}$<br>$2^{16}$<br>$\bullet$<br>$\bullet$<br>$\bullet$                                                                          |  |  |  |
|                  | $-2^{28}$<br>$2^{24}$<br>$\mathbf{0}$<br>ER<br>$\Omega$<br>$\bullet$<br>$\bullet$                                                    |  |  |  |
|                  | Defined in 60870-5-103, 7.2.6.28<br>Four Octet Binary Time                                                                           |  |  |  |

<span id="page-830-0"></span>**Table G.4 SEL-751 ASDU Types**

*[Table G.5](#page-831-0)* lists the available category map settings in the SEL-751. When configuring the settings with the command line, categories can be selected by entering " $>$ " or " $\lt$ ".

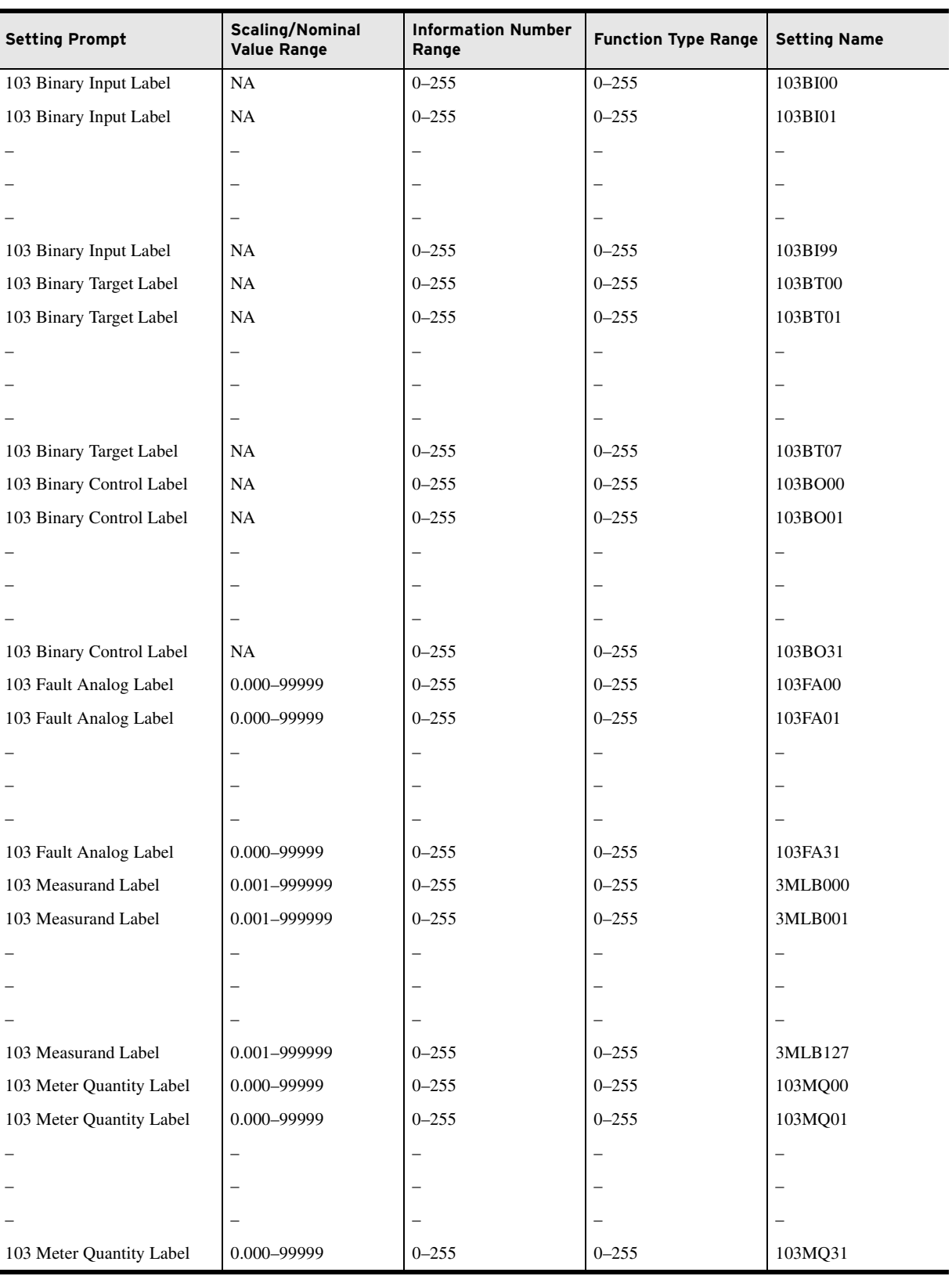

<span id="page-831-0"></span>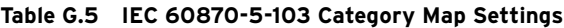

#### Cause of Transmission

The Cause of Transmission (COT) represents the reason the SEL-751 sends a message to the Master. See *[Table G.6](#page-832-0)* for the possible COTs.

| <b>Cause of</b><br>Transmission | <b>Description</b>                                                                   |  |
|---------------------------------|--------------------------------------------------------------------------------------|--|
| $\mathbf{1}$                    | Spontaneous Events                                                                   |  |
| $\overline{2}$                  | Cyclic                                                                               |  |
| 3                               | Reset Frame Count Bit (FCB)                                                          |  |
| $\overline{4}$                  | Reset Communication Unit (CU)                                                        |  |
| 5                               | Start/Restart                                                                        |  |
| 6                               | Power On                                                                             |  |
| 7                               | <b>Test Mode</b>                                                                     |  |
| 8                               | Time Synchronization                                                                 |  |
| 9                               | Initiation Of General Interrogation                                                  |  |
| 10                              | Termination Of General Interrogation                                                 |  |
| 12                              | <b>Remote Operation</b>                                                              |  |
| 20                              | General Command (Control Direction), Positive Acknowledgment Of<br>Command (Monitor) |  |
| 21                              | Negative Acknowledgment Of Command (Monitor)                                         |  |
| 31                              | Disturbance Recorder                                                                 |  |
| $40 - 44$                       | Generic Commands And Data                                                            |  |

<span id="page-832-0"></span>**Table G.6 IEC 60870-5-103 Cause Of Transmission**

#### Information Number

The Information Number (INF) is one of the two octets of the information object identifier. See *[Table G.7](#page-832-1)* for the range and description of Information Numbers in IEC 60870-5-103.

<span id="page-832-1"></span>**Table G.7 IEC 60870-5-103 Information Numbers** (Sheet 1 of 2)

| <b>Function Type</b>     | <b>Description</b>       |  |
|--------------------------|--------------------------|--|
| <b>Monitor Direction</b> |                          |  |
| $0 - 15$                 | <b>System Functions</b>  |  |
| $16 - 31$                | <b>Status</b>            |  |
| $32 - 47$                | Supervision              |  |
| $48 - 63$                | Earth Fault              |  |
| 64-127                   | <b>Short Circuit</b>     |  |
| $128 - 143$              | Auto Reclose             |  |
| 144-159                  | Measurands               |  |
| $160 - 239$              | Not Used                 |  |
| $240 - 255$              | <b>Generic Functions</b> |  |

| <b>Function Type</b>     | <b>Description</b>       |  |
|--------------------------|--------------------------|--|
| <b>Control Direction</b> |                          |  |
| $0 - 15$                 | <b>System Functions</b>  |  |
| $16 - 31$                | General Commands         |  |
| $32 - 239$               | Not Used                 |  |
| $240 - 255$              | <b>Generic Functions</b> |  |

**Table G.7 IEC 60870-5-103 Information Numbers** (Sheet 2 of 2)

### Function Type

The Function Type (FUN) is the second of the two octets of the information object identifier.

Together, the pair [INF, FUN] distinctly characterizes each point within each data class. *[Table G.8](#page-833-0)* and *[Table G.9](#page-833-1)* give the Standard Function Types and Data Map for the IEC 60870-5-103 standard.

<span id="page-833-0"></span>**Table G.8 IEC 60870-5-103 Standard Function Types**

| <b>Function Type</b> | <b>Description</b>                         |  |
|----------------------|--------------------------------------------|--|
| 128                  | Distance protection                        |  |
| 160                  | Overcurrent protection                     |  |
| 176                  | <b>Transformer Differential Protection</b> |  |
| 192                  | Line Differential Protection               |  |
| 254                  | Generic Function Type                      |  |
| 255                  | Global Function Type                       |  |

<span id="page-833-1"></span>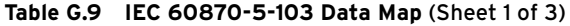

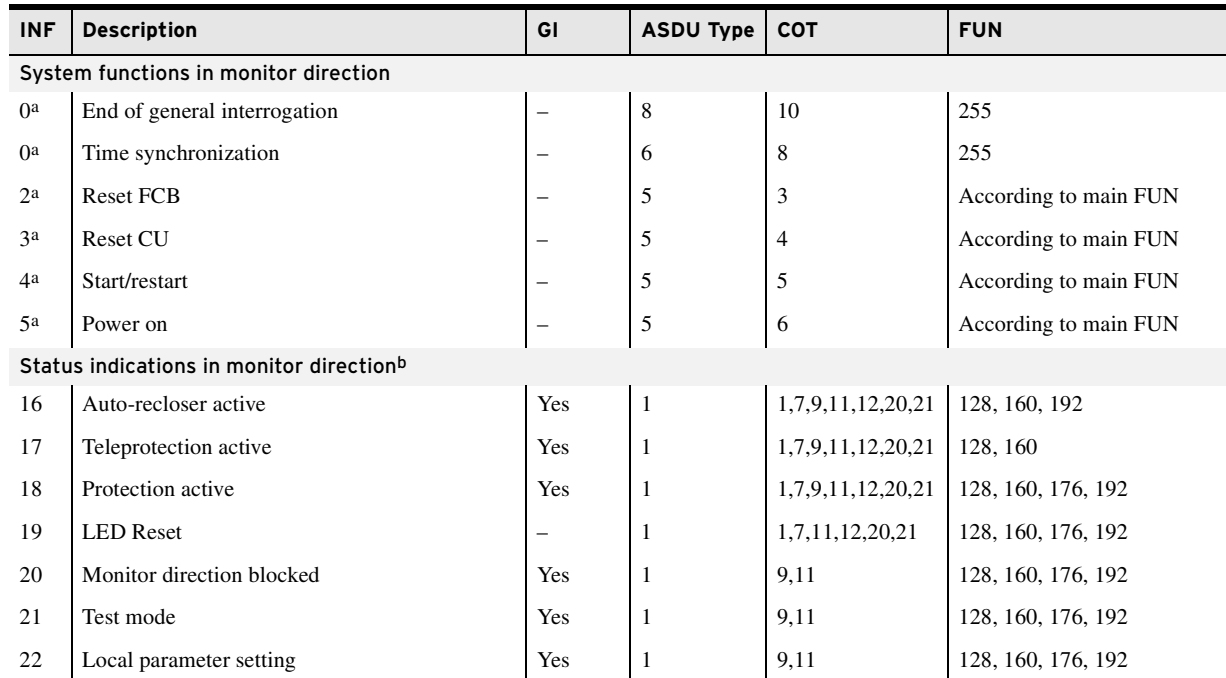

#### **Table G.9 IEC 60870-5-103 Data Map** (Sheet 2 of 3)

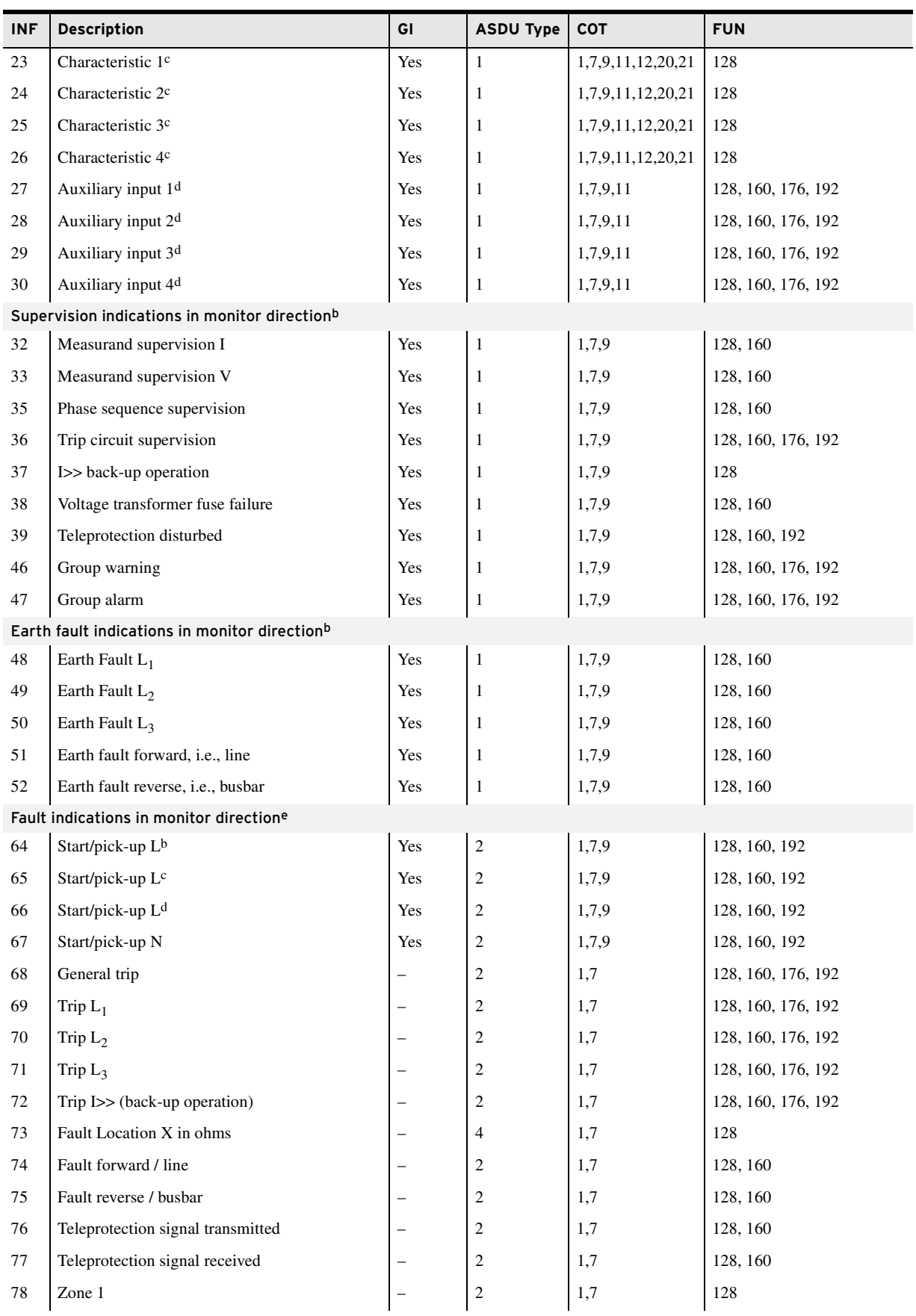

#### **Table G.9 IEC 60870-5-103 Data Map** (Sheet 3 of 3)

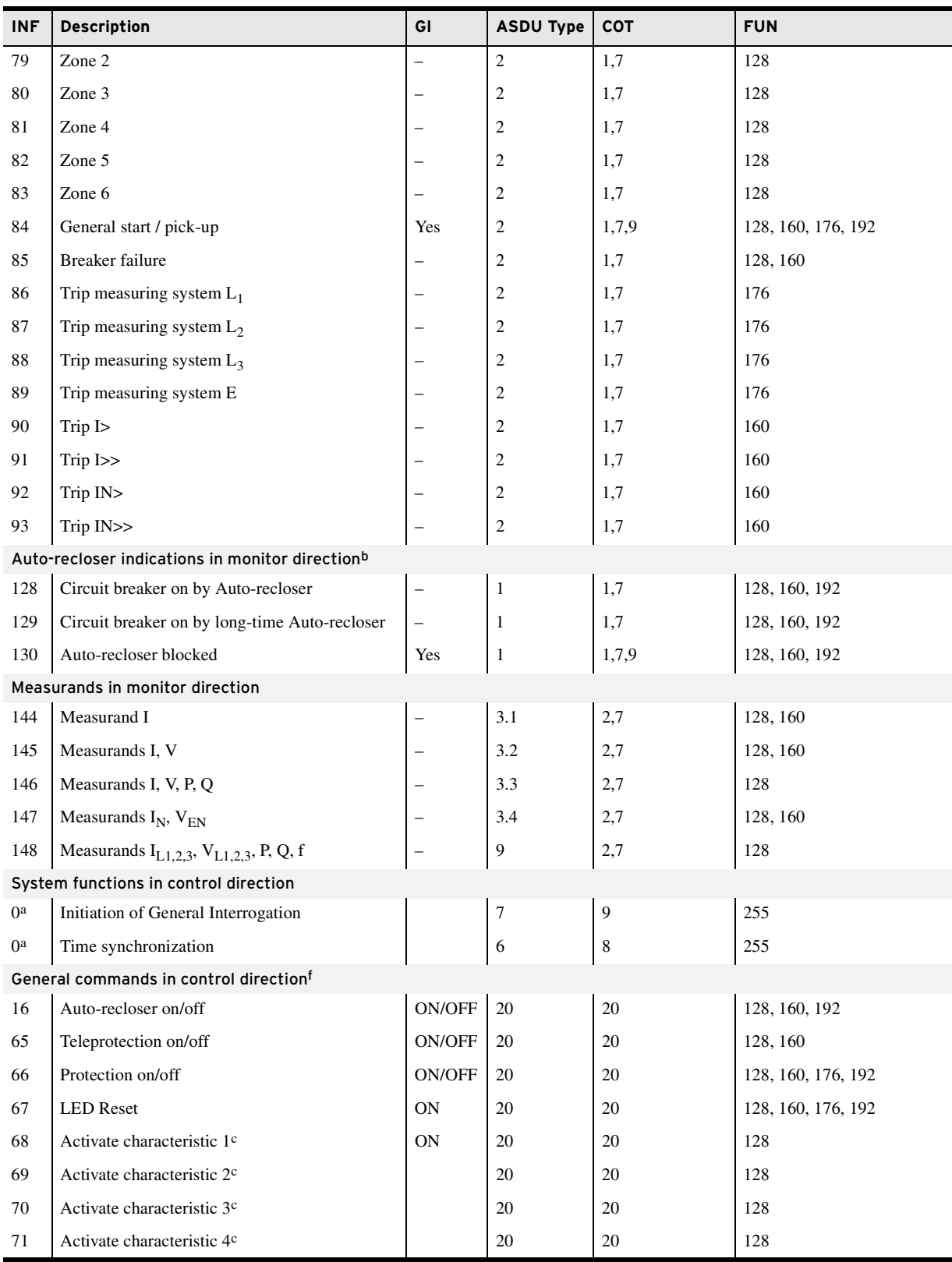

<span id="page-835-0"></span>a The SEL-751 supports these points at the specified INF and FUN.

<span id="page-835-3"></span>b Referred to as Binary Data in the SEL-751.

<span id="page-835-1"></span>c Mapped to settings group indications and control in the SEL-751.

<span id="page-835-2"></span>d Mapped to device contact inputs in the SEL-751.

e Referred to as Binary Targets and other Fault Information in the SEL-751.

f Referred to as Binary Controls in the SEL-751.

### <span id="page-836-0"></span>**IEC 60870-5-103 in the SEL-751**

The IEC 60870-5-103 protocol settings in the SEL-751 contain five parameters that must be set properly to get the most out of the protocol. These parameters are called 103ADDR, 103CYC, 103ACYC, 103ATRI, and 103TIME. *[Table G.10](#page-836-1)* describes each of these parameters.

<span id="page-836-1"></span>**Table G.10 SEL-751 IEC 60870-5-103 Port Settings**

| <b>Parameter</b> | <b>Description</b>                                                                  | Range/Valid Input   |
|------------------|-------------------------------------------------------------------------------------|---------------------|
| 103ADDR          | Link layer address of the product                                                   | $0 - 254$           |
| 103CYC           | Period at which to report cyclic data (measurands)                                  | $1-3600$ seconds    |
| 103ACYC          | Meter quantity period to report type ASDU 205<br>data                               | OFF, 1-3600 seconds |
| 103ATRI          | Relay Word bit used as a meter quantity reporting<br>trigger for type ASDU 205 data | 1 Relay Word bit    |
| 103TIME          | Time synchronization enable                                                         | Y. N                |

The IEC 60870-5-103 standard in the SEL-751 provides six category types namely, Binary Inputs, Binary Targets, Binary Controls, Measurands, Fault Analogs, and Meter Quantities. Each data point within each class type requires an Information Number and a Function Type. Binary Inputs, Binary Targets, and Binary Controls are defined within the map by a Label Name followed by an Information Number followed by a Function Type. Measurands, Fault Analogs, and Meter Quantities are defined within the map by a Label Name followed by the Scale Factor/Nominal Value followed by the Information Number followed by the Function Type. The Nominal Value pertains only to Measurands and is defined within the following formula.

Value seen by Master =  $\frac{4096 \cdot \text{Label\_Value}}{2.4 \cdot \text{Nominal\_Value}}$ 

Consider for example frequency in the Measurand point (FREQ, 60, 0, 1). Conceptually, when the frequency is 60 Hz, which is 0.4167 of 2.4 • Nominal Value  $(2.4 \cdot 60 = 144)$ , then the value 0.4167 gets encoded as a 13-bit, fixedpoint number that has the same bit-wise representation as the integer that is equal to the Value seen by Master or

 $\frac{4096 \cdot \text{FREQ}}{2.4 \cdot 60 \text{ Hz}}$ 

**Binary Inputs** In the SEL-751, binary data are reported as ASDU type 1 (Time Tagged Message). Those points, monitored by the SER function of the device, have their changes reported as COT type 1 (Spontaneous Events). The format of a binary input point within the binary input map is "Label, [INF, FUN]." The Label represents any valid binary input point accepted by the SEL-751. The INF parameter is an integer in the range of 0 to 255. Similarly, the FUN parameter is an integer in the range of 0 to 255. The Label can be entered by itself with the SEL-751 choosing default parameters for INF and FUN. The default parameter for INF is an available, unique value that is selected by the SEL-751. The default parameter for FUN is 250.

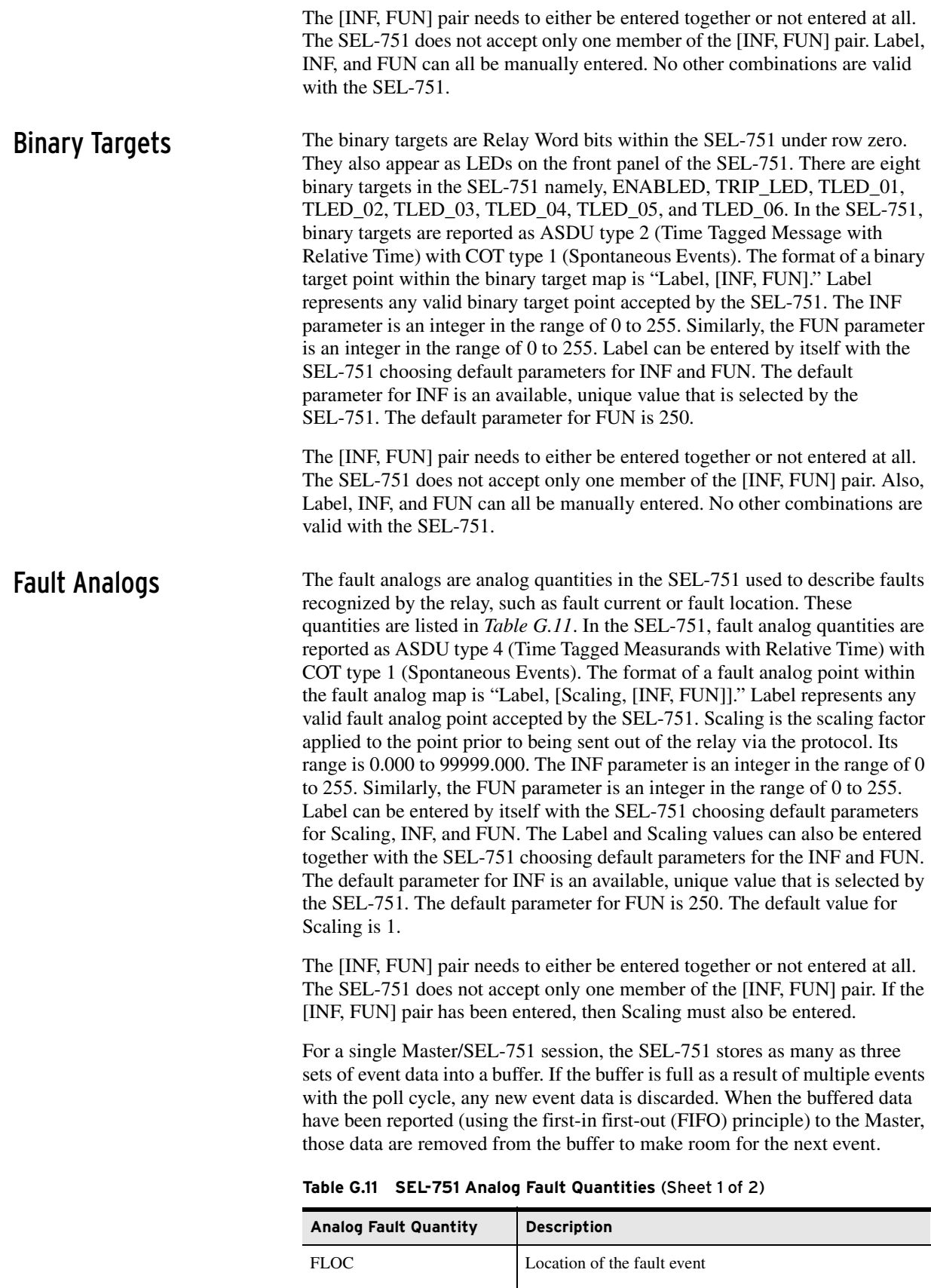

<span id="page-837-0"></span>FIA A-phase current of the fault event FIB B-phase current of the fault event

| <b>Analog Fault Quantity</b> | <b>Description</b>                           |
|------------------------------|----------------------------------------------|
| <b>FIC</b>                   | C-phase current of the fault event           |
| <b>FIG</b>                   | Ground current of the fault event            |
| <b>FIN</b>                   | Neutral current of the fault event           |
| <b>FFREO</b>                 | Frequency of the fault event                 |
| FZ.                          | Fault impedance magnitude of the fault event |
| FZFA                         | Fault impedance angle of the fault event     |

**Table G.11 SEL-751 Analog Fault Quantities** (Sheet 2 of 2)

**Binary Controls** In the SEL-751, two types of controls are permitted under this protocol. They are as follows:

- ➤ Latching Single-Point: On/Off operations latch the point to 1 or 0, respectively. The points format is (Label, INF, FUN)
- ➤ Pulsing Single-Point: On operation pulses the point or triggers the point. Off has no effect. The point format is (Label, INF, FUN)

When controls are sent to the SEL-751 successfully, the relay responds with ASDU type 1 (Time Tagged Message) and COT type 20 (Positive Acknowledgment on Command) as well as with ASDU type 1 (Time Tagged Message) and COT type 12 (Remote Operation) if the control was sent remotely. The format of a binary control point within the binary control map is "Label, [INF, FUN]." Label represents any valid binary control point accepted by the SEL-751. The INF parameter is an integer in the range of 0 to 255. Similarly, the FUN parameter is an integer in the range of 0 to 255. Label can be entered by itself with the SEL-751 choosing default parameters for INF and FUN. The default parameter for INF is an available, unique value to use that is selected by the SEL-751. The default parameter for FUN is 250.

The [INF, FUN] pair needs to either be entered together or not entered at all. The SEL-751 does not accept only one member of the [INF, FUN] pair. Also, the Label, INF, and FUN can all be manually entered. No other combinations are valid with the SEL-751.

**Measurands** In the SEL-751, a measurand is defined as a group of at most 16 analog quantities with the same [INF, FUN] pair. The SEL-751 allows at most 8 measurands even if the measurand map is not completely filled with analog quantities (total of 128). Measurands are refreshed for the Master at the expiration of the 103CYC parameter and sent to the Master, once polled by the Master.

> In the SEL-751, measurands are reported as ASDU type 9 (Measurands II) with COT type 2 (Cyclic). The format of an analog quantity within a measurand in the measurand map is "Label, Nominal, [INF, FUN]." Label represents any valid analog quantity accepted by the SEL-751. Nominal is the nominal value applied to the point prior to being sent out of the relay via the protocol. Its range is 0.001 to 999999.000. The INF parameter is an integer in the range of 0 to 255. Similarly, the FUN parameter is an integer in the range of 0 to 255. You are required to enter the Nominal value. The Label and Nominal values can be entered by themselves with the SEL-751 choosing default parameters for INF and FUN. The default parameter for INF is an available, unique value to use that is selected by the SEL-751. The default parameter for FUN is 250.

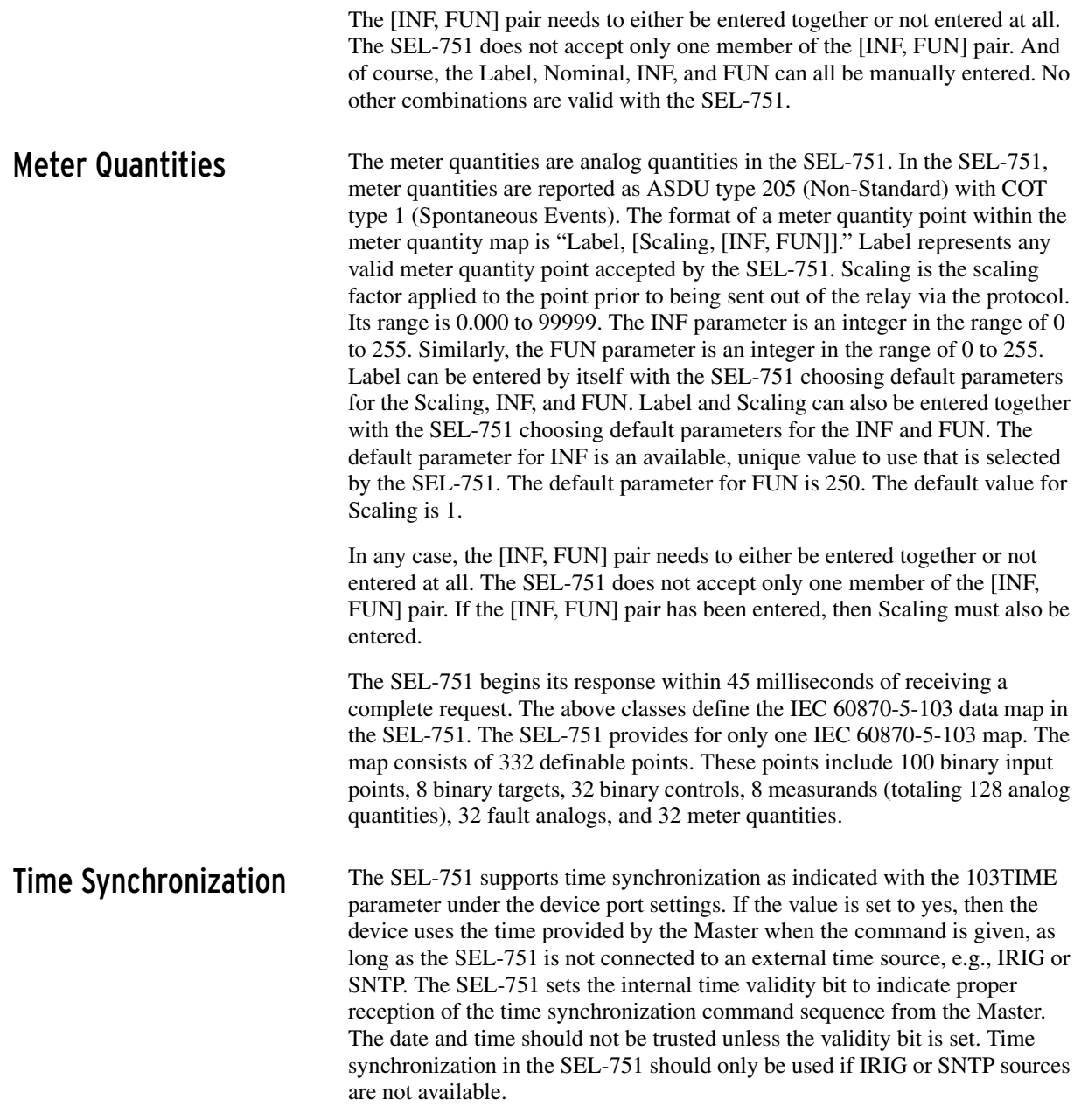

### <span id="page-839-0"></span>**IEC 60870-5-103 Documentation**

The *IEC 60870-5-103 Configuration/Interoperability Guide for the* SEL-751 is available on the supplied CD or as a download from the SEL website and contains the standard device profile information for the SEL-751. Please refer to this document for complete information on IEC 60870-5-103 configuration and interoperability in the SEL-751.

# **Appendix H** DeviceNet Communications

### **Overview**

This appendix describes DeviceNet communications features supported by the SEL-751 Feeder Protection Relay.

DeviceNet is a low-level communications network that provides direct connectivity among industrial devices, resulting in improved communication and device-level diagnostics that are otherwise either unavailable or inaccessible through expensive hardwired I/O interfaces. Industrial devices for which DeviceNet provides this direct connectivity include limit switches, photoelectric sensors, valve manifolds, motor starters, process sensors, bar code readers, variable frequency drives, panel displays, and operator interfaces.

The *SEL DeviceNet Communications Card User's Guide* contains more information on the installation and use of the DeviceNet card.

### **DeviceNet Card**

The DeviceNet Card is an optional accessory that enables connection of the SEL-751 to the DeviceNet automation network. The card (see *[Figure H.1](#page-840-0)*) occupies the communications expansion Slot C in the relay.

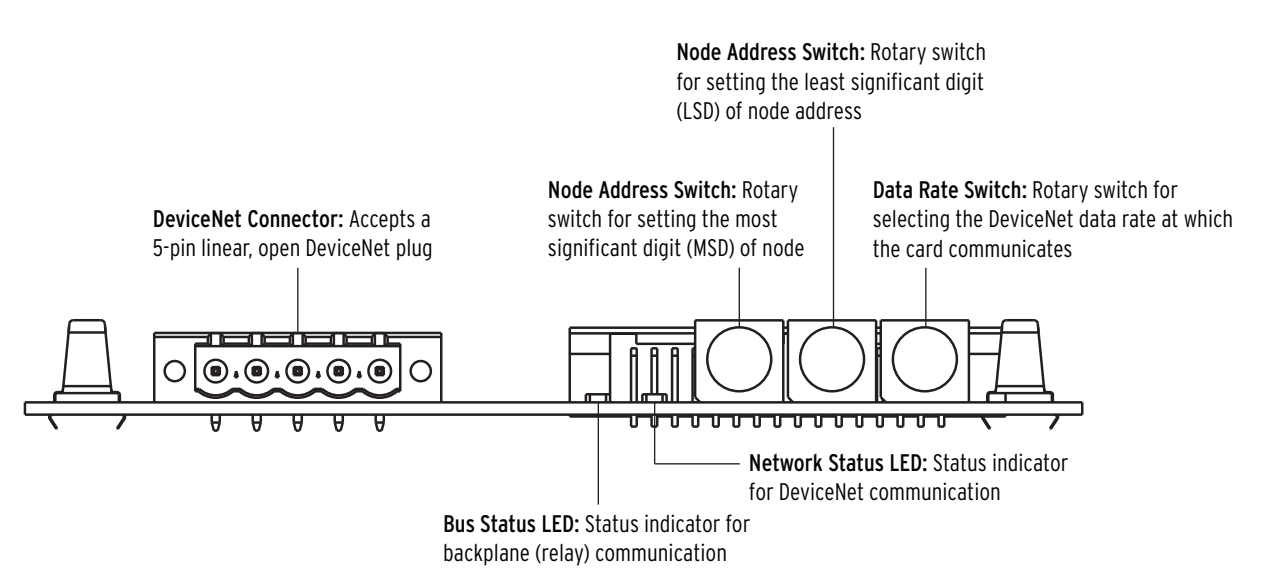

<span id="page-840-0"></span>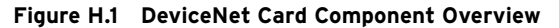

# **Features**

The DeviceNet Card features the following:

- ➤ The card receives the necessary power from the DeviceNet network.
- ➤ Rotary switches let you set the node address and network data rate prior to mounting in the SEL-751 and applying power. Alternatively, you can set the switches to positions that allow for configuration of these settings over the DeviceNet network, using a network configuration tool such as RSNetWorx for DeviceNet.
- ➤ Status indicators report the status of the device bus and network communications. They are visible from the back panel of the SEL-751 as installed.

You can do the following with the DeviceNet interface:

- ➤ Retrieve metering data such as the following:
	- ➢ Currents
	- ➢ Voltages
	- ➢ Power
	- $\geq$  Energy
	- ➢ Max/Min
	- ➢ Analog Inputs
	- ➢ Counters
- ➤ Retrieve and modify relay settings
- ➤ Read and set time
- ➤ Monitor device status, trip/warning status, and I/O status
- ➤ Perform high-speed control
- ➤ Reset trip, target, and accumulated data
- ➤ Retrieve events history

You can configure the DeviceNet interface through the use of address and data transmission rate switches. Indicators on the card at the back of the relay show network status and network activity.

## **Electronic Data Sheet**

The Electronic Data Sheet (EDS) is a specially formatted file that includes configurable parameters for the device and public interfaces to those parameters. The EDS file contains information such as number of parameters; groupings; parameter name; minimum, maximum, and default values; units; data format; and scaling. This information makes possible user-friendly configuration tools (e.g., RSNetWorx for DeviceNet or DeviceNet Configurator from OMRON) for device parameter monitoring, modification, or both. The interface to the device can also be easily updated without revision of the configuration software tool itself.

All the registers defined in the Modbus Register Map (*[Table E.34](#page-738-0)*) are available as parameters in a DeviceNet configuration. Parameter names, data ranges, and scaling; enumeration values and strings; parameter groups; and product information are the same as specified in the Modbus Register Map defined in *[Table E.34](#page-738-0)*. The parameter numbers are offset by a count of 100 from the register numbers.

The EDS file for the SEL-751, SEL-xxxRxxx.EDS, is located on the SEL-751 [Product Literature CD, or can also be downloaded from the SEL website at](http://selinc.com)  selinc.com.

[Complete specifications for the DeviceNet protocol are available on the Open](http://odva.org)  DeviceNet Vendor's Association (ODVA) website www.odva.org. ODVA is an independent supplier organization that manages the DeviceNet specification and supports the worldwide growth of DeviceNet.

This page intentionally left blank

# **Appendix I** Synchrophasors

### **Overview**

The SEL-751 Relay provides Phasor Measurement Unit (PMU) capabilities when connected to an IRIG-B time source with an accuracy of  $\pm 10$  µs or better. Synchrophasor data are available via the **MET PM** ASCII command and the C37.118 Protocol.

Synchrophasor measurement refers to the concept of providing measurements taken on a synchronized schedule in multiple locations. A high-accuracy clock, commonly called a Global Positioning System (GPS) receiver, such as the SEL-2407 Satellite-Synchronized Clock, makes synchrophasor measurement possible.

The availability of an accurate time reference over a large geographic area allows multiple devices, such as SEL-751 Relays, to synchronize the gathering of power system data. The accurate clock allows precise event report triggering and other off-line analysis functions. Synchrophasors are still measured if the high-accuracy time source is not connected; however, the data are not time-synchronized to any external reference, as indicated by Relay Word bits  $TSOK := logical 0$  and  $PMDOK := logical 0$ .

The SEL-751 Global settings class contains the synchrophasor settings, including the choice of transmitted synchrophasor data set. The Port settings class selects which serial port(s) or Ethernet port you can use for synchrophasor protocol. See *[Settings for Synchrophasors on page I.4](#page-847-0)*.

The SEL-751 timekeeping function generates status Relay Word bits and time-quality information that is important for synchrophasor measurement. Some protection SELOGIC variables, and programmable digital trigger information is also added to the Relay Word bits for synchrophasors. See *[Synchrophasor Relay Word Bits on page I.11](#page-854-0)*.

When synchrophasor measurement is enabled, the SEL-751 creates the synchrophasor data set at a user-defined rate. Synchrophasor data are available in ASCII format over a serial port set to PROTO = SEL. See *[View](#page-856-0)  [Synchrophasors Using the MET PM Command on page I.13](#page-856-0)*.

The value of synchrophasor data increases greatly when you can share the data over a communications network in real time. A synchrophasor protocol is available in the SEL-751 that allows for a centralized device to collect data efficiently from several phasor measurement units (PMUs). Some possible uses of a system-wide synchrophasor system include the following:

- ➤ Power-system state measurement
- ➤ Generator Model Validation
- Wide-area network protection and control schemes
- Small-signal analysis
- ➤ Power-system disturbance analysis

The SEL-3373 is a Phasor Data Concentrator (PDC) designed to interface with PMUs, other PDCs, and Synchrophasor Vector Processors (SVPs). The SEL-3373 has two primary functions. The first is to collect and correlate synchrophasor data from multiple PMUs. The second is to then compact and transmit synchrophasor data either to a data historian for post-analysis or to visualization software for real-time viewing of a power system.

The SEL-3378 Synchrophasor Vector Processor (SVP) is a real-time synchrophasor programmable logic controller. Use the SVP to collect synchrophasor messages from relays and phasor measurement units (PMUs). The SVP time-aligns incoming messages, processes these messages with an internal logic engine, and sends control command to external devices to perform user-defined actions. Additionally, the SVP can send calculated or derived data to devices such as other SVPs, phasor data concentrators (PDCs), and monitoring systems.

The SEL-751 supports the protocol portion of the IEEE C37.118, Standard for Synchrophasors for Power Systems. In the SEL-751, this protocol is referred to as C37.118. See *[Settings Affect Message Contents on page I.15](#page-858-0)*.

### <span id="page-845-1"></span>**Synchrophasor Measurement**

The phasor measurement unit in the SEL-751 measures voltages and currents on a constant-time basis. These samples are time-stamped with the IRIG time source. The relay then filters the measured samples according to Global setting PMAPP := Fast or Narrow (see *[PMAPP on page I.5](#page-848-0)*).

The phase angle is measured relative to an absolute time reference, which is represented by a cosine function in *[Figure I.1](#page-845-0)*. The time-of-day is shown for the two time marks. The reference is consistent with the phase reference defined in the C37.118 standard. During steady-state conditions, you can compare the SEL-751 synchrophasor values directly to values from other phasor measurement units that conform to C37.118.

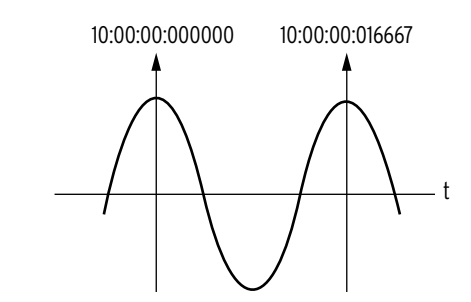

<span id="page-845-0"></span>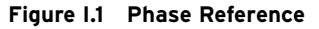

The TSOK Relay Word bit asserts when the SEL-751 has determined that the IRIG-B time source has sufficient accuracy and the synchrophasor data meets the specified accuracy. Synchrophasors are still measured if the time source threshold is not met, as indicated by Relay Word bit TSOK = logical 0. The **MET PM** command is not available in this case.

The instrumentation transformers (PTs or CTs) and the interconnecting cables can introduce a time shift in the measured signal. Global settings VCOMP,

VSCOMP, and ICOMP, entered in degrees, are added to the measured phasor angles to create the corrected phasor angles, as shown in *[Figure I.2](#page-846-0)*, *[Figure I.3](#page-846-1)*, and *Equation I.1*. The VCOMP, VSCOMP, and ICOMP settings can be positive or negative values. The corrected angles are displayed in the **MET PM** command and transmitted as part of synchrophasor messages.

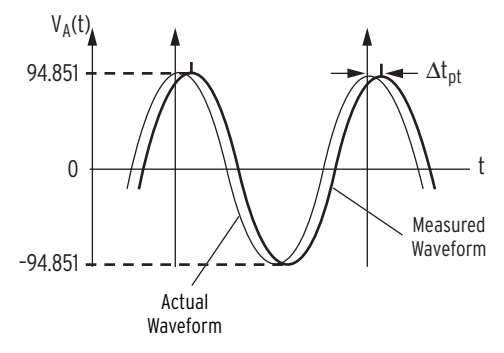

<span id="page-846-0"></span>**Figure I.2 Waveform at Relay Terminals May Have a Phase Shift**

Comparison Angle =

\n
$$
\frac{\Delta t_{pt}}{\left(\frac{1}{\text{freq}_{\text{nominal}}}\right)} \cdot 360^{\circ}
$$
\n
$$
= \Delta t_{pt} \cdot \text{freq}_{\text{nominal}} \cdot 360^{\circ}
$$
\nEquation L1

If the time shift on the PT measurement path  $\Delta t_{pt} = 0.784$  ms and the nominal frequency, freq<sub>nominal</sub> = 60Hz, use *Equation I.2* to obtain the correction angle:

$$
0.784 \cdot 10^{-3} s \cdot 60s^{-1} \cdot 360^{\circ} = 16.934^{\circ}
$$
 Equation I.2

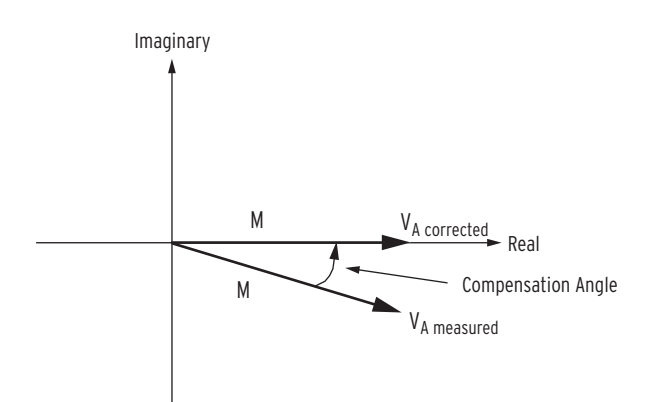

<span id="page-846-1"></span>**Figure I.3 Correction of Measured Phase Angle**

The phasors are rms values scaled in primary units, as determined by Group settings PTR, PTRS (for synchronism-check input), CTR, and CTRN.

Because the sampling reference is based on the GPS clock (IRIG-B signal) and not synchronized to the power system, an examination of successive synchrophasor data sets almost always shows some angular change between samples of the same signal. This is not a malfunction of the relay or the power system, but is merely a result of viewing data from one system with an instrument with an independent time base. In other words, a power system has a nominal frequency of either 50 or 60 Hz, but on closer examination, it is usually running a little faster or slower than nominal.

# <span id="page-847-0"></span>**Settings for Synchrophasors**

The phasor measurement unit (PMU) settings are listed in *[Table I.1](#page-847-1)*. Modify these settings when you want to use the C37.118 synchrophasor protocol.

You must set Global enable setting EPMU to Y before the remaining SEL-751 synchrophasor settings are available. No synchrophasor data collection can take place when  $EPMU := N$ .

You must make the serial port settings in *[Table I.5](#page-851-0)* or Ethernet port settings in *[Table I.6](#page-852-0)* to transmit data with a synchrophasor protocol. It is possible to set  $EPMU := Y$  without using any ports for synchrophasor protocols. For example, the port **MET PM** ASCII command can still be used.

| <b>Setting</b> | Description                                                                                                    | <b>Default</b>                      |  |
|----------------|----------------------------------------------------------------------------------------------------|-------------------------------------|--|
| <b>EPMU</b>    | Enable Synchronized Phasor Measurement (Y, N)                                                                                        | Na                                  |  |
| <b>MRATE</b>   | Messages per Second<br>$(1, 2, 5, 10, 25, or 50$ when NFREO := 50)<br>$(1, 2, 4, 5, 10, 12, 15, 20, 30, or 60$ when<br>$NFREO := 60$ | 10                                  |  |
| <b>PMAPP</b>   | PMU Application (Fast := Fast Response,<br>Narrow := Narrow Bandwidth)                                                               | <b>NARROW</b>                       |  |
| <b>PHCOMP</b>  | Frequency-Based Phasor Compensation (Y, N)                                                                                           | Y                                   |  |
| <b>PMSTN</b>   | Station Name (16 characters)                                                                                                    | SEL-751 FEEDER1                     |  |
| <b>PMID</b>    | PMU Hardware ID (1-65534)                                                                                                    | 1                                   |  |
| <b>PHDATAV</b> | Phasor Data Set, Voltages (V1, ALL, NA)                                                                                              | V1                                  |  |
| <b>VCOMP</b>   | Voltage Angle Comp Factor<br>$(-179.99$ to 180.00 deg)                                                                               | 0.00                                |  |
| <b>VSCOMP</b>  | VS Voltage Angle Comp Factor<br>$(-179.99$ to 180.00 deg)                                                                            | 0.00                                |  |
| <b>PHDATAI</b> | Phasor Data Set, Currents (I1, ALL, NA)                                                                                              | $_{\rm I1}$                         |  |
| <b>ICOMP</b>   | Current Angle Comp Factor<br>$(-179.99$ to 180.00 deg)                                                                               | 0.00                                |  |
| <b>NUMANA</b>  | Number of Analog Values (0–4)                                                                                                    | $\mathbf{0}$                        |  |
| <b>NUMDSW</b>  | Number of 16-bit Digital Status Words (0, 1)                                                                                         | $\mathbf{0}$                        |  |
| TREA1          | Trigger Reason Bit 1 (SELOGIC)                                                                                                    | TRIP OR ER                          |  |
| TREA2          | Trigger Reason Bit 2 (SELOGIC)                                                                                                    | 81D1T OR 81D2T OR<br>81D3T OR 81D4T |  |
| TREA3          | Trigger Reason Bit 3 (SELOGIC)                                                                                                    | 59P1T OR 59P2Tb                     |  |
| TREA4          | Trigger Reason Bit 4 (SELOGIC)                                                                                                    | 27P1T OR 27P2Tb                     |  |
| <b>PMTRIG</b>  | Trigger (SELOGIC)<br>TREA1 OR TREA2 OR<br>TREA3 OR TREA4                                                                             |                                     |  |
| <b>IRIGC</b>   | IRIG-B Control Bits Definition (NONE, C37.118)                                                                                       | <b>NONE</b>                         |  |

<span id="page-847-1"></span>**Table I.1 PMU Settings in the SEL-751 for C37.118 Protocol in Global Settings** 

a Set EPMU := Y to access the remaining settings.

<span id="page-847-2"></span>b For the SEL-751 model with the currents only option, the default setting is NA.

Certain settings in *[Table I.1](#page-847-1)* are hidden, depending on the status of other settings. For example, if PHDATAI := NA, the ICOMP setting is hidden to

<span id="page-848-0"></span>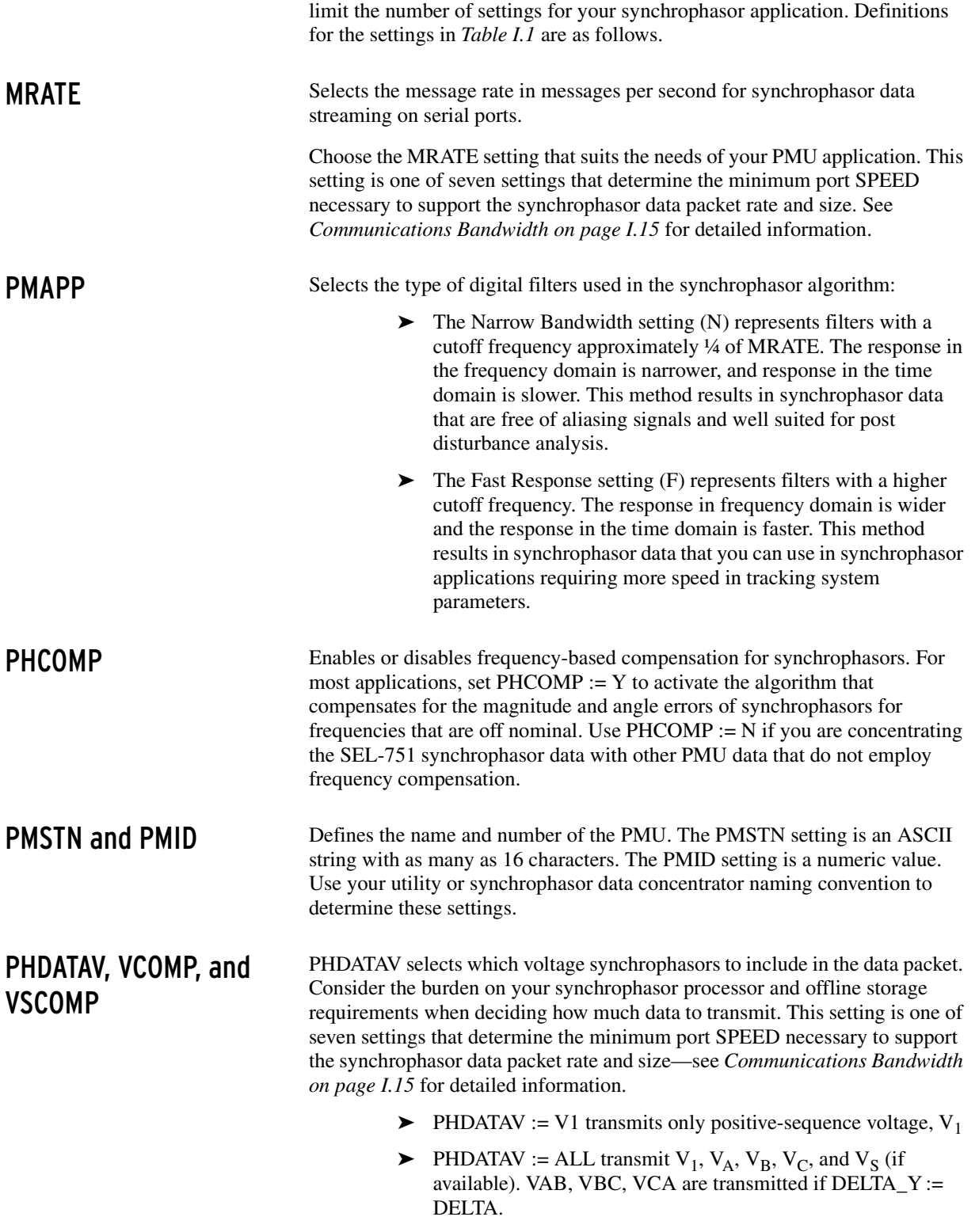

➤ PHDATAV := NA does not transmit any voltages

*[Table I.2](#page-849-0)* describes the order of synchrophasors inside the data packet.

| Synchrophasorsabc |                  |                                               |
|-------------------|------------------|-----------------------------------------------|
| Rectangular       |                  | Included When Global Settings Are as Follows: |
| Real              | <b>Imaginary</b> |                                               |
| V1                | V1               | $PHDATAV := V1$ or $ALL$                      |
| <b>VA</b>         | VA               |                                               |
| <b>VB</b>         | <b>VB</b>        | $PHDATAV := ALL$                              |
| <b>VC</b>         | <b>VC</b>        |                                               |
| <b>VS</b>         | <b>VS</b>        |                                               |
| $_{11}$           | I <sub>1</sub>   | $PHDATAI := I1$ or $ALL$                      |
| <b>IA</b>         | IA               |                                               |
| IB                | <b>IB</b>        | $PHDATAI := ALL$                              |
| IC                | IC               |                                               |
| IN                | IN               |                                               |

<span id="page-849-0"></span>**Table I.2 Synchrophasor Order in Data Stream (Voltages and Currents)**

a Synchrophasors are included in the order shown (for example, voltages, if selected, always precede currents).

b Synchrophasors are transmitted as primary values. Relay settings CTR, CTRN, PTR, PTRS are used to scale the values.

c When PHDATAV := ALL and DELTA\_Y := WYE, phase voltages VA, VB, and VC are transmitted. Phase voltages VAB, VBC, and VCAX are transmitted when DELTA\_Y := DELTA.

The VCOMP and VSCOMP settings allow correction for any steady-state voltage phase errors (from the potential transformers or wiring characteristics). See *[Synchrophasor Measurement on page I.2](#page-845-1)* for details on this setting.

**PHDATAI and ICOMP** PHDATAI selects which current synchrophasors to include in the data packet. Consider the burden on your synchrophasor processor and offline storage requirements when deciding how much data to transmit. This setting is one of the seven settings that determine the minimum port SPEED necessary to support the synchrophasor data packet rate and size—see *[Communications](#page-858-1)  [Bandwidth on page I.15](#page-858-1)* for detailed information.

- $\blacktriangleright$  PHDATAI := I1 transmits only positive-sequence current,  $I_1$
- $\blacktriangleright$  PHDATAI := ALL transmits  $I_1$ ,  $I_A$ ,  $I_B$ ,  $I_C$ , and  $I_N$
- ➤ PHDATAI := NA does not transmit any currents

The ICOMP setting allows correction for any steady-state phase errors (from the current transformers or wiring characteristics). See *[Synchrophasor](#page-845-1)  [Measurement on page I.2](#page-845-1)* for details on these settings.

*[Table I.2](#page-849-0)* describes the order of synchrophasors inside the data packet. Synchrophasors are transmitted in the order indicated from the top to the bottom of the table. Real values are transmitted first and imaginary values are transmitted second.

Synchrophasors are only transmitted if specified to be included by the PHDATAV and PHDATAI settings. For example, if PHDATAV := ALL and PHDATAI := I1, selected phase voltages are transmitted first (See PHVOLT setting), followed by VS input voltage, positive-sequence voltage, and positive-sequence current.

NUMANA Selects the number of user-definable analog values to be included in the synchrophasor data stream.

> This setting is one of seven settings that determine the minimum port SPEED necessary to support the synchrophasor data packet rate and size. See *[Communications Bandwidth on page I.15](#page-858-1)* for detailed information.

The choices for this setting depend on the synchrophasor system design.

- $\blacktriangleright$  Setting NUMANA := 0 sends no user-definable analog values.
- Setting NUMANA  $:= 1-4$  sends the user-definable analog values, as listed in *[Table I.3](#page-850-0)*.

The format of the user-defined analog data is always floating point, and each value occupies four bytes.

| <b>NUMANA Setting</b> | <b>Analog Quantities Sent</b> | <b>Total Number of Bytes</b><br><b>Used for Analog Values</b> |
|-----------------------|-------------------------------|---------------------------------------------------------------|
|                       | None                          | O                                                             |
|                       | <b>MV29</b>                   | 4                                                             |
| $\overline{c}$        | Previous, plus MV30           | 8                                                             |
| 3                     | Previous, plus MV31           | 12                                                            |
| 4                     | Previous, plus MV32           | 16                                                            |

<span id="page-850-0"></span>**Table I.3 User-Defined Analog Values Selected by the NUMANA Setting**

NUMDSW Selects the number of user-definable digital status words to be included in the synchrophasor data stream.

> This setting is one of seven settings that determine the minimum port SPEED necessary to support the synchrophasor data packet rate and size. See *[Communications Bandwidth on page I.15](#page-858-1)* for detailed information.

> The choices for this setting depend on the synchrophasor system design. The inclusion of binary data can help indicate breaker status or other operational data to the synchrophasor processor.

- Setting NUMDSW  $:= 0$  sends no user-definable binary status words.
- $\triangleright$  Setting NUMDSW := 1 sends the user-definable binary status words, as listed in *[Table I.4](#page-850-1)*.

#### <span id="page-850-1"></span>**Table I.4 User-Defined Digital Status Words Selected by the NUMDSW Setting**

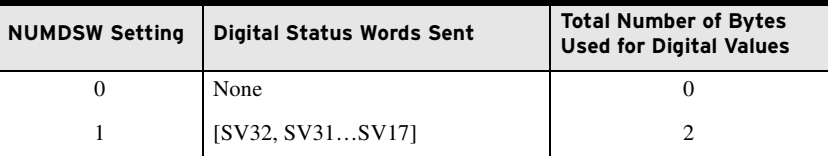

### TREA1, TREA2, TREA3, TREA4, and PMTRIG

Defines the programmable trigger bits as allowed by IEEE C37.118.

Each of the four Trigger Reason settings, TREA1–TREA4, and the PMU Trigger setting, PMTRIG, are SELOGIC control equations in the Global settings class. The SEL-751 evaluates these equations and places the results in Relay Word bits with the same names: TREA1–TREA4, and PMTRIG.

The trigger reason equations represent the Trigger Reason bits in the STAT field of the data packet. After the trigger reason bits are set to convey a

NOTE: The PM Trigger function is not associated with the SEL-751 Event Report Trigger ER, a SELOGIC control equation in the Report settings class.

message, the PMTRIG equation should be asserted for a reasonable amount of time, to allow the synchrophasor processor to read the TREA1–TREA4 fields.

The SEL-751 automatically sets the TREA1–TREA4 or PMTRIG Relay Word bits based on their default SELOGIC control equation. You must program these bits to change their operation.

You can use these bits to send various messages at a low bandwidth via the synchrophasor message stream. You can also use Digital Status Words to send binary information directly, without the need to manage the coding of the trigger reason messages in SELOGIC control equations.

Use these Trigger Reason bits if your synchrophasor system design requires these bits. The SEL-751 synchrophasor processing and protocol transmission are not affected by the status of these bits.

IRIGC Defines if IEEE C37.118 control bit extensions are in use. Control bit extensions contain information such as Leap Second, UTC time, Daylight Savings Time, and Time Quality. When your satellite-synchronized clock provides these extensions, your relay can adjust the synchrophasor time stamp accordingly.

- $\triangleright$  IRIGC := NONE— ignores bit extensions
- $IRIGC := C37.118$  extracts bit extensions and corrects synchrophasor time accordingly

## **Serial Port Settings for IEEE C37.118 Synchrophasors**

IEEE C37.118 compliant synchrophasors are available via serial or Ethernet port. The associated serial port settings are shown in *[Table I.5](#page-851-0)*.

| <b>Setting</b> | <b>Description</b>                                                                  | <b>Default</b>   |
|----------------|-------------------------------------------------------------------------------------|------------------|
| <b>PROTO</b>   | Protocol (SEL, MOD, DNET, DNP,<br>EVMSG, PMU, MBA, MBB, MB8A,<br>MB8B, MBTA, MBTB)a | SEL <sup>b</sup> |
| <b>SPEED</b>   | Data Speed (300 to 38400)                                                           | 9600             |
| <b>STOPBIT</b> | Stop Bits $(1, 2)$                                                                  | 1                |
| <b>RTSCTS</b>  | HDWR HANDSHAKING (Y, N)                                                             | N                |

<span id="page-851-0"></span>**Table I.5 SEL-751 Serial Port Settings for Synchrophasors** 

a Some of the other PROTO setting choices may not be available.

b Set PROTO = PMU to enable C37.118 synchrophasor protocol on this port.

The serial port settings for PROTO := PMU, shown in *[Table I.5](#page-851-0)*, do not include the settings BITS and PARITY; these two settings are internally fixed as  $BITS := 8$ ,  $PARITY := N$ .

Serial port setting PROTO cannot be set to PMU (see *[Table I.5](#page-851-0)*) when Global setting EPMU := N. Synchrophasors must be enabled (EPMU :=  $Y$ ) before PROTO can be set to PMU.

If you use a computer terminal session or ACSELERATOR QuickSet SEL-5030 Software connected to a serial port, and then set that same serial port PROTO setting to PMU, you lose the ability to communicate with the relay through ASCII commands. If this happens, either connect via another serial port (that

NOTE: Set IRIGC = C37.118 only when an IRIG-B000 signal is connected to the relay. Set IRIGC = NONE when an IRIG-B002 (standard IRIG) signal is connected.

has PROTO := SEL) or use the front-panel HMI SET/SHOW screen to change the port PROTO setting back to SEL.

### **Ethernet Port Settings for IEEE C37.118 Synchrophasors**

IEEE C37.118 compliant synchrophasors are available via serial or Ethernet port. The associated Ethernet port settings are shown in *[Table I.6](#page-852-0)*.

Ethernet port setting EPMIP cannot be set when Global setting EPMU :=  $N$ . Synchrophasors must be enabled (EPMU :=  $Y$ ) before EPMIP can be set.

| <b>Setting</b>            | <b>Description</b>                                                          | <b>Default</b> |
|---------------------------|-----------------------------------------------------------------------------|----------------|
| <b>EPMIP</b> <sup>a</sup> | Enable PMU Processing $(0-2)$                                               | 0 <sub>p</sub> |
| PMOTS1                    | PMU Output 1 Transport Scheme (OFF, TCP, UDP_S,<br>UDP T, UDP U)            | OFF            |
| PMOIPA1                   | PMU Output 1 Client IP (Remote) Address<br>(www.xxx.yyy.zzz) <sup>c,d</sup> | 192.168.1.3    |
| PMOTCP1                   | PMU Output 1TCP/IP (Local) Port Number (1–65534) <sup>c, d</sup>            | 4712           |
| PMOUDP1                   | PMU Output 1 UDP/IP Data (Remote) Port Number<br>$(1-65534)^{c, e, f}$      | 4713           |
| PMOTS2                    | PMU Output 2 Transport Scheme (OFF, TCP, UDP_S,<br>UDP T, UDP U)            | <b>OFF</b>     |
| PMOIPA <sub>2</sub>       | PMU Output 2 Client IP (Remote) Address<br>$(www.xxx.yyy.zzz)$ g            | 192.168.1.4    |
| PMOTCP2                   | PMU Output 2 TCP/IP (Local) Port Number (1–65534)d, g                       | 4722           |
| PMOUDP2                   | PMU Output 2 UDP/IP Data (Remote) Port Number<br>$(1-65534)^{f,g,h}$        | 4713           |

<span id="page-852-0"></span>**Table I.6 SEL-751 Ethernet Port Settings for Synchrophasors** 

a Setting is hidden when EPMU := N.

b Set EPMIP := 1 or 2 to access other settings and to enable IEEE C37.118 protocol synchrophasors on this port. Setting EPMIP is not available when Global setting EPMU is set to N.

- c Setting hidden when PMOTS1 := OFF.
- <span id="page-852-2"></span>d Port number must be unique.
- e Setting hidden when PMOTS1 := TCP.
- <span id="page-852-3"></span>f Port numbers must be unique for PMOUDP1, PMOUDP2, and DNPUDP1–3, if active.
- <span id="page-852-1"></span>g Setting hidden when PMOTS2 := OFF.

h Setting hidden when PMOTS2 := TCP.

Definitions for some of the settings in *[Table I.6](#page-852-0)* are discussed further in the following text.

**PMOTS1 and PMOTS2** Selects the PMU Output transport scheme for Session 1 and Session 2, respectively.

> PMOTSn := TCP. establishes a single, persistent TCP socket for transmitting and receiving synchrophasor messages (both commands and data), as illustrated in *[Figure I.4](#page-853-0)*.

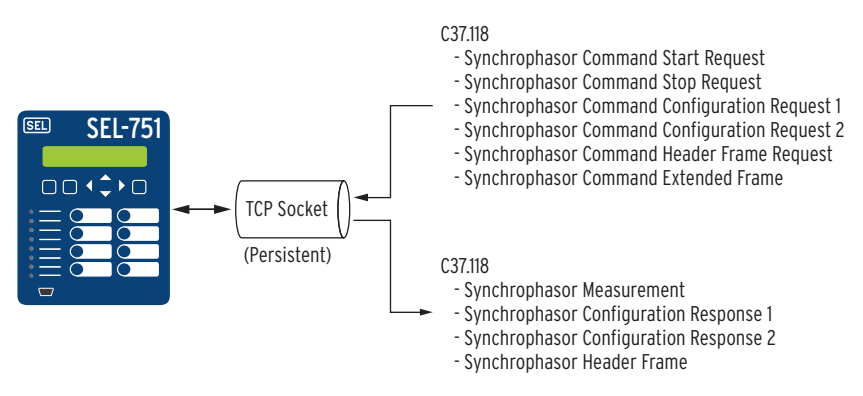

<span id="page-853-0"></span>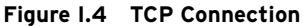

PMOTSn := UDP T. establishes two socket connections. A non-persistent TCP connection is used for receiving synchrophasor command messages as well as synchrophasor configuration and header response messages. A persistent UDP connection is used to transmit synchrophasor data messages. *[Figure I.5](#page-853-1)* depicts the UDP\_T connection.

PMOTSn := UDP\_U. uses the same connection scheme as the UDP\_T except the synchrophasor configuration and header response messages are sent over the UDP connection, as shown in *[Figure I.5](#page-853-1)*.

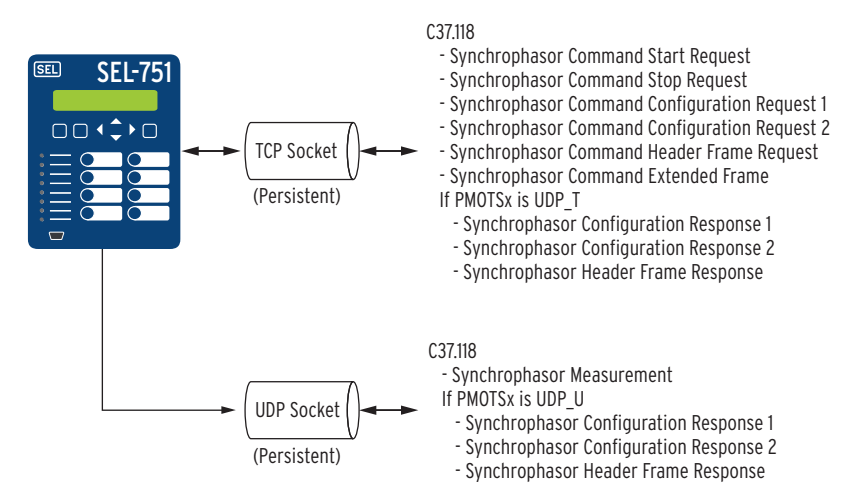

<span id="page-853-1"></span>**Figure I.5 UDP\_T and UDP\_U Connections**

PMOTSn := UDP\_S. establishes a single persistent UDP socket to transmit synchrophasor messages. Synchrophasor data are transmitted whenever new data are read. With this communication scheme, the relay sends a "Synchrophasor Configuration Response 2" once every minute, as shown in *[Figure I.6](#page-854-1)*.

NOTE: The UDP setting (UDP\_T, UDP\_U, and UDP\_S) allows for both Multicast and Unicast IP addresses.

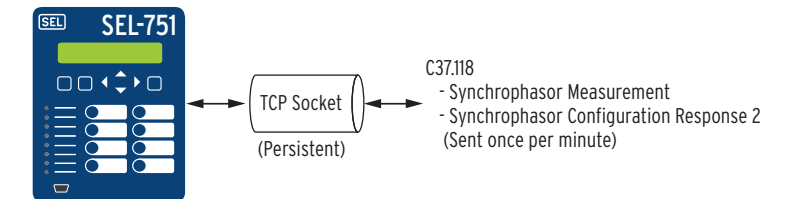

<span id="page-854-1"></span>**Figure I.6 UDP\_S Connection**

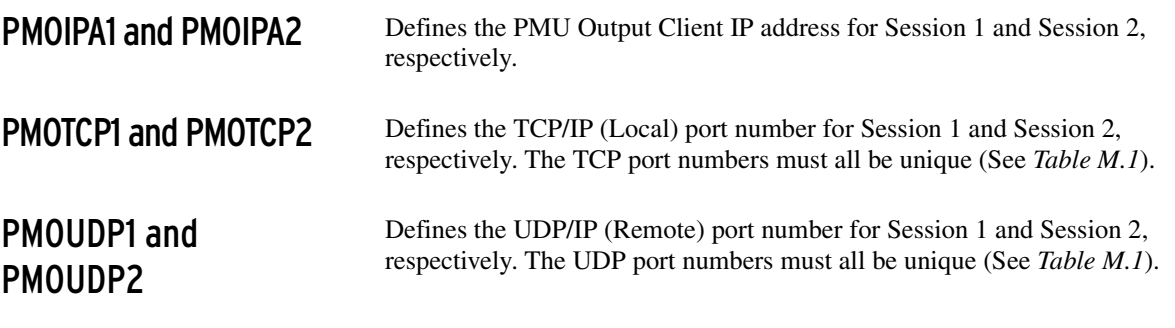

## <span id="page-854-0"></span>**Synchrophasor Relay Word Bits**

*[Table I.7](#page-854-2)* and *[Table I.8](#page-854-3)* list the SEL-751 Relay Word bits that are related to synchrophasor measurement. The Synchrophasor Trigger Relay Word bits in *[Table I.7](#page-854-2)* follow the state of the SELOGIC control equations of the same name, listed at the bottom of *[Table I.1](#page-847-1)*. These Relay Word bits are included in the IEEE C37.118 synchrophasor data frame STAT field. See *[Table I.4](#page-850-1)* for standard definitions for these settings.

<span id="page-854-2"></span>**Table I.7 Synchrophasor Trigger Relay Word Bits** 

| <b>Name</b>   | <b>Description</b>             |
|---------------|--------------------------------|
| <b>PMTRIG</b> | Trigger (SELOGIC)              |
| TREA4         | Trigger Reason Bit 4 (SELOGIC) |
| TREA3         | Trigger Reason Bit 3 (SELOGIC) |
| TREA2         | Trigger Reason Bit 2 (SELOGIC) |
| TREA1         | Trigger Reason Bit 1 (SELOGIC) |

The time synchronization Relay Word bits in *[Table I.8](#page-854-3)* indicate the present status of the timekeeping function of the SEL-751.

<span id="page-854-3"></span>**Table I.8 Time Synchronization Relay Word Bits**

| <b>Name</b>   | <b>Description</b>                                                                                                    |
|---------------|----------------------------------------------------------------------------------------------------|
| <b>IRIGOK</b> | Asserts while relay time is based on IRIG-B time source.                                                                               |
| <b>TSOK</b>   | Time Synchronization OK. Asserts while time is based on an IRIG-B<br>time source of sufficient accuracy for synchrophasor measurement. |
| <b>PMDOK</b>  | Phasor Measurement Data OK.                                                                                                    |

The Relay Word bit TSOK provides the indication that the time synchronization is OK. The SEL-751 determines the suitability of the IRIG-B signal for normal accuracy by applying several tests:

- ➤ Seconds, minutes, and day fields are in range
- ➤ Time from two consecutive messages differs by one second, except for leap second or daylight-saving time transitions
- $\triangleright$  When IRIGC = C37.118, the signal contains the correct parity bit

The SEL-751 determines the suitability of the IRIG-B signal for highaccuracy timekeeping by applying two additional tests:

- ➤ The jitter between positive transitions (rising edges) of the clock signal is less than 500 ns
- ➤ The time error information contained in the IRIG-B control field indicates time error is less than  $10^{-6}$  seconds (1  $\mu$ s)

When IRIGC = NONE, the relay asserts TSOK when only the first test is met. When  $IRIGC = C37.118$  and an appropriate  $IRIG-B$  signal is connected, Relay Word bit TSOK only asserts when these two tests are met. The time error information in the IRIG-B control field is mapped to the TQUAL bits in the relay. *[Table I.9](#page-855-0)* provides the information for the TQUAL bits and how they translate to time quality. The values 0 (Locked) and 4 (1 microsecond) indicate that the relay is receiving high-accuracy IRIG.

When the IRIG signal is lost, IRIGOK deasserts. However, TSOK remains asserted for a holdover period as long as 15 seconds. If the IRIG signal is not restored within 15 seconds, TSOK also deasserts.

| <b>TQUAL8</b>  | <b>TQUAL4</b>  | <b>TQUAL2</b> | <b>TQUAL1</b>  | Value          | <b>Time Quality</b> |
|----------------|----------------|---------------|----------------|----------------|---------------------|
| $\overline{0}$ | $\overline{0}$ | $\mathbf{0}$  | $\overline{0}$ | $\mathbf{0}$   | Locked              |
| $\mathbf{0}$   | $\overline{0}$ | $\mathbf{0}$  | 1              | 1              | 1 nanosecond        |
| $\mathbf{0}$   | $\overline{0}$ | 1             | $\mathbf{0}$   | $\overline{2}$ | 10 nanoseconds      |
| $\Omega$       | $\Omega$       | 1             | 1              | 3              | 100 nanoseconds     |
| $\Omega$       | 1              | $\Omega$      | $\mathbf{0}$   | $\overline{4}$ | 1 microsecond       |
| $\mathbf{0}$   | 1              | $\mathbf{0}$  | 1              | 5              | 10 microseconds     |
| $\mathbf{0}$   | 1              | 1             | $\mathbf{0}$   | 6              | 100 microseconds    |
| $\theta$       | 1              | 1             | 1              | $\overline{7}$ | 1 millisecond       |
| 1              | $\Omega$       | $\mathbf{0}$  | $\mathbf{0}$   | 8              | 10 milliseconds     |
| 1              | $\overline{0}$ | $\mathbf{0}$  | 1              | 9              | 100 milliseconds    |
| 1              | $\Omega$       | 1             | $\mathbf{0}$   | 10             | 1 second            |
| 1              | $\Omega$       | 1             | 1              | 11             | 10 seconds          |
| 1              | 1              | $\Omega$      | $\Omega$       | 12             | 100 seconds         |
| 1              | 1              | $\Omega$      | 1              | 13             | 1 000 seconds       |
| 1              | 1              | 1             | $\mathbf{0}$   | 14             | 10 000 seconds      |
| 1              | 1              | 1             | 1              | 15             | Fault               |

<span id="page-855-0"></span>**Table I.9 TQUAL Bits Translation to Time Quality**

**NOTE:** The jitter measurement for the IRIG signal could take up to 15 seconds to determine. During this time TSOK is not asserted.

The Relay Word bit PMDOK indicates that the phasor measurement data are acceptable and asserts under the following conditions.

For the SEL-751 models with the voltage option:

- $\blacktriangleright$  The relay is enabled
- $\blacktriangleright$  EPMU = Y
- $\blacktriangleright$  IRIGOK = 1
- $\triangleright$  TSOK = 1
- ➤ The synchrophasor filter buffers are fully primed
- ➤ The magnitude of the positive-sequence voltage, |V1| > 10 V
- $\blacktriangleright$  The frequency is 40–70 Hz

For the SEL-751 models with the currents only option:

- ➤ The relay is enabled
- $\blacktriangleright$  EPMU = Y
- $\blacktriangleright$  IRIGOK = 1
- $\triangleright$  TSOK = 1
- ➤ The synchrophasor filter buffers are fully primed
- ➤ The magnitude of the positive-sequence current,  $|I1| > 0.1 \cdot I_{NOM}$  ( $I_{NOM} = 1$  A or 5 A)
- $\blacktriangleright$  The frequency is 40–70 Hz

PMDOK takes 15 seconds to assert when the relay is first powered, after any of the settings in *[Table I.1](#page-847-1)* are changed, or when an IRIG-B time signal is first connected. This is due to the delay in time qualification (TSOK to assert).

### <span id="page-856-0"></span>**View Synchrophasors Using the MET PM Command**

You can use the **MET PM** serial port ASCII command to view the SEL-751 synchrophasor measurements. See *[MET Command \(Metering Data\) on](#page-491-0)  [page 7.42](#page-491-0)* for general information on the **MET** command.

There are multiple ways to use the **MET PM** command:

- ➤ As a test tool, to verify connections, phase rotation, and scaling
- ➤ As an analytical tool, to capture synchrophasor data at an exact time and to compare it with similar data captured in other phasor measurement unit(s) at the same time
- ➤ As a method of periodically gathering synchrophasor data through a communications processor

The **MET PM** command displays the same set of analog synchrophasor information, regardless of the Global settings PHDATAV and PHDATAI. The **MET PM** command can function even when no serial ports are sending synchrophasor data—it is unaffected by serial port setting PROTO.

The **MET PM** command only operates when the SEL-751 is in the IRIG timekeeping mode, as indicated by Relay Word bit TSOK = logical 1.

NOTE: To have the MET PM xx:yy:zz response transmitted from a serial port, the corresponding port must have the AUTO setting set to Y (YES).

*[Figure I.7](#page-857-0)* shows a sample **MET PM** command response. The synchrophasor data are also available via the **HMI > Meter PM** menu in ACSELERATOR QuickSet, and has a similar format to *[Figure I.7](#page-857-0)*.

You can use the **MET PM** *time* command to direct the SEL-751 to display the synchrophasor for an exact specified time, in 24-hour format. For example, entering the command **MET PM 14:14:12** results in a response similar to *[Figure I.7](#page-857-0)* occurring just after 14:14:12, with the time stamp 14:14:12.000. See *[Section 7: Communications](#page-450-0)* for complete command options, and error messages.

| =>MET PM <enter></enter>                                                         |                                                                                                 |                                                                                                    |                                                                                     |            |
|----------------------------------------------------------------------------------|-------------------------------------------------------------------------------------------------|----------------------------------------------------------------------------------------------------|-------------------------------------------------------------------------------------|------------|
| <b>SEL-751</b><br>FEEDER RELAY                                                   |                                                                                                 |                                                                                                    | Date: 01/07/2010 Time: 20:55:21.000<br>Time Source: External                        |            |
| Time Quality                                                                     |                                                                                                 |                                                                                                    | Maximum time synchronization error: 0.000 (ms)                                      | $TSOK = 1$ |
| Synchrophasors                                                                   |                                                                                                 |                                                                                                    |                                                                                     |            |
| MAG (V)<br>ANG (DEG)                                                             | Phase Voltages<br>VA<br>VB<br>132.21<br>134.00<br>129.22                                        | <b>VC</b><br>135.34<br>10.57 - 111.89                                                                 | Pos. Sequence Voltage<br>V <sub>1</sub><br>134.31<br>128.12                         |            |
| MAG (V)<br>ANG (DEG)                                                             | vs<br>123.41<br>135.00                                                                          |                                                                                                    |                                                                                     |            |
| MAG (A)<br>ANG (DEG)                                                             | Phase Currents<br>IA<br>IB<br>24.50<br>120.22 1.23                                              | IC<br>23.54<br>22.50<br>$-120.21$                                                                     | Pos. Sequence Current<br>I1<br>23.51<br>120.32                                      |            |
| MAG (A)<br>ANG (DEG)                                                             | ΙN<br>3.20<br>141.34                                                                            |                                                                                                    |                                                                                     |            |
| FREQ (Hz) 60.000                                                                 | Rate-of-change of FREQ (Hz/s)                                                                   | 0.00                                                                                                  |                                                                                     |            |
| Digitals                                                                         |                                                                                                 |                                                                                                    |                                                                                     |            |
| SV24<br><b>SV23</b><br>$\Omega$<br>$\mathbf{1}$<br>SV32<br>SV31<br>$\Omega$<br>0 | SV22<br>SV21<br>$\overline{\mathbf{0}}$<br>$\Omega$<br><b>SV30</b><br>SV29<br>$\mathbf{1}$<br>0 | <b>SV20</b><br><b>SV19</b><br>$\mathbf{1}$<br>$\Omega$<br><b>SV28</b><br><b>SV27</b><br>$\Omega$<br>0 | <b>SV18</b><br><b>SV17</b><br>$\Omega$<br>$\Omega$<br>SV26<br>SV25<br>0<br>$\Omega$ |            |
| Analogs                                                                          |                                                                                                 |                                                                                                    |                                                                                     |            |
| MV29<br>4.567                                                                    | <b>MV30</b>                                                                                     | 100.021 MV31                                                                                          | 980,211<br>MV32                                                                     | 1.001      |
| $\Rightarrow$                                                                    |                                                                                                 |                                                                                                    |                                                                                     |            |

<span id="page-857-0"></span>**Figure I.7 Sample MET PM Command Response**

# **C37.118 Synchrophasor Protocol**

The SEL-751 complies with IEEE C37.118, Standard for Synchrophasors for Power Systems. The protocol is available on serial ports 2, 3, 4, and F by setting the corresponding port setting PROTO := PMU. In addition, synchrophasor data can be accessed through the Ethernet port when the EPMIP setting is enabled.

This section does not cover the details of the protocol, but highlights some of the important features and options that are available.

### <span id="page-858-0"></span>Settings Affect Message Contents

The SEL-751 allows several options for transmitting synchrophasor data. These are controlled by Global settings described in *[Settings for](#page-847-0)  [Synchrophasors on page I.4](#page-847-0)*. You can select how often to transmit the synchrophasor messages (MRATE) and which synchrophasors to transmit (PHDATAV and PHDATAI). The SEL-751 automatically includes the frequency and rate-of-change-of-frequency in the synchrophasor messages.

The relay can include as many as four user-programmable analog values in the synchrophasor message, as controlled by Global setting NUMANA, and 0 or 16 digital status values, as controlled by Global setting NUMDSW.

The SEL-751 always includes the results of four synchrophasor trigger reason SELOGIC control equations TREA1, TREA2, TREA3, and TREA4, and the trigger SELOGIC control equation result PMTRIG, in the synchrophasor message.

#### <span id="page-858-1"></span>Communications **Bandwidth**

A phasor measurement unit (PMU) that is configured to transmit a single synchrophasor (positive-sequence voltage, for example) at a message rate of once per second places little burden on the communications channel. As more synchrophasors, analog values, or digital status words are added, or if the message rate is increased, some communications channel restrictions come into play.

The C37.118 synchrophasor message format always includes 18 bytes for the message header and terminal ID, time information, status bits, and CRC value. The selection of synchrophasor data, numeric format, programmable analog, and programmable digital data adds to the byte requirements. You can use *[Table I.10](#page-858-2)* to calculate the number of bytes in a synchrophasor message.

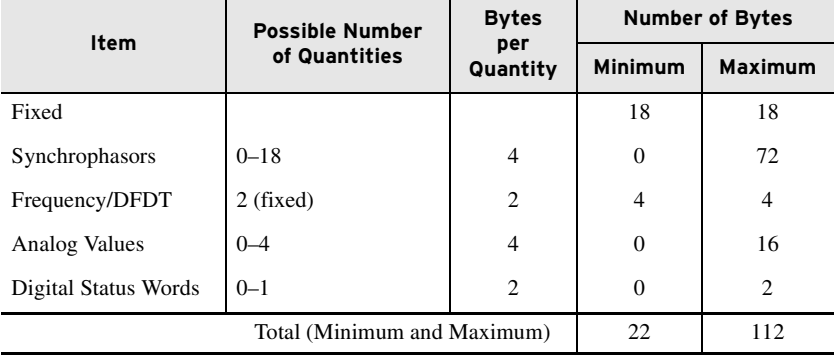

#### <span id="page-858-2"></span>**Table I.10 Size of a C37.118 Synchrophasor Message**

*[Table I.11](#page-858-3)* lists the baud settings available on any SEL-751 serial port (setting SPEED), and the maximum message size that can fit within the port bandwidth. Blank entries indicate bandwidths of less than 20 bytes.

<span id="page-858-3"></span>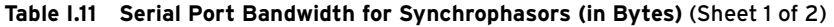

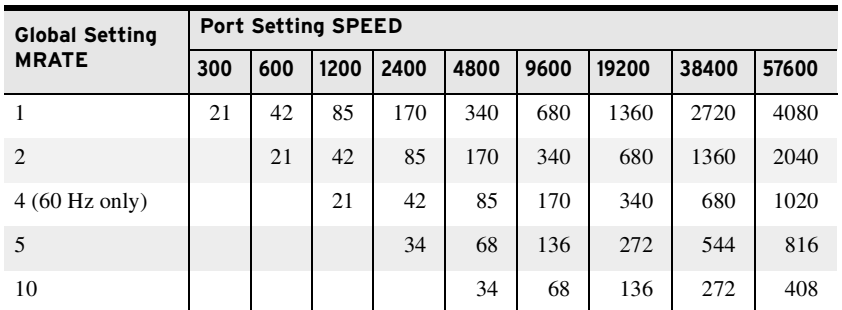

| <b>Global Setting</b> | <b>Port Setting SPEED</b> |     |      |      |      |      |       |       |       |
|-----------------------|---------------------------|-----|------|------|------|------|-------|-------|-------|
| <b>MRATE</b>          | 300                       | 600 | 1200 | 2400 | 4800 | 9600 | 19200 | 38400 | 57600 |
| 12 (60 Hz only)       |                           |     |      |      | 28   | 56   | 113   | 226   | 340   |
| 15 (60 Hz only)       |                           |     |      |      | 21   | 45   | 90    | 181   | 272   |
| 20 (60 Hz only)       |                           |     |      |      |      | 34   | 68    | 136   | 204   |
| 25 (50 Hz only)       |                           |     |      |      |      | 27   | 54    | 108   | 163   |
| 30 (60 Hz only)       |                           |     |      |      |      | 22   | 45    | 90    | 136   |
| 50 (50 Hz only)       |                           |     |      |      |      |      | 27    | 54    | 81    |
| $60(60$ Hz only)      |                           |     |      |      |      |      | 22    | 45    | 68    |

**Table I.11 Serial Port Bandwidth for Synchrophasors (in Bytes)** (Sheet 2 of 2)

Referring to *[Table I.10](#page-858-2)* and *[Table I.11](#page-858-3)*, it is clear that the lower SPEED settings are very restrictive.

The smallest practical synchrophasor message would be comprised of one digital status word, and this message would consume 24 bytes (includes frequency and DFDT). This type of message could be sent at any message rate  $(MRATE = 60)$  when SPEED := 38400, to MRATE := 5 when SPEED := 2400, and to MRATE  $:= 1$  when SPEED  $:= 600$ .

Another example application has messages comprised of nine synchrophasors, one digital status word, and two analog values. This type of message would consume 68 bytes. The 68-byte message could be sent at any message rate less than or equal to ten  $(MRATE)$  when SPEED := 9600.

**Protocol Operation** The SEL-751 only transmits synchrophasor messages over serial ports that have setting PROTO := PMU. The connected device is typically a synchrophasor processor, such as the SEL-3373. The synchrophasor processor controls the PMU functions of the SEL-751, with IEEE C37.118 commands, including commands to start and stop synchrophasor data transmission, and commands to request a configuration block from the relay, so the synchrophasor processor can automatically build a database structure.

> The SEL-751 does not begin transmitting synchrophasors until an enable message is received from the synchrophasor processor. The relay stops synchrophasor transmission when the appropriate command is received from the synchrophasor processor. The SEL-751 can also indicate when a configuration change occurs, so the synchrophasor processor can request a new configuration block and keep its database up-to-date.

> The SEL-751 only responds to configuration block request messages when it is in the non-transmitting mode.

# **IEEE C37.118 PMU Setting Example**

A utility is upgrading its distribution system to use the SEL-751 for feeder protection and power-system state measurement. The utility also wants to install phasor measurement units (PMUs) in each substation to collect data to monitor voltages and currents throughout the system.

The PMU data collection requirements call for the following data, collected at 10 messages per second:

- ➤ Frequency
- ➤ Positive-sequence voltage from the bus in each substation
- ➤ Three-phase, positive-sequence, and neutral current for each line
- ➤ Indication when the breaker is open
- ➤ Indication when the voltage or frequency information is unusable

The utility is able to meet the requirements with the SEL-751 for each line, an SEL-2407 Satellite-Synchronized Clock, and an SEL-3373 Phasor Data Concentrator in each substation.

This example covers the PMU settings in the SEL-751 Relays. Some system details:

- ➤ The nominal frequency is 60 Hz.
- ➤ The bus PTs and wiring have a phase error of 4.20 degrees (lagging) at 60 Hz.
- ➤ The breaker CTs and wiring have a phase error of 3.50 degrees (lagging) at 60 Hz.
- ➤ The neutral CTs and wiring have a phase error of 3.50 degrees (lagging) at 60 Hz.
- ➤ The synchrophasor data use port 3, and the maximum baud allowed is 19200.
- ➤ The system designer specifies integer numeric representation for the synchrophasor data, and rectangular coordinates.
- ➤ The system designer specifies integer numeric representation for the frequency data.
- ➤ The system designer specifies C37.118 synchrophasor response, because the data are being used for system monitoring.

The protection settings are not shown.

The protection engineer performs a bandwidth check, using *[Table I.10](#page-858-2)*, and determines the necessary message size. The system requirements, in order of appearance in *[Table I.10](#page-858-2)*, are as follows:

- ➤ 6 Synchrophasors, in integer representation
- ➤ Integer representation for the frequency data
- ➤ 3 digital status bits, which require one status word

The message size is  $18 + 6 \cdot 4 + 2 \cdot 2 + 1 \cdot 2 = 48$  bytes. Using *[Table I.11](#page-858-3)*, the engineer verifies that the port baud of 9600 is adequate for the message, at 10 messages per second.

The Protection SELOGIC Variables SV14, SV15, and SV16 are used to transmit the breaker status, loss-of-potential alarm, and frequency measurement status, respectively. Make the Global settings as shown in *[Table I.12](#page-861-0)*.

| <b>Setting</b> | <b>Description</b>                                                                     | Value       |
|----------------|----------------------------------------------------------------------------------------|-------------|
| <b>FNOM</b>    | Nominal System Frequency (50, 60 Hz)                                                   | 60          |
| <b>EPMU</b>    | Enable Synchronized Phasor Measurement (Y, N)                                          | Y           |
| <b>MRATE</b>   | Messages per Second (1, 2, 4, 5, 10, 12, 15, 20, 30, 60)                               | 10          |
| <b>PMAPP</b>   | PMU Application ( $F :=$ Fast Response, $N :=$ Narrow Band-<br>width)                  | <b>FAST</b> |
| <b>PHCOMP</b>  | Frequency-Based Phasor Compensation (Y, N)                                             | Y           |
| <b>PMSTN</b>   | Station Name (16 characters)                                                           | SAMPLE1     |
| <b>PMID</b>    | PMU Hardware ID (1–65534)                                                              | 14          |
| <b>PHDATAV</b> | Phasor Data Set, Voltages (V1, ALL, NA)                                                | V1          |
| <b>VCOMP</b>   | Phase Voltage Angle Compensation Factor<br>$(-179.99 \text{ to } 180 \text{ degrees})$ | 4.20        |
| <b>PHDATAI</b> | Phasor Data Set, Currents (I1, ALL, NA)                                                | ALL         |
| <b>ICOMP</b>   | Phase Current Angle Compensation Factor<br>$(-179.99 \text{ to } 180 \text{ degrees})$ | 3.50        |
| <b>NUMDSW</b>  | Number of 16-bit Digital Status Words (0 or 1)                                         | 1           |

<span id="page-861-0"></span>**Table I.12 Example Synchrophasor Global Settings** 

#### **Table I.13 Example Synchrophasor Logic Settings**

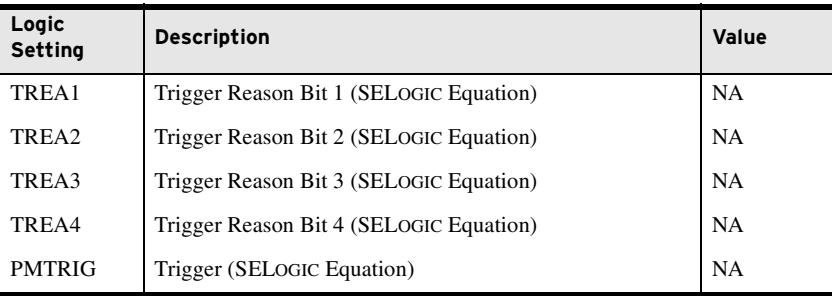

The three Relay Word bits this example uses must be placed in certain SELOGIC variables. Make the settings in *[Table I.14](#page-861-1)* in all seven setting groups.

<span id="page-861-1"></span>**Table I.14 Example Synchrophasor SELOGIC Settings**

| <b>Setting</b>   | Value          |
|------------------|----------------|
| SV14             | 52A            |
| SV15             | <b>LOP</b>     |
| SV <sub>16</sub> | <b>FREQTRK</b> |

Make the *[Table I.15](#page-861-2)* settings for serial port 3, using the **SET P 3** command.

<span id="page-861-2"></span>**Table I.15 Example Synchrophasor Port Settings**

| <b>Setting</b> | <b>Description</b>                                                        | Value      |
|----------------|---------------------------------------------------------------------------|------------|
| <b>PROTO</b>   | Protocol (SEL, MOD, DNP, EVMSG, PMU, MBA, MBB,<br>MB8A, MB8B, MBTA, MBTB) | <b>PMU</b> |
| <b>SPEED</b>   | Data Speed (300 to 38400)                                                 | 19200      |
| <b>STOPBIT</b> | Stop Bits $(1, 2 \text{ bits})$                                           |            |
| <b>RTSCTS</b>  | Enable Hardware Handshaking (Y, N)                                        | N          |

The SEL-751 does not begin transmitting synchrophasors until an enable message is received from the synchrophasor processor. The relay stops synchrophasor transmission when the appropriate command is received from the synchrophasor processor. The SEL-751 can also indicate when a configuration change occurs, so the synchrophasor processor can request a new configuration block and keep its database up-to-date.

The SEL-751 only responds to configuration block request messages when it is in the non-transmitting mode.

This page intentionally left blank
# **Appendix J** MIRRORED BITS Communications

## **Overview**

IMPORTANT: Be sure to configure the port before connecting to a MIRRORED BITS device. If you connect an unconfigured port to a MIRRORED BITS device, the device will appear to be locked up.

NOTE: Complete all of the port settings for a port that you use for MIRRORED BITS communications before you connect an external MIRRORED BITS communications device. If you connect a MIRRORED BITS communications device to a port that is not set for MIRRORED BITS communications operation, the port will be continuously busy.

MIRRORED BITS is a direct relay-to-relay communications protocol that allows IEDs to exchange information quickly, securely, and with minimal expense. Use MIRRORED BITS for functions such as remote control and remote sensing. The SEL-751 Feeder Protection Relay supports two MIRRORED BITS communications channels, designated A and B. Use the port setting PROTO to assign one of the MIRRORED BITS communications channels to a serial port; PROTO:=MBA for MIRRORED BITS communications Channel A or PROTO:=MBB for MIRRORED BITS communications Channel B. MIRRORED BITS are either Transmit MIRRORED BITS (TMB) or Received MIRRORED BITS (RMB). Transmit MIRRORED BITS include TMB1A–TMB8A (channel A) and TMB1B–TMB8B (channel B). The last letter (A or B) designates with which channel the bits are associated. Received bits include RMB1A–RMB8A and RMB1B–RMB8B. Control the transmit MIRRORED BITS in SELOGIC control equations. Use the received MIRRORED BITS as arguments in SELOGIC control equations. The channel status bits are ROKA, RBADA, CBADA, LBOKA, ROKB, RBADB, CBADB, and LBOKB. You can also use these channel status bits as arguments in SELOGIC control equations. Use the **COM** command (see *[Section 7: Communications](#page-450-0)*) for additional channel status information.

Because of different applications, the SEL product range supports several variations of the MIRRORED BITS communications protocol. Through port settings, you can set the SEL-751 for compatible operation with SEL-300 series devices, SEL-2505 Remote I/O Modules, and SEL-2100 Logic Processors. When communicating with an SEL-400 series relay, be sure to set the transmission mode setting in the SEL-400 series relay to paced transmission (TXMODE :=  $P$ ).

## **Operation**

### Message **Transmission**

In the SEL-751, the MIRRORED BITS transmission rate is a function of both the data rate and the power system cycle. At data rates slower than 9600, the SEL-751 transmits MIRRORED BITS as fast as possible for the given rate. At rates of 9600 bps and faster, the SEL-751 self-paces, using a technique similar to the SEL-400 series pacing mode. There are no settings to enable or disable the self-pacing mode; the SEL-751 automatically enters the self-pacing mode at data rates of 9600, 19200, and 38400. *[Table J.1](#page-865-0)* shows the transmission rates of the MIRRORED BITS messages at different data rates.

| Rate  | <b>Transmission Rate of MIRRORED BITS Packets</b>      |
|-------|--------------------------------------------------------|
| 2400  | $15 \text{ ms}$                                        |
| 4800  | $7.5 \text{ ms}$                                       |
| 9600  | 4 times per power system cycle (automatic pacing mode) |
| 19200 | 4 times per power system cycle (automatic pacing mode) |
| 38400 | 4 times per power system cycle (automatic pacing mode) |

<span id="page-865-0"></span>**Table J.1 Number of MIRRORED BITS Messages for Different Data Rates**

Transmitting at longer intervals for data rates faster than 9600 bps avoids overflowing relays that receive MIRRORED BITS at a slower rate.

#### During synchronized MIRRORED BITS communications with the communications channel in normal state, the relay decodes and checks each received message. If the message is valid, the relay sends each received logic bit (RMB*n*, where  $n = 1$  through 8) to the corresponding pickup and dropout security counters, that in turn set or clear the RMB*n*A and RMB*n*B relay element bits.

Set the RX\_ID of the local SEL-751 to match the TX\_ID of the remote SEL-751. The SEL-751 provides indication of the status of each MIRRORED BITS communications channel with Relay Word bits ROKA (receive OK) and ROKB. During normal operation, the relay sets the ROK*c* (*c* = A or B). Upon detecting any of the following conditions, the relay clears the ROK*c* bit when:

- ➤ The relay is disabled.
- ➤ MIRRORED BITS communications is not enabled.
- Parity, framing, or overrun errors.
- ➤ Receive message identification error.
- ➤ No message received in the time three messages have been sent when  $PROTO = MBC$ , or seven messages have been sent when PROTO = MB8*c*.
- ➤ Loopback is enabled.

The relay asserts ROK*c* only after successful synchronization as in the following description and after two consecutive messages pass all of the data checks previously described. After ROK*c* is reasserted, received data may be delayed while passing through the security counters described in the following text.

While ROK*c* is deasserted, the relay does not transfer new RMB data to the pickup-dropout security counters described in the following text. Instead, the relay sends one of the user-definable default values to the security counter inputs. For each RMB*n*, use the RXDFLT setting to determine the default state the MIRRORED BITS should use in place of received data if the relay detects an error condition. The setting is a mask of 1s, 0s, and/or Xs (for RMB1A– RMB8A), where X represents the most recently received valid value. The positions of the 1s and 0s correspond to the respective positions of the MIRRORED BITS in the Relay Word bits (see *[Appendix K: Relay Word Bits](#page-870-0)*). *[Table J.2](#page-866-0)* is an extract of *[Appendix K: Relay Word Bits](#page-870-0)*, showing the positions of the MIRRORED BITS.

## <span id="page-865-1"></span>Message Decoding and Integrity Checks

Message Reception

Overview

| Bit/<br>Row |                                                 | 5 |  |  |  |
|-------------|-------------------------------------------------|---|--|--|--|
| 92          | RMB8A RMB7A RMB6A RMB5A RMB4A RMB3A RMB2A RMB1A |   |  |  |  |
| 94          | RMB8B RMB7B RMB6B RMB5B RMB4B RMB3B RMB2B RMB1B |   |  |  |  |

<span id="page-866-0"></span>**Table J.2 Positions of the MIRRORED BITS**

*[Table J.3](#page-866-1)* shows an example of the values of the MIRRORED BITS for a RXDFLT setting of 10100111.

<span id="page-866-1"></span>**Table J.3 MIRRORED BITS Values for a RXDFLT Setting of 10100111**

| Bit/<br>Row | О | Э |   | ຳ |  |
|-------------|---|---|---|---|--|
| 92          |   |   | v |   |  |

Individual pickup and dropout security counters supervise the movement of each received data bit into the corresponding RMB*n* element. You can set each pickup/dropout security counter from 1 to 8. A setting of 1 causes a security counter to pass every occurrence, while a setting of 8 causes a counter to wait for eight consecutive occurrences in the received data before updating the data bits. The pickup and dropout security count settings are separate. Control the security count settings with the settings RMB*n*PU and RMB*n*DO.

A pickup/dropout security counter operates identically to a pickup/dropout timer, except that the counter uses units of counted received messages instead of time. Select a setting for the security counter in accordance with the transmission rate (see *[Table J.1](#page-865-0)*). For example, when transmitting at 2400 bps, a security counter set to 2 counts delays a bit by about 30 ms. However, when operating at 9600 bps, a setting of 2 counts delays a bit by about 8.5 ms.

You must consider the impact of the security counter settings in the receiving relay to determine the channel timing performance, particularly when two relays of different processing rates are communicating via MIRRORED BITS, such as an SEL-321 and an SEL-751. The SEL-321 processes power system information each 1/8 power system cycle, but, when transmitting at 19200 bps, the SEL-751 processes MIRRORED BITS messages at 4.15 ms at 60 Hz (4 times per power system cycle at 60 Hz). Although the SEL-321 processes power system information each 1/8 power system cycle, the relay processes the MIRRORED BITS pickup/dropout security counters as MIRRORED BITS messages are received. Because the SEL-751 transmits messages at approximately 1/4-cycle processing interval (9600 bps and faster, see *[Table J.1](#page-865-0)*), a counter set to two in the SEL-321 delays a received bit by another approximately 1/2 cycle. However, a security counter in the SEL-751 with a setting of two delays a received bit from the SEL-321 by 1/4 cycle, because the SEL-751 is receiving new MIRRORED BITS messages each 1/8 cycle from the SEL-321.

### Channel Synchronization

When an SEL-751 detects a communications error, it deasserts ROKA or ROKB. If an SEL-751 detects two consecutive communications errors, it transmits an attention message, which includes the TXID setting. The relay transmits an attention message until it receives an attention message that includes a match to the TXID setting value. If the attention message is successful, the relay has properly synchronized and data transmission resumes. If the attention message is not successful, the relay repeats the attention message until it is successful.

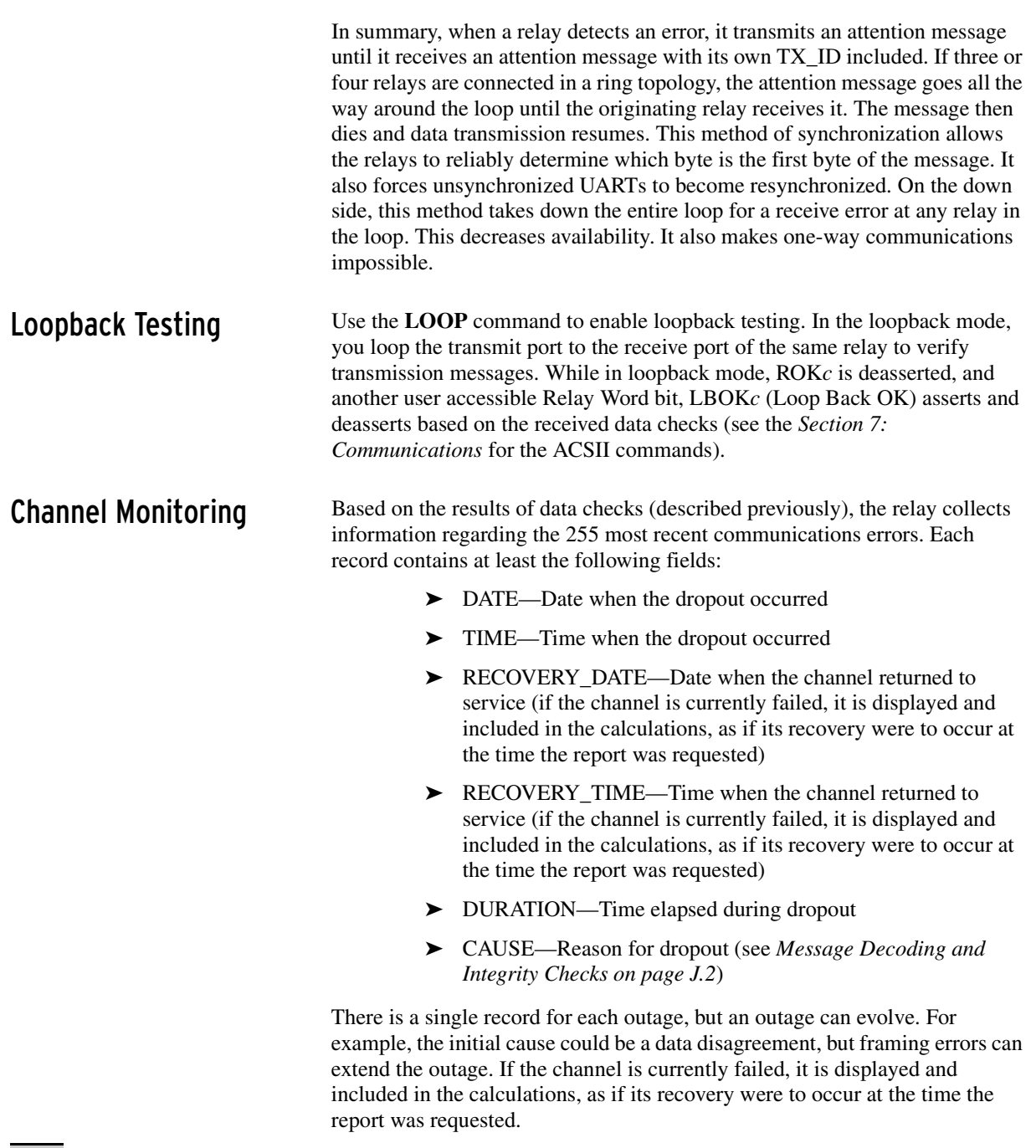

When the duration of an outage on Channel A or B exceeds a user-definable threshold, the relay asserts a user-accessible Relay Word bit, RBADA or RBADB. When channel unavailability exceeds a user-definable threshold for Channel A or B, the relay asserts a user-accessible Relay Word bit, CBADA or CBADB. Use the **COMM** command to generate a long or summary report of the communications errors.

Use the RBADPU setting to determine how long a channel error must last before the meter element RBADA is asserted. RBADA is deasserted when the channel error is corrected. RBADPU is accurate to  $\pm 1$  second.

NOTE: Combine error conditions including RBADA, RBADB, CBADA, and CBADB with other alarm conditions by using SELOGIC control equations. You can use these alarm conditions to program the relay to take appropriate action when it detects a communications channel failure.

Use the CBADPU setting to determine the ratio of channel down time to the total channel time before the meter element CBADA is asserted. The times used in the calculation are those that are available in the COM records. See the *[COMMUNICATIONS Command](#page-476-0)* in *[Section 7: Communications](#page-450-0)* for more information.

### MIRRORED BITS Protocol for the Pulsar 9600 Modem

To use a Pulsar MBT modem, set setting PROTO := MBTA or MBTB (Port settings). Setting PROTO := MBTA or MBTB hides setting SPEED (forces the data rate to 9600 bps), hides setting PARITY (forces parity to a value of 0), hides setting RTSCTS (forces RTSCTS to a value of N), and forces the transmit time to be faster than double the power system cycle. *[Table J.4](#page-868-0)* shows the difference in message transmission periods without use of the Pulsar modem (PROTO  $\neq$  MBTA or MBTB), and with use of the Pulsar MBT modem (PROTO = MBTA or MBTB).

<span id="page-868-0"></span>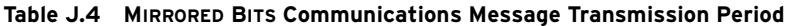

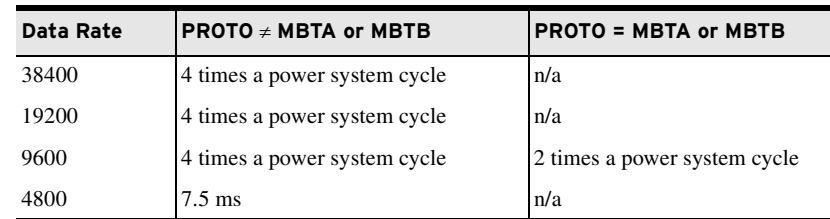

The relay sets RTS to a negative voltage at the EIA-232 connector to signify that MIRRORED BITS communications matches this specification.

## **Settings**

Set PROTO = MBA or MB8A to enable the MIRRORED BITS protocol channel A on this port. Set PROTO = MBB or MB8B to enable the MIRRORED BITS protocol channel B on this port. The standard MIRRORED BITS protocols MBA and MBB use a 6-data bit format for data encoding. The MB8 protocols MB8A and MB8B use an 8-data bit format, which allows MIRRORED BITS to operate on communications channels requiring an 8-data bit format. For the remainder of this section, PROTO = MBA is assumed. *[Table J.5](#page-868-1)* shows the MIRRORED BITS protocol port settings, ranges, and default settings for Port F, Port 2, Port 3, and Port 4.

<span id="page-868-1"></span>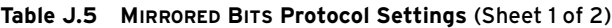

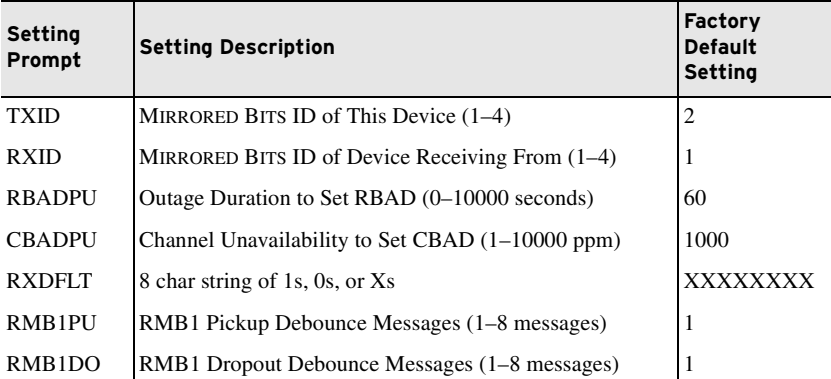

NOTE: You must consider the idle time in calculations of data transfer latency through a Pulsar MBT modem system.

| <b>Setting</b><br>Prompt | <b>Setting Description</b>                                | Factory<br><b>Default</b><br><b>Setting</b> |
|--------------------------|-----------------------------------------------------------|---------------------------------------------|
| RMB2PU                   | RMB <sub>2</sub> Pickup Debounce Messages (1–8 messages)  | 1                                           |
| RMB <sub>2</sub> DO      | RMB <sub>2</sub> Dropout Debounce Messages (1–8 messages) | 1                                           |
| RMB3PU                   | RMB3 Pickup Debounce Messages (1-8 messages)              | 1                                           |
| RMB3DO                   | RMB3 Dropout Debounce Messages (1–8 messages)             | 1                                           |
| RMB4PU                   | RMB4 Pickup Debounce Messages (1–8 messages)              | 1                                           |
| RMB <sub>4</sub> DO      | RMB4 Dropout Debounce Messages (1–8 messages)             | 1                                           |
| RMB5PU                   | RMB5 Pickup Debounce Messages (1–8 messages)              | 1                                           |
| RMB5DO                   | RMB5 Dropout Debounce Messages (1–8 messages)             | 1                                           |
| RMB6PU                   | RMB6 Pickup Debounce Messages (1-8 messages)              | 1                                           |
| RMB <sub>6</sub> DO      | RMB6 Dropout Debounce Messages (1–8 messages)             | 1                                           |
| RMB7PU                   | RMB7 Pickup Debounce Messages (1-8 messages)              | 1                                           |
| RMB7DO                   | RMB7 Dropout Debounce Messages (1–8 messages)             | 1                                           |
| RMB8PU                   | RMB8 Pickup Debounce Messages (1–8 messages)              | 1                                           |
| RMB8DO                   | RMB8 Dropout Debounce Messages (1–8 messages)             | 1                                           |

**Table J.5 MIRRORED BITS Protocol Settings** (Sheet 2 of 2)

# <span id="page-870-0"></span>**Appendix K** Relay Word Bits

## **Overview**

The protection and control element results are represented by Relay Word bits in the SEL-751 Feeder Protection Relay. Each Relay Word bit has a label name and can be in either of the following states:

- $\blacktriangleright$  1 (logical 1)
- $\triangleright$  0 (logical 0)

Logical 1 represents an element being picked up or otherwise asserted. Logical 0 represents an element being dropped out or otherwise deasserted.

*[Table K.1](#page-870-1)* and *[Table K.2](#page-875-0)* show a list of Relay Word bits and corresponding descriptions. The Relay Word bit row numbers correspond to the row numbers used in the **TAR** command (see *[TARGET Command \(Display Relay Word Bit](#page-502-0)  [Status\) on page 7.53](#page-502-0)*).

You can use any Relay Word bit (except Row 0) in SELOGIC control equations (see *[Section 4: Protection and Logic Functions](#page-126-0)*) and the Sequential Events Recorder (SER) trigger list settings (see *[Section 10: Analyzing Events](#page-582-0)*).

| Bit/<br><b>Row</b> | <b>Relay Word Bits</b> |                 |                |                         |                  |                |               |              |  |  |
|--------------------|------------------------|-----------------|----------------|-------------------------|------------------|----------------|---------------|--------------|--|--|
|                    | $\overline{7}$         | 6               | 5              | $\overline{\mathbf{4}}$ | 3                | $\overline{2}$ | 1             | $\mathbf{o}$ |  |  |
| TAR <sub>0</sub>   | <b>ENABLED</b>         | TRIP_LED        | TLED_01        | TLED_02                 | TLED_03          | TLED 04        | TLED_05       | TLED_06      |  |  |
| $\mathbf{1}$       | 50A1P                  | 50B1P           | 50C1P          | 50PAF                   | ORED50T          | ORED51T        | 50NAF         | 52A          |  |  |
| $\overline{2}$     | 50P1P                  | 50P2P           | 50P3P          | 50P4P                   | 50Q1P            | 50Q2P          | 50Q3P         | 50Q4P        |  |  |
| 3                  | 50P1T                  | 50P2T           | 50P3T          | 50P4T                   | 50Q1T            | 50Q2T          | 50Q3T         | 50Q4T        |  |  |
| 4                  | 50N1P                  | 50N2P           | 50N3P          | 50N4P                   | 50G1P            | 50G2P          | 50G3P         | 50G4P        |  |  |
| 5                  | 50N1T                  | 50N2T           | 50N3T          | 50N4T                   | 50G1T            | 50G2T          | 50G3T         | 50G4T        |  |  |
| 6                  | 51AP                   | 51BP            | 51CP           | 51P1P                   | 51P2P            | 51N1P          | 51N2P         | 51QP         |  |  |
| $\overline{7}$     | 51AT                   | 51BT            | 51CT           | 51P1T                   | 51P2T            | 51N1T          | 51N2T         | 51QT         |  |  |
| 8                  | 51AR                   | 51BR            | 51CR           | 51P1R                   | 51P2R            | 51N1R          | 51N2R         | 51QR         |  |  |
| 9                  | 51G1P                  | 51G1T           | 51G1R          | 51G2P                   | 51G2T            | 51G2R          | 27P1          | 27P1T        |  |  |
| 10                 | 27P <sub>2</sub>       | 27P2T           | 59P1           | 59P1T                   | 59P <sub>2</sub> | 59P2T          | 3P59          | 3P27         |  |  |
| 11                 | 81D1T                  | 81D2T           | 81D3T          | 81D4T                   | 81D5T            | 81D6T          | 55A           | 55T          |  |  |
| 12                 | <b>AMBALRM</b>         | <b>AMBTRIP</b>  | <b>OTHALRM</b> | <b>OTHTRIP</b>          | <b>BKMON</b>     | <b>BKJMP</b>   | <b>BFI</b>    | <b>BFT</b>   |  |  |
| 13                 | <b>LINKA</b>           | <b>LINKB</b>    | <b>PMDOK</b>   | <b>SALARM</b>           | <b>WARNING</b>   | <b>TSOK</b>    | <b>IRIGOK</b> | <b>FAULT</b> |  |  |
| 14                 | <b>COMMIDLE</b>        | <b>COMMLOSS</b> | <b>REMTRIP</b> | <b>COMMFLT</b>          | <b>CFGFLT</b>    | 3PWR1T         | 3PWR2T        | <b>LOP</b>   |  |  |
| 15                 | <b>PB01</b>            | <b>PB02</b>     | <b>PB03</b>    | <b>PB04</b>             | <b>PB05</b>      | <b>PB06</b>    | <b>PB07</b>   | <b>PB08</b>  |  |  |

<span id="page-870-1"></span>**Table K.1 SELOGIC Relay Word Bits** (Sheet 1 of 5)

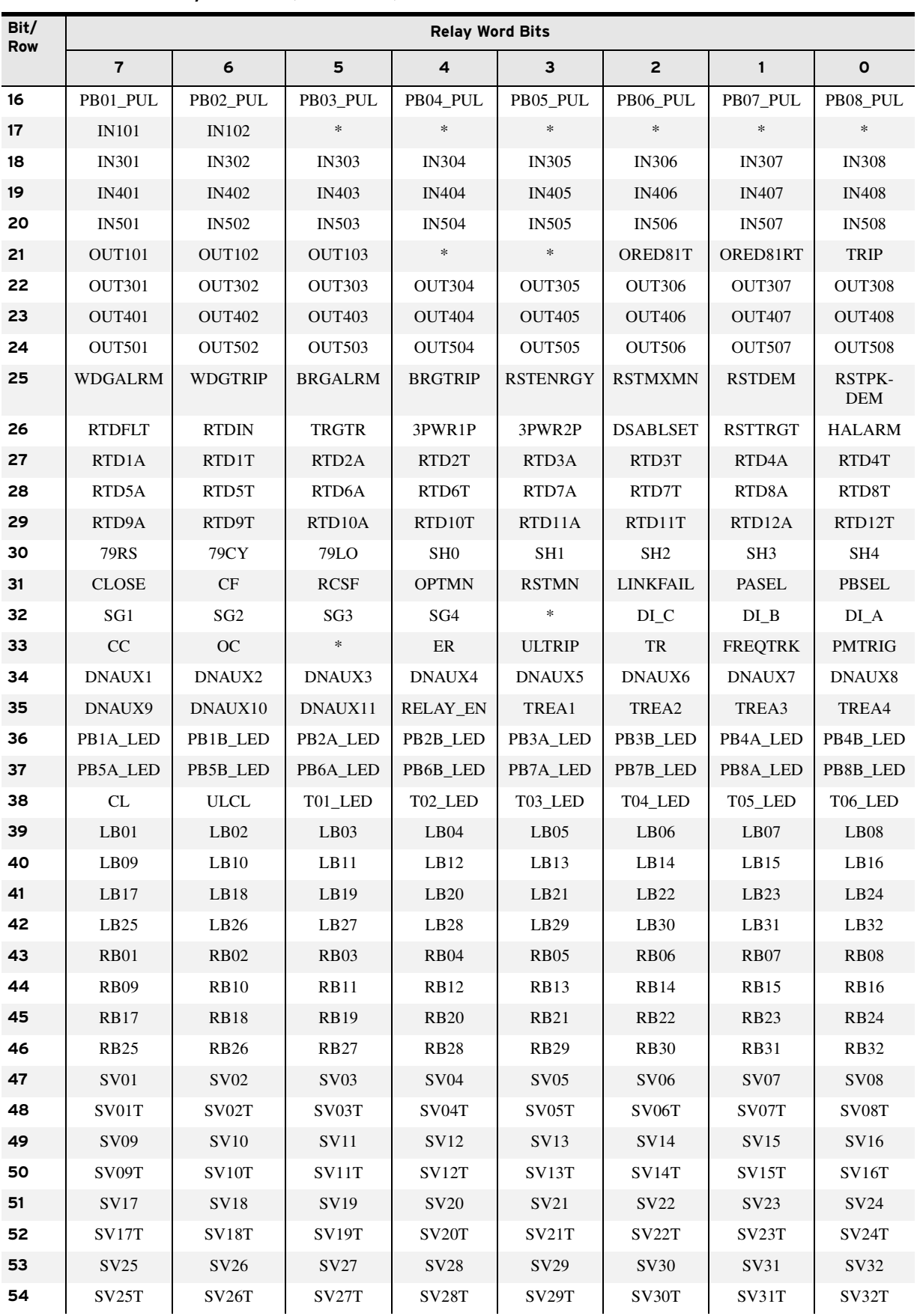

#### **Table K.1 SELOGIC Relay Word Bits** (Sheet 2 of 5)

| Bit/<br>Row | <b>Relay Word Bits</b> |                     |          |                     |                  |                  |                     |                                 |
|-------------|------------------------|---------------------|----------|---------------------|------------------|------------------|---------------------|---------------------------------|
|             | $\overline{7}$         | 6                   | 5        | 4                   | 3                | $\overline{2}$   | $\mathbf{1}$        | $\mathbf{o}$                    |
| 55          | LT01                   | LT02                | LT03     | LT04                | LT05             | LT <sub>06</sub> | LT07                | LT08                            |
| 56          | LT <sub>09</sub>       | LT10                | LT11     | LT12                | LT13             | LT14             | LT15                | LT <sub>16</sub>                |
| 57          | LT17                   | LT <sub>18</sub>    | LT19     | LT <sub>20</sub>    | LT <sub>21</sub> | LT <sub>22</sub> | LT <sub>23</sub>    | LT24                            |
| 58          | LT25                   | LT <sub>26</sub>    | LT27     | LT <sub>28</sub>    | LT29             | LT30             | LT31                | LT32                            |
| 59          | SC01QU                 | SC02QU              | SC03QU   | SC04QU              | SC05QU           | SC06QU           | SC07QU              | SC08QU                          |
| 60          | SC01QD                 | SC02QD              | SC03OD   | SC04QD              | SC05OD           | SC06QD           | SC07QD              | SC08QD                          |
| 61          | SC09QU                 | SC10QU              | SC11QU   | SC12QU              | SC13QU           | SC14QU           | SC15QU              | SC16QU                          |
| 62          | SC09QD                 | SC10QD              | SC11QD   | SC12QD              | SC13QD           | SC14QD           | SC15QD              | SC16QD                          |
| 63          | SC17QU                 | SC18QU              | SC19QU   | SC <sub>20</sub> QU | SC21QU           | SC22QU           | SC23QU              | SC <sub>24</sub> QU             |
| 64          | SC17QD                 | SC18QD              | SC19QD   | SC <sub>20</sub> QD | SC21QD           | SC22QD           | SC <sub>23</sub> QD | SC <sub>24</sub> Q <sub>D</sub> |
| 65          | SC25QU                 | SC26QU              | SC27QU   | SC <sub>28</sub> QU | SC29QU           | SC30OU           | SC31QU              | SC32QU                          |
| 66          | SC <sub>25</sub> QD    | SC <sub>26</sub> QD | SC27OD   | SC <sub>28</sub> QD | SC29QD           | SC30QD           | SC31QD              | SC32QD                          |
| 67          | AILW1                  | AILW2               | AILAL    | $\ast$              | AIHW1            | AIHW2            | <b>AIHAL</b>        | $\ast$                          |
| 68          | AI301LW1               | AI301LW2            | AI301LAL | $\ast$              | AI301HW1         | AI301HW2         | AI301HAL            | $\ast$                          |
| 69          | AI302LW1               | AI302LW2            | AI302LAL | $\ast$              | AI302HW1         | AI302HW2         | AI302HAL            | $\ast$                          |
| 70          | AI303LW1               | AI303LW2            | AI303LAL | $\ast$              | AI303HW1         | AI303HW2         | AI303HAL            | $\ast$                          |
| 71          | AI304LW1               | AI304LW2            | AI304LAL | $\ast$              | AI304HW1         | AI304HW2         | AI304HAL            | $\ast$                          |
| 72          | AI305LW1               | AI305LW2            | AI305LAL | *                   | AI305HW1         | AI305HW2         | AI305HAL            | $\ast$                          |
| 73          | AI306LW1               | AI306LW2            | AI306LAL | $\ast$              | AI306HW1         | AI306HW2         | AI306HAL            | $\ast$                          |
| 74          | AI307LW1               | AI307LW2            | AI307LAL | $\ast$              | AI307HW1         | AI307HW2         | AI307HAL            | *                               |
| 75          | AI308LW1               | AI308LW2            | AI308LAL | $\ast$              | AI308HW1         | AI308HW2         | AI308HAL            | *                               |
| 76          | AI401LW1               | AI401LW2            | AI401LAL | $\ast$              | AI401HW1         | AI401HW2         | AI401HAL            | $\ast$                          |
| 77          | AI402LW1               | AI402LW2            | AI402LAL | $\ast$              | AI402HW1         | AI402HW2         | AI402HAL            | $\ast$                          |
| 78          | AI403LW1               | AI403LW2            | AI403LAL | $\ast$              | AI403HW1         | AI403HW2         | AI403HAL            | *                               |
| 79          | AI404LW1               | AI404LW2            | AI404LAL | $\ast$              | AI404HW1         | AI404HW2         | AI404HAL            | $\ast$                          |
| 80          | AI405LW1               | AI405LW2            | AI405LAL | $\ast$              | AI405HW1         | AI405HW2         | AI405HAL            | $\ast$                          |
| 81          | AI406LW1               | AI406LW2            | AI406LAL |                     | AI406HW1         | AI406HW2         | AI406HAL            | ×                               |
| 82          | AI407LW1               | AI407LW2            | AI407LAL | *                   | AI407HW1         | AI407HW2         | AI407HAL            | $\ast$                          |
| 83          | AI408LW1               | AI408LW2            | AI408LAL | $\ast$              | AI408HW1         | AI408HW2         | AI408HAL            | $\ast$                          |
| 84          | AI501LW1               | AI501LW2            | AI501LAL | ∗                   | AI501HW1         | AI501HW2         | AI501HAL            | ∗                               |
| 85          | AI502LW1               | AI502LW2            | AI502LAL | $\ast$              | AI502HW1         | AI502HW2         | AI502HAL            | $\ast$                          |
| 86          | AI503LW1               | AI503LW2            | AI503LAL | ∗                   | AI503HW1         | AI503HW2         | AI503HAL            | ∗                               |
| 87          | AI504LW1               | AI504LW2            | AI504LAL | $\ast$              | AI504HW1         | AI504HW2         | AI504HAL            | $\ast$                          |
| 88          | AI505LW1               | AI505LW2            | AI505LAL | *                   | AI505HW1         | AI505HW2         | AI505HAL            | ∗                               |
| 89          | AI506LW1               | AI506LW2            | AI506LAL | $\ast$              | AI506HW1         | AI506HW2         | AI506HAL            | $\ast$                          |
| 90          | AI507LW1               | AI507LW2            | AI507LAL | ∗                   | AI507HW1         | AI507HW2         | AI507HAL            | $\ast$                          |
| 91          | AI508LW1               | AI508LW2            | AI508LAL | $\ast$              | AI508HW1         | AI508HW2         | AI508HAL            | $\ast$                          |
| 92          | RMB8A                  | RMB7A               | RMB6A    | RMB5A               | RMB4A            | RMB3A            | RMB <sub>2</sub> A  | RMB1A                           |
| 93          | TMB8A                  | TMB7A               | TMB6A    | TMB5A               | TMB4A            | TMB3A            | TMB <sub>2</sub> A  | TMB1A                           |
| 94          | RMB8B                  | RMB7B               | RMB6B    | RMB5B               | RMB4B            | RMB3B            | RMB <sub>2</sub> B  | RMB1B                           |

**Table K.1 SELOGIC Relay Word Bits** (Sheet 3 of 5)

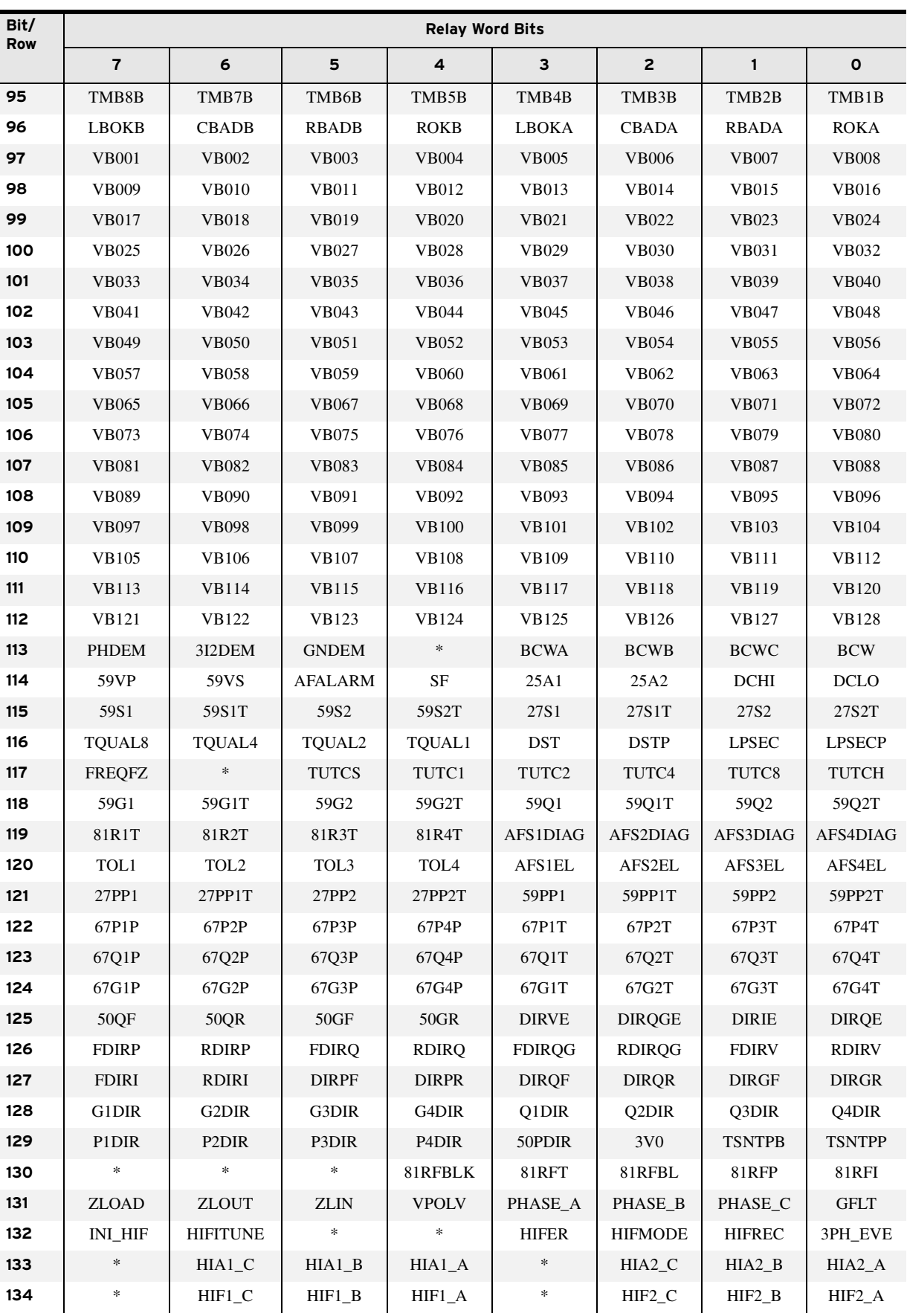

#### **Table K.1 SELOGIC Relay Word Bits** (Sheet 4 of 5)

| Bit/<br><b>Row</b> |                |                    |                   | <b>Relay Word Bits</b> |              |                    |                |                |
|--------------------|----------------|--------------------|-------------------|------------------------|--------------|--------------------|----------------|----------------|
|                    | $\overline{7}$ | 6                  | 5                 | 4                      | 3            | $\mathbf{2}$       | $\mathbf{1}$   | $\mathbf{o}$   |
| 135                | $\ast$         | NTUNE_C            | NTUNE_B           | NTUNE_A                | $\ast$       | ITUNE_C            | <b>ITUNE_B</b> | <b>ITUNE_A</b> |
| 136                | $\ast$         | DIC_DIS            | $\rm DIB\_DIS$    | $DIA\_DIS$             | $\ast$       | DVC_DIS            | DVB_DIS        | <b>DVA_DIS</b> |
| 137                | $\ast$         | DL2CLRC            | DL2CLRB           | DL2CLRA                | $\ast$       | <b>FRZCLRC</b>     | <b>FRZCLRB</b> | <b>FRZCLRA</b> |
| 138                | $\ast$         | <b>DUPC</b>        | <b>DUPB</b>       | <b>DUPA</b>            | $\ast$       | <b>DDNC</b>        | <b>DDNB</b>    | <b>DDNA</b>    |
| 139                | 3PH_CLR        | 3PH_C              | 3PH_B             | 3PH_A                  | LR3          | <b>LRC</b>         | LRB            | <b>LRA</b>     |
| 140                | OREDHIF1       | OREDHIF2           | *                 | $\ast$                 | <b>FSA</b>   | $_{\mathrm{FSB}}$  | <b>FSC</b>     | <b>FIDEN</b>   |
| 141                | $\ast$         | $\ast$             | $\ast$            | $\ast$                 | $\ast$       | *                  | $\ast$         | $\ast$         |
| 142                | <b>IN309</b>   | <b>IN310</b>       | <b>IN311</b>      | IN312                  | IN313        | IN314              | *              | *              |
| 143                | <b>IN409</b>   | IN410              | IN411             | IN412                  | IN413        | IN414              | $\ast$         | $\ast$         |
| 144                | <b>IN509</b>   | IN510              | <b>IN511</b>      | IN512                  | <b>IN513</b> | IN514              | $\ast$         | $\ast$         |
| 145                | <b>TESTDB</b>  | <b>MATHERR</b>     | LINK1             | 52B                    | AFS5DIAG     | AFS6DIAG           | AFS7DIAG       | AFS8DIAG       |
| 146                | TOL5           | TOL <sub>6</sub>   | TOL7              | TOL <sub>8</sub>       | AFS5EL       | AFS6EL             | AFS7EL         | AFS8EL         |
| 147                | THRLA1         | THRLA <sub>2</sub> | THRLA3            | THRLT1                 | THRLT2       | THRLT3             | THOVL1         | THOVL2         |
| 148                | THOVL3         | THST1              | THST <sub>2</sub> | THST3                  | RSTTH1       | RSTTH <sub>2</sub> | RSTTH3         | <b>THAMBH</b>  |
| 149                | 78VSBL         | <b>78VSO</b>       | N1DIR             | N <sub>2</sub> DIR     | N3DIR        | N <sub>4</sub> DIR | $\ast$         | $\ast$         |
| 150                | HBL2T          | HBL2AT             | HBL2BT            | HBL2CT                 | HBL5T        | HBL5AT             | HBL5BT         | HBL5CT         |
| 151                | <b>UGFWD</b>   | <b>UGREV</b>       | <b>LOCAL</b>      | <b>ENLRC</b>           | <b>LZFWD</b> | <b>LZREV</b>       | <b>FDIRNI</b>  | <b>RDIRNI</b>  |
| 152                | <b>FDIRW</b>   | <b>RDIRW</b>       | <b>FDIRC</b>      | <b>RDIRC</b>           | $\ast$       | <b>NSA</b>         | <b>NSB</b>     | <b>NSC</b>     |
| 153                | <b>GNDSW</b>   | <b>50NF</b>        | <b>50NR</b>       | <b>DIRNE</b>           | <b>FDIRN</b> | <b>RDIRN</b>       | <b>DIRNF</b>   | <b>DIRNR</b>   |
| 154                | 67N1P          | 67N2P              | 67N3P             | 67N4P                  | 67N1T        | 67N2T              | 67N3T          | 67N4T          |
| 155                | 27I1           | 27I1T              | 27I1RS            | $\ast$                 | 2712         | 27I2T              | 27I2RS         | $\ast$         |
| 156                | 5911           | 59I1T              | 59I1RS            | $\ast$                 | 5912         | 59I2T              | 59I2RS         | $\ast$         |
| 157                | 5913           | 59I3T              | 59I3RS            | $\ast$                 | 5914         | 59I4T              | 59I4RS         | $\ast$         |
| 158                | $\ast$         | *                  | $\ast$            | $\ast$                 | $\ast$       | $\ast$             | *              | $\ast$         |
| 159                | 89A2P1         | 89B2P1             | 89CL2P1           | 89OP2P1                | 89A2P2       | 89B2P2             | 89CL2P2        | 89OP2P2        |
| 160                | 89A2P3         | 89B2P3             | 89CL2P3           | 89OP2P3                | 89A2P4       | 89B2P4             | 89CL2P4        | 89OP2P4        |
| 161                | 89A2P5         | 89B2P5             | 89CL2P5           | 89OP2P5                | $\ast$       | $\ast$             | $\ast$         | $\ast$         |
| 162                | 89AL2P1        | 89AL2P2            | 89AL2P3           | 89AL2P4                | 89AL2P5      | $\ast$             | $\ast$         | $\ast$         |
| 163                | $\ast$         | $\ast$             | $\ast$            | $\ast$                 | $\ast$       | $\ast$             | $\ast$         | $\ast$         |
| 164                | $\ast$         | $\ast$             | $\ast$            | $\ast$                 | $\ast$       | $\ast$             | $\ast$         | *              |
| 165                | $\ast$         | $\ast$             | $\ast$            | $\ast$                 | $\ast$       | $\ast$             | $\ast$         | $\ast$         |
| 166                | $\ast$         | ∗                  | $\ast$            | $\ast$                 | $\ast$       | $\ast$             | $\ast$         | *              |

**Table K.1 SELOGIC Relay Word Bits** (Sheet 5 of 5)

## **Definitions**

| Bit              | <b>Definition</b>                                                     | Row |
|------------------|-----------------------------------------------------------------------|-----|
| 25A1             | Level 1 synchronism check element                                     | 114 |
| 25A2             | Level 2 synchronism check element                                     | 114 |
| 27I1             | Level 1 inverse undervoltage element pickup                           | 155 |
| 27I1RS           | Level 1 inverse undervoltage element reset                            | 155 |
| 27I1T            | Level 1 inverse undervoltage element time out                         | 155 |
| 27I2             | Level 2 inverse undervoltage element pickup                           | 155 |
| 27I2RS           | Level 2 inverse undervoltage element reset                            | 155 |
| 27I2T            | Level 2 inverse undervoltage element time out                         | 155 |
| 27P1             | Level 1 phase undervoltage element pickup                             | 9   |
| 27P1T            | Level 2 phase undervoltage element trip                               | 9   |
| 27P2             | Level 2 phase undervoltage element pickup                             | 10  |
| 27P2T            | Level 2 phase undervoltage element trip                               | 10  |
| 27PP1            | Level 1 phase-to-phase undervoltage element pickup                    | 121 |
| 27PP1T           | Level 1 phase-to-phase undervoltage element trip                      | 121 |
| 27PP2            | Level 2 phase-to-phase undervoltage element pickup                    | 121 |
| 27PP2T           | Level 2 phase-to-phase undervoltage element trip                      | 121 |
| 27S1             | Level 1 vs channel undervoltage element pickup                        | 115 |
| 27S1T            | Level 1 vs channel undervoltage element with time delay               | 115 |
| 27S <sub>2</sub> | Level 2 vs channel undervoltage element pickup                        | 115 |
| 27S2T            | Level 1 vs channel undervoltage element with time delay               | 115 |
| 3I2DEM           | Negative-sequence current demand pickup                               | 113 |
| 3P27             | Three-phase undervoltage pickup when all three phases are below 27P1P | 10  |
| 3P59             | Three-phase overvoltage pickup when all three phases are above 59P1P  | 10  |
| 3PH_A            | A-phase above three-phase event level                                 | 139 |
| 3PH_B            | B-phase above three-phase event level                                 | 139 |
| 3PH_C            | C-phase above three-phase event level                                 | 139 |
| 3PH_CLR          | Three-phase events cleared                                            | 139 |
| 3PH_EVE          | Three-phase event detection                                           | 132 |
| 3PWR1P           | Three-Phase Power Element 1 pickup                                    | 26  |
| 3PWR1T           | Three-Phase Power Element 1 trip                                      | 14  |
| 3PWR2P           | Three-Phase Power Element 2 pickup                                    | 26  |
| 3PWR2T           | Three-Phase Power Element 2 trip                                      | 14  |

<span id="page-875-0"></span>**Table K.2 Relay Word Bit Definitions for the SEL-751 Relay** (Sheet 1 of 17)

| <b>Bit</b>     | <b>Definition</b>                                                | Row |
|----------------|------------------------------------------------------------------|-----|
| $3\mathrm{V}0$ | Asserts when $VSCONN := 3V0$                                     | 129 |
| 50A1P          | Level 1 A-phase instantaneous overcurrent element pickup         | 1   |
| 50B1P          | Level 1 B-phase instantaneous overcurrent element pickup         | 1   |
| 50C1P          | Level 1 C-phase instantaneous overcurrent element pickup         | 1   |
| 50G1P          | Level 1 residual-ground instantaneous overcurrent element pickup | 4   |
| 50G1T          | Level 1 residual-ground instantaneous overcurrent element trip   | 5   |
| 50G2P          | Level 2 residual-ground instantaneous overcurrent element pickup | 4   |
| 50G2T          | Level 2 residual-ground instantaneous overcurrent element trip   | 5   |
| 50G3P          | Level 3 residual-ground instantaneous overcurrent element pickup | 4   |
| 50G3T          | Level 3 residual-ground instantaneous overcurrent element trip   | 5   |
| 50G4P          | Level 4 residual-ground instantaneous overcurrent element pickup | 4   |
| 50G4T          | Level 4 residual-ground instantaneous overcurrent element trip   | 5   |
| 50GF           | Forward direction residual-ground overcurrent threshold exceeded | 125 |
| 50GR           | Reverse direction residual-ground overcurrent threshold exceeded | 125 |
| 50N1P          | Level 1 neutral-ground instantaneous overcurrent element pickup  | 4   |
| 50N1T          | Level 1 neutral-ground instantaneous overcurrent element trip    | 5   |
| 50N2P          | Level 2 neutral-ground instantaneous overcurrent element pickup  | 4   |
| 50N2T          | Level 2 neutral-ground instantaneous overcurrent element trip    | 5   |
| 50N3P          | Level 3 neutral-ground instantaneous overcurrent element pickup  | 4   |
| 50N3T          | Level 3 neutral-ground instantaneous overcurrent element trip    | 5   |
| 50N4P          | Level 4 neutral-ground instantaneous overcurrent element pickup  | 4   |
| 50N4T          | Level 4 neutral-ground instantaneous overcurrent element trip    | 5   |
| 50NAF          | Sample-based neutral overcurrent element pickup                  | 1   |
| 50NF           | Forward direction neutral overcurrent threshold exceeded         | 153 |
| <b>50NR</b>    | Reverse direction neutral overcurrent threshold exceeded         | 153 |
| 50P1P          | Level 1 phase instantaneous overcurrent element pickup           | 2   |
| 50P1T          | Level 1 phase instantaneous overcurrent element trip             | 3   |
| 50P2P          | Level 2 phase instantaneous overcurrent element pickup           | 2   |
| 50P2T          | Level 2 phase instantaneous overcurrent element trip             | 3   |
| 50P3P          | Level 3 phase instantaneous overcurrent element pickup           | 2   |
| 50P3T          | Level 3 phase instantaneous overcurrent element trip             | 3   |
| 50P4P          | Level 4 phase instantaneous overcurrent element pickup           | 2   |
| 50P4T          | Level 4 phase instantaneous overcurrent element trip             | 3   |
| 50PAF          | Sample based phase overcurrent element pickup                    | 1   |

**Table K.2 Relay Word Bit Definitions for the SEL-751 Relay** (Sheet 2 of 17)

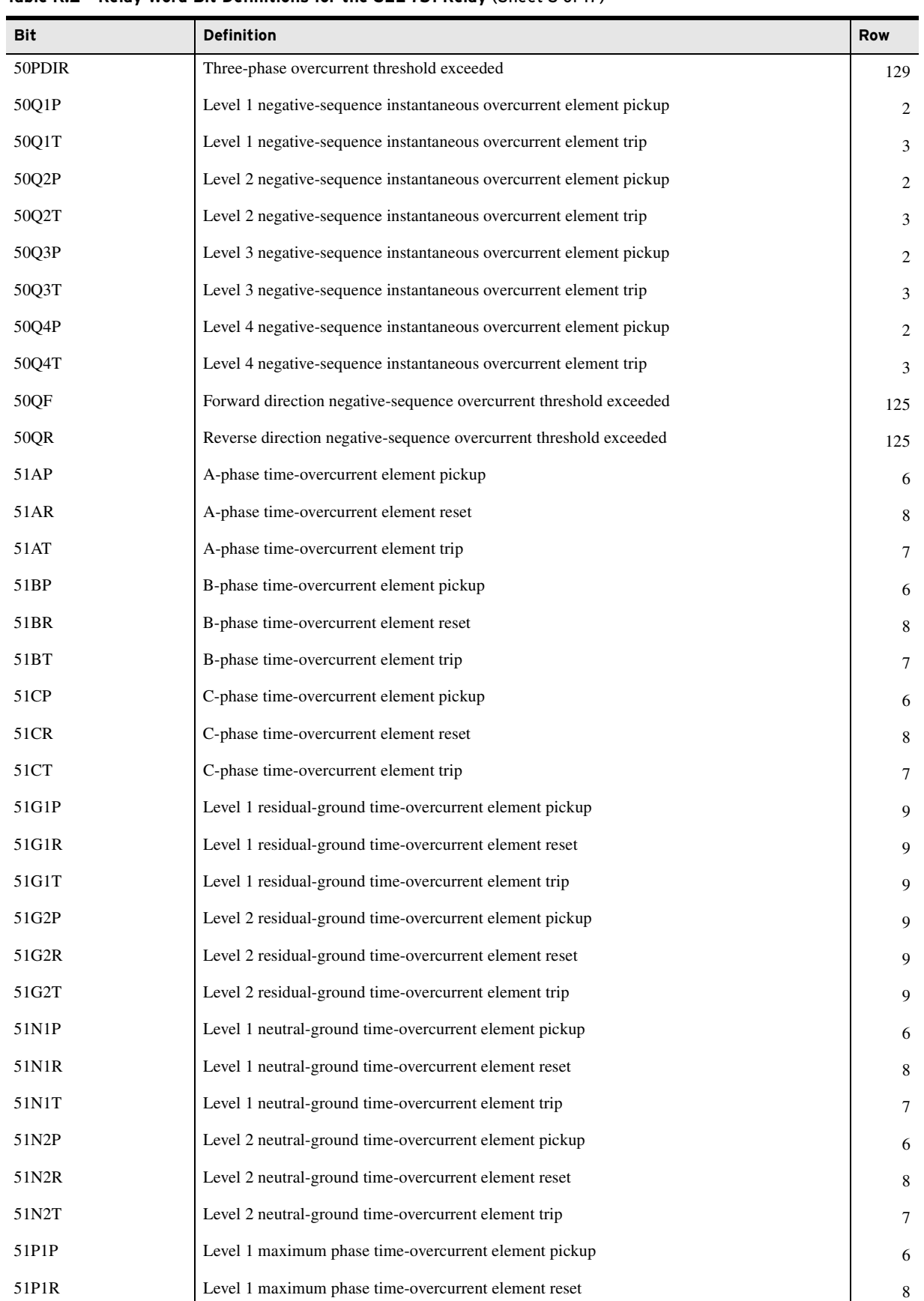

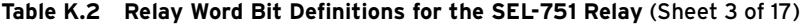

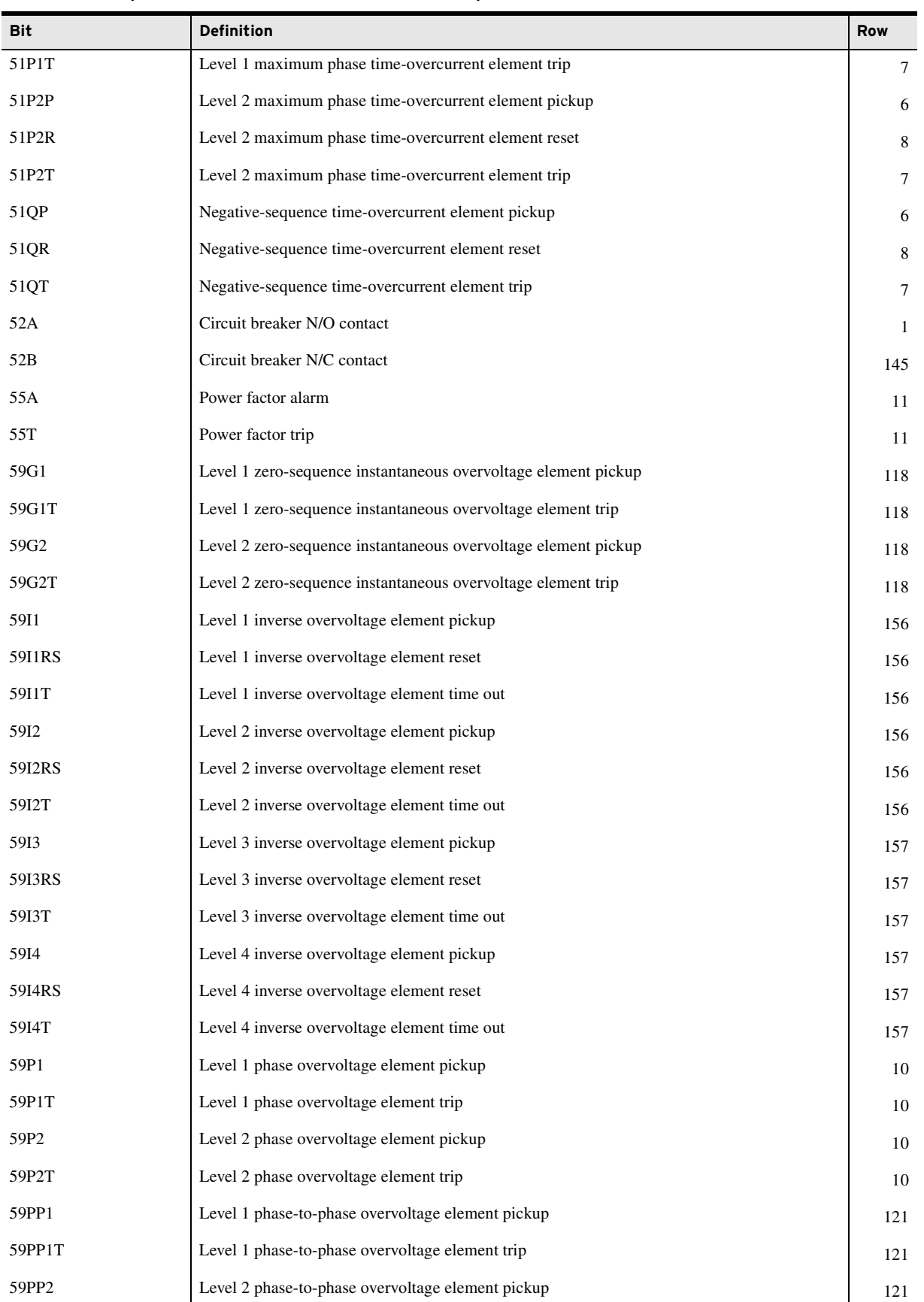

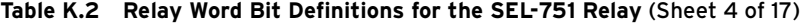

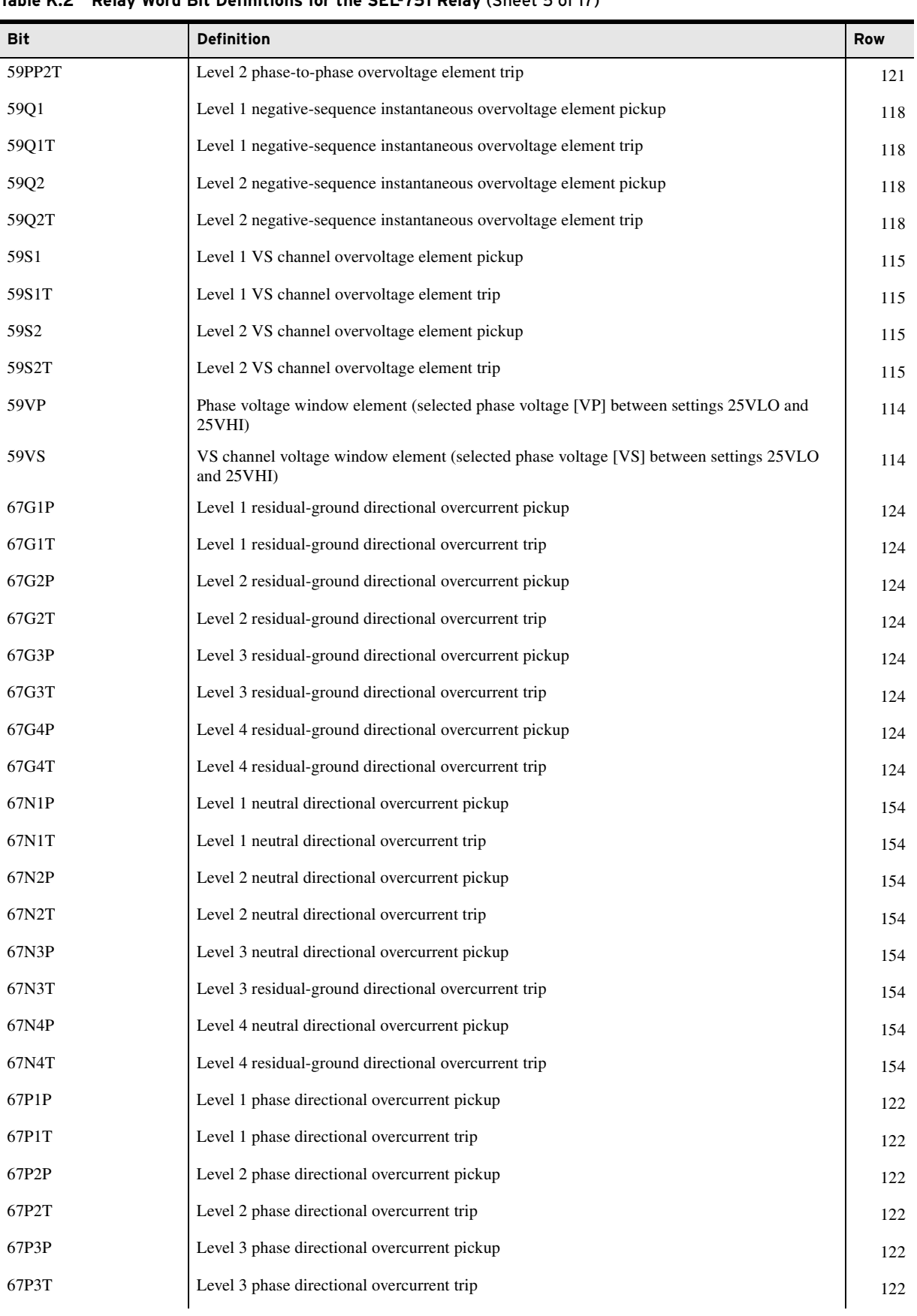

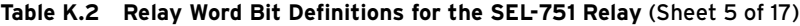

| Bit          | <b>Definition</b>                                           | <b>Row</b> |
|--------------|-------------------------------------------------------------|------------|
| 67P4P        | Level 4 phase directional overcurrent pickup                | 122        |
| 67P4T        | Level 4 phase directional overcurrent trip                  | 122        |
| 67Q1P        | Level 1 negative-sequence directional overcurrent pickup    | 123        |
| 67Q1T        | Level 1 negative-sequence directional overcurrent trip      | 123        |
| 67Q2P        | Level 2 negative-sequence directional overcurrent pickup    | 123        |
| 67Q2T        | Level 2 negative-sequence directional overcurrent trip      | 123        |
| 67Q3P        | Level 3 negative-sequence directional overcurrent pickup    | 123        |
| 67Q3T        | Level 3 negative-sequence directional overcurrent trip      | 123        |
| 67Q4P        | Level 4 negative-sequence directional overcurrent pickup    | 123        |
| 67O4T        | Level 4 negative-sequence directional overcurrent trip      | 123        |
| 78VSBL       | Vector shift element block condition                        | 149        |
| <b>78VSO</b> | Vector shift element output                                 | 149        |
| 79CY         | Reclosing relay in reclose cycle state                      | 30         |
| 79LO         | Reclosing relay in lockout state                            | 30         |
| 79RS         | Reclosing relay in reset state                              | 30         |
| 81D1T        | Level 1 definite-time over- and underfrequency trip         | 11         |
| 81D2T        | Level 2 definite-time over- and underfrequency trip         | 11         |
| 81D3T        | Level 3 definite-time over- and underfrequency trip         | 11         |
| 81D4T        | Level 4 definite-time over- and underfrequency trip         | 11         |
| 81D5T        | Level 5 definite-time over- and underfrequency trip         | 11         |
| 81D6T        | Level 6 definite-time over- and underfrequency trip         | 11         |
| 81R1T        | Level 1 rate-of-change-of-frequency element trip            | 119        |
| 81R2T        | Level 2 rate-of-change-of-frequency element trip            | 119        |
| 81R3T        | Level 3 rate-of-change-of-frequency element trip            | 119        |
| 81R4T        | Level 4 rate-of-change-of-frequency element trip            | 119        |
| 81RFBL       | Fast rate-of-change-of-frequency block output SELOGIC       | 130        |
| 81RFBLK      | Fast rate-of-change-of-frequency overall block logic output | 130        |
| <b>81RFI</b> | Fast rate-of-change-of-frequency initiate                   | 130        |
| <b>81RFP</b> | Fast rate-of-change-of-frequency pickup                     | 130        |
| 81RFT        | Fast rate-of-change-of-frequency trip output                | 130        |
| 89A2P1       | 2 position disconnect 1 N/O contact                         | 159        |
| 89A2P2       | 2 position disconnect 2 N/O contact                         | 159        |
| 89A2P3       | 2 position disconnect 3 N/O contact                         | 160        |
| 89A2P4       | 2 position disconnect 4 N/O contact                         | 160        |

**Table K.2 Relay Word Bit Definitions for the SEL-751 Relay** (Sheet 6 of 17)

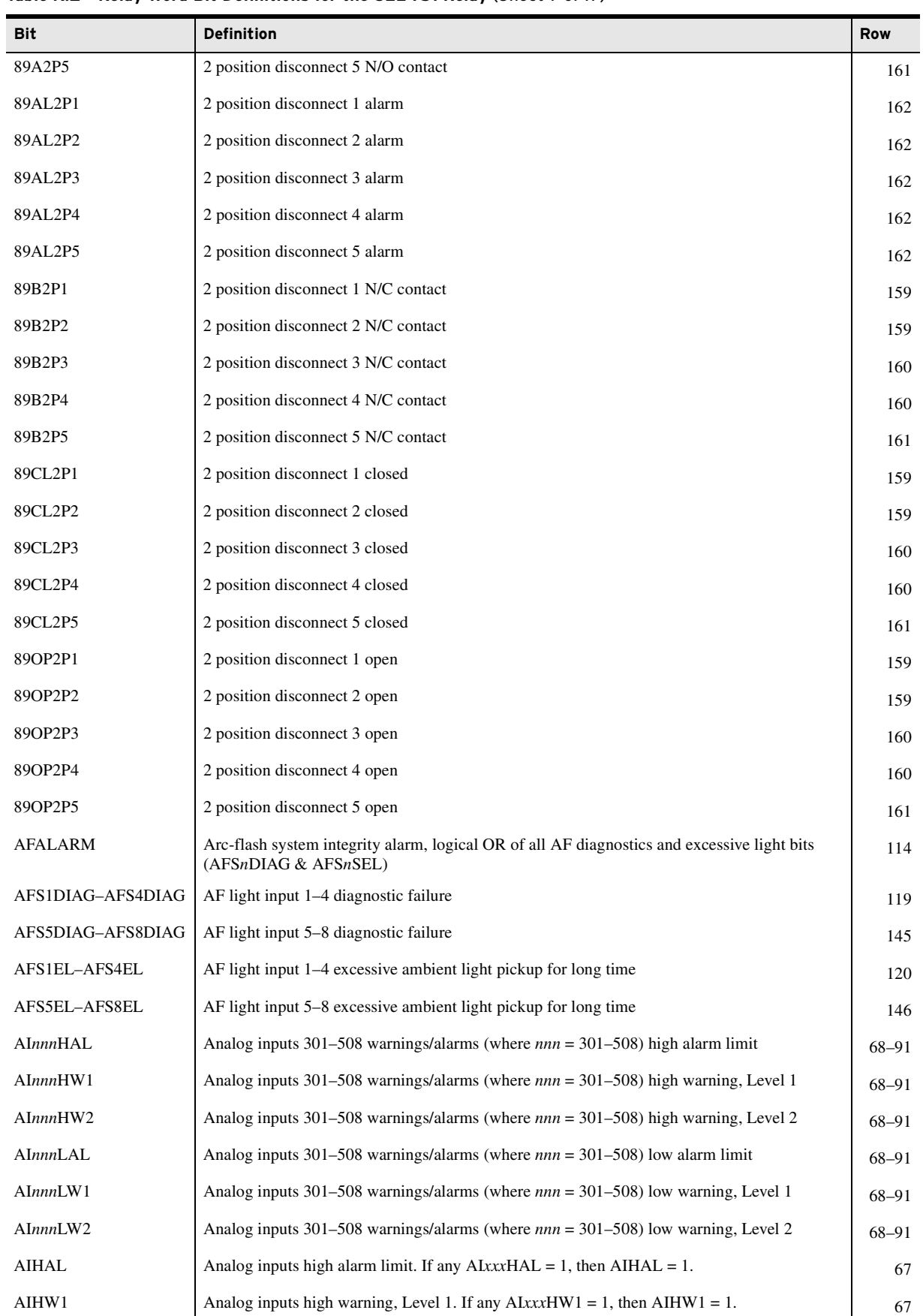

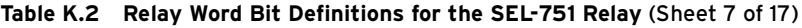

|                       | Table K.2 – Relay word Bit Definitions for the SEL-751 Relay (Sheet 8 of $17$ )                                                                                   |            |
|-----------------------|----------------------------------------------------------------------------------------------------|------------|
| <b>Bit</b>            | <b>Definition</b>                                                                                                    | <b>Row</b> |
| AIHW2                 | Analog inputs high warning, Level 2. If any $\text{AlxxxHW2} = 1$ , then $\text{AlHW2} = 1$ .                                                                     | 67         |
| <b>AILAL</b>          | Analog inputs low alarm limit. If any $\text{AlxxxLAL} = 1$ , then $\text{AILAL} = 1$ .                                                                           | 67         |
| AILW1                 | Analog inputs low warning, Level 1. If any $\text{AlxxxLW1} = 1$ , then $\text{AlLW1} = 1$ .                                                                      | 67         |
| AILW2                 | Analog inputs low warning, Level 2. If any $\text{AlxxxLW2} = 1$ , then $\text{AlLW2} = 1$ .                                                                      | 67         |
| AMBALRM               | Ambient temperature alarm. AMBALRM asserts if the healthy ambient RTD temperature<br>exceeds its alarm set point.                                                 | 12         |
| <b>AMBTRIP</b>        | Ambient temperature trip. AMBTRIP asserts when the healthy ambient RTD temperature<br>exceeds its trip set point.                                                 | 12         |
| <b>BCW</b>            | BCWA + BCWB + BCWC                                                                                                    | 113        |
| <b>BCWA</b>           | A-phase breaker contact wear has reached the 100 percent wear level                                                                                               | 113        |
| <b>BCWB</b>           | B-phase breaker contact wear has reached the 100 percent wear level                                                                                               | 113        |
| <b>BCWC</b>           | C-phase breaker contact wear has reached the 100 percent wear level                                                                                               | 113        |
| BFI                   | Breaker failure initiation. Asserts when the SEL OGIC control equation BFI results in a<br>logical 1. Use to indicate that the breaker failure logic has started. | 12         |
| <b>BFT</b>            | Asserts when the relay issues a breaker failure trip.                                                                                                    | 12         |
| <b>BKJMP</b>          | Asserts if breaker control jumper is installed on main board                                                                                                    | 12         |
| <b>BKMON</b>          | Breaker monitor initiation                                                                                                    | 12         |
| <b>BRGALRM</b>        | Bearing temperature alarm BRGALRM asserts when any healthy bearing RTD temperature<br>exceeds its alarm set point                                                 | 25         |
| <b>BRGTRIP</b>        | Bearing temperature trip BRGTRIP asserts when one or two (when $EBRGV = Y$ ) healthy<br>bearing RTD temperatures exceed their trip set points                     | 25         |
| <b>CBADA</b>          | Channel A, channel unavailability over threshold                                                                                                    | 96         |
| <b>CBADB</b>          | Channel B, channel unavailability over threshold                                                                                                    | 96         |
| CC                    | Close command                                                                                                    | 33         |
| CF                    | Close condition failure (asserts for 1/4 cycle)                                                                                                    | 31         |
| <b>CFGFLT</b>         | Asserts on failed settings interdependency check during Modbus settings change                                                                                    | 14         |
| CL                    | CL Close SELOGIC equation                                                                                                    | 38         |
| <b>CLOSE</b>          | Initiates closing action when asserted                                                                                                    | 31         |
| <b>COMMFLT</b>        | Time-out of internal communication between CPU board and DeviceNet board                                                                                          | 14         |
| <b>COMMIDLE</b>       | DeviceNet card in programming mode                                                                                                    | 14         |
| <b>COMMLOSS</b>       | DeviceNet communication failure                                                                                                    | 14         |
| <b>DCHI</b>           | Station dc battery instantaneous overvoltage element                                                                                                    | 114        |
| $DCLO$                | Station dc battery instantaneous undervoltage element                                                                                                    | 114        |
| <b>DDNA</b>           | A-phase tuning threshold decrease                                                                                                    | 138        |
| <b>DDNB</b>           | B-phase tuning threshold decrease                                                                                                    | 138        |
| $\operatorname{DDNC}$ | C-phase tuning threshold decrease                                                                                                    | 138        |
| $DI_A$                | A-phase distortion index                                                                                                    | 32         |

**Table K.2 Relay Word Bit Definitions for the SEL-751 Relay** (Sheet 8 of 17)

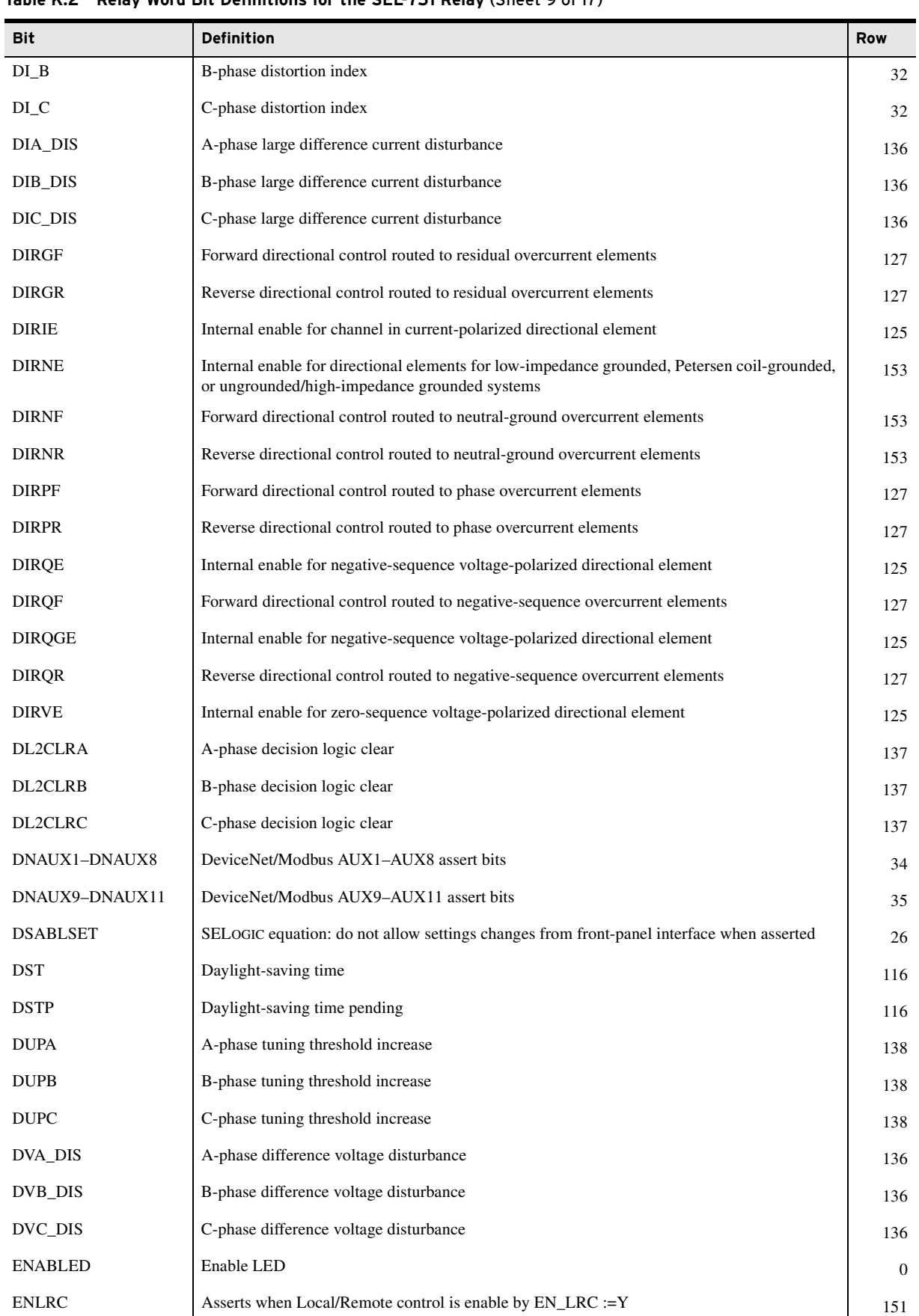

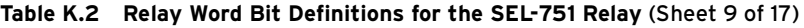

| Bit            | <b>Definition</b>                                                                                                    | <b>Row</b> |
|----------------|----------------------------------------------------------------------------------------------------|------------|
| ER             | Event report trigger SELOGIC control equation                                                                                                | 33         |
| <b>FAULT</b>   | Indicates fault condition. Asserts when SELOGIC control equation FAULT result is logical 1.                                                  | 13         |
| <b>FDIRC</b>   | Forward directional element for Petersen coil incremental conductance                                                                        | 152        |
| <b>FDIRI</b>   | Forward channel in current-polarized directional element                                                                                     | 127        |
| <b>FDIRN</b>   | Forward directional element for low-impedance grounded, Petersen coil-grounded, or<br>ungrounded/high-impedance grounded systems             | 153        |
| <b>FDIRNI</b>  | ORed forward directional logic                                                                                                    | 151        |
| <b>FDIRP</b>   | Forward positive-sequence voltage-polarized directional element                                                                              | 126        |
| <b>FDIRQ</b>   | Forward negative-sequence voltage-polarized directional element                                                                              | 126        |
| <b>FDIRQG</b>  | Forward negative-sequence voltage-polarized directional element                                                                              | 126        |
| <b>FDIRV</b>   | Forward zero-sequence voltage-polarized directional element                                                                                  | 126        |
| <b>FDIRW</b>   | Forward directional output for Petersen coil wattmetric element                                                                              | 152        |
| <b>FIDEN</b>   | Fault identification logic enabled                                                                                                    | 140        |
| <b>FREQFZ</b>  | Synchrophasor bit that asserts if the measured frequency $> \pm 20$ Hz from nominal                                                          | 117        |
| <b>FREQTRK</b> | Frequency tracking enable bit—tracking enabled when bit is asserted                                                                          | 33         |
| FRZCLRA        | A-phase average freeze and trending clear condition                                                                                          | 137        |
| <b>FRZCLRB</b> | B-phase average freeze and trending clear condition                                                                                          | 137        |
| FRZCLRC        | C-phase average freeze and trending clear condition                                                                                          | 137        |
| <b>FSA</b>     | A-phase fault selection                                                                                                    | 140        |
| <b>FSB</b>     | B-phase fault selection                                                                                                    | 140        |
| <b>FSC</b>     | C-phase fault selection                                                                                                    | 140        |
| G1DIR          | Directional control for elements 67G1P, 51G1P, and 51G2P                                                                                     | 128        |
| G2DIR          | Directional control for element 67G2P                                                                                                    | 128        |
| G3DIR          | Directional control for element 67G3P                                                                                                    | 128        |
| G4DIR          | Directional control for element 67G4P                                                                                                    | 128        |
| <b>GFLT</b>    | Ground fault (pulse for $(LER - PRE - 0.75)$ cycles)                                                                                         | 131        |
| <b>GNDEM</b>   | Zero-sequence current demand pickup                                                                                                    | 113        |
| <b>GNDSW</b>   | Directional element for low-impedance grounded or ungrounded/high-impedance grounded<br>systems is operating on neutral channel (IN) current | 153        |
| HALARM         | Diagnostics failure                                                                                                    | 26         |
| HBL2AT         | A-phase second-harmonic block timed out                                                                                                    | 150        |
| HBL2BT         | B-phase second-harmonic block timed out                                                                                                    | 150        |
| HBL2CT         | C-phase second-harmonic block timed out                                                                                                    | 150        |
| HBL2T          | Combined-phase second-harmonic block timed out                                                                                               | 150        |
| HBL5AT         | A-phase fifth-harmonic block timed out                                                                                                    | 150        |

**Table K.2 Relay Word Bit Definitions for the SEL-751 Relay** (Sheet 10 of 17)

| Bit                     | Definition                                                                 | Row |
|-------------------------|----------------------------------------------------------------------------|-----|
| HBL5BT                  | B-phase fifth-harmonic block timed out                                     | 150 |
| HBL5CT                  | C-phase fifth-harmonic block timed out                                     | 150 |
| HBL5T                   | Combined-phase fifth-harmonic block timed out                              | 150 |
| $HIA1_A$                | A-phase HIF alarm                                                          | 133 |
| $HIA1$ <sub>-</sub> $B$ | B-phase HIF alarm                                                          | 133 |
| HIA1_C                  | C-phase HIF alarm                                                          | 133 |
| HIA2_A                  | A-phase HIF alarm                                                          | 133 |
| $HIA2_B$                | B-phase HIF alarm                                                          | 133 |
| HIA2_C                  | C-phase HIF alarm                                                          | 133 |
| $HIF1_A$                | A-phase HIF detection                                                      | 134 |
| $HIF1_B$                | B-phase HIF detection                                                      | 134 |
| HIF1_C                  | C-phase HIF detection                                                      | 134 |
| HIF2_A                  | A-phase HIF detection                                                      | 134 |
| HIF2_B                  | B-phase HIF detection                                                      | 134 |
| HIF2_C                  | C-phase HIF detection                                                      | 134 |
| HIFER                   | HIF event report external trigger SELOGIC setting                          | 132 |
| <b>HIFITUNE</b>         | Begin 24-hour initial HIF tuning                                           | 134 |
| <b>HIFMODE</b>          | HIF detection sensitivity SELOGIC setting                                  | 132 |
| <b>HIFREC</b>           | HIF event report triggered and is being collected                          | 132 |
| IN101-IN102             | Contact inputs IN101 and IN102                                             | 17  |
| IN301-IN308             | Contact inputs IN301-IN308 (available only with optional I/O module)       | 18  |
| IN309-IN314             | Contact inputs IN309-IN314 (available only with optional 14 DI I/O module) | 142 |
| <b>IN401-IN408</b>      | Contact inputs IN401-IN408 (available only with optional I/O module)       | 19  |
| IN409-IN414             | Contact inputs IN409-IN414 (available only with optional 14 DI I/O module) | 143 |
| IN501-IN508             | Contact inputs IN501-IN508 (available only with optional I/O module)       | 20  |
| IN509-IN514             | Contact inputs IN509-IN514 (available only with optional 14 DI I/O module) | 144 |
| INI_HIF                 | Begin 24-hour initial tuning (HIF detection)                               | 132 |
| <b>IRIGOK</b>           | IRIG-B time-synchronized input data are valid                              | 13  |
| ITUNE_A                 | A-phase initial tuning                                                     | 135 |
| ITUNE_B                 | B-phase initial tuning                                                     | 135 |
| ITUNE_C                 | C-phase initial tuning                                                     | 135 |
| LB01-LB08               | Local bits 1-8                                                             | 39  |
| $LB09-LB16$             | Local bits 9-16                                                            | 40  |
| LB17-LB24               | Local bits 17-24                                                           | 41  |

**Table K.2 Relay Word Bit Definitions for the SEL-751 Relay** (Sheet 11 of 17)

| Bit                            | <b>Definition</b>                                                                                                    | Row |
|--------------------------------|----------------------------------------------------------------------------------------------------|-----|
| $LB25-LB32$                    | Local bits 25-32                                                                                                    | 42  |
| <b>LBOKA</b>                   | Channel A, looped back ok                                                                                                    | 96  |
| <b>LBOKB</b>                   | Channel B, looped back ok                                                                                                    | 96  |
| LINK1                          | Asserted when a valid link is detected on Port 1                                                                                                    | 145 |
| <b>LINKA</b>                   | Asserts when Ethernet Port 1A detects link                                                                                                    | 13  |
| <b>LINKB</b>                   | Asserts when Ethernet Port 1B detects link                                                                                                    | 13  |
| LINKFAIL                       | Failure of active Ethernet port link                                                                                                    | 31  |
| <b>LOCAL</b>                   | Asserts when relay control configuration is in LOCAL mode                                                                                                    | 151 |
| <b>LOP</b>                     | Loss-of-potential                                                                                                    | 14  |
| <b>LPSEC</b>                   | Direction of the upcoming leap second. During the time that LPSECP is asserted, if LPSEC is<br>asserted, the upcoming leap second is deleted; otherwise, the leap second is added. | 116 |
| <b>LPSECP</b>                  | Leap second pending                                                                                                    | 116 |
| LR <sub>3</sub>                | Three-phase load reduction event                                                                                                    | 139 |
| LRA                            | A-phase load reduction in                                                                                                    | 139 |
| LRB                            | B-phase load reduction in                                                                                                    | 139 |
| <b>LRC</b>                     | C-phase load reduction in                                                                                                    | 139 |
| LT01-LT08                      | Latch bits 1-8                                                                                                    | 55  |
| LT09-LT16                      | Latch bits 9–16                                                                                                    | 56  |
| $LT17-LT24$                    | Latch bits 17–24                                                                                                    | 57  |
| $LT25-LT32$                    | Latch bits 25–32                                                                                                    | 58  |
| <b>LZFWD</b>                   | Zero-sequence voltage-polarized forward direction detected low impedance controls                                                                                                  | 151 |
| <b>LZREV</b>                   | Zero-sequence voltage-polarized reverse direction detected low impedance controls                                                                                                  | 151 |
| MATHERR                        | SELOGIC math error bit asserted for divide-by-zero, etc., in SELOGIC math functions                                                                                                | 145 |
| NIDIR                          | Directional control for elements 67N1P, 51N1P, 51N2P                                                                                                    | 149 |
| N <sub>2</sub> D <sub>IR</sub> | Directional control for element 67N2P                                                                                                    | 149 |
| N3DIR                          | Directional control for element 67N3P                                                                                                    | 149 |
| N4DIR                          | Directional control for element 67N4P                                                                                                    | 149 |
| <b>NSA</b>                     | A-phase fault identification logic output. Used in fault-type target logic for Petersen coil-<br>grounded and ungrounded/high-impedance grounded systems.                          | 152 |
| NSB                            | B-phase fault identification logic output. Used in fault-type target logic for Petersen coil-<br>grounded and ungrounded/high-impedance grounded systems.                          | 152 |
| <b>NSC</b>                     | C-phase fault identification logic output. Used in fault-type target logic for Petersen coil-<br>grounded and ungrounded/high-impedance grounded systems.                          | 152 |
| NTUNE_A                        | A-phase normal tuning                                                                                                    | 135 |
| NTUNE_B                        | B-phase normal tuning                                                                                                    | 135 |
| NTUNE_C                        | C-phase normal tuning                                                                                                    | 135 |
| <b>OC</b>                      | Open command                                                                                                    | 33  |

**Table K.2 Relay Word Bit Definitions for the SEL-751 Relay** (Sheet 12 of 17)

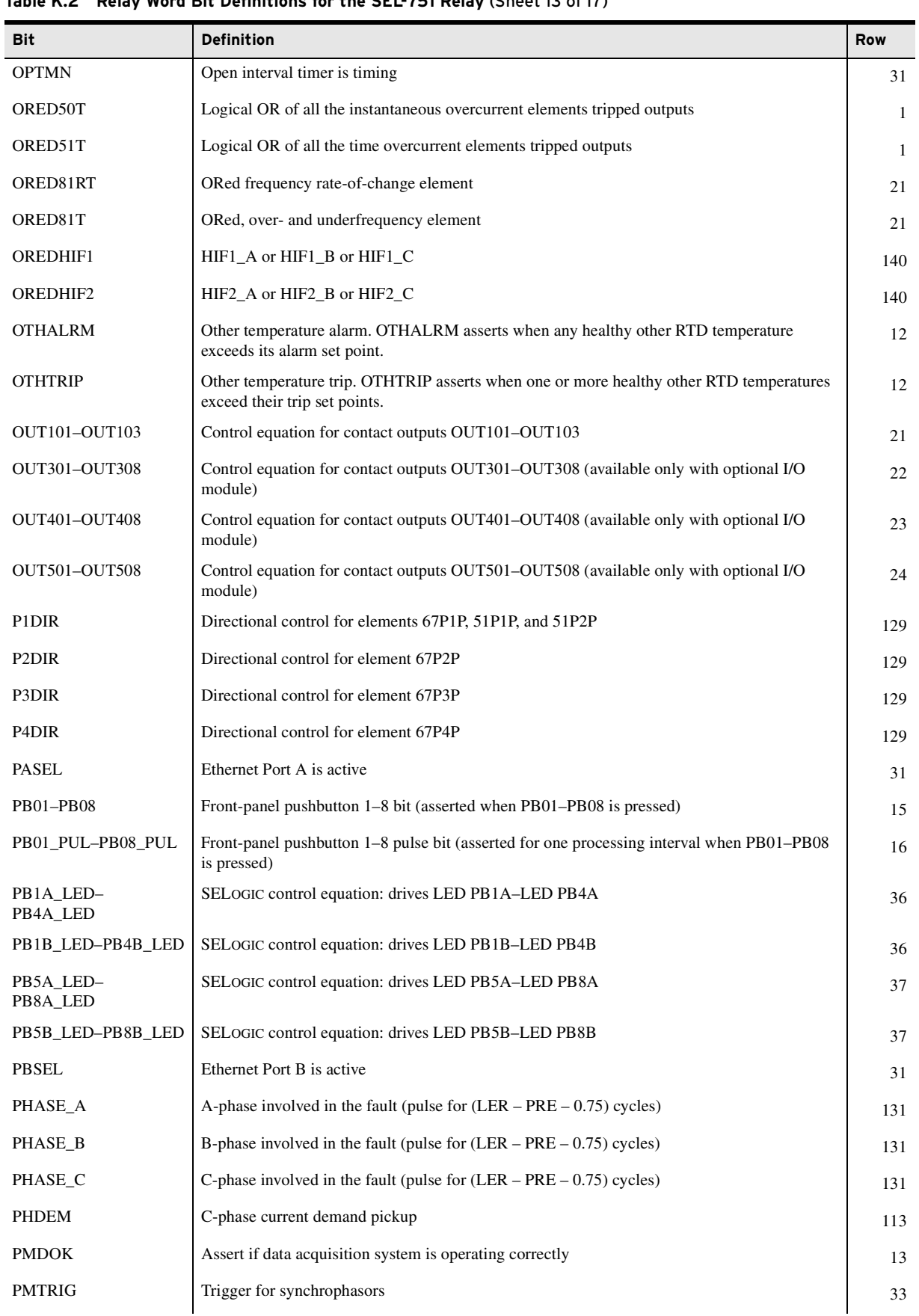

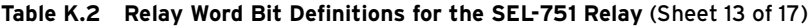

| <b>Bit</b>         | <b>Definition</b>                                                                                                    | <b>Row</b> |
|--------------------|----------------------------------------------------------------------------------------------------|------------|
| Q1DIR              | Directional control for element 67Q1P and 51QP                                                                                 | 128        |
| Q2DIR              | Directional control for element 67Q2P                                                                                          | 128        |
| Q3DIR              | Directional control for element 67Q3P                                                                                          | 128        |
| Q4DIR              | Directional control for element 67Q4P                                                                                          | 128        |
| <b>RB01-RB08</b>   | Remote bits 1-8                                                                                                    | 43         |
| RB09-RB16          | Remote bits 9-16                                                                                                    | 44         |
| RB17-RB24          | Remote bits 17-24                                                                                                    | 45         |
| RB25-RB32          | Remote bits 25-32                                                                                                    | 46         |
| RBADA              | Channel A, outage duration over threshold                                                                                      | 96         |
| <b>RBADB</b>       | Channel B, outage duration over threshold                                                                                      | 96         |
| <b>RCSF</b>        | Reclose supervision failure (asserts for 1/4 cycle)                                                                            | 31         |
| <b>RDIRC</b>       | Forward directional element for Petersen coil incremental conductance                                                          | 152        |
| <b>RDIRI</b>       | Reverse channel IN current-polarized directional element                                                                       | 127        |
| <b>RDIRN</b>       | Reverse directional element for low-impedance grounded Petersen coil-grounded or<br>ungrounded/high-impedance grounded systems | 153        |
| <b>RDIRNI</b>      | ORed reverse directional logic                                                                                                 | 151        |
| <b>RDIRP</b>       | Reverse positive-sequence voltage-polarized directional element                                                                | 126        |
| <b>RDIRQ</b>       | Reverse negative-sequence voltage-polarized directional element                                                                | 126        |
| RDIRQG             | Reverse negative-sequence voltage-polarized directional element                                                                | 126        |
| <b>RDIRV</b>       | Reverse zero-sequence voltage-polarized directional element                                                                    | 126        |
| <b>RDIRW</b>       | Reverse directional output for Petersen coil wattmetric element                                                                | 152        |
| <b>RELAY_EN</b>    | Relay data quality flag                                                                                                    | 35         |
| <b>REMTRIP</b>     | Remote trip                                                                                                    | 14         |
| RMB1A–RMB8A        | Channel A receive MIRRORED BITS RMB1A through RMB8A                                                                            | 92         |
| RMB1B-RMB8B        | Channel B receive MIRRORED BITS RMB1B through RMB8B                                                                            | 94         |
| <b>ROKA</b>        | Channel A, received data ok                                                                                                    | 96         |
| ROKB               | Channel B, received data ok                                                                                                    | 96         |
| RSTDEM             | Reset demand meter                                                                                                    | 25         |
| RSTENRGY           | Reset energy metering. Asserts when the SELOGIC control equation RSTENRG result is<br>logical 1.                               | 25         |
| <b>RSTMN</b>       | Reset timer is timing                                                                                                    | 31         |
| RSTMXMN            | Reset Max/Min metering. Asserts when the SELOGIC control equation RSTMXMN result is<br>logical 1.                              | 25         |
| RSTPKDEM           | Reset peak demand meter                                                                                                    | 25         |
| RSTTH1             | Thermal Element 1 reset                                                                                                    | 148        |
| RSTTH <sub>2</sub> | Thermal Element 2 reset                                                                                                    | 148        |

**Table K.2 Relay Word Bit Definitions for the SEL-751 Relay** (Sheet 14 of 17)

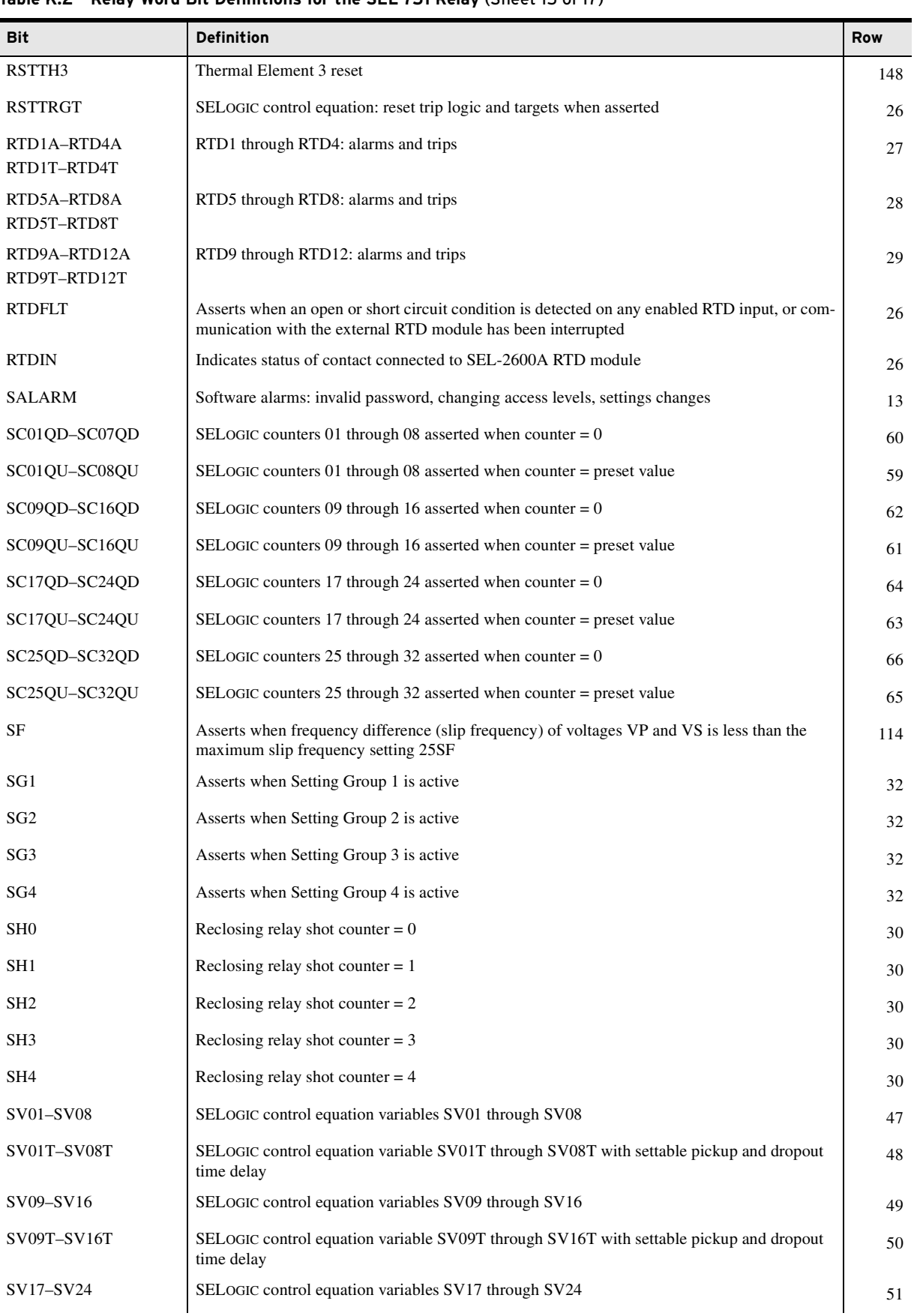

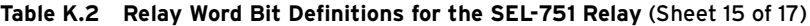

| <b>Bit</b>        | <b>Definition</b>                                                                                                    | <b>Row</b>     |
|-------------------|----------------------------------------------------------------------------------------------------|----------------|
| SV17T-SV24T       | SELOGIC control equation variable SV17T through SV24T with settable pickup and dropout<br>time delay                                     | 52             |
| SV25-SV32         | SELOGIC control equation variables SV25 through SV32                                                                                     | 53             |
| SV25T-SV32T       | SELOGIC control equation variable SV25T through SV32T with settable pickup and dropout<br>time delay                                     | 54             |
| T01_LED-T06_LED   | SELOGIC control equation: drives T01_LED-T06_LED                                                                                         | 38             |
| <b>TESTDB</b>     | Command TESTDB (asserts when analog and digital values reported via Modbus, IEC 61850,<br>or Fast Meter protocol may be overridden)      | 145            |
| THAMBH            | Ambient temperature measurement health                                                                                                   | 148            |
| THOVL1            | Thermal Element 1 operating current overload                                                                                             | 147            |
| THOVL2            | Thermal Element 2 operating current overload                                                                                             | 147            |
| THOVL3            | Thermal Element 3 operating current overload                                                                                             | 148            |
| THRLA1            | Thermal Element 1 alarm                                                                                                    | 147            |
| THRLA2            | Thermal Element 2 alarm                                                                                                    | 147            |
| THRLA3            | Thermal Element 3 alarm                                                                                                    | 147            |
| THRLT1            | Thermal Element 1 trip                                                                                                    | 147            |
| THRLT2            | Thermal Element 2 trip                                                                                                    | 147            |
| THRLT3            | Thermal Element 3 trip                                                                                                    | 147            |
| THST1             | Thermal Element 1 time constant state switch                                                                                             | 148            |
| THST <sub>2</sub> | Thermal Element 2 time constant state switch                                                                                             | 148            |
| THST3             | Thermal Element 3 time constant state switch                                                                                             | 148            |
| TLED_01-TLED_06   | Target LED 1-Target LED 6                                                                                                    | $\overline{0}$ |
| TMB1A-TMB8A       | Channel A transmit MIRRORED BITS TMB1A through TMB8A                                                                                     | 93             |
| TMB1B-TMB8B       | Channel B transmit MIRRORED BITS TMB1B through TMB8B                                                                                     | 95             |
| TOL1-TOL4         | Arc-flash light input 1–4 element pickups                                                                                                | 120            |
| TOL5-TOL8         | Arc-flash light input 5-8 element pickups                                                                                                | 146            |
| TQUAL1            | Time quality bit, add 1 when asserted                                                                                                    | 116            |
| TQUAL2            | Time quality bit, add 2 when asserted                                                                                                    | 116            |
| TQUAL4            | Time quality bit, add 4 when asserted                                                                                                    | 116            |
| TQUAL8            | Time quality bit, add 8 when asserted                                                                                                    | 116            |
| TR                | Trip SELOGIC control equation (also has been referred to as TRIPEQ)                                                                      | 33             |
| TREA1-TREA4       | Trigger reason bits 1–4 for synchrophasors                                                                                               | 35             |
| <b>TRGTR</b>      | Target reset. Asserts for one quarter-cycle when you execute a front-panel, serial port target<br>reset command, or Modbus target reset. | 26             |
| TRIP              | Breaker trip                                                                                                    | 21             |
| TRIP_LED          | <b>TRIP LED</b>                                                                                                    | $\theta$       |
| <b>TSNTPB</b>     | SNTP secondary server is active                                                                                                    | 129            |

**Table K.2 Relay Word Bit Definitions for the SEL-751 Relay** (Sheet 16 of 17)

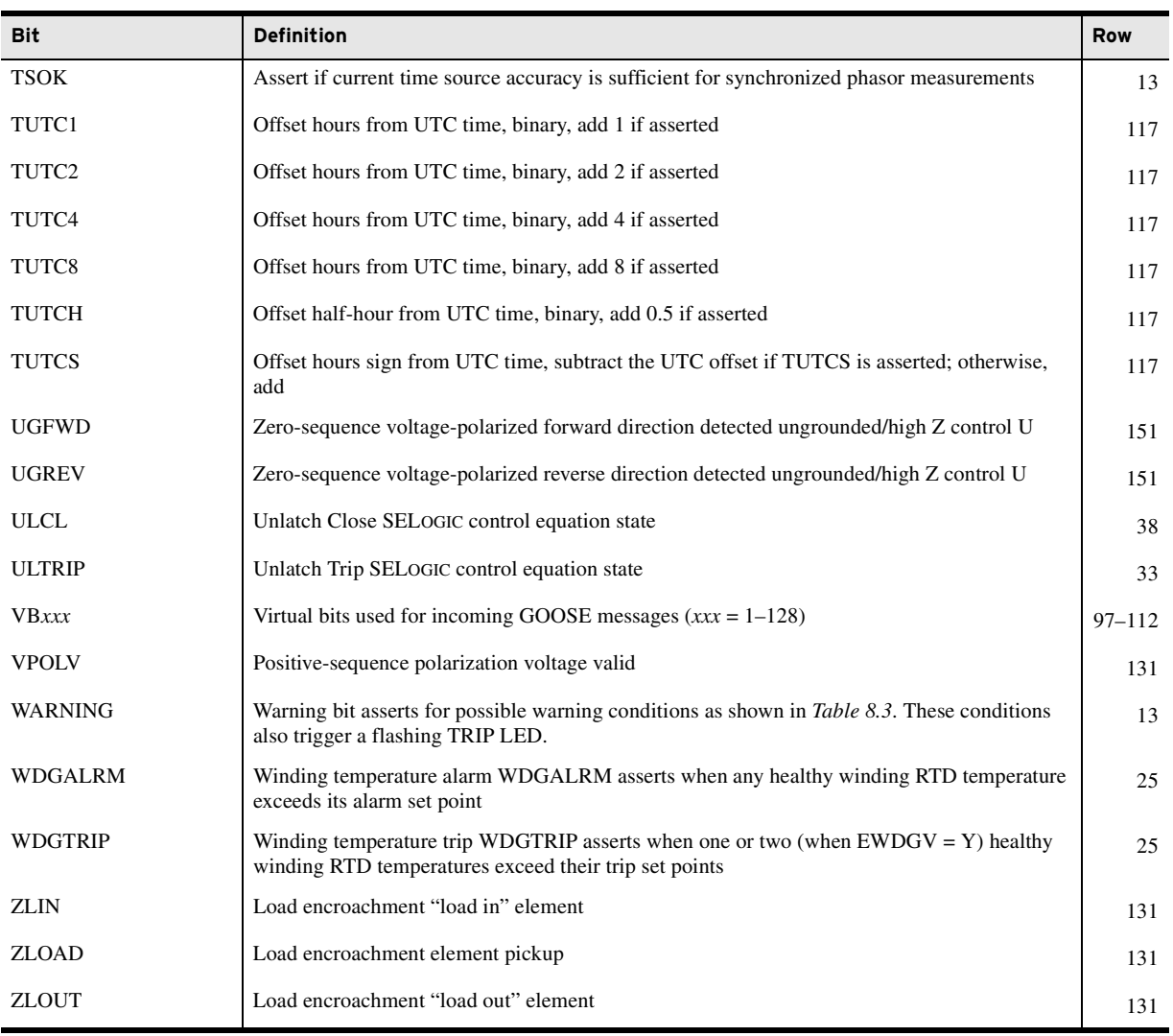

#### **Table K.2 Relay Word Bit Definitions for the SEL-751 Relay** (Sheet 17 of 17)

# **Appendix L** Analog Quantities

The SEL-751 Feeder Protection Relay contains several analog quantities that you can use for more than one function. The actual analog quantities available depend on the part number of the relay you use. Analog quantities are typically generated and used by a primary function, such as metering, and selected quantities are made available for one or more supplemental functions, for example, the load profile.

Note that all analog quantities available for use in SELOGIC control equations are processed every 25 ms and may not be suitable for fast-response control and protection applications.

*[Table L.1](#page-892-0)* lists analog quantities that you can use in the following specific functions (indicated with an x):

- ➤ Display points (see *[Section 8: Front-Panel Operations](#page-514-0)*)
- ➤ SELOGIC control equations (see *[Section 4: Protection and](#page-126-0)  [Logic Functions](#page-126-0)*)
- ➤ Load profile recorder (see *[Section 5: Metering and Monitoring](#page-336-0)*)
- ➤ DNP (see *[Appendix D: DNP3 Communications](#page-684-0)*)
- ➤ Fast Message Read
- ➤ IEC 60870-5-103 (see *[Appendix G: IEC 60870-5-103](#page-828-0)  [Communications](#page-828-0)*)
- ➤ Modbus (see *[Appendix E: Modbus RTU Communications](#page-714-0)*)
- ➤ Fast Meter (see *[Appendix C: SEL Communications Processors](#page-670-0)*)
- ➤ IEC 61850 (see *[Appendix F: IEC 61850 Communications](#page-776-0)*)

<span id="page-892-0"></span>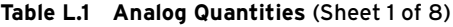

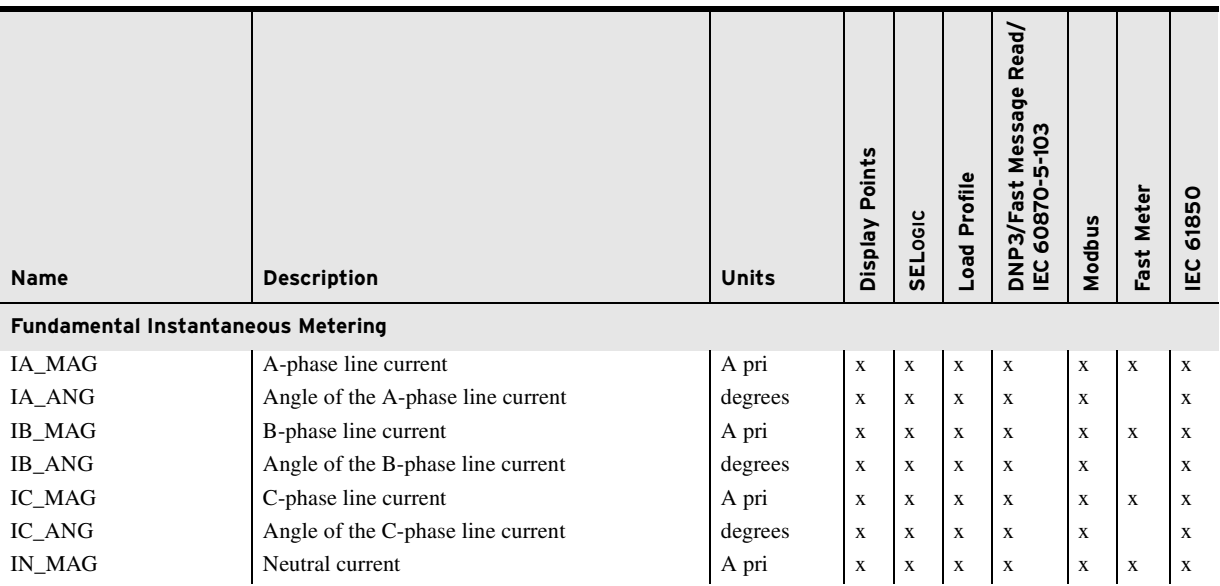

#### **Table L.1 Analog Quantities** (Sheet 2 of 8)

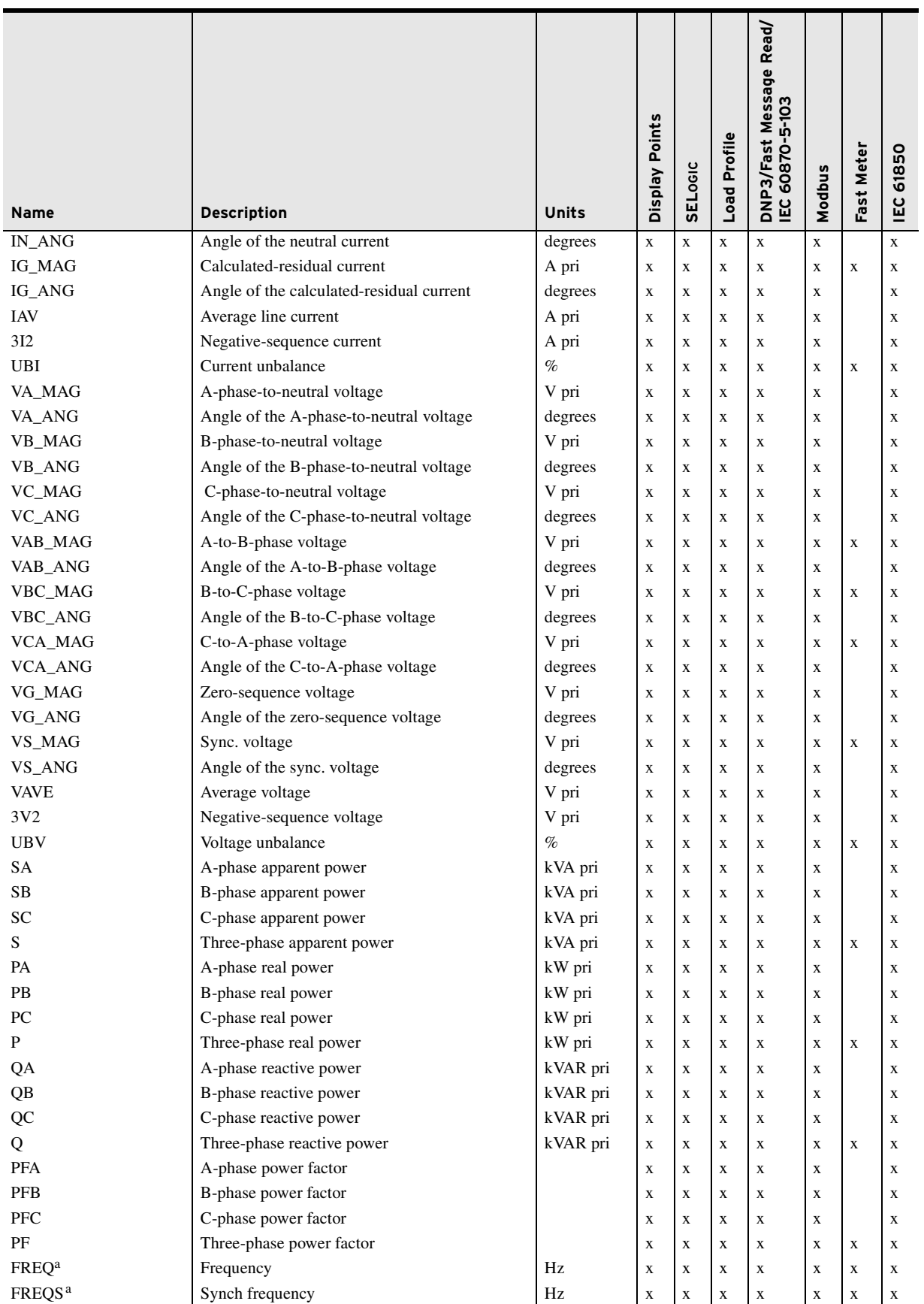

#### **Table L.1 Analog Quantities** (Sheet 3 of 8)

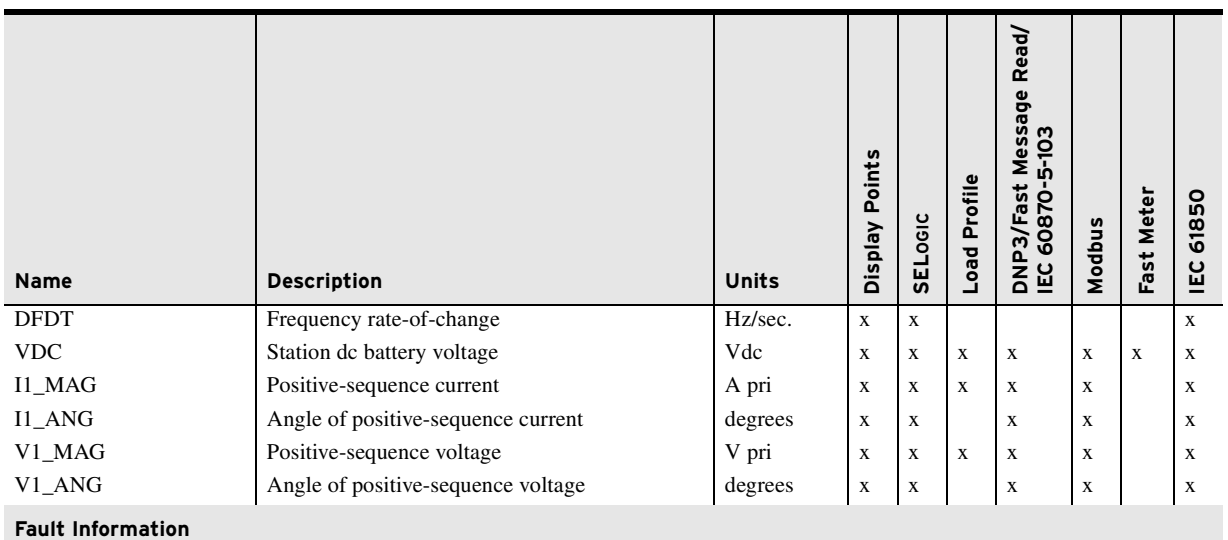

<span id="page-894-0"></span>Note1: When a fault location is undefined, the relay will report -999.9 for FLOC and FZ in all protocols except MODBUS, where<br>FZ will be 6553.5. When a fault location is undefined, the relay will report O for FZFA in all p

<span id="page-894-1"></span>Note2: The fault location is a unit less quantity and depends on the units used for entering LL. IEC 61850/DNP/60870 assume the location is in km. Note3: The fault location analogs are reported as part of Event History data in Modbus and have different labels.

<span id="page-894-2"></span>

<span id="page-894-3"></span>Note 4: If the relay is restarted (cold start), Event Report information will be reset until a new Event Record is generated.<br>Note 5: All fault location analogs contain data from the latest event except for the fault locat

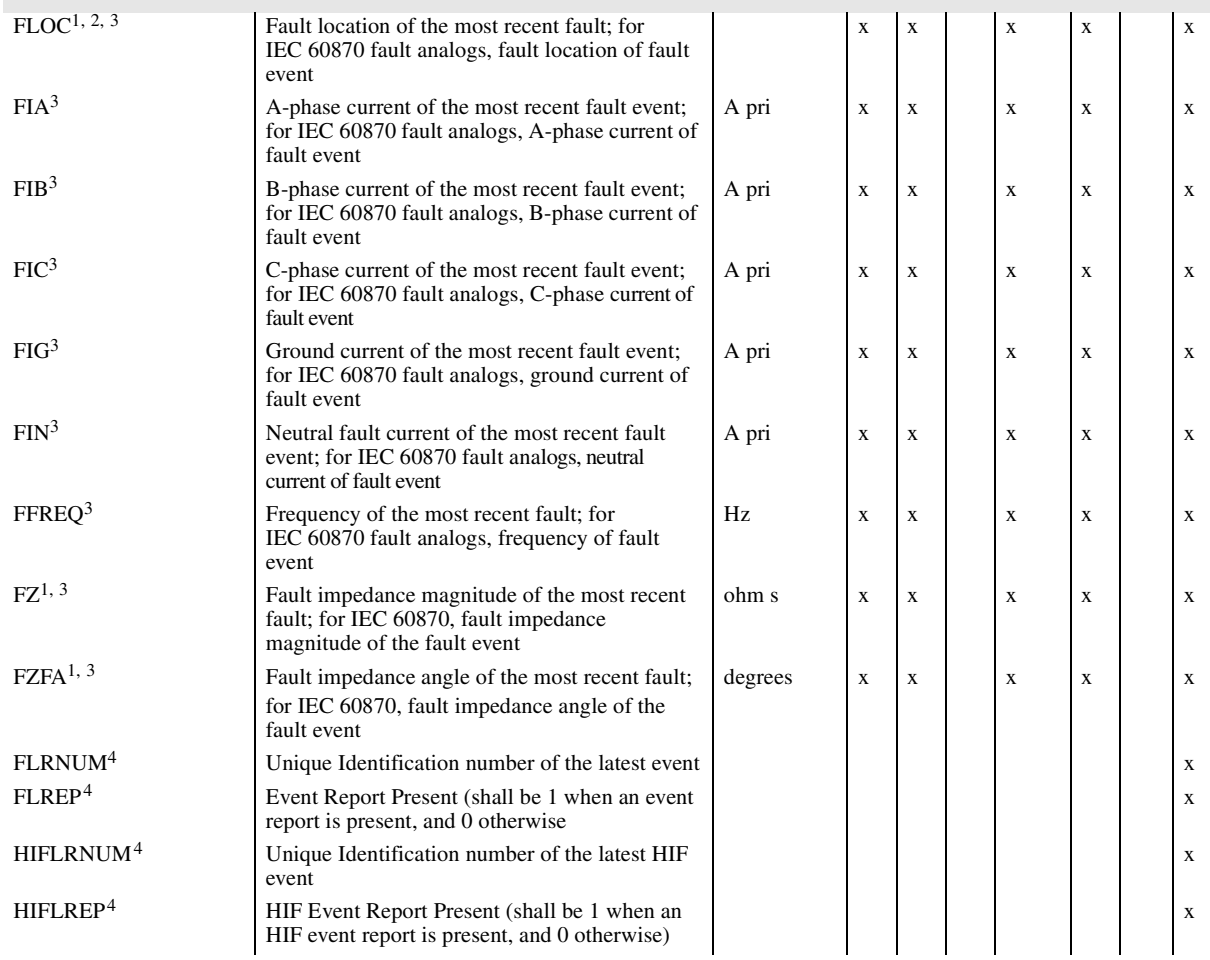

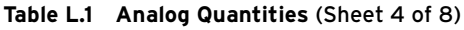

<span id="page-895-1"></span><span id="page-895-0"></span>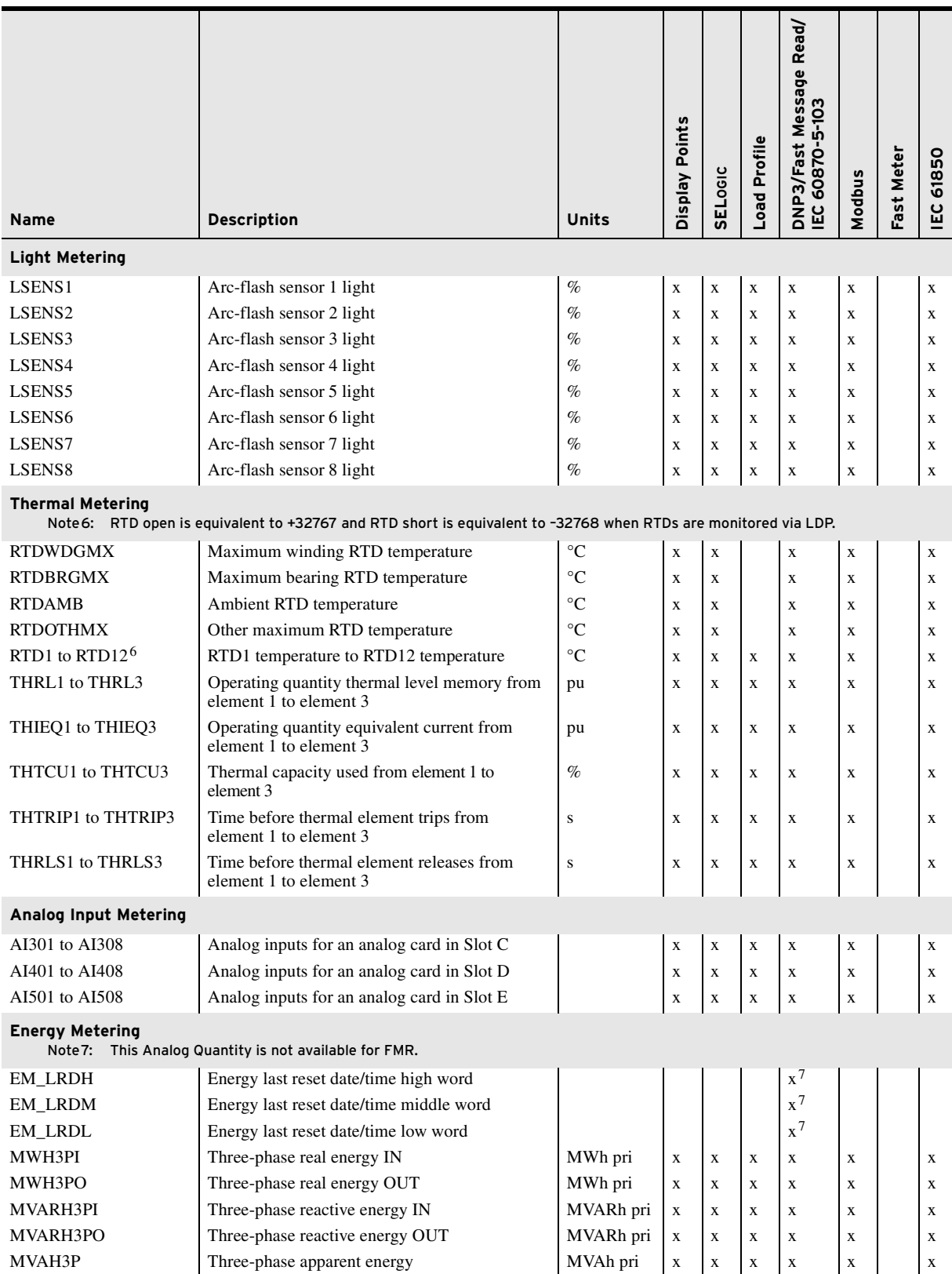

#### **Table L.1 Analog Quantities** (Sheet 5 of 8)

<span id="page-896-1"></span><span id="page-896-0"></span>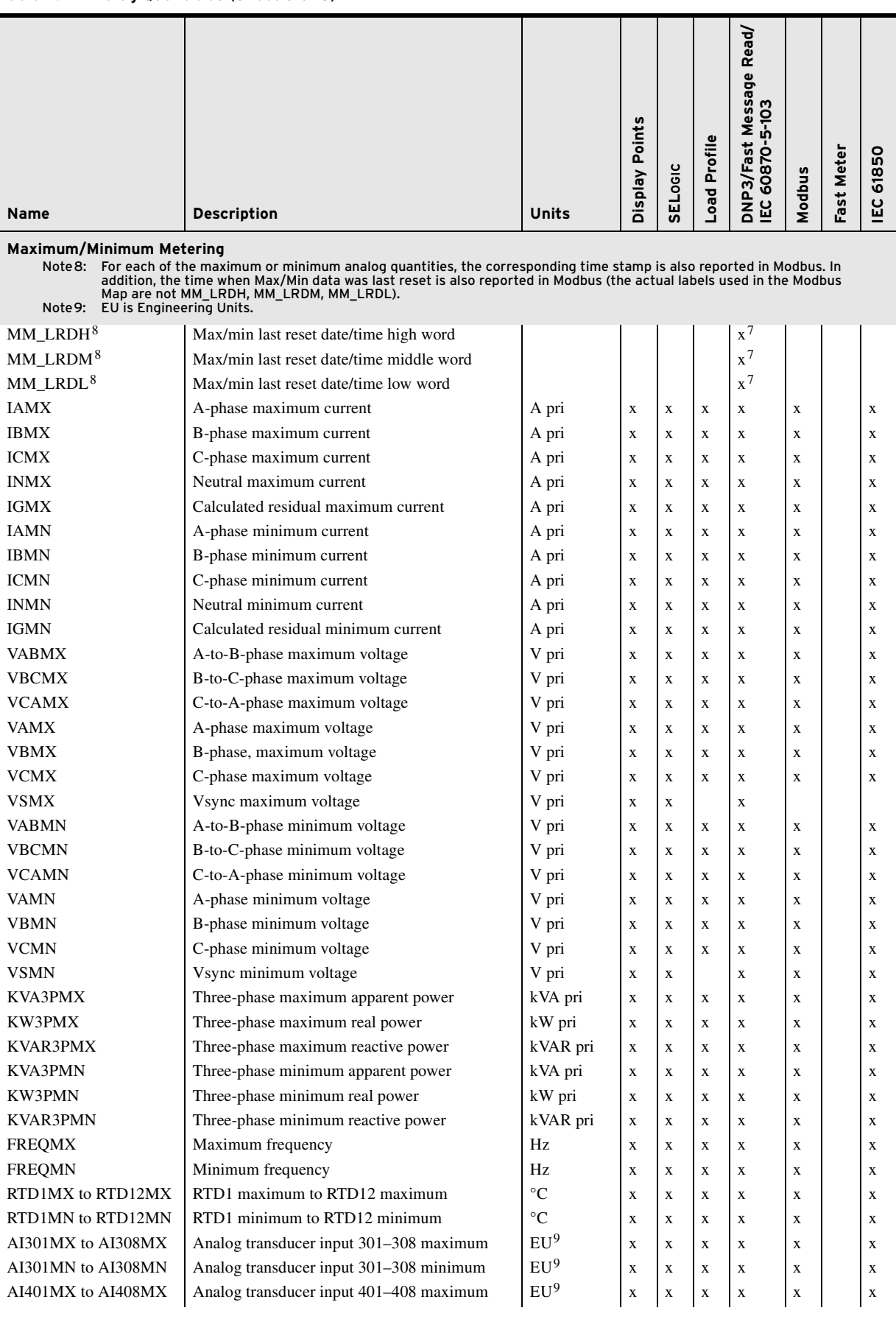

#### **Table L.1 Analog Quantities** (Sheet 6 of 8)

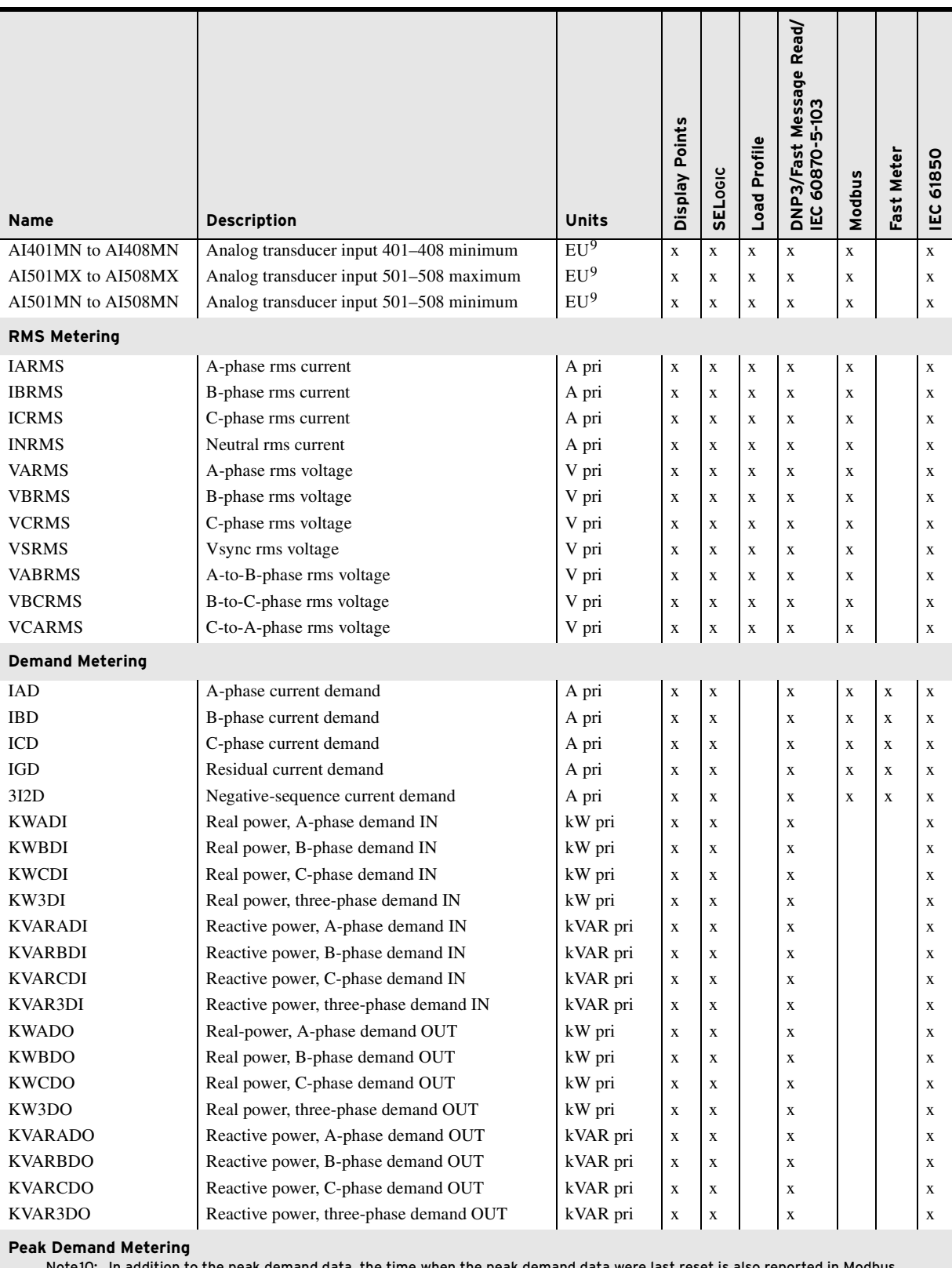

<span id="page-897-0"></span>Note10: In addition to the peak demand data, the time when the peak demand data were last reset is also reported in Modbus<br>(the actual labels used in the Modbus Map are not PM\_LRDH, PM\_LRDM, PM\_LRDL).

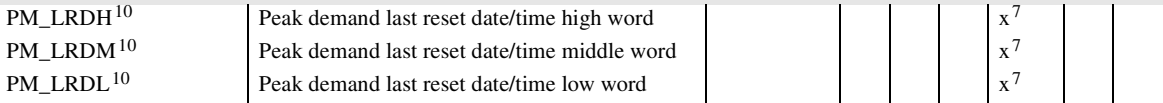

#### **Table L.1 Analog Quantities** (Sheet 7 of 8)

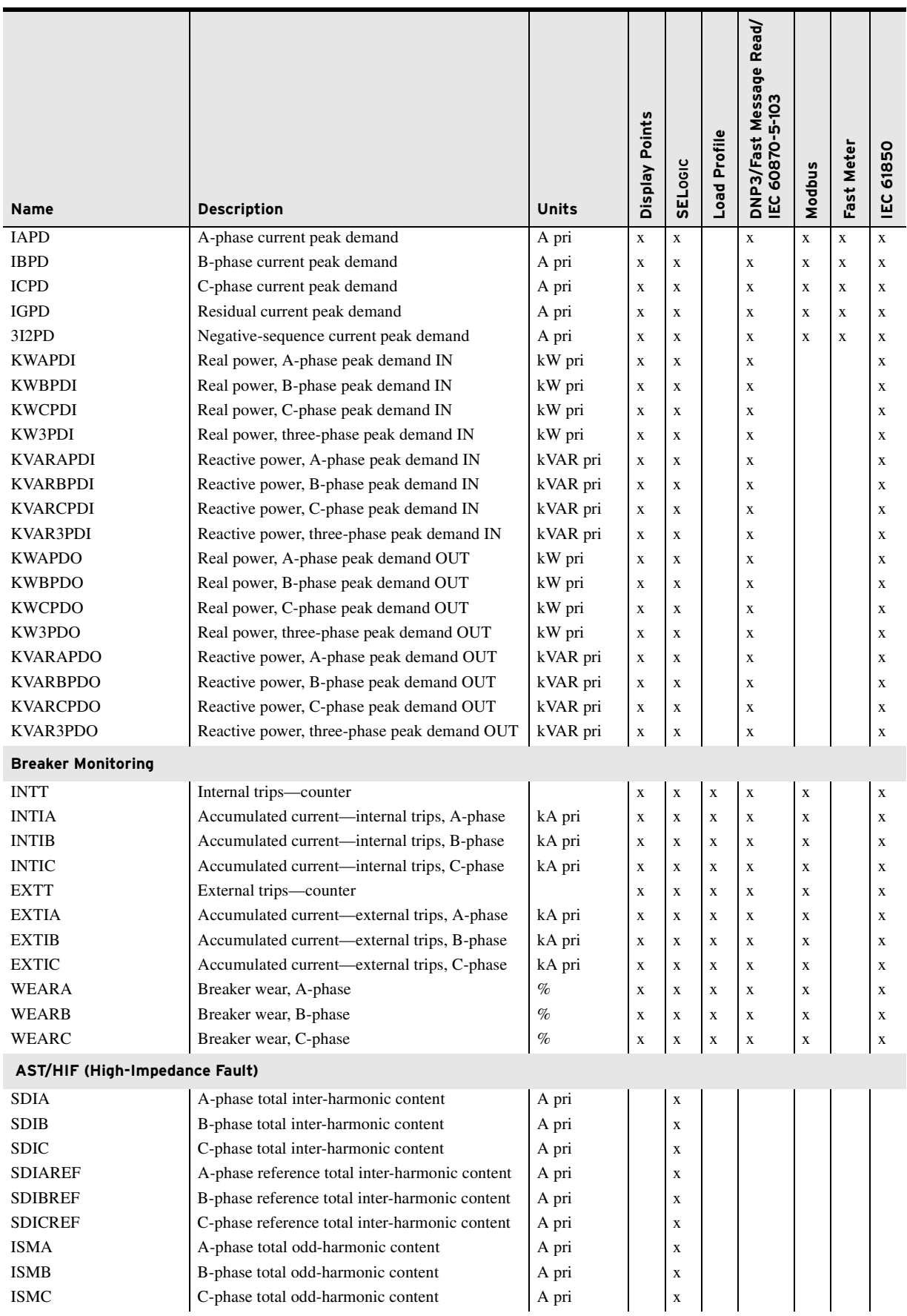

#### **Table L.1 Analog Quantities** (Sheet 8 of 8)

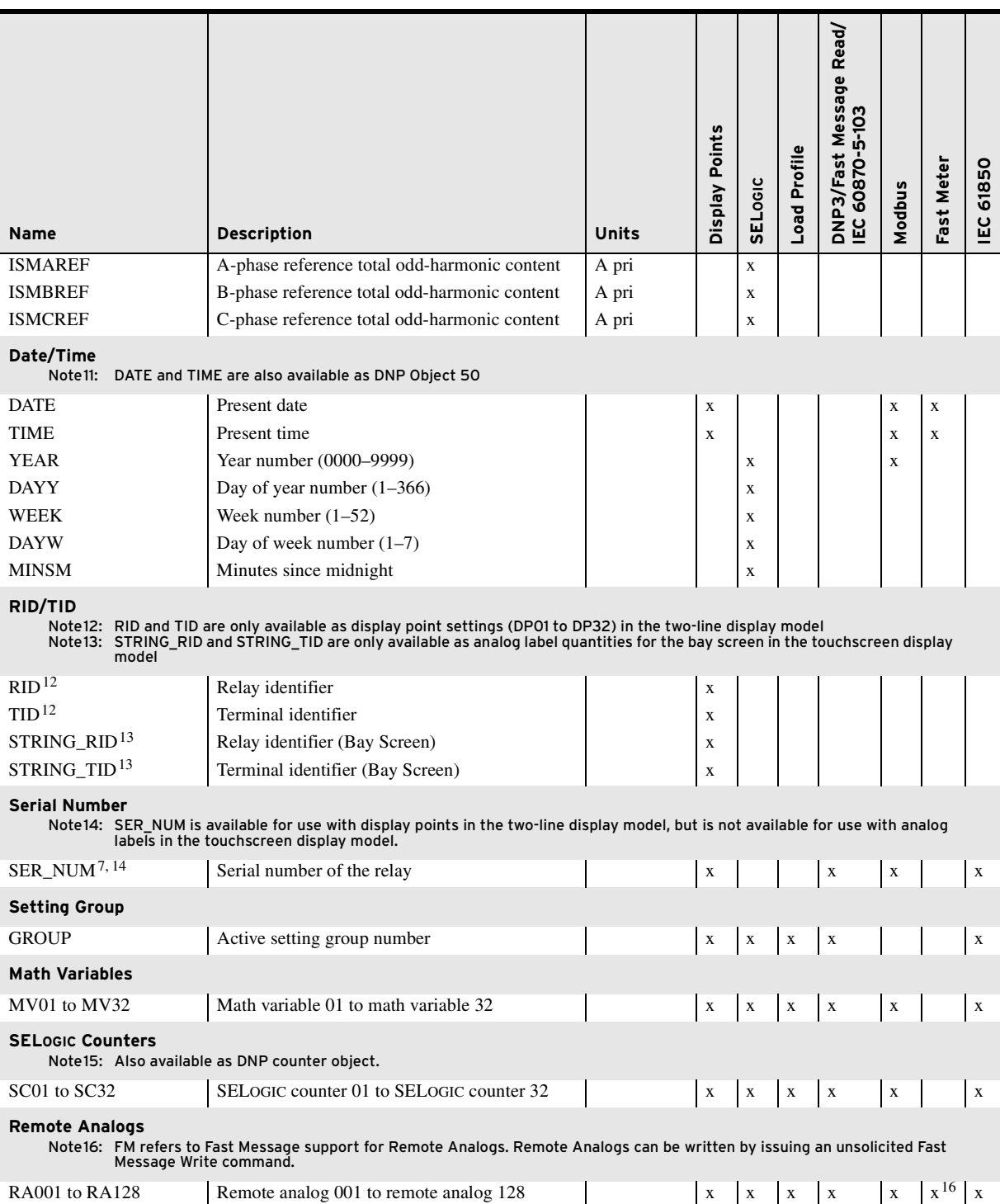

<span id="page-899-4"></span><span id="page-899-3"></span><span id="page-899-2"></span><span id="page-899-1"></span><span id="page-899-0"></span><sup>a</sup> FREQ and FREQS are set equal to the FNOM setting following a settings change.
# **Appendix M Cybersecurity Features**

The SEL-751 provides a number of features to help meet cybersecurity design requirements.

### **Access Control**

The SEL-751 has a number of mechanisms for managing electronic access. These include ways to limit access, provide user authentication, and monitor electronic and physical access.

Physical Port Controls

<span id="page-900-0"></span>**Table M.1 IP Port Numbers**

Each physical serial port and the Ethernet port can be individually disabled using the EPORT setting. By default, all of the ports are enabled. It is good security practice to disable unused ports.

IP Ports When using Ethernet, there are a number of IP ports available within the SEL-751. Many of these IP port numbers are configurable. All IP ports can be disabled. *[Table M.1](#page-900-0)* describes each of these.

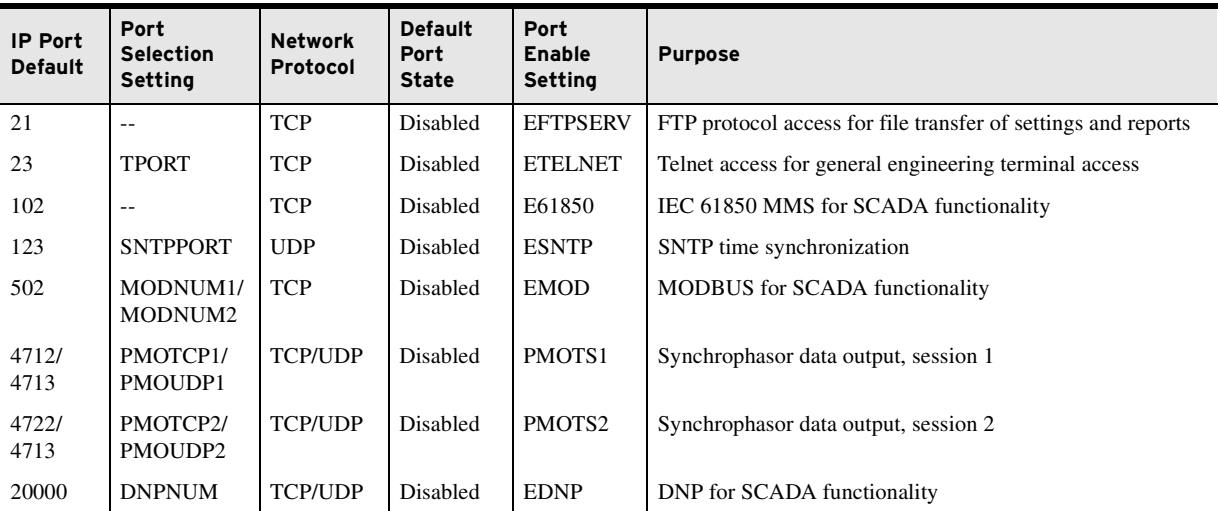

See *[PORT 1 on page 4.189](#page-314-0)* and *[Ethernet Port on page 7.3](#page-452-0)* for more information on these settings.

#### Authentication and Authorization

The SEL-751 supports four levels of access, as described in *[Access Levels on](#page-466-0)  [page 7.17](#page-466-0)*. Refer to this section to learn how each level is accessed and how to change passwords. It is good security practice to change the default passwords of each access level and to use a unique password for each level.

The MAXACC setting limits the level of access for each port. This permits you to operate under the principle of "least privilege", restricting ports to the levels necessary for the functions performed on those ports.

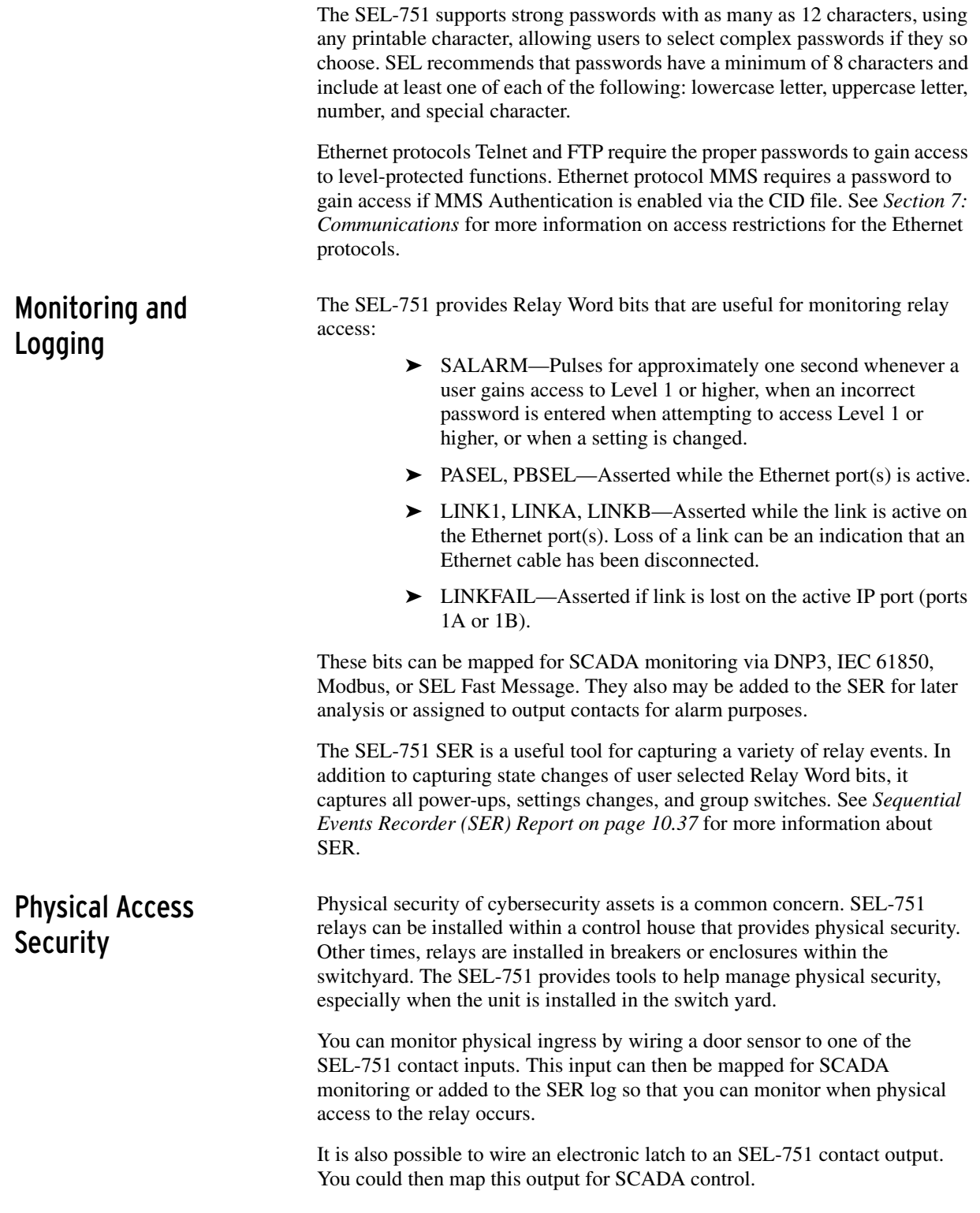

## **Configuration Management**

Many users are concerned about managing the configuration of their relays. The SEL-751 provides mechanisms to help users manage relay configuration. All settings changes are logged to the SER log. Analysis of this log indicates if any unauthorized settings changes occurred. The SALARM Relay Word bit also indicates changes in the relay configuration by pulsing for approximately one second when any of the following occur:

- ➤ Settings are changed or saved
- ➤ A password changes
- ➤ The relay switches settings groups

See *[Self-Test on page 11.13](#page-632-0)* for more information regarding the Relay Word bit SALARM.

### **Malware Protection**

[The SEL-751 has inherent and continuous monitoring for Malware. For a full](https://selinc.com/mitigating_malware/)  description of this, see selinc.com/mitigating\_malware/.

### **Security Vulnerabilities**

If SEL finds a security vulnerability with the SEL-751, it will be disclosed [using our standard security notification process. For a full description of this](https://selinc.com/support/security-notifications/)  process, see selinc.com/support/security-notifications/.

### **Settings Erasure**

It is often desirable to erase the settings from the relay when it is removed from service. You can completely erase all the configuration settings from the SEL-751 using this procedure:

- Step 1. Go to CAL access level. See *[Access Levels on page 7.17](#page-466-0)*.
- Step 2. Execute the **R\_S** command.
- Step 3. Allow the relay to restart.

Once this procedure is complete, all internal instances of user settings and passwords will be erased. Do not do this when sending in the relay for service at the factory. SEL needs to see how the relay was configured in order to properly diagnose many problems.

NOTE: Do not erase the settings when sending the relay to the factory for service. SEL needs to be able to see how the relay was configured to properly diagnose any problems.

# Glossary

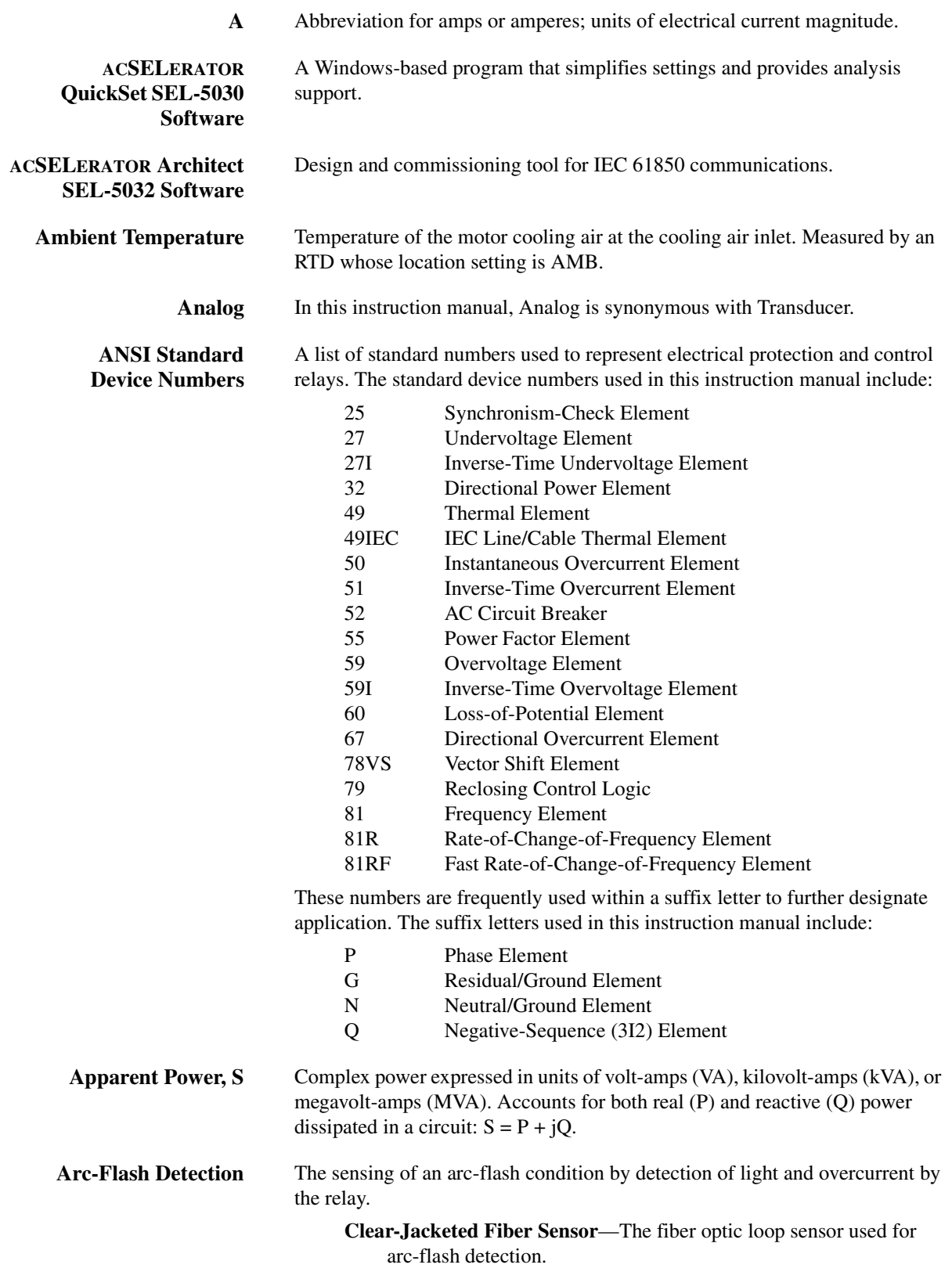

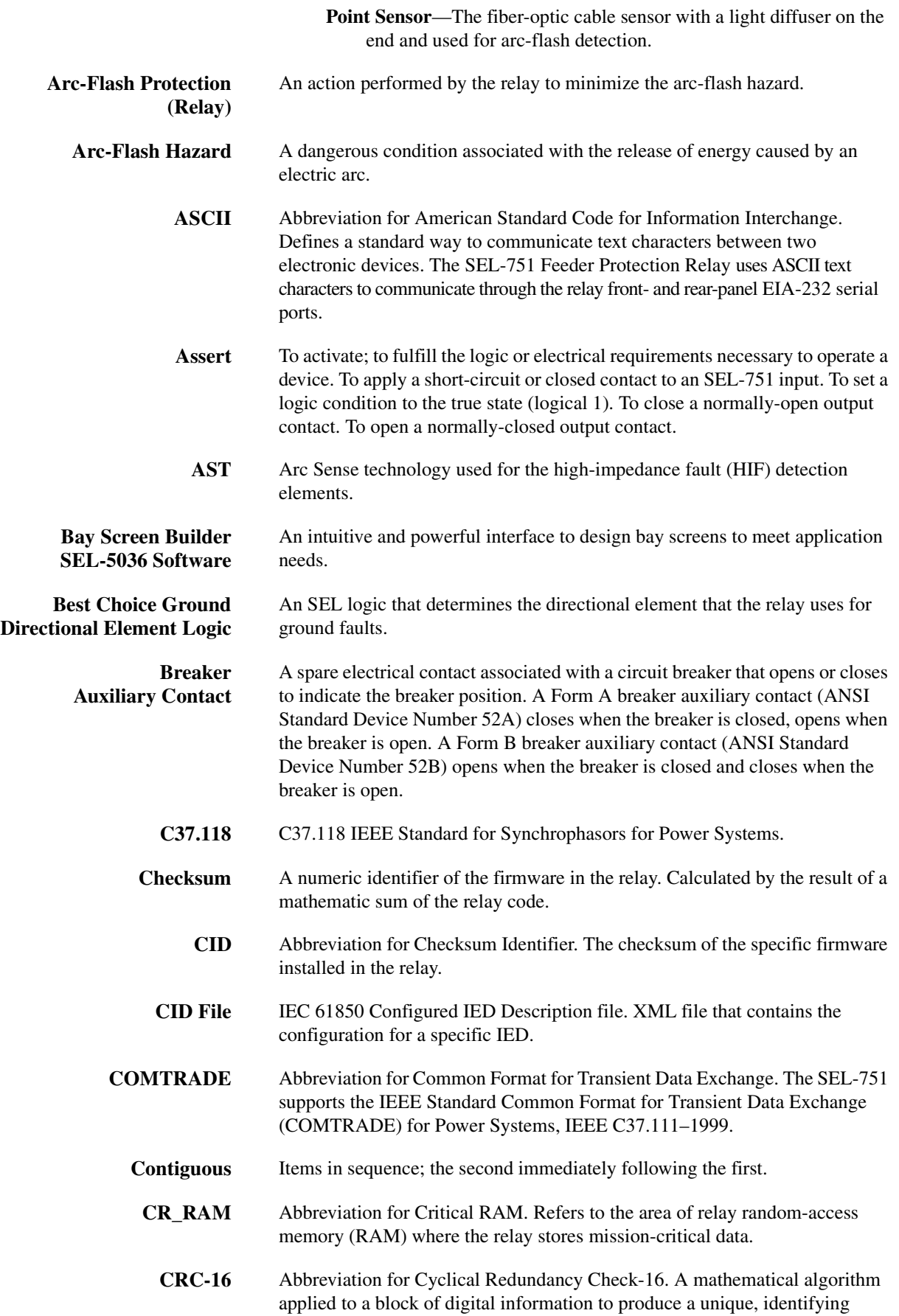

number. Used to ensure that the information was received without data corruption.

**CT** Abbreviation for current transformer.

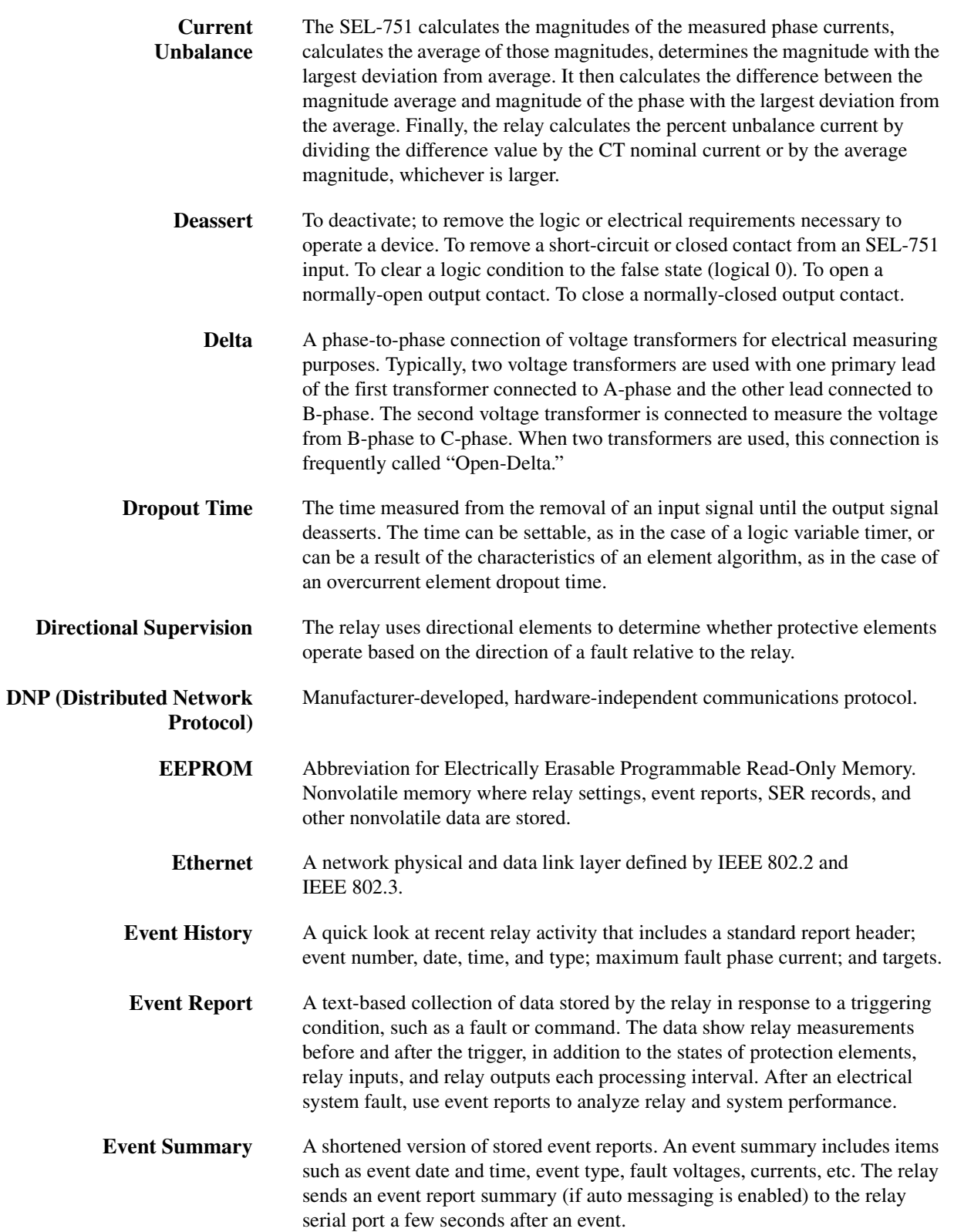

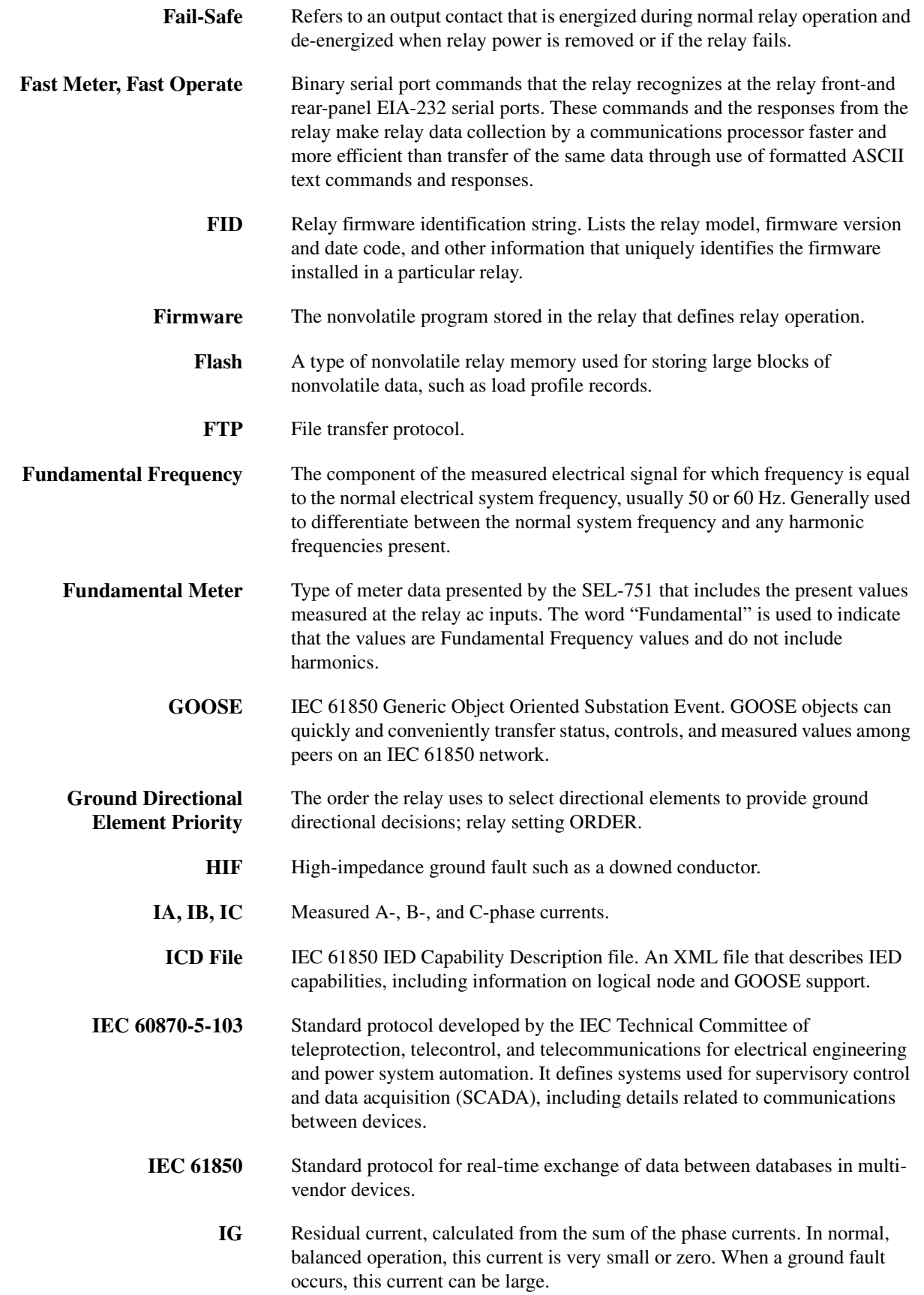

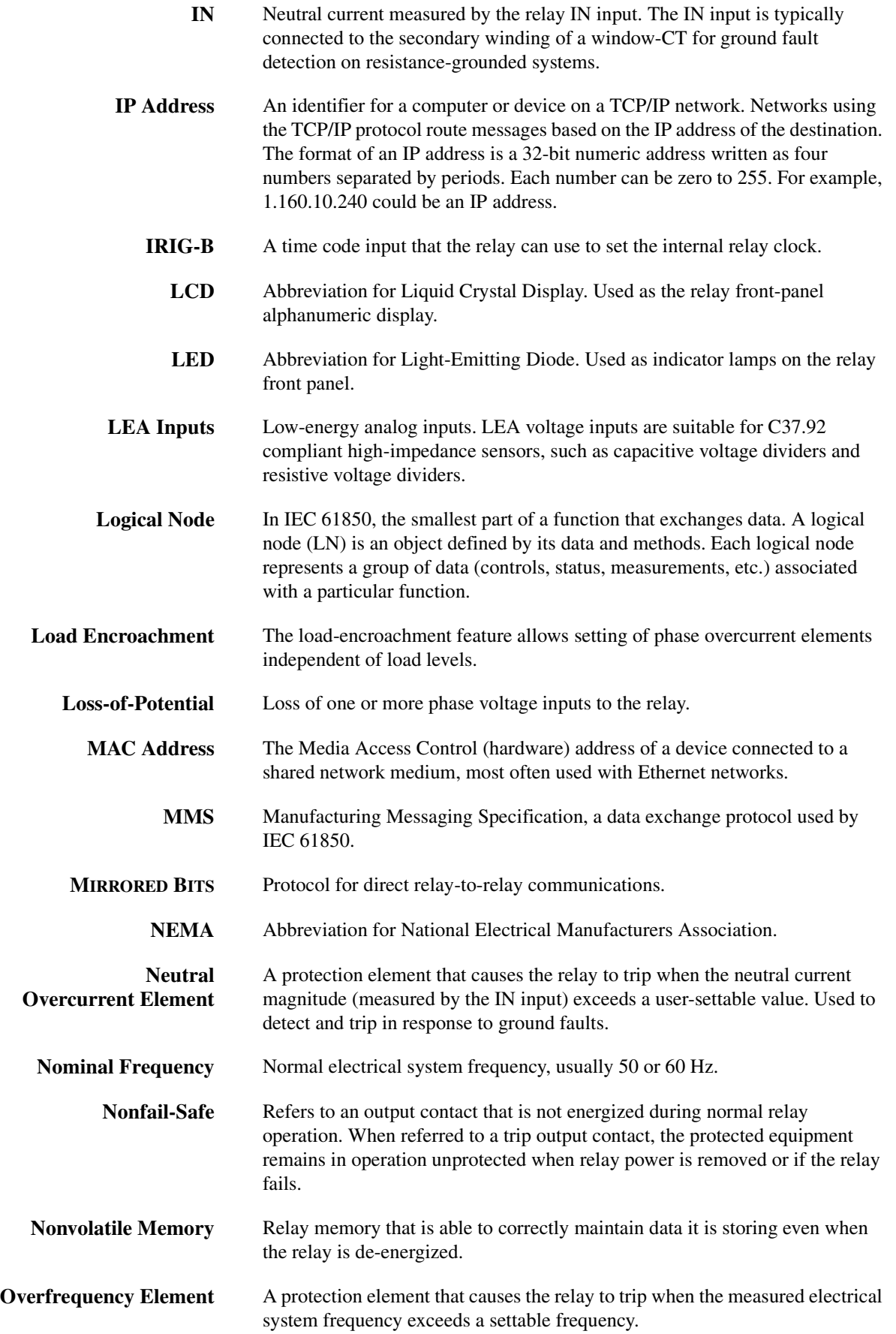

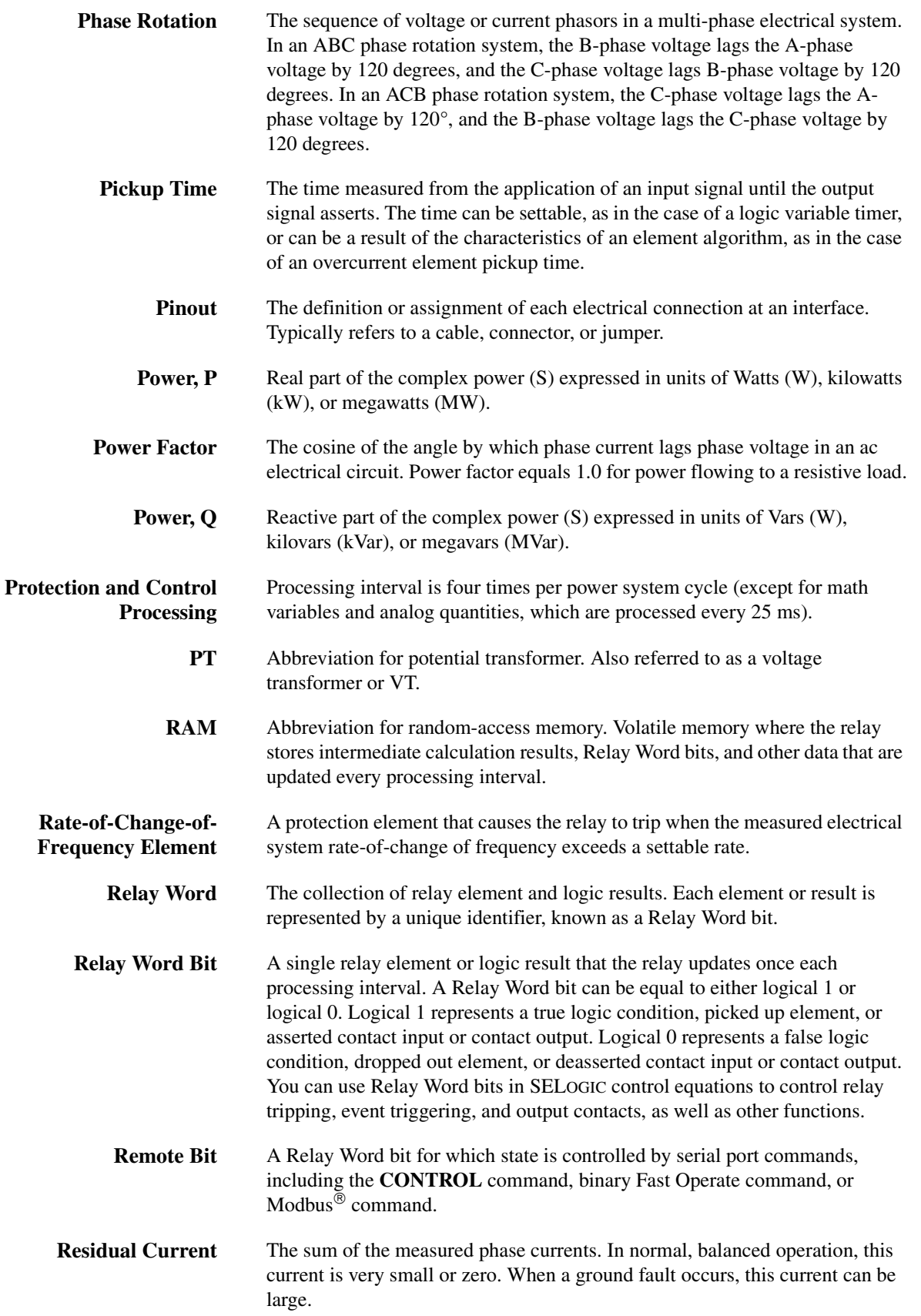

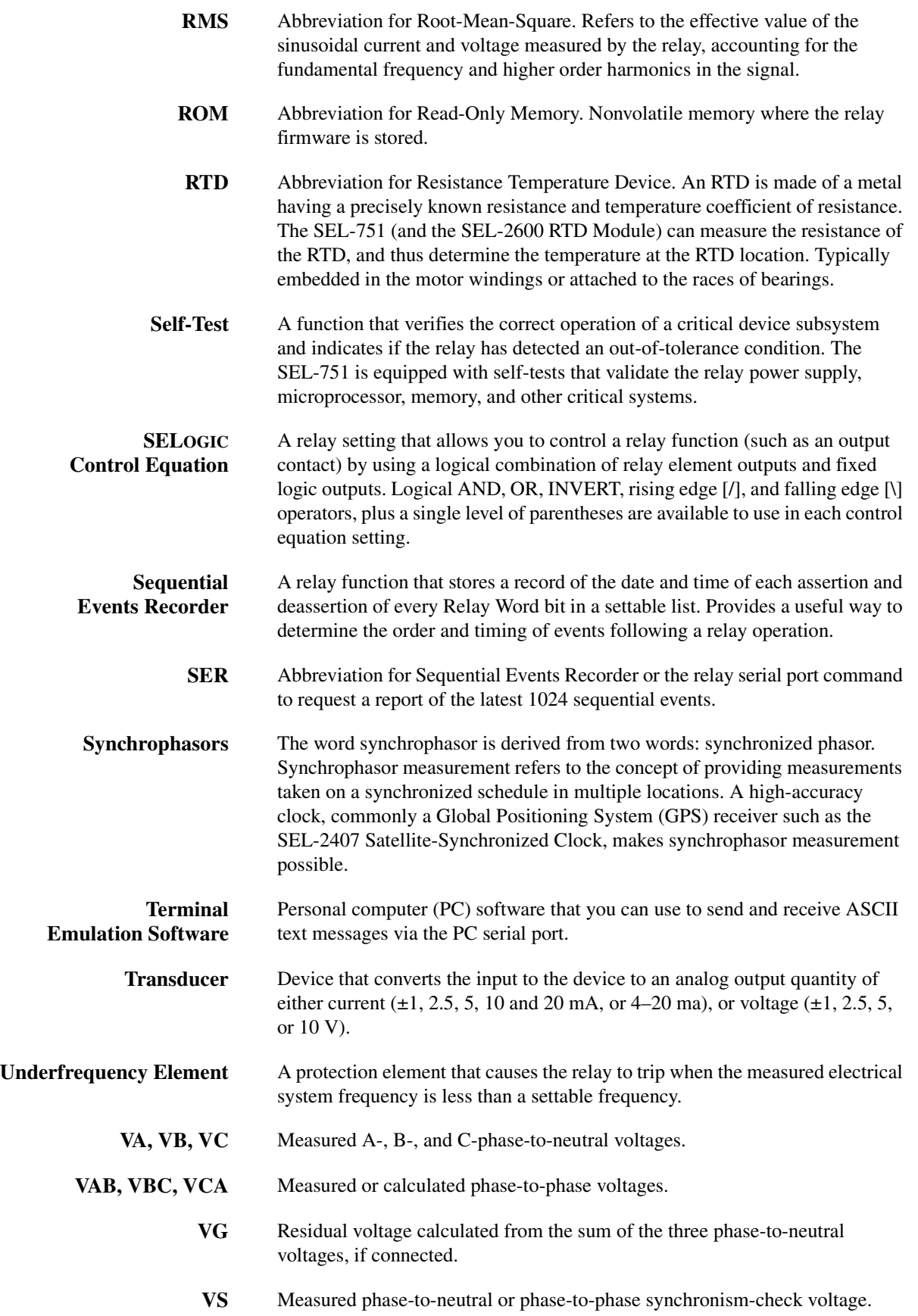

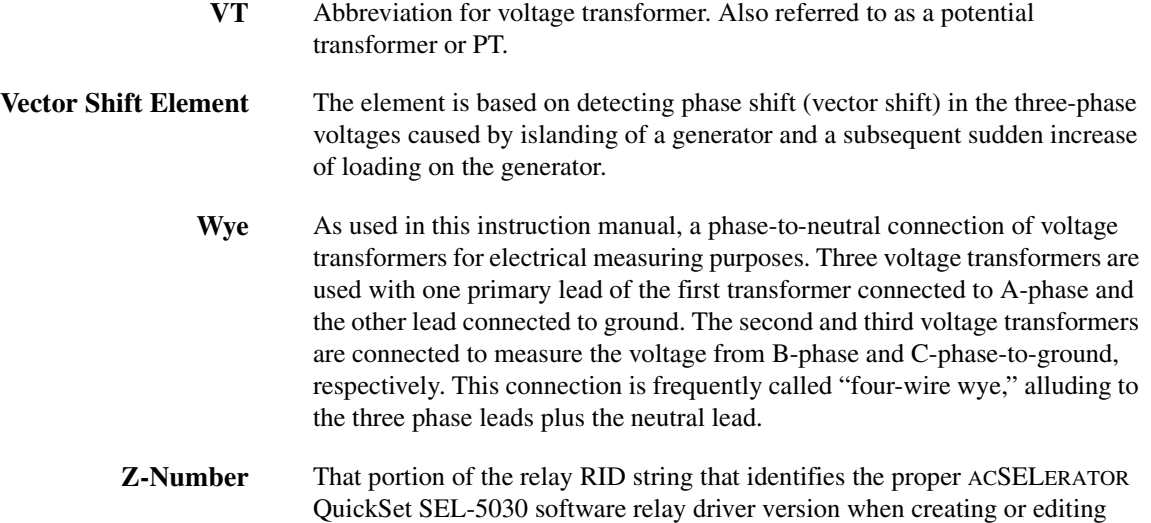

relay settings files.

# Index

Page numbers appearing in bold mark the location of the topic's primary discussion.

#### **Symbols**

\*, Largest Current, [10.12](#page-593-0) >, Trigger Row, [10.12](#page-593-1)

#### **A**

Access Levels, **[7.20](#page-469-0)** communications ports, [7.17](#page-466-1) front panel, [8.3](#page-516-0) Accuracy metering, **[1.19](#page-54-0)** SNTP time synchronization accuracy, [7.16](#page-465-0) ACSELERATOR QuickSet, **[3.1](#page-108-0)**–**[3.18](#page-125-0)** [See also Software](#page-108-0) Alarm Level 2 access, [2.18](#page-73-0) Analog Inputs adaptive name, **[4.180](#page-305-0)** frequency track, **[4.180](#page-305-1)** name (instrument tag), **[4.182](#page-307-0)** Analog Outputs, **[4.184](#page-309-0)** Analog Quantities, [L.1](#page-892-0)–[L.8](#page-899-0) Apparent Power [See also Meter](#page-337-0) Arc Sense Technology (AST) firmware option, [1.6](#page-41-0) HIF detection, metering, [5.13](#page-348-0) HIF events, [3.11](#page-118-0) CEV HIF command, [7.25](#page-474-0) summary, [10.30](#page-611-0) HIF histogram, [7.38](#page-487-0) HIF progress data, [7.40](#page-489-0) Arc-Flash Protection Arc-Flash Detection (AFD), [2.42](#page-97-0) arc-flash overcurrent elements, [4.176](#page-301-0) commissioning tests, [11.10](#page-629-0) time-overlight elements, [4.176](#page-301-1) ASCII Commands [See Commands](#page-469-1) ASCII Protocol [See SEL ASCII Protocol](#page-465-1) Automatic Messages, **[7.17](#page-466-2)** [See also SEL Binary Protocols](#page-466-2) events, [10.1,](#page-582-0) [10.4](#page-585-0) front panel, [8.3](#page-516-1) SEL communications processor, **[C.11](#page-680-0)**

#### **B**

Base Unit communications ports, **[2.4](#page-59-0)** Battery Monitor [See Station DC Battery Monitor,](#page-350-1) [5.15](#page-350-0) Battery, Clock, **[2.50](#page-105-0)** [Bay Control](#page-558-0) Bay Screen Builder Software, **[9.10](#page-567-0)** Breaker Control Via the Touchscreen, [9.5](#page-562-0)

Breaker Failure Logic, [4.174](#page-299-0) Breaker Wear Monitor, [5.19](#page-354-0)

#### **C**

Card Terminal Numbers 10 RTD card, **[2.10](#page-65-0)** 14 DI, [2.13](#page-68-0) 2 AVI /4 AFDI card, [2.8](#page-63-0) 3 DI/4 DO/1 AO card, **[2.10](#page-65-1)** 4 ACI/3 AVI card, [2.6](#page-61-0) 4 AI/4 AO card, **[2.9](#page-64-0)** 4 DI/3 DO, [2.11](#page-66-0) 4 DI/4 DO card, **[2.11](#page-66-1)** 8 AFDI card, [2.8](#page-63-1) 8 AI card, [2.9](#page-64-1) 8 DI card, **[2.12](#page-67-0)** 8DO card, [2.12](#page-67-1) CEV HIF Command, [7.25](#page-474-1) CEVENT Command, [10.2](#page-583-0) CHISTORY Command, [10.2](#page-583-0) Circuit Breaker Auxiliary Contact contact input, [4.130](#page-255-0) Circuit Breaker Symbol Settings and Status Logic, [9.1](#page-558-1) Close Logic See Trip/Close Logic, **[4.128](#page-253-0)**–**[4.131](#page-256-0)** Commands 2ACCESS, **[7.20](#page-469-2)** ACCESS, **[7.20](#page-469-3)** AFT, [7.22](#page-471-0) ANALOG, **[7.22](#page-471-1)** BRE, [7.24](#page-473-0) CEV, [7.25](#page-474-2) CEV HIF, [7.25](#page-474-1) CLOSE, **[7.27](#page-476-0)** COMMUNICATIONS, **[7.27](#page-476-1)** CONTROL, **[7.28](#page-477-0)** COPY, **[7.29](#page-478-0)** COUNTER, **[7.29](#page-478-1)** DATE, [1.12](#page-47-0)

ETH, **[7.30](#page-479-0)** EVENT, **[7.32](#page-481-0)** FILE, **[7.32](#page-481-1)** GOOSE, **[7.33](#page-482-0)** GROUP, **[7.36](#page-485-0)** HELP, **[7.36](#page-485-1)** HIS HIF, [7.37](#page-486-0) HISTORY, **[7.37](#page-486-1)**, [10.8](#page-589-0) HSG, [7.38](#page-487-1) IDENTIFICATION, **[7.39](#page-488-0)** INI HIF, [7.39](#page-488-1) IRIG, [7.6](#page-455-0) L\_D, **[7.40](#page-489-1)** LDP, **[7.40](#page-489-2)** LOG HIF, [7.40](#page-489-3) LOOPBACK, **[7.41](#page-490-0)** MAC, **[7.42](#page-491-0)** MET, **[7.42](#page-491-1)** MET HIF, [5.13](#page-348-1) MET RA, [5.12](#page-347-0) OPEN, **[7.43](#page-492-0)** PASSWORD, **[7.44](#page-493-0)** PING, **[7.45](#page-494-0)** PULSE, **[7.45](#page-494-1)** QUIT, **[7.46](#page-495-0)** R\_S, **[7.46](#page-495-1)** SER, **[7.46](#page-495-2)** SER D, **[7.47](#page-496-0)** SET, **[7.47](#page-496-1)** SHOW, **[6.4](#page-369-0)**, **[7.49](#page-498-0)** STATUS, **[7.51](#page-500-0)** SUM HIF, [7.53](#page-502-0) SUMMARY, **[7.53](#page-502-1)** TARGET, **[7.53](#page-502-2)** TEST DB, **[7.54](#page-503-0)** THE, **[7.53](#page-502-3)** THE P, R, **[7.56](#page-505-0)** TIME, **[7.56](#page-505-1)** TRI HIF, [7.57](#page-506-0) TRIGGER, **[7.57](#page-506-1)**, [10.3](#page-584-0) VEC D, E, **[7.57](#page-506-2)** Commissioning Tests, **[11.3](#page-622-0)**–**[11.7](#page-626-0)** arc-flash protection tests, **[11.10](#page-629-1)** connection test, [11.6](#page-625-0) required equipment, [11.3](#page-622-1) Communications access levels, **[7.17](#page-466-3)**, **[7.20](#page-469-0)** ASCII commands, [7.20](#page-469-4)–[7.57](#page-506-3) ASCII protocol, **[7.2](#page-451-0)** automatic messages, [7.17](#page-466-4) communications ports, [7.1](#page-450-1) connector pinout, [7.8](#page-457-0) control characters, [7.17](#page-466-5) DeviceNet protocol, [7.12](#page-461-0), **[H.1](#page-840-0)**–**[H.3](#page-842-0)** DNP3 Protocol, **[D.1](#page-684-0)**–**[D.23](#page-706-0)** EIA-232 ports, [7.1](#page-450-2)

EIA-485 ports, **[4.192](#page-317-0)**, [7.1](#page-450-2) establishing communications procedure, [1.10](#page-45-0), [7.2](#page-451-1) Ethernet, **[2.4](#page-59-1)**, **[7.3](#page-452-0)** exception responses, [E.3](#page-716-0) factory-default settings, [1.10,](#page-45-1) [7.2](#page-451-2) fiber-optic port, [7.1](#page-450-2) front panel, [4.188](#page-313-0) hardware flow control, [7.2](#page-451-3) IEC 60870, [6.4](#page-369-1)–[6.5](#page-370-0), [7.12](#page-461-1) IEC 61850, **[F.1](#page-776-0)**–**[F.52](#page-827-0)** MIRRORED BITS, **[J.1](#page-864-0)**–**[J.6](#page-869-0)** Modbus protocol, **[E.1](#page-714-0)** parallel redundancy protocol (PRP), **[7.3](#page-452-1)**, **[7.5](#page-454-0)** port power, rear, [7.8](#page-457-1) rear panel, [4.191](#page-316-0) SEL ASCII protocol, [7.16](#page-465-1), [C.1](#page-670-0) SEL protocols, [7.11](#page-460-0), **[C.1](#page-670-1)** set relay, [6.4](#page-369-2) SNTP protocol, [7.14](#page-463-0) Synchrophasors (C37.118 protocol), **[I.1](#page-844-0)**[–I.19](#page-862-0) Communications Cables and Connections, **[7.9](#page-458-0)** DeviceNet, [H.1](#page-840-1) EIA-232, [1.10](#page-45-2), [7.9](#page-458-1) EIA-485, [7.8](#page-457-2) PC-to-relay cable pinout, [7.9](#page-458-2) Communications Ports [See Communication](#page-450-3) Compressed ASCII, **[10.2](#page-583-1)**, **[C.1](#page-670-2)** Configurable Label Kit, **[1.7](#page-42-0)**, [8.14](#page-527-0) Configuration AI/AO card, **[2.17](#page-72-0)** part number, **[2.17](#page-72-1)**, **[3.7](#page-114-0)** Contact Outputs, **[2.26](#page-81-0)**, **[4.168](#page-293-0)** control equations, [4.168](#page-293-1) de-energized position, [2.27](#page-82-0) factory defaults, [4.168](#page-293-2) fail-safe operation, [2.26](#page-81-1) settings, [4.168](#page-293-1) nonfail-safe operation, [2.27](#page-82-1) output, [4.165](#page-290-0) Contactor/Circuit Breaker Auxiliary Contact control equation 52A, [4.130](#page-255-0) Core-balance CT connecting to Channel IN, [2.37](#page-92-0) meter values, [5.3](#page-338-0) neutral overcurrent element, [4.15](#page-140-0) placement, [1.9](#page-44-0), [2.31](#page-86-0) CSUMMARY Command, [10.2](#page-583-0) CT Ratio setting example, [4.4](#page-129-0) Current Imbalance

percent imbalance equations, [5.3](#page-338-1)

Current unbalance functional test, [11.8](#page-627-0) meter, [5.3](#page-338-2) percent unbalance equations, [5.3](#page-338-2) Currents [See also Core-balance CT](#page-44-0) average current, [5.3](#page-338-3) connections ground/neutral, [1.9](#page-44-0), [2.31](#page-86-0) phase, [1.9](#page-44-0), [2.31](#page-86-0)

#### **D**

DNP3 Protocol, **[D.1](#page-684-1)**–**[D.23](#page-706-1)** analog inputs, [D.23](#page-706-2) analog inputs, default, [D.21](#page-704-0) binary inputs, [D.22](#page-705-0) binary inputs, default, [D.21](#page-704-1) binary outputs, [D.22](#page-705-1) data map, [D.19](#page-702-0) device profile, [D.19](#page-702-1) DNP3 LAN/WAN, [D.5](#page-688-0) DNP3 qualifier codes, ranges, [D.3](#page-686-0) DNP3 Settings, [D.10](#page-693-0) event data, [D.8](#page-691-0) object list, [D.14](#page-697-0) DC Battery Monitor See Station DC Battery Monitor, [5.15](#page-350-0) Debounce ac mode, [4.185](#page-310-0) dc mode, [4.185](#page-310-1)

DeviceNet, **[H.1](#page-840-0)**–**[H.3](#page-842-0)** [See also Communications](#page-840-0)

Dimensions mechanical, **[2.2](#page-57-0)** panel cut, **[2.2](#page-57-0)**

Direct Trip, **[4.130](#page-255-1)** contact input, [4.130](#page-255-2)

Disconnect Switch Symbol Settings and Status Logic, [9.2](#page-559-0) Display

front panel, [8.3](#page-516-2) HMI (SEL-5030), [3.13](#page-120-0) LCD, [4.193](#page-318-0) touchscreen, [8.18](#page-531-0)

Display Points, **[4.195](#page-320-0)** name, alias, set string, and clear string, **[4.195](#page-320-1)**–**[4.201](#page-326-0)** rotating display, **[4.201](#page-326-1)**

#### **E**

Earthing [See Grounding](#page-80-0) Ethernet Port(s), **[2.4](#page-59-1)**, **[7.3](#page-452-0)** Settings, **[4.189](#page-314-1)** [Event](#page-584-1) data capture time, [4.207](#page-332-0) [ER control equation](#page-584-1) length, [4.207](#page-332-0) nonvolatile, [10.1](#page-582-1) TR initiate, [10.3](#page-584-2) trigger, [10.3](#page-584-0)

Event History, **[10.7](#page-588-0)** [See also Event](#page-588-0) HIS command, [7.37,](#page-486-2) [10.8](#page-589-0) retrieving history, [10.8](#page-589-1) application example, [10.8](#page-589-1) Event Report, **[10.2](#page-583-2)** \*, largest current, [10.12](#page-593-0) [See also Event](#page-583-2) >, trigger row, [10.12](#page-593-1) clearing the buffer, [10.8](#page-589-2) column definitions, [10.9](#page-590-0)–[10.12](#page-593-2) digital section, [10.10](#page-591-0) EVE command, [7.32](#page-481-2) filtered, [10.9](#page-590-1) phasor calculation, [10.17](#page-598-0) retrieving event data, [10.9](#page-590-2) application example, [10.12](#page-593-3)–[10.17](#page-598-1) summary section, [10.3](#page-584-3)–[10.7](#page-588-1) trigger, [10.3](#page-584-0) trigger settings, **[4.207](#page-332-1)** unfiltered, [10.9](#page-590-1)

Event Summary, **[10.3](#page-584-4)**–**[10.7](#page-588-2)** [See also Event](#page-584-4) contents, [10.3](#page-584-5) event type, [10.4](#page-585-1) SUMMARY command, [7.53](#page-502-4)

#### **F**

Factory Assistance, [11.17](#page-636-0) Factory Default LEDs, [8.13](#page-526-0) passwords, [7.44](#page-493-1) tripping logic, [4.129](#page-254-0)

Fail-Safe, **[2.26](#page-81-2)**, [4.168](#page-293-3) [See also Contact Outputs](#page-81-2) TRIP output, [4.169](#page-294-0)

Fast Binary Messages, **[C.2](#page-671-0)** [See also Fast Operate; Fast Meter;](#page-671-0)  Fast SER

Fast Meter, **[C.2](#page-671-1)** [See SEL Binary Protocols](#page-671-1)

[Fast Operate](#page-671-1) [See SEL Binary Protocols](#page-671-1)

Fast SER, **[C.2](#page-671-1)**

Fault Locator, [10.6](#page-587-0)

Firmware upgrade instructions, **[B.1](#page-660-0)**–**[B.8](#page-667-0)** versions, **[A.1](#page-638-0)**

Frequency [See also Meter](#page-338-2) event report, [10.3](#page-584-6) meter, [5.3](#page-338-2) tracking, [1.15](#page-50-0)

[Frequency Elements](#page-248-0) fast rate-of-change (81RF for Aurora mitigation), [4.126](#page-251-0) logic diagram, [4.124](#page-249-0) overfrequency, [4.123](#page-248-1) rate-of-change, [4.124](#page-249-1) underfrequency, [4.123](#page-248-1)

Front Panel, **[8.1](#page-514-0)**–**[8.15](#page-528-0)** access levels, [8.3](#page-516-0)–[8.4](#page-517-0) automatic messages, [8.3](#page-516-1) communications port, [4.188](#page-313-0) configurable labels, [1.7,](#page-42-1) [8.14](#page-527-0) contrast, [8.3](#page-516-3) display contrast, [8.3](#page-516-4) enabled LED, [8.14](#page-527-1) menus, **[8.5](#page-518-0)** Meter menu, [5.2](#page-337-1) password entry, [8.4](#page-517-1) pushbuttons, [8.2](#page-515-0), [8.5](#page-518-1) reset trip/targets, [8.14](#page-527-2) serial port, [4.188](#page-313-0) set relay, [6.2](#page-367-0) target LEDs, [8.13](#page-526-1) timeout, [8.4](#page-517-0) Front-Panel Settings (SET F Command), **[4.193](#page-318-1)**–**[4.204](#page-329-0)** Functional Overview, **[1.1](#page-36-0)** Functional Tests, **[11.7](#page-626-1)**–**[11.10](#page-629-2)** currents, [11.7](#page-626-2) power and power factor, [11.8](#page-627-1) test connections, [11.7](#page-626-3)[–11.8](#page-627-2) unbalance, [11.8](#page-627-0) voltages, delta, [11.9](#page-628-0) Fundamental Meter, **[5.3](#page-338-4)** Fuse rating, **[2.50](#page-105-1)** replacement, **[2.50](#page-105-2) G**

Global Settings (SET G Command), **[4.169](#page-294-1)**–**[4.187](#page-312-0)**

Grounding, [2.23](#page-78-0), **[2.25](#page-80-0)**

#### **H**

Harmonic Blocking, **[4.86](#page-211-0)** Help SEL-5030, [3.18](#page-125-1) High-Impedance Fault (HIF), [4.81](#page-206-0) **History** [See Event History](#page-588-0)

#### **I**

I/O Configuration, **[2.2](#page-57-1)**, **[2.17](#page-72-2)**

IEC 60870-5-103, **[G.1](#page-828-0)**–**[G.12](#page-839-0)** Category Map Settings, **[G.4](#page-831-0)** Data Handling, [G.3](#page-830-0) Interoperability, [G.3](#page-830-1) Standard Documents, [G.1](#page-828-1)

IEC 61850, **[F.1](#page-776-0)**–**[F.52](#page-827-0)** ACSI Conformance Statements, [F.48](#page-823-0) Configuration, [F.11](#page-786-0) GOOSE, [F.5](#page-780-0) GOOSE Processing, [F.10](#page-785-0) Introduction to, [F.2](#page-777-0) Logical Nodes, [F.15](#page-790-0), [F.19](#page-794-0) Manufacturing Messaging Specification (MMS), [F.4](#page-779-0), [F.43](#page-818-0)

Operation, [F.3](#page-778-0) Protocol Implementation Conformance Statement, [F.42](#page-817-0) Substation Configuration Language (SCL), [F.6](#page-781-0) Installation, **[2.1](#page-56-0)**–**[2.51](#page-106-0)** [See also Commissioning Tests](#page-622-0)

dimensions, **[2.2](#page-57-2)** panel mounting, **[2.2](#page-57-2)** physical location, **[2.1](#page-56-1)** power supply, [1.9](#page-44-1), **[2.23](#page-78-1)** rack mounting accessory, [1.7](#page-42-2)

Instantaneous Overcurrent Elements [See Overcurrent Elements](#page-136-0)

Instruction Manual Versions, **[A.13](#page-650-0)** IRIG-B Time Synchronization, **[7.6](#page-455-1)**, [7.39](#page-488-2)

input specifications, [1.15](#page-50-1) IRI command, [7.39](#page-488-3) via communications processor, [C.3](#page-672-0)

#### **J**

Jumpers, **[2.17](#page-72-2)** analog card (V or I), **[2.17](#page-72-3)** analog card configuration, **[2.17](#page-72-4)** Password, **[2.18](#page-73-1)**

#### **L**

Labels configurable, [1.7,](#page-42-1) [8.14](#page-527-0)

Latch Bits, **[4.158](#page-283-0)** nonvolatile state, **[4.160](#page-285-0)**

LCD [See Front Panel](#page-514-0) [LEA. See Low-energy analog voltage](#page-132-0) 

LED Settings, **[4.203](#page-328-0)** Pushbutton LEDs, **[4.204](#page-329-1)** Target LEDs, **[4.203](#page-328-1)**

inputs

Load Encroachment, [4.78](#page-203-0)

Local Bits, [4.201](#page-326-2) NLB, CLB, SLB, PLB, [4.201](#page-326-2)

Local/Remote Breaker Control, [9.3](#page-560-0) Logic Settings

output contacts, [4.168](#page-293-2)

Loss of Potential, **[4.118](#page-243-0)**

Low energy analog voltage inputs specifications, **[1.13](#page-48-0)**

[Low-energy analog voltage inputs](#page-132-0) ratio correction factor, [4.8](#page-133-0)

#### **M**

Maintenance, **[11.12](#page-631-0)** routine checks, [11.12](#page-631-1) self testing, [11.13](#page-632-1)

Math Variables, [4.158](#page-283-1), [5.9](#page-344-0) Menus [See Front Panel, menus](#page-518-0)

Meter, **[5.2](#page-337-2)** accuracy, [1.19](#page-54-1) apparent power, [5.2](#page-337-3) current, [5.2](#page-337-3)–[5.3](#page-338-3), [5.5](#page-340-0) demand, [5.10](#page-345-0) frequency, [5.5](#page-340-0) fundamental, [5.3](#page-338-3) HIF, [5.13](#page-348-1) light, [5.10](#page-345-1) negative sequence, [5.5](#page-340-0) peak demand, [5.10](#page-345-0) power factor, [5.2](#page-337-3) reactive power, [5.2](#page-337-3) real power, [5.2](#page-337-3) remote analogs, [5.12](#page-347-1) RTD, [5.6](#page-341-0) RTD temperatures, [5.5](#page-340-1) synchrophasor, [5.12,](#page-347-2) **[I.13](#page-856-0)** temperature, [5.5](#page-340-2)[–5.6](#page-341-0) thermal, [5.5](#page-340-2) unbalance, [5.3,](#page-338-3) [5.5](#page-340-0) voltage, [5.5](#page-340-0)

METER PM Command Phasor Measurement and Control Unit, **[I.13](#page-856-1)**

MIRRORED BITS, **[J.1](#page-864-0)**–**[J.6](#page-869-1)**

Modbus, **[E.1](#page-714-0)** 03h read holding registers, [E.6](#page-719-0) 04h input holding registers, [E.6](#page-719-1) 06h preset single register, [E.10](#page-723-0)–[E.11](#page-724-0) 10h preset multiple registers, [E.12](#page-725-0) 60h read parameter, [E.12](#page-725-1) 61h read parameter text, [E.14](#page-727-0) 62h read enumeration text, [E.15](#page-728-0) 7Dh encapsulated packet, [E.15](#page-728-1) 7Eh NOP (no operation), [E.16](#page-729-0) contact outputs, [E.17](#page-730-0) cyclical redundancy check, [E.3](#page-716-1) exception responses, [E.3](#page-716-0) function codes, [E.2](#page-715-0) history data, [E.25](#page-738-0) Modbus Map Settings, **[4.209](#page-334-0)** Modbus Register Map, [E.25](#page-738-1) password protection, [E.17](#page-730-1) protocol description, [E.1](#page-714-1) protocol setting, [4.192](#page-317-1) query, [E.2](#page-715-1) response, [E.2](#page-715-2) settings, [4.192](#page-317-1)

#### **N**

Network Parameters, **[3.3](#page-110-0)** Nonisolated EIA-232 Serial Port, **[2.5](#page-60-0)**

#### **O**

Overcurrent Elements, **[4.11](#page-136-0)** adaptive overcurrent element, [4.12](#page-137-0) core-balance (ground fault) CT, [4.15](#page-140-0) logic diagram, [4.14](#page-139-0) negative-sequence, [4.15,](#page-140-1) [4.19](#page-144-0) neutral, [4.13,](#page-138-0) [4.20](#page-145-0) residual, [4.21](#page-146-0) residual, settings, [4.15](#page-140-2)

Overvoltage Elements logic diagram, [4.100](#page-225-0)

#### **P**

Password access level, [7.20](#page-469-5)–[7.21](#page-470-0) change, [7.45](#page-494-2) factory default, [7.44](#page-493-1) front panel, [8.3](#page-516-5) jumper, [2.18](#page-73-2) Phase Overcurrent Elements [See Overcurrent Elements](#page-136-0) Phase Rotation, **[4.169](#page-294-2)** phasor diagram, [4.169](#page-294-3) setting, PHROT, [4.169](#page-294-4) Port Settings (SET P Command), **[4.188](#page-313-1)** Power functional test, [11.8](#page-627-1) meter, [5.3](#page-338-2) power measurement convention, **[5.2](#page-337-4)** Power Factor elements, **[4.117](#page-242-0)** logic diagram, [4.118](#page-243-1) functional test, [11.8](#page-627-1) measurement convention, **[5.2](#page-337-4)**

meter, [5.3](#page-338-2) Power Supply fuse ratings, [2.50](#page-105-3) Protocols

C37.118 (Synchrophasors), **[I.1](#page-844-0)**–**[I.18](#page-861-0)**

Pushbuttons, **[8.2](#page-515-1)**–**[8.4](#page-517-2)**, **[8.14](#page-527-3)** navigation, [8.5](#page-518-2) target reset, [8.14](#page-527-2)[–8.15](#page-528-1)

#### **R**

Rack Mounting Accessory, **[1.7](#page-42-0)** Reactive power measurement convention, **[5.2](#page-337-5)** Reactive Power, **[5.2](#page-337-0)** meter, [5.3](#page-338-2) Real Power, **[5.2](#page-337-0)** [See also Meter](#page-337-0) meter, [5.3](#page-338-3) Rear Panel, **[2.19](#page-74-0)** Reclose Logic, **[4.137](#page-262-0)**–**[4.153](#page-278-0)** Reclose Supervision Logic, **[4.131](#page-256-1)** Relay Word Bits, **[K.1](#page-870-0)** row list, [K.6](#page-875-0) Remote Analogs, **[C.11](#page-680-1)** integer, float, or long data types, **[C.13](#page-682-0)** metering, [5.12](#page-347-1) populating DNP analog output map with, **[D.28](#page-711-0)** Remote Trip, **[4.128](#page-253-0)**

control input, [4.130](#page-255-2)

Replacement Rear Connector Kit, **[1.7](#page-42-0)** Report Settings, **[4.205](#page-330-0)** Event report, [4.207](#page-332-2) SER trigger, [4.206](#page-331-0) Reset targets, [8.14](#page-527-2) Resistance Temperature Detector [See also Meter](#page-341-0) alarm temperatures, [4.90](#page-215-0) failure messages, [5.6](#page-341-1) location settings, [4.89](#page-214-0) status messages, **[5.6](#page-341-2)** temperature vs. resistance table, [4.90](#page-215-1) trip temperatures, [4.90](#page-215-2) winding trip voting, [4.90](#page-215-3) Retrieve event, **[3.11](#page-118-1)** Rotating Display, **[4.201](#page-326-1)** RTD [See Resistance Temperature Detector](#page-214-1)

#### **S**

Safety Information Laser/LED Emitter, [xxxi](#page-32-0) symbols, [xxv](#page-26-0) SEL ASCII Protocol, **[7.16](#page-465-2)**, [C.1](#page-670-0)

SEL Binary Protocol, **[C.2](#page-671-2)** SEL Communications Processor, **[C.3](#page-672-1)**– **[C.10](#page-679-0)** SEL-2600 RTD Module failure messages, [5.6](#page-341-1) fiber-optic connection, [2.25](#page-80-1) RTD-based protection, [4.89–](#page-214-2)[4.90](#page-215-4) SEL-3373 [See Synchrophasors](#page-859-0) SEL-751 Relay

cleaning chassis, [xxxiii](#page-34-0) features, **[1.1](#page-36-0)** options, **[1.5](#page-40-0)**

SELBOOT, **[2.18](#page-73-3)**

Self Tests, **[11.13](#page-632-2)**

SELOGIC Control Equations, **[4.160](#page-285-1)** circuit breaker auxiliary, [4.130](#page-255-3) contact output, [4.168](#page-293-1) counters, **[4.166](#page-291-0)** [event trigger](#page-584-1) operators, **[4.161](#page-286-0)**–**[4.164](#page-289-0)** PMU trigger, [I.7](#page-850-0) Relay Word bits, [K.1](#page-870-1) timers, **[4.165](#page-290-1)** trip logic, [4.129–](#page-254-1)[4.131](#page-256-2) Sequential Events Recorder (SER), **[7.46](#page-495-2)**, **[10.37](#page-618-1)** clearing, [10.37](#page-618-2) example report, [10.37](#page-618-3) retrieving reports, [10.37](#page-618-2) trigger settings, **[4.206](#page-331-1)**, [10.37](#page-618-4)

SER [See Sequential Events Recorder](#page-618-2) automatic deletion and reinsertion, **[4.205](#page-330-1)** SER D Command, **[7.47](#page-496-0)** SET Command, **[7.47](#page-496-1)** options, **[6.4](#page-369-3)** Set Relay editing keystrokes, [6.5](#page-370-1) serial communications port, [6.4–](#page-369-2)[6.6](#page-371-0) using front panel, [6.2](#page-367-1) Settings, **[6.1](#page-366-0)**–**[6.6](#page-371-1)** analog input example, **[4.181](#page-306-0)** classes, [6.1](#page-366-1) error messages, **[6.6](#page-371-2)** front panel, [6.2](#page-367-2) Front-Panel (SET F Command), **[4.193](#page-318-1)**–**[4.204](#page-329-0)** Global (SET G Command), **[4.169](#page-294-1)**– **[4.187](#page-312-0)** Group (SET Command), **[4.3](#page-128-0)**–**[4.185](#page-310-2)** Logic (SET L Command), **[4.158](#page-283-2)** Modbus Map (SET M Command), **[4.209](#page-334-0)** Port (SET P Command), **[4.188](#page-313-1)** Report (SET R Command), **[4.205](#page-330-0)** serial communications port, [6.4–](#page-369-2)[6.6](#page-371-0) Short Circuit Protection [See Overcurrent Elements](#page-137-0) SHOW command, **[6.4](#page-369-0)**, **[7.49](#page-498-0)** Side Panel, **[2.19](#page-74-1)** Simple Network Time Protocol (SNTP), [7.14](#page-463-0) Software (ACSELERATOR QuickSet), **[3.1](#page-108-1)** databases, **[3.5](#page-112-0)** device editor, **[3.9](#page-116-0)** expression builder, **[3.9](#page-116-1)** human machine interface (HMI), **[3.13](#page-120-1)** settings editor, **[3.6](#page-113-0)** Specifications, **[1.13](#page-48-1)** general, [1.13](#page-48-2)–[1.16](#page-51-0) metering, **[1.19](#page-54-0)** processing specifications and oscillography, [1.17](#page-52-0) relay elements, [1.17](#page-52-1) standards, compliance, [1.13](#page-48-3) synchrophasor accuracy, **[1.20](#page-55-0)** type tests, [1.16](#page-51-1) [Station DC Battery Monitor,](#page-350-1) [5.15](#page-350-0) Settings, [5.15](#page-350-2) undervoltage and overvoltage elements, [5.15](#page-350-3) Status, Relay, **[7.51](#page-500-0)**–**[7.52](#page-501-0)** serial communication port DeviceNet status, [1.11](#page-46-0) serial communications port, [1.11](#page-46-1)

Synchronism-Check Elements, **[4.106](#page-231-0)**

Index **IN.5 T**–**Z**

Synchrophasors C37.118 protocol, [I.14](#page-857-0) MET PM command, [I.13](#page-856-2) Relay Word bits, [I.11](#page-854-0) settings, [I.4](#page-847-0)

#### **T**

Targets, **[8.13](#page-526-2)** front-panel function, [8.13](#page-526-1) reset targets, [8.14](#page-527-2) view using communications port, [7.53](#page-502-5) Temperature [See Resistance Temperature Detector](#page-214-1)  (RTD)

Testing, **[11.1](#page-620-0)**–**[11.17](#page-636-1)** acceptance testing, [11.3](#page-622-2) commissioning testing, [11.3](#page-622-3)–[11.7](#page-626-4) connection tests, [11.6](#page-625-1) maintenance testing, [11.12](#page-631-1) methods, [11.3](#page-622-4), [11.12](#page-631-2) relay elements, [11.12](#page-631-3) self tests, [11.13](#page-632-1) test connections, [11.7](#page-626-3)[–11.8](#page-627-2) with SER, [11.13](#page-632-3) with targets, LEDs, [11.13](#page-632-3) with terminal, [11.12](#page-631-3)

Thermal (IEC) element, [4.91](#page-216-0) logic, [4.94](#page-219-0) settings, [4.94](#page-219-1) specifications, [1.18](#page-53-0)

Time Code [See IRIG-B Time Synchronization](#page-455-1) Touchscreen Display Front Panel, [8.18](#page-531-1)

Trip Contact [See also Contact Outputs](#page-293-0) fail-safe operation, [2.26](#page-81-1), [4.168](#page-293-3) minimum duration time TDURD, [4.129](#page-254-2) wiring diagram, [2.26–](#page-81-3)[2.27](#page-82-1)

Trip Reset front-panel function, [8.14](#page-527-1)

Trip Voting [See Resistance Temperature Detector](#page-215-3)

Trip/Close Logic, **[4.128](#page-253-0)**–**[4.131](#page-256-0)** breaker status 52A, [4.130](#page-255-0) factory default, [4.130](#page-255-4) logic diagram, [4.129](#page-254-0) minimum trip time TDURD, [4.129](#page-254-2) trip equation TR, [4.129](#page-254-3) trip Relay Word bit, [4.129](#page-254-0) trip unlatch ULTRIP, [4.130](#page-255-5)

Troubleshooting, **[11.16](#page-635-0)** factory assistance, [11.17](#page-636-0) setting error messages, [6.6](#page-371-3) Two-Line Display Front Panel, [8.2](#page-515-2) Typographic Conventions, [xxviii](#page-29-0)

#### **U**

Undervoltage Elements, **[4.97](#page-222-0)** logic diagram, [4.99](#page-224-0) Upgrade [See Firmware, upgrade instructions](#page-660-0)

#### **V**

Vector shift element, **[4.120](#page-245-0)** Voltages connections, **[2.28](#page-83-0)** delta wiring diagram, **[2.29](#page-84-0)** four-wire wye wiring diagram, **[2.29](#page-84-0)** input settings, **[4.4](#page-129-1)** example, [4.5](#page-130-0) loss of potential, **[4.118](#page-243-0)** open-delta wiring diagram, **[2.29](#page-84-0)** phase-to-neutral voltage elements, [4.97](#page-222-1) phase-to-phase voltage elements, [4.97](#page-222-2)

#### **Z**

Z-number, [3.8](#page-115-0)

# SEL-751 Relay Command Summary

The following table lists the front serial port ASCII commands associated with particular activities. The commands are shown in uppercase letters, but you can also enter these with lowercase letters. Commands can be initiated with the three initial letters of the command. Refer to *[SEL ASCII](#page-465-3)  [Protocol and Commands](#page-465-3)* for additional details and capabilities of each command.

**Serial Port Command Command Description** Access Level 0 Commands **ACC** Goes to Access Level 1. **ID** Relay identification code. **QUIT** Goes to Access Level 0. Access Level 1 Commands **2AC** Goes to Access Level 2. **BRE** Displays breaker monitor data (trips, interrupted current, wear). **CEV** *n* Shows compressed event report number *n*, at 1/4-cycle resolution. If *n* is omitted, the most recent compressed event report is displayed. **CEV** *n* **R** Shows compressed raw event report number *n*, at 1/32-cycle resolution. If *n* is omitted, the most recent compressed event report is displayed. **CEV HIF** *n* Shows compressed HIF (high-impedance fault) event record or reference number *n*, at 2-cycle resolution. If is *n* omitted, the most recent compressed event report is displayed. **COM A** Returns a summary report of the last 255 records in the communications buffer for MIRRORED BITS communications Channel A. **COM B** Returns a summary report of the last 255 records in the communications buffer for MIRRORED BITS communications Channel B. **COM C** Clears all communications records. If both MIRRORED BITS channels are enabled, omitting the channel specifier (A or B) clears both channels. **COM C A** Clears all communications records for Channel A. **COM C B** Clears all communications records for Channel B. **COM L** Appends a long report to the summary report of the last 255 records in the MIRRORED BITS communications buffer.

La siguiente tabla muestra los comandos ASCII del puerto serie frontal asociados con diferentes actividades. Los comandos se pueden usar en mayúsculas o minúsculas. Los comandos se pueden ejecutar usando las primeras tres letras del nombre. Por más detalles consulte la guía *[SEL ASCII Protocol and](#page-465-3)  [Commands](#page-465-3)*.

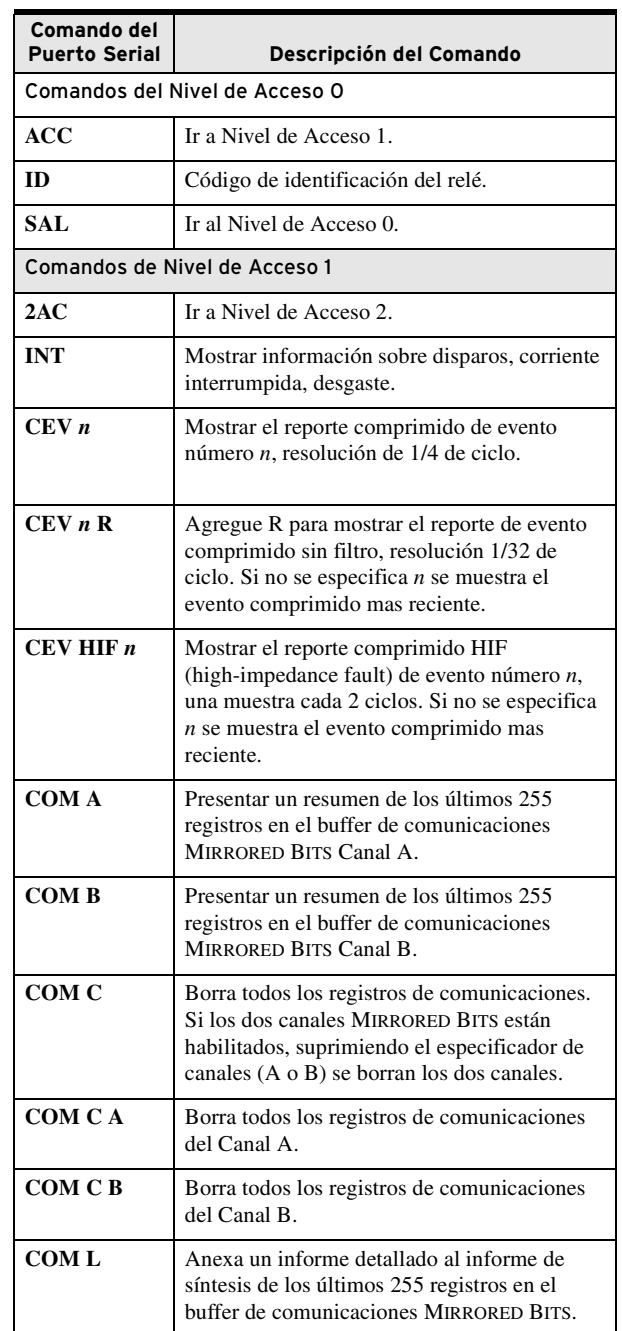

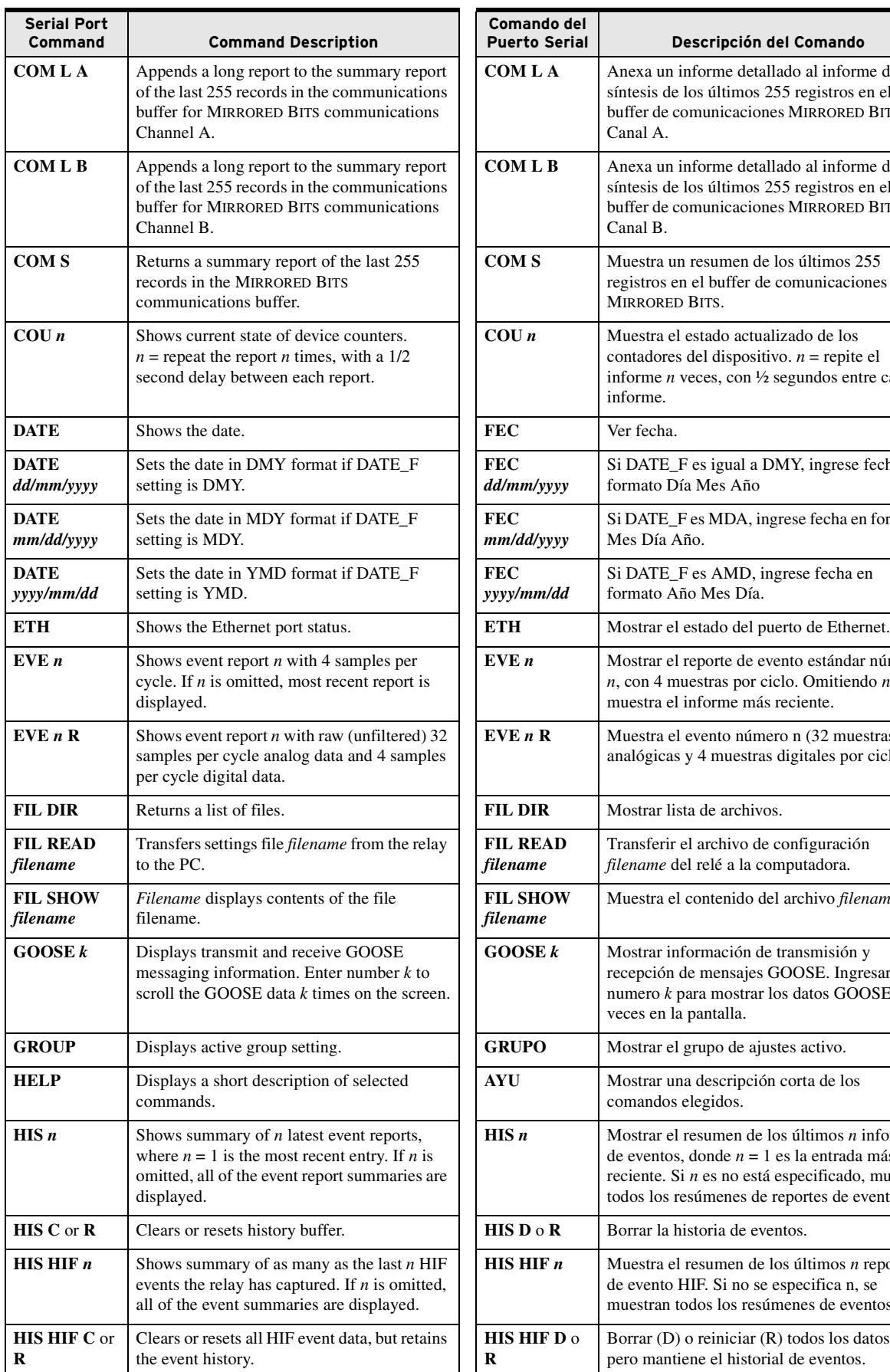

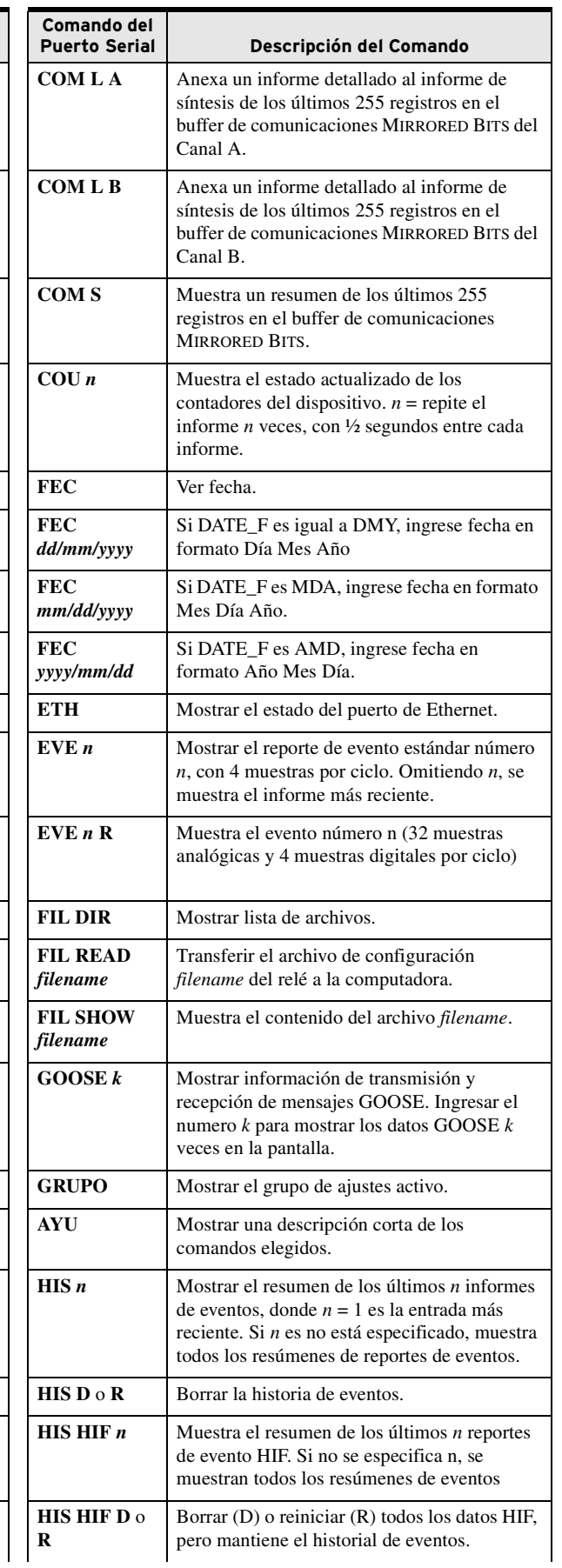

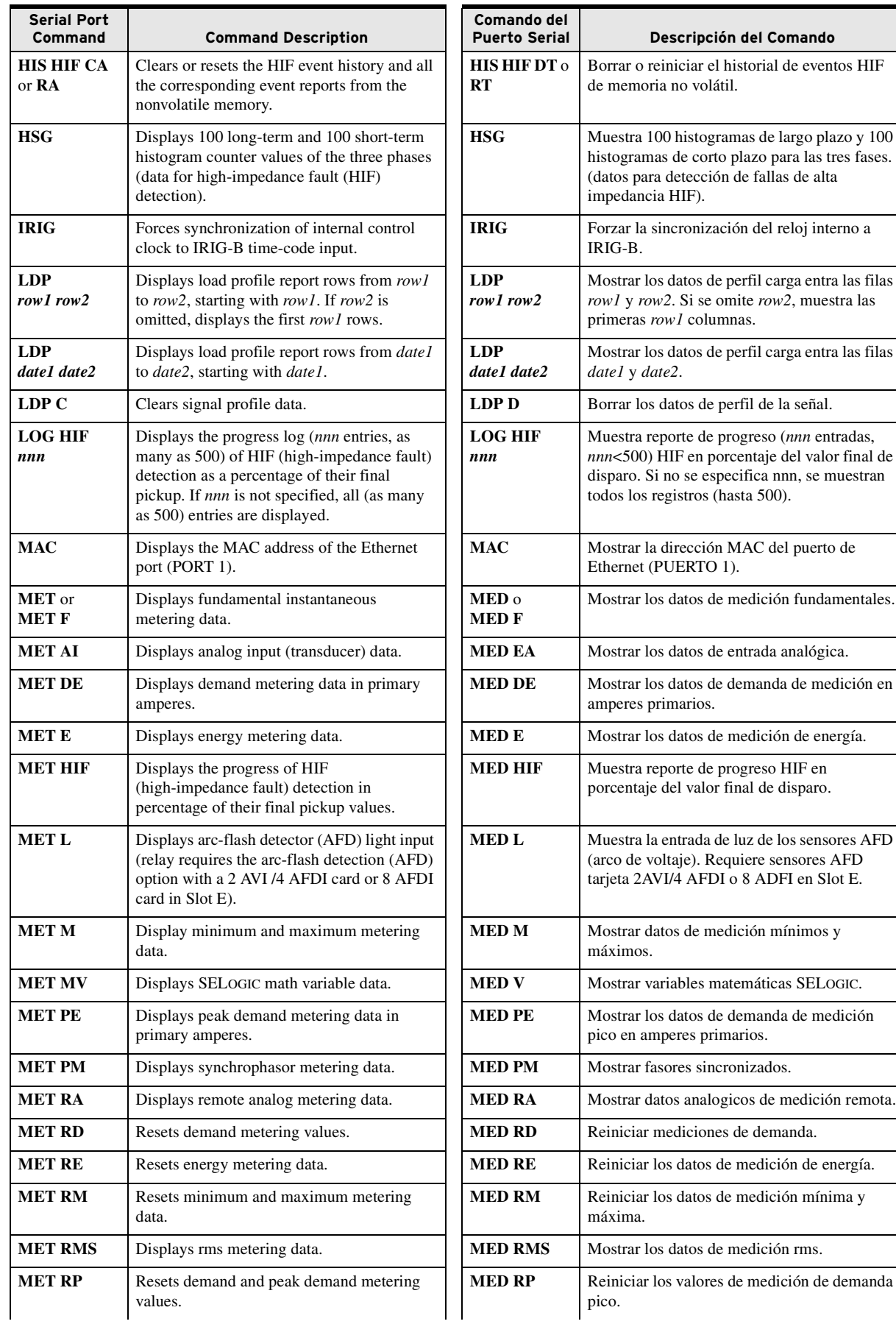

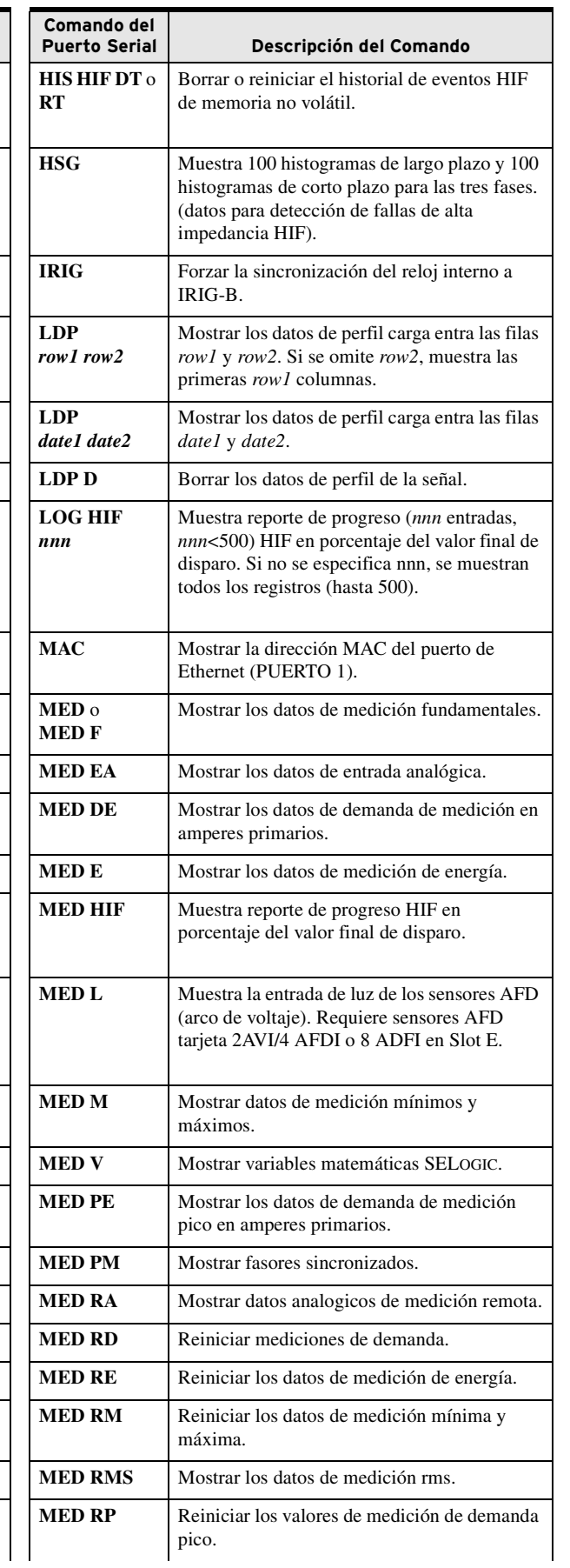

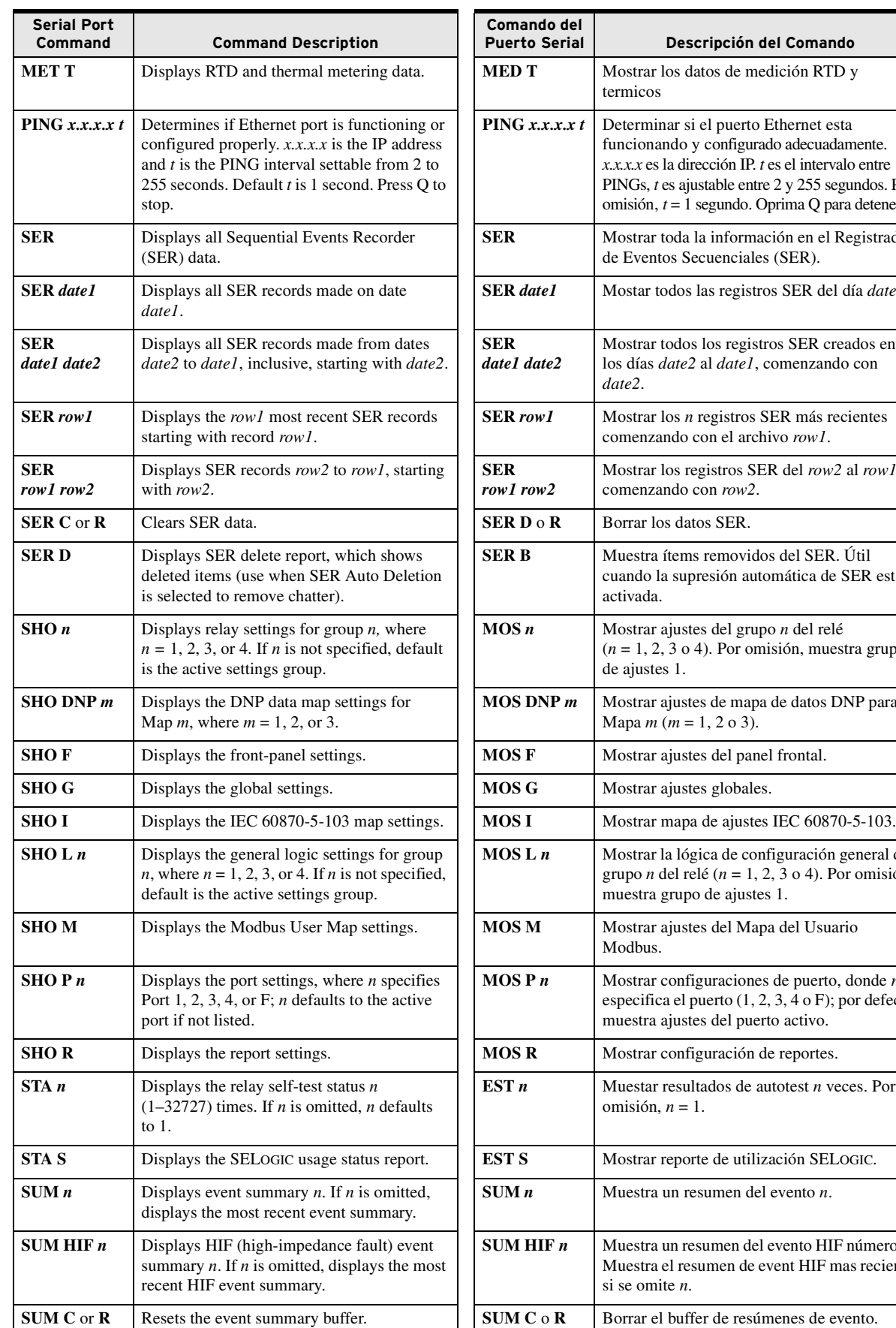

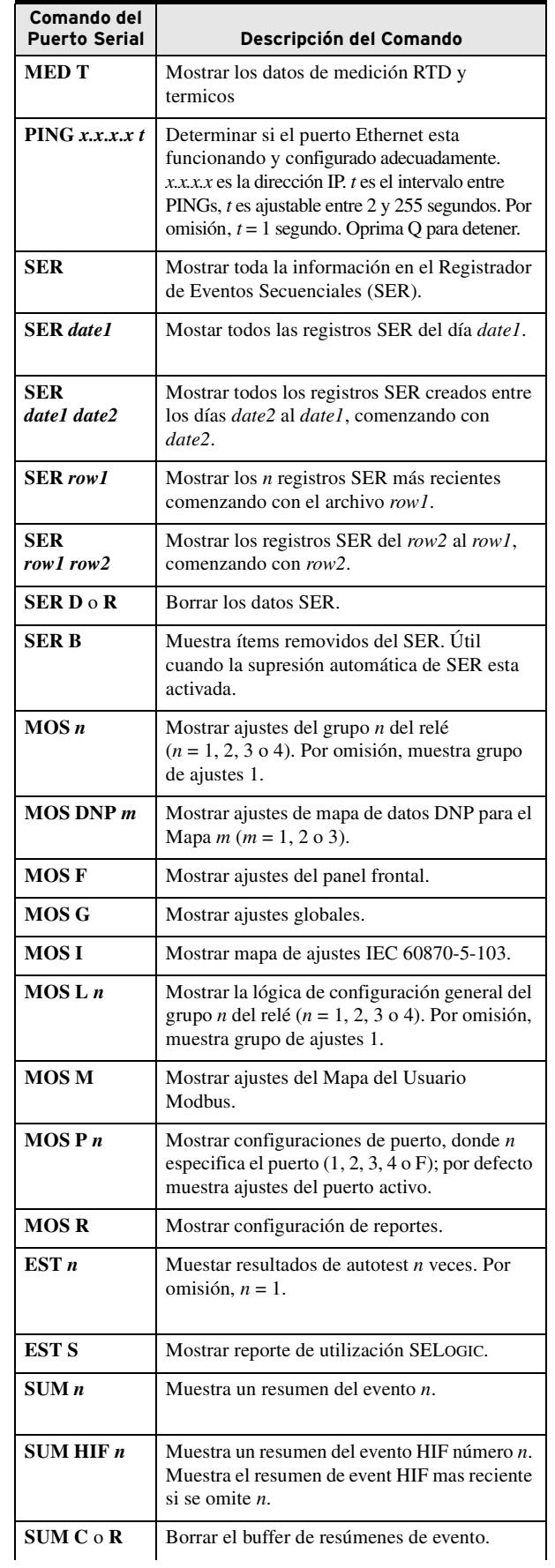

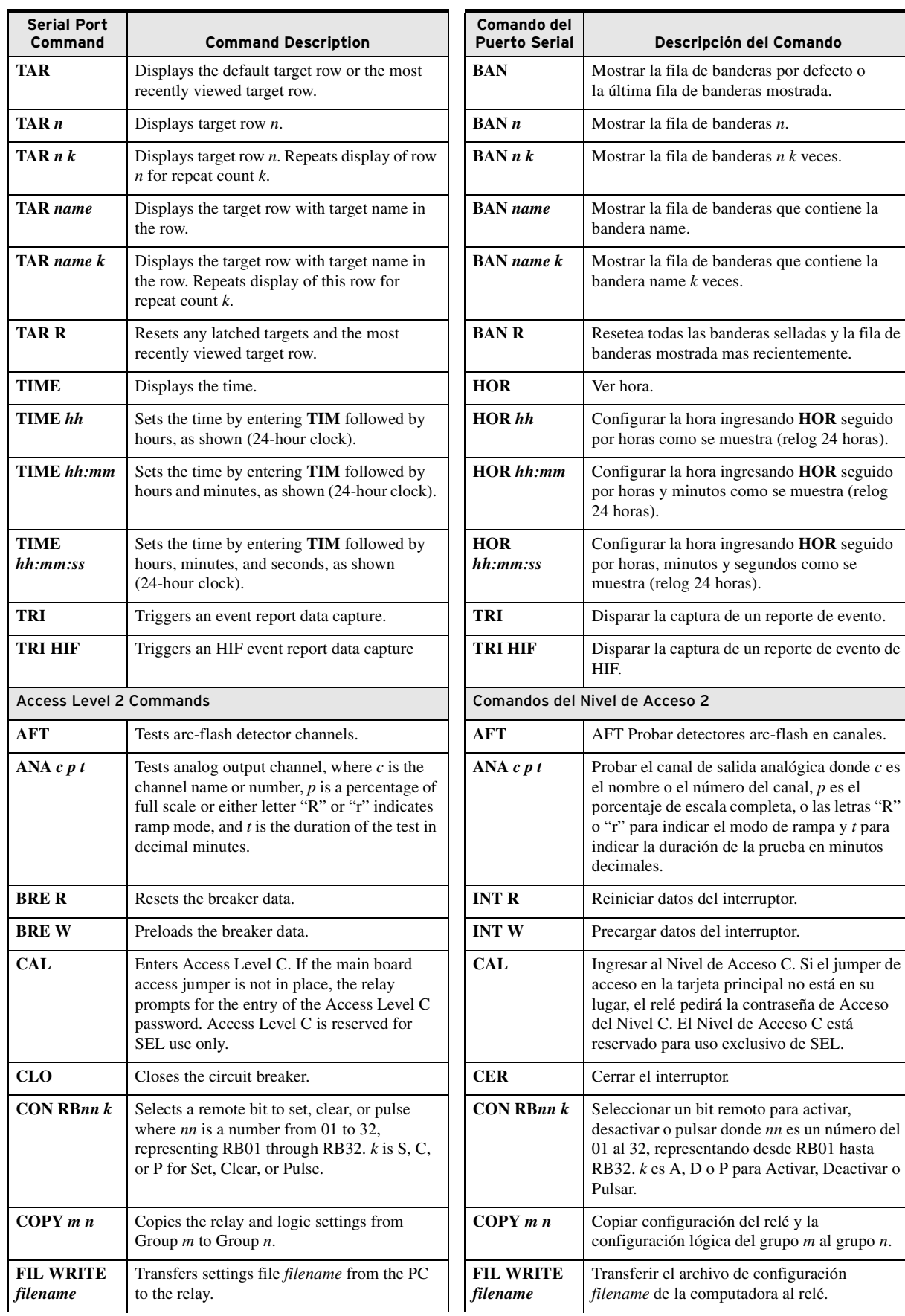

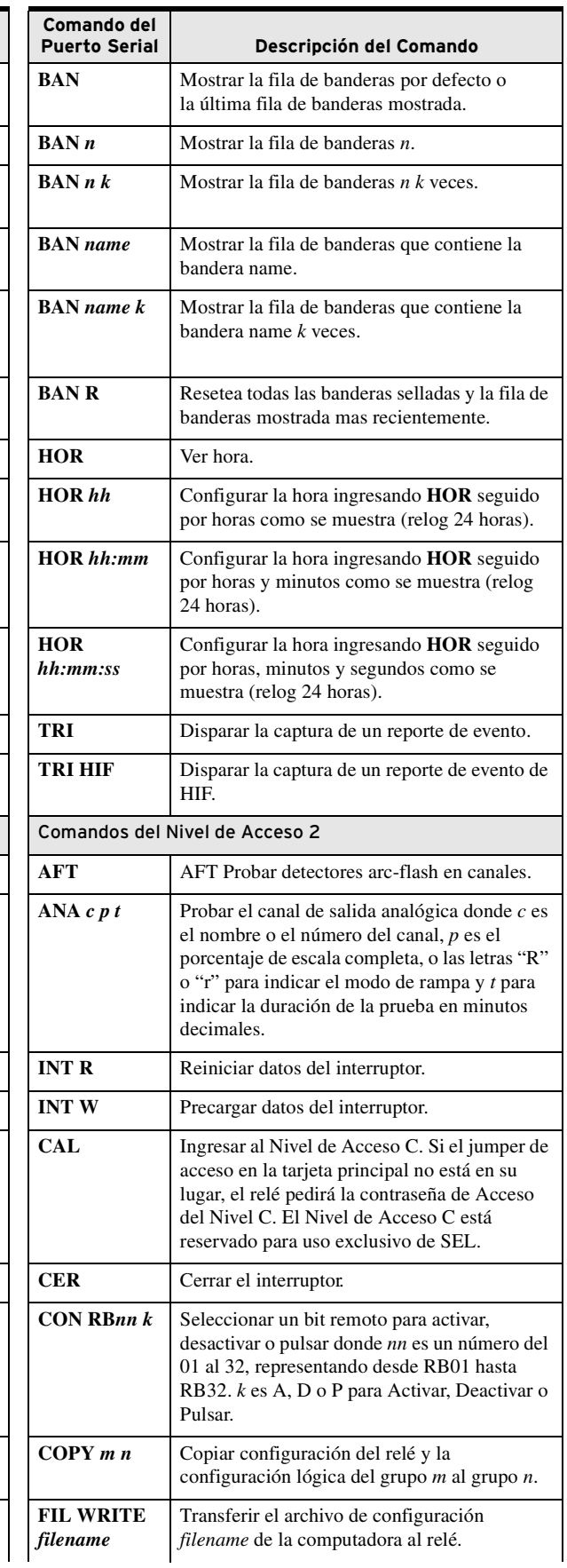

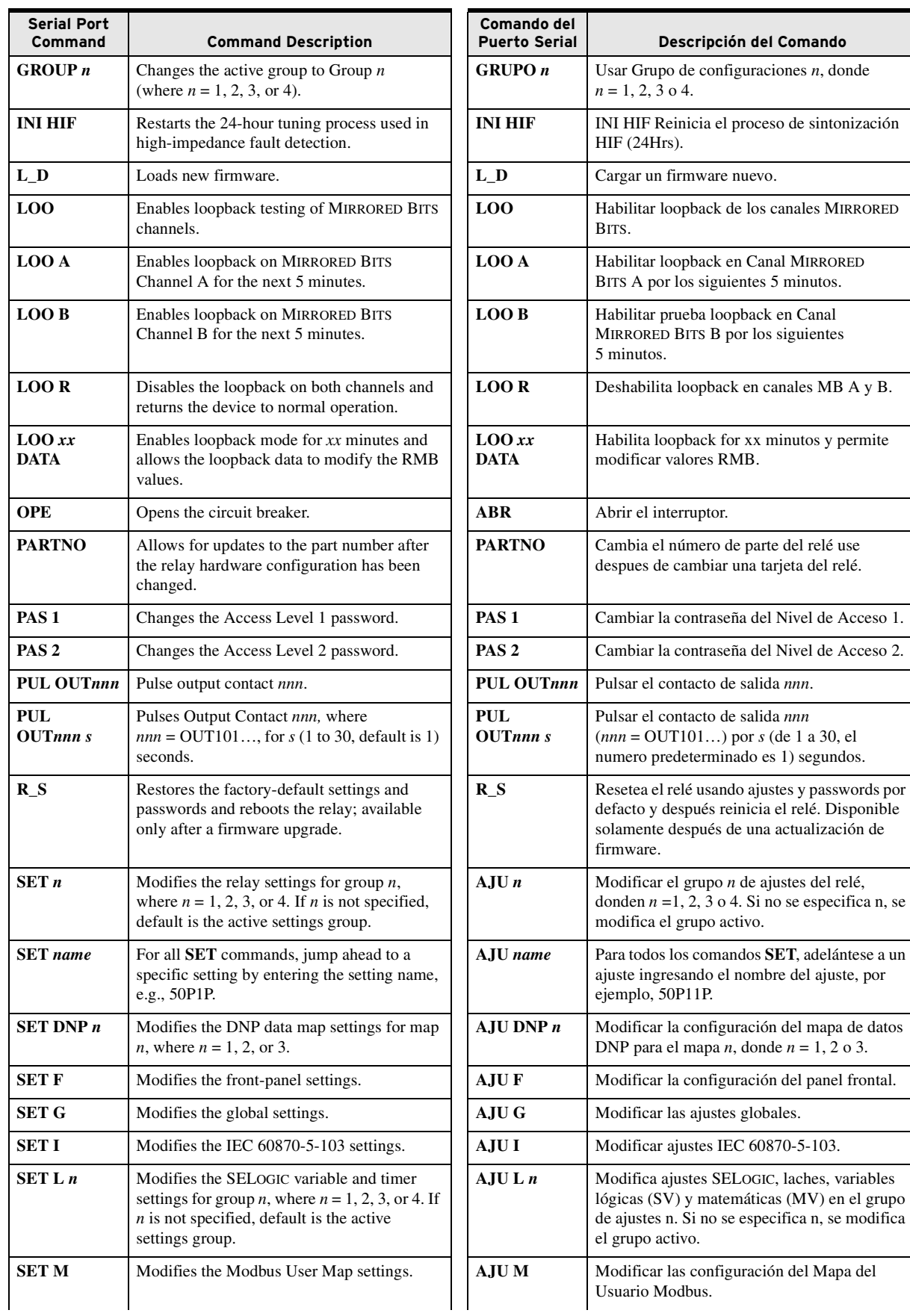

por

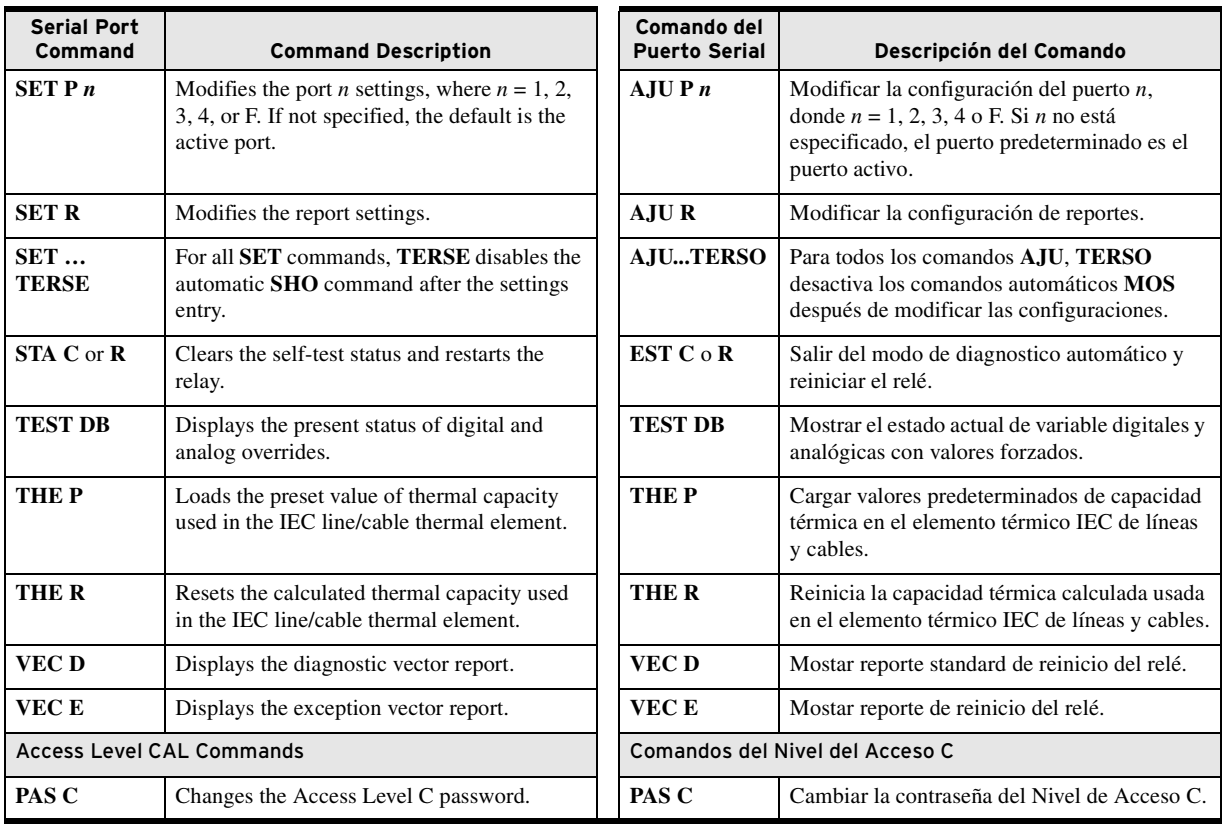

# SEL-751 Relay Command Summary

The following table lists the front serial port ASCII commands associated with particular activities. The commands are shown in uppercase letters, but you can also enter these with lowercase letters. Commands can be initiated with the three initial letters of the command. Refer to *[SEL ASCII](#page-465-3)  [Protocol and Commands](#page-465-3)* for additional details and capabilities of each command.

**Serial Port Command Command Description** Access Level 0 Commands **ACC** Goes to Access Level 1. **ID** Relay identification code. **QUIT** Goes to Access Level 0. Access Level 1 Commands **2AC** Goes to Access Level 2. **BRE** Displays breaker monitor data (trips, interrupted current, wear). **CEV** *n* Shows compressed event report number *n*, at 1/4-cycle resolution. If *n* is omitted, the most recent compressed event report is displayed. **CEV** *n* **R** Shows compressed raw event report number *n*, at 1/32-cycle resolution. If *n* is omitted, the most recent compressed event report is displayed. **CEV HIF** *n* Shows compressed HIF (high-impedance fault) event record or reference number *n*, at 2-cycle resolution. If is *n* omitted, the most recent compressed event report is displayed. **COM A** Returns a summary report of the last 255 records in the communications buffer for MIRRORED BITS communications Channel A. **COM B** Returns a summary report of the last 255 records in the communications buffer for MIRRORED BITS communications Channel B. **COM C** Clears all communications records. If both MIRRORED BITS channels are enabled, omitting the channel specifier (A or B) clears both channels. **COM C A** Clears all communications records for Channel A. **COM C B** Clears all communications records for Channel B. **COM L** Appends a long report to the summary report of the last 255 records in the MIRRORED BITS communications buffer.

La siguiente tabla muestra los comandos ASCII del puerto serie frontal asociados con diferentes actividades. Los comandos se pueden usar en mayúsculas o minúsculas. Los comandos se pueden ejecutar usando las primeras tres letras del nombre. Por más detalles consulte la guía *[SEL ASCII Protocol and](#page-465-3)  [Commands](#page-465-3)*.

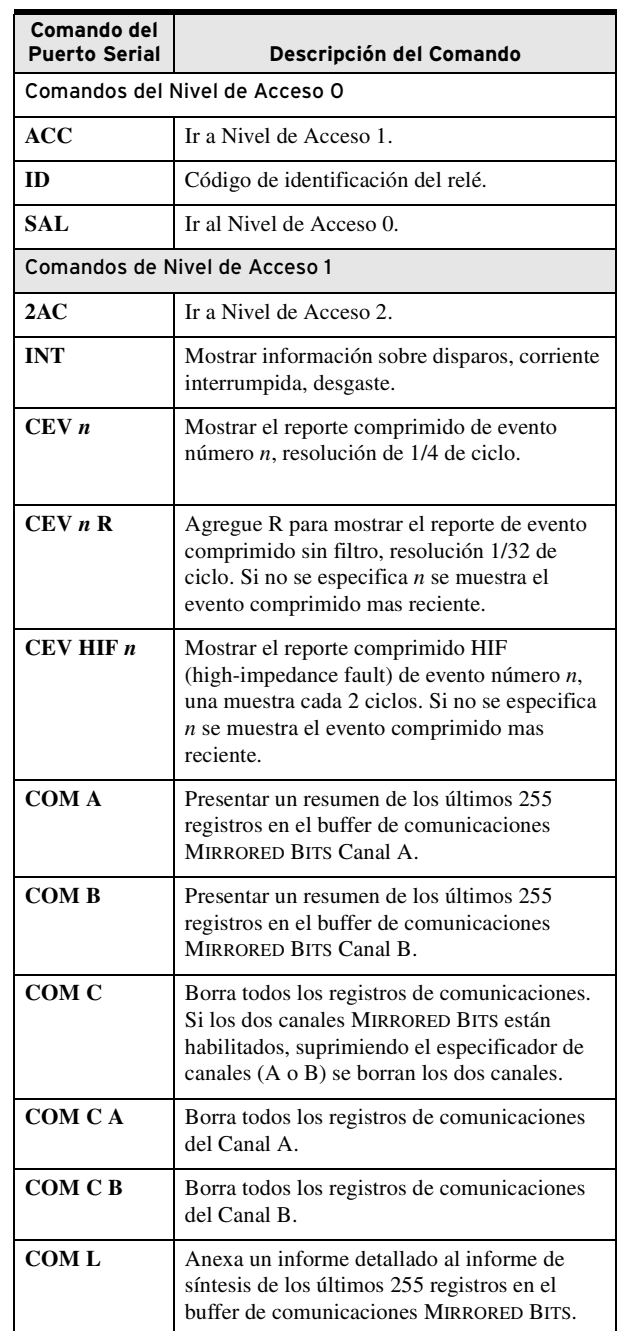

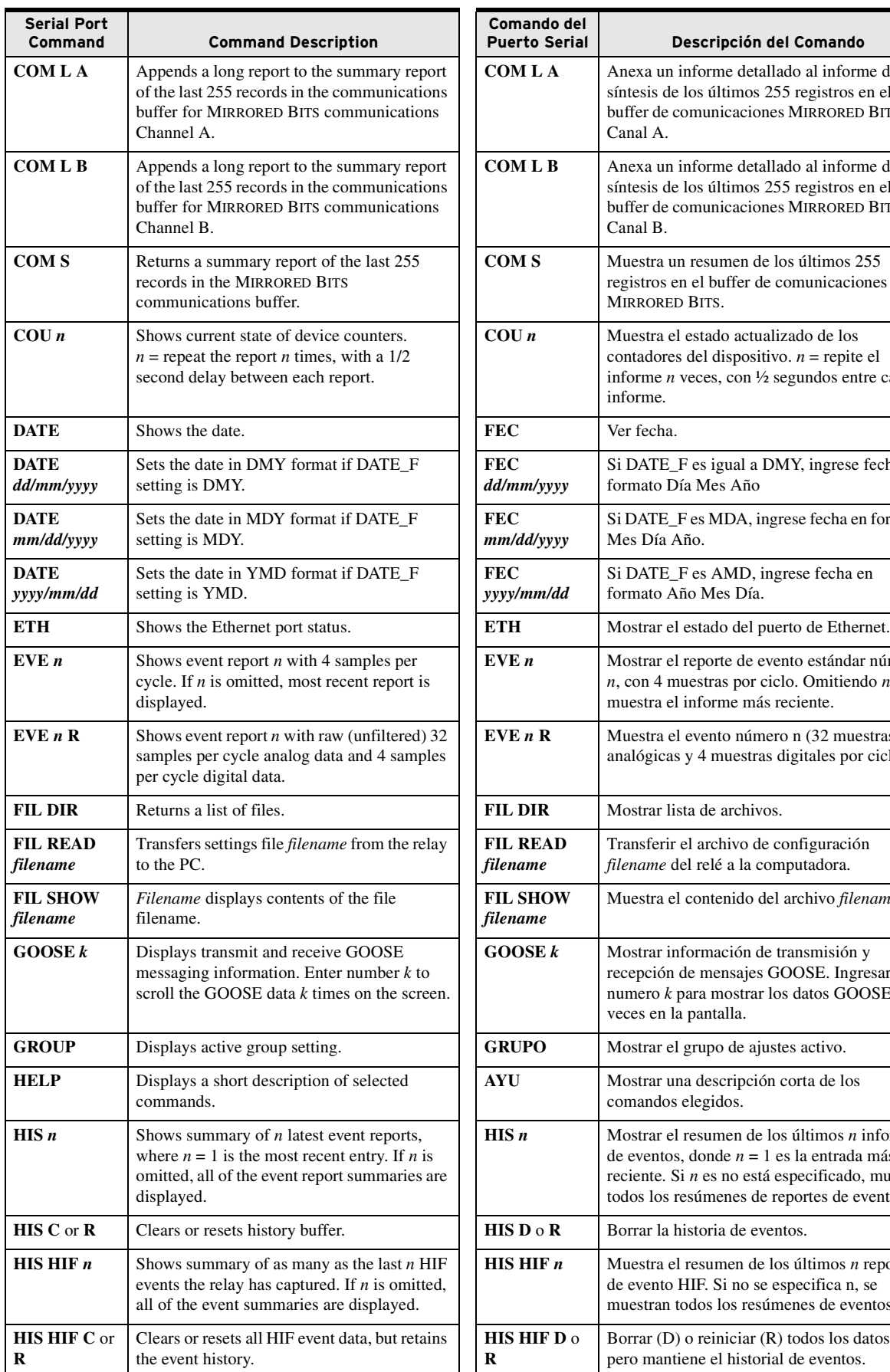

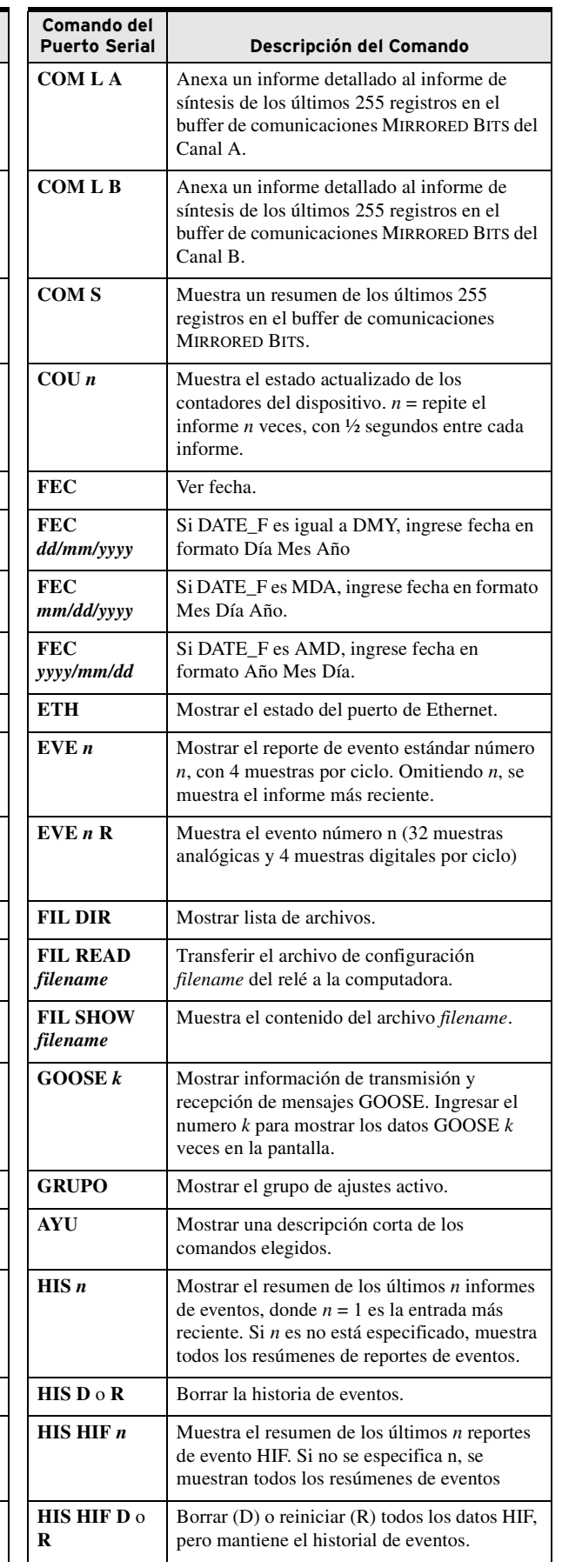

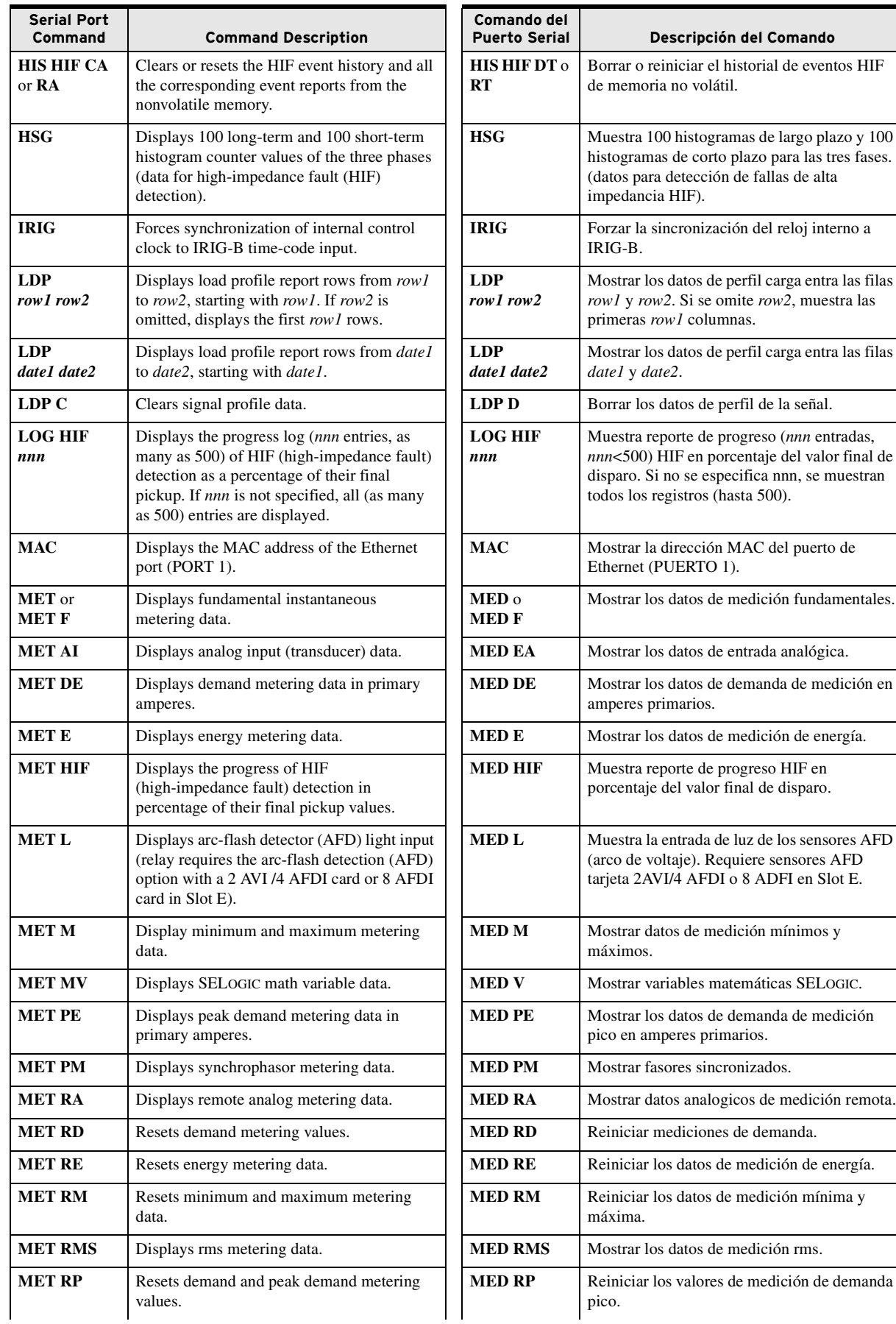

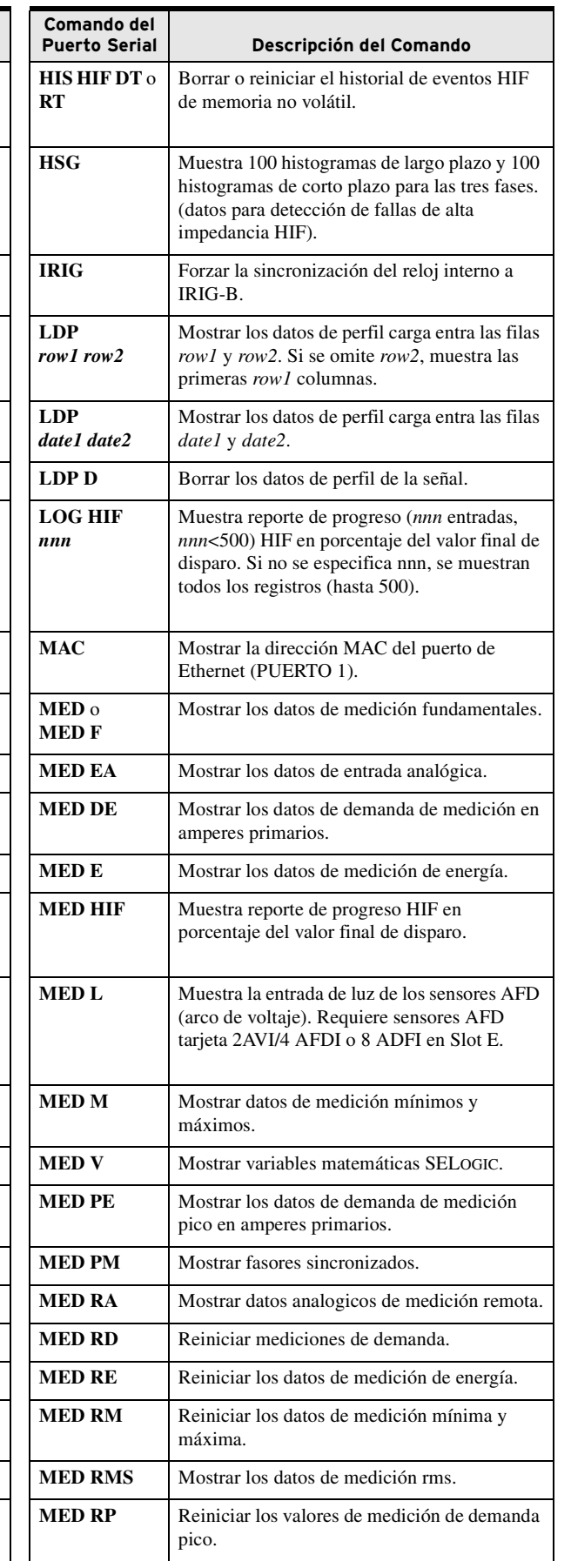

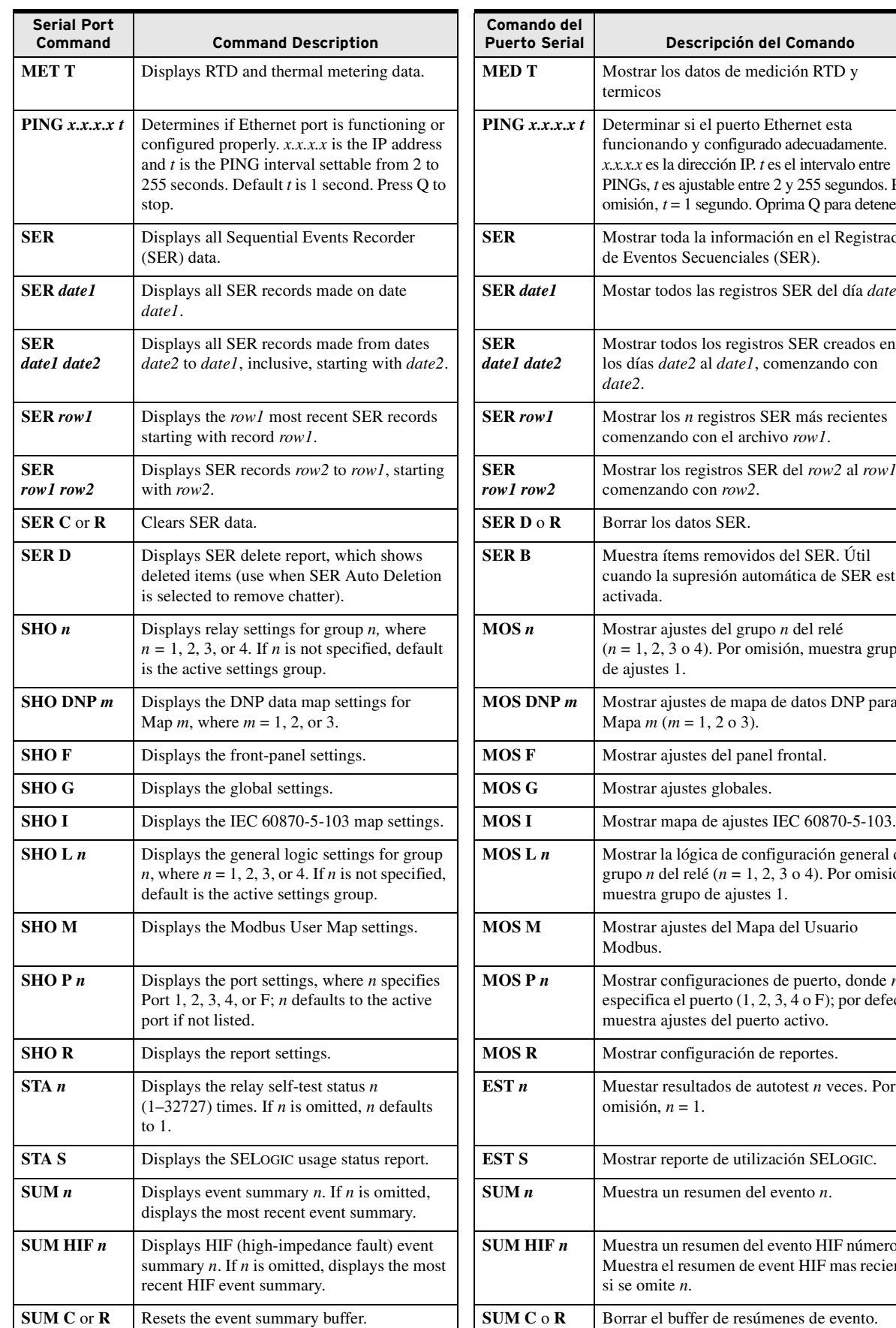

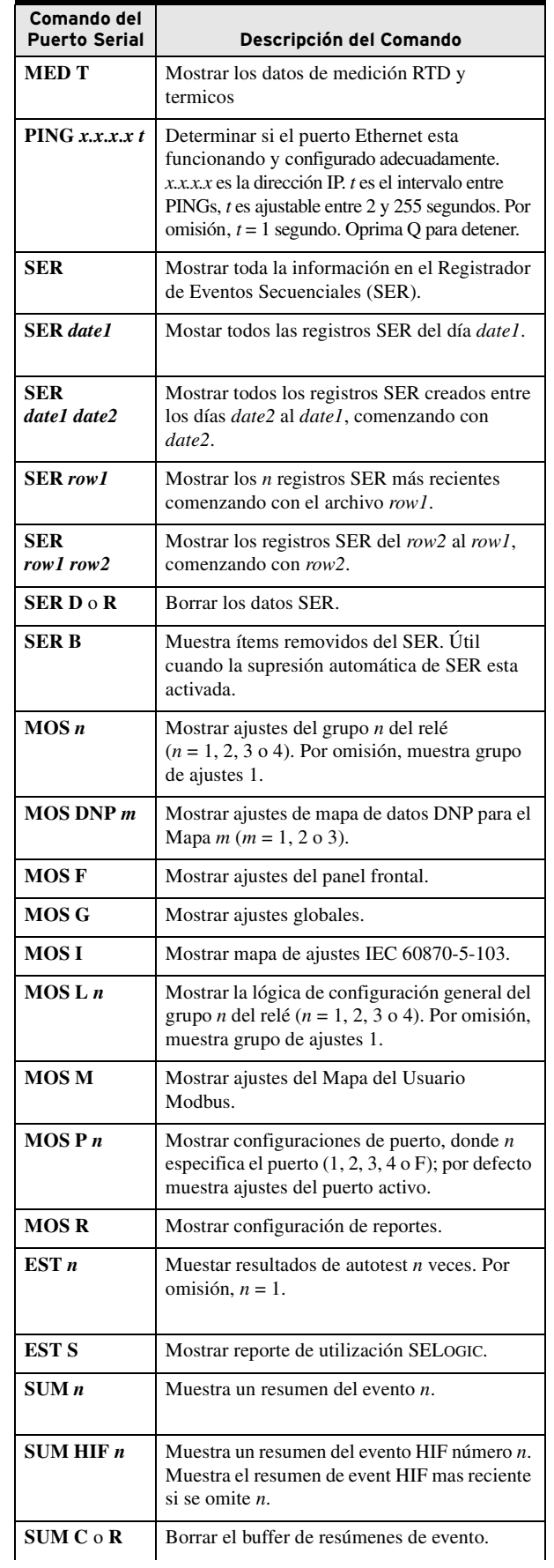

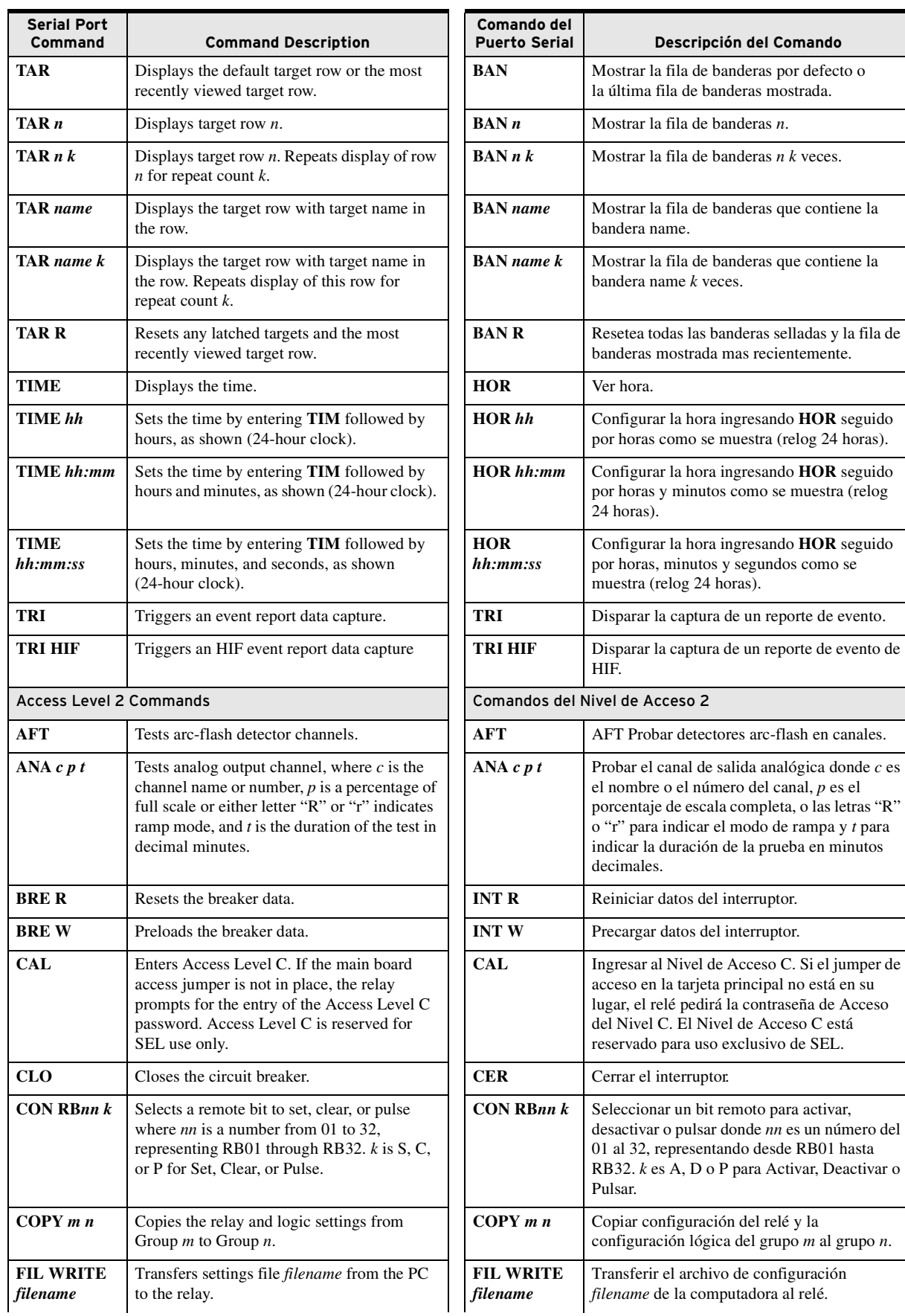

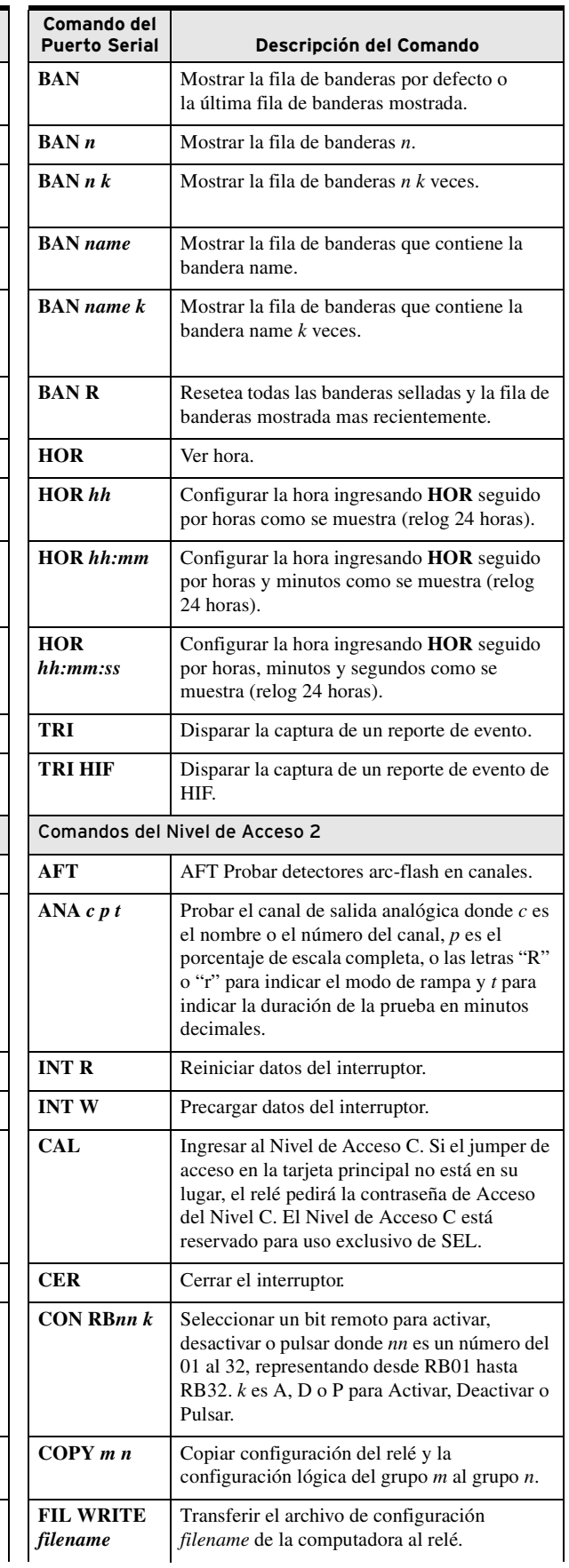

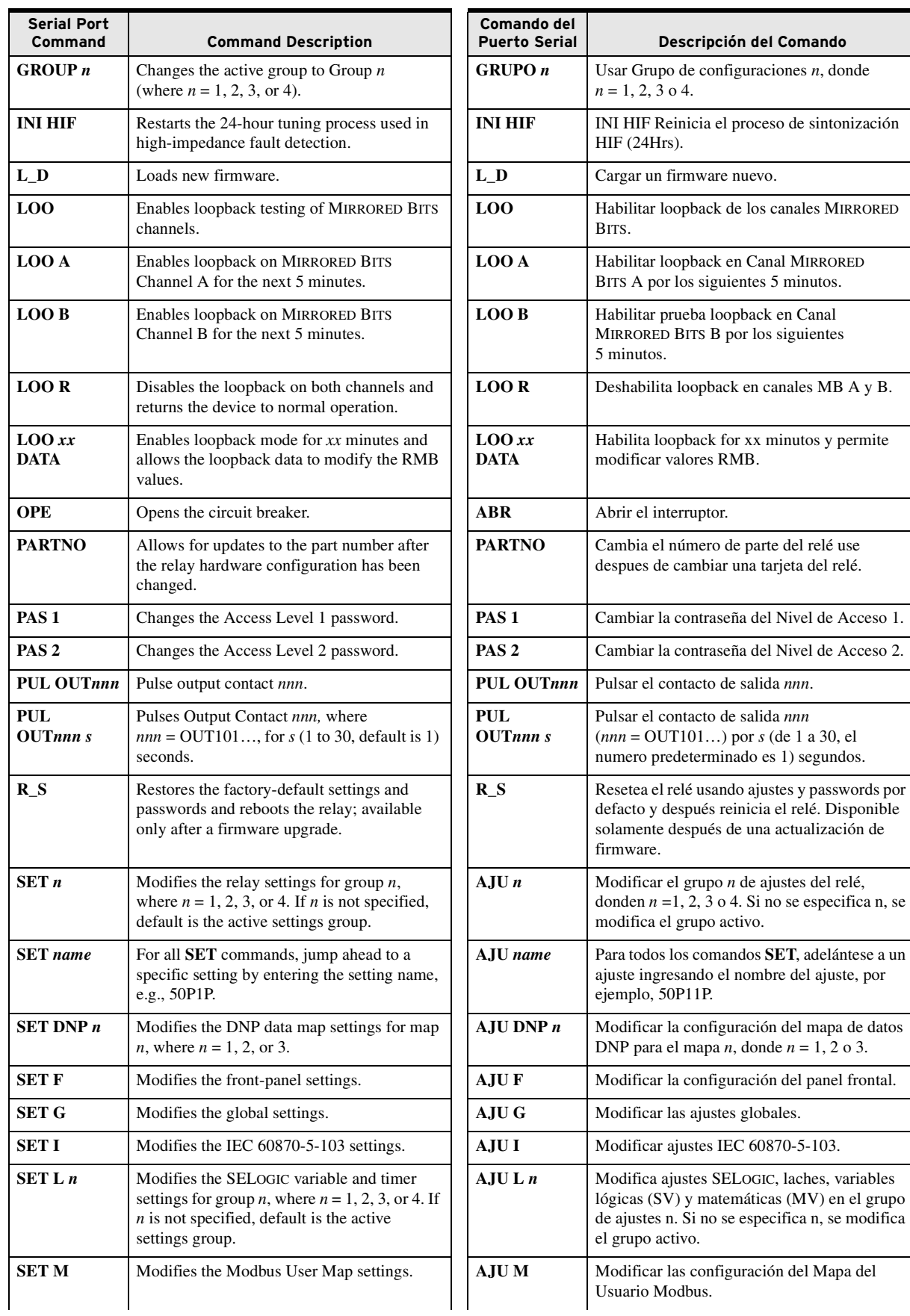

por

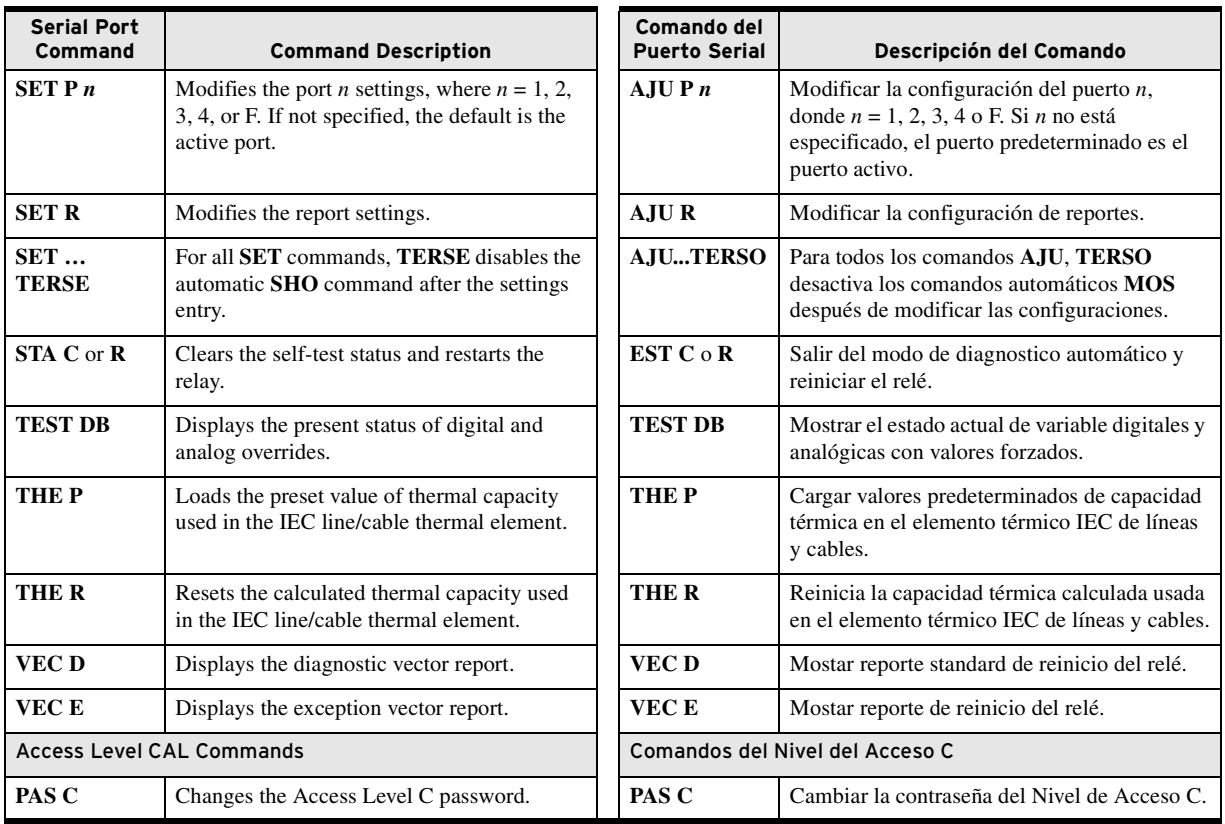